# **SIEMENS**

## SIPROTEC

## Motorschutz 7SK80

V4.6

Handbuch

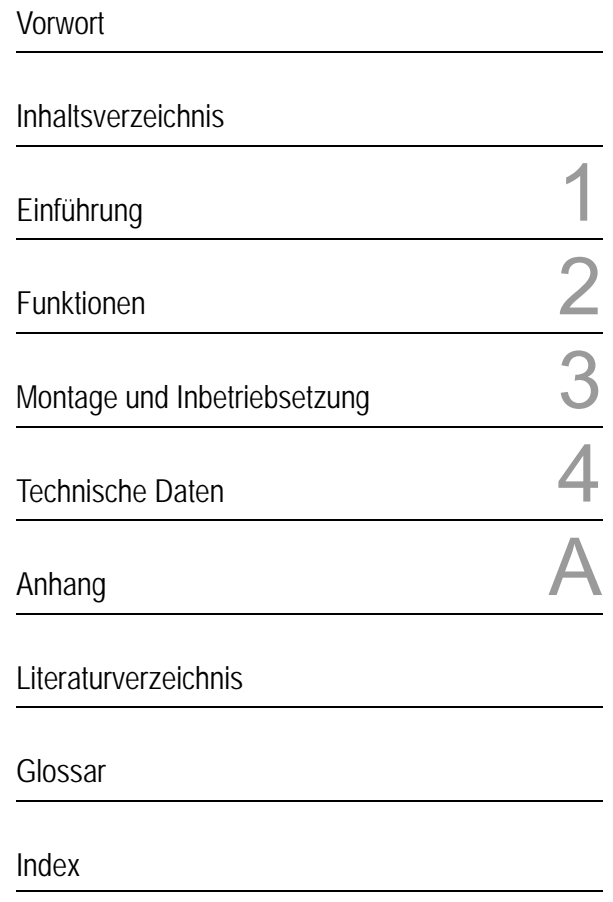

E50417-G1100-C344-A4

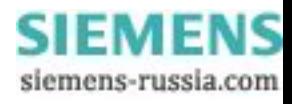

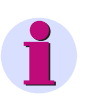

**Hinweis**

Bitte beachten Sie die Hinweise und Warnungen zu Ihrer Sicherheit im Vorwort.

#### **Haftungsausschluss**

Wir haben den Inhalt der Druckschrift auf Übereinstimmung mit der beschriebenen Hard- und Software geprüft. Dennoch können Abweichungen nicht ausgeschlossen werden, so dass wir für die vollständige Übereinstimmung keine Gewähr übernehmen.

Die Angaben in diesem Handbuch werden regelmäßig überprüft und notwendige Korrekturen sind in den nachfolgenden Auflagen enthalten. Für Verbesserungsvorschläge sind wir dankbar.

Technische Änderungen bleiben, auch ohne Ankündigung, vorbehalten.

Dokumentversion V04.03.01.

Ausgabedatum 08.2010

#### **Copyright**

Copyright © Siemens AG 2010. All rights reserved.

Weitergabe und Vervielfältigung dieser Unterlage, Verwertung und Mitteilung ihres Inhalts ist nicht gestattet, soweit nicht ausdrücklich zugestanden. Zuwiderhandlungen verpflichten zu Schadenersatz. Alle Rechte vorbehalten, insbesondere für den Fall der Patenterteilung oder GM-Eintragung.

#### **Eingetragene Marken**

SIPROTEC, SINAUT, SICAM und DIGSI sind eingetragene Marken der Siemens AG. Die übrigen Bezeichnungen in diesem Handbuch können Marken sein, deren Benutzung durch Dritte für deren Zwecke die Rechte der Inhaber verletzen können.

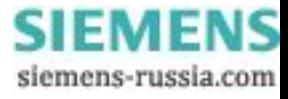

## **Vorwort**

#### **Zweck des Handbuchs**

Dieses Handbuch beschreibt die Funktionen, Bedienung, Montage und Inbetriebsetzung der Geräte 7SK80. Insbesondere finden Sie:

- Angaben zur Projektierung des Geräteumfangs und eine Beschreibung der Gerätefunktionen und Einstellmöglichkeiten → Kapitel 2;
- Hinweise zur Montage und Inbetriebsetzung → Kapitel 3;
- die Zusammenstellung der Technischen Daten → Kapitel 4;
- sowie eine Zusammenfassung der wichtigsten Daten für den erfahreneren Anwender → Anhang A.

Allgemeine Angaben zur Bedienung und Projektierung von SIPROTEC 4-Geräten entnehmen Sie bitte der SIPROTEC 4-Systembeschreibung [/1/.](#page-488-0)

#### **Zielgruppe**

Schutzingenieure, Inbetriebsetzer, Personen, die mit der Einstellung, Prüfung und Wartung von Selektivschutz- , Automatik- und Steuerungseinrichtungen betraut sind und Betriebspersonal in elektrischen Anlagen und Kraftwerken.

#### **Gültigkeitsbereich des Handbuchs**

Dieses Handbuch ist gültig für: SIPROTEC 4 Multifunktionsfunktionschutz mit Motorschutz 7SK80; Firmware-Version V4.6

#### **Angaben zur Konformität**

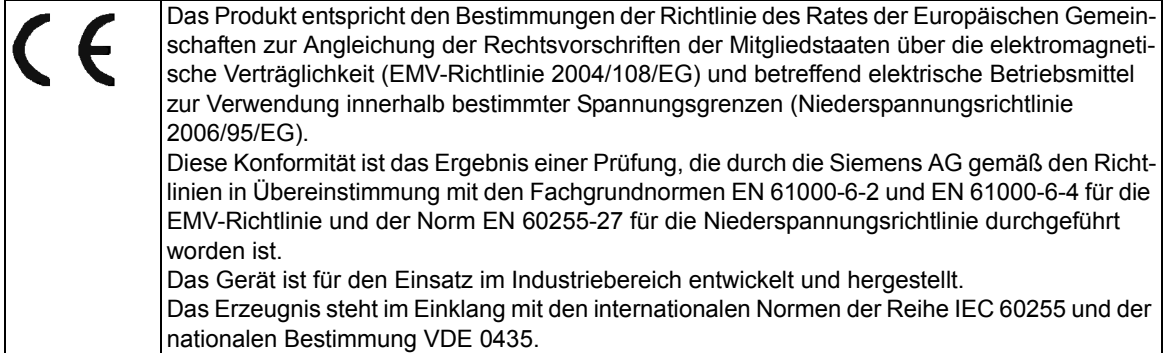

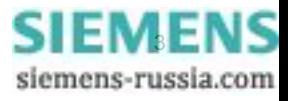

**Weitere Normen** IEEE Std C37.90 (siehe Kapitel 4 "Technische Daten") Das Produkt ist im Rahmen der Technischen Daten UL-zugelassen. file E194016

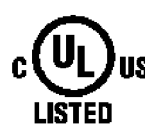

IND. CONT. EQ. 69CA

#### **Weitere Unterstützung**

Bei Fragen zum System SIPROTEC 4 wenden Sie sich bitte an Ihren Siemens-Vertriebspartner.

Unser Customer Support Center unterstützt Sie rund um die Uhr.

Telefon: +49 (180) 524-7000

Fax: +49 (180) 524-2471

e-mail: support.energy@siemens.com

#### **Kurse**

Das individuelle Kursangebot erfragen Sie bei unserem Training Center: Siemens AG Siemens Power Academy TD Humboldtstr. 59 90459 Nürnberg Telefon: +49 (911) 433-7005 Fax: +49 (911) 433-7929 Internet: www.siemens.com/power-academy-td

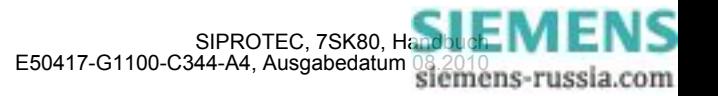

#### **Hinweise zu Ihrer Sicherheit**

Dieses Handbuch stellt kein vollständiges Verzeichnis aller für einen Betrieb des Betriebsmittels (Baugruppe, Gerät) erforderlichen Sicherheitsmaßnahmen dar, weil besondere Betriebsbedingungen weitere Maßnahmen erforderlich machen können. Es enthält jedoch Hinweise, die Sie zu Ihrer persönlichen Sicherheit sowie zur Vermeidung von Sachschäden beachten müssen. Die Hinweise sind durch ein Warndreieck hervorgehoben und je nach Gefährdungsgrad wie folgt dargestellt.

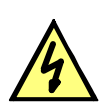

### **GEFAHR**

Gefahr bedeutet, dass Tod, schwere Körperverletzung oder erheblicher Sachschaden eintreten werden, wenn die entsprechenden Vorsichtsmaßnahmen nicht getroffen werden.

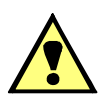

#### **WARNUNG**

bedeutet, dass Tod, schwere Körperverletzung oder erheblicher Sachschaden eintreten können, wenn die entsprechenden Vorsichtsmaßnahmen nicht getroffen werden.

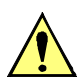

### **VORSICHT**

bedeutet, dass eine leichte Körperverletzung oder ein Sachschaden eintreten können, wenn die entsprechenden Vorsichtsmaßnahmen nicht getroffen werden. Dies gilt insbesondere auch für Schäden am oder im Gerät selber und daraus resultierende Folgeschäden.

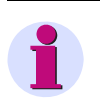

#### **Hinweis**

ist eine wichtige Information über das Produkt, die Handhabung des Produktes oder den jeweiligen Teil der Dokumentation, auf den besonders aufmerksam gemacht werden soll.

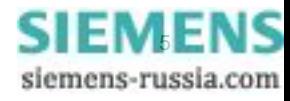

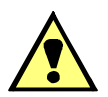

#### **WARNUNG**

#### **Qualifiziertes Personal**

Inbetriebsetzung und Betrieb eines in diesem Handbuch beschriebenen Betriebsmittels (Baugruppe, Gerät) dürfen nur von qualifiziertem Personal vorgenommen werden. Qualifiziertes Personal im Sinne der sicherheitstechnischen Hinweise dieses Handbuches sind Personen, die die Berechtigung haben, Geräte, Systeme und Stromkreise gemäß den Standards der Sicherheitstechnik in Betrieb zu nehmen, freizuschalten, zu erden und zu kennzeichnen.

#### **Bestimmungsgemäßer Gebrauch**

Das Betriebsmittel (Gerät, Baugruppe) darf nur für die im Katalog und der technischen Beschreibung vorgesehenen Einsatzfälle und nur in Verbindung mit von Siemens empfohlenen bzw. zugelassenen Fremdgeräten und -komponenten verwendet werden.

Der einwandfreie und sichere Betrieb des Produktes setzt sachgemäßen Transport, sachgemäße Lagerung, Aufstellung und Montage sowie Bedienung und Instandhaltung voraus.

Beim Betrieb elektrischer Betriebsmittel stehen zwangsläufig bestimmte Teile dieser Betriebsmittel unter gefährlicher Spannung. Es können deshalb schwere Körperverletzung oder Sachschäden auftreten, wenn nicht fachgerecht gehandelt wird:

Vor Anschluss irgendwelcher Verbindungen ist das Betriebsmittel am Schutzleiteranschluss zu erden.

Gefährliche Spannungen können in allen mit der Spannungsversorgung verbundenen Schaltungsteilen anstehen.

Auch nach Abtrennen der Versorgungsspannung können gefährliche Spannungen im Betriebsmittel vorhanden sein (Kondensatorspeicher).

Betriebsmittel mit Stromwandlerkreisen dürfen nicht offen betrieben werden.

Die im Handbuch bzw. in der Betriebsanleitung genannten Grenzwerte dürfen nicht überschritten werden; dies ist auch bei Prüfung und Inbetriebnahme zu beachten.

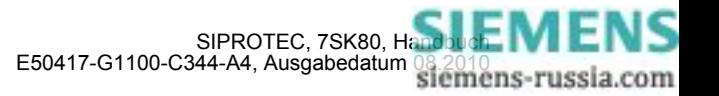

#### **Typographische- und Zeichenkonventionen**

Zur Kennzeichnung von Begriffen, die im Textfluss wörtliche Informationen des Gerätes oder für das Gerät bezeichnen, werden folgende Schriftarten verwendet:

#### **Parameternamen**

Bezeichner für Konfigurations- und Funktionsparameter, die im Display des Gerätes oder auf dem Bildschirm des Personalcomputers (mit DIGSI) wörtlich erscheinen, sind im Text durch Fettdruck in Monoschrift (gleichmäßige Zeichenbreite) gekennzeichnet. Das gleiche gilt für Überschriften von Auswahlmenüs.

#### **1234A**

Parameteradressen werden wie Parameternamen dargestellt. Parameteradressen enthalten in Übersichtstabellen das Suffix **A**, wenn der Parameter in DIGSI nur über die Option **Weitere Parameter anzeigen** erreichbar ist.

#### *Parameterzustände*

mögliche Einstellungen von Textparametern, die im Display des Gerätes oder auf dem Bildschirm des Personalcomputers (mit DIGSI) wörtlich erscheinen, sind im Text zusätzlich kursiv geschrieben. Das gleiche gilt für Optionen in Auswahlmenüs.

#### "Meldungen"

Bezeichner für Informationen, die das Gerät ausgibt oder von anderen Geräten oder Schaltmitteln benötigt, sind im Text in Monoschrift (gleichmäßige Zeichenbreite) geschrieben und zusätzlich in Anführungszeichen gesetzt.

In Zeichnungen und Tabellen, in denen sich die Art des Bezeichners aus der Darstellung von selbst ergibt, kann von vorstehenden Konventionen abgewichen sein.

Folgende Symbolik ist in Zeichnungen verwendet:

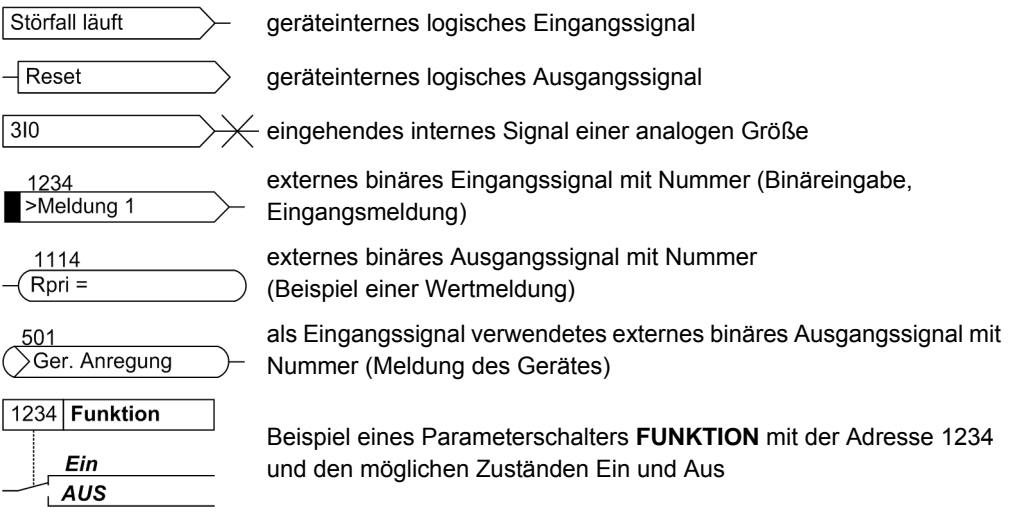

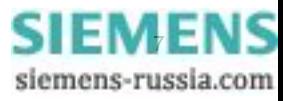

Im Übrigen werden weitgehend die Schaltzeichen gemäß IEC 60617-12 und IEC 60617-13 oder daraus hergeleitete verwendet. Die häufigsten Symbole sind folgende:

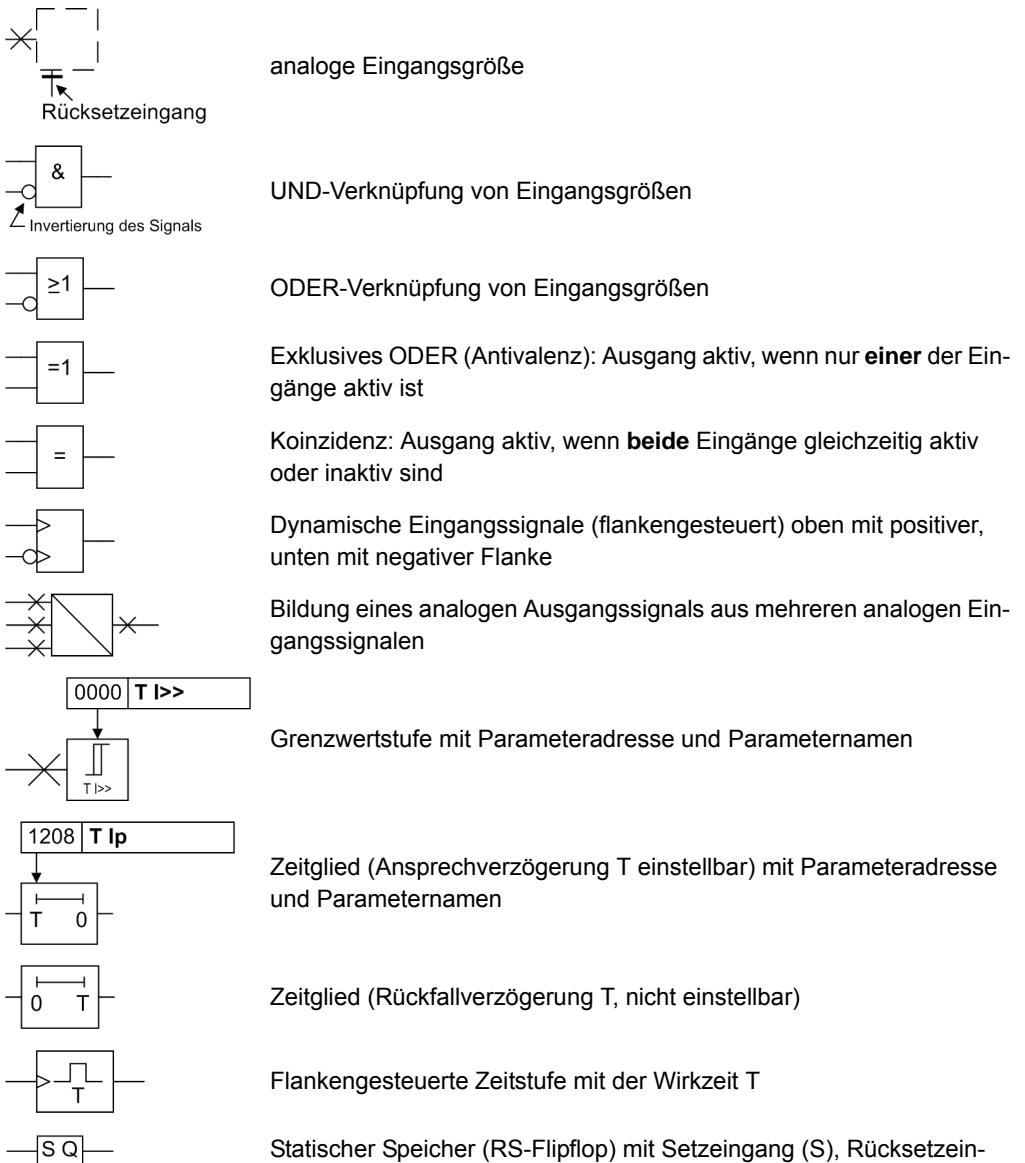

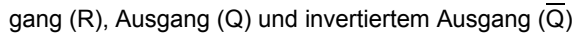

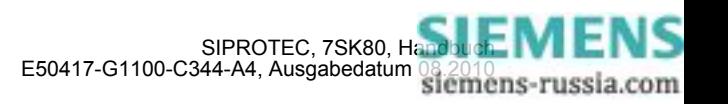

■

 $R\overline{Q}$ 

## Inhaltsverzeichnis

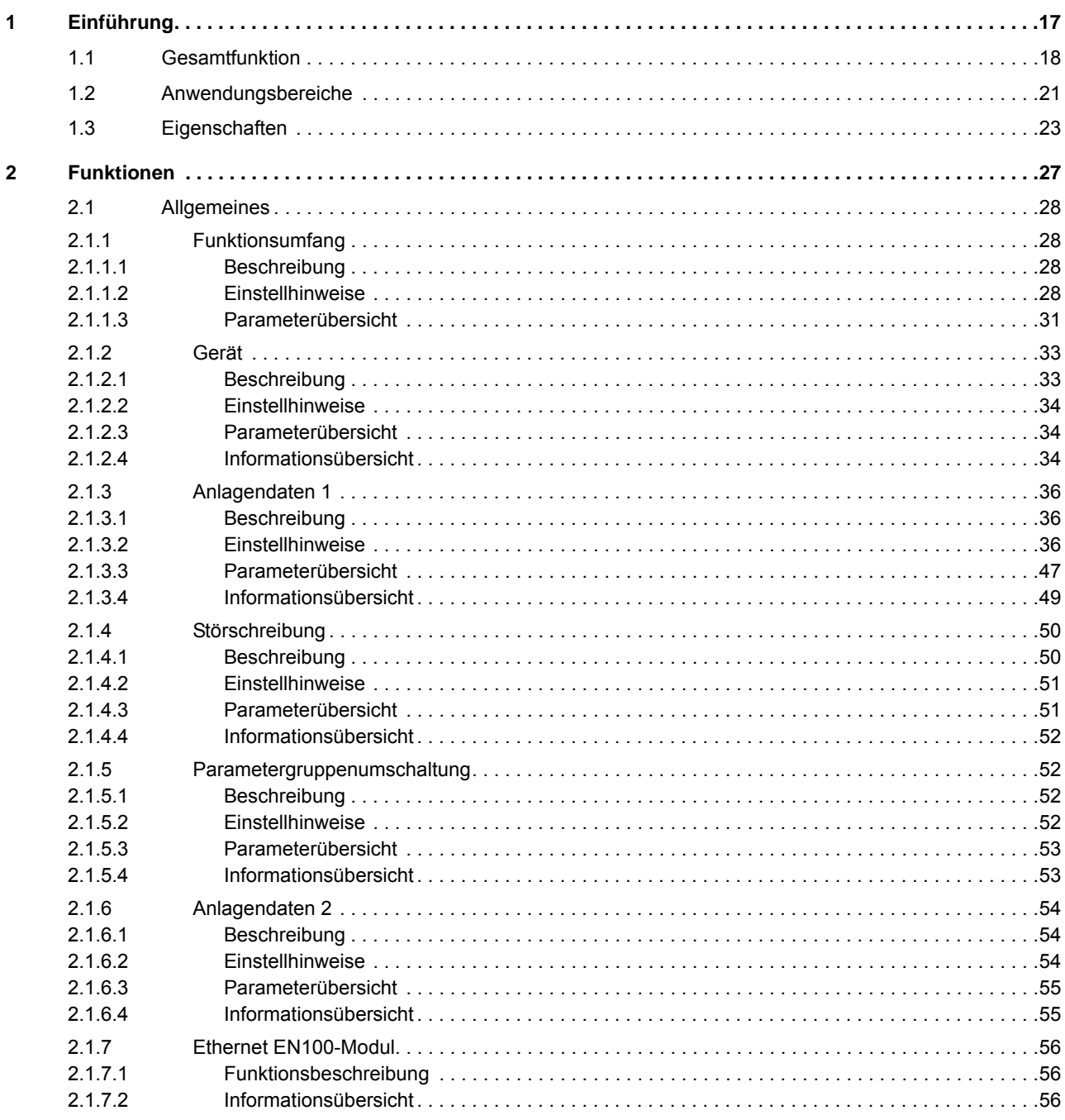

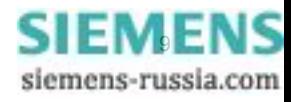

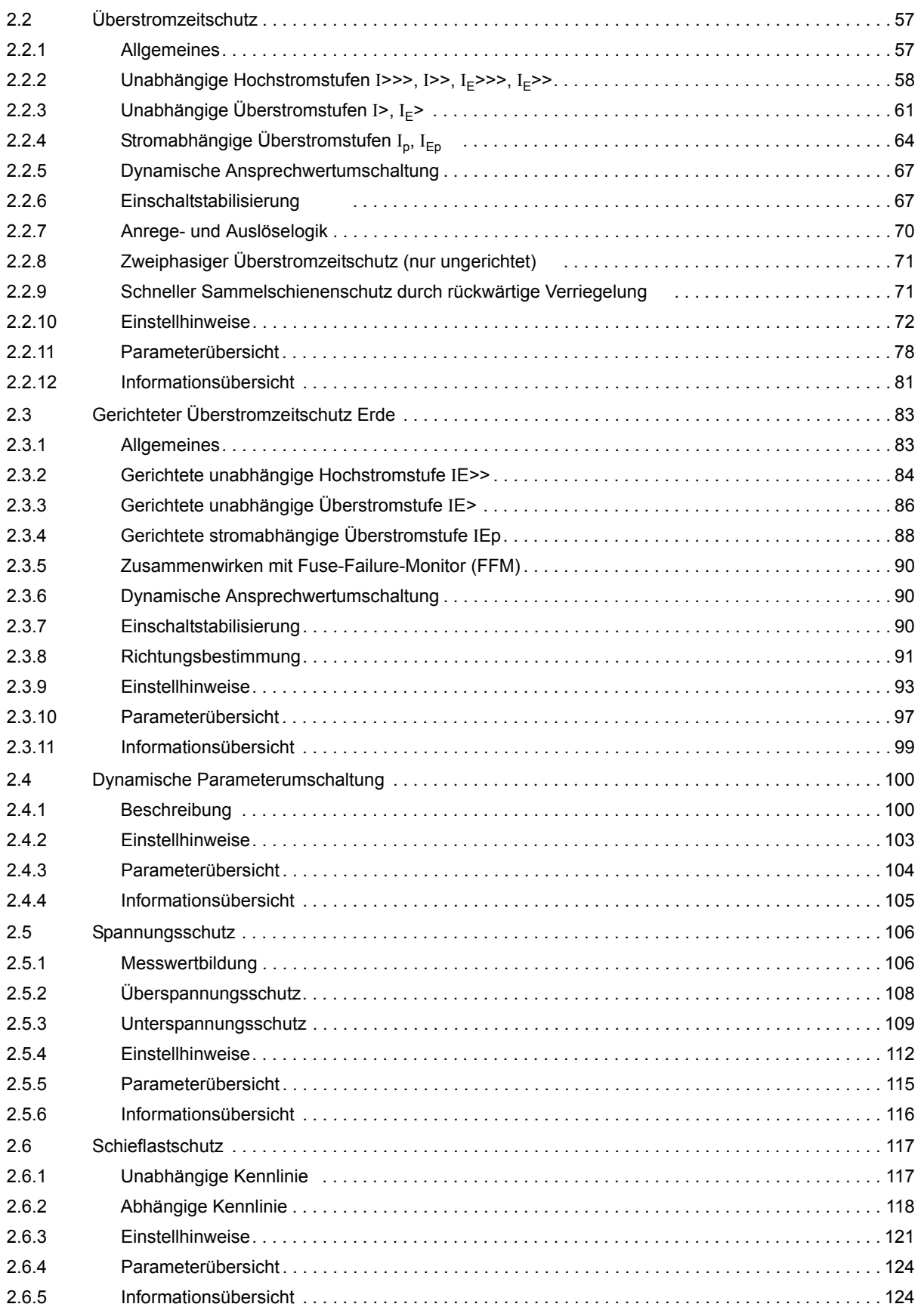

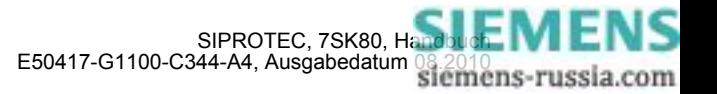

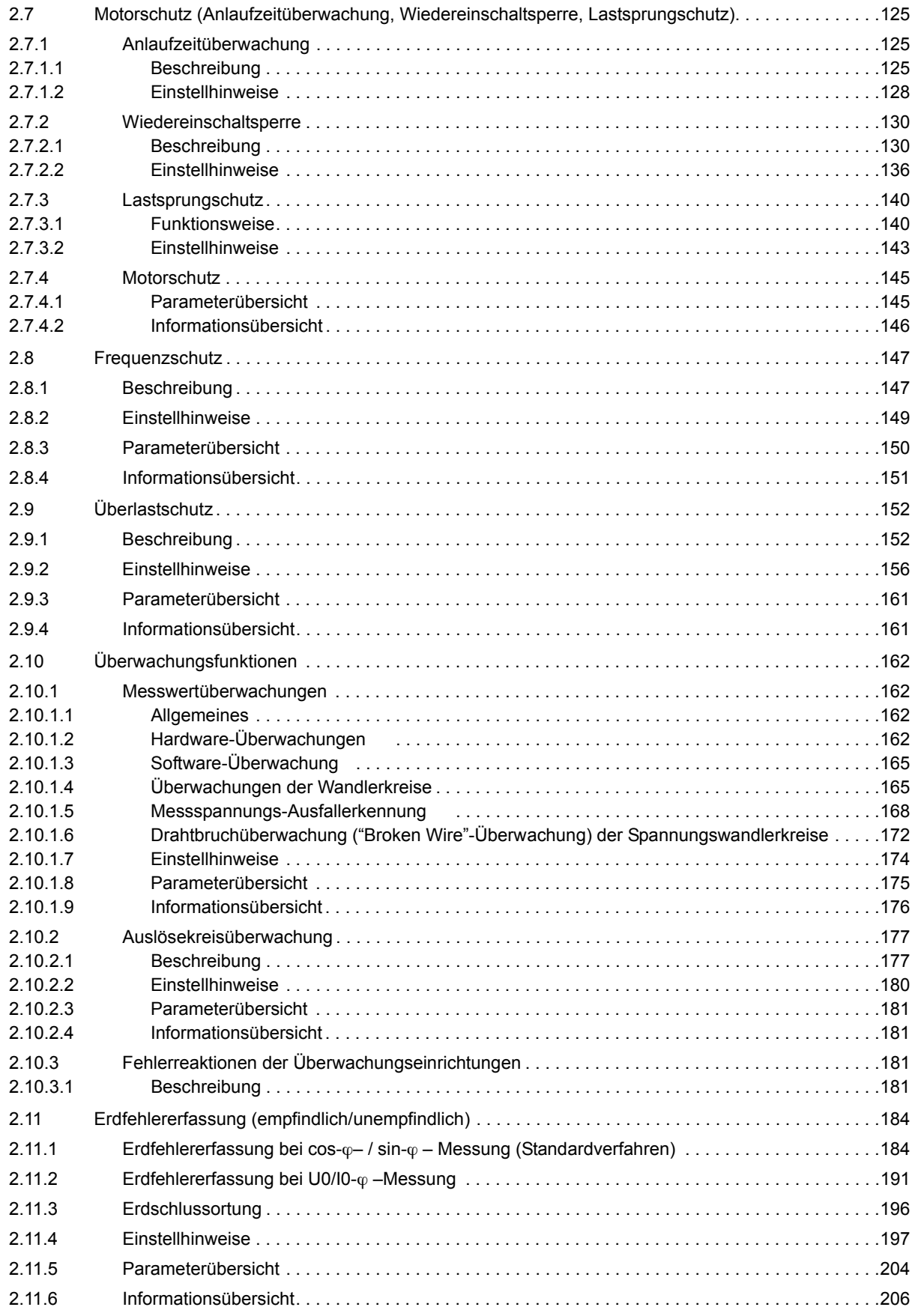

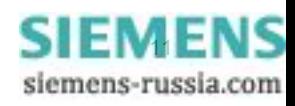

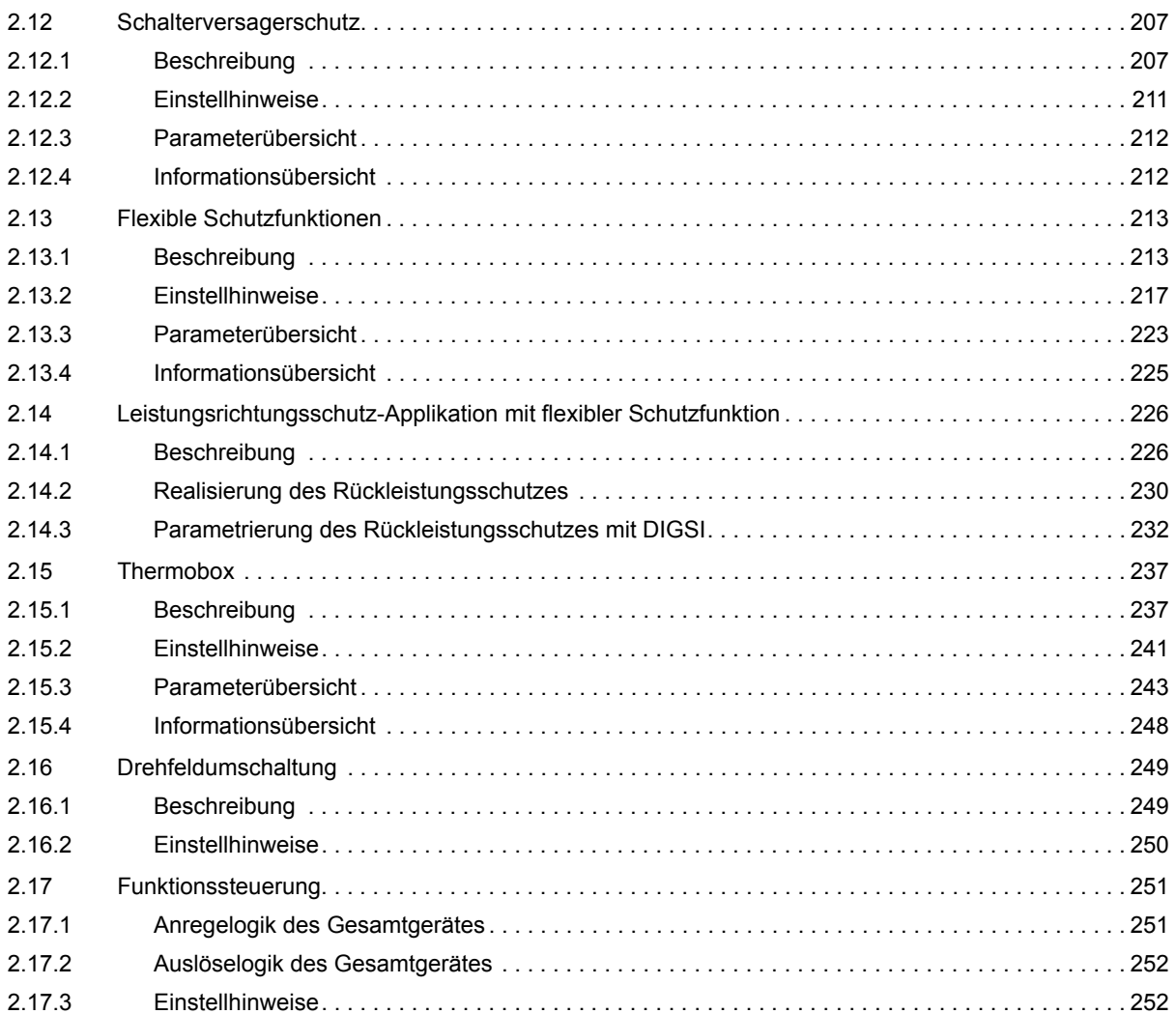

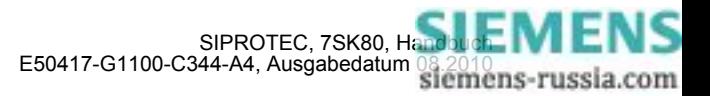

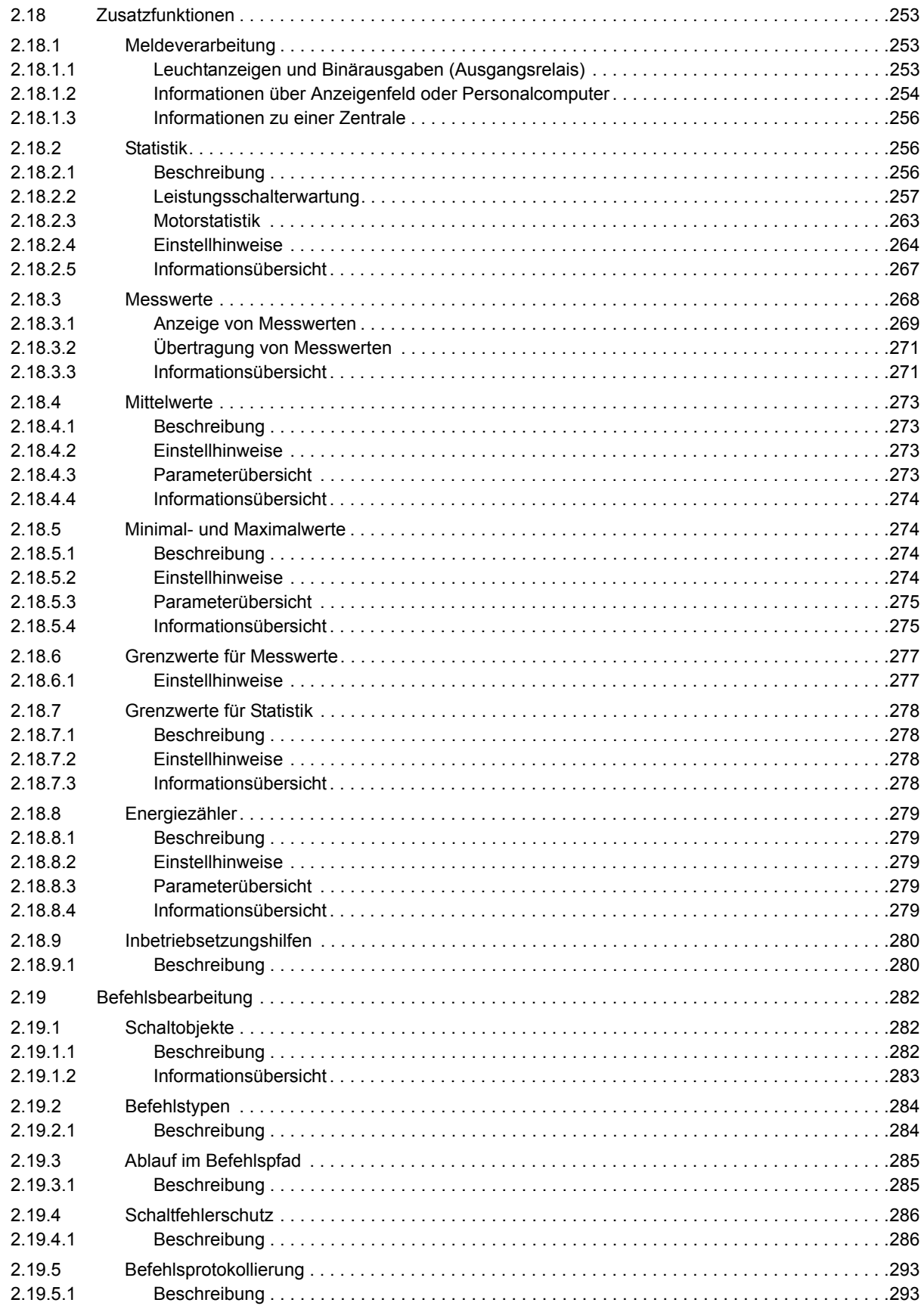

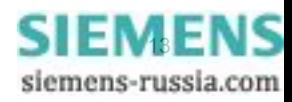

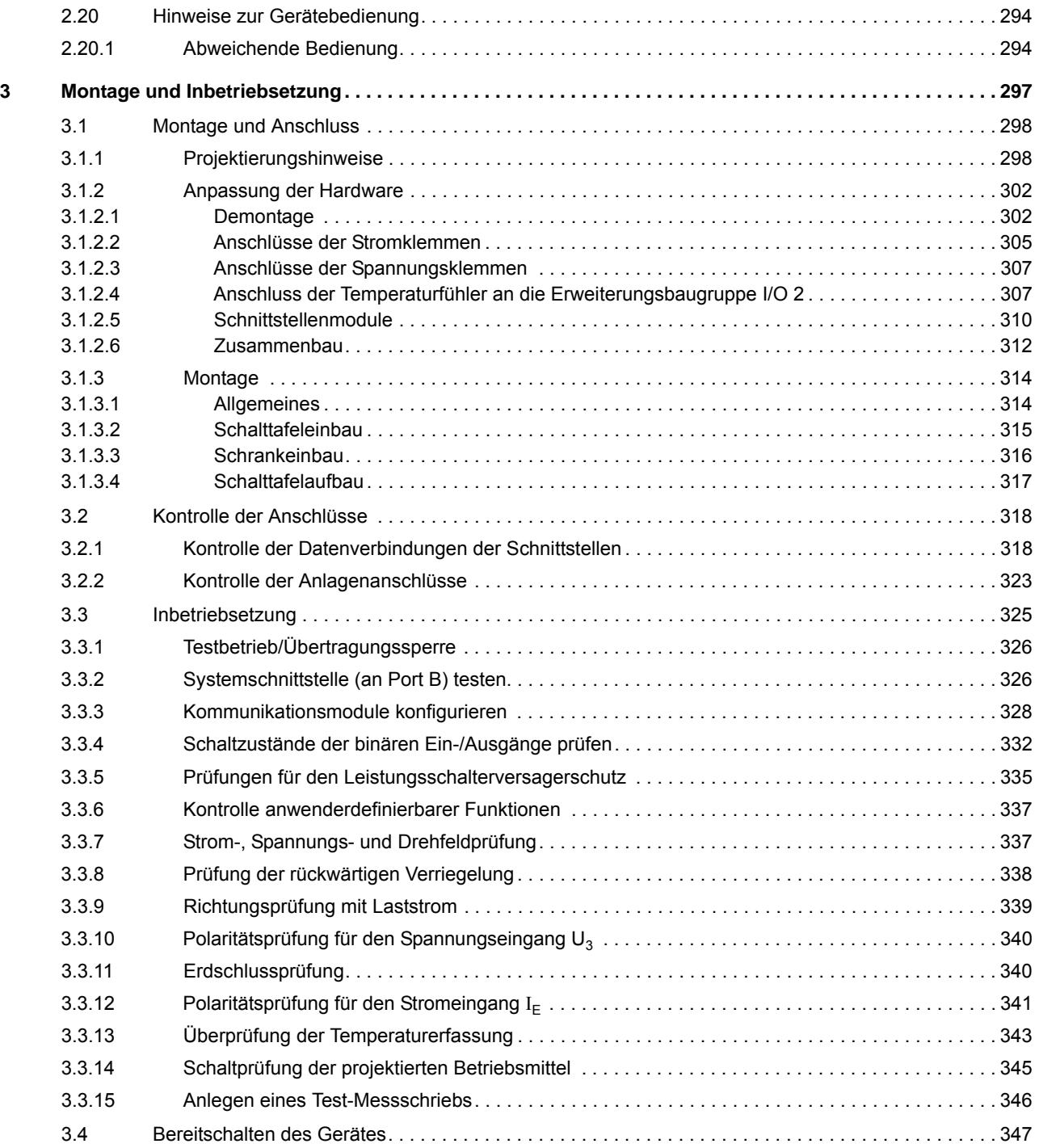

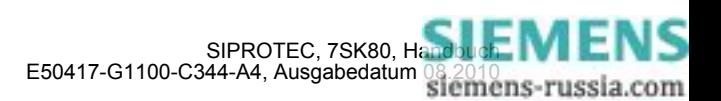

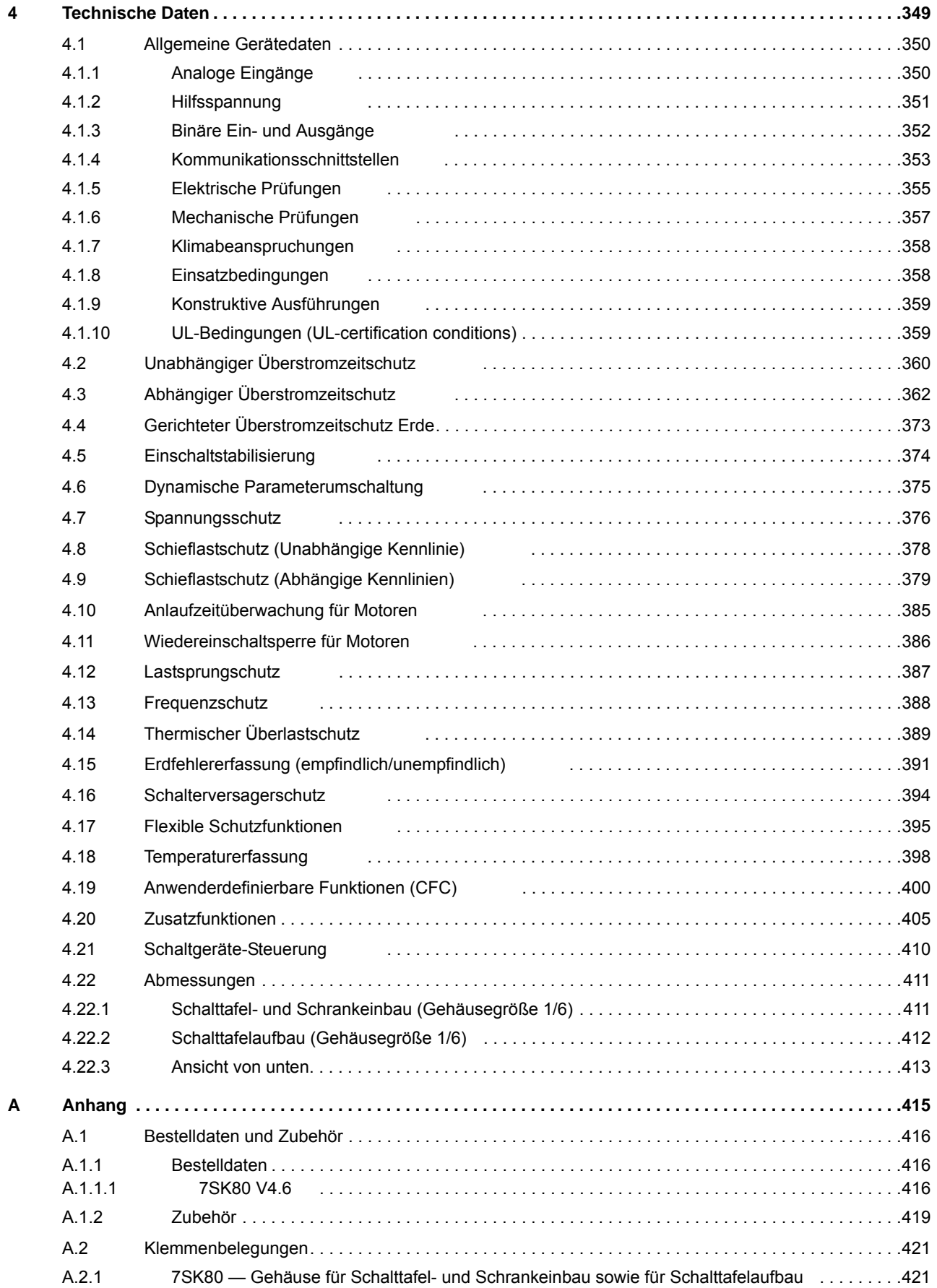

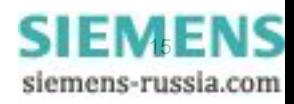

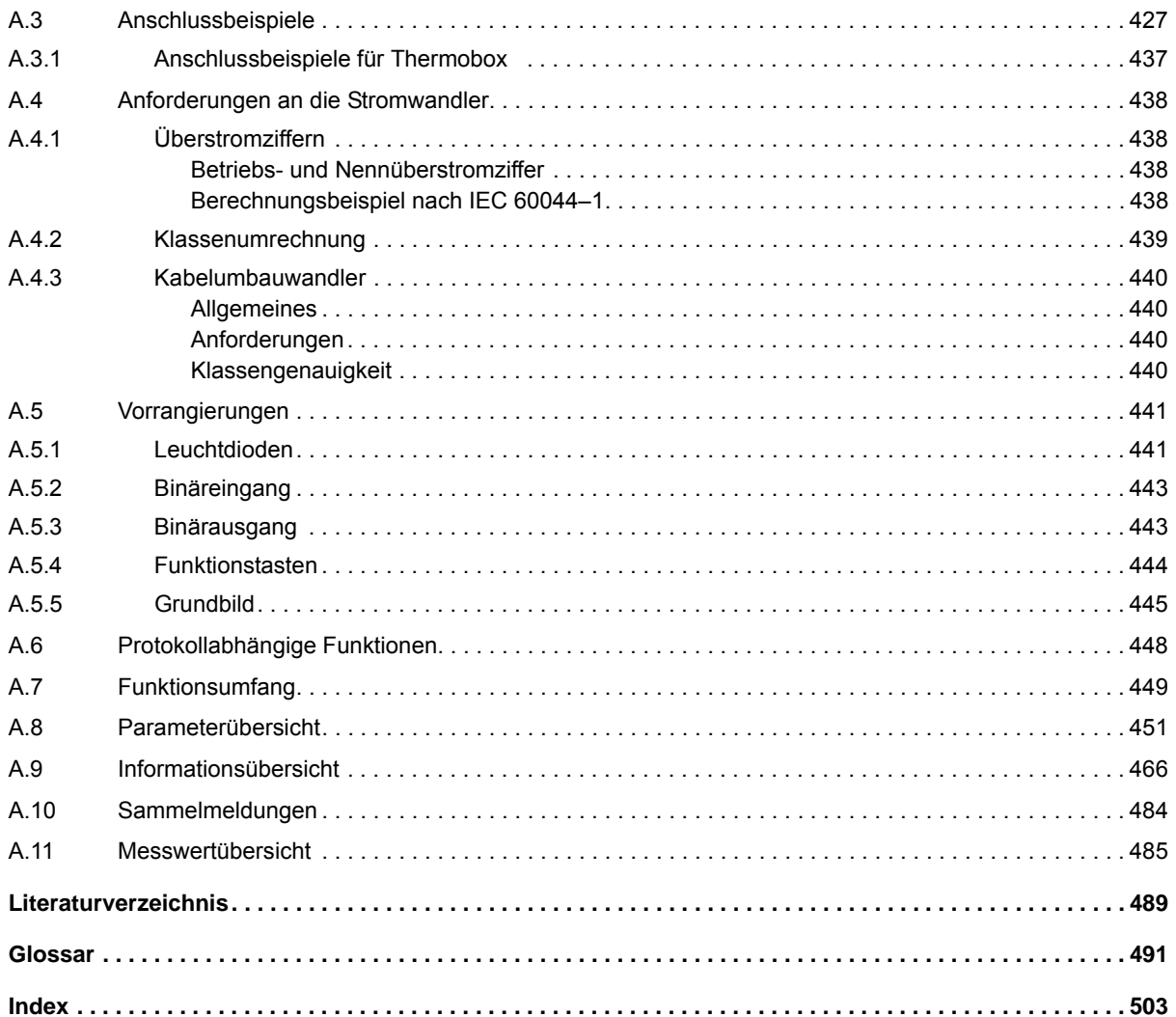

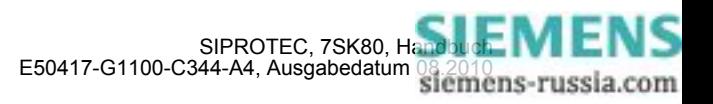

## <span id="page-16-0"></span>**Einführung** 1

In diesem Kapitel wird Ihnen das SIPROTEC 4-Gerät 7SK80 vorgestellt. Sie erhalten einen Überblick über Anwendungsbereiche, Eigenschaften und Funktionsumfang dieses Gerätes.

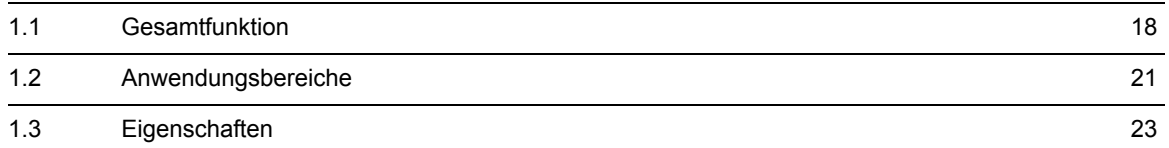

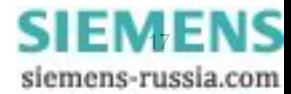

## <span id="page-17-1"></span>**1.1 Gesamtfunktion**

<span id="page-17-0"></span>Der digitale Motorschutz SIPROTEC 7SK80 ist mit einem leistungsfähigen Mikroprozessor ausgestattet. Damit werden alle Aufgaben von der Erfassung der Messgrößen bis hin zur Kommandogabe an die Leistungsschalter voll digital verarbeitet. Bild [1-1](#page-17-2) zeigt die Grundstruktur des Gerätes 7SK80.

#### **Analogeingänge**

Die Messeingänge ME transformieren die von den Messwandlern kommenden Ströme und Spannungen und passen sie an den internen Verarbeitungspegel des Gerätes an. Das Gerät verfügt über 4 Stromübertrager und je nach Gerätetyp zusätzlich über 3 Spannungsübertrager. Drei Stromeingänge sind dabei für die Eingabe der Leiterströme vorgesehen, ein weiterer  $(I_F)$  kann je nach Variante für die Erfassung des Erdkurzschlussstromes IE (Stromwandlersternpunkt) oder einen gesonderten Erdstromwandler (für empfindliche Erdstromerfassung I<sub>EE</sub> und Erdfehler-Richtungsbestimmung) verwendet werden.

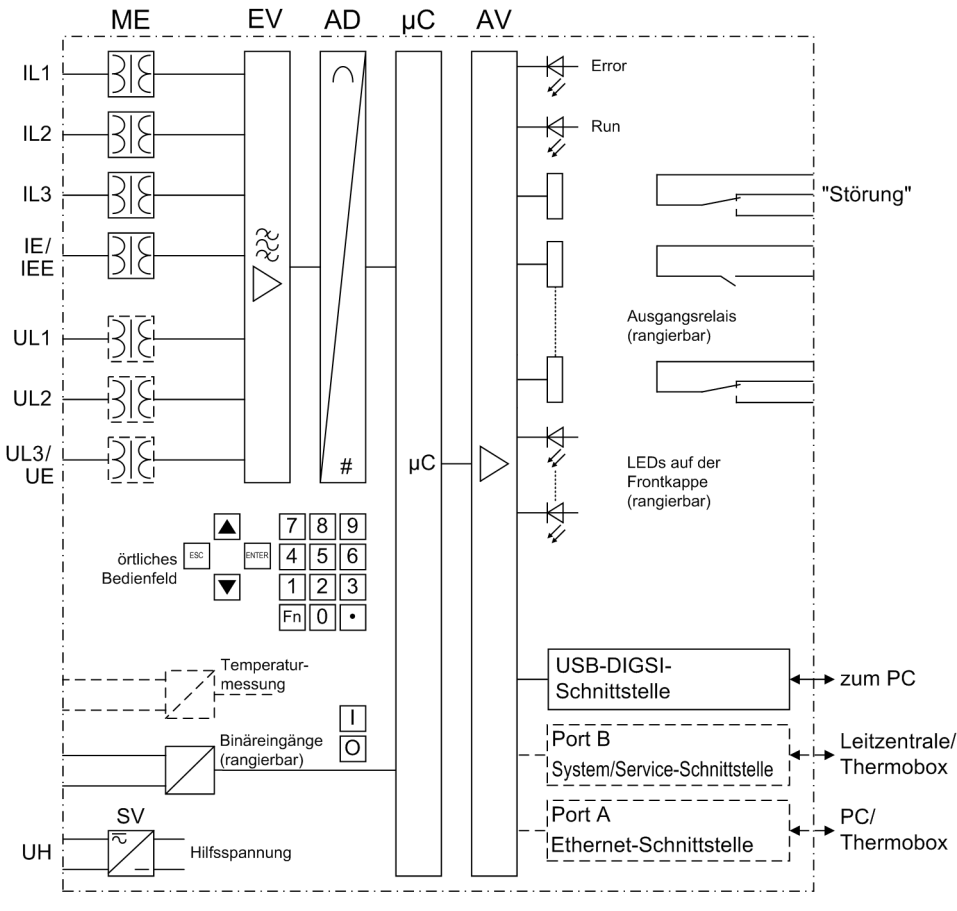

<span id="page-17-2"></span>Bild 1-1 Hardware-Struktur des digitalen Motorschutzgerätes 7SK80

Die optionalen Spannungsübertrager können wahlweise für die Eingabe von 3 Leiter-Erde-Spannungen oder für 2 Leiterspannungen und die Verlagerungsspannung (e-n-Spannung) oder für beliebige andere verwendet werden. Der Anschluss von zwei verketteten Spannungen in V-Schaltung ist ebenso möglich.

Die Analoggrößen werden an die Eingangsverstärker EV weitergeleitet. Die Eingangsverstärkergruppe EV sorgt für einen hochohmigen Abschluss der Eingangsgrößen und enthält Filter, die hinsichtlich Bandbreite und Verarbeitungsgeschwindigkeit auf die Messwertverarbeitung optimiert sind.

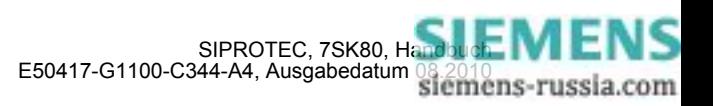

Die Analog-/Digitalwandlergruppe AD enthält Analog/Digitalwandler und Speicherbausteine für die Datenübergabe an den Mikrocomputer.

#### **Mikrocomputersystem**

Im Mikrocomputersystem werden neben der Steuerung der Messgrößen die eigentlichen Schutz- und Steuerfunktionen bearbeitet. Hierzu gehören insbesondere:

- Filterung und Aufbereitung der Messgrößen,
- ständige Überwachung der Messgrößen,
- Überwachung der Anregebedingungen für die einzelnen Schutzfunktionen,
- Abfrage von Grenzwerten und Zeitabläufen,
- Steuerung von Signalen für die logischen Funktionen,
- Entscheidung über die Ausschalt- und Einschaltkommandos,
- Speicherung von Meldungen, Störfalldaten und Störwerten für die Fehleranalyse,
- Verwaltung des Betriebssystems und dessen Funktionen, wie z.B. Datenspeicherung, Echtzeituhr, Kommunikation, Schnittstellen, etc.,
- Verteilung der Informationen über Ausgangsverstärker (AV).

#### **Binärein- und -ausgänge**

Binäre Ein- und Ausgaben zum und vom Computersystem werden über die Ein/Ausgabe-Bausteine (Ein- und Ausgänge) geleitet. Von hier erhält das System Informationen aus der Anlage (z.B. Fernrückstellung) oder von anderen Geräten (z.B. Blockierbefehle). Ausgaben sind vor allem die Kommandos zu den Schaltgeräten und die Meldungen für die Fernsignalisierung wichtiger Ereignisse und Zustände.

#### **Frontelemente**

Bei dem Gerät geben optische Anzeigen (LED) und ein Anzeigefeld (LC-Display) auf der Front Auskunft über die Funktion des Gerätes und melden Ereignisse, Zustände und Messwerte.

Integrierte Steuer- und Zifferntasten in Verbindung mit dem LC-Display ermöglichen die Kommunikation mit dem Gerät vor Ort. Hierüber können alle Informationen des Gerätes, wie Projektierungs- und Einstellparameter, Betriebs- und Störfallmeldungen oder Messwerte abgerufen werden und Einstellparameter geändert werden.

Außerdem ist eine Steuerung von Betriebsmitteln der Anlage von der Bedienoberfläche des Gerätes möglich.

#### **Schnittstellen**

Über die **USB-DIGSI-Schnittstelle** kann die Kommunikation mit einem Personalcomputer unter Verwendung des Bedienprogramms DIGSI erfolgen. Hiermit ist eine bequeme Bedienung aller Funktionen des Gerätes möglich.

Über **Port A** (Ethernet-Schnittstelle) und Port B (System/Service-Schnittstelle) können Sie ebenfalls mit einem Personalcomputer unter Verwendung von DIGSI mit dem Gerät kommunizieren.

**Port A** oder **Port B** können für den Anschluss einer Thermobox –über Ethernet– zur Eingabe externer Temperaturen verwendet werden (z.B. für Überlastschutz). Optional können Sie an der Erweiterungsbaugruppe **I/O 2** direkt bis zu 5 Temperatursensoren an das Schutzgerät anschließen.

Zusätzlich zur Gerätekommunikation über DIGSI können über **Port B** alle Gerätedaten zu einem zentralen Auswertegerät oder einer Leitstelle übertragen werden. Je nach Anwendung kann diese Schnittstelle mit unterschiedlichen physikalischen Übertragungsverfahren und unterschiedlichen Protokollen versehen sein.

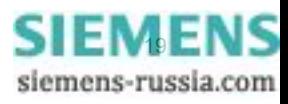

1.1 Gesamtfunktion

#### **Stromversorgung**

Die beschriebenen Funktionseinheiten werden von einer Stromversorgung SV mit der notwendigen Leistung in den verschiedenen Spannungsebenen versorgt. Kurzzeitige Einbrüche der Versorgungsspannung, die bei Kurzschlüssen im Hilfsspannungs-Versorgungssystem der Anlage auftreten können, werden i.Allg. von einem Kondensatorspeicher überbrückt (siehe auch Technische Daten).

Eine Pufferbatterie befindet sich unter der Klappe am unteren Ende der Frontkappe.

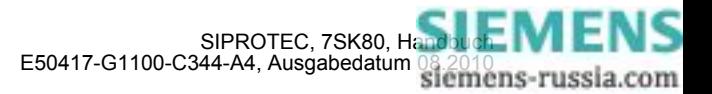

### <span id="page-20-1"></span>**1.2 Anwendungsbereiche**

<span id="page-20-0"></span>Der digitale Motorschutz SIPROTEC 4 7SK80 ist als Schutz- und Überwachungsgerät für Asynchronmaschinen aller Größen geeignet. Es ist aber auch in Sammelschienenabzweigen, oder als Leitungsschutz in Netzen mit geerdeter, niederohmig geerdeter, isolierter oder kompensierter Sternpunktausführung einsetzbar. Es eignet sich für einseitig gespeiste Radialnetze, offen oder geschlossen betriebene Ringnetze sowie für zweiseitig gespeiste Leitungen.

Das Gerät enthält die Funktionen, die für den Schutz, die Überwachungen der Schalterstellungen und eine Steuerung von Schaltelementen üblicherweise benötigt werden und ist damit universell einsetzbar. Auch kann das Gerät als zeitgestaffelter Reserveschutz zu Vergleichsschutzeinrichtungen aller Art für Leitungen, Transformatoren, Generatoren, Motoren und Sammelschienen aller Spannungsreihen angewendet werden.

#### **Schutzfunktionen**

Die Basisfunktion ist der Motorschutz mit Anlaufzeitüberwachung, Wiedereinschaltsperre und Lastsprungfunktion. Zusätzlich gibt es einen ungerichteten Überstromzeitschutz mit je drei stromunabhängigen (UMZ-) Stufen und eine stromabhängige (AMZ-) Stufe für Phasenströme und Erdstrom. Für die AMZ-Stufe steht eine Reihe von Kennlinien verschiedener Standards zur Verfügung. Alternativ kann bei der empfindlichen Erdfehlererfassung eine anwenderspezifizierbare Kennlinie eingesetzt werden.

Weitere enthaltene Schutzfunktionen sind der Schieflastschutz, der Überlastschutz, der Schalterversagerschutz und der Erdfehlerschutz.

Je nach Bestellvariante sind weitere Schutzfunktionen enthalten wie Frequenzschutz, Unter- und Überspannungsschutz und Erdfehlerschutz für hochohmige Erdkurzschlüsse oder Erdschlüsse, der gerichtet und ungerichtet arbeiten kann.

Über externe Fühler können Umgebungs- oder Kühlmitteltemperaturen berücksichtigt werden (eventuell auch mit Hilfe externer Thermoboxen).

#### **Steuerungsfunktionen**

Das Gerät ist mit einer Steuerungsfunktion ausgerüstet, mit deren Hilfe das Ein- und Ausschalten von Schaltgeräten über Bedientasten, über Port B, über Binäreingaben und mittels PC und Bedienprogramm DIGSI über die Frontschnittstelle ermöglicht wird.

Über Hilfskontakte der Schalter und Binäreingänge des Gerätes erfolgen Rückmeldungen der Schaltzustände. Damit können am Gerät die aktuellen Schaltzustände ausgelesen und für Plausibilitätsüberwachungen und Verriegelungen benutzt werden. Die Anzahl der zu schaltenden Betriebsmittel ist allein durch die im Gerät verfügbaren bzw. für die Schalterstellungsrückmeldungen rangierten Binärein- und -ausgänge begrenzt. Je Betriebsmittel können dabei ein (Einzelmeldung) oder zwei Binäreingänge (Doppelmeldung) eingesetzt werden.

Die Freigabe zum Schalten kann durch entsprechende Vorgaben für die Schalthoheit (Fern oder Vorort) und den Schaltmodus (verriegelt/unverriegelt, mit oder ohne Passwortabfrage) eingeschränkt werden.

Verriegelungsbedingungen für das Schalten (z.B. Schaltfehlerschutz) können mit Hilfe der integrierten anwenderdefinierbaren Logik festgelegt werden.

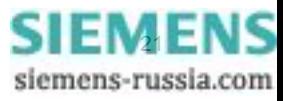

#### **Meldungen und Messwerte; Störwertspeicherung**

Die Betriebsmeldungen geben Aufschluss über Zustände in der Anlage und des Gerätes selbst. Messgrößen und daraus berechnete Werte können im Betrieb angezeigt und über die Schnittstellen übertragen werden.

Meldungen des Gerätes können auf eine Anzahl von LEDs auf der Frontkappe gegeben werden (rangierbar), über Ausgangskontakte extern weiterverarbeitet (rangierbar), mit anwenderdefinierbaren Logikfunktionen verknüpft und/oder über serielle Schnittstellen ausgegeben werden.

Während eines Störfalls (Fehler im Netz) werden wichtige Ereignisse und Zustandswechsel in Störfallprotokollen gespeichert. Die Momentangrößen der Störwerte werden ebenfalls im Gerät gespeichert und stehen für eine anschließende Fehleranalyse zur Verfügung.

#### **Kommunikation**

Für die Kommunikation mit externen Bedien-, Steuer- und Speichersystemen stehen folgende Schnittstellen zur Verfügung.

Die USB-DIGSI-Schnittstelle auf der Frontkappe dient der örtlichen Kommunikation mit einem Personalcomputer. Mittels der SIPROTEC 4 -Bediensoftware DIGSI können über diese **Bedien**schnittstelle alle Bedien- und Auswertevorgänge durchgeführt werden, wie Einstellung und Änderung von Projektierungs- und Einstellparametern, Konfigurierung anwenderspezifizierbarer Logikfunktionen, Auslesen von Betriebs- und Störfallmeldungen sowie Messwerten, Auslesen und Darstellen von Störwertaufzeichnungen, Abfrage von Zuständen des Gerätes und von Messgrößen, Abgabe von Steuerbefehlen.

Weitere Schnittstellen befinden sich — je nach Bestellvariante — auf der Unterseite des Gerätes. Hierdurch kann eine umfassende Kommunikation mit anderen digitalen Bedien-, Steuer- und Speichereinrichtungen aufgebaut werden:

**Port A** dient der DIGSI-Kommunikation direkt am Gerät oder über Netzwerk.

Desweiteren kann über **Port A** (via Ethernet) oder **Port B** z. B. via RS485 der Anschluss einer oder zweier Thermoboxen zur Eingabe externer Temperaturen vorgesehen werden.

**Port B** dient der zentralen Kommunikation zwischen dem Gerät und einer Leitzentrale. Sie kann über Datenleitungen oder Lichtwellenleiter betrieben werden. Für die Datenübertragung stehen standardisierte Protokolle gemäß IEC 60870-5-103 zur Verfügung. Mit diesem Profil erfolgt auch die Einbindung der Geräte in die Automatisierungssysteme SINAUT LSA und SICAM.

Alternativ stehen weitere Ankoppelmöglichkeiten mit PROFIBUS DP und den Protokollen DNP3.0 und MODBUS zur Auswahl. Bei vorhandenem EN100–Modul können Sie auch das IEC61850–Protokoll nutzten.

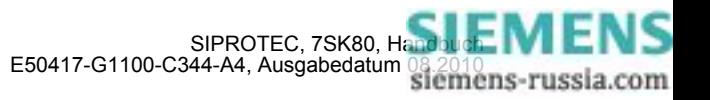

### <span id="page-22-1"></span><span id="page-22-0"></span>**1.3 Eigenschaften**

#### **Allgemeine Eigenschaften**

- Leistungsfähiges 32-bit-Mikroprozessorsystem.
- Komplett digitale Messwertverarbeitung und Steuerung, von der Abtastung und Digitalisierung der Messgrößen bis zu den Einschalt- und Ausschaltentscheidungen für den Leistungsschalter.
- Vollständige galvanische und störsichere Trennung der internen Verarbeitungsschaltungen von den Mess- , Steuer- und Versorgungskreisen der Anlage durch Messwertübertrager, binäre Ein- und Ausgabemodule und Gleich- bzw. Wechselspannungs-Umrichter.
- Vollständiger Funktionsumfang der für den Schutz und die Steuerung eines Leitungsabzweiges oder einer Sammelschiene benötigten Aufgaben.
- Einfache Bedienung über integriertes Bedien- und Anzeigenfeld oder mittels angeschlossenem Personalcomputer mit Bedienerführung.
- Ständige Berechnung und Anzeige von Mess- und Zählwerten auf der Frontseite.
- Speicherung von Min/Max-Messwerten (Schleppzeigerfunktion) und Speicherung von Langzeit-Mittelwerten.
- Speicherung von Störfallmeldungen für die letzten 8 Netzstörungen (Fehler im Netz) mit Echtzeitzuordnung sowie Momentanwerten für die Störschreibung für einen maximalen Zeitbereich von ca. 18 s.
- Ständige Überwachung der Messgrößen sowie der Hard- und Software des Gerätes.
- Kommunikation mit zentralen Steuer- und Speichereinrichtungen über serielle Schnittstellen möglich, wahlweise über Datenleitung, Modem oder Lichtwellenleiter.
- Batteriegepufferte Uhr, die über ein Synchronisationssignal am Binäreingang oder über Protokoll synchronisierbar ist.
- Schaltstatistik: Zählung der vom Gerät veranlassten Auslösekommandos sowie Protokollierung der Ströme der letzten vom Gerät veranlassten Abschaltung und Akkumulierung der abgeschalteten Kurzschlussströme je Schalterpol.
- Motorstatistik: Aufzeichnung der Betriebsinformationen und Anlaufinformationen wie Gesamtanzahl der Motorstarts, Motorbetriebsstunden, prozentualen Motorlaufzeit, gesamte Megawattstunden und die Anlaufinformationen Dauer und Ströme für jeden Motoranlauf.
- Betriebsstundenzählung: Zählung der Betriebsstunden des Schutzobjekts unter Last.
- Inbetriebnahmehilfen wie Anschluss- und Richtungskontrolle, Zustandsanzeige aller binären Ein-und Ausgänge, einfache Testmöglichkeit von Port B und Möglichkeit der Beeinflussung von Informationen auf Port B während eines Prüfbetriebes.

#### **Überstromzeitschutz**

- Drei unabhängige Stufen (UMZ) und eine stromabhängige Stufe (AMZ) jeweils für Phasenströme, für Erdstrom  $I_F$  bzw. Summenstrom  $3I_0$ ;
- zweiphasiger Betrieb des Überstromzeitschutzes  $(I_{1,1}, I_{1,3})$  möglich;
- für AMZ-Schutz Auswahl aus verschiedenen Kennlinien unterschiedlicher Standards möglich;
- Blockiermöglichkeiten z.B. für rückwärtige Verriegelung mit beliebiger Stufe;
- unverzögerte Auslösung bei Zuschalten auf einen Kurzschluss mit beliebiger Stufe möglich;
- Einschaltstabilisierung mit zweiter harmonischer Schwingung.

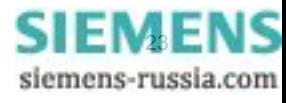

#### **Erdkurzschlussschutz**

- Überstromzeitschutz mit drei unabhängigen Stufen (UMZ) und einer stromabhängigen Stufe (AMZ) für hochohmige Erdfehler in geerdeten Netzen;
- für AMZ-Schutz Auswahl aus verschiedenen Kennlinien unterschiedlicher Standards;
- Einschaltstabilisierung mit zweiter harmonischer Schwingung;
- unverzögerte Auslösung bei Zuschalten auf einen Kurzschluss mit beliebiger Stufe möglich.

#### **Dynamische Parameterumschaltung**

- Dynamische Umschaltung der Überstromzeitschutzparameter, z.B. bei Kaltanlauf einer Anlage möglich;
- Erkennen eines Kaltanlaufs wahlweise über Leistungsschalterstellung oder Stromschwelle;
- Start auch über Binäreingabe möglich.

#### **Spannungsschutz**

- Zweistufige Unterspannungserfassung über Mitsystem der Spannungen, Leiter-Leiter- oder Leiter-Erde-Spannungen;
- wahlweise Stromkriterium als zusätzliche Freigabebedingung einschaltbar;
- getrennte zweistufige Überspannungserfassung der größten der anliegenden Spannungen bzw. Erfassung der Mit- oder Gegenkomponente der Spannungen;
- einstellbares Rückfallverhältnis bei allen Stufen des Unter- und Überspannungsschutzes.

#### **Schieflastschutz**

- Bewertung des Gegensystems der Ströme;
- Zweistufige unabhängige Auslösekennlinie; zusätzlich stehen wahlweise inverse Kennlinien unterschiedlicher Standards zur Verfügung.

#### **Anlaufzeitüberwachung für Motoren**

- stromabhängige Auslösecharakteristik durch Bewertung des Anlaufstromes;
- stromunabhängige Verzögerungszeit bei blockiertem Läufer.

#### **Wiederanlaufsperre für Motoren**

- näherungsweise Nachbildung der Läuferübertemperatur;
- Einschalten des Motors wird nur bei Unterschreiten einer Wiederanlaufgrenze freigegeben;
- Möglichkeit zum Blockieren der Wiederanlaufsperre für einen Notanlauf.

#### **Lastsprungfunktion**

• Erkennung von mechanischer oder thermischer Überlast des Läufers.

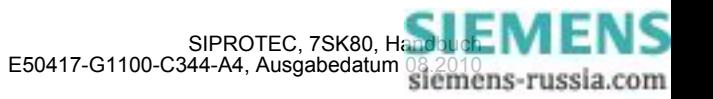

#### **Frequenzschutz**

- Überwachung auf Unterschreiten (f<) und/oder Überschreiten (f>) mit 4 getrennt einstellbaren Frequenzgrenzen und Verzögerungszeiten;
- unempfindlich gegen Oberschwingungen und Phasensprünge;
- einstellbare Unterspannungsschwelle.

#### **Thermischer Überlastschutz**

- thermisches Abbild der Stromwärmeverluste (Überlastschutz mit voller Gedächtnisfunktion);
- Echteffektivwertberechnung;
- einstellbare thermische Warnstufe;
- einstellbare strommäßige Warnstufe;
- bei Einsatz an Motoren Verlängerung der Abkühlzeitkonstanten bei Stillstand möglich;
- Einbindung der Umgebungs- oder Kühlmitteltemperatur mit interner Temperaturerfassung oder externer Thermobox möglich.

#### **Überwachungsfunktionen**

- Überwachung der internen Messkreise sowie der Hardware und Software, dadurch erhöhte Zuverlässigkeit;
- Fuse Failure Monitor mit Schutzfunktionsblockierung;
- Überwachung der Strom- und Spannungswandler-Sekundärkreise durch Summen- und Symmetrieüberwachungen mit optionaler Schutzfunktionsblockierung;
- Überwachung des Auslösekreises möglich;
- Kontrolle der Phasenfolge.

#### **Erdfehlererfassung**

- Verlagerungsspannungserfassung durch Messung oder Berechnung aus den Phasenspannungen;
- Bestimmung der erdschlussbehafteten Phase für Einsatz in isolierten oder gelöschten Netzen;
- zweistufige Erdstromerfassung: Hochstromstufe  $I_{EF}$ >> und Überstromstufe  $I_{EF}$ >;
- hohe Empfindlichkeit (ab 1 mA einstellbar);
- Überstromstufe mit unabhängiger (UMZ) oder stromabhängiger (AMZ) Verzögerung;
- für AMZ-Schutz steht eine anwenderdefinierbare Kennlinie zur Verfügung;
- Richtungsbestimmung mit Nullsystemgrößen  $(I_0, U_0)$ , wattmetrische Erdschlussrichtungsbestimmung;
- Kreissektorkennlinie als Richtungskennlinie einstellbar;
- jede Stufe kann ungerichtet oder gerichtet— vorwärts oder rückwärts eingestellt werden;
- wahlweise als zusätzlicher Erdkurzschlussschutz einsetzbar.

#### **Schalterversagerschutz**

- durch Überprüfung des Stromes und/oder Auswerten der Leistungsschalterhilfskontakte;
- Anwurf von jeder integrierten Schutzfunktion, die auf Auslösung geht;
- Anwurf möglich auch über Binäreingang von externem Schutzgerät.

1.3 Eigenschaften

#### **Flexible Schutzfunktionen**

- Bis zu 20 individuell einstellbare Schutzfunktionen mit drei- oder einphasiger Arbeitsweise;
- prinzipielle Bewertbarkeit jeder berechneten oder direkt gemessenen Größe;
- Standardschutzlogik mit konstanter (d.h. unabhängiger) Kennliniencharakteristik;
- interne und parametrierbare Anrege- und Rückfallverzögerung;
- editierbare Meldungstexte.

#### **Thermoboxen/Temperaturerfassung**

• Erfassung beliebiger Umgebungs- oder Kühlmitteltemperaturen mit Hilfe externer Thermoboxen oder interner Temperaturerfassung über Erweiterungsbaugruppe I/O 2.

#### **Drehfeldumschaltung**

• Änderung des Drehfeldes über Parameter (statisch) und Binäreingabe (dynamisch) möglich.

#### **Leistungsschalterwartung**

- statistische Verfahren zur Unterstützung der Ausrichtung von Wartungsintervallen für Leistungsschalterkontakte an derem tatsächlichen Abnutzungsgrad;
- mehrere voneinander unabhängige Teilfunktionen sind implementiert (ΣI-Verfahren, ΣΙ<sup>χ</sup>-Verfahren, 2P-Verfahren und das I<sup>2</sup>t-Verfahren stehen zur Verfügung);
- Messwerterfassung und -aufbereitung für alle Teilfunktionen arbeitet phasenselektiv mit jeweils einem verfahrensspezifischen Grenzwert pro Teilfunktion.

#### **Anwenderdefinierbare Funktionen**

- frei programmierbare Verknüpfungen von internen und externen Signalen zur Realisierung anwenderdefinierbarer Logikfunktionen;
- alle gängigen Logikfunktionen (UND, ODER, NICHT, EXCLUSIVE-ODER usw.);
- Verzögerungen und Grenzwertabfragen;
- Messwertbearbeitungen, wie Nullpunktunterdrückung, Kennlinienspreizung, Live-Zero-Überwachung;

#### **Schaltgeräte-Steuerung**

- Ein- und Ausschalten von Schaltgeräten per Hand über Steuerungstasten, über programmierbare Funktionstasten, über Port B (z.B. von SICAM oder LSA) oder über die Bedienschnittstelle (mittels Personalcomputer und Bedienprogramm DIGSI);
- Rückmeldung der Schaltzustände über die Schalterhilfskontakte;
- Plausibilitätsüberwachung der Schalterstellungen und Verriegelungsbedingungen für das Schalten.
- ■

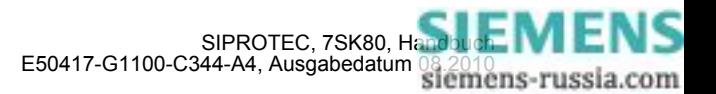

## <span id="page-26-0"></span>**Funktionen** 2

In diesem Kapitel werden die einzelnen Funktionen des SIPROTEC 4-Gerätes 7SK80 erläutert. Zu jeder Funktion des Maximalumfangs werden die Einstellmöglichkeiten aufgezeigt. Dabei werden Hinweise zur Ermittlung der Einstellwerte und – soweit erforderlich – Formeln angegeben.

Außerdem können Sie auf Basis der folgenden Informationen festlegen, welche der angebotenen Funktionen genutzt werden sollen.

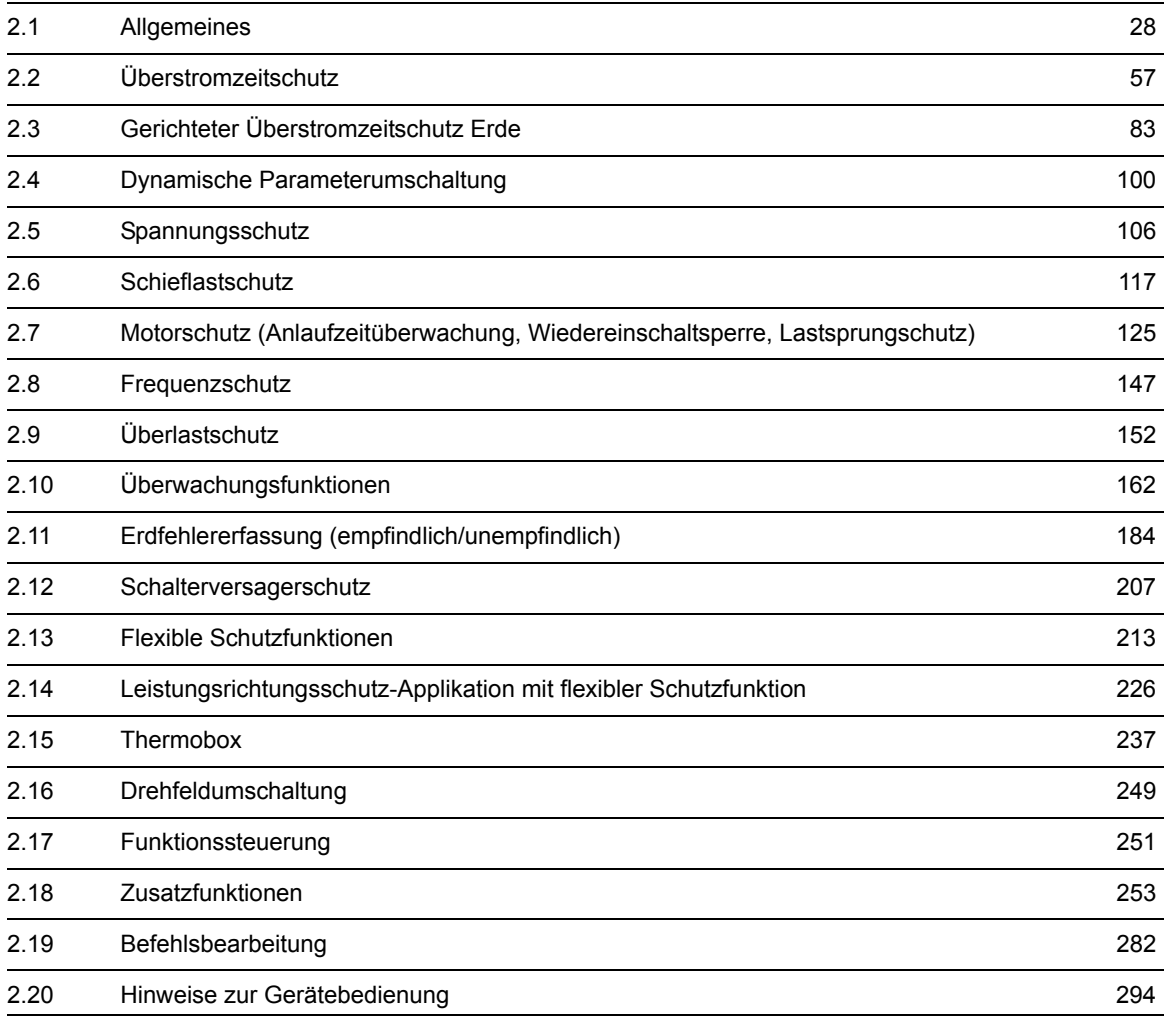

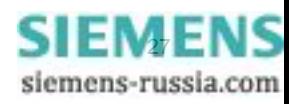

### <span id="page-27-4"></span>**2.1 Allgemeines**

<span id="page-27-0"></span>Die Funktionsparameter können Sie über die Bedien- oder Serviceschnittstelle von einem Personalcomputer mit Hilfe von DIGSI ändern, einen Teil der Parameter können Sie auch über das Bedienfeld auf der Front des Gerätes ändern. Die Vorgehensweise ist ausführlich in der SIPROTEC Systembeschreibung [/1/](#page-488-0) erläutert.

### **2.1.1 Funktionsumfang**

<span id="page-27-1"></span>Das Gerät 7SK80 verfügt über Schutz- und Zusatzfunktionen. Der Umfang der Hard- und Firmware ist auf diese Funktionen abgestimmt. Darüber hinaus können die Befehlsfunktionen an die Anlagenverhältnisse angepasst werden. Zudem können durch Projektierung einzelne Funktionen zu- oder abgeschaltet, oder das Zusammenwirken der Funktionen modifiziert werden.

### <span id="page-27-2"></span>**2.1.1.1 Beschreibung**

#### **Festlegen des Funktionsumfangs**

Die verfügbaren Schutz- und Zusatzfunktion können als *vorhanden* oder *nicht vorhanden* projektiert werden. Bei einigen Funktionen kann auch die Auswahl zwischen mehreren Alternativen möglich sein, die weiter unten erläutert sind.

Funktionen, die als *nicht vorhanden* projektiert sind, werden im 7SK80 nicht verarbeitet: Es gibt keine Meldungen, und die zugehörigen Einstellparameter (Funktionen, Grenzwerte) werden bei der Einstellung nicht abgefragt.

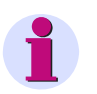

### **Hinweis**

Die verfügbaren Funktionen und Voreinstellungen sind abhängig von der Bestellvariante des Gerätes (siehe Einzelheiten gemäß [A.1\)](#page-415-0).

### <span id="page-27-3"></span>**2.1.1.2 Einstellhinweise**

#### **Festlegen des Funktionsumfangs**

Die Projektierung Ihres Gerätes erfolgt über das Parametrierprogramm DIGSI. Dazu schließen Sie Ihren Personalcomputer, je nach Ausführung des Gerätes (Bestellvariante), entweder über die USB-Schnittstelle auf der Frontkappe des Gerätes oder über Port B bzw. Port A auf der Unterseite des Gerätes an. Die Bedienung über DIGSI ist in der SIPROTEC 4 Systembeschreibung erläutert.

In der Dialogbox **Funktionsumfang** passen Sie Ihr Gerät an die jeweiligen Anlagenverhältnisse an.

Zum Ändern der Projektierungsparameter im Gerät ist die Eingabe des Passwortes Nr. 7 (für Parametersatz) erforderlich. Ohne Passwort können Sie die Einstellungen nur lesen, nicht aber ändern und an das Gerät übertragen.

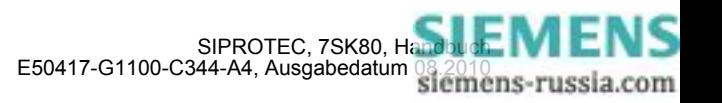

#### **Besonderheiten**

Die meisten Einstellungen sind selbsterklärend. Besonderheiten sind nachfolgend erläutert.

Wollen Sie die Einstellgruppenumschaltung verwenden, stellen Sie Adresse 103 **PARAMET.-UMSCH.** auf *vorhanden*. In diesem Fall können Sie für die Funktionseinstellungen bis zu vier verschiedene Gruppen von Funktionsparametern einstellen und während des Betriebs schnell und bequem umschalten. Bei der Einstellung *nicht vorhanden* können Sie nur **eine** Funktionsparametergruppe verwenden.

Für die Überstromstufen des Überstromzeitschutzes (jeweils für Phasenströme und Erdstrom) wählen Sie unter den Adressen 112 **U/AMZ PHASE** und 113 **U/AMZ ERDE** verschiedene Auslösecharakteristiken aus. Wird nur die unabhängige Kennlinie gewünscht, lautet die Einstellung *UMZ ohne AMZ*. Alternativ haben Sie die Auswahl zwischen abhängigen Kennlinien gemäß IEC– (*UMZ/AMZ IEC*) oder ANSI–Norm (*UMZ/AMZ ANSI*). Das Rückfallverhalten der IEC- und ANSI-Kennnlinien legen Sie bei der Parametrierung des Überstromzeitschutzes unter Adressen 1210 bzw. 1310 fest.

Durch *nicht vorhanden* können Sie den gesamten Überstromzeitschutz wegprojektieren.

Den gerichteten Überstromzeitschutz Erde stellen Sie unter 116**gU/AMZ ERDE** ein. Dabei haben Sie die gleichen Auswahlmöglichkeiten (ausgenommen die IE>>>-Stufe) wie für den ungerichteten Überstromzeitschutz

Bei der (empfindlichen) Erdfehlererfassung legen Sie unter Adresse 130 **EMPF.EF.RI.CHAR** die Richtungscharakteristik der empfindlichen Erdfehlererfassung fest. Sie haben dabei die Wahl zwischen den Messverfahren *cos* ϕ */ sin* ϕ und *U0/I0* ϕ *MESS.*. Dabei ist *cos* ϕ */ sin* ϕ das voreingestellte Standardverfahren (über Wattreststromerkennung).

Ist das Messverfahren *cos* ϕ */ sin* ϕ eingestellt, wählen Sie unter Adresse 131 **EMPF. ERDFEHLER** zwischen einer unabhängigen Kennlinie (*UMZ ohne AMZ*) und einer *Anwender-Kennl.*. Bei *U0/I0* ϕ *MESS.* steht Ihnen die unabhängige Kennlinie *UMZ ohne AMZ* zur Verfügung. Mit der Einstellung *nicht vorhanden* verzichten Sie ganz auf die Funktion.

Für den Schieflastschutz legen Sie unter der Adresse 140 **SCHIEFLAST** fest, welche Auslösekennlinien verwendet werden. Sie haben dabei die Auswahl zwischen *unabhängig*, *abhängig ANSI* oder *abhängig IEC*. Benötigen Sie die Funktion nicht, stellen Sie *nicht vorhanden* ein.

Für den Überlastschutz können Sie unter Adresse 142 **ÜBERLAST** festlegen, ob der Überlastschutz mit oder ohne Umgebungstemperatur (*mit Umg. Temp.* bzw. *ohne Umg. Temp.*) arbeitet oder ob die ganze Funktion *nicht vorhanden* sein soll.

Unter Adresse 170 stellen Sie ein, ob die Funktion Schalterversagerschutz *vorhanden* oder *nicht vorhanden* ist. Bei der Einstellmöglichkeit *vorh. mit 3I0>* wird der Erdstrom und der Strom des Gegensystems in eine Plausibilitätsprüfung einbezogen.

Für die Funktion Leistungsschalterwartung stehen unter Adresse 172 **LS-WARTUNG** mehrere Alternativen zur Verfügung. Unabhängig hiervon ist stets die Grundfunktionalität der Summenstrombildung (ΣI-Verfahren) wirksam, die keine weiteren Parametrierungen erforderlich macht und die Abschaltströme der von den Schutzfunktionen veranlassten Abschaltungen aufsummiert.

Bei Wahl des Σ**I x-Verfahrens** wird die Summe aller Abschaltstrompotenzen gebildet und diese als bezogene Größe ausgegeben. Mit dem **2P-Verfahren** erfolgt eine fortlaufende Berechnung der Restlebensdauer des Schalters.

Beim **I2t-Verfahren** werden die Abschaltstromquadrat-Integrale über die Lichtbogenzeit gebildet und als bezogene Größe ausgegeben.

Nähere Angaben zu den einzelnen Verfahren der Leistungsschalterwartung finden Sie im Unterabschnitt [2.18.2.](#page-255-3) Sie können die Funktion über die Einstellung *nicht vorhanden* auch ausschalten.

Bei der Auslösekreisüberwachung besteht unter Adresse 182 **AUSKREISÜBERW.** die Wahlmöglichkeit, ob diese mit zwei (*mit 2 Bin.ein.*) oder nur mit einem Binäreingang (*mit 1 Bin.ein.*) arbeiten soll oder die Funktion als *nicht vorhanden* projektiert wird.

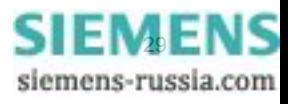

Haben Sie unter Adresse 190 **Temp.überw.** die Funktion als *vorhanden* eingestellt, stellen Sie unter Adresse 191 **RTD-ART** Anzahl und Übertragungsart der Messstellen (RTD = Resistance Temperature Detector) ein. Bei Anschluss einer Thermobox an den seriellen Port B stellen Sie *6 RTD Simplex* oder *6 RTD HalbDplx* ein, bei zwei Thermoboxen *12 RTD HalbDplx*. Bei Anschluss einer Thermobox an Port A stellen Sie *6 RTD Eth* ein, bei zwei Thermoboxen *12 RTD Eth*. Erfolgt der Anschluss über die I/O-2–Baugruppe, wählen Sie die Einstellung *Int. Temp. Mess.*. Ausführungsbeispiele finden Sie im Anhang unter "Anschlussbeispiele"). Die Angaben unter Adresse müssen mit der Einstellung an der Thermobox korrespondieren (siehe Unterabschnitt [2.15.2](#page-240-1) unter Randtitel "Einstellungen an der Thermobox").

Unter Adresse 192 **Kapazit. U-Mes.** stellen Sie ein, ob Sie mit kapazitiver Spannungsmessung arbeiten wollen. Haben Sie die Einstellung *Ja* ausgewählt, müssen Sie unter den Adressen 241 bis 246 die Durchführungskapazität, sowie die Leitungs- und Streukapazitäten für die kapazitiven Spannungsteiler an den Spannungseingängen vorgeben (siehe [2.1.3.2\)](#page-35-3).

Bei kapazitiver Spannungsmessung können Sie verschiedene Funktionen nicht oder nur eingeschränkt nutzen. Hinweise dazu finden Sie in Kapitel [2.1.3.2,](#page-35-3) Tabelle [2-1.](#page-43-0)

Unter Adresse 617 **ServiProt (CM)** stellen Sie ein, wofür Port B eingesetzt wird. Bei *T103* wird das Gerät über eine serielle Schnittstelle an eine Leittechnikeinrichtung angeschlossen, bei Einstellung *DIGSI* benutzen Sie die Schnittstelle zum Anschluss von DIGSI, bei *RTD-RS485* nutzen Sie die Schnittstelle zum Anschluss einer Thermobox. Bei Einstellung *nicht vorhanden* können Sie Port B nicht verwenden.

Die flexiblen Schutzfunktionen sind über den Parameter **FLEXIBLE FKN.** projektierbar. Dabei lassen sich bis maximal 20 Funktionen anlegen, indem Sie die Funktion durch ein Häckchen als vorhanden markieren (Beispiel siehe Kapitel [2.14](#page-225-2)). Wird die Markierung (das Häkchen) einer Funktion entfernt, so gehen alle vorgenommenen Einstellungen und Rangierungen verloren. Nach erneuter Markierung der Funktion befinden sich alle Einstellungen und Rangierungen in der Voreinstellung. Die Einstellung der flexiblen Funktion erfolgt in DIGSI unter" Parameter", "Weitere Funktionen" und "Einstellungen". Die Rangierung erfolgt, wie üblich, unter "Parameter" und "Rangierung".

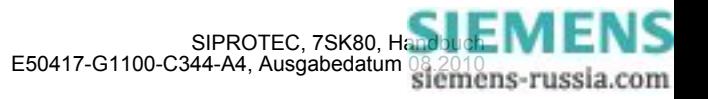

### <span id="page-30-0"></span>**2.1.1.3 Parameterübersicht**

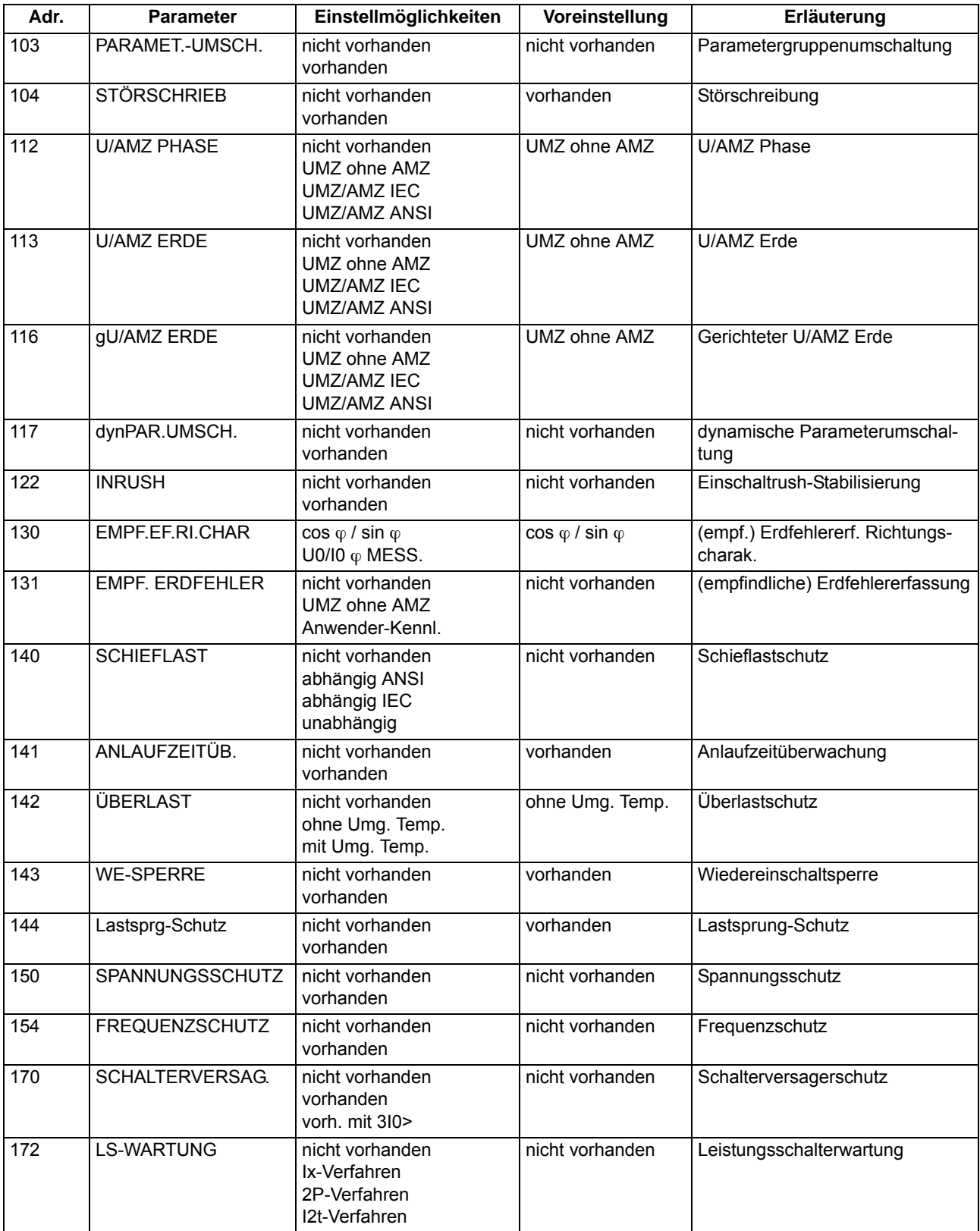

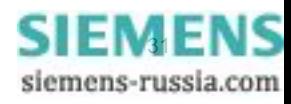

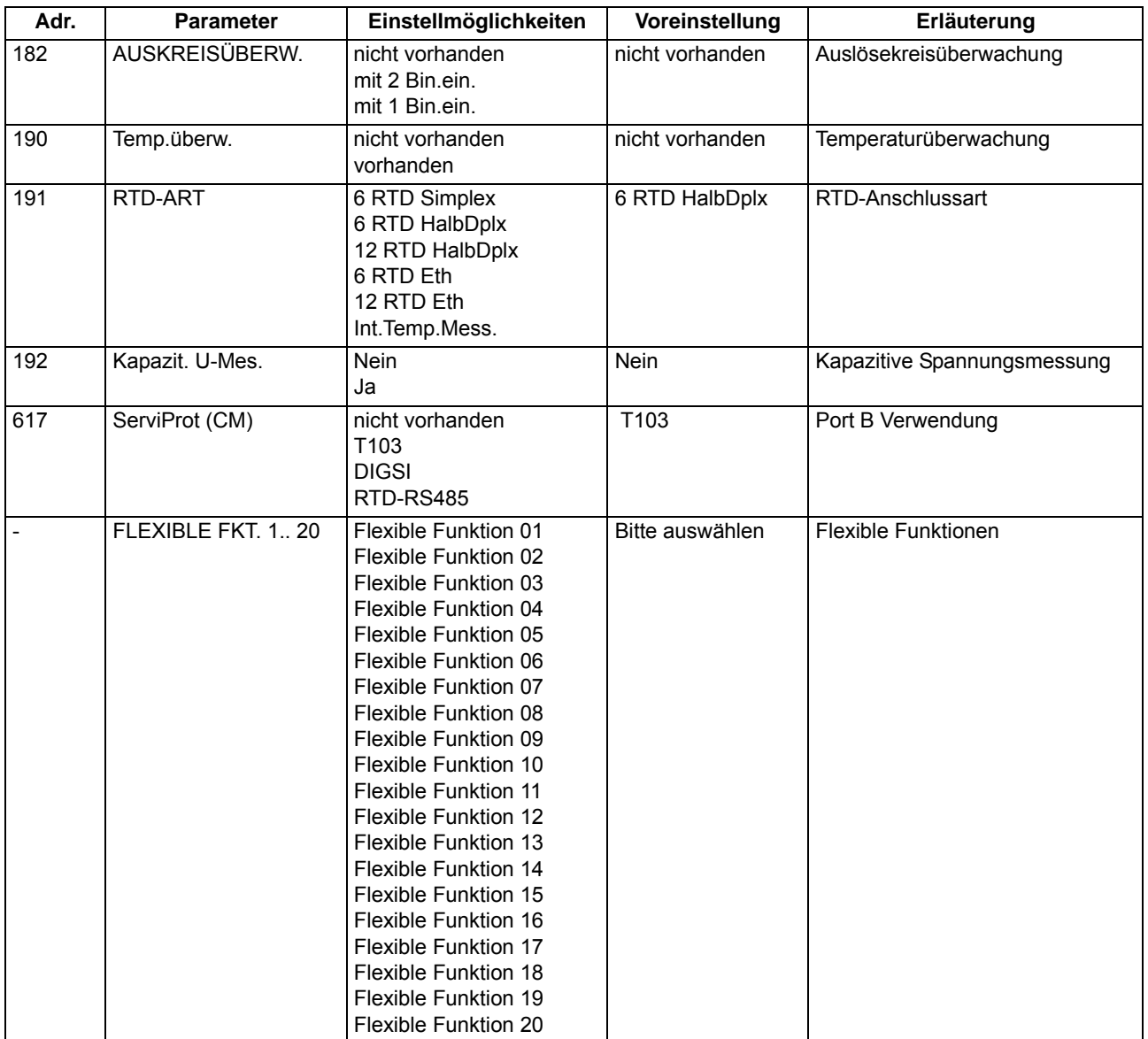

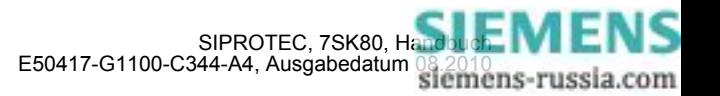

### **2.1.2 Gerät**

<span id="page-32-1"></span><span id="page-32-0"></span>Das Gerät benötigt einige allgemeine Angaben. Hierzu gehört z.B., in welcher Form Meldungen im Falle einer Netzstörung abgegeben werden sollen.

### **2.1.2.1 Beschreibung**

#### Kommandoabhängige Meldungen "No Trip - No Flag"

Die Speicherung von Meldungen, die auf örtliche LED rangiert werden, und die Bereithaltung von Spontanmeldungen können davon abhängig gemacht werden, ob das Gerät ein Auslösekommando abgegeben hat. Diese Informationen werden dann nicht ausgegeben, wenn bei einem Störfall eine oder mehrere Schutzfunktionen angeregt haben, es aber nicht zu einer Auslösung durch 7SK80 gekommen ist, weil der Fehler von einem anderen Gerät (z.B. auf einer anderen Leitung) geklärt worden ist. Damit werden diese Informationen auf Fehler auf der zu schützenden Leitung beschränkt.

Das folgende Bild zeigt, wie der Rücksetzbefehl für gespeicherte Meldungen erzeugt wird. Im Augenblick des Geräterückfalls entscheidt die Voreinstellung von Parameter 610 **FEHLERANZEIGE**, ob der neue Fehlerfall gespeichert bleibt oder zurückgesetzt wird.

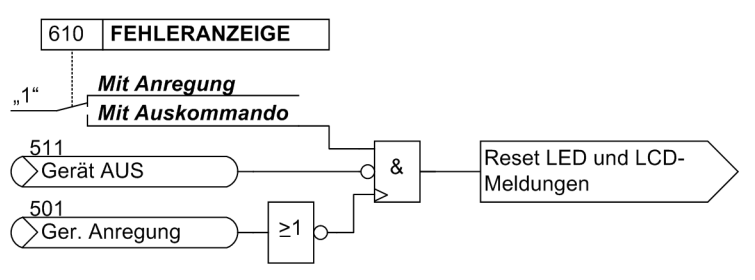

Bild 2-1 Bildung des Rücksetzbefehls für den Speicher der LED und LCD-Meldungen

#### **Spontanmeldungen im Display**

Sie können wählen, ob nach einem Störfall ohne weitere Bedienhandlungen die wichtigsten Daten des Störfalles im Display angezeigt werden sollen oder nicht (siehe auch Unterabschnitt "Störfallmeldungen" im Abschnitt "Zusatzfunktionen").

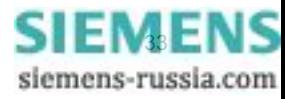

### <span id="page-33-0"></span>**2.1.2.2 Einstellhinweise**

#### **Störfallanzeigen**

Eine neue Schutz–Anregung löscht generell alle bisher gesetzten Leuchtanzeigen, damit nur der jeweils letzte Störfall angezeigt wird. Für diesen kann gewählt werden, ob die gespeicherten LED–Anzeigen und ggf. die Spontan–Störfallmeldungen des Displays durch die erneute Anregung oder nur nach erneutem Auslösekommando erscheinen. Um die gewünschte Art der Anzeige einzugeben, wählen Sie im Menü PARAMETER das Untermenü Gerät. Unter Adresse 610 **FEHLERANZEIGE** werden die beiden Alternativen *Mit Anregung* und Mit Auskommando ("No trip – no flag") angeboten.

Mit dem Parameter 611 **SPONT.STÖRANZEI** wählen Sie, ob eine spontane Störfallanzeige im Display automatisch erscheinen soll (*Ja*) oder nicht (*Nein*).

#### **Grundbildanwahl**

Die Startseite des Grundbildes, das nach einem Anlauf des Gerätes standardmäßig angezeigt wird, lässt sich in den Gerätedaten über den Parameter 640 **Startseite GB** auswählen. Die je nach Geräteversion verfügbaren Bildseiten sind im Anhang [A.5](#page-440-0) aufgeführt.

### <span id="page-33-1"></span>**2.1.2.3 Parameterübersicht**

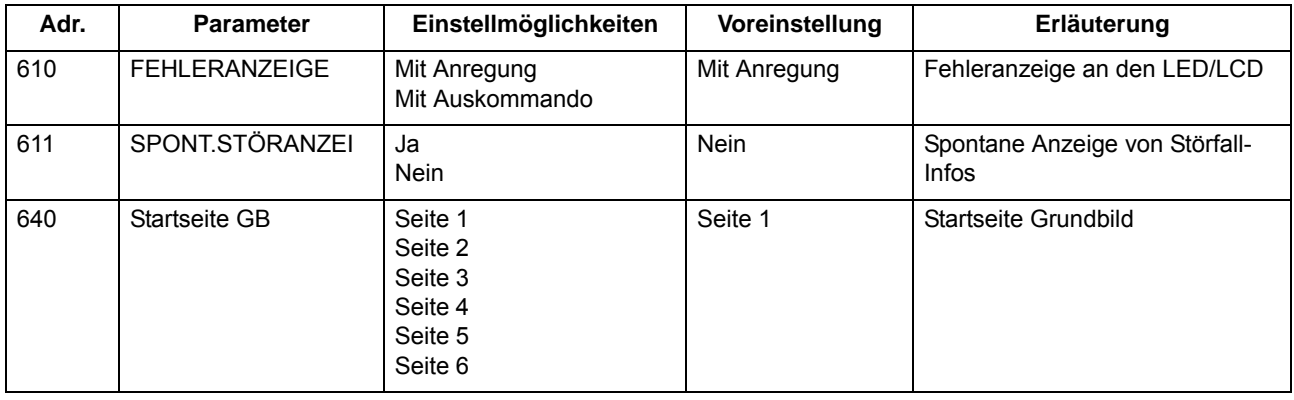

### <span id="page-33-2"></span>**2.1.2.4 Informationsübersicht**

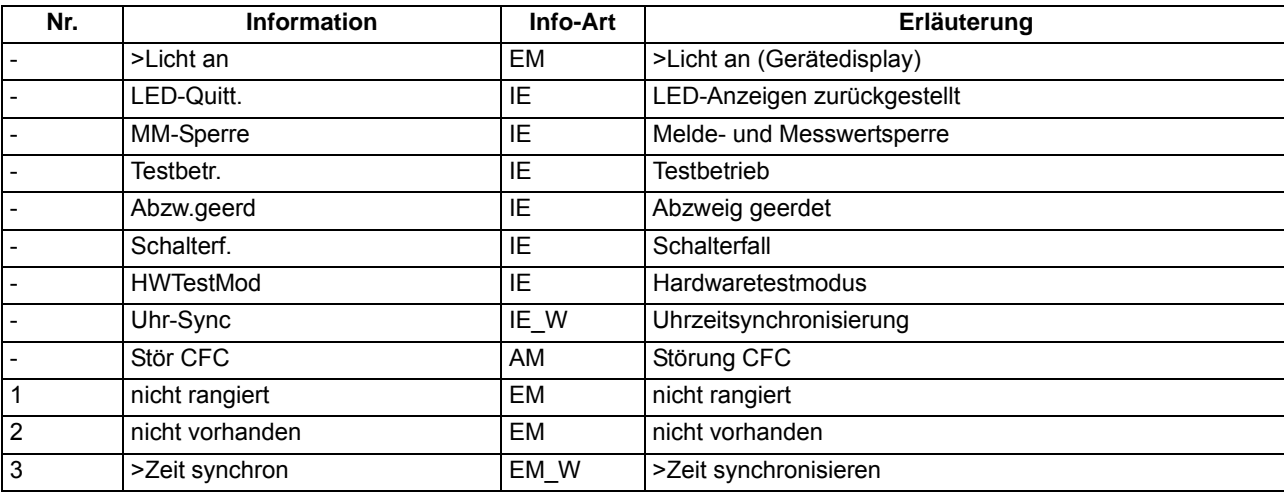

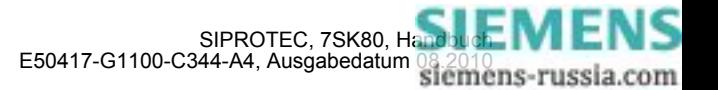

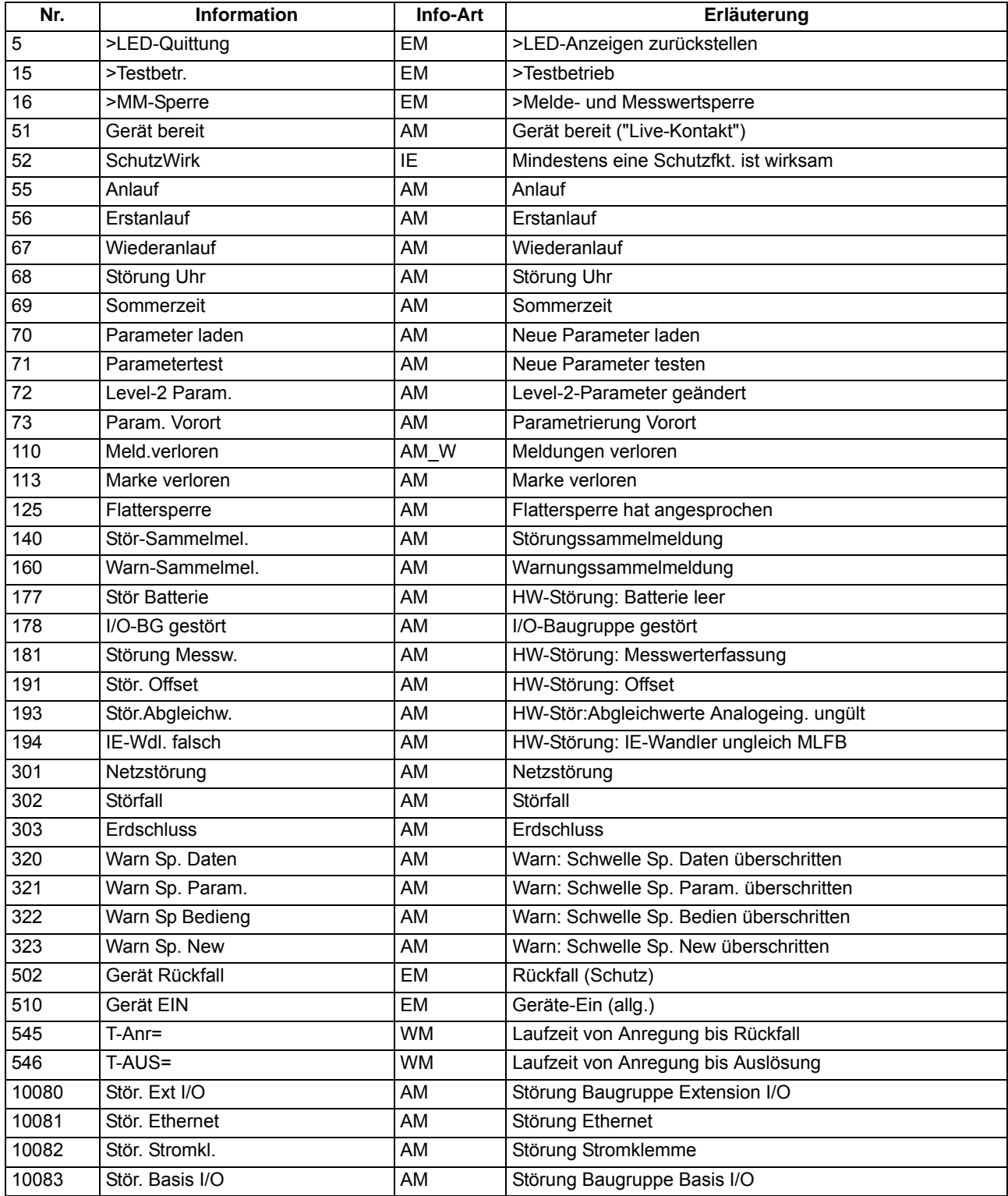

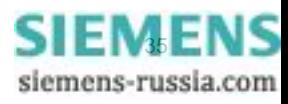

### <span id="page-35-0"></span>**2.1.3 Anlagendaten 1**

### **2.1.3.1 Beschreibung**

<span id="page-35-1"></span>Das Gerät benötigt einige Daten des Netzes und der Anlage, um je nach Verwendung seine Funktionen an diese Daten anzupassen. Hierzu gehören z.B. Nenndaten der Anlage und Messwandler, Polarität und Anschluss der Messgrößen, ggf. Eigenschaften der Leistungsschalter, u.ä. Weiterhin gibt es eine Reihe von Funktionsparametern, die den Funktionen gemeinsam, also nicht einer konkreten Schutz-, Steuer- oder Überwachungsfunktion zugeordnet sind. Diese Daten sind in diesem Abschnitt besprochen.

### <span id="page-35-3"></span><span id="page-35-2"></span>**2.1.3.2 Einstellhinweise**

#### **Allgemeines**

Einige **Anlagendaten 1** lassen sich direkt am Gerät eingeben. Hinweise dazu finden Sie im Kapitel [2.20.](#page-293-2)

Doppelklicken Sie in DIGSI auf **Parameter**, um die entsprechende Auswahl zu erhalten. Dabei wird unter **Anlagendaten 1** in eine Dialogbox mit Einstellblättern verzweigt, in denen die einzelnen Parameter eingestellt werden können. In dieser Weise sind auch die folgenden Erläuterungen gegliedert.

#### **Nennfrequenz (Netzdaten)**

Die Nennfrequenz des Netzes wird unter Adresse 214 **NENNFREQUENZ** eingestellt. Der gemäß Ausführungsvariante werksseitig voreingestellte Wert muss nur geändert werden, wenn das Gerät für ein anderes Einsatzgebiet, als sie der Bestellung zugrunde lag, verwendet werden soll. Bei Gerätenausführungen US (Bestellposition 10= C) ist Parameter 214 auf 60 Hz voreingestellt.

#### **Drehfeld (Netzdaten)**

Unter Adresse 209 **PHASENFOLGE** können Sie die Voreinstellung (*L1 L2 L3* für ein Rechtsdrehfeld) abändern, falls Ihre Anlage dauerhaft ein Linksdrehfeld aufweisen sollte (*L1 L3 L2*). Eine vorübergehende betriebliche Änderung des Drehsinns kann dagegen mittels Binäreingabe veranlasst werden (siehe Abschnitt [2.16.2\)](#page-249-1).

#### **Temperatureinheit (Netzdaten)**

Adresse 276 **TEMP.EINHEIT** erlaubt, die Temperaturwerte entweder in Grad Celsius oder in Grad Fahrenheit angezeigt zu bekommen.

#### **Polung der Stromwandler (Netzdaten)**

Unter Adresse 201 **I-WDL STERNPKT.** wird nach der Polung der Stromwandler gefragt, also nach der Lage des Wandlersternpunktes (das folgende Bild gilt sinngemäß auch bei zwei Stromwandlern). Die Einstellung bestimmt die Messrichtung des Gerätes (Vorwärts = Leitungsrichtung). Die Umschaltung dieses Parameters bewirkt auch eine Umpolung der Erdstrom–Eingänge I<sub>F</sub> bzw. I<sub>FF</sub>.

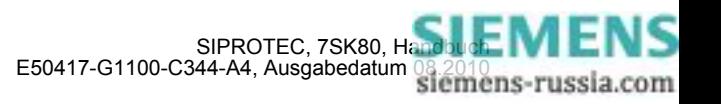
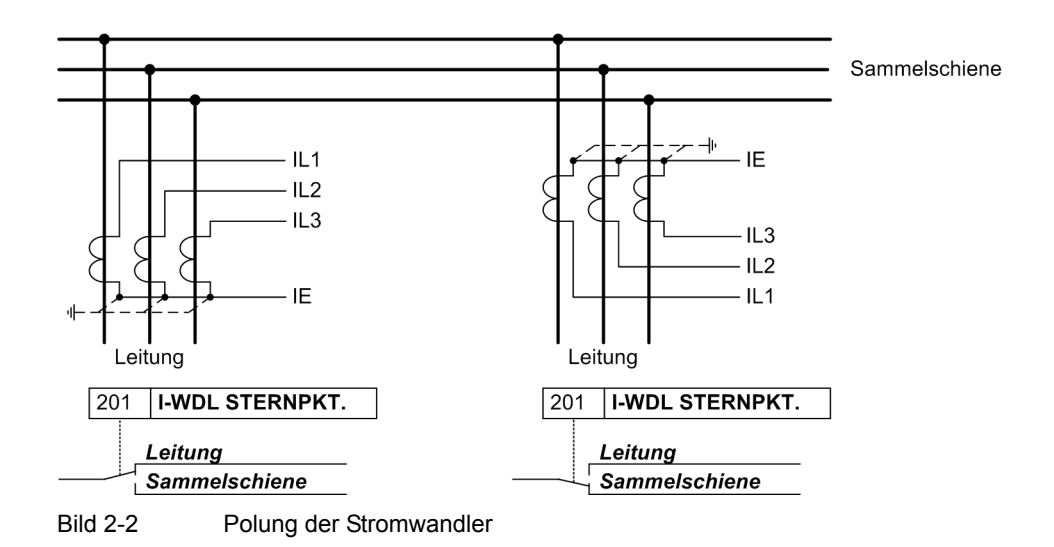

### **Stromanschluss I4 (Netzdaten)**

Hier wird dem Gerät mitgeteilt, ob an dem vierten Strommesseingang (I<sub>4</sub>) der Erdstrom vom Stromwandlersternpunkt angeschlossen ist. Dies entspricht der Holmgreen-Anschaltung, (siehe Anschlussbeispiel im Anhang [A.3,](#page-426-0) Bild [A-7](#page-426-1)). In diesem Fall wird Parameter 280 **Holmgr. für** Σ**i** auf *Ja* eingestellt. In allen anderen Fällen, auch wenn der Erdstrom der eigenen Leitung über einen getrennten Erdstromwandler gemessen wird, ist auf *Nein* einzustellen. Die Einstellung hat ausschließlich Einfluss auf die Funktion "Stromsummenüberwachung" (siehe Kapitel [2.10.1](#page-161-0)).

### **Stromanschluss (Netzdaten)**

Über den Parameter 251 **I-WDL ANSCH** kann ein Sonderanschluss der Stromwandler festgelegt werden.

Der Standardanschluss ist *L1, L2, L3, (E)*. Dieser darf nur abgeändert werden, wenn das Gerät über zwei Stromeingänge einen oder mehrere Erdströme messen soll. In allen anderen Fällen ist der Standardanschluss beizubehalten.

Das folgende Bild zeigt einen entsprechenden Sonderanschluss.

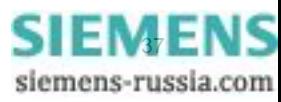

2.1 Allgemeines

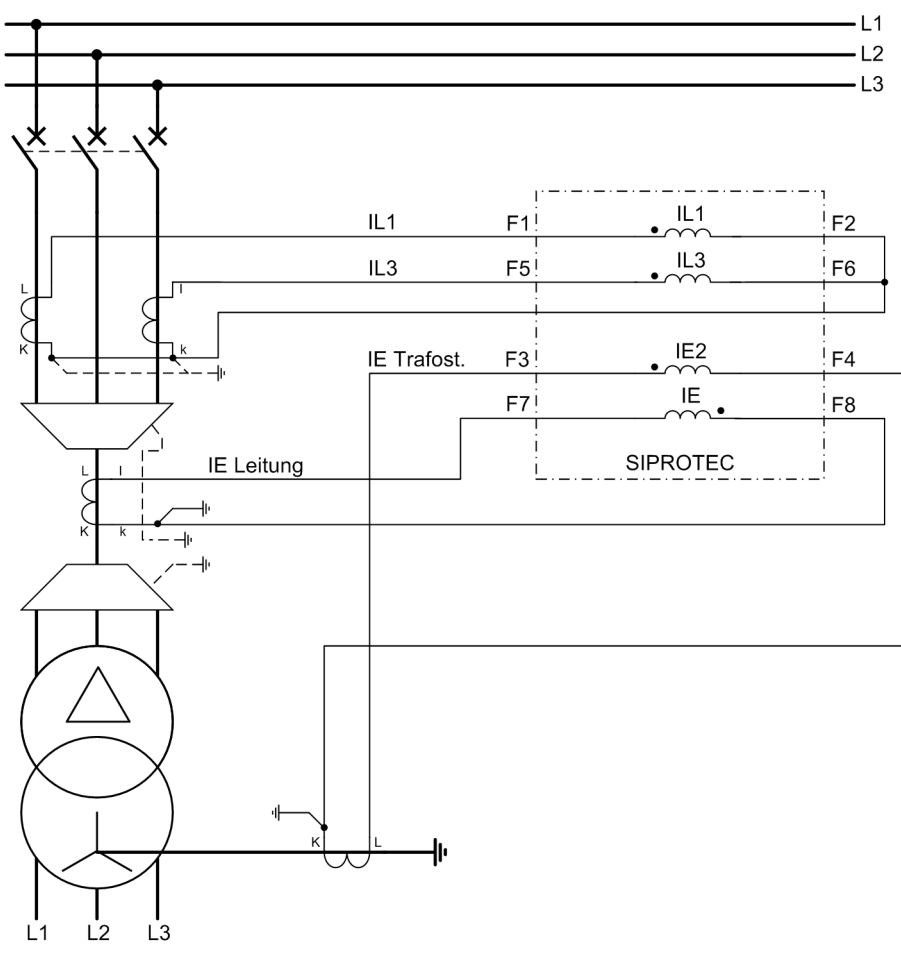

<span id="page-37-0"></span>Bild 2-3 Messung von zwei Erdströmen, Beispiel

Dabei müssen an den ersten Stromeingang (Klemmen F1, F2) und an den dritten (Klemmen F5, F6) die Phasenströme  $I_{1,1}$  und  $I_{1,3}$  angeschlossen werden. An den vierten Eingang (Klemmen F7, F8) ist wie üblich ein Erdstrom IE oder IEE angeschlossen, in diesem Fall der Erdstrom der Leitung. Ein zweiter Erdstrom, in diesem Fall der Transformatorsternpunktstrom, wird an den zweiten Stromeingang IE2 (Klemmen F3, F4) angeschlossen.

Hierzu verwenden Sie die Einstellung *L1,E2,L3,E;E>L2* oder *L1,E2,3,E;E2>L2*. Beide definieren den Anschluss eines Erdstroms IE2 an den zweiten Stromeingang (Klemmen F3, F4). Die Einstellungen unterscheiden sich lediglich in der Berechnung von I<sub>L2</sub>. Im Fall von L1, E2, L3, E; E>L2 wird der Phasenstrom I<sub>L2</sub> aus den Phasenströmen I<sub>L1</sub> und I<sub>L3</sub> sowie dem gemessenen Erdstrom IE oder IEE am vierten Stromeingang bestimmt. Im Fall von L1, E2, 3, E; E2>L2 wird der Phasenstrom I<sub>L2</sub> aus den Phasenströmen I<sub>L1</sub> und I<sub>L3</sub> sowie dem gemessenen Erdstrom IE2 am zweiten Stromeingang bestimmt. Diese Einstellung ist nur für Geräte mit empfindlichem Erdstromwandler möglich. Daher ist bei den flexiblen Schutzfunktionen und in den Betriebsmesswerten der Stom IE2 am zweiten Stromeingang auf IE bezogen. Der empfindliche Erdstrom am vierten Stromeingang wird auf IEE bezogen. Die Einstellung ist entsprechend der Anlagengegebenheit zu wählen.

Die Zuordnung der Schutzfunktionen zu den Erdstromeingängen beim Sonderanschluss ist in der folgenden Tabelle dargestellt.

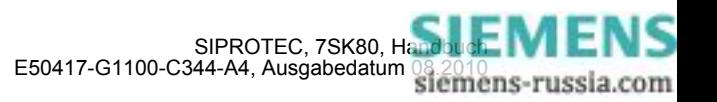

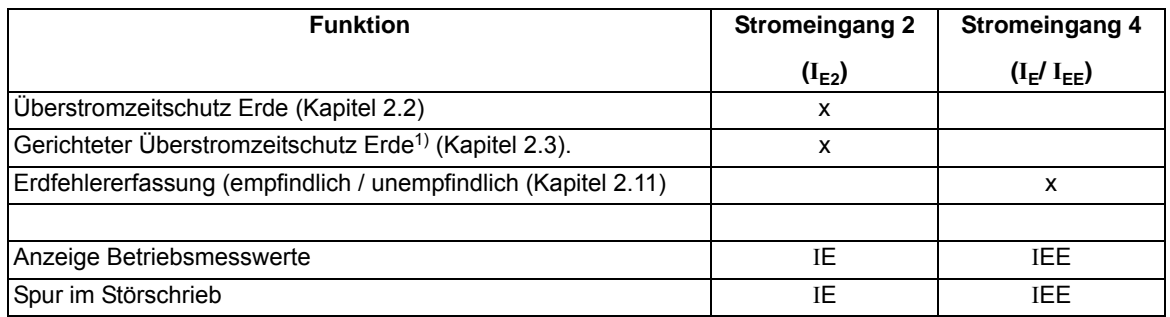

<span id="page-38-0"></span><sup>1)</sup> Achtung! Die Funktion "Gerichteter Überstromzeitschutz Erde" darf nur betrieben werden, wenn über I<sub>E2</sub> der Erdstrom der eigenen Leitung gemessen wird. In dem in Bild [2-3](#page-37-0) dargestellten Beispiel ist dies nicht der Fall. Hier wird der Erdstrom der eigenen Leitung über  $I<sub>E</sub>$  gemessen. Die Funktion muss ausgeschaltet werden. Eine Anschaltung, bei der die Funktion betrieben werden kann, ist im Anhang [A.3](#page-426-0) Bild [A-10](#page-427-0) dargestellt.

Die Einstellungen für Adresse 251 sind nur mit DIGSI unter **Weitere Parameter** möglich.

Anschlussbeispiele finden Sie im Anhang [A.3](#page-426-0).

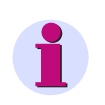

### **Hinweis**

Für den Überstromzeitschutz wirken die Einstellungen unter Adresse 251 **I-WDL ANSCH** auf die Bewertung der Phasenströme nur, wenn Sie Adresse 250 **U/AMZ 2phasig** auf *Aus* eingestellt haben.

#### **Spannungswandleranschluss (Netzdaten)**

Adresse 213 legt fest, wie die Spannungswandler angeschlossen sind.

**U-WDL ANSCH 3ph** = *U1E, U2E, U3E* bedeutet, dass die drei Phasenspannungen in Sternschaltung angeschlossen sind, d.h. die drei Leiter-Erde-Spannungen werden gemessen.

**U-WDL ANSCH 3ph** = *U12, U23, UE* bedeutet, dass zwei verkettete Phasen-Spannungen (V-Schaltung) und die Verlagerungsspannung U<sub>en</sub> angeschlossen sind.

**U-WDL ANSCH 3ph** = *U12, U23* bedeutet, dass zwei verkettete Phasenspannungen (V-Schaltung) angeschlossen sind. Der dritte Spannungswandler des Gerätes wird nicht verwendet.

**U-WDL ANSCH 3ph** = *U12, U23, Ux* bedeutet, dass zwei verkettete Phasenspannungen (V-Schaltung) angeschlossen sind. Außerdem wird eine beliebige dritte Spannung U<sub>x</sub> angeschlossen, die ausschließlich für die flexiblen Schutzfunktionen verwendet wird. Die Wandlernennspannungen für U<sub>x</sub> stellen Sie unter den Adressen 232 und 233 ein.

Die Art des ausgewählten Spannungswandler-Anschlusses hat Einfluss auf die Arbeitsweise aller Funktionen des Gerätes, die als Eingangsgrößen Spannungen benötigen.

Bei den Einstellungen *U12, U23* oder *U12, U23, Ux* kann keine Nullspannung bestimmt werden. Die damit arbeiteten Schutzfunktionen sind dann inaktiv.

Die Tabelle gibt Ihnen eine Übersicht, welche Funktionen bei der jeweiligen Anschlussart aktivierbar sind (abhängig auch von der MLFB). Nicht erwähnte Funktionen sind bei allen Anschlussarten verfügbar.

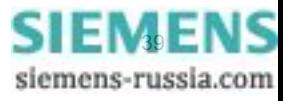

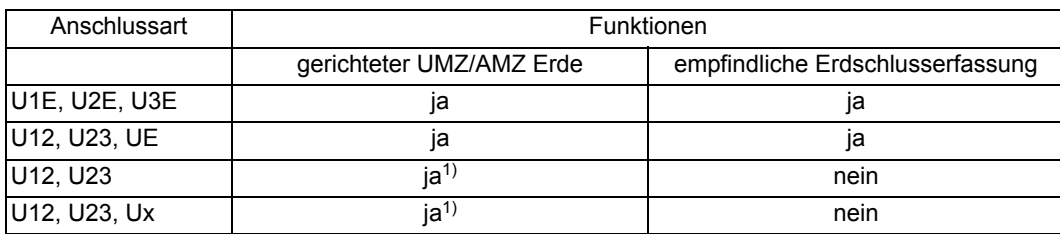

<span id="page-39-0"></span><sup>1)</sup> Richtungsbestimmung nur durch Auswertung des Gegensystems (ansonsten Auswahl Nullsystem oder Gegensystem)

Messwerte, die aufgrund des gewählten Spannungsanschlusses nicht kalkuliert werden können, werden sie als Punkte angezeigt

Bei kapazitivem Spannungsanschluss können Sie einige Funktionen nicht nutzen. Hinweise dazu finden Sie in Tabelle [2-1.](#page-43-0)

Anschlussbeispiele für alle Anschlussarten finden Sie im Anhang [A.3](#page-426-0).

### **Kapazitive Spannungsmessung**

Haben Sie im Funktionsumfang unter Adresse 192 **Kapazit. U-Mes.** die kapazitive Spannungsmessung ausgewählt, erfolgt die Spannungsmessung über sogenannte Durchführungskapazitäten. Die üblicherweise eingesetzten induktiven Primär-Spannungswandler entfallen in diesem Fall. Bei kapazitiver Spannungsmessung werden immer die Leiter-Erde-Spannungen vom Schutzgerät gemessen. Die folgende Abbildung zeigt diese Anschlussart.

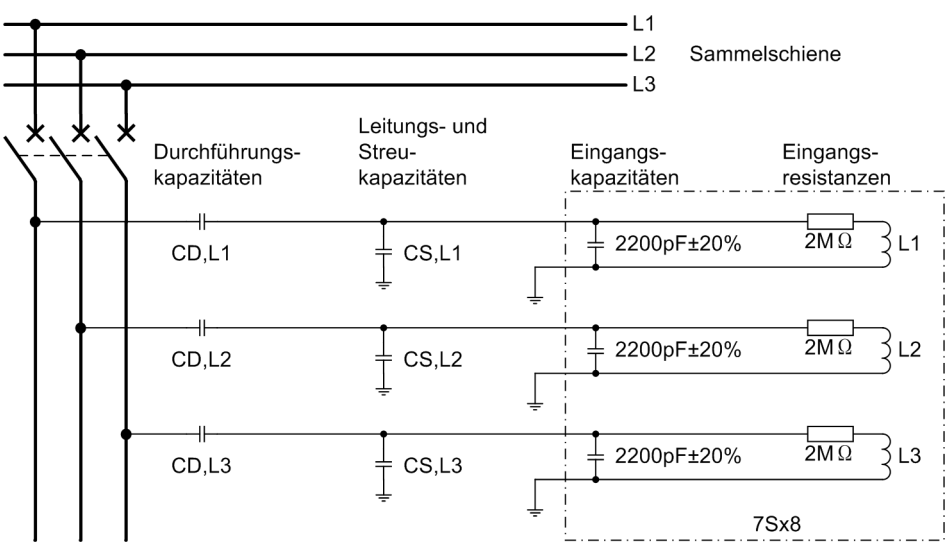

Bild 2-4 Prinzipieller Anschluss bei kapazitiver Spannungsmessung

Einfluss auf die dem Schutzgerät zugeführte Messspannung haben außer den Durchführungskapazitäten auch die Leitungs-. und Streukapazitäten, die vor allem durch Art und Länge der Anschlussleitung bedingt sind.

Die Spannungseingänge des Gerätes weisen eine Eingangskapazität von 2,2 nF auf und eine ohmsche Komponente von 2,0 MΩ.

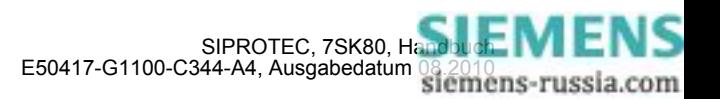

Für jeden der drei Spannungseingänge müssen im Falle der kapazitiven Spannungsmessung zwei Kapazitätswerte parametriert werden.

- Der jeweils erste zu parmetrierende Wert ist die Größe der Durchführungskapazität  $(C_{D+<sub>x</sub>}).$
- Der jeweils zweite zu parametrierende Wert ist die Summe aus Leitungs- und Streukapazität (Cs, Lx) und Eingangskapazität (2200 pF).

Da die Eingangskapazitäten eine Toleranz von ±20% aufweisen können, werden sie nicht intern als fester Wert angenommen, sondern müssen bei der Parametrierung berücksichtigt werden (siehe auch Randtitel "Optimierung der parametrierten Kapazitätswerte").

Die Kapazitäten werden wie folgt parametriert:

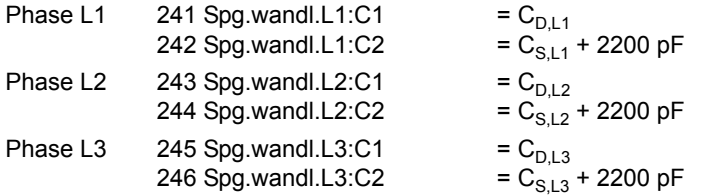

#### **Randbedingungen für die kapazitive Spannungsmessung**

Aus der Berücksichtigung der primären Nennspannung, der in der Anlage vorhandenen Kapazitätswerte und der Impedanzen der Spannungseingänge, resultieren die Spannungen an den Eingängen des Schutzgerätes. Diese Spannungen können für drei Spannungseingänge unterschiedliche Werte aufweisen. Die Spannung U<sub>sekundär Lx</sub> für die Phase Lx läßt sich gemäß folgender Formel bestimmen:

$$
U_{sek, Lx} = U_{prim, Lx} \cdot \frac{2\pi \cdot f \cdot 2,0 \, M\Omega \cdot C_{D, Lx}}{\sqrt{1 + (2\pi \cdot f \cdot 2,0 \, M\Omega \cdot (C_{D, Lx} + C_{S, Lx} + 2200 \, pF))^2}}
$$

mit

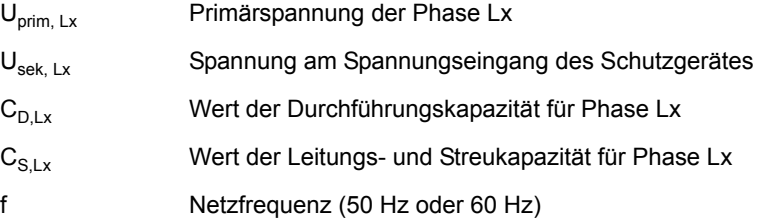

Die nachfolgende Abbildung stellt diese Gleichung grafisch dar. Als Frequenz wurde 50 Hz vorgegeben. Bei einer Frequenz von 60 Hz liegt das Verhältnis von sekundärer Spannung zu primärer Spannung um etwa 20 % über den dargestellten Werten.

Auf der x-Achse ist der Wert der Durchführungskapazität angegeben. Die y-Achse zeigt das resultierende Verhältnis von Sekundärspannung zu Primärspannung. Als weiterer Parameter wird der Wert C<sub>SLX</sub> + 2200 pF, also die Summe aus Leitungskapazität, Streukapazität und Eingangskapazität von 2000 pF bis 10 000 pF in Schritten von 500 pF variiert. Da die Eingangskapazität von 2200 pF eine Toleranz von ±20 % aufweisen kann, sind hier Werte ab 1800 pF sinnvoll.

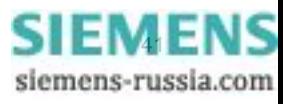

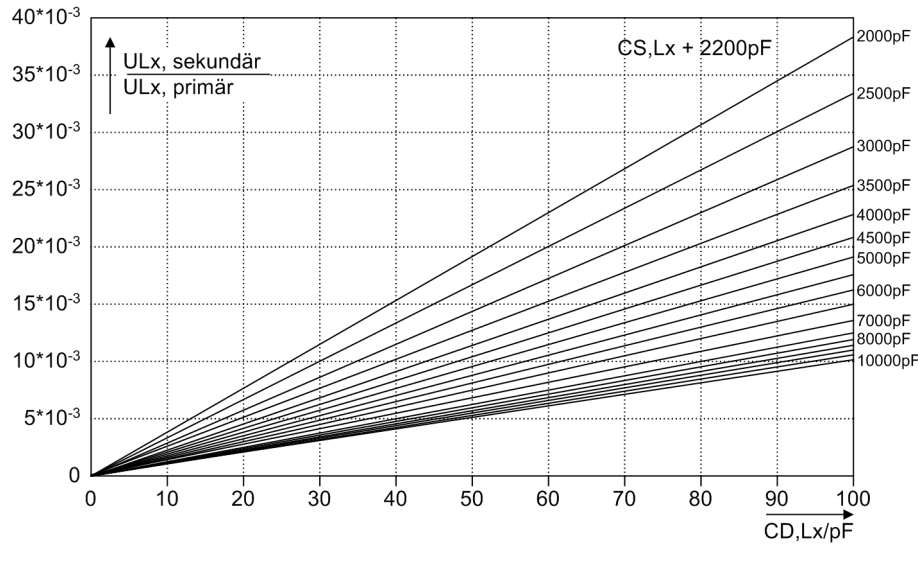

Bild 2-5 Kapazitive Spannungsmessung

Die Funktion des Gerätes ist nur in vollem Umfang gewährleistet, wenn bei Nennspannung auf der Primärseite die resultierende Spannung auf der Sekundärseite innerhalb eines gewissen Bereiches liegt. Führt die primärseitige Nennspannung an den Spannungseingängen zu einer zu kleinen oder zu großen Spannung, wird die Funktion des Gerätes blockiert. Diese Plausibilitätsprüfung wird bei jedem Geräteanlauf anhand der eingestellten Parameterwerte für die primäre Nennspannung und der eingestellten Kapazitätswerte durchgeführt.

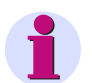

### **Hinweis**

Die Einstellung für die primäre Nennspannung und die Einstellungen der Kapazitätswerte müssen bei Nennspannung auf der Sekundärseite (Spannungseingänge des Gerätes) zu einer Spannung von 34 V bis 140 V führen. Da die Eingangsspannungen Leiter-Erde-Spannungen sind, ist der Arbeitsbereich für die Eingangspannungen also 34 V /  $\sqrt{3}$  bis 140 V /  $\sqrt{3}$ .

Ist diese Bedingung für mindestens einen der drei Spannungseingänge nicht erfüllt, gibt das Gerät nach Anlauf die Meldungen "Gerätestörung" und 10036 "Kapaz.Par.Fehl." aus.

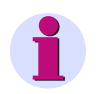

#### **Hinweis**

Die verwendeten Durchführungskapazitäten müssen ausschließlich dem angeschlossenen 7SK80 zur Verfügung stehen. Der parallele Anschluss, z.B. eines kapazitiven Spannungsmessgerätes an dieselben Durchführungskapazitäten, ist daher nicht zulässig!

### **Interne Normierung der Messspannungen**

Die Kapazitätswerte für die drei Spannungseingänge werden in der Regel nicht vollkommen identisch sein. Daraus ergibt sich, dass auf der Primärseite identische Spannungen an den Spannungseingängen unterschiedlich abgebildet werden. Um die drei Leiter-Erde-Spannungen trotzdem rechnerisch verknüpfen zu können (z.B. zur Berechnung der Leiter-Leiter-Spannungen, des Mitsystems und des Gegensystems, usw.), werden die gemessenen Spannungen geräteintern normiert. Diese Normierung führt dazu, dass die primärseitige Nennspannung im Gerät zu Spannungswerten führt, die der parametrierten sekundären Nennspannung (Parameter 203 **UN-WDL SEKUNDÄR**) entsprechen, selbst wenn die tatsächlichen Spannungen an den Eingangsklemmen nicht diesem Wert entsprechen.

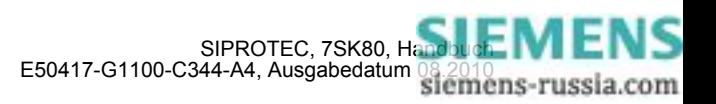

Die Einstellung des Parameters 203 **UN-WDL SEKUNDÄR** sollte ungefähr der Spannung an den Klemmen des Schutzgerätes bei primärseitiger Nennspannung entsprechen. Ist kapazitive Spannungsmessung gewählt, reicht ein Einstellbereich des Parameters von 34 V bis 140 V.

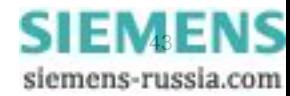

#### **Optimierung der parametrierten Kapazitätswerte**

Oft werden die genauen Werte für die Durchführungskapazitäten und für die Leitungs- und Streukapazitäten nicht bekannt sein. Außerdem ist die Kapazität der Spannungseingänge mit einer Toleranz von ±20 % behaftet.

Diese Unsicherheiten bei der Eingabe der zu parametrierenden Kapazitätswerte können zu Amplituden- und Phasenfehlern der gemessenen Spannung führen.

Ist die Höhe der Primärspannung bekannt, läßt sich der zu parametrierende Wert für die Durchführungskapazität (C<sub>D,Lx</sub>) im nachhinein optimieren. Dazu wird die Tatsache genutzt, dass sich eine Fehlparametrierung der Durchführungskapazität in der Regel auf die Höhe der Sekundärspannung auswirkt und weniger auf die Phasenlage. Ein Vergleich der unter den Betriebsmesswerten angezeigten primären Leiter-Erde-Spannungen mit den Sollwerten gibt Aufschluss über die Amplitudenfehler. Der Wert der parametrierten Durchführungskapazität sollte prozentual um den Wert vergrößert werden, den die angezeigte Leiter-Erde-Spannung zu groß ist oder um den Wert verkleinert werden, den die angezeigte Leiter-Erde-Spannung zu klein ist.

Ist die Phasenlage der Primärspannung zum Primärstrom bekannt, läßt sich der zu parametrierende Wert für die Summe aus Leitungs- und Streukapazität ( $C_{S,1x}$ ) und Eingangskapazität im nachhinein optimieren. Dazu wird die Tatsache genutzt, dass sich diese Kapazitäten in der Regel auf die Phasenlage der Sekundärspannung und weniger auf die Amplitude auswirken. Ein Vergleich der unter den Betriebsmesswerten angezeigten Phasenwinkel (φ L1, φ L2 und φ L3) mit deren Sollwerten gibt Aufschluss über die Phasenfehler. Je Grad Winkelfehler (Ist-Winkel minus Soll-Winkel) muss der parametrierte Wert um 4 % korrigiert werden. Bei positivem Winkelfehler ist der parametrierte Wert entsprechend zu verkleinern, bei negativem Winkelfehler entsprechend zu vergrößern. Voraussetzung für die Anzeige des Phasenwinkels zwischen der Leiter-Erde-Spannung und dem Leiterstrom ist, dass der Strom eine Mindestgröße von 10 % des Nennwertes aufweist.

Da die beiden Optimierungsmaßnahmen für die pro Spannungskanal zu parametrierenden Kapazitätsangaben nicht vollkommen rückwirkungsfrei sind, sollten die Optimierungsschritte bei Bedarf wiederholt werden, bis die erforderliche Genauigkeit erreicht ist.

#### **Einfluss der kapazitiven Spannungsmessung**

Die folgende Tabelle zeigt den Einfluss der kapazitiven Spannungsmessung auf die spannungsabhängigen Funktionen des Gerätes.

| <b>Funktion</b>                                     | Auswirkung                                                                               |  |
|-----------------------------------------------------|------------------------------------------------------------------------------------------|--|
| Gerichteter Überstromzeitschutz Erde funktionsfähig |                                                                                          |  |
| Spannungsschutz                                     | funktionsfähig<br>Bitte beachten Sie die erhöhten Toleranzen der gemessenen<br>Spannung. |  |
| Erdfehlererfassung (empf./unempf.)                  | Die Spannungsstufen sind nicht verfügbar.<br>Die Stromstufen arbeiten stets ungerichtet  |  |
| Frequenzschutz                                      | funktionsfähig                                                                           |  |
| Flexible Schutzfunktionen                           | Betriebsarten, die die Leistung verwenden, sind nicht verfügbar                          |  |
| l Fuse-Failure-Monitor                              | nicht funktionsfähig                                                                     |  |
| Betriebsmesswerte                                   | Leistung und Energie nicht verfügbar                                                     |  |

<span id="page-43-0"></span>Tabelle 2-1 Einfluss der kapazitiven Spannungsmessung

#### **ATEX100 (Netzdaten)**

Der Parameter 235 **ATEX100** ermöglicht, die Forderungen zum Schutz von explosionsgeschützten Motoren für thermische Abbilder zu erfüllen. Steht dieser Parameter auf *Ja*, werden alle thermischen Abbilder der Geräte 7SK80 bei Hilfsspannungsausfall gespeichert. Nach Rückkehr der Versorgungsspannung arbeiten die thermischen Abbilder mit den gespeicherten Werten weiter. In der Stellung *Nein* werden die errechneten Übertemperaturwerte aller thermischen Abbilder bei Unterbrechung der Hilfsspannung auf Null zurückgesetzt.

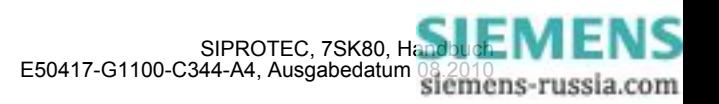

#### **Nenngrößen der Stromwandler (I-Wandler)**

In den Adressen 204 **IN-WDL PRIMÄR** und 205 **IN-WDL SEKUNDÄR** informieren Sie das Gerät über die primären und sekundären Nennströme der Stromwandler (Phasen). Achten Sie darauf, dass der sekundäre Stromwandlernennstrom in Übereinstimmung mit dem Nennstrom des Gerätes ist, da das Gerät sonst falsche Primärdaten errechnet. In den Adressen 217 **IEN-WDL PRIMÄR** und 218 **IEN-WDL SEKUND.** informieren Sie das Gerät über den primären und sekundären Nennstrom des Erdstromwandlers. Bei Normalanschluss (Sternpunktstrom an IE–Wandler angeschlossen) müssen 217 **IEN-WDL PRIMÄR** und 204 **IN-WDL PRIMÄR** auf den gleichen Wert eingestellt sein.

Ist das Gerät mit einem empfindlichen Erdstromeingang bestückt, so ist der Parameter 218 **IEN-WDL SEKUND.** auf 1 A voreingestellt.

Bei Gerätenausführungen US (Bestellposition 10= C) sind Parameter 205 und Parameter 218 auf 5 A voreingestellt.

Wurde unter Adresse 251 **I-WDL ANSCH** festgelegt, dass über zwei Eingänge Erdströme erfasst werden sollen (Einstelloptionen *L1,E2,L3,E;E>L2* oder *L1,E2,3,E;E2>L2*), so müssen Sie unter Adresse 238 **IEN2-WDL PRIM.** den primären Nennstrom und unter Adresse 239 **IEN2-WDL SEK.** den sekundären Nennstrom des zweiten Erdstromwandlers einstellen, der an  $I_{F2}$  angeschlossen ist.

Für eine bestimmungsgemäße Berechnung des Phasenstroms I<sub>L2</sub> muss der primäre Nennstrom des Erdstromwandlers, der zur Berechnung von I<sub>L2</sub> herangezogen wird (Adresse 217 oder Adresse 238) kleiner sein als der primäre Nennstrom des Phasenstromwandlers (Adresse 204).

#### **Nenngrößen der Spannungswandler (U–Wandler)**

In den Adressen 202 **UN-WDL PRIMÄR** und 203 **UN-WDL SEKUNDÄR** informieren Sie das Gerät über die primäre und sekundäre Nennspannung (verkettete Größen) der Spannungswandler.

#### **Übersetzungsverhältnis der Spannungswandler (U–Wandler)**

In der Adresse 206 **Uph/Uen WDL** wird dem Gerät der Anpassungsfaktor zwischen Phasenspannung und Verlagerungsspannung mitgeteilt. Diese Angabe ist wichtig für die Behandlung von Erdkurzschlüssen (im geerdeten Netz), Erdschlüssen (im nicht geerdeten Netz), für den Betriebsmesswert Ue und die Messgrößenüberwachung.

Besitzt der Spannungswandlersatz e-n–Wicklungen und sind diese am Gerät angeschlossen, so ist dies in Adresse 213 (siehe oben unter Randtitel "Spannungsanschluss") entsprechend anzugeben. Da normalerweise die Übersetzung der Spannungswandler lautet:

$$
\frac{U_{Nprim}}{\sqrt{3}}/\frac{U_{Nsek}}{\sqrt{3}}/\frac{U_{Nsek}}{3}
$$

ist bei angeschlossener U<sub>en</sub>–Spannung der Faktor U<sub>ph</sub>/U<sub>en</sub> (Sekundärspannung, Adresse 206 Uph/Uen WDL) zu 3/  $\sqrt{3}$  =  $\sqrt{3}$  = 1,73 anzusetzen. Bei anderen Übersetzungsverhältnissen, z.B. bei Bildung der Verlagerungsspannung über zwischengeschalteten Wandlersatz, muss der Faktor entsprechend korrigiert werden.

Bitte beachten Sie, dass auch die berechnete sekundäre U<sub>en</sub>-Spannung durch den unter Parameter 206 eingestellten Wert dividiert wird. Damit hat der Parameter 206 auch bei nicht angeschlossener U<sub>en</sub>-Spannung Einfluss auf den sekundären Betriebsmesswert Ue.

Ist die Spannungsanschlussart *U12, U23, UE* gewählt, so wird Parameter **Uph/Uen WDL** für die Berechnung der Leiter-Erde-Spannungen verwendet und ist damit schutztechnisch von Bedeutung. Bei Spannungsanschlussart *U1E, U2E, U3E* wird er ausschließlich zur Berechnung des Betriebsmesswertes "Sekundäre Spannung UE" verwendet.

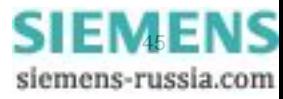

### **Kommandodauer (LS)**

In Adresse 210 wird die Mindest–Auslösekommandodauer **T AUSKOM MIN.** eingestellt. Sie gilt für alle Schutzfunktionen, die auf Auslösung gehen können.

#### **Stromflussüberwachung (LS)**

In Adresse 212 **LS I>** wird die Ansprechschwelle der integrierten Stromflussüberwachung eingestellt. Dieser Parameter wird von mehreren Schutzfunktionen (z.B. Spannungsschutz mit Stromkriterium, Überlastschutz, Lastsprungschutz, Wiedereinschaltsperre für Motoren und Leistungsschalterwartung) verwendet. Wird der parametrierte Stromwert überschritten, so wird der Leistungsschalter als geschlossen angesehen.

Die Einstellung der Ansprechschwelle gilt für alle drei Phasen und ist im Hinblick auf die tatsächlich verwendeten Schutzfunktionen vorzunehmen.

Die Ansprechschwelle für den Schalterversagerschutz wird separat festgelegt (siehe [2.12.2](#page-210-0)).

Bei Einsatz des Gerätes als Motorschutz und Verwendung des Überlastschutzes, des Lastsprungschutzes und der Wiedereinschaltsperre wird hiermit zwischen Lauf und Stillstand des Motors unterschieden und damit das unterschiedliche Abkühlverhalten der Maschine berücksichtigt. Der Einstellwert muss niedriger als der minimale Leerlaufstrom gewählt werden.

### **Leistungsschalterwartung (LS)**

Die Parameter 260 bis 267 sind der Funktion Leistungsschalterwartung vorbehalten und in den Einstellhinweisen dieser Funktion im Zusammenhang mit den verschiedenen Verfahren dort erläutert (siehe Abschnitt [2.18.2\)](#page-255-0).

#### **Ansprechschwellen der Binäreingaben (BE Schwellen)**

Unter den Adressen 220 **Schwelle BE 1** bis 226 **Schwelle BE 7** stellen Sie die Ansprechschwellen der Binäreingaben des Gerätes ein. Dabei sind die Einstellungen *SchwelleBE 176V*, *SchwelleBE 88V* oder *SchwelleBE 19V* möglich.

#### **Zweiphasiger Überstromzeitschutz (Schutzkenngrößen)**

Die Funktionalität des zweiphasigen Überstromzeitschutzes kommt in isolierten oder gelöschten Netzen zum Einsatz, wenn ein Zusammenwirken von dreiphasigen Schutzgeräten mit bestehenden zweiphasigen Schutzeinrichtungen benötigt wird. Über den Parameter 250 **U/AMZ 2phasig** kann projektiert werden, ob der ungerichtete Überstromzeitschutz zwei- oder dreiphasig arbeitet. Ist der Parameter auf *Ein* gestellt, wird für den Schwellwertvergleich anstelle des Messwertes für I<sub>L2</sub> dauerhaft der Wert 0 A verwendet, so dass durch Phase L2 keine Anregung möglich ist. Alle weiteren Funktionen arbeiten jedoch dreiphasig.

#### **Erdkurzschluss (Schutzkenngrößen)**

Mit Parameter 613 **U/AMZ Erde mit** können Sie festlegen, ob der gerichtete und der ungerichtete Erdkurzschlussschutz, der Schalterversagerschutz oder der Fuse Failure Monitor mit gemessenen Größen *IE (gemessen)* oder mit den aus den drei Phasenströmen berechneten Größen *3I0 (berechnet)* arbeiten soll. In ersterem Fall wird die am vierten Stromeingang anstehende Messgröße bewertet, in letzterem Fall der rechnerische Summenstrom aus den drei Phasenstromeingängen gebildet. Besitzt das Gerät einen empfindlichen Erdstromeingang (Messbereich beginnt bei 1 mA), so arbeitet der Erdkurzschlussschutz generell mit der berechneten Größe 3I0. Der Parameter 613 **U/AMZ Erde mit** ist in diesem Fall ausgeblendet.

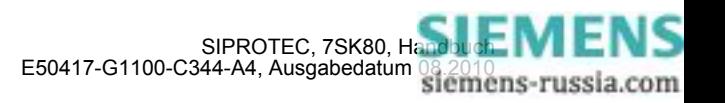

### **Spannungsschutz (Schutzkenngrößen)**

Dem Überspannungsschutz wird bei dreiphasigem Anschluss wahlweise die Grundschwingung der größten der drei Leiter–Leiter–Spannungen (*ULL*) oder Leiter-Erde-Spannungen (*ULE*) oder aber die Mitsystemspannung (*U1*) oder die Gegensystemspannung (*U2*) zugeführt. Für den Unterspannungsschutz wird bei dreiphasigem Anschluss entweder die Mitsystemspannung (*U1*) bewertet oder die kleinste der Leiter–Leiter–Spannungen (*ULL*) oder der Leiter-Erde-Spannungen (*ULE*) verwendet. Mit den Parametern 614 **KENNGR U>(>)** und 615 **KENNGR U<(<)** lassen sich diese Vorgaben entsprechend projektieren.

### **2.1.3.3 Parameterübersicht**

Adressen, an die ein "A" angehängt ist, sind nur mittels DIGSI unter "Weitere Parameter" änderbar.

In der Tabelle sind marktabhängige Voreinstellungen angegeben. Die Spalte C (Konfiguration) gibt den Bezug zum jeweiligen sekundären Stromwandler-Nennstrom an.

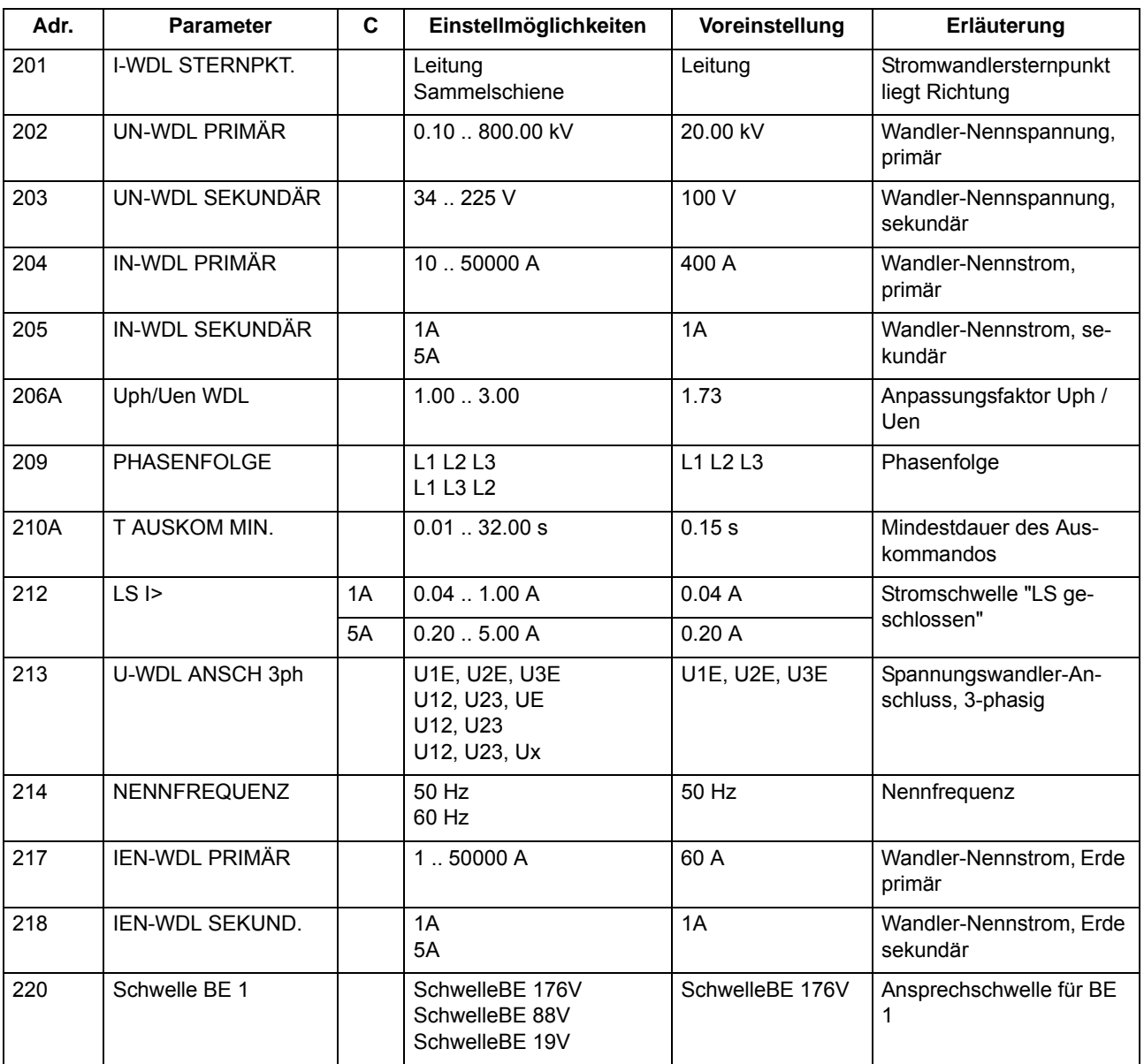

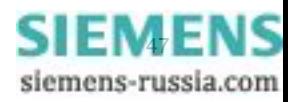

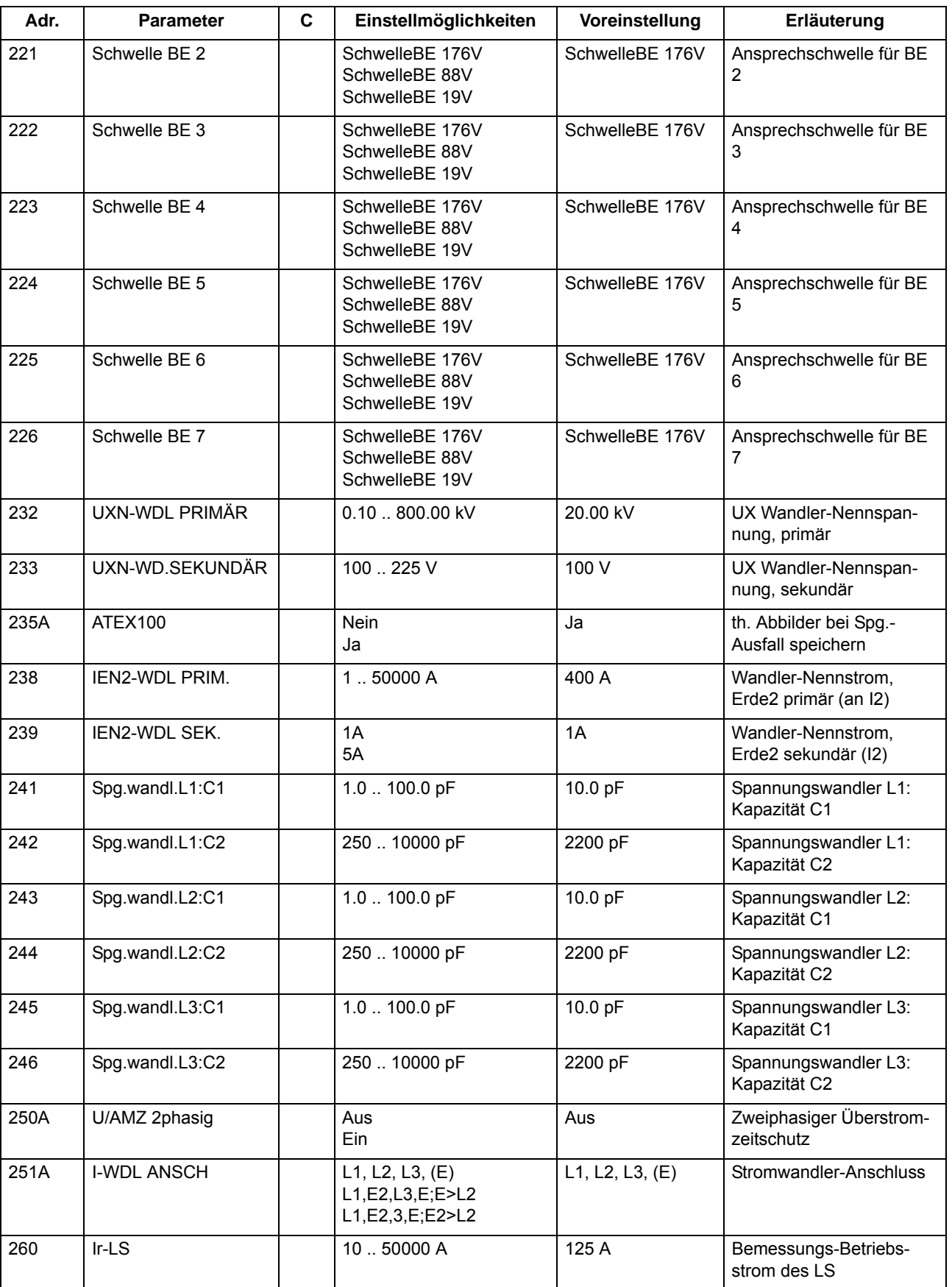

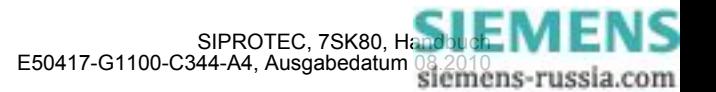

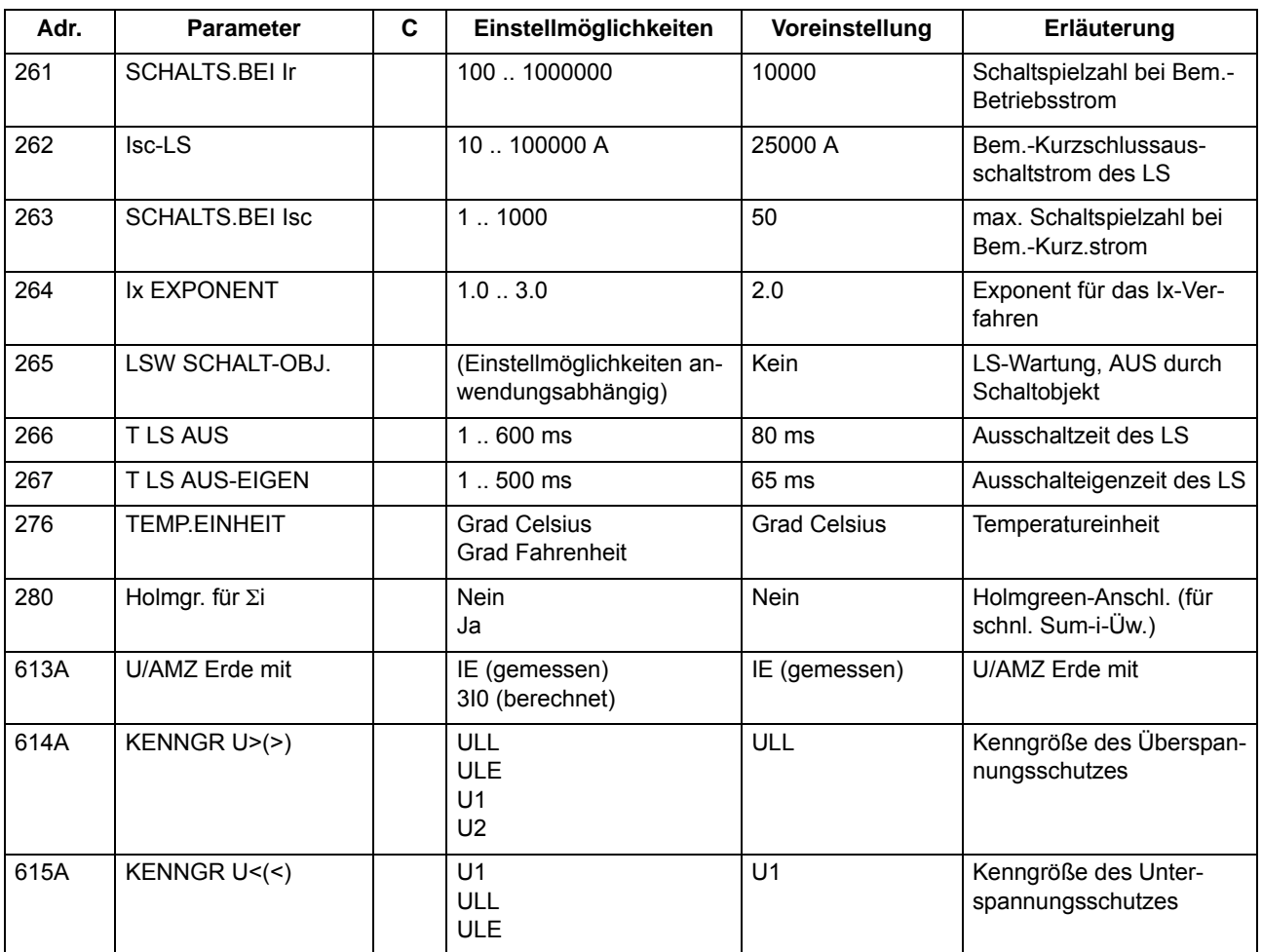

# **2.1.3.4 Informationsübersicht**

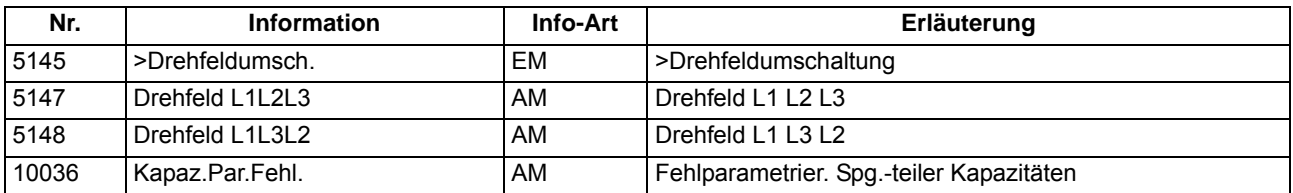

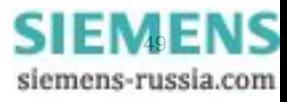

# **2.1.4 Störschreibung**

Der Multifunktionsschutz mit Steuerung 7SK80 verfügt über einen Störwertspeicher. Die Momentanwerte der Messgrößen

 $i_{L1}$ ,  $i_{L2}$ ,  $i_{L3}$ ,  $i_{E}$ ,  $i_{EE}$  und u<sub>L1</sub>, u<sub>L2</sub>, u<sub>L3</sub>, u<sub>L12</sub>, u<sub>L23</sub>, u<sub>L31</sub>, u<sub>E</sub>, u<sub>X</sub>

(Spannungen je nach Anschluss) werden im Raster von 1,0 ms (bei 50 Hz) abgetastet und in einem Umlaufpuffer abgelegt (je 20 Abtastwerte pro Periode). Im Störfall werden die Daten über eine einstellbare Zeitspanne gespeichert, längstens jedoch über 5 Sekunden. Bis zu 8 Störfälle können in diesem Bereich gespeichert werden. Der Störwertspeicher wird bei einem erneuten Störfall automatisch aktualisiert, so dass ein Quittieren nicht nötig ist. Die Aufzeichnung der Störfalldaten kann zusätzlich zur Schutzanregung auch über eine Binäreingabe und über die serielle Schnittstelle angestoßen werden.

### **2.1.4.1 Beschreibung**

Über die Schnittstellen des Gerätes können Sie die Daten eines Störfalls auslesen und mit Hilfe des Grafikprogramms SIGRA 4 auswerten. SIGRA 4 bereitet die während des Störfalles aufgezeichneten Daten grafisch auf und berechnet aus den gelieferten Messwerten ergänzend auch weitere Größen. Die Ströme und Spannungen können wahlweise als Primär- oder Sekundärgrößen dargestellt werden. Zusätzlich werden Signale als Binärspuren (Marken) mitgeschrieben, z.B. "Anregung", "Auslösung".

Sofern Port B des Gerätes entsprechend parametriert wurde, können Störwertdaten über diese Schnittstelle von einem Zentralgerät übernommen und ausgewertet werden. Dabei werden die Ströme und Spannungen für eine grafische Darstellung aufbereitet. Zusätzlich werden Signale als Binärspuren (Marken) mitgeschrieben, z.B. "Anregung", "Auslösung".

Der Abruf der Stördaten durch das Zentralgerät erfolgt automatisch entweder nach jeder Anregung des Schutzes oder nur nach einer Auslösung.

Abhängig von der gewählten Anschlussart der Spannungswandler (Adresse 213 **U-WDL ANSCH 3ph**), werden folgende Messgrößen im Störschrieb aufgezeichnet:

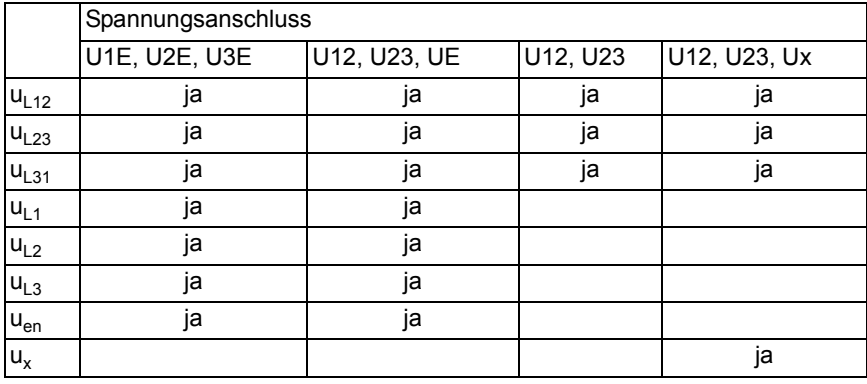

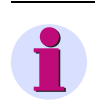

#### **Hinweis**

Die für die Binärspuren verwendeten Signale sind in DIGSI rangierbar.

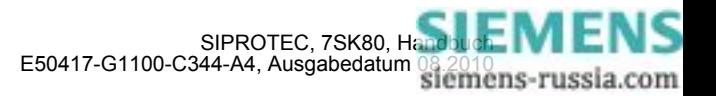

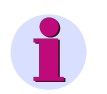

### **Hinweis**

Bei über den Parameter 251 **I-WDL ANSCH** ausgewählten Stromwandler-Anschlussarten *L1,E2,L3,E;E>L2* und L1, E2, 3, E; E2>L2 wird der mit dem zweiten Stromwandler gemessene Erdstrom I<sub>E2</sub> unter der Spur I<sub>E</sub> dargestellt. Der mit dem vierten Stromwandler erfasste Erdstrom wird unter der Spur I<sub>FF</sub> angezeigt.

### **2.1.4.2 Einstellhinweise**

### **Festlegungen**

Die Störwertspeicherung kann nur durchgeführt werden, sofern bei der Projektierung unter Adresse 104 **STÖRSCHRIEB** = *vorhanden* eingestellt wurde. Die weiteren Festlegungen für die Störwertspeicherung erfolgen im Untermenü **Störschreibung** des Menüs PARAMETER. Für die Störwertspeicherung wird unterschieden zwischen dem Bezugszeitpunkt und dem Speicherkriterium (Adresse 401 **FUNKTION**). Normalerweise ist der Bezugszeitpunkt die Geräteanregung, d.h., der Anregung irgendeiner Schutzfunktion wird der Zeitpunkt 0 zugewiesen. Dabei kann das Speicherkriterium ebenfalls die Geräteanregung (*Speich. mit Anr*) oder die Geräteauslösung (*Speich. mit AUS*) sein. Es kann auch die Geräteauslösung als Bezugszeitpunkt gewählt werden (*Start bei AUS*), dann ist diese auch das Speicherkriterium.

Ein Störfall beginnt mit der Anregung durch irgendeine Schutzfunktion und endet mit dem Rückfall der letzten Anregung einer Schutzfunktion.

Die tatsächliche Speicherzeit beginnt um die Vorlaufzeit **T VOR** (Adresse 404) vor dem Bezugszeitpunkt und endet um die Nachlaufzeit **T NACH** (Adresse 405) später als das Speicherkriterium verschwindet. Die maximal zulässige Speicherzeit pro Störwertaufzeichnung **T MAX** wird unter Adresse 403 eingestellt. Es stehen pro Störwertaufzeichnung maximal 5 s für die Störwertspeicherung zur Verfügung. Insgesamt können bis zu 8 Störschriebe mit einer Gesamtzeit von maximal 18 s gespeichert werden.

Die Störwertspeicherung kann auch über eine Binäreingabe oder über die Bedienschnittstelle mittels PC aktiviert werden. Die Speicherung wird dann dynamisch getriggert. Adresse 406 **T EXTERN** bestimmt die Länge der Störwertaufzeichnung (längstens jedoch **T MAX**, Adresse 403). Vor- und Nachlaufzeiten kommen noch hinzu. Wird die Zeit für die Binäreingabe auf ∞ gestellt, dauert die Speicherung solange, wie die Binäreingabe angesteuert ist (statisch), längstens jedoch **T MAX** (Adresse 403).

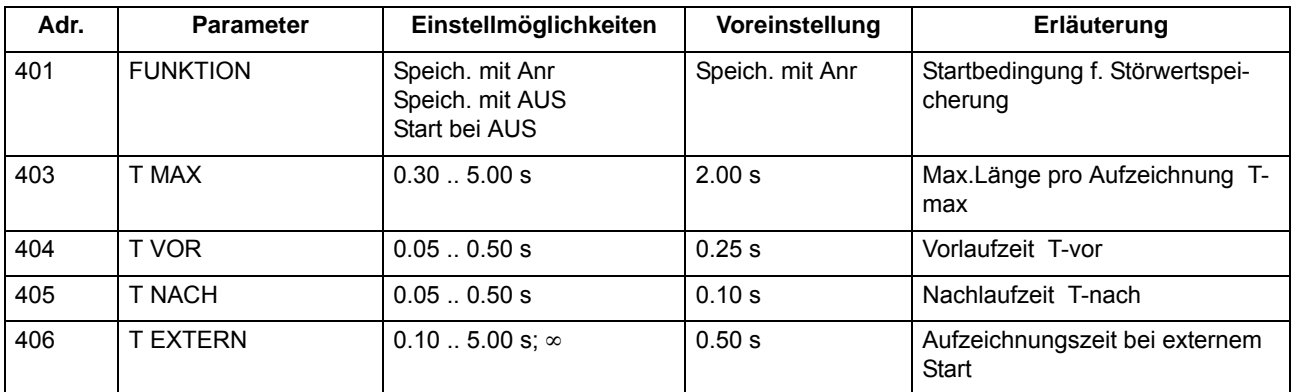

## **2.1.4.3 Parameterübersicht**

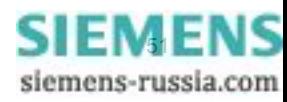

# **2.1.4.4 Informationsübersicht**

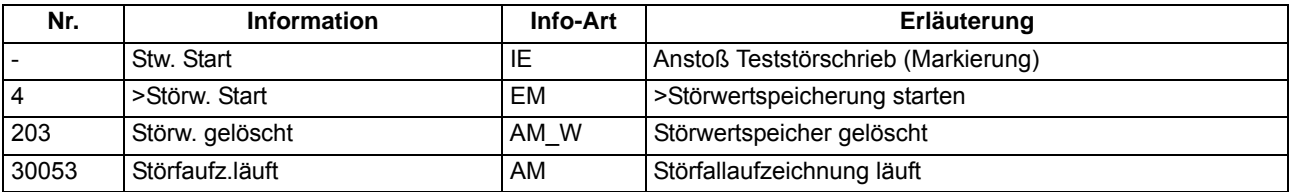

### **2.1.5 Parametergruppenumschaltung**

Für die Funktionseinstellungen des Gerätes können bis zu 4 unterschiedliche Gruppen von Parametern eingestellt werden.

## **2.1.5.1 Beschreibung**

### **Einstellgruppen-Umschaltung**

Die Parametergruppen können während des Betriebs vor Ort mittels des Bedienfeldes, über Binäreingänge (sofern entsprechend rangiert), über die Bedien- und Serviceschnittstelle von einem Personalcomputer oder über die Systemschnittstelle umgeschaltet werden. Aus Sicherheitsgründen ist eine Umschaltung während einer Netzstörung nicht möglich.

Eine Einstellgruppe umfasst die Parameterwerte aller Funktionen, für die Sie bei der Projektierung (Abschnitt [2.1.1.2](#page-27-0)) die Einstellung *vorhanden* gewählt haben. In den Geräten 7SK80 werden 4 voneinander unabhängige Einstellgruppen (Gruppe A bis D) unterstützt. Diese stellen einen identischen Funktionsumfang dar, können aber unterschiedliche Einstellwerte enthalten.

### **2.1.5.2 Einstellhinweise**

### **Allgemeines**

Benötigen Sie die Parametergruppenumschaltung nicht, belassen Sie die voreingestellte Gruppe A. Der Rest des Abschnittes ist dann nicht mehr von Belang.

Wenn Sie von der Umschaltmöglichkeit Gebrauch machen wollen, müssen Sie bei der Projektierung des Funktionsumfanges die Gruppenumschaltung auf **PARAMET.-UMSCH.** = *vorhanden* eingestellt haben (Adresse 103). Bei der Einstellung der Funktionsparameter parametrieren Sie dann nacheinander jede der benötigten, maximal 4 Einstellgruppen A bis D. Wie Sie dabei zweckmäßig vorgehen, wie Sie Einstellgruppen kopieren oder wieder in den Lieferzustand rücksetzen können, sowie die Vorgehensweise zur betrieblichen Umschaltung von einer Einstellgruppe zur anderen erfahren Sie in der SIPROTEC 4–Systembeschreibung.

Wie Sie die Möglichkeit der Umschaltung zwischen mehreren Einstellgruppen von extern über Binäreingaben nutzen können, finden Sie in diesem Handbuch in Abschnitt [3.1.](#page-297-0)

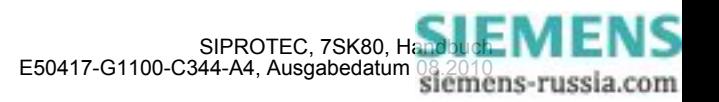

# **2.1.5.3 Parameterübersicht**

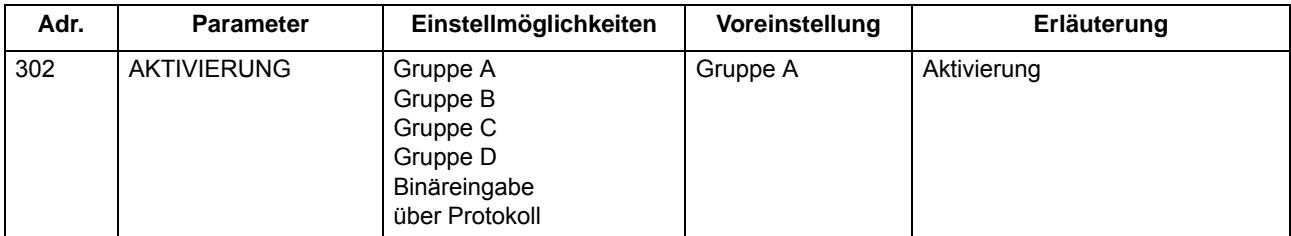

# **2.1.5.4 Informationsübersicht**

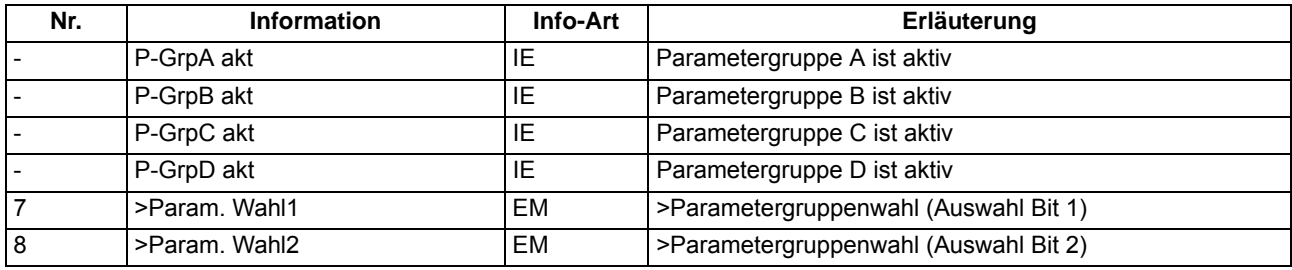

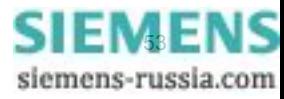

# **2.1.6 Anlagendaten 2**

### **Anwendungsfälle**

- Wenn Sie dem Gerät Angaben über die primäre Referenzspannung und den primären Referenzstrom des zu überwachenden Betriebsmittels machen, kann das Gerät die prozentualen Betriebsmesswerte ermitteln und ausgeben.
- Für den Einsatz an Motoren ist das Erkennen eines Motoranlaufes von Bedeutung. Als Kriterium wird das Überschreiten eines parametrierbaren Stromwertes benutzt.

### **2.1.6.1 Beschreibung**

Zu den allgemeinen Schutzdaten (**Anlagendaten 2**) gehören solche Funktionsparameter, die den Funktionen gemeinsam, also nicht einer konkreten Schutz- oder Überwachungsfunktion zugeordnet sind. Im Gegensatz zu den zuvor besprochenen **Anlagendaten 1** sind sie mit der Parametergruppe umschaltbar.

### **2.1.6.2 Einstellhinweise**

### **Nennwerte der Anlage**

In den Adressen 1101 **U REF 100% PRIM** und 1102 **I REF 100% PRIM** machen Sie dem Gerät Angaben über primäre Referenzspannung (verkettet) und Referenzstrom (Phasen) des zu schützenden Betriebsmittels (z.B. Motors). Sofern diese Referenzgrößen mit den primären Nenngrößen der Spannungs- und Stromwandler übereinstimmen, entsprechen sie den Einstellungen unter Adresse 202 und 204 (Abschnitt [2.1.3.2\)](#page-35-0). Mit Hilfe dieser Angaben ermittelt das Gerät die prozentualen Betriebsmesswerte.

### **Anlauferkennung (nur für Motoren)**

Das Überschreiten des unter Adresse 1107 parametrierten Stromwertes **I MOTOR ANLAUF** wird als Motoranlauf interpretiert. Dieser Parameter wird von der Anlaufzeitüberwachung und dem Überlastschutz verwendet.

Demzufolge sind folgende Gesichtspunkte für die Einstellung maßgebend:

- Der Wert muss so gewählt werden, dass er unter allen Last- und Spannungsbedingungen vom tatsächlichen Anlaufstrom des Motors sicher überschritten wird.
- Während des Motoranlaufs wird das thermische Abbild des Überlastschutzes "eingefroren", also konstant gehalten. Der Wert soll daher nicht unnötig niedrig eingestellt werden, da er auch im Betrieb den Arbeitsbereich des Überlastschutzes zu größeren Strömen hin begrenzt.

### **Invertierung Leistungsmesswerte / Zählwerte**

Die in den Betriebsmesswerten berechneten richtungsabhängigen Werte (Leistung, Leistungsfaktor, Arbeit und darauf basierende Min-, Max- und Mittelwerte) sind normalerweise in Richtung auf das Schutzobjekt als positiv definiert. Dies setzt voraus, dass für das gesamte Gerät die Anschlusspolarität bei den **Anlagendaten 1** entsprechend eingestellt ist (vgl. auch "Polung der Stromwandler", Adresse 201). Es ist jedoch auch möglich, die "Vorwärts"-Richtung für die Schutzfunktionen und die positive Richtung für die Leistungen etc. unterschiedlich einzustellen, z.B. damit der Wirkleistungsbezug (von der Leitung zur Sammelschiene) positiv angezeigt wird. Stellen Sie dann unter Adresse 1108 **P,Q VORZEICHEN** die Option *invertiert* ein. Bei Einstellung *nicht*  invert. (Voreinstellung) stimmt die positive Richtung für die Leistungen etc. mit der "Vorwärts"-Richtung für die Schutzfunktionen überein. Die betroffenen Werte sind im Einzelnen im Kapitel [4](#page-348-0) aufgeführt.

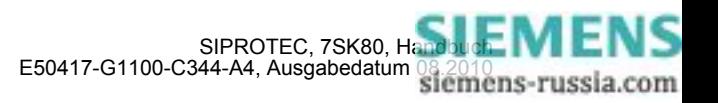

# **2.1.6.3 Parameterübersicht**

In der Tabelle sind marktabhängige Voreinstellungen angegeben. Die Spalte C (Konfiguration) gibt den Bezug zum jeweiligen sekundären Stromwandler-Nennstrom an.

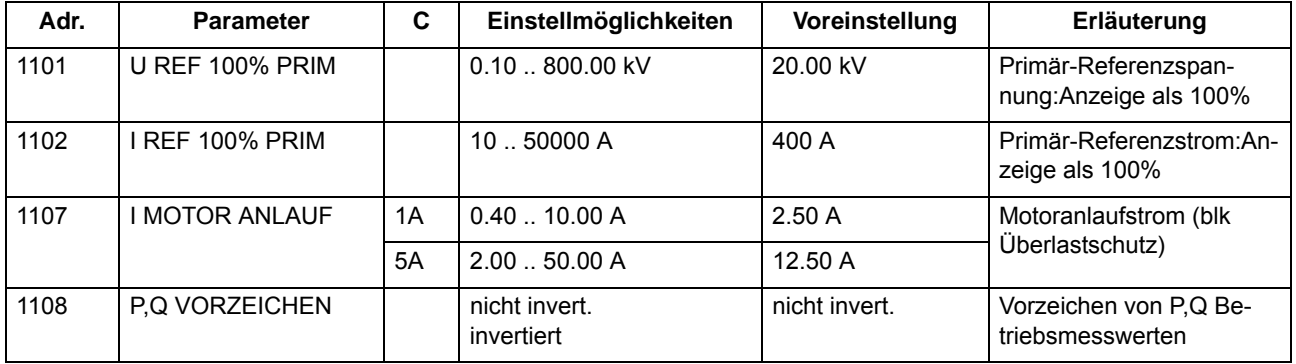

### **2.1.6.4 Informationsübersicht**

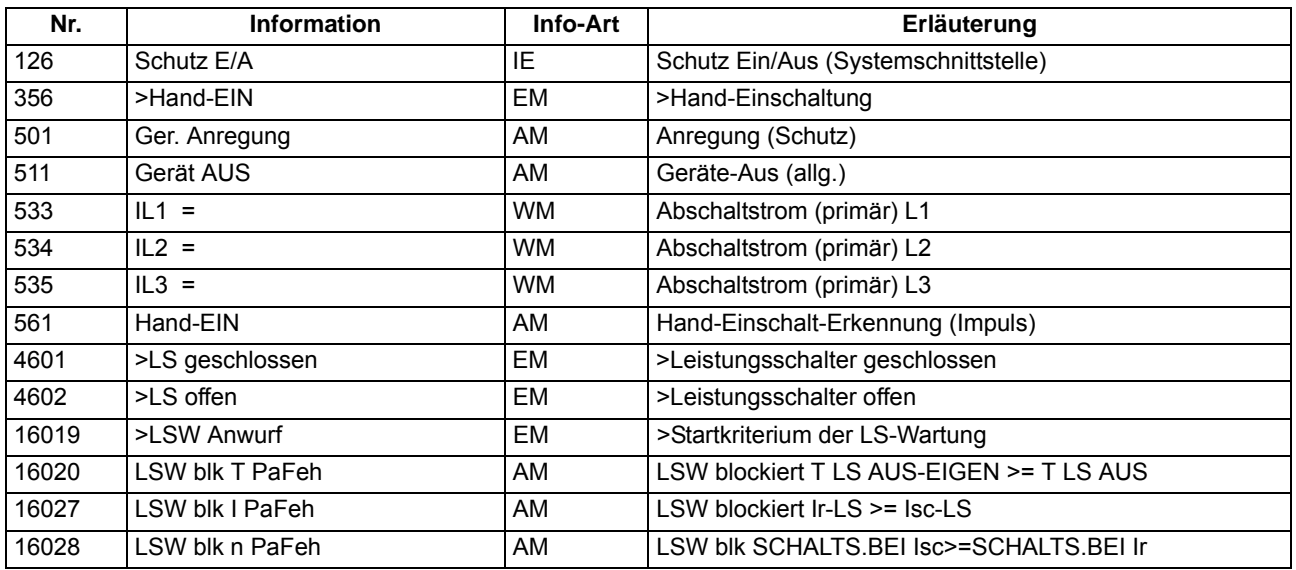

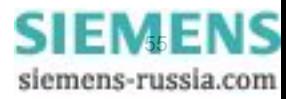

# **2.1.7 Ethernet EN100-Modul**

# **2.1.7.1 Funktionsbeschreibung**

Über das **Ethernet EN100-Modul** kann die Integration des 7SK80 in 100-MBit-Kommunikationsnetze der Leit- und Automatisierungstechnik gemäß der Norm IEC 61850 erfolgen. Diese Norm ermöglicht eine durchgängige Kommunikation der Geräte ohne Gateways und Protokollumsetzer. Dadurch können SIPROTEC 4- Geräte offen und interoperabel auch in entsprechenden heterogenen Umgebungen eingesetzt werden. Parallel zur Leittechnikeinbindung ist über diese Schnittstelle auch die DIGSI-Kommunikation und die Intergerätekommunikation mit GOOSE möglich.

# **2.1.7.2 Informationsübersicht**

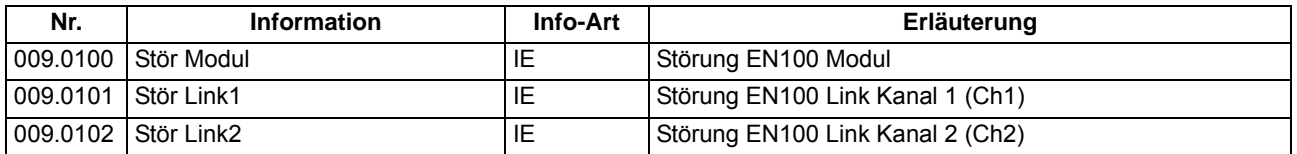

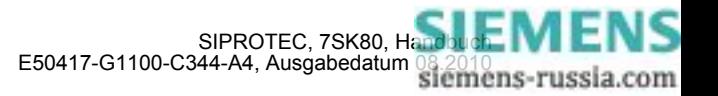

# <span id="page-56-0"></span>**2.2 Überstromzeitschutz**

Der Überstromzeitschutz besitzt insgesamt je vier Stufen für die Leiterströme und den Erdstrom. Alle Stufen sind unabhängig voneinander und können beliebig kombiniert werden.

Ist in isolierten oder gelöschten Netzen das Zusammenwirken dreiphasiger Geräte mit zweiphasigen Schutzeinrichtungen erforderlich, kann neben der dreiphasigen Arbeitsweise auch ein zweiphasiger Betrieb des Überstromzeitschutzes projektiert werden (siehe Kapitel [2.1.3.2\)](#page-35-0).

Die Hochstromstufen I>>>, I>>, IE>>>, IE>>, sowie die Überstromstufen I> und IE> arbeiten immer mit stromunabhängiger Kommandozeit (UMZ), die Stufen I<sub>n</sub> und IE<sub>n</sub> immer mit stromabhängiger Kommandozeit (AMZ).

### **Anwendungsfälle**

• Der ungerichtete Überstromzeitschutz ist geeignet für einseitig gespeiste Radialnetze oder offen betriebene Ringnetze und als Reserveschutz zu Vergleichsschutzeinrichtungen aller Art für Leitungen, Transformatoren, Generatoren, Motoren und Sammelschienen.

### **2.2.1 Allgemeines**

Der Überstromzeitschutz für den Erdstrom kann mit gemessenen Größen I<sub>E</sub> oder mit den aus den drei Phasenströmen berechneten Größen 3I0 arbeiten. Mit welchen Größen gearbeitet wird, ist abhängig von der Einstellung des Parameters 613 **U/AMZ Erde mit** und von der gewählten Anschlußart der Stromwandler. Hinweise dazu finden Sie unter Kapitel [2.1.3.2,](#page-35-0) Anschlußbeispiele im Anhang [A.3](#page-426-0). Bei Geräten mit empfindlichem Erdstromeingang wird allerdings generell mit der berechneten Größe 3I0 gearbeitet.

Bei jeder Stufe kann die Zeitstufe über Binäreingabe blockiert und damit ein Auslösekommando unterbunden werden. Wird die Blockierung während einer Anregung zurückgenommen, wird die Zeitstufe neu gestartet. Eine Ausnahme stellt das Hand–EIN–Signal dar. Bei Hand–Einschaltung auf einen Fehler ist eine sofortige Wiederabschaltung möglich. Hierzu kann die Verzögerung wahlweise für die Überstromstufen oder Hochstromstufen mittels des Hand–Ein–Impulses umgangen werden; d.h., die entsprechende Stufe führt dann bei Anregung zur unverzögerten Auslösung. Dieser Impuls wird auf mindestens 300 ms verlängert.

Für die UMZ-Stufen kann eine Anregestabilisierung über parametrierbare Rückfallzeiten erfolgen. Dieser Schutz wird in Netzen mit intermittierenden Fehlern eingesetzt. Bei einem gemeinsamen Einsatz mit elektromechanischen Relais lässt sich damit unterschiedliches Rückfallverhalten anpassen und eine zeitliche Staffelung von digitalen und elektromechanischen Geräten realisieren.

Ansprechschwellen und Verzögerungszeiten können im Zusammenspiel mit der dynamischen Parameterumschaltung (siehe Abschnitt [2.4\)](#page-99-0) kurzzeitig den Anlagenverhältnissen angepasst werden.

Durch Zuschalten einer Einschaltstabilisierung kann eine Auslösung durch die I>– bzw. I<sub>p</sub>–Stufen in den Phasen und im Erdpfad bei Erkennen eines Rush–Stromes unterbunden werden.

Diese Verknüpfungen zu anderen Funktionen der Geräte 7SK80 sind in der folgenden Tabelle übersichtlich zusammengefasst.

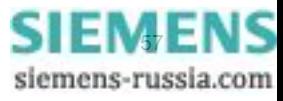

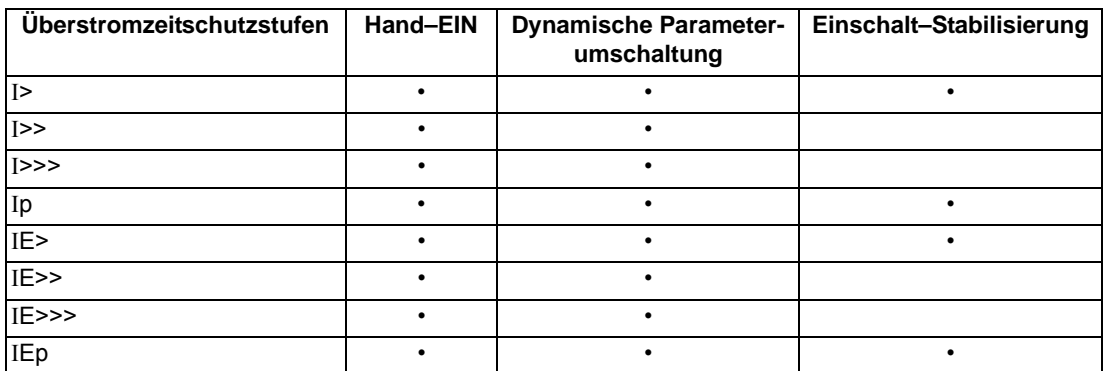

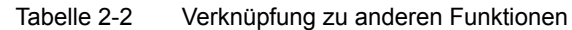

### **2.2.2 Unabhängige Hochstromstufen I>>>, I>>, IE>>>, IE>>**

Für jede Stufe wird ein individueller Ansprechwert **I>>>**, **I>>** bzw. **IE>>>**, **IE>>** eingestellt. Für **I>>>** und **IE>>>** kann neben *Grundschwingung* und *Effektivwert* auch der *Momentanwert* gemessen werden. Jeder Phasenstrom und der Erdstrom wird einzeln mit dem pro Stufe gemeinsamen Ansprechwert **I>>>**, **I>>** bzw. **IE>>>**, **IE>>** verglichen und bei Überschreiten gemeldet. Nach Ablauf der zugehörigen Verzögerungszeiten **T I>>>**, **T I>>** bzw. **T IE>>>**, **T IE>>** werden die Auslösekommandos abgegeben, die ebenfalls getrennt für jede Stufe zur Verfügung stehen. Der Rückfallwert liegt bei etwa 95 % des Ansprechwertes für Ströme > 0,3 I<sub>N</sub>. Für den Fall, dass für die I>>>- bzw. IE>>>-Stufe die Messung der Momentanwerte parametriert ist, beträgt das Rückfallverhältnis 90 %.

Die Anregungen können zusätzlich durch parametrierbare Rückfallzeiten 1215 **T RV UMZ-PHASE** bzw. 1315 **T RV UMZ-ERDE** stabilisiert werden. Bei einer erkannten Schwellwertunterschreitung wird diese Zeit gestartet und hält die Anregung weiterhin aufrecht. Die Funktion fällt somit nicht in Schnellzeit zurück. Die Auskommandoverzögerungszeit **T I>>>**, **T I>>** bzw. **T IE>>>**, **T IE>>** läuft währenddessen weiter. Nach Ablauf der Rückfallverzögerungszeit wird die Anregung gehend gemeldet und die Auskommandoverzögerungszeit zurückgesetzt, sofern keine erneute Schwellwertüberschreitung **I>>>**, **I>>** bzw. **IE>>>**, **IE>>** erfolgt ist. Kommt es zu einer erneuten Schwellwertüberschreitung, während die Rückfallverzögerungszeit noch läuft, so wird diese abgebrochen. Die Auskommandoverzögerungszeit **T I>>>**, **T I>>** bzw. **T IE>>>**, **T IE>>** läuft jedoch weiter. Nach ihrer Beendigung wird bei Vorliegen einer Schwellwertüberschreitung unverzüglich ausgelöst. Liegt zu diesem Zeitpunkt keine Schwellwertüberschreitung vor, erfolgt keine Reaktion. Erfolgt nach Ablauf der Auskommandoverzögerungszeit eine weitere Schwellwertüberschreitung, während die Rückfallverzögerungszeit noch läuft, wird sofort ausgelöst.

Die Ansprechwerte jeder Stufe I>>, I>>> für Phasenströme und IE>>, IE>>> für den Erdstrom und die stufenspezifischen Verzögerungszeiten sind individuell einstellbar.

Die folgenden Bilder zeigen beispielhaft die Logikdiagramme für die Hochstromstufen I>> bzw. IE>>. Sie gelten analog auch für die Hochstromstufen I>>> und IE>>> .

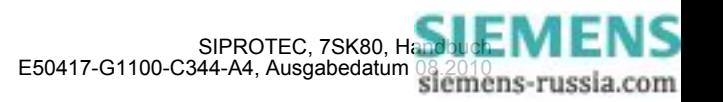

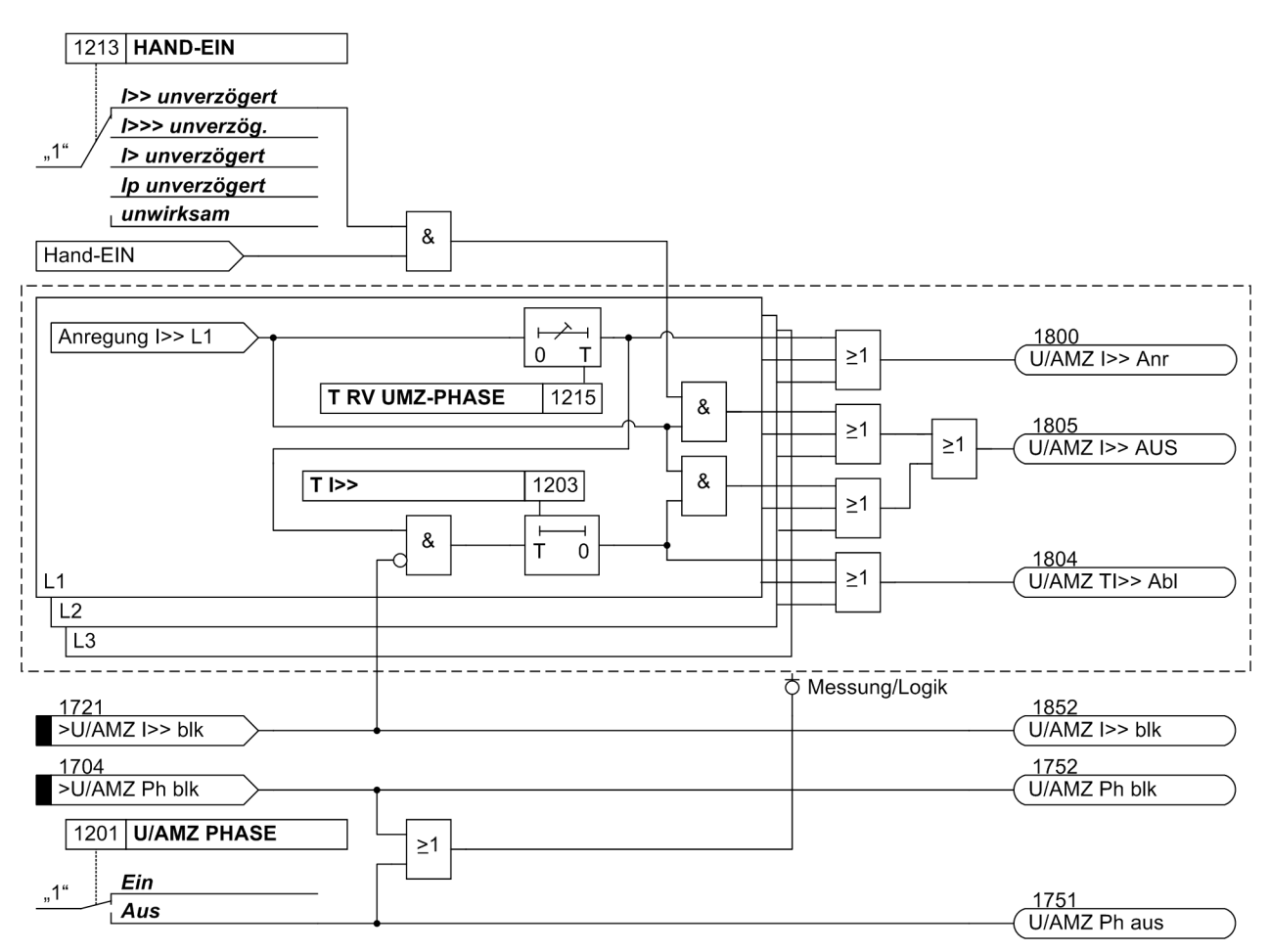

<span id="page-58-0"></span>Bild 2-6 Logikdiagramm der Hochstromstufe I>> für Phasen

Ist der Parameter 1213 **HAND-EIN** auf *I>> unverzögert* bzw. auf *I>>> unverzög.* parametriert und liegt eine Handeinerkennung vor, so wird mit kommender Anregung unverzüglich abgeschaltet, auch bei Blockierung der Stufe über Binäreingang.

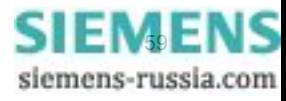

#### Funktionen

2.2 Überstromzeitschutz

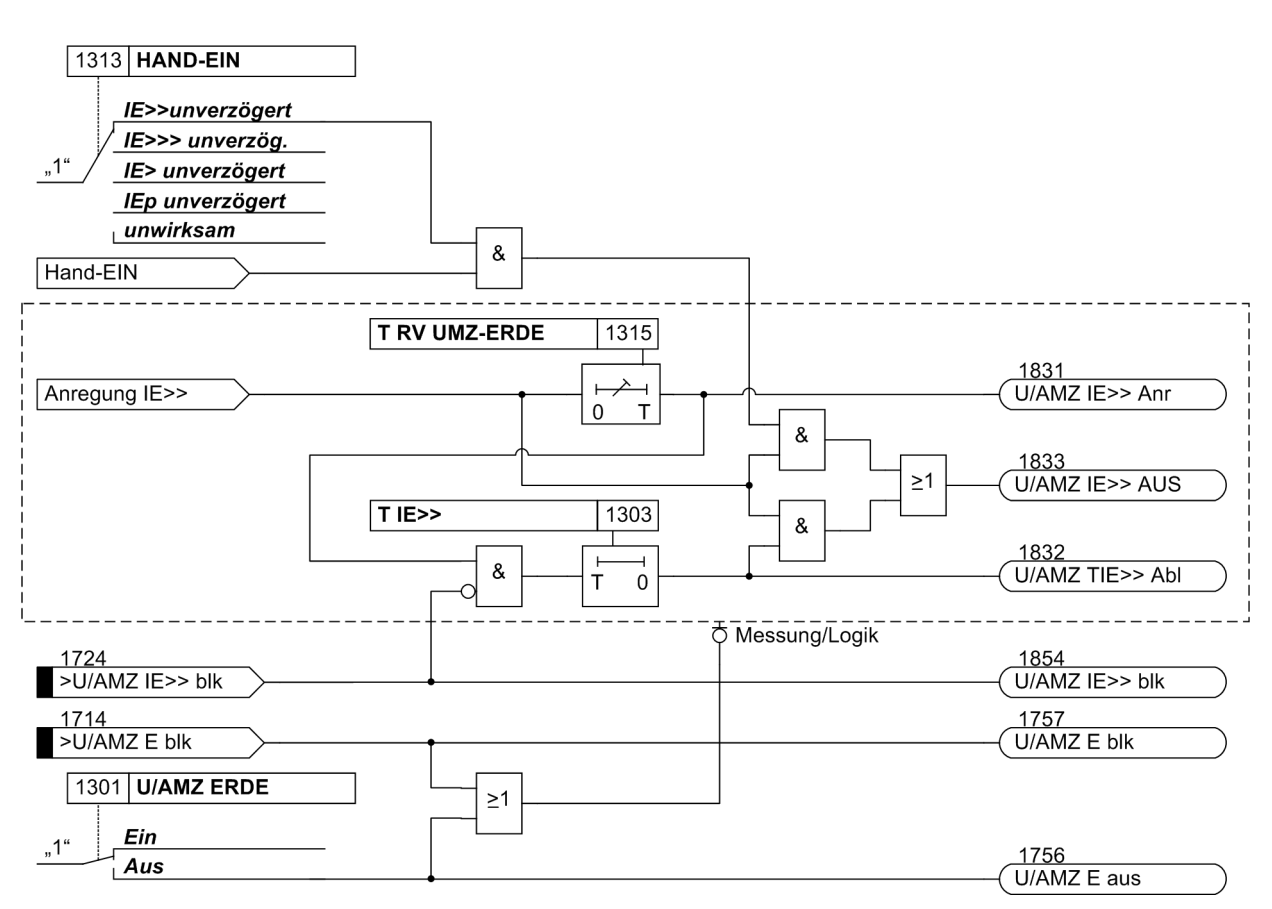

<span id="page-59-0"></span>Bild 2-7 Logikdiagramm der Hochstromstufe IE>>

Ist der Parameter 1313 **HAND-EIN** auf *IE>>unverzögert* bzw. auf *IE>>> unverzög.* parametriert und liegt eine Handeinerkennung vor, so wird mit kommender Anregung unverzüglich abgeschaltet, auch bei Blockierung der Stufe über Binäreingang.

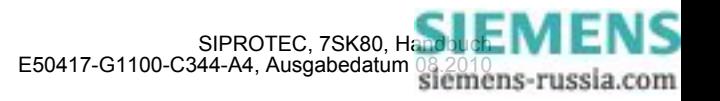

# **2.2.3 Unabhängige Überstromstufen I>, IE>**

Für jede Stufe wird ein Ansprechwert **I>** bzw. **IE>**, eingestellt. Neben *Grundschwingung* kann auch der *Effektivwert* gemessen werden. Jeder Phasenstrom und der Erdstrom wird einzeln mit dem pro Stufe gemeinsamen Einstellwert **I>** bzw. **IE>** verglichen und bei Überschreiten getrennt gemeldet. Wird von der Einschaltstabilisierung (s. u.) Gebrauch gemacht, so werden abhängig von der Rusherkennung entweder normale Anregemeldungen oder die entsprechenden Inrushmeldungen ausgegeben. Nach Ablauf der zugehörigen Verzögerungszeiten **T I>** bzw. **T IE>** wird ein Auslösekommando abgegeben, sofern kein Rush vorliegt oder die Einschaltstabilisierung nicht wirksam ist. Bei eingeschalteter Einschaltstabilisierung und Erkennen eines Rushvorgangs erfolgt keine Auslösung, es wird jedoch eine Meldung über den Ablauf der Zeitstufe abgesetzt. Auslöse- und Zeitablaufmeldung stehen getrennt für jede Stufe zur Verfügung. Der Rückfallwert liegt bei etwa 95 % des Ansprechwertes für Ströme >  $0.3 I_{N}$ .

Die Anregungen können zusätzlich durch parametrierbare Rückfallzeiten 1215 **T RV UMZ-PHASE** bzw.1315 **T RV UMZ-ERDE** stabilisiert werden. Bei einer erkannten Schwellwertunterschreitung wird diese Zeit gestartet und hält die Anregung weiterhin aufrecht. Die Funktion fällt somit nicht in Schnellzeit zurück. Die Auskommandoverzögerungszeit **T I>** bzw. **T IE>** läuft währenddessen weiter. Nach Ablauf der Rückfallverzögerungszeit wird die Anregung gehend gemeldet und die Auskommandoverzögerungszeit zurückgesetzt, sofern keine erneute Schwellwertüberschreitung I> bzw. IE> erfolgt ist. Kommt es zu einer erneuten Schwellwertüberschreitung, während die Rückfallverzögerungszeit noch läuft, wird diese abgebrochen. Die Auskommandoverzögerungszeit **T I>** bzw. **T IE>** läuft jedoch weiter. Nach ihrer Beendigung wird bei Vorliegen einer Schwellwertüberschreitung zu diesem Zeitpunkt unverzüglich ausgelöst. Liegt zu diesem Zeitpunkt keine Schwellwertüberschreitung vor, erfolgt keine Reaktion. Erfolgt nach Ablauf der Auskommandoverzögerungszeit eine weitere Schwellwertüberschreitung, während die Rückfallverzögerungszeit noch läuft, wird sofort ausgelöst.

Die Anregestabilisierung der Überstromstufen I> bzw. IE> über parametrierbare Rückfallzeiten wird bei Vorliegen einer Inrush-Anregung deaktiviert, da es sich bei Vorliegen eines Inrushs nicht um einen intermittierenden Fehler handelt.

Die Ansprechwerte jeder Stufe I> für Phasenströme und IE> für den Erdstrom und die stufenspezifischen Verzögerungszeiten sind individuell einstellbar.

Die folgenden Bilder zeigen die Logikdiagramme für die Stromstufen I> und IE>.

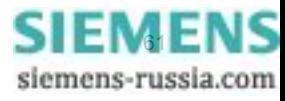

Funktionen

2.2 Überstromzeitschutz

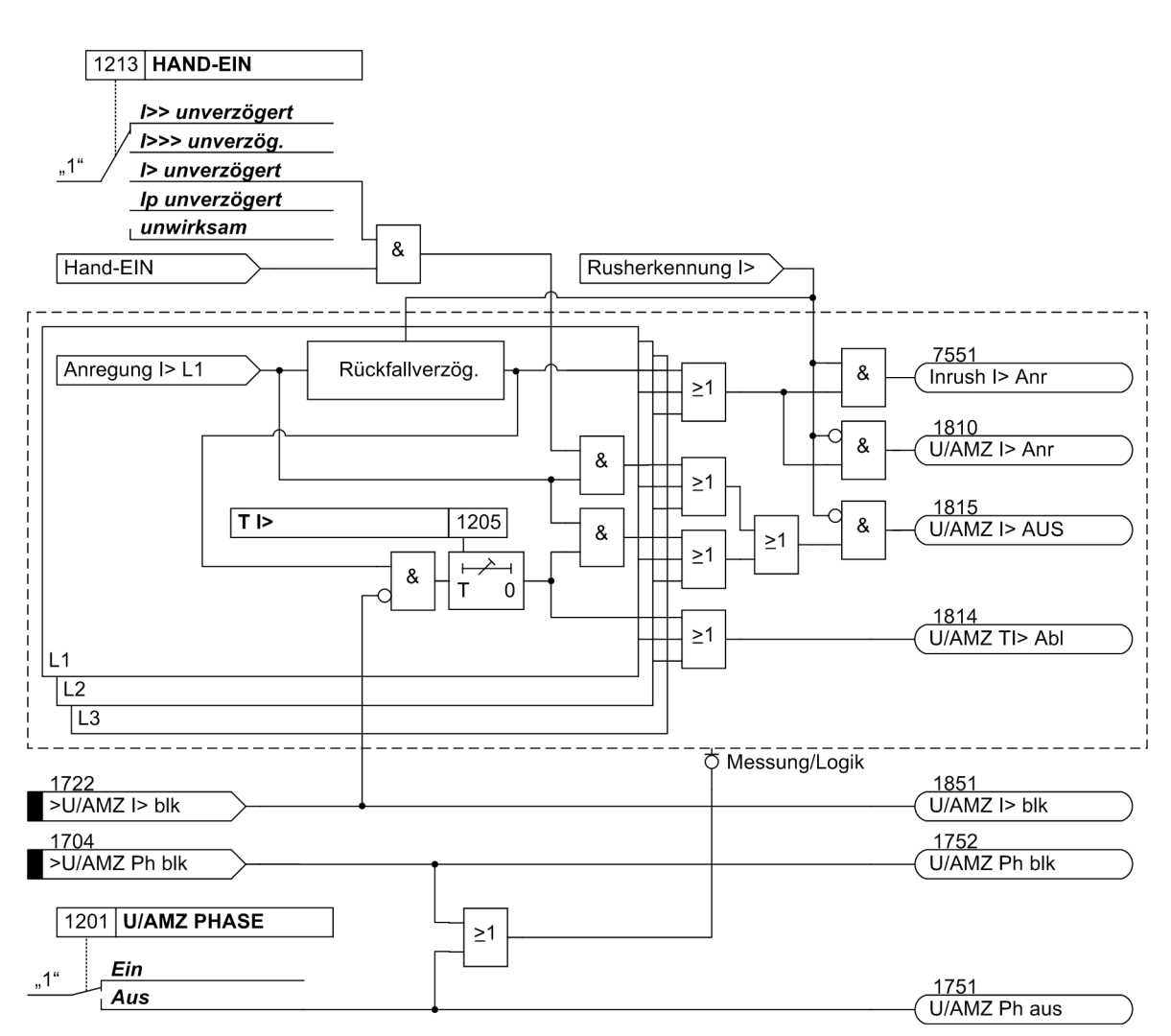

<span id="page-61-0"></span>Bild 2-8 Logikdiagramm der Überstromstufe I> für Phasen

Ist der Parameter 1213 **HAND-EIN** auf *I> unverzögert* parametriert und liegt eine Handeinerkennung vor, so wird mit kommender Anregung unverzüglich abgeschaltet, auch bei Blockierung der Stufe über Binäreingang.

Die Rückfallverzögerung arbeitet nur, wenn kein Inrush erkannt wurde. Ein kommender Inrush setzt eine bereits laufende Rückfallverzögerungszeit zurück.

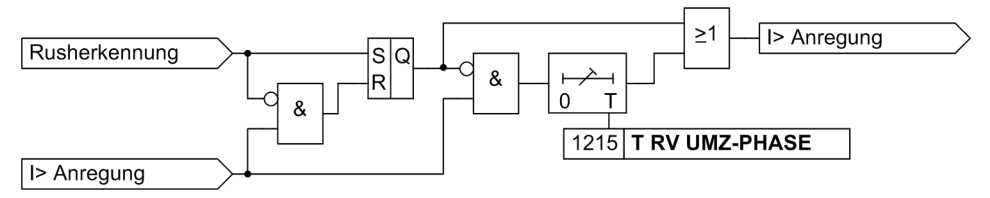

Bild 2-9 Logik der Rückfallverzögerung für I>

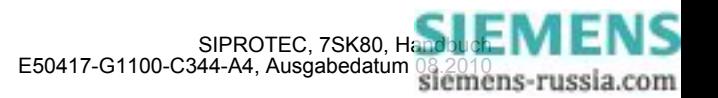

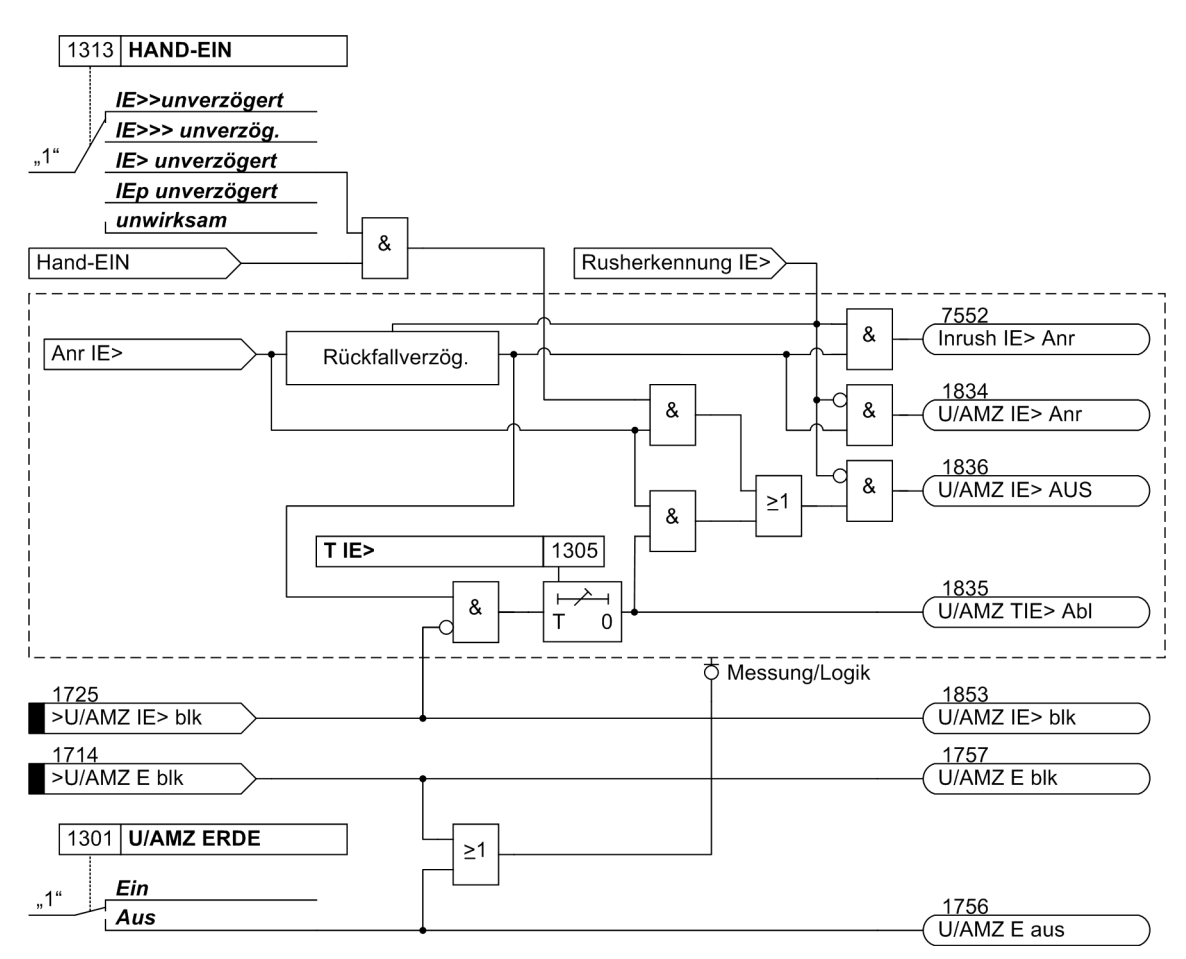

<span id="page-62-0"></span>Bild 2-10 Logikdiagramm der Überstromstufe IE>

Ist der Parameter 1313 **HAND-EIN** auf *IE> unverzögert* parametriert und liegt eine Handeinerkennung vor, so wird mit kommender Anregung unverzüglich abgeschaltet, auch bei Blockierung der Stufe über Binäreingang.

Die Ansprechwerte jeder Stufe I>, I>> für die Phasenströme und IE>, IE>> für den Erdstrom und die für jede dieser Stufen gültigen Verzögerungszeiten sind individuell einstellbar.

Die Rückfallverzögerung arbeitet nur, wenn kein Inrush erkannt wurde. Ein kommender Inrush setzt eine bereits laufende Rückfallverzögerungszeit zurück.

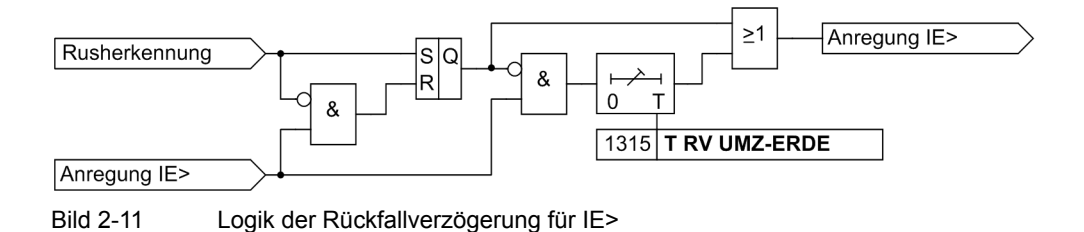

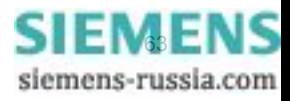

# 2.2.4 Stromabhängige Überstromstufen I<sub>p</sub>, I<sub>Fp</sub>

Die AMZ–Stufen sind von der Bestellvariante abhängig. Sie arbeiten stets mit einer stromabhängigen Kennlinie, und zwar entweder nach IEC– oder nach ANSI–Normen. Die Kennlinien und zugehörigen Formeln sind in den Technischen Daten dargestellt. Bei Projektierung einer der stromabhängigen Kennlinien sind zusätzlich auch die unabhängigen Stufen I>>>, I>> und I> wirksam (siehe Abschnitte "Unabhängige Hochstromstufen I>>>, I>>, IE>>>, IE>>" und "Unabhängige Überstromstufen I>, IE>").

### **Ansprechverhalten**

Für jede Stufe wird ein Ansprechwert **Ip** bzw. **IEp**, eingestellt. Neben *Grundschwingung* kann auch der *Effektivwert* gemessen werden. Jeder Phasenstrom und der Erdstrom wird einzeln mit dem pro Stufe gemeinsamen Einstellwert Ip bzw. IEp verglichen. Überschreitet ein Strom das 1,1-fache des Einstellwertes, regt die entsprechende Stufe an und wird selektiv gemeldet. Wird von der Einschaltstabilisierung Gebrauch gemacht, so werden abhängig von der Rusherkennung entweder normale Anregemeldungen oder die entsprechenden Inrushmeldungen ausgegeben. Bei Anregung einer Ip–Stufe wird aus dem fließenden Fehlerstrom je nach gewählter Auslösecharakteristik die Auslösezeit mit einem integrierenden Messverfahren berechnet und nach Ablauf dieser Zeit ein Auslösekommando abgegeben, sofern kein Rush vorliegt oder die Einschaltstabilisierung nicht wirksam ist. Bei eingeschalteter Einschaltstabilisierung und Erkennen eines Rushvorgangs erfolgt keine Auslösung, es wird jedoch eine Meldung über den Ablauf der Zeitstufe abgesetzt.

Für den Erdstrom IEp kann die Kennlinie unabhängig von der für die Phasenströme genutzten Kennlinie gewählt werden.

Die Ansprechwerte der Stufen Ip (Phasen) und IEp (Erdstrom) und die für jede dieser Stufen gültigen Zeitmultiplikatoren sind individuell einstellbar.

Die folgenden beiden Bilder zeigen die Logikdiagramme des abhängigen Überstromzeitschutzes.

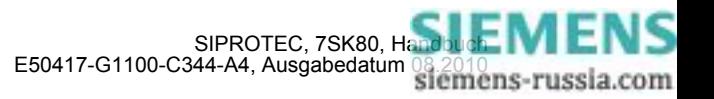

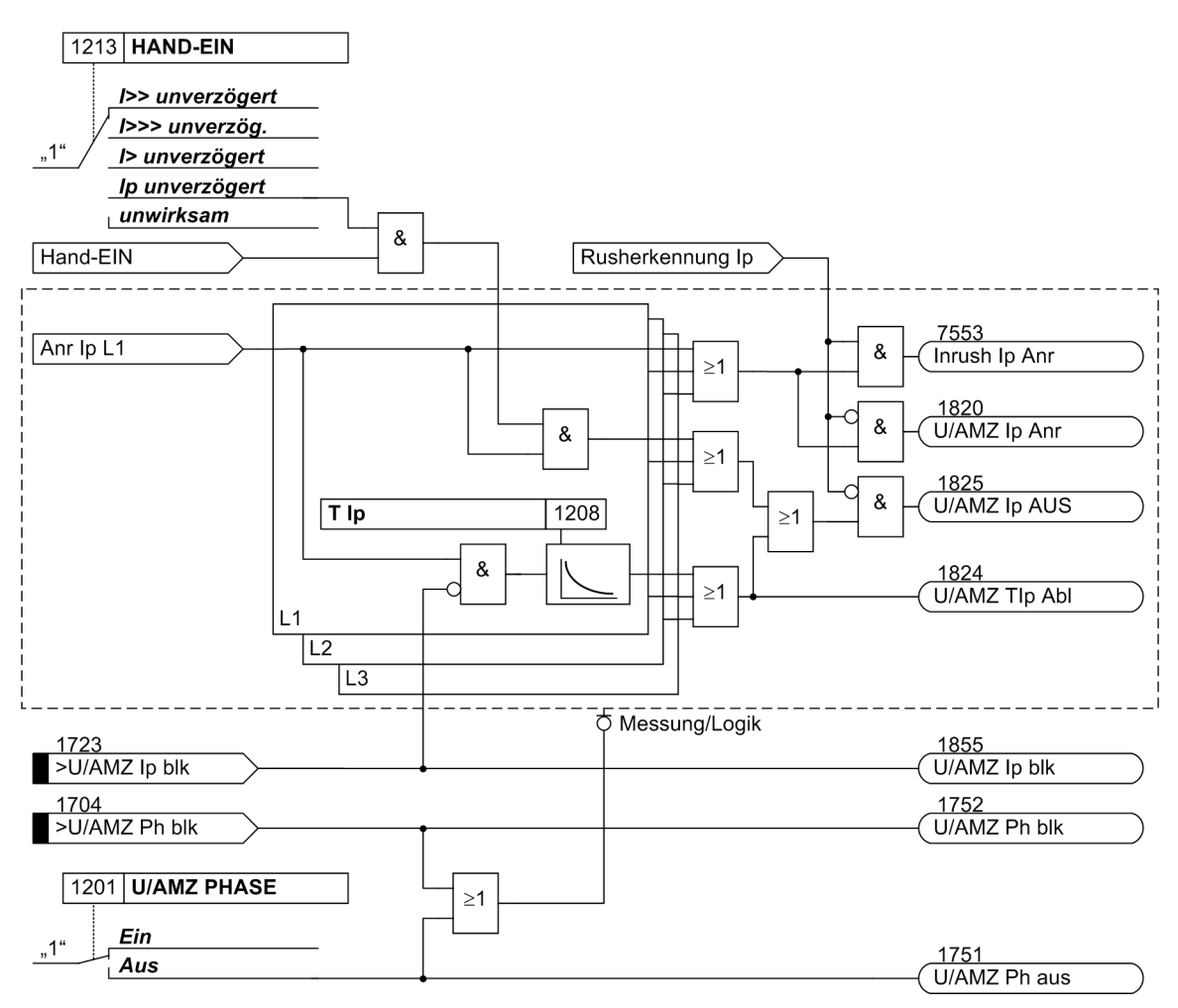

<span id="page-64-0"></span>Bild 2-12 Logikdiagramm des abhängigen Überstromzeitschutzes (AMZ) für Phasen

Ist eine ANSI-Kennlinie projektiert, wird anstelle des Parameters 1208 **T Ip** der Parameter 1209 **TIME DIAL: TD** verwendet.

Ist der Parameter 1213 **HAND-EIN** auf *Ip unverzögert* parametriert und liegt eine Handeinerkennung vor, so wird mit kommender Anregung unverzüglich abgeschaltet, auch bei Blockierung der Stufe über Binäreingang.

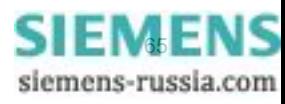

Funktionen

2.2 Überstromzeitschutz

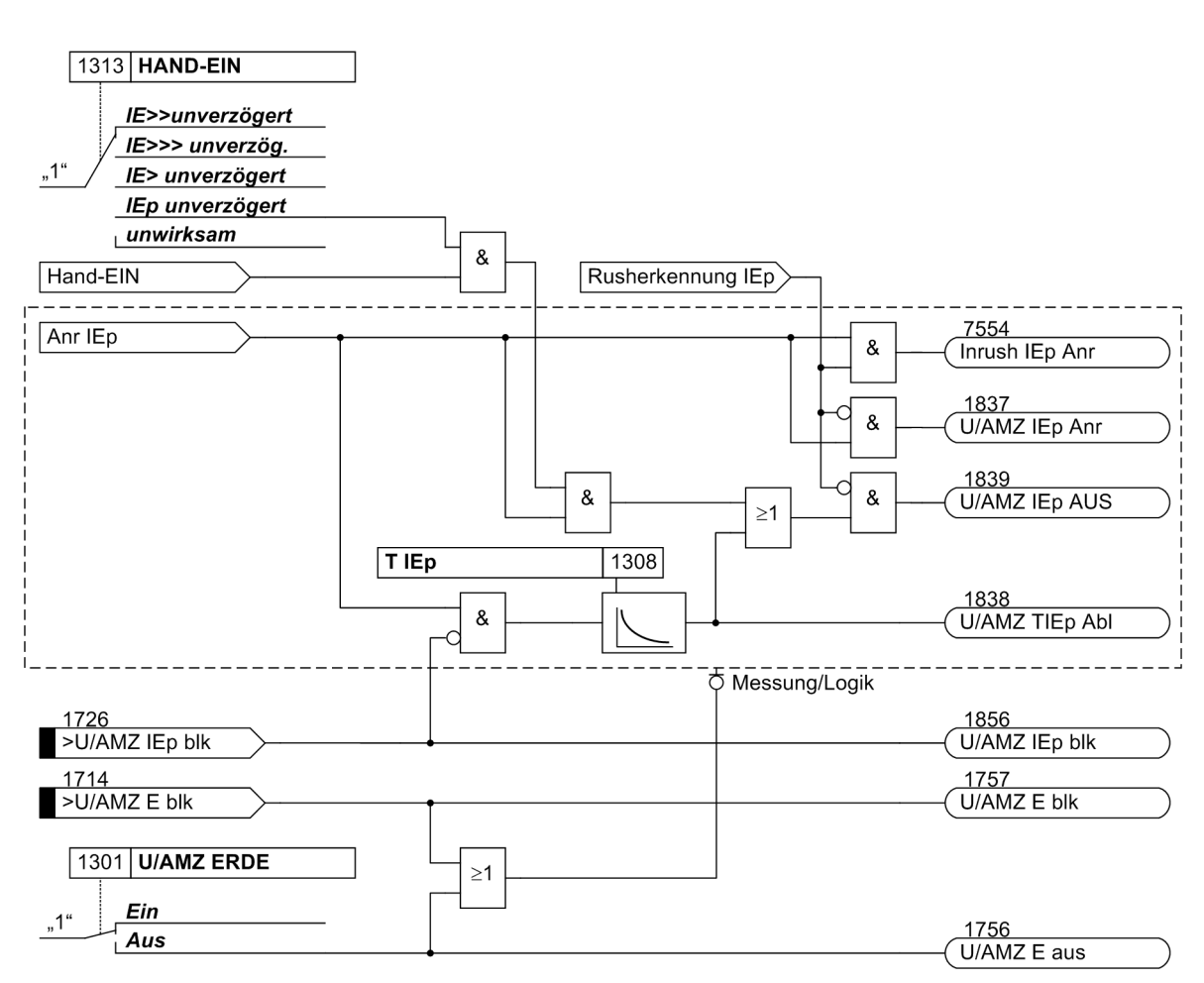

<span id="page-65-0"></span>Bild 2-13 Logikdiagramm des abhängigen Überstromzeitschutzes (AMZ) für Erde

Ist eine ANSI-Kennlinie projektiert, wird anstelle des Parameters 1308 **T IEp** der Parameter 1309 **TIME DIAL: TD** verwendet.

Ist der Parameter 1313 **HAND-EIN** auf *IEp unverzögert* parametriert und liegt eine Handeinerkennung vor, so wird mit kommender Anregung unverzüglich abgeschaltet, auch bei Blockierung der Stufe über Binäreingang.

### **Rückfallverhalten**

Bei den ANSI– oder IEC–Kennlinien kann gewählt werden, ob der Rückfall einer Stufe nach Unterschreiten einer Schwelle sofort erfolgt oder mit einer Disk–Emulation. Sofort heißt, dass die Anregung bei Unterschreiten von ca. 95 % des Ansprechwertes zurückfällt, und bei erneuter Anregung die Ablaufzeit von vorn beginnt.

Bei der Disk–Emulation beginnt nach Abschalten des Stromes ein Rückfallprozess (Rückzählen des Zeitzählers), der dem Zurückdrehen einer Ferraris–Scheibe entspricht (daher "Disk–Emulation"). Dadurch wird bei mehreren aufeinanderfolgenden Fehlern die "Vorgeschichte" infolge der Trägheit der Ferraris–Scheibe mitberücksichtigt und das Zeitablaufverhalten angepasst. Das Rückzählen beginnt bei Unterschreiten von 90 % des Einstellwertes entsprechend der Rückfallkennlinie der gewählten Charakteristik. Im Bereich zwischen dem Rückfallwert (95 % des Ansprechwertes) und 90 % des Einstellwertes ruhen sowohl Vorwärts- als auch Rückwärtszählung.

Die Disk–Emulation bringt Vorteile, wenn der Staffelplan des Überstromzeitschutzes mit anderen im Netz befindlichen Geräten auf elektromagnetischer Basis koordiniert werden muss.

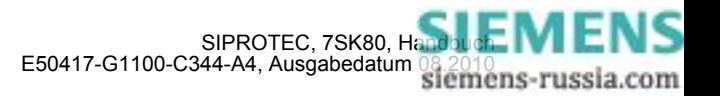

### **2.2.5 Dynamische Ansprechwertumschaltung**

Es kann notwendig sein, die Ansprechschwellen des Überstromzeitschutzes dynamisch anzuheben, wenn Anlagenteile nach längerer spannungsloser Pause beim Einschalten einen erhöhten Leistungsbedarf aufweisen (z.B. Klimaanlagen, Heizungen, Motoren). Damit kann vermieden werden, die Ansprechschwellen mit Rücksicht auf derartige Einschaltbedingungen generell zu erhöhen.

Diese dynamische Ansprechwertumschaltung ist allen Überstromzeitstufen gemeinsam und wird in Abschnitt [2.4](#page-99-0) beschrieben. Die alternativen Ansprechwerte selber können für jede Stufe des Überstromzeitschutzes individuell eingestellt werden.

### **2.2.6 Einschaltstabilisierung**

Wenn der Multifunktionsschutz mit Steuerung 7SK80 z.B. an einem Transformatorabzweig eingesetzt wird, ist beim Zuschalten des Transformators mit hohen Einschaltströmen (Rush–Strömen) zu rechnen. Diese können ein Vielfaches des Nennstromes betragen und je nach Größe und Bauform des Transformators zwischen einigen zehn Millisekunden und einigen Sekunden lang fließen.

Obwohl durch die Filterung der Messströme nur die Grundschwingung bewertet wird, könnte es zu Fehlfunktionen beim Einschalten von Transformatoren kommen, da auch in den Rush–Strömen beim Einschalten von Transformatoren je nach Größe und Bauform ein erheblicher Anteil an Grundschwingung vorhanden sein kann.

7SK80 verfügt deshalb über eine integrierte Einschaltstabilisierung. Sie verhindert die "normale" Anregung der I>– bzw. Ip–Stufen (nicht I>> und I>>>) in den Phasen und im Erdpfad des ungerichteten und des gerichteten Überstromzeitschutzes. Dies gilt ebenso für die alternativen Ansprechschwellen bei der dynamischen Parameterumschaltung. Bei Rusherkennung werden spezielle Rush–Anregemeldungen erzeugt, die auch einen Störfall eröffnen und die zugeordnete Auslöseverzögerung starten. Wird nach dem Ablauf der Verzögerung immer noch ein Rush erkannt, wird eine entsprechende Meldung ("...Zeitabl.") abgegeben, die Auslösung aber unterbunden (siehe auch die Logikdiagramme der Überstromstufen, Bilder [2-8](#page-61-0) bis [2-13.](#page-65-0)

Der Einschaltstrom ist durch einen relativ hohen Gehalt der zweiten Harmonischen (doppelte Nennfrequenz) gekennzeichnet, die im Kurzschlussstrom nahezu völlig fehlt. Die Rushstromerkennung basiert deshalb auf der Bewertung der im Einschaltrush vorhandenen 2. Harmonischen. Für die Frequenzanalyse werden digitale Filter benutzt, die eine Fourieranalyse in allen drei Phasenströmen und im Erdstrom durchführen.

Auf Einschaltrush in der betroffenen Phase wird erkannt, wenn gleichzeitig folgende Bedingungen erfüllt sind:

- Oberschwingungsanteil ist größer als der Einstellwert 2202 2.HARMONISCHE (minimal 0,025 \* I<sub>Nsek</sub>);
- die Ströme überschreiten einen oberen Grenzwert 2205 **I INRUSH MAX** nicht;
- es liegt eine Schwellwertüberschreitung in einer durch die Rushstabilisierung blockierbaren Stufe vor.

In diesem Fall wird auf Einschaltrush in der betroffenen Phase erkannt (Meldungen 1840 bis 1842 und 7558 "Inrush Erk E", siehe Bild [2-14](#page-68-0)) und deren Blockierung vorgenommen.

Da eine quantitative Bewertung des Oberschwingungsanteils erst nach etwa einer Netzperiode abgeschlossen sein kann, wird eine Anregung bis dahin grundsätzlich verhindert. Das bedeutet, dass eine Anregemeldung bei eingeschalteter Rushstabilisierung auch dann um eine Netzperiode verzögert wird, wenn kein Einschaltvorgang vorliegt. Andererseits werden die Auslöseverzögerungszeiten der Überstromzeitschutz–Funktionen auch bei eingeschalteter Rushstabilisierung sofort gestartet und laufen auch während des Rushvorganges. Fällt die Rushblockierung zurück, wird nach dem Ende der Ablaufzeit ausgelöst. Es kommt also zu keiner zusätzlichen Verzögerung der Auslösung durch die Rushstabilisierung. Fällt die Anregung innerhalb der Rush–Blockierung zurück, wird die zugehörige Ablaufzeit zurückgesetzt.

### **Crossblockierung**

Da die Oberschwingungsstabilisierung für jede Phase individuell arbeitet, ist der Schutz auch optimal wirksam, wenn ein Transformator auf einen einphasigen Fehler geschaltet wird, wobei möglicherweise in einer anderen

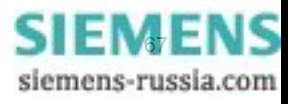

gesunden Phase ein Einschaltstrom fließt. Es ist jedoch auch möglich, den Schutz so einzustellen, dass bei Überschreiten des zulässigen Oberschwingungsanteils im Strom nur einer Phase nicht nur dieses Phasenmessglied, sondern auch die übrigen Messglieder (einschließlich Erde) blockiert werden (sog. **CROSSBLOCK**– Funktion, Adresse 2203).

Es ist zu beachten, dass ein Rush–Vorgang im Erdpfad auch mit eingeschalteter Crossblockierung keine Blockierung der Phasenzweige bewirkt.

Die Crossblockierung wird zurückgenommen, wenn in keiner Phase mehr ein Inrush vorliegt. Zudem kann die Crossblock–Funktion auf eine bestimmte Zeit (Parameter 2204 **T CROSSBLOCK**) begrenzt werden. Nach Ablauf dieser Zeit wird die Crossblockierung wieder zurückgenommen, auch wenn noch Inrush vorhanden ist.

Die Einschaltstabilisierung hat eine obere Grenze: Oberhalb eines (über Parameter 2205 **I INRUSH MAX** einstellbaren) Stromwertes ist sie nicht mehr wirksam, da es sich dann nur um einen inneren stromstarken Kurzschluss handeln kann.

Das folgende Bild zeigt die Beeinflussung der Überstromzeitschutzstufen durch die Rushstabilisierung einschließlich der Crossblockierung.

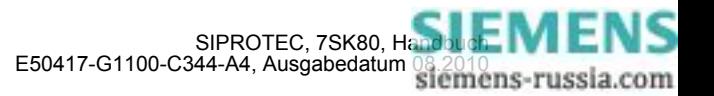

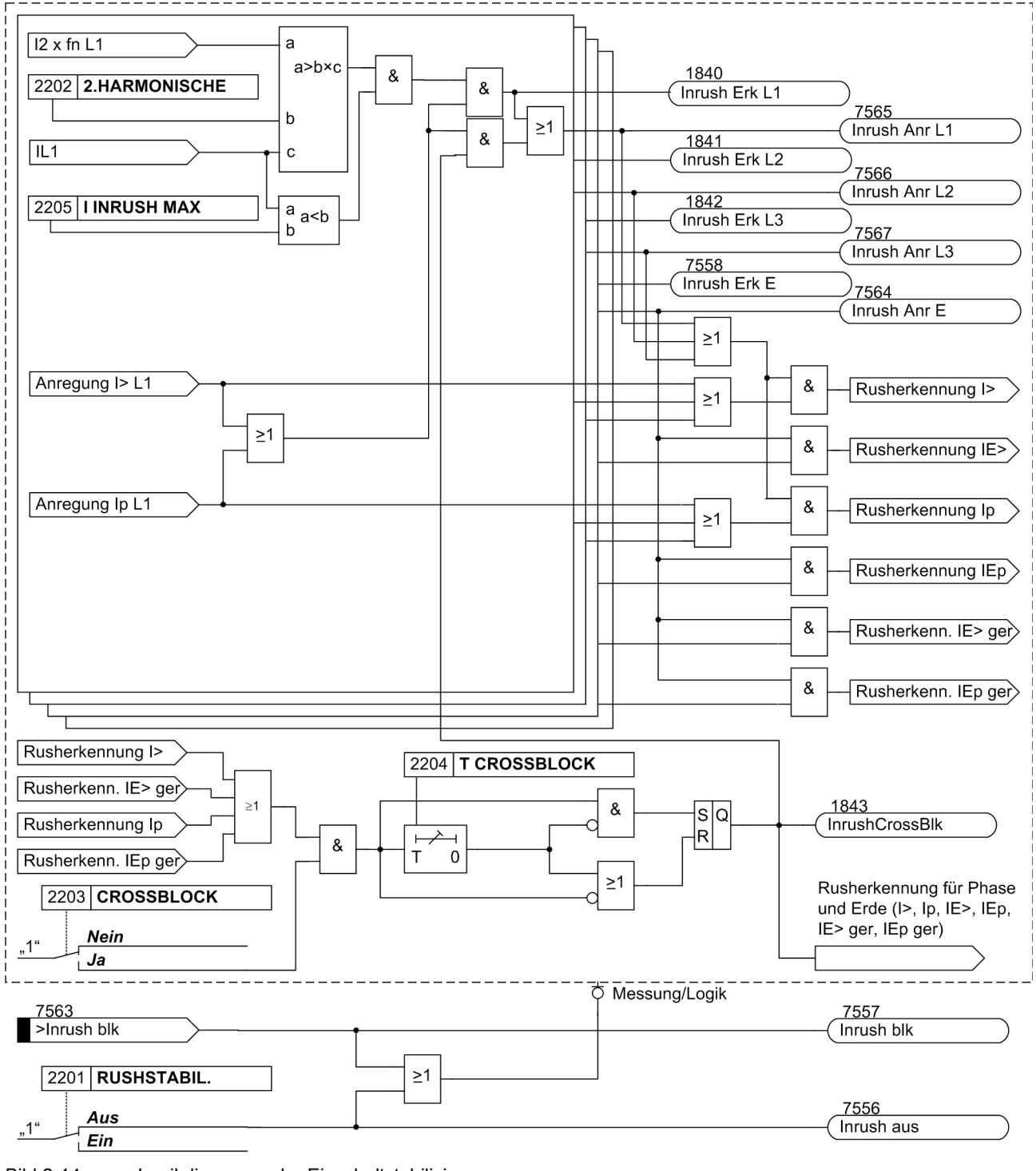

<span id="page-68-0"></span>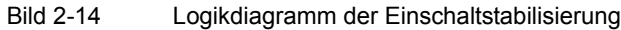

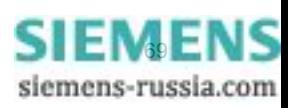

# **2.2.7 Anrege- und Auslöselogik**

Die Anregesignale der einzelnen Phasen (bzw. Erde) und der einzelnen Stufen werden so miteinander verknüpft, dass sowohl die Phaseninformation als auch die Stufe ausgegeben werden, die angeregt haben:

| interne Meldung   | <b>Bild</b> | Ausgangsmeldung   | FNr. |
|-------------------|-------------|-------------------|------|
| Anr I>>> L1       |             |                   |      |
| Anr I>> L1        | $2 - 6$     | "U/AMZ Anr L1"    | 1762 |
| Anr I > L1        | $2 - 8$     |                   |      |
| Anr Ip L1         | $2 - 12$    |                   |      |
| Anr I>>> L2       |             |                   |      |
| Anr $I>> L2$      | $2 - 6$     | "U/AMZ Anr L2"    | 1763 |
| Anr $I > L2$      | $2 - 8$     |                   |      |
| Anr Ip L2         | $2 - 12$    |                   |      |
| Anr I>>> L3       |             |                   |      |
| Anr I>> L3        | $2 - 6$     | "U/AMZ Anr L3"    | 1764 |
| Anr $I > L3$      | $2 - 8$     |                   |      |
| Anr Ip L3         | $2 - 12$    |                   |      |
| Anr IE>>>         |             |                   |      |
| Anr IE>>          | $2 - 7$     |                   | 1765 |
| Anr IE>           | $2 - 10$    | "U/AMZ Anr E"     |      |
| Anr IEp           | $2 - 13$    |                   |      |
| Anr I>>> L1       |             | "U/AMZ I>>> Anr"  | 1767 |
| Anr I>>> L2       |             |                   |      |
| Anr I>>> L3       |             |                   |      |
| Anr IE>>>         |             | "U/AMZ IE>>> Anr" | 1768 |
| Anr $I>> L1$      | $2 - 6$     | "U/AMZ I>> Anr"   | 1800 |
| Anr I>> L2        | $2 - 6$     |                   |      |
| Anr I>> L3        | $2 - 6$     |                   |      |
| Anr IE>>          | $2 - 7$     | "U/AMZ IE>> Anr"  | 1831 |
| Anr $I > L1$      | $2 - 8$     |                   |      |
| Anr $I > L2$      | $2 - 8$     | "U/AMZ I> Anr"    | 1810 |
| Anr I > L3        | $2 - 8$     |                   |      |
| Anr IE>           | $2 - 7$     | "U/AMZ IE> Anr"   | 1834 |
| Anr Ip L1         | $2 - 12$    |                   |      |
| Anr Ip L2         | $2 - 12$    | "U/AMZ Ip Anr"    | 1820 |
| Anr Ip L3         | $2 - 12$    |                   |      |
| Anr IEp           | $2 - 13$    | "U/AMZ IEp Anr"   | 1837 |
| (alle Anregungen) |             | "U/AMZ G-Anr"     | 1761 |

Tabelle 2-3 Anregemeldungen des Überstromzeitschutzes

Bei den Auslösesignalen wird ebenfalls die Stufe ausgegeben, die zur Auslösung geführt hat.

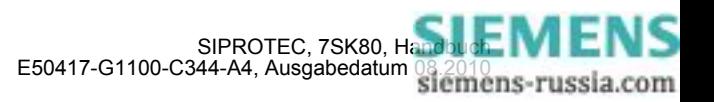

# **2.2.8 Zweiphasiger Überstromzeitschutz (nur ungerichtet)**

Die Funktionalität des zweiphasigen Überstromzeitschutzes kommt in isolierten oder gelöschten Netzen zum Einsatz, wenn ein Zusammenwirken mit bestehenden zweiphasigen Schutzeinrichtungen benötigt wird. Da ein isoliertes oder gelöschtes Netz mit einem einphasigen Erdschluss auch weiterhin betrieben werden kann, dient dieser Schutz der Erkennung von Doppelerdschlüssen mit hohen Erdschlussströmen. Erst dann soll ein betroffener Abzweig abgeschaltet werden. Hierfür ist eine zweiphasige Messung ausreichend. Um die Selektivität des Schutzes im Netzabschnitt zu gewährleisten, werden nur die Phasen L1 und L3 überwacht.

Ist 250 **U/AMZ 2phasig** (projektierbar unter **Anlagendaten 1)** auf *Ein* parametriert, wird I<sub>L2</sub> nicht zum Schwellwertvergleich herangezogen. Liegt ein Fehler als einfacher Erdschluss in L2 an, erfolgt keine Anregung. Erst bei einer Anregung auf L1 oder L3 wird von einen Doppelerdschluss ausgegangen. Es kommt zu einer Anregung und nach Ablauf der Verzögerungszeit zu einer Auslösung.

**Hinweis**

Bei aktivierter Inrusherkennung und einem alleinigen Inrush auf L2 findet keine Crossblockierung der anderen Leiter statt. Andererseits wird bei Inrush mit Crossblockierung auf L1 oder L3 auch L2 mit blockiert.

# **2.2.9 Schneller Sammelschienenschutz durch rückwärtige Verriegelung**

### **Applikationsbeispiel**

Über Binäreingänge kann eine Blockierung von jeder beliebigen Stromstufe veranlasst werden. Durch Parametrierung wird festgelegt, ob der Eingabekreis in Arbeitsstrom- (bei angelegter Spannung aktiv) oder Ruhestromschaltung (bei fehlender Spannung aktiv) betrieben werden soll. Dies erlaubt z.B. einen schnellen Sammelschienenschutz in Sternnetzen bzw. in Ringnetzen, die an einer Stelle geöffnet sind, durch "rückwärtige Verriegelung". Dieses Prinzip wird z.B. in Verteilungsnetzen, in der Eigenbedarfsanlage von Kraftwerken u. ä. verwendet, in denen ein Transformator vom Verbundnetz auf einen Sammelschienenabschnitt mit mehreren Abgängen speist (Bild [2-15\)](#page-71-0).

Das Prinzip der rückwärtigen Verriegelung besteht darin, dass der Überstromzeitschutz der Sammelschieneneinspeisung mit einer kurzen, von der Staffelzeit der Abgänge unabhängigen Auslösezeit TI>> auslöst, sofern nicht die Anregung eines nächsten, abgangsseitigen Überstromzeitschutzes seine Blockierung bewirkt (Bild [2-](#page-71-0) [15\)](#page-71-0). Es wird daher immer der Schutz, der sich am nächsten an der Fehlerstelle befindet, mit der kurzen Zeit auslösen, da er von einem hinter der Fehlerstelle liegenden Schutz nicht blockiert werden kann. Die Zeitstufen TI> bzw. TIp wirken als Reservestufe. Die Anregemeldungen der abgangsseitigen Schutzrelais werden als Eingangsmeldung ">U/AMZ I>> blk" auf einen Binäreingang des speiseseitigen Schutzgerätes gegeben.

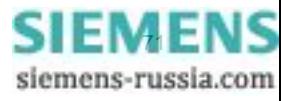

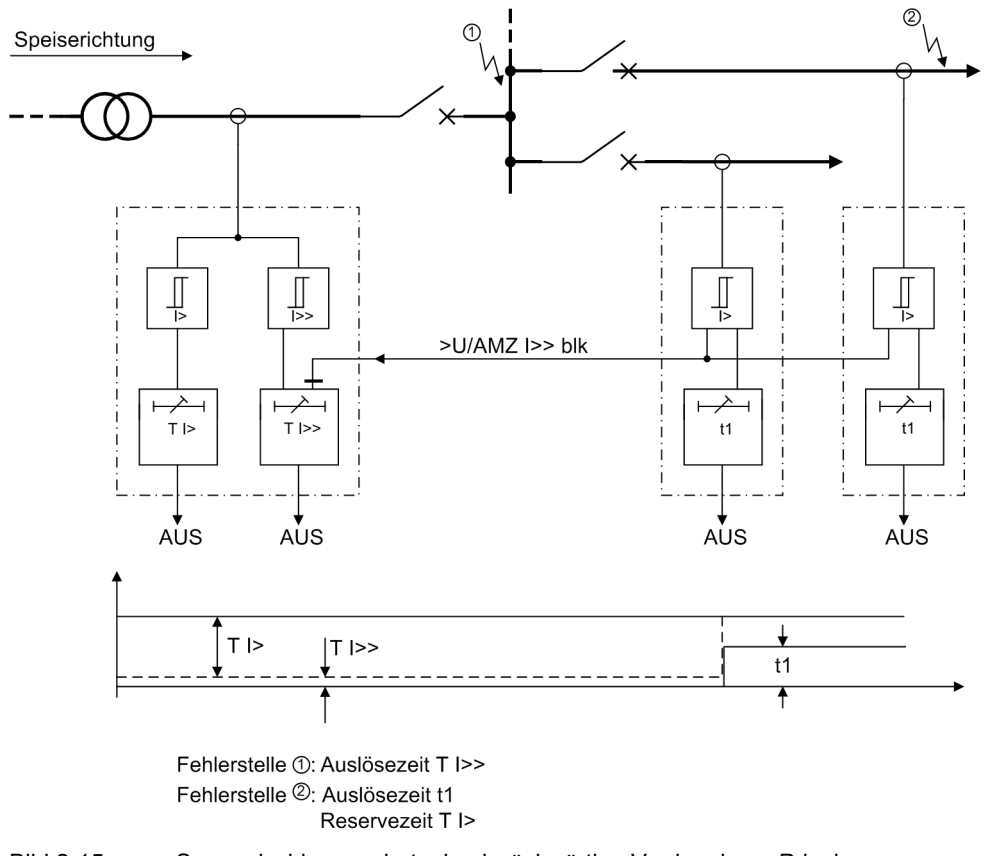

<span id="page-71-0"></span>Bild 2-15 Sammelschienenschutz durch rückwärtige Verriegelung, Prinzip

### **2.2.10 Einstellhinweise**

### **Allgemeines**

Wählt man den Überstromzeitschutz in DIGSI an, so wird in eine Dialogbox mit mehreren Einstellblättern verzweigt, in der die einzelnen Parameter eingestellt werden können. Je nach dem bei der Projektierung der Schutzfunktionen unter den Adressen 112 **U/AMZ PHASE** und 113 **U/AMZ ERDE** festgelegten Funktionsumfang erscheinen mehr oder weniger viele Einstellblätter. Bei Wahl von **U/AMZ PHASE** = *UMZ ohne AMZ*, bzw. **U/AMZ ERDE** = *UMZ ohne AMZ* sind hier nur die Parameter für den unabhängigen Überstromzeitschutz (UMZ) zugänglich. Bei Wahl von *UMZ/AMZ IEC* oder *UMZ/AMZ ANSI* sind zusätzlich abhängige Kennlinien verfügbar. Die überlagerten Hochstromstufen I>>, I>>> bzw. IE>>, IE>>> sind in all diesen Fällen verfügbar.

Über den Parameter 250 **U/AMZ 2phasig** kann auch ein zweiphasiger Überstromzeitschutz projektiert werden.

Unter Adresse 1201 **U/AMZ PHASE** kann der Überstromzeitschutz für Phasenströme, unter Adresse 1301 **U/AMZ ERDE** der Überstromzeitschutz für Erdströme *Ein*- oder *Aus*geschaltet werden.

Für Erdfehler können Kennlinie, Ansprechwert und Verzögerungszeit getrennt von denen der Phasenzweige eingestellt werden. Auf diese Weise ist oft eine getrennte Staffelung für Erdfehler mit kürzeren Zeiten und mit empfindlicheren Einstellungen möglich.

Abhängig von der Einstellung des Parameters 251 **I-WDL ANSCH** ist das Gerät auch bei spezifische Anlagenkonstellationen hinsichtlich der Wandleranschlüsse einsetzbar. Hinweise dazu finden Sie unter Abschnitt [2.1.3.2](#page-35-0) , "Stromwandleranschluss".

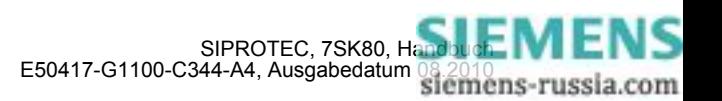
# **Messverfahren**

In den Einstellblättern für die Stufen können Sie einstellen, mit welchen Vergleichswerten die jeweilige Stufe arbeiten soll.

• Messung der **Grundschwingung** (Standardverfahren):

Dieses Messverfahren verarbeitet die Abtastwerte der Ströme und filtert numerisch die Grundschwingung heraus, so dass Oberschwingungen oder transiente Stromspitzen weitgehend unberücksichtigt bleiben.

• Messung des **Effektivwertes**

Die Stromamplitude wird aus den Abtastwerten nach der Definitionsgleichung des Effektivwertes bestimmt. Dieses Messverfahren sollte immer dann gewählt werden, wenn Oberschwingungen durch die Funktion zu berücksichtigen sind (z.B. an Kondensatorbänken).

• Messung mit **Momentanwerten**

Dieses Verfahren vergleicht die Momentanwerte mit der eingestellten Schwelle. Es führt keine Mittelwertbildung durch und ist somit empfindlich gegenüber Störungen. Dieses Messverfahren sollte nur dann gewählt werden, wenn eine besonders kurze Ansprechzeit der Stufe erforderlich ist. Die Eigenzeit der Stufe wird bei diesem Messverfahren gegenüber dem Messen der Effektivwerte bzw. Grundschwingungen reduziert (siehe "Technische Daten").

Die Art der Vergleichswerte stellen Sie unter folgenden Adressen ein:

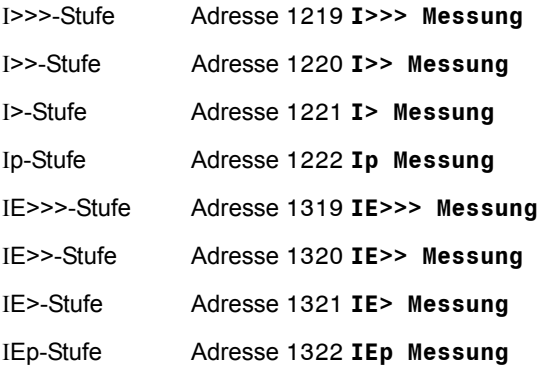

## **Hochstromstufen I>>, I>>> (Phasen)**

Die Anregeströme der Hochstromstufen **I>>** bzw .**I>>>** werden unter der Adresse 1202 bzw. 1217 eingestellt. Die zugehörige Verzögerung **T I>>** bzw. **T I>>>** ist unter Adresse 1203 bzw. 1218 parametrierbar. Sie wird in der Regel zur Stromstaffelung bei großen Impedanzen verwendet, wie sie bei Transformatoren oder Generatoren vorliegen. Sie wird so eingestellt, dass sie für Kurzschlüsse bis in diese Impedanz hinein anspricht.

Beispiel für die Hochstromstufe **I>>**: Transformator in der Einspeisung einer Sammelschiene mit folgenden Daten:

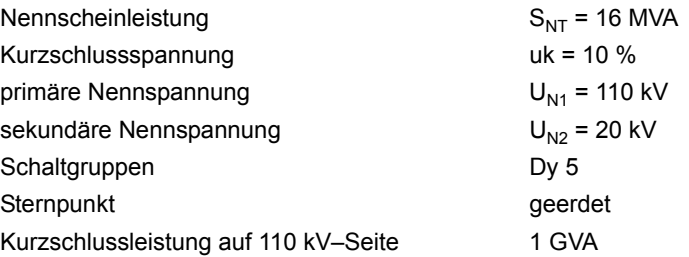

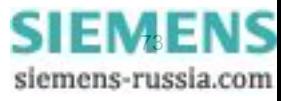

Aus diesen Daten lassen sich folgende Kurzschlussströme berechnen:

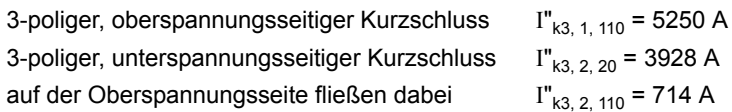

Der Nennstrom des Transformators beträgt:

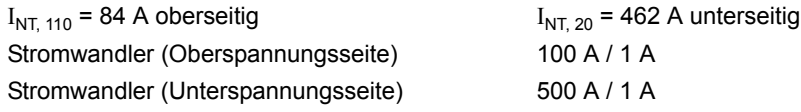

Damit ergibt sich aufgrund der Forderung

 $\frac{1>>}{I_N} > \frac{1}{U_{\text{kTrafo}}} \cdot \frac{I_{\text{NTrafo}}}{I_{\text{NWandler}}}$ Einstellwert der Hochstromstufe I>>

die folgende Einstellung am Schutzgerät: Die im Beispiel gewählte Hochstromstufe I>> muss höher eingestellt sein als der maximale Kurzschlussstrom, der bei einem unterspannungsseitigen Fehler auf der Oberspannungsseite gesehen wird. Um auch bei schwankender Kurzschlussleistung einen genügenden Störabstand zu erzielen, wird ein Einstellwert von I>>/I<sub>N</sub> = 10, d.h. I>> = 1000 A primär gewählt. Das Gleiche gilt analog bei Verwendung der Hochstromstufe I>>>.

Erhöhte Einschaltstromstöße (Rush) werden, soweit ihre Grundschwingung den Einstellwert übersteigt, durch die Verzögerungszeit (Parameter 1203 **T I>>** bzw. 1218 **T I>>>**) unschädlich gemacht.

Für den Kurzschlussschutz eines Motors ist zu beachten, dass der Einstellwert I>> kleiner als der kleinste (2 polige) Kurzschlussstrom und größer als der größte Anlaufstrom sein muss. Da der maximal auftretende Einschaltstrom in der Regel auch bei ungünstigen Verhältnissen unter 1,6 x Nennanlaufstrom liegt, ergibt sich für die Kurzschlussstufe I>> folgende Einstellbedingung:

# 1,6 x  $I_{\text{Anlauf}}$  < I>> <  $I_{\text{k2pol}}$

Ein erhöhter Anlaufstrom durch eine evtl. anliegende Überspannung ist im Faktor 1,6 bereits berücksichtigt. Die I>>–Stufe kann unverzögert ausgelöst werden (**T I>>** = 0.00 s), da beim Motor – anders als z.B. beim Transformator – keine Sättigung der Querreaktanz auftritt.

Bei Verwendung des Prinzips der "rückwärtigen Verriegelung" wird die Zweistufigkeit des Überstromzeitschutzes ausgenutzt: Die Stufe **I>>** ist mit kurzer Sicherheitsverzögerung **T I>>** (z.B. 100 ms) als schneller Sammelschienenschutz eingesetzt. Für abgangsseitige Fehler ist I>> blockiert. Die Stufe I> oder Ip dient hier als Reserveschutz. Die Ansprechwerte beider Stufen (I> bzw. Ip und I>>) werden gleich eingestellt. Die Zeitverzögerung **T I>** bzw. **T Ip** wird so eingestellt, dass sie die Verzögerung der Abgänge überstaffelt.

Die eingestellte Zeit ist eine reine Zusatzverzögerungszeit, die die Eigenzeit (Messzeit, Rückfallzeit) nicht einschließt. Die Verzögerung kann auch auf ∞ gestellt werden. Dann löst die Stufe nach Anregung nicht aus, jedoch wird die Anregung gemeldet. Wird die I>>–Stufe bzw. die I>>>–Stufe überhaupt nicht benötigt, stellt man die Ansprechschwelle I>> bzw. I>>> auf ∞. Dann gibt es weder eine Anregemeldung noch eine Auslösung.

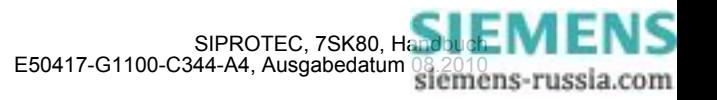

### **Hochstromstufen IE>>, IE>>> (Erde)**

Die Anregeströme der Hochstromstufen **IE>>** bzw. **IE>>>** werden unter Adresse 1302 bzw. 1317 eingestellt. Die zugehörige Verzögerung **T IE>>** bzw. **T IE>>>** ist unter Adresse 1303 bzw. 1318 parametrierbar. Für die Einstellung gelten ähnliche Überlegungen wie zuvor für die Phasenströme beschrieben.

Die eingestellte Zeit ist eine reine Zusatzverzögerungszeit, die die Eigenzeit (Messzeit, Rückfallzeit) nicht einschließt. Die Verzögerung kann auch auf ∞ gestellt werden. Dann löst die Stufe nach Anregung nicht aus, jedoch wird die Anregung gemeldet. Wird die IE>>–Stufe bzw. IE>>>–Stufe überhaupt nicht benötigt, stellt man die Ansprechschwelle IE>> bzw. IE>>> auf ∞. Dann gibt es weder eine Anregemeldung noch eine Auslösung.

## **Überstromstufe I> (Phasen)**

Für die Einstellung der Überstromstufe I> ist vor allem der maximal auftretende Betriebsstrom maßgebend. Anregung durch Überlast muss ausgeschlossen sein, da das Gerät in dieser Betriebsart mit entsprechend kurzen Kommandozeiten als Kurzschlussschutz, nicht als Überlastschutz arbeitet. Es wird daher bei Leitungen etwa 20 %, bei Transformatoren und Motoren etwa 40 % oberhalb der maximal zu erwartenden (Über–)Last eingestellt.

Die einzustellende Zeitverzögerung (Parameter 1205 **T I>**) ergibt sich aus dem für das Netz aufgestellten Staffelplan.

Die eingestellte Zeit ist eine reine Zusatzverzögerungszeit, die die Eigenzeit (Messzeit, Rückfallzeit) nicht einschließt. Die Verzögerung kann auch auf ∞ gestellt werden. Dann löst die Stufe nach Anregung nicht aus, jedoch wird die Anregung gemeldet. Wird die I>–Stufe überhaupt nicht benötigt, stellt man die Ansprechschwelle I> auf ∞. Dann gibt es weder eine Anregemeldung noch eine Auslösung.

## **Überstromstufe IE> (Erde)**

Für die Einstellung der Überstromstufe IE> ist vor allem der minimal auftretende Erdkurzschlussstrom maßgebend.

Ist beim Einsatz des Schutzgerätes an Transformatoren oder Motoren mit großen Einschaltstromstößen (Rush) zu rechnen, kann im 7SK80 für die Überstromstufe IE> von einer Einschaltstabilisierung Gebrauch gemacht werden. Diese wird gemeinsam für Phasen- und Erdstrom unter Adresse 2201 **RUSHSTABIL.** ein- oder ausgeschaltet. Die Kennwerte der Rushstabilisierung sind im Unterabschnitt "Einschaltstabilisierung (Inrush)" aufgeführt.

Die einzustellende Zeitverzögerung (Parameter 1305 **T IE>**) ergibt sich aus dem für das Netz aufgestellten Staffelplan, wobei für Erdströme im geerdeten Netz häufig ein getrennter Staffelplan mit kürzeren Verzögerungszeiten möglich ist.

Die eingestellte Zeit ist eine reine Zusatzverzögerungszeit, die die Eigenzeit (Messzeit, Rückfallzeit) nicht einschließt. Die Verzögerung kann auch auf ∞ gestellt werden. Dann löst die Stufe nach Anregung nicht aus, jedoch wird die Anregung gemeldet. Wird die I<sub>E</sub>>–Stufe überhaupt nicht benötigt, stellt man die Ansprechschwelle IE> auf ∞. Dann gibt es weder eine Anregemeldung noch eine Auslösung.

#### **Anregestabilisierung (UMZ)**

Über die parametrierbaren Rückfallzeiten 1215 **T RV UMZ-PHASE** bzw. 1315 **T RV UMZ-ERDE** lässt sich bei dem gemeinsamen Einsatz mit elektromechanischen Relais ein einheitliches Rückfallverhalten realisieren. Dies ist für eine zeitliche Staffelung erforderlich. Hierzu muss die Rückfallzeit des elektromechanischen Gerätes bekannt sein. Von dieser ist die Rückfalleigenzeit des Gerätes (siehe Technische Daten) zu subtrahieren. Das Ergebnis wird in die Parameter eingetragen.

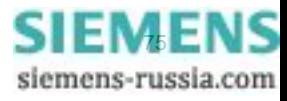

## **Überstromstufe Ip (Phasen) bei IEC- oder ANSI-Kennlinien**

Wurde bei der Projektierung der Schutzfunktionen (Abschnitt [2.1.1.2\)](#page-27-0) unter Adresse 112 **U/AMZ PHASE** = *UMZ/AMZ IEC* oder *UMZ/AMZ ANSI* gewählt, sind auch die Parameter für die abhängigen Kennlinien verfügbar.

Wurde unter Adresse 112 **U/AMZ PHASE** = *UMZ/AMZ IEC* gewählt, kann unter Adresse 1211 **KENNLINIE** die gewünschte IEC–Kennlinie (*Invers*, *Stark invers*, *Extrem invers* oder *Langzeit invers*) gewählt werden. Wurde unter Adresse 112 **U/AMZ PHASE** = *UMZ/AMZ ANSI* gewählt, kann unter Adresse 1212 **KENNLINIE** die gewünschte ANSI–Kennlinie (*Very inverse*, *Inverse*, *Short inverse*, *Long inverse*, *Moderately inv.*, *Extremely inv.* oder *Definite inv.*) gewählt werden.

Es ist zu beachten, dass bei Wahl einer abhängigen Auslösecharakteristik zwischen Anregewert und Einstellwert bereits ein Sicherheitsfaktor von ca. 1,1 eingearbeitet ist. D.h. eine Anregung erfolgt erst beim Fließen eines Stromes in Höhe des 1,1-fachen Einstellwertes. Wird unter Adresse 1210 **RÜCKFALL** die *Disk emulation* gewählt, so erfolgt der Rückfall gemäß der Rückfallkennlinie, wie zuvor beschrieben.

Der Stromwert wird unter Adresse 1207 **Ip** eingestellt. Für die Einstellung ist vor allem der maximal auftretende Betriebsstrom maßgebend. Anregung durch Überlast muss ausgeschlossen sein, da das Gerät in dieser Betriebsart mit entsprechend kurzen Kommandozeiten als Kurzschlussschutz, nicht als Überlastschutz arbeitet.

Der zugehörige Zeitmultiplikator ist bei Wahl einer IEC–Kennlinie unter Adresse 1208 **T Ip** und bei Wahl einer ANSI–Kennlinie unter Adresse 1209 **TIME DIAL: TD** zugänglich. Dieser ist mit dem Staffelplan des Netzes zu koordinieren.

Der Zeitmultiplikator kann auch auf ∞ gestellt werden. Dann löst die Stufe nach Anregung nicht aus, jedoch wird die Anregung gemeldet. Wird die I<sub>n</sub>-Stufe überhaupt nicht benötigt, wählt man bei der Projektierung der Schutzfunktionen (Abschnitt [2.1.1.2\)](#page-27-0) Adresse 112 **U/AMZ PHASE** = *UMZ ohne AMZ*.

## **Überstromstufe IEp (Erde) bei IEC- und ANSI-Kennlinien**

Wurde bei der Projektierung der Schutzfunktionen (Abschnitt [2.1.1](#page-27-1)) unter Adresse 113 **U/AMZ ERDE** = *UMZ/AMZ IEC* gewählt, sind auch die Parameter für die abhängigen Kennlinien verfügbar. Unter Adresse 1311 **KENNLINIE IEC** kann die gewünschte IEC–Kennlinie (*Invers*, *Stark invers*, *Extrem invers* oder *Langzeit invers*) gewählt werden. Wurde unter Adresse 113 **U/AMZ ERDE** = *UMZ/AMZ ANSI* gewählt, kann unter Adresse 1312 **KENNLINIE ANSI** die gewünschte ANSI–Kennlinie (*Very inverse*, *Inverse*, *Short inverse*, *Long inverse*, *Moderately inv.*, *Extremely inv.* oder *Definite inv.*) gewählt werden.

Es ist zu beachten, dass bei Wahl einer AMZ–Auslösecharakteristik zwischen Anregewert und Einstellwert bereits ein Sicherheitsfaktor von ca. 1,1 eingearbeitet ist. D.h. eine Anregung erfolgt erst beim Fließen eines Stromes in Höhe des 1,1-fachen Einstellwertes. Wird unter Adresse 1310 **RÜCKFALL** die *Disk emulation* gewählt, so erfolgt der Rückfall gemäß der Rückfallkennlinie, wie zuvor beschrieben.

Der Stromwert wird unter Adresse 1307 **IEp** eingestellt. Für die Einstellung ist vor allem der minimal auftretende Erdkurzschlussstrom maßgebend.

Der zugehörige Zeitmultiplikator ist bei Wahl einer IEC–Kennlinie unter Adresse 1308 **T IEp** und bei Wahl einer ANSI–Kennlinie unter Adresse 1309 **TIME DIAL: TD** zugänglich. Dieser ist mit dem Staffelplan des Netzes zu koordinieren, wobei für Erdströme im geerdeten Netz häufig ein getrennter Staffelplan mit kürzeren Verzögerungszeiten möglich ist.

Der Zeitmultiplikator kann auch auf ∞ gestellt werden. Dann löst die Stufe nach Anregung nicht aus, jedoch wird die Anregung gemeldet. Wird die I<sub>Fp</sub>-Stufe überhaupt nicht benötigt, wählt man bei der Projektierung der Schutzfunktionen (Abschnitt [2.1.1](#page-27-1)) Adresse 113 **U/AMZ ERDE** = *UMZ ohne AMZ*.

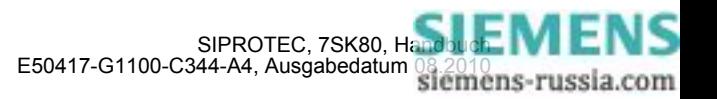

#### **Einschaltrushstabilisierung (Inrush)**

Ist beim Einsatz des Schutzgerätes an Transformatoren mit großen Einschaltstromstößen (Rush) zu rechnen, kann im 7SK80 für die Überstromstufen I>, Ip, IE> und IEp von einer Einschaltstabilisierung Gebrauch gemacht werden.

Die Einschaltstabilisierung kann nur wirken und ist nur zugänglich, wenn sie bei der Projektierung unter Adresse 122 **INRUSH** = *vorhanden* eingestellt wurde. Wird die Funktion nicht benötigt, wird *nicht vorhanden* eingestellt. Unter Adresse 2201 **RUSHSTABIL.** wurde die Funktion gemeinsam für die Überstromstufen **I>**,**Ip**, **IE>** und **IEp** *Ein* - oder *Aus*-geschaltet.

Die Einschaltstabilisierung basiert auf der Bewertung der im Einschaltrush vorhandenen 2. Harmonischen. Bei Lieferung ist ein Verhältnis I<sub>2f</sub>/I<sub>f</sub> von 15 % eingestellt, das in der Regel unverändert übernommen werden kann. Der Einstellwert ist für die Phasenzweige und Erde identisch. Der zum Stabilisieren notwendige Anteil kann jedoch unter Adresse 2202 **2.HARMONISCHE** an die Anlagenverhältnisse angepasst werden. Um im Ausnahmefall bei besonders ungünstigen Einschaltbedingungen stärker stabilisieren zu können, kann dort ein kleinerer Wert, z.B. 12 % eingestellt werden. Unabhängig von Parameter 2202 **2.HARMONISCHE** kommt es zu einer Rushblockierung nur, wenn der absolute Betrag der 2. Harmonischen mindestens 0,025 \*  $I_{Nsek}$  ist.

Die Wirksamkeitsdauer der Crossblockierung 2203 **T CROSSBLOCK** kann zwischen 0 s (Oberschwingungsstabilisierung ist für jede Phase individuell wirksam) bis zum Maximalwert von 180 s eingestellt werden (Oberschwingungsstabilisierung einer Phase blockiert auch die übrigen Phasen für die eingestellte Dauer).

Überschreitet der Strom den in Parameter 2205 **I INRUSH MAX** eingestellten Wert, findet keine Stabilisierung durch die 2. Harmonische mehr statt.

#### **Hand-Einschaltung (Phasen, Erde)**

Beim Zuschalten des Leistungsschalters auf einen fehlerbehafteten Leitungsabschnitt wird üblicherweise ein möglichst schnelles Wiederabschalten der Leitung gewünscht. Hierzu kann die Verzögerung wahlweise für die Überstromstufen oder für die Hochstromstufen mittels des Hand–Ein–Impulses umgangen werden; d.h., die entsprechende Stufe führt dann bei Anregung zur unverzögerten Auslösung. Dieser Impuls ist um mindestens 300 ms verlängert. Zu diesem Zweck wird bei der Hand–EIN–Steuerung die Parametrierung der Adresse 1213 **HAND-EIN** für die Reaktion des Gerätes im Fehlerfall in den Phasenzweigen berücksichtigt. Für den Erdpfad wird entsprechend die Adresse 1313 **HAND-EIN** berücksichtigt. Hierdurch wird jeweils für Phase und Erde bestimmt, welcher Ansprechwert mit welcher Verzögerung wirksam ist, wenn der Leistungsschalter von Hand eingeschaltet wird.

#### **Externer Steuerbefehl**

Erfolgt das Hand–Einschalt–Signal nicht vom Gerät 7SK80, also weder über die integrierte Bedienung noch über eine serielle Schnittstelle, sondern direkt vom Steuerquittierschalter, so ist dessen Befehl auf einen Binäreingang des 7SK80 zu geben und dieser entsprechend zu rangieren (">Hand-EIN"), damit die für HAND-**EIN** vorgesehene Stufe wirksam werden kann. Die Alternative *unwirksam* bedeutet, dass alle Stufen auch bei Hand–Einschaltung wie parametriert arbeiten und keine Sonderbehandlung erfahren.

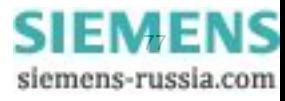

## **Interner Steuerbefehl**

Erfolgt das Hand–Einschalt–Signal über die integrierte Steuerfunktion des Gerätes, so muss über CFC (Ablaufebene Schaltfehlerschutz) mittels Funktionsbaustein CMD Information eine interne Verknüpfung der Informationen hergestellt werden (siehe Bild [2-16](#page-77-0)).

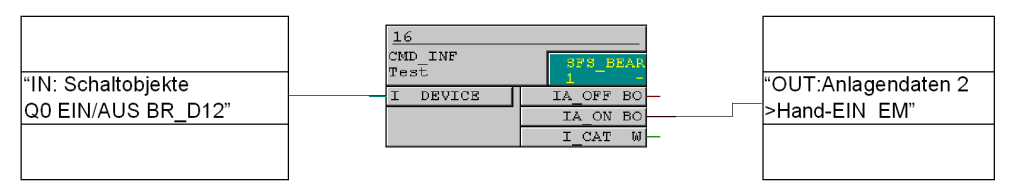

<span id="page-77-0"></span>Bild 2-16 Beispiel für die Erzeugung des Hand–EIN–Signals für Befehle über die Integrierte Steuerfunktion

# **2.2.11 Parameterübersicht**

Adressen, an die ein "A" angehängt ist, sind nur mittels DIGSI unter "Weitere Parameter" änderbar.

In der Tabelle sind marktabhängige Voreinstellungen angegeben. Die Spalte C (Konfiguration) gibt den Bezug zum jeweiligen sekundären Stromwandler-Nennstrom an.

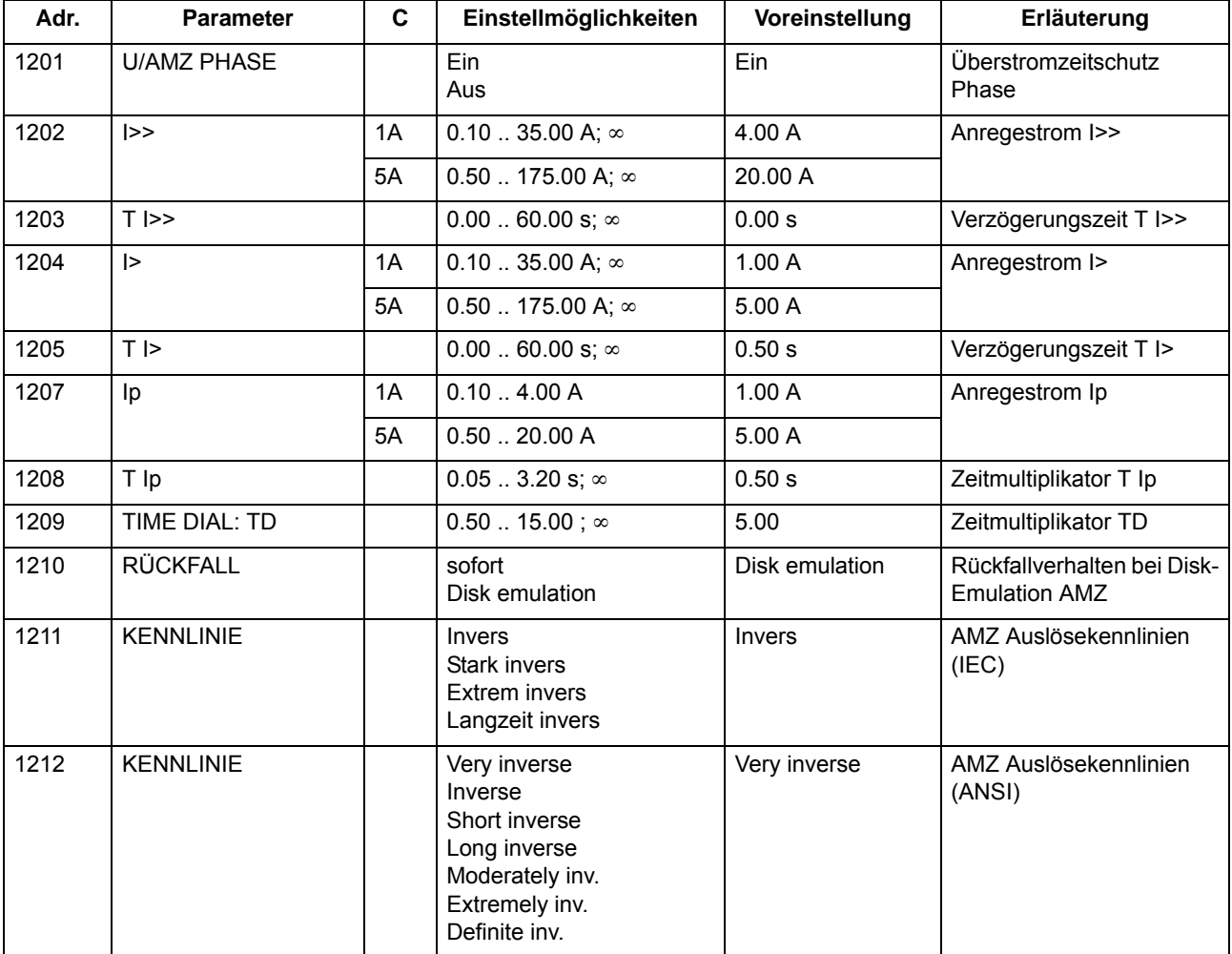

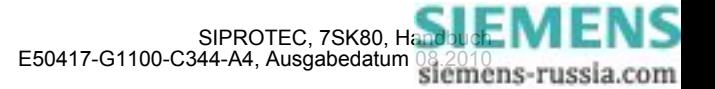

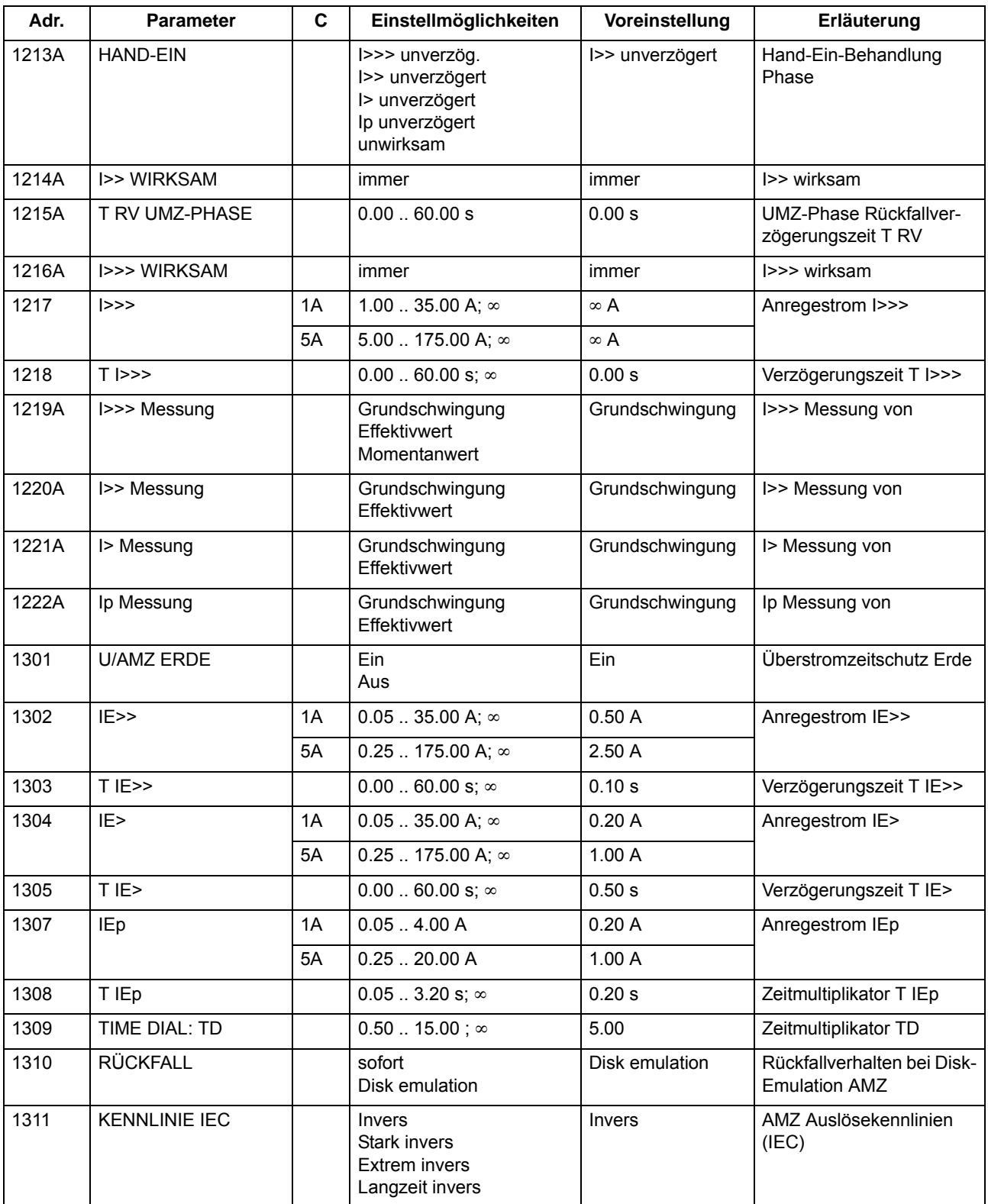

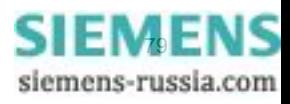

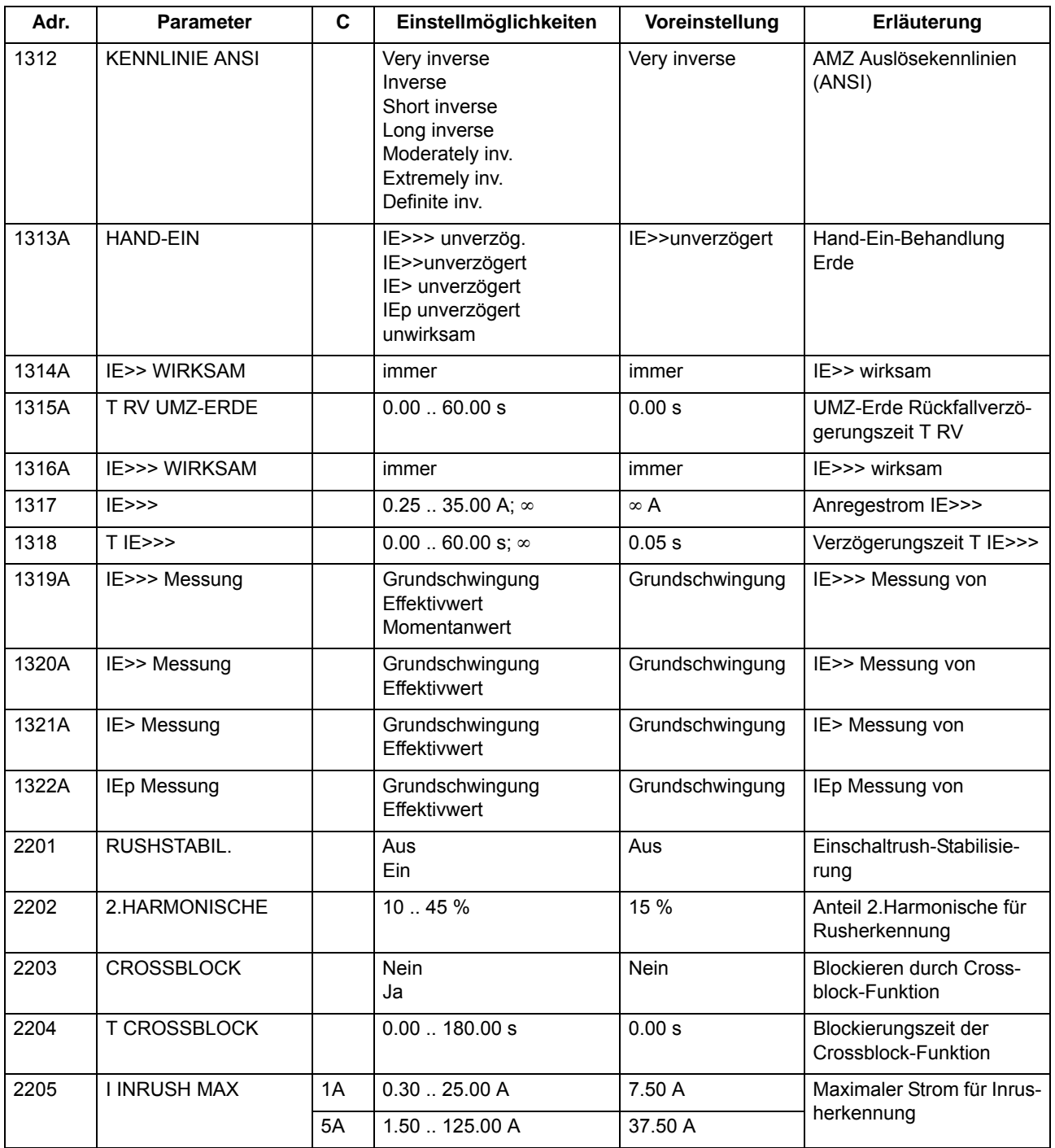

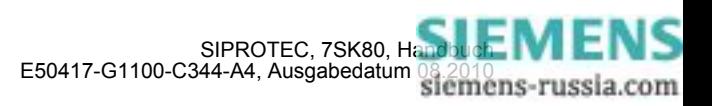

# **2.2.12 Informationsübersicht**

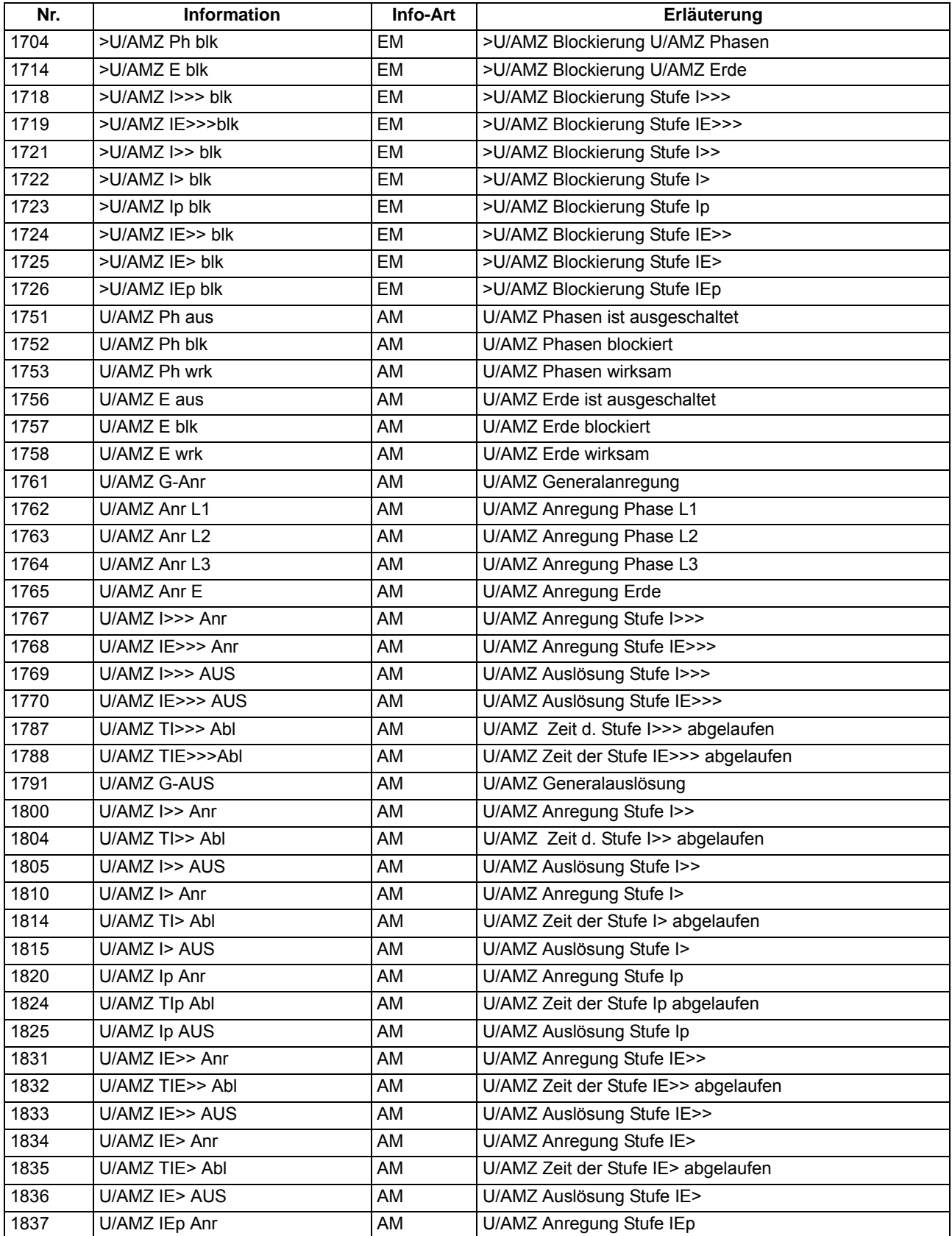

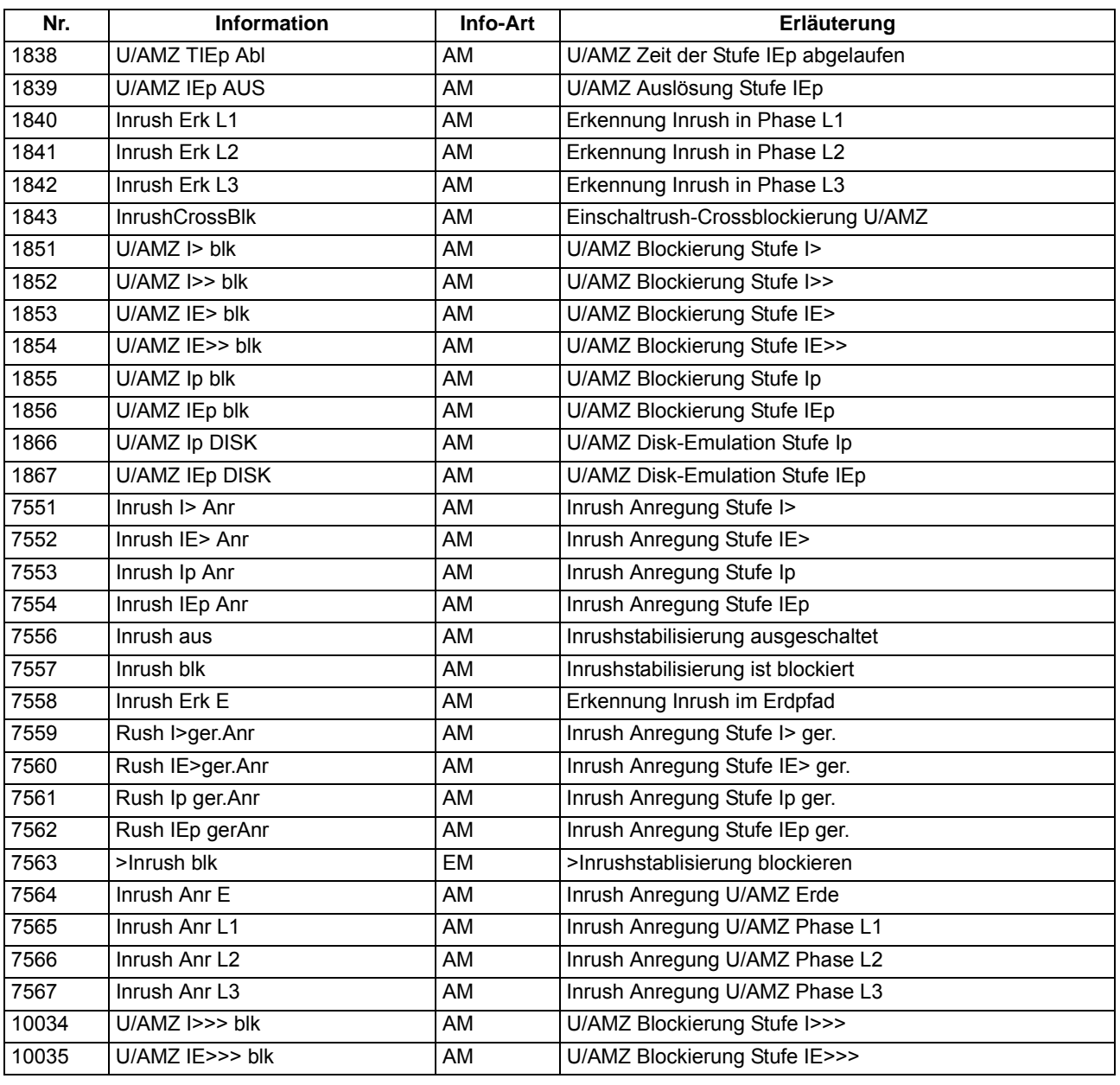

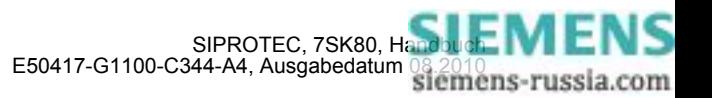

# **2.3 Gerichteter Überstromzeitschutz Erde**

Der gerichtete Überstromzeitschutz besitzt drei Stufen für den Erdstrom. Alle Stufen sind unabhängig voneinander und können beliebig kombiniert werden.

Hochstromstufe IE>> und Überstromstufe IE> arbeiten immer mit stromunabhängiger Kommandozeit (UMZ), die dritte Stufe IEp immer mit stromabhängiger Kommandozeit (AMZ). Alle Stufen können darüberhinaus gerichtet oder ungerichtet arbeiten.

# **Anwendungsfälle**

- Der richtungsabhängige Überstromzeitschutz Erde erlaubt den Einsatz der Multifunktionsschutzgeräte 7SK80 auch in Netzen, wo zur Erzielung der Selektivität außer dem Überstromkriterium auch die Richtung des Energieflusses zur Fehlerstelle als weiteres Kriterium notwendig ist.
- Der in Abschnitt [2.2](#page-56-0) beschriebene (ungerichtete) Überstromzeitschutz kann als überlagerter Reserveschutz arbeiten oder unwirksam gemacht werden, oder es können einzelne Stufen (z.B. IE>>) mit dem gerichteten Überstromzeitschutz Erde zusammengeschaltet werden.

# **2.3.1 Allgemeines**

Die Erdstromstufe kann, abhängig von Parameter 613 U/AMZ Erde mit, mit gemessenen Größen I<sub>F</sub> oder mit den aus den drei Phasenströmen berechneten Größen 3I0 arbeiten. Bei Geräten mit empfindlichem Erdstrommessung wird allerdings generell mit der berechneten Größe 3I0 gearbeitet.

Bei jeder Stufe kann die Zeit über Binäreingabe blockiert und damit ein Auslösekommando unterbunden werden. Wird die Blockierung während einer Anregung zurückgenommen, wird die Zeitstufe neu gestartet. Eine Ausnahme stellt das Hand–EIN–Signal dar. Bei Hand–Einschaltung auf einen Fehler ist eine sofortige Wiederabschaltung möglich. Hierzu kann die Verzögerung für die Überstromstufen mittels des Hand–Ein–Impulses umgangen werden; d.h., die entsprechende Stufe führt dann bei Anregung zur unverzögerten Auslösung.

Für die UMZ-Stufen des gerichteten Überstromzeitschutzes kann eine Anregestabilisierung über parametrierbare Rückfallzeiten erfolgen. Dieser Schutz wird in Netzen mit intermittierenden Fehlern eingesetzt. Bei einem gemeinsamen Einsatz mit elektromechanischen Relais lässt sich damit unterschiedliches Rückfallverhalten anpassen und eine zeitliche Staffelung von digitalen und elektromechanischen Geräten realisieren.

Ansprechschwellen und Verzögerungszeiten können im Zusammenspiel mit der dynamischen Parameterumschaltung (siehe Abschnitt [2.4\)](#page-99-0) kurzzeitig den Anlagenverhältnissen angepasst werden.

Durch Zuschalten einer Einschaltstabilisierung kann eine Auslösung durch die gerichteten IE>– bzw. IEp– Stufen bei Erkennen eines Rush–Stromes unterbunden werden.

Diese Verknüpfungen zu anderen Funktionen der Geräte 7SK80 ist in der folgenden Tabelle zusammengefasst.

| ger. Uberstromzeitschutz-<br>stufen | Hand-EIN | umschaltung | Dynamische Parameter-   Einschalt-Stabilisierung |
|-------------------------------------|----------|-------------|--------------------------------------------------|
| gIE>                                |          |             |                                                  |
| qE                                  |          |             |                                                  |
| gIEp                                |          |             |                                                  |

Tabelle 2-4 Verknüpfung zu anderen Funktionen

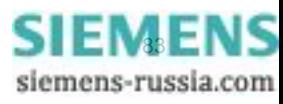

# **2.3.2 Gerichtete unabhängige Hochstromstufe IE>>**

Jeder Erdstrom wird mit dem Ansprechwert **IE>>** verglichen und bei Überschreiten gemeldet, sofern die Fehlerrichtung mit der parametrierten Richtung übereinstimmt. Nach Ablauf der zugehörigen Verzögerungszeit , **T IE>>** wird das Auslösekommando abgegeben. Der Rückfallwert liegt bei etwa 95 % des Ansprechwertes für Ströme  $> 0.3$   $I_N$ .

Die Anregung kann zusätzlich durch parametrierbare Rückfallzeit 1618 **T RV UMZ-ERDE** stabilisiert werden. Bei einer erkannten Schwellwertunterschreitung wird diese Zeit gestartet und hält die Anregung weiterhin aufrecht. Die Funktion fällt somit nicht in Schnellzeit zurück. Die Auskommandoverzögerungszeit **T IE>>** läuft währenddessen weiter. Nach Ablauf der Rückfallverzögerungszeit wird die Anregung gehend gemeldet und die Auskommandoverzögerungszeit zurückgesetzt, sofern keine erneute Schwellwertüberschreitung **IE>>** erfolgt ist. Kommt es zu einer erneuten Schwellwertüberschreitung, während die Rückfallverzögerungszeit noch läuft, so wird diese abgebrochen. Die Auskommandoverzögerungszeit **T IE>>** läuft jedoch weiter. Nach ihrer Beendigung wird bei Vorliegen einer Schwellwertüberschreitung unverzüglich ausgelöst. Liegt zu diesem Zeitpunkt keine Schwellwertüberschreitung vor, erfolgt keine Reaktion. Erfolgt nach Ablauf der Auskommandoverzögerungszeit eine weitere Schwellwertüberschreitung, während die Rückfallverzögerungszeit noch läuft, wird sofort ausgelöst.

Das folgende Bild zeigt das Logikdiagramm für die Hochstromstufe IE>> der Erdströme.

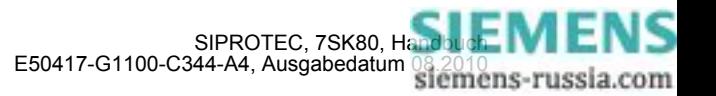

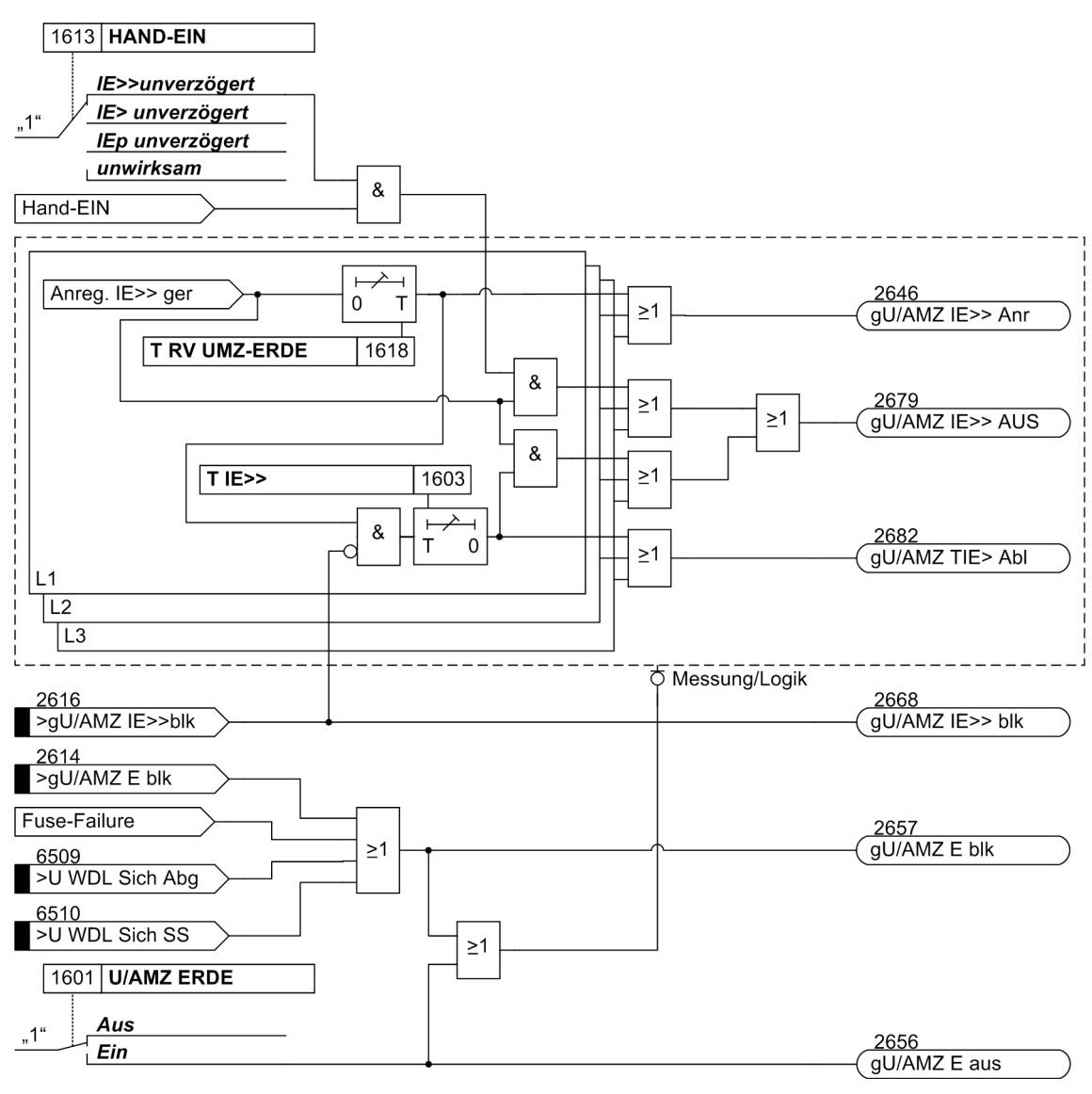

Bild 2-17 Logikdiagramm der gerichteten Hochstromstufe IE>>

Ist der Parameter 1613 auf *IE>>unverzögert* parametriert und liegt eine Handeinerkennung vor, so wird mit kommender Anregung unverzüglich abgeschaltet, auch bei Blockierung der Stufe über Binäreingang.

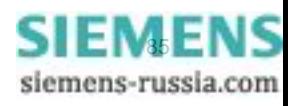

# **2.3.3 Gerichtete unabhängige Überstromstufe IE>**

Der Erdstrom wird mit dem Einstellwert **IE>** verglichen und bei Überschreiten gemeldet, sofern die Fehlerrichtung mit der parametrierten Richtung übereinstimmt. Wird von der Einschaltstabilisierung Gebrauch gemacht, so werden abhängig von der Rusherkennung entweder normale Anregemeldungen oder die entsprechenden Inrushmeldungen ausgegeben. Nach Ablauf der zugehörigen Verzögerungszeit **T IE>** wird ein Auslösekommando abgegeben, sofern kein Rush vorliegt oder die Einschaltstabilisierung nicht wirksam ist. Bei eingeschalteter Einschaltstabilisierung und Erkennen eines Rushvorgangs erfolgt keine Auslösung, es wird jedoch eine Meldung über den Ablauf der Zeitstufe abgesetzt. Auslöse- und Zeitablaufmeldung stehen getrennt für jede Stufe zur Verfügung. Der Rückfallwert liegt bei etwa 95 % des Ansprechwertes für Ströme > 0,3  $I_M$ .

Die Anregung kann zusätzlich durch parametrierbare Rückfallzeit 1618 **T RV UMZ-ERDE** stabilisiert werden. Bei einer erkannten Schwellwertunterschreitung wird diese Zeit gestartet und hält die Anregung weiterhin aufrecht. Die Funktion fällt somit nicht in Schnellzeit zurück. Die Auskommandoverzögerungszeit **T IE>** läuft währenddessen weiter. Nach Ablauf der Rückfallverzögerungszeit wird die Anregung gehend gemeldet und die Auskommandoverzögerungszeit zurückgesetzt, sofern keine erneute Schwellwertüberschreitung **IE>** erfolgt ist. Kommt es zu einer erneuten Schwellwertüberschreitung, während die Rückfallverzögerungszeit noch läuft, wird diese abgebrochen. Die Auskommandoverzögerungszeit **T IE>** läuft jedoch weiter. Nach ihrer Beendigung wird bei Vorliegen einer Schwellwertüberschreitung zu diesem Zeitpunkt unverzüglich ausgelöst. Liegt zu diesem Zeitpunkt keine Schwellwertüberschreitung vor, erfolgt keine Reaktion. Erfolgt nach Ablauf der Auskommandoverzögerungszeit eine weitere Schwellwertüberschreitung, während die Rückfallverzögerungszeit noch läuft, wird sofort ausgelöst.

Die Anregestabilisierung der Überstromstufe **IE>** über eine parametrierbare Rückfallzeit wird bei Vorliegen einer Inrush-Anregung deaktiviert, da es sich bei Vorliegen eines Inrushs nicht um einen intermittierenden Fehler handelt.

Das folgende Bild zeigt das Logikdiagramm für die gerichtete Überstromstufe IE> der Erdströme.

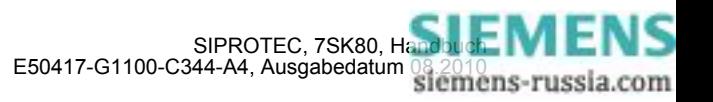

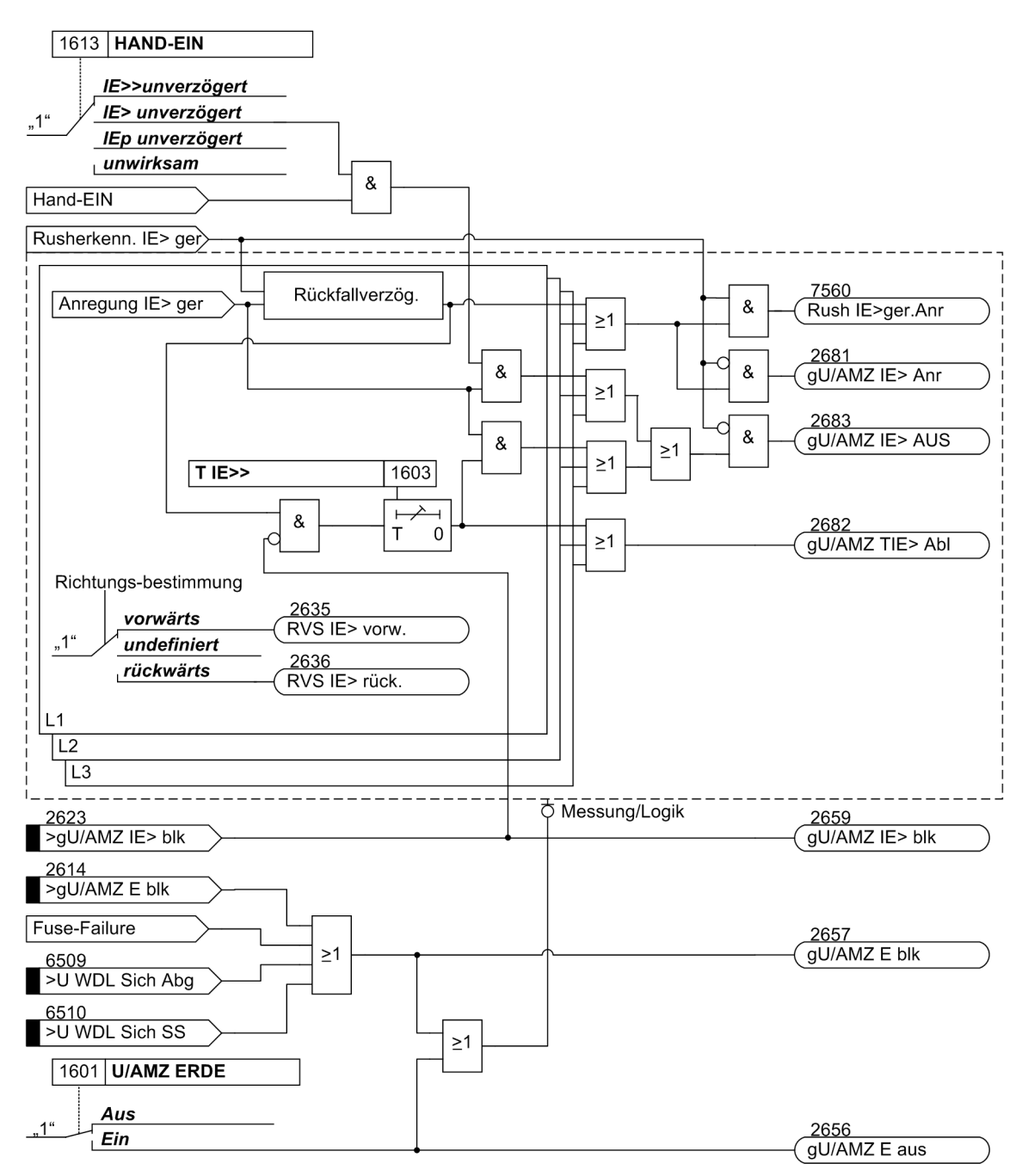

Bild 2-18 Logikdiagramm der gerichteten Überstromstufe IE>

Ist der Parameter 1613 auf *IE> unverzögert* parametriert und liegt eine Handeinerkennung vor, so wird mit kommender Anregung unverzüglich abgeschaltet, auch bei Blockierung der Stufe über Binäreingang.

Die Rückfallverzögerung arbeitet nur, wenn kein Inrush erkannt wurde. Ein kommender Inrush setzt eine bereits laufende Rückfallverzögerungszeit zurück.

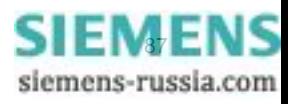

2.3 Gerichteter Überstromzeitschutz Erde

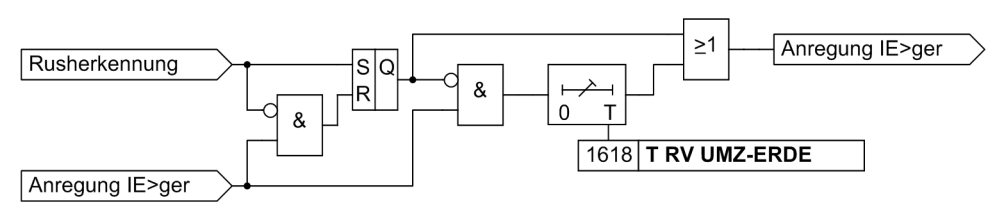

Bild 2-19 Logik der Rückfallverzögerung für IE>gerichtet

# **2.3.4 Gerichtete stromabhängige Überstromstufe IEp**

Die stromabhängigen Stufen sind von der Bestellvariante abhängig. Sie arbeiten entweder nach IEC– oder nach ANSI–Normen. Die Kennlinien und zugehörigen Formeln sind identisch mit denen des ungerichteten Überstromzeitschutzes und sind in den Technischen Daten dargestellt. Bei Projektierung einer der stromabhängigen Kennlinien sind zusätzlich auch die unabhängigen Stufen IE>> und IE> wirksam.

## **Ansprechverhalten**

Der Erdstrom wird mit dem Einstellwert **IEp** verglichen. Überschreitet ein Strom das 1,1-fache des Einstellwertes, regt die Funktion an und wird gemeldet, sofern die Fehlerrichtung mit der parametrierten Richtung übereinstimmt. Wird von der Einschaltstabilisierung Gebrauch gemacht, so wird abhängig von der Rusherkennung entweder eine normale Anregemeldung oder die entsprechenden Inrushmeldung ausgegeben. Bei Anregung der Stufe wird aus dem fließenden Fehlerstrom je nach gewählter Auslösecharakteristik die Auslösezeit mit einem integrierenden Messverfahren berechnet und nach Ablauf dieser Zeit ein Auslösekommando abgegeben, sofern kein Rush vorliegt oder die Einschaltstabilisierung nicht wirksam ist. Bei eingeschalteter Einschaltstabilisierung und Erkennen eines Rushvorgangs erfolgt keine Auslösung, es wird jedoch eine Meldung über den Ablauf der Zeitstufe abgesetzt.

Der Ansprechwert der IEp–Stufe, die Verzögerungszeit und die Kennlinie sind individuell wählbar.

#### **Rückfallverhalten**

Bei den IEC– und ANSI–Kennlinien kann gewählt werden, ob der Rückfall einer Stufe nach Unterschreiten einer Schwelle sofort erfolgt oder mit einer Disk–Emulation. Sofort heißt, dass die Anregung bei Unterschreiten von ca. 95 % des Ansprechwertes zurückfällt, und bei erneuter Anregung die Ablaufzeit von vorn beginnt.

Bei der Disk–Emulation beginnt nach Abschalten des Stromes ein Rückfallprozess (Rückzählen des Zeitzählers), der dem Zurückdrehen einer Ferraris–Scheibe entspricht (daher "Disk–Emulation"). Dadurch wird bei mehreren aufeinanderfolgenden Fehlern die "Vorgeschichte" infolge der Trägheit der Ferraris–Scheibe mitberücksichtigt und das Zeitablaufverhalten angepasst. Das Rückzählen beginnt bei Unterschreiten von 90 % des Einstellwertes entsprechend der Rückfallkennlinie der gewählten Charakteristik. Im Bereich zwischen dem Rückfallwert (95 % des Ansprechwertes) und 90 % des Einstellwertes ruhen sowohl Vorwärts- als auch Rückwärtszählung.

Die Disk–Emulation bringt Vorteile, wenn der Staffelplan des Überstromzeitschutzes mit anderen im Netz befindlichen Geräten auf elektromagnetischer Basis koordiniert werden muss.

Das folgende Bild zeigt das Logikdiagramm der Überstromstufe IEP der gerichteten abhängigen Überstromzeitschutzes.

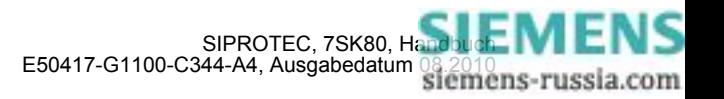

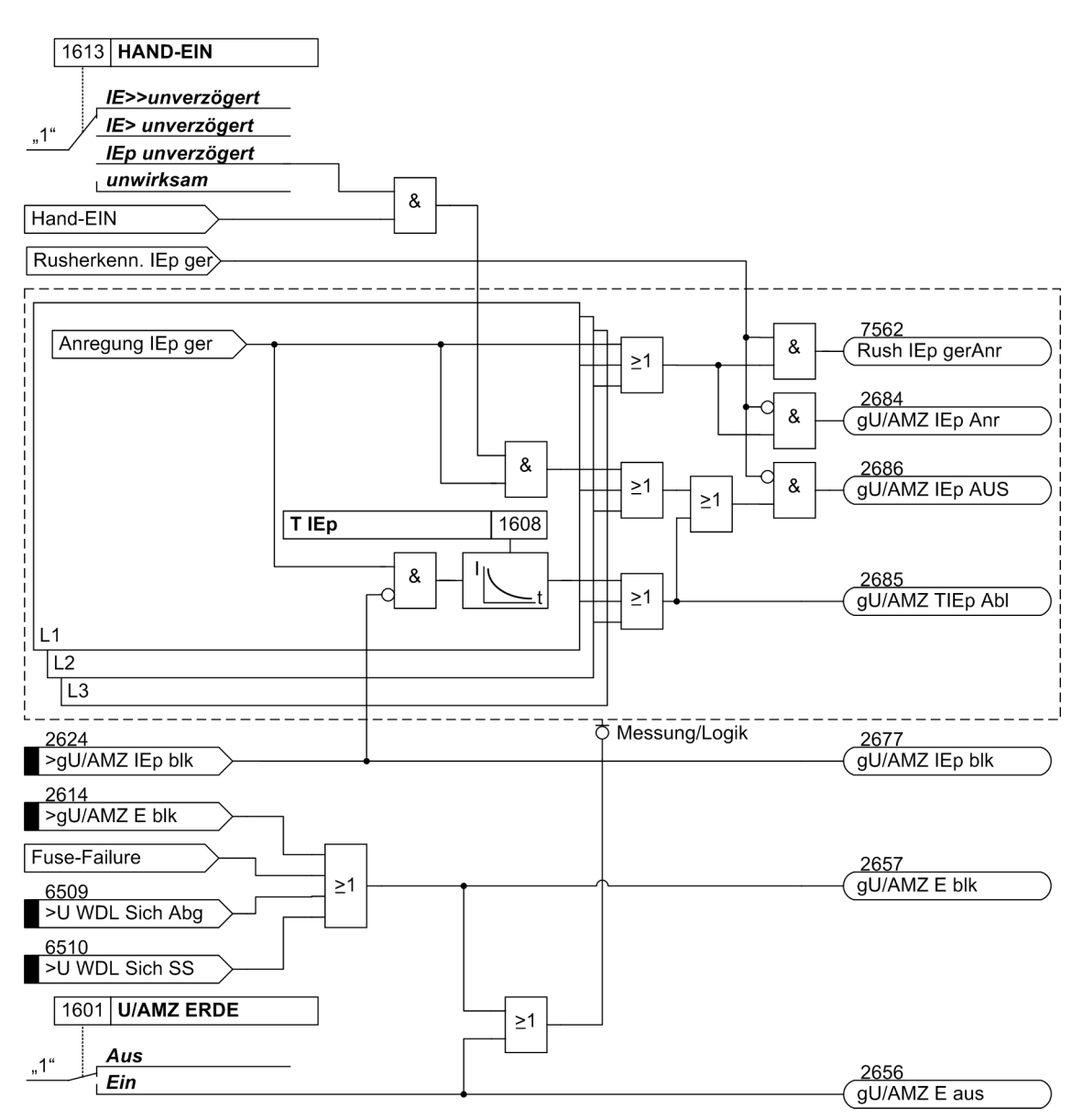

Bild 2-20 Logikdiagramm der gerichteten abhängigen Überstromstufe IEP

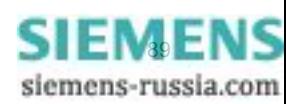

# **2.3.5 Zusammenwirken mit Fuse-Failure-Monitor (FFM)**

Fällt eine Messspannung durch Kurzschluss, Leiterbruch im Spannungswandler-Sekundärsystem oder Ansprechen der Spannungswandlerschutzbeschaltung (Sicherung) aus, kann es zu einer Fehlauslösung kommen. Bei ein- oder zweipoligem Ausfall der Messspannung besteht die Möglichkeit, diesen Fall zu erkennen und eine Blockierung der gerichteten Überstromzeitschutzstufen (RMZ Erde) vorzunehmen (siehe Logikdiagramme). Weiterhin werden in einem solchen Fall der Unterspannungsschutz und die empfindliche Erdfehlererfassung blockiert.

Weitere Hinweise zur Wirkungsweise des Fuse Failure Monitors finden Sie in Kapitel [2.10.1](#page-161-0) Messwertüberwachungen.

# **2.3.6 Dynamische Ansprechwertumschaltung**

Es kann notwendig sein, die Ansprechschwellen des gerichteten Überstromzeitschutzes dynamisch anzuheben, wenn Anlagenteile nach längerer spannungsloser Pause beim Einschalten einen erhöhten Leistungsbedarf aufweisen (z.B. Klimaanlagen, Heizungen, Motoren). Damit kann vermieden werden, die Ansprechschwellen mit Rücksicht auf derartige Einschaltbedingungen generell zu erhöhen.

Diese dynamische Ansprechwertumschaltung ist allen Überstromzeitstufen gemeinsam und wird in Abschnitt [2.4](#page-99-0) beschrieben. Die alternativen Ansprechwerte selber können für jede Stufe des gerichteten und ungerichteten Überstromzeitschutzes individuell eingestellt werden.

# **2.3.7 Einschaltstabilisierung**

7SK80 verfügt über eine integrierte Einschaltstabilisierung. Sie verhindert die "normale" Anregung der IE>bzw. IEp–Stufen (nicht IE>>) im Erdpfad des ungerichteten und des gerichteten Überstromzeitschutzes. Dies gilt ebenso für die alternativen Ansprechschwellen bei der dynamischen Parameterumschaltung. Bei Rusherkennung werden spezielle Rush–Anregemeldungen erzeugt, die auch einen Störfall eröffnen und die zugeordnete Auslöseverzögerung starten. Wird nach dem Ablauf der Verzögerung immer noch ein Rush erkannt, wird eine entsprechende Meldung (.....Zeitabl.") abgegeben, die Auslösung aber unterbunden (weitere Erläuterungen unter "Einschaltstabilisierung" im Abschnitt [2.2](#page-56-0)).

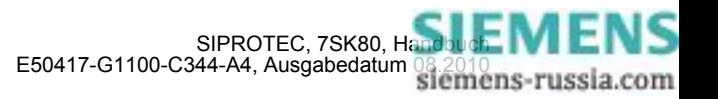

# **2.3.8 Richtungsbestimmung**

Grundsätzlich erfolgt die Richtungsbestimmung über die Ermittlung des Phasenwinkels zwischen dem Kurzschlussstrom und einer Referenzspannung.

## **Messmethode**

Für das Erdfehler-Messglied stehen zwei Möglichkeiten der Richtungsbestimmung zur Auswahl:

- Richtungsentscheid mit Nullsystem- bzw. Erdgrößen
- Richtungsentscheid mit Gegensystemgrößen

### **Richtungsentscheid mit Nullsystem- bzw. Erdgrößen**

Für das Erdmessglied kann die Kurzschlussrichtung aus den Nullsystemgrößen ermittelt werden. Im Strompfad gilt der Strom I<sub>F</sub>, wenn der Wandlersternpunktstrom am Gerät angeschlossen ist. Anderenfalls errechnet das Gerät den Erdstrom aus der Summe der drei Phasenströme. Im Spannungspfad wird die Verlagerungsspannung U<sub>F</sub> als Referenzspannung herangezogen, sofern sie angeschlossen ist. Anderenfalls errechnet das Gerät als Referenzspannung die Nullspannung  $3 \cdot U_0$  aus der Summe der drei Phasenspannungen. Reicht die Spannung U<sub>E</sub> bzw. 3 · U<sub>0</sub> nicht zur Richtungsbestimmung aus, ist die Richtung unbestimmt. Die Erdfehlerstufe löst dann nicht aus. Ist die Messung aus dem Nullsystem nicht möglich, weil z.B. nur zwei Stromwandler angeschlossen sind, kann das Erdmessglied ebenfalls nicht arbeiten.

#### **Richtungsentscheid mit Gegensystemgrößen**

Zur Richtungsbestimmung wird hier der Gegensystemstrom und als Referenzspannung die Gegensystemspannung verwendet. Dies ist für das Erdmessglied vorteilhaft, wenn das Nullsystem z.B. durch eine Parallelleitung beeinflusst wird oder wenn die Nullspannung durch ungünstige Nullimpedanzen sehr klein wird. Die Gegensystemgrößen werden aus den einzelnen Spannungen bzw. Strömen errechnet. Wie bei der Verwendung der Nullgrößen wird auch hier erst eine Richtungsbestimmung durchgeführt, wenn die zur Richtungsbestimmung benötigten Größen eine Mindestschwelle überschritten haben, ansonsten ist die Richtung unbestimmt.

Bei Anschluss der Spannungswandler in V–Schaltung wird die Richtungsbestimmung immer über die Gegensystemgrößen durchgeführt.

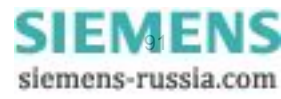

2.3 Gerichteter Überstromzeitschutz Erde

#### **Referenzspannungen für Richtungsbestimmung**

Ein einpoliger Fehler (Erdkurzschluss) wird vom Erdfehler–Messglied erfasst. Für das Erdfehler–Messglied sind natürlich die vorbeschriebenen Anschlussvoraussetzungen zu erfüllen.

Die folgende Tabelle zeigt die Zuordnung der Messgrößen für die Bestimmung der Kurzschlussrichtung bei den verschiedenen Anregefällen.

| Anregung      | Е            |            |  |
|---------------|--------------|------------|--|
|               | <b>Strom</b> | Spannung   |  |
| E.            | IΕ           | $U_E^{-1}$ |  |
| L1, E         | ΙE           | $U_E^{-1}$ |  |
| L2, E         | IΕ           | $U_E^{-1}$ |  |
| L3, E         | IΕ           | $U_E^{-1}$ |  |
| L1. L2, E     | IΕ           | $U_E^{-1}$ |  |
| L2, L3, E     | IΕ           | $U_E^{-1}$ |  |
| L1, L3, E     | IΕ           | $U_E^{-1}$ |  |
| L1, L2, L3, E | IΕ           | $U_E^{-1}$ |  |

Tabelle 2-5 Messgrößen für die Richtungsbestimmung

<span id="page-91-0"></span><sup>1)</sup> oder 3 · U<sub>0</sub> = |UL1 + UL2 + UL3|, je nach Anschlussart der Spannungen

#### **Richtungsbestimmung Erdmessglied mit Erdgrößen**

Bild [2-21](#page-91-1) zeigt die Behandlung der Referenzspannung für das Erdmessglied, ebenfalls anhand eines einpoligen Erdfehlers in Phase L1. Die Fehlerspannung dient als Referenzspannung. Je nach Anschluss der Spannungswandler ist dies die Spannung  $3U_0$  (so wie in Bild [2-21](#page-91-1) dargestellt) oder U<sub>E</sub>. Der Kurzschlussstrom -3I<sub>0</sub> ist um 180° phasenverschoben zum Kurzschlussstrom I<sub>kL1</sub> und eilt der Kurzschlussspannung 3U<sub>0</sub> um den Kurzschlusswinkel <sub>φk</sub> nach. Die Referenzspannung wird um den Einstellwert 1619 DREHWINKEL gedreht. In dem hier dargestellten Fall erfolgt die Drehung um -45°.

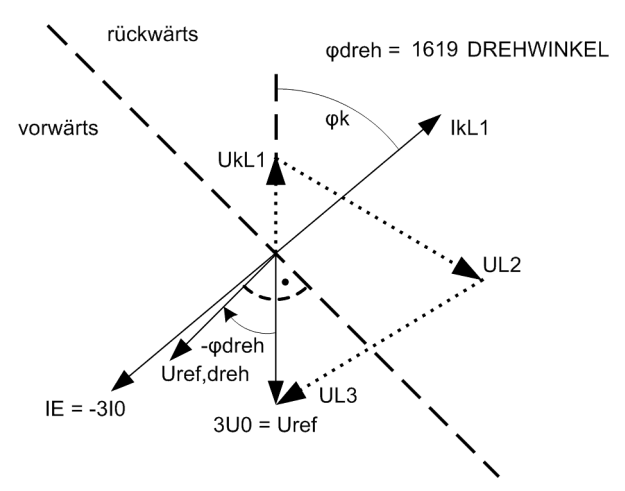

<span id="page-91-1"></span>Bild 2-21 Drehung der Referenzspannung, Erdmessglied mit Nullsystemgrößen

Das Vorwärtsgebiet ergibt sich ebenfalls als Bereich ±86° um die gedrehte Referenzspannung U<sub>ref,dreh</sub>. Liegt der Vektor des Kurzschlussstroms -3I<sub>0</sub> (oder I<sub>F</sub>) in diesem Bereich, so erkennt das Gerät auf Vorwärtsrichtung.

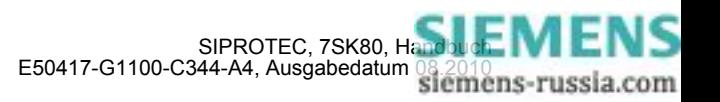

## **Richtungsbestimmung Erdmessglied mit Gegensystemgrößen**

Bild [2-22](#page-92-0) zeigt die Behandlung der Referenzspannung für das Erdmessglied unter Verwendung der Gegensystemgrößen anhand eines einpoligen Erdfehlers in Phase L1. Als Referenzspannung wird die Gegensystemspannung verwendet, als Strom zur Richtungsbestimmung der Gegensystemstrom, in dem sich der Kurzschlussstrom abbildet. Der Kurzschlussstrom -3 $I_2$  ist um 180° phasenverschoben zum Kurzschlussstrom  $I_{k+1}$ und eilt der Spannung 3U<sub>2</sub> um den Kurzschlusswinkel  $\varphi_k$  nach. Die Referenzspannung wird um den Einstellwert 1619 **DREHWINKEL** gedreht. In dem hier dargestellten Fall erfolgt die Drehung um -45°.

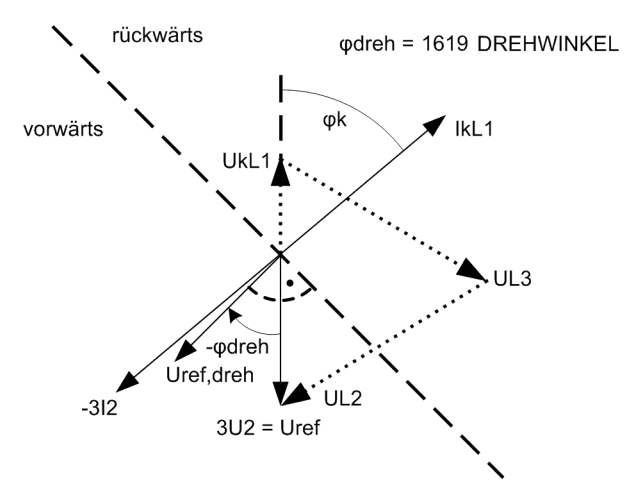

<span id="page-92-0"></span>Bild 2-22 Drehung der Referenzspannung, Erdmessglied mit Gegensystemgrößen

Das Vorwärtsgebiet ergibt sich als Bereich ±86° um die gedrehte Referenzspannung U<sub>ref dreh</sub>. Liegt der Vektor des Gegensystemstroms -3I<sub>2</sub> in diesem Bereich, so erkennt das Gerät auf Vorwärtsrichtung.

# **2.3.9 Einstellhinweise**

## **Allgemeines**

Wählt man den gerichteten Überstromzeitschutz Erde in DIGSI an, so wird in eine Dialogbox mit mehreren Einstellblättern verzweigt, in der die zugehörigen Parameter eingestellt werden können. Je nach dem bei der Projektierung der Schutzfunktionen unter Adresse 116 **gU/AMZ ERDE** festgelegten Funktionsumfang erscheinen mehr oder weniger viele Einstellblätter.

Bei Wahl von **gU/AMZ ERDE** = *UMZ ohne AMZ* sind hier nur die Parameter für den unabhängigen Überstromzeitschutz (UMZ) zugänglich. Bei Wahl von *UMZ/AMZ IEC* oder *UMZ/AMZ ANSI* sind zusätzlich die abhängigen Kennlinien verfügbar. Die überlagerten gerichteten Stufen IE>> und IE> gelten in all diesen Fällen.

Unter Adresse 1601 **U/AMZ ERDE** kann die gerichtete Erdstromstufe *Ein*- oder *Aus*geschaltet werden.

Abhängig von Parameter 613 **U/AMZ Erde mit**, kann mit gemessenen Größen IE oder mit den aus den drei Phasenströmen berechneten Größen 3I0 gearbeitet werden. Bei Geräten mit empfindlichem Erdstromeingang wird generell mit der berechneten Größe 3I0 gearbeitet.

Der Richtungssinn der Funktion wird durch den Parameter 201 **I-WDL STERNPKT.** beeinflusst (siehe Kap. [2.1.3\)](#page-35-0).

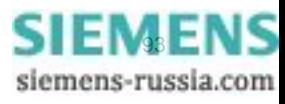

2.3 Gerichteter Überstromzeitschutz Erde

#### **Messverfahren**

In den Einstellblätternfür die Stufen können Sie einstellen, mit welchen Vergleichswerten die jeweilige Stufe arbeiten soll.

• Messung der **Grundschwingung** (Standardverfahren):

Dieses Messverfahren verarbeitet die Abtastwerte des Stromes und filtert numerisch die Grundschwingung heraus, so dass Oberschwingungen oder transiente Spannungsspitzen weitgehend unberücksichtigt bleiben.

#### • Messung des **Effektivwertes**

Die Stromamplitude wird aus den Abtastwerten nach der Definitionsgleichung des Effektivwertes bestimmt. Dieses Messverfahren sollte immer dann gewählt werden, wenn Oberschwingungen durch die Funktion zu berücksichtigen sind (z.B. an Kondensatorbänken).

Die Art der Vergleichswerte stellen Sie unter folgenden Adressen ein:

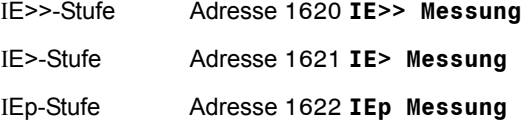

#### **Richtungscharakteristik**

Die Richtungscharakteristik, d.h. die Lage des Bereiche "Vorwärts" und "Rückwärts" wird unter Adresse 1619 **DREHWINKEL** eingestellt. Der Kurzschlusswinkel liegt üblicherweise in einem Bereich von 30° bis 60° induktiv. D.h., in der Regel kann die Voreinstellung von -45° zur Anpassung der Referenzspannung beibehalten werden, da sie ein sicheres Richtungsergebnis garantieren.

Beim Erdmessglied ist die Referenzspannung die Kurzschlussspannung selber. Damit ergibt sich die Einstellung des Drehwinkels zu:

Drehwinkel Ref.spg. =  $-\varphi_k$  Erdmessglied, LE—Fehler

Beachten Sie dabei bitten, dass Sie für einen Drehwinkel von beispielsweise 30° die Einstellung -30° vorgenommen werden muss.

#### **Richtungssinn**

Der Richtungssinn kann für das Erdmessglied unter Adresse 1616 **RICHTUNG** jeweils auf *vorwärts* oder *rückwärts* oder *ungerichtet* gestellt werden. Normalerweise arbeitet der gerichtete Überstromzeitschutz in Richtung auf das Schutzobjekt (Leitung, Transformator).

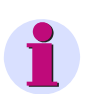

#### **Hinweis**

Bei Anregung der IE>-Stufe werden die phasenspezifischen Richtungsmeldungen "vorwärts" bzw. "rückwärts" ausgegeben (Meldungen 2635 oder 2636).

Die Anregung der IE>>-Stufe erfolgt im parametrierten Richtungsbereich. ohne Richtungsmeldung.

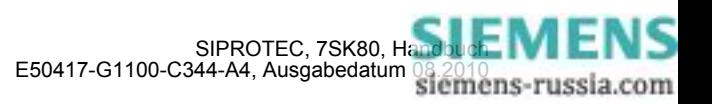

#### **Wahl der Größen zur Richtungsbestimmung**

Mit dem Parameter 1617 **Ri-BEST** kann gewählt werden, ob im Erdmessglied die Richtungsbestimmung aus den Nullsystem- bzw Erdgrößen (*mit Ue und Ie*) oder aus den Gegensystemgrößen (*mit U2 und I2*) erfolgen soll. Erstere Möglichkeit ist die Vorzugseinstellung, letztere ist zu wählen, falls die Gefahr besteht, dass die Nullspannung wegen ungünstiger Nullimpedanz sehr klein wird oder eine Parallelleitung das Nullsystem beeinflusst.

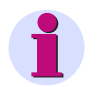

# **Hinweis**

Ist für Parameter 213 **U-WDL ANSCH 3ph** die Einstellung *U12, U23* oder *U12, U23, Ux* gewählt, erfolgt die Richtungsbestimmung immer über die Gegensystemgrößen U2/I2. Bei diesen Spanungsanschlussarten steht die Nullspannung (UE oder 3U0) nicht zur Verfügung.

#### **Hochstromstufe IE>> gerichtet**

Die Hochstromstufe **IE>>** wird unter Adresse 1602 und der zugehörigen Verzögerung **T IE>>**, 1603 eingestellt. Für die Einstellung gelten ähnliche Überlegungen wie für die Phasenströme.

Die eingestellte Zeit ist eine reine Zusatzverzögerungszeit, die die Eigenzeit (Messzeit, Rückfallzeit) nicht einschließt. Die Verzögerung kann auch auf ∞ gestellt werden. Dann löst die Stufe nach Anregung nicht aus, jedoch wird die Anregung gemeldet. Wird die gerichtete IE>>–Stufe überhaupt nicht benötigt, stellt man die Ansprechschwelle **IE>>** auf ∞. Dann gibt es weder eine Anregemeldung noch eine Auslösung.

#### **Überstromstufe I<sub>F</sub>> gerichtet**

Für die Einstellung der Überstromstufe 1604 **IE>** ist vor allem der minimal auftretende Erdkurzschlussstrom maßgebend.

Ist beim Einsatz des Schutzgerätes an Transformatoren oder Motoren mit großen Einschaltstromstößen (Rush) zu rechnen, kann im 7SK80 für die Überstromstufe **IE>** von einer Einschaltstabilisierung Gebrauch gemacht werden (siehe unter Randtitel "Rushstabilisierung").

Die einzustellende Zeitverzögerung (Parameter 1605 **T IE>**) ergibt sich aus dem für das Netz aufgestellten Staffelplan für gerichtete Auslösung, wobei für Erdströme im geerdeten Netz häufig ein getrennter Staffelplan mit kürzeren Verzögerungszeiten möglich ist.

Die eingestellte Zeit ist eine reine Zusatzverzögerungszeit, die die Eigenzeit (Messzeit, Rückfallzeit) nicht einschließt. Die Verzögerung kann auch auf ∞ gestellt werden. Dann löst die Stufe nach Anregung nicht aus, jedoch wird die Anregung gemeldet. Wird die gerichtete IE>–Stufe überhaupt nicht benötigt, stellt man die Ansprechschwelle **IE>** auf ∞. Dann gibt es weder eine Anregemeldung noch eine Auslösung.

#### **Anregestabilisierung (UMZ Erde gerichtet)**

Die Anregungen der gerichteten UMZ-Stufen können zusätzlich durch parametrierbare Rückfallzeiten unter den Adresse 1618**T RV UMZ-ERDE** stabilisiert werden.

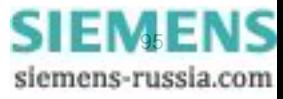

# **Überstromstufe I<sub>Ep</sub> gerichtet bei IEC– und ANSI-Kennlinien (AMZ Erde)**

Wurde bei der Projektierung der Schutzfunktionen (Abschnitt [2.1.1](#page-27-1)) unter Adresse 116 **gU/AMZ ERDE** = *UMZ/AMZ IEC* gewählt, sind auch die Parameter für die abhängigen Kennlinien verfügbar. Unter Adresse 1611 **KENNLINIE IEC** kann die gewünschte IEC–Kennlinie (*Invers*, *Stark invers*, *Extrem invers* oder *Langzeit invers*) gewählt werden. Wurde unter Adresse 116 **gU/AMZ ERDE** = *UMZ/AMZ ANSI* gewählt, kann unter Adresse 1612 **KENNLINIE ANSI** die gewünschte ANSI–Kennlinie (*Very inverse*, *Inverse*, *Short inverse*, *Long inverse*, *Moderately inv.*, *Extremely inv.* oder *Definite inv.*) gewählt werden.

Ist beim Einsatz des Schutzgerätes an Transformatoren oder Motoren mit großen Einschaltstromstößen (Rush) zu rechnen, kann im 7SK80 für die Überstromstufe **IEp** von einer Einschaltstabilisierung Gebrauch gemacht werden (siehe unter Randtitel "Rushstabilisierung").

Es ist zu beachten, dass bei Wahl einer AMZ– Auslösecharakteristik zwischen Anregewert und Einstellwert **IEp** bereits ein Sicherheitsfaktor von ca. 1,1 eingearbeitet ist. D.h. eine Anregung erfolgt erst beim Fließen eines Stromes in Höhe des 1,1-fachen Einstellwertes. Wird unter Adresse 1610 **RÜCKFALL** die *Disk emulation* gewählt, so erfolgt der Rückfall gemäß der Rückfallkennlinie, wie bereits für den ungerichteten Überstromzeitschutz in Abschnitt [2.2](#page-56-0). beschrieben.

Der Stromwert wird unter Adresse 1607 **IEp** eingestellt. Für die Einstellung ist vor allem der minimal auftretende Erdkurzschlussstrom maßgebend.

Der zugehörige Zeitmultiplikator ist bei Wahl einer IEC-Kennlinie unter Adresse 1608 **T IEp** und bei Wahl einer ANSI-Kennlinie unter Adresse 1609 **TIME DIAL: TD** zugänglich. Dieser ist mit dem Staffelplan des Netzes für gerichtete Auslösung zu koordinieren, wobei für Erdströme im geerdeten Netz häufig ein getrennter Staffelplan mit kürzeren Verzögerungszeiten möglich ist.

Der Zeitmultiplikator kann auch auf ∞ gestellt werden. Dann löst die Stufe nach Anregung nicht aus, jedoch wird die Anregung gemeldet. Wird die gerichtete IEP–Stufe überhaupt nicht benötigt, wählt man bei der Projektierung der Schutzfunktionen (Abschnitt [2.1.1](#page-27-1)) Adresse 116 **gU/AMZ ERDE** = *UMZ ohne AMZ*.

#### **Rushstabilisierung**

Ist beim Einsatz des Schutzgerätes an Transformatoren mit großen Einschaltstromstößen (Rush) zu rechnen, kann im 7SK80 für die gerichteten Überstromstufen **IE>** und **IEp** gemeinsam mit den ungerichteten Überstromstufen von einer Einschaltstabilisierung Gebrauch gemacht werden. Die Einschaltstabilisierung wird unter 2201 **RUSHSTABIL.** (unter den Parametern des **ungerichteten** Überstromzeitschutzes) ein- oder ausgeschaltet. Die Kennwerte der Rushstabilisierung sind beim ungerichteten Überstromzeitschutz (Abschnitt [2.2.10\)](#page-71-0) bereits aufgeführt.

#### **Hand–Einschaltung**

Beim Zuschalten des Leistungsschalters auf einen fehlerbehafteten Leitungsabschnitt wird üblicherweise ein möglichst schnelles Wiederabschalten der Leitung gewünscht. Hierzu kann die Verzögerung wahlweise für die Überstromstufen oder die Hochstromstufen mittels des Hand–Ein–Impulses umgangen werden; d.h., die entsprechende Stufe führt dann bei Anregung zur unverzögerten Auslösung. Dieser Impuls ist um mindestens 300 ms verlängert. Zu diesem Zweck wird bei der Hand–EIN–Steuerung die Parametrierung der Adresse 1613 **HAND-EIN** für die Reaktion des Gerätes im Fehlerfall berücksichtigt. Hierdurch wird bestimmt, mit welcher Verzögerung der Ansprechwert wirksam ist, wenn der Leistungsschalter von Hand eingeschaltet wird.

#### **Externer Steuerbefehl**

Erfolgt das Hand–Einschalt–Signal nicht vom Gerät 7SK80, also weder über die integrierte Bedienung noch über eine serielle Schnittstelle, sondern direkt vom Steuerquittierschalter, so ist dessen Befehl auf einen Binäreingang des 7SK80 zu geben und dieser entsprechend zu rangieren (">Hand-EIN"), damit die für HAND-**EIN** vorgesehene Stufe wirksam werden kann; *unwirksam* heißt, dass alle Stufen auch bei Hand–Einschaltung wie parametriert arbeiten.

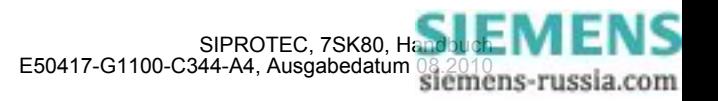

# **Interner Steuerbefehl**

Erfolgt das Hand–Einschalt–Signal über die integrierte Steuerfunktion des Gerätes, muss über CFC (Ablaufebene Schaltfehlerschutz) mittels Funktionsbaustein CMD\_Information eine interne Verknüpfung der Informationen hergestellt werden.

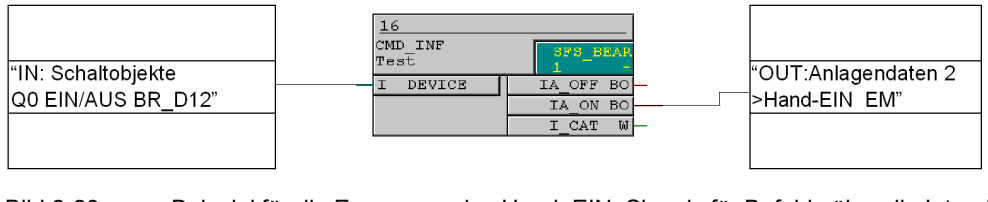

Bild 2-23 Beispiel für die Erzeugung des Hand–EIN–Signals für Befehle über die Integrierte Steuerfunktion

# **2.3.10 Parameterübersicht**

Adressen, an die ein "A" angehängt ist, sind nur mittels DIGSI unter "Weitere Parameter" änderbar.

In der Tabelle sind marktabhängige Voreinstellungen angegeben. Die Spalte C (Konfiguration) gibt den Bezug zum jeweiligen sekundären Stromwandler-Nennstrom an.

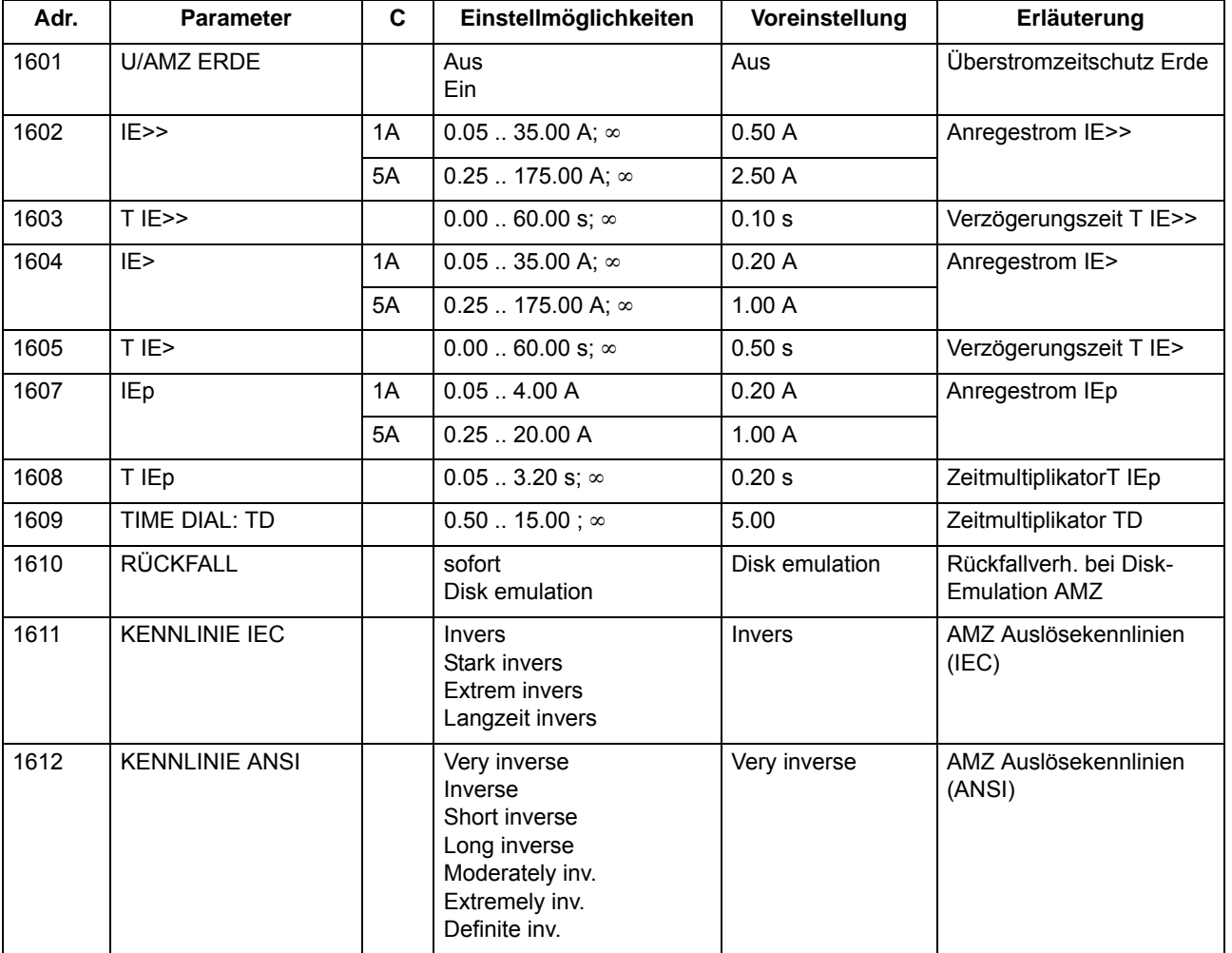

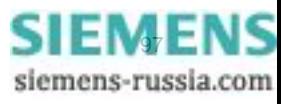

2.3 Gerichteter Überstromzeitschutz Erde

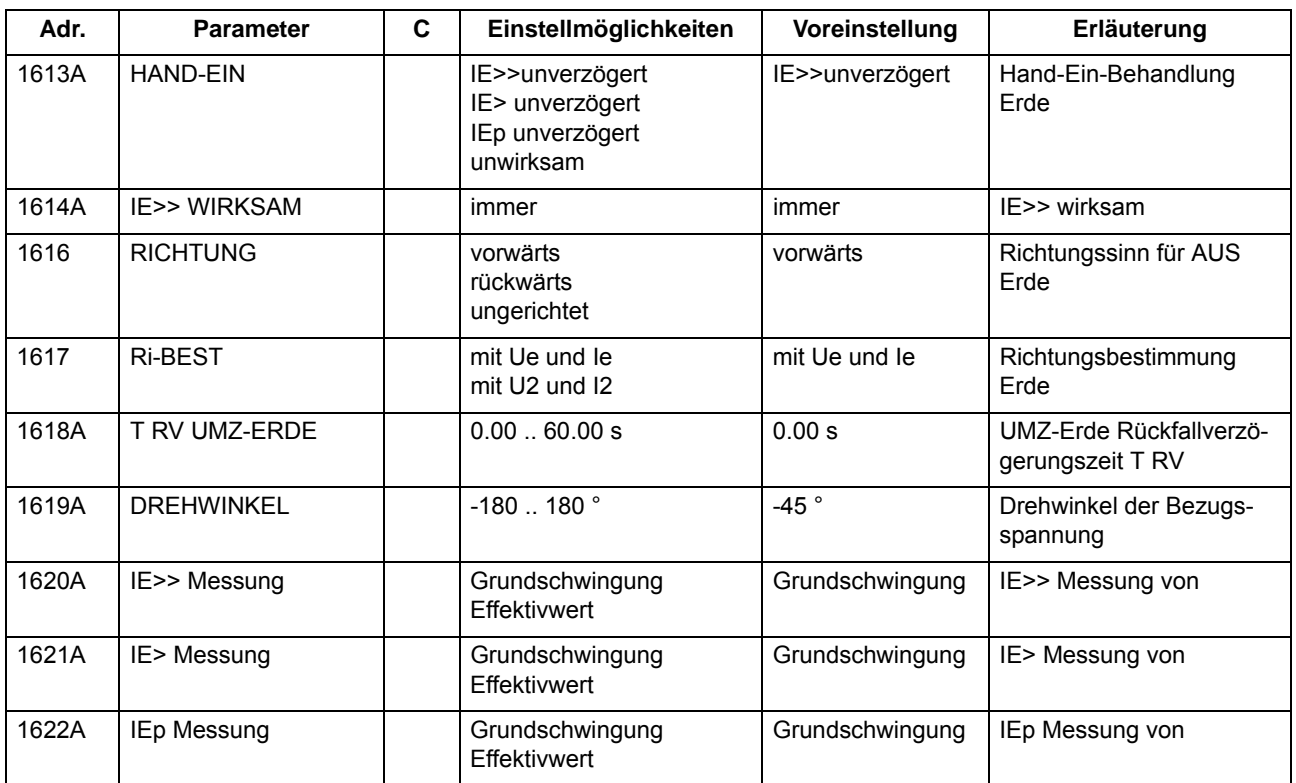

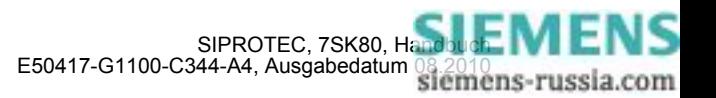

# **2.3.11 Informationsübersicht**

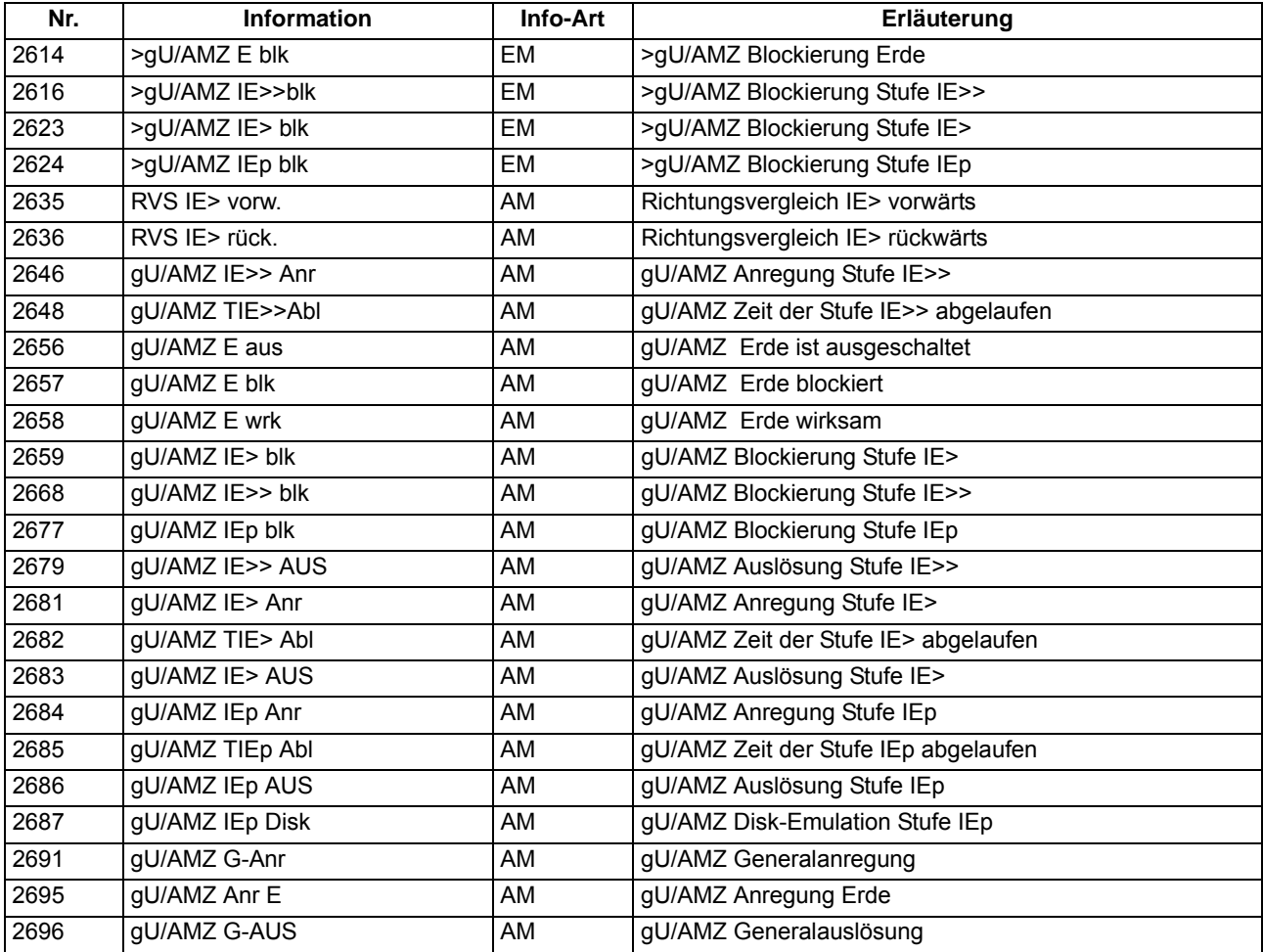

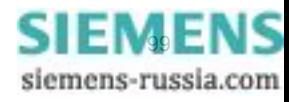

# <span id="page-99-0"></span>**2.4 Dynamische Parameterumschaltung**

Mit Hilfe der dynamischen Parameterumschaltung ist es möglich, die Ansprechschwellen und die Verzögerungszeiten des gerichteten und des ungerichteten Überstromzeitschutzes dynamisch umzuschalten.

## **Anwendungsfälle**

• Es kann notwendig sein, Ansprechschwellen dynamisch anzuheben, wenn Anlagenteile nach längerer spannungsloser Pause beim Einschalten kurzzeitig einen erhöhten Leistungsbedarf aufweisen (z.B. Klimaanlagen, Heizungen, Motoren). Damit kann vermieden werden, die Ansprechschwellen mit Rücksicht auf derartige Einschaltbedingungen generell zu erhöhen.

## **Voraussetzungen**

## Hinweis:

Die dynamische Parameterumschaltung ist nicht zu verwechseln mit der Umschaltmöglichkeit der vier Parametergruppen A bis D, sondern ist zusätzlich zu dieser vorhanden.

Es können sowohl Ansprechschwellen als auch Verzögerungszeiten umgeschaltet werden.

# **2.4.1 Beschreibung**

## **Wirkung**

Zum Erkennen der ausgeschalteten Anlage stehen wahlweise zwei Kriterien zur Verfügung:

- Die Stellung des Leistungsschalters wird dem Gerät über Binäreingaben mitgeteilt (Adresse 1702 **dynPAR.START** = *LS-Position*).
- Es wird das Unterschreiten einer einstellbaren Stromschwelle (Adresse 1702 **dynPAR.START** = *Stromkriterium*) benutzt.

Ist nach einem dieser Kriterien die Spannungslosigkeit der Anlage festgestellt, wird eine Zeit **T UNTERBRECHUNG** gestartet, nach deren Ablauf die erhöhten Schwellen wirksam werden.

Unabhängig von der Einstellung des Parameters 1702 **dynPAR.START** kann stets über die Binäreingabe ">Aktiv. dynPar" die Freigabe zur Parameterumschaltung erteilt werden.

Bild [2-25](#page-101-0) zeigt das Logikdiagramm der dynamischen Parameterumschaltung.

Ist die Spannungslosigkeit der Anlage, also ein offener Leistungsschalter, über das Hilfskontakt- oder Stromkriterium festgestellt worden, wird die Unterbrechungszeit **T UNTERBRECHUNG** gestartet und nach deren Ablauf werden die erhöhten Schwellen wirksam. Beim Einschalten der Anlage (Eingangsinformation erhält das Gerät wiederum über Binäreingaben oder durch das Überschreiten der Stromschwelle **LS I>**) läuft eine Zeitstufe **T dynPAR. WIRK** an, nach deren Ablauf wieder auf die Normalwerte zurückgeschaltet wird. Diese Zeit kann verkürzt werden, wenn die Stromwerte nach dem Anlauf, also bei geschlossenem Leistungsschalter, für eine einstellbare Zeit **T dynPAR. RÜCK.** unter sämtliche Normalansprechwerte zurückfallen. Die Startbedingung der Schnellrückfallzeit setzt sich aus der Veroderung der parametrierten Rückfallbedingungen aller gerichteten und ungerichteten Überstromzeitstufen zusammen. Bei Parametrierung von **T dynPAR. RÜCK.** auf ∞ oder aktiver Binäreingabe ">dynPar kurzb1k" entfällt der Vergleich mit den "normalen" Grenzen, die Funktion ist inaktiv, eine eventuell laufende Schnellrückfallzeit wird zurückgesetzt.

Steht eine Anregung der Überstromstufen während des Ablaufs der Zeit **T dynPAR. WIRK** an, so läuft der Störfall generell mit den dynamischen Parametern bis zum Anregerückfall zu Ende. Erst anschließend erfolgt die Zurückschaltung auf die "normalen" Parameter.

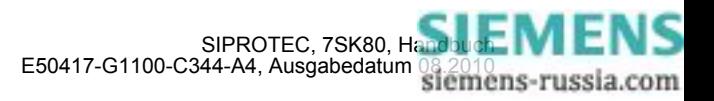

Sind die dynamischen Einstellwerte durch die Binäreingabe ">Aktiv. dynPar" gültig geworden und fällt diese Ursache zurück, so erfolgt ein sofortiges Rücksetzen auf die "normalen" Parameter, auch wenn eine Anregung ansteht.

Die Aktivierung des Binäreingangs ">dynPar blk" hat ein Rücksetzen aller laufenden Zeiten und ein sofortiges Zurückschalten auf die "normalen" Parameter zur Folge. Erfolgt die Blockierung während eines laufenden Störfalls mit dynamischen Parametern, so werden alle Überstromzeitschutz–Zeiten gestoppt und ggf. mit ihren "normalen" Zeiten erneut gestartet.

Beim Einschalten bzw. Hochlaufen des Schutzgerätes wird bei geöffnetem Leistungsschalter die Zeit **T**  UNTERBRECHUNG gestartet und es wird zunächst mit den "normalen" Parametern gearbeitet. Ist der Leistungsschalter geschlossen, wird generell mit "normalen" Schwellen verglichen.

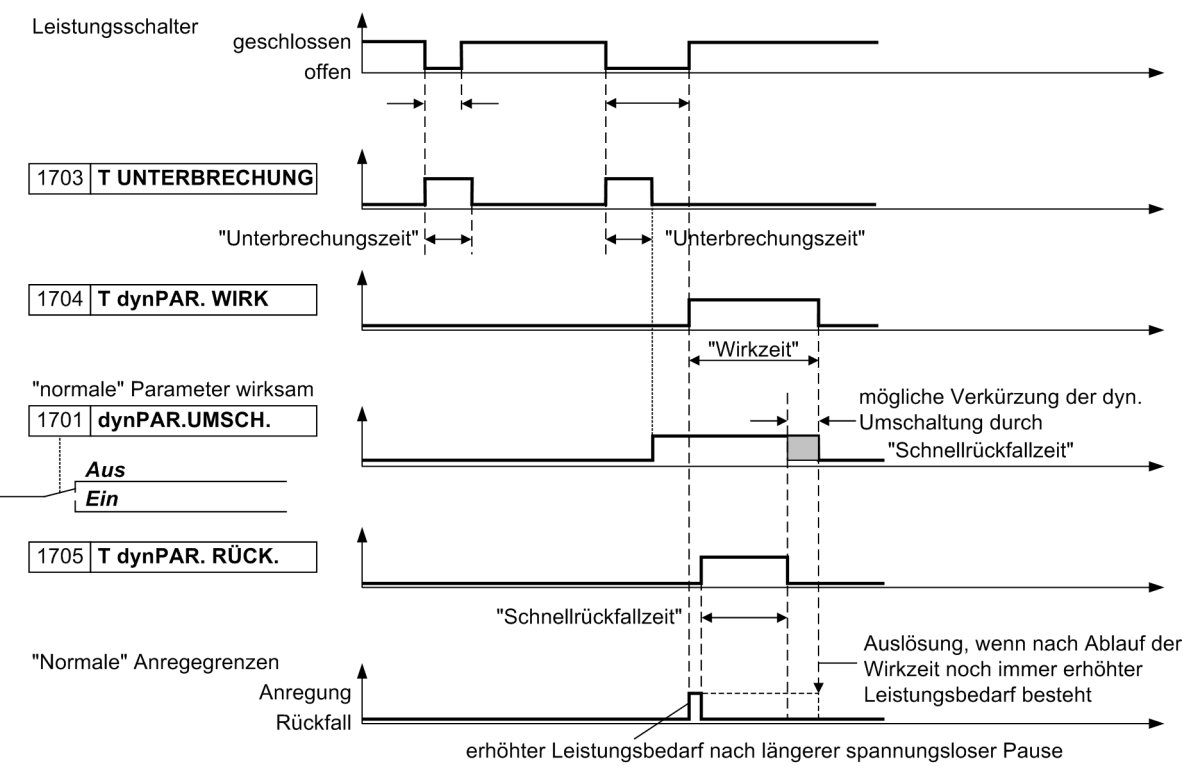

Bild 2-24 Zeitabläufe der dynamischen Parameterumschaltung

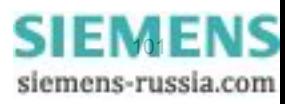

2.4 Dynamische Parameterumschaltung

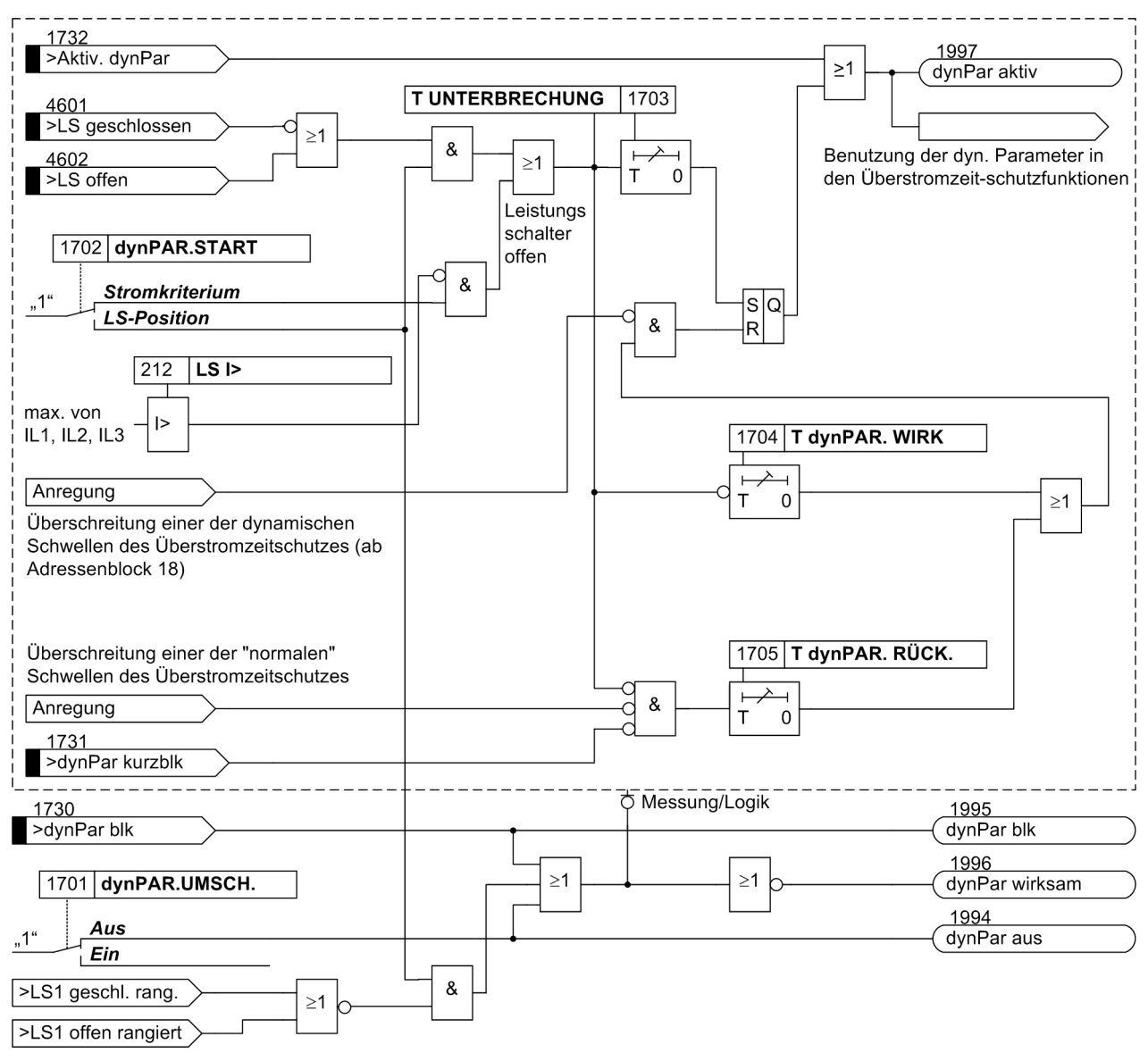

<span id="page-101-0"></span>Bild 2-25 Logikdiagramm der dynamischen Parameterumschaltung

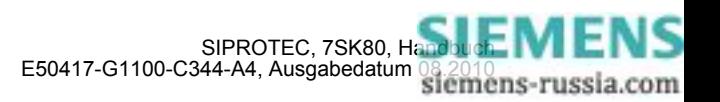

# **2.4.2 Einstellhinweise**

# **Allgemein**

Die dynamische Parameterumschaltung kann nur wirken, wenn sie bei der Projektierung unter Adresse 117 **dynPAR.UMSCH.** = *vorhanden* eingestellt wurde. Wird die Funktion nicht benötigt, wird *nicht vorhanden* eingestellt. Unter Adresse 1701 **dynPAR.UMSCH.** kann die Funktion *Ein*- oder *Aus*geschaltet werden.

Je nach verwendeter Startbedingung für die dynamische Parameterumschaltung wird unter Adresse 1702 **dynPAR.START** = *Stromkriterium* oder *LS-Position* eingestellt. *LS-Position* kann natürlich nur gewählt werden, wenn dem Gerät über mindestens einen Binäreingang Mitteilung über die Schaltstellung des Leistungsschalters gemacht wird.

## **Zeitstufen**

Für die Zeitstufen 1703 **T UNTERBRECHUNG**, 1704 **T dynPAR. WIRK** und 1705 **T dynPAR. RÜCK.** können keine allgemein verbindlichen Einstellhinweise gegeben werden. Sie müssen an die örtlichen Gegebenheiten angepasst sein und so gewählt werden, dass Abschaltungen bei zulässigen kurzzeitigen Überbeanspruchungen während eines Hochfahrvorgangs vermieden werden.

## **Ungerichteter Überstromzeitschutz, Phasen**

Die dynamischen Ansprechschwellen und deren Auslösezeiten für die Überstromzeitschutzfunktionen können im Adressblock 18 (**U/AMZ Ph dynPar**) für die Phasenströme festgelegt werden:

Adressen 1801 **I>>** und 1802 **T I>>** bzw. 1808 **I>>>** und 1809 **T I>>>** legen die dynamischen Parameter für die Hochstromstufen fest, 1803 **I>** und 1804 **T I>** für die UMZ–Überstromstufe und 1805 **Ip** zusammen mit 1806 **T Ip** (bei IEC–Kennlinien) bzw. 1807 **TIME DIAL: TD** (bei ANSI–Kennlinien) für die AMZ–Überstromstufe fest.

## **Ungerichteter Überstromzeitschutz, Erde**

Für die Erdströme des Überstromzeitschutzes erfolgt die Festlegung der dynamischen Ansprechschwellen und Auslösezeiten in den Adressblöcken 19 (**U/AMZ E dynPar**):

Adressen 1901 **IE>>** und 1902 **T IE>>** bzw. 1908 **IE>>>** und 1909 **T IE>>>** legen die dynamischen Parameter für die Hochstromstufen, 1903 **IE>** und 1904 **T IE>** für die UMZ–Überstromstufe und 1905 **IEp** zusammen mit 1906 **T IEp** (bei IEC–Kennlinien) bzw. 1907 **TIME DIAL: TD** (bei ANSI–Kennlinien) für die AMZ–Überstromstufe fest.

## **Gerichteter Überstromzeitschutz, Erde**

Für die Erdströme des gerichteten Überstromzeitschutzes erfolgt die Festlegung der dynamischen Ansprechschwellen und Auslösezeiten im Adressblock 21 (**gU/AMZ E dynP.**):

Adressen 2101 **IE>>** und 2102 **T IE>>** legen die dynamischen Parameter für die gerichtete Hochstromstufe, 2103 **IE>** und 2104 **T IE>** für die gerichtete UMZ–Überstromstufe und 2105 **IEp** zusammen mit 2106 **T IEp** (bei IEC–Kennlinien) bzw. 2107 **TIME DIAL: TD** (bei ANSI–Kennlinien) für die gerichtete AMZ–Überstromstufe fest.

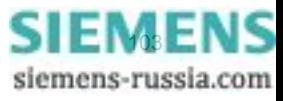

# **2.4.3 Parameterübersicht**

In der Tabelle sind marktabhängige Voreinstellungen angegeben. Die Spalte C (Konfiguration) gibt den Bezug zum jeweiligen sekundären Stromwandler-Nennstrom an.

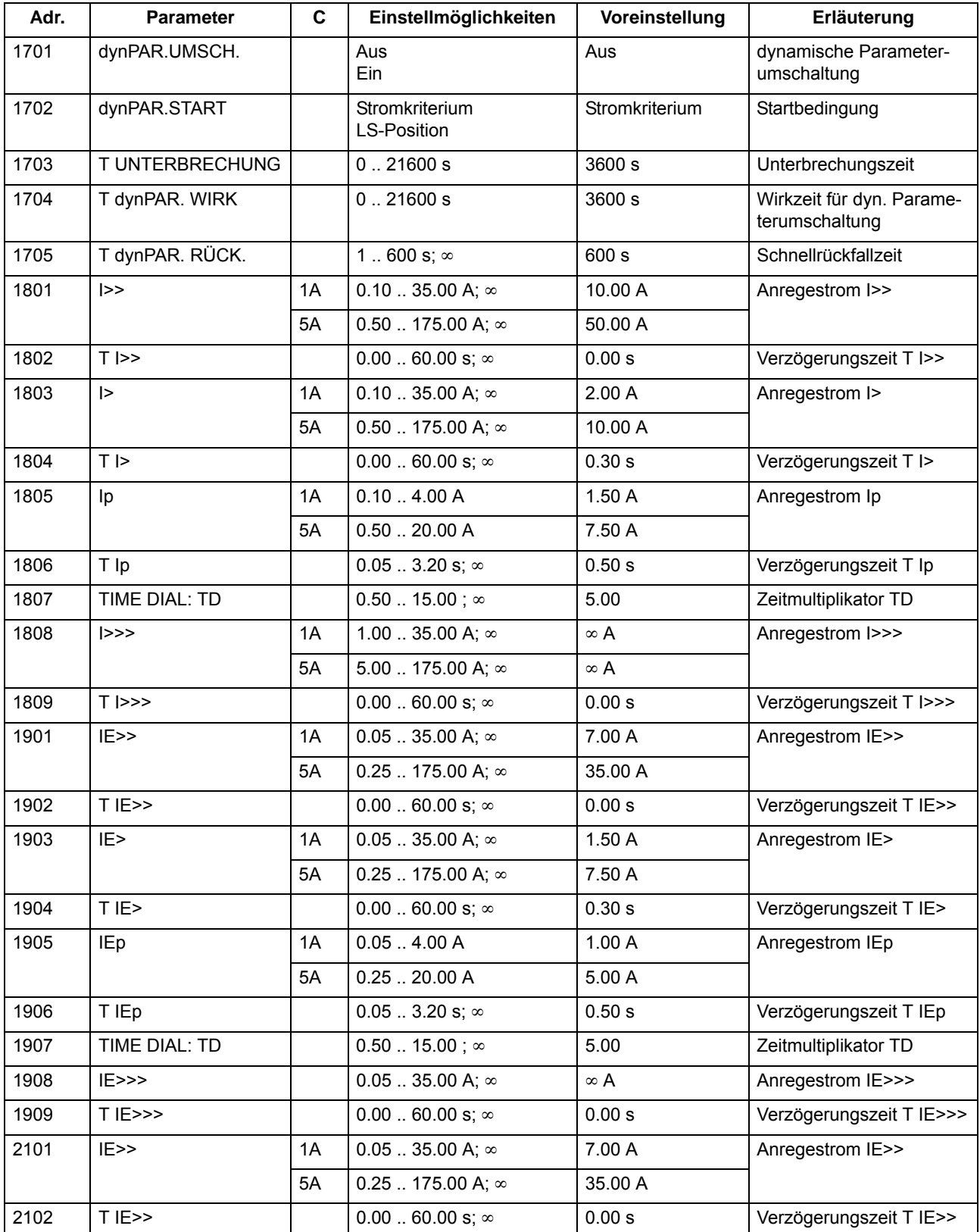

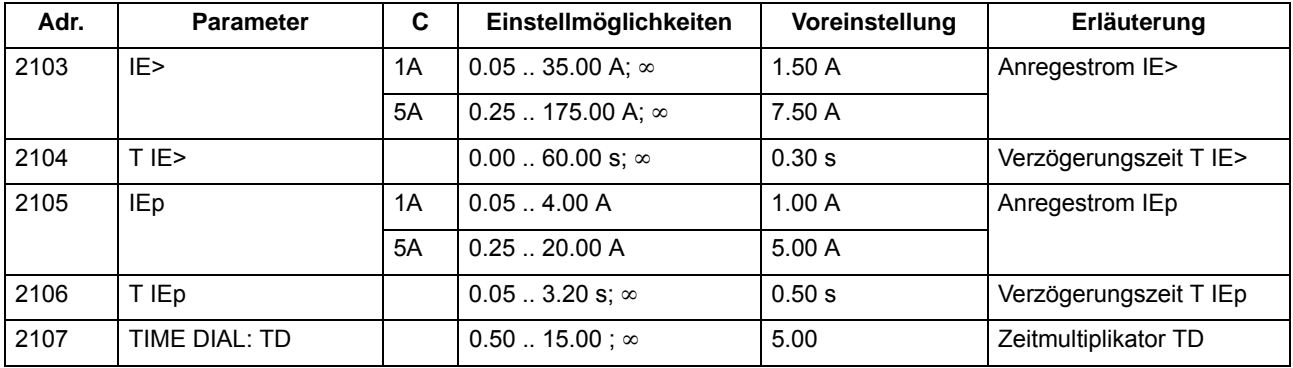

# **2.4.4 Informationsübersicht**

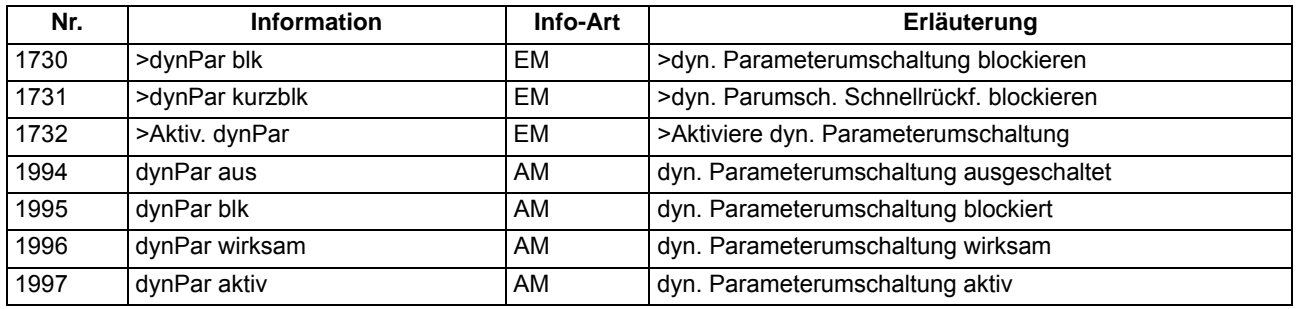

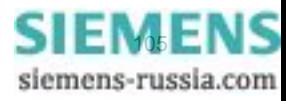

# **2.5 Spannungsschutz**

Der Spannungsschutz hat die Aufgabe, elektrische Betriebsmittel sowohl vor einem Spannungsrückgang als auch vor einer Spannungssteigerung zu schützen. Beide Betriebszustände sind unerwünscht und führen z.B. zu Stabilitätsproblemen bei Unterspannung oder zu Isolationsproblemen bei Überspannung.

Für diese Aufgaben stehen Ihnen jeweils zwei Stufen für den Überspannungsschutz und für den Unterspannungsschutz zur Verfügung.

# **Anwendungsfälle**

- Spannungserhöhungen entstehen beispielsweise auf schwach belasteten Fernübertragungsleitungen großer Länge, in Inselnetzen durch Fehler in der Spannungsregelung von Generatoren oder nach der (Voll- )Lastabschaltung eines Generators, bei vom Netz getrenntem Generator.
- Der Unterspannungsschutz erfasst Spannungseinbrüche auf Übertragungsleitungen und bei elektrischen Maschinen und vermeidet unzulässige Betriebszustände und möglichen Stabilitätsverlust.

# **2.5.1 Messwertbildung**

# **Anschluss / Messwerte**

Dem Gerät können wahlweise die drei Leiter–Erde–Spannungen U<sub>L1-E</sub>, U<sub>L2-E</sub>, U<sub>L3-E</sub> oder zwei Leiter–Leiter– Spannungen (U<sub>L1-L2</sub>, U<sub>L2-L3</sub>) und die Verlagerungsspannung (Erdspannung U<sub>E</sub>) zugeführt werden. Die Anschlussart ist bei der Projektierung im Parameter 213 **U-WDL ANSCH 3ph** eingestellt worden (siehe [2.1.3.2](#page-35-1)).

Die folgende Tabelle zeigt, welche Spannungen durch die Funktion bewertet werden können. Die Einstellungen hierzu werden in den **Anlagendaten 1** (siehe Abschnitt [2.1.3.2\)](#page-35-1) vorgenommen. Weiterhin ist angegeben, als welche Größe die Schwelle einzustellen ist. Alle Spannungen sind Grundschwingungswerte.

| <b>Funktion</b> | Anschluss dreiphasig<br>(Parameter 213)                           | auswählbare Spannung<br>(Parameter 614 / 615) | Schwelle einzustellen als                                                                              |
|-----------------|-------------------------------------------------------------------|-----------------------------------------------|----------------------------------------------------------------------------------------------------|
| Uberspannung    | U1E, U2E, U3E                                                     | ULL (größte Leiter-Leiter-Spannung)           | Leiter-Leiter-Spannung                                                                                 |
|                 |                                                                   | ULE (größte Leiter-Erde-Spannung)             | Leiter-Erde-Spannung                                                                                   |
|                 |                                                                   | U1(Mitsystemspannung)                         | Mitsystemspannung<br>berechnet aus<br>Leiter-Erde-Spannung bzw.<br>Leiter-Leiter-Spannung / $\sqrt{3}$ |
|                 |                                                                   | U2 (Gegensystemspannung)                      | Gegensystemspannung                                                                                    |
|                 | U12, U23, UE<br>U <sub>12</sub> , U <sub>23</sub><br>U12, U23, Ux | ULL (größte Leiter-Leiter-Spannung)           | Leiter-Leiter-Spannung                                                                                 |
|                 |                                                                   | U1(Mitsystemspannung)                         | Mitsystemspannung                                                                                      |
|                 |                                                                   | U2 (Gegensystemspannung)                      | Gegensystemspannung                                                                                    |
| Unterspannung   | U1E, U2E, U3E                                                     | ULL (kleinste Leiter-Leiter-Spannung)         | Leiter-Leiter-Spannung                                                                                 |
|                 |                                                                   | ULE (kleinste Leiter-Erde-Spannung)           | Leiter-Erde-Spannung                                                                                   |
|                 |                                                                   | U1(Mitsystemspannung)                         | Mitsystemspannung · √3                                                                                 |
|                 | U12, U23, UE<br>U12, U23<br>U12, U23, Ux                          | ULL (kleinste Leiter-Leiter-Spannung)         | Leiter-Leiter-Spannung                                                                                 |
|                 |                                                                   | U1 (Mitsystemspannung)                        | Mitsystemspannung · √3                                                                                 |

Tabelle 2-6 Spannungsschutz, auswählbare Spannungen

Die in der Tabelle aufgeführten Mit- und Gegensystemspannungen werden aus den Leiter-Erde-Spannungen berechnet.

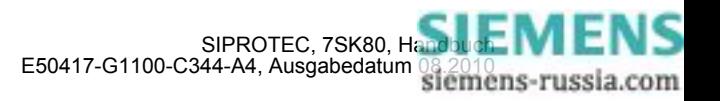

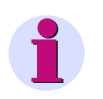

# **Hinweis**

Bei kapazitivem Spannungsanschluss werden die gleichen Größen verwendet wie bei der Anschlussart *U1E, U2E, U3E*.

### **Stromkriterium**

Die primären Spannungswandler sind je nach Anlage speiseseitig oder abgangsseitig angeordnet. Die verschiedenen Anordnungen führen zu unterschiedlichem Verhalten der Schutzeinrichtung im Fehlerfall. Während nach einem Auslösekommando und Öffnen des Schalters die Spannung auf der Speiseseite bestehen bleibt, wird auf der Abgangsseite die Spannung weggeschaltet. Das Wegschalten der Spannung hat z.B. für den Unterspannungsschutz zur Folge, dass die Anregung anstehen bleibt. Soll dabei ein Anregerückfall erreicht werden, so kann der Strom als zusätzliches Kriterium herangezogen werden (Stromkriterium SK). Eine Unterspannungsanregung wird dann nur aufrecht erhalten, wenn mit der Unterspannungsbedingung zugleich ein parametrierbarer Mindeststrom (**LS I>**) überschritten wird. Dabei wird der größte der drei Leiterströme zugrunde gelegt. Fällt der Strom nach Öffnen des Schalters unter diese Mindeststromgrenze, so erfolgt Anregerückfall.

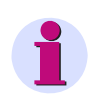

# **Hinweis**

Hinweis: Bei Ausschalten des Parameters **STROMKRITERIUM** unter Adresse 5120 spricht das Gerät bei fehlender Messspannung und eingeschaltetem Unterspannungsschutz sofort an. Eine weitere Parametrierung ist dann durch Anlegen einer Messspannung oder durch Blockieren des Spannungsschutzes erreichbar. Weiterhin besteht die Möglichkeit, über die Gerätebedienung eine Markierung zum Blockieren des Spannungsschutzes zu setzen. Damit erfolgt Anregerückfall und das Gerät lässt sich wieder parametrieren.

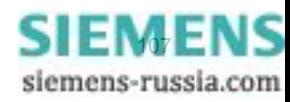

# **2.5.2 Überspannungsschutz**

# **Funktion**

Der Überspannungsschutz ist zweistufig ausgelegt. Bei hoher Überspannung wird mit einer Kurzzeitverzögerung abgeschaltet, bei geringeren Überspannungen mit einer längeren Verzögerung. Bei Überschreiten einer der einstellbaren Schwellen erfolgt eine Anregung, nach Ablauf einer parametrierbaren Zeit wird die Auslösung veranlasst. Diese Zeiten sind unabhängig von der Höhe der Überspannung.

Für beide Überspannungsstufen kann das Rückfallverhältnis (= U<sub>Rückfall</sub>/U<sub>Anregung</sub>) parametriert werden.

Das folgende Bild zeigt das Logikdiagramm des Überspannungsschutzes.

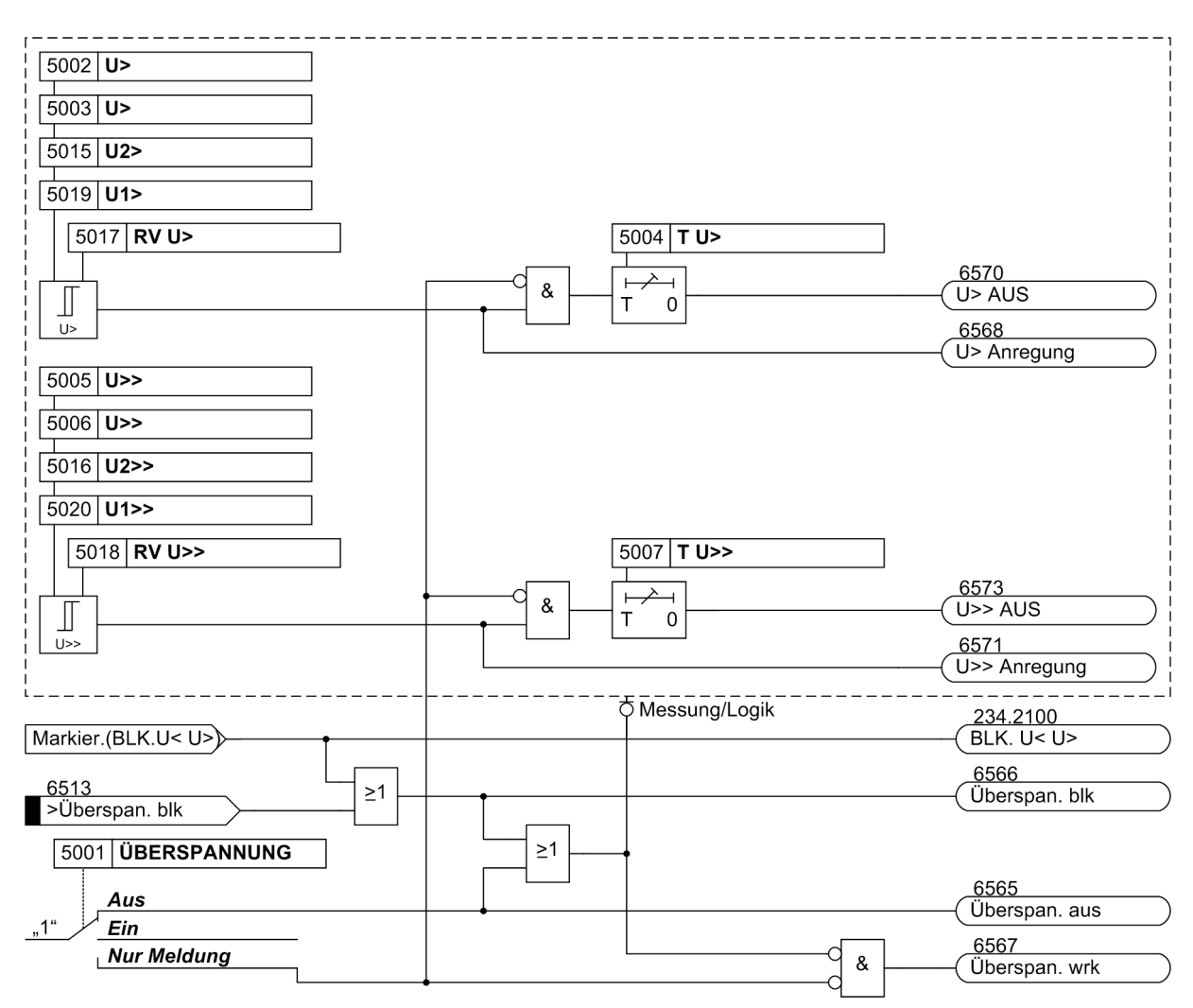

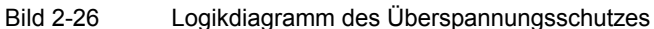

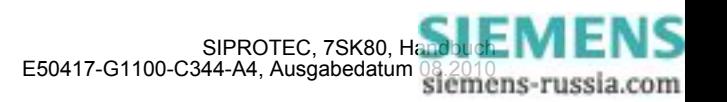
## **2.5.3 Unterspannungsschutz**

#### **Funktion**

Der Unterspannungsschutz ist zweistufig ausgeführt (**U<** und **U<<**), so dass in Abhängigkeit von der Stärke des Spannungszusammenbruchs eine zeitliche Staffelung der Auslösung erreicht werden kann. Spannungsgrenzwerte und Verzögerungszeiten sind für beide Stufen individuell einstellbar.

Für beide Unterspannungsstufen kann das Rückfallverhältnis (= U<sub>Rückfall</sub>/U<sub>Anregung</sub>) parametriert werden.

Wie die übrigen Schutzfunktionen arbeitet der Unterspannungsschutz in einem erweiterten Frequenzbereich. Damit ist sichergestellt, dass auch z.B. beim Einsatz als Motorschutz im Zusammenhang mit auslaufenden Motoren die Schutzfunktion gewahrt bleibt. Allerdings wird der Effektivwert der Mitkomponente der Spannungen bei stark abweichender Frequenz zu klein bewertet, so dass das Gerät zur Überfunktion tendiert.

Bild [2-27](#page-108-0) zeigt einen typischen Störfallverlauf bei speiseseitigem Anschluss der Spannungswandler. Da nach Öffnen des Leistungsschalters die Spannung in voller Höhe ansteht, ist in diesem Fall das zuvor beschriebene Stromkriterium SK nicht notwendig: Nach Absinken der Spannung unter die Anregeschwelle erfolgt nach der Verzögerungszeit **T U<** die Auslösung. Nach Behebung des Fehlers, wenn also die Spannung größer als die Rückfallschwelle wird, erfolgt der Anregerückfall, und das Einschalten wird freigegeben.

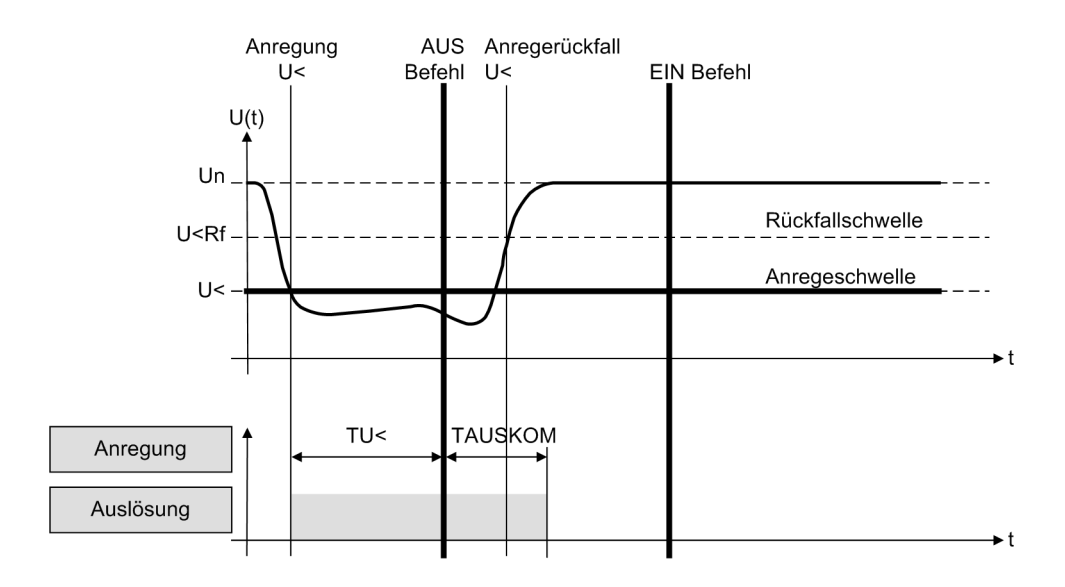

**TAUSKOM** = Mindestkommandozeit

<span id="page-108-0"></span>Bild 2-27 Typischer Störfallverlauf bei speiseseitigem Anschluss der Spannungswandler (ohne Stromkriterium)

Bild [2-28](#page-109-0) zeigt einen Störfallverlauf bei einem abgangsseitigen Anschluss der Spannungswandler. Da in diesem Fall die Spannung nach Öffnen des Leistungsschalters verschwindet, also unterhalb der Anregeschwelle bleibt, wird das Stromkriterium verwendet, um nach Öffnen des Leistungsschalters (**LS I>**) einen Anregerückfall zu erreichen.

Nach Absinken der Spannung unter die Anregeschwelle erfolgt nach der Verzögerungszeit **T U<** die Auslösung. Mit Öffnen des Leistungsschalters sinkt die Spannung auf Null und die Unterspannungsanregung bleibt bestehen. Der Strom wird ebenfalls zu Null, so dass mit Unterschreiten der Freigabeschwelle (**LS I>**) das Stromkriterium zurückfällt. Durch die UND–Verknüpfung von Spannungs- und Stromkriterium fallen auch die Schutzanregungen zurück, so dass das Einschalten nach Ablauf der Mindestkommandozeit wieder freigegeben wird.

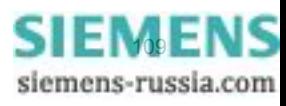

2.5 Spannungsschutz

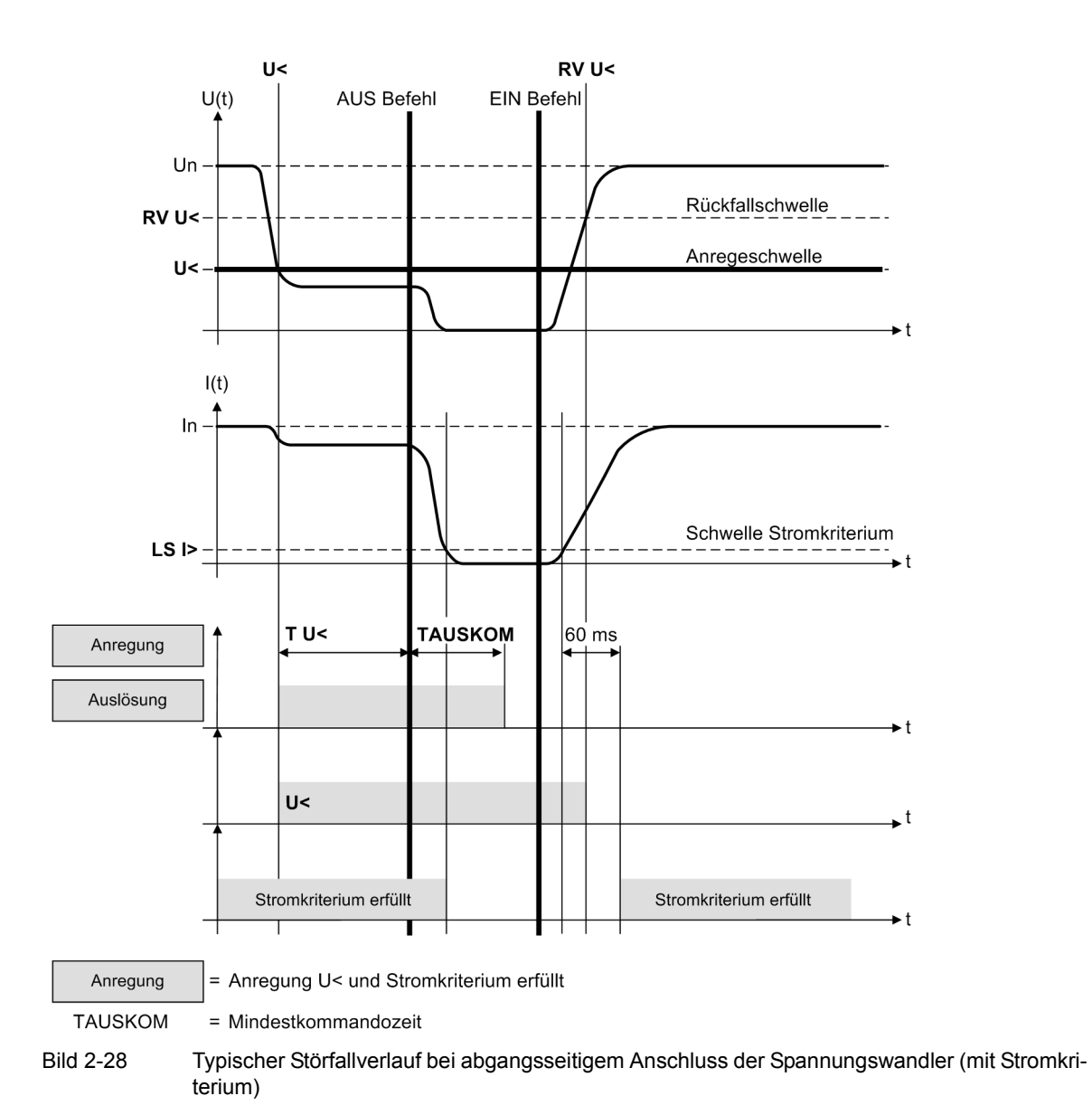

<span id="page-109-0"></span>Beim Einschalten des Leistungsschalters wird das Stromkriterium kurzzeitig verzögert. Fällt in dieser Zeit (ca. 60 ms) das Spannungskriterium zurück, so erfolgt keine Schutzanregung. Damit erreicht man, dass beim Zuschalten im fehlerfreien Fall kein Störfall eröffnet wird. Das bedeutet andererseits, dass beim Zuschalten auf eine Unterspannung (abweichend von Bild [2-28](#page-109-0)) die in diesem Fall gewollte Anregung frühestens nach Ablauf

Das folgende Bild zeigt das Logikdiagramm des Unterspannungsschutzes.

der Verzögerungszeit des Stromkriteriums (60 ms) erfolgen kann.

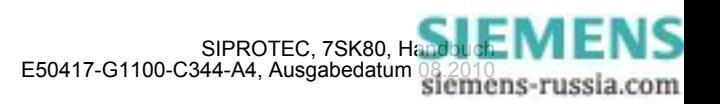

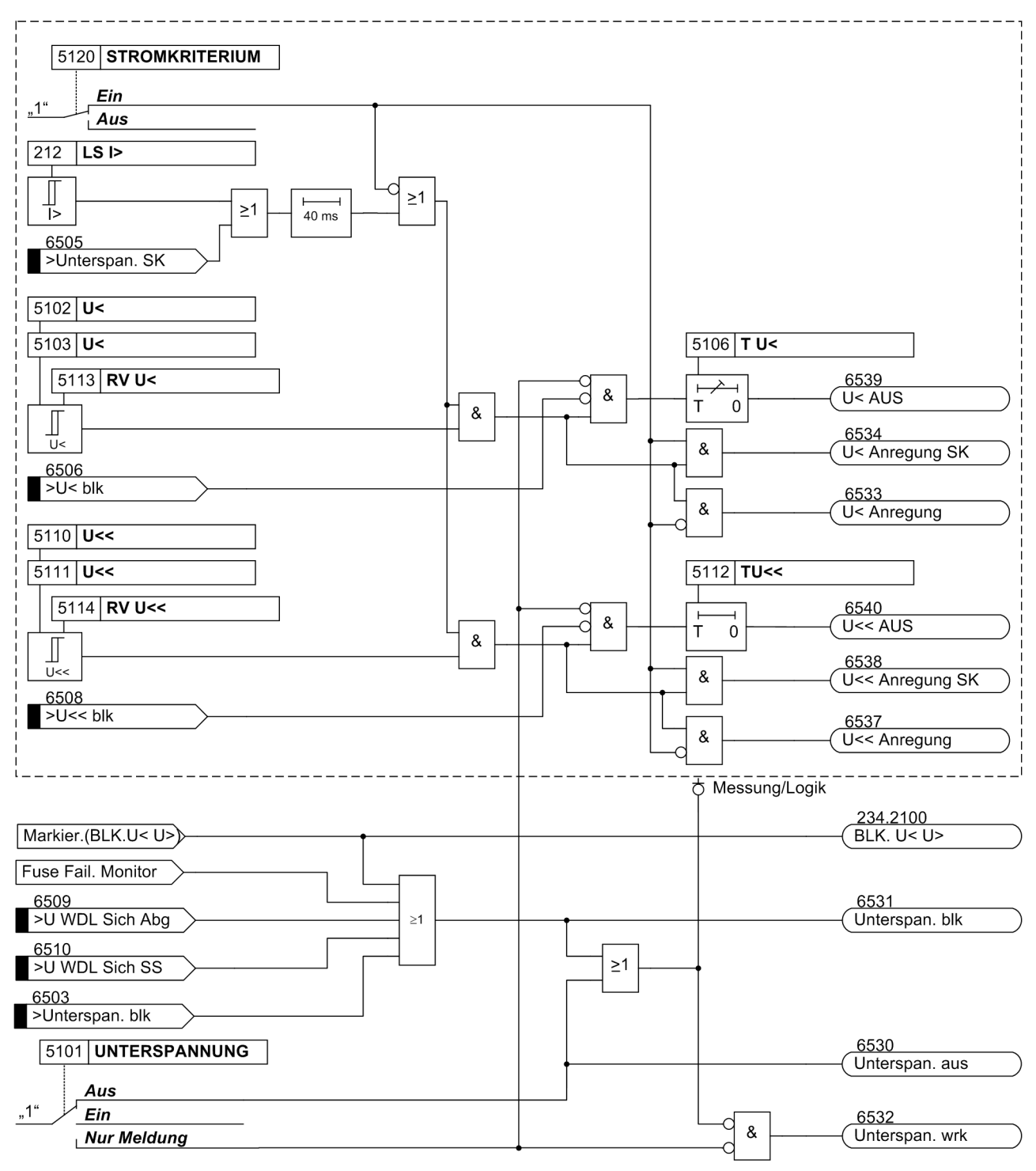

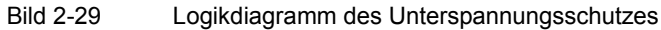

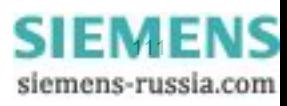

# **2.5.4 Einstellhinweise**

### **Allgemeines**

Der Spannungsschutz kann nur wirken und ist nur zugänglich, wenn er bei der Projektierung unter Adresse 150 **SPANNUNGSSCHUTZ** = *vorhanden* eingestellt wurde. Wird die Funktion nicht benötigt, wird *nicht vorhanden* eingestellt.

Die Auswahl der zu bewertenden Spannung erfolgt in den **Anlagendaten 1** (siehe Kapitel [2.5,](#page-105-0) Tabelle [2-6\)](#page-105-1).

Unter Adresse 5001 **ÜBERSPANNUNG** kann der Überspannungsschutz *Ein*- oder *Aus*geschaltet oder auf *Nur Meldung* eingestellt werden.

Unter Adresse 5101 **UNTERSPANNUNG** kann der Unterspannungsschutz *Ein*- oder *Aus*geschaltet oder auf *Nur Meldung* eingestellt werden.

Bei *Ein*geschalteter Schutzfunktion erfolgen bei Grenzwertüberschreitung und nach Ablauf der Verzögerungszeit Auslösung, sowie Störfalleröffnung und Störschreibung.

Die Einstellung *Nur Meldung* hat zur Folge, dass kein Auslösebefehl erteilt, kein Störfall eröffnet und keine spontane Störfallanzeige im Display gesetzt wird.

#### **Überspannungsschutz mit Leiter-Leiter- bzw. Leiter-Erde-Spannungen**

Für den Überspannungsschutz mit Leiter-Leiter– bzw. Leiter-Erde–Spannungen wird die größte der anliegenden Spannungen bewertet.

Die Schwellwerte werden in der zu bewertenden Größe eingestellt (siehe Kapitel [2.5,](#page-105-0) Tabelle [2-6\)](#page-105-1).

Der Überspannungsschutz ist zweistufig ausgeführt. Damit kann der unteren Schwelle (Adresse 5002 oder 5003, **U>**, je nachdem, ob Leiter–Erde– oder Leiter–Leiter–Spannungen angeschlossen sind) eine längere (Adresse 5004, **T U>**) und der oberen Stufe (Adresse 5005 oder 5006, **U>>**) eine kurze (Adresse 5007, **T U>>**) Verzögerungszeit zugeordnet werden. Für die Ansprechwerte können keine allgemein verbindlichen Angaben gemacht werden. Da die Funktion aber in erster Linie einer zu hohen Isolationsbeanspruchung von Anlagenteilen und Verbrauchern vorbeugen soll, wird der Einstellwert 5002 , 5003 **U>** i.a. zwischen 110 % und 115 % der Nennspannung und der Einstellwert 5005 , 5006 **U>>** bei etwa 130 % liegen.

Die Zeiteinstellungen 5004 **T U>** und 5007 **T U>>** sind so zu wählen, dass durch Schalthandlungen hervorgerufene zulässige kurzzeitige Spannungsspitzen nicht zur Abschaltung führen, andererseits stationäre Überspannungen rechtzeitig abgeschaltet werden.

Die Wahl zwischen Leiter-Erde- und Leiter-Leiter-Spannung ermöglicht es, Spannungsunsymmetrien, z.B. hervorgerufen durch einen Erdschluss, mit zu bewerten (Leiter-Erde-Spannung) oder unberücksichtigt zu lassen (Leiter-Leiter-Spannung).

#### **Überspannungsschutz Mitsystem U1**

Bei dreiphasigem Spannungswandleranschluss kann für den Überspannungsschutz mittels Parameter 614 **KENNGR U>(>)** durch Projektierung auf *U1* das Mitsystem bewertet werden. Die Schwellwerte des Überspannungsschutzes werden in diesem Fall für die beiden Stufen in den Parametern 5019 **U1>** bzw. 5020 **U1>>** eingestellt.

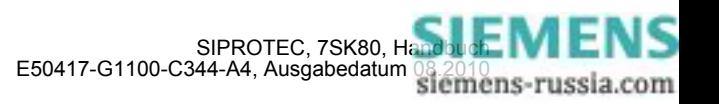

#### **Überspannungsschutz Gegensystem U2**

Bei dreiphasigem Spannungswandleranschluss kann für den Überspannungsschutz mittels Parameter 614 **KENNGR U>(>)** auch die Gegensystemspannung *U2* als Messgröße bewertet werden. Das Gegensystem erfasst Spannungsunsymmetrien und kann für die Stabilisierung des Überstromzeitschutzes (UMZ) eingesetzt werden. Beim Backup-Schutz von Transformatoren oder Generatoren liegen die Fehlerströme teilweise nur geringfügig über den Lastströmen. Zur Erzielung einer möglichst empfindlichen Anregeschwelle des UMZ ist dessen Stabilisierung durch den Spannungsschutz notwendig, um Fehlauslösungen zu vermeiden.

Der Überspannungsschutz ist zweistufig ausgeführt. Damit kann bei Projektierung auf das Gegensystem der unteren Stufe (Adresse 5015, **U2>**) eine längere (Adresse 5004, **T U>**) und der oberen Stufe (Adresse 5016, **U2>>**) eine kurze (Adresse 5007, **T U>>**) Verzögerungszeit zugeordnet werden. Für die Ansprechwerte **U2>** bzw. **U2>>** können keine allgemein verbindlichen Angaben gemacht werden, da sie von der jeweiligen konkreten Anlagenkonfiguration abhängig sind.

Die Zeiteinstellungen 5004 **T U>** und 5007 **T U>>** sind so zu wählen, dass durch Schalthandlungen hervorgerufene zulässige kurzzeitige Spannungsspitzen nicht zur Abschaltung führen, andererseits stationäre Überspannungen rechtzeitig abgeschaltet werden.

#### **Rückfallschwelle des Überspannungsschutzes**

Die Rückfallschwellen der U>–Stufe und der U>>-Stufe lassen sich über das Rückfallverhältnis r = URückfall/UAnregung parametrieren (5017 **RV U>** bzw. 5018 **RV U>>**). Hierbei gilt für r stets die Randbedingung:

r · (parametrierte Anregeschwelle) ≤ 150 V bei Bewertung unmittelbar gemessener Spannungen (Leiter-Leiter-Spannungen oder Leiter-Erde-Spannungen) bzw.

r · (parametrierte Anregeschwelle) ≤ 260 V von aus gemessenen Spannungen berechneten Größen (z.B. Leiter-Leiter-Spannungen berechnet aus den angeschlossenen Leiter-Erde-Spannungen).

Die Mindesthysterese beträgt 0,6 V.

#### **Unterspannungsschutz Mitsystem U1**

Für den Unterspannungsschutz kann das Mitsystem (*U1*) bewertet werden. Insbesondere, wenn es um Stabilitätsprobleme geht, ist dessen Erfassung von Vorteil, weil das Mitsystem für die Grenze der stabilen Energieübertragung maßgebend ist. Hinsichtlich der Ansprechwerte können keine allgemein verbindlichen Angaben gemacht werden. Da der Schutz jedoch in erster Linie Verbraucher (Induktionsmaschinen) gegen die Folgen von Spannungseinbrüchen schützen und Stabilitätsproblemen vorbeugen soll, werden die Einstellwerte i.Allg. zwischen 60 % und 85 % der Nennspannung liegen.

Der Schwellwert wird als Mitsystemspannung multipliziert mit √3 eingestellt und damit der Bezug zur Nennspannung hergestellt.

Der Unterspannungsschutz ist zweistufig ausgeführt. Damit kann der unteren Schwelle (Adresse 5110 oder 5111, **U<<**, je nachdem, ob Leiter–Erde– oder Leiter–Leiter–Spannungen angeschlossen sind) eine kurze (Adresse 5112, **TU<<**) und der oberen Stufe (Adresse 5102 oder 5103, **U<**) eine etwas längere (Adresse 5106, **T U<**) Verzögerungszeit zugeordnet werden und damit eine näherungsweise Anpassung an das Stabilitäts–Verhalten der Verbraucher erreicht werden.

Die Zeiteinstellungen sind so zu wählen, dass Spannungseinbrüche, die zu einem instabilen Betrieb führen, abgeschaltet werden. Die Verzögerungen sollten aber groß genug sein, um Abschaltungen bei zulässigen kurzzeitigen Spannungseinbrüchen zu vermeiden.

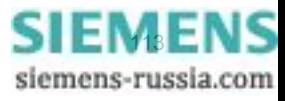

#### **Unterspannungsschutz mit Leiter-Leiter- bzw. Leiter-Erde-Spannungen**

Für den Unterspannungsschutz kann bei dreiphasigem Anschluss mittels Parameter 615 **KENNGR U<(<)** statt des Mitsystems *U1* auch die kleinste der verketteten Spannungen *ULL* oder die kleinste Leiter-Erde-Spannung *ULE* als Messgröße projektiert werden. Die Schwellwerte werden in der zu bewertenden Größe eingestellt (siehe Kapitel [2.5,](#page-105-0) Tabelle [2-6\)](#page-105-1).

Der Unterspannungsschutz ist zweistufig ausgeführt. Damit kann der unteren Schwelle (Adresse 5110 oder 5111, **U<<**, je nachdem, ob Leiter–Erde– oder Leiter–Leiter–Spannungen angeschlossen sind) eine kurze (Adresse 5112, **TU<<**) und der oberen Stufe (Adresse 5102 oder 5103, **U<**) eine etwas längere (Adresse 5106, **T U<**) Verzögerungszeit zugeordnet werden und damit eine näherungsweise Anpassung an das Stabilitäts–Verhalten der Verbraucher erreicht werden.

Die Zeiteinstellungen sind so zu wählen, dass Spannungseinbrüche, die zu einem instabilen Betrieb führen, abgeschaltet werden. Die Verzögerungen sollten aber groß genug sein, um Abschaltungen bei zulässigen kurzzeitigen Spannungseinbrüchen zu vermeiden.

#### **Rückfallschwelle des Unterspannungsschutzes**

Die Rückfallschwellen der U<–Stufe und der U<<-Stufe lassen sich über das Rückfallverhältnis r = URückfall/UAnregung parametrieren (5113 **RV U<** bzw. 5114 **RV U<<**). Hierbei gilt für r stets die Randbedingung:

r · (parametrierte Anregeschwelle) ≤ 130 V bei Bewertung von unmittelbar gemessenen Spannungen (Leiter– Leiter–Spannungen oder Leiter–Erde–Spannungen) bzw.

r· (parametrierte Anregeschwelle) ≤ 225 V bei Bewertung von aus gemessenen Spannungen berechneten Größen (z.B. berechnete Leiter–Leiter–Spannungen aus den angeschlossenen Leiter–Erde–Spannungen).

Die Mindesthysterese beträgt 0,6 V.

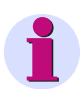

### **Hinweis**

Wird die Einstellung versehentlich so gewählt, dass sich für die Rückfallschwelle (= Ansprechschwelle · Rückfallverhältnis) ein Wert von größer 130 V/225 V ergibt, so wird dieser automatisch begrenzt. Eine Fehlermeldung erfolgt nicht.

#### **Stromkriterium für den Unterspannungsschutz**

U<<– Stufe und U<–Stufe können gemeinsam von einem Stromkriterium abhängig gemacht werden. Ist das **STROMKRITERIUM** unter Adresse 5120 eingeschaltet (Lieferstellung), so muss zusätzlich zur jeweiligen Unterspannungsbedingung die Freigabebedingung des Stromkriteriums erfüllt sein, also ein parametrierbarer Mindeststrom (**LS I>**, Adresse 212) fließen, um eine Schutzanregung zu erhalten. Somit lässt sich bei abgeschalteter Spannung ein Anregerückfall des Unterspannungsschutzes erreichen. Außerdem wird damit vermieden, dass das Gerät sofort nach Zuschalten der Hilfsversorgungsspannung bei fehlender Messspannung anregt.

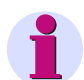

#### **Hinweis**

Bei Ausschalten des Parameters **STROMKRITERIUM** unter Adresse 5120 spricht das Gerät bei fehlender Messspannung und eingeschaltetem Unterspannungsschutz sofort an. Eine weitere Parametrierung ist dann durch Anlegen einer Messspannung möglich oder durch Blockieren des Spannungsschutzes erreichbar. Letzteres kann auch per Gerätebedienung, per DIGSI und per Kommunikation von der Leittechnik über einen Markierbefehl zur Blockierung des Spannungsschutzes ausgelöst werden. Damit erfolgt Anregerückfall und es kann wieder parametriert werden.

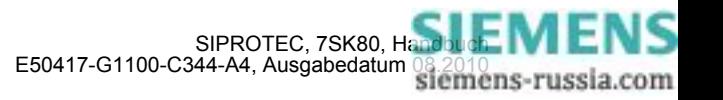

Beachten Sie bitte, dass die Ansprechschwelle **LS I>** (Adresse 212) auch den Überlastschutz, den Lastsprungschutz, die Dynamische Parameterumschaltung und die Funktion Leistungsschalterwartung beeinflusst.

### **2.5.5 Parameterübersicht**

Adressen, an die ein "A" angehängt ist, sind nur mittels DIGSI unter "Weitere Parameter" änderbar.

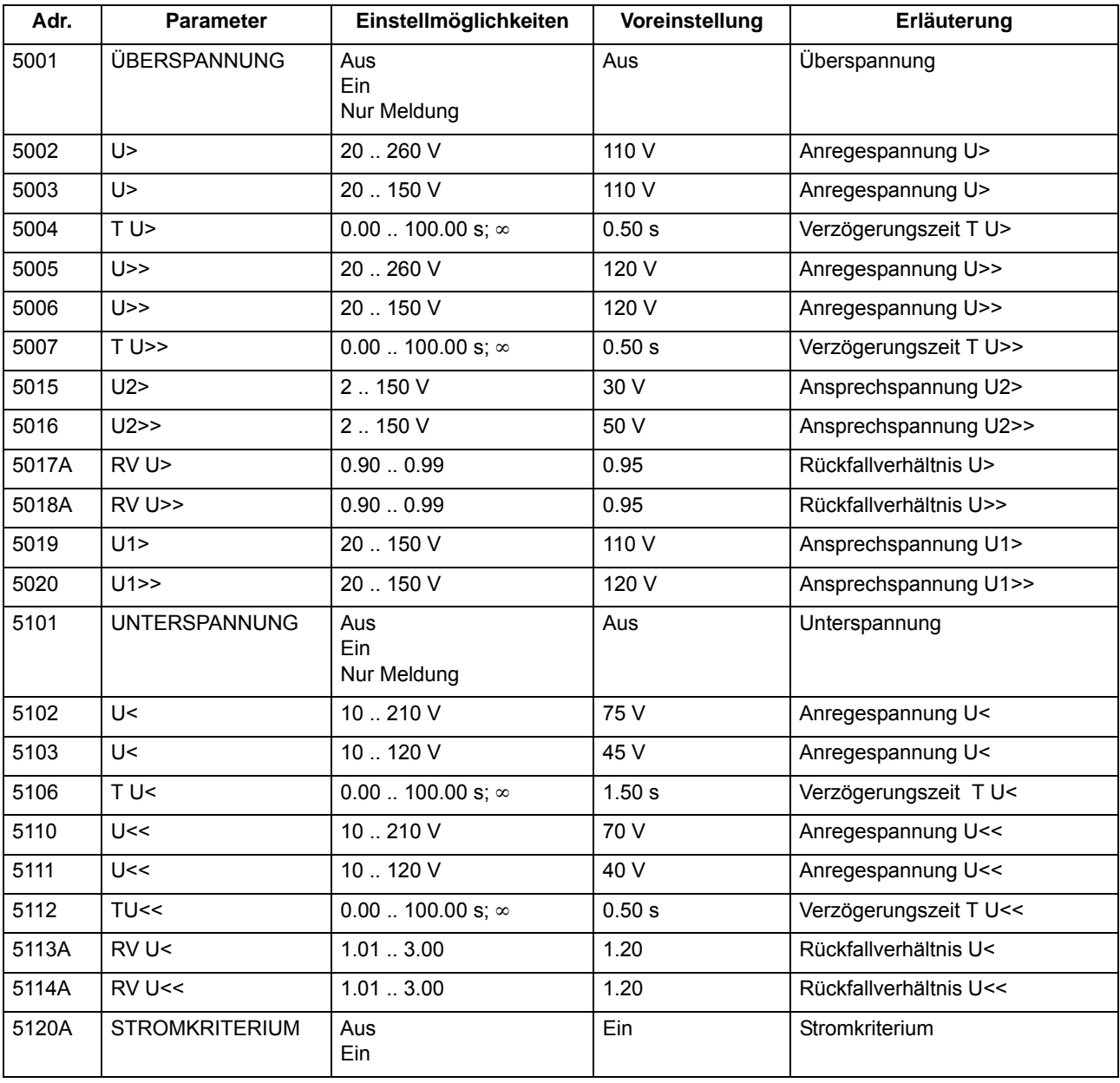

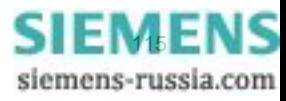

# **2.5.6 Informationsübersicht**

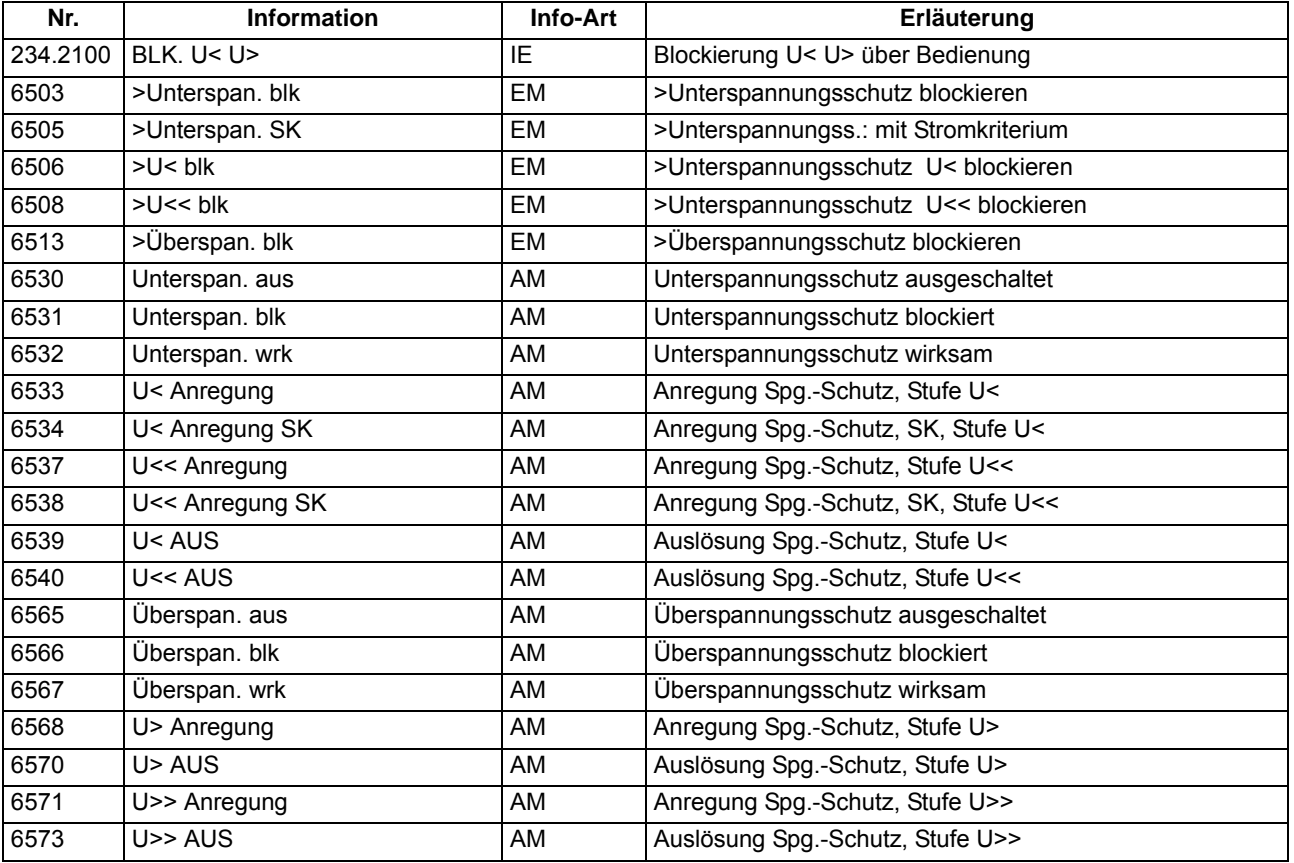

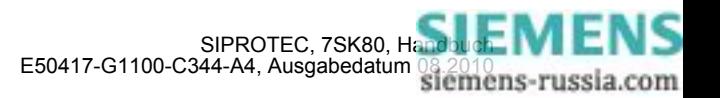

# **2.6 Schieflastschutz**

Der Schieflastschutz dient zur Erkennung unsymmetrischer Belastungen elektrischer Betriebsmittel.

#### **Anwendungsfälle**

- Beim Einsatz des Gerätes an Motoren kommt dem Schieflastschutz eine besondere Bedeutung zu. Unsymmetrische Belastungen erzeugen in Dreiphasen–Induktionsmaschinen ein Gegendrehfeld, welches mit doppelter Frequenz auf den Läufer wirkt. Auf der Oberfläche des Läufers werden Wirbelströme induziert, welche zu lokalen Übererwärmungen in den Läuferendzonen und Nutenkeilen führen. Dies gilt vor allem bei Motoren, die über Vakuumschütze mit vorgeschalteten Sicherungen geschaltet werden. Bei einem Einphasenlauf durch Ansprechen einer Sicherung entwickelt der Motor nur kleine und pulsierende Momente, so dass er bei gleichbleibendem Momentenbedarf der Arbeitsmaschine schnell thermisch überlastet wird. Ferner besteht die Gefahr einer thermischen Überlastung bei unsymmetrischer Netzspannung. Schon kleine Spannungsunsymmetrien führen wegen der kleinen Gegenreaktanz zu großen Schieflastströmen.
- Des Weiteren können mit dieser Schutzfunktion Unterbrechungen, Kurzschlüsse oder Vertauschungen in den Anschlüssen zu den Stromwandlern erkannt werden.
- Es können zudem 1-polige und 2-polige Kurzschlüsse, bei denen die Fehlerströme kleiner als die maximalen Lastströme sind, festgestellt werden.

#### **Voraussetzungen**

Der Schieflastschutz wird wirksam, wenn:

mindestens ein Phasenstrom größer als 0,1 x  $I_N$  ist und

alle Phasenströme kleiner als 10 x  $I_N$  sind.

### **2.6.1 Unabhängige Kennlinie**

Die unabhängige Charakteristik ist zweistufig aufgebaut. Nach Erreichen einer ersten, einstellbaren SchwelIe **I2>** wird eine Anregemeldung abgegeben und eine Zeitstufe **T I2>** gestartet, nach Erreichen einer zweiten Stufe **I2>>** eine weitere Meldung abgesetzt und die Zeitstufe **T I2>>** gestartet. Nach Ablauf einer der Verzögerungszeiten wird ein Auslösebefehl abgegeben.

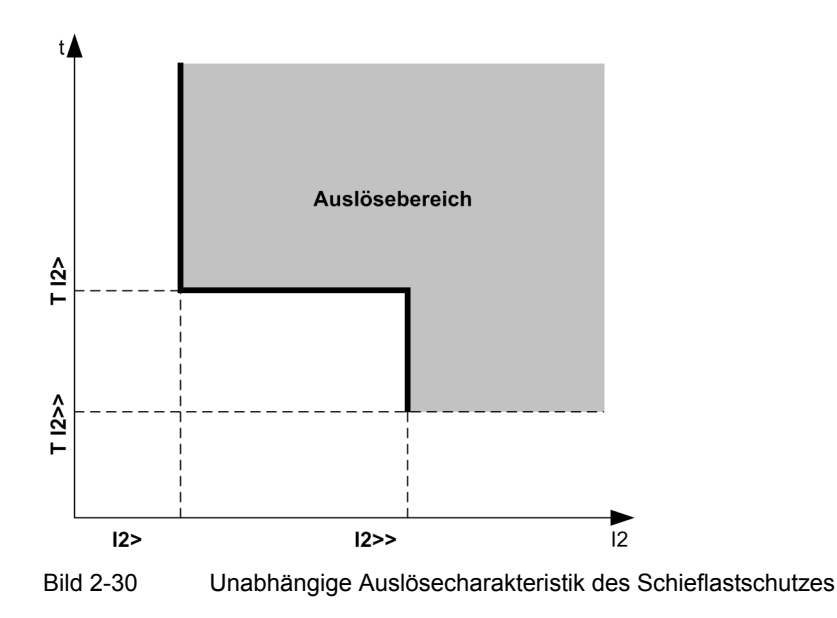

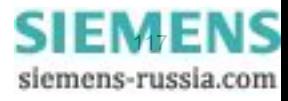

#### **Parametrierbare Rückfallzeiten**

Für die unabhängige Auslösecharakteristik kann eine Anregestabilisierung über parametrierbare Rückfallzeiten erfolgen. Dieser Schutz wird in Netzen mit möglichen intermittierenden Fehlern eingesetzt. Bei einem gemeinsamen Einsatz mit elektromechanischen Relais lässt sich damit unterschiedliches Rückfallverhalten anpassen und eine zeitliche Staffelung von digitalen und elektromechanischen Geräten realisieren.

### **2.6.2 Abhängige Kennlinie**

Die AMZ–Stufe ist von der Bestellvariante abhängig. Sie arbeitet stets mit einer abhängigen Auslösecharakteristik, und zwar entweder nach IEC– oder nach ANSI–Normen. Die Kennlinien und zugehörigen Formeln sind in den Technischen Daten dargestellt. Bei Projektierung der abhängigen Kennlinie sind zusätzlich auch die unabhängigen Stufen **I2>>** und **I2>** wirksam (siehe vorigen Abschnitt).

#### **Anregung, Auslösung**

Der Inversstrom I2 wird mit dem Einstellwert **I2p** verglichen. Überschreitet der Inversstrom das 1,1fache des Einstellwertes, erfolgt eine Anregemeldung und es wird aus dem Inversstrom je nach gewählter Kennlinie die Auslösezeit berechnet und nach Ablauf dieser Zeit ein Auslösekommando abgegeben. Den grundsätzlichen Verlauf dieser Kennlinien zeigt das folgende Bild.

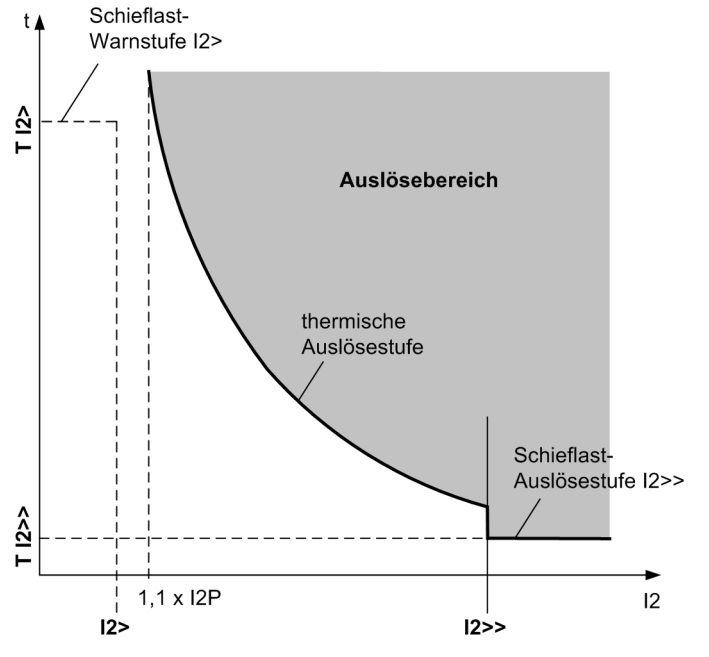

Bild 2-31 Abhängige Auslösecharakteristik des Schieflastschutzes

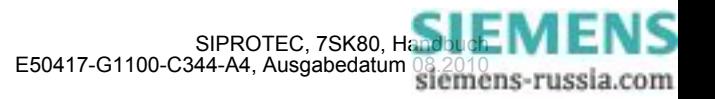

#### **Rückfall bei IEC– Kennlinien**

Der Rückfall der angeregten Stufe erfolgt, wenn ca. 95 % des Ansprechwertes unterschritten werden. Bei einer erneuten Anregung beginnt die Zeit von vorn.

#### **Rückfall bei ANSI– Kennlinien**

Bei den ANSI–Kennlinien kann gewählt werden, ob der Rückfall nach Anregung sofort erfolgt oder mit einer Disk–Emulation. Sofort heißt, dass die Anregung bei Unterschreiten von ca. 95 % des Ansprechwertes zurückfällt und bei erneuter Anregung die Ablaufzeit von vorn beginnt.

Bei der Disk–Emulation beginnt nach Abschalten des Stromes ein Rückfallprozess (Rückzählen des Zeitzählers), der dem Zurückdrehen einer Ferraris–Scheibe entspricht (daher "Disk–Emulation"). Dadurch wird bei mehreren aufeinanderfolgenden Fehlern die "Vorgeschichte" infolge der Trägheit der Ferraris–Scheibe mitberücksichtigt und das Zeitablaufverhalten angepasst. Damit wird auch bei stark schwankenden Schieflastwerten eine korrekte Nachbildung der Erwärmung des Schutzobjekts gewährleistet. Das Rückzählen beginnt bei Unterschreiten von 90 % des Einstellwertes entsprechend der Rückfallkennlinie der gewählten Charakteristik. Im Bereich zwischen dem Rückfallwert (95 % des Ansprechwertes) und 90 % des Einstellwertes ruhen sowohl Vorwärts- als auch Rückwärtszählung.

Die Disk–Emulation bringt Vorteile, wenn das Verhalten des Schieflastschutzes mit anderen im Netz befindlichen Geräten auf elektromagnetischer Basis koordiniert werden muss.

#### **Logik**

Das folgende Bild zeigt das Logikdiagramm des Schieflastschutzes. Mittels Binäreingabe kann der Schutz blockiert werden. Dabei werden Anregungen und Zeitstufen zurückgesetzt und Messwerte gelöscht.

Beim Verlassen des Arbeitsbereiches des Schieflastschutzes (alle Phasenströme unter  $0.1 \times I<sub>N</sub>$  oder mindestens ein Phasenstrom größer als 10 x  $I_N$ ) werden alle Schieflastanregungen zurückgesetzt.

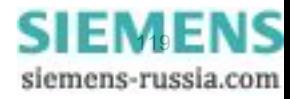

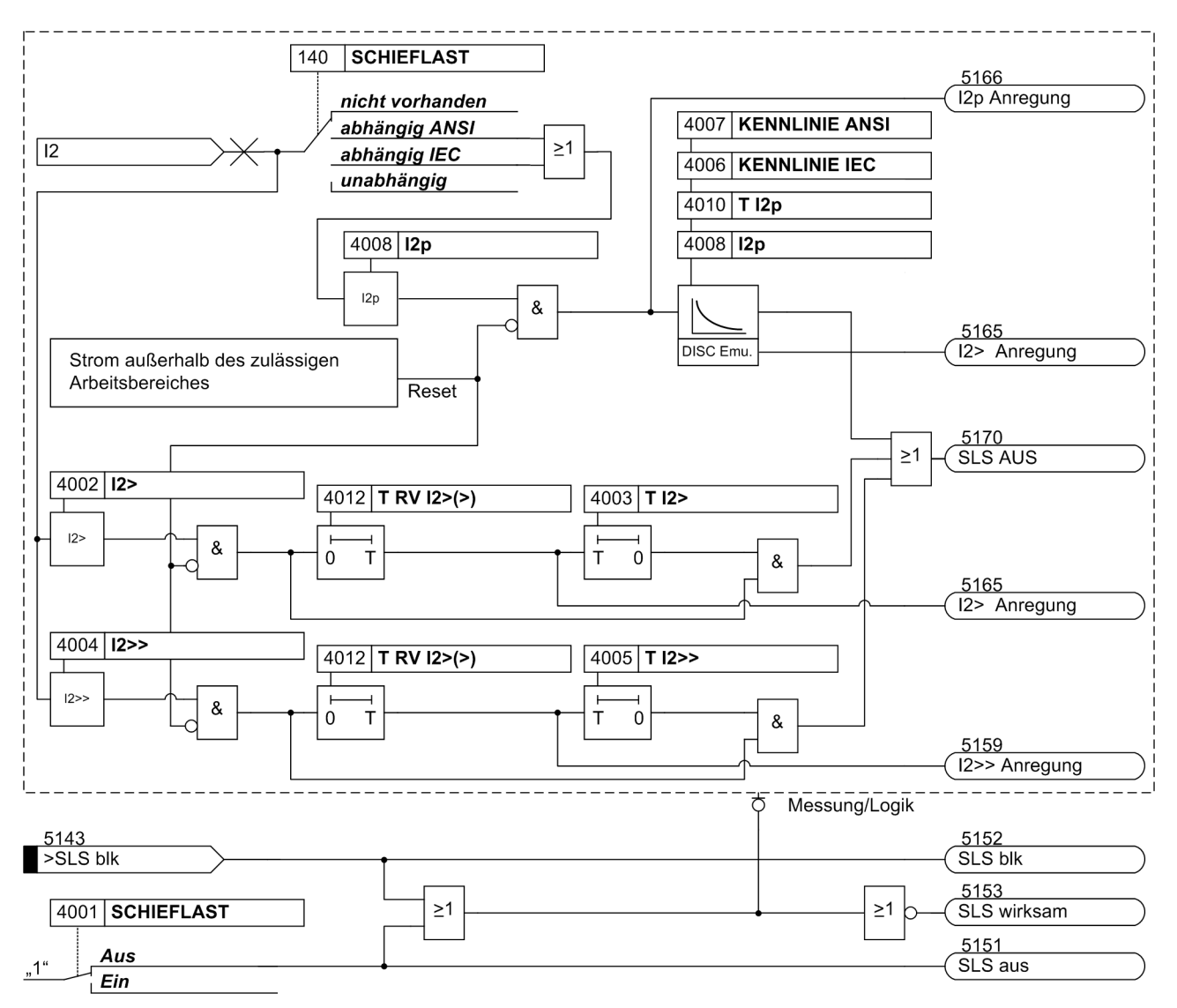

Bild 2-32 Logikdiagramm des Schieflastschutzes

Die Anregung der UMZ-Stufen kann durch die parametrierte Rückfallzeit 4012 **T RV I2>(>)** stabilisiert werden. Bei einer erkannten Schwellwertunterschreitung wird diese Zeit gestartet und hält die Anregung weiterhin aufrecht. Die Funktion fällt somit nicht in Schnellzeit zurück. Die Auskommandoverzögerungszeit läuft währenddessen weiter. Nach Ablauf der Rückfallverzögerungszeit wird die Anregung gehend gemeldet und die Auskommandoverzögerungszeit zurückgesetzt, sofern keine erneute Schwellwertüberschreitung erfolgt ist. Kommt es zu einer erneuten Schwellwertüberschreitung, während die Rückfallverzögerungszeit noch läuft, wird diese abgebrochen. Die Auskommandoverzögerungszeit läuft jedoch weiter. Nach ihrer Beendigung wird bei Vorliegen einer Schwellwertüberschreitung zu diesem Zeitpunkt unverzüglich ausgelöst. Liegt zu diesem Zeitpunkt keine Schwellwertüberschreitung vor, erfolgt keine Reaktion. Erfolgt nach Ablauf der Auskommandoverzögerungszeit eine weitere Schwellwertüberschreitung, während die Rückfallverzögerungszeit noch läuft, wird sofort ausgelöst.

Die parametrierbaren Rückfallzeiten haben keinen Einfluss auf die Auslösezeiten der abhängigen Stufen, da diese Stufen dynamisch vom gemessenen Stromwert abhängen. Hier wird zur Rückfallkoordinierung mit elektromechanischen Relais die Disk-Emulation eingesetzt.

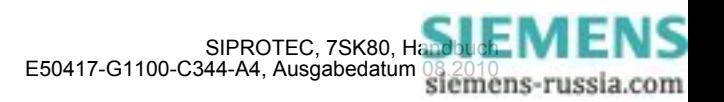

## **2.6.3 Einstellhinweise**

#### **Allgemein**

Die Funktionsart wurde bei der Projektierung der Schutzfunktionen (Abschnitt [2.1.1.2](#page-27-0), Adresse 140, **SCHIEFLAST** festgelegt. Bei Wahl von **SCHIEFLAST** = *unabhängig* sind hier nur die Parameter der unabhängigen Auslösekennlinien zugänglich. Bei Wahl von **SCHIEFLAST** = *abhängig IEC* bzw. = *abhängig ANSI* in Adresse 140 sind zusätzlich die Parameter der abhängigen Kennlinien einstellbar. Wird die Funktion nicht benötigt, wird *nicht vorhanden* eingestellt.

Unter Adresse 4001 **SCHIEFLAST** kann die Funktion *Ein*- oder *Aus*geschaltet werden.

Die voreingestellten Werte für Anregung und Zeitverzögerung sind meist ausreichend. Falls vom Maschinenhersteller Werte über die dauernd zulässige Schieflast und die Dauer der Belastbarkeit in Abhängigkeit von der Höhe der Schieflast vorliegen, sind diese zu bevorzugen. Dabei ist zu beachten, dass die Angaben des Maschinenherstellers sich auf die Primärgrößen der Maschine beziehen, also z.B. der dauernd zulässige Inversstrom – bezogen auf den Maschinennennstrom – angegeben ist. Für die Einstellwerte am Schutzgerät wird diese Angabe auf den sekundären Inversstrom umgerechnet. Es gilt

$$
Einstellwert \qquad I_2 = \left(\frac{I_{2max\,prim}}{I_{NMotor}}\right) \cdot I_{NMotor} \cdot \frac{I_{Wdl\,sek}}{I_{Wdl\,prim}}
$$

mit

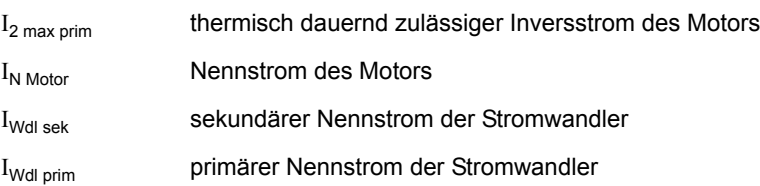

#### **Unabhängige Auslösecharakteristik (UMZ)**

Durch die zweistufige Ausführung des Schieflastschutzes kann die obere Stufe (Parameter 4004 **I2>>**) mit kurzer (Parameter 4005 **T I2>>**) und die untere Stufe (Parameter 4002 **I2>**) mit etwas längerer Verzögerungszeit (Parameter 4003 **T I2>**) eingestellt werden. Damit lässt sich die untere Stufe z.B. als Warnschwelle einsetzen und die höhere Stufe kann die abhängige Kennlinie bei hohen Inversströmen abschneiden. Eine Einstellung von **I2>>** auf etwa 60 % stellt sicher, dass bei einem Phasenausfall immer nach der thermischen Kennlinie ausgelöst wird. Andererseits kann bei mehr als 60 % Schieflast ein zweipoliger Kurzschluss angenommen werden. Die Verzögerung **T I2>>** wird also mit der Netzstaffelung für Phasenkurzschlüsse koordiniert. Bei Speisung über nur noch zwei Phasen mit dem Strom I gilt für den Inversstrom:

$$
I_2 = \frac{1}{\sqrt{3}} \cdot I = 0.58 \cdot I
$$

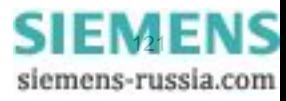

#### Beispiele:

Motor mit folgenden Daten:

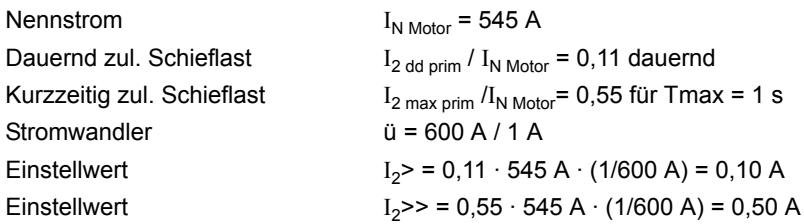

In Leitungs- oder Kabelnetzen kann der Schieflastschutz zum Erkennen stromschwacher unsymmetrischer Fehler dienen, bei denen die Ansprechwerte des Überstromzeitschutzes nicht erreicht werden.

Dabei ist folgendes zu beachten:

 $I_2 = \frac{1}{\sqrt{3}} \cdot I = 0.58 \cdot I$ 

Ein 1-poliger Fehler mit dem Strom I führt zu einem Inversstrom:

$$
I_2 = \frac{1}{3} \cdot I = 0,33 \cdot I
$$

Andererseits kann bei mehr als 60 % Schieflast ein 2-poliger Kurzschluss angenommen werden. Die Verzögerung **T I2>>** wird also mit der Netzstaffelung für Phasenkurzschlüsse koordiniert.

Beim Transformator kann der Schieflastschutz als empfindlicher Schutz bei stromschwachen 1-poligen und 2 poligen Fehlern eingesetzt werden. Dabei lassen sich insbesondere auch beim Transformator unterspannungsseitige, 1-polige Fehler entdecken, welche auf der Oberspannungsseite kein Nullsystem im Strom hervorrufen (z.B. bei Schaltgruppe Dy).

Da ein Transformator symmetrische Ströme gemäß seinem Übersetzungsverhältnis ü überträgt, gelten die weiter oben für Leitungen genannten Zusammenhänge bei ein- und zweipoligen Fehlern unter Berücksichtigung von ü ebenfalls.

Für einen Transformator mit den Daten:

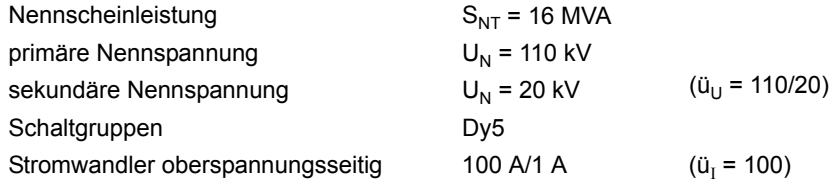

ließen sich unterspannungsseitig die folgenden Fehlerströme erfassen:

Stellt man auf der Oberspannungsseite am Gerät **I2>** = 0,1 A ein, so lässt sich damit unterspannungsseitig ein Fehlerstrom von I = 3 · ü<sub>U</sub> · ü<sub>I</sub> · **I2> =** 3 · 110/20 · 100 · 0,1 A = 165 A beim 1-poligen Fehler und √3 · ü<sub>U</sub> · ü<sub>I</sub> ·**I2>** = 95 A beim 2-poligen Fehler entdecken. Das entspricht 36 % bzw. 20 % des Transformatornennstromes. Laststrom ist in dieser vereinfachenden Rechnung nicht berücksichtigt.

Da sich nicht mit Sicherheit erkennen lässt, auf welcher Seite der so detektierte Fehler liegt, muss die Verzögerungszeit **T I2>** mit den Zeiten von unterlagerten Schutzgeräten koordiniert werden.

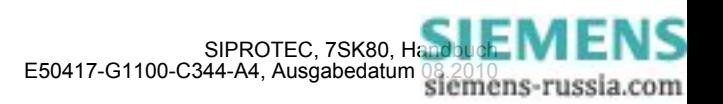

#### **Anregestabilsierung (UMZ)**

Die Anregung der UMZ-Stufen kann durch eine parametrierbare Rückfallzeit stabilisiert werden. Diese Rückfallzeit wird über 4012 **T RV I2>(>)** eingestellt.

#### **IEC-Kennlinien (Abhängige Auslösecharakteristik)**

Mit der Wahl einer abhängigen Auslösekennlinie lässt sich die thermische Belastung einer Maschine aufgrund der Schieflast gut nachbilden. Aus den vom Gerät angebotenen insgesamt drei IEC–Kennlinien (**KENNLINIE IEC**, Adresse 4006) wird die benutzt, die mit der thermischen Schieflastkurve des Maschinenherstellers am ehesten deckungsgleich ist. Die Auslösekennlinien des Schutzgerätes sowie die den Kennlinien zugrundeliegenden Berechnungsformeln sind in den Technischen Daten dargestellt.

Es ist zu beachten, dass bei Wahl einer abhängigen Kennlinie zwischen Anregewert und Einstellwert bereits ein Sicherheitsfaktor von ca. 1,1 eingearbeitet ist. D.h. eine Anregung erfolgt erst bei einer Schieflast in Höhe des 1,1-fachen Einstellwertes von **I2p** (Adresse 4008). Der Rückfall erfolgt bei Unterschreiten von 95 % des Anregewertes.

Der zugehörige Zeitmultiplikator ist unter Adresse 4010, **T I2p** zugänglich.

Der Zeitmultiplikator kann auch auf ∞ gestellt werden. Dann löst die Stufe nach Anregung nicht aus, jedoch wird die Anregung gemeldet. Wird die abhängige Stufe überhaupt nicht benötigt, wählt man bei der Projektierung der Schutzfunktionen (Abschnitt [2.1.1.2](#page-27-0)) unter Adresse 140 **SCHIEFLAST** = *unabhängig*.

#### **ANSI-Kennlinien (Abhängige Auslösecharakteristik)**

Mit der Wahl einer abhängigen Auslösekennlinie lässt sich die thermische Belastung einer Maschine aufgrund der Schieflast sehr gut nachbilden. Aus den vom Gerät angebotenen insgesamt vier ANSI–Kennlinien (**KENNLINIE ANSI**, Adresse 4007) wird die benutzt, die mit der thermischen Schieflastkurve des Maschinenherstellers am ehesten deckungsgleich ist. Die Auslösekennlinien des Schutzgerätes sowie die den Kennlinien zugrundeliegenden Berechnungsformeln sind in den Technischen Daten dargestellt.

Es ist zu beachten, dass bei Wahl einer abhängigen Kennlinie zwischen Anregewert und Einstellwert bereits ein Sicherheitsfaktor von ca. 1,1 eingearbeitet ist. D.h. eine Anregung erfolgt erst bei einer Schieflast in Höhe des 1,1-fachen Einstellwertes. Wird unter Adresse 4011 **RÜCKFALL** die *Disk emulation* gewählt, so erfolgt der Rückfall gemäß der Rückfallkennlinie, wie in der Funktionsbeschreibung erläutert.

Der Schieflastwert wird unter Adresse 4008 **I2p** eingestellt. Der zugehörige Zeitmultiplikator ist unter Adresse 4009 **TIME DIAL: TD** zugänglich.

Der Zeitmultiplikator kann auch auf ∞ gestellt werden. Dann löst die Stufe nach Anregung nicht aus, jedoch wird die Anregung gemeldet. Wird die abhängige Stufe überhaupt nicht benötigt, wählt man bei der Projektierung der Schutzfunktionen (Abschnitt [2.1.1.2](#page-27-0)) unter Adresse 140 **SCHIEFLAST** = *unabhängig*.

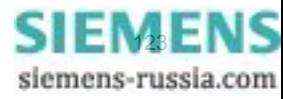

# **2.6.4 Parameterübersicht**

Adressen, an die ein "A" angehängt ist, sind nur mittels DIGSI unter "Weitere Parameter" änderbar.

In der Tabelle sind marktabhängige Voreinstellungen angegeben. Die Spalte C (Konfiguration) gibt den Bezug zum jeweiligen sekundären Stromwandler-Nennstrom an.

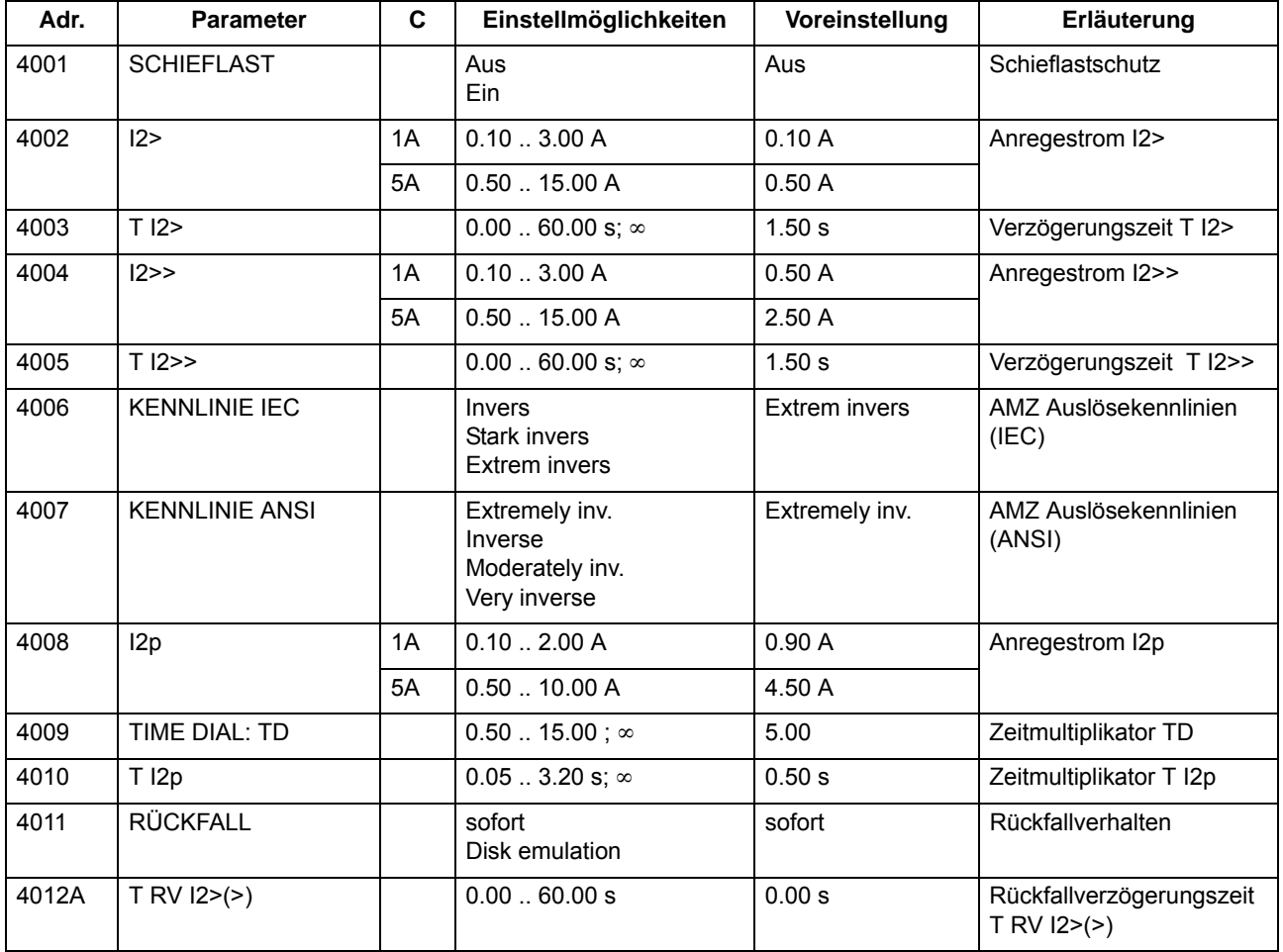

## **2.6.5 Informationsübersicht**

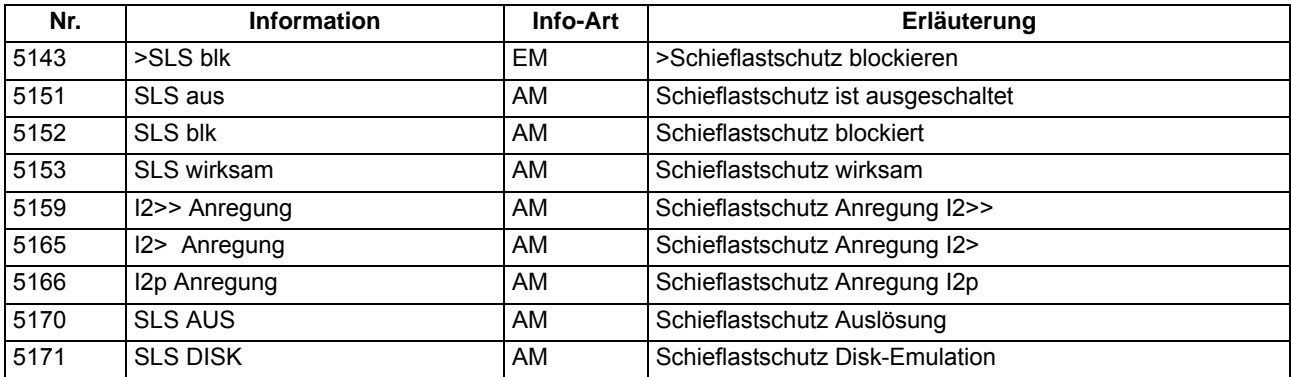

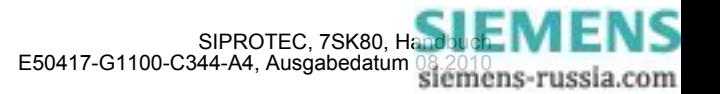

Für den Einsatz an Motoren kann das Gerät 7SK80 mit einer Anlaufzeitüberwachung, einer Wiedereinschaltsperre und einem Lastsprungschutz ausgerüstet werden. Die Anlaufzeitüberwachung schützt den Motor vor zu langen Anlaufvorgängen und ergänzt somit den Überlastschutz (siehe Abschnitt [2.9\)](#page-151-0). Die Wiedereinschaltsperre verhindert eine Wiedereinschaltung des Motors, wenn bei diesem Anlauf eine Überschreitung der zulässigen Läufererwärmung zu erwarten ist. Der Lastsprungschutz schützt den Motor bei plötzlicher Rotorblockierung.

## **2.7.1 Anlaufzeitüberwachung**

Beim Einsatz des Gerätes 7SK80 an Motoren schützt die Anlaufzeitüberwachung den Motor vor zu langen Anlaufvorgängen und ergänzt somit den Überlastschutz (siehe Abschnitt [2.9\)](#page-151-0).

## **2.7.1.1 Beschreibung**

### **Allgemeines**

Insbesondere läuferkritische Hochspannungsmotoren werden bei mehreren Anläufen hintereinander thermisch bis an die Grenztemperatur belastet. Verlängern sich die Anlaufvorgänge z.B. durch zu große Spannungseinbrüche beim Zuschalten des Motors, zu große Lastmomente oder blockiertem Läufer, so wird vom Schutzgerät ein Ausschaltkommando generiert.

Als Kriterium für einen Motoranlauf wird dabei das Überschreiten einer (einstellbaren) Stromschwelle **I MOTOR ANLAUF** gewertet und damit die Berechnung der Auslösezeit freigegeben. Das Überschreiten der Stromschwelle ist ein normaler Betriebsfall, der weder zu Einträgen in den Betriebsmeldungspuffer oder zu Meldungen an eine zentrale Auswertestelle (Leitzentrale) noch zu einer Störfalleröffnung führt.

Die Schutzfunktion besteht aus einer stromabhängigen und einer unabhängigen Auslösestufe.

### **Stromabhängige Auslösezeit**

Die stromabhängige Verzögerungszeit der Auslösung kommt nur bei nicht blockiertem Läufer zum Tragen. Damit werden verlängerte Anlaufzeiten bei verringertem Anlaufstrom infolge von Spannungseinbrüchen beim Zuschalten des Motors richtig bewertet und eine zeitgerechte Auslösung ermöglicht. Dabei lässt sich die Kennlinie (siehe Formel unten) optimal an den Zustand des Motors anpassen, indem, je nach kaltem und warmem Zustand des Motors, unterschiedliche Anlaufzeiten zur Anwendung kommen (siehe Bild [2-33\)](#page-125-0).

Die Auslösezeit wird entsprechend folgender Formel ermittelt:

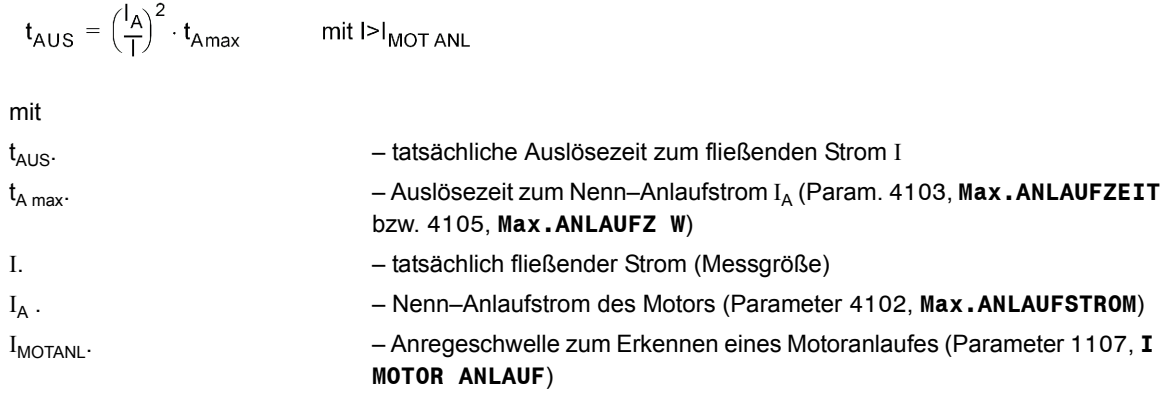

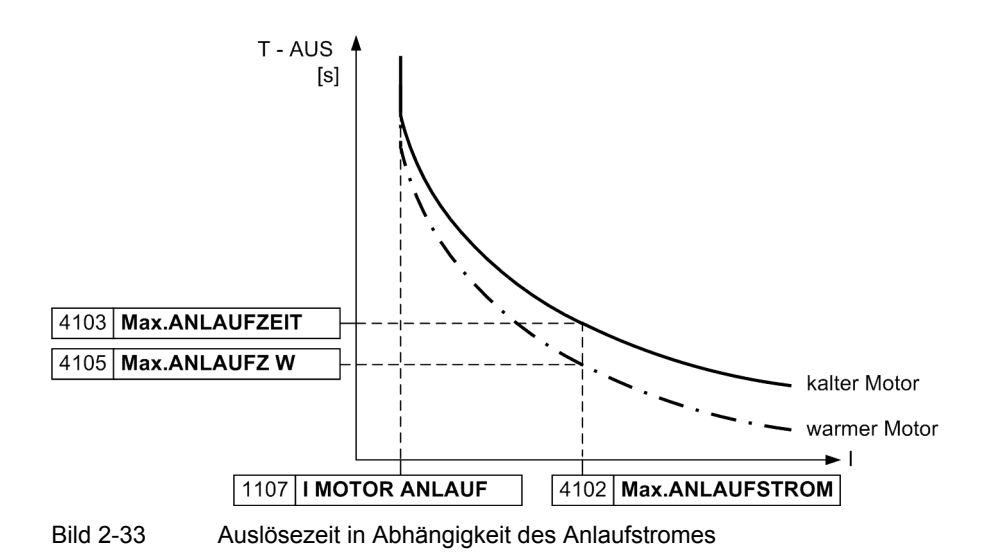

<span id="page-125-0"></span>Ist der tatsächlich gemessene Anlaufstrom I kleiner (größer) als der unter Adresse 4102 parametrierte Nenn– Anlaufstrom I<sub>A</sub> (Parameter **Max.ANLAUFSTROM**), so verlängert (verkürzt) sich die tatsächliche Auslösezeit t<sub>AUS</sub> (siehe auch Bild [2-33](#page-125-0)).

#### **Stromunabhängige Auslösezeit (Festbremszeit)**

Ist die Anlaufzeit des Motors länger als die maximal zulässige Festbremszeit t<sub>E</sub>, so muss bei Blockieren des Läufers spätestens mit der t<sub>E</sub>-Zeit die Auslösung erfolgen. Von einem externen Drehzahlwächter kann dem Gerät über einen Binäreingang (">ANL Rot. fest.") das Festbremsen des Motors mitgeteilt werden. Überschreitet der Strom in einer der Phasen die bereits genannte Schwelle **I MOTOR ANLAUF**, so wird von einem Motoranlauf ausgegangen, und es wird neben der o.g. stromabhängigen auch eine stromunabhängige Verzögerungszeit (Festbremszeit) gestartet.

Die Festbremsverzögerungszeit (FESTBREMSZEIT) ist mit dem Binäreingang ">ANL Rot. fest." über ein UND-Glied verknüpft. Ist der Binäreingang nach Ablauf der parametrierten Festbremszeit angeregt, so erfolgt die sofortige Auslösung, unabhängig davon, ob die Blockierung bereits vor, während oder nach dem Zeitablauf aufgetreten ist.

#### **Logik**

Die Anlaufzeitüberwachung kann über Parameter ein- oder ausgeschaltet werden. Über Binäreingabe kann sie blockiert werden, d.h. es werden Zeiten und Anregemeldungen zurückgesetzt. Das folgende Bild zeigt die Meldelogik und die Störfallverwaltung. Eine Anregung führt nicht zu einer Eröffnung eines Störfalls. Erst mit dem Auslösekommando wird ein Störfall eröffnet. Mit gehenden Anregungen werden Anlaufzeit und Festbremszeit und die Meldungen zurückgesetzt und der Störfall geschlossen.

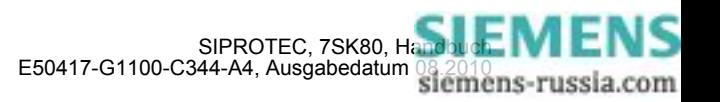

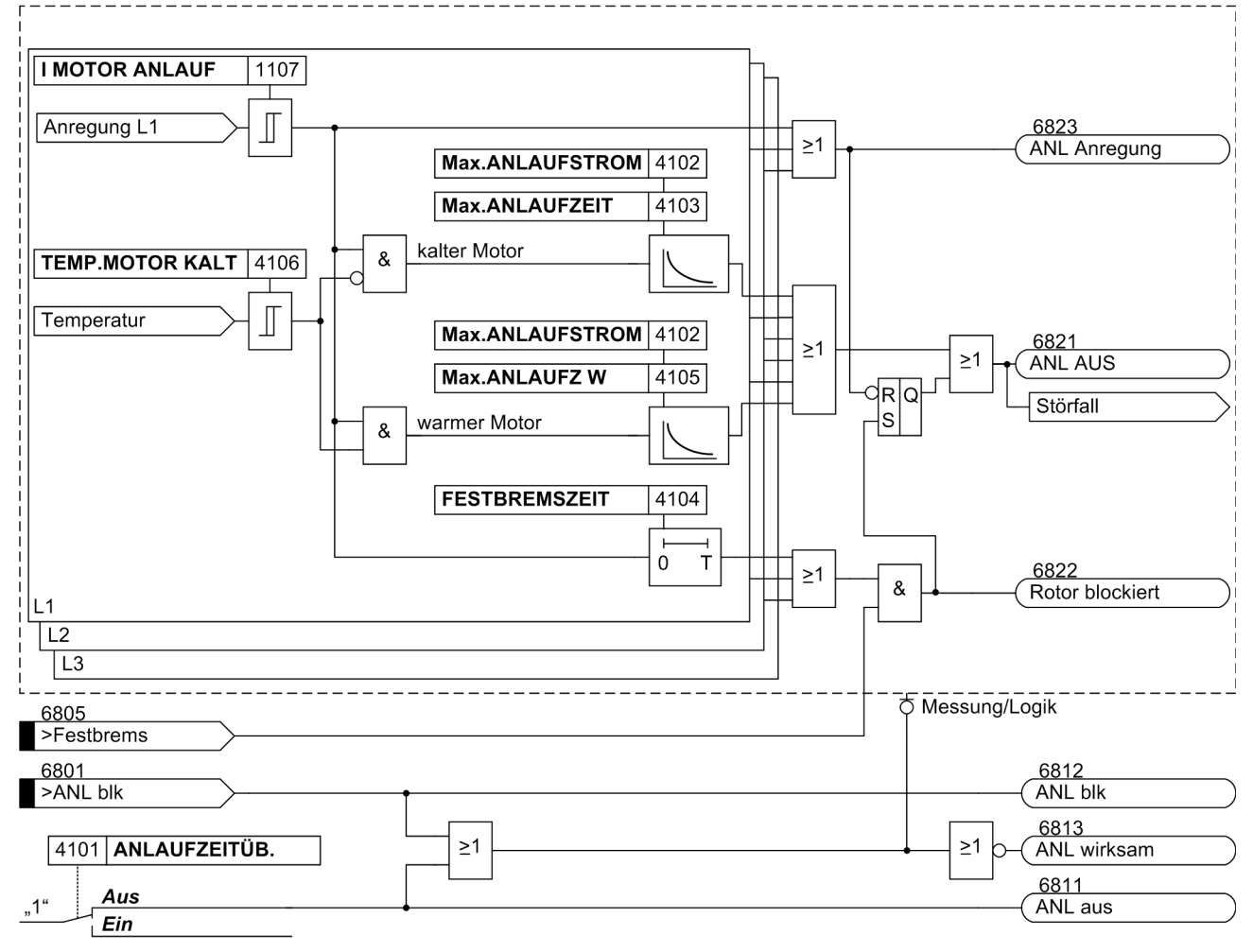

<span id="page-126-0"></span>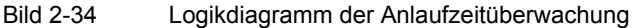

#### **Umschaltung der Anlaufzeiten**

Der Motorhersteller gibt Anlaufzeitkennlinien sowohl für den kalten als auch warmen Motor an (siehe Bild [2-](#page-125-0) [33\)](#page-125-0). In der Funktion Anlaufzeitüberwachung wird automatisch eine Umschaltung vorgenommen. Die Bedin-gung "warmer Motor" wird aus dem thermischen Speicher der Wiedereinschaltsperre (siehe Kapitel [2.7.2](#page-129-0)) abgeleitet. Dazu muss diese Funktion aktiviert sein. Die Bedingung für die Umschaltung wird durch den Parameter 4106 **TEMP.MOTOR KALT** bestimmt. Überschreitet die Motortemperatur (eigentlich Läufertemperatur) den Schwellwert, so wird von "kalter Motor" auf "warmer Motor" umgeschaltet (siehe Logikdiagramm [2-34\)](#page-126-0). Die Einstellschwelle kann aus der erlaubten Anzahl kalter (n<sub>k</sub>) und warmer (n<sub>w</sub>) Motoranläufe abgeleitet werden. Mit nachfolgender Formel lässt sich näherungsweise der Grenzwert bestimmen.

(Parameter 4106 **TEMP.MOTOR KALT**)

$$
\Theta_{\text{grenz}} = \frac{n_{\text{kalt}} - n_{\text{warm}}}{n_{\text{kalt}}} \cdot 100 \, \%
$$

Der Einstellwert sollte immer kleiner als der Grenzwert gewählt werden (siehe Einstellhinweise [2.7.1.2](#page-127-0)).

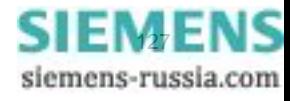

## <span id="page-127-0"></span>**2.7.1.2 Einstellhinweise**

#### **Allgemein**

Die Anlaufzeitüberwachung kann nur wirken und ist nur zugänglich, wenn sie bei der Projektierung unter Adresse 141 .**ANLAUFZEITÜB.** = *vorhanden* eingestellt wurde. Wird die Funktion nicht benötigt, wird *nicht vorhanden* eingestellt. Unter Adresse 4101 **ANLAUFZEITÜB.** kann die Funktion *Ein*- oder *Aus*geschaltet werden.

#### **Anlaufparameter**

Dem Schutzgerät werden die Werte des Anlaufstromes unter Adresse 4102 **Max.ANLAUFSTROM** und der Anlaufzeit unter Adresse 4103 **Max.ANLAUFZEIT** bei Normalbedingungen eingegeben. So erfolgt stets eine zeitgerechte Auslösung, wenn der im Schutzgerät berechnete Wert von I<sup>2</sup>t überschritten wird.

Ist die Anlaufzeit länger als die zulässige Festbremszeit, so kann von einem externen Drehzahlwächter über einen Binäreingang (">ANL Rot. fest.") die stromunabhängige Auslösecharakteristik gestartet werden. Bei blockiertem Läufer und der damit verringerten Belüftung ist die thermische Kapazität der Maschine vermindert. Die Anlaufzeitüberwachung soll deshalb ein Auslösekommando abgeben, bevor die für den Normalbetrieb gültige thermische Auslösekennlinie erreicht ist.

Das Überschreiten des Stromwertes 1107 **I MOTOR ANLAUF** wird als Motoranlauf interpretiert. Demzufolge ist dieser Wert so zu wählen, dass er unter allen Last- und Spannungsbedingungen während des Motorlaufs vom tatsächlichen Anlaufstrom sicher überschritten wird, aber bei zulässiger, kurzzeitiger Überlast nicht erreicht wird.

Beispiel: Motor mit folgenden Daten:

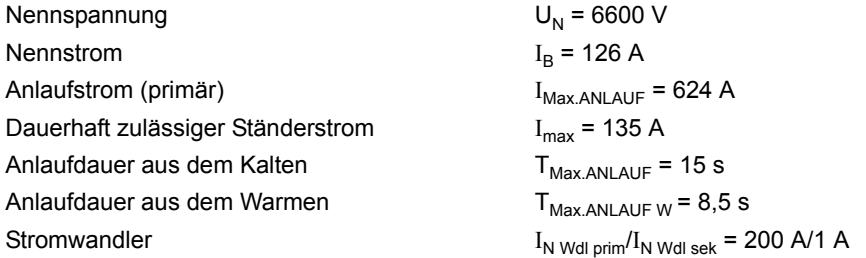

Für den Einstellwert Max. ANLAUFSTROM (I<sub>Max ANLAUF</sub>) als Sekundärwert ergibt sich:

 $I_{\text{max.} \text{ANLAUF sek}} = \frac{\text{Anlautstrom (primär)}}{\text{Wandlernennstrom}} \cdot I_{\text{N}}$  wdl sek =  $\frac{624 \text{ A}}{200 \text{ A}} \cdot I_{\text{N}}$  wdl sek = 3,12 A

Bei verminderter Spannung reduziert sich auch der Anlaufstrom näherungsweise linear. Bei 80 % der Nennspannung reduziert sich demnach der Anlaufstrom in diesem Beispiel auf 0,8 ·  $I_{Max.ANLAUF}$  = 2,5 A.

Die Schwelle, bei deren Überschreiten auf einen Motoranlauf geschlossen wird, muss oberhalb des maximalen Laststromes und unterhalb des minimalen Anlaufstromes liegen. Wenn keine weiteren Einflussfaktoren vorliegen (Lastspitzen), kann der Wert für die Anlauferkennung (**I MOTOR ANLAUF**, Adresse 1107) auf einen Mittelwert eingestellt werden:

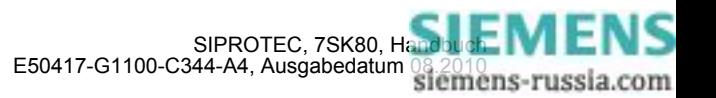

Für den dauerhaft zulässigen Strom gilt:

$$
\frac{135 \text{ A}}{200 \text{ A}} \cdot I_{\text{N WDL} \text{ sek}} = 0.68 \text{ A}
$$

$$
I_{\text{MOTOR ANLAUF}} = \frac{2.5 \text{ A} + 0.68 \text{ A}}{2} \approx 1.6 \text{ A}
$$

Bei von Nennbedingungen abweichenden Verhältnissen ändert sich die Auslösezeit des Motors:

 $t_{\text{AUS}}\ = \ \left(\frac{I_{\text{Max.ANLAUF}}}{I}\right)^2 \cdot T_{\text{Max.ANLAUF}}$ 

Bei 80 % Nennspannung (und damit ca. 80 % des Nennanlaufstromes) beträgt die Auslösezeit z.B.:

$$
t_{Aus} = \left(\frac{624 \text{ A}}{0.8 \cdot 624 \text{ A}}\right)^2 \cdot 8.5 \text{ s} = 13.3 \text{ s}
$$

Nach Ablauf der Verzögerungszeit 4104 **FESTBREMSZEIT** wird der Binäreingang wirksam und generiert ein Auslösekommando. Stellt man die Festbremszeit nur so lang ein, dass bei einem normalen Anlauf der Binäreingang ">ANL Rot. fest." (FNr. 6805) während der Verzögerungszeit **FESTBREMSZEIT** sicher geht, so erreicht man bei blockiertem Läufer eine kürzere Verzögerungszeit für das Auslösekommando als bei nicht blockiertem Anlauf.

#### **Umschaltschwelle von "kalter" auf "warmer" Motor**

Mit dem Parameter 4106 **TEMP.MOTOR KALT** wird die Umschaltschwelle festgelegt. Diese ergibt sich aus der Anzahl der kalten  $(n_k)$  und warmen  $(n_w)$  Motoranläufe.

Liegen keine Angaben vor, können Sie von drei Kalt- und zwei Warmanläufen ( $n_k = 3$ ;  $n_w = 2$ ) ausgehen. Das sind in der Regel motortypische Daten. Damit ergibt sich die Grenze zu:

$$
\Theta_{\text{grenz}}\,=\,\frac{n_k-n_w}{n_k}\cdot 100\,\,\%\,\,=\frac{3-2}{3}\cdot 100\,\,\%\,\,=\,33\,\,\%
$$

Als Einstellwert wird unter Berücksichtigung einer Sicherheit für **TEMP.MOTOR KALT** = 25% empfohlen.

Finden Sie in den technischen Daten zum Motor die Angabe vier Kalt- und zwei Warmanläufe ( $n_k = 4$ ;  $n_w = 2$ ), so ergibt sich nachfolgender Grenzwert:

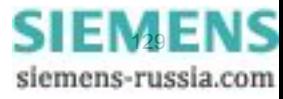

$$
\Theta_{\text{grenz}} = \frac{n_{k} - n_{w}}{n_{k}} \cdot 100\% = \frac{4 - 2}{4} \cdot 100\% = 50\%
$$

Den Einstellwert legen Sie wieder unter den Grenzwert. Es wird hierfür ein Wert von 40% empfohlen.

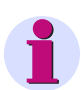

### **Hinweis**

Die Kennlinien des Überlastschutzes sind auch während des Anlaufvorgangs wirksam. Allerdings wird das thermische Abbild während des Anlaufs konstant gehalten. Der Parameter **I MOTOR ANLAUF**, Adresse 1107 begrenzt somit den Arbeitsbereich des Überlastschutzes zu größeren Strömen hin.

### <span id="page-129-0"></span>**2.7.2 Wiedereinschaltsperre**

Die Wiedereinschaltsperre verhindert eine Wiedereinschaltung des Motors, wenn bei diesem Anlauf eine Überschreitung der zulässigen Läufererwärmung zu erwarten ist.

Als Option kann die Funktion direkt auslösen, wenn die Läufertemperatur die maximal zulässige Übertemperatur (100%) überschreitet (Läuferüberlast).

### **2.7.2.1 Beschreibung**

#### **Allgemeines**

Die Läufertemperatur eines Motors liegt im allgemeinen sowohl während des Normalbetriebs als auch bei erhöhten Lastströmen weit unterhalb seiner zulässigen Grenztemperatur. Dagegen wird bei Anläufen und damit verbundenen hohen Anlaufströmen wegen der kleineren thermischen Zeitkonstanten des Läufers dieser thermisch stärker gefährdet als der Ständer. Da vermieden werden soll, dass bei Mehrfachanläufen während eines Anlaufs eine Abschaltung erfolgt, muss ein erneutes Einschalten des Motors verhindert werden, wenn bei diesem Anlauf eine Überschreitung der zulässigen Läufererwärmung zu erwarten ist. Das Gerät 7SK80 ist deshalb mit einer Wiedereinschaltsperre ausgerüstet, die einen Sperrbefehl abgibt, bis ein erneuter Motoranlauf für den ausgeschalteten Motor zulässig wird (Wiedereinschaltgrenze). Dieser Sperrbefehl muss auf ein Ausgangsrelais des Gerätes rangiert sein, dessen Kontakt in den Einschaltkreis des Motors eingeschleift wird.

#### **Bestimmung der Läuferübertemperatur**

Da der Läuferstrom nicht direkt messbar ist, wird auf die Ständerströme zurückgegriffen. Hierzu werden die Effektivwerte der Ströme gebildet. Mit dem größten der drei Leiterströme wird die Läuferübertemperatur Θ<sub>ι</sub> berechnet. Dabei wird davon ausgegangen, dass die thermischen Grenzwerte für die Läuferwicklung bei den vom Motorhersteller angegebenen Daten für den Nenn–Anlaufstrom, die maximal zulässige Anlaufzeit und die Anzahl der zulässigen Anläufe aus kaltem ( $n_{kalt}$ ) und aus betriebswarmen ( $n_{warm}$ ) Zustand gerade erreicht werden. Das Schutzgerät berechnet daraus die für das thermische Läuferabbild maßgeblichen Größen und gibt so lange einen Sperrbefehl, bis das thermische Abbild des Läufers einen Wert unterhalb der Wiedereinschaltgrenze erreicht hat und somit ein erneuter Anlauf zulässig wird.

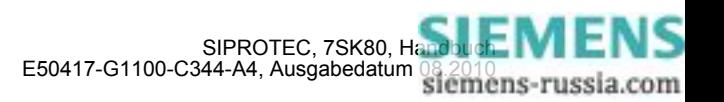

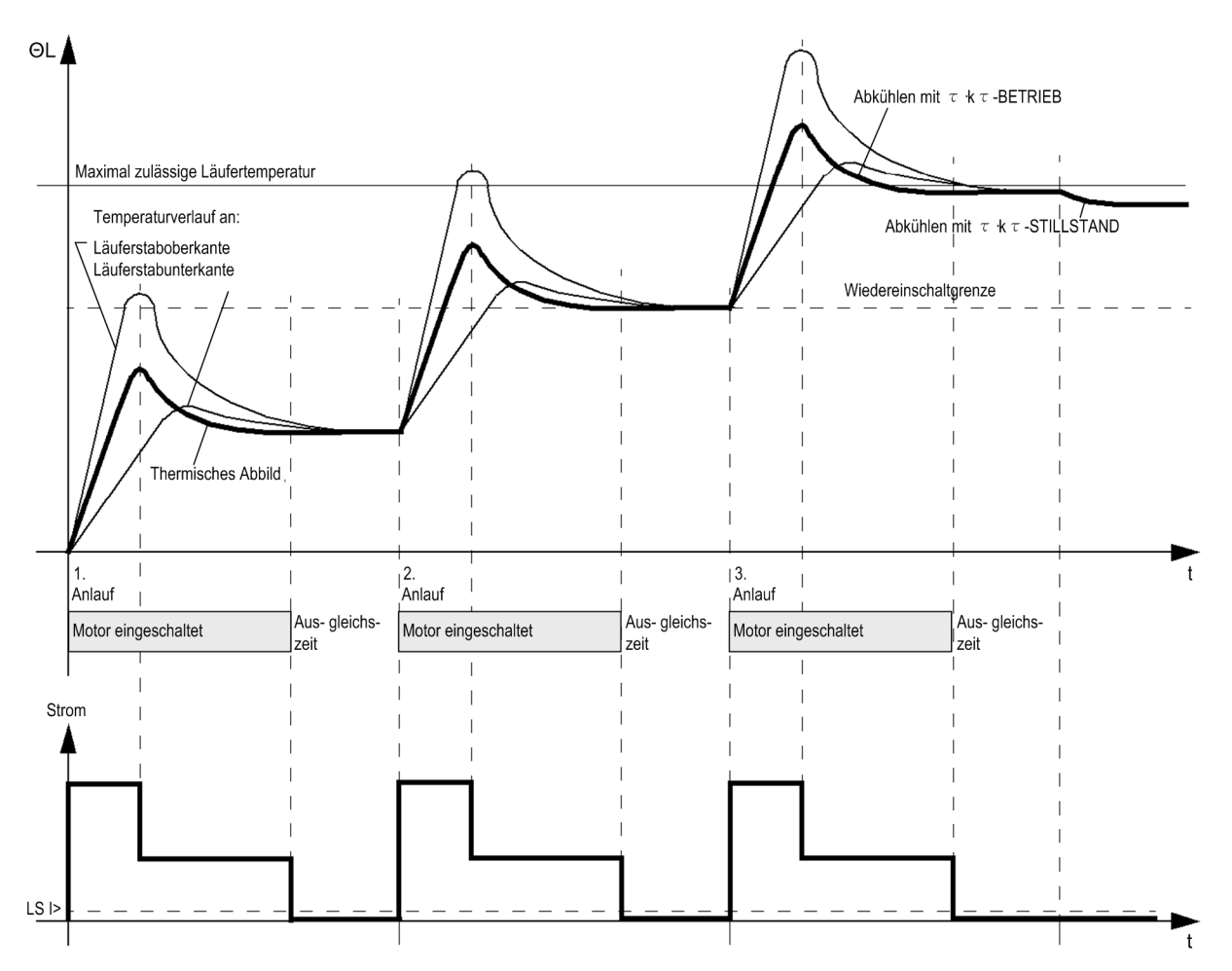

<span id="page-130-0"></span>Bild 2-35 Temperaturverlauf im Läufer und im thermischen Abbild bei Mehrfachanläufen

Obwohl bei einem Motoranlauf die Wärmeverteilung an den Läuferstäben sehr unterschiedlich sein kann, sind die unterschiedlichen Temperaturmaxima im Läufer für die Wiedereinschaltsperre unmaßgeblich (siehe Bild [2-](#page-130-0) [35\)](#page-130-0). Entscheidend ist vielmehr, dass nach einem vollständigen Motoranlauf das thermische Abbild des Schutzes dem thermischen Zustand des Motors entspricht. Bild [2-35](#page-130-0) zeigt als Beispiel die Erwärmungsvorgänge bei Mehrfachanlauf eines Motors (drei Anläufe aus dem kalten Betriebszustand) sowie die thermische Nachbildung durch das Schutzgerät.

#### **Wiedereinschaltgrenze**

Wenn die Läuferübertemperatur die Wiedereinschaltgrenze überschritten hat, ist ein erneutes Einschalten des Motors nicht möglich. Erst wenn die Läuferübertemperatur die Wiedereinschaltgrenze unterschreitet, also gerade wieder ein Anlauf ohne Überschreiten der Auslöseübertemperatur möglich wird, wird der Sperrbefehl aufgehoben. Aus den parametrierten Kenngrößen des Motors berechnet das Gerät die normierte Wiedereinschaltgrenze Θ<sub>WES</sub>:

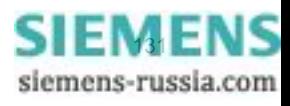

$$
\Theta_{WES} = \Big(\frac{I_A}{I_B \cdot k_L}\Big)^2 \cdot \Bigg(1 - e^{-\frac{(\boldsymbol{\Pi}_k - 1) \cdot \boldsymbol{T}_m}{\tau_L}}\Bigg)
$$

darin bedeuten:

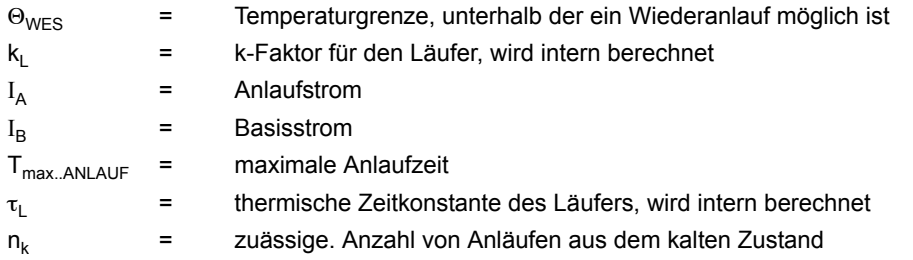

Die Wiedereinschaltgrenze Θ<sub>WES</sub> wird als Betriebsmesswert in den "thermischen Messwerten" angezeigt.

#### **Läuferüberlasterkennung**

Übersteigt die Läufertemperatur 100% der aus dem thermischen Läuferabbild berechneten Maximaltemperatur, besteht die Gefahr einer Beschädigung des Motors. Beim Überschreiten dieses Grenzwert wird entweder eine Abschaltung veranlasst oder eine Überlastmeldung abgesetzt. Die gewünschte Reaktion wird durch den Parameter 4311 **Läufer Überlast** festgelegt. Ist der Parameter auf *Aus* eingestellt, erfolgt keine Läuferüberlasterkennung.

#### **Wiedereinschaltzeit**

Der Motorhersteller erlaubt eine Anzahl von Anläufen aus dem kalten (n<sub>kalt</sub>) und aus dem warmen (n<sub>warm</sub>) Betriebszustand. Danach ist eine erneute Einschaltung nicht mehr zulässig. Es muss eine entsprechende Zeit die Wiedereinschaltzeit  $T_{WE}$  — abgewartet werden, damit sich der Läufer unter die Wiedereinschaltgrenze abkühlt (Betriebsmesswert 661).

#### **Ausgleichszeit**

Dem thermischen Verhalten wird wie folgt entsprochen: Nach jeder Abschaltung des Motors wird eine zusätzliche Ausgleichszeit (Adresse 4304 **T AUSGLEICH**) gestartet. Diese berücksichtigt, dass die einzelnen Teile des Motors im Abschaltmoment unterschiedliche Wärmezustände haben. Während der Ausgleichszeit wird das thermische Abbild des Läufers nicht aktualisiert, sondern konstant gehalten, um die Ausgleichsvorgänge im Läufer nachzubilden. Danach kühlt das thermische Abbild mit der entsprechenden Zeitkonstante (Läuferzeitkonstante x Verlängerungsfaktor) ab. Während der Ausgleichszeit ist ein erneuter Start des Motors nicht möglich. Wird die Wiedereinschaltgrenze unterschritten, ist eine erneute Zuschaltung zulässig.

#### **Mindestsperrzeit**

Unabhängig von thermischen Modellen fordern einige Motorhersteller bei Überschreiten der zulässigen Anläufe eine Mindestsperrzeit für eine Wiedereinschaltung.

Die Gesamtdauer des Sperrsignals hängt davon ab, welche von den Zeiten T<sub>MIN SPERRZEIT</sub> oder T<sub>WE</sub> größer ist.

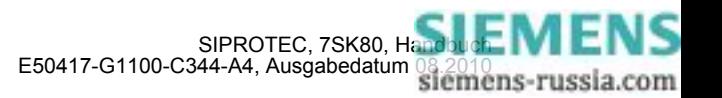

### Zuschaltzeit T<sub>zus</sub>

Die gesamte Wartezeit T<sub>zus</sub>, bis ein erneutes Einschalten des Motors möglich wird, setzt sich somit aus der Ausgleichszeit und der vom thermischen Modell berechneten Zeit T<sub>WF</sub> bis zum Unterschreiten der Wiedereinschaltgrenze zusammen. Liegt die berechnete Übertemperatur beim Ausschalten des Motors oberhalb der Wiedereinschaltgrenze, so wird zusammen mit der Ausgleichszeit die Mindestsperrzeit gestartet.

Damit kann die Zuschaltzeit T<sub>zus.</sub> gleich der Mindestsperrzeit werden, wenn diese größer als die Summe der beiden erstgenannten ist:

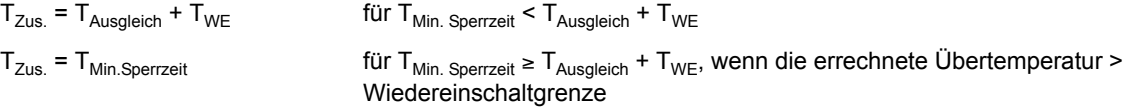

Mit dem Betriebsmesswert 809 T $_{Z_{11S}}$  (sichtbar in den "thermischen Messwerten") wird die verbleibende Zeit bis zu einer zulässigen Einschaltung angezeigt. Wenn die Läuferübertemperatur unterhalb der Wiedereinschaltgrenze ist und damit eine erneute Zuschaltung erlaubt wird, ist der Betriebsmesswert für die Wartezeit auf Null gesunken.

#### **Verlängerung der Abkühl–Zeitkonstante**

Um bei eigenbelüfteten Motoren die geringere Wärmeabgabe bei Motorstillstand richtig zu berücksichtigen, kann die Abkühlzeitkonstante gegenüber der Zeitkonstanten bei laufender Maschine mit dem Faktor **K**τ**-STILLSTAND** (Adresse 4308) vergrößert werden. Kriterium für den Motorstillstand ist das Unterschreiten einer einstellbaren Stromschwelle **LS I>**. Das setzt voraus, dass der Leerlaufstrom des Motors größer ist als diese Schwelle. Dabei beeinflusst die Ansprechschwelle **LS I>** auch die Schutzfunktion thermischer Überlastschutz (siehe Abschnitt [2.9\)](#page-151-0).

Während der Motor läuft, wird die Erwärmung des thermischen Abbildes mit der aus den Motorkennwerten berechneten Zeitkonstanten τ<sub>ι</sub> nachgebildet und die Abkühlung mit der Zeitkonstanten τ<sub>ι</sub> · **Kτ-BETRIEB** (Adresse 4309) berechnet. Damit wird man Anforderungen einer langsamen Abkühlung (langsamer Temperaturausgleich) gerecht.

Für die Berechnung der Wiedereinschaltzeit  $T_{WF}$  gilt somit:

$$
T_{WE} = k_{\tau \text{Stillstand}} \cdot \tau_L \cdot \ln \left[ \frac{\Theta_{vor} \cdot n_{kalt}}{n_{kalt} - 1} \right] \qquad \text{bei Stillstand}
$$
\n
$$
T_{WE} = k_{\tau \text{Betrieb}} \cdot \tau_L \cdot \ln \left[ \frac{\Theta_{vor} \cdot n_{kalt}}{n_{kalt} - 1} \right] \qquad \text{im Betriebsfall}
$$

mit

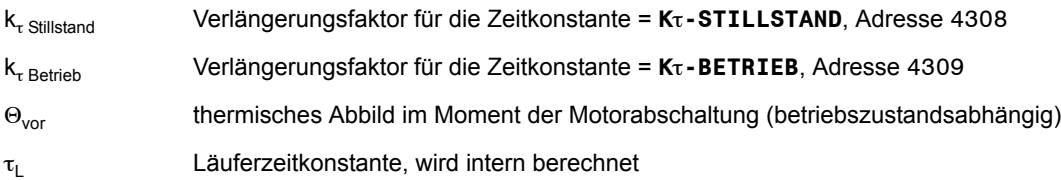

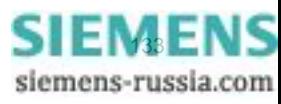

#### **Verhalten bei Versorgungsspannungsausfall**

Abhängig von der Einstellung des Parameters 235 **ATEX100** in den Anlagendaten 1 (siehe Abschnitt [2.1.3.2\)](#page-35-0) wird der Wert des thermischen Abbildes bei Ausfall der Versorgungsspannung auf Null zurückgesetzt (**ATEX100** = *Nein*) oder zyklisch in einem "nichtflüchtigen" Speicher zwischengelagert (**ATEX100** = *Ja*), so dass er bei Versorgungsspannungsausfall erhalten bleibt. In letzterem Fall rechnet das thermische Abbild bei Versorgungsspannungswiederkehr mit dem gespeicherten Wert und passt es an die Betriebsbedingungen an. Ersteres ist voreingestellt. Weitere Angaben hierzu siehe [/5/.](#page-488-0)

#### **Notanlauf**

Wenn aus betrieblichen Gründen Motoranläufe über die maximal zulässige Läufertemperatur hinaus durchgeführt werden müssen (Notanlauf), kann ein anstehender Sperrbefehl der Wiedereinschaltsperre über einen Binäreingang (">WES Notanlauf") zurückgenommen und somit ein erneutes Einschalten ermöglicht werden. Das thermische Läufer–Abbild arbeitet jedoch weiter und es kann die maximal zulässige Läufertemperatur überschritten werden. Es wird von der Wiedereinschaltsperre keine Abschaltung der Maschine veranlasst, aber die berechnete Übertemperatur des Läufers kann zur Risikoabschätzung beobachtet werden.

#### **Blockierung**

Beim Blockieren über die Binäreingabe ">WES block" oder durch Ausschalten der Funktion Wiedereinschaltsperre wird das thermische Abbild der Läuferübertemperatur sowie die Ausgleichszeit **T AUSGLEICH** und die Mindestsperrzeit **T MIN.SPERRZEIT** zurückgesetzt und damit auch ein eventuell anstehender oder kommender Sperrbefehl aufgehoben.

Über einen weiteren Binäreingang (">WES RS.th.Abb.") hat man die Möglichkeit, allein das thermische Abbild zurückzusetzen. Dies ist während der Test- bzw. Inbetriebsetzungsphase bzw. nach Versorgungsspannungswiederkehr hilfreich.

#### **Logik**

Die Wiedereinschaltsperre besitzt keine Anregemeldung, der Störfall wird mit der Auslösung eröffnet. Das folgende Bild zeigt das Logikdiagramm der Wiedereinschaltsperre.

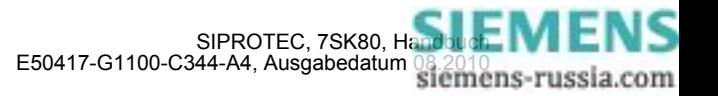

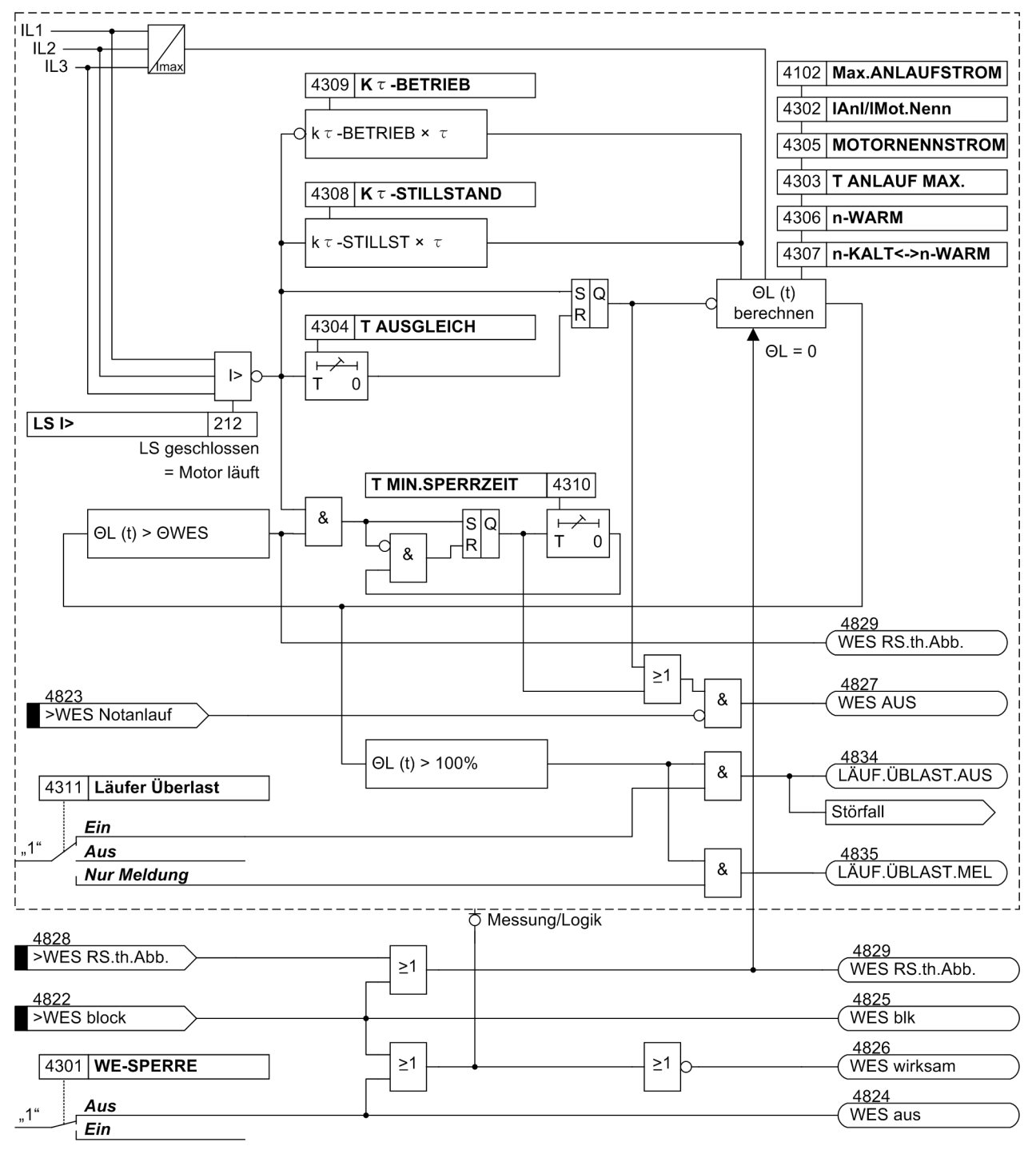

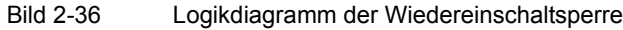

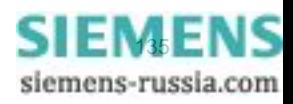

## **2.7.2.2 Einstellhinweise**

#### **Allgemein**

Die Wiedereinschaltsperre kann nur wirken und ist nur zugänglich, wenn sie bei der Projektierung unter Adresse 143 **WE-SPERRE** = *vorhanden* eingestellt wurde. Wird die Funktion nicht benötigt, wird *nicht vorhanden* eingestellt. Unter Adresse 4301 **WE-SPERRE** kann die Funktion *Ein*- oder *Aus*geschaltet werden.

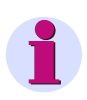

### **Hinweis**

Bei Änderungen von Funktionsparametern der Wiedereinschaltsperre wird das thermische Modell dieser Funktion zurückgesetzt.

Die Wiedereinschaltsperre greift in den Schaltvorgang eines abgeschalteten Motors ein. Ein Motor gilt dabei als abgeschaltet, wenn seine Stromaufnahme die parametrierbare Schwelle 212 **LS I>** unterschreitet. Diese Schwelle muss also niedriger als der Leerlaufstrom des Motors eingestellt sein.

Die Anlaufzeitüberwachung leitet die Bedingung "warmer Motor" aus dem thermischen Abbild der Wiedereinschaltsperre ab. Für diese Funktion muss Adresse 4301**WE-SPERRE** eingeschaltet sein.

Als Option kann die Funktion direkt auslösen, wenn die Läufertemperatur die maximal zulässige Übertemperatur (100%) überschreitet. Hierzu stellen Sie die Adresse 4311 **Läufer Überlast** auf *Ein*. Ist nur eine Überwachung gewünscht, so stellen Sie auf *Nur Meldung*, andernfalls auf *Aus*.

#### **Kenngrößen**

Die für die Berechnung der Läufertemperatur notwendigen und vom Motorhersteller bekannten Kenngrößen, wie Anlaufstrom I<sub>Anl</sub>, Motornennstrom I<sub>Mot.Nenn</sub>, maximal zulässige Anlaufzeit **T ANLAUF MAX.** (Adresse 4303), Anzahl der zulässigen Anläufe aus dem kalten (n<sub>kalt</sub>) und betriebswarmen (n<sub>warm</sub>) Zustand werden dem Gerät mitgeteilt.

Dabei wird der Anlaufstrom als Verhältnis zum Motornennstrom (IAn1/IMot.Nenn unter Adresse 4302) eingegeben, der Motornennstrom dagegen als Sekundärgröße direkt in Ampere unter Adresse 4305 **MOTORNENNSTROM** eingestellt. Unter Adresse 4306 (**n-WARM**) wird die Anzahl der erlaubten Warmanläufe, unter Adresse 4307 die Differenz (**n-KALT<->n-WARM**) zwischen der Anzahl der zulässigen Kalt- und Warmanläufe parametriert.

Bei Motoren ohne Fremdbelüftung kann unter Adresse 4308 die verringerte Kühlung bei Motorstillstand durch den **K**τ**-STILLSTAND** berücksichtigt werden. Sobald der Strom einen unter Adresse 212 **LS I>** eingestellten Wert nicht überschreitet, wird auf Motorstillstand erkannt und die Zeitkonstante um den parametrierten Verlängerungsfaktor erhöht.

Soll keine Unterscheidung der Zeitkonstanten erfolgen (z.B. bei fremdbelüfteten Motoren), so stellt man den Verlängerungsfaktor auf **K**τ**-STILLSTAND** = 1.

Die Abkühlung bei laufendem Motor wird durch den Verlängerungsfaktor 4309 **K**τ**-BETRIEB** beeinflusst. Dieser Faktor berücksichtigt die unterschiedliche Abkühlung eines belasteten, laufenden Motors gegenüber der eines abgeschalteten Motors. Er ist wirksam, sobald der Strom den unter Adresse 212 **LS I>** eingestellten Wert überschreitet. Bei **K**τ**-BETRIEB** = 1 ist Erwärmungs- und Abkühlzeitkonstante unter Betriebsbedingungen (I > **LS I>**) gleich.

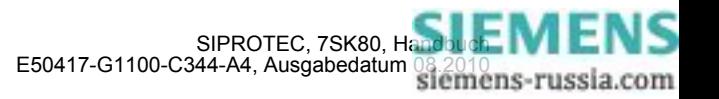

Beispiel: Motor mit folgenden Daten:

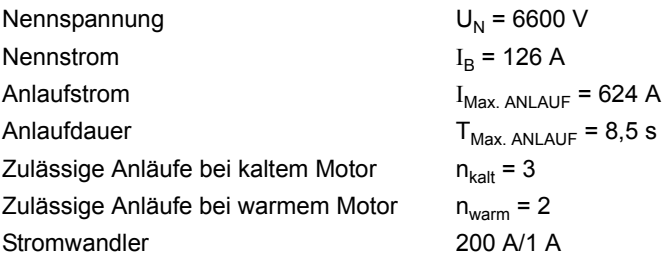

Hieraus leiten sich folgende Einstellungen ab:

 $I_{\text{Max.ANLAUF}} / I_{\text{Mot. Nenn}} = \frac{624 \text{ A}}{126 \text{ A}} = 4.95$ 

 $I_{\text{Mot.Nenn}} = \frac{126 \text{ A}}{200 \text{ A}} = 0.62 \cdot I_{\text{N Wdl sek}}$ 

Eingestellt wird:

**IAnl/IMot.Nenn** = 4,9

**MOTORNENNSTROM** = 0,6 A

**T ANLAUF MAX.**  $= 8.5$  s

**n-WARM** = 2

**n-KALT<->n-WARM** = 1

Für die Läufertemperaturausgleichszeit (Adresse 4304) hat sich ein Wert ca. **T AUSGLEICH** = 1 min als praktikabel erwiesen. Der Wert für die Mindestsperrzeit **T MIN.SPERRZEIT** richtet sich nach Motorhersteller bzw. Betreiberforderungen. Er muss größer als 4304 **T AUSGLEICH** sein. Im Beispiel wurde ein Wert gewählt, der in etwa dem thermischen Abbild entspricht (**T MIN.SPERRZEIT** = 6,0 min).

Für die Verlängerungsfaktoren der Zeitkonstante während der Abkühlung gelten ebenfalls Hersteller- und Betreiberforderungen, insbesondere für den Stillstand. Gibt es keine Vorgaben, so sollten nachfolgende Einstellwerte gewählt werden: **K**τ**-STILLSTAND** = 5 und **K**τ**-BETRIEB** = 2.

Für die ordnungsgemäße Funktion ist noch wichtig, dass die Stromwandlerwerte und die Stromschwelle zur Unterscheidung Motorstillstand/Motorlauf (Adresse 212 LS I>, Empfehlung ≈ 0,1 · I<sub>Mot.Nenn</sub>) korrekt eingestellt wurden. Eine Übersicht über die Einstellwerte und deren Voreinstellungen geben die Parameterlisten.

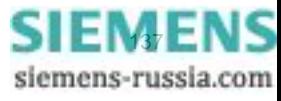

#### **Thermisches Verhalten bei unterschiedlichen Betriebszuständen**

Zum besseren Verständnis werden nachfolgend einige mögliche Betriebszustände in zwei verschiedenen Arbeitsbereichen näher diskutiert. Es gelten o.g. Einstellwerte. Durch 3 Kalt- und 2 Warmanläufe ist die Wiedereinschaltgrenze bei 66,7 % erreicht:

A) Unterhalb der thermischen Grenze der Wiedereinschaltung:

- 1. Die Maschine wird durch einen normalen Anlauf in einen Bereich unterhalb der thermischen Wiedereinschaltgrenze gebracht und abgeschaltet. Mit dem Abschalten wird die Ausgleichszeit 4304 **T AUSGLEICH** gestartet und die Meldung "WES AUS" erzeugt. Die Ausgleichszeit läuft ab und "WES AUS" geht. Für die Dauer von **T** AUSGLEICH bleibt das thermische Modell "eingefroren" (siehe Bild [2-37](#page-137-0), links).
- 2. Die Maschine wird durch einen normalen Anlauf in einen Bereich unterhalb der thermischen Wiedereinschaltgrenze gebracht, abgeschaltet, aber ohne auf den Ablauf der Ausgleichszeit zu warten, durch einen Notanlauf gestartet. Die Ausgleichszeit wird abgeworfen und die Berechnung des thermischen Abbildes freigegeben und "WES AUS" gehend gemeldet (siehe Bild [2-37,](#page-137-0) rechts).

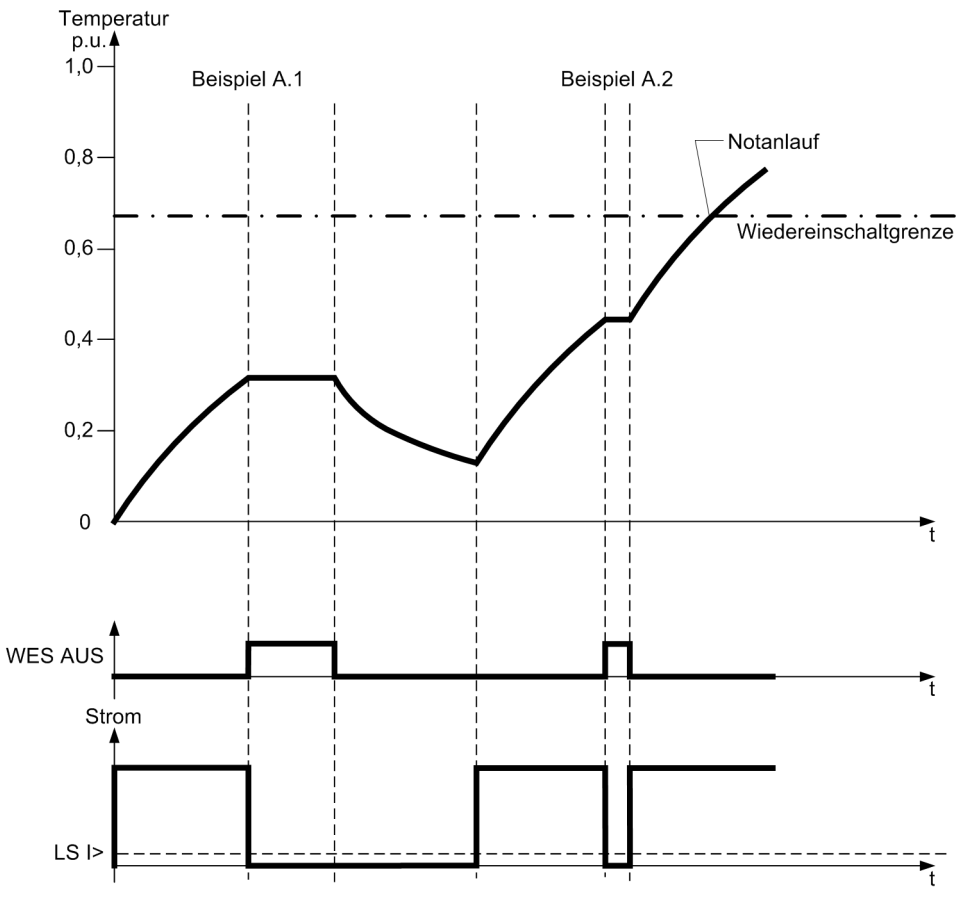

<span id="page-137-0"></span>

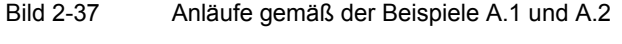

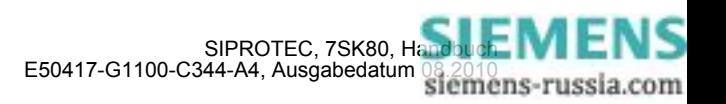

- B) Oberhalb der thermischen Grenze der Wiedereinschaltung:
- 1. Die Maschine wird aus dem Lastbetrieb heraus durch einen Anlauf in den Bereich weit oberhalb der thermischen Wiedereinschaltgrenze gebracht und abgeschaltet. Mindestsperrzeit und Ausgleichszeit werden gestartet und "WES AUS" gemeldet. Der thermische Abkühlvorgang bis zum Unterschreiten der Wiedereinschaltgrenze dauert länger als 4310 **T MIN.SPERRZEIT** und 4304 **T AUSGLEICH**, so dass die Dauer bis zum Unterschreiten der thermischen Schwelle zeitbestimmend für die Rücknahme der Meldung "WES AUS" ist. Während der Ablaufzeit der Ausgleichszeit bleibt das thermische Modell "eingefroren" (siehe Bild [2-38,](#page-138-0) links).
- 2. Die Maschine wird aus dem Lastbetrieb heraus durch einen Anlauf in den Bereich knapp oberhalb der thermischen Wiedereinschaltgrenze gebracht und abgeschaltet. Mindestsperrzeit und Ausgleichszeit werden gestartet und "WES AUS" gemeldet. Obwohl die Wiedereinschaltschwelle schon bald unterschritten wird, bleibt die Sperre "WES AUS" bestehen, bis Ausgleichszeit und Mindestsperrzeit abgelaufen sind (siehe Bild [2-38](#page-138-0), rechts).

<span id="page-138-0"></span>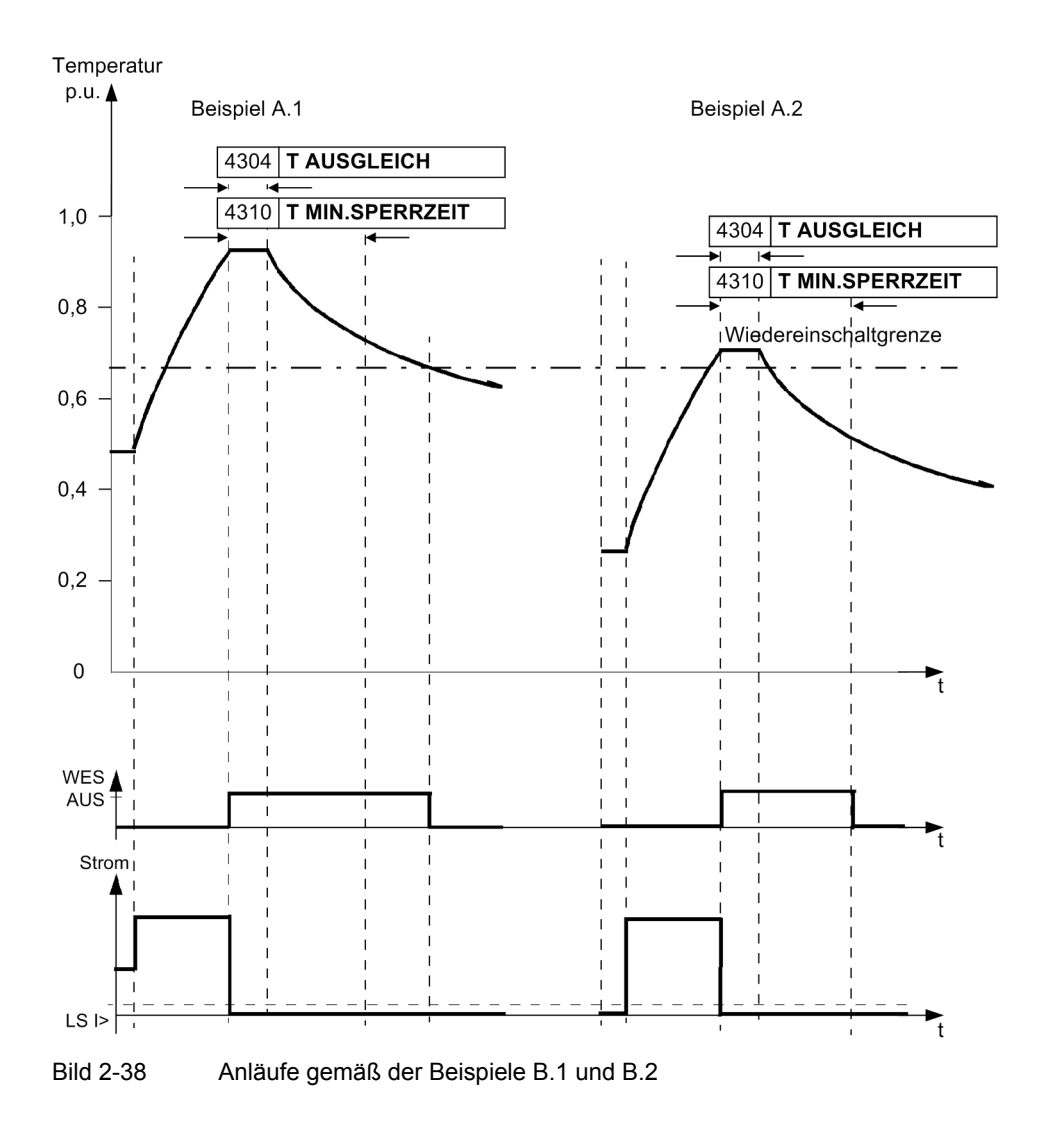

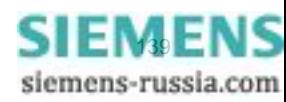

## **2.7.3 Lastsprungschutz**

Der Lastsprungschutz dient dem Schutz von Motoren bei plötzlicher Rotorblockierung. Durch eine schnelle Motorabschaltung werden in einem solchen Fall Schäden an Getrieben, Lagern und sonstigen mechanischen Motorbestandteilen vermieden bzw. reduziert.

Aus der Blockierung resultiert ein elektrischer Stromstoß in den Phasen. Dieser wird von der Funktion als Erkennungsmerkmal herangezogen.

Natürlich würde auch der thermische Motorschutz ansprechen, sobald die parametrierten Schwellwerte des thermischen Modells überschritten werden. Der Lastsprungschutz ist jedoch in der Lage, einen festgeklemmten Rotor schneller zu erkennen und dadurch eventuelle Schäden an Motor und angetriebenen Betriebsmitteln zu reduzieren.

### **2.7.3.1 Funktionsweise**

#### **Arbeitsprinzip**

Bild [2-39](#page-139-0) zeigt prinzipiell die Eigenschaft eines asynchronen Kurzschlussläufer-Motors. Bei nominaler Last fließt Nennstrom. Erhöht sich die Last, erhöht sich auch der Stromfluss und die Drehzahl des Motors verringert sich etwas. Oberhalb einer bestimmten Last ist der Motor jedoch nicht mehr in der Lage, diese durch eine Erhöhung des Drehmomentes auszugleichen. Der Motor kommt trotz Anstiegs des Stromes auf ein Vielfaches seines Nennwertes zum Stillstand (siehe Bild [2-40](#page-140-0)). Andere Typen von Induktionsmotoren weisen vergleichbare Eigenschaften auf. Neben der thermischen Aufheizung des Motors führt ein festgeklemmter Rotor zu einer beträchtlichen mechanischen Belastung der Spulen und Lager.

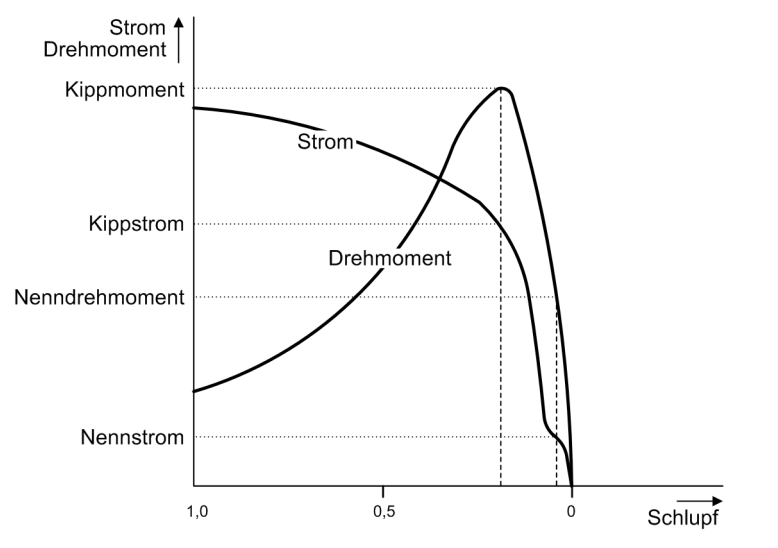

<span id="page-139-0"></span>Bild 2-39 Typische Kennlinie eines asynchronen Kurzschlussläufer-Motors

Bild [2-40](#page-140-0) zeigt ein Beispiel für Auftreten einer Rotorblockierung, die durch mechanische Überlastung verursacht wird. Es ist zu beachten, dass der Stromfluss beträchtlich ansteigt, sobald die mechanische Last in den Bereich des Kipppunktes kommt.

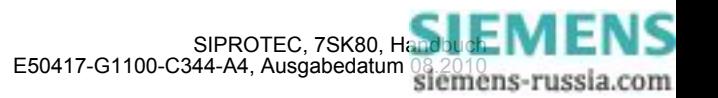

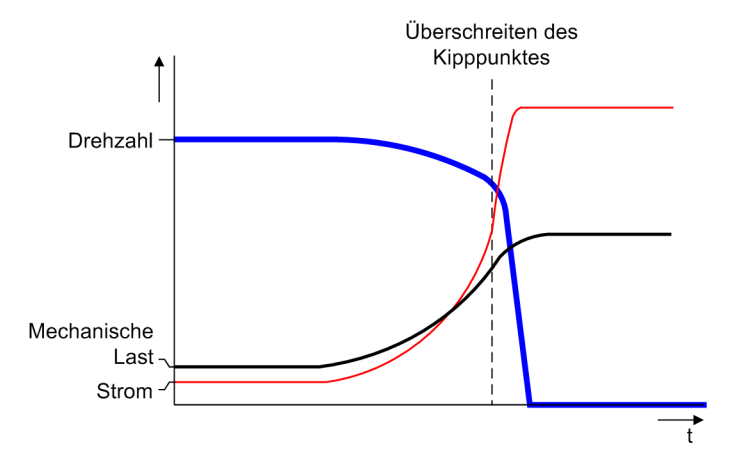

<span id="page-140-0"></span>Bild 2-40 Beispiel für die Zeitcharakteristik bei mechanischer Rotorblockierung

#### **Logik**

Zur Ermittlung eines festgeklemmten Rotors findet ein ständiger Vergleich des Motorstroms mit den parametrierten Schwellwerten der Schutzfunktion statt. Bild [2-41](#page-141-0) zeigt das Logikdiagramm. Der Schwellwertvergleich wird in der Motoranlaufphase blockiert, da sich die Anlaufströme üblicherweise in ähnlichen Größenordnungen bewegen, wie die auftretenden Ströme bei festgeklemmtem Rotor.

Der Algorithmus überprüft den Motorstillstand anhand der Ströme und (sofern vorhanden) der Meldung ">LS geschlossen". Sobald nach Erkennung des Motorstillstands eine Stromerhöhung einsetzt, erfolgt die temporäre Blockierung des Lastsprungschutzes, um Motorabschaltungen während der Motoranlaufphase zu vermeiden.

Der Motor wird als stehend erkannt, wenn keiner der drei Phasenströme die durch Parameter 212 **LS I>** eingestellte Schwelle überschreitet und das Binärsignal ">LS geschlossen" inaktiven Pegel aufweist. Das Signal ">LS geschlossen" wird nur berücksichtigt, wenn ein Binäreingang entsprechend rangiert ist.

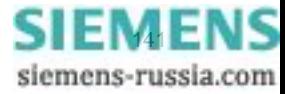

#### Funktionen

2.7 Motorschutz (Anlaufzeitüberwachung, Wiedereinschaltsperre, Lastsprungschutz)

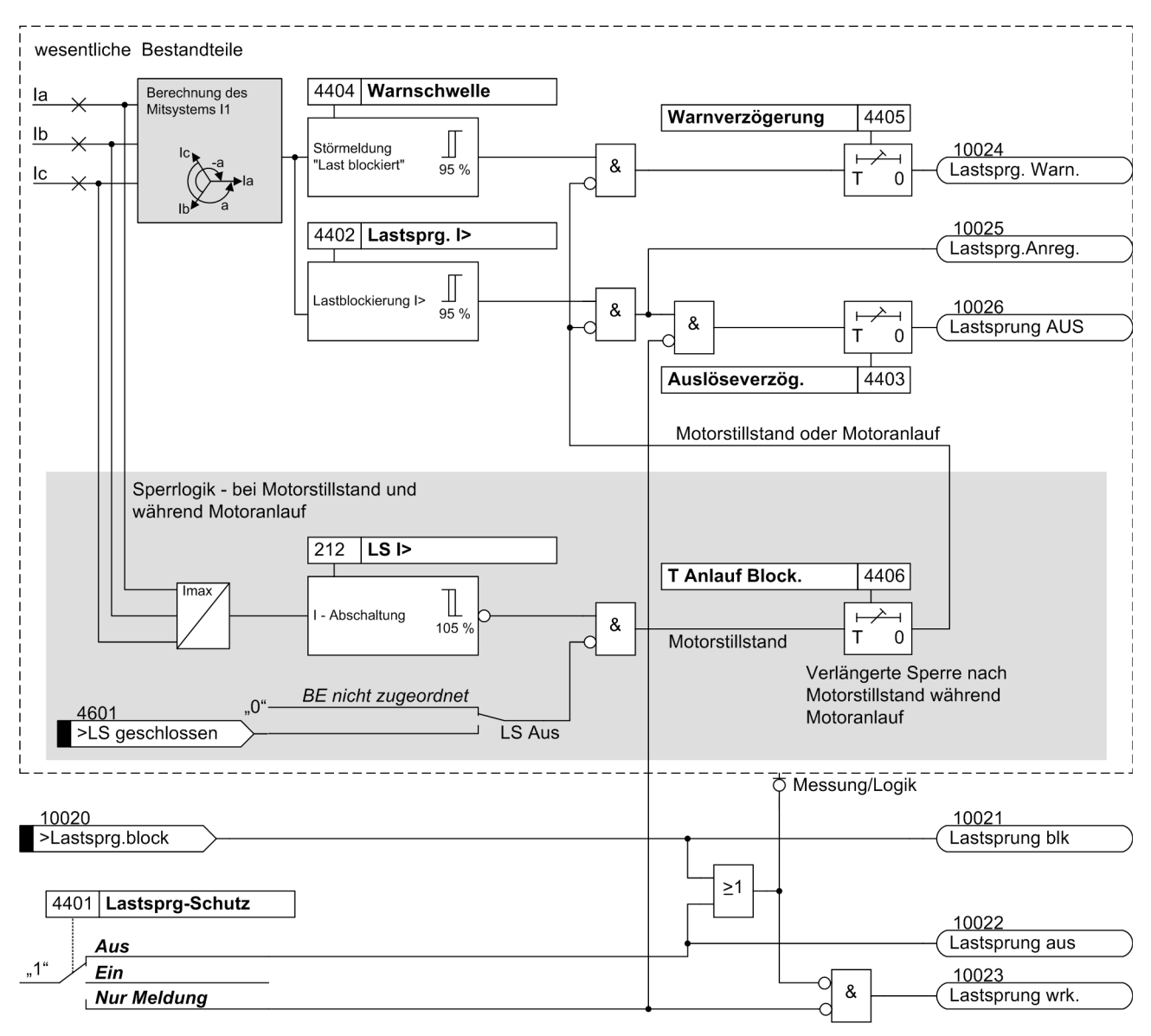

<span id="page-141-0"></span>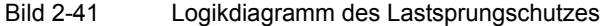

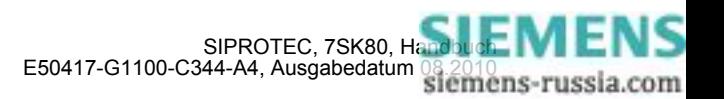

## **2.7.3.2 Einstellhinweise**

#### **Stufen**

Es lässt sich eine Warn- und eine Auslösestufe parametrieren. Der Schwellwert der Auslösestufe 4402 **Lastsprg. I>** wird gewöhnlich unterhalb des Motoranlaufs, auf doppelten Motornennstrom, parametriert. Die Warnstufe 4404 **Warnschwelle** wird naturgemäß unterhalb der Auslösestufe, auf ca. 75% der Auslösestufe, mit einer längeren Verzögerungszeit (Parameter 4405 **Warnverzögerung**) eingestellt. Wird die Warnstufe nicht benötigt, kann der Ansprechwert auf seinen Maximalwert eingestellt und die entsprechende Meldung aus den Puffern wegrangiert werden.

#### **Motorstillstand und Motoranlauf**

Aufgrund der Schwellwerteinstellung unterhalb des Motoranlaufstroms muss der Lastsprungschutz während eines Motoranlaufs blockiert werden. Über den Anlagenparameter 212 **LS I>** wird durch die Stromflussmessung der offene Leistungsschalter (Motorstillstand) erkannt. In diesem Zustand wird der Lastsprungschutz blockiert. Nach dem Einschalten des Leistungsschalters wird die Blockierung durch die Einstellung 4406 **T Anlauf Block.** während des Motoranlaufs aufrecht erhalten. Um eine Überfunktion zu vermeiden, wird **T Anlauf Block.** auf die doppelte Anlaufdauer eingestellt.

#### **Motorschutz-Beispiel**

Bild [2-42](#page-143-0) veranschaulicht ein Beispiel für eine vollständige Motorschutzcharakteristik. Eine solche Charakteristik setzt sich gewöhnlich aus verschiedenen Schutzelementen zusammen, die jeweils für spezielle Motorfehlfunktionen zuständig sind. Diese sind:

- Thermischer Überlastschutz: zur Vermeidung von Motorüberhitzung infolge unzulässiger Last
- Lastsprungschutz: zur Vorbeugung gegen Überhitzung und mechanischer Beschädigung infolge eines festgeklemmten Rotors
- Anlaufzeitüberwachung: schützt den Motor vor zu langen Anlaufvorgängen und der damit einhergehenden thermischen Überlastung des Läufers
- Überstrom- und Hochstromstufen: für die Motorabschaltung infolge elektrischer Kurzschlüsse

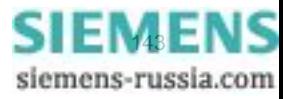

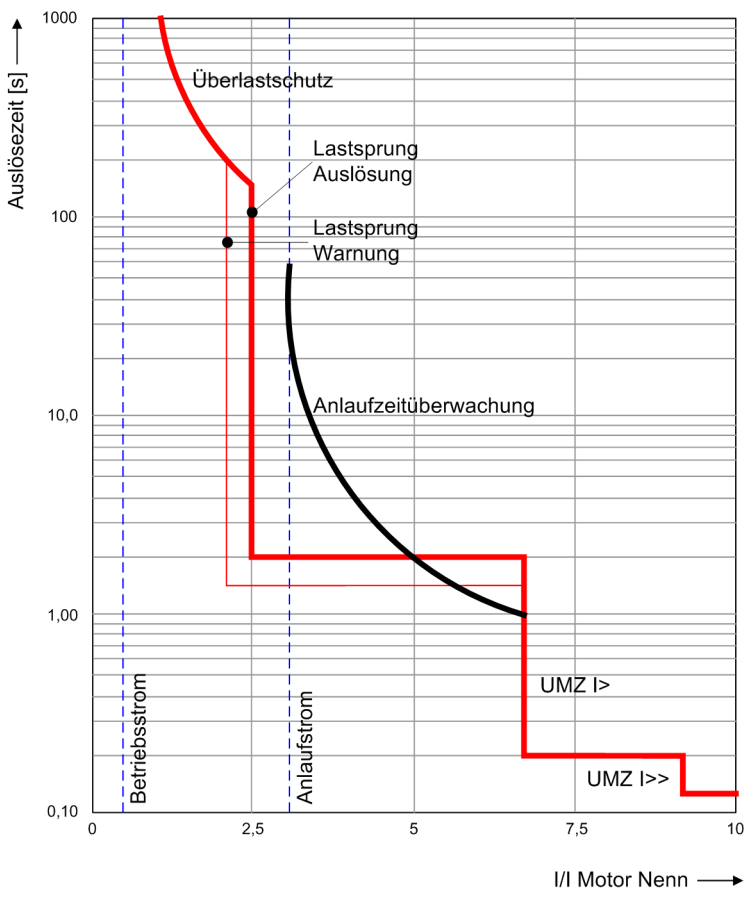

<span id="page-143-0"></span>Bild 2-42 Beispiel für eine vollständige Motorschutzcharakteristik

Beispiel:

Motor mit folgenden Daten:

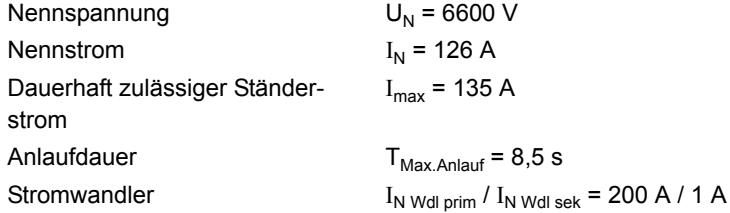

Für den Einstellwert 4402 **Lastsprg. I>** als Sekundärwert ergibt sich:

$$
\frac{2 \cdot I_N}{I_N \text{ Wdl prim}} \cdot I_N \text{ Wdl sek} = \frac{2 \cdot 126}{200} = 1,26 \text{ A}
$$

Die Auslöseverzögerungszeit kann auf der Voreinstellung von 1 s belassen werden. Die Warnschwelle wird auf 75% der Auslösestufe eingestellt (4404 **Warnschwelle** ≡ 0,95 A sek.).

Die Auslöseverzögerungszeit kann auf der Voreinstellung von 2 s belassen werden.

Zur Blockierung der Funktion während des Motoranlaufs wird der Parameter 4406 **T Anlauf Block.** auf die doppelte Anlaufdauer eingestellt (**T Anlauf Block.** = 2 · 8,5 s = 17 s).

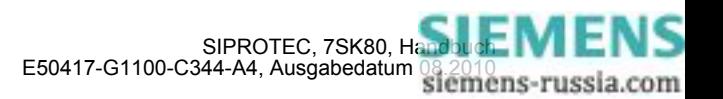
# **2.7.4 Motorschutz**

Die zum Motorschutz gehörigen Funktionen Anlaufzeitüberwachung, Wiedereinschaltsperre und Lastsprungschutz sind in den vorigen drei Abschnitten beschrieben und mit Hinweisen für die Parametrierung ergänzt.

# **2.7.4.1 Parameterübersicht**

In der Tabelle sind marktabhängige Voreinstellungen angegeben. Die Spalte C (Konfiguration) gibt den Bezug zum jeweiligen sekundären Stromwandler-Nennstrom an.

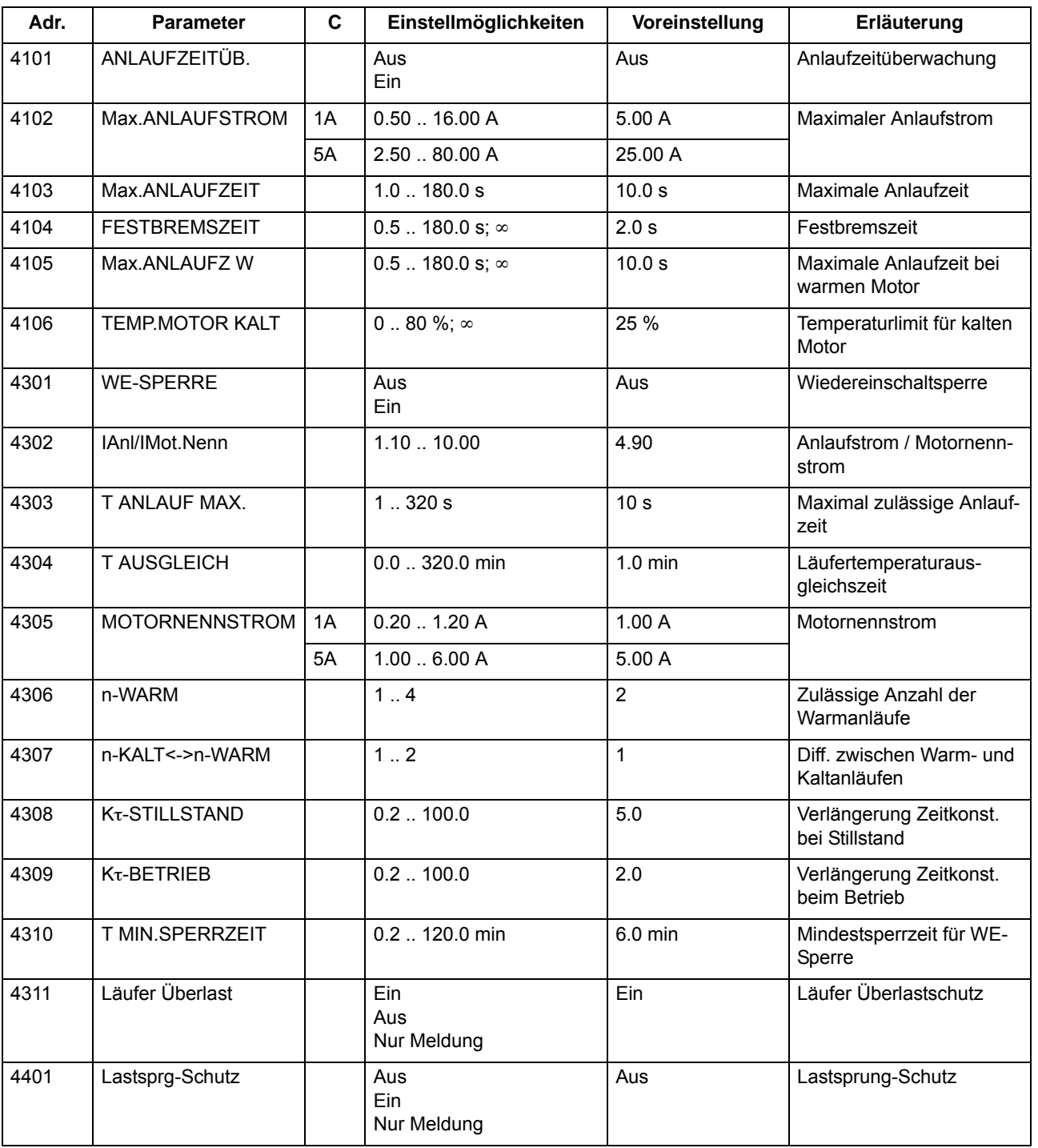

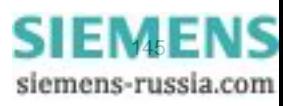

2.7 Motorschutz (Anlaufzeitüberwachung, Wiedereinschaltsperre, Lastsprungschutz)

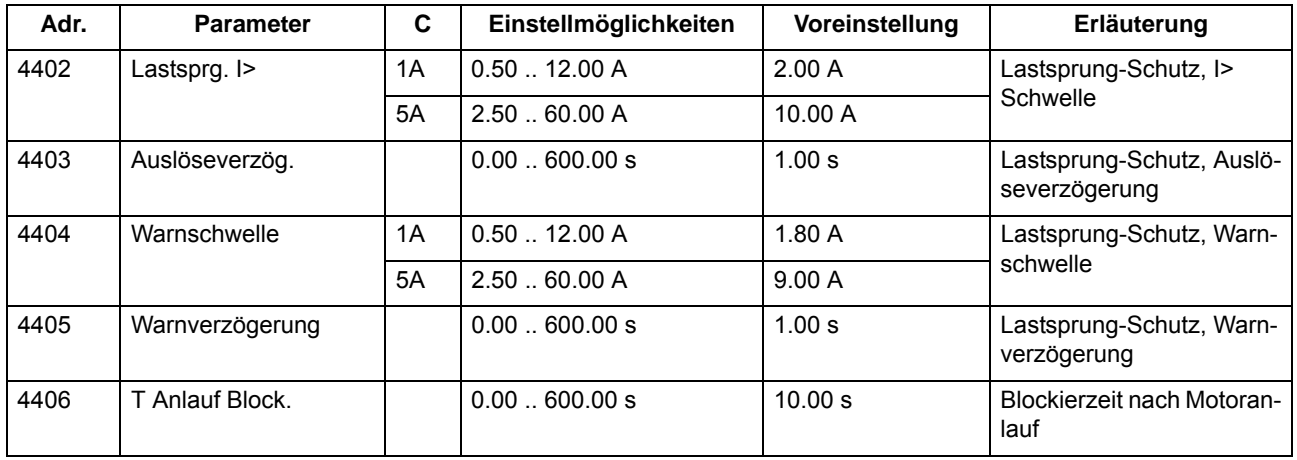

# **2.7.4.2 Informationsübersicht**

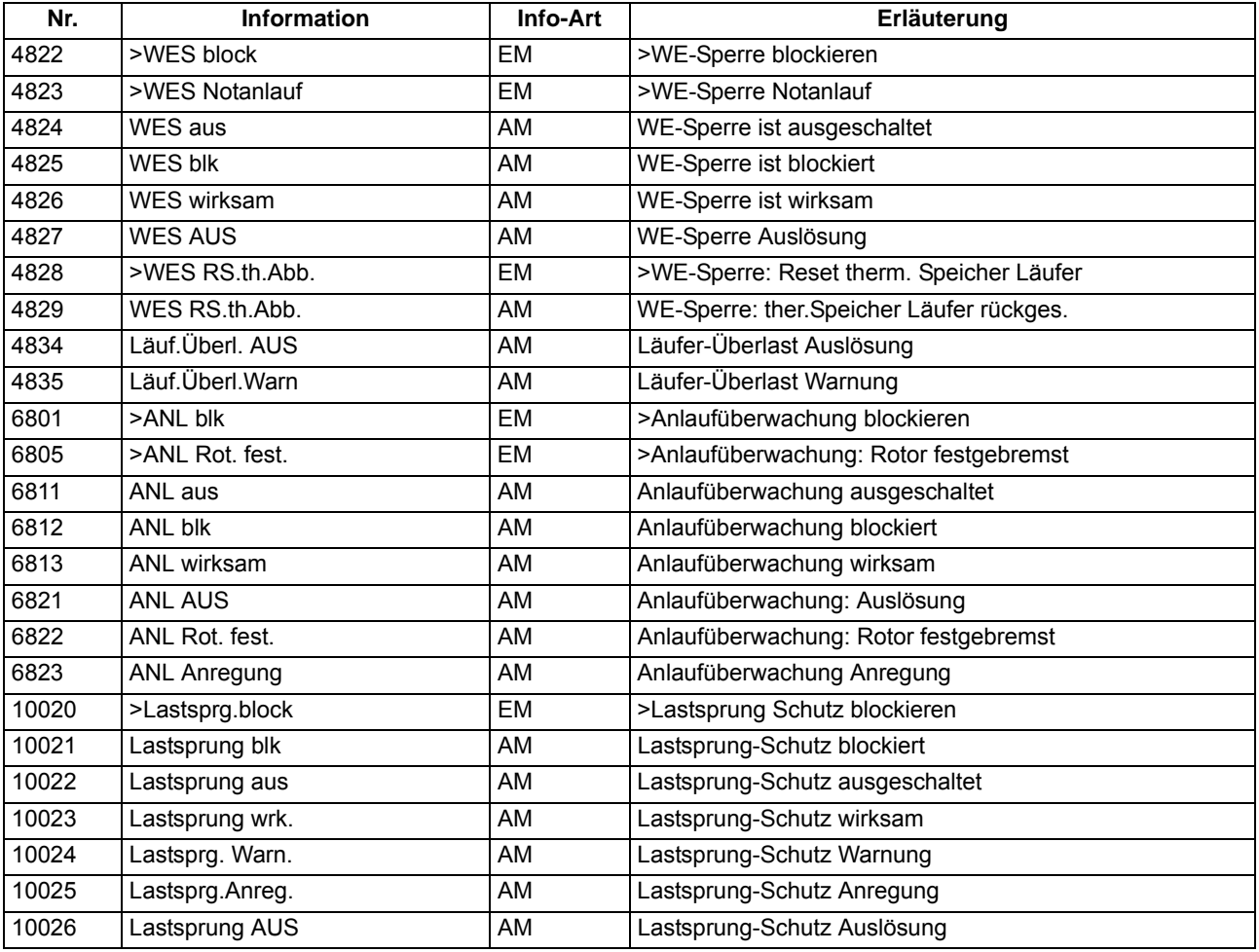

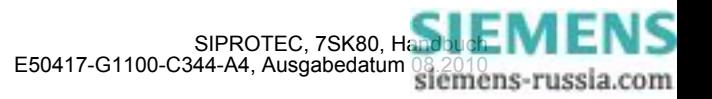

# **2.8 Frequenzschutz**

Der Frequenzschutz hat die Aufgabe, Über- oder Unterfrequenzen im Netz oder an elektrischen Maschinen zu erkennen. Liegt die Frequenz außerhalb des zulässigen Bereichs, werden entsprechende Schalthandlungen veranlasst, wie z.B. das Abwerfen von Last oder das Trennen des Generators vom Netz.

## **Anwendungsfälle**

- Unterfrequenz entsteht durch erhöhten Wirkleistungsbedarf des Netzes oder fehlerhaftes Arbeiten der Frequenz- bzw. Drehzahlregelung. Unterfrequenzschutz wird auch bei Generatoren eingesetzt, die (zeitweilig) auf ein Inselnetz arbeiten, da hier bei Ausfall der Antriebsleistung der Rückleistungsschutz nicht arbeiten kann. Über den Unterfrequenzschutz kann der Generator vom Netz getrennt werden.
- Überfrequenz wird z.B. durch Lastabwürfe (Inselnetz) oder Fehlverhalten der Frequenzregelung verursacht. Hierbei besteht die Gefahr einer Selbsterregung von Maschinen, die auf lange, leerlaufende Leitungen arbeiten.

# **2.8.1 Beschreibung**

#### **Frequenzerfassung**

Die Erfassung der Frequenz erfolgt vorzugsweise aus der Mitsystemspannung. Ist diese zu klein, wird die am Gerät anliegende verkettete Spannung U<sub>L1-L2</sub> verwendet. Weist diese Spannung eine zu geringe Amplitude auf, wird ersatzweise eine der anderen verketteten Spannungen herangezogen.

Durch die verwendeten Filterfunktionen und Messwiederholungen wird die Messung praktisch unabhängig von Oberschwingungseinflüssen und erreicht eine hohe Genauigkeit.

#### **Überfrequenz / Unterfrequenz**

Der Frequenzschutz verfügt über vier Frequenzstufen. Damit der Schutz sich variabel an alle Gegebenheiten der Anlage anpassen lässt, sind diese Stufen wahlweise für den Überfrequenzschutz oder für den Unterfrequenzschutz einsetzbar. Sie sind getrennt und unabhängig voneinander einstellbar, so dass unterschiedliche Steuerfunktionen ausgelöst werden können.

#### **Arbeitsbereich**

Die Frequenz kann ermittelt werden, solange das Mitsystem der Spannungen in ausreichender Größe vorhanden ist. Sinkt die Messspannung unter einen einstellbaren Wert **U MIN** ab, so wird der Frequenzschutz blockiert, da hier aus dem Signal keine genauen Frequenzwerte mehr berechnet werden können.

#### **Zeiten/Logik**

Mit je einer nachgeschalteten Zeitstufe können die Auslösungen verzögert werden. Jeweils nach Ablauf der Zeit wird ein Auslösekommando generiert. Nach Anregerückfall wird auch das Auslösekommando sofort zurückgesetzt, jedoch wird der Auslösebefehl wenigstens für die Mindestkommandodauer gehalten.

Jede der vier Frequenzstufen kann einzeln durch Binäreingaben blockiert werden.

Das folgende Bild zeigt das Logikdiagramm des Frequenzschutzes.

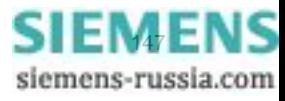

#### Funktionen

2.8 Frequenzschutz

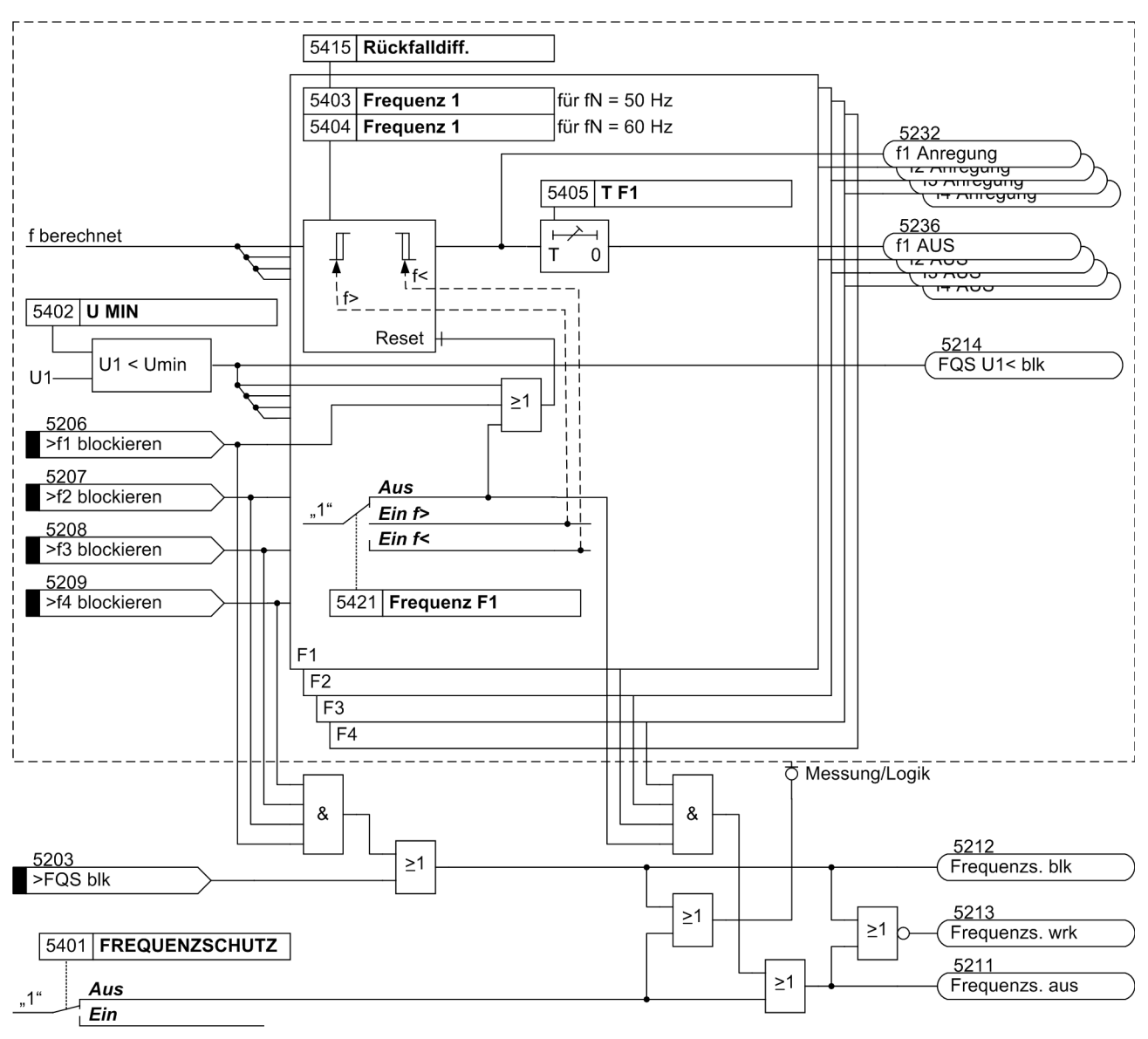

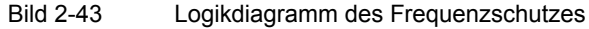

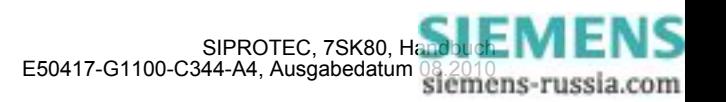

# **2.8.2 Einstellhinweise**

### **Allgemeines**

Der Frequenzschutz kann nur wirken und ist nur zugänglich, wenn er bei der Projektierung unter Adresse 154 **FREQUENZSCHUTZ** = *vorhanden* eingestellt wurde. Wird die Funktion nicht benötigt, wird *nicht vorhanden* eingestellt. Unter Adresse 5401 **FREQUENZSCHUTZ** kann die Funktion *Ein*- oder *Aus*geschaltet werden.

Durch die Einstellung der Parameter 5421 bis 5424 wird für jede der Stufen **Frequenz 1** bis **Frequenz 4** individuell deren Funktion als Überfrequenz- oder Unterfrequenzschutz festgelegt oder auf *Aus* gestellt, wenn die Stufe nicht benötigt wird.

#### **Mindestspannung**

Unter Adresse 5402 **U MIN** wird die Mindestspannung eingestellt, bei deren Unterschreiten der Frequenzschutz blockiert wird.

Der Schwellwert ist als verkettete Größe einzustellen.

#### **Ansprechwerte**

Die Einstellung als Überfrequenzstufe oder Unterfrequenzstufe ist unabhängig von der Parametrierung der Schwellwerte der betroffenen Stufe. Eine Stufe arbeitet also z.B. auch dann als Überfrequenzstufe, wenn ihr Schwellwert unterhalb der Nennfrequenz parametriert wird und umgekehrt.

Wenn der Frequenzschutz für die Aufgaben der Netzentkupplung und des Lastabwurfes eingesetzt wird, hängen die Einstellwerte von den konkreten Netzbedingungen ab. Meist wird bei Lastabwurf eine Staffelung nach der Bedeutung der Verbraucher oder -gruppen angestrebt.

Weitere Anwendungsfälle sind im Kraftwerksbereich gegeben. Grundsätzlich richten sich die einzustellenden Frequenzwerte auch hier nach den Vorgaben des Netz- bzw. Kraftwerkbetreibers. Der Unterfrequenzschutz hat dabei die Aufgabe, den Kraftwerkseigenbedarf durch rechtzeitiges Trennen vom Netz sicherzustellen. Der Turboregler regelt dann den Maschinensatz auf Nenndrehzahl, so dass der Eigenbedarf mit Nennfrequenz weiterversorgt werden kann.

Turbogeneratoren können im allgemeinen bis herab auf 95 % der Nennfrequenz dauernd betrieben werden unter der Voraussetzung, dass die Scheinleistung im gleichen Maße reduziert wird. Für die induktiven Verbraucher bedeutet jedoch die Frequenzverringerung nicht nur eine erhöhte Stromaufnahme, sondern auch eine Gefährdung des stabilen Betriebes. Daher wird in der Regel nur ein kurzzeitiger Frequenzrückgang bis auf etwa 48 Hz (bei  $f_N$  = 50 Hz) bzw. 58 Hz (bei  $f_N$  = 60 Hz) zugelassen.

Eine Frequenzsteigerung kann beispielsweise bei einem Lastabwurf oder Fehlverhalten der Drehzahlregelung (z.B. in einem Inselnetz) auftreten. So lässt sich der Überfrequenzschutz z.B. als Überdrehzahlschutz einsetzen.

#### **Rückfallschwellen**

Über die einstellbare Rückfalldifferenz Adresse 5415 **Rückfalldiff.** wird die Rückfallschwelle definiert. Sie läßt sich so an die Netzgegebenheiten anpassen. Die Rückfalldifferenz ist die Betragsdifferenz zwischen Ansprechschwelle und Rückfallschwelle. Der Voreinstellwert von 0,02 Hz kann üblicherweise belassen werden. Ist dagegen mit häufigen geringfügigen Frequenzschwankungen zu rechnen, sollte der Wert erhöht werden.

#### **Verzögerungen**

Mit den Verzögerungszeiten **T F1** bis **T F4** (Adressen 5405, 5408, 5411 und 5414) kann eine Staffelung der Frequenzstufen erreicht werden, z.B. für Lastabwurfeinrichtungen. Die eingestellten Zeiten sind Zusatzverzögerungszeiten, die die Eigenzeiten (Messzeit, Rückfallzeit) der Schutzfunktion nicht einschließen.

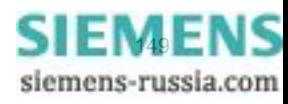

# **2.8.3 Parameterübersicht**

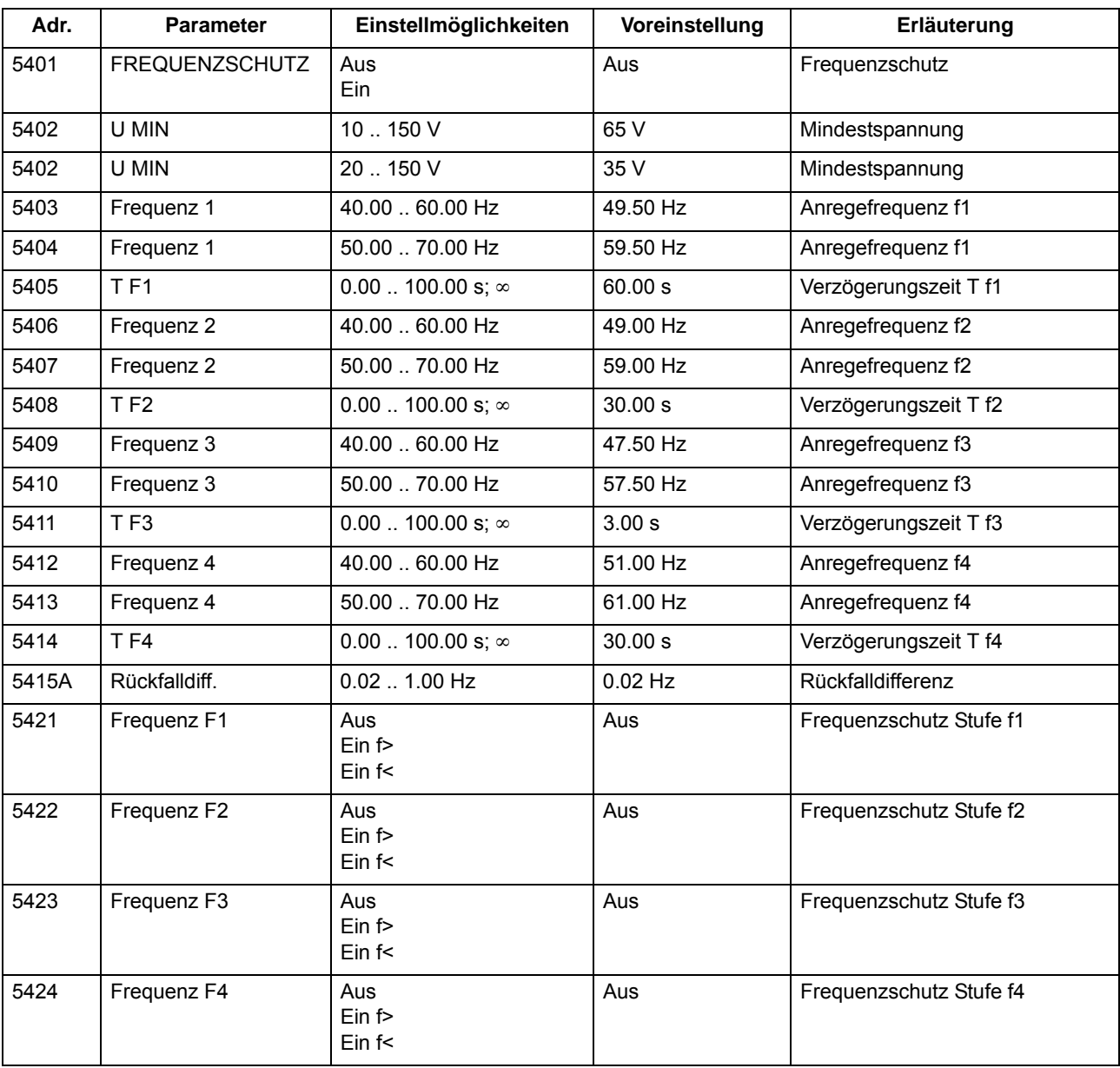

Adressen, an die ein "A" angehängt ist, sind nur mittels DIGSI unter "Weitere Parameter" änderbar.

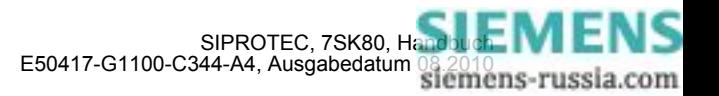

# **2.8.4 Informationsübersicht**

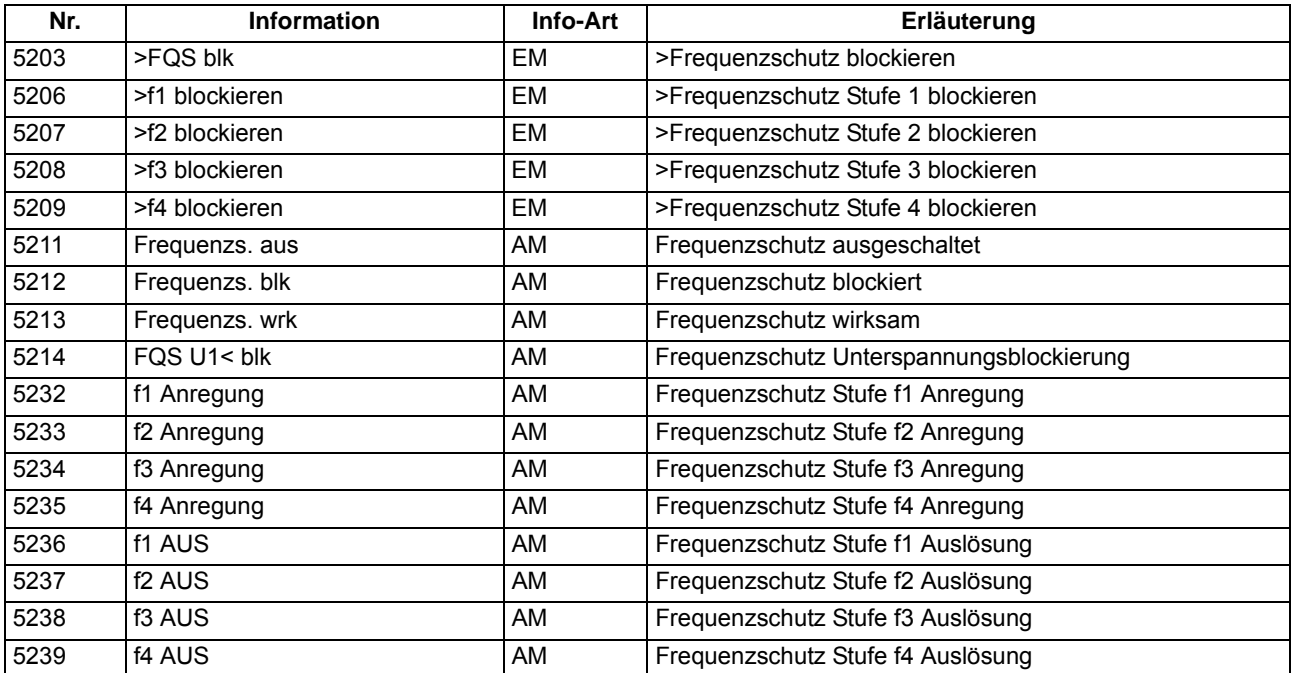

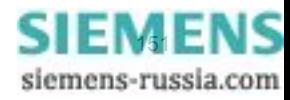

# **2.9 Überlastschutz**

Der Überlastschutz hat die Aufgabe, eine thermische Überbeanspruchung des zu schützenden Betriebsmittels zu verhindern. Die Schutzfunktion stellt ein thermisches Abbild des zu schützenden Objektes (Überlastschutz mit Gedächtnisfunktion) dar. Es wird sowohl die Vorgeschichte einer Überlast als auch die Wärmeabgabe an die Umgebung berücksichtigt.

## **Anwendungsfälle**

- Insbesondere an Motoren, Generatoren und Transformatoren lässt sich so der thermische Zustand überwachen.
- Steht ein zusätzlicher thermischer Eingang zur Verfügung, kann das Thermische Abbild an die tatsächliche Umgebungs- oder Kühlmitteltemperatur angepasst werden.

# **2.9.1 Beschreibung**

## **Thermisches Abbild**

Das Gerät errechnet die Übertemperatur gemäß einem thermischen Einkörpermodell nach der thermischen Differentialgleichung:

$$
\frac{d\Theta}{dt} + \frac{1}{\tau_{th}} \cdot \Theta \ = \ \frac{1}{\tau_{th}} \cdot \Big(\Big(\frac{I}{k \cdot I_{N \text{ Obj}}}\Big)^2 + \Theta_u\Big)
$$

mit

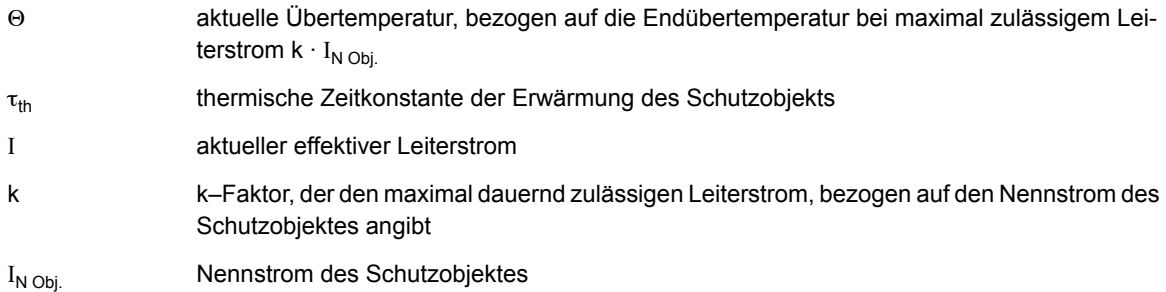

$$
\Theta_u{}^{'} = \frac{\Theta_u - 40^\circ \ C}{k^2 \cdot \Theta_N}
$$

mit

Θ<sup>u</sup> gemessene Umgebungs- oder Kühlmitteltemperatur

Θ<sub>N</sub> Temperatur bei Objekt-Nennstrom

Wenn die Umgebungs- oder Kühlmitteltemperatur nicht gemessen wird, wird ein konstanter Wert von Θ<sub>u</sub> = 40 °C angenommen, so dass  $\Theta_{\mu}$ ' = 0 ist.

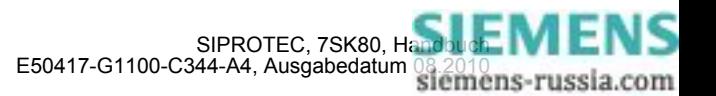

Die Schutzfunktion stellt somit ein thermisches Abbild des zu schützenden Objektes (Überlastschutz mit Gedächtnisfunktion) dar. Es wird sowohl die Vorgeschichte einer Überlast als auch die Wärmeabgabe an die Umgebung berücksichtigt.

Nach Erreichen einer ersten, einstellbaren Schwelle der Übertemperatur Θ **WARN** wird eine Warnmeldung abgegeben, um z.B. eine rechtzeitige Lastreduzierung zu veranlassen. Ist die zweite Übertemperaturgrenze erreicht, kann das zu schützende Betriebsmittel vom Netz getrennt werden. Dabei gilt als Kriterium die größte berechnete Übertemperatur aus den drei Leiterströmen.

Der thermisch maximal zulässige Dauerstrom I<sub>max</sub> wird als Vielfaches des Objekt-Nennstromes I<sub>N Obj.</sub> beschrieben:

 $I_{\text{max}} = k \cdot I_{N \text{ Ohi}}$ 

Außer der Angabe dieses k-Faktors (Parameter **K-FAKTOR)** ist die **ZEITKONSTANTE** τ<sub>th</sub> sowie die Warntemperatur Θ WARN (in Prozent der Auslösetemperatur Θ<sub>AUS</sub>) einzugeben.

Der Überlastschutz besitzt außer der temperaturmäßigen auch eine strommäßige Warnstufe **I WARN**. Diese kann bereits frühzeitig einen Überlaststrom melden, auch wenn die Übertemperatur noch nicht die Warn- oder Auslöseübertemperatur erreicht hat.

#### **Kühlmitteltemperatur (Umgebungstemperatur)**

Das Gerät kann eine externe Temperatur berücksichtigen. Diese Temperatur kann anwendungsabhängig eine Kühlmittel- oder Umgebungstemperatur sein. Die Temperatur kann über ein Temperaturmessgerät oder die Erweiterungsbaugruppe I/O–2 erfasst werden. Der notwendige Temperatur–Sensor wird dazu jeweils an den Sensoreingang 1 der 1. Thermobox (entspricht RTD 1) bzw. der Erweiterungsbaugruppe I/O–2 angeschlossen. Bei Störungen in der Verbindung zwischen Sensor und Thermobox, bei fehlerhaften Temperaturmesswerten oder bei Störungen zwischen Thermobox oder Gerät wird eine Fehlermeldung abgegeben und mit der Standardtemperatur von  $\Theta_u$  = 40 °C gerechnet, so als gäbe es keine Umgebungstemperaturerfassung.

Bei Erfassung der Kühlmitteltemperatur wird der maximal zulässige Strom I<sub>max</sub> von der Kühlmitteldifferenz zum Standardwert von 40 °C beeinflusst. Denn bei niedriger Umgebungs- bzw. Kühlmitteltemperatur kann das Schutzobjekt strommäßig stärker belastet werden als bei hohen Temperaturen.

## **Verlängerung der Zeitkonstanten**

Beim Einsatz des Gerätes zum Schutz von Motoren kann das unterschiedliche thermische Verhalten im Stillstand und im Lauf richtig bewertet werden. Bei Auslauf und Stillstand eines nicht fremdbelüfteten Motors kühlt sich die Maschine wesentlich langsamer ab; es ist also mit einer verlängerten thermischen Zeitkonstante zu rechnen. Bei abgeschalteter Maschine wird dies im 7SK80 dadurch berücksichtigt, dass die Zeitkonstante  $\tau_{th}$ um einen einstellbaren Verlängerungsfaktor (kτ–Faktor) erhöht wird. Die Maschine gilt dabei als abgeschaltet, wenn eine einstellbare Mindeststromschwelle LS I> (siehe Randtitel "Stromflussüberwachung" im Abschnitt [2.1.3\)](#page-35-0) unterschritten ist. Für fremdbelüftete Maschinen oder für Kabel oder Transformatoren ist der **K**τ**-FAKTOR** = *1*.

#### **Strombegrenzung**

Damit der Überlastschutz bei Auftreten hoher Kurzschlussströme (und Wahl kleiner Zeitkonstanten) keine extrem kurzen Auslösezeiten erreicht und damit eventuell in den Staffelplan des Kurzschlussschutzes eingreift, wird das thermische Modell eingefroren (konstant gehalten), sobald der Strom den Einstellwert 1107 **I MOTOR ANLAUF** überschreitet.

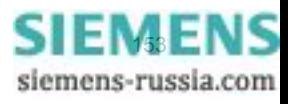

### **Blockierungen**

Über eine Binäreingabe (">ULS RS.th.Abb.") kann der thermische Speicher zurückgesetzt werden, die strombedingte Übertemperatur wird also auf Null zurückgesetzt. Gleiches wird auch über den Binäreingang (">ULS blk") erreicht; im letzteren Fall wird der gesamte Überlastschutz gesperrt, also auch die strommäßige Warnstufe blockiert.

Wenn aus betrieblichen Gründen Motoranläufe über die maximal zulässige Übertemperatur hinaus durchgeführt werden müssen (Notanlauf), kann auch allein das Auslösekommando über eine Binäreingabe (">ULS Notanlauf") blockiert werden. Da nach dem Anlauf und dem Rückfall der Binäreingabe das thermische Abbild die Auslösetemperatur überschritten haben kann, ist die Schutzfunktion mit einer parametrierbaren Nachlaufzeit (**T NOTANLAUF**) ausgerüstet, die mit abfallender Binäreingabe gestartet wird und weiterhin ein Auslösekommando unterdrückt. Erst nach Ablauf dieser Zeit ist wieder eine Auslösung durch den Überlastschutz möglich. Diese Binäreingabe wirkt nur auf das Auslösekommando, hat aber keinen Einfluss auf die Störfallprotokollierung und setzt nicht das thermische Abbild zurück.

#### **Verhalten bei Versorgungsspannungsausfall**

Abhängig von der Einstellung des Parameters 235 **ATEX100** in den Anlagendaten 1 (siehe Abschnitt [2.1.3.2\)](#page-35-1) wird der Wert des thermischen Abbildes bei Ausfall der Versorgungsspannung auf Null zurückgesetzt (ATEX100 = *Nein*) oder zyklisch in einem "nichtflüchtigen" Speicher zwischengelagert (ATEX100 = Ja), so dass er bei Versorgungsspannungsausfall erhalten bleibt. In letzterem Fall rechnet das thermische Abbild bei Versorgungsspannungswiederkehr mit dem gespeicherten Wert und passt es an die Betriebsbedingungen an. Ersteres ist voreingestellt. Weitere Angaben hierzu siehe [/5/.](#page-488-0)

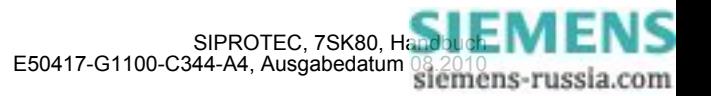

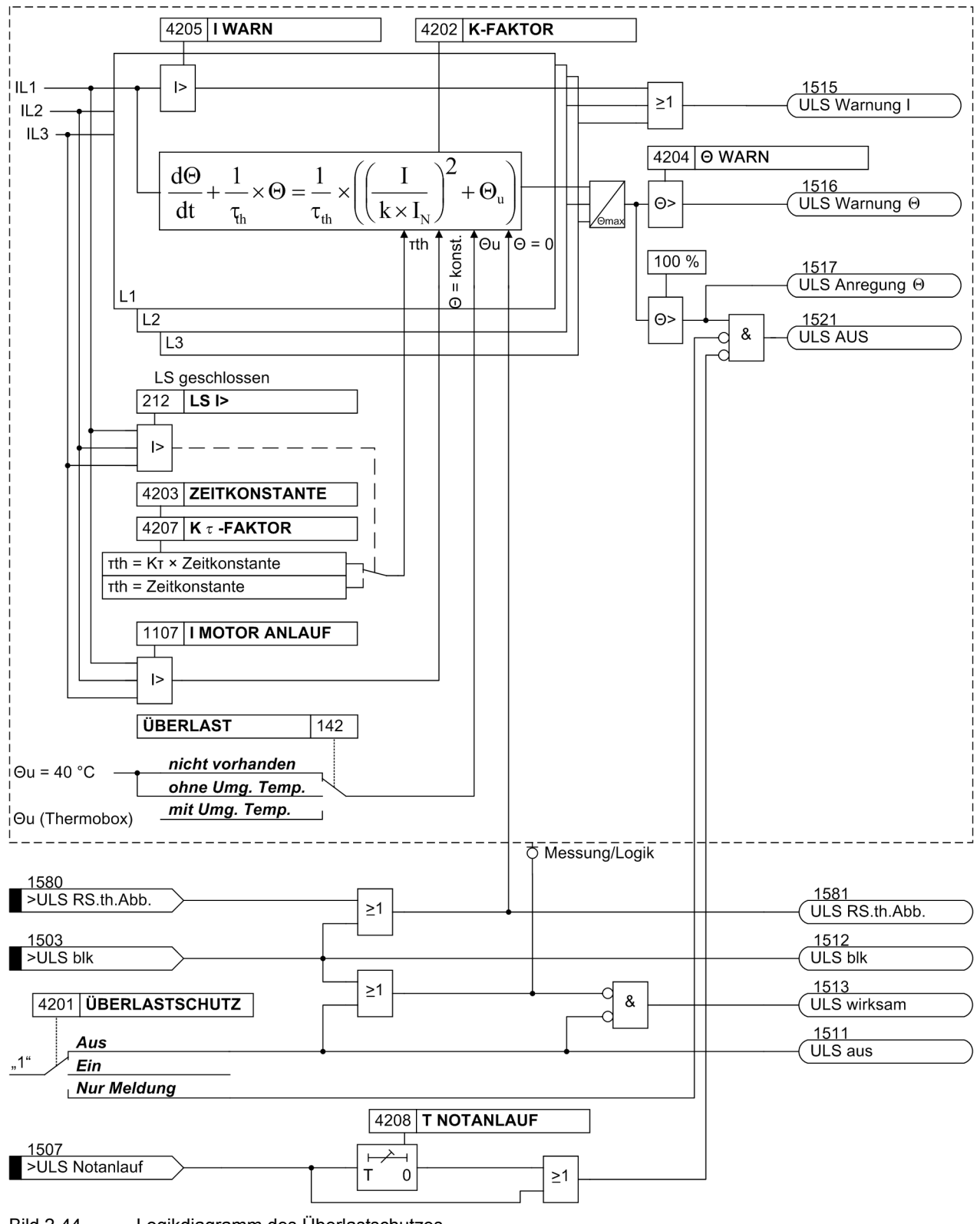

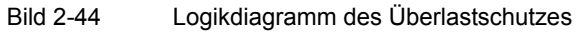

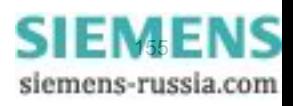

# **2.9.2 Einstellhinweise**

## **Allgemeines**

Der Überlastschutz kann nur wirken und ist nur zugänglich, wenn er bei der Projektierung unter Adresse 142 **ÜBERLAST** = *ohne Umg. Temp.* oder = *mit Umg. Temp.* als vorhanden eingestellt wurde. Wird die Funktion nicht benötigt, wird *nicht vorhanden* eingestellt.

Insbesondere Transformatoren und Kabel sind durch länger andauernde Überlastungen gefährdet. Diese können und sollen von einem Kurzschlussschutz nicht erfasst werden. Der Überstromzeitschutz sollte so hoch eingestellt werden, dass er nur Kurzschlüsse erfasst, da für ihn als Kurzschlussschutz nur kurze Verzögerungszeiten erlaubt sind. Die kurzen Verzögerungszeiten wiederum gestatten weder Maßnahmen zur Entlastung des überlasteten Betriebsmittels noch die Ausnutzung seiner (begrenzten) Überlastungsfähigkeit.

Die Schutzgeräte 7SK80 verfügen über eine Überlastschutzfunktion mit thermischer Auslösekennlinie, die an die Überlastbarkeit der zu schützenden Betriebsmittel angepasst werden kann (Überlastschutz mit Gedächtnisfunktion).

Unter der Adresse 4201 **ÜBERLASTSCHUTZ** kann der Überlastschutz *Ein*- oder *Aus*-geschaltet oder auf *Nur Meldung* eingestellt werden. Bei *Ein*geschaltetem Überlastschutz ist Auslösung, Störfalleröffnung und Störschreibung möglich.

Die Einstellung *Nur Meldung* hat zur Folge, dass kein Auslösebefehl erteilt, kein Störfall eröffnet und keine spontane Störfallanzeige im Display gesetzt wird.

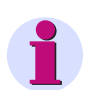

## **Hinweis**

Bei Änderungen von Funktionsparametern wird das thermische Modell zurückgesetzt. Das thermische Modell wird eingefroren (konstant gehalten), sobald der Strom den Einstellwert 1107 **I MOTOR ANLAUF** überschreitet.

## **Überlast-Parameter k-Faktor**

Der Überlastschutz wird mit bezogenen Größen eingestellt. Als Basisstrom für die Überlasterfassung wird der Nennstrom  $I_{N \text{ Obi}}$  des Schutzobjektes (Motor, Transformator, Kabel) herangezogen. Mit dem thermisch dauernd zulässigen Strom I $_{max}$  lässt sich ein Faktor  $k_{prim}$  berechnen:

$$
k_{\text{prim}} = \frac{I_{\text{max prim}}}{I_{\text{N Obj.}}}
$$

Der thermisch zulässige Dauerstrom ist für das zu schützende Objekt i.a. aus den Herstellerangaben bekannt. Für Freileitungen wird diese Funktion üblicherweise nicht benötigt, da die Strombelastbarkeit von Freileitungen im allgemeinen nicht definiert ist. Bei Kabeln hängt der zulässige Dauerstrom u.a. von Querschnitt, Isolationsmaterial, Bauart und Verlegungsart des Kabels ab. Er kann u.a. aus einschlägigen Tabellen entnommen werden oder ist vom Kabel-Hersteller angegeben. Liegen keine Angaben vor, wählt man etwa das 1,1-fache des Nennstromes.

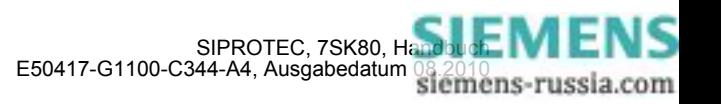

Für den am Gerät einzustellenden **K-FAKTOR** (Adresse 4202) gilt:

 $k = \frac{I_{\text{max prim}}}{I_{\text{N Motor}}} \cdot \frac{I_{\text{N Motor}}}{I_{\text{N Wald prim}}}$ Einstellwert: K-FAKTOR:

mit

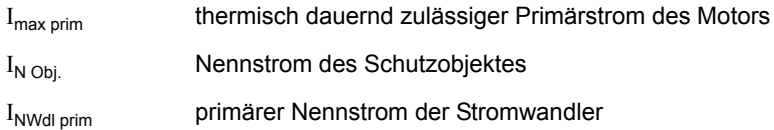

Beispiel: Motor und Wandler mit folgenden Daten:

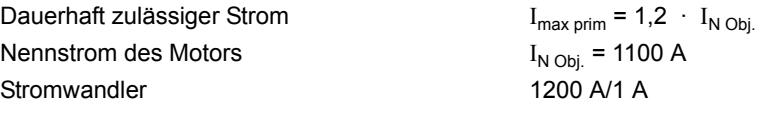

 $1, 2 \cdot \frac{1100 \text{ A}}{1200 \text{ A}} = 1,1$ Einstellwert FAKTOR K:

#### **Zeitkonstante**

Der Überlastschutz bildet den Übertemperaturverlauf gemäß der thermischen Differentialgleichung nach, deren Lösung im stationären Betrieb eine e-Funktion ist. Die ZEITKONSTANTE τ<sub>th</sub> (Adresse 4203) ist bestimmend für das Erreichen der Grenzübertemperatur und damit für die Auslösezeit.

Beim Schutz von Kabeln wird die Erwärmungszeitkonstante τ von den Kabeldaten und von der Kabelumgebung bestimmt. Wenn keine Angaben über die Zeitkonstante vorliegen, kann sie aus der Kurzzeitbelastbarkeit des Kabels bestimmt werden. Häufig ist der 1 s-Strom, das heißt der maximal für 1 s Einwirkdauer zulässige Strom, bekannt oder aus Tabellen zu entnehmen. Dann wird die Zeitkonstante nach folgender Formel errechnet:

 $\tau_{\text{th}}[\text{min}] = \frac{1}{60} \cdot \left(\frac{\text{zul. 1-s-Strom}}{\text{zul. Dauerstrom}}\right)^2$ Einstellwert

Ist die Kurzzeitbelastbarkeit für eine andere Einwirkdauer als 1 s gegeben, so wird in obiger Formel der entsprechende Kurzzeitstrom statt des 1 s-Stromes eingesetzt, das Ergebnis aber noch mit der angegebenen Einwirkdauer multipliziert, z.B. bei einem 0,5 s-Strom:

 $\tau_{\text{th}}[\text{min}] = \frac{0.5}{60} \cdot \left(\frac{\text{zul. 0.5-s-Strom}}{\text{zul. Dauerstrom}}\right)^2$ Einstellwert

Zu beachten ist jedoch, dass das Ergebnis ungenauer wird, je länger die zugrunde gelegte Einwirkdauer ist.

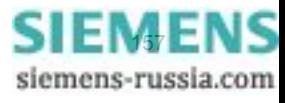

Beispiel: Kabel und Stromwandler mit folgenden Daten:

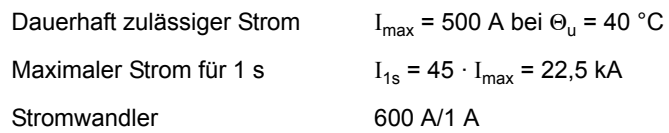

Beispiel: Kabel und Stromwandler mit folgenden Daten:

Daraus ergibt sich:

$$
k = \frac{I_{max}}{I_N \text{ Wdl prim}} = \frac{500 \text{ A}}{600 \text{ A}} = 0,833
$$

 $\tau_{\text{th}} = \frac{1}{60} \cdot \left(\frac{l_{1\text{ s}}}{l_{\text{max}}}\right)^2 = \frac{1}{60} \cdot 45^2 = 33{,}75 \text{ Minuten}$ 

Eingestellt wird **K-FAKTOR** = 0,83; **ZEITKONSTANTE** = 33,7 min

#### **Warnstufen**

Durch Einstellung der thermischen Warnstufe Θ **WARN** (Adresse 4204) kann eine Warnmeldung vor Erreichen der Auslöseübertemperatur abgegeben werden und somit z.B. durch rechtzeitige Lastreduzierung eine Abschaltung vermieden werden. Gleichzeitig stellt diese Warnstufe die Rückfallschwelle für das Auslösekommando dar. Erst wenn diese Schwelle unterschritten wird, fällt der Auslösebefehl zurück und ein erneutes Einschalten des Schutzobjektes wird möglich.

Die thermische Warnstufe wird in % der Auslöseübertemperatur angegeben.

Auch eine strommäßige Warnstufe (Parameter 4205 **I WARN**) ist vorhanden. Diese ist als Sekundärstrom in A anzugeben und sollte gleich oder etwas unterhalb des dauernd zulässigen Stromes k  $\cdot I_{\text{N sek}}$  eingestellt werden. Sie kann auch statt der thermischen Warnstufe verwendet werden; die thermische Warnstufe wird dann auf 100 % eingestellt und ist dadurch praktisch unwirksam.

#### **Verlängerung der Zeitkonstanten**

Die unter Adresse 4203 parametrierte **ZEITKONSTANTE** gilt für den Fall des laufenden Motors. Bei Auslauf und Stillstand eines nicht fremdbelüfteten Motors kühlt sich der Motor wesentlich langsamer ab. Dieses Verhalten lässt sich durch eine Verlängerung der Zeitkonstanten um den **K**τ**-FAKTOR** (Adresse 4207) bei Stillstand des Motors abbilden. Auf Stillstand des Motors wird erkannt, wenn der Strom den Schwellwert **LS I>** der Stromflussüberwachung (siehe Randtitel "Stromflussüberwachung" in Abschnitt [2.1.3.2\)](#page-35-1) unterschreitet. Das setzt voraus, dass der Leerlaufstrom des Motors größer ist als diese Schwelle. Dabei beeinflusst die Ansprechschwelle **LS I>** auch die Schutzfunktionen Spannungsschutz und Wiedereinschaltsperre für Motoren.

Soll keine Unterscheidung der Zeitkonstanten erfolgen (z.B. bei fremdbelüfteten Motoren oder bei Leitungen und Kabeln), so belässt man den Verlängerungsfaktor **K**τ**-FAKTOR** = 1 (Voreinstellung).

## **Rückfallzeit nach Notanlauf**

Die unter Adresse 4208 **T NOTANLAUF** einzugebende Rückfallzeit muss sicherstellen, dass nach einem Notanlauf und nach dem Rückfall der Binäreingabe ">ULS Notanlauf" das Auslösekommando noch so lange blockiert wird, bis das thermische Abbild sicher unter die Rückfallschwelle abgesunken ist.

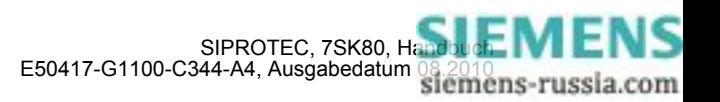

#### **Umgebungs- oder Kühlmitteltemperatur**

Die bisherigen Angaben reichen aus, um die Übertemperatur nachzubilden. Es besteht jedoch die Möglichkeit, die Umgebungs- bzw. Kühlmitteltemperatur mitzuverarbeiten. Diese muss dann als digitalisierte Messgröße über Schnittstelle dem Gerät mitgeteilt werden. Bei der Projektierung muss für den Parameter 142 **ÜBERLAST =** *mit Umg. Temp.* eingestellt sein.

Wird von der Umgebungstemperaturerfassung Gebrauch gemacht, so ist weiterhin zu beachten, dass sich der einzustellende **K-FAKTOR** auf eine Umgebungstemperatur von 40 °C bezieht, d.h. dem dauernd maximal zulässigen Strom bei 40 °C entspricht.

Da sämtliche Berechnungen mit normierten Größen durchgeführt werden, ist die Umgebungstemperatur ebenfalls zu normieren. Als Normungsgröße wird die Temperatur bei Nennstrom herangezogen. Weicht der Nennstrom vom Wandlernennstrom ab, so muss die Temperatur mit nachfolgender Formel angepasst werden. Unter Adresse 4209 oder 4210 **TEMP. BEI IN** wird die auf den Wandlernennstrom angepasste Temperatur eingestellt. Dieser Einstellwert wird als Normierungsgröße für die eingekoppelte Umgebungstemperatur benutzt.

$$
\Theta_{\text{Nsek}} = \Theta_{\text{NMasch}} \cdot \Big(\frac{I_{\text{Nprim}}}{I_{\text{NMasch}}}\Big)^2
$$

#### mit

Θ<sub>Nsek</sub> Temperatur der Maschine bei sekundärem Nennstrom = Einstellung am Schutzgerät (Adresse 4209 bzw. 4210)

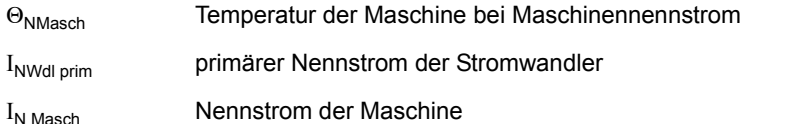

Nutzt man die Temperatureinkopplung, so verändern sich die Auslösezeiten, wenn die Kühlmitteltemperatur von der internen Bezugstemperatur 40 °C abweicht. Mit nachfolgender Beziehung kann die Auslösezeit berechnet werden:

$$
t = \tau \cdot \ln \frac{\left(\frac{1}{k \cdot l_N}\right)^2 - \left(\frac{l_{vor}}{k \cdot l_N}\right)^2}{\left(\frac{1}{k \cdot l_N}\right)^2 + \frac{\Theta_K - 40^{\circ}C}{k^2 \cdot \Theta_N} - 1}
$$

mit

τ th **ZEITKONSTANTE** (Adresse 4203)

k **K-FAKTOR** (Adresse 4202)

 $I_N$  Gerätenennstrom in A

- I tatsächlich fließender Sekundärstrom
- I<sub>vor</sub> Vorlaststrom
- Θ<sub>N</sub> Temperatur bei Nennstrom I<sub>N</sub> (Adresse 4209 **TEMP. BEI IN**)
- Θu eingekoppelte Kühlmitteltemperatur (Skalierung mit Adresse 4209 bzw. 4210

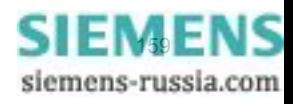

Beispiel:

Maschine:  $I_{NMasch}$  = 483 A I<sub>maxMasch</sub>= 1,15 I<sub>N</sub> bei Θ<sub>K</sub> = 40 °C Θ<sub>NMasch</sub>= 93 °C Temperatur bei I<sub>NMasch</sub>  $\tau_{\text{th}}$  = 600 s (thermische Zeitkonstante der Maschine) Stromwandler: 500 A/1 A

K-FAKTOR =  $1,15 \cdot \frac{483 \text{ A}}{500 \text{ A}} \approx 1,11$ (einzustellen unter Adresse 4202)

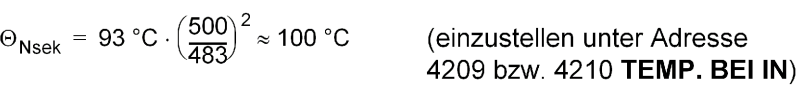

## **Anlauferkennung**

Als Kriterium für einen Motoranlauf wird das Überschreiten einer parametrierbaren Schwelle **I MOTOR ANLAUF** (Adresse 1107) gewertet. Gesichtspunkte für die Parametrierung sind unter "Anlauferkennung (nur für Motoren)" in Abschnitt [2.1.3.2](#page-35-1) genannt.

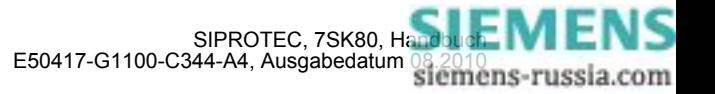

# **2.9.3 Parameterübersicht**

Adressen, an die ein "A" angehängt ist, sind nur mittels DIGSI unter "Weitere Parameter" änderbar.

In der Tabelle sind marktabhängige Voreinstellungen angegeben. Die Spalte C (Konfiguration) gibt den Bezug zum jeweiligen sekundären Stromwandler-Nennstrom an.

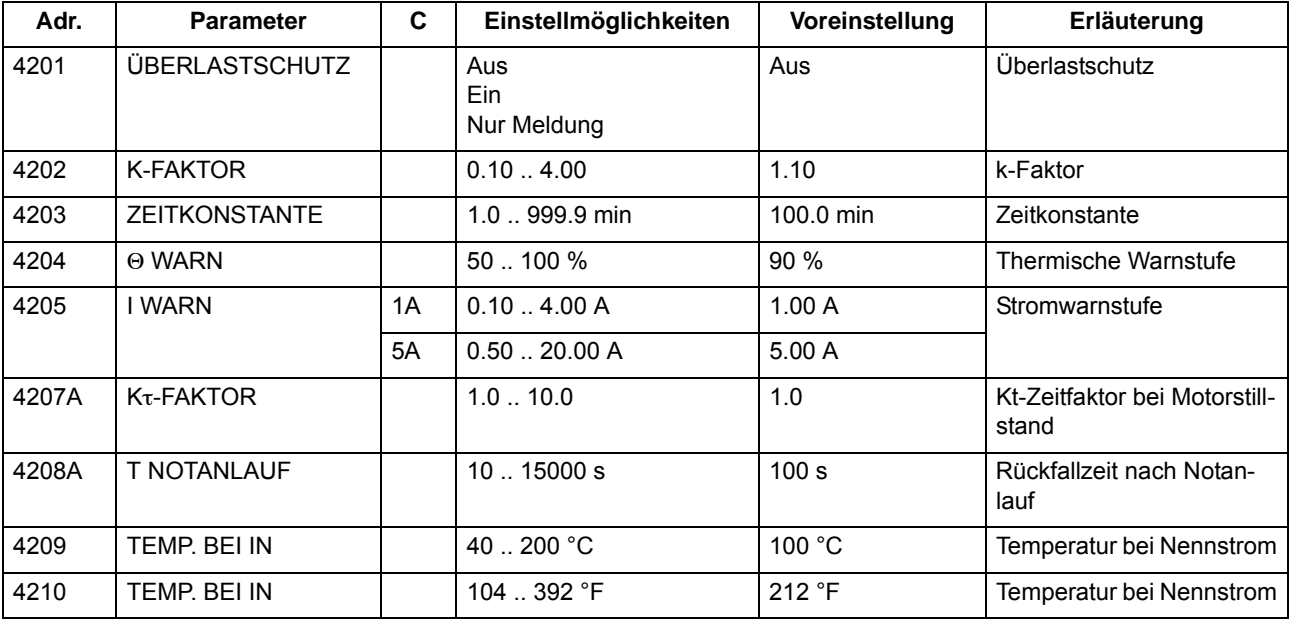

# **2.9.4 Informationsübersicht**

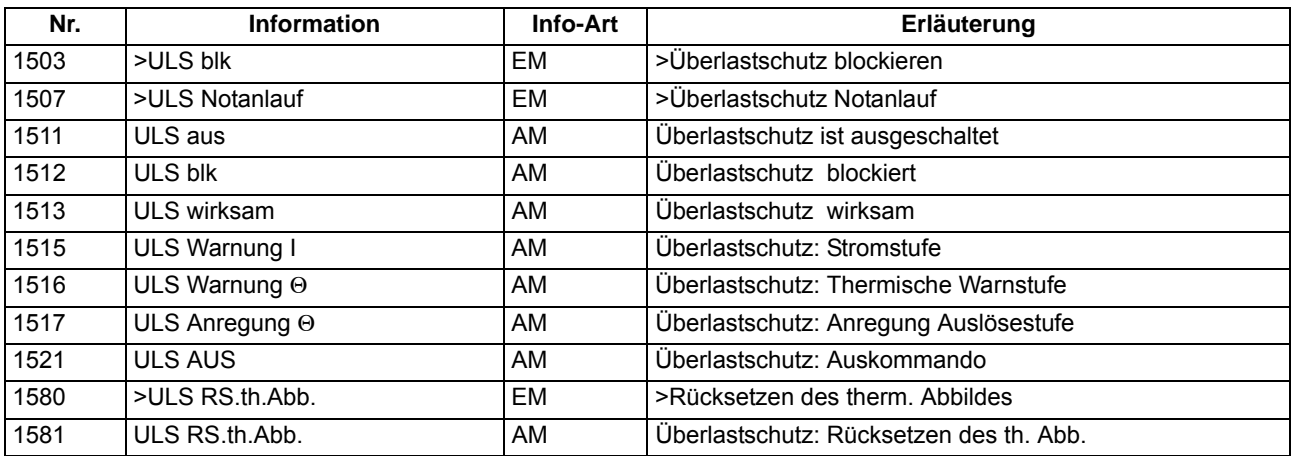

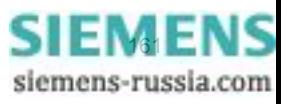

# **2.10 Überwachungsfunktionen**

Das Gerät verfügt über umfangreiche Überwachungsfunktionen, sowohl der Geräte-Hardware als auch der Software; auch die Messgrößen werden kontinuierlich auf Plausibilität kontrolliert, so dass auch die Strom- und Spannungswandlerkreise weitgehend in die Überwachung einbezogen sind.

# **2.10.1 Messwertüberwachungen**

# **2.10.1.1 Allgemeines**

Das Gerät wird von den Messeingängen bis zu den Ausgaberelais überwacht. Überwachungsschaltungen und Prozessor prüfen die Hardware auf Fehler und Unzulässigkeiten.

Die im folgenden beschriebenen Hardware- und Software-Überwachungen sind permanent wirksam; die Einstellungen (einschließlich der Möglichkeit des Ein- und Ausschaltens der Überwachungsfunktion) beziehen sich auf die Überwachungen der Wandlerkreise bzw. der Messspannungsausfallerkennung.

# **2.10.1.2 Hardware-Überwachungen**

## **Spannungen**

Ausfall oder Abschalten der Versorgungsspannung setzt das Gerät außer Betrieb; Meldung erfolgt über einen Ruhekontakt. Kurzzeitige Hilfsspannungseinbrüche < 50 ms stören die Bereitschaft des Gerätes nicht (für Nennhilfsspannung > 110 V–).

## **Pufferbatterie**

Die Pufferbatterie, die bei Ausfall der Hilfsspannung den Weitergang der internen Uhr und die Speicherung von Zählern und Meldungen sichert, wird zyklisch auf ihren Ladezustand überprüft. Bei Unterschreiten der zulässigen Minimalspannung wird die Meldung "Stör Batterie" abgegeben.

#### **Speicherbausteine**

Die Arbeitsspeicher (RAM) werden beim Anlauf des Systems getestet. Tritt dabei ein Fehler auf, wird der Anlauf abgebrochen, eine LED blinkt. Während des Betriebs werden die Speicher mit Hilfe ihrer Checksumme überprüft. Für den Programmspeicher wird zyklisch die Quersumme gebildet und mit der hinterlegten Programmquersumme verglichen.

Für den Parameterspeicher wird zyklisch die Quersumme gebildet und mit der bei jedem Parametriervorgang neu ermittelten Quersumme verglichen.

Bei Auftreten eines Fehlers wird das Prozessorsystem neu gestartet.

#### **Abtastung**

Die Abtastung und die Synchronität zwischen den internen Pufferbausteinen wird laufend überwacht. Lassen sich etwaige Abweichungen nicht durch erneute Synchronisation beheben, wird das Prozessorsystem neu gestartet.

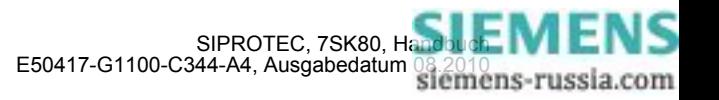

#### **Messwerterfassung Ströme**

Die Überwachung der geräteinternen Messwerterfassung der Ströme kann über die Stromsummenerfassung erfolgen.

Im Strompfad sind vier Messeingänge vorhanden. Wenn die drei Phasenströme und der Erdstrom vom Stromwandlersternpunkt an das Gerät angeschlossen sind, muss die Summe der vier digitalisierten Ströme 0 sein. Dies gilt auch im Fall einer eventuellen Wandlersättigung. Aus diesem Grund – um ein Ansprechen aufgrund einer Wandlersättigung ausschließen zu können – ist die Funktion nur im Fall der Holmgreen-Anschaltung verfügbar (siehe auch [2.1.3.2](#page-35-1)). Auf Fehler in den Stromkreisen wird erkannt, wenn

 $I_F = |i_{L1} + i_{L2} + i_{L3} + i_E|$  > **SUM. IGRENZ** + **SUM. FAK.**  $I \cdot \Sigma |I|$ 

**SUM.IGRENZ** (Adresse 8106) und **SUM.FAK. I** (Adresse 8107) sind Einstellparameter. Der Anteil **SUM.FAK. I** · Imax berücksichtigt zulässige stromproportionale Übersetzungsfehler der Eingangsübertrager, die insbesondere bei hohen Kurzschlussströmen auftreten können (Bild [2-45](#page-162-0)). Das Rückfallverhältnis beträgt ca. 97 %.

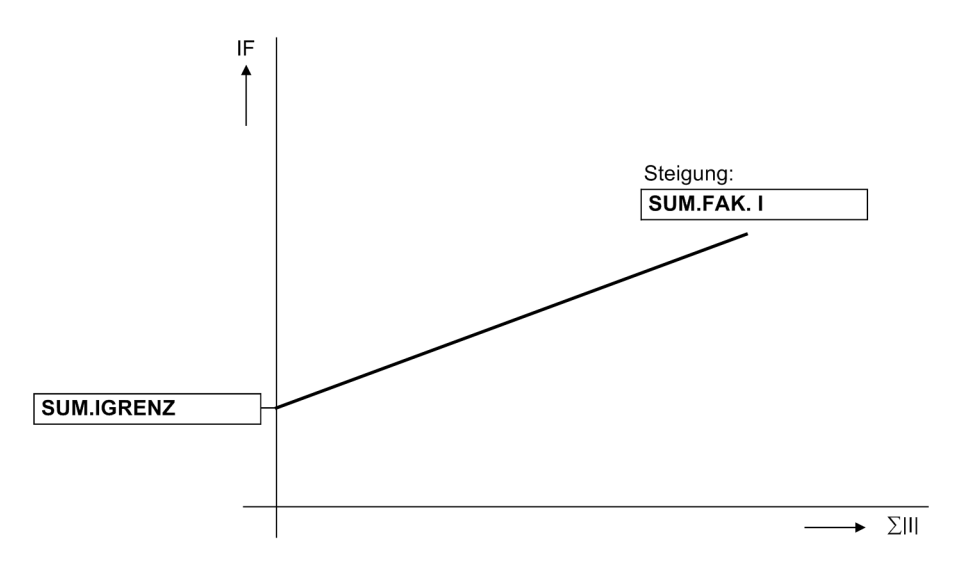

<span id="page-162-0"></span>Bild 2-45 Stromsummenüberwachung

Ein Stromsummenfehler führt zur Meldung "Störung ΣI" (Nr. 162) und zur Blockierung der Schutzfunktionen. Ferner wird ein Störschrieb für die Dauer von 100 ms angestoßen.

Die Überwachung kann ausgeschaltet werden.

Die Überwachung ist unter folgenden Bedingungen verfügbar:

- Die drei Phasenströme sind an das Gerät angeschlossen (Adresse 251 *L1, L2, L3, (E)*)
- Am vierten Strommesseingang  $(I_4)$  ist der Erdstrom vom Stromwandlersternpunkt angeschlossen (Holmgreen-Anschaltung). Dies wird dem Gerät in den **Anlagendaten 1** über Adresse 280 *Ja* mitgeteilt.
- $\bullet$  Der vierte Strommesseingang muss als normaler  $I<sub>a</sub>$ –Wandler ausgelegt sein. Bei einem empfindlichen Wandlertyp ist die Überwachung nicht verfügbar.
- Die Einstellwerte **IN-WDL PRIMÄR** (Adresse 204) und **IEN-WDL PRIMÄR** (Adresse 217) müssen gleich sein.
- Die Einstellwerte **IN-WDL SEKUNDÄR** (Adresse 205) und **IEN-WDL SEKUND.** (Adresse 218) müssen gleich sein.

Das nachfolgende Logikdiagramm zeigt die Funktionsweise der Stromsummenüberwachung.

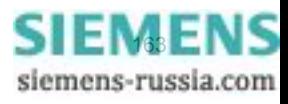

#### Funktionen

2.10 Überwachungsfunktionen

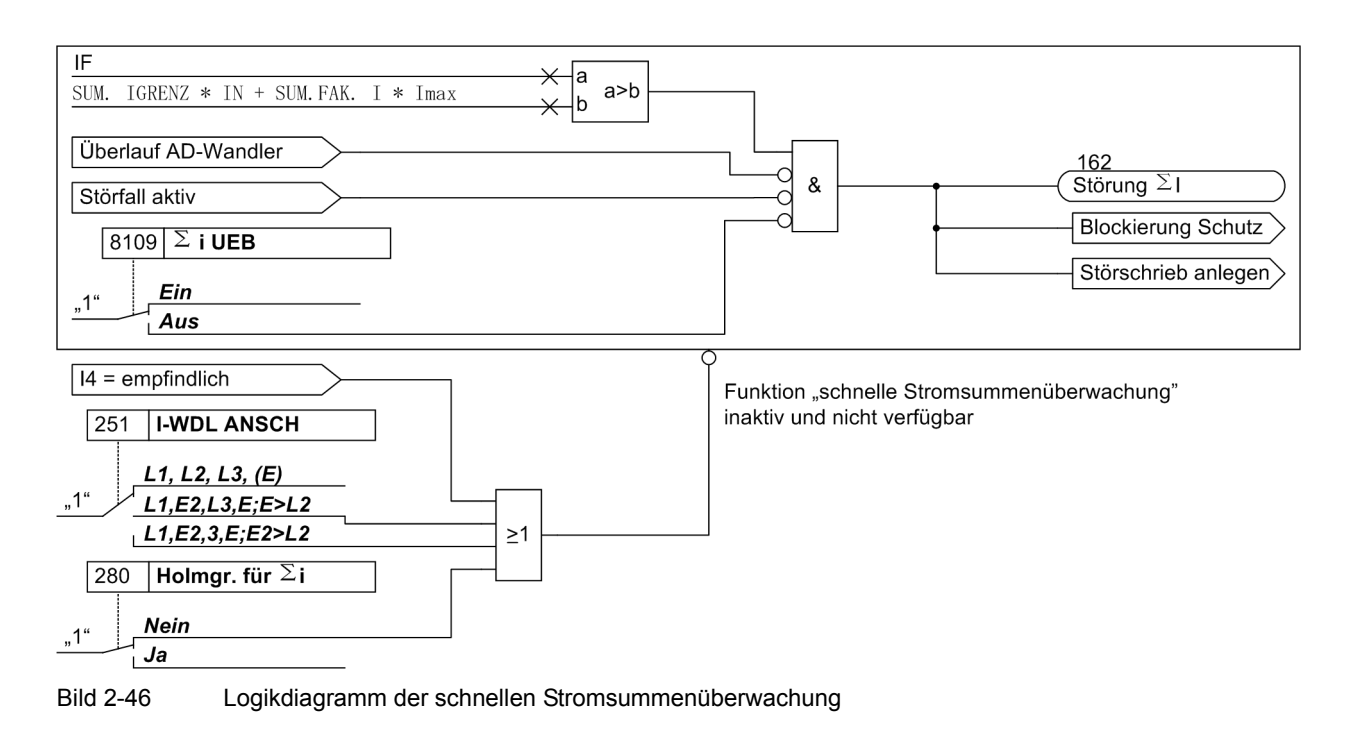

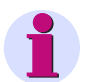

## **Hinweis**

Ist der Stromeingang IE als empfindlicher Wandler ausgelegt oder haben Sie für die Stromwandler unter Parameter 251 **I-WDL ANSCH** die Anschlussart *L1,E2,L3,E;E>L2* oder *L1,E2,3,E;E2>L2* eingestellt, ist keine Stromsummenüberwachung möglich.

#### **AD-Wandlerüberwachung**

Die digitalisierten Abtastwerte werden hinsichtlich ihrer Plausibilität überwacht. Kommt es zu unplausiblen Ergebnissen, wird die Meldung 181 "Störung Messw." abgesetzt. Der Schutz wird blockiert, damit es zu keiner Überfunktion kommt. Weiterhin wird ein Störschrieb angelegt, um den internen Fehler aufzuzeichnen.

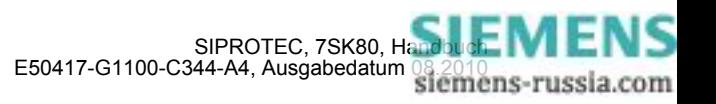

# **2.10.1.3 Software-Überwachung**

### **Watchdog**

Zur kontinuierlichen Überwachung der Programmabläufe ist eine Zeitüberwachung in der Hardware (Hardware–Watchdog) vorgesehen, die bei Ausfall des Prozessors oder einem außer Tritt geratenen Programm abläuft und das Zurücksetzen des Prozessorsystems mit komplettem Wiederanlauf auslöst.

Ein weiterer Software–Watchdog sorgt dafür, dass Fehler bei der Verarbeitung der Programme entdeckt werden. Dieser löst ebenfalls ein Rücksetzen des Prozessors aus.

Sofern ein solcher Fehler durch den Wiederanlauf nicht behoben ist, wird ein weiterer Wiederanlaufversuch gestartet. Nach dreimaligem erfolglosen Wiederanlauf innerhalb 30 s nimmt sich der Schutz selbsttätig außer Betrieb, und die rote LED "Störung" leuchtet auf. Das Bereitschaftsrelais fällt ab und meldet mit seinem Ruhekontakt "Gerätestörung".

#### **Offsetüberwachung**

Mit dieser Überwachung werden alle Datenkanäle im Umlaufpuffer durch Einsatz von Offset-Filtern auf fehlerhafte Offset-Bildung der Analog/Digital-Wandler und der analogen Eingangspfade überprüft. Durch den Einsatz von Gleichspannungsfiltern werden eventuelle Offsetfehler detektiert und die zugehörigen Abtastwerte bis zu einer bestimmtem Grenze korrigiert. Wird diese überschritten, so wird eine Meldung abgesetzt (191 "Stör. Offset"), die in die Warn-Sammelmeldung (Meldung 160) einfließt. Da erhöhte Offsetwerte die Messungen beeinträchtigen empfehlen wir, bei einem dauerhaften Auftreten dieser Meldung, das Gerät zur Behebung des Fehlers an das Herstellerwerk einzusenden.

## **2.10.1.4 Überwachungen der Wandlerkreise**

Unterbrechungen oder Kurzschlüsse in den Sekundärkreisen der Strom- und Spannungswandler, sowie Fehler in den Anschlüssen (wichtig bei Inbetriebnahme!) werden vom Gerät weitgehend erkannt und gemeldet. Hierzu werden die Messgrößen im Hintergrund zyklisch überprüft, solange kein Störfall läuft.

#### **Stromsymmetrie**

Im fehlerfreien Netzbetrieb ist von einer gewissen Symmetrie der Ströme auszugehen. Diese Symmetrie wird im Gerät durch eine Betragsüberwachung kontrolliert. Dabei wird der kleinste Phasenstrom in Relation zum größten gesetzt. Auf Unsymmetrie wird erkannt, wenn | Imin | / | Imax | < **SYM.FAK. I** solange Imax > **SYM.IGRENZ**

Dabei ist Imax der größte der drei Leiterströme und Imin der kleinste. Der Symmetriefaktor **SYM.FAK. I** (Adresse 8105) ist das Maß für die Unsymmetrie der Leiterströme, der Grenzwert **SYM.IGRENZ** (Adresse 8104) ist die untere Grenze des Arbeitsbereiches dieser Überwachung (siehe Bild [2-47](#page-165-0)). Beide Parameter sind einstellbar. Das Rückfallverhältnis beträgt ca. 97 %.

Diese Störung liegt somit bei allen Werten unterhalb der Kennlinie vor und wird mit "Störung Isymm" gemeldet.

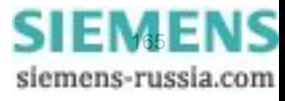

Funktionen 2.10 Überwachungsfunktionen

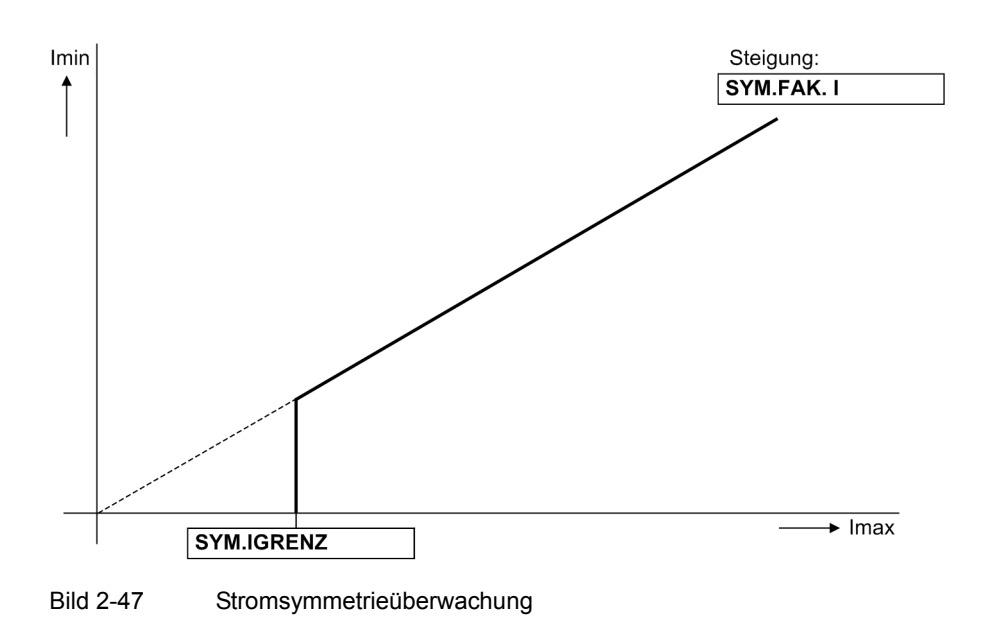

#### **Spannungssymmetrie**

<span id="page-165-0"></span>Im fehlerfreien Netzbetrieb ist von einer gewissen Symmetrie der Spannungen auszugehen. Aufgrund der Unempfindlichkeit der verketteten Spannungen gegenüber Erdschlüssen werden für die Symmetrieüberwachung die verketteten Spannungen herangezogen. Abhängig von der Anschlussart werden die gemessenen Größen oder die berechneten Leiter–Leiter–Spannungen verwendet. Aus den Leiter–Leiter–Spannungen werden die Gleichricht–Mittelwerte gebildet und diese auf Symmetrie ihrer Beträge kontrolliert. Dabei wird die kleinste Phasenspannung in Relation zur größten gesetzt. Auf Unsymmetrie wird erkannt, wenn

 | Umin | / | Umax | < **SYM.FAK. U** solange | Umax | > **SYM.UGRENZ**. Dabei ist Umax die größte der drei Spannungen und Umin die kleinste. Der Symmetriefaktor **SYM.FAK. U** (Adresse 8103) ist das Maß für die Unsymmetrie der Spannungen, der Grenzwert **SYM.UGRENZ** (Adresse 8102) ist die untere Grenze des Arbeitsbereiches dieser Überwachung (siehe Bild [2-48\)](#page-165-1). Beide Parameter sind einstellbar. Das Rückfallverhältnis beträgt ca. 97 %.

Diese Störung liegt somit bei allen Werten unterhalb der Kennlinie vor und wird mit "Störung Usymm" gemeldet.

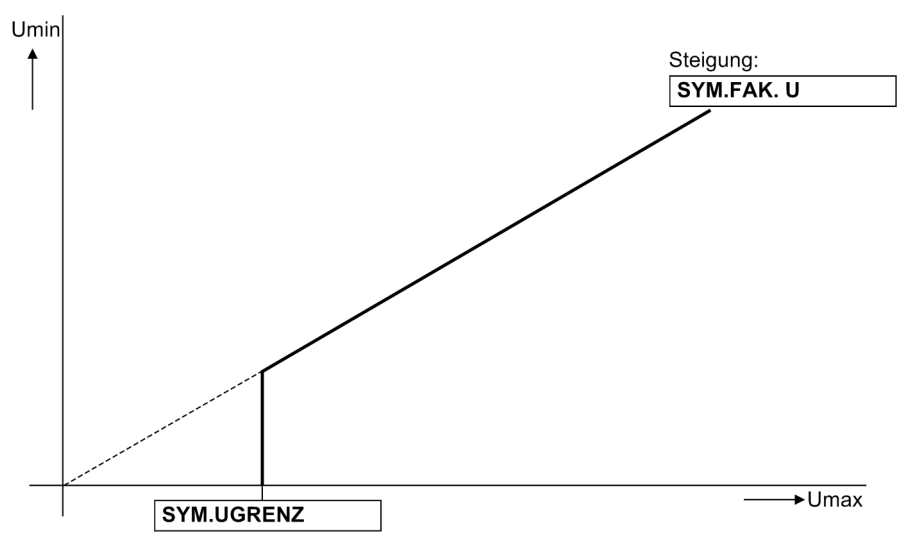

<span id="page-165-1"></span>Bild 2-48 Spannungssymmetrieüberwachung

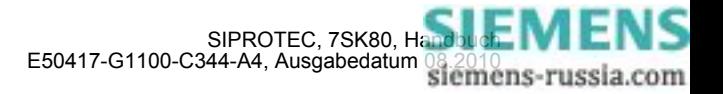

#### **Drehfelder von Spannung und Strom**

Zum Erkennen eventuell vertauschter Anschlüsse in den Spannungs- und Strompfaden wird der Drehsinn der verketteten Messspannungen und der Leiterströme durch Kontrolle der Reihenfolge der (vorzeichengleichen) Nulldurchgänge der Spannungen überprüft.

Richtungsmessung mit kurzschlussfremden Spannungen, Schleifenauswahl der Fehlerortung und Schieflasterfassung setzen ein Rechts-Drehfeld der Messgrößen voraus. Der Drehsinn der Messgrößen wird durch Kontrolle der Phasenfolge überprüft. Die Drehfeldüberwachung verwendet dafür die Leiter-Leiter-Spannungen  $U_{112}$ ,  $U_{123}$ ,  $U_{131}$ .

Spannungen:  $U_{L12}$  vor  $U_{L23}$  vor  $U_{L31}$  und

Ströme:  $I_{L1}$  vor  $I_{L2}$  vor  $I_{L3}$ .

Die Kontrolle des Spannungsdrehfeldes findet statt, wenn jede Messspannung eine Mindestgröße von

 $|\underline{U}_{L12}|$ ,  $|\underline{U}_{L23}|$ ,  $|\underline{U}_{L31}|$  > 40 V

hat, die Kontrolle des Stromdrehfeldes erfordert einen Mindeststrom von

 $|I_{11}|, |I_{12}|, |I_{13}| > 0.5 I_N.$ 

Bei Linksdrehfeldern werden die Meldungen "Stör.Drehfeld U" oder "Stör.Drehfeld I" und zusätzlich die Veroderung dieser Meldungen "Stör. Ph-Folge" abgegeben.

In Anwendungsfällen, in denen betriebsmäßig ein Links–Drehfeld der Messgrößen vorliegt, muss dies dem Gerät über den zugehörigen Parameter **PHASENFOLGE** (Adresse 209) bzw. eine entsprechend rangierte Binäreingabe mitgeteilt werden. Wird damit das Drehfeld umgeschaltet, werden geräteintern für die Berechnung der symmetrischen Komponenten die Leiter L2 und L3 getauscht und dadurch Mit- und Gegenkomponente vertauscht (siehe auch Abschnitt [2.16.2\)](#page-249-0); die leiterselektiven Meldungen, Störwerte und Messwerte werden dadurch nicht beeinflusst.

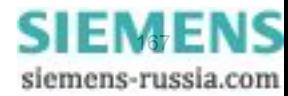

# **2.10.1.5 Messspannungs-Ausfallerkennung**

#### **Voraussetzungen**

Die Funktion Messspannungs-Ausfallerkennung, im Folgenden "Fuse Failure Monitor" (FFM) genannt, arbeitet nur unter der Voraussetzung, dass Parameter 213 **U-WDL ANSCH 3ph** auf *U1E, U2E, U3E* oder *U12, U23,*  UE eingestellt ist. Bei allen übrigen Spannungswandler-Anschlussarten ist der FFM nicht wirksam.

Bei kapazitivem Spannungsanschluss stehen der FFM und die Drahtbruchüberwachung ("Broken Wire-Überwachung") der Spannungswandlerkreise nicht zur Verfügung

#### **Aufgaben des Fuse Failure Monitors**

Bei Ausfall einer Messspannung durch Kurzschluss oder Leiterbruch im Spannungswandler–Sekundärsystem kann einzelnen Messschleifen die Spannung Null vorgetäuscht werden.

Die Verlagerungsspannungsstufe der (empfindlichen) Erdfehlererfassung, der Überstromzeitschutz Erde und der Unterspannungsschutz können dadurch zu falschen Messergebnissen kommen.

Die Blockierung dieser Funktionen durch den FFM ist parametrierbar.

Der FFM kann sowohl im geerdeten als auch im isolierten Netz wirksam werden, sofern Sie die Anschlussart *U1E, U2E, U3E* oder *U12, U23, UE* gewählt haben. Selbstverständlich können auch Spannungswandler– Automat und FFM gleichzeitig zur Erkennung eines Messpannungsausfalls verwendet werden.

#### **Funktionsweise geerdetes Netz**

Die Anwendung des FFM im geerdeten Netz wird dem Gerät über Adresse 5301 **FUSE-FAILURE** *Geerdetes Netz* mitgeteilt.

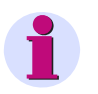

## **Hinweis**

Auf Leitungen, auf denen Erdfehler mit nur geringem Erdstrom oder ohne Erdstrom möglich sind (z.B. bei nicht geerdeten Speisetransformatoren), muss die Funktion ausgeschaltet oder auf *Gel./isol. Netz* eingestellt sein.

Das Logikdiagramm zur Funktionsweise im geerdeten Netz ist in Bild [2-49](#page-168-0) dargestellt. Je nach Parametrierung und MLFB arbeitet der FFM mit den gemessenen oder berechneten Größen U<sub>E</sub> oder I<sub>E</sub>. Wenn Nullspannung auftritt, ohne dass gleichzeitig ein Erdstrom registriert wird, lässt dies auf einen unsymmetrischen Fehler im Sekundärkreis des Spannungswandlers schließen.

Die Verlagerungsspannungsstufe der empfindlichen Erdfehlererfassung, der gerichtete Überstromzeitschutz (Erde) und der Unterspannungsschutz werden blockiert, sofern Parameter 5310 **FFM Schutz blk** auf *Ja* eingestellt ist.

Der FFM spricht bei einer Erdspannung U<sub>E</sub> an, die größer als der unter 5302 FFM 3\*U0 parametrierte Grenzwert ist und bei einem Erdstrom IE, der kleiner als der unter 5303 **FFM IE** eingestellte Grenzwert ist.

Die Anregung erfolgt bei den eingestellten Werten. Für den Rückfall ist eine Hysterese von 105% bei I<sub>F</sub> bzw. von 95% bei U<sub>E</sub> integriert. Bei einem stromschwachen unsymmetrischen Fehler im Netz mit schwacher Einspeisung könnte der durch den Fehler entstehende Erdstrom unterhalb der Ansprechschwelle des Fuse Failure Monitors liegen. Eine Überfunktion des Fuse Failure Monitors kann jedoch zu einer Unterfunktion der Abzweigschutzeinrichtung führen, da dann alle Schutzfunktionen, welche Spannungssignale benutzen, blockiert werden. Um eine solche Überfunktion des FFM zu vermeiden, erfolgt zusätzlich eine Prüfung der Phasenströme. Liegt mindestens ein Phasenstrom über der Ansprechschwelle von 5303 **FFM IE**, kann davon ausgegangen werden, dass der bei einem Kurzschluss entstehende Nullstrom ebenfalls diese Schwelle überschreitet.

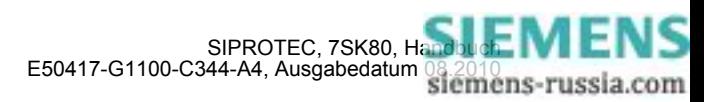

Damit ein nach dem Zuschalten bestehender Fehler sofort erkannt wird, gilt Folgendes: Tritt innerhalb von 10 Sekunden nach Erkennen des Fuse-Failure-Kriteriums ein Erdstrom I<sub>F</sub> größer der Ansprechschwelle von 5303**FFM IE** auf, so wird auf einen Kurzschluss geschlossen und die Blockierung durch den Fuse Failure Monitor für die Zeit des Fehlers aufgehoben. Steht das Spannungsausfallkriterium länger als etwa 10 Sekunden an, wird die Blockierung dauerhaft wirksam. Nach Ablauf dieser Zeit kann angenommen werden, dass tatsächlich ein Fuse Failure aufgetreten ist. Erst 10 Sekunden nach dem Verschwinden des Spannungskriteriums durch Behebung des Sekundärkreisfehlers wird die Blockierung selbsttätig aufgehoben und somit die blockierten Schutzfunktionen wieder freigegeben.

Die Erzeugung des internen Signals "Alarm FFM isol. N.", für die Arbeitsweise im isolierten Netz, ist in Bild [2-](#page-169-0) [50](#page-169-0) dargestellt.

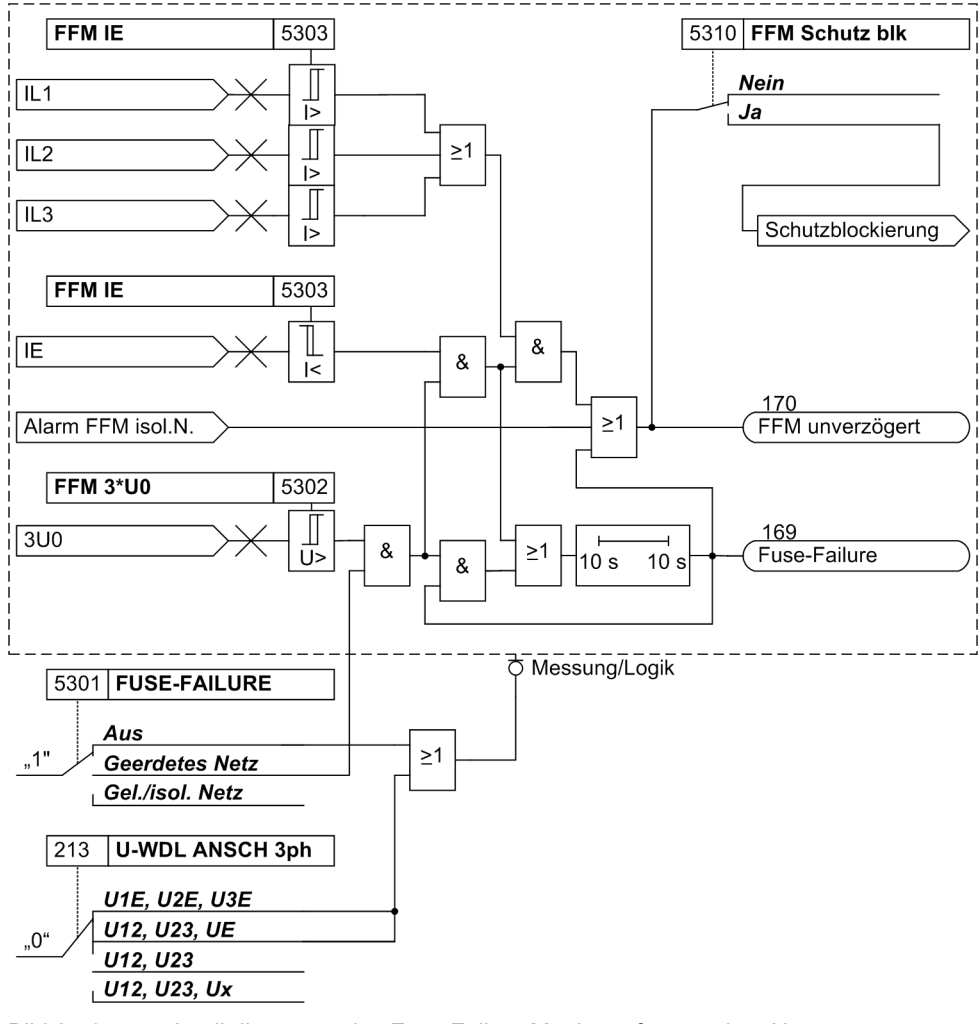

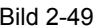

<span id="page-168-0"></span>Bild 2-49 Logikdiagramm des Fuse Failure Monitors, für geerdete Netze

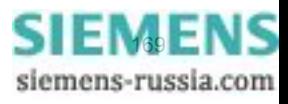

### **Funktionsweise isoliertes Netz**

Der FFM kann auch in isolierten und in kompensierten (gelöschten) Netzen arbeiten, wo nur geringe Erdströme zu erwarten sind. Dies wird dem Gerät über Adresse 5301 **FUSE-FAILURE** mitgeteilt.

Das Logikdiagramm zur Funktionsweise im isolierten Netz ist in Bild [2-50](#page-169-0) dargestellt. In der folgenden Beschreibung werden die Prinzipien für 1-, 2- und 3-polige Fehler im Spannungswandler-Sekundärsystem beschrieben. Spricht dieser Teil der FFM-Logik an, so wird das interne Signal "Alarm FFM isol. N." erzeugt, dessen Weiterverarbeitung in Bild [2-49](#page-168-0) zu sehen ist.

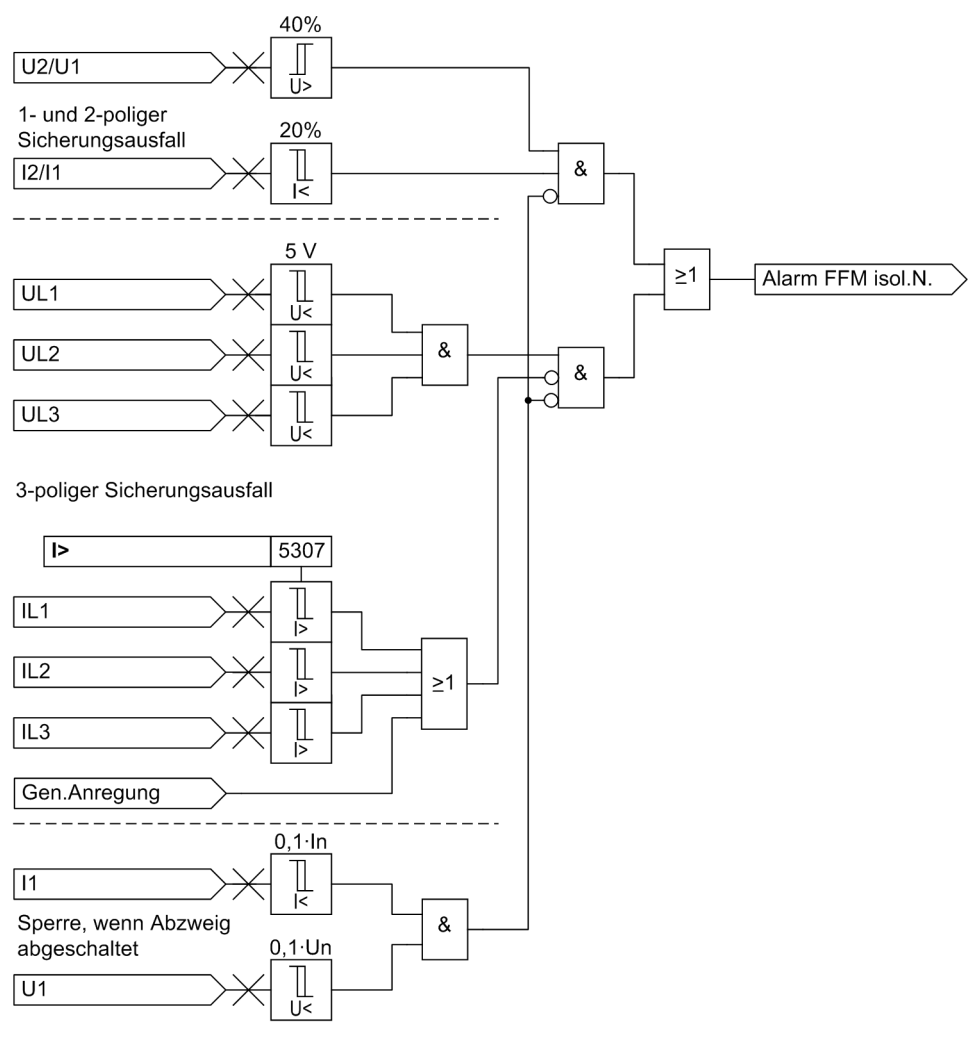

<span id="page-169-0"></span>Bild 2-50 Logikdiagramm des Fuse Failure Monitors, für isolierte Netze

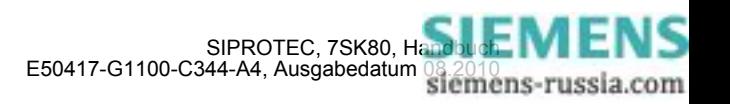

#### **1- und 2-polige Fehler in Spannungswandlerkreisen**

Die Messspannungs-Ausfallerkennung nutzt die Tatsache aus, dass sich bei einem 1- oder 2-poligen Spannungsausfall ein nennenswertes Gegensystem in der Spannung bildet, dieses sich aber nicht im Strom zeigt. Damit kann eine deutliche Abgrenzung von durch das Netz aufgeprägten Unsymmetrien erzielt werden. Bezieht man das Gegensystem auf das aktuelle Mitsystem, gilt für den **fehlerfreien Fall**:

$$
\frac{U_2}{U_1} = 0 \quad \text{und} \quad \frac{I_2}{I_1} = 0
$$

Tritt ein Fehler im Spannungswandler-Sekundärsystem auf, so gilt für den **einpoligen Ausfall**:

$$
\frac{U_2}{U_1} = \frac{0.33}{0.66} = 0.5 \quad \text{und} \quad \frac{I_2}{I_1} = 0 \quad \left(\frac{U_2}{U_1} > \frac{I_2}{I_1}\right)
$$

Tritt ein Fehler im Spannungswandler-Sekundärsystem auf, so gilt für den **zweipoligen Ausfall**:

$$
\frac{U_2}{U_1} = \frac{0.33}{0.33} = 1 \quad \text{und} \quad \frac{I_2}{I_1} = 0 \quad \left(\frac{U_2}{U_1} > \frac{I_2}{I_1}\right)
$$

Bei Ausfall eines oder zweier Leiter des Primärsystems zeigt sich im Strom ebenfalls ein Gegensystem von 0,5 bzw. 1, so dass die Spannungsüberwachung folgerichtig nicht anspricht, da kein Fehler des Spannungswandlers vorliegen kann. Damit bei einem zu kleinen Mitsystem durch Ungenauigkeiten keine Überfunktion der Messspannungs–Ausfallerkennung auftreten kann, wird die Funktion unterhalb einer Mindestschwelle der Mitsysteme von Spannung ( $U_1$  < 0,1  $U_N$ ) und Strom ( $I_1$  < 0,1  $I_N$ ) gesperrt.

#### **3–poliger Fehler in Spannungswandlerkreisen**

Ein 3-poliger Ausfall im Spannungswandler-Sekundärsystem kann über das Mit- und Gegensystem wie zuvor beschrieben nicht erkannt werden. Hier ist die Überwachung des zeitlichen Verlaufs von Strom und Spannung notwendig. Ergibt sich ein Einbruch der Spannung auf nahezu Null (bzw. ist die Spannung Null), wenn gleichzeitig der Strom unverändert bleibt, so kann auf einen 3-poligen Ausfall im Spannungswandler-Sekundärsystem geschlossen werden. Hierzu wird die Überschreitung einer Überstromschwelle (Parameter 5307 **I>**) verwendet. Dieser Schwellwert sollte identisch zum UMZ eingestellt werden. Bei Schwellwertüberschreitung wird die Messspannungs-Ausfallüberwachung blockiert. Ebenso wird diese Funktion blockiert, wenn bereits eine Anregung einer (Überstrom-)Schutzfunktion vorliegt.

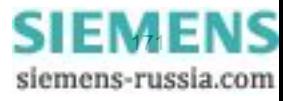

# **2.10.1.6 Drahtbruchüberwachung ("Broken Wire"-Überwachung) der Spannungswandlerkreise**

### **Voraussetzungen**

Die Funktion ist nur in der Geräteausführung "Welt" (Bestelldaten Pos. 10 = B) verfügbar, da sie nur in einigen Regionen gebräuchlich ist. Weiterhin ist die Messung aller drei Leiter-Erde-Spannungen (*U1E, U2E, U3E*) Voraussetzung. Würden lediglich zwei Leiter-Leiter-Spannungen gemessen, könnten zwei der benötigten Kriterien nicht bewertet werden.

#### **Aufgabe**

Die Funktion "Broken Wire" überwacht die Spannungswandlerkreise des Sekundärsystems auf Ausfall. Hierbei wird zwischen 1-poligem, 2-poligem und 3-poligem Ausfall unterschieden.

### **Funktionsweise / Logik**

Aus der berechneten Verlagerungsspannung und den gemessenen drei Leiterströmen werden die für die jeweiligen Kriterien notwendigen Werte berechnet und schließlich die Entscheidung gebildet. Die resultierende Alarmmeldung kann verzögert werden. Eine Blockierung von Schutzfunktionen erfolgt hierbei jedoch nicht. Dies übernimmt die Messspannungsausfallerkennung.

Die "Broken Wire"-Überwachung ist auch während eines Störfalls aktiv. Die Funktion ist ein- und ausschaltbar.

Das folgende Logikdiagramm zeigt die Funktionsweise der "Broken Wire"-Überwachung.

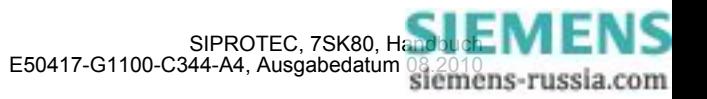

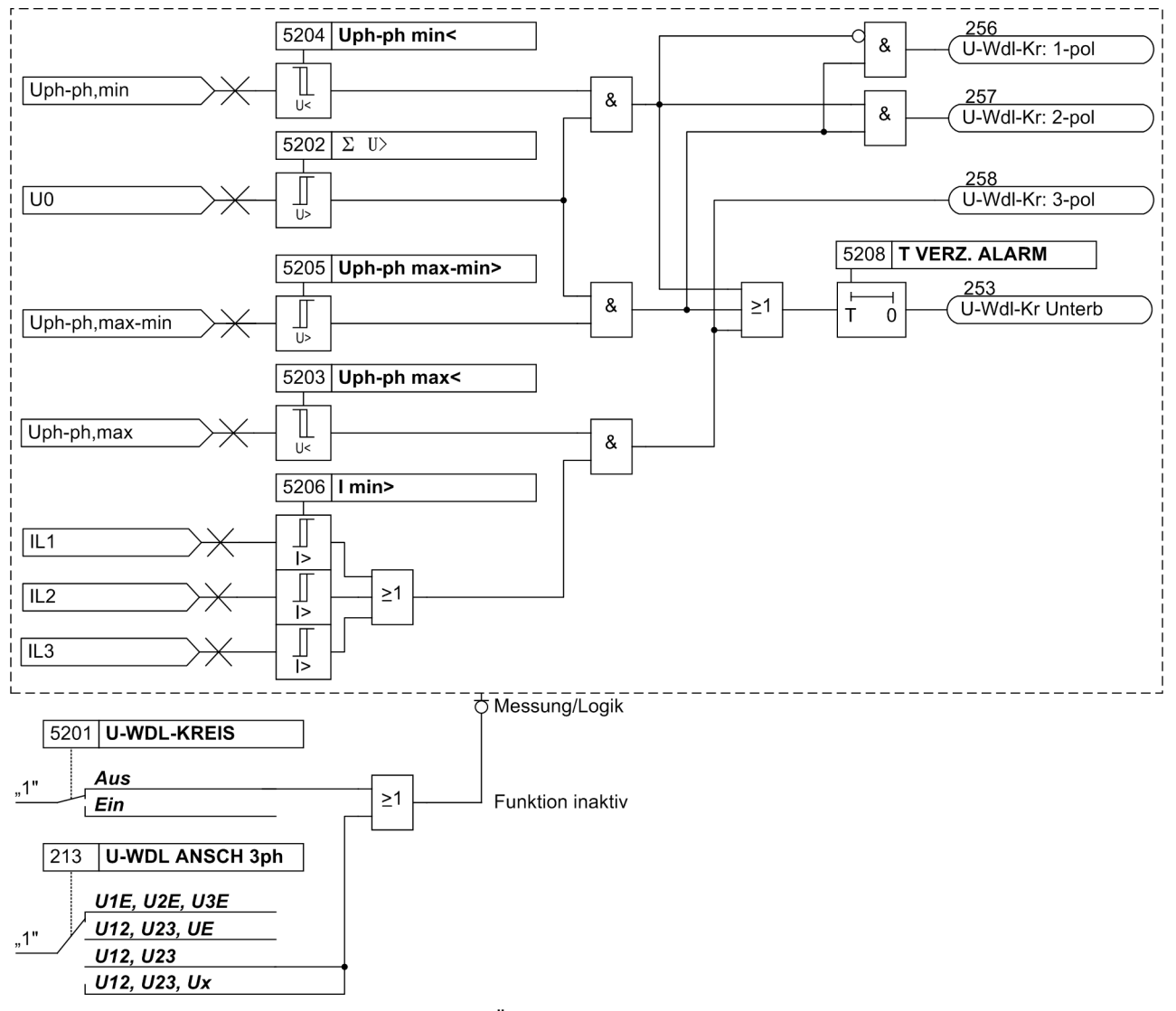

Bild 2-51 Logikdiagramm der "Broken Wire"-Überwachung

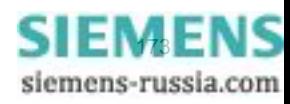

# **2.10.1.7 Einstellhinweise**

#### **Messwertüberwachung**

Die Empfindlichkeit der Messwertüberwachungen kann verändert werden. Werksseitig sind bereits Erfahrungswerte voreingestellt, die in den meisten Fällen ausreichend sind. Ist im Anwendungsfall mit besonders hohen betrieblichen Unsymmetrien der Ströme und/oder Spannungen zu rechnen oder stellt sich im Betrieb heraus, dass diese oder jene Überwachung sporadisch anspricht, sollte sie unempfindlicher eingestellt werden.

Adresse 8102 **SYM.UGRENZ** bestimmt die Grenzspannung (Phase–Phase), oberhalb derer die Spannungssymmetrieüberwachung wirksam ist. Adresse 8103 **SYM.FAK. U** ist der zugehörige Symmetriefaktor, d.h. die Steigung der Symmetriekennlinie.

Adresse 8104 **SYM.IGRENZ** bestimmt den Grenzstrom, oberhalb dessen die Stromsymmetrieüberwachung wirksam ist. Adresse 8105 **SYM.FAK. I** ist der zugehörige Symmetriefaktor, d.h. die Steigung der Symmetriekennlinie.

Adresse 8106 **SUM.IGRENZ** bestimmt den Grenzstrom, oberhalb dessen die Summenstromüberwachung anspricht (absoluterAnteil, nur auf I<sub>N</sub> bezogen). Der relative Anteil (bezogen auf den maximalen Leiterstrom) für das Ansprechen der Summenstromüberwachung wird unter Adresse 8107 **SUM.FAK. I** eingestellt.

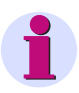

## **Hinweis**

Die Stromsummenüberwachung ist nur wirksam, wenn die drei Phasenströme und am vierten Strommesseingang(IE) für Erdstrom der Erdstrom der zu schützenden Leitung angeschlossen sind (siehe **Anlagendaten 1**). Weiterhin darf der vierte Strommesseingang  $(I_F)$  nicht empfindlich sein.

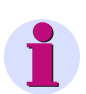

## **Hinweis**

Bei den allgemeinen Anlagendaten wurden Angaben über den Anschluss der Erdpfade sowie ihrer Anpassungsfaktoren gemacht. Die richtigen Einstellungen dort sind Voraussetzung für die korrekte Funktion der Messgrößenüberwachungen.

Die Messwertüberwachung kann unter Adresse 8101 **MW-ÜBERW.** *Ein*- oder *Aus*geschaltet werden.

#### **Messpannungsausfallerkennung (FFM)**

Über Adresse 5301 **FUSE-FAILURE** wählen Sie aus, unter welchen Netzbedingungen der FFM arbeitet. Abhängig davon nehmen Sie im geerdeten Netz die erforderlichen Einstellung über Parameter 5302, 5303 und 5307 vor. Im gelöschten/isolierten Netz ist nur Parameter 5307 von Bedeutung.

Die Einstellwerte des "Fuse–Failure–Monitors" sind so zu wählen, dass er einerseits bei Ausfall einer Phasenspannung zuverlässig anspricht, andererseits aber bei Erdfehlern im geerdeten Netz nicht fehlanspricht. Entsprechend empfindlich muss Adresse 5303 **FFM IE** eingestellt werden (unterhalb des kleinsten Fehlerstroms bei Erdkurzschlüssen).

Der FFM spricht bei einer Erdspannung U<sub>E</sub> an, die größer als der unter Adresse 5302 FFM 3<sup>\*</sup>U0 eingestellte Grenzwert ist und bei einem Erdstrom IE, der kleiner als der unter Adresse 5303 **FFM IE** eingetragene Grenzwert ist.

Um einen 3–poligem Ausfall zu erkennen, wird der zeitliche Verlauf von Strom und Spannung überwacht. Sinkt die Spannung unter einen Schwellwert , ohne dass sich auch der Stromwert verändert, wird ein 3–poliger Ausfall erkannt. Unter Adresse 5307 **I>** geben Sie diese Ansprechschwelle der Stromstufe vor. Der Schwellwert sollte identisch zum UMZ eingestellt werden.

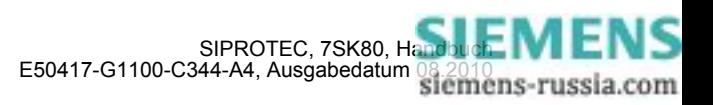

Unter Adresse 5310 **FFM Schutz blk** geben Sie vor, ob die Schutzfunktionen bei Ansprechen des FFM blockiert werden sollen.

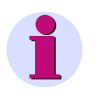

## **Hinweis**

Die Einstellung unter Adresse 5310 **FFM Schutz blk** wirkt nicht auf die Flexiblen Schutzfunktionen. Dort ist eine separate Blockierung wählbar.

In Adresse 5301 **FUSE-FAILURE** kann die Funktion ausgeschaltet werden, z.B. bei unsymmetrischen Prüfungen.

# **2.10.1.8 Parameterübersicht**

In der Tabelle sind marktabhängige Voreinstellungen angegeben. Die Spalte C (Konfiguration) gibt den Bezug zum jeweiligen sekundären Stromwandler-Nennstrom an.

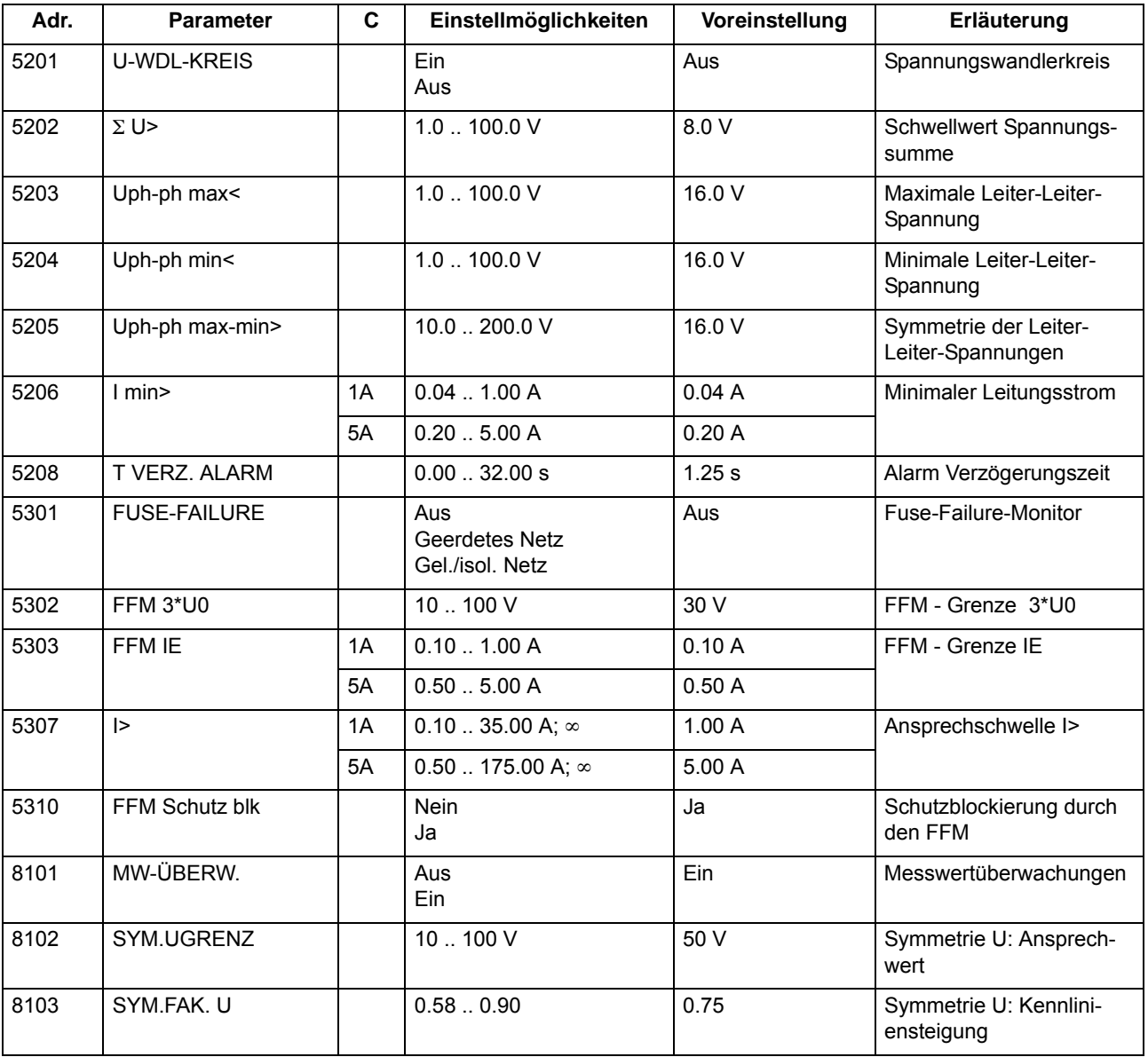

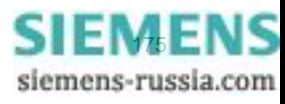

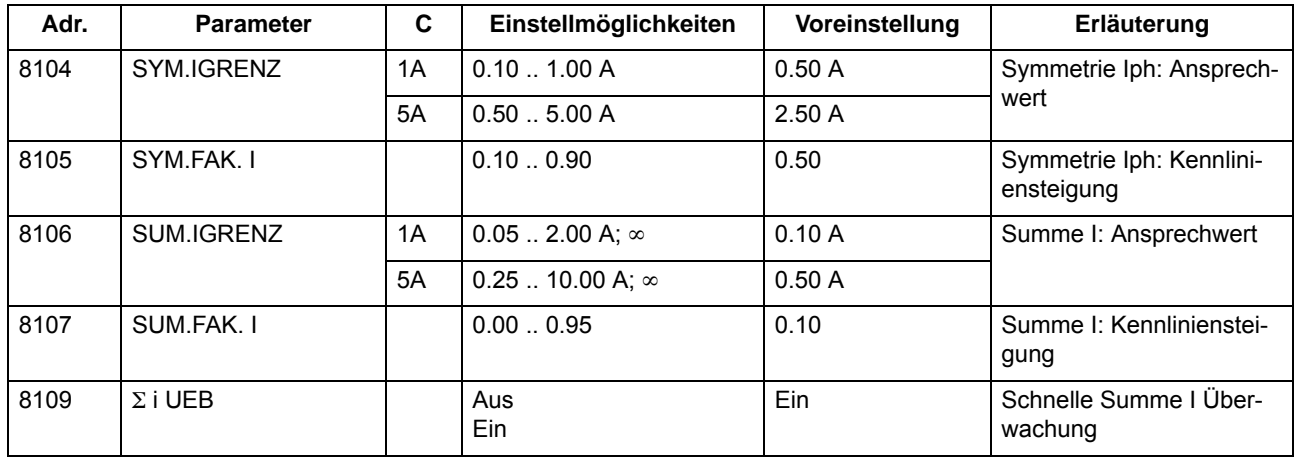

# **2.10.1.9 Informationsübersicht**

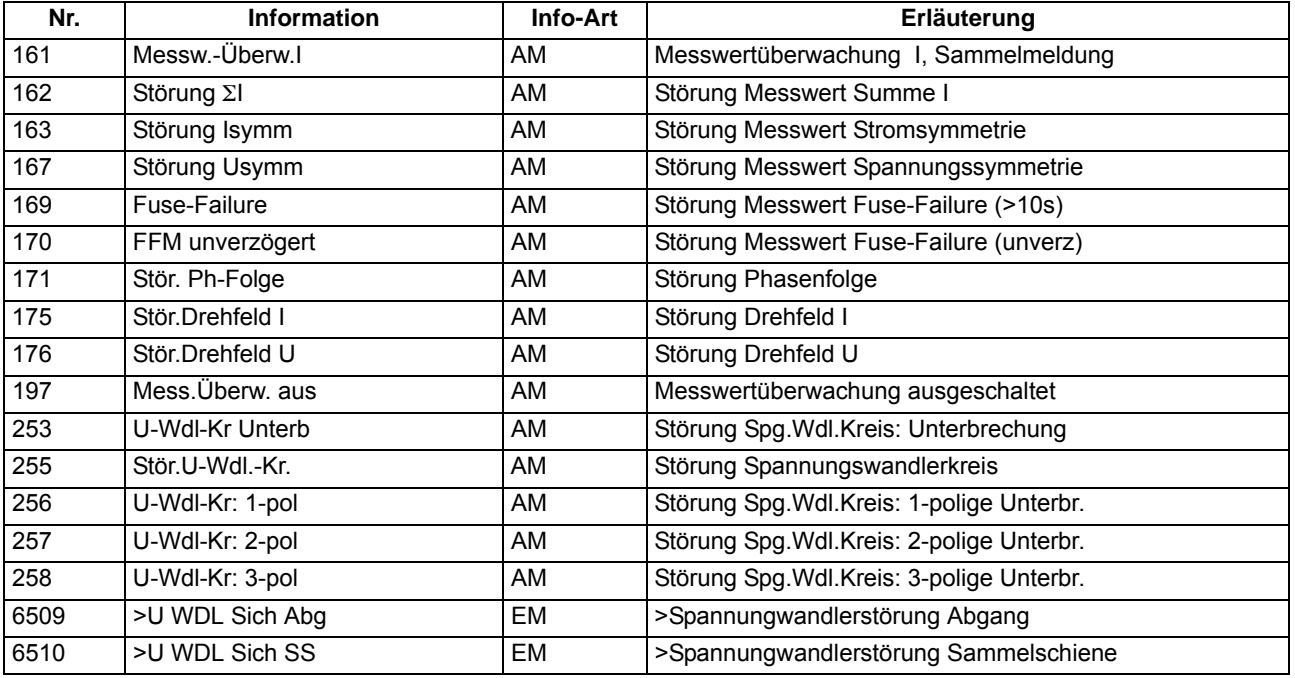

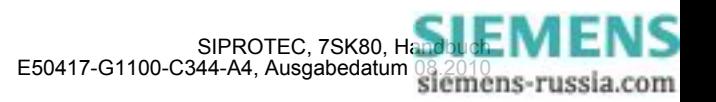

# **2.10.2 Auslösekreisüberwachung**

Das Gerät 7SK80 verfügt über eine integrierte Auslösekreisüberwachung. Je nach Anzahl der noch verfügbaren nicht gewurzelten Binäreingänge kann zwischen der Überwachung mit einer oder mit zwei Binäreingaben gewählt werden. Entspricht die Rangierung der hierfür benötigten Binäreingaben nicht der vorgewählten Überwachungsart, so erfolgt eine diesbezügliche Meldung ("AKU Rang.Fehler").

## **Anwendungsfälle**

- Bei Verwendung von zwei Binäreingaben sind Störungen im Auslösekreis in jedem Schaltzustand erkennbar;
- Bei Verwendung von nur einer Binäreingabe sind Störungen am Leistungsschalter selber nicht zu erkennen.

## **Voraussetzungen**

Voraussetzung für den Einsatz der Auslösekreisüberwachung ist, dass die Steuerspannung für den Leistungsschalter mindestens doppelt so groß ist wie der Spannungsabfall am Binäreingang ( $U_{St} > 2 \cdot U_{B_{\text{Fmin}}}.$ 

Da für den Binäreingang mindestens 19 V notwendig sind, ist die Überwachung nur bei einer anlagenseitigen Steuerspannung über 38 V anwendbar.

# **2.10.2.1 Beschreibung**

## **Überwachung mit zwei Binäreingängen**

Bei Verwendung von zwei Binäreingängen werden diese gemäß Bild [2-52](#page-176-0) einerseits parallel zum zugehörigen Kommandorelaiskontakt des Schutzes, andererseits parallel zum Leistungsschalter–Hilfskontakt angeschlossen.

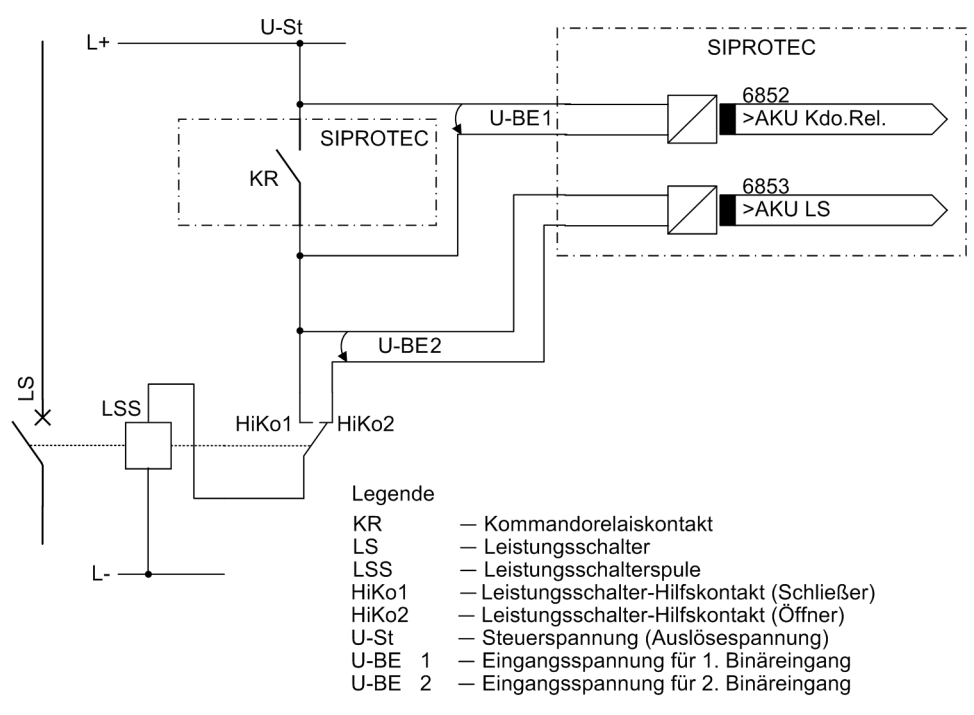

<span id="page-176-0"></span>Bild 2-52 Prinzip der Auslösekreisüberwachung mit zwei Binäreingängen

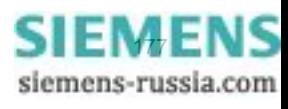

Die Überwachung mit zwei Binäreingaben erkennt nicht nur Unterbrechungen im Auslösekreis und Ausfall der Steuerspannung, sondern überwacht auch die Reaktion des Leistungsschalters anhand der Stellung der Leistungsschalter–Hilfskontakte.

Je nach Schaltzustand von Kommandorelais und Leistungsschalter werden dabei die Binäreingaben ange-steuert (logischer Zustand "H" in Tabelle [2-7](#page-177-0)) oder nicht angesteuert (logischer Zustand "L").

Der Zustand, dass beide Binäreingänge nicht erregt ("L") sind, ist bei intakten Auslösekreisen nur während einer kurzen Übergangsphase (Kommandorelaiskontakt ist geschlossen, aber Leistungsschalter hat noch nicht geöffnet) möglich. Ein dauerhaftes Auftreten dieses Zustandes ist nur bei Unterbrechung oder Kurzschluss des Auslösekreises, sowie bei Ausfall der Batteriespannung oder Fehlern in der Mechanik des Schalters denkbar und wird deshalb als Überwachungskriterium herangezogen.

| Nr. | Kommandorelais | Leistungsschal-<br>ter | HiKo 1      | Hiko 2      | <b>BE1</b> | <b>BE2</b> |
|-----|----------------|------------------------|-------------|-------------|------------|------------|
|     | offen          | <b>EIN</b>             | geschlossen | offen       |            |            |
|     | offen          | <b>AUS</b>             | offen       | geschlossen |            |            |
| 3   | geschlossen    | <b>EIN</b>             | geschlossen | offen       |            |            |
|     | geschlossen    | AUS                    | offen       | geschlossen |            |            |

<span id="page-177-0"></span>Tabelle 2-7 Zustandstabelle der Binäreingänge in Abhängigkeit von KR und LS

Die Zustände der beiden Binäreingänge werden periodisch abgefragt. Eine Abfrage erfolgt etwa alle 600 ms. Erst wenn n = 3 solcher aufeinander folgender Zustandsabfragen einen Fehler erkennen (nach 1,8 s), wird eine Fehlermeldung abgesetzt (siehe Bild [2-53\)](#page-177-1). Durch diese Messwiederholungen wird die Verzögerungszeit der Störmeldung bestimmt und damit eine Störmeldung bei kurzzeitigen Übergangsphasen vermieden. Nach Beseitigung der Störung im Auslösekreis fällt die Störmeldung nach der gleichen Zeit automatisch zurück.

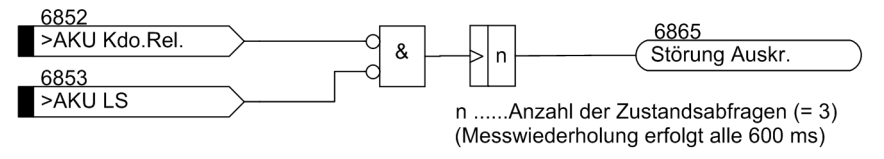

<span id="page-177-1"></span>Bild 2-53 Logikdiagramm der Auslösekreisüberwachung mit zwei Binäreingängen

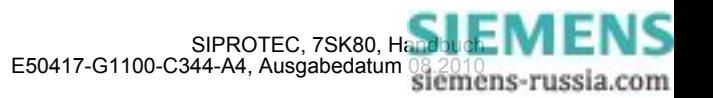

#### **Überwachung mit einem Binäreingang**

Die Binäreingabe wird gemäß dem folgenden Bild parallel zum zugehörigen Kommandorelaiskontakt des Schutzgerätes angeschlossen. Der Leistungsschalter–Hilfskontakt ist mittels eines hochohmigen Ersatzwiderstands R überbrückt.

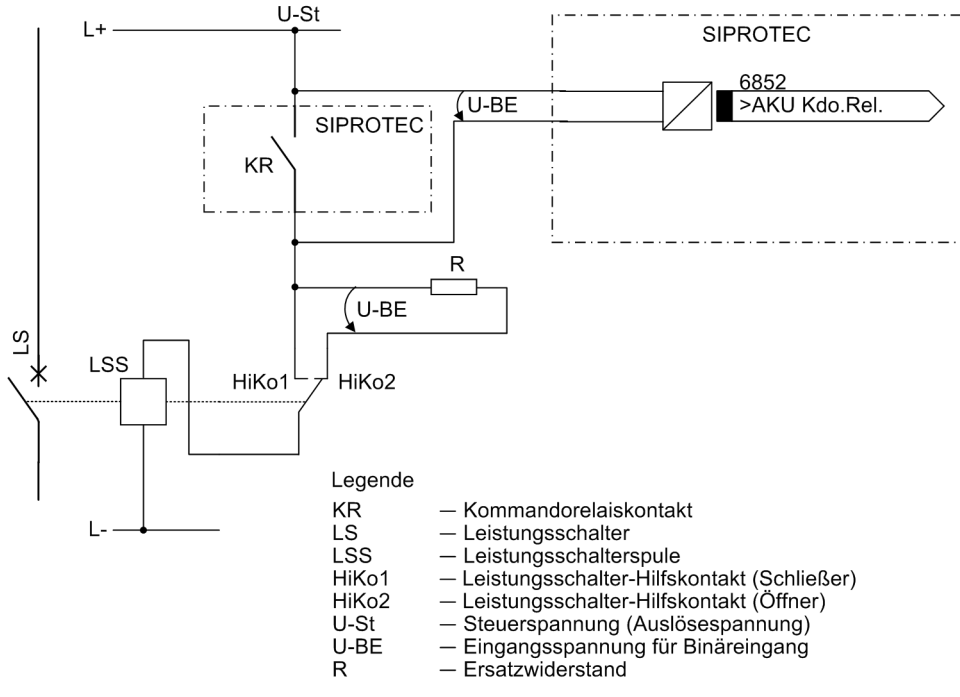

Bild 2-54 Prinzip der Auslösekreisüberwachung mit einem Binäreingang

Im normalen Betriebsfall ist bei offenem Kommandorelaiskontakt und intaktem Auslösekreis die Binäreingabe angesteuert (logischer Zustand "H"), da der Überwachungskreis über den Hilfskontakt (bei geschlossenem Leistungsschalter) oder über den Ersatzwiderstand R geschlossen ist. Nur solange das Kommandorelais geschlossen ist, ist der Binäreingang kurzgeschlossen und damit entregt (logischer Zustand "L").

Wenn der Binäreingang im Betrieb dauernd entregt ist, lässt dies auf eine Unterbrechung im Auslösekreis oder auf Ausfall der (Auslöse–) Steuerspannung schließen.

Da die Auslösekreisüberwachung während eines Störfalls nicht arbeitet, führt der geschlossene Kommandokontakt nicht zu einer Störmeldung. Arbeiten jedoch auch Kommandokontakte von anderen Geräten parallel auf den Auslösekreis, muss die Störmeldung verzögert sein (siehe auch Bild [2-55\)](#page-178-0). Die Verzögerungszeit wird über den Parameter 8202 **T STÖR AKR** eingestellt. Erst nach Ablauf dieser Zeit wird eine Meldung abgesetzt. Nach Beseitigung der Störung im Auslösekreis fällt die Störmeldung nach der gleichen Zeit automatisch zurück.

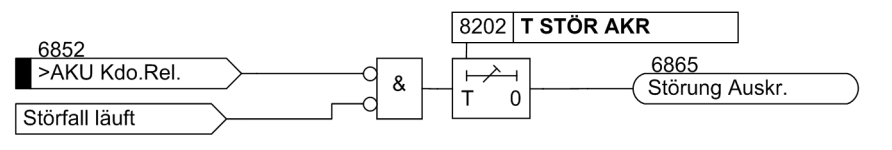

<span id="page-178-0"></span>Bild 2-55 Logikdiagramm der Auslösekreisüberwachung mit einem Binäreingang

Das folgende Bild zeigt das Logikdiagramm der von der Auslösekreisüberwachung generierbaren Meldungen in Abhängigkeit von Steuerungsparametern und Binäreingaben.

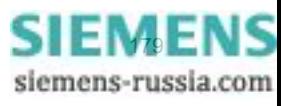

#### Funktionen

2.10 Überwachungsfunktionen

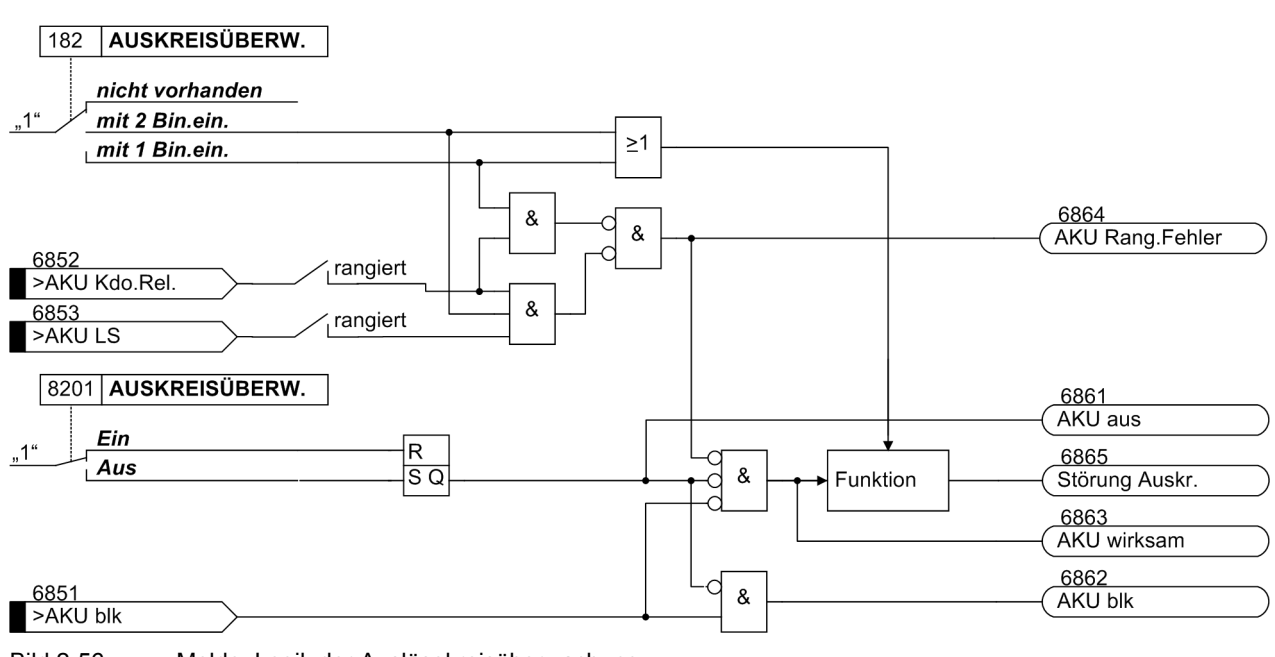

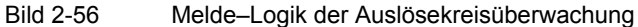

# **2.10.2.2 Einstellhinweise**

#### **Allgemeines**

Die Funktion kann nur wirken und ist nur zugänglich, wenn sie bei der Projektierung unter Adresse 182 (Abschnitt [2.1.1.2\)](#page-27-0) mit einer der beiden Alternativen *mit 2 Bin.ein.* oder *mit 1 Bin.ein.* als vorhanden eingestellt ist, eine entsprechende Anzahl von Binäreingaben hierfür rangiert wurde und die Funktion unter Adresse 8201 **AUSKREISÜBERW.** = *Ein*geschaltet ist. Entspricht die Rangierung der hierfür benötigten Binäreingaben nicht der vorgewählten Überwachungsart, so erfolgt eine diesbezügliche Meldung ("AKU Rang.Fehler"). Soll die Auslösekreisüberwachung überhaupt nicht verwendet werden, ist unter Adresse 182 *nicht vorhanden* eingestellt.

Damit sichergestellt ist, dass die längste Dauer eines Auslösekommandos mit Sicherheit zeitlich überbrückt wird und es nur zu einer Meldung bei einer wirklichen Störung im Auslösekreis kommt, wird die Meldung einer Auslösekreisunterbrechung verzögert. Die Verzögerungszeit stellen Sie unter Adresse 8202 **T STÖR AKR** ein.

## **Überwachung mit einer Binäreingabe**

Hinweis: Bei Verwendung nur einer Binäreingabe (BE) für die Auslösekreisüberwachung können zwar Fehler, wie Unterbrechung des Auslösekreises, und Ausfall der Batteriespannung erkannt werden, eine Störung bei geschlossenem Kommandorelais jedoch nicht. Deshalb muss sich die Messung über einen solchen Zeitraum erstrecken, der die längstmögliche Schließdauer der Kommandorelais überbrückt. Dies ist durch die fest eingestellte Anzahl der Messwiederholungen und den zeitlichen Abstand der Zustandsabfragen gewährleistet.

Bei Verwendung von nur einer Binäreingabe wird anlagenseitig ein Widerstand R anstelle der fehlenden zweiten Binäreingabe in den Kreis eingeschleift. Hierbei kann – abhängig von den Anlagenverhältnissen – durch eine geeignete Dimensionierung des Widerstandes häufig auch eine geringere Steuerspannung ausreichend sein.

Hinweise für die Dimensionierung des Widerstandes R finden Sie im Kapitel "Montage und Inbetriebsetzung" unter den Projektierungshinweisen im Abschnitt "Auslösekreisüberwachung".

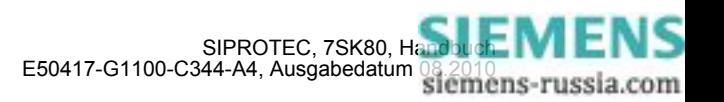
# **2.10.2.3 Parameterübersicht**

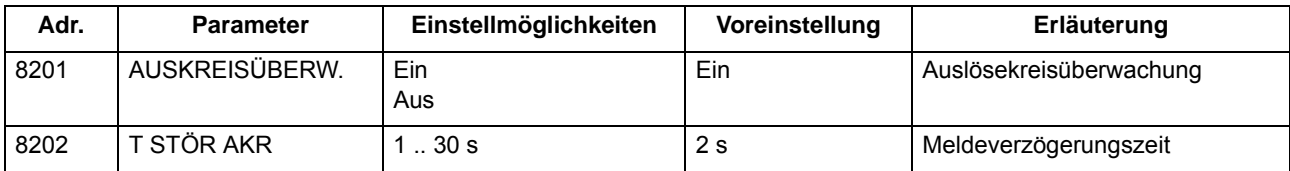

# **2.10.2.4 Informationsübersicht**

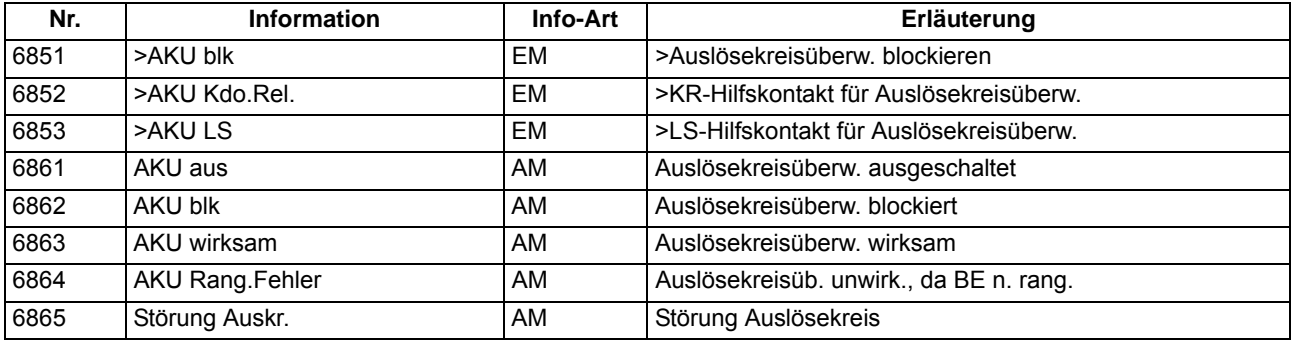

# **2.10.3 Fehlerreaktionen der Überwachungseinrichtungen**

Im folgenden sind die Fehlerreaktionen der Überwachungseinrichtungen zusammengefasst.

# **2.10.3.1 Beschreibung**

# **Fehlerreaktionen**

Je nach Art der aufgetretenen Störung wird eine Meldung abgesetzt, ein Wiederanlauf des Prozessorsystems gestartet oder das Gerät außer Betrieb genommen. Nach drei erfolglosen Wiederanlaufversuchen wird das Gerät ebenfalls außer Betrieb genommen. Das Bereitschaftsrelais fällt ab und meldet mit seinem Öffner, dass das Gerät gestört ist. Außerdem leuchtet die rote LED "ERROR" auf der Frontkappe und die grüne LED "RUN" erlischt. Fällt auch die interne Hilfsspannung aus, sind alle LED dunkel. Tabelle [2-8](#page-181-0) zeigt eine Zusammenfassung der Überwachungsfunktionen und der Fehlerreaktion des Gerätes.

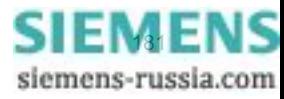

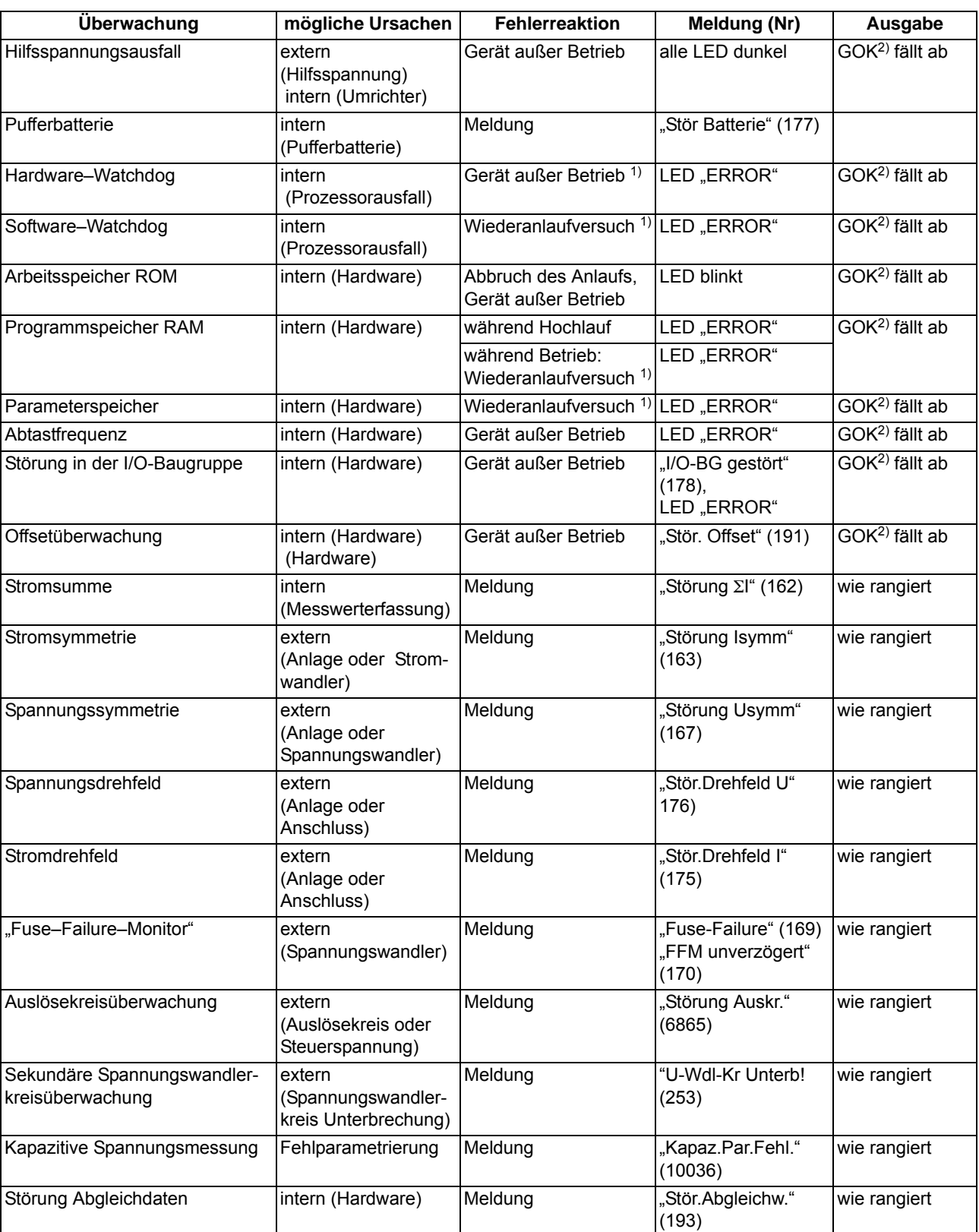

<span id="page-181-0"></span>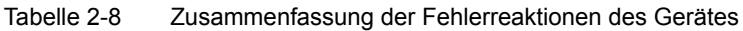

<span id="page-181-2"></span>1) Nach drei erfolglosen Wiederanläufen wird das Gerät außer Betrieb gesetzt

<span id="page-181-1"></span><sup>2)</sup> GOK = "Gerät Okay" = Bereitschaftsrelais fällt ab; Schutz- und Steuerfunktionen sind blockiert.

## **Sammelmeldungen**

Bestimmte Meldungen der Überwachungsfunktionen sind zu Sammelmeldungen zusammengefasst. Diese Sammelmeldungen und ihre Zusammensetzung sind im Anhang [A.10](#page-483-0) dargestellt. In diesem Zusammenhang ist zu beachten, dass die Meldung 160 "Warn-Sammelmel." nur dann abgesetzt wird, wenn die Messwertüberwachungen (8101 **MW-ÜBERW.**) eingeschaltet sind.

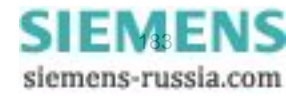

Das Multifunktionsschutzgerät 7SK80 kann je nach Variante am vierten Stromeingang mit einem empfindlichen Eingangsübertrager oder aber mit einem Standardübertrager für 1/5 A bestückt sein.

In ersterem Fall ist die angeschaltete Schutzfunktion wegen ihrer hohen Empfindlichkeit zur Erdschlusserfassung in isolierten oder gelöschten Netzen bestimmt, dafür weniger geeignet zur Erfassung von Erdkurzschlüssen mit großen Erdströmen, da der Linearbereich bei etwa 1,6 A an den Geräteklemmen für empfindlichen Erdstromanschluss verlassen wird.

Bei Bestückung mit einem Standardübertrager für 1/5 A können auch große Ströme korrekt erfasst werden.

Die Funktion lässt sich in zwei Betriebsarten betreiben. Das Standardverfahren, die "cos- $\phi$ – / sin- $\phi$  – Messung", bewertet den Anteil des Erdstroms senkrecht zu einer einstellbaren Richtungskennlinie.

Das zweite Verfahren, die "U0/I0-φ –Messung", bewertet den Winkel zwischen Erdstrom und Verlagerungsspannung. Bei diesem Verfahren lassen sich zwei unterschiedliche Richtungscharakteristiken einstellen.

# **Anwendungsfälle**

- Die empfindliche Erdfehlererfassung kann in isolierten oder gelöschten Netzen zur Erdschlusserfassung, zur Bestimmung der erdschlussbehafteten Phase und zur Erdschlussrichtungsbestimmung verwendet werden.
- In effektiv (starr) oder niederohmig (halbstarr) geerdeten Netzen dient die empfindliche Erdfehlererfassung zur Erfassung von hochohmigen Erdkurzschlüssen.
- Die Funktion kann auch als zusätzlicher Erdkurzschlussschutz verwendet werden.

# **2.11.1 Erdfehlererfassung bei cos-**ϕ**– / sin-**ϕ **– Messung (Standardverfahren)**

# **Spannungsstufe**

Die Spannungsstufe umfasst eine Anregung durch die Verlagerungsspannung U<sub>en</sub> oder 3 · U<sub>0</sub> und die Bestimmung der erdschlussbehafteten Phase. Dabei ist die Verlagerungsspannung U<sub>en</sub> entweder unmittelbar angelegt, oder es wird die Summenspannung  $3 \cdot U_0$  abhängig von der Anschlussart der Spannungswandler berechnet (siehe auch Parameter 213 **U-WDL ANSCH 3ph** in Abschnitt [2.1.3\)](#page-35-0). Bei der Einstellung *U1E, U2E, U3E* errechnet sich die Summenspannung  $3 \cdot U_0$  aus den drei Leiter–Erde–Spannungen. Dabei müssen die drei Spannungseingänge an die in Stern geschalteten und im Sternpunkt geerdeten Spannungswandler angeschlossen sein. Bei der Einstellung *U12, U23, UE* werden die drei Leiter–Erde–Spannungen aus den beiden angeschlossenen Leiter–Leiter–Spannungen und der angeschlossenen Verlagerungsspannung errechnet. Werden dagegen nur Leiter–Leiter–Spannungen zugeführt, so kann daraus keine Verlagerungsspannung berechnet werden. Eine Richtungsbestimmung ist dann nicht möglich.

Wird die Verlagerungsspannung berechnet, so gilt:

$$
3 \cdot \underline{U}_0 = \underline{U}_{L1} + \underline{U}_{L2} + \underline{U}_{L3}
$$

Wird die Verlagerungsspannung unmittelbar an das Gerät angelegt, so gilt für U<sub>en</sub> die Spannung an den Geräteklemmen. Sie wird auch nicht durch den Parameter **Uph/Uen WDL** (Adresse 206) beeinflusst.

Bei kapazitiver Spannungsmessung ist die Spannungsstufe nicht verfügbar.

Die Anregung durch die Verlagerungsspannung ist das Kriterium für den Erdschluss und die Freigabebedingung für die Richtungsbestimmung. Zur Erzielung eingeschwungener Messgrößen wird die Anregung verzögert gegenüber dem Auftreten der Verlagerungsspannung freigegeben. Diese Anregeverzögerung ist parametrierbar (**T VERZ. ANR.**) und beträgt in Lieferstellung 1 s.

Die Anregung durch Verlagerungsspannung kann zeitverzögert (**T Uen AUS VERZ.**) auf Auslösung gegeben werden.

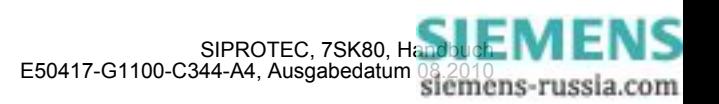

Bitte beachten Sie, dass sich die Gesamt–Kommandozeit zusammensetzt aus der Eigenzeit der Verlagerungsspannungsmessung (ca. 50 ms) plus der Anregeverzögerung **T VERZ. ANR.** plus der Auslöseverzögerung **T Uen AUS VERZ.**.

Nach Anregung durch Verlagerungsspannung wird — wenn möglich — die erdschlussbehaftete Phase bestimmt. Dazu werden die einzelnen Leiter–Erde–Spannungen gemessen oder berechnet, abhängig von der Anschlussart der Spannungswandler. Als erdschlussbehaftet gilt die Phase, deren Spannung unter eine einstellbare Schwelle **U PHASE MIN** fällt, wenn gleichzeitig die beiden übrigen Leiter–Erde–Spannungen eine ebenfalls einstellbare Schwelle **U PHASE MAX** überschreiten.

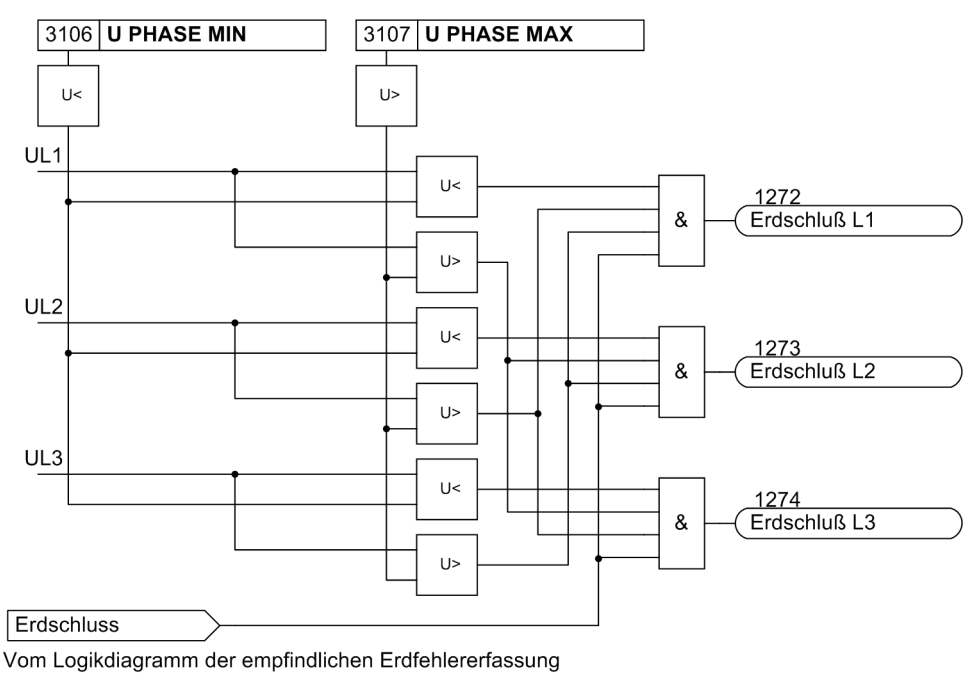

Bild 2-57 Bestimmung der erdschlussbehafteten Phase

# **Stromstufen**

Die Stromstufen für Erdfehler arbeiten mit den Beträgen des Erdstromes. Sie sind daher dort sinnvoll, wo die Höhe des Erdstromes und ggf. die Richtung eine Aussage über den Erdfehler erlauben. Dies kann z.B. der Fall sein bei geerdeten Netzen (effektiv oder niederohmig) oder bei elektrischen Maschinen in Sammelschienenschaltung am isolierten Netz, wo beim Maschinenerdschluss die gesamte Netzkapazität Erdstrom liefert, bei Netzerdschluss aber der Erdstrom wegen der geringen Maschinenkapazität vernachlässigbar ist. Der Erdstromschutz wird meistens als letzter Reserveschutz bei hochohmigen Erdfehlern in effektiv (starr) oder niederohmig (halbstarr) geerdeten Netzen eingesetzt, wenn der Haupt–Kurzschlussschutz u.U. nicht zur Anregung kommen könnte.

Für die Erdstromerfassung kann eine zweistufige Strom/Zeit–Kennlinie eingestellt werden. In Analogie zum Überstromzeitschutz ist die Hochstromstufe mit **IEE>>** und **T IEE>>** bezeichnet und weist eine stromunabhängige (UMZ–) Charakteristik auf. Die Überstromstufe arbeitet wahlweise mit unabhängiger Verzögerungszeit (**IEE>** und **T IEE>**) oder mit einer anwenderdefinierbaren Kennlinie (**IEEp** und **T IEEp**). Die Kennlinien dieser Stromstufen sind parametrierbar. Jede der Stufen kann gerichtet oder ungerichtet arbeiten.

Bei kapazitiver Spannungsmessung arbeiten die Stromstufen jedoch nur ungerichtet, da eine genaue Winkelmessung mit der Spannung  $U_0$  nicht gewährleistet ist.

Die Anregung der UMZ-Stufen kann durch eine parametrierbare Rückfallverzögerung (Adresse 3121 **T RV IEE>(>)**) stabilisiert werden.

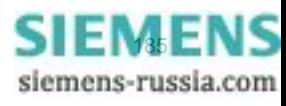

#### **Richtungsbestimmung**

Bei der empfindlichen Erdfehlerrichtungsbestimmung ist nicht der Betrag des Stromes maßgebend, sondern der Anteil des Stromes senkrecht zu einer einstellbaren Richtungskennlinie (Symmetrieachse). Für die Richtungsbestimmung ist das Überschreiten der Verlagerungsspannungsstufe  $U<sub>E</sub>$  und eines ebenfalls parametrierbaren, die Richtung bestimmenden Stromanteils (Wirk- oder Blindanteil), Voraussetzung.

Das folgende Bild zeigt ein Beispiel im komplexen Zeigerdiagramm, in welchem die Verlagerungsspannung  $U_F$ die Bezugsgröße für die reelle Achse ist. Hier wird der Wirkanteil I<sub>FFw</sub> des Stromes I<sub>FF</sub> in Bezug auf die Verlagerungsspannung U<sub>F</sub> errechnet und mit dem Einstellwert FREIGABE RICHT. verglichen. Das Beispiel eignet sich also für Erdschlussrichtungsbestimmung in einem gelöschten Netz, wo die Größe I<sub>FF</sub> · cos  $\varphi$  maßgebend ist. Die Symmetrieachse fällt mit der I<sub>EEw</sub>-Achse zusammen.

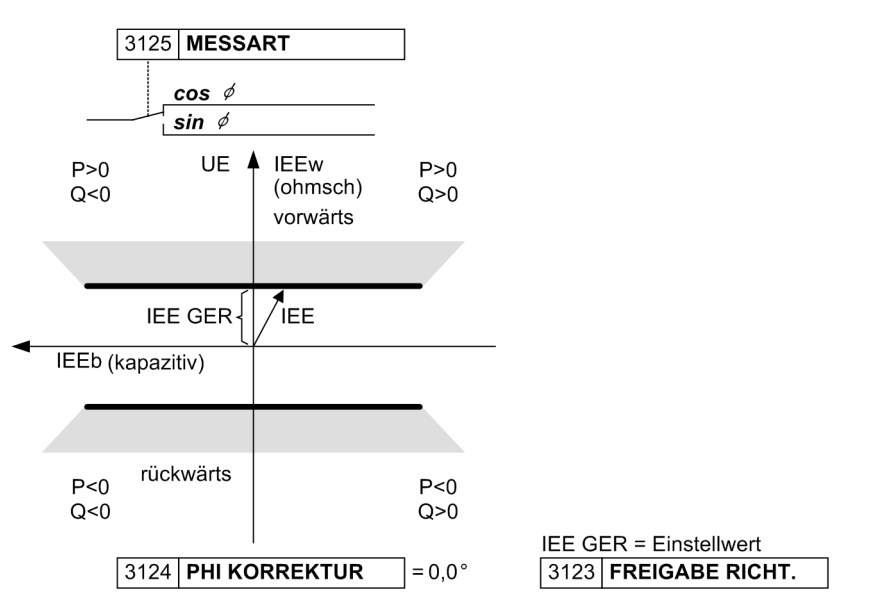

Bild 2-58 Richtungskennlinie bei cos–φ–Messung

Die Symmetrieachse kann über einen Korrekturwinkel (Parameter **PHI KORREKTUR**) im Bereich von ± 45° gedreht werden. Dadurch ist es z.B. möglich, in geerdeten Netzen durch eine Drehung um – 45° die größte Empfindlichkeit im ohmisch–induktiven Bereich zu erreichen oder bei elektrischen Maschinen in Sammelschienenschaltung am isolierten Netz durch eine Drehung um + 45° die größte Empfindlichkeit im ohmisch–kapazitiven Bereich zu erreichen (siehe das folgende Bild). Weiterhin kann die Symmetrieachse um 90° gedreht werden, um Erdschlüsse und ihre Richtung im isolierten Netz zu erfassen.

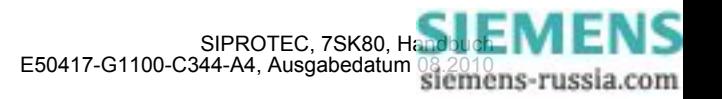

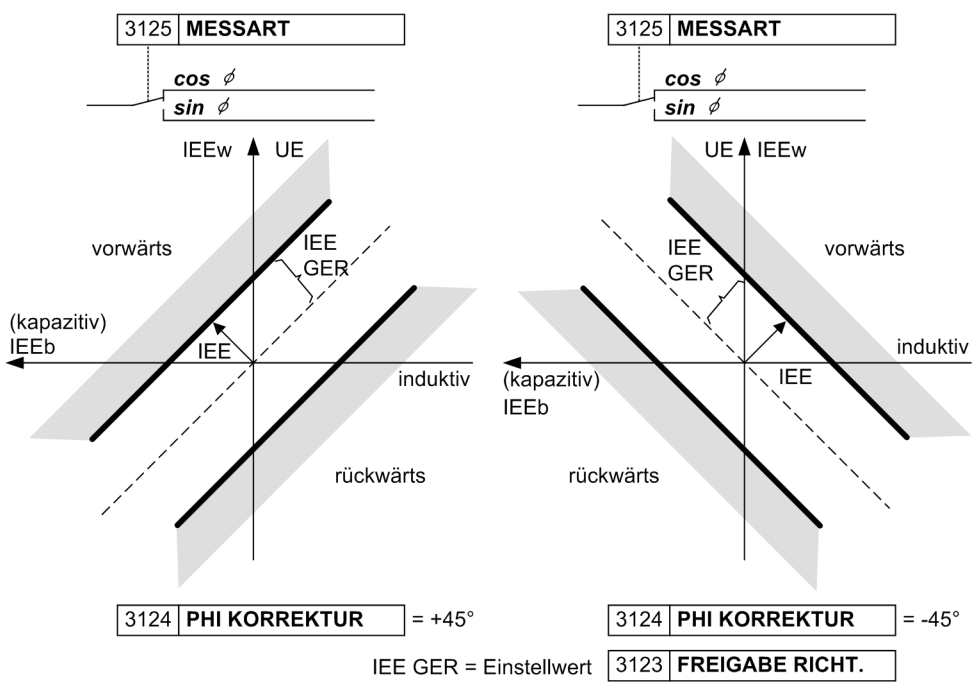

<span id="page-186-0"></span>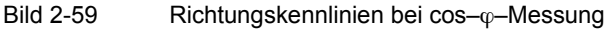

Die Richtungsbestimmung erfolgt mit den Nullsystemgrößen aus Erdstrom I<sub>FF</sub> und Verlagerungsspannung U<sub>en</sub> oder  $3 \cdot U_0$ . Mit diesen Größen werden Erd–Wirkleistung und Erd–Blindleistung berechnet.

Der verwendete Rechenalgorithmus filtert die Messgrößen und zeichnet sich durch hohe Genauigkeit sowie durch Unempfindlichkeit gegenüber Oberschwingungen — insbesondere der im Erdschluss- (rest)strom häufig vorhandenen 3. und 5. Harmonischen — aus. Der Richtungsentscheid erfolgt anhand des Vorzeichens der Wirk- bzw. Blindleistung.

Da für das Ansprechen der Wirk- und der Blindanteil des Stromes — nicht der Leistung — maßgebend ist, werden aus den Leistungskomponenten die Stromkomponenten errechnet. Für die Erdfehlerrichtungsbestimmung werden also Wirk- bzw. Blindanteil des Erdstromes in Bezug auf die Verlagerungsspannung sowie die Richtung der Wirk- bzw. Blindleistung ausgewertet.

Bei sin–φ –Messung (für isoliertes Netz) gilt

- Erdschluss vorwärts, wenn  $Q_F < 0$  und  $I_{Fb} >$  Einstellwert (**FREIGABE RICHT.**),
- Erdschluss rückwärts, wenn Q<sub>E</sub> >0 und I<sub>Fb</sub> > Einstellwert (**FREIGABE RICHT.**).

Bei cos–ϕ –Messung (für gelöschtes Netz) gilt

- Erdschluss vorwärts, wenn  $P_E > 0$  und  $I_{EEW} > E$  instellwert (**FREIGABE RICHT.**),
- Erdschluss rückwärts, wenn  $P_E$  < 0 und  $I_{EEM}$  > Einstellwert (**FREIGABE RICHT.**).

Bei **PHI KORREKTUR** ungleich 0° wird der Winkel der Symmetriegeraden durch Addition von Anteilen der Wirkund Blindleistung realisiert.

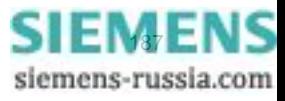

#### **Logik**

Das folgende Bild zeigt die Aktivierungskriterien des empfindlichen Erdfehlerschutzes. Unter Adresse 3101 können Sie den Betriebsmodus der Erdfehlererfassung einstellen.

Bei der Einstellung *Ein* ist Auslösung möglich, ein Störfallprotokoll wird angelegt.

Bei der Einstellung *Nur Meldung* ist keine Auslösung möglich, es wird nur ein Erdfehlerprotokoll angelegt.

Kriterium zum Eröffnen des Erdfehlerprotokolls ist die kommende Anregung der Verlagerungsspannungsstufe U<sub>E</sub>. Das Kriterium zum Beenden des Protokolls ist der Rückfall der Anregung der U<sub>E</sub>-Stufe (siehe Logikdiagramme Bilder [2-61](#page-188-0) und [2-62](#page-189-0)).

Die gesamte Funktion kann unter folgenden Bedingungen blockiert werden:

- Binäreingang wird gesetzt,
- der Fuse Failure Monitor oder die Spannungswandlerschutzschalter sprechen an und Parameter 3130 **ERDFEHLERERK.** ist auf *bei UE und IEE* parametriert,
- der Fuse Failure Monitor oder die Spannungswandlerschutzschalter sprechen an, Parameter 3130 **ERDFEHLERERK.** ist auf *bei UE oder IEE* parametriert und beide Stromstufen arbeiten gerichtet.

Ausschalten bzw. Blockieren bedeutet, dass das Messwerk, welches die Meldelogik darstellt, deaktiviert wird; Zeiten und Anregemeldungen werden zurückgesetzt.

Alle Stufen können einzeln über Binäreingänge blockiert werden. In diesem Fall werden weiterhin Anregungen und ggf. Richtung und erdschlussbehaftete Phase gemeldet, eine Auslösung aber unterbunden, da die Zeitstufen blockiert sind.

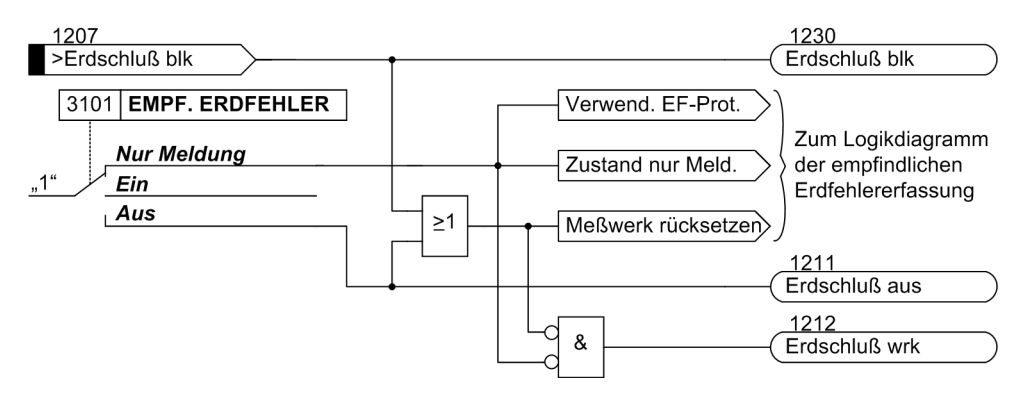

Bild 2-60 Aktivierung der empfindlichen Erdfehlererfassung bei cos-φ -/sin-φ -Messung

Das Absetzen einer Anregemeldung der beiden Stromstufen ist abhängig von der Richtungswahl der jeweiligen Stufe und von der Einstellung des Parameters 3130 **ERDFEHLERERK.**. Ist die Stufe auf *ungerichtet* und Parameter **ERDFEHLERERK.** = *bei UE oder IEE* parametriert, so kommt es bereits bei Überschreiten der Stromschwelle zur Anregemeldung, unabhängig vom Zustand der U<sub>E</sub>-Stufe. Ist dagegen der Parameter **ERDFEHLERERK.** = *bei UE und IEE* eingestellt, muss auch bei ungerichteter Arbeitsweise die U<sub>E</sub>-Stufe angeregt haben.

Ist eine Richtung parametriert, so muss zum Absetzen der Anregemeldung die Stromschwelle überschritten sein und das Ergebnis der Richtungsbestimmung vorliegen. Voraussetzung für ein gültiges Richtungsergebnis wiederum ist, dass die  $U_{E}$ –Stufe angeregt hat.

Mit dem Parameter **ERDFEHLERERK.** wird festgelegt, ob ein Störfall durch eine UND–Verknüpfung oder durch Veroderung von Verlagerungsspannung und Erdstromanregung generiert wird. Ersteres kann vorteilhaft sein, wenn die Ansprechschwelle der Verlagerungsspannung U<sub>E</sub> sehr niedrig gewählt wird.

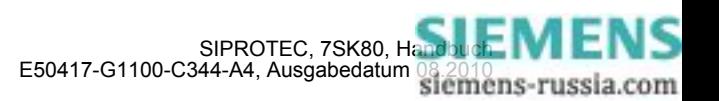

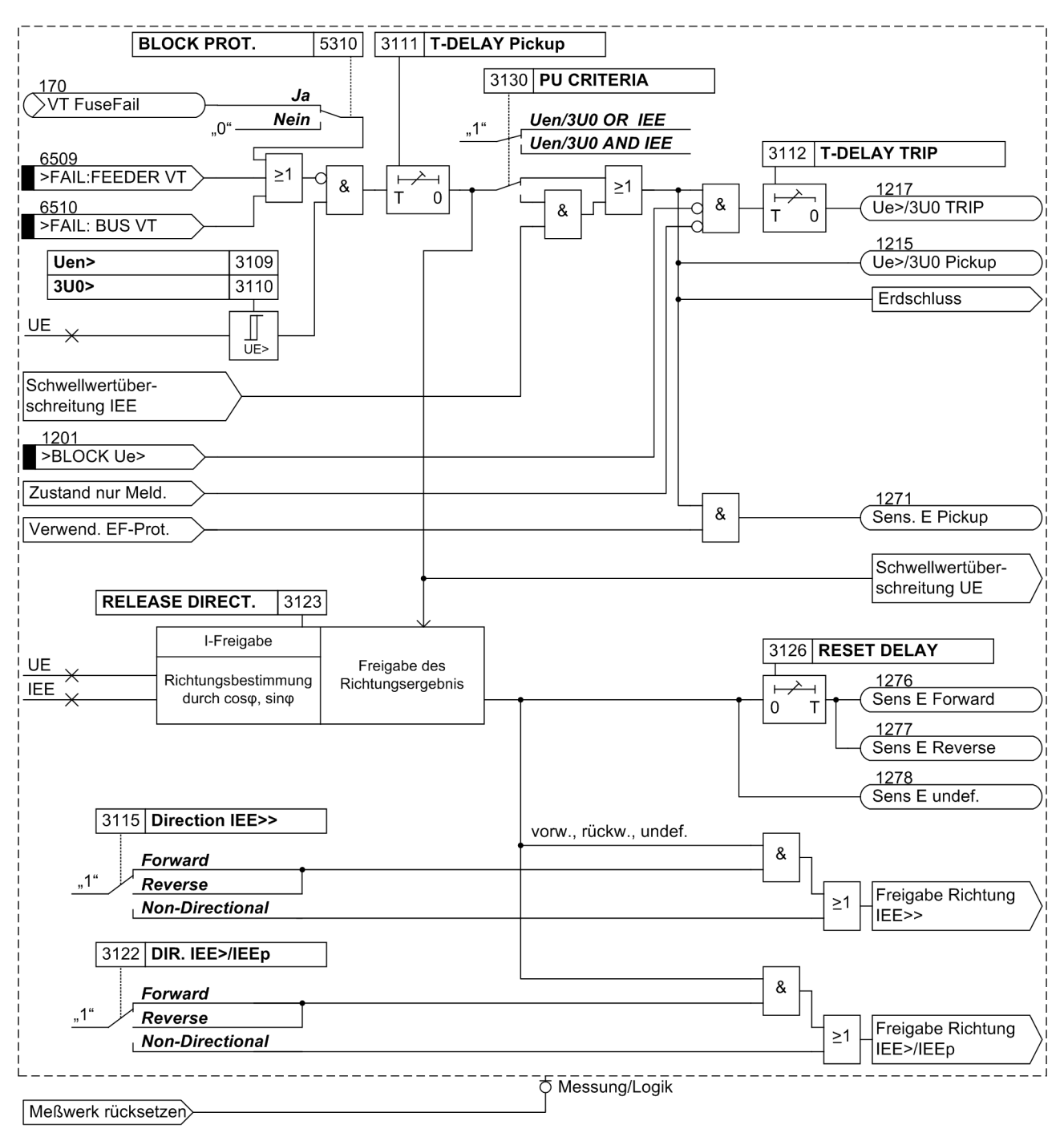

<span id="page-188-0"></span>Bild 2-61 Logikdiagramm der U<sub>E</sub>>-Stufe bei cos-φ -/sin-φ -Messung

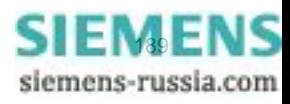

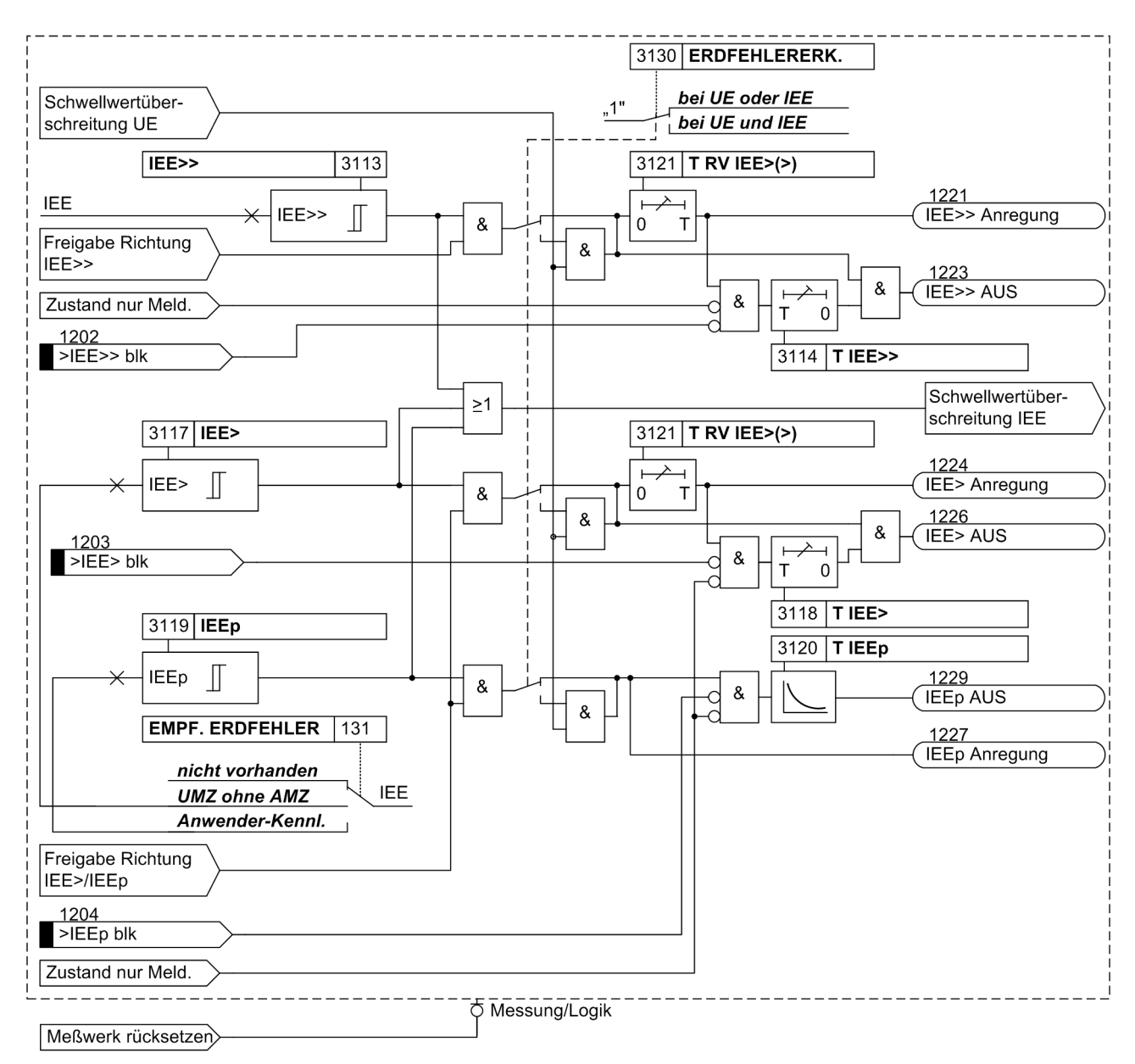

<span id="page-189-0"></span>Bild 2-62 Logikdiagramm der I<sub>EE</sub>-Stufen bei cos-φ -/sin-φ -Messung

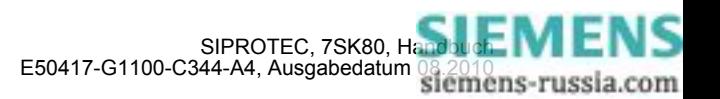

# **2.11.2 Erdfehlererfassung bei U0/I0-**ϕ **–Messung**

## **Spannungsstufe**

Die Spannungsstufe umfasst eine Anregung durch die Verlagerungsspannung U<sub>en</sub> oder 3 · U<sub>0</sub> und die Bestimmung der erdschlussbehafteten Phase. Dabei ist die Verlagerungsspannung U<sub>en</sub> entweder unmittelbar angelegt oder es wird die Summenspannung  $3 \cdot U_0$  abhängig von der Anschlussart der Spannungswandler berechnet (siehe auch Parameter 213 **U-WDL ANSCH 3ph** in Abschnitt [2.1.3](#page-35-0)). Bei der Einstellung *U1E, U2E, U3E* errechnet sich die Summenspannung  $3 \cdot U_0$  aus den drei Leiter–Erde–Spannungen. Dabei müssen die drei Spannungseingänge an die in Stern geschalteten und im Sternpunkt geerdeten Spannungswandler angeschlossen sein. Bei der Einstellung *U12, U23, UE* werden die drei Leiter–Erde–Spannungen aus den beiden angeschlossenen Leiter–Leiter–Spannungen und der angeschlossenen Verlagerungsspannung errechnet. Werden dagegen nur Leiter–Leiter–Spannungen zugeführt, so kann daraus keine Verlagerungsspannung berechnet werden. Eine Richtungsbestimmung ist dann nicht möglich.

Wird die Verlagerungsspannung berechnet, so gilt:

 $3 \cdot U_0 = U_{11} + U_{12} + U_{13}$ 

Wird die Verlagerungsspannung unmittelbar an das Gerät angelegt, so gilt für U<sub>en</sub> die Spannung an den Geräteklemmen. Sie wird auch nicht durch den Parameter **Uph/Uen WDL** (Adresse 206) beeinflusst.

Bei kapazitiver Spannungsmessung ist die Spannungsstufe nicht verfügbar.

Die Anregung durch Verlagerungsspannung kann zeitverzögert (**T Uen AUS VERZ.**) auf Auslösung gegeben werden.

Nach Anregung durch Verlagerungsspannung wird — wenn möglich — die erdschlussbehaftete Phase bestimmt. Dazu werden die einzelnen Leiter–Erde–Spannungen gemessen oder berechnet, abhängig von der Anschlussart der Spannungswandler. Als erdschlussbehaftet gilt die Phase, deren Spannung unter eine einstellbare Schwelle **U PHASE MIN** fällt, wenn gleichzeitig die beiden übrigen Leiter–Erde–Spannungen eine ebenfalls einstellbare Schwelle **U PHASE MAX** überschreiten.

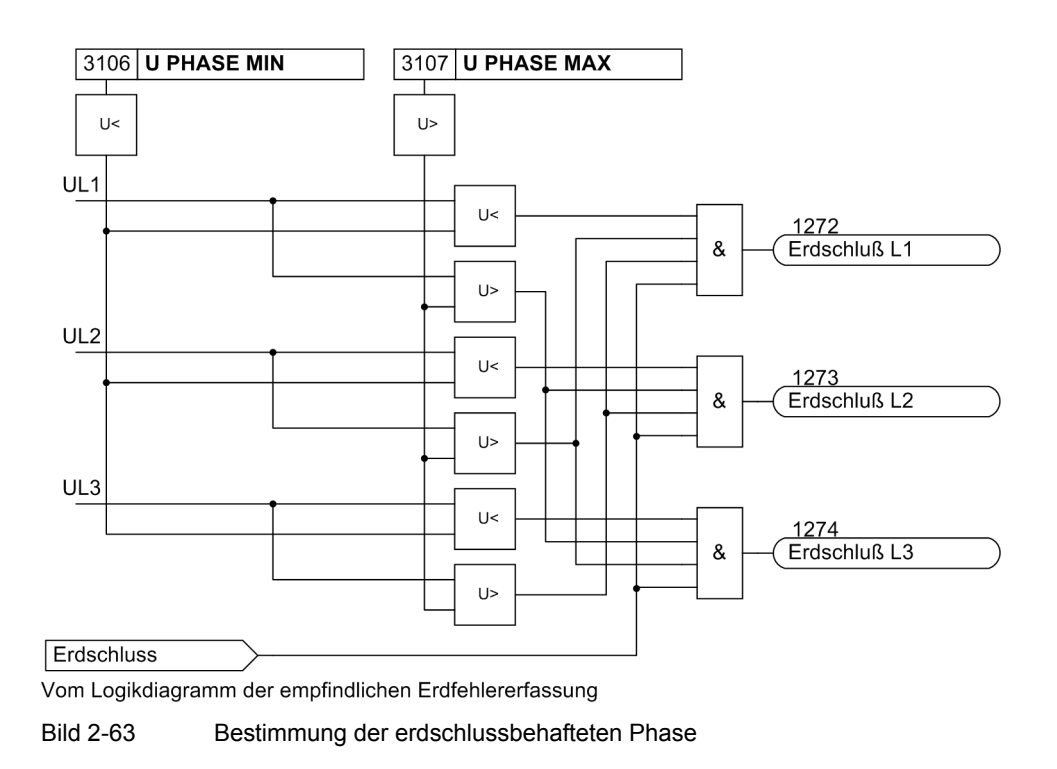

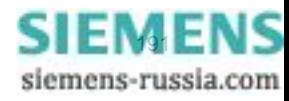

#### **Stromstufen**

Es sind zwei Stromstufen vorhanden. Beide Stufen arbeiten gerichtet, wobei sich die Auslösegebiete für beide Stufen individuell einstellen lassen (siehe Randtitel "Auslösebereich").

Bei kapazitiver Spannungsmessung arbeiten die Stromstufen jedoch nur ungerichtet, da eine genaue Winkelmessung mit der Spannung  $U_0$  nicht gewährleistet ist.

Beide Stufen weisen eine stromunabhängige (UMZ-) Charakteristik auf. Damit kann eine zweistufige Strom- /Zeit-Kennlinie eingestellt werden. In Analogie zum Überstromzeitschutz ist die Überstromstufe **IEE>** und **T IEE>** und die Hochstromstufe mit **IEE>>** und **T IEE>>** bezeichnet.

Die Anregung der UMZ-Stufen kann durch eine parametrierbare Rückfallverzögerung (Adresse 3121 **T RV IEE>(>)**) stabilisiert werden.

### **Auslösebereich**

Die U0/I0–ϕ –Charakteristik stellt sich im U0/I0–Zeigerdiagramm als Kreissektor dar (siehe Bild [2-64\)](#page-191-0). Dieser Kreissektor entspricht dem Auslösebereich. Befindet sich der Zeiger des Erdstroms in diesem Bereich, so regt die Funktion an.

Der Auslösebereich wird über mehrere Parameter definiert: Über den Winkel ϕ (Parameter 3154 **IEE> Phi** bzw.3151 IEE>> Phi) wird das Zentrum des Bereiches, bezogen zur Verlagerungsspannung U<sub>E</sub>, eingestellt. Über den Winkel Δϕ (Parameter 3155 **IEE> Delta Phi** bzw. 3152 **IEE>> Delta Phi**) wird der Bereich zu beiden Seiten des Zentrums aufgespannt.

Der Bereich wird weiterhin nach unten durch minimale Werte von Verlagerungsspannung und Erdstrom begrenzt. Diese einstellbaren Ansprechwerte müssen überschritten sein, damit es zur Anregung kommt.

Negative Winkeleinstellungen drehen den Auslösebereich in Richtung "induktiv", d.h. Erdstrom nacheilend gegenüber Erdspannung.

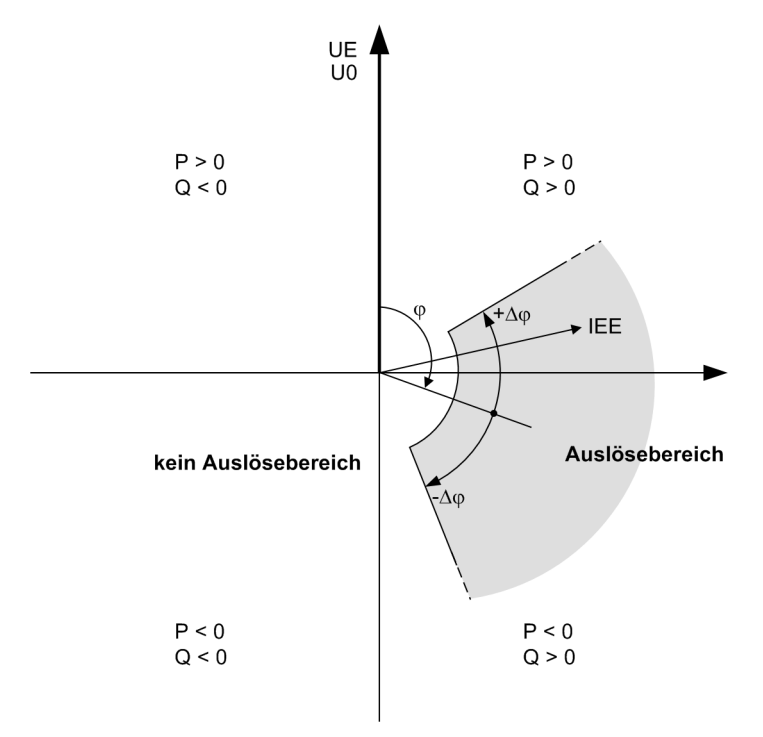

<span id="page-191-0"></span>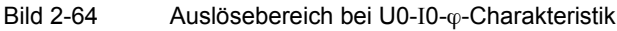

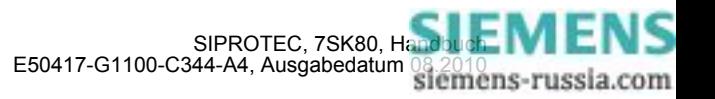

# **Logik**

Das folgende Bild zeigt die Aktivierungskriterien des empfindlichen Erdfehlerschutzes. Unter Adresse 3101 können Sie den Betriebsmodus der Erdfehlererfassung einstellen.

Bei der Einstellung *Ein* ist Auslösung möglich, ein Störfallprotokoll wird angelegt.

Bei Einstellung *Ein mit EF-PROT* ist Auslösung möglich, ein Störfallprotokoll und ein Erdfehlerprotokoll werden angelegt.

Bei der Einstellung *Nur Meldung* ist keine Auslösung möglich, es wird nur ein Erdfehlerprotokoll angelegt.

Kriterium zum Eröffnen des Erdfehlerprotokolls ist die kommende Anregung der Verlagerungsspannungsstufe UE oder die Anregung der IEE>>-Stufe oder die Anregung der IEE> bzw. IEp-Stufe. Das Kriterium zum Beenden des Protokolls ist der Rückfall der Anregung der jeweiligen Stufe (siehe Logikdiagramme Bilder [2-66](#page-193-0) und [2-67](#page-194-0)).

Die gesamte Funktion kann unter folgenden Bedingungen blockiert werden:

- Binäreingang wird gesetzt,
- der Fuse-Failure-Monitor oder die Spannungswandlerschutzschalter sprechen an.

Ausschalten bzw. Blockieren bedeutet, dass das Messwerk, welches die Meldelogik darstellt, deaktiviert wird; Zeiten und Anregemeldungen werden zurückgesetzt.

Alle Stufen können einzeln über Binäreingänge blockiert werden. In diesem Fall werden weiterhin Anregungen und ggf. Richtung und erdschlussbehaftete Phase gemeldet, eine Auslösung aber unterbunden, da die Zeitstufen blockiert sind.

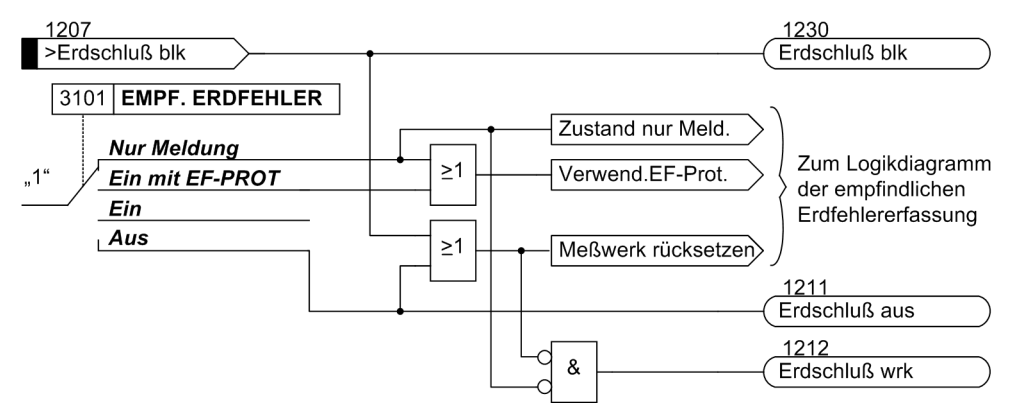

Bild 2-65 Aktivierung der empfindlichen Erdfehlererfassung bei U0/I0- $\varphi$ -Messung

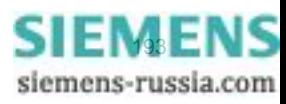

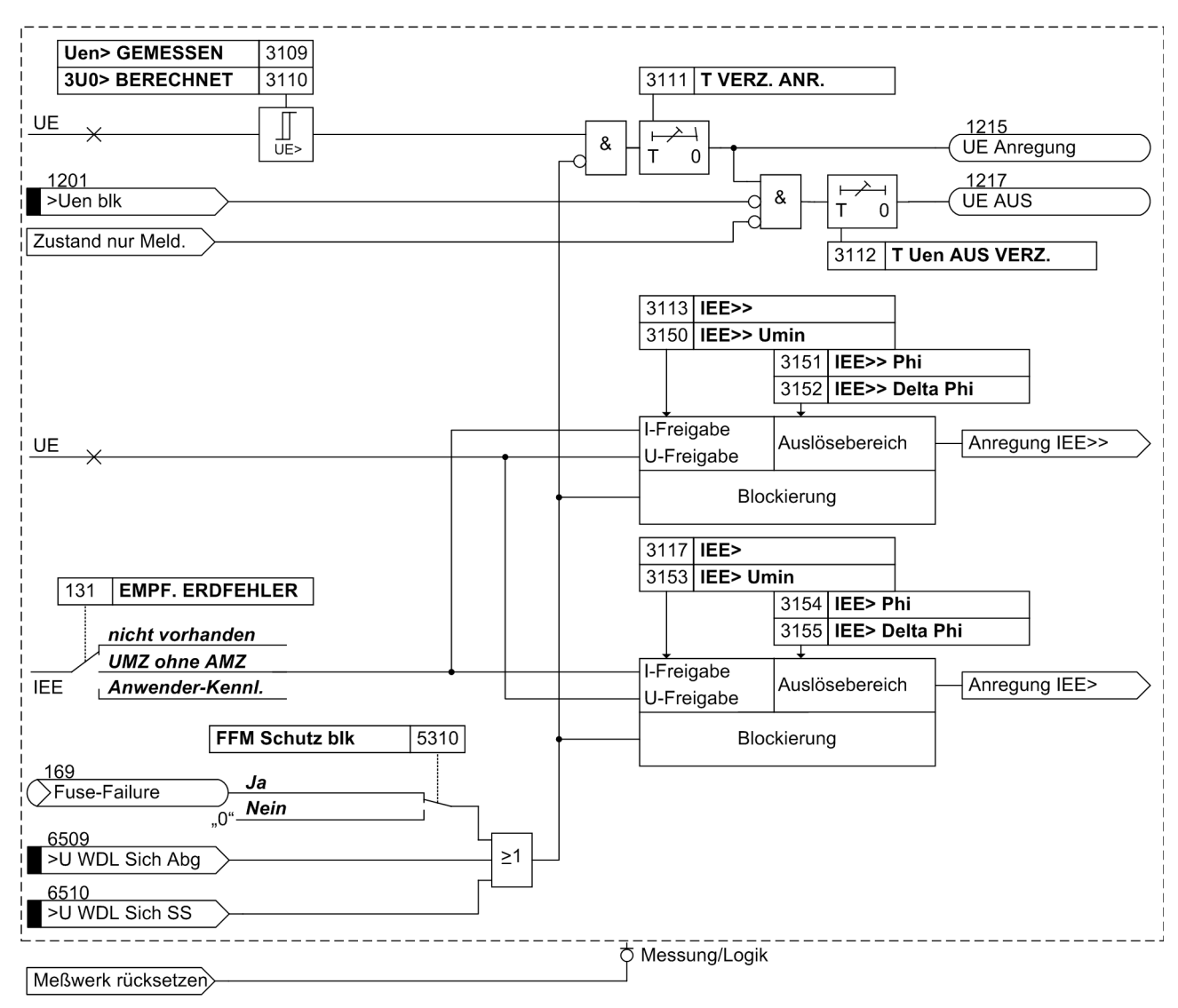

<span id="page-193-0"></span>Bild 2-66 Logikdiagramm bei U0-/I0 -φ-Messung, Teil 1

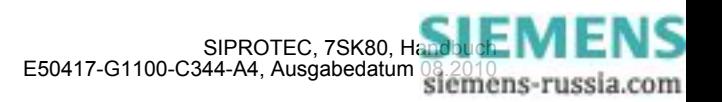

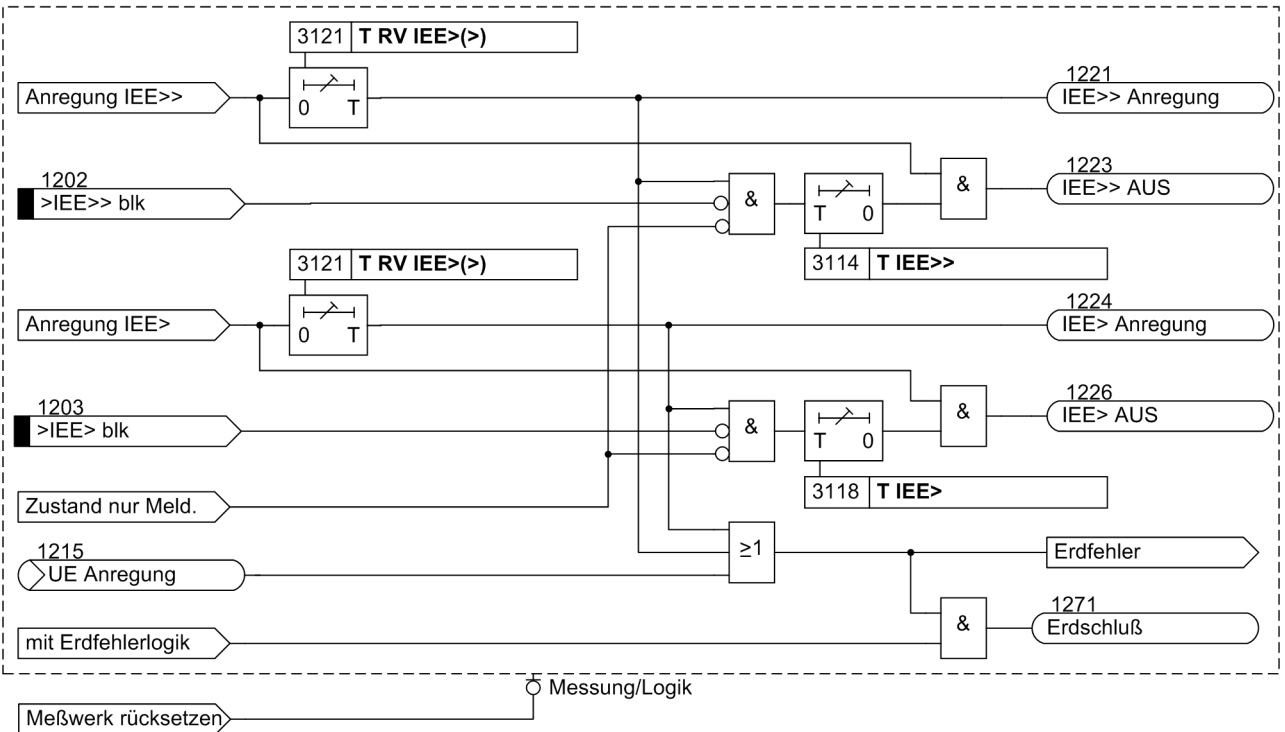

<span id="page-194-0"></span>Bild 2-67 Logikdiagramm bei U0-/I0-φ-Messung, Teil 2

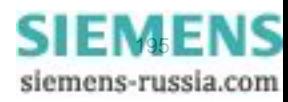

# **2.11.3 Erdschlussortung**

### **Applikationsbeispiel**

Mit Hilfe der Richtungsbestimmung kann häufig auch der Erdschluss geortet werden. In Strahlennetzen ist die Erdschlussortung relativ unproblematisch. Da alle Abgänge einer Sammelschiene (Bild [2-68](#page-195-0)) einen kapazitiven Teilstrom liefern, steht an der Messstelle der erdschlussbehafteten Leitung im isolierten Netz nahezu der gesamte Erdschlussstrom des Netzes zur Verfügung; im gelöschten Netz fließt der Wattreststrom der Petersenspule über die Messstelle. Beim erdschlussbehafteten Kabel wird daher eine eindeutige "Vorwärts"–Entscheidung getroffen, während in den übrigen Abgängen entweder "Rückwärts" gemeldet wird oder möglicherweise wegen zu geringen Erdstromes keine Messung erfolgen kann. Auf jeden Fall ist das erdschlussbehaftete Kabel eindeutig bestimmbar.

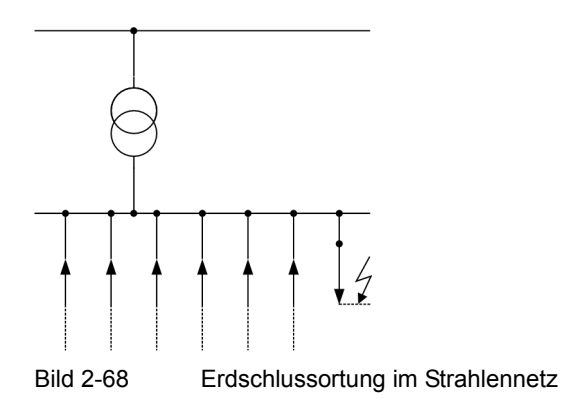

<span id="page-195-0"></span>In vermaschten Netzen oder Ringnetzen erhalten die Messstellen des erdschlussbehafteten Kabels ebenfalls ein Maximum an Erdschluss-(rest)strom. Nur in diesem Kabel wird an beiden Enden Richtung "Vorwärts" gemeldet (Bild [2-69](#page-195-1)). Aber auch die übrigen Richtungsanzeigen im Netz können bei der Erdschlussortung behilflich sein. Jedoch kann u.U. die eine oder andere Anzeige auch wegen zu geringen Erdstromes ausbleiben.

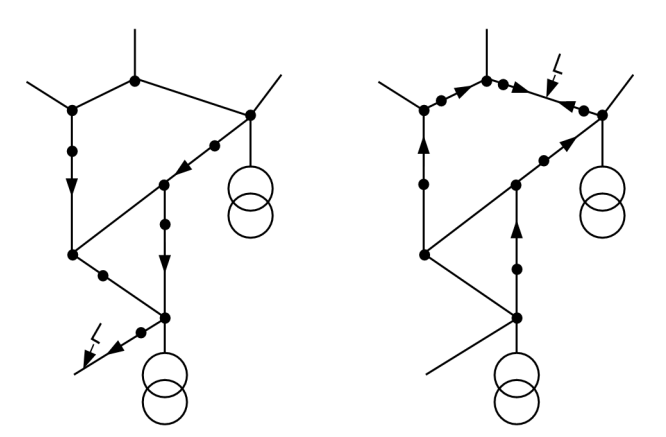

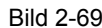

<span id="page-195-1"></span>Bild 2-69 Ortung des Erdschlusses ausgehend von Richtungsanzeigen im vermaschten Netz

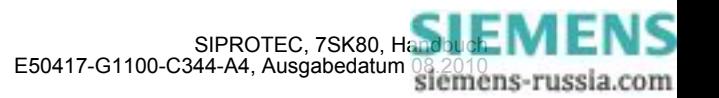

# **2.11.4 Einstellhinweise**

### **Allgemeine Einstellungen**

Bei der Projektierung der Schutzfunktionen (Abschnitt [2.1.1,](#page-27-0) wurde unter Adresse 131 **EMPF. ERDFEHLER** festgelegt, mit welchen Parametern die Erdfehlererfassung arbeitet. Bei Wahl von **EMPF. ERDFEHLER** = *UMZ ohne AMZ* sind hier die UMZ–Parameter zugänglich. Bei Wahl von **EMPF. ERDFEHLER** = *Anwender-Kennl.* kann für die Überstromstufen IEE> bzw. IEEp eine anwenderspezifizierbare Kennlinie genutzt werden. Die überlagerte Hochstromstufe IEE>> ist in all diesen Fällen verfügbar. Wird die Funktion nicht benötigt, wird *nicht vorhanden* eingestellt. Die Anwenderkennlinien sind nur verfügbar, wenn unter Adresse 130 die Standardmessmethode *cos* ϕ */ sin* ϕ eingestellt wird.

Unter Adresse 130 **EMPF.EF.RI.CHAR** legen Sie die Charakteristik für die Richtungsbestimmung fest. Dabei haben Sie die Wahl zwischen der Standardmessmethode *cos* ϕ */ sin* ϕ oder der *U0/I0* ϕ *MESS.* mit einer Kreissektorkennlinie.

Unter Adresse 3101 **EMPF. ERDFEHLER** kann die Funktion *Ein*- oder *Aus*geschaltet werden, auf *Ein mit EF-PROT* oder auf *Nur Meldung* gestellt werden. Bei den Einstellungen *Ein* und *Ein mit EF-PROT* ist auch Auslösung möglich, ferner wird ein Störfallprotokoll angelegt. Bei *Ein mit EF-PROT* und *Nur Meldung* wird ein Erdfehlerprotokoll erzeugt. Die Einstellung *Ein mit EF-PROT* ist nur verfügbar, wenn unter Adresse 130 **EMPF.EF.RI.CHAR** die Charakteristik *U0/I0* ϕ *MESS.* gewählt wurde.

Die Parameter 3111 **T VERZ. ANR.** und 3130 **ERDFEHLERERK.** sind nur bei Einstellung Richtungscharakteristik auf die Standardmessmethode *cos* ϕ */ sin* ϕ sichtbar. Der Erdschluss wird bei dieser Einstellung erst erkannt und gemeldet, wenn die Verlagerungsspannung mindestens für die Dauer **T VERZ. ANR.** angestanden hat. Mit dem Parameter 3130 **ERDFEHLERERK.** wird festgelegt, ob eine Erdfehlererkennung nur bei Anregungen von U<sub>E</sub> und I<sub>EE</sub> (bei UE und IEE) erfolgen soll oder bereits, wenn eine von beiden Anregungen erfüllt ist (*bei UE oder IEE*).

Für die Erdstromerfassung mit UMZ-Charakteristik kann die Anregung über eine parametrierbare Rückfallverzögerung (Adresse 3121 **T RV IEE>(>)**) stabilisiert werden. Dieser Schutz wird in Netzen mit intermittierenden Fehlern eingesetzt. Bei einem gemeinsamen Einsatz mit elektromechanischen Relais lässt sich damit unterschiedliches Rückfallverhalten anpassen und eine zeitliche Staffelung von digitalen und elektromagnetischen Geräten realisieren. Die Einstellung richtet sich nach der Rückfallverzögerung der elektromagnetischen Relais. Ist keine Koordination erforderlich, wird der Voreinstellwert (Null = keine Rückfallverzögerung) belassen.

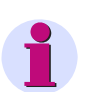

#### **Hinweis**

Bitte beachten Sie, dass unter Adresse 213 **U-WDL ANSCH 3ph** als Anschlussart der Spannungswandler *U1E, U2E, U3E* oder *U12, U23, UE* eingestellt ist. Zusätzlich muss unter der Adresse 206 der Anpassungsfaktor **Uph/Uen WDL** für die Verlagerungsspannung korrekt eingestellt sein. Abhängig von der Anschlussart der Stromwandler wird unter 217 und 218 der primäre und sekundäre Wandlernennstrom im Erdpfad und ggf. unter Adresse 238 und 239 der primäre und sekundäre Wandlernennstrom des zweiten Erdstromwandlers eingestellt.

#### **Überstromstufen UMZ/AMZ**

In den Adressen 3113 bis 3120 kann eine zweistufige Strom/Zeit–Kennlinie eingestellt werden. Diese Stufen arbeiten mit den Beträgen des Erdstromes. Sie sind daher dort sinnvoll, wo die Höhe des Erdstromes und ggf. die Richtung eine Aussage über den Erdfehler erlauben. Dies kann z.B. der Fall sein bei geerdeten Netzen (effektiv oder niederohmig) oder bei elektrischen Maschinen in Sammelschienenschaltung am isolierten Netz, wo beim Maschinenerdschluss die gesamte Netzkapazität Erdstrom liefert, bei Netzerdschluss aber der Erdstrom wegen der geringen Maschinenkapazität vernachlässigbar ist.

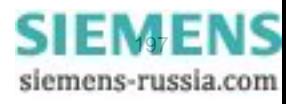

#### **Anwenderspezifizierbare Kennlinie (AMZ)**

Anwenderspezifizierbare Kennlinien werden nur bei Einsatz der Standardmessmethode *cos* ϕ */ sin* ϕ (Adresse 130 **EMPF.EF.RI.CHAR**) verwendet. Bei Projektierung einer anwenderspezifizierbaren Kennlinie ist zu beachten, dass zwischen Anregewert und Einstellwert – wie bei allen abhängigen Auslösekennlinien üblich – bereits ein Sicherheitsfaktor von ca.1,1 eingearbeitet ist. D.h. eine Anregung erfolgt erst beim Fließen eines Stromes in Höhe des 1,1-fachen Einstellwertes.

Die Eingabe der Wertepaare von Strom und Zeit erfolgt als Vielfaches der Werte der Adressen 3119 **IEEp** und 3120 **T IEEp**. Es empfiehlt sich deshalb, diese Adressen jeweils auf 1,00 einzustellen, um einfache Relationen zu erhalten. Wollen Sie dann die Kennlinien in die eine oder andere Richtung verschieben, so können Sie die Werte der Adressen 3119 oder/und 3120 nachträglich verändern.

Im Lieferzustand sind alle Stromwerte mit ∞ vorbelegt. Sie sind damit ungültig gemacht, und es kann keine Anregung und damit keine Auslösung durch diese Schutzfunktion erfolgen.

Unter Adresse 3131 **I/IEp Anr T/TEp** können Sie bis zu 20 Wertepaare von Strom und Zeit eintragen. Das Gerät approximiert daraus die Kennlinie durch lineare Interpolation.

#### **Dabei ist folgendes zu beachten:**

• Die Wertepaare sollten in stetiger Reihenfolge eingegeben werden. Es können auch weniger als 20 Wertepaare sein; in den meisten Fällen genügen etwa 10 Wertepaare, um eine hinreichend genaue Kennlinie zu definieren. Ein nicht benutztes Wertepaar muss dann als ungültig markiert werden, indem man für den Grenzwert "∞" eingibt! Achten Sie darauf, dass die Wertepaare eine eindeutige und stetige Kennlinie ergeben.

Für die Ströme sollten Werte aus Tabelle [2-9](#page-197-0) entnommen und hierfür die zugehörigen Zeitwerte eingegeben werden. Abweichende Werte I/I<sub>p</sub> werden auf den nächsten benachbarten Wert korrigiert. Dies wird jedoch nicht angezeigt.

Ströme, die kleiner sind als der Stromwert des kleinsten Kennlinienpunktes führen zu keiner Verlängerung der Auslösezeit. Die Anregekennlinie (siehe Bild [2-70\)](#page-198-0) verläuft bis zum kleinsten Kennlinienpunkt parallel zur Stromachse.

Ströme, die größer sind als der Stromwert des größten Kennlinienpunktes führen zu keiner Verkürzung der Auslösezeit. Die Anregekennlinie (siehe Bild [2-70](#page-198-0)) verläuft ab dem größten Kennlinienpunkt parallel zur Stromachse.

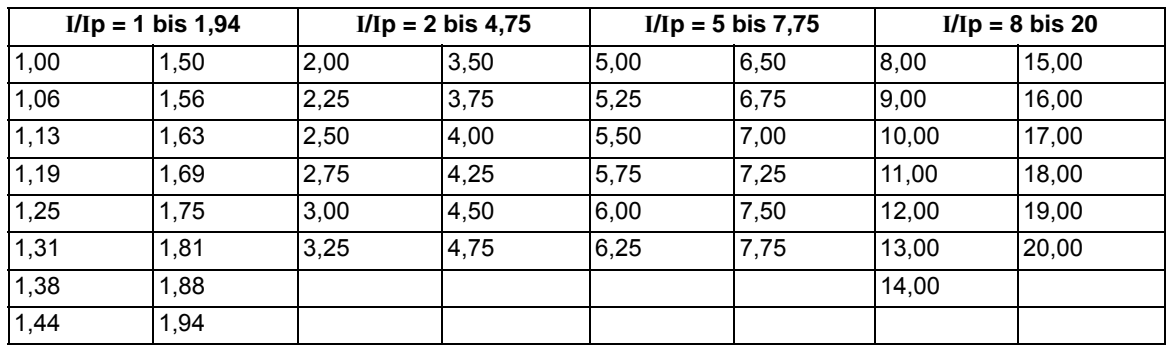

<span id="page-197-0"></span>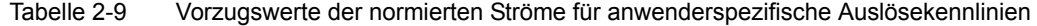

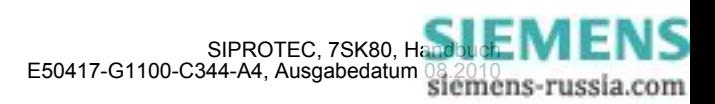

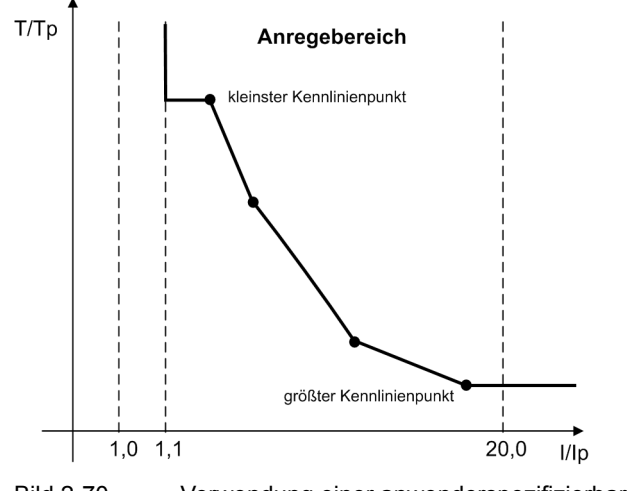

<span id="page-198-0"></span>Bild 2-70 Verwendung einer anwenderspezifizierbaren Kennlinie

### **Bestimmung der erdschlussbehafteten Phase**

Die erdschlussbehaftete Phase kann im isolierten oder gelöschten Netz bestimmt werden, wenn das Gerät an drei in Stern geschaltete und im Sternpunkt geerdete Spannungswandler angeschlossen ist oder die Leiter-Erde-Spannungen errechnet werden. Als erdschlussbehaftet wird die Phase erkannt, deren Spannung unterhalb des Einstellwertes **U PHASE MIN** (Adresse 3106) liegt, wenn gleichzeitig die anderen beiden Phasenspannungen den Grenzwert **U PHASE MAX** (Adresse 3107) überschritten haben. Demgemäß muss **U PHASE MIN** niedriger als die minimale betrieblich auftretende Leiter–Erde–Spannung eingestellt werden. Diese Einstellung ist unkritisch, 40 V sind üblich. **U PHASE MAX** muss oberhalb der maximalen betrieblich auftretenden Leiter–Erde–Spannung liegen, aber unterhalb der minimalen betrieblich auftretenden verketteten Spannung, bei  $U<sub>N</sub>$  = 100 V also z.B. bei 75 V. Im geerdeten Netz haben diese Parameter keine Bedeutung.

### **Verlagerungsspannungsstufe Uen**

Die Verlagerungsspannung **Uen> GEMESSEN** (Adresse 3109) oder **3U0> BERECHNET** (Adresse 3110) ist die Anregung der Erdschlusserfassung und eine Freigabebedingung für die Richtungsbestimmung (bei Einstellung der Richtungscharakteristik auf *cos* ϕ */ sin* ϕ). Bei Einstellung der Richtungscharakteristik auf *U0/I0*  ϕ *MESS.* ist die Verlagerungsspannungsstufe völlig unabhängig von den Stromstufen. Entsprechend der Konfiguration unter Adresse 213 **U-WDL ANSCH 3ph** ist nur die jeweils zutreffende Grenzwertadresse 3109 **Uen> GEMESSEN** oder 3110 **3U0> BERECHNET** zugänglich.

Werden dem Gerät zwei Leiter–Leiter–Spannungen und die Verlagerungsspannung U<sub>en</sub> zugeführt, so wird unmittelbar die gemessene Verlagerungsspannung für die Erdfehlererkennung benutzt. Der Grenzwert für U<sub>en</sub> wird unter Adresse 3109 **Uen> GEMESSEN** parametriert und erlaubt eine empfindlichere Einstellung als bei berechneter Verlagerungsspannung. Dabei ist zu beachten, dass bei angeschlossener Uen-Spannung der mit Parameter 206 Uph/Uen WDL vorgegebene Faktor (im Normalfall = 1,73; siehe auch Abschnitt [2.1.3.2\)](#page-35-1) zum Ansatz kommt. Für die Anzeige des Parameters 3109 **Uen> GEMESSEN** in Primärwerten gilt die Umrechnungsformel:

 $U_{en\ primär} = Uph/Uen WDL \cdot \frac{UN-WDL PRIMÄR}{UN-WDL SEKUNDAR} \cdot U_{en\ sekundär}$ 

Liegen an den Spannungseingängen des Gerätes die drei Leiter–Erde–Spannungen an, so wird die Verlagerungsspannung  $3 \cdot U_0$  durch Summenbildung der Augenblickswerte der Leiter–Erde–Spannungen berechnet, und Adresse 3110 ist für die Grenzwerteinstellung maßgeblich. Für die Anzeige des Parameters 3110 in Primärwerten gilt:

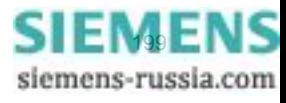

Damit unterscheiden sich — bei gleich eingestellten Sekundärwerten von (beispielsweise) Parameter 3109 und 3110 — deren Primärwerte um den Anpassungsfaktor **Uph/Uen WDL**.

Beispiel:

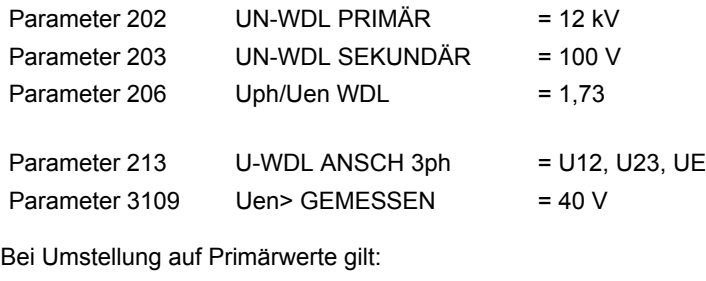

3109 Ue n> = 40 V · 1,73 ·  $\frac{12 \text{ kV}}{100 \text{ V}}$  = 8,3 kV

Mit der folgenden Parametrierung

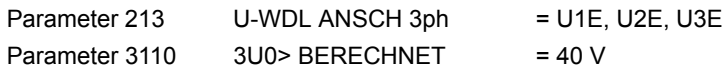

gilt bei Umstellung auf Primärwerte:

3110 3U0 berechnet =  $40 \text{ V} \cdot \frac{12 \text{ kV}}{100 \text{ V}}$  = 4,8 kV

Da beim Erdschluss im isolierten oder gelöschten Netz nahezu die volle Verlagerungsspannung auftritt, ist der Einstellwert dort in der Regel unkritisch; er sollte zwischen 30 V und 60 V (für **Uen> GEMESSEN** bei normalem Uen–Anschluss) bzw. zwischen 50 V und 100 V (für **3U0> BERECHNET**) liegen. Bei hohen Fehlerübergangswiderständen kann eine höhere Empfindlichkeit (= niedrigerer Ansprechwert) notwendig werden.

Im geerdeten Netz kann ein empfindlicherer (kleinerer) Wert eingestellt werden, jedoch oberhalb der maximal betrieblich zu erwartenden Verlagerungsspannung durch Unsymmetrien im Netz.

Die Anregung durch Verlagerungsspannung kann zeitverzögert auf Auslösung gegeben werden, vorausgesetzt, es ist Auslösung durch empfindliche Erdfehlererfassung parametriert (Adresse 3101 **EMPF. ERDFEHLER** = *Ein* oder *Ein mit EF-PROT*) und außerdem unter Parameter 3130 **ERDFEHLERERK.** = *bei UE oder IEE* konfiguriert. Die Auslöseverzögerung wird dann unter Adresse 3112 **T Uen AUS VERZ.** eingestellt. Man beachte, dass die Gesamt-Kommandozeit sich zusammensetzt aus der Eigenzeit der Verlagerungsspannungsmessung (ca. 50 ms) plus der Anregestabilisierungszeit (Adresse 3111 **T VERZ. ANR.**) plus der Auslöseverzögerung (Adresse 3112 **T Uen AUS VERZ.**).

# **Richtungsbestimmung bei cos-**ϕ**/ sin-**ϕ

Für die Richtungsbestimmung sind die Adressen 3115 bis 3126 maßgebend.

Dabei bestimmt die Adresse 3115 **RICHTUNG IEE>>** die Richtung der unabhängigen Hochstromstufe IEE>> und kann *vorwärts* oder *rückwärts* oder *ungerichtet*, d.h. in beiden Richtungen, eingestellt werden. Für die Richtung der Stromstufe IEE> oder IEEp kann die Richtung in Adresse 3122 **RICHT.IEE>/IEEp** = *vorwärts* oder *rückwärts* oder *ungerichtet*, d.h. in beiden Richtungen, eingestellt werden.

Bei kapazitiver Spannungsmessung und bei Spannungsanschlussarten, bei denen keine Messung oder Berechnung von U<sub>E</sub> bzw. 3U<sub>0</sub> möglich ist, arbeiten die Stufen ungerichtet. Hinweise dazu finden Sie in Kapitel [2.1.3.2](#page-35-1).

Der Stromwert **FREIGABE RICHT.** (Adresse 3123) ist die Freigabeschwelle für die Richtungsbestimmung. Hierbei handelt es sich um die Stromkomponente, die senkrecht auf der Richtungsgeraden liegt. Die Lage der Richtungsgeraden selbst wird durch die Einstellwerte der Adressen 3124 und 3125 bestimmt.

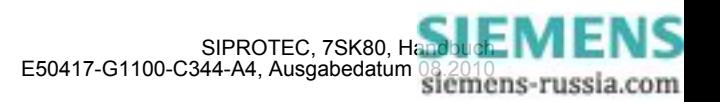

Für die Richtungsbestimmung bei Erdfehlern gilt grundsätzlich: Der Ansprechstrom IEE GER. (= **FREIGABE RICHT.** Adresse 3123) ist möglichst hoch zu wählen, um ein Fehlansprechen des Gerätes durch Unsymmetrieströme des Netzes und durch die Stromwandler (besonders bei Anschluss in Holmgreen–Schaltung) zu vermeiden.

Wenn die Richtungsbestimmung im Zusammenhang mit einer der oben behandelten Erdstromstufen verwendet wird (**IEE>**, Adressen 3117 ff, oder **IEEp**, Adressen 3119 ff), ist für **FREIGABE RICHT.** nur ein Wert sinnvoll, der kleiner oder gleich dem obigen Ansprechwert ist.

Mit der Richtungsbestimmung wird eine entsprechende Meldung (rückwärts/vorwärts oder undefiniert) abgesetzt. Um bei stark schwankenden Erdschlussströmen ein Flattern dieser Meldungen zu vermeiden, wird mit dem Rückfall der Richtungsentscheidung eine Rückfallverzögerung **T RF RICHT.STB** (Adresse 3126) gestartet, während der die Meldung gehalten wird.

Wenn Adresse 3124 **PHI KORREKTUR** auf 0,0° eingestellt ist, bedeutet in Adresse 3125

• **MESSART** =  $cos \varphi$ 

der Wirkanteil des Erdstromes bezogen auf die Verlagerungsspannung ist für den Stromwert **FREIGABE RICHT.** (IEE GER) maßgebend,

# **MESSART** =  $sin \phi$

der kapazitive Blindanteil des Erdstromes bezogen auf die Verlagerungsspannung ist für den Stromwert **FREIGABE RICHT.** (IEE GER) maßgebend (Bild [2-71](#page-200-0)).

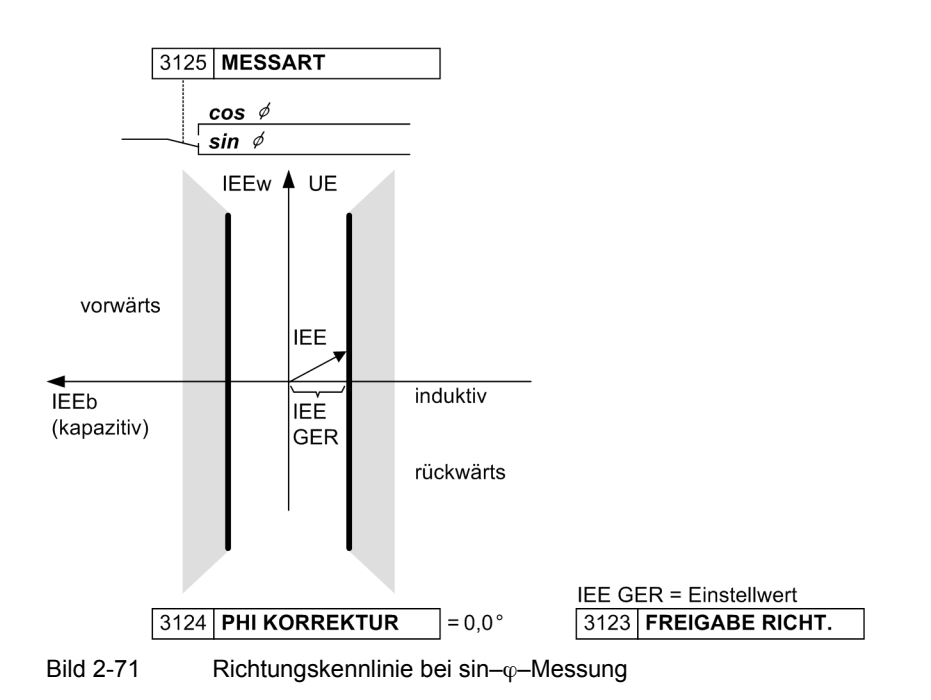

- <span id="page-200-0"></span>• Hierauf bezogen kann unter Adresse 3124 **PHI KORREKTUR** die Richtungsgerade im Bereich ± 45° gedreht
- werden. Das Bild [2-59](#page-186-0) "Richtungskennlinien bei cos-φ-Messung" in der Funktionsbeschreibung der empfindlichen Erdfehlererfassung verdeutlicht dies.

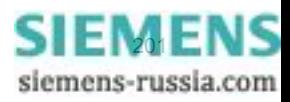

#### **Richtungsbestimmung bei U0/I0** ϕ**–Messung**

Mit der minimalen Spannung **IEE>> Umin**, Adresse 3150 und der Höhe des Anregestroms **IEE>>**, Adresse 3113 legen Sie die untere Begrenzung des Kreissegments der Hochstromstufe IEE>> fest. Die Grenzen des Auslösebereichs in Bezug zur Verlagerungsspannung stellen Sie durch die zugehörigen Phasenwinkel **IEE>> Phi**, Adresse 3151 und den Winkel **IEE>> Delta Phi**, Adresse 3152 ein. Die Auslöseverzögerungszeit stellen Sie unter Adresse 3114 **T IEE>>** ein. Die konkreten Einstellungen richten sich nach der spezifischen Anwendung.

Die minimale Spannung **IEE> Umin** der Überstromstufe IEE>-Stufe geben Sie unter Adresse 3153 vor, den Anregestrom **IEE>** unter 3117. Den zugehörigen Phasenwinkel **IEE> Phi** parametrieren Sie unter Adresse 3154, den Winkel **IEE> Delta Phi** tragen Sie unter Adresse 3155 ein. Stellen Sie den Winkel auf 180° ein, so arbeitet die Stufe ungerichtet. Die Auslöseverzögerungszeit stellen Sie unter Adresse 3118 **T IEE>** ein.

Positive Winkeleinstellungen (Adresse 3151 und 3154) drehen den Auslösebereich in Richtung "kapazitiv", d.h. Erdstrom voreilend gegenüber Erdspannung.

Negative Winkeleinstellungen drehen den Auslösebereich in Richtung "induktiv", d.h. Erstrom nacheilend gegenüber Erdspannung.

#### **Winkelfehlerkompensation (I-Wandler)**

Der hohe Blindstromanteil im gelöschten Netz und der unvermeidliche Luftspalt des Kabelumbauwandlers machen häufig eine Kompensation des Winkelfehlers des Kabelumbauwandlers notwendig. Eingegeben wird unter den Adressen 3102 bis 3105 für die tatsächlich angeschlossene Bürde der maximale Winkelfehler **KABELUBW. F1** und der zugehörige Sekundärstrom **KABELUBW. I1** sowie ein weiterer Arbeitspunkt **KABELUBW. F2**/**KABELUBW. I2**, ab dem sich der Winkelfehler nicht mehr nennenswert ändert. Das Gerät nähert damit die Übertragungskennlinie des Wandlers mit hinreichender Genauigkeit an. Im isolierten oder geerdeten Netz ist die Winkelkompensation nicht erforderlich.

#### **Isoliertes Netz**

Im isolierten Netz fließen bei einem Erdschluss auf einem Kabel die kapazitiven Erdschlussströme des galvanisch zusammenhängenden Netzes mit Ausnahme des im erdschlussbehafteten Kabel erzeugten Erdstromes über die Messstelle, da letzterer direkt zur Fehlerstelle abfließt (also nicht über die Messstelle). Als Ansprechwert wählt man etwa die Hälfte dieses Erdschlussstromes, als Messart wird *sin*  $\varphi$  verwendet, da hier der kapazitive Erdschlussstrom maßgebend ist.

#### **Gelöschtes Netz**

Im gelöschten Netz ist die Richtungsbestimmung bei Erdschluss dadurch erschwert, dass dem kleinen für die Messung maßgebenden Wattreststrom in der Regel ein viel größerer Blindstrom kapazitiven oder induktiven Charakters überlagert ist. Der gesamte dem Gerät zugeführte Erdstrom kann also, abhängig von der Netzkonfiguration und Lage der Löschspule, sehr verschiedene Werte in Betrag und Phasenlage annehmen. Das Gerät soll aber nur die Wirkkomponente des Erdschlussstromes bewerten, also I<sub>EE</sub> · cos  $\varphi$ . Dies erfordert ein extremes Maß an Genauigkeit insbesondere der winkelmäßigen Übertragungstreue aller Wandler. Außerdem darf das Gerät nicht unnötig empfindlich eingestellt werden. Bei Einsatz in gelöschten Netzen ist daher nur bei Anschluss an Kabelumbauwandler eine zuverlässige Richtungsmessung zu erwarten. Auch hier gilt die Faustregel: Einstellung der Ansprechwerte auf die Hälfte des zu erwartenden Messstromes, wobei nur der Wattreststrom in Ansatz gebracht wird. Für den Wattreststrom sind in erster Linie die Verluste der Petersen-Spule verantwortlich. Als Messart wird *cos* ϕ verwendet, da hier der ohmsche Wattreststrom maßgebend ist.

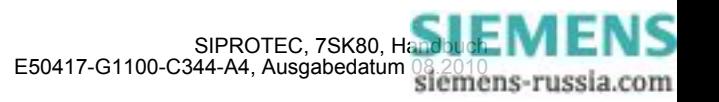

# **Geerdetes Netz**

Im geerdeten Netz wird ein Wert unterhalb des minimal erwarteten Erdkurzschlussstromes eingestellt. Man beachte, dass IEE GER. (Stromwert **FREIGABE RICHT.**) nur den Stromanteil in Richtung senkrecht auf die durch Adressen 3124 und 3125 bestimmte Richtungsgerade erfasst. Als Messart wird *cos* ϕ verwendet, wobei der Korrekturwinkel auf –45° eingestellt wird, da der Erdkurzschlussstrom ohmisch–induktiv ist (rechter Teil in Bild [2-59](#page-186-0) "Richtungskennlinien bei cos- $\phi$ -Messung" in der Funktionsbeschreibung der empfindlichen Erdfehlererfassung).

### **Elektrische Maschinen**

Bei elektrischen Maschinen in Sammelschienenschaltung am isolierten Netz kann man *cos* ϕ für die Messart einstellen und einen Korrekturwinkel von etwa +45°, da hier der Erdschlussstrom oft aus einer Überlagerung des kapazitiven Erdschlussstromes vom Netz und dem ohmschen Strom eines Belastungswiderstandes zusammengesetzt ist (linker Teil in Bild "Richtungskennlinien bei cos- $\phi$ -Messung" in der Funktionsbeschreibung der empfindlichen Erdfehlererfassung).

### **Hinweis zur Parametrierung der Stromschwellwerte**

Bei Geräten mit empfindlichem Erdstromeingang ist grundsätzlich auch eine Einstellung in Primärwerten möglich und dabei die Übersetzung der Stromwandler zu berücksichtigen. Insbesondere bei der Wahl sehr kleiner Einstellwerte und kleiner primärer Nennströme kann sich dabei jedoch eine recht grobe Stufung der Einstellwerte ergeben. So empfehlen wir, die empfindliche Erdfehlererfassung in Sekundärgrößen zu parametrieren.

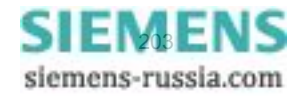

# **2.11.5 Parameterübersicht**

Adressen, an die ein "A" angehängt ist, sind nur mittels DIGSI unter "Weitere Parameter" änderbar.

In der Tabelle sind marktabhängige Voreinstellungen angegeben. Die Spalte C (Konfiguration) gibt den Bezug zum jeweiligen sekundären Stromwandler-Nennstrom an.

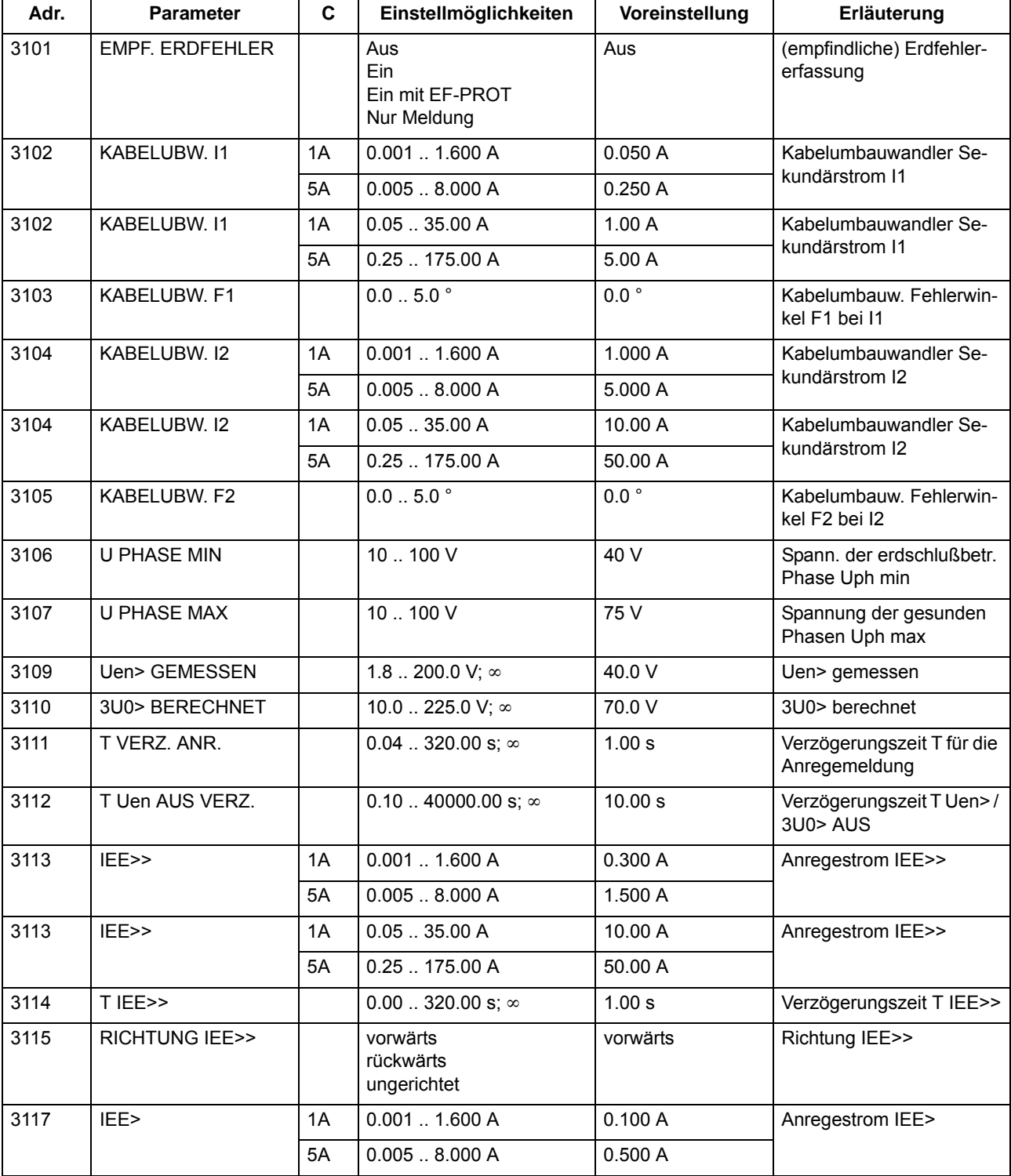

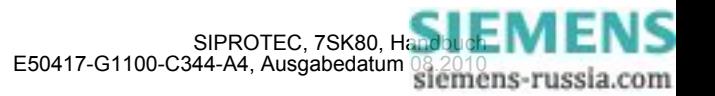

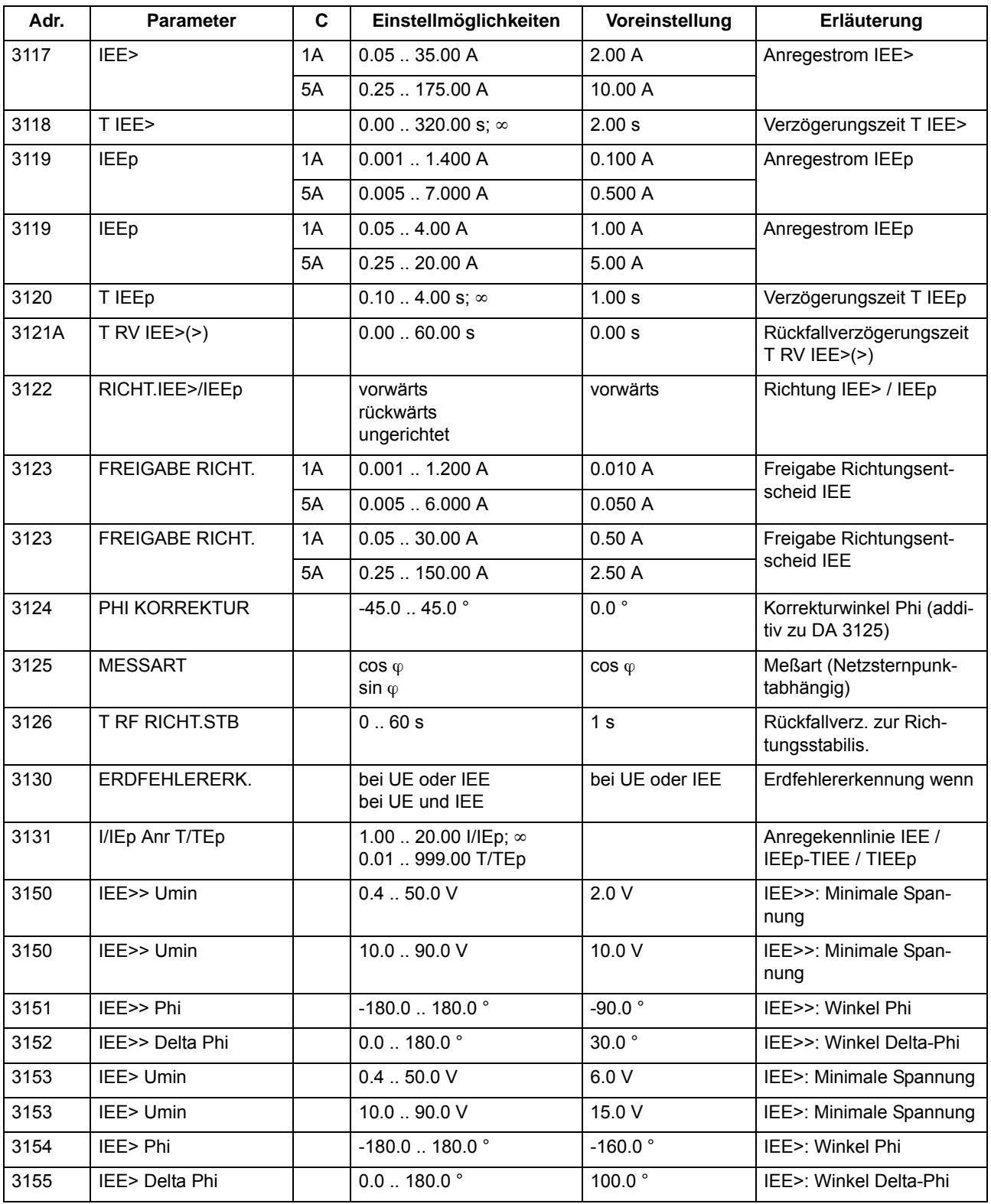

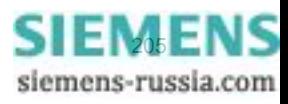

# **2.11.6 Informationsübersicht**

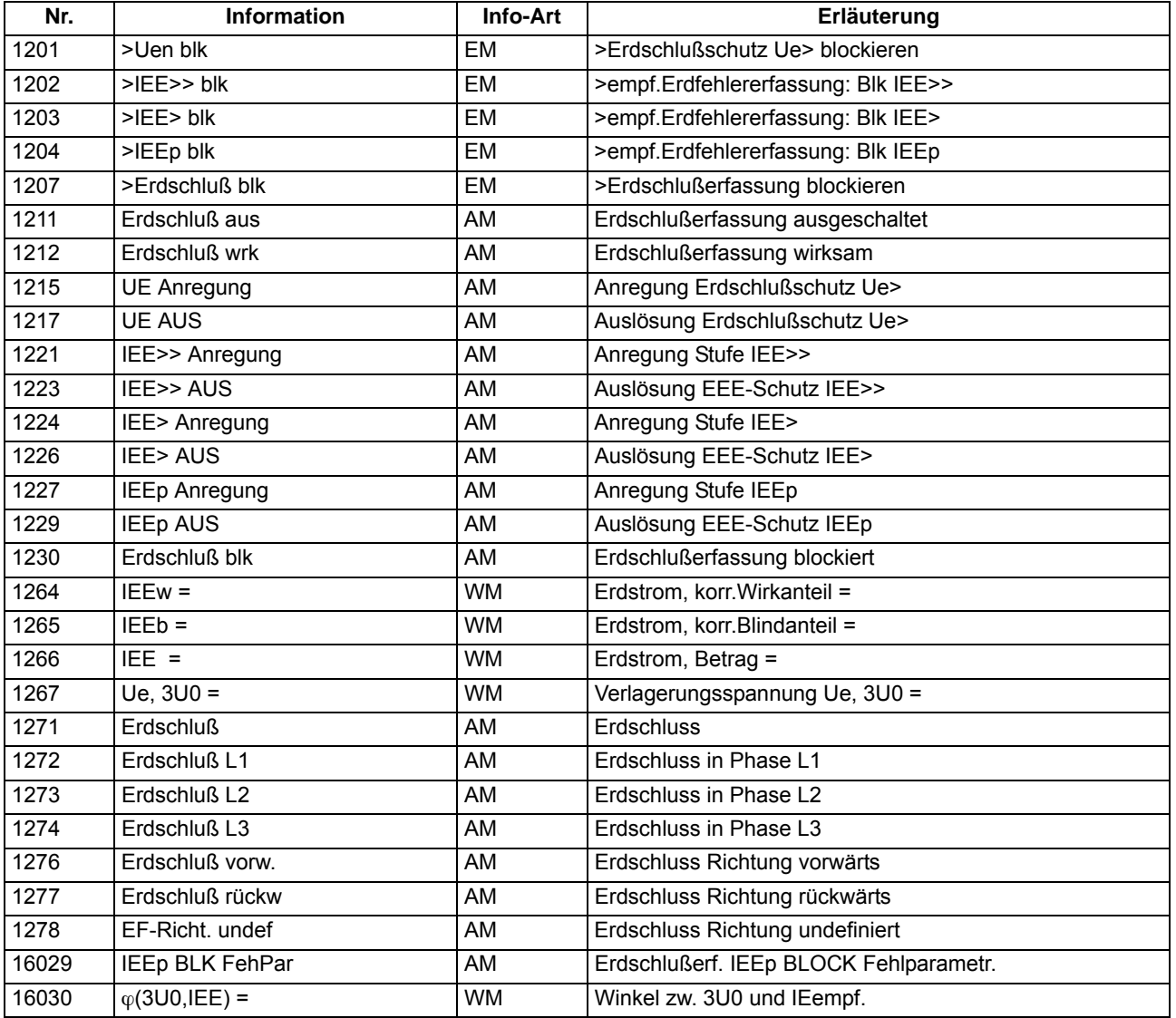

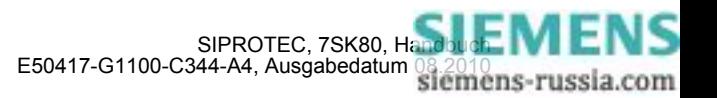

# **2.12 Schalterversagerschutz**

Der Schalterversagerschutz dient der Überwachung des korrekten Ausschaltens des zugeordneten Leistungsschalters.

# **2.12.1 Beschreibung**

# **Allgemeines**

Löst ein Leistungsschalter nach einem erfolgten Ausschaltbefehl nicht innerhalb einer parametrierbaren Zeit aus, veranlasst der Schalterversagerschutz die Abschaltung durch einen übergeordneten Schalter (siehe auch das Beispiel im folgenden Bild).

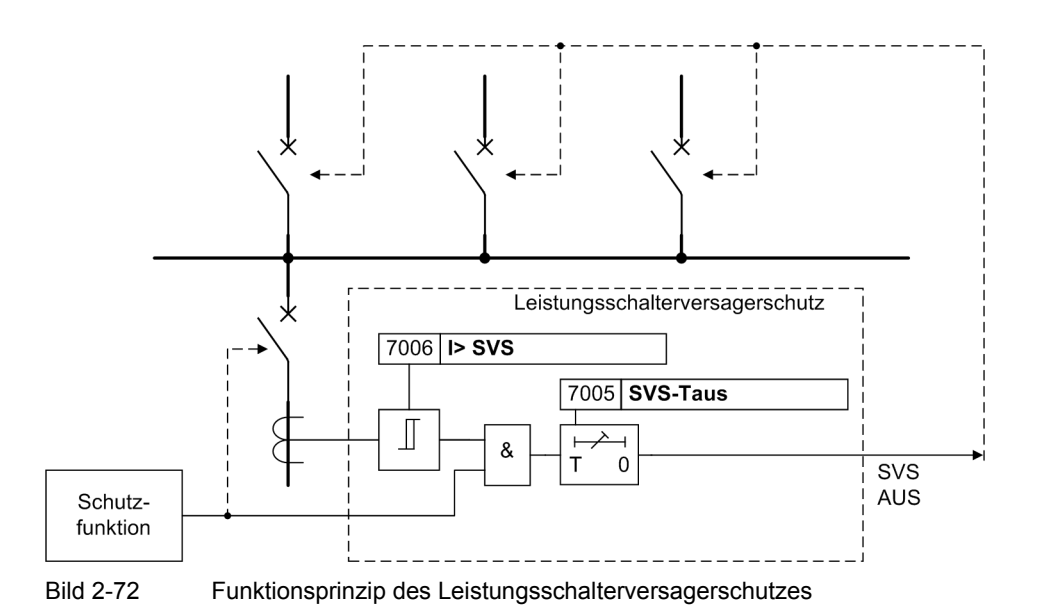

#### **Anwurf**

Der Schalterversagerschutz kann durch zwei verschiedene Quellen angeworfen werden:

- Auslösekommandos interner Schutzfunktionen des 7SK80,
- externe Startbefehle über Binäreingabe (">SVS Start").

Für jede der beiden Quellen wird eine eigene Anregemeldung generiert, eine eigene Verzögerungszeit gestartet und ein eigenes Auslösekommando erzeugt. Die Parameterwerte von Stromschwelle und Verzögerungszeit sind gemeinsam.

# **Kriterien**

Zum Erkennen eines Schalterversagens stehen zwei Kriterien zur Verfügung:

- Überprüfung, ob nach einem gegebenen Auslösekommando der Strom tatsächlich verschwindet,
- Auswerten der Leistungsschalterhilfskontakte.

Die Kriterien, die zur Bildung einer Anregung führen sollen, sind wählbar und hängen auch von der das Auslösekommando verursachenden Schutzfunktion ab. Bei Auslösung ohne Kurzschlussstrom, z.B. durch den Spannungsschutz, ist ein geringer Strom unterhalb der Schwelle **I> SVS** kein sicheres Kriterium für die Reaktion des Leistungsschalters. Deshalb ist in solchen Fällen die Anregung allein vom Hilfskontaktkriterium abhän-

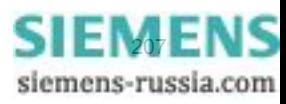

gig. Bei strommessenden Schutzfunktionen (also allen Kurzschlussschutzfunktionen) wird der Stromfluss gegenüber den Hilfskontakten als Kriterium bevorzugt, d.h. höher bewertet. Falls ein Stromfluss oberhalb der eingestellten Schwelle bzw. Schwellen (bei *vorh. mit 3I0>*) erkannt wird, löst der Schalterversagerschutz auch dann aus, wenn das Hilfskontaktkriterium "Schalter offen" ergibt.

## **Überwachung des Stromflusses**

Über Adresse 170 **SCHALTERVERSAG.** lässt sich einstellen, ob das Stromkriterium bereits durch einen einzelnen Phasenstrom erfüllt werden kann (Einstellung *vorhanden*) oder ob ein weiterer Strom zur Plausibilitätsprüfung herangezogen werden soll (Einstellung *vorh. mit 3I0>*), siehe Bild [2-73](#page-207-0).

Die Ströme werden durch numerische Filter so gefiltert, dass nur die Grundschwingung bewertet wird. Sie werden überwacht und mit dem eingestellten Grenzwert verglichen. Außer den drei Leiterströmen sind noch zwei weitere Ströme vorgesehen, die eine Plausibilität ermöglichen. Für diese Plausibilitätsprüfung kann bei entsprechender Projektierung ein separater Schwellwert verwendet werden (siehe Bild [2-73](#page-207-0)).

Als Plausibilitätsstrom wird vorzugsweise der Erdstrom I<sub>F</sub> (3·I<sub>0</sub>) verwendet. Über Parameter 613 entscheiden Sie, ob die gemessenen (*IE (gemessen)*) oder die berechneten (*3I0 (berechnet)*) Größen verwendet werden. Bei Netzfehlern ohne Erdbeteiligung fließt kein erhöhter Erdstrom/Nullstrom, deshalb wird als Plausibilitätsstrom auch der errechnete dreifache Gegensystemstrom 3·I<sub>2</sub> oder ein zweiter Leiterstrom verwendet.

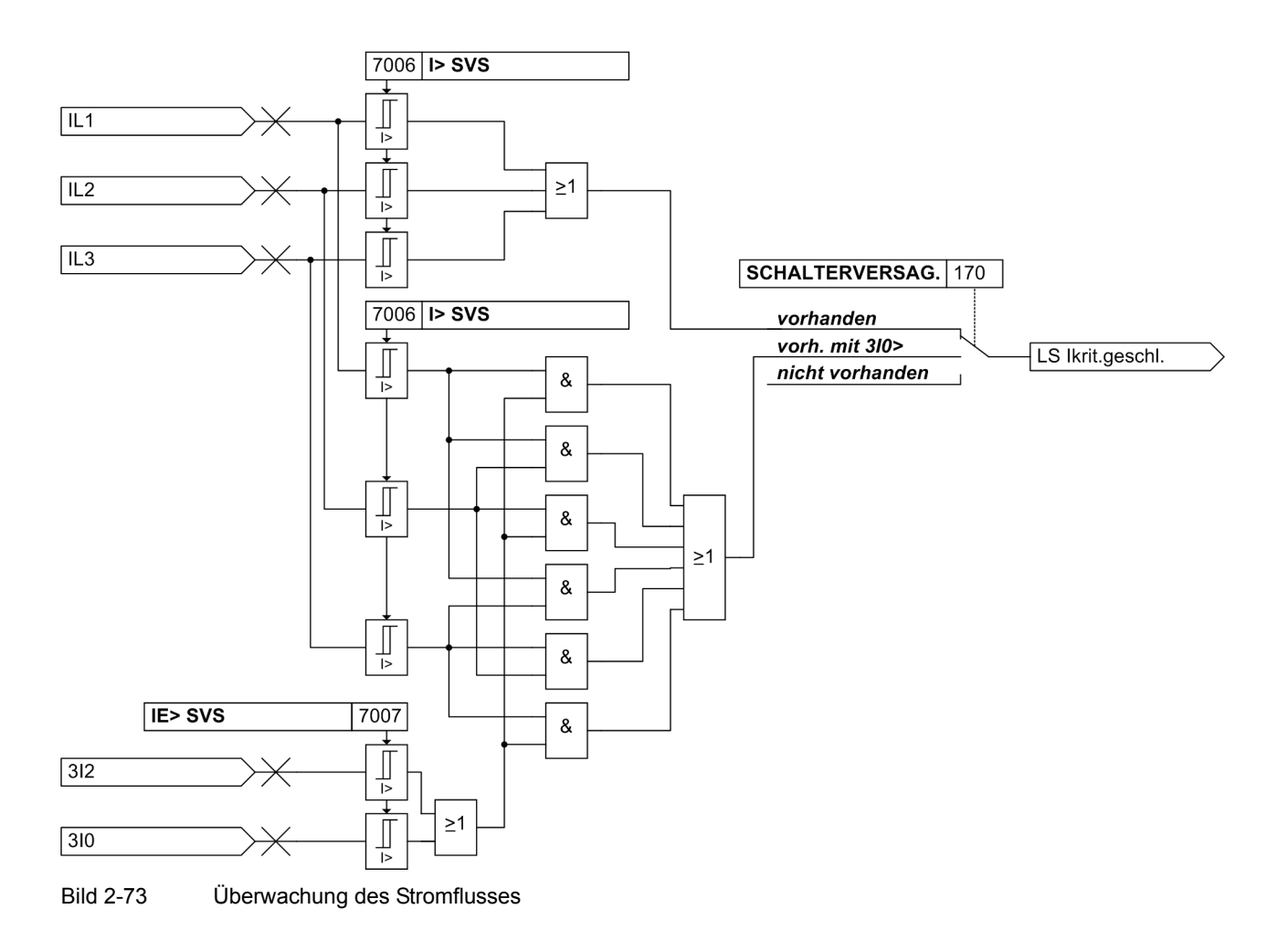

<span id="page-207-0"></span>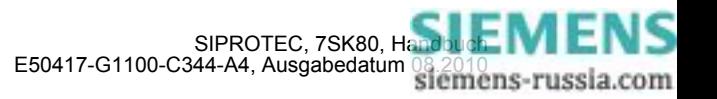

### **Überwachung der Leistungsschalter-Hilfskontakte**

Die Auswertung der Leistungsschalterhilfskontakte erfolgt abhängig davon, welche Hilfskontakte zur Verfügung stehen und wie die Binäreingänge rangiert sind:

- die Hilfskontakte für Leistungsschalter "offen" (4602 ">LS offen") und "geschlossen" (4601 ">LS geschlossen") sind rangiert,
- nur der Hilfskontakt für Leistungsschalter "offen" ist rangiert (4602 ">LS offen"),
- nur der Hilfskontakt für Leistungsschalter "geschlossen" ist rangiert (4601 ">LS geschlossen"),
- keiner der beiden Hilfskontakte ist rangiert.

In Abhängigkeit dieser Rangierung werden die Rückmeldungen der (des) Hilfskontakte(s) des Leistungsschalters bewertet. Ziel ist es, nach einem abgesetzten Auslösekommando einen geschlossenen bzw. in Störstellung stehenden Leistungsschalter an Hand der Rückmeldungen seiner Hilfskontakte zu erkennen — soweit dies möglich ist — und dies bei der Bildung einer Anregung des Schalterversagerschutzes zu berücksichtigen.

Das Logikdiagramm zeigt die Überwachung der Leistungsschalterhilfskontakte.

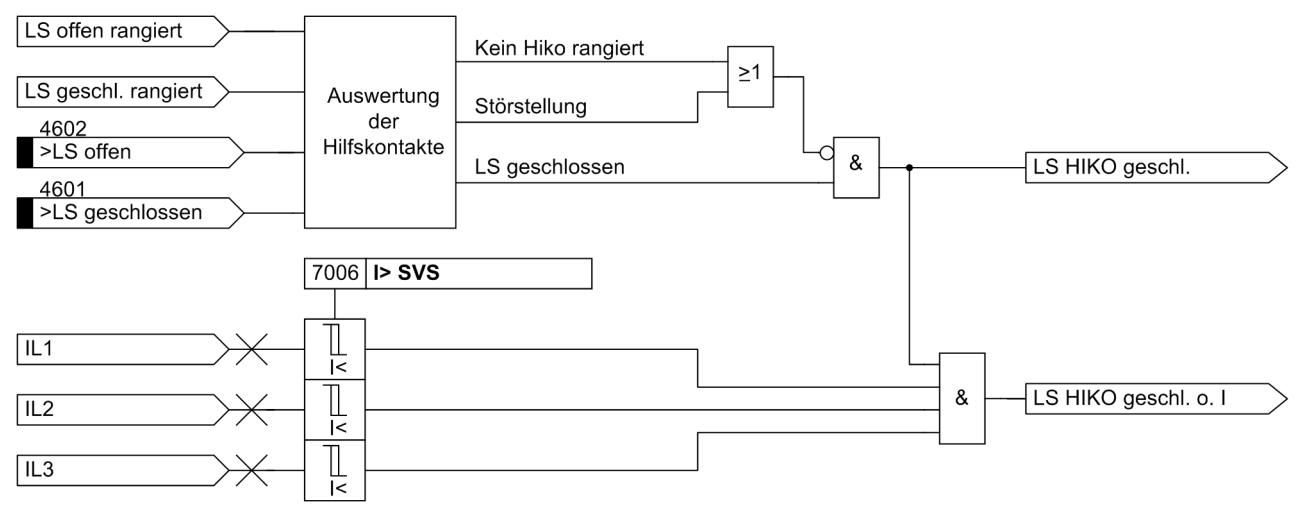

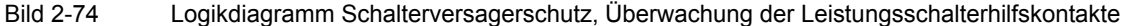

### **Logik**

Wenn der Schalterversagerschutz angeregt hat, wird eine entsprechende Meldung abgesetzt und eine parametrierbare Verzögerungszeit gestartet. Sind während der gesamten Dauer dieser Zeit die zur Anregung führenden Kriterien weiterhin erfüllt, so wird die Fehlerabschaltung durch die übergeordneten Leistungsschalter veranlasst. Hierzu wird der Ausschaltbefehl des Leistungsschalterversagerschutzes auf eines der Ausgaberelais rangiert.

Das folgende Bild zeigt das Logikdiagramm des Schalterversagerschutzes. Über Parameter kann der gesamte Schalterversagerschutz ein- oder ausgeschaltet, über Binäreingaben auch dynamisch blockiert werden.

Werden die Kriterien, die zur Anregung führten, während des Ablaufs der Verzögerungszeit ungültig, so fällt die Anregung zurück und es wird kein Auslösekommando durch den Schalterversagerschutz erzeugt.

Zum Schutz gegen mögliche Störimpulse erfolgt eine Stabilisierung des Binäreingangs für ein externes Startsignal. Dieses Signal muss während des gesamten Ablaufs der Verzögerungszeit anliegen, anderenfalls wird die Zeit zurückgesetzt und es kommt zu keinem Ausschaltbefehl.

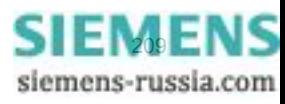

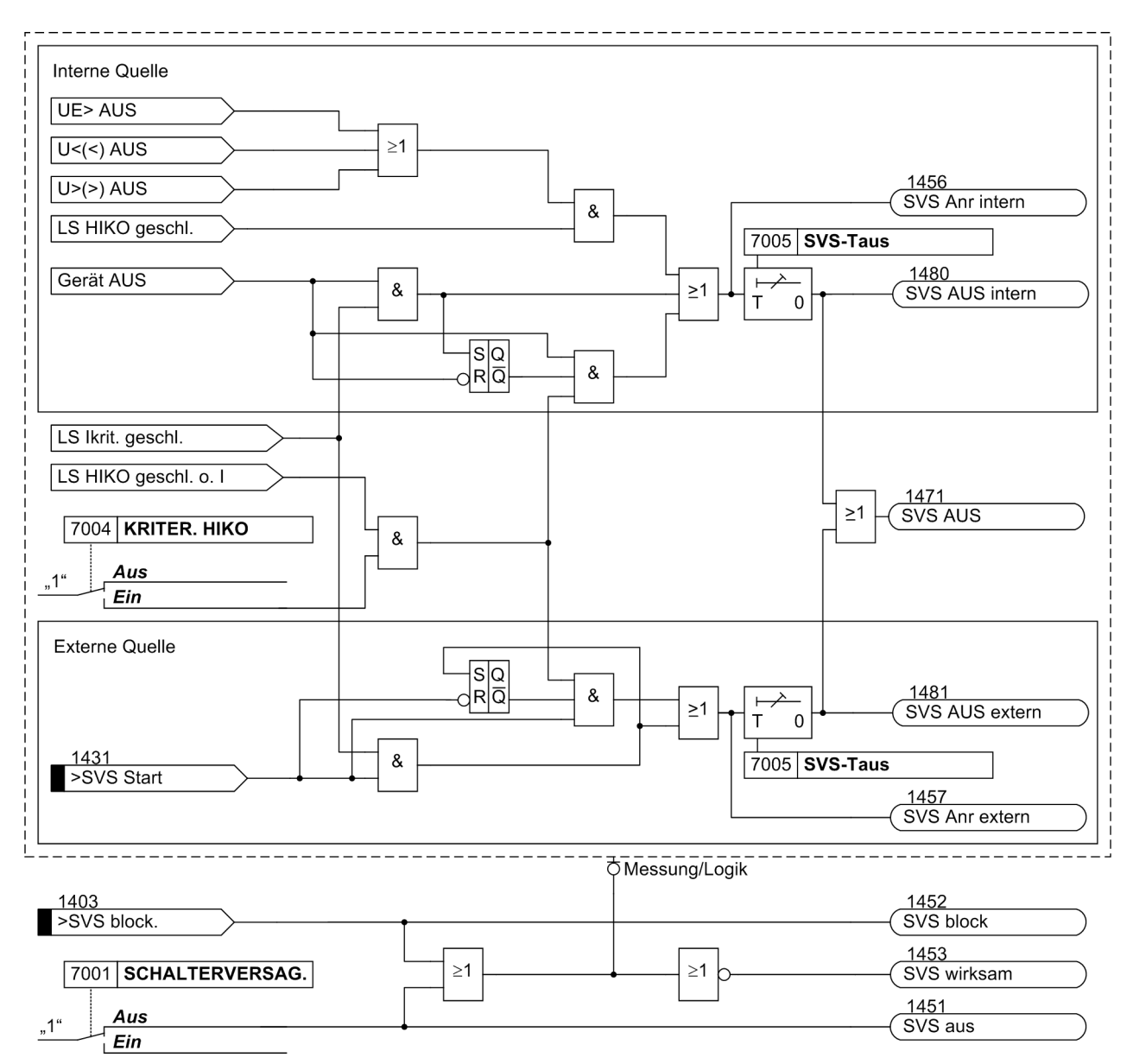

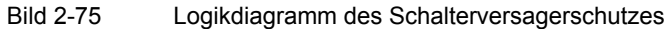

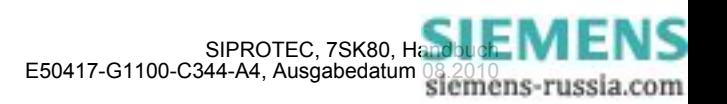

# **2.12.2 Einstellhinweise**

## **Allgemeines**

Der Schalterversagerschutz kann nur wirken und ist nur zugänglich, wenn er bei der Projektierung unter Adresse 170 **SCHALTERVERSAG.** *vorhanden* oder *vorh. mit 3I0>* eingestellt wurde. Bei der Einstellung *vorhanden* werden für die Stromflussüberwachung die drei Phasenströme betrachtet. Bei der Einstellung *vorh. mit 3I0>* wird bei Auftreten nur eines Phasenstroms zusätzlich der Erdstrom bzw. der Gegensystemstrom bewertet.

Wird die Funktion nicht benötigt, wird *nicht vorhanden* eingestellt. Unter Adresse 7001 **SCHALTERVERSAG.** kann die Funktion *Ein*- oder *Aus*geschaltet werden.

#### **Kriterien**

Mit der Adresse 7004 **KRITER. HIKO** wird festgelegt, ob die über Binäreingaben eingekoppelten Schalter– Hilfskontakte zur Anregungsbildung mit berücksichtigt werden sollen oder nicht. Ist dieser Parameter auf *Ein* geschaltet, wird das Stromkriterium und/oder das Hilfskontaktkriterium verwendet. Diese Einstellung ist zu wählen, wenn der Schalterversagerschutz von Funktionen gestartet wird, bei denen der Stromfluss nicht immer ein sicheres Kriterium zur Erkennung des offenen Leistungsschalters ist, z.B. beim Spannungsschutz.

#### **Verzögerungszeit**

Die einzustellende Verzögerungszeit Adresse 7005 **SVS-Taus** ergibt sich aus der maximalen Ausschaltzeit des Leistungsschalters, der Rückfallzeit der Überstromerfassung sowie einer Sicherheitsmarge, die auch die Ablaufzeitstreuung der Zeitverzögerung berücksichtigt. Bild [2-76](#page-210-0) verdeutlicht die Zeitabläufe.

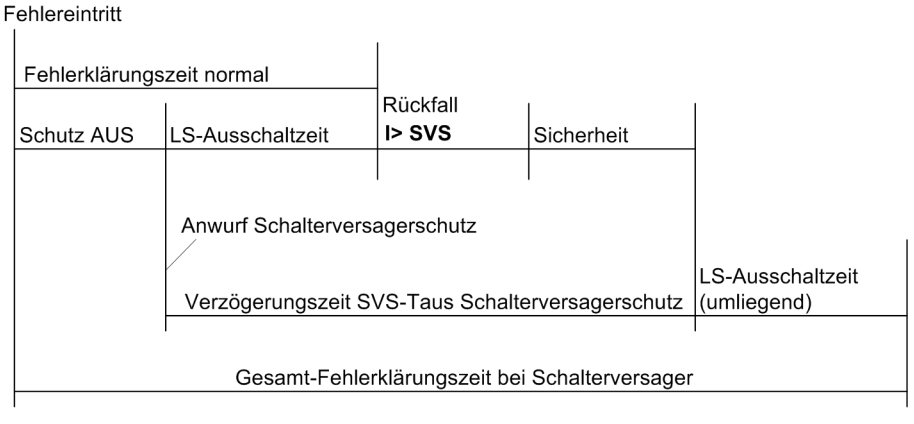

<span id="page-210-0"></span>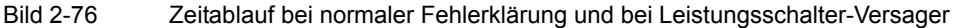

### **Ansprechwerte**

Unter Adresse 7006 **I> SVS** stellen Sie den Ansprechwert der Stromflussüberwachung ein, unter Adresse 7007 **IE> SVS** den Ansprechwert der Erdstromflussüberwachung. Die Einstellwerte sind so zu wählen, dass die Stromflussüberwachung noch beim kleinsten zu erwartenden Kurzschlussstrom anspricht. Dazu sollte der Wert mindestens 10 % unterhalb des minimalen Kurzschlussstromes eingestellt werden. Der Ansprechwert sollte aber auch nicht niedriger als nötig gewählt werden, da eine zu empfindliche Einstellung die Gefahr in sich birgt, dass Ausgleichsvorgänge im Stromwandler–Sekundärkreis beim Abschalten extrem hoher Ströme zu Verlängerungen in der Rückfallzeit führen könnten.

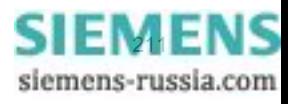

# **2.12.3 Parameterübersicht**

In der Tabelle sind marktabhängige Voreinstellungen angegeben. Die Spalte C (Konfiguration) gibt den Bezug zum jeweiligen sekundären Stromwandler-Nennstrom an.

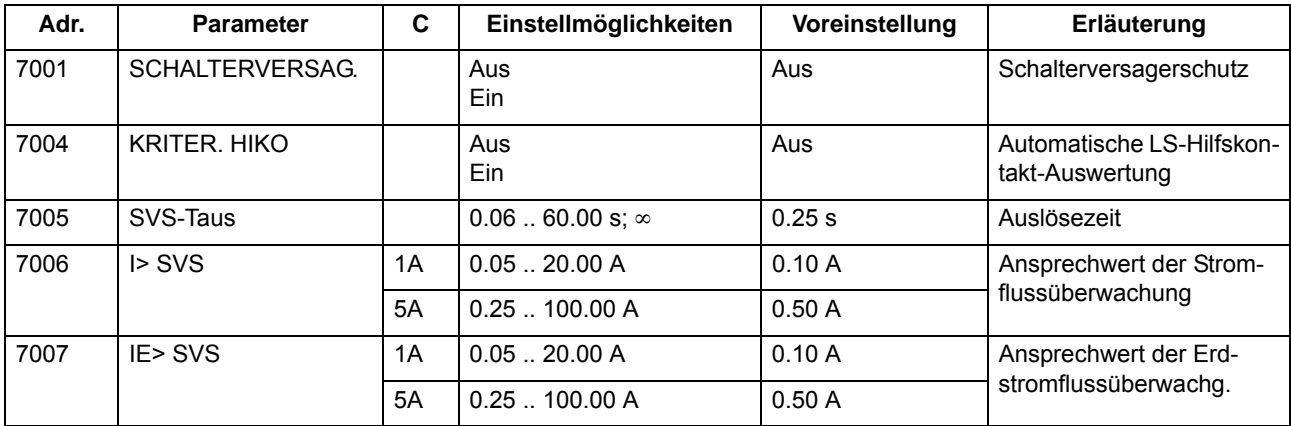

# **2.12.4 Informationsübersicht**

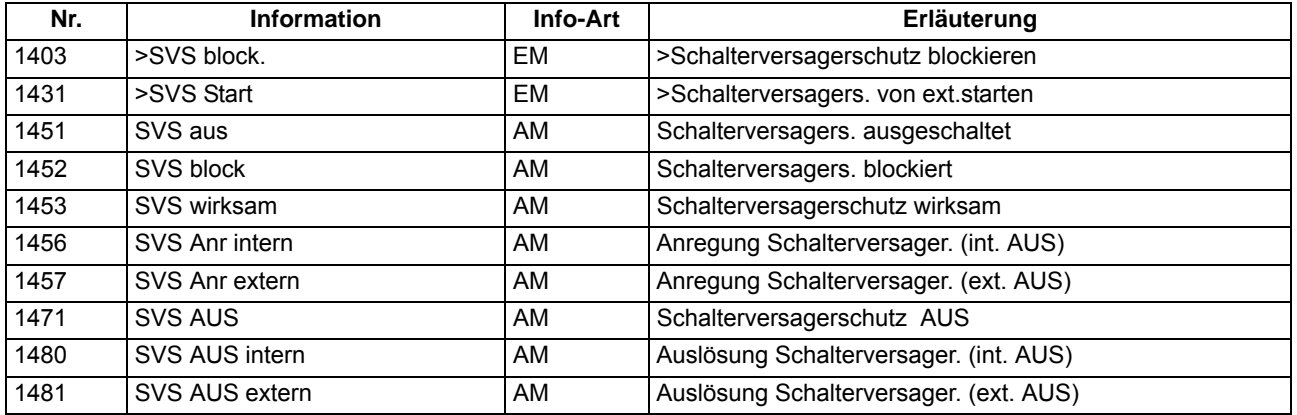

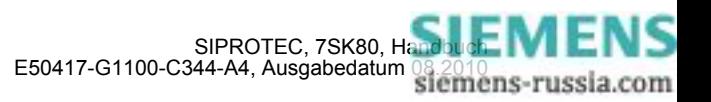

# **2.13 Flexible Schutzfunktionen**

Die flexible Schutzfunktion ist für verschiedenste Schutzprinzipien einsetzbar. Es lassen sich maximal 20 flexible Schutzfunktionen anlegen und entsprechend ihrer Funktion parametrieren. Jede einzelne Funktion kann sowohl als eigenständige Schutzfunktion, als zusätzliche Schutzstufe einer bereits bestehenden Schutzfunktion oder als universelle Logik, z.B. für Überwachungsaufgaben, eingesetzt werden.

# **2.13.1 Beschreibung**

# **Allgemeines**

Die Funktion basiert auf der Verbindung einer Standardschutzlogik mit einer über Parameter wählbaren Kenngröße (Messgröße oder abgeleitet Größe). Die in Tabelle [2-10](#page-212-0) angegebenen Kenngrößen und die sich daraus ableitenden Schutzfunktionen stehen zur Verfügung.

Beachten Sie bitte, dass die Leistungswerte nicht verfügbar sind, wenn Sie einen kapazitiven Spannungsanschluss verwenden oder als Anschlussart der Spannungswandler unter Adresse 213 **U-WDL ANSCH 3ph** die Einstellung *U12, U23* oder *U12, U23, Ux* gewählt haben.

| Kenngrößen-  | Kenngröße / Messgröße |                                                    | <b>Schutzfunktion</b>                                          | <b>ANSI-Nr.</b> | <b>Arbeitsweise</b>     |          |
|--------------|-----------------------|----------------------------------------------------|----------------------------------------------------------------|-----------------|-------------------------|----------|
| gruppe       |                       |                                                    |                                                                |                 | 3-phasig                | 1-phasig |
| Strom        |                       | Grundschwingungseffektivwert                       | Überstromzeitschutz<br>Unterstromüberwachung                   | 50, 50G<br>37   | X                       | X        |
|              | $\rm I_{rms}$         | True RMS (Effektivwert)                            | Überstromzeitschutz<br>Überlastschutz<br>Unterstromüberwachung | 50, 50G<br>37   | $\times$                | X        |
|              | 3I <sub>0</sub>       | Nullsystem                                         | Überstromzeitschutz, Erde                                      | 50N             | $\times$                |          |
|              | I <sub>1</sub>        | Mitkomponente                                      |                                                                |                 | $\times$                |          |
|              | <b>I2</b>             | Gegenkomponente                                    | Schieflastschutz                                               | 46              | X                       |          |
|              | I2/I1                 | Verhältnis von Gegenkomponente<br>zu Mitkomponente |                                                                |                 | X                       |          |
| Frequenz     | f                     | Frequenz                                           | Frequenzschutz                                                 | 81U/O           | ohne Phasenbezug        |          |
|              | df/dt                 | Frequenzänderung                                   | Frequenzänderungsschutz                                        | 81 <sub>R</sub> |                         |          |
| Spannung     | U                     | Grundschwingungseffektivwert                       | Spannungsschutz<br>Verlagerungsspannung                        | 27, 59, 59G     | X                       | X        |
|              | $U_{\rm rms}$         | True RMS (Effektivwert)                            | Spannungsschutz<br>Verlagerungsspannung                        | 27, 59, 59G     | $\overline{\mathsf{x}}$ | X        |
|              | $3U_0$                | Nullsystem                                         | Verlagerungsspannung                                           | 59N             | X                       |          |
|              | $U_1$                 | Mitkomponente                                      | Spannungsschutz                                                | 27,59           | X                       |          |
|              | $U_2$                 | Gegenkomponente                                    | Spannungsunsymmetrie                                           | 47              | X                       |          |
| Leistung     | P                     | Wirkleistung                                       | Rückleistungsschutz<br>Leistungsschutz                         | 32R, 32, 37     | X                       | X        |
|              | Q                     | Blindleistung                                      | Leistungsschutz                                                | 32              | X                       | X        |
|              | $cos \varphi$         | Leistungsfaktor                                    | Leistungsfaktor                                                | 55              | X                       | X        |
| Binäreingang |                       | Binäreingang                                       | Direkte-Einkopplung                                            |                 | ohne Phasenbezug        |          |

<span id="page-212-0"></span>Tabelle 2-10 Realisierbare Schutzfunktionen

Im Kapitel [2.14](#page-225-0) wird ein Anwendungsbeispiel für die Funktion "Rückleistungsschutz" gegeben.

Die bis zu maximal 20 projektierbaren Schutzfunktionen arbeiten unabhängig voneinander. Die nachfolgende Beschreibung erfolgt für eine Funktion, sie gilt entsprechend für alle weiteren flexiblen Funktionen. Zur Unterstützung der Beschreibung dient das Logikdiagramm in Bild [2-77](#page-214-0).

### **Funktionssteuerung**

Die Funktion lässt sich *Ein*- und *Aus*schalten. Zudem kann sie in den Zustand *Nur Meldung* geschaltet werden. In diesem Zustand wird bei Anregung kein Störfall eröffnet und keine Auskommandoverzögerung gestartet. Eine Auslösung ist damit nicht möglich.

Kommt es, nachdem flexible Funktionen konfiguriert wurden, zu Änderungen in den Anlagendaten 1, so kann es sein, dass die Funktionen als Folge fehlparametriert sind. Dies wird durch die Meldung (FNr. "\$00 fehlpar.") angezeigt. Die Funktion ist in diesem Fall inaktiv und die Parametrierung der Funktion muss angepasst werden.

## **Funktionsblockierungen**

Die Funktion lässt sich über Binäreingang (FNr. 235.2110 ">\$00 block") oder die Vorortbedienung ("Steuerung" -> "Markierungen" -> "Setzen") blockieren. Im blockierten Zustand wird das gesamte Messwerk der Funktion sowie alle laufenden Zeiten und Meldungen zurückgesetzt. Die Blockierung über die Vorortbedienung kann von Bedeutung sein, falls sich die Funktion in einer Daueranregung befindet und deshalb ein Umparametrieren nicht möglich ist. Bei auf Spannungen basierenden Kenngrößen kann die Funktion im Fall des Ausfalls einer Messspannung blockiert werden. Der Erkennung hierauf erfolgt entweder über die geräteinterne Funktion "Messspannungs-Ausfallerkennung" (FNr. 170 "FFM unverzögert"; siehe Kapitel [2.10.1\)](#page-161-0) oder über Hilfskontakte vom Spannungswandlerschutzschalter (FNr. 6509 ">U WDL Sich Abg" und FNr. 6510 ">U WDL Sich SS"). Dieser Blockiermechanismus lässt sich über Parameter aus- oder einschalten. Der entsprechende Parameter **SPG.MESSW.BLK.** ist nur verfügbar, wenn die Kenngröße auf einer Spannungsmessung basiert.

Bei Ausführung der Funktion als Leistungsschutz oder Leistungsüberwachung erfolgt eine Blockierung bei Strömen kleiner  $0.03 \cdot I_{N}$ .

#### **Arbeitsweise, Messgrößen, Messverfahren**

Die Ausrichtung der flexiblen Funktion auf eine spezifische Schutzfunktion für eine konkrete Applikation erfolgt über die Parameter **ARBEITSWEISE**, **MESSGRÖßE**, **MESSVERFAHREN** und **ANREGUNG BEI**. Über den Parameter **ARBEITSWEISE** kann eingestellt werden, ob die Funktion *3-phasig*, *1-phasig* oder *ohne Bezug*, d.h. ohne (festen) Phasenbezug arbeitet. Bei 3-phasiger Arbeitsweise werden alle drei Phasen parallel bewertet. D.h., die Bearbeitung von der Schwellwertbewertung über die Anregemeldungen bis einschließlich zur Auskommandoverzögerung erfolgt phasenselektiv und parallel. Dies ist beispielsweise die typische Arbeitsweise eines 3-phasigen Überstromzeitschutzes. Bei 1-phasiger Arbeitsweise arbeitet die Funktion entweder mit der Messgröße einer Phase, welche explizit angegeben werden muss (z.B. wird nur der Strom der Phase *IL2* bewertet), dem gemessenem Erdstrom *IE* oder der gemessenen Verlagerungsspannung *UE*. Basiert die Kenngröße auf der Frequenz oder soll die Funktionalität Direkte-Einkopplung verwendet werden, so ist die Arbeitsweise ohne (festen) Phasenbezug. Über die weiteren Parameter werden die zu verwendende **MESSGRÖßE** sowie das **MESSVERFAHREN** festgelegt. Über das **MESSVERFAHREN** wird für Strom- und Spannungsmesswerte bestimmt, ob die Funktion mit dem Grundschwingungseffektivwert oder dem reinen Effektivwert (True RMS), welcher auch Oberschwingungen bewertet, arbeitet. Alle anderen Kenngrößen arbeiten fest mit dem Grundschwingungseffektivwert. Weiterhin wird über den Parameter **ANREGUNG BEI** festgelegt, ob die Funktion bei Schwellwertüberschreitung (>-Stufe) oder Schwellwertunterschreitung (<-Stufe) anregen soll.

## **Kennliniencharakteristik**

Die Kennliniencharakteristik der Funktion ist immer "unabhängig", d.h., die Verzögerungszeit wird nicht von der Messgröße beeinflusst.

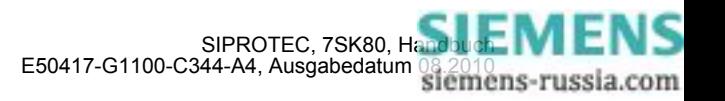

# **Funktionslogik**

Bild [2-77](#page-214-0) zeigt das Logikdiagramm für eine 3–phasig arbeitende Funktion. Ist die Arbeitsweise 1-phasig oder ohne Phasenbezug, so entfallen die Phasenselektivität und damit die phasenspezifischen Meldungen.

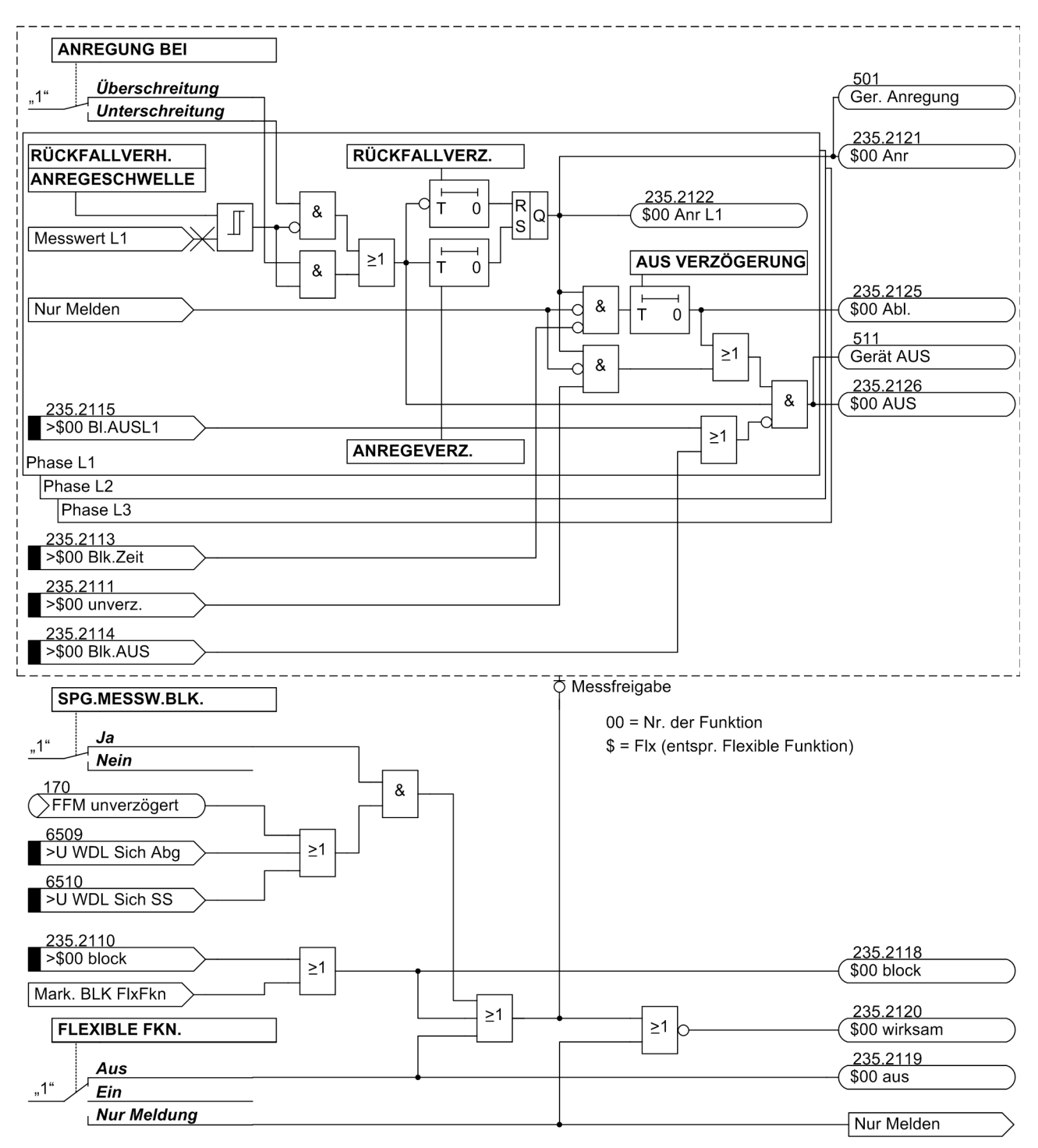

<span id="page-214-0"></span>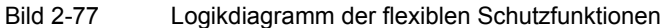

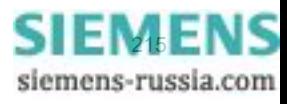

Je nach Parametrierung wird der eingestellte Schwellwert entweder auf Unter- oder Überschreitung überwacht. Bei Überschreitung des Schwellwertes (>-Stufe) wird die parametrierte Anregeverzögerungszeit gestartet. Mit dem Ablauf dieser Verzögerungszeit und weiterhin bestehender Schwellwertüberschreitung wird die angeregte Phase (z.B. FNr. 235.2122 "\$00 Anr L1") sowie die Funktionsanregung (FNr. 235.2121 "\$00 Anr") gemeldet. Bei zu Null eingestellter Anregeverzögerung erfolgt die Anregung zusammen mit dem Erkennen der Schwellwertüberschreitung. Ist die Funktion eingeschaltet, so werden mit der Anregung die Auskommandoverzögerungszeit und die Störfallprotokollierung gestartet. Bei Einstellung auf "Nur Meldung" erfolgt dies nicht. Bleibt der Schwellwert während des Ablaufs der Auskommandoverzögerungszeit überschritten, so wird mit dem Ablauf das Auskommando abgesetzt (FNr. 235.2126 "\$00 AUS"). Der Zeitablauf wird über (FNr. 235.2125 "\$00 Abl.") gemeldet. Der Ablauf der Auskommandoverzögerungszeit kann über Binäreingabe (FNr. 235.2113 ">\$00 Blk.Zeit") blockiert werden. Solange die Binäreingabe aktiv ist, wird die Zeit nicht gestartet, es kann somit zu keiner Auslösung kommen. Mit Rückfall der Binäreingabe und bestehender Anregung wird die Zeit gestartet. Zudem kann der Ablauf der Verzögerungszeit über Aktivierung der Binäreingabe (FNr. 235.2111 ">\$00 unverz.") umgangen werden. Bei bestehender Anregung und Aktivierung der Binäreingabe kommt es dann umgehend zur Auslösung. Das Absetzen des Auskommandos kann über die Binäreingaben (FNr. 235.2115 ">\$00 Bl. AUSL1") und (FNr. 235.2114 ">\$00 Blk. AUS") blockiert werden. Die phasenselektive Auskommandoblockierung wird für ein Zusammenwirken mit der Einschaltstabilisierung benötigt (siehe "Zusammenwirken mit anderen Funktionen"). Das Rückfallverhältnis der Funktion ist parametrierbar. Kommt es nach der Anregung zur Unterschreitung des eingestellten Rückfallwertes (>-Stufe), so wird die Rückfallverzögerungszeit gestartet. Während dieser Zeit wird die Anregung weiter aufrecht gehalten, eine gestartete Auskommandoverzögerungszeit läuft weiter ab. Kommt es zum Ablauf der Auskommandoverzögerung, während die Rückfallverzögerung noch läuft, so wird ein Auskommando nur abgesetzt, wenn aktuell der Schwellwert überschritten ist. Erst mit Ablauf der Rückfallverzögerungszeit fällt die Anregung zurück. Ist die Zeit zu Null parametriert, so erfolgt der Rückfall sofort mit der Schwellwertunterschreitung.

# **Direkte-Einkopplung**

Die Direkte-Einkopplung ist nicht explizit im Logikdiagram dargestellt, da die Funktionalität analog ist. Wird die Binäreingabe zur Direkten-Einkopplung (FNr. 235.2112 ">\$00 Einkopp") aktiviert, so wird dies logisch wie eine Schwellwertüberschreitung behandelt, d.h., mit Aktivierung wird die Anregeverzögerungszeit gestartet. Ist diese zu Null gesetzt, so wird die Anregung sofort gemeldet und die Auskommandoverzögerung gestartet. Darüber hinaus wirkt die Logik wie in Bild [2-77](#page-214-0) dargestellt.

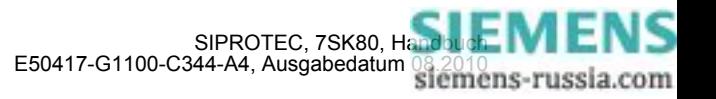
#### **Zusammenwirken mit anderen Funktionen**

Die flexiblen Schutzfunktionen wirken mit verschiedenen anderen Funktionen zusammen, und zwar

• Mit dem Schalterversagerschutz:

Der Schalterversagerschutz wird automatisch angeworfen, wenn die Funktion ein Auskommando absetzt. Eine Auslösung erfolgt jedoch nur dann, wenn zu diesem Zeitpunkt das Stromkriterium erfüllt, d.h., die einstellbare Mindeststromschwelle 7006 **I> SVS** überschritten ist.

- Mit der Messspannungs-Ausfallerkennung (Beschreibung siehe unter "Funktionsblockierungen")
- Mit der Einschaltstabilisierung (Inrush):

Ein direktes Zusammenwirken mit der Einschaltstabilisierung ist nicht möglich. Soll eine flexible Funktion durch die Einschaltstabilisierung blockiert werden, so muss diese Blockierung über CFC ausgeführt werden. Für eine phasenselektive Arbeitsweise stellt die flexible Funktion drei Binäreingänge zur phasenselektiven Auskommando-Blockierung zur Verfügung (FNr. 235.2115 bis 235.2117). Diese müssen mit den phasenselektiven Meldungen zur Erkennung des Einschalt-Rushs (FNr. 1840 bis 1842) verbunden werden. Soll eine Crossblockierung ausgeführt werden, so sind die phasenselektiven Einschalt-Rush-Meldungen logisch ODER zu verknüpfen und mit dem Binäreingang zur Blockierung des Funktions-Auskommandos (FNr. 235.2114 ">\$00 Blk. AUS") zu verknüpfen. Weiter ist zu beachten, dass die flexible Funktion um mindestens 20 ms verzögert werden muss, damit die Einschaltstabilisierung sicher vor der flexiblen Funktion ansprechen kann.

• Mit der Gerätegesamtlogik:

Die Anregemeldung der flexiblen Funktion geht in die Generalanregung ein, die Auslösung in die Generalauslösung (siehe auch Kapitel [2.17](#page-250-0)). Alle mit der Generalanregung und -auslösung verbundenen Funktionalitäten kommen damit auch bei der flexiblen Funktion zur Anwendung.

Die Auslösebefehle der flexiblen Schutzfunktionen werden nach Anregerückfall mindestens für die parametrierte Mindest-Auslösekommandodauer 210 T AUSKOM MIN. aufrecht erhalten.

## **2.13.2 Einstellhinweise**

Im Funktionsumfang wird eingestellt, welche Anzahl von flexiblen Schutzfunktionen verwendet werden soll (siehe hierzu Kapitel [2.1.1\)](#page-27-0). Wird eine flexible Funktion im Funktionsumfang wegprojektiert (Entfernen des Häkchens), so gehen alle Einstellungen und Rangierungen der Funktion verloren bzw. werden auf ihre Voreinstellwerte zurückgesetzt.

#### **Allgemeines**

Im DIGSI-Einstelldialog "Allgemein" kann der Parameter **FLEXIBLE FKN.** auf *Aus*, *Ein* oder *Nur Meldung* eingestellt werden. Arbeitet die Funktion in der Betriebsart *Nur Meldung*, werden keine Störfälle eröffnet, keine "Wirksam"-Meldung abgesetzt, kein Auslösekommando gegeben und somit auch der Schalterversagerschutz nicht beeinflusst. Deshalb ist diese Betriebsart vorzuziehen, wenn eine flexible Funktion nicht als Schutzfunktion arbeiten soll. Außerdem ist die **ARBEITSWEISE** parametrierbar:

**3-phasig** – Funktionen bewerten das dreiphasige Messsystem, d.h., alle drei Phasen werden parallel bearbeitet. Ein typisches Beispiel stellt der dreiphasig arbeitende Überstromzeitschutz dar.

**1-phasig** – Funktionen bewerten nur den einzelnen Messwert. Dies kann ein einzelner Phasenwert (z.B. UL2) bzw. U<sub>v</sub> sein oder eine Erdgröße (U<sub>E</sub>, I<sub>E</sub> oder I<sub>E2</sub>).

Bei der Einstellung *ohne Bezug* wird die Messgrößenbewertung unabhängig davon vorgenommen, ob ein ein- oder dreiphasiger Anschluss von Strom und Spannung vorliegt. Tabelle [2-10](#page-212-0) gibt eine Übersicht, welche Kenngrößen in welcher Arbeitsweise betrieben werden können.

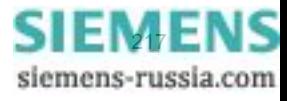

## **Messgrößen**

Im Einstelldialog "Messgröße" erfolgt die Auswahl der von der flexiblen Schutzfunktion zu bewertenden Messgröße, die eine berechnete oder direkt gemessene Größe sein kann. Die hier auswählbaren Einstellmöglichkeiten sind abhängig von der unter dem Parameter **ARBEITSWEISE** vorgegebenen Art der Messwertverarbeitung (siehe folgende Tabelle).

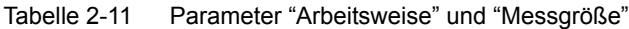

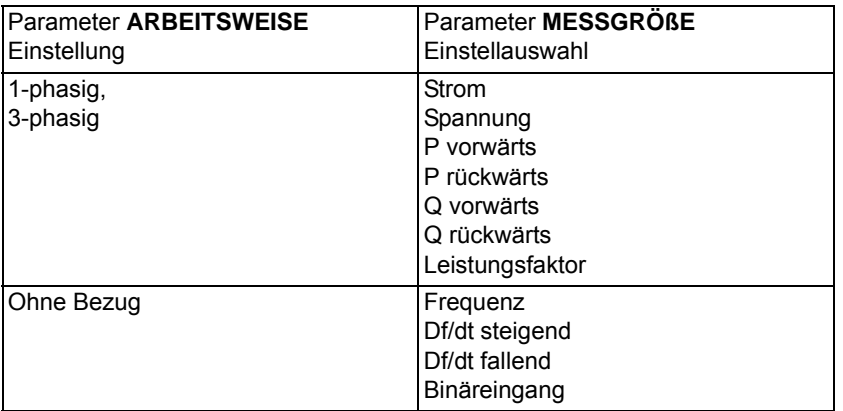

Verwenden Sie einen kapazitiven Spannungsanschluss oder haben Sie als Anschlussart der Spannungswandler unter Adresse 213 **U-WDL ANSCH 3ph** die Einstellung *U12, U23* oder *U12, U23, Ux* gewählt, so stehen die Leistungsgrößen nicht zur Verfügung.

### **Messverfahren**

Für die Messgrößen Strom, Spannung und Leistung lassen sich die in den folgenden Tabellen dargestellten Messverfahren parametrieren. Zudem sind die Abhängigkeiten der verfügbaren Messverfahren von der parametrierten Arbeitsweise und der Messgröße dargestellt.

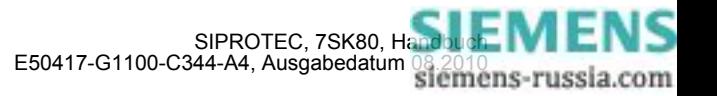

| <b>Arbeitsweise</b> | Messgröße          |                                                      | <b>Hinweise</b>                                                                                                    |
|---------------------|--------------------|------------------------------------------------------|----------------------------------------------------------------------------------------------------|
| 3-phasig            | Strom,<br>Spannung | Parameter<br><b>MESSVERFAHREN</b><br>Einstellauswahl |                                                                                                    |
|                     |                    | Grundschwingung                                      | Es wird nur die Grundschwingung bewertet, Oberschwingungen<br>werden unterdrückt. Dies ist das Standardmessverfahren der<br>Schutzfunktionen.<br>Achtung: Der Spannungsschwellwert wird unabhängig vom Pa-<br>rameter SPANNUNGSSYSTEM immer als Leiter-Leiter-Span-<br>nung parametriert.                                                                                                    |
|                     |                    | True RMS                                             | Es wird der "wahre" Effektivwert bestimmt, d.h. Oberschwingun-<br>gen werden bewertet. Dieses Verfahren kommt beispielsweise<br>zur Anwendung, wenn ein einfacher Überlastschutz auf Basis<br>einer Strommessung realisiert werden soll, da die Oberschwin-<br>gungen zur thermischen Erwärmung beitragen.                                                                                                    |
|                     |                    |                                                      | Achtung: Der Spannungsschwellwert wird unabhängig vom Pa-<br>rameter SPANNUNGSSYSTEM immer als Leiter-Leiter-Span-<br>nung parametriert.                                                                                                    |
|                     |                    | Mitsystem,<br>Gegensystem,<br>Nullsystem             | Um gewisse Applikationen zu realisieren, kann als Messverfah-<br>ren das Mitsystem oder Gegensystem parametriert werden. Bei-<br>spiele sind:                                                                                                    |
|                     |                    |                                                      | - I2 (Schieflastschutz)                                                                                                    |
|                     |                    |                                                      | - U2 (Spannungsunsymmetrie)                                                                                                    |
|                     |                    |                                                      | Über die Auswahl Nullsystem können weitere Nullstrom- oder<br>Nullspannungsfunktionen umgesetzt werden, die unabhängig<br>von den direkt über Wandler gemessenen Erdgrößen IE und UE<br>arbeiten.                                                                                                    |
|                     |                    |                                                      | Achtung: Der Spannungsschwellwert wird unabhängig vom Pa-<br>rameter SPANNUNGSSYSTEM immer nach Definition der sym-<br>metrischen Komponenten parametriert.                                                                                                    |
|                     | <b>Strom</b>       | Verhältnis I2/I1                                     | Es wird das Verhältnis von Gegensystem- zu Mitsystemstrom<br>bewertet                                                                                                    |
|                     | Spannung           | Parameter<br>SPANNUNGSSYSTEM<br>Einstellauswahl      |                                                                                                    |
|                     |                    | Leiter-Leiter<br>Leiter-Erde                         | Haben Sie unter Adresse 213 U-WDL ANSCH 3ph U1E, U2E,<br>U3E oder U12, U23, UE eingestellt, so kann ausgewählt werden,<br>ob eine 3-phasig arbeitende Spannungsfunktion die Leiter-Erde-<br>oder Leiter-Leiter-Spannungen bewerten soll. Bei Wahl Leiter-<br>Leiter werden diese Größen aus den Leiter-Erde Spannungen<br>berechnet. Die Wahl ist z.B. bei 1-poligen Fehlern von Bedeu-<br>tung. Bricht die fehlerbehaftete Spannung auf Null zusammen,<br>so ist die betroffene Leiter-Erde Spannung Null, wogegen die be-<br>troffenen Leiter-Leiter Spannungen auf die Größe einer Leiter-<br>Erde Spannung einbrechen. |
|                     |                    |                                                      | Bei Anschluss von Leiter-Leiter Spannungen ist der Parameter<br>ausgeblendet.                                                                                                    |

Tabelle 2-12 Parameter im Einstelldialog "Messverfahren", Arbeitsweise 3-phasig

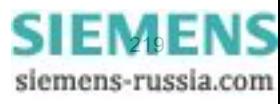

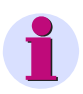

## **Hinweis**

Hinsichtlich der phasenselektiven Anregemeldungen ergibt sich beim dreiphasigen Spannungsschutz mit verketteten Größen (gemessen oder berechnet) ein spezielles Verhalten, da die phasenselektive Anregemeldung "Flx01 Anr Lx" dem entsprechenden Messwertkanal "Lx" zugeordnet ist.

## Einpolige Fehler:

Bricht beispielsweise die Spannung U<sub>L1</sub> in dem Maß ein, dass die Spannungen U<sub>L12</sub> und U<sub>L31</sub> ihre Schwellwerte unterschreiten, so meldet das Gerät die Anregungen "Flx01 Anr L1" und "Flx01 Anr L3", da die Unterschreitung im ersten und dritten Messwertkanal festgestellt wurde.

## Zweipolige Fehler:

Bricht beispielsweise die Spannung U<sub>L12</sub> in dem Maß ein, dass ihr Schwellwert unterschritten wird, so meldet das Gerät die Anregungen "Flx01 Anr L1", da die Unterschreitung im ersten Messwertkanal festgestellt wurde.

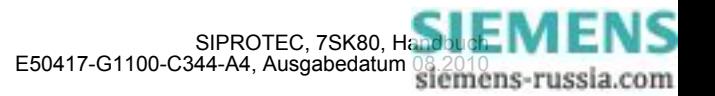

| <b>Arbeitsweise</b> | <b>Messgröße</b>                                          |                                                                                  | <b>Hinweise</b>                                                                                                    |
|---------------------|-----------------------------------------------------------|----------------------------------------------------------------------------------|----------------------------------------------------------------------------------------------------|
| 1-phasig            | Strom,<br>Spannung                                        | Parameter<br><b>MESSVERFAHREN</b><br>Einstellauswahl                             |                                                                                                    |
|                     |                                                           | Grundschwingung                                                                  | Es wird nur die Grundschwingung bewertet, Oberschwingun-<br>gen werden unterdrückt. Dies ist das Standardmessverfah-<br>ren der Schutzfunktionen.                                                                                                    |
|                     |                                                           | <b>True RMS</b>                                                                  | Es wird der "wahre" Effektivwert bestimmt, d.h. Oberschwin-<br>gungen werden bewertet. Dieses Verfahren kommt bei-<br>spielsweise zur Anwendung, wenn ein einfacher Überlast-<br>schutz auf Basis einer Strommessung realisiert werden soll,<br>da die Oberschwingungen zur thermischen Erwärmung bei-<br>tragen.                                                                                                    |
|                     | Strom                                                     | Parameter STROM<br>Einstellauswahl                                               |                                                                                                    |
|                     |                                                           | IL <sub>1</sub><br>IL2<br>IL <sub>3</sub><br>IE<br><b>IEE</b><br>IE <sub>2</sub> | Es wird festgelegt, welcher Strommesskanal durch die Funk-<br>tion zu bewerten ist. Je nach Gerätevariante wird entweder<br>IE (normal-empfindlicher Erdstromeingang), IEE (empfindli-<br>cher Erdstromeingang) und IE2 (zweiter Erdstrom an das<br>Gerät angeschlossen) angeboten.<br>Ist der Parameter 251 auf L1, E2, 3, E; E2>L2 gesetzt, ist die<br>Einstellung IE auf den Strom am zweiten Stromeingang<br>bezogen (IE2). Die Einstellung IEE ist auf den empfindlichen<br>Erdstrom am vierten Stromeingang bezogen.<br>Ist der Parameter 251 auf L1, E2, L3, E; E>L2 gesetzt, ist die<br>Einstellung IE2 auf den Strom am zweiten Stromeingang<br>bezogen (IE2). Die Einstellung IE bzw. IEE ist auf den<br>normal-empfindlichen bzw. empfindlichen Erdstrom am<br>vierten Stromeingang bezogen. |
|                     | Spannung                                                  | Parameter SPANNUNG<br>Einstellauswahl                                            |                                                                                                    |
|                     |                                                           | U12<br>U23<br>U31<br>U <sub>1E</sub><br>U2E<br>U3E<br>UE<br>Ux                   | Es wird festgelegt, welcher Spannungsmesskanal durch die<br>Funktion zu bewerten ist. Bei Wahl einer Leiter-Leiter Span-<br>nung ist der Schwellwert als Leiter-Leiter-Wert einzustellen,<br>bei Wahl einer Leiter-Erde Größe als Leiter-Erde-Spannung.<br>Der Umfang der Einstelltexte richtet sich nach dem An-<br>schluss der Spannungswandler (siehe Adresse 213 U-WDL<br>ANSCH 3ph).                                                                                                    |
|                     | P vorwärts,<br>P rückwärts,<br>Q vorwärts,<br>Q rückwärts | Parameter LEISTUNG<br>Einstellauswahl                                            |                                                                                                    |
|                     |                                                           | IL1 U1E<br>IL2 U2E<br>IL3 U3E                                                    | Es wird festgelegt, welcher Leistungsmesskanal (Strom und<br>Spannung) durch die Funktion zu bewerten ist. Der Umfang<br>der Einstelltexte richtet sich nach dem Anschluss der Span-<br>nungswandler (siehe Adresse 213 U-WDL ANSCH 3ph).<br>Haben Sie die Einstellung U12, U23, UE ausgewählt, werden<br>bei Auswahl "Leiter-Erde" die Leiter-Erde-Spannungen be-<br>rechnet, bei Auswahl "Leiter-Leiter" die angeschlossenen<br>Leiter-Leiter-Spannungen verwendet und U31 aus U12 und<br>U23 berechnet.                                                                                                    |

Tabelle 2-13 Parameter im Einstelldialog "Messverfahren", Arbeitsweise 1-phasig

Die Vorwärtsrichtung der Leistungen (P vorwärts, Q vorwärts) ist in Richtung der Leitung. Der Parameter (1108 **P,Q VORZEICHEN**) zur Vorzeichenumkehr der Leistungsanzeige in den Betriebsmesswerten wird von den flexiblen Funktionen ignoriert.

Über den Parameter **ANREGUNG BEI** wird festgelegt, ob die Funktion bei Überschreitung oder Unterschreitung des eingestellten Schwellwertes anregen soll.

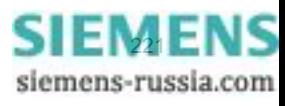

### **Einstellungen**

Die Anregeschwellen, Verzögerungszeiten und Rückfallverhältnisse der flexiblen Schutzfunktion werden im DIGSI-Einstelldialog "Einstellungen" eingestellt.

Über Parameter **ANREGESCHWELLE** wird die Anregeschwelle der Funktion parametriert. Die AUS-Kommandoverzögerungszeit wird über Parameter **AUS VERZÖGERUNG** eingestellt. Beide Einstellwerte müssen entsprechend der geforderten Applikation gewählt werden.

Die Anregung kann über Parameter **ANREGEVERZ.** verzögert werden. Dieser Parameter wird bei Schutzanwendungen üblicherweise auf Null eingestellt (Voreinstellung), da eine Schutzfunktion möglichst schnell anregen soll. Eine von Null abweichende Einstellung kann gewünscht sein, wenn nicht auf jede kurzfristige Überschreitung der Anregeschwelle mit der Eröffnung eines Störfalls reagiert werden soll, z.B. beim Leistungsschutz oder wenn die Funktion nicht als Schutz-, sondern als Überwachungsfunktion eingesetzt wird.

Bei der Einstellung von kleinen Leistungsschwellwerten ist zu beachten, dass zur Leistungsberechnung ein Mindeststrom von 0,03 I<sub>N</sub> erforderlich ist. Bei kleineren Strömen wird die Leistungsberechnung blockiert.

Der Rückfall der Anregung kann mit Parameter **RÜCKFALLVERZ.** verzögert werden. Auch diese Einstellung wird standardmäßig auf Null gesetzt (Voreinstellung). Eine von Null abweichende Einstellung kann nötig sein, wenn das Gerät zusammen mit elektromechanischen Geräten, die deutlich längere Rückfallzeiten als das digitale Schutzgerät aufweisen, eingesetzt werden soll (siehe hierzu auch Kapitel 2.2). Bei Verwendung der Rückfallverzögerung wird empfohlen, diese kürzer als die AUS-Kommandoverzögerungszeit zu parametrieren, um "Wettläufe" beider Zeiten zu vermeiden.

Über den Parameter **SPG.MESSW.BLK.** kann eingestellt werden, ob eine Funktion, deren Messgröße auf einer Spannungsmessung basiert (Messgrößen Spannung, P vorwärts, P rückwärts, Q vorwärts, Q rückwärts und Leistungsfaktor), im Fall eines Messspannungsausfalls blockiert werden soll (Einstellung *Ja*) oder nicht (Einstellung **Nein**).

Das Rückfallverhältnis der Funktion wird über Parameter **RÜCKFALLVERH.** gewählt. Das Standardrückfallverhältnis von Schutzfunktionen ist 0,95 (Voreinstellung). Wird die Funktion als Leistungsschutz angewandt, so sollte ein Rückfallverhältnis von mindestens 0,9 eingestellt werden. Das Gleiche gilt bei der Verwendung der symmetrischen Komponenten von Strom und Spannung. Wird das Rückfallverhältnis verkleinert, ist es sinnvoll, die Anregung der Funktion auf eventuell auftretendes "Klappern" hin zu testen.

Bei der Messgröße Frequenz (f) wird eine Rückfalldifferenz (Parameter **RÜCKFALLDIFF.**) eingestellt. Üblicherweise kann die Voreinstellung von 0,02 Hz beibehalten werden. In schwachen Netzen mit größeren, kurzfristigen Frequenzschwankungen sollte eine größere Rückfalldifferenz eingestellt werden, um ein Klappern der Funktion zu vermeiden.

Bei der Messgröße Frequenzänderung (df/dt) wird mit einer fest eingestellten Rückfalldifferenz von 0,1 Hz/s gearbeitet.

#### **Meldungen umbenennen, Rangierungen prüfen**

Nach der Parametrierung einer flexiblen Funktion sind folgende weitere Schritte zu beachten:

- Matrix in DIGSI öffnen.
- Die neutralen Meldungstexte entsprechend der Anwendung umbenennen.
- Rangierungen auf Kontakte und in Betriebs- und Störfallpuffer überprüfen bzw. entsprechend den Anforderungen setzen.

## **Weitere Hinweise**

Folgender zusätzlicher Hinweis ist zu beachten:

• Da der Leistungsfaktor nicht zwischen kapazitiv und induktiv unterscheidet, kann das Vorzeichen der Blindleistung mit CFC-Hilfe bei Bedarf als Zusatzkriterium verwendet werden.

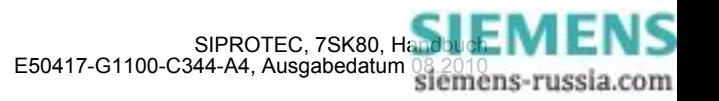

## **2.13.3 Parameterübersicht**

Adressen, an die ein "A" angehängt ist, sind nur mittels DIGSI unter "Weitere Parameter" änderbar.

In der Tabelle sind marktabhängige Voreinstellungen angegeben. Die Spalte C (Konfiguration) gibt den Bezug zum jeweiligen sekundären Stromwandler-Nennstrom an.

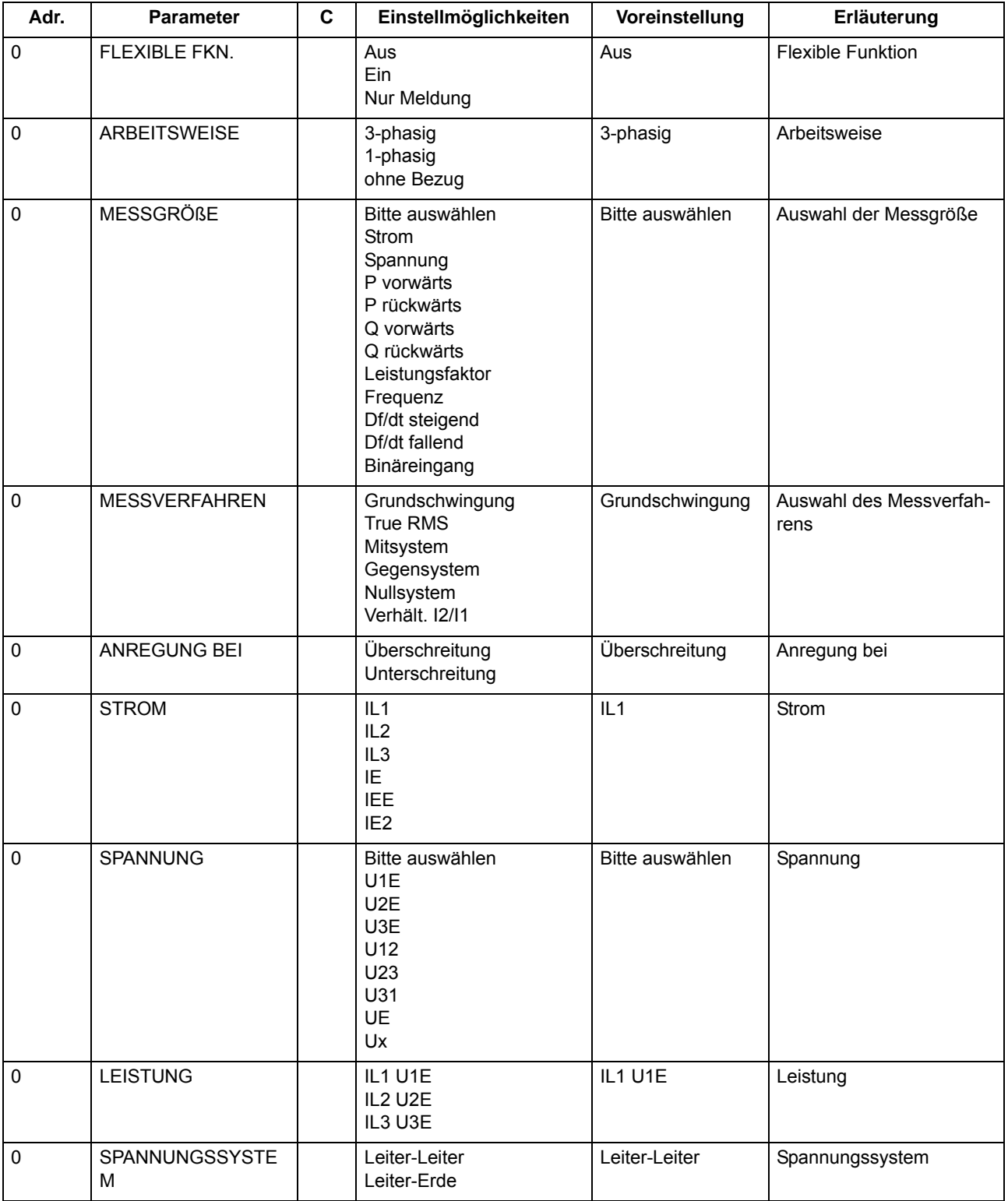

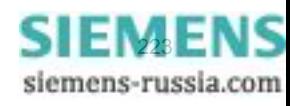

#### Funktionen 2.13 Flexible Schutzfunktionen

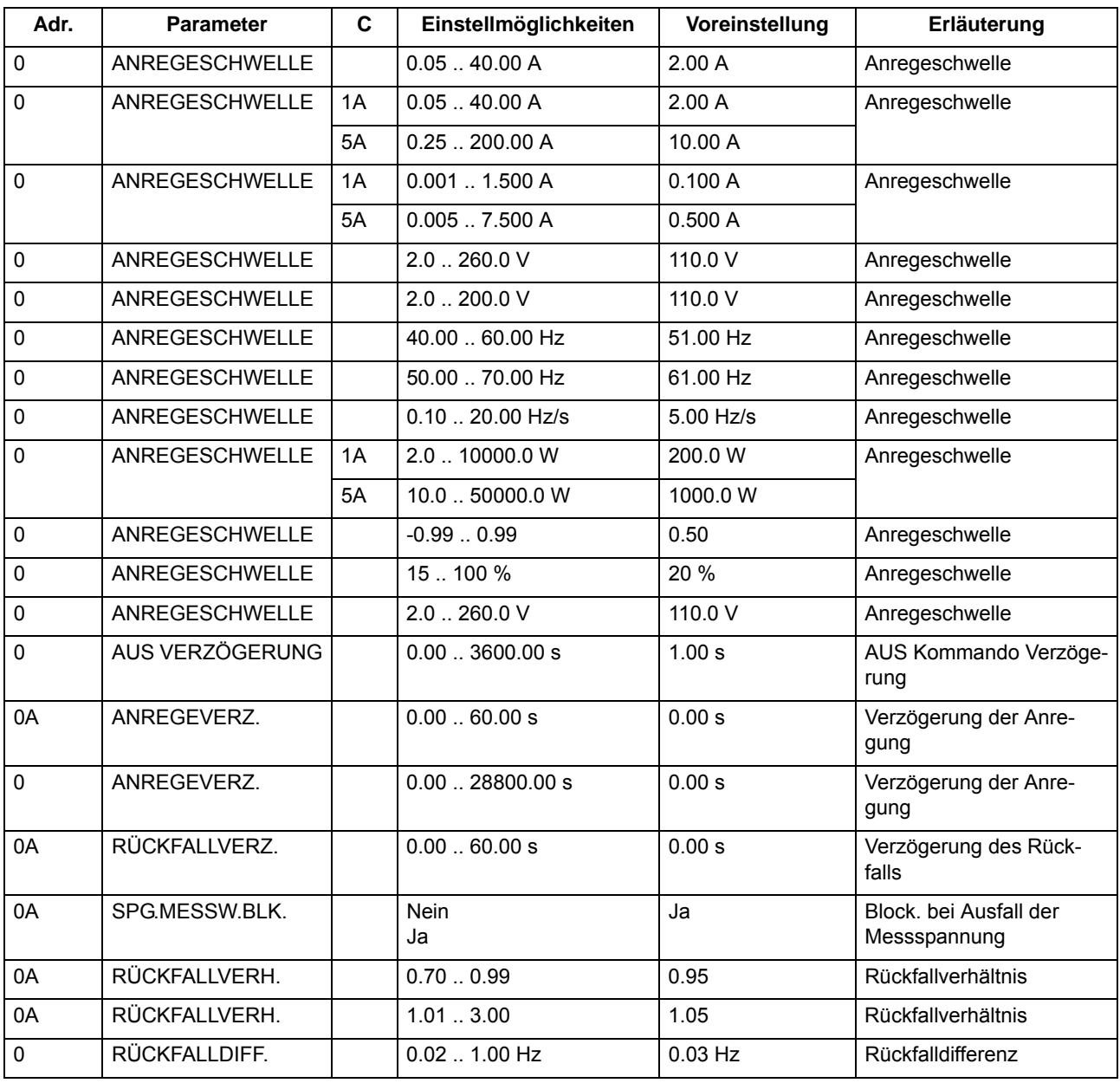

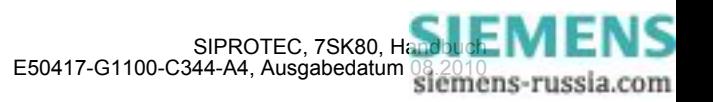

# **2.13.4 Informationsübersicht**

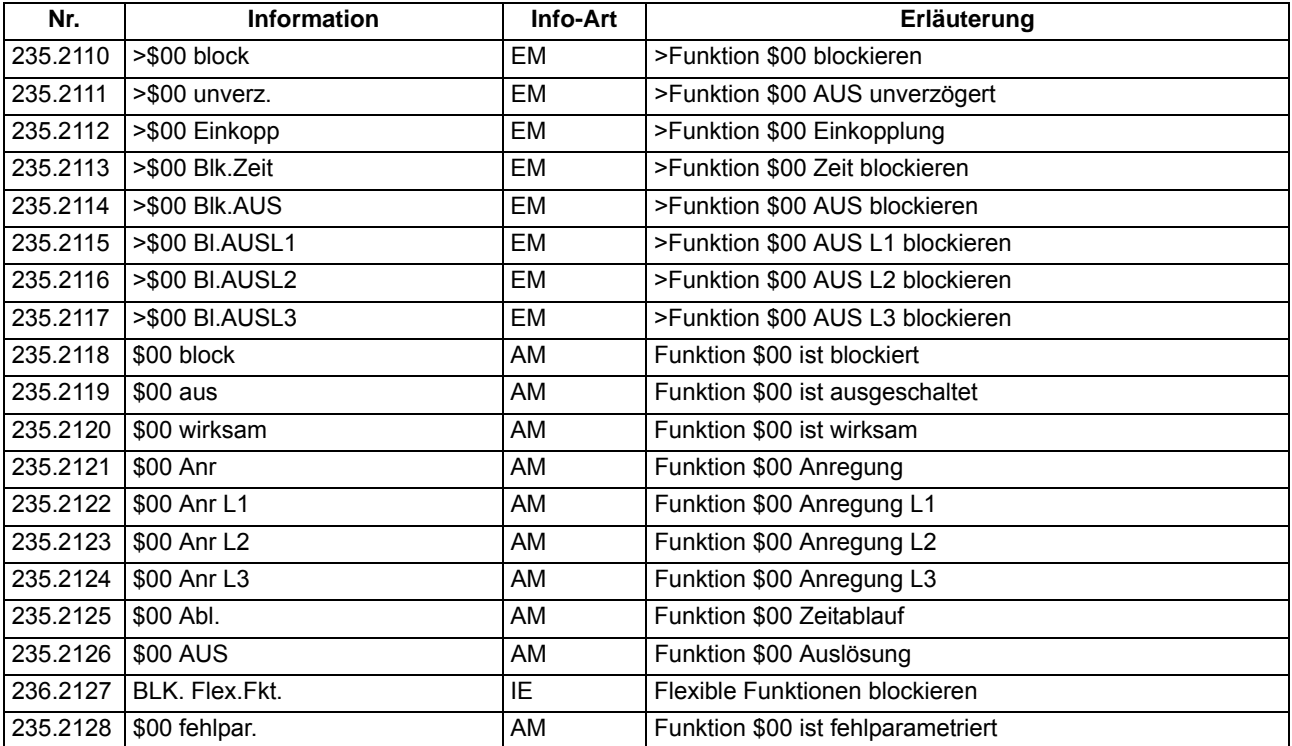

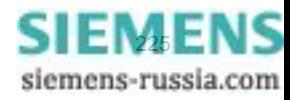

## **2.14.1 Beschreibung**

## **Allgemeines**

Mit den flexiblen Schutzfunktionen läßt sich ein einstufiger oder mehrstufiger Leistungsrichtungsschutz realisieren. Jede Leistungsrichtungsstufe kann einphasig oder dreiphasig betrieben werden. Die Stufen können wahlweise Wirkleistung vorwärts, Wirkleistung rückwärts, Blindleistung vorwärts oder Blindleistung rückwärts als Messgröße heranziehen. Die Anregung der Schutzstufen kann bei Schwellwertüberschreitung oder -Unterschreitung erfolgen. Mögliche Anwendungen für einen Leistungsrichtungsschutz werden in Tabelle [2-14](#page-225-0) aufgeführt.

<span id="page-225-0"></span>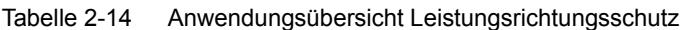

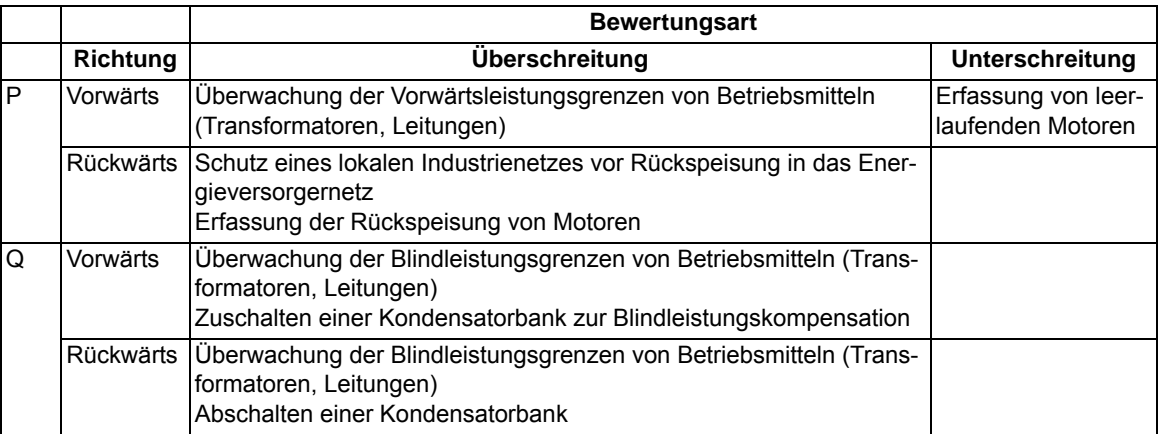

Nachfolgend wird ein praktisches Applikationsbeispiel für den Rückleistungsschutz mit Hilfe der flexiblen Schutzfunktion angegeben.

## **Entkupplungseinrichtung**

Bild [2-78](#page-226-0) zeigt das Beispiel einer industriellen Schaltanlage mit Eigenversorgung durch den dargestellten Generator. Alle dargestellten Leitungen und die Sammelschiene sind dreiphasig ausgeführt (mit Ausnahme der Erdverbindungen und der Verbindung zur Spannungsmessung am Generator). Die beiden Abzweige 1 und 2 versorgen die kundenseitigen Verbraucher. Im Standardfall erhält der Industriekunde seinen Strom vom Energieversorger. Der Generator läuft nur synchron mit, ohne Leistung einzuspeisen. Kann das EVU die benötigte Versorgungsqualität nicht mehr gewährleisten, soll die Schaltanlage vom EVU-Netz getrennt werden und der Generator die Eigenversorgung übernehmen. Im vorliegenden Beispiel soll die Schaltanlage vom EVU-Netz entkuppelt werden, wenn die Frequenz den Nennbereich verlässt (z.B. 1 - 2% Abweichung von der Nennfrequenz), die Spannung einen vorgegebenen Wert unter- oder überschreitet oder der Generator Wirkleistung in das EVU-Netz zurückspeist. Je nach Anwenderphilosophie werden einige dieser Kriterien noch verknüpft. Dies würde über CFC realisiert werden.

Für das Beispiel wird die Realisierung eines Rückleistungschutzes mit den flexiblen Schutzfunktionen erläutert. Frequenzschutz und Spannungschutz werden in den Abschnitten [2.8](#page-146-0) und [2.5](#page-105-0) beschrieben.

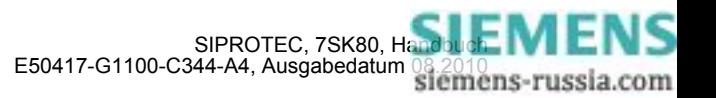

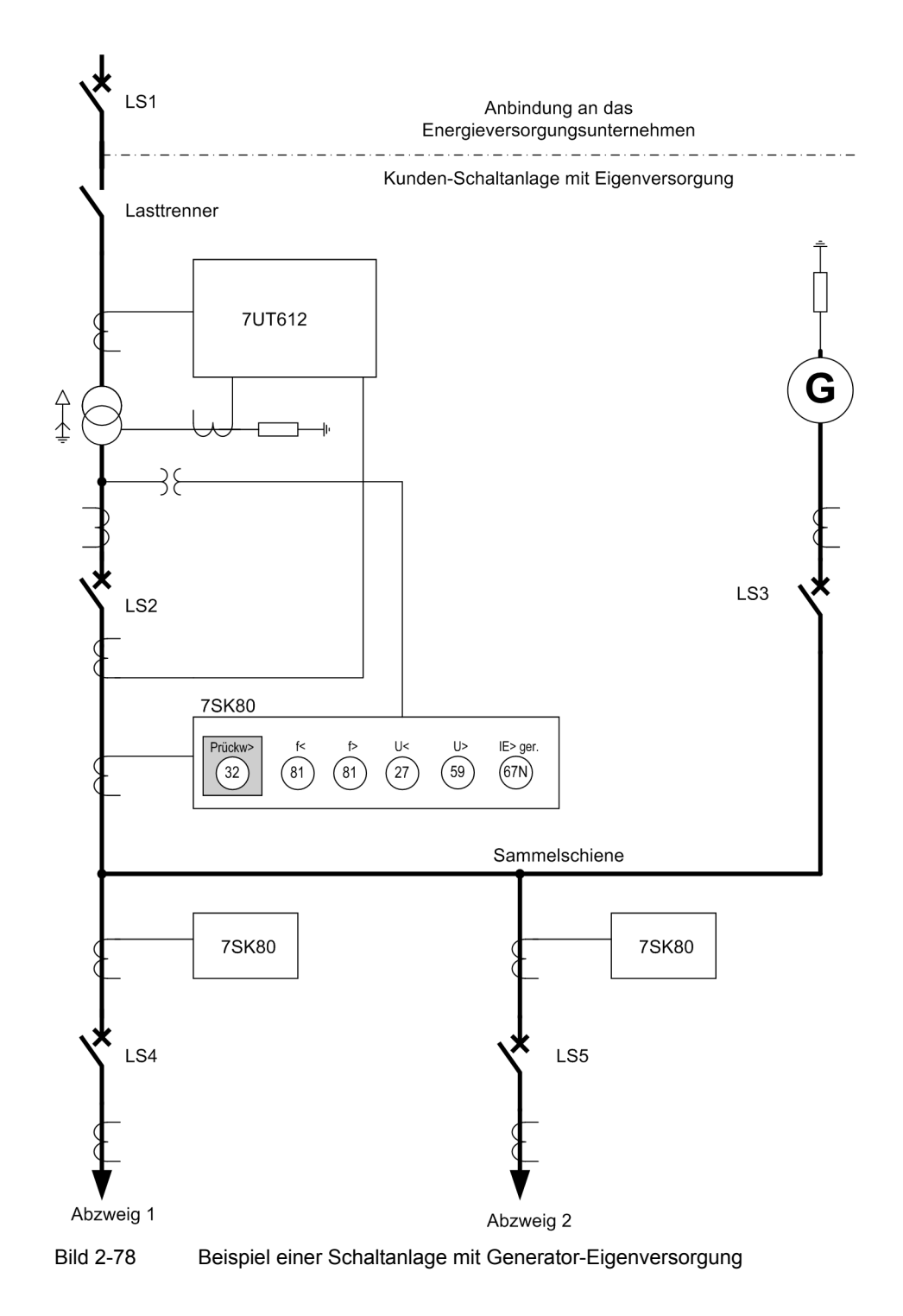

<span id="page-226-0"></span>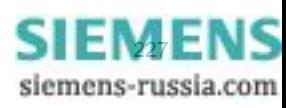

#### **Aufbau der Schaltanlage**

Die Schaltanlage ist oberspannungsseitig über eine 110-kV-Leitung mit dem EVU-Netz verbunden. Der Leistungsschalter LS1 ist Teil des EVU-Netzes. Mit dem Lasttrenner erfolgt ggf. die Entkupplung der Schaltanlage vom EVU-Netz. Der Transformator mit einem Übersetzungsverhältnis von 10:1 überträgt die Spannungsebene auf 11 kV. Unterspannungsseitig sind der Transformator, der Generator und die beiden Abzweige über eine Sammelschiene verbunden. Die Leistungsschalter LS2 bis LS5 trennen Verbraucher und Betriebsmittel von der Sammelschiene.

#### Tabelle 2-15 Anlagendaten für das Applikationsbeispiel

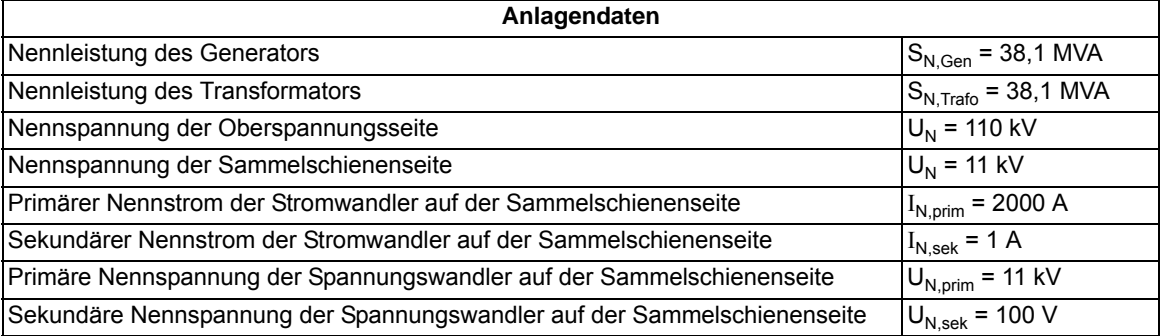

#### **Schutzfunktionalität**

Mit dem Schutzgerät 7SK80 wird die Schaltanlage bei Rückspeisung des Generators in das EVU-Netz von diesem entkuppelt (Schutzfunktion **P rückw>**). Diese Funktionalität wird mit einer flexiblen Schutzfunktion realisiert. Zusätzlich erfolgt die Entkupplung bei Frequenz- oder Spannungsschwankungen im EVU-Netz (Schutzfunktionen **f<**, **f>**, U<, **U>**, **IE>**ger). Der Schutz erhält die Messwerte jeweils über einen dreiphasigen Strom- und Spannungswandlersatz. Bei einer Entkupplung wird der Leistungsschalter LS2 angesteuert.

Der Transformator wird über einen Differentialschutz und abhängige bzw. unabhängige Überstromzeitschutzfunktionen für die Leiterströme geschützt. Im Fehlerfall wird – über eine Remote-Verbindung – der EVU-seitige Leistungsschalter LS1 angesteuert. Zusätzlich wird der Leistungschalter LS2 angesteuert.

Die Abzweige 1 und 2 werden mit Überstromzeitschutzfunktionen vor Kurzschlüssen und Überlastung durch die angeschlossenen Verbraucher geschützt. Sowohl die Leiterstöme als auch die Nullströme der Abzweige können über abhängige und unabhängige Überstromzeitschutzstufen geschützt werden. Im Fehlerfall werden die Leistungschalter LS4 bzw. LS5 angesteuert.

Die Sammelschiene könnte zusätzlich mit dem Mehrenden-Differentialschutz 7UT635 versehen werden. Die hierzu nötigen Stromwandler sind in Bild [2-78](#page-226-0) bereits mit dargestellt.

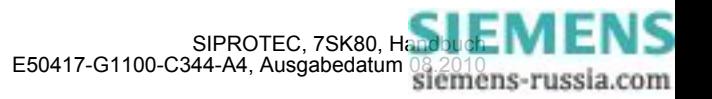

## **Anschlussplan, Leistungsrichtung**

Bild [2-79](#page-228-0) zeigt den Anschluss des Gerätes für den Rückleistungsschutzg. Der Leistungsfluss in positiver bzw. Vorwärtsrichtung erfolgt von der oberspannungsseitigen Sammelschiene (nicht dargestellt) über den Transformator auf die unterspannungsseitige Sammelschiene.

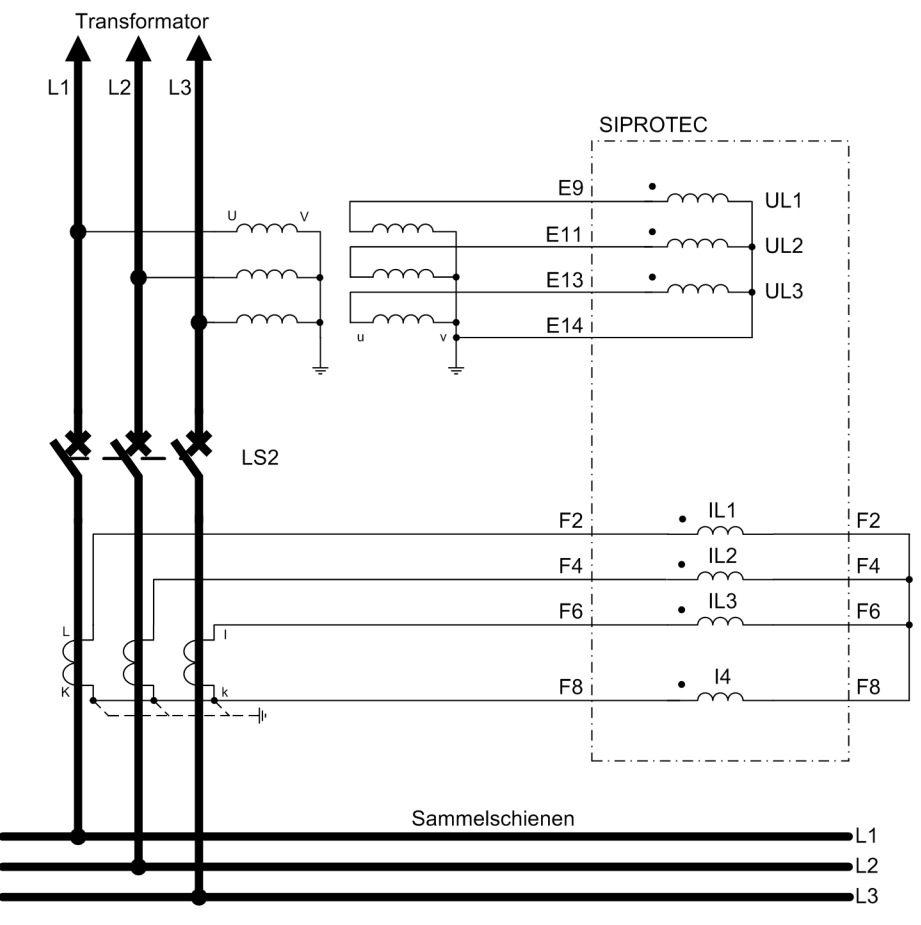

<span id="page-228-0"></span>Bild 2-79 Anschlussplan für ein 7SK80 als Rückleistungsschutz

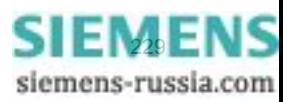

## **2.14.2 Realisierung des Rückleistungsschutzes**

#### **Allgemeines**

Die Bezeichnungen der Meldungen sind in DIGSI editierbar und für dieses Beispiel entsprechend angepasst. Die Bezeichnungen der Parameter liegen fest.

## **Bestimmung der Rückleistung**

Der Rückleistungsschutz bewertet die Wirkleistung aus den symmetrischen Komponenten der Grundschwingungen der Spannungen und Ströme. Die Bewertung der Mitsysteme macht die Rückleistungsbestimmung unabhängig von Unsymmetrien in den Strömen und Spannungen und spiegelt die reale Beanspruchung der Antriebsseite wider. Der berechnete Wirkleistungswert entspricht der Gesamtwirkleistung. Beim im Beispiel gezeigten Anschluss wird die Leistung in Richtung von der Sammelschiene zum Transformator vom Gerät als positiv gemessen.

### **Funktionslogik**

Das nachfolgende Logikdiagramm stellt die Funktionslogik des Rückleistungsschutzes dar.

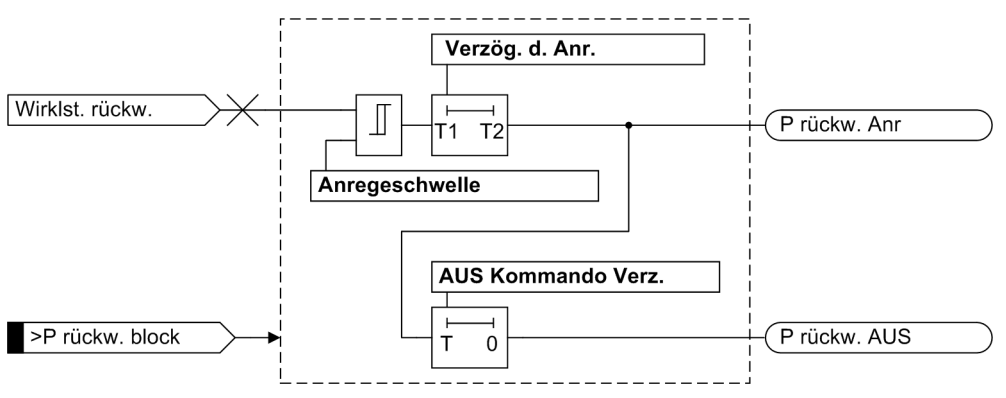

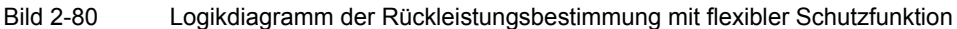

Der Rückleistungsschutz spricht an, wenn die parametrierbare Anregeschwelle überschritten wird. Bleibt die Anregung während der ebenfalls parametrierbaren Anregeverzögerung bestehen, wird die Anregemeldung **P. rückw. Anr** abgesetzt. Damit wird die Auskommandoverzögerung gestartet. Tritt während der laufenden Auskommandoverzögerung kein Anregerückfall auf, werden die Auslösemeldung **P rückw. AUS** und die Zeitablaufmeldung **P. rückw. Abl.** abgesetzt (letztere nicht dargestellt). Der Anregerückfall erfolgt, wenn die Rückfallschwelle unterschritten wird. Der Blockiereingang **>P rückw. block** blockiert die ganze Funktion, d.h. Anregung, Auskommando und laufende Zeiten werden zurückgesetzt. Nach Rücknahme der Blockierung muss die Rückwärtsleistung die Anregeschwelle überschreiten und beide Zeiten müssen ablaufen, bevor der Schutz auslöst.

#### **Ansprechwert, Rückfallverhältnis**

Der Ansprechwert des Rückleistungsschutzes wird mit 10% der Generator-Nennleistung gewählt. In diesem Beispiel wird der Einstellwert als sekundäre Leistung in Watt parametriert. Zwischen der primären und der sekundären Leistung gilt der Zusammenhang:

$$
P_{sek}\,=\,P_{prim}\cdot\frac{U_{N,\;sek}}{U_{N,\;prim}}\cdot\frac{I_{N,\;sek}}{I_{N,\;prim}}
$$

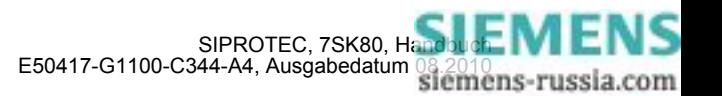

Mit den angegebenen Daten berechnen sich die Ansprechwerte unter Berücksichtigung von P<sub>nrim</sub> = 3,81 MW (10% von 38,1 MW) auf der Primärebene zu

$$
P_{sek} = 3.81 \text{ MW} \cdot \frac{100 \text{ V}}{11000 \text{ V}} \cdot \frac{1 \text{ A}}{2000 \text{ A}} = 17.3 \text{ W}
$$

auf der Sekundärebene. Das Rückfallverhältnis wird mit 0,9 parametriert. Damit ergibt sich eine sekundäre Rückfallschwelle von P<sub>sek, Rückfall</sub> = 15,6 W. Wird die Anregeschwelle auf einen Wert nahe der unteren Einstellgrenze von 0,5 W verringert, sollte das Rückfallverhältnis ebenfalls auf ca. 0,7 reduziert werden.

### **Anrege-, Rückfall und Auslöseverzögerung**

Der Rückleistungsschutz benötigt als Schutz vor unerwünschter Rückspeisung keine kurzen Auslösezeiten. Im vorliegenden Beispielfall ist es sinnvoll, Anregung und Anregerückfall um etwa 0,5 s und die Auslösung um etwa 1 s zu verzögern. Die Verzögerung der Anregung minimiert die Anzahl der eröffneten Störfallprotokolle, wenn die Rückleistung um den Schwellwert schwankt.

Für den Fall, dass der Rückleistungsschutz eingesetzt wird, um bei Fehlern im EVU-Netz die Schaltanlage schnell vom Netz trennen zu können, ist es sinnvoll, einen größeren Ansprechwert (z.B. 50% der Nennleistung) und geringere Verzögerungszeiten zu verwenden.

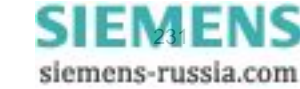

# **2.14.3 Parametrierung des Rückleistungsschutzes mit DIGSI**

Im DIGSI-Manager wird zunächst ein Gerät 7SK80 angelegt und geöffnet. Im Funktionsumfang wird für das vorliegende Beispiel eine flexible Schutzfunktion (Flexible Funktion 01) projektiert.

|           | <b>Funktionsumfang</b>                 |                                              |  |
|-----------|----------------------------------------|----------------------------------------------|--|
|           | Verfügbare Funktionen:                 |                                              |  |
| Nr.       | Funktion                               | Umfang                                       |  |
| 0104      | Störschreibung                         | nicht vorhanden                              |  |
| 0112      | <b>LI/AMZ Phase</b>                    | nicht vorhanden                              |  |
| 0113      | <b>LI/AMZ</b> Erde                     | nicht vorhanden.                             |  |
| 0117      | dynamische Parameterumschaltung        | nicht vorhanden                              |  |
| 0122      | Einschaltrush-Stabilisierung           | nicht vorhanden                              |  |
| 0131      | (empfindliche) Erdfehlererfassung      | nicht vorhanden                              |  |
| 0134      | (empf.) Erdfehlererf. Richtungscharak. | cos f / sin f Messung (Standard)             |  |
| 0140      | Schieflastschutz                       | nicht vorhanden                              |  |
| 0142      | Überlastschutz                         | nicht vorhanden                              |  |
| 0150      | Spannungsschutz                        | nicht vorhanden.                             |  |
| 0170      | Schalterversagerschutz                 | nicht vorhanden                              |  |
| 0172      | Leistungsschalterwartung               | nicht vorhanden                              |  |
| 0182      | Auslösekreisüberwachung                | nicht vorhanden                              |  |
| 0192      | Kapazitive Spannungsmessung            | Nein                                         |  |
| 0195      | Spannungswandler                       | nicht angeschlossen                          |  |
|           | Flexible Funktion 1  20                | <b>Bitt</b> e auswählen                      |  |
|           |                                        | Flexible Funktion 01                         |  |
|           |                                        | Flexible Funktion 02                         |  |
|           |                                        | Flexible Funktion 03                         |  |
|           |                                        | Flexible Funktion 04                         |  |
|           |                                        | Flexible Funktion 05<br>Flexible Funktion 06 |  |
| <b>OK</b> | DIGSI >> Gerät                         | Flexible Funktion 07                         |  |
|           |                                        |                                              |  |

Bild 2-81 Projektierung einer flexiblen Schutzfunktion

Unter "Parameter" wird nach Anwahl von "Weitere Funktionen" die flexible Funktion sichtbar. Die Auswahlmöglichkeiten der Parameter für die Flexiblen Schutzfunktionen hängt im Wesentlichen von den Einstellungen ab, die Sie in den **Anlagendaten 1** für den Anschluss der Spannungs- und Stromwandler getroffen haben (Adressen 213 und 251).

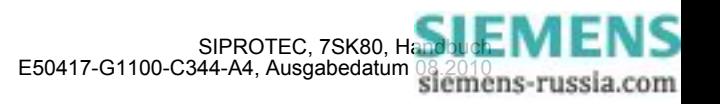

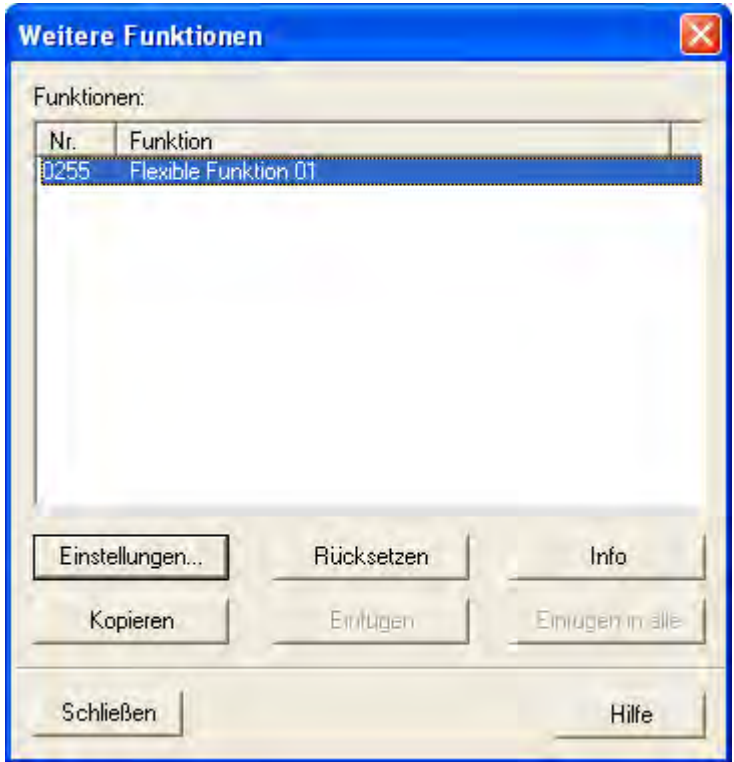

Bild 2-82 Projektierung einer flexiblen Schutzfunktion

Unter "Einstellungen --> Allgemein" muss die Funktion zunächst eingeschaltet sowie die Arbeitsweise "3phasig" angewählt werden.

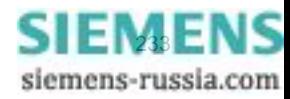

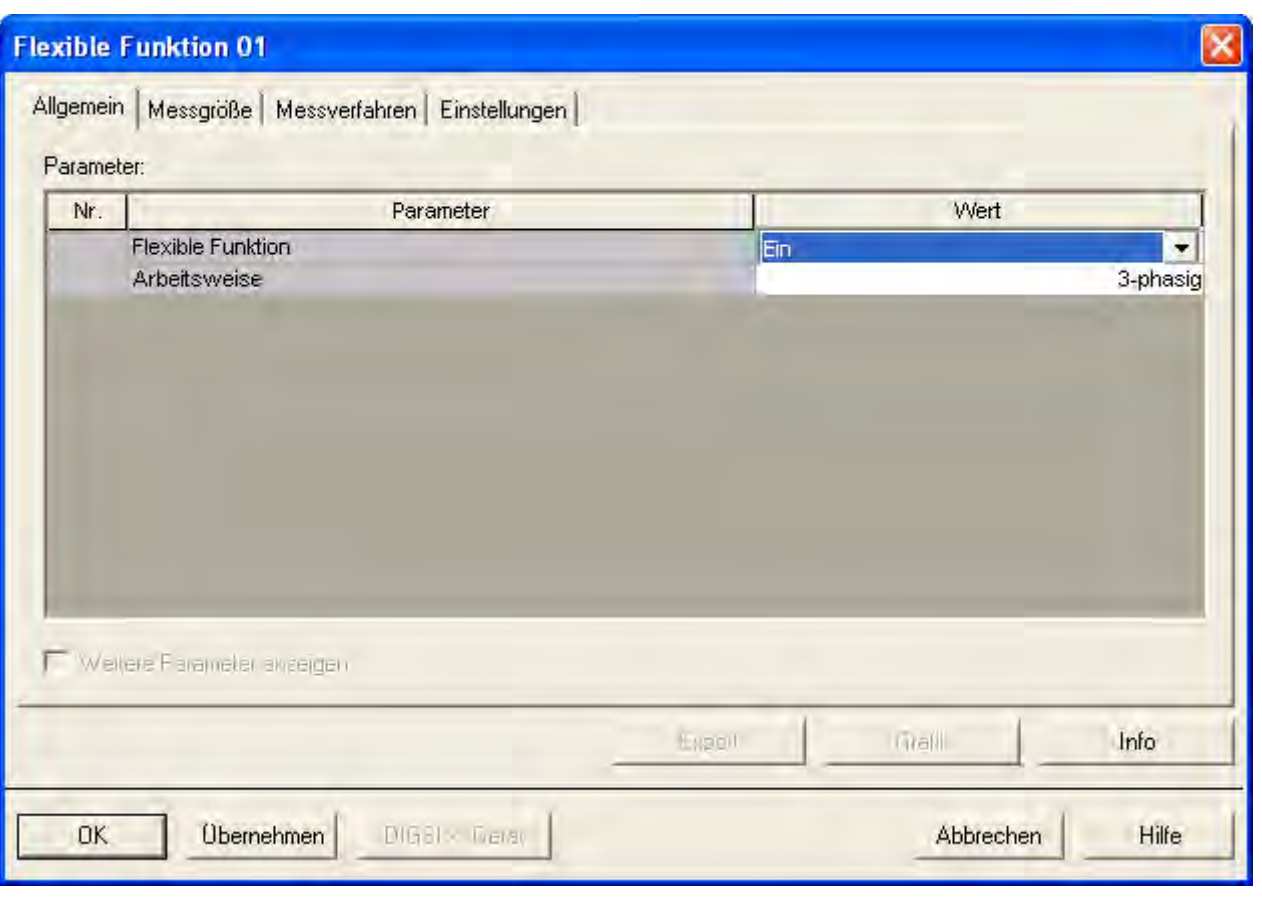

Bild 2-83 Auswahl der 3–phasigen Arbeitsweise

In den Menüpunkten "Messgröße" und "Messverfahren" müssen "Wirkleistung rückwärts " bzw. "Überschreitung" eingestellt werden. Aktiviert man im Menüpunkt "Einstellungen" die Box "Weitere Parameter anzeigen", können Schwellwert, Anregeverzögerung und AUS-Kommando-Verzögerung parametriert werden. Da die Leistungsrichtung bei Messspannungsausfall nicht bestimmt werden kann, ist in diesem Fall eine Schutzblockierung sinnvoll.

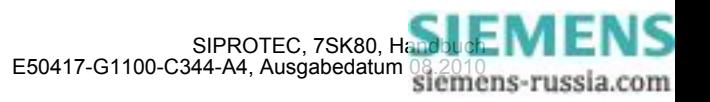

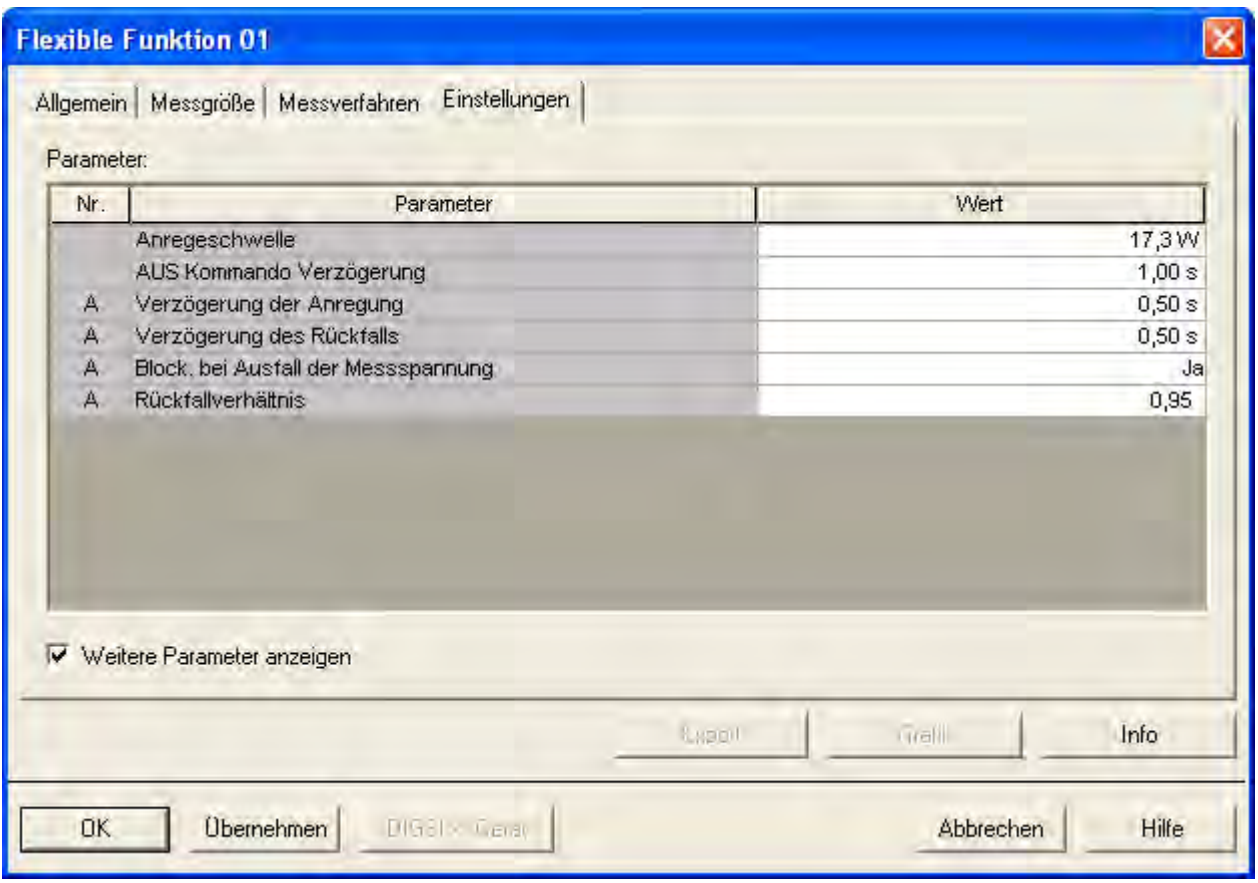

Bild 2-84 Einstellmöglichkeiten der flexiblen Funktion

### **Rangierung des Rückleistungsschutzes**

In der DIGSI-Rangierungsmatrix sind (nach Anwahl von "nur Meldungen und Befehle" und "kein Filter") zunächst die folgenden Meldungen sichtbar.

|               | 235,2110.01 | >Flx01 block    | >Funktion Flx01 blockieren          | <b>EM</b> |
|---------------|-------------|-----------------|-------------------------------------|-----------|
|               | 235.2111.01 | >Flx01 unverz.  | >Funktion Flx01 AUS unverzögert     | <b>EM</b> |
|               | 235.2113.01 | >Flx01 Blk.Zeit | >Funktion Flx01 Zeit blockieren     | <b>EM</b> |
|               | 235.2114.01 | >Flx01 Blk.AUS  | >Funktion Flx01 AUS blockieren      | EM        |
|               | 235.2118.01 | Flx01 block     | Funktion Flx01 ist blockiert        | AМ        |
| <b>Flx 01</b> | 235.2119.01 | Flx01 aus       | Funktion Flx01 ist ausgeschaltet    | AМ        |
|               | 235.2120.01 | Flx01 wirksam   | Funktion Flx01 ist wirksam          | AM        |
|               | 235.2121.01 | Flx01 Anr       | Funktion Flx01 Anregung             | <b>AM</b> |
|               | 235.2125.01 | Flx01 Abl.      | Funktion Flx01 Zeitablauf           | <b>AM</b> |
|               | 235.2126.01 | FIx01 AUS       | Funktion Flx01 Auslösung            | AМ        |
|               | 235.2128.01 | Flx01 fehlpar.  | Funktion Flx01 ist fehlparametriert | AМ        |

Bild 2-85 Informationen der flexiblen Funktion — Vorbesetzung

Durch Anklicken der Texte besteht die Möglichkeit, Kurztext und Langtexte passend zur Applikation zu editieren.

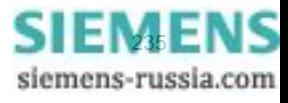

|        | 235.2110.01 | >Prückw. block   | >P rückwärts blockieren             | <b>EM</b> |
|--------|-------------|------------------|-------------------------------------|-----------|
|        | 235.2111.01 | l>P rw unverz.   | >P rückwärts AUS unverzögert        | <b>EM</b> |
|        | 235.2113.01 | >P rw Blk.Zeit   | >P rückwärts Zeit blockieren.       | <b>EM</b> |
|        | 235.2114.01 | >P rw Blk.AUS.   | >P rückwärts AUS blockieren.        | EМ        |
|        | 235.2118.01 | IP rückw. block  | P rückwärts ist blockiert           | AМ        |
| Flx 01 | 235.2119.01 | IP rückw, aus-   | P rückwärts ist ausgeschaltet       | AМ        |
|        | 235.2120.01 | P rückw, wirksal | P rückwärts ist wirksam             | AM.       |
|        | 235.2121.01 | IP rückw. Anri   | Prückwärts Anregung                 | AM        |
|        | 235.2125.01 | IP rückw. Abl.   | Prückwärts Zeitablauf               | <b>AM</b> |
|        | 235.2126.01 | P rückw. AUS     | P rückwärts Auslösung               | AM        |
|        | 235.2128.01 | Fix01 fehlpar.   | Funktion Flx01 ist fehlparametriert | AМ        |

Bild 2-86 Meldungen der flexiblen Funktion — anwendungsorientiert, Beispiel

Die Rangierung der Meldungen erfolgt analog zur Rangierung der Meldungen anderer Schutzfunktionen.

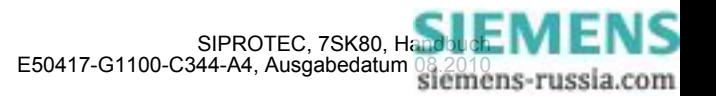

# **2.15 Thermobox**

Zur Temperaturerfassung können Sie bis zu 2 Thermoboxen an den Schnittstellen RS485 (Port B) bzw. Ethernet (Port A) anschließen. Als weitere Möglichkeit können Sie über die Erweiterungsbaugruppe I/O 2 bis zu 5 Temperatursensoren direkt an das Schutzgerät anschließen.

Eine Kombination aus dem Anschluss von Temperatursensoren über die Erweiterungsbaugruppe I/O 2 und dem Anschluss von Thermoboxen ist nicht möglich.

## **Anwendungsfälle**

• Insbesondere an Motoren, Generatoren und Transformatoren lässt sich so der thermische Zustand überwachen. Bei rotierenden Maschinen werden zusätzlich die Lagertemperaturen auf Grenzwertverletzung kontrolliert. Die Temperaturen werden an verschiedenen Stellen des Schutzobjektes durch Temperatursensoren (RTD = Resistance Temperature Detector) gemessen und dem Gerät über Thermoboxen 7XV566 oder über die Erweiterungsbaugruppe I/O 2 zugeführt.

## **2.15.1 Beschreibung**

## **Temperaturerfassung über Thermobox**

Die Thermobox ermittelt die Temperatur jeder Messstelle aus dem Widerstandswert der über eine Zwei- bzw. Dreidrahtleitung angeschlossenen Temperatursensoren (Pt 100, Ni 100 oder Ni 120) und wandelt sie in einen Digitalwert um. Die Digitalwerte werden an der entsprechenden Schnittstelle (je nach Bestellvariante RS485 oder Ethernet) zur Verfügung gestellt.

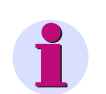

### **Hinweis**

Abweichend von der Empfehlung des Herstellers können Sie Ni 100 oder Ni 120 Temperatursensoren an die Thermobox anschließen. Beachten Sie dabei jedoch unbedingt, dass die Werte erst im Schutzgerät umgerechnet werden. Die angezeigten Werte an der Thermobox sind bei Verwendung von Ni 100 oder Ni 120 Temperatursensoren nicht korrekt.

#### **Kommunikation mit dem Schutzgerät**

Thermoboxen 7XV566 können Sie wahlweise über die Schnittstellen RS485 (Port B) oder Ethernet (Port A) an das Schutzgerät anschließen. Die Thermoboxen sind externe Geräte und werden auf eine Hutschiene montiert. Sie verfügen über jeweils 6 Temperatureingänge.

Es stehen damit bis zu 12 Temperaturmessstellen zur Verfügung. Bei größeren Entfernungen zum Schutzgerät wird eine Kommunikation über Lichtwellenleiter empfohlen. Mögliche Kommunikationsarchitekturen sind im Anhang [A.3](#page-426-0) dargestellt.

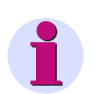

## **Hinweis**

Sie können bis zu 2 Thermoboxen entweder über die Ethernet-Schnittstelle (Port A) oder über die RS485 Schnittstelle (Port B) anschließen. Eine Kombination der beiden Anschlussarten ist nicht möglich.

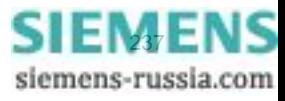

### **Temperaturerfassung über Erweiterungsbaugruppe I/O 2**

Über die Erweiterungsbaugruppe I/O 2 können Sie bis zu 5 Temperatursensoren (Pt100, Ni 100 oder Ni 120) an das Gerat 7SK80 anschließen. Verwenden Sie für den Anschluss eine geschirmte Dreidrahtleitung. Die Temperatur an den jeweiligen Messstellen wird über die interne Messfunktion ermittelt. Die Berechnung erfolgt analog zur Thermobox.

### **Temperaturauswertung**

Die Auswertung der erfassten Temperaturwerte über Thermobox bzw. über die interne Messfunktion (Erfassung über Erweiterungsbaugruppe I/O 2) erfolgt identisch.

Die Temperaturrohwerte werden in eine Temperatur, wahlweise in °C oder °F umgewandelt. Die Umrechnung erfolgt in Abhängigkeit vom verwendeten Temperatursensor.

Für jede Messstelle können zwei Schwellwertentscheide durchgeführt werden, die zu einer beliebigen Weiterverarbeitung zur Verfügung stehen. Der Anwender kann die entsprechenden Zuordnungen in der Rangiermatrix vornehmen.

Pro Temperatursensor wird eine Störungsmeldung bei Kurzschluss oder Unterbrechung im Fühlerkreis abgesetzt oder wenn ein Sensor projektiert, aber nicht belegt ist. Zusätzlich wird eine Sammelmeldung über alle Temperatursensoren der Thermoboxen gebildet, bei Erfassung über die Erweiterungsbaugruppe I/O 2 entsprechend über alle Temperatursensoren (14101 "RTD Störung").

Bei Störungen der Kommunikation zwischen Thermobox und Schutzgerät bzw. bei geräteinterner Störung im Falle der internen Temperaturerfassung wird eine Störmeldung abgegeben. Meldung 264 "Stör. Th.Box 1" bzw. 267 "Stör. Th. Box 2" bei Temperaturerfassung über Thermobox, Meldung 208 "Stör. RTD int." bei Temperaturerfassung über Erweiterungsbaugruppe I/O 2.

Bild [2-87](#page-238-0) zeigt das Logikdiagramm der Temperaturverarbeitung über Thermobox. Anschlussschaltbild und Maßbild enthält die der Thermobox beigelegte Betriebsanleitung.

Bild [2-88](#page-239-0) zeigt das Logikdiagramm der Temperaturverarbeitung über Erweiterungsbaugruppe I/O 2.

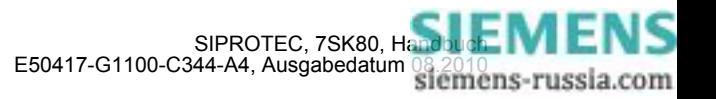

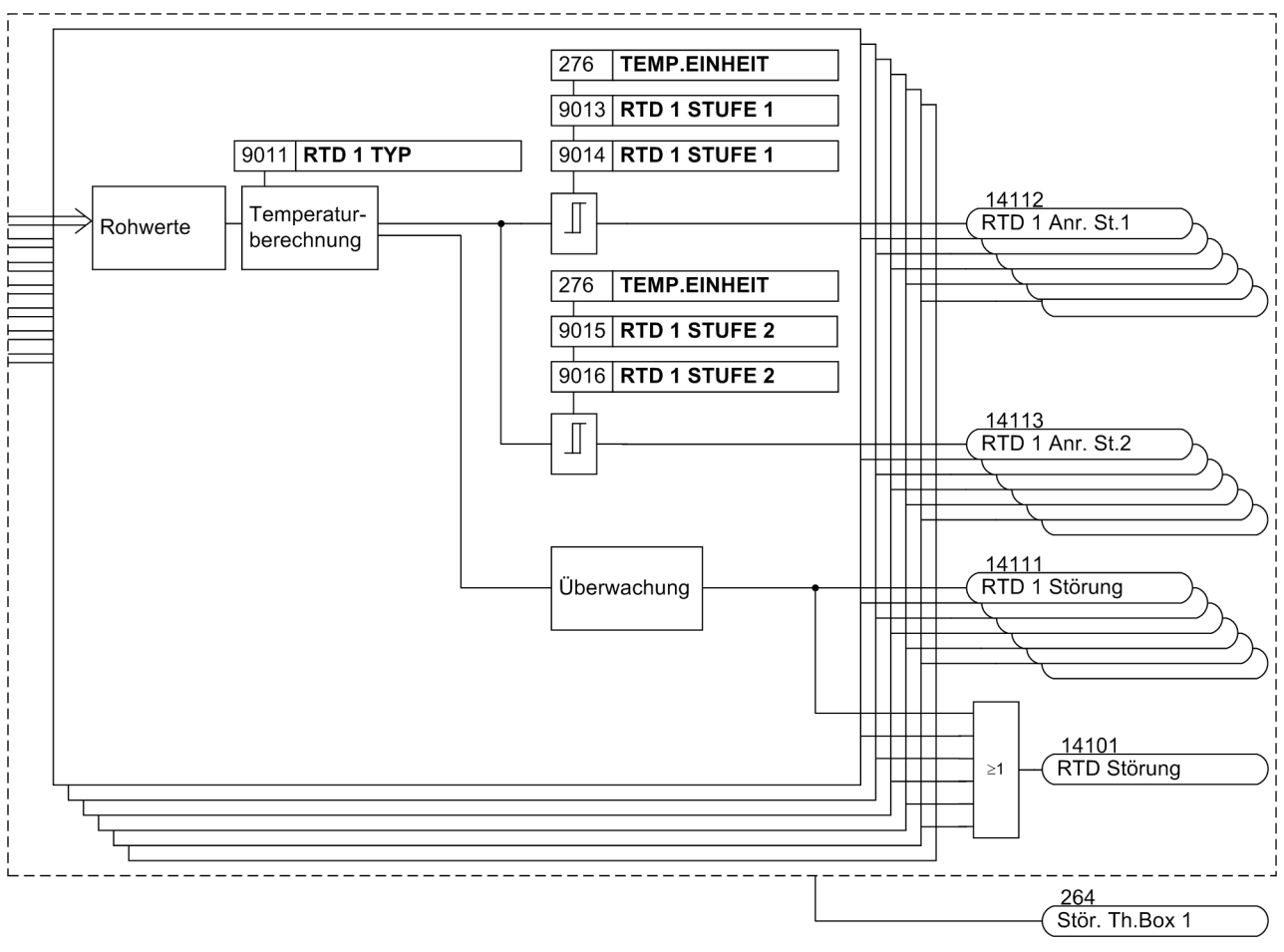

<span id="page-238-0"></span>Bild 2-87 Logikdiagramm der Temperaturverarbeitung für Thermobox

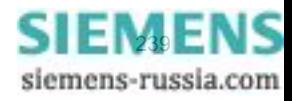

#### Funktionen 2.15 Thermobox

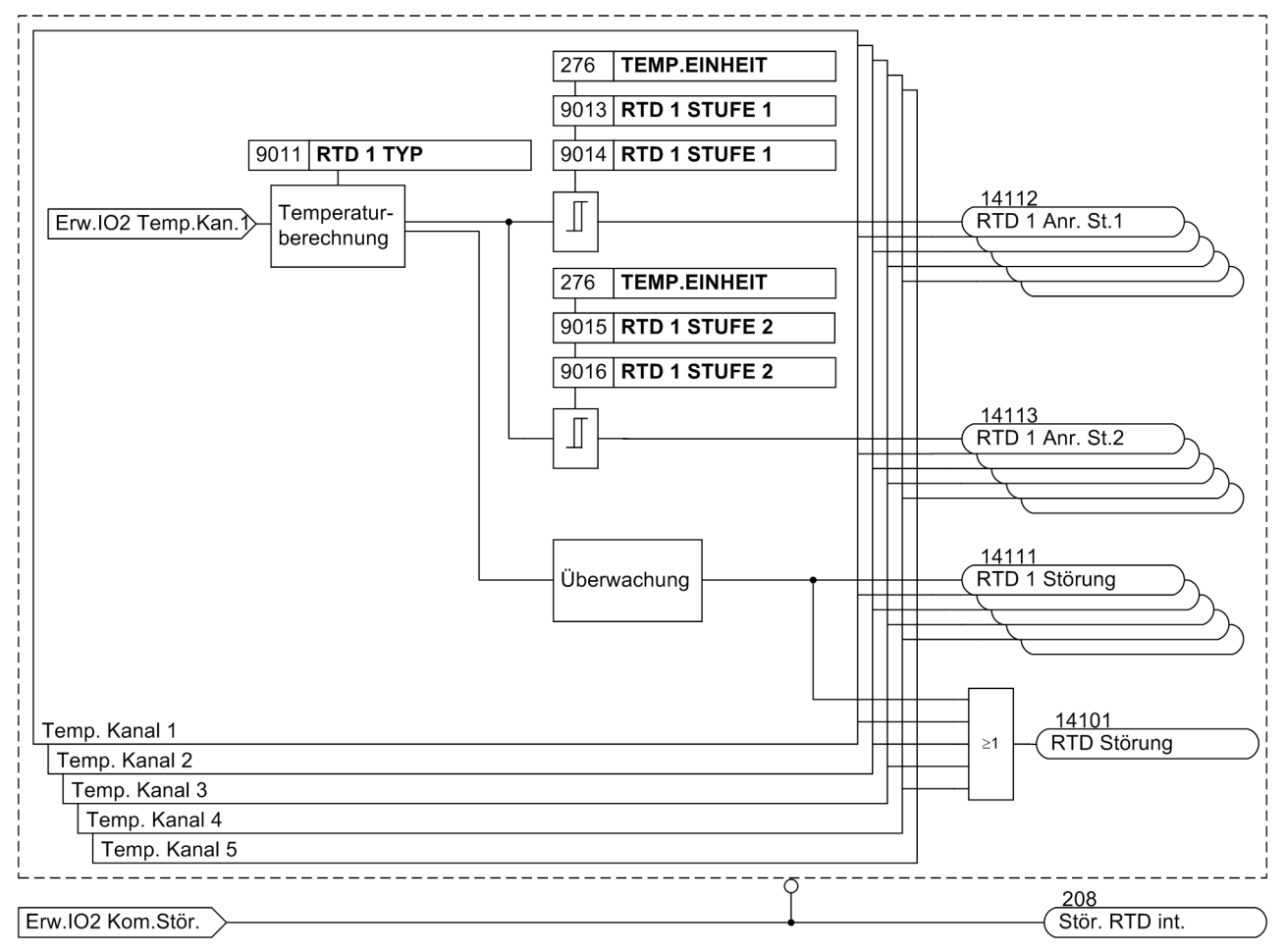

<span id="page-239-0"></span>Bild 2-88 Logikdiagramm Temperaturverarbeitung mit der Erweiterungsbaugruppe I/O 2

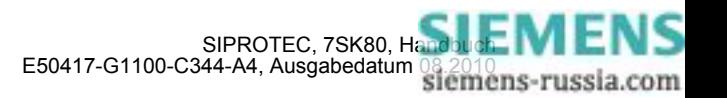

## **2.15.2 Einstellhinweise**

#### **Allgemeines**

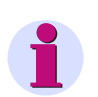

#### **Hinweis**

"Thermobox" steht im Folgenden sowohl für die Temperaturerfassung über Thermobox (RS485 und Ethernetschnittstelle) als auch für die Erfassung über die Erweiterungsbaugruppe I/O 2.

Die Temperaturerfassung kann nur wirken und ist nur zugänglich, wenn diese Funktion bei der Projektierung der Schutzfunktionen (Abschnitt [2.1.1](#page-27-0)) aktiviert und die Anschlussart ausgewählt wurde. Unter Adresse 190 **Temp.überw.** wird die Temperaturüberwachung aktiviert. Über Adresse 191 **RTD-ART** wird die Anzahl der Sensor-Eingänge festgelegt und der Kommunikationsbetrieb ausgewählt. Die Temperatureinheit (°C oder °F) wird in den Anlagendaten 1 unter Adresse 276 **TEMP.EINHEIT** eingestellt.

Bei Anschluss der Thermobox über die Ethernetschnittstelle müssen Sie die IP Adresse unter den Parametern 9001 **IP addresse[0]** bis 9004 **IP addresse[3]** für Thermobox 1 bzw. 9006 bis 9009 für Thermobox 2 festlegen. Unter Adresse 9000 **UDP Port** bzw. 9005 legen Sie den Port für die Kommunikation fest.

Für die Thermobox 1 wird beispielsweise die IP-Adresse 192.168.100.20 wie folgt eingegeben:

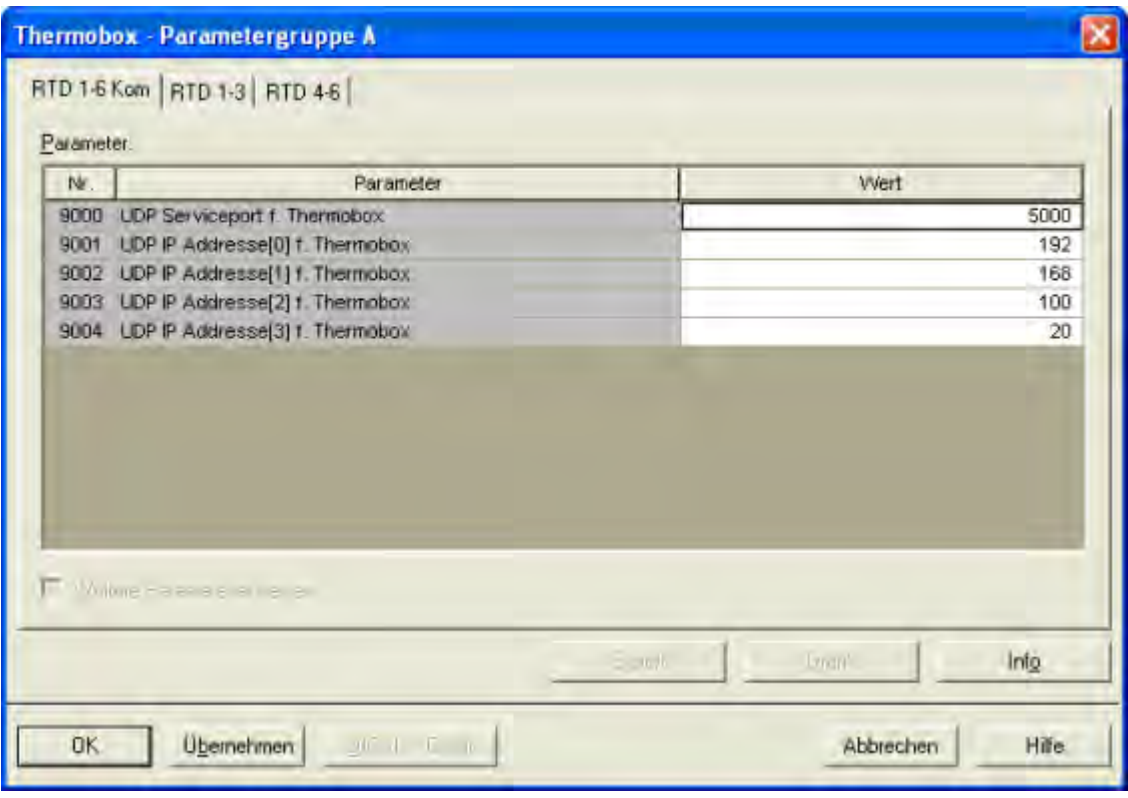

#### Bild 2-89 DIGSI-Einstellung der Thermoboxen

Es ist zu beachten, dass sich die IP-Adressen der Thermoboxen in derselben SubNetMask befindet wie die der Ethernetschnittstelle (Port A).

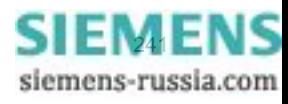

### **Einstellungen am Gerät**

Die Einstellungen erfolgen für jeden Eingang in gleicher Weise und sind hier beispielhaft für den Messeingang 1 angegeben.

Für RTD 1 (Temperatursensor für die Messstelle 1) stellen Sie unter Adresse 9011 **RTD 1 TYP** den Typ des Temperatursensors ein. Zur Verfügung stehen *Pt 100* Ω, *Ni 120* Ω und *Ni 100* Ω. Ist für RTD 1 keine Messstelle vorhanden, stellen Sie **RTD 1 TYP** = *nicht angeschl.* ein. Diese Einstellung ist nur mittels DIGSI unter "Weitere Parameter" möglich.

Den Einbauort des RTD 1 teilen Sie dem Gerät unter Adresse 9012 **RTD 1 EINBAUORT** mit. Zur Auswahl stehen *Öl*, *Umgebung*, *Windung*, *Lager* und *Andere*. Die Auswahl wird im Gerät nicht ausgewertet, sondern dient lediglich informativen Zwecken über das Medium, in dem die Temperaturmessung erfolgt. Diese Einstellung ist nur mittels DIGSI unter "Weitere Parameter" möglich.

Außerdem können Sie eine Alarmtemperatur und eine Auslösetemperatur einstellen. Abhängig davon, welche Temperatureinheit Sie bei den Anlagendaten ausgewählt haben (Abschnitt [2.1.1.2](#page-27-1) unter Adresse 276 **TEMP.EINHEIT**), können Sie die Alarmtemperatur unter Adresse 9013 **RTD 1 STUFE 1** in Celsiusgraden (°C) oder unter Adresse 9014 **RTD 1 STUFE 1** in Fahrenheitgraden (°F) einstellen. Die Auslösetemperatur stellen Sie unter Adresse 9015 **RTD 1 STUFE 2** in Celsiusgraden (°C) oder unter Adresse 9016 **RTD 1 STUFE 2** in Fahrenheitgraden (°F) ein.

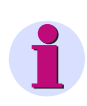

## **Hinweis**

Bei Änderung der Temperatureinheit erfolgt keine Umrechnung. Sie müssen den Schwellwert entsprechend der gewählten Einheit neu parametrieren.

Entsprechend können Sie Angaben für alle angeschlossenen Temperatursensoren der ersten bzw. zweiten Thermobox machen.

#### **Einstellungen an der Thermobox für RS485 Anschluss**

Werden Temperaturfühler mit 2-Leiteranschluss benutzt, muss der Leitungswiderstand (bei kurzgeschlossenem Temperaturfühler) ausgemessen und eingestellt werden. Hierzu ist in der Thermobox der Mode 6 zu wählen und für den entsprechenden Sensor der Widerstandswert einzugeben (Bereich 0 bis 50,6 Ω). Bei 3-Leiteranschluss der Temperaturfühler sind diesbezüglich keine weiteren Einstellungen notwendig.

Für die Einstellung der Busadresse an der Thermobox gelten die in folgender Tabelle angegebenen Werte. Die default Einstellung in DIGSI ist *6 RTD HalbDplx*. Bei simplex Betrieb müssen Sie an der Thermobox die Adresse auf 0 setzen und unter DIGSI den Parameter 191 *6 RTD Simplex* setzen.

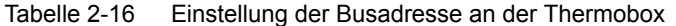

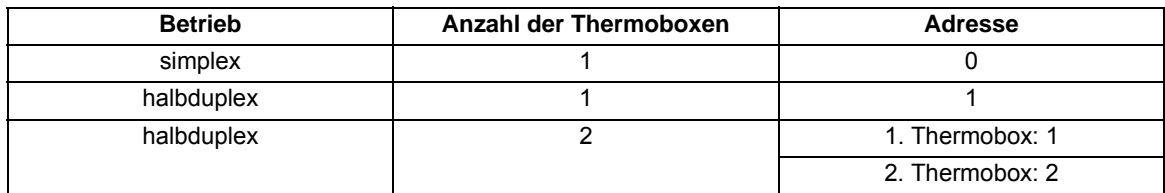

Weitere Informationen finden Sie in der Betriebsanleitung, die der Thermobox beigelegt ist.

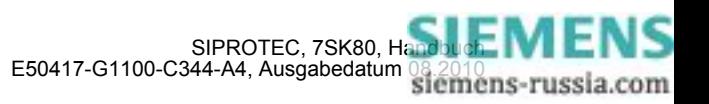

#### **Einstellungen an der Thermobox für Ethernetanschluss**

Die Inbetriebnahme der Thermobox erfolgt mittels Web Browser Interface über PC. Die Vorgehensweise zur Inbetriebnahme entnehmen Sie bitte der Betriebsanleitung, die der Thermobox beigelegt ist.

Bei Verwendung von Temperaturfühlern mit 2-Leiteranschluss gehen Sie wie unter "Einstellungen an der Thermobox für RS485 Anschluss" beschrieben vor. Die Einstellungen können Sie wahlweise direkt am Gerät oder über das Web Browser Interface ändern.

### **Weiterverarbeitung der Messwerte und Meldungen**

Die Thermobox ist in DIGSI als Teil des Gerätes 7SK80 sichtbar, d.h. Meldungen und Messwerte erscheinen in der Rangiermatrix wie die internen Funktionen und können wie diese rangiert und weiterverarbeitet werden. Meldungen und Messwerte können somit auch an die integrierte anwenderdefinierbare Logik (CFC) übergeben und beliebig verknüpft werden. Allerdings gehen die Anregemeldungen "RTD x Anr. St. 1" und "RTD x Anr. St. 2" weder in die Sammelmeldungen 501 "Ger. Anregung" und 511 "Gerät AUS" ein, noch eröffnen sie einen Störfall.

Soll eine Meldung im Betriebsmeldepuffer erscheinen, ist in der Matrix ein Kreuz in das entsprechende Kreuzungsfeld Spalte/Zeile zu setzen.

## **2.15.3 Parameterübersicht**

Adressen, an die ein "A" angehängt ist, sind nur mittels DIGSI unter "Weitere Parameter" änderbar.

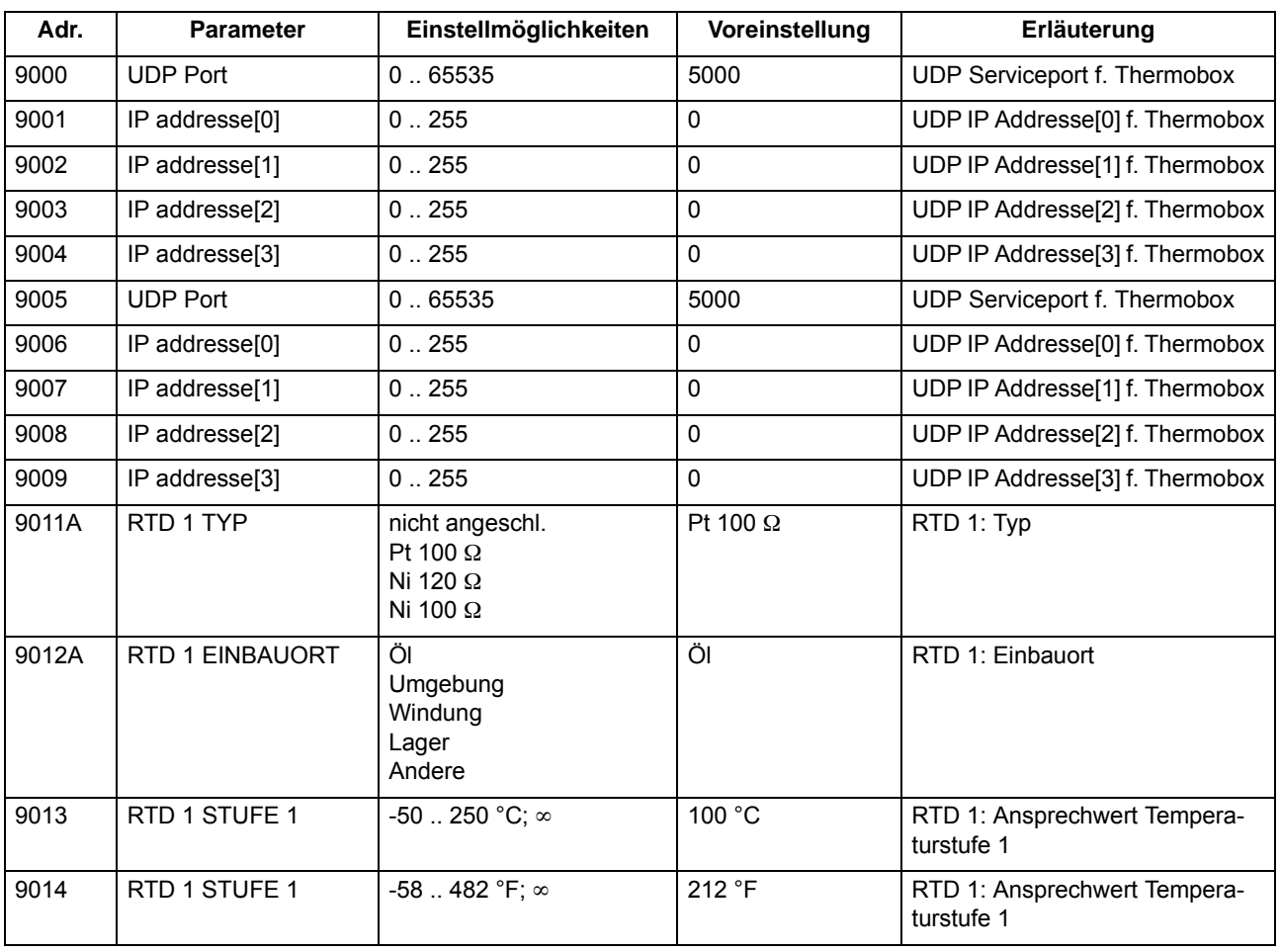

2.15 Thermobox

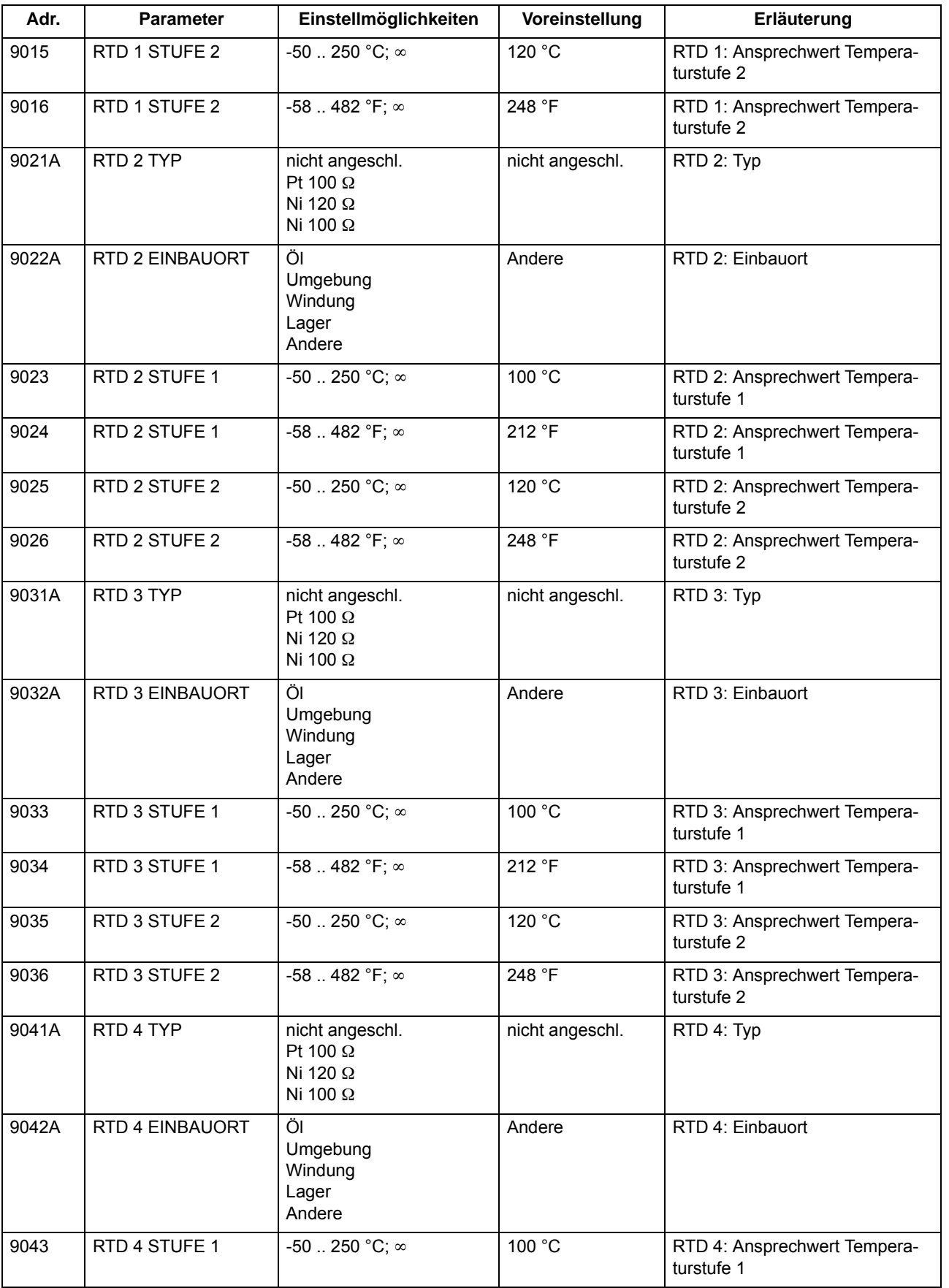

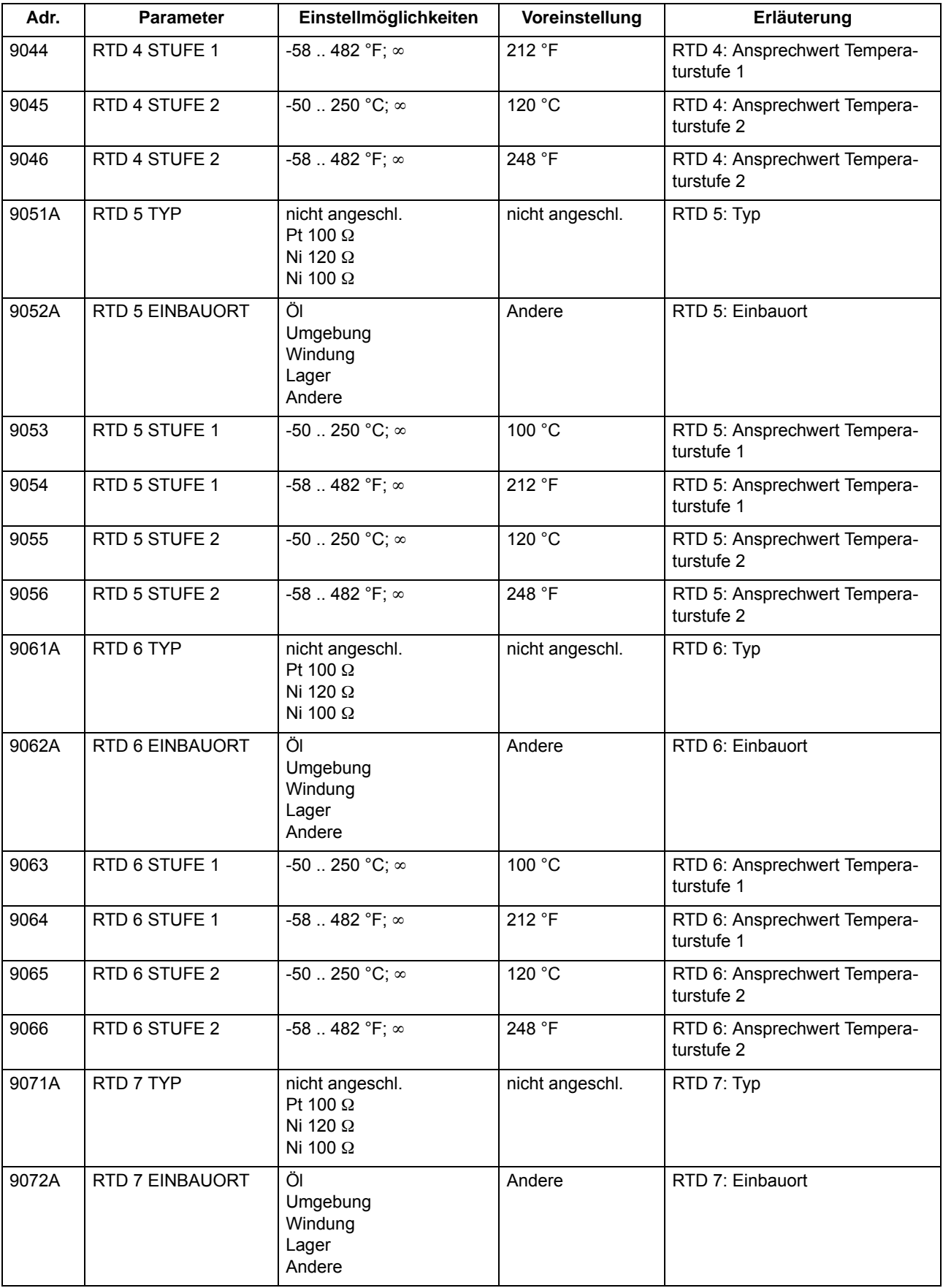

2.15 Thermobox

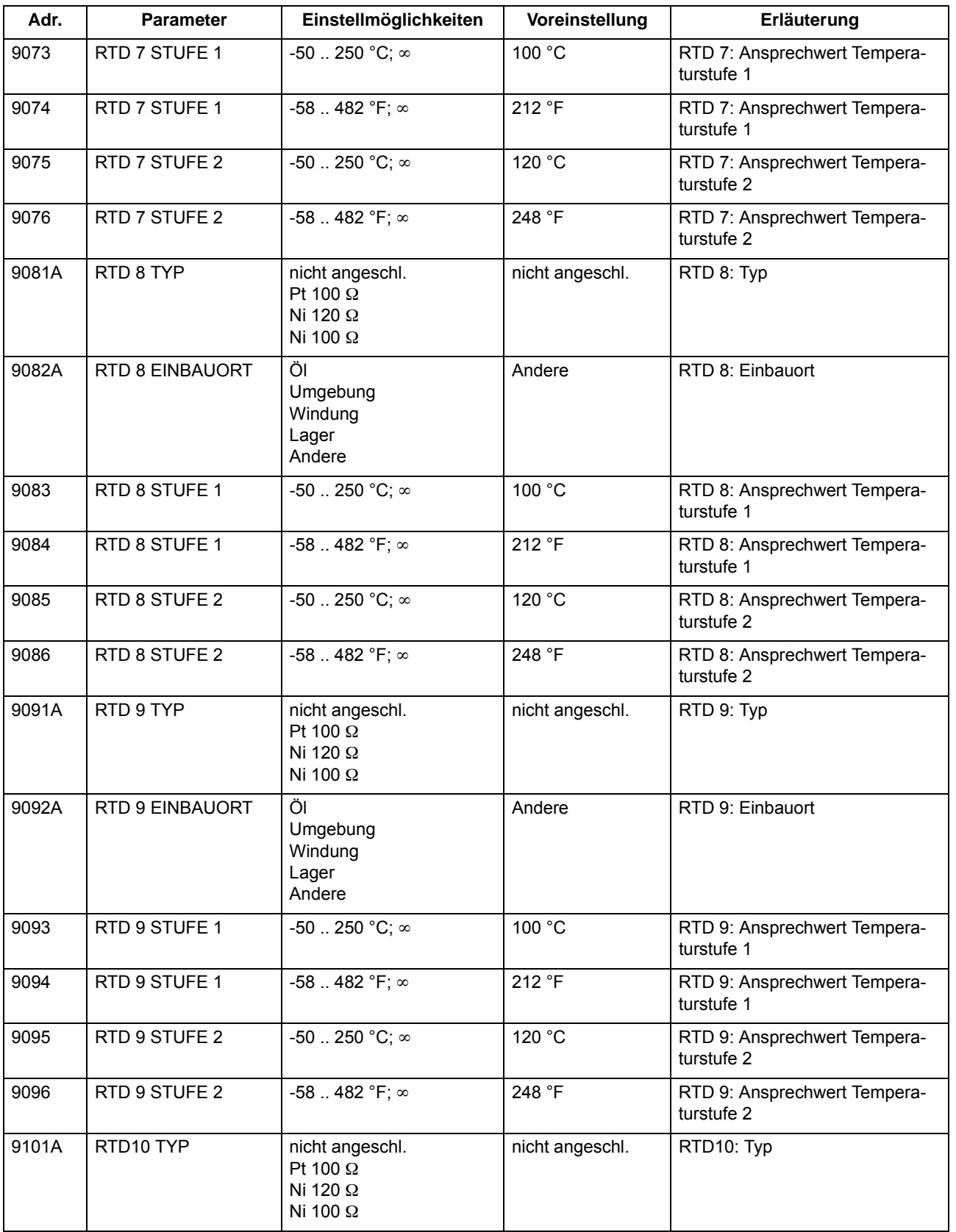

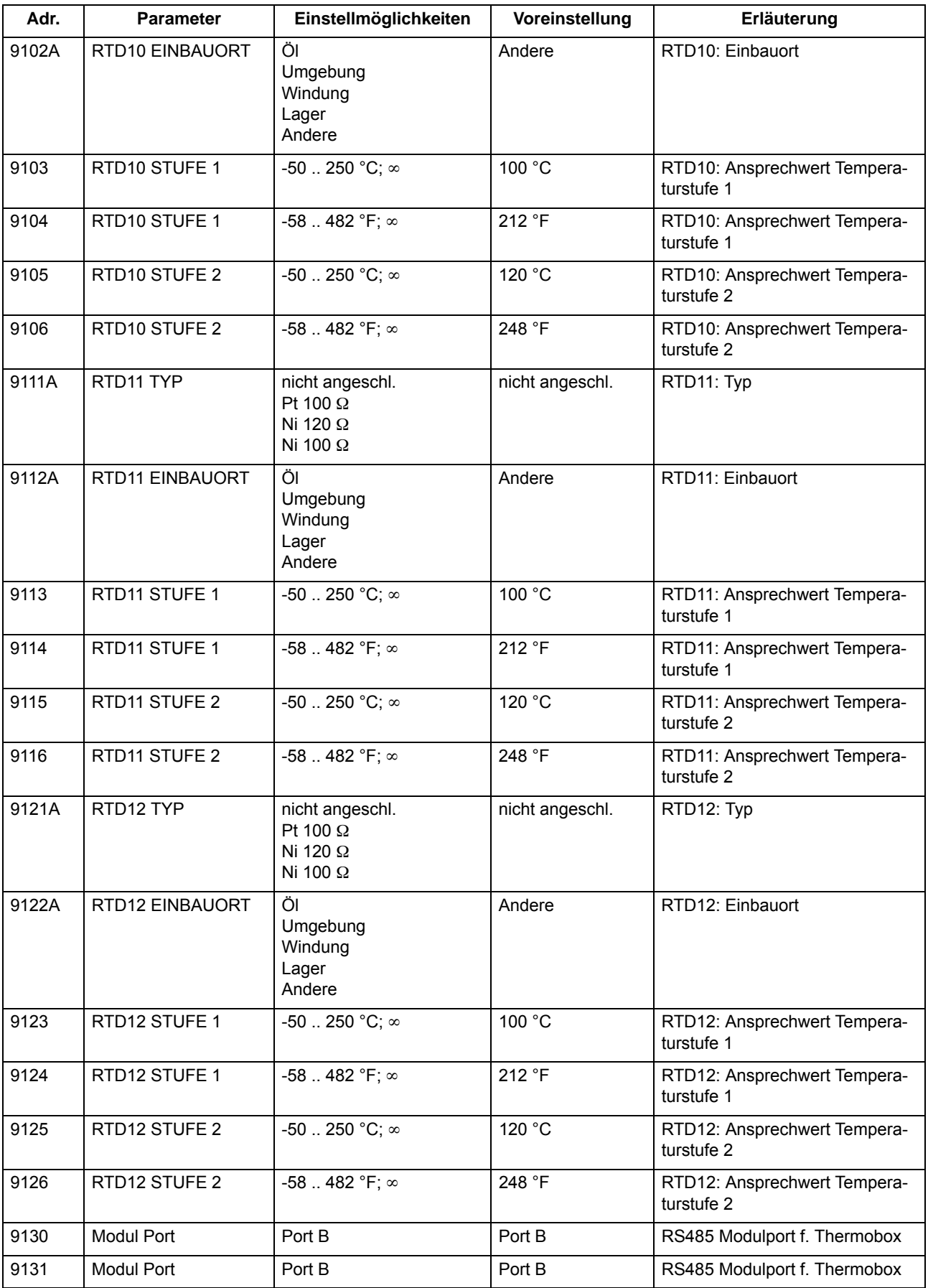

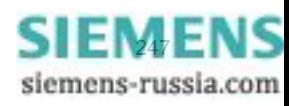

# **2.15.4 Informationsübersicht**

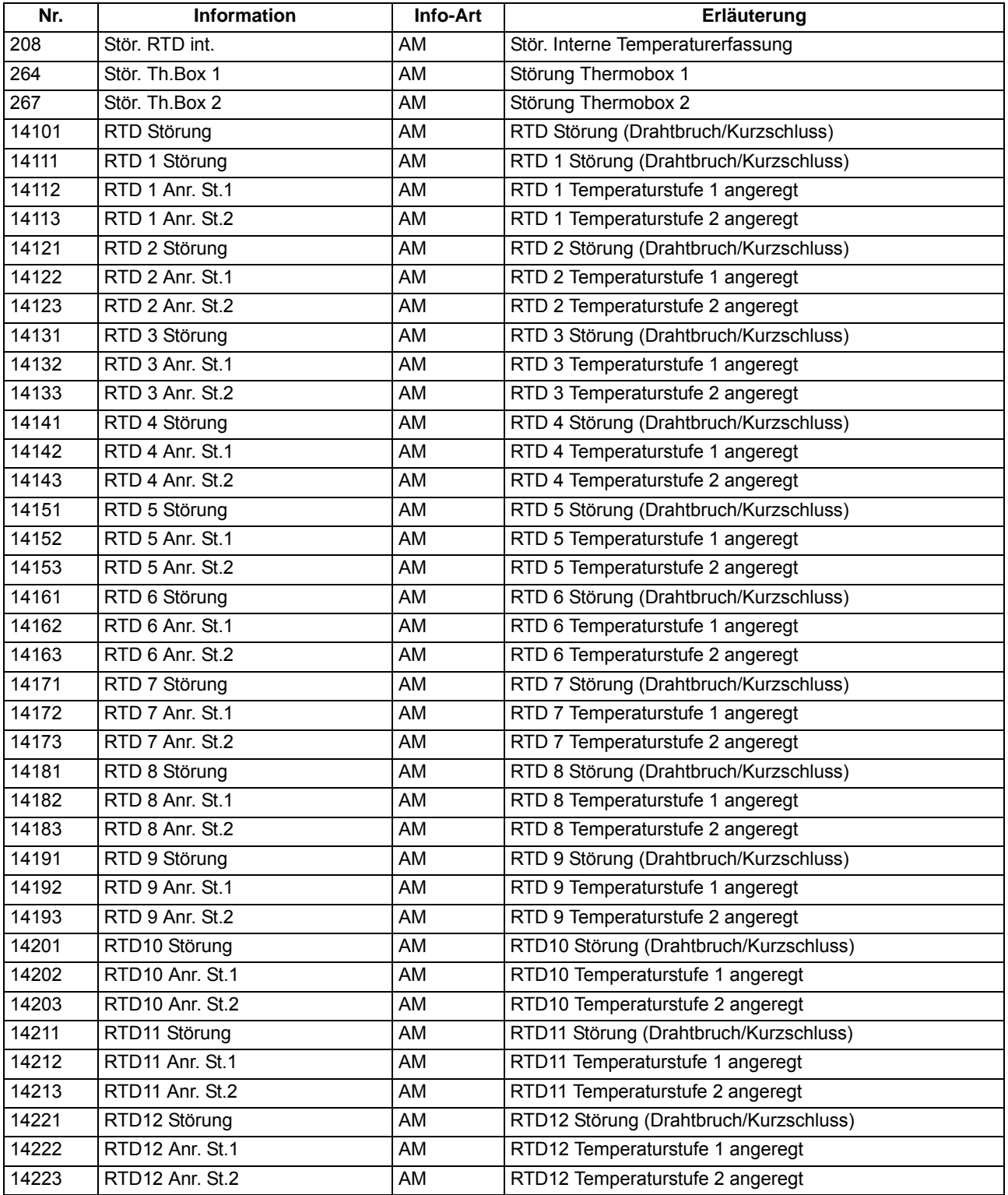

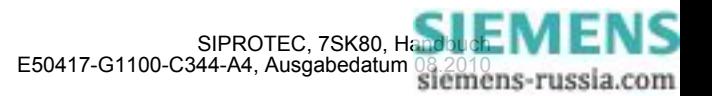

# **2.16 Drehfeldumschaltung**

Im Gerät 7SK80 ist eine Drehfeldumschaltung über Binäreingabe und Parameter realisiert.

## **Anwendungsfälle**

• Mit Hilfe der Drehfeldumschaltung ist es möglich, dass alle Schutz- und Überwachungsfunktionen auch bei Linksdrehfeld korrekt arbeiten, ohne dass hierzu eine Vertauschung zweier Leiter vorgenommen werden müsste.

## **2.16.1 Beschreibung**

### **Allgemeines**

Verschiedene Funktionen der Geräte 7SK80 arbeiten nur richtig, wenn das Drehfeld der Ströme und Spannungen bekannt ist, so der Schieflastschutz, der Unterspannungsschutz (Mitsystemverarbeitung) und einige Messgrößenüberwachungen.

Liegt ständig ein Linksdrehfeld vor, wird dies bei der Parametrierung der Anlagendaten eingestellt.

Kann sich das Drehfeld im Betrieb ändern, z.B. bei Umschaltung der Laufrichtung eines Motors, genügt ein Umsteuersignal an den hierfür rangierten Binäreingang, um dem Schutzgerät diese Drehfeldumschaltung mitzuteilen.

#### **Logik**

Der Drehsinn wird dauerhaft über einen Parameter in den Anlagendaten unter Adresse 209 **PHASENFOLGE** eingestellt. Die Binäreingabe ">Drehfeldumsch." gibt durch das Exklusiv–ODER den gegenüber dem Parameter inversen Drehsinn vor.

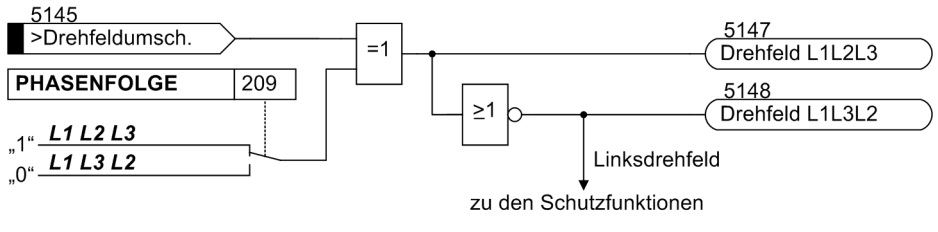

Bild 2-90 Meldelogik der Drehfeldumschaltung

#### **Einfluss auf Schutz- und Überwachungsfunktionen**

Die Vertauschung der Leiter bezieht sich ausschließlich auf die Berechnung von Mit- und Gegensystem und die Berechnung verketteter Größen durch Subtraktion zweier Leiter–Erde–Größen und umgekehrt, so dass die leiterselektiven Meldungen, Störwerte und Betriebsmesswerte nicht verfälscht werden. Damit hat diese Funktion Einfluss auf den Schieflastschutz, den Spannungsschutz, die Flexiblen Funktionen und einige der Überwachungsfunktionen, die eine Meldung abgeben, wenn vorgegebene und berechnete Drehrichtung nicht übereinstimmen.

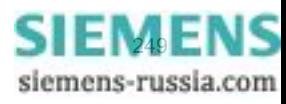

# **2.16.2 Einstellhinweise**

## **Einstellung des Funktionsparameters**

Die Drehrichtung im Normalbetrieb ist über den Parameter 209 eingegeben worden (siehe Abschnitt [2.1.3\)](#page-35-0). Werden anlagenseitig vorübergehend Drehfeldänderungen vorgenommen, so werden diese dem Schutzgerät über die Binäreingabe ">Drehfeldumsch." (5145) mitgeteilt.

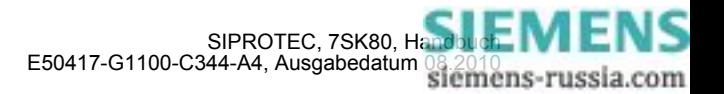

# <span id="page-250-0"></span>**2.17 Funktionssteuerung**

Die Funktionssteuerung koordiniert den Ablauf der Schutz- und Zusatzfunktionen, verarbeitet deren Entscheidungen und die Informationen, die von der Anlage kommen. Insbesondere gehören dazu:

- Anregelogik,
- Auslöselogik.

## **2.17.1 Anregelogik des Gesamtgerätes**

### **Generalanregung**

Die Anregesignale aller Schutzfunktionen im Gerät werden mit ODER verknüpft und führen zur Generalanregung des Gerätes. Sie wird mit der ersten kommenden Anregung gestartet, mit der letzten gehenden Anregung beendet und mit 501 "Ger. Anregung" gemeldet.

Die Generalanregung ist Voraussetzung für eine Reihe interner und externer Folgefunktionen. Zu den internen Funktionen, die von der Generalanregung gesteuert werden, gehören:

- Eröffnung eines Störfalls: Von Beginn der Generalanregung bis zum Rückfall werden alle Störfallmeldungen in das Störfallprotokoll eingetragen.
- Initialisierung der Störwertspeicherung: Die Speicherung und Bereithaltung von Störwerten kann zusätzlich vom Auftreten eines Auslösekommandos abhängig gemacht werden.

Ausnahme: Einige Schutzfunktionen können außer auf *Ein* oder *Aus* auch auf *Nur Meldung* eingestellt werden. Die Einstellung *Nur Meldung* hat zur Folge, dass kein Auslösebefehl erteilt wird, kein Störfall eröffnet, keine Störschreibung gestartet und keine spontanen Störfallanzeigen im Display gesetzt werden.

Externe Funktionen können über einen Ausgangskontakt gesteuert werden. Beispiele sind:

- Wiedereinschaltgeräte,
- Start weiterer Zusatzgeräte, o.ä.

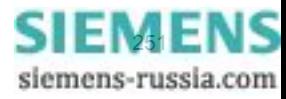

# **2.17.2 Auslöselogik des Gesamtgerätes**

### **Generalauslösung**

Die Auslösesignale aller Schutzfunktionen werden mit ODER verknüpft und führen zur Meldung 511 "Gerät AUS".

Diese Meldung kann ebenso wie die einzelnen Auslösemeldungen auf LED oder Ausgangsrelais rangiert werden.

### **Absteuerung des Auslösekommandos**

Ein einmal erteiltes Auslösekommando einer Schutzfunktion wird als Meldung "Gerät AUS" gespeichert (siehe Bild [2-91](#page-251-0)). Gleichzeitig wird eine Mindest-Auslösekommandodauer **T AUSKOM MIN.** gestartet. Diese soll gewährleisten, dass das Kommando auch dann für eine ausreichend lange Zeit an den Leistungsschalter gesendet wird, wenn die auslösende Schutzfunktion sehr schnell zurückfällt. Erst wenn die letzte Schutzfunktion zurückgefallen ist (keine Funktion mehr angeregt) UND die Mindest–Auslösekommandodauer abgelaufen ist, können die Auslösekommandos abgesteuert werden.

Schließlich ist es möglich, ein erteiltes Auslösekommando zu halten, bis es manuell zurückgesetzt wird (Lockout–Funktion). Hierdurch kann der Leistungsschalter gegen Wiedereinschaltung verriegelt werden, bis die Ursache der Störung geklärt ist und die Verriegelung durch bewusstes manuelles Rücksetzen aufgehoben worden ist. Das Rücksetzen erfolgt entweder durch Betätigen der Taste LED–Reset oder durch Aktivieren eines entsprechend rangierten Binäreingangs (">LED-Quittung"). Voraussetzung ist natürlich, dass die Einschaltspule — wie üblich — am Leistungsschalter bei anstehendem Auslösekommando gesperrt ist und dass der Spulenstrom vom Hilfskontakt des Leistungsschalters unterbrochen wird.

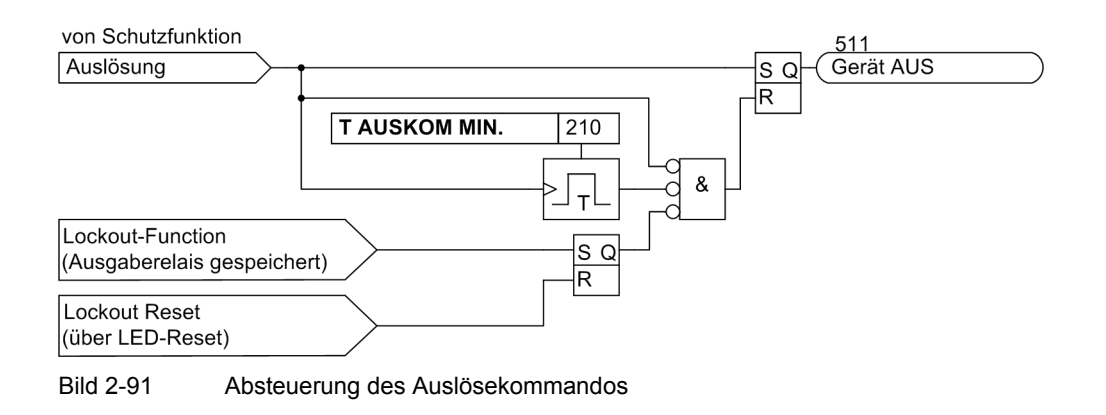

## <span id="page-251-0"></span>**2.17.3 Einstellhinweise**

## **Kommandodauer**

Die Einstellung der Mindest-Auslösekommandodauer **T AUSKOM MIN.** wurde bereits in Abschnitt [2.1.3](#page-35-0) beschrieben. Sie gilt für alle Schutzfunktionen, die auf Auslösung gehen können.

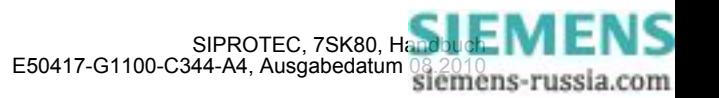
# **2.18 Zusatzfunktionen**

Im Kapitel Zusatzfunktionen finden Sie allgemeine Funktionen des Gerätes beschrieben.

## **2.18.1 Meldeverarbeitung**

Nach einer Störung im Netz sind für eine genaue Analyse des Störungsverlaufs Informationen über die Reaktion des Schutzgerätes und über die Messgrößen von Bedeutung. Zu diesem Zweck verfügt das Gerät über eine Meldeverarbeitung.

Die Verfahrensweise zur Rangierung der Informationen ist in der SIPROTEC 4-Systembeschreibung erläutert.

### **Anwendungsfälle**

- Leuchtanzeigen und Binärausgaben
- Informationen über Anzeigefeld des Gerätes oder über PC
- Informationen zu einer Zentrale

### **Voraussetzungen**

In der SIPROTEC 4-Systembeschreibung ist die Verfahrensweise für die Rangierung ausführlich erläutert (siehe [/1/\)](#page-488-0).

## **2.18.1.1 Leuchtanzeigen und Binärausgaben (Ausgangsrelais)**

Wichtige Ereignisse und Zustände werden über optische Anzeigen (LEDs) auf der Frontkappe angezeigt. Das Gerät enthält ferner Ausgangsrelais zur Fernsignalisierung. Die meisten Meldungen und Anzeigen können rangiert, d.h. anders zugeordnet werden, als bei Lieferung voreingestellt. Im Anhang des vorliegenden Handbuches sind Lieferzustand und Rangiermöglichkeiten ausführlich behandelt.

Die Ausgaberelais und die LEDs können gespeichert oder ungespeichert betrieben werden (jeweils einzeln parametrierbar).

Die Speicher sind gegen Hilfsspannungsausfall gesichert. Sie werden zurückgesetzt

- vor Ort durch Betätigen der Taste LED am Gerät,
- von Fern über einen entsprechend rangierten Binäreingang,
- über eine der seriellen Schnittstellen,
- automatisch bei Beginn einer neuen Anregung.

Zustandsmeldungen sollten nicht gespeichert sein. Sie können auch nicht zurückgesetzt werden, bis das zu meldende Kriterium aufgehoben ist. Dies betrifft z.B. Meldungen von Überwachungsfunktionen o.ä.

Eine grüne LED zeigt Betriebsbereitschaft an ("RUN"); sie ist nicht rückstellbar. Sie erlischt, wenn die Selbstkontrolle des Mikroprozessors eine Störung erkennt oder die Hilfsspannung fehlt.

Bei vorhandener Hilfsspannung, aber internem Gerätefehler, leuchtet die rote LED ("ERROR") und das Gerät wird blockiert.

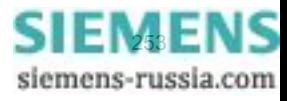

## **2.18.1.2 Informationen über Anzeigenfeld oder Personalcomputer**

Ereignisse und Zustände können im Anzeigenfeld auf der Frontkappe des Gerätes abgelesen werden. Über die Bedienschnittstelle auf der Frontkappe des Geräts oder über Port B auf der Unterseite des Gerätes kann ein Personalcomputer angeschlossen werden, an den dann die Informationen gesendet werden.

Das Gerät verfügt über mehrere Ereignispuffer, so für Betriebsmeldungen, Schaltstatistik usw., die mittels Pufferbatterie gegen Hilfsspannungsausfall gesichert sind. Diese Meldungen können jederzeit über die Bedientastatur in das Anzeigenfeld geholt werden oder über die serielle Bedienschnittstelle zum Personalcomputer übertragen werden. Das Auslesen von Meldungen im Betrieb ist ausführlich in der SIPROTEC 4–Systembeschreibung erläutert.

### **Gliederung der Meldungen**

Die Meldungen sind folgendermaßen gegliedert:

- Betriebsmeldungen; dies sind Meldungen, die während des Betriebs des Gerätes auftreten können: Informationen über Zustand der Gerätefunktionen, Messdaten, Anlagendaten, Protokollieren von Steuerbefehlen u.ä.
- Störfallmeldungen; dies sind Meldungen der letzten 8 Netzstörungen, die vom Gerät bearbeitet wurden.
- Meldungen der Erdschlussprotokolle, sofern das Gerät über eine Erdschlusserfassung verfügt.
- Meldungen zur Schaltstatistik; dies sind Zähler für die vom Gerät veranlassten Ausschaltkommandos, evtl. Einschaltkommandos sowie Werte der abgeschalteten Ströme und akkumulierte Kurzschlussströme.

Eine vollständige Liste aller im Gerät mit maximalem Funktionsumfang generierbaren Melde- und Ausgabefunktionen mit zugehöriger Informationsnummer (FNr) finden Sie im Anhang. Dort ist auch für jede Meldung angegeben, wohin sie gemeldet werden kann. Sind Funktionen in einer minderbestückten Ausführung nicht vorhanden oder auch als *nicht vorhanden* projektiert, so können deren Meldungen natürlich nicht erscheinen.

### **Betriebsmeldungen**

Betriebsmeldungen sind solche Informationen, die das Gerät während des Betriebes und über den Betrieb erzeugt. Bis zu 200 Betriebsmeldungen werden in chronologischer Folge im Gerät gespeichert. Werden neue Meldungen erzeugt, so werden diese hinzugefügt. Ist die maximale Kapazität des Speichers erschöpft, so geht die jeweils älteste Meldung verloren.

### **Störfallmeldungen**

Nach einer Netzstörung können z.B. wichtige Informationen über deren Verlauf ausgelesen werden, wie Anregung und Auslösung. Der Störungsbeginn ist mit der Absolutzeit der internen Systemuhr versehen. Der Verlauf der Störung wird mit einer Relativzeit ausgegeben, bezogen auf den Moment der Anregung, so dass auch die Dauer bis zur Auslösung und bis zum Rückfall des Auslösebefehls erkennbar ist. Die Auflösung der Zeitangaben beträgt 1 ms.

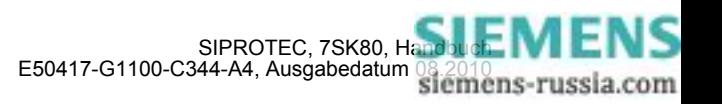

#### **Spontane Anzeigen an der Gerätefront**

Nach einem Störfall werden die wichtigsten Daten des Störfalles ohne weitere Bedienhandlungen automatisch im Display des Gerätes angezeigt. Sie erscheinen nach Generalanregung des Gerätes in der in Bild [2-92](#page-254-0) gezeigten Reihenfolge.

| Schutz Anreg. | Schutzfunktion, die als erste angeregt hat;                  |
|---------------|--------------------------------------------------------------|
| Schutz AUS    | Schutzfunktion, die als letzte ausgelöst hat;                |
| $  T - Anr$   | Laufzeit von Generalanregung bis Rückfall;                   |
| $  T - AUS$   | Laufzeit von Generalanregung bis zum ersten Auslösekommando; |

<span id="page-254-0"></span>Bild 2-92 Anzeige von Spontanmeldungen im Display des Gerätes

#### **Abrufbare Meldungen**

Es können die Meldungen der acht letzten Netzstörungen abgerufen und ausgelesen werden. Die Definition der Netzstörung ist so getroffen, dass ein Kurzschlussvorgang bis zur endgültigen Klärung als eine Netzstörung betrachtet wird. Wird Wiedereinschaltung durchgeführt, so endet die Netzstörung nach Ablauf der letzten Sperrzeit, also nach erfolgreicher oder erfolgloser Wiedereinschaltung. Dadurch belegt der gesamte Klärungsvorgang einschließlich aller Wiedereinschalt–Zyklen nur ein Störfallprotokoll. Innerhalb einer Netzstörung können mehrere Störfälle (von erster Anregung einer Schutzfunktion bis Rückfall der letzten Anregung) auftreten. Ohne Wiedereinschaltung ist jeder Störfall eine Netzstörung.

Insgesamt können bis zu 600 Meldungen gespeichert werden. Fallen mehr Störfallmeldungen an, werden die jeweils ältesten in Reihenfolge gelöscht.

#### **Erdschlussmeldungen**

Für Erdschlüsse stehen bei Geräten mit empfindlicher Erdschlusserfassung gesonderte Erdschlussprotokolle zur Verfügung. Diese werden ausgefüllt, wenn die Erdschlusserfassung nicht auf Auslösung sondern auf *Nur Meldung* geschaltet ist (Adresse 3101 = *Nur Meldung*) oder die Einstellung *Ein mit EF-PROT* gewählt wurde. Bei *Ein mit EF-PROT* wird zusätzlich zur Eröffnung des Erdschlussprotokolls auch ausgelöst.

Bei cos-ϕ– / sin-ϕ – Messung ist ein Kriterium zum Eröffnen des Erdschlussprotokolls die kommende Anregung der UE>-Stufe. Bei "U0/I0-φ –Messung" wird das Erdschlussprotokoll bei kommender Anregung der UE>-Stufe eröffnet oder wenn eine Stromstufe angesprochen hat und die Winkelbedingung erfüllt ist. (Details finden Sie in den Logikdiagrammen zur Erdfehlererfassung, Kapitel [2.11\)](#page-183-0). Kriterium zum Beenden des Erdschlussprotokolls ist der Rückfall der Anregung. Eröffnet wird das Erdschlussprotokoll mit dem Absetzen der Meldung 1271 "Erdschluß" (kommend), geschlossen wird es bei gehender Meldung.

Für die letzten 3 Erdschlüsse können insgesamt bis zu 45 Erdschlussmeldungen gespeichert werden. Fallen mehr Erdschlussmeldungen an, werden die jeweils ältesten in Reihenfolge gelöscht.

#### **Generalabfrage**

Die mittels DIGSI auslesbare Generalabfrage bietet die Möglichkeit, den aktuellen Zustand des SIPROTEC 4 Gerätes zu erfragen. Alle generalabfragepflichtigen Meldungen werden mit ihrem aktuellen Wert angezeigt.

#### **Spontane Meldungen**

Die mittels DIGSI auslesbaren spontanen Meldungen stellen das Mitprotokollieren einlaufender aktueller Meldungen dar. Jede einlaufende neue Meldung erscheint sofort, ohne dass eine Aktualisierung abgewartet oder angestoßen werden muss.

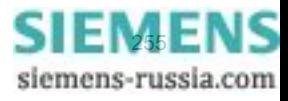

## **2.18.1.3 Informationen zu einer Zentrale**

Gespeicherte Informationen können zusätzlich zu einer zentralen Steuer- und Speichereinheit übertragen werden, wenn das Gerät über Port B an eine solche angeschossen ist. Die Übertragung kann mit verschiedenen Übertragungsprotokollen erfolgen.

### **2.18.2 Statistik**

Die Anzahl der vom 7SK80 veranlassten Ausschaltungen und die Betriebsstunden unter Last werden gezählt. Ein weiterer Zähler ermöglicht die Ermittlung der Stundenanzahl, in denen sich der Leistungsschalter im Zustand "offen" befindet. Mit den Verfahren der Leistungsschalterwartung lassen sich statistische Daten ermitteln, die zur Optimierung der Wartungsintervalle an den Leistungsschalterkontakten dienen.

Die Zähler- und Speicherstände sind gegen Hilfsspannungsausfall gesichert.

## **2.18.2.1 Beschreibung**

### **Zahl der Auslösungen**

Um die Anzahl der von 7SK80 veranlassten Ausschaltungen zählen zu können, muss die Stellung der Leistungsschalterhilfskontakte über Binäreingaben dem 7SK80 mitgeteilt werden. Hierzu ist es notwendig, den internen Impulszähler in der Matrix auf einen Binäreingang zu rangieren, der von der AUS–Stellung des Leistungsschalters gesteuert wird. Der Impulszählwert "AusAnz. LS" ist in der Gruppe "Statistik" zu finden, wenn in der Matrix "Nur Mess- und Zählwerte" ausgewählt sind.

### **Betriebsstunden**

Außerdem werden aufsummiert die Betriebsstunden unter Last (= Stromwert in mindestens einer Phase ist größer als der unter Adresse 212 parametrierte Grenzwert **LS I>**).

### **Stundenzähler "Leistungsschalter offen"**

Als CFC-Applikation kann ein Zähler realisiert werden, der, ähnlich dem Betriebsstundenzähler, die Stundenanzahl im Zustand "Leistungsschalter offen" aufsummiert. Der universelle Stundenzähler ist mit einer entsprechenden Binäreingabe verbunden und zählt, wenn diese Binäreingabe aktiv ist. Alternativ hierzu kann als Kriterium zum Starten des Zählers auch das Unterschreiten des Parameterwertes 212 **LS I>** benutzt werden. Der Zählerstand kann gesetzt bzw. rückgesetzt werden. Ein CFC-Applikationsbeispiel für einen solchen Zähler steht im Internet (SIPROTEC Download Area) zur Verfügung.

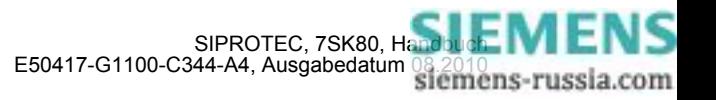

## **2.18.2.2 Leistungsschalterwartung**

### **Allgemeines**

Mit Hilfe der Verfahren zur Unterstützung der Leistungsschalterwartung können die nötigen Wartungsintervalle der Leistungsschalter(LS)-Kontakte an ihrem tatsächlichen Abnutzungsgrad ausgerichtet werden. Der Nutzen einer solchen Funktionalität liegt vor allem in der Reduzierung von Wartungs- bzw. Instandhaltungskosten.

Die universelle Leistungsschalterwartung akkumuliert die Abschaltströme bei den von Schutzfunktionen veranlassten Abschaltungen und beinhaltet folgende unabhängig voneinander arbeitende Teilfunktionen:

- Summenabschaltstrom (ΣI-Verfahren)
- Summe der Abschaltstrompotenzen (ΣΙ<sup>x</sup>-Verfahren)
- Zwei-Punkte-Verfahren zur Restlebensdauerberechnung (2P-Verfahren)
- Summe aller Abschaltstromquadrat-Integral (I<sup>2</sup>t-Verfahren);

Die Messwerterfassung und –aufbereitung arbeitet für alle diese Teilfunktionen phasenselektiv. Die Bewertung der jeweiligen drei Ergebnisse erfolgt über jeweils einen verfahrensspezifischen Grenzwert (siehe Bild [2-93](#page-256-0).).

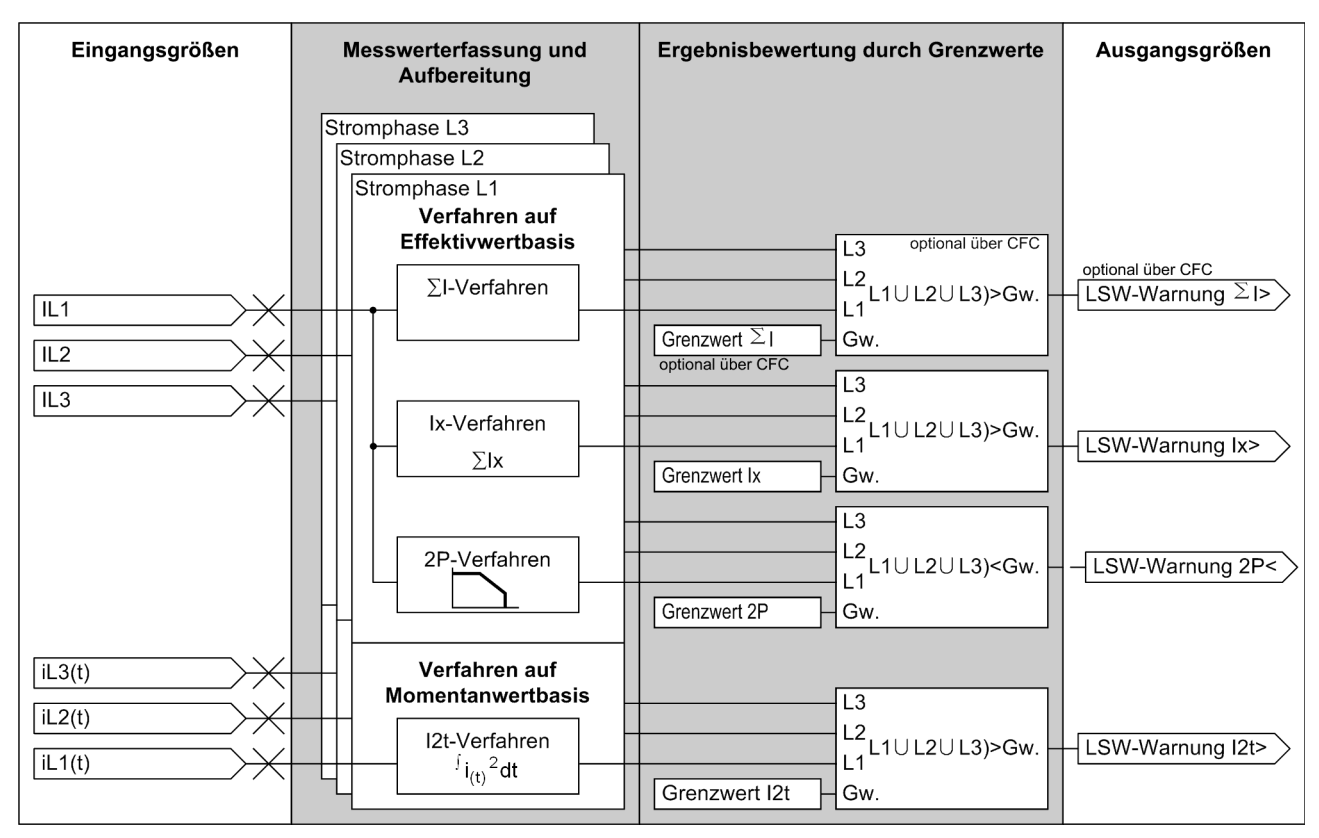

<span id="page-256-0"></span>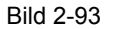

Bild 2-93 Schematische Darstellung der Verfahren zur Leistungsschalterwartung

Das ΣI-Verfahren ist als Grundfunktionalität stets vorhanden und aktiv. Die anderen Verfahren (ΣΙ<sup>x</sup>, 2P und I<sup>2</sup>t) können dagegen über einen gemeinsamen Projektierungsparameter ausgewählt werden.

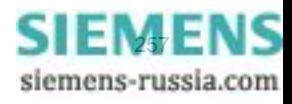

Da für die Beanspruchung des Schalters die Stromhöhe und Dauer während des eigentlichen Schaltvorganges einschließlich Lichtbogenlöschung entscheidend sind, kommt der Bestimmung der Start- und Endekriterien große Bedeutung zu. Die Verfahren ΣΙ<sup>χ</sup>, 2P und I<sup>2</sup>t nutzen hierfür die gleichen Kriterien. Die Logik des Startund Endekriteriums zeigt Bild [2-94](#page-258-0).

Das Startkriterium ist bei einer internen Schutzauslösung durch die Sammelmeldung "Gerät AUS" erfüllt. Über die interne Steuerungsfunktionalität erzeugte Ausschaltungen werden für die Leistungsschalterwartung berücksichtigt, wenn über den Parameter 265 **LSW SCHALT-OBJ.** der dafür zuständige Befehl angegeben wird. Ein extern abgesetzter Ausschaltbefehl kann berücksichtigt werden, wenn gleichzeitig über einen Binäreingang die Meldung ">LSW Anwurf" gegeben wird. Als weiteres Kriterium kann auch die Flanke der gehenden Meldung ">LS geschlossen" genutzt werden, da hiermit signalisiert wird, dass sich die Mechanik des Leistungsschalters in Bewegung gesetzt hat um die Kontakte zu trennen.

Ist das Startkriterium erfüllt, wird die parametrierte Ausschalteigenzeit des Leistungsschalters gestartet. Damit ist der Zeitpunkt festgelegt, an dem sich die Leistungsschalterkontakte zu trennen beginnen. Über eine weitere vom Leistungsschalter-Hersteller gelieferte Kenngröße (LS-Ausschaltzeit) wird das Ende des Ausschaltvorganges, inklusive Lichtbogenlöschung bestimmt.

Damit im Falle eines Schalterversagens die Berechnungsverfahren nicht verfälscht werden, wird mittels Stromkriterium 212 **LS I>** kontrolliert, ob nach zwei weiteren Perioden der Strom wirklich zu Null geworden ist. Wird die phasenselektive Logikfreigabe durch das Stromkriterium erfüllt, werden die Berechnungs- und Bewertungsmethoden der einzelnen Verfahren angestoßen. Sind diese abgeschlossen ist das Endekriterium der Leistungsschalterwartung erfüllt und diese ist für einen erneuten Anstoß bereit.

Es ist zu beachten, dass die Leistungsschalterwartung bei Parametrierfehlern blockiert wird. Dieser Zustand wird über die Meldungen "LSW blk T PaFeh", "LSW blk n PaFeh" bzw. "LSW blk I PaFeh" (siehe Kapitel [2.1.6.2,](#page-53-0) "Anlagendaten 2") signalisiert. Die letzteren beiden Meldungen können lediglich bei projektiertem 2P-Verfahren wirksam werden.

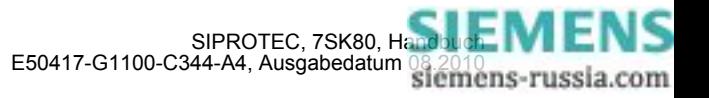

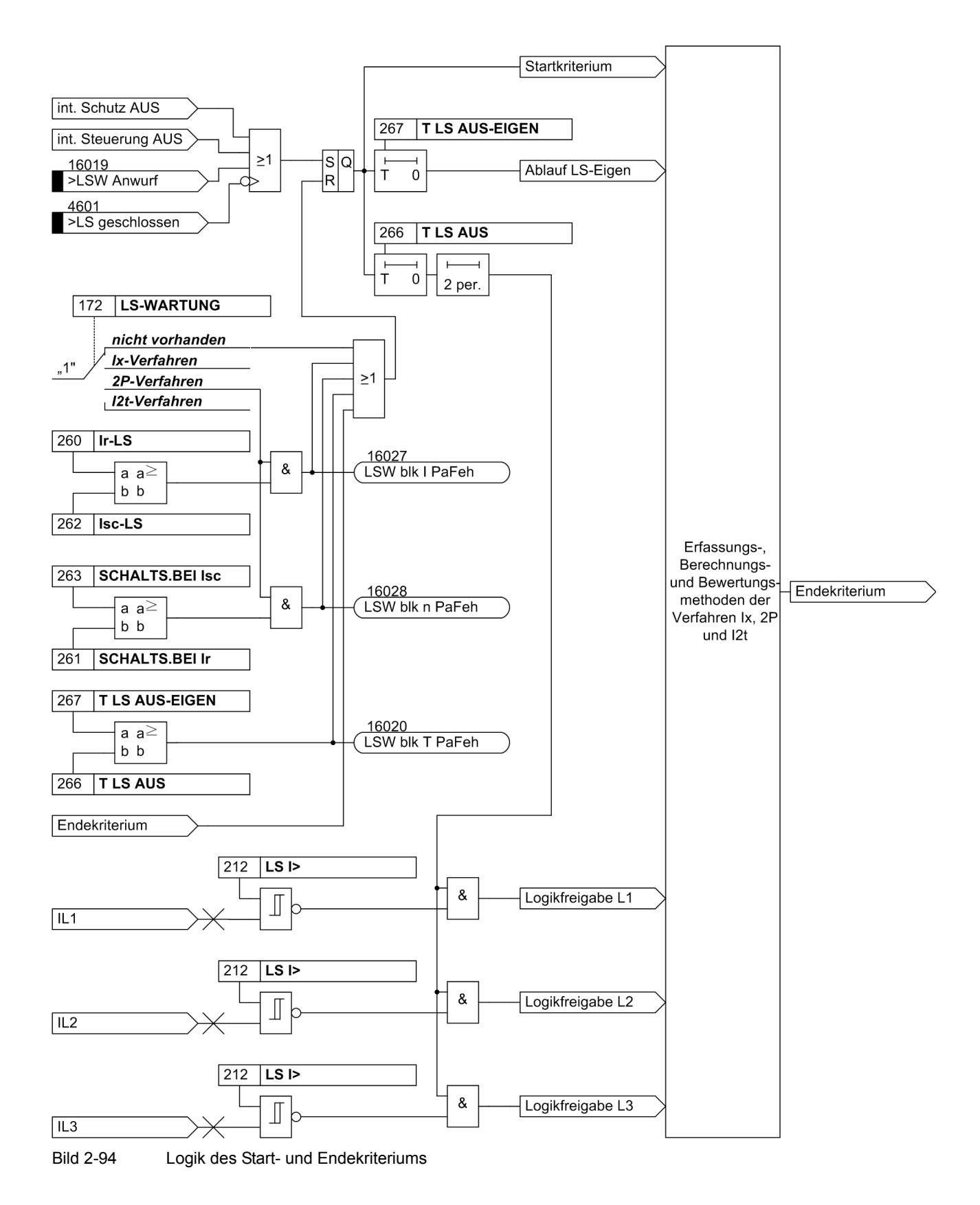

<span id="page-258-0"></span>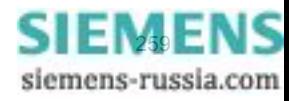

### Σ**I-Verfahren**

Das ΣI-Verfahren wird als Grundfunktionalität nicht über die Projektierung beeinflusst und benötigt keinerlei verfahrensspezifische Parameter. Alle Abschaltströme, die 1½ Perioden nach einer Schutzauslösung aufgetreten sind, werden phasenselektiv aufaddiert. Bei diesen Abschaltströmen handelt es sich um die Effektivwerte der Grundschwingung.

Der bei jedem Auslösekommando abgeschaltete Strom wird für jeden Pol festgestellt, in den Störfallmeldungen angezeigt und in einem Speicher der Statistikmeldungen aufsummiert. Die angegebenen Messwerte sind Primärwerte.

Das ΣI-Verfahren bietet keine integrierte Grenzwertbetrachtung an. Jedoch ist es möglich, einen Grenzwert, der die drei Summenströme über ein logisches ODER miteinander verknüpft und bewertet, über das CFC zu realisieren. Sobald der Summenstrom den Grenzwert übersteigt, wird eine entsprechende Meldung abgesetzt.

### Σ**Ix-Verfahren**

Während das ΣI-Verfahren stets vorhanden und aktiv ist, ist die Anwendung des ΣΙ<sup>χ</sup>-Verfahrens abhängig von der LSW-Projektierung. Im Wesentlichen arbeitet dieses Verfahren wie das ΣI-Verfahren. Die Unterschiede beziehen sich dabei auf die Potenzierung der Abschaltströme und ihren Bezug auf den potenzierten Bemessungsbetriebsstrom des Leistungsschalters. Durch den Bezug auf I<sub>r</sub>x erhält man als Ergebnis eine Näherung an die vom LS-Hersteller gelieferte maximale Schaltspielzahl. Die angezeigten Werte können somit als Anzahl der Abschaltungen mit Bemessungsbetriebsstrom des Leistungsschalters interpretiert werden. Die Anzeige erfolgt in den Statistikwerten ohne Einheit und mit zwei Nachkommastellen.

Die für die Berechnung herangezogenen Ausschaltströme resultieren aus den Effektivwerten der Grundschwingungen, die jede Periode neu berechnet werden.

Kommt es zu einer Erfüllung des Startkriteriums (wie im Abschnitt "Allgemeines" beschrieben), werden nach Ablauf der Ausschalteigenzeit die dann aktuellen Effektivwerte auf ihre Einhaltung des Stromkriteriums hin phasenselektiv überprüft. Wenn einer der Werte das Kriterium nicht erfüllt, wird sein Vorgänger zur Berechnung herangezogen. Sollte bis zum Vorgänger des Startpunktes, der durch das Startkriterium markiert wird, kein Effektivwert das Kriterium erfüllen, handelt es sich um eine Ausschaltung, die sich nur auf die mechanische Lebensdauer des Schalters auswirkt und wird folglich von diesem Verfahren nicht erfasst.

Wird die Logikfreigabe nach Ablauf der Ausschaltzeit durch das Stromkriterium erteilt, werden die ermittelten primären Abschaltströme  $(I_h)$  potenziert und auf den potenzierten Bemessungsbetriebsstrom des Leistungsschalters bezogen. Diese Werte werden dann auf die vorhandenen Statistikwerte des ΣI<sup>x</sup>-Verfahrens addiert. Im Anschluss erfolgt der Schwellwertvergleich mit dem Grenzwert "ΣI^x>" und die Ausgabe der neuen bezogenen Summenabschaltstrompotenzen. Liegt einer der neuen Statistikwerteüber dem Grenzwert wird die Meldung "Gw.  $\Sigma I^x \times y^*$  abgesetzt.

### **2P-Verfahren**

Die Anwendung des Zwei-Punkte-Verfahrens zur Restlebensdauerberechnung ist abhängig von der LSW-Projektierung. Die vom Leistungsschalterhersteller gelieferten Daten werden so umgerechnet, dass durch die Messung der Abschaltströme eine konkrete Aussage zu den noch möglichen Schaltspielen getroffen werden kann. Als Ausgangsbasis dienen die doppeltlogarithmischen Schaltspieldiagramme der Leistungsschalter-Hersteller und die zum Zeitpunkt der Kontakttrennung gemessenen Ausschaltströme. Die Ermittlung der Ausschaltströme folgt der Methode, wie sie im vorigen Abschnitt für das ΣI<sup>x</sup>-Verfahren beschrieben wurde.

Dargestellt werden die drei Ergebnisse der errechneten Restlebensdauer als Statistikwert. Die Ergebnisse repräsentieren die Anzahl der noch möglichen Ausschaltungen, wenn bei einem Strom in Höhe des Bemessungsbetriebsstroms ausgeschaltet wird. Die Anzeige erfolgt ohne Einheit und ohne Nachkommastelle.

Wie auch bei den anderen Verfahren verknüpft ein Grenzwert die drei "Restlebensdauer-Resultate" über ein logisches ODER miteinander und bewertet sie. Er bildet hierbei die "untere Grenze", da die Restlebensdauer bei jeder Ausschaltung um die entsprechende Schaltspielzahl dekrementiert wird. Sollte der Grenzwert von einem der drei Phasenwerte unterschritten werden, wird eine entsprechende Meldung abgesetzt.

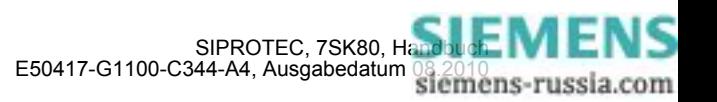

Durch die Leistungsschalter-Hersteller wird ein doppeltlogarithmisches Diagramm über den Zusammenhang von Schaltspielzahl und Ausschaltstrom geliefert (siehe Beispiel in Bild [2-95\)](#page-260-0). Aus diesem Bild können die noch möglichen Abschaltungen (bei Abschaltung mit gleichem Abschaltstrom) ermittelt werden. Im Beispiel könnten also bei einem Abschaltstrom von 10 kA rund 1000 Abschaltungen durchgeführt werden. Die Kennlinie wird durch zwei Eckpunkte und die sie verbindende Gerade bestimmt. Der Punkt P1 ist durch die Anzahl der erlaubten Schaltspiele beim Bemessungsbetriebsstrom Ir, der Punkt P2 durch die maximale Anzahl von Schaltspielen beim Bemessungskurzschlussausschaltstrom Isc bestimmt. Die zugehörigen vier Werte können parametriert werden.

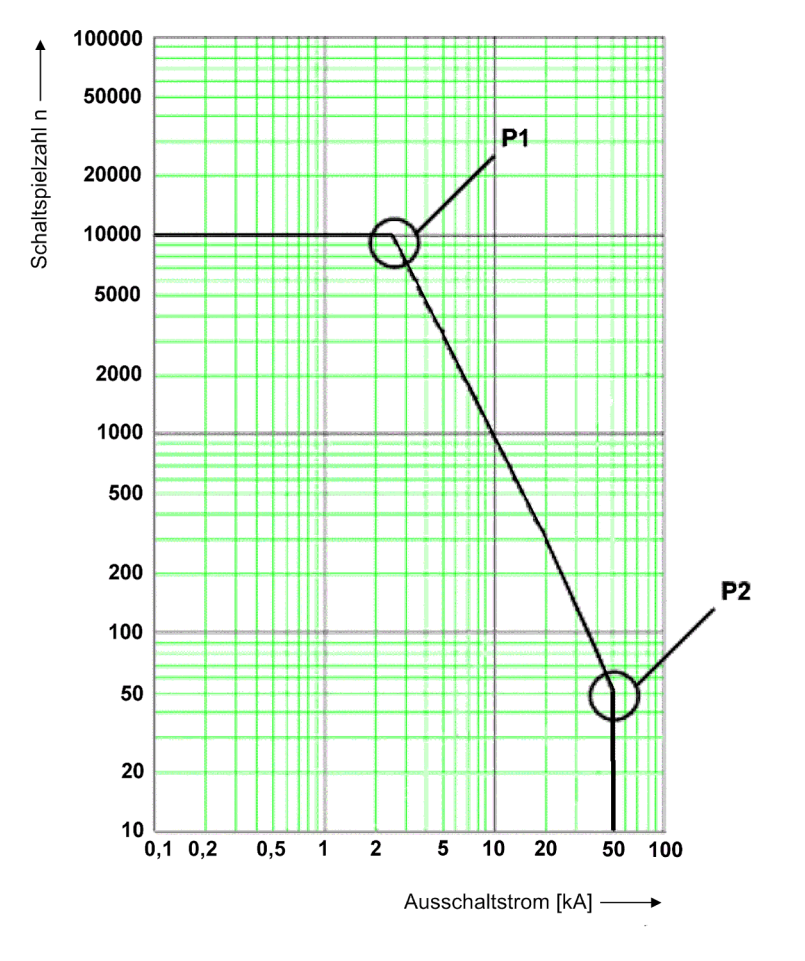

<span id="page-260-0"></span>Bild 2-95 Schaltspieldiagramm für das 2P-Verfahren

Da es sich in Bild [2-95](#page-260-0) um eine doppellogarithmische Darstellung handelt, kann die Gerade zwischen P1 und P2 durch die folgende Potenzfunktion beschrieben werden:

 $n = b \cdot I_b^m$ 

mit n für die Anzahl der Schaltspiele, b für die Schaltspiele bei I<sub>b</sub> = 1A, I<sub>b</sub> für den Ausschaltstrom und m für den Richtungskoeffizienten.

Aus der Potenzfunktion lässt sich die allgemeine Geradengleichung für die doppellogarithmische Darstellung ableiten, aus der man die Koeffizienten b und m erhält.

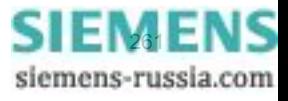

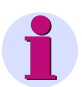

### **Hinweis**

Da ein Richtungskoeffizienten von m < -4 technisch nicht relevant ist, prinzipiell jedoch aus einer fehlerhaften Parametrierung hervorgehen kann, wird er auf -4 begrenzt. Sollte es zu einem kleineren Koeffizienten als -4 kommen, wird die Potenzfunktion im Schaltspieldiagramm deaktiviert und an ihrer Stelle, d.h. in ihrem definierten Abschaltstrombereich, wird die maximale Anzahl der Schaltspiele bei Isc (263 **SCHALTS.BEI Isc**) als Berechnungsergebnis für die aktuelle Schaltspielzahl herangezogen, siehe Bild [2-96.](#page-261-0)

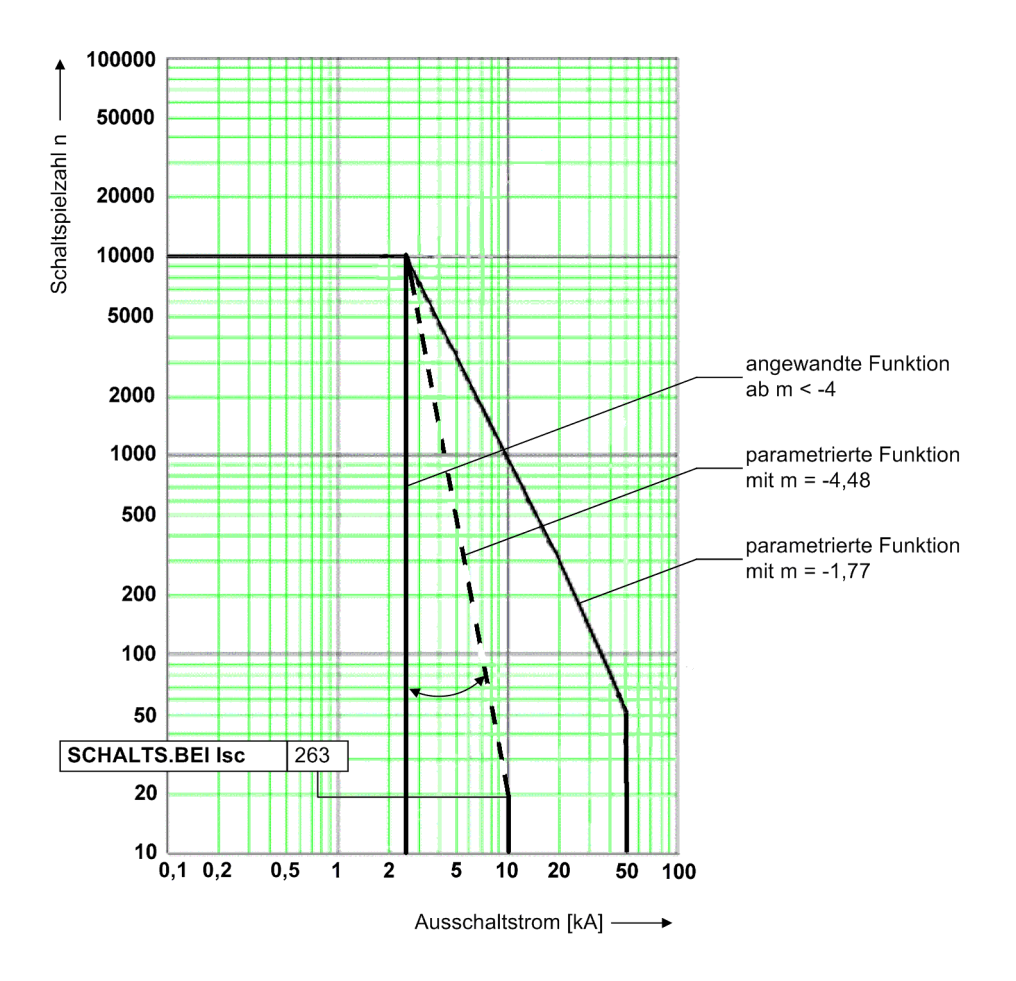

<span id="page-261-0"></span>Bild 2-96 Wertbegrenzung des Richtungskoeffizienten

Wird die phasenselektive Logikfreigabe durch das im Abschnitt "Allgemeines" beschriebene Stromkriterium erteilt, werden die aktuellen Schaltspielzahlen durch die zum Zeitpunkt des Ablaufens der Ausschalteigenzeit des Leistungsschalters ermittelten Ausschaltströme berechnet. Diese werden mit der jeweils vorhandenen Restlebensdauer verrechnet, so dass die aktuellen Statistikwerte angezeigt werden können und die Bewertung mit dem eingestellten Grenzwert erfolgen kann. Sollte einer der neuen Werte unter dem Grenzwert liegen, wird die Meldung "Gw. RL-Dauer<" abgesetzt.

Um den Anteil der rein mechanischen Ausschaltungen unter den Ergebnissen der Restlebensdauer zu bestimmen, sind drei weitere phasenselektive Statistikwerte vorgesehen (z.B. für Phase L1: "mAusL1="). Diese haben die Aufgabe von Zählern, die nur die Abschaltungen zählen, bei denen die Ausschaltströme unter dem Wert des Stromkriteriums liegen.

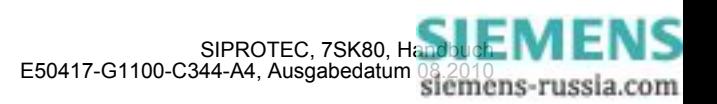

### **I2t-Verfahren**

Beim I<sup>2</sup>t-Verfahren wird phasenselektiv das pro Abschaltung auftretende Abschaltstromquadrat-Integral aufsummiert. Das Integral wird über die quadrierten Momentanwerte der Ströme errechnet, die sich während der Lichtbogenzeit des Leistungsschalters einstellen. Diese ergibt sich zu:

T LS Lichtbogen = (Parameter 266 **T LS AUS**) – (Parameter 267 **T LS AUS-EIGEN**).

Dargestellt werden die drei Summen der errechneten Integrale als Statistikwert mit Bezug auf den quadrierten Gerätenennstrom ( $I_n^2$ ). Wie auch bei den anderen Verfahren existiert ein Grenzwert, der die drei Summen über ein logisches ODER miteinander verknüpft und bewertet.

Die berechneten Abschaltstromquadrat-Integrale werden auf die vorhandenen Statistikwerte addiert. Im Anschluss erfolgt der Schwellwertvergleich mit dem Grenzwert "ΣI^2t>" und die Ausgabe der neuen Statistikwerte. Liegt einer der Werte über dem Grenzwert, wird die Meldung "Gw. ΣΙ^2t>" abgesetzt.

#### **Inbetriebsetzung**

Für die Inbetriebsetzung sind normalerweise keinerlei Maßnahmen notwendig. Erfolgt jedoch ein Austausch des Schutzgerätes (d.h. alter Leistungsschalter und neues Schutzgerät), müssen die Initialwerte der jeweiligen Grenz- bzw. Statistikwerte über die Schaltstatistik des betreffenden Leistungsschalters ermittelt werden.

### **2.18.2.3 Motorstatistik**

#### **Allgemeines**

Es werden zwei Arten statistischer Motordaten unterschieden:

- Betriebsinformationen und
- Anlaufinformationen.

Die statistischen Betriebsinformationen enthalten die

- Gesamtanzahl der Motorstarts
- Gesamtanzahl der Motorbetriebsstunden (inklusive Startbedingungen)
- Gesamtanzahl der Motorabschaltstunden
- die prozentuale Motorlaufzeit und die gesamten Megawattstunden (sofern das Gerät über Spannungswandler verfügt).

In den Anlaufinformationen werden für jeden Motoranlauf

- die Dauer
- der Anlaufstrom
- die Anlaufspannung (sofern das Gerät über Spannungswandler verfügt) gespeichert.

#### **Motorbetriebsinformationen**

Die Motorbetriebs-Statistik wird zyklisch alle 600 ms neu berechnet. Im Statistikpuffer wird ihr Abbild auf eine Auflösung von einer Stunde verringert.

### **Motoranlaufinformationen**

Der Motoranlaufstrom und die Anlaufspannung (sofern das Gerät über Spannungswandler verfügt) werden als Primärwerte angezeigt. Initiiert wird die Messung dieser Statistikwerte aufgrund der Zuschaltung des Motors. Dies wird durch die Überschreitung des Schwellwertes zur Leistungsschalterzustandserkennung (Parameter 212 **LS I>**) in wenigstens einer Phase erkannt. Voraussetzung dafür ist, dass zuvor alle drei Phasenströme unterhalb des parametrierten Schwellwertes gelegen haben.

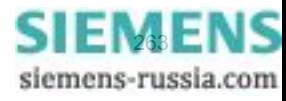

Triggerpunkt für das Ende der Anlaufzeitmessung ist das Unterschreiten des in Parameter 1107 **I MOTOR ANLAUF** eingestellten Anlaufstroms durch den größten der drei Phasenströme für wenigstens 300 ms.

Wird der Motoranlaufstrom (Parameter 1107 **I MOTOR ANLAUF**) nach Zuschalterkennung nicht überschritten oder fällt der Strom innerhalb von 500 ms nach Zuschalterkennung bereits wieder unter den Motoranlaufstrom, so wird dies nicht als Motoranlauf gewertet. Es wird keine Statistik angelegt.

## **2.18.2.4 Einstellhinweise**

### **Zähler auslesen/setzen/rücksetzen**

Das Auslesen der Zähler von der Gerätefront oder über DIGSI ist in der SIPROTEC 4 Systembeschreibung erläutert. Das Setzen bzw. Rücksetzen der o.g. Statistikzähler erfolgt im Menüpunkt **MELDUNGEN** —> **STA-TISTIK** durch Überschreiben der angezeigten Zählwerte.

### **Leistungsschalterwartung**

Für die Funktion Leistungsschalterwartung ist bei der Projektierung unter Adresse172 **LS-WARTUNG** eine der Alternativen ΣI<sup>x</sup>-Verfahren, 2P-Verfahren, I<sup>2</sup>t-Verfahren oder *nicht vorhanden* einstellbar. Alle für diese Funktion relevante Parameter befinden sich im Parameterblock **Anlagendaten 1** (siehe Kapitel [2.1.3\)](#page-35-0).

Die nachfolgend aufgeführten Parametrierwerte stellen wichtige Eingangsgrößen für eine korrekte Arbeit der Teilfunktionen dar:

Die LS-Ausschaltzeit ist eine vom Leistungsschalter-Hersteller gelieferte Kenngröße. Sie umfasst den kompletten Ausschaltvorgang vom Auskommando (Aufschalten der Hilfsenergie auf den Ausschaltauslöser des Leistungsschalters) bis zur Lichtbogenlöschung in allen Polen. Die Zeit wird unter Adresse 266 **T LS AUS** eingestellt.

Die LS-Ausschalteigenzeit **T LS AUS-EIGEN** ist ebenfalls eine Kenngröße des Leistungsschalters. Sie umfasst die Zeitspanne zwischen dem Auskommando (Aufschalten der Hilfsenergie auf den Ausschaltauslöser des Leistungsschalters) und dem Zeitpunkt der Trennung der Leistungsschalterkontakte in allen Polen. Sie wird unter Adresse 267 **T LS AUS-EIGEN** parametriert.

Das nachfolgende Diagramm verdeutlicht den Zusammenhang zwischen diesen Leistungsschalterzeiten.

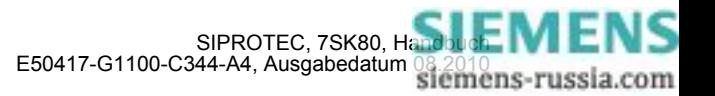

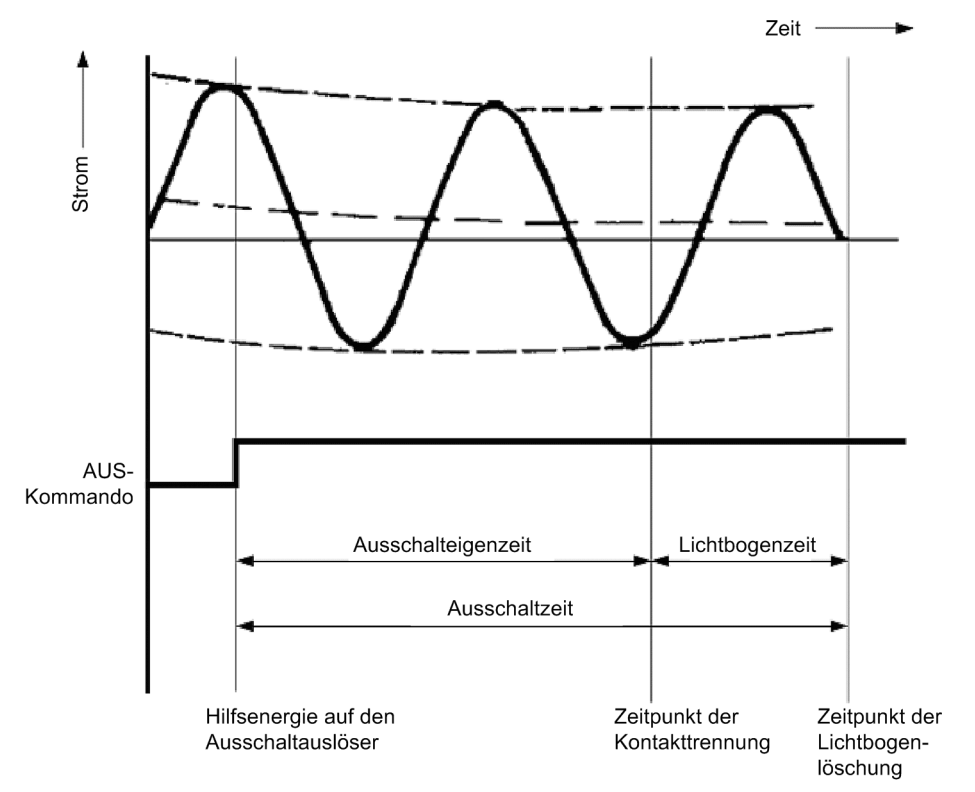

Bild 2-97 Darstellung der Leistungsschalterzeiten

Als Strom-Null-Kriterium wird die Stromflussüberwachung 212 **LS I>** verwendet, die auch von einigen Schutzfunktionen zum Erkennen eines geschlossenen Leistungsschalters benutzt wird. Ihr Einstellwert ist im Hinblick auf die tatsächlich genutzten Funktionen des Gerätes vorzunehmen (siehe auch unter Randtitel "Stromflussüberwachung (LS)" im Abschnitt [2.1.3.2.](#page-35-1)

### Σ**I-Verfahren**

Unabhängig von der unter Adresse 172 **LS-WARTUNG** vorgenommenen Projektierung ist stets die ΣI-Grundfunktionalität der Summenstrombildung wirksam, die keine Parametereinstellungen erforderlich macht. Dieses Verfahren bietet keine integrierte Grenzwertbetrachtung. Diese könnte aber mittels CFC realisiert werden.

### Σ**Ix-Verfahren**

Über den Projektierungsparameter 172 LS-WARTUNG wird das ∑l<sup>x</sup>-Verfahren aktiviert. Damit die Bewertung der Summe aller Abschaltstrompotenzen möglichst einfach gestaltet wird, werden die Werte auf den potenzierten Leistungsschalter-Bemessungsbetriebsstrom bezogen. Dieser kann den Daten des Leistungsschalters entnommen und unter Adresse 260 **Ir-LS** in den **Anlagendaten 1** als Primärwert eingestellt werden. Durch diesen Bezug kann sich der Grenzwert des ΣI<sup>x</sup>-Verfahrens an der maximalen Schaltspielzahl orientieren. D.h., bei einem Leistungsschalter, dessen Kontakte bisher keine Abnutzung erfahren haben, kann als Grenzwert direkt die maximale Schaltspielzahl eingegeben werden. Der Exponent für die Potenzierung des Betriebsbemessungsstroms sowie der Abschaltströme wird unter 264 **Ix EXPONENT** parametriert. Zur Anpassung an unterschiedliche Kundenanforderungen lässt sich dieser Exponent 264**Ix EXPONENT** von *1,0* (Voreinstellung = *2,0*) bis auf den Wert *3,0* anheben.

Für den funktionalen Ablauf des Verfahrens muss das Zeitverhalten des Leistungsschalters über die Parameter 266 **T LS AUS** und 267 **T LS AUS-EIGEN** bekannt gegeben werden.

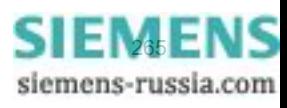

Die aufsummierten Werte können als Anzahl der Abschaltungen bei Bemessungsbetriebsstrom des Leistungsschalters interpretiert werden. Die Anzeige in den Statistikwerten erfolgt ohne Einheit mit zwei Nachkommastellen.

### **2P-Verfahren**

Über den Projektierungsparameter 172 **LS-WARTUNG** wird das 2P-Verfahren aktiviert. Durch den Leistungsschalter-Hersteller wird über ein Schaltspieldiagramm (siehe Beispieldiagramm in der Funktionsbeschreibung des 2P-Verfahrens) der Zusammenhang von Schaltspielanzahl und Ausschaltstrom geliefert. Die beiden Eckpunkte dieser Kennlinie im doppeltlogarithmischen Maßstab bestimmen die Parametrierung der Adressen 260 bis 263:

Der Punkt P1 ist durch die Anzahl der erlaubten Schaltspiele (Parameter 261 **SCHALTS.BEI Ir**) beim Bemessungsbetriebsstrom Ir (Parameter 260 **Ir-LS**) festgelegt.

Der Punkt P2 ist durch die maximale Anzahl von Schaltspielen (Parameter 263 **SCHALTS.BEI Isc**) beim Bemessungskurzschlussausschaltstrom Isc (Parameter 262 **Isc-LS**) festgelegt.

 Für den funktionalen Ablauf des Verfahrens muss das Zeitverhalten des Leistungsschalters über die Parameter 266**T LS AUS** und 267**T LS AUS-EIGEN** bekannt gegeben werden.

#### **I2t-Verfahren**

Über den Projektierungsparameter 172 **LS-WARTUNG** wird das I 2t-Verfahren aktiviert. Die Abschaltstromquadrat-Integrale werden auf den quadrierten Gerätenennstrom bezogen. Für die Bestimmung der Lichtbogenzeit müssen dem Gerät die LS-Ausschaltzeit **T LS AUS** sowie die LS-Ausschalteigenzeit **T LS AUS-EIGEN** des Leistungsschalters mitgeteilt werden. Zum Erkennen des letzten Nulldurchganges (Lichtbogenlöschung) der Ströme nach der Abschaltung wird das "Strom-Null"-Kriterium benötigt.

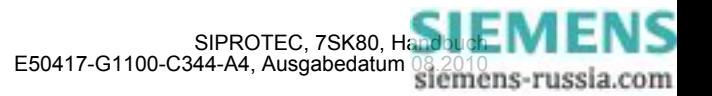

# **2.18.2.5 Informationsübersicht**

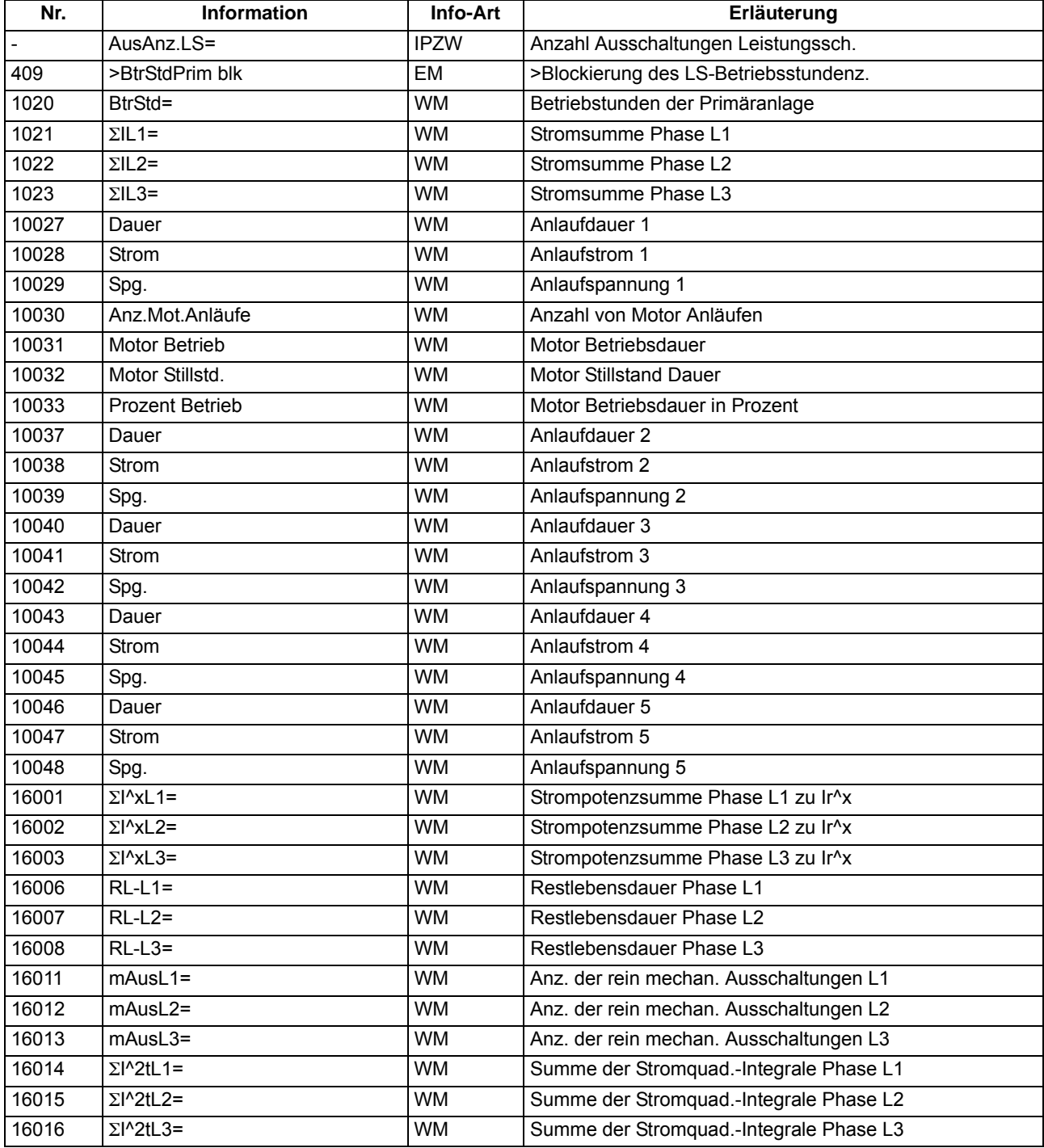

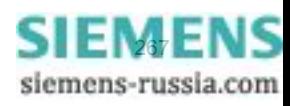

### **2.18.3 Messwerte**

Für einen Abruf vor Ort oder zur Datenübertragung steht ständig eine Reihe von Messwerten und daraus errechneten Werten zur Verfügung.

### **Anwendungsfälle**

- Information über den augenblicklichen Zustand der Anlage
- Umrechnung von Sekundär- in Primär- und Prozentwerte

### **Voraussetzungen**

Außer den Sekundärwerten kann das Gerät auch Primär- und Prozentwerte der Messgrößen anzeigen.

Voraussetzung für eine korrekte Anzeige von Primär- und Prozentwerten ist die vollständige und richtige Eingabe der Nenngrößen der Wandler und der Betriebsmittel sowie der Übersetzungsverhältnisse der Stromund Spannungswandler in den Erdpfaden bei der Projektierung des Gerätes. Die folgende Tabelle führt die Formeln auf, die der Umrechnung von Sekundär- in Primär- und Prozentwerte zugrunde liegen.

Bei kapazitivem Spannungsanschluss oder bei den Anschlussarten *U12, U23* oder *U12, U23, Ux* der Spannungswandler (Adresse 213**U-WDL ANSCH 3ph**) stehen Ihnen die Messwerte für Leistung P, Q, S), Leistungsfaktor, Energie und die daraus abgeleiteten Werte, wie Mittelwerte etc. nicht zur Verfügung.

Messwerte, die aufgrund des gewählten Spannungsanschlusses nicht kalkuliert werden können, werden als Punkte angezeigt.

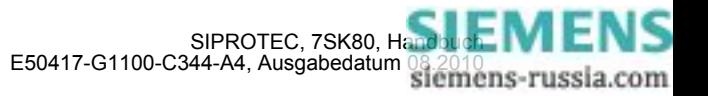

## **2.18.3.1 Anzeige von Messwerten**

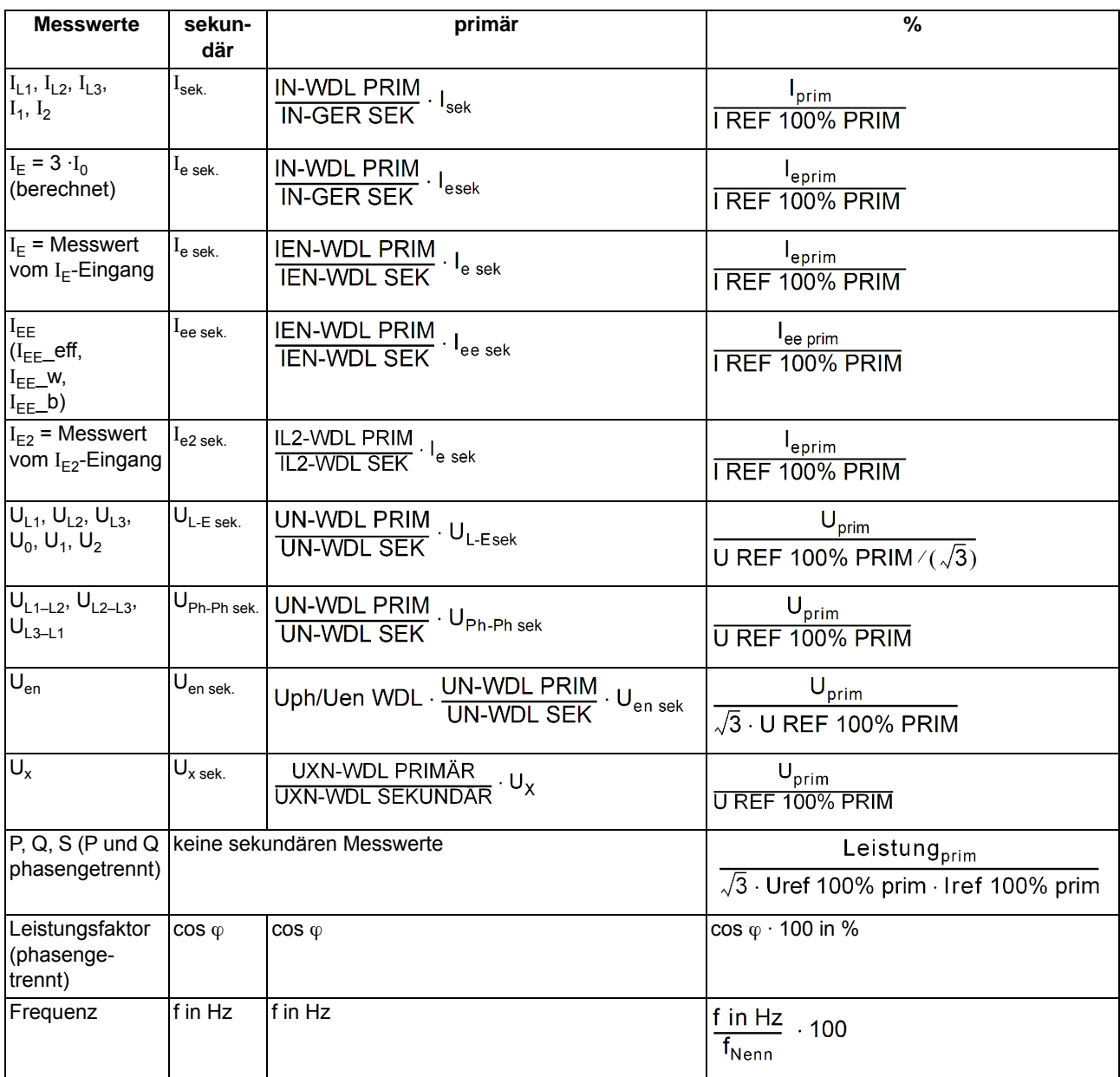

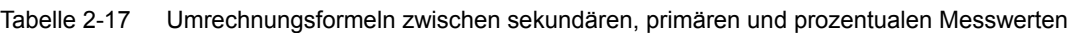

Tabelle 2-18 Legende zu den Umrechnungsformeln

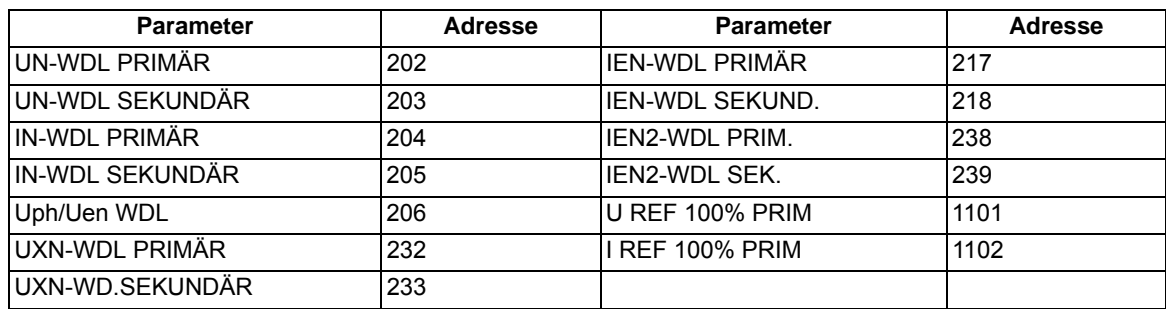

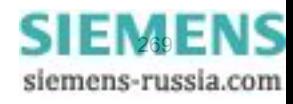

Je nach Bestellbezeichnung und Anschluss des Gerätes ist nur ein Teil der nachfolgend aufgelisteten Betriebsmesswerte verfügbar. Die Leiter–Erde–Spannungen werden entweder direkt gemessen, wenn die Spannungseingänge Leiter–Erde angeschlossen sind oder aber berechnet aus den angeschlossenen verketteten Spannungen  $U_{L1-L2}$  und  $U_{L2-L3}$  und der Verlagerungsspannung  $U_{en}$ .

Die Verlagerungsspannung U<sub>en</sub> wird entweder direkt gemessen oder aus den Leiter–Erde–Spannungen berechnet:

Bitte beachten Sie, dass in den Betriebsmesswerten der Wert  $U_0$  angezeigt wird.

Der Erdstrom I $_F$  wird entweder direkt gemessen oder aus den Leiterströmen berechnet:

$$
I_{E} = \frac{3 \cdot I_{0}}{I_{EN-WDL} / I_{Nph \text{ WDL}}} \quad \text{mit} \quad \frac{3I_{0}}{I_{EN-WDL} = \text{Parameter } 0217 \text{ bzw. } 0218 \quad \text{in} \quad I_{N \text{ oh WDI}} = \text{Parameter } 0204 \text{ bzw. } 0205
$$

Außerdem stehen zur Verfügung:

- Θ/Θ aus **thermischer Messwert** des Überlastschutzes (Ständerwicklung) in % der Auslöseübertemperatur,
- Θ/Θ<sub>L aus</sub> **thermischer Messwert** der Wiedereinschaltsperre (Läuferwicklung),
- Θ<sub>WES</sub> Wiedereinschaltgrenze der Wiedereinschaltsperre,
- T<sub>711s</sub> Wartezeit, bis ein erneutes Einschalten des Motors möglich wird,
- Θ<sub>RTD 1</sub> bis Θ<sub>RTD 12</sub> **Temperaturwerte** an den Thermoboxen.

Die Leistungs- und Arbeitswerte sind bei Lieferung so definiert, dass Leistung in Richtung der Leitung als positiv gilt. Wirkkomponenten in Leitungsrichtung und induktive Blindkomponenten in Leitungsrichtung sind ebenfalls positiv. Entsprechendes gilt für den Leistungsfaktor cos $\varphi$ . Gelegentlich ist es wünschenswert, die Leistungsaufnahme aus der Leitung (z.B. vom Verbraucher her gesehen) positiv zu definieren. Mit Hilfe des Parameters 1108 **P,Q VORZEICHEN** können die Vorzeichen für diese Komponenten invertiert werden.

Die Berechnung der Betriebsmesswerte erfolgt auch bei einem laufenden Störfall. Die Aktualisierung der Werte wird in einem Zeitraster > 0,3 s und < 1 s vorgenommen.

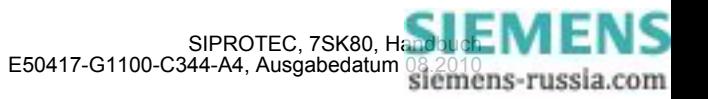

# **2.18.3.2 Übertragung von Messwerten**

Messwerte können über Port B zu einer zentralen Steuer- und Speichereinheit übertragen werden.

Der Messbereich in dem die Werte übertragen werden ist vom Protokoll und ggf. weiteren Einstellungen abhängig.

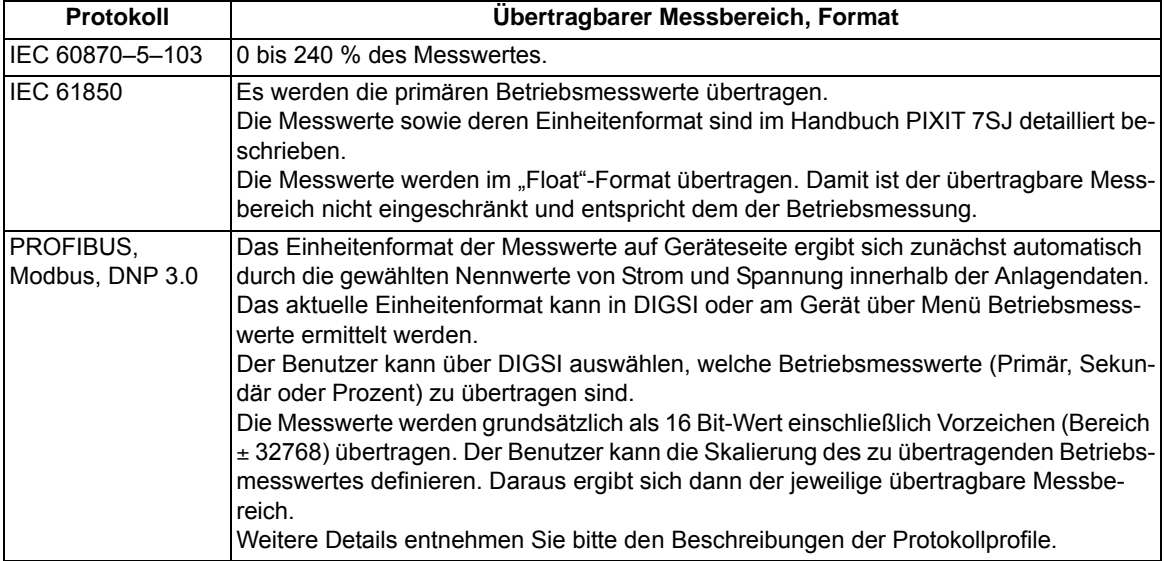

## **2.18.3.3 Informationsübersicht**

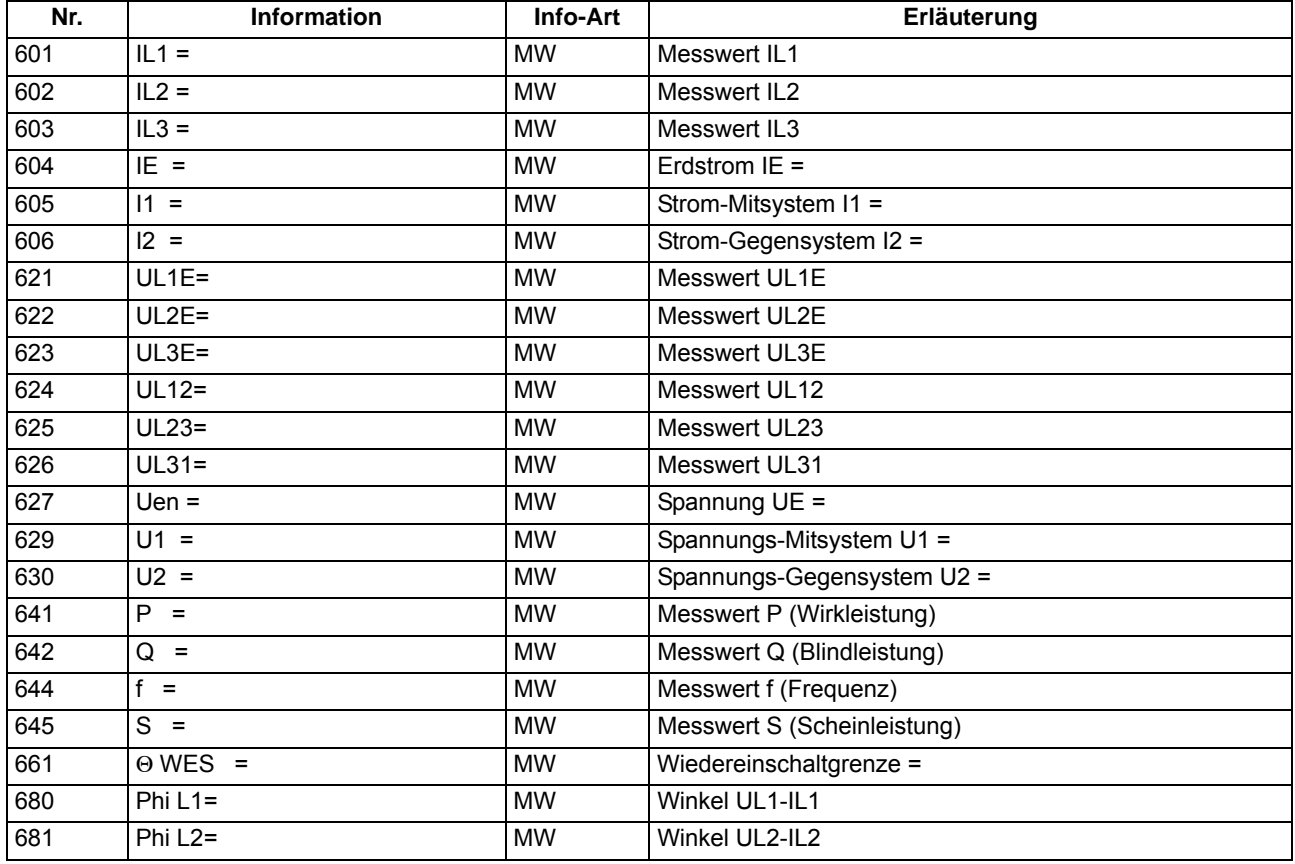

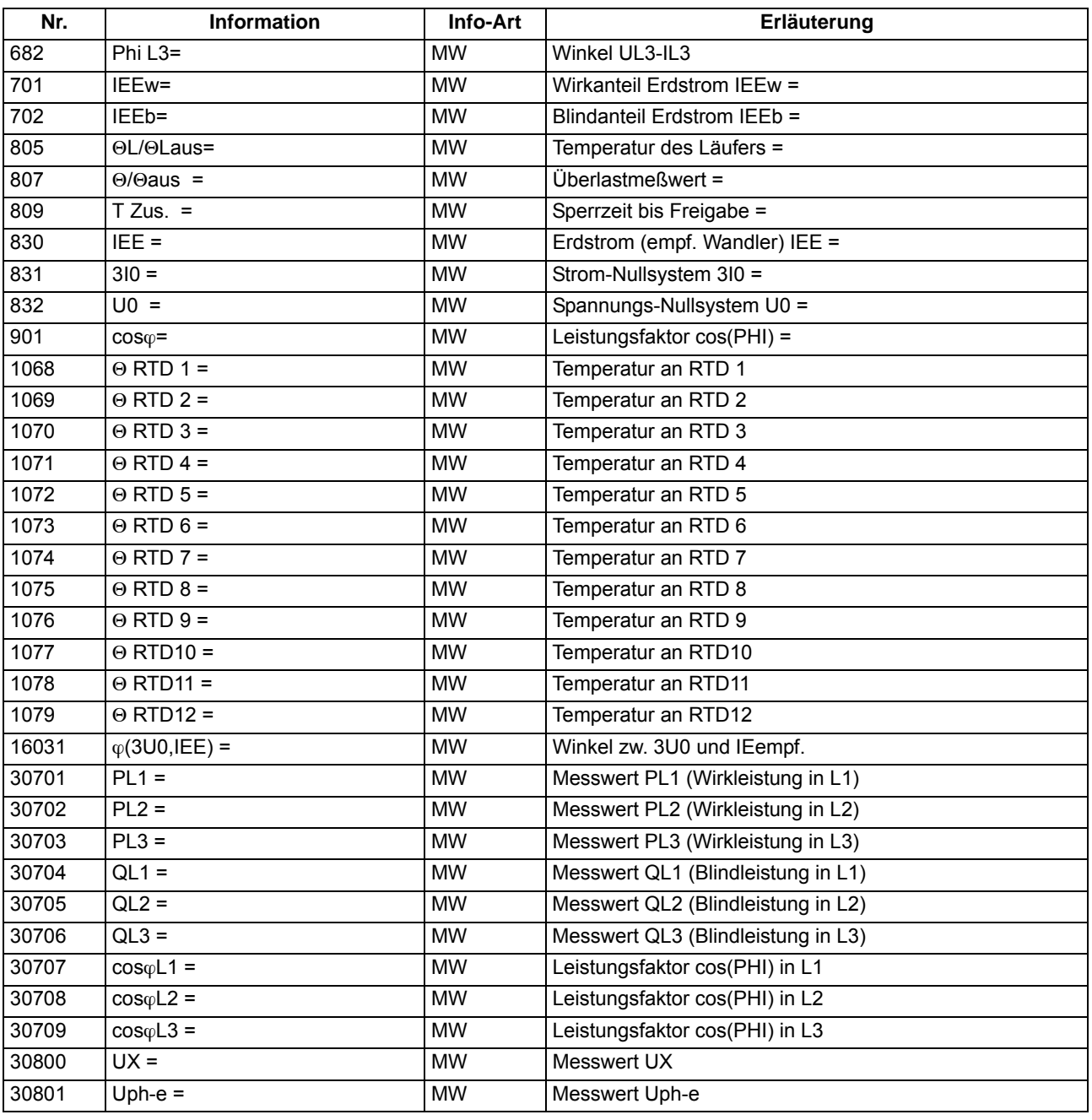

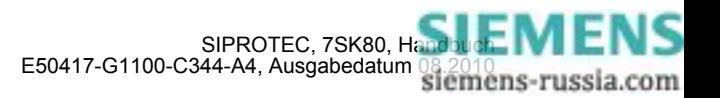

### **2.18.4 Mittelwerte**

Es werden die Langzeit-Mittelwerte vom 7SK80 berechnet und ausgegeben.

### **2.18.4.1 Beschreibung**

### **Langzeit-Mittelwerte**

Es werden die Langzeit-Mittelwerte der drei Phasenströme  $I_{1x}$ , der Mitkomponente  $I_1$  der drei Ströme und von Wirkleistung P, Blindleistung Q und Scheinleistung S in einem gewählten Zeitraum (in Primärwerten) gebildet.

Für die Langzeit-Mittelwerte können die Länge des zeitlichen Mittelwertfensters und die Häufigkeit der Aktualisierung eingestellt werden.

### **2.18.4.2 Einstellhinweise**

### **Mittelwertbildung**

Die Wahl des Zeitraumes für die Mittelwertbildung von Messwerten erfolgt mit Parameter 8301 **INTERVAL MITT.W** in der jeweiligen Parametergruppe A bis D unter **MESSWERTEINST.**. Die erste Zahl gibt die Länge des zeitlichen Mittelwertfensters in Minuten, die zweite Zahl gibt die Häufigkeit der Aktualisierung innerhalb des Zeitfensters an. *15 MIN, 3 TEILE* bedeutet beispielsweise: Zeitliche Mittelwertbildung über alle Messwerte, die innerhalb von 15 Minuten eintreffen. Alle 15/3 = 5 Minuten wird eine Ausgabe aktualisiert.

Unter Adresse 8302 **SYN.ZEIT MITT.W** kann bestimmt werden, ob der unter Adresse 8301 gewählte Zeitraum der Mittelwertbildung zur vollen Stunde (*volle Stunde*) starten soll oder mit einem der anderen Zeitpunkte (*viertel nach*, *halbe Stunde* oder *viertel vor*) synchronisiert werden soll.

Werden die Einstellungen der Mittelwertbildung geändert, werden die in Puffern abgelegten Messwerte gelöscht und neue Ergebnisse der Mittelwertberechnung sind erst nach Ablauf des parametrierten Zeitraumes verfügbar.

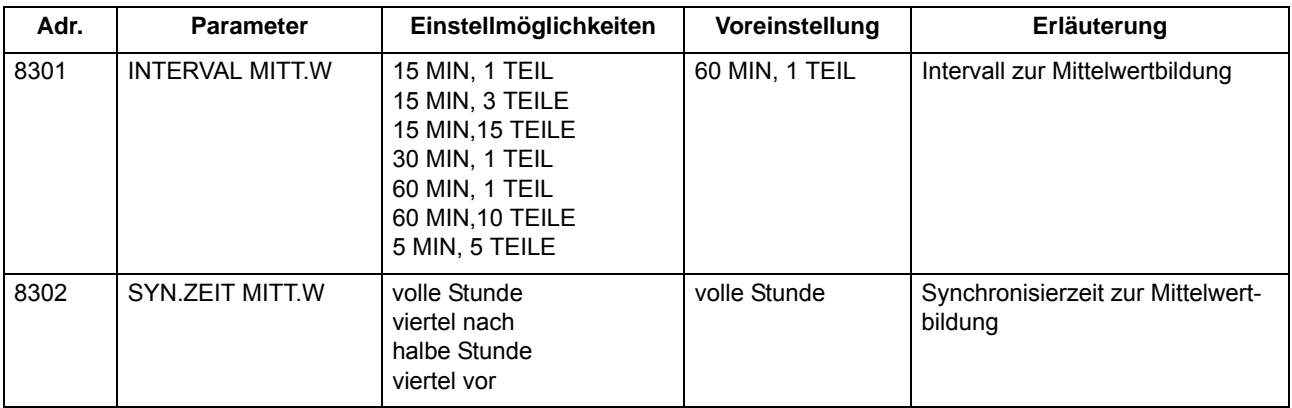

### **2.18.4.3 Parameterübersicht**

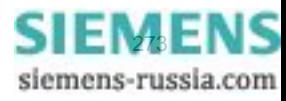

# **2.18.4.4 Informationsübersicht**

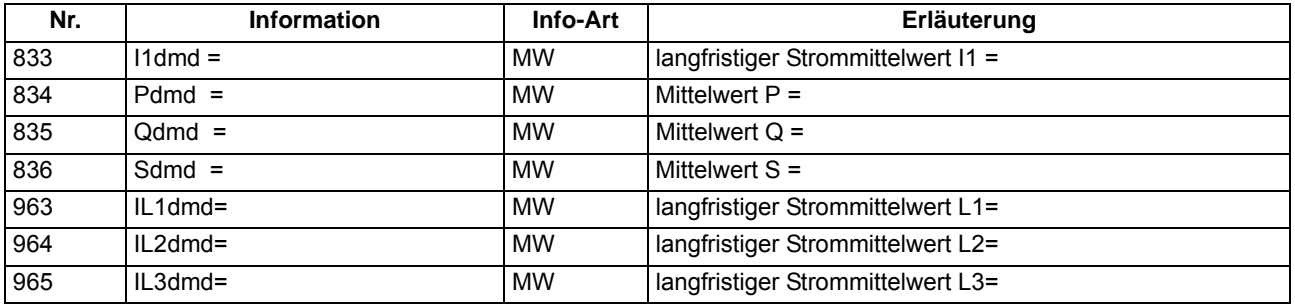

## **2.18.5 Minimal- und Maximalwerte**

Minimal- und Maximalwerte werden vom 7SK80 berechnet und können mit dem Zeitpunkt (Datum und Uhrzeit der letzten Aktualisierung) ausgelesen werden.

## **2.18.5.1 Beschreibung**

### **Minimal- und Maximalwerte**

Es werden die Minimal- und Maximalwerte der drei Phasenströme  $I_x$ , der drei Phasenspannungen  $U_{x-E}$ , der verketteten Spannungen U<sub>xy</sub>, der Mitkomponenten I<sub>1</sub> und U<sub>1</sub>, der Spannung U<sub>E</sub>, der thermischen Messwerte des Überlastschutzes Θ/Θ<sub>aus</sub>, von Wirkleistung P, Blindleistung Q und Scheinleistung S und von Frequenz und Leistungsfaktor cos φ (mit Vermerk von Datum und Uhrzeit der letzten Aktualisierung) in Primärwerten gebildet.

Außerdem werden die Minimal- und Maximalwerte der im vorigen Abschnitt aufgeführten Langzeit-Mittelwerte gebildet.

Die Min/Max-Werte können über Binäreingabe oder per Bedienung über integriertes Bedienfeld oder Bedienprogramm DIGSI jederzeit zurückgestellt werden. Darüberhinaus kann die Rückstellung auch zyklisch, beginnend bei einem vorgewählten Zeitpunkt, erfolgen.

## **2.18.5.2 Einstellhinweise**

### **Min/Max–Werte**

Die Rückstellung der Min/Max-Werte kann automatisch zu einem vorgewählten Zeitpunkt erfolgen. Dieses termingestützte Rücksetzen kann unter Adresse 8311 **MinMaxRESET** mit *Ja* eingeschaltet werden. Unter Adresse 8312 **MinMaxRESETZEIT** wird der Zeitpunkt (und zwar die Minute des Tages, an dem die Rückstellung erfolgt), in Adresse 8313 **MinMaxRESETZYKL** der Zyklus des Rücksetzens (in Tagen) und in Adresse 8314 **MinMaxRES.START** der Beginn des zyklischen Prozesses vom Zeitpunkt des Parametriervorganges (in Tagen) eingegeben.

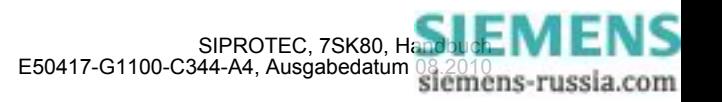

## **2.18.5.3 Parameterübersicht**

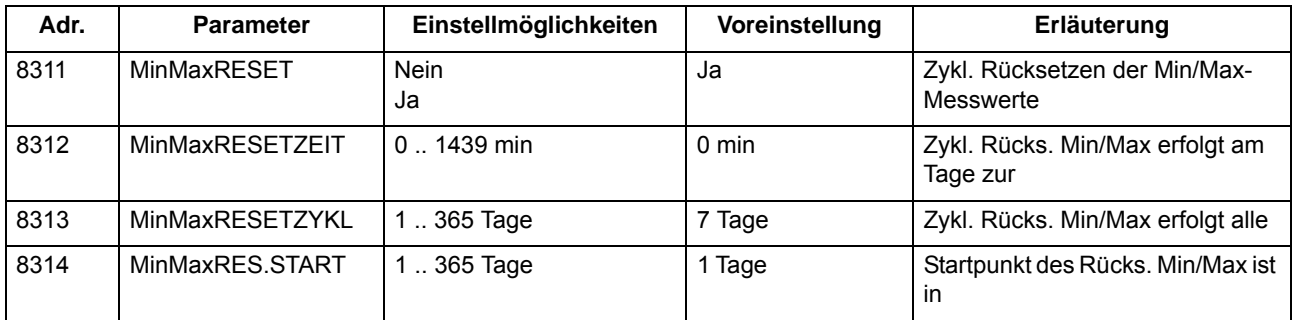

## **2.18.5.4 Informationsübersicht**

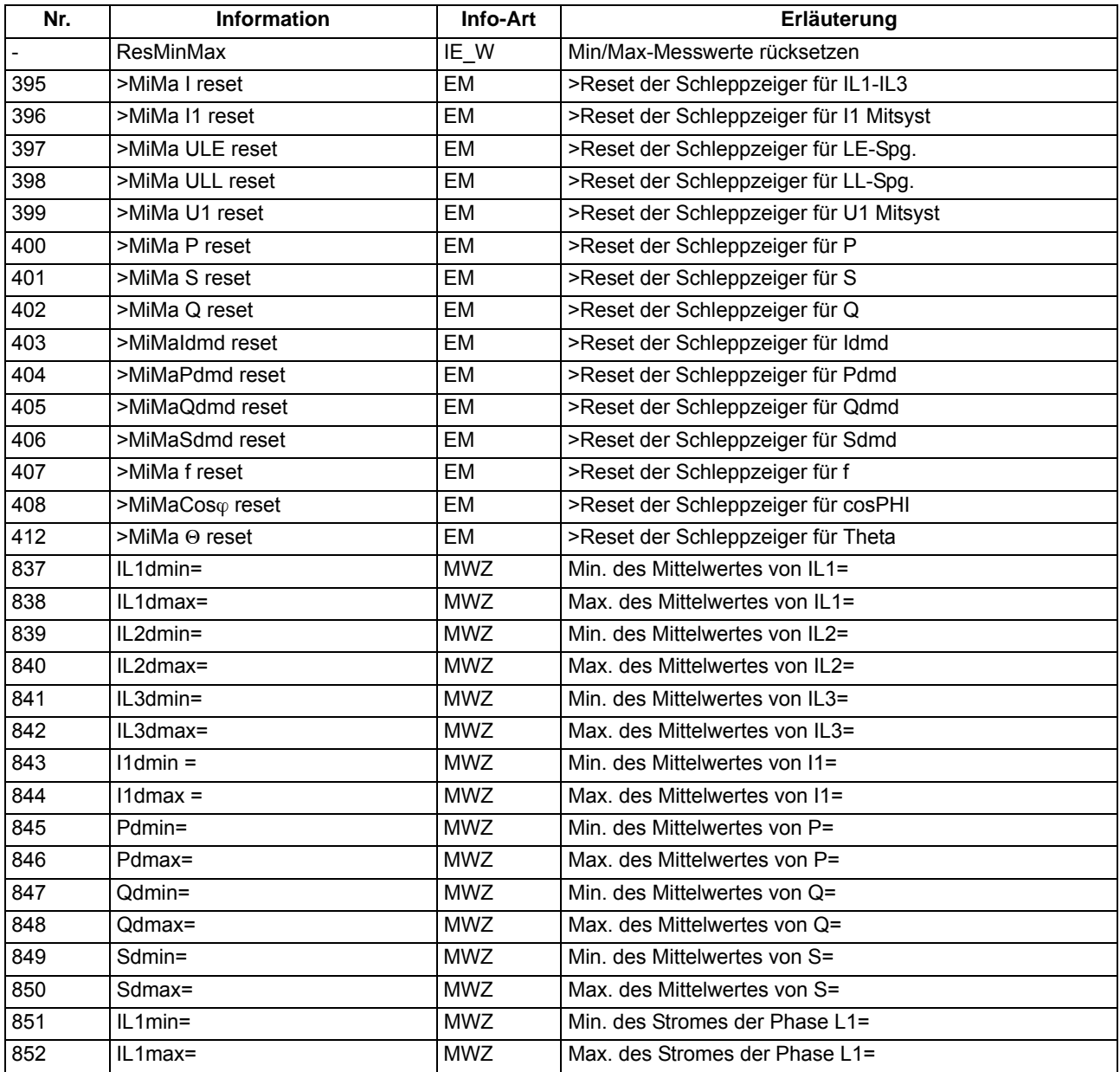

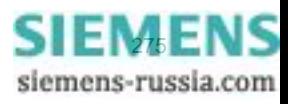

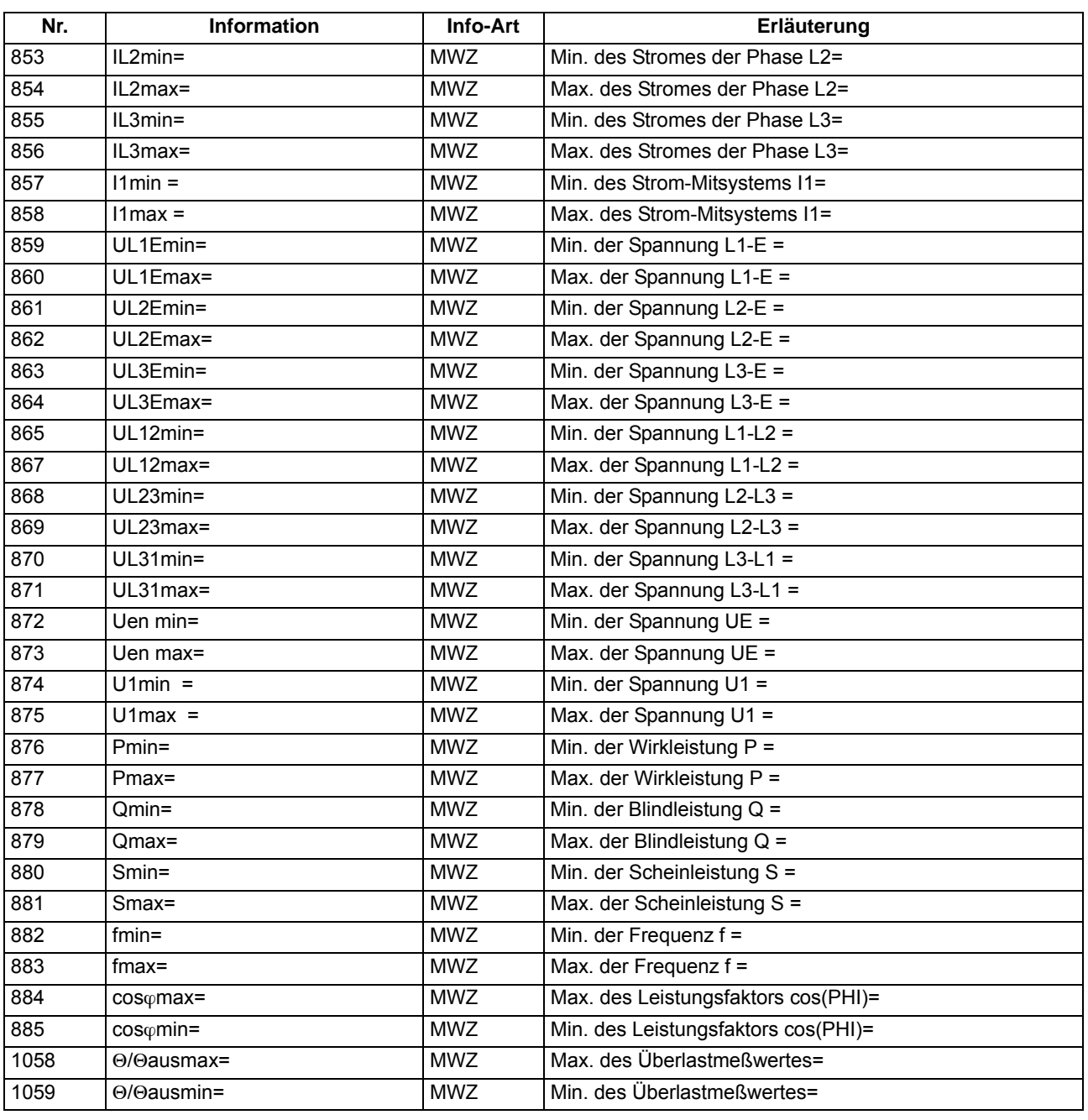

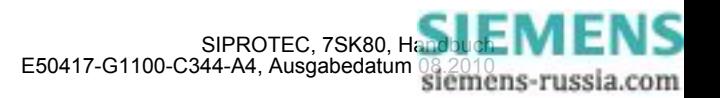

## **2.18.6 Grenzwerte für Messwerte**

SIPROTEC Geräte erlauben, für einige Mess- und Zählgrößen Grenzwerte zu setzen. Wenn einer dieser Grenzwerte im Betrieb erreicht oder über- bzw. unterschritten wird, erzeugt das Gerät einen Alarm, der als Betriebsmeldung angezeigt wird. Dieser kann auf LED und/oder Binärausgaben rangiert, über die Schnittstellen übertragen und in DIGSI CFC verknüpft werden. Die Grenzwerte können Sie über DIGSI CFC projektieren und über die DIGSI Gerätematrix rangieren.

### **Anwendungsfälle**

• Dieses Überwachungsprogramm arbeitet mit mehrfachen Messwiederholungen und mit geringerer Priorität als die Schutzfunktionen. Aus diesen Gründen kann es bei schnellen Änderungen der Messgrößen im Fehlerfall u.U. nicht ansprechen, bevor es zu Anregungen und Auslösungen von Schutzfunktionen kommt. Dieses Überwachungsprogramm ist damit grundsätzlich nicht geeignet, Schutzfunktionen zu blockieren.

### **2.18.6.1 Einstellhinweise**

### **Grenzwerte für Messwerte**

Die Einstellung erfolgt in DIGSI unter **Parameter**, **Rangierung** in der Rangiermatrix. Es muss das Filter "Nur Mess- und Zählwerte" gesetzt und die Rangiergruppe "Grenzwerte" gewählt werden.

 Hier fügen Sie über den Informationskatalog neue Grenzwerte ein, die Sie dann über CFC mit dem zu überwachenden Messwert verknüpfen müssen.

In dieser Ansicht können Sie unter **Eigenschaften** auch die Voreinstellungen der Grenzwerte ändern.

Die Einstellungen für Grenzwerte sind in Prozent vorzunehmen und beziehen sich üblicherweise auf Gerätenenngrößen.

Details finden Sie in der SIPROTEC 4–Systembeschreibung und im Handbuch DIGSI CFC.

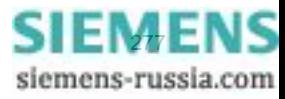

# **2.18.7 Grenzwerte für Statistik**

## **2.18.7.1 Beschreibung**

Für die Zähler der Schaltstatistik können Grenzwerte eingegeben werden, bei deren Erreichen eine Meldung abgegeben wird, die sich auf Ausgaberelais und Leuchtdioden rangieren lässt.

## **2.18.7.2 Einstellhinweise**

### **Grenzwerte für Statistikzähler**

Das Setzen von Grenzwerten für die Statistikzähler erfolgt in DIGSI unter **Meldungen** → **Statistik** im Untermenü **Grenzwerte für Statistik**. Durch Doppelklick wird der zugehörige Inhalt in einem weiteren Fenster angezeigt, so dass durch Überschreiben des voreingestellten Wertes ein neuer Grenzwert festgelegt werden kann (siehe auch SIPROTEC 4-Systembeschreibung).

## **2.18.7.3 Informationsübersicht**

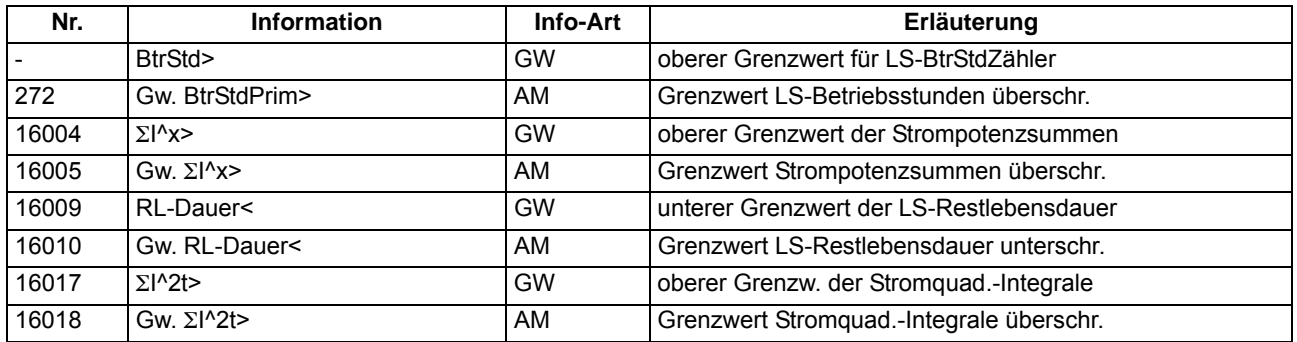

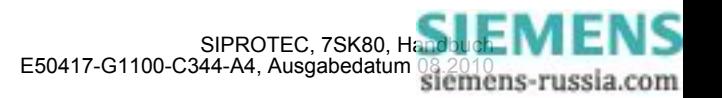

## **2.18.8 Energiezähler**

Zählwerte für Wirk- und Blindarbeit werden vom Gerät ermittelt. Sie können über das Display des Gerätes angezeigt, über die Bedienschnittstelle mit DIGSI ausgelesen oder über Port B zu einer Zentrale übertragen werden.

### **2.18.8.1 Beschreibung**

### **Zählwerte für Wirk- und Blindarbeit**

Es werden die Zählwerte für Wirkarbeit (W<sub>D</sub>) und Blindarbeit (W<sub>a</sub>) in Kilo-, Mega- oder Gigawattstunden primär bzw. in kVARh, MVARh oder GVARh primär, getrennt nach Bezug (+) und Abgabe (–), bzw. kapazitiv und induktiv ermittelt. Die Messwertauflösung ist dabei parametrierbar. Die Vorzeichen der Messwerte richten sich nach der Einstellung Adresse 1108 **P, Q VORZEICHEN** (siehe Abschnitt "Anzeige von Messwerten").

### **2.18.8.2 Einstellhinweise**

### **Einstellung Parameter Zählerauflösung**

Mit dem Parameter 8315 **ZÄHLERAUFLÖSUNG** lässt sich die Auflösung der Energiezählwerte um den *FAKTOR 10* oder *FAKTOR 100* gegenüber der *STANDARD*einstellung vergrößern.

### **2.18.8.3 Parameterübersicht**

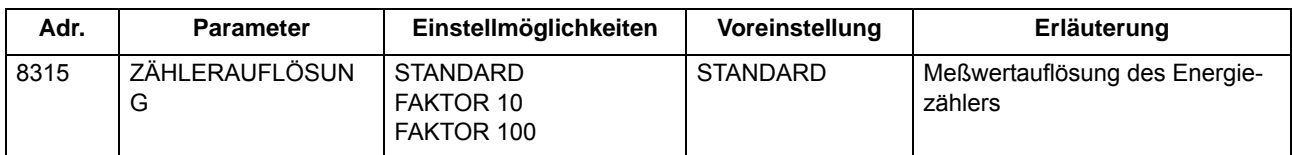

## **2.18.8.4 Informationsübersicht**

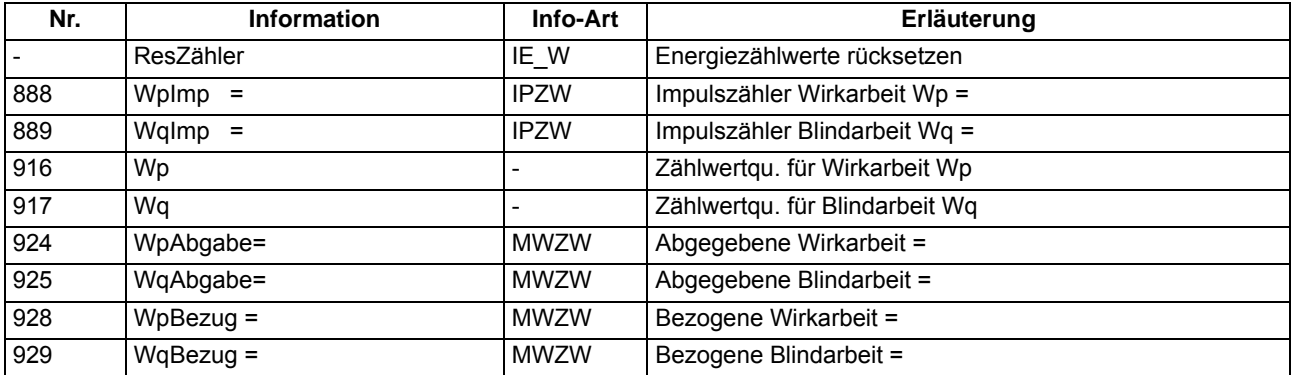

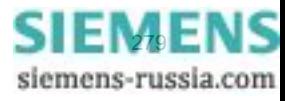

## **2.18.9 Inbetriebsetzungshilfen**

Im Testbetrieb oder während der Inbetriebnahme können Sie die Informationen des Gerätes, die an eine zentrale Leit- oder Speichereinrichtung übertragen werden, beeinflussen. Dabei stehen Ihnen Hilfsmittel zum Test der Systemschnittstelle (Port B) und der binären Ein- und Ausgänge des Gerätes zur Verfügung.

### **Anwendungsfälle**

- Testbetrieb
- Inbetriebnahme

### **Voraussetzungen**

Um die im Folgenden beschriebenen Inbetriebsetzungshilfen nutzen zu können, muss das Gerät über Port B an eine Leitstelle angeschlossen sein.

### **2.18.9.1 Beschreibung**

### **Beeinflussung von Informationen zur Leitstelle während des Prüfbetriebes**

Einige der angebotenen Protokolle erlauben, während der Überprüfung des Gerätes vor Ort alle Meldungen und Messwerte, die zur Leitstelle übertragen werden, mit dem Vermerk "Testbetrieb" als Meldeursache zu kennzeichnen. Dadurch ist zu erkennen, dass es sich nicht um Meldungen echter Störungen handelt. Außerdem können Sie während der Prüfung eine Übertragungssperre setzen, durch die dann keine Meldungen zur Leitstelle übertragen werden.

Diese Umschaltung kann über Binäreingaben, durch Bedienung über die Schnittselle an der Gerätefront mittels PC erfolgen.

Wie Testbetrieb und Übertragungssperre aktiviert bzw. deaktiviert werden können, ist ausführlich in der SIPRO-TEC 4–Systembeschreibung erläutert.

### **Anschluss an eine Leitstelle testen**

Über die DIGSI-Gerätebedienung können Sie testen, ob die Meldungen korrekt übertragen werden.

Dazu werden in einer Dialogbox die Displaytexte aller Meldungen angezeigt, die in der DIGSI-Matrix auf die Systemschnittstelle (Port B) rangiert wurden. In einer weiteren Spalte der Dialogbox können Sie für die zu testenden Meldungen einen Wert festlegen (z.B. Meldung kommt/ Meldung geht). Nach Eingabe des Passwortes Nr. 6 (für Hardware-Testmenüs) wird die zugehörige Meldung abgesetzt und kann dann in den Betriebsmeldungen des SIPROTEC 4 Gerätes und in der Leitstelle der Anlage ausgelesen werden.

Die Vorgehensweise ist im Kapitel "Montage und Inbetriebsetzung", ausführlich beschrieben.

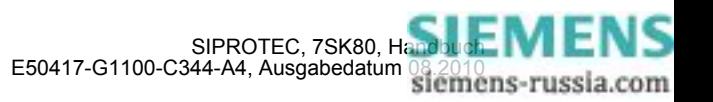

#### **Schaltzustände der binären Ein-/Ausgänge prüfen**

Mit DIGSI können Sie gezielt Binäreingänge, Ausgangsrelais und Leuchtdioden des SIPROTEC 4 Gerätes einzeln ansteuern. So lassen sich z.B. in der Inbetriebnahmephase die korrekten Verbindungen zur Anlage kontrollieren.

In einer Dialogbox sind alle im Gerät vorhandenen Binärein- und -ausgänge sowie Leuchtdioden mit ihrem augenblicklichen Schaltzustand dargestellt. Außerdem wird angezeigt, welche Befehle oder Meldungen auf die jeweilige Hardwarekomponente rangiert sind. In einer weiteren Spalte in der Dialogbox ist es möglich, nach Eingabe des Passwortes Nr. 6 (für Hardware-Testmenüs) in den jeweils antivalenten Zustand umzuschalten. So können Sie z.B. jedes einzelne Ausgangsrelais erregen und damit die Verdrahtung zwischen dem Schutzgerät und der Anlage überprüfen, ohne die darauf rangierten Meldungen erzeugen zu müssen.

Die Vorgehensweise ist im Kapitel "Montage und Inbetriebsetzung" ausführlich beschrieben.

#### **Anlegen eines Test-Messschriebes**

Um die Stabilität des Schutzes auch bei Einschaltvorgängen zu überprüfen, können bei der Inbetriebnahme Einschaltversuche durchgeführt werden. Ein Maximum an Informationen über das Verhalten des Schutzes liefern dabei Messschriebe.

Neben den Möglichkeiten der Speicherung einer Störwertaufzeichnung durch Schutzanregung ermöglicht 7SK80 auch den Anstoß einer Messwertaufzeichnung über das Bedienprogramm DIGSI, über die seriellen Schnittstellen und über Binäreingabe. In letzterem Fall muss hierzu die Information ">Störw. Start" auf einen Binäreingang rangiert worden sein. Die Triggerung der Aufzeichnung erfolgt dann z.B. über Binäreingabe mit dem Einschalten des Schutzobjektes.

Derartige von extern (d.h. ohne Schutzanregung) gestartete Testmessschriebe werden vom Gerät wie normale Störwertaufzeichnungen behandelt, d.h. es wird zu jedem Messschrieb ein Störfallprotokoll unter eigener Nummer eröffnet, um eine eindeutige Zuordnung zu schaffen. Allerdings werden diese Messschriebe nicht in den Störfall–Meldepuffer im Display aufgelistet, da sie keine Netzstörung darstellen.

Die Vorgehensweise ist im Kapitel "Montage und Inbetriebsetzung" ausführlich beschrieben.

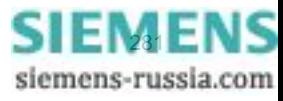

# **2.19 Befehlsbearbeitung**

Im SIPROTEC 4 Gerät 7SK80 ist eine Befehlsbearbeitung integriert, mit deren Hilfe Schalthandlungen in der Anlage veranlasst werden können.

Die Steuerung kann dabei von vier Befehlsquellen ausgehen:

- Vorortbedienung über das Bedienfeld des Gerätes
- Bedienung über DIGSI
- Fernbedienung über Leittechnik (z.B. SICAM)
- Automatikfunktion (z.B. über Binäreingang)

Es werden Schaltanlagen mit Einfach- und Mehrfachsammelschiene unterstützt. Die Anzahl der zu steuernden Betriebsmittel ist lediglich durch die Anzahl der vorhandenen binären Ein- bzw. Ausgänge begrenzt. Hohe Sicherheit gegen Fehlschaltungen durch Verriegelungsprüfungen und eine große Varianz hinsichtlich der Schaltgerätetypen und Betriebsarten sind gewährleistet.

### **2.19.1 Schaltobjekte**

Die Steuerung von Schaltgeräten kann auch über das Bedienfeld des Gerätes, über DIGSI oder über eine Verbindung zur Leittechnik für Schaltanlagen erfolgen.

### **Anwendungsfälle**

• Schaltanlagen mit Einfach- und Doppelsammelschienen

#### **Voraussetzungen**

Die Anzahl der zu steuernden Betriebsmittel ist begrenzt durch die:

- vorhandenen binären Eingänge
- vorhandenen binären Ausgänge

## **2.19.1.1 Beschreibung**

### **Bedienung über Bedienfeld des Gerätes**

Für die Steuerung am Gerät sind zwei eigenständige, farblich abgesetzte Tasten unterhalb des Grafikdisplays angeordnet. Befinden Sie sich im Menüsystem außerhalb des Untermenüs für die Steuerung, so gelangen Sie über eine dieser Tasten in den Steuermodus.

Mit den Navigationstasten suchen Sie dann das zu betätigende Schaltgerät aus. Die Schaltrichtung legen Sie durch Betätigung des I -Tasters oder O-Tasters fest. Die gewählte Schaltrichtung wird in der folgenden Sicherheitsabfrage in der untersten Zeile blinkend angezeigt.

Passwort und Sicherheitsabfragen verhindern ungewollte Schalthandlungen. Mit ENTER werden die Eingaben bestätigt.

Ein Abbruch ist vor der Befehlsfreigabe oder während der Schalterauswahl jederzeit mit der Taste ESC möglich.

Befehlsende, Rückmeldung oder ggf. Verletzung der Verriegelungsbedingungen werden angezeigt.

Weitere Hinweise zur Bedienung des Gerätes finden Sie in Kapitel [2.20](#page-293-0).

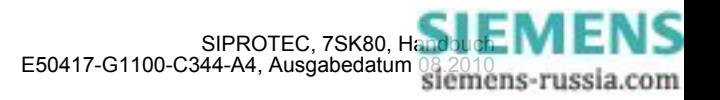

### **Bedienung über DIGSI**

Die Steuerung von Schaltgeräten kann über die Bedienschnittstelle mit einem Personalcomputer mittels Bedienprogramm DIGSI erfolgen. Die Vorgehensweise ist in der SIPROTEC 4–Systembeschreibung (Anlagensteuerung) erläutert.

### **Bedienung über Systemschnittstelle**

Die Steuerung von Schaltgeräten kann über die serielle Systemschnittstelle und eine Verbindung zur Leittechnik für Schaltanlagen erfolgen. Dazu ist es notwendig, dass die erforderliche Peripherie sowohl im Gerät als auch in der Anlage physisch vorhanden ist. Ferner sind im Gerät bestimmte Einstellungen für die serielle Schnittstelle vorzunehmen (siehe SIPROTEC 4–Systembeschreibung).

## **2.19.1.2 Informationsübersicht**

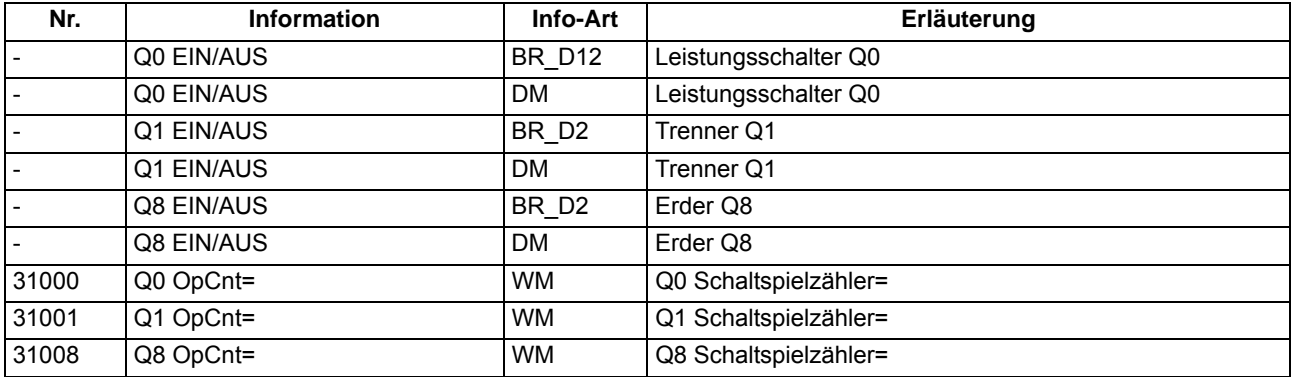

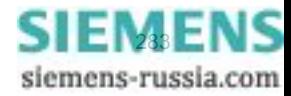

## **2.19.2 Befehlstypen**

Im Zusammenhang mit der Anlagensteuerung über das Gerät können verschiedene Befehlstypen unterschieden werden:

## **2.19.2.1 Beschreibung**

### **Befehle an den Prozess**

Diese umfassen alle Befehle, die direkt an die Betriebsmittel der Schaltanlage ausgegeben werden und eine Prozesszustandsänderung bewirken:

- Schaltbefehle zur Steuerung von Leistungsschaltern (unsynchronisiert), Trennern und Erdern
- Stufenbefehle, z.B. zur Höher- und Tieferstufung von Transformatoren
- Stellbefehle mit parametrierbarer Laufzeit, z.B. zur Steuerung von E–Spulen

### **Geräteinterne Befehle**

Sie führen zu keiner direkten Befehlsausgabe an den Prozess. Sie dienen dazu, interne Funktionen anzustoßen, dem Gerät die Kenntnisnahme von Zustandsänderungen mitzuteilen oder diese zu quittieren

- Nachführbefehle zum "Nachführen" des Informationswertes von prozessgekoppelten Objekten wie Meldungen und Schaltzuständen, z.B. bei fehlender Prozessankopplung. Eine Nachführung wird im Informationsstatus gekennzeichnet und kann entsprechend angezeigt werden.
- Markierbefehle (zum "Einstellen") des Informationswertes von internen Objekten, z.B. Schalthoheit (Fern/Ort), Parameterumschaltungen, Übertragungssperren und Zählwerte löschen / vorbesetzen.
- Quittier- und Rücksetzbefehle zum Setzen/Rücksetzen interner Speicher oder Datenstände.
- Informationsstatusbefehle zum Setzen/Löschen der Zusatzinformation "Informationsstatus" zum Informationswert eines Prozessobjektes wie
	- Erfassungssperre
	- Ausgabesperre

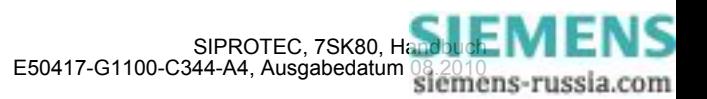

## **2.19.3 Ablauf im Befehlspfad**

Sicherheitsmechanismen im Befehlspfad sorgen dafür, dass ein Schaltbefehl nur erfolgen kann, wenn die Prüfung zuvor festgelegter Kriterien positiv abgeschlossen wurde. Neben generellen, fest vorgegebenen Prüfungen können, für jedes Betriebsmittel getrennt, weitere Verriegelungen projektiert werden. Auch die eigentliche Durchführung des Befehlsauftrages wird anschließend überwacht. Der gesamte Ablauf eines Befehlsauftrages ist im Folgenden in Kurzform beschrieben:

## **2.19.3.1 Beschreibung**

### **Prüfung eines Befehlsauftrages**

Folgende Punkte sind zu beachten:

- Befehlseingabe, z.B. über die integrierte Bedienung
	- Passwort prüfen → Zugangsberechtigung
	- Schaltmodus (verriegelt/unverriegelt) prüfen → Auswahl der Entriegelungskennungen
- Projektierbare Befehlsprüfungen
	- Schalthoheit
	- Schaltrichtungskontrolle (Soll–Ist–Vergleich)
	- Schaltfehlerschutz, Feldverriegelung (Logik über CFC)
	- Schaltfehlerschutz, Anlagenverriegelung (zentral über SICAM)
	- Doppelbetätigungssperre (Verriegelung von parallelen Schalthandlungen)
	- Schutzblockierung (Blockierung von Schalthandlungen durch Schutzfunktionen)
- feste Befehlsprüfungen
	- Alterungsüberwachung (Zeit zwischen Befehlsauftrag und Bearbeitung wird überwacht)
	- Parametrierung läuft (bei laufendem Parametriervorgang wird Befehl abgewiesen bzw. verzögert)
	- Betriebsmittel als Ausgabe vorhanden (wenn ein Betriebsmittel zwar projektiert, aber nicht auf einen Binärausgang rangiert wurde, wird der Befehl abgewiesen)
	- Ausgabesperre (ist eine Ausgabesperre objektbezogen gesetzt und im Moment der Befehlsbearbeitung aktiv, so wird der Befehl abgewiesen)
	- Baugruppe Hardware–Fehler
	- Befehl für dieses Betriebsmittel bereits aktiv (für ein Betriebsmittel kann zeitgleich nur ein Befehl bearbeitet werden, objektbezogene Doppelbetätigungssperre)
	- 1–aus–n–Kontrolle (bei Mehrfachbelegungen wie Wurzelrelais wird geprüft, ob für die betroffenen Ausgaberelais bereits ein Befehlsvorgang eingeleitet ist).

### **Überwachung der Befehlsdurchführung**

Folgendes wird überwacht:

- Störung eines Befehlsvorganges durch einen Abbruchbefehl
- Laufzeitüberwachung (Rückmeldeüberwachungszeit).

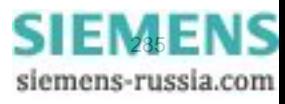

## **2.19.4 Schaltfehlerschutz**

Ein Schaltfehlerschutz kann mittels der anwenderdefinierbaren Logik (CFC) realisiert werden.

### **2.19.4.1 Beschreibung**

Die Schaltfehler–Prüfungen teilen sich normalerweise innerhalb einer SICAM/SIPROTEC 4 Anlage auf in

- Anlagenverriegelung, gestützt auf das Prozessabbild im Zentralgerät
- Feldverriegelung, gestützt auf das Objektabbild (Rückmeldungen) im Feldgerät
- feldübergreifende Verriegelungen via GOOSE-Botschaften direkt zwischen den Feld- und Schutzgeräten (die Intergerätekommunikation mit GOOSE erfolgt über das EN100-Modul)

Der Umfang der Verriegelungsprüfungen wird durch die Parametrierung festgelegt. Näheres zum Thema GOOSE kann der SIPROTEC-Systembeschreibung /1/ entnommen werden.

Schaltobjekte, die einer Anlagenverriegelung im Zentralgerät unterliegen, werden im Feldgerät über einen Parameter entsprechend gekennzeichnet (in der Rangiermatrix).

Bei allen Befehlen kann bestimmt werden, ob verriegelt (Normal) oder unverriegelt (Interlocking OFF) geschaltet werden soll:

- bei Vorortbefehlen durch Umparametrieren mit Passwortabfrage
- bei Automatikbefehlen aus der Befehlsbearbeitung durch CFC mittels Entriegelungskennungen,
- bei Nah-/Fernbefehlen per zusätzlichem Entriegelungsbefehl über Profibus.

### **Verriegeltes/entriegeltes Schalten**

Die projektierbaren Befehlsprüfungen werden in den SIPROTEC 4 Geräten auch als "Standardverriegelung" bezeichnet. Diese Prüfungen können über DIGSI aktiviert (verriegeltes Schalten/Markieren) oder deaktiviert (unverriegelt) werden.

Entriegelt oder unverriegelt schalten bedeutet, dass die projektierten Verriegelungsbedingungen nicht getestet werden.

Verriegelt schalten bedeutet, dass alle projektierten Verriegelungsbedingungen innerhalb der Befehlsprüfung getestet werden. Ist eine Bedingung nicht erfüllt, wird der Befehl mit einer Meldung mit angehängtem Minuszeichen (z.B. "BF–") und einer entsprechenden Bedienantwort abgewiesen.

Die folgende Tabelle zeigt die möglichen Befehlsarten an ein Schaltgerät und deren zugehörige Meldungen. Dabei erscheinen die mit \*) gekennzeichneten Meldungen in der dargestellten Form nur im Gerätedisplay in den Betriebsmeldungen, unter DIGSI dagegen in den spontanen Meldungen.

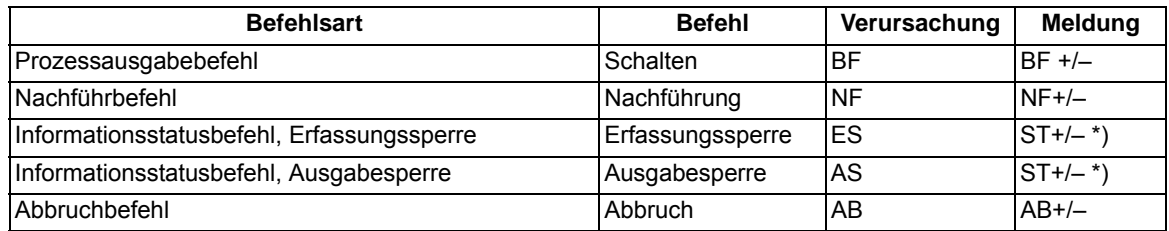

In der Meldung bedeutet das Pluszeichen eine Befehlsbestätigung. Das Ergebnis der Befehlsgabe ist positiv, also wie erwartet. Entsprechend bedeutet das Minuszeichen ein negatives, nicht erwartetes Ergebnis, der Befehl wurde abgelehnt. In der SIPROTEC 4 Systembeschreibung sind mögliche Bedienantworten und deren Ursachen aufgezeigt. Das folgende Bild zeigt beispielhaft in den Betriebsmeldungen Befehl und Rückmeldung einer positiv verlaufenen Schalthandlung des Leistungsschalters.

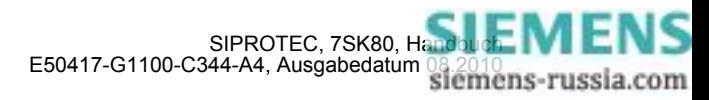

Die Prüfung von Verriegelungen kann für alle Schaltgeräte und Markierungen getrennt projektiert werden. Andere interne Befehle, wie Nachführen oder Abbruch, werden nicht geprüft, d.h. unabhängig von den Verriegelungen ausgeführt.

```
BETRIEBSMELD.
19.06.01 11:52:05.625
Q<sub>O</sub>BF+EIN
19.06.01 11:52:06.134
              RM+00
                     FTN
```
Bild 2-98 Beispiel einer Betriebsmeldung beim Schalten des Leistungsschalters Q0

#### **Standardverriegelung (fest programmiert)**

Die Standardverriegelungen enthalten fest programmiert pro Schaltgerät folgende Prüfungen, die einzeln über Parameter ein- oder ausgeschaltet werden können:

- Schaltrichtungskontrolle (Soll = Ist): Der Schaltbefehl wird abgelehnt und eine entsprechende Meldung abgegeben, wenn sich der Schalter bereits in der Soll-Stellung befindet. Wenn diese Kontrolle eingeschaltet wird, so gilt sie sowohl beim verriegelten als auch beim unverriegelten Schalten.
- Anlagenverriegelung: Zur Prüfung der Anlagenverriegelung wird ein örtlich erteilter Befehl bei Schalthoheit = Ort zum Zentralgerät geleitet. Ein Schaltgerät, das der Anlagenverriegelung unterliegt, kann von DIGSI nicht geschaltet werden.
- Feldverriegelung: Mit CFC erstellte anwenderspezifische Logikverknüpfungen werden bei verriegeltem Schalten abgefragt und berücksichtigt.
- Schutzblockierung: EIN-Schaltbefehle werden bei verriegeltem Schalten abgelehnt, sobald eine der Schutzfunktionen des Gerätes einen Störfall eröffnet hat. Ausschaltbefehle können dagegen immer ausgeführt werden. Beachten Sie bitte, dass auch Anregungen des Überlastschutzes oder der empfindlichen Erdstromüberwachung einen Störfall eröffnen und aufrechterhalten können und somit zur Ablehnung eines Einschaltbefehles führen können. Wenn Sie die Verriegelung aufheben, bedenken Sie andererseits, dass die Wiedereinschaltsperre für Motoren in diesem Fall auch einen Einschaltbefehl an den Motor nicht automatisch ablehnt. Ein Wiedereinschalten muss dann anderweitig verriegelt werden, z.B. kann dies über die Feldverriegelung mittels CFC realisiert werden.
- Doppelbetätigungssperre: Parallele Schalthandlungen sind gegeneinander verriegelt; während eine Schalthandlung abgearbeitet wird, kann keine zweite durchgeführt werden.
- Schalthoheit ORT: Ein Schaltbefehl der Vorortsteuerung (Befehl mit Verursacherquelle ORT) wird nur zugelassen, wenn am Gerät (durch Parametrierung) eine Vorortsteuerung zugelassen ist.
- Schalthoheit DIGSI: Ein Schaltbefehl eines vorort oder fern angeschlossenen DIGSI (Befehl mit Verursacherquelle DIGSI) wird nur zugelassen, wenn am Gerät (durch Parametrierung) eine Fernsteuerung zugelassen ist. Meldet sich ein DIGSI-PC am Gerät an, so hinterlegt er hier seine Virtual Device Number (VD). Nur Befehle mit dieser VD (bei Schalthoheit = FERN) werden vom Gerät akzeptiert. Schaltbefehle der Fernsteuerung werden abgelehnt.
- Schalthoheit FERN: Ein Schaltbefehl der Fernsteuerung (Befehl mit Verursacherquelle FERN) wird nur zugelassen, wenn am Gerät (durch Parametrierung) eine Fernsteuerung zugelassen ist.

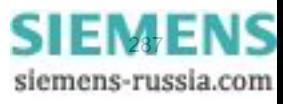

#### Funktionen

#### 2.19 Befehlsbearbeitung

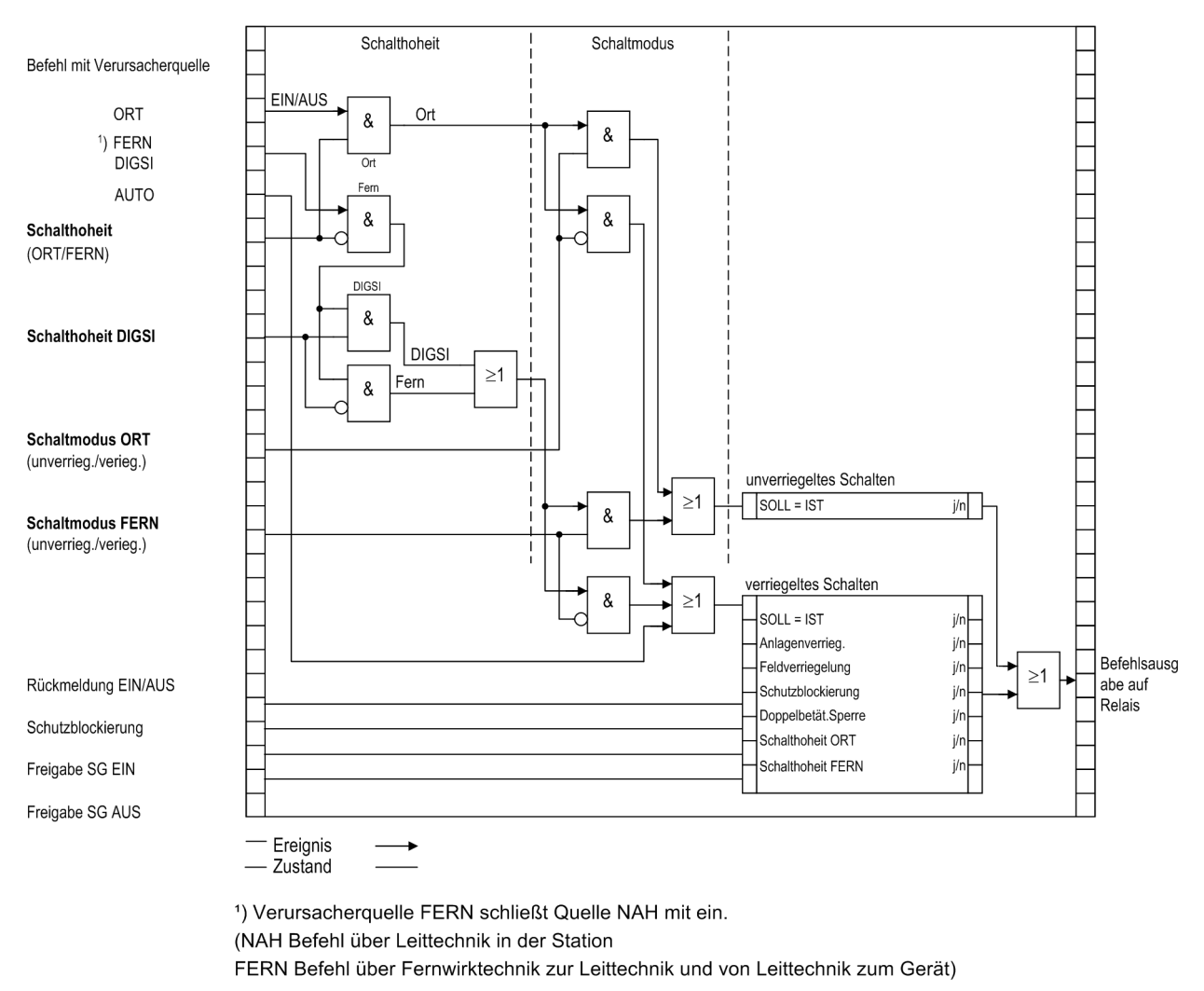

Bild 2-99 Standardverriegelungen

Die Parametrierung der Verriegelungsbedingungen mit DIGSI zeigt das folgende Bild.

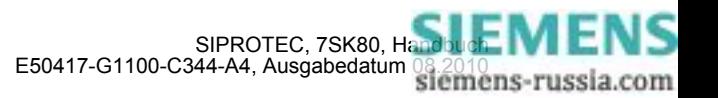
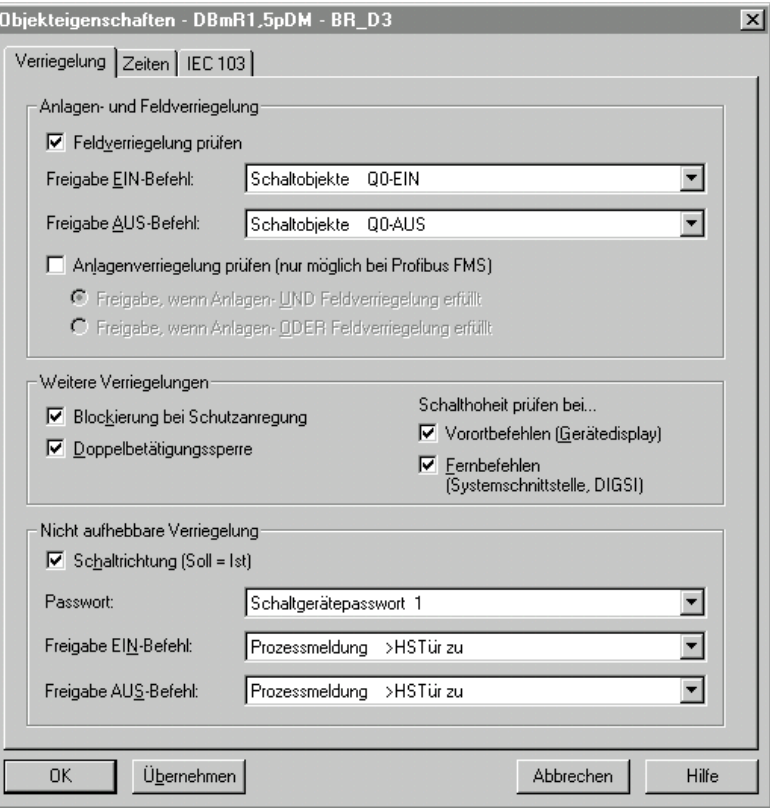

Bild 2-100 DIGSI-Dialogbox Objekteigenschaften zur Parametrierung der Verriegelungsbedingungen

Im Gerätedisplay sind die projektierten Verriegelungsgründe auslesbar. Sie sind durch Buchstaben gekennzeichnet, deren Bedeutung in der folgenden Tabelle erläutert sind.

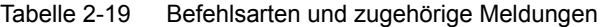

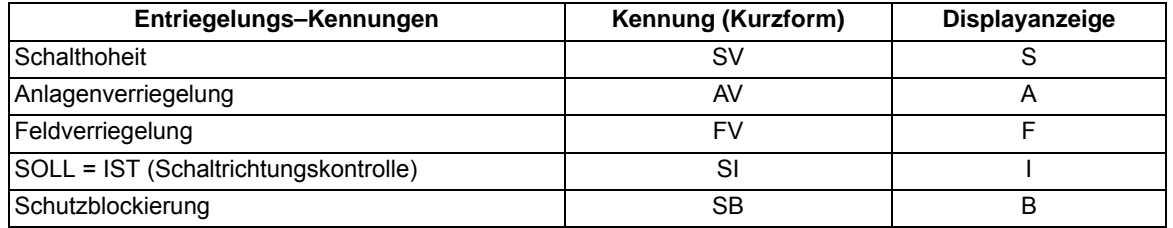

### **Freigabelogik über CFC**

Für die Feldverriegelung kann über den CFC eine Freigabelogik aufgebaut werden. Über entsprechende Freigabebedingungen wird damit die Information "frei" oder "feldverriegelt" bereitgestellt (z.B. Objekt "Freigabe SG EIN" und "Freigabe SG AUS" mit den Informationswerten: KOM / GEH).

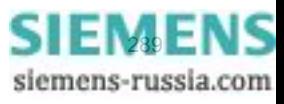

#### **Schalthoheit**

Zur Auswahl der Schaltberechtigung existiert die Verriegelungsbedingung "Schalthoheit", über die die schaltberechtigte Befehlsquelle selektiert werden kann. Es sind folgende Schalthoheitsbereiche in folgender Prioritätsreihenfolge definiert:

- ORT (Local)
- DIGSI
- FERN (Remote)

Das Objekt "Schalthoheit" dient der Verriegelung oder Freigabe der Vorort-Bedienung gegenüber Fern- und DIGSI-Befehlen. Beim 7SK80 kann die Schalthoheit im Bedienfeld nach Passworteingabe oder mittels CFC auch über Binäreingabe und Funktionstaste zwischen "Fern" und "Ort" umgeschaltet werden.

Das Objekt "Schalthoheit DIGSI" dient der Verriegelung oder Freigabe der Bedienung über DIGSI. Dabei wird sowohl ein vorort als auch ein von fern angeschlossenes DIGSI berücksichtigt. Meldet sich ein DIGSI-PC (vorort oder fern) am Gerät an, so hinterlegt er hier seine Virtual Device Number VD. Nur Befehle mit dieser VD (bei Schalthoheit = AUS bzw. FERN) werden vom Gerät akzeptiert. Meldet sich der DIGSI-PC wieder ab, so wird die VD wieder ausgetragen.

Der Befehlsauftrag wird abhängig von dessen Verursachungsquelle VQ und der Geräte-Projektierung gegen den aktuellen Informationswert der Objekte "Schalthoheit" und "Schalthoheit DIGSI" geprüft.

#### **Projektierung**

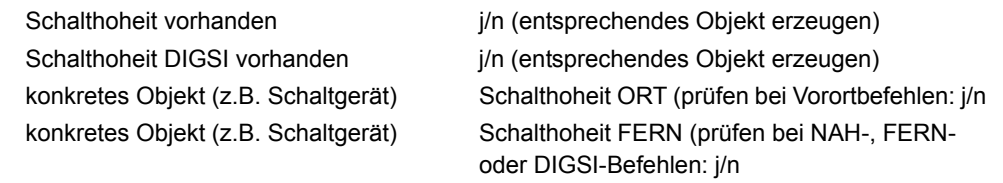

#### Tabelle 2-20 Verriegelungslogik

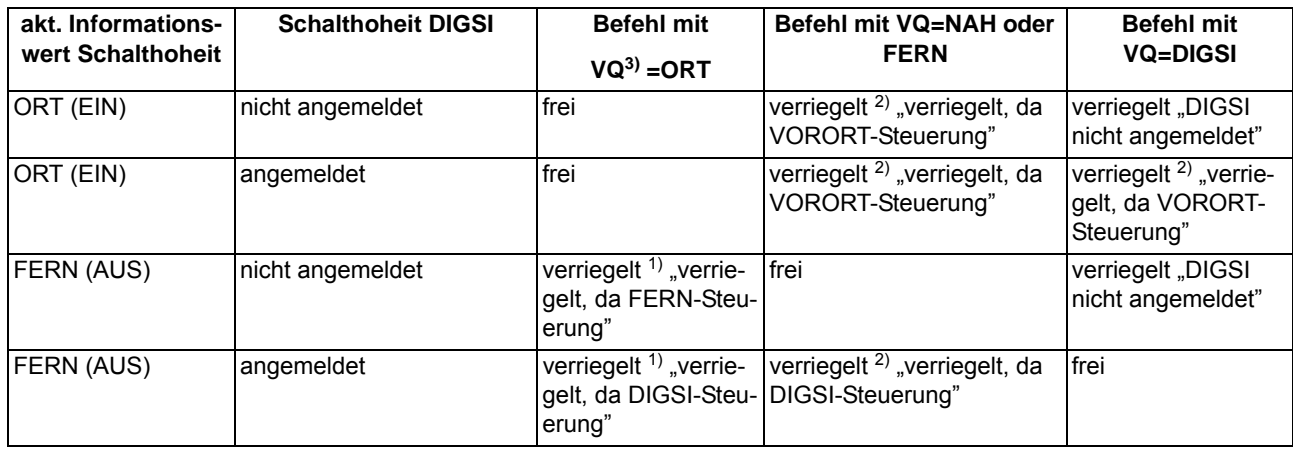

<span id="page-289-2"></span> $1)$  auch "frei" bei: "Schalthoheit ORT (prüfen bei Vorortbefehlen): n"

<span id="page-289-1"></span><sup>2)</sup> auch "frei" bei: "Schalthoheit FERN (prüfen bei NAH-, FERN- oder DIGSI-Befehlen): n"

<span id="page-289-0"></span> $3)$  VQ = Verursachungsquelle

#### $VO = Auto$ :

Befehle, die intern abgeleitet werden (Befehlsableitung im CFC), unterliegen nicht der Schalthoheit und sind daher immer "frei".

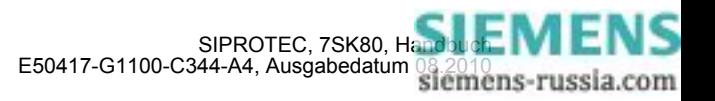

#### **Schaltmodus**

Der Schaltmodus dient zum Aktivieren oder Deaktivieren der projektierten Verriegelungsbedingungen zum Zeitpunkt der Schalthandlung.

Folgende Schaltmodi (nah) sind definiert:

- Für Befehle von Vorort (VQ = ORT)
	- verriegelt (normal), oder
	- unverriegelt (entriegelt) schalten.

Beim 7SK80 kann im Bedienfeld nach Passworteingabe oder mittels CFC auch über Binäreingabe und Funktionstaste der Schaltmodus zwischen "Verriegelt" und "Unverriegelt" umgeschaltet werden.

Folgende Schaltmodi (fern) sind definiert:

- Für Befehle von Fern oder DIGSI (VQ = NAH, FERN oder DIGSI)
	- verriegelt, oder
	- unverriegelt (entriegelt) schalten. Hier erfolgt die Entriegelung über einen getrennten Entriegelungsauftrag.
	- Für Befehle von CFC (VQ = Auto) sind die Hinweise im CFC-Handbuch (Baustein: BOOL nach Befehl) zu beachten.

#### **Feldverriegelungen**

Die Berücksichtigung von Feldverriegelungen (z.B. über CFC) umfassen die steuerungsrelevanten Prozesszustandsverriegelungen zur Vermeidung von Fehlschaltungen (z.B. Trenner gegen Erder, Erder nur bei Spannungsfreiheit usw.) sowie den Einsatz der mechanischen Verriegelungen im Schaltfeld (z.B. HS–Tür offen gegen LS einschalten).

Eine Verriegelung kann pro Schaltgerät getrennt für die Schaltrichtung EIN und/oder AUS projektiert werden.

Die Freigabeinformation mit dem Informationswert "Schaltgerät ist verriegelt (GEH/NAKT/STOE) oder freigegeben (KOM)" kann bereitgestellt werden,

- direkt über eine Einzel-, Doppelmeldung oder interne Meldung (Markierung), oder
- mit einer Freigabelogik über CFC.

Der aktuelle Zustand wird bei einem Schaltbefehl abgefragt und zyklisch aktualisiert. Die Zuordnung erfolgt über "Freigabeobjekt EIN-Befehl/AUS-Befehl".

#### **Anlagenverriegelung**

Es erfolgt eine Berücksichtigung von Anlagenverriegelungen (Rangierung über Zentralgerät).

#### **Doppelbetätigungssperre**

Es erfolgt eine Verriegelung von parallelen Schalthandlungen. Bei Eintreffen eines Befehls werden alle Befehlsobjekte geprüft, die auch der Sperre unterliegen, ob bei ihnen ein Befehl läuft. Während der Befehlsausführung ist dann die Sperre wiederum für andere Befehle aktiv.

#### **Schutzblockierung**

Es erfolgt eine Blockierung von Schalthandlungen durch Schutzfunktionen. Schutzfunktionen blockieren in EIN- und AUS-Richtung für jedes Schaltgerät getrennt bestimmte Schaltbefehle.

Bei gewünschter Schutzblockierung führt eine "Blockierung Schaltrichtung EIN" zur Verriegelung eines EIN-Schaltbefehles, eine "Blockierung Schaltrichtung AUS" zur Verriegelung eines AUS–Schaltbefehls. Bei Aktivierung einer Schutzblockierung wird ein bereits laufender Schaltvorgang sofort abgebrochen.

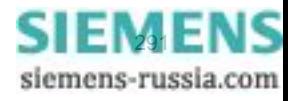

#### **Schaltrichtungskontrolle (Soll = Ist)**

Bei Schaltbefehlen erfolgt eine Prüfung, ob sich das betreffende Schaltgerät bezüglich der Rückmeldung bereits in dem Sollzustand befindet (SOLL/IST–Vergleich), d.h. wenn ein Leistungsschalter sich im EIN– Zustand befindet und es wird versucht, einen EIN–Befehl abzusetzen, so wird dieser mit dem Bedienantwort "Sollzustand gleich Istzustand" abgewiesen. Schaltgeräte in Störstellung werden softwareseitig nicht verriegelt.

#### **Entriegelungen**

Die Entriegelung von projektierten Verriegelungen zum Zeitpunkt der Schalthandlung erfolgt geräteintern über Entriegelungskennungen im Befehlsauftrag oder global über sogenannte Schaltmodi.

- VQ=ORT
	- Die Schaltmodi "verriegelt" oder" unverriegelt" (entriegelt) können im Bedienfeld nach Passworteingabe oder mittels CFC auch über Binäreingabe und Funktionstaste der Schaltmodus zwischen "Verriegelt" und "unverriegelt" umgeschaltet werden.
- FERN und DIGSI
	- Befehle von SICAM oder DIGSI werden über einen globalen Schaltmodus FERN entriegelt. Zur Entriegelung ist dazu ein getrennter Auftrag zu senden. Die Entriegelung gilt jeweils für nur eine Schalthandlung und nur für Befehle gleicher Verursachungsquelle.
	- Auftrag: Befehl an Objekt "Schaltmodus FERN", EIN
	- Auftrag: Schaltbefehl an "Schaltgerät"
- abgeleitete Befehle über CFC (Automatikbefehl, VQ=Auto SICAM):
	- Verhalten wird im CFC-Baustein ("Bool nach Befehl") per Projektierung festgelegt

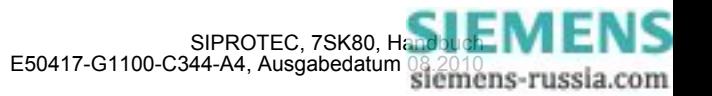

### **2.19.5 Befehlsprotokollierung**

Während der Befehlsbearbeitung werden, unabhängig von der weiteren Meldungsrangierung und -bearbeitung, Befehls- und Prozessrückmeldungen an die Meldungsverarbeitung gesendet. In diesen Meldungen ist eine sogenannte Meldungsursache eingetragen. Bei entsprechender Rangierung (Projektierung) werden diese Meldungen zur Protokollierung in das Betriebsmeldungsprotokoll eingetragen.

#### **Voraussetzungen**

Eine Auflistung der möglichen Bedienantworten und deren Bedeutung, sowie die für das Ein- und Ausschalten von Schaltgeräten oder die Höher-/Tiefersteuerung von Transformatorstufen benötigten Befehlstypen sind in der SIPROTEC 4 Systembeschreibung aufgeführt.

### **2.19.5.1 Beschreibung**

#### **Befehlsquittierung an die integrierte Bedienung**

Alle Meldungen mit der Verursachungsquelle VQ\_ORT werden in eine entsprechende Bedienantwort umgesetzt und im Textfeld des Displays zur Anzeige gebracht.

#### **Befehlsquittierung an Nah/Fern/Digsi**

Die Meldungen mit den Verursachungsquellen VQ\_NAH/FERN/DIGSI müssen unabhängig von der Rangierung (Projektierung auf der seriellen Schnittstelle) zum Verursacher gesendet werden.

Die Befehlsquittierung erfolgt damit nicht wie beim Ortsbefehl über eine Bedienantwort, sondern über die normale Befehls- und Rückmeldeprotokollierung.

#### **Rückmeldeüberwachung**

Die Befehlsbearbeitung führt für alle Befehlsvorgänge mit Rückmeldung eine zeitliche Überwachung durch. Parallel zum Befehl wird eine Überwachungszeit (Befehlslaufzeitüberwachung) gestartet, die kontrolliert, ob das Schaltgerät innerhalb dieser Zeit die gewünschte Endstellung erreicht hat. Mit der eintreffenden Rückmeldung wird die Überwachungszeit gestoppt. Unterbleibt die Rückmeldung, so erscheint eine Bedienantwort "RM–Zeit abgelaufen" und der Vorgang wird beendet.

In den Betriebsmeldungen werden Befehle und deren Rückmeldungen ebenfalls protokolliert. Der normale Abschluss einer Befehlsgabe ist das Eintreffen der Rückmeldung (**RM+**) des betreffenden Schaltgerätes oder bei Befehlen ohne Prozessrückmeldung eine Meldung nach abgeschlossener Befehlsausgabe.

In der Rückmeldung bedeutet das Pluszeichen eine Befehlsbestätigung. Der Befehl ist positiv, also wie erwartet, abgeschlossen worden. Entsprechend bedeutet das Minuszeichen einen negativen, nicht erwarteten Ausgang.

#### **Befehlsausgabe/Relaisansteuerung**

Die für das Ein- und Ausschalten von Schaltgeräten oder die Höher-/Tiefersteuerung von Transformatorstufen benötigten Befehlstypen sind bei der Projektierung in [/1/](#page-488-0) beschrieben.

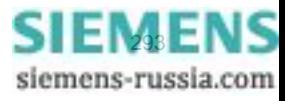

# **2.20 Hinweise zur Gerätebedienung**

Die Bedienung des Gerätes 7SK80 weicht geringfügig von den übrigen SIPROTEC 4 Geräten ab. Die Abweichungen sind im folgenden beschrieben. Allgemeine Informationen zur Bedienung und Projektierung von SI-PROTEC 4 Geräten entnehmen Sie bitte der SIPROTEC 4 Systembeschreibung.

# **2.20.1 Abweichende Bedienung**

#### **Tasten der Bedienfelder**

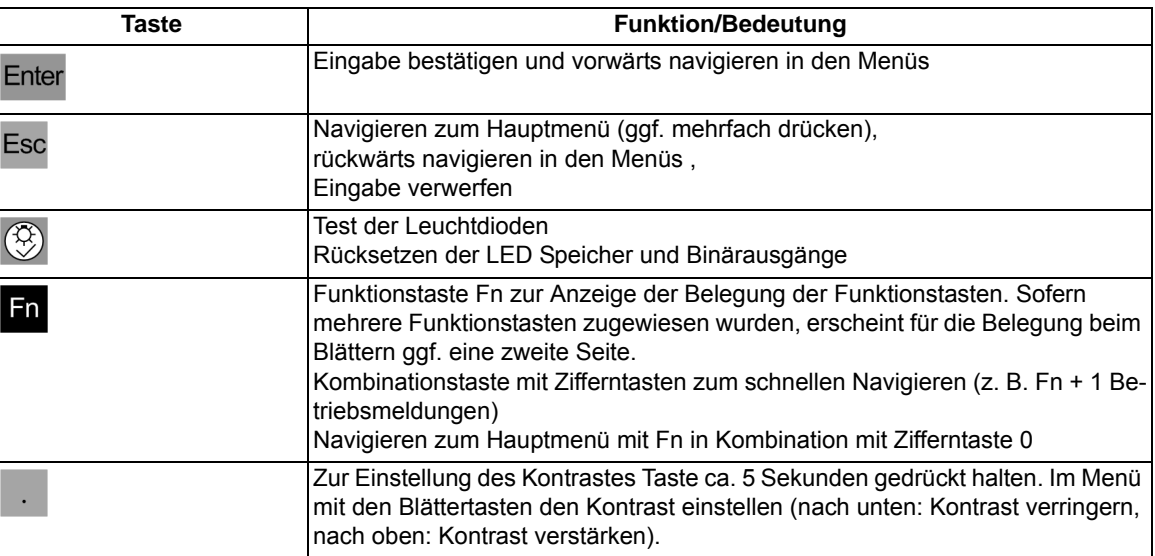

#### **Eingabe von negativen Vorzeichen**

Nur wenige Parameter können negative Werte annehmen. D. h., nur bei diesen kann ein negatives Vorzeichen eingegeben werden.

Ist ein negatives Vorzeichen zulässig, so erscheint bei Änderung des Parameters in der untersten Zeile der Bedienhinweis -/+ --> v/^. Über die Blättertasten können Sie das Vorzeichen bestimmen: nach unten = negatives Vorzeichen, nach oben = positives Vorzeichen.

#### **Display**

Die SIPROTEC 4 Systembeschreibung gilt für Geräte mit 4–zeiligem ASCII Display. Daneben gibt es Geräte mit graphischem Display und einem Umfang von 30 Zeilen. Das 7SK80 benutzt die Ausgaben des graphischen Displays, jedoch mit 6 Zeilen. Damit unterscheidet sich die Darstellung ggf. von den Darstellungen in der Systembeschreibung.

Grundsätzlich unterscheidet sich das Gerät bezüglich der Anzeige durch folgende Punkte:

Die aktuelle Auswahl ist durch inverse Darstellung angezeigt (nicht durch den vorgestellten >)

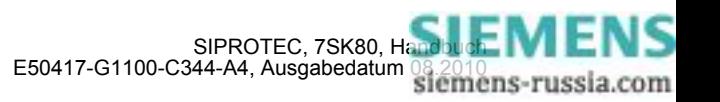

| <b>HAUPTMENU</b>       | 04/05      |
|------------------------|------------|
| Meldungen              | - >        |
| Messwerte<br>Steuerung | - ><br>- > |
| Parameter              |            |

Bild 2-101 inverse Darstellung der aktuellen Auswahl

Zum Teil wird die 6. Zeile zur Darstellung z. B. der aktiven Parameter-Gruppe genutzt.

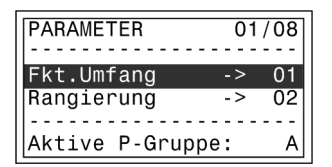

Bild 2-102 Anzeige der aktiven Parametergruppe (Zeile 6)

■

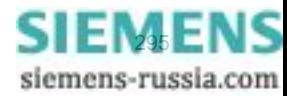

#### Funktionen

2.20 Hinweise zur Gerätebedienung

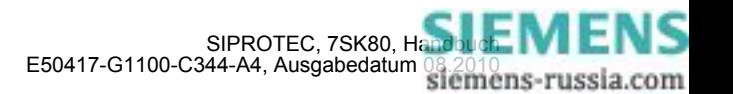

# **Montage und Inbetriebsetzung**  $\sim$  **3**

Dieses Kapitel wendet sich an den erfahrenen Inbetriebsetzer. Er soll mit der Inbetriebsetzung von Schutz- und Steuereinrichtungen, mit dem Betrieb des Netzes und mit den Sicherheitsregeln und -vorschriften vertraut sein. Eventuell sind gewisse Anpassungen der Hardware an die Anlagendaten notwendig. Für die Primärprüfungen muss das zu schützende Objekt (Leitung, Transformator, usw.) eingeschaltet werden.

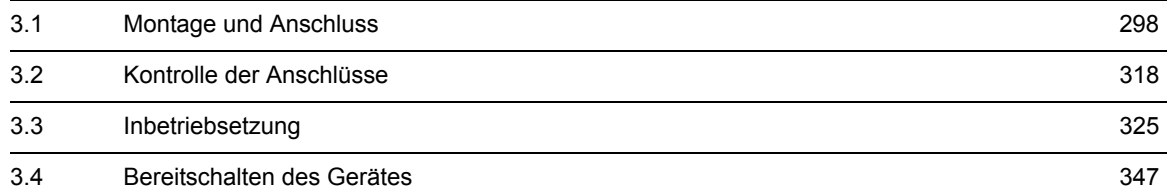

# <span id="page-297-0"></span>**3.1 Montage und Anschluss**

#### **Allgemeines**

### **WARNUNG**

#### **Warnung vor falschem Transport, Lagerung, Aufstellung oder Montage.**

Nichtbeachtung kann Tod, Körperverletzung oder erheblichen Sachschaden zur Folge haben.

Der einwandfreie und sichere Betrieb des Gerätes setzt sachgemäßen Transport, fachgerechte Lagerung, Aufstellung und Montage unter Beachtung der Warnungen und Hinweise des Gerätehandbuches voraus.

Insbesondere sind die Allgemeinen Errichtungs- und Sicherheitsvorschriften für das Arbeiten an Starkstromanlagen (z.B. DIN, VDE, EN, IEC oder andere nationale und internationale Vorschriften) zu beachten.

### **3.1.1 Projektierungshinweise**

#### **Voraussetzungen**

Für Montage und Anschluss müssen folgende Voraussetzungen und Einschränkungen erfüllt sein:

Die in der SIPROTEC 4-Systembeschreibung empfohlene Kontrolle der Nenndaten des Gerätes ist durchgeführt und deren Übereinstimmung mit den Anlagendaten ist kontrolliert.

#### **Übersichtspläne**

Übersichtspläne für die Klemmenbelegung des Gerätes 7SK80 sind im Anhang [A.2](#page-420-0) dargestellt. Anschlussbeispiele für die Strom- und Spannungswandlerkreise befinden sich im Anhang [A.3.](#page-426-0)

#### **Spannungsanschlussvarianten**

Im Anhang [A.3](#page-426-0) sind die möglichen Anschlussvarianten für die Spannungswandler dargestellt. Es ist zu überprüfen, dass die Parametrierung der **Anlagendaten1** (Abschnitt [2.1.3.2\)](#page-35-0) mit den Anschlüssen übereinstimmt.

Bei Normalanschluss wird unter Adresse 213 **U-WDL ANSCH 3ph** = *U1E, U2E, U3E* eingestellt.

Bei Anschluss einer e-n-Wicklung des Spannungswandlersatzes muss unter Adresse 213 **U-WDL ANSCH 3ph** = *U12, U23, UE* eingestellt sein.

Ein weiteres Beispiel zeigt die Anschlussart 213 = *U12, U23, Ux*. Die am dritten Wandler Ux angeschlossene Spannung wird nur von den flexiblen Schutzfunktionen verwendet.

Darüber hinaus finden Sie Beispiele zu der Anschlussart *U12, U23*.

#### **Binäre Ein- und Ausgänge**

Die Rangiermöglichkeiten der binären Ein- und Ausgänge, also die Vorgehensweise bei der individuellen Anpassung an die Anlage, ist in der SIPROTEC 4-Systembeschreibung erläutert. Danach richten sich die anlagenseitigen Anschlüsse. Die Voreinstellungen bei Auslieferung des Gerätes finden Sie im Anhang [A.5.](#page-440-0) Kontrollieren Sie auch, dass die Beschriftungsstreifen auf der Front den rangierten Meldefunktionen entsprechen.

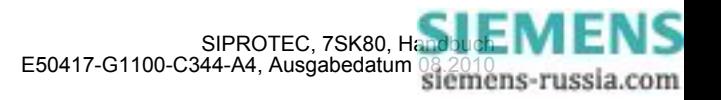

#### **Einstellgruppenumschaltung**

Soll die Einstellgruppenumschaltung über Binäreingaben vorgenommen werden, so ist folgendes zu beachten:

- Für die Steuerung von 4 möglichen Einstellgruppen müssen 2 Binäreingaben zur Verfügung gestellt werden. Diese sind bezeichnet mit ">Param. Wah11" und ">Param. Wah12" und müssen auf 2 physische Binäreingänge rangiert und dadurch steuerbar sein.
- Für die Steuerung von 2 Einstellgruppen genügt eine Binäreingabe, und zwar ">Param. Wahl1", da die nicht rangierte Binäreingabe ">Param. Wah12" dann als nicht angesteuert gilt.
- Die Steuersignale müssen dauernd anstehen, damit die gewählte Einstellgruppe aktiv ist und bleibt.

Die Zuordnung der Binäreingaben zu den Einstellgruppen A bis D ist in der folgenden Tabelle angegeben, während das folgende Bild ein vereinfachtes Anschlussbeispiel zeigt. Im Beispiel ist vorausgesetzt, dass die Binäreingaben in Arbeitsstromschaltung, d.h. bei Spannung aktiv (H-aktiv) rangiert sind.

Dabei bedeutet:

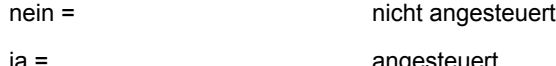

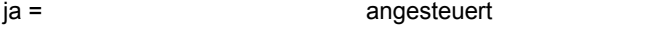

Tabelle 3-1 Parameterwahl (Einstellgruppenumschaltung) über Binäreingänge

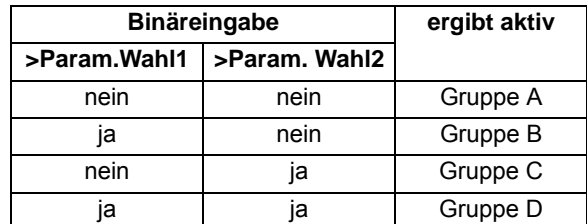

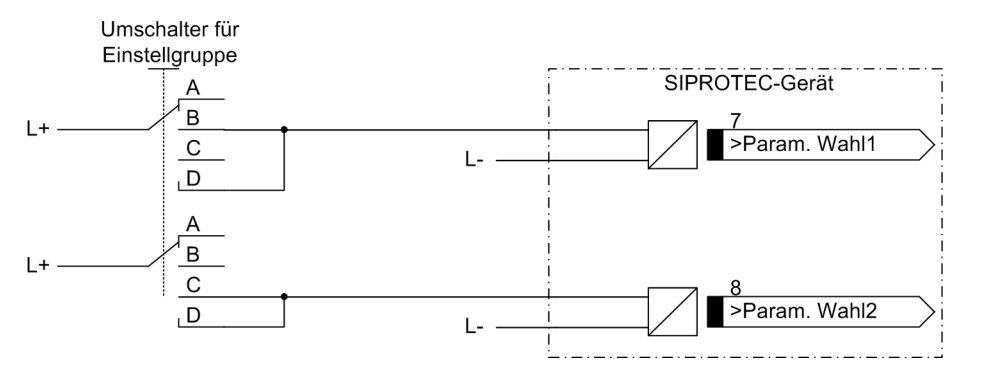

Bild 3-1 Anschlussschema (Beispiel) für Einstellgruppenumschaltung über Binäreingänge

#### **Auslösekreisüberwachung**

Beachten Sie bitte, dass 2 Binäreingänge bzw. 1 Binäreingang und ein Ersatzwiderstand R in Reihe geschaltet sind. Die Schaltschwelle der Binäreingänge muss also deutlich unterhalb des halben Nennwertes der Steuergleichspannung bleiben.

Bei Verwendung von einem Binäreingang ist ein Ersatzwiderstand R einzufügen (siehe das folgende Bild). Dieser Widerstand R wird in den Kreis des zweiten Leistungsschalterhilfskontaktes (HiKo2) eingeschleift, um eine Störung auch bei geöffnetem Leistungsschalterhilfskontakt 1 (HiKo1) und zurückgefallenem Kommandorelais erkennen zu können. Der Widerstand muss in seinem Wert so dimensioniert werden, dass bei geöffnetem Leistungsschalter (somit ist HiKo1 geöffnet und HiKo2 geschlossen) die Leistungsschalterspule (LSS) nicht mehr erregt wird und bei gleichzeitig geöffnetem Kommandorelais der Binäreingang (BE1) noch erregt wird.

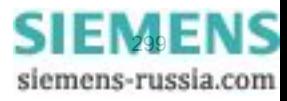

3.1 Montage und Anschluss

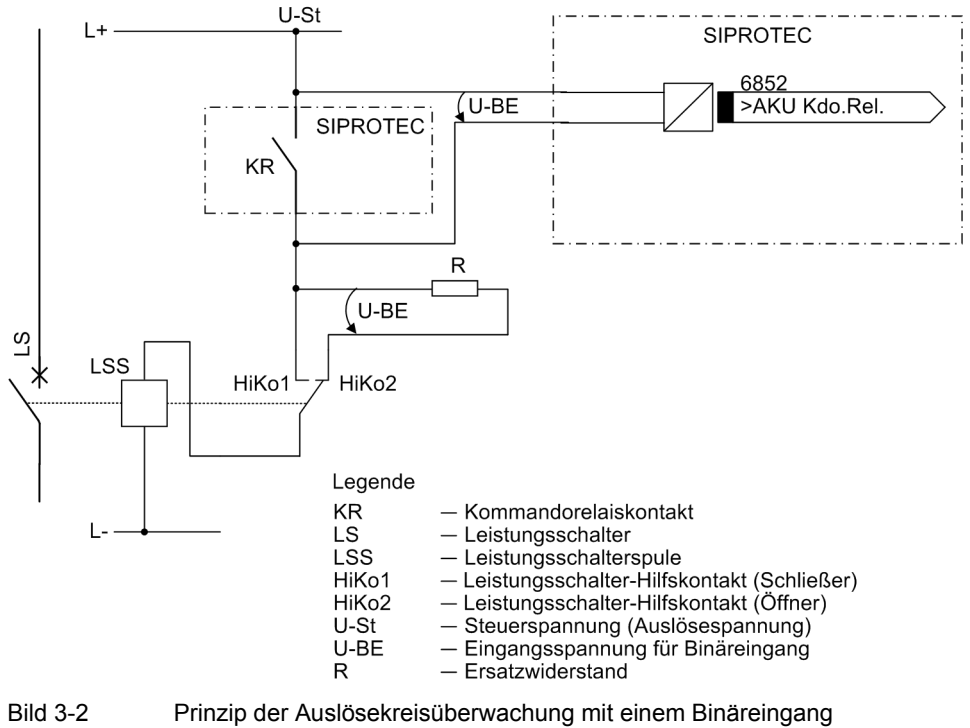

Daraus resultieren für die Dimensionierung ein oberer Grenzwert R<sub>max</sub> und ein unterer Grenzwert R<sub>min</sub>, aus denen als Optimalwert der arithmetische Mittelwert R ausgewählt werden sollte:

$$
R = \frac{R_{max} + R_{min}}{2}
$$

Damit die Mindestspannung zur Ansteuerung der Binäreingabe sichergestellt ist, ergibt sich für R<sub>max</sub>:

$$
R_{max}=\Big(\frac{U_{St}-U_{BE\ min}}{I_{BE\ (High)}}\Big)-R_{LSS}
$$

Damit die Leistungsschalterspule für o.g. Fall nicht angeregt bleibt, ergibt sich für R<sub>min</sub>:

$$
R_{min} = R_{LSS} \cdot \left(\frac{U_{St} - U_{LSS\ (LOW)}}{U_{LSS\ (LOW)}}\right)
$$

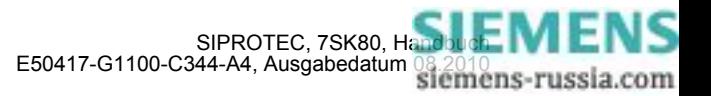

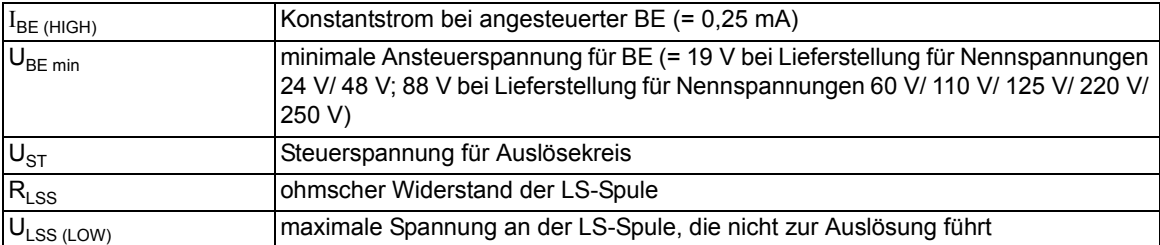

Ergibt die Berechnung, dass R<sub>max</sub> < R<sub>min</sub> wird, so muss die Berechnung mit der nächst niedrigeren Schaltschwelle U<sub>BE min</sub> wiederholt werden. Diese Schwelle wird über die Parameter 220 **Schwelle BE 1** bis 226 **Schwelle BE 7** festgelegt. Dabei sind die Einstellungen *SchwelleBE 176V*, *SchwelleBE 88V*, *SchwelleBE 19V* möglich.

Für die Leistungsaufnahme des Widerstandes gilt:

$$
P_R = I^2 \cdot R = \left(\frac{U_{St}}{R + R_{LSS}}\right)^2 \cdot R
$$

#### **Beispiel**

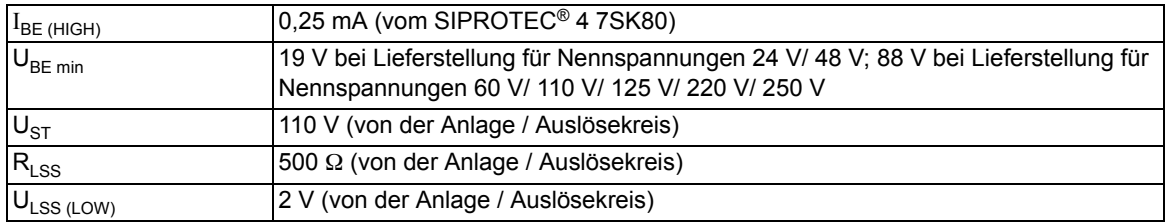

$$
R_{max} = \left(\frac{110 \text{ V} - 19 \text{ V}}{0.25 \text{ mA}}\right) - 500 \text{ }\Omega = 363,5 \text{ k}\Omega
$$

$$
R_{min}=\left(\frac{110\ V-2\ V}{2\ V}\right)\cdot 500\ \Omega=27\ k\Omega
$$

$$
R = \frac{R_{max} + R_{min}}{2} = 195,25 \text{ k}\Omega
$$

Gewählt wird der nächstliegende Normwert 200 kΩ; für die Leistung gilt:

$$
\boldsymbol{P}_R = \left(\frac{110\ V}{200\ k\Omega + 0.5\ k\Omega}\right)^2 \cdot 200\ k\Omega \geq 60\ mW
$$

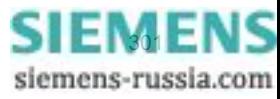

# **3.1.2 Anpassung der Hardware**

### **3.1.2.1 Demontage**

#### **Arbeiten an den Leiterplatten**

#### **Hinweis**

Die folgenden Schritte setzen voraus, dass sich das Gerät nicht im Betriebszustand befindet.

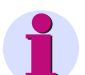

#### **Hinweis**

Im Inneren des Gerätes befinden sich außer den Kommunikationsmodulen und der Sicherung keine weiteren vom Anwender einstellbaren oder bedienbaren Komponenten. Servicetätigkeiten, die über den Einbau oder den Wechsel von Kommunikationsmodulen hinausgehen, dürfen nur von Siemens durchgeführt werden.

Zur Vorbereitung des Arbeitsplatzes benötigen Sie eine für elektrostatisch gefährdete Bauelemente (EGB) geeignete Unterlage.

Ferner benötigen Sie folgende Werkzeuge:

- ein Schraubendreher mit 5 bis 6 mm Klingenbreite,
- ein Kreuzschlitzschraubendreher Pz Größe 1,
- ein Steckschlüssel mit Schlüsselweite 5 mm.

Um das Gerät zu demontieren, bauen Sie es zunächst aus der Installation der Schaltanlage aus. Gehen Sie dazu in umgekehrter Reihenfolge die Schritte der Kapitel Schalttafeleinbau, Schalttafelaufbau bzw. Schrankeinbau durch.

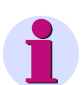

#### **Hinweis**

Beachten Sie unbedingt:

Lösen Sie die Kommunikationsanschlüsse an der Unterseite des Gerätes (Ports A und B). Nichtbeachtung kann Zerstörung der Kommunikationsleitungen und/oder des Gerätes zur Folge haben.

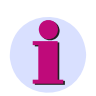

#### **Hinweis**

Das Gerät darf nur betrieben werden, wenn alle Klemmenblöcke gesteckt sind.

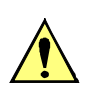

### **VORSICHT**

Vorsicht wegen elektrostatischer Entladungen

Nichtbeachtung kann leichte Körperverletzung oder Sachschaden zur Folge haben.

Elektrostatische Entladungen bei Arbeiten am Elektronikblock sind zu vermeiden. Wir empfehlen EGB-Schutzausrüstung (Erdungsband, leitfähige, geerdete Schuhe, EGB geeignete Bekleidung etc.). Hilfsweise ist elektrostatische Ladung durch vorheriges Berühren von geerdeten Metallteilen unbedingt zu entladen.

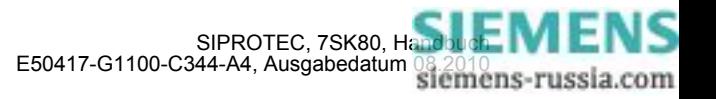

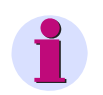

### **Hinweis**

Um den Aufwand für den Wiederanschluss des Gerätes zu minimieren, lösen Sie die komplett verdrahteten Klemmenblöcke vom Gerät. Öffnen Sie hierzu paarweise die federnden Halterungen der Klemmenblöcke mit einem flachen Schraubendreher und ziehen Sie die Klemmenblöcke nach hinten ab. Beim Wiedereinbau des Gerätes stecken Sie die Klemmenblöcke wie konfektionierte Anschlussklemmen wieder auf das Gerät auf (Kapitel Schalttafeleinbau, Schalttafelaufbau bzw. Schrankeinbau).

Um Kommunikationsmodule einzubauen oder zu tauschen oder die Sicherung zu wechseln gehen Sie folgendermaßen vor:

Nehmen Sie die 2 Abdeckkappen oben und unten ab. Dadurch wird je 1 Gehäuseschraube oben und unten zugänglich. Lösen Sie zunächst nur die untere Gehäuseschraube so weit, dass deren Spitze nicht mehr aus dem Gewinde des Befestigungswinkels herausschaut (die Gehäuseschrauben sind unverlierbar, sie verbleiben auch im gelösten Zustand in der Frontkappe).

Lösen Sie alle Schrauben, die eventuell vorhandene Kommunikationsmodule in der Modulhaube auf der Unterseite des Gerätes fixieren. Lösen Sie dann auch die 4 Senkschrauben, die die Modulhaube auf der Unterseite des Gerätes fixieren. Ziehen Sie die Modulhaube vorsichtig und vollständig aus dem Gerät heraus.

Lösen Sie jetzt erst die beiden Gehäuseschrauben oben und unten in der Abdeckkappe vollständig und ziehen Sie vorsichtig den gesamten Elektronikblock aus dem Gehäuse heraus (Bild [3-3\)](#page-302-0).

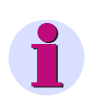

#### **Hinweis**

Wenn Sie die Klemmblöcke nicht von der Rückwand gelöst haben, wird zum Aus- und späteren Wiedereinbau des Elektronikblockes ein erhöhter Kraftaufwand benötigt, der zur Schädigung des Gerätes führen kann. Wir empfehlen daher unbedingt die Klemmenblöcke vor dem Ausbau des Elektronikblockes abzuziehen.

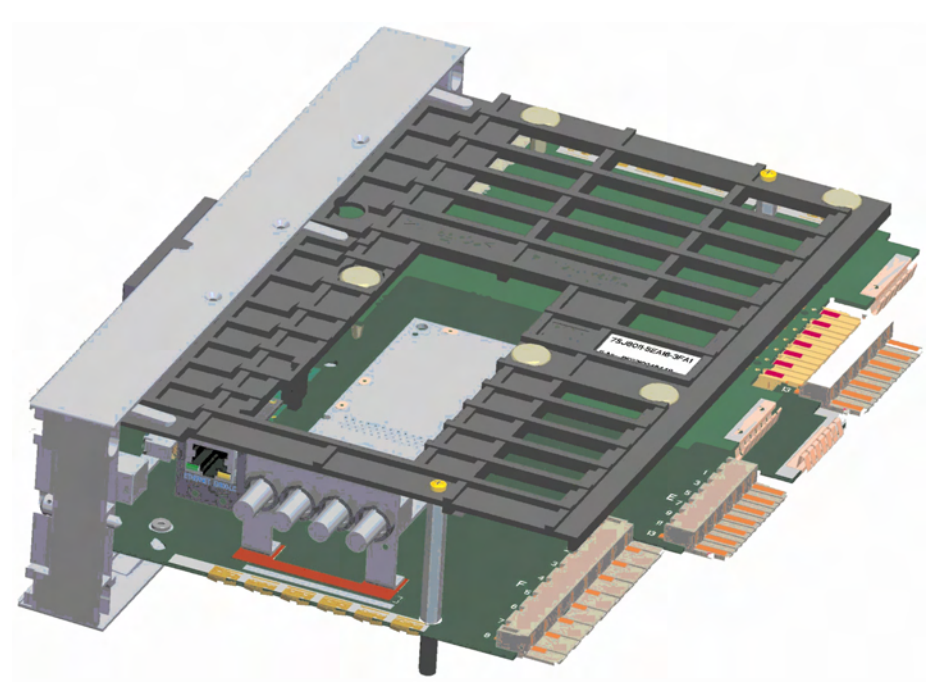

<span id="page-302-0"></span>Bild 3-3 Elektronikblock ohne Gehäuse

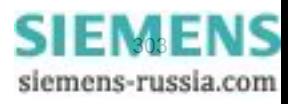

3.1 Montage und Anschluss

### **Austausch der Sicherung**

Der Sicherungshalter befindet sich am Rand der Basic-I/O Baugruppe in der Nähe des Stromversorgungsanschlusses.

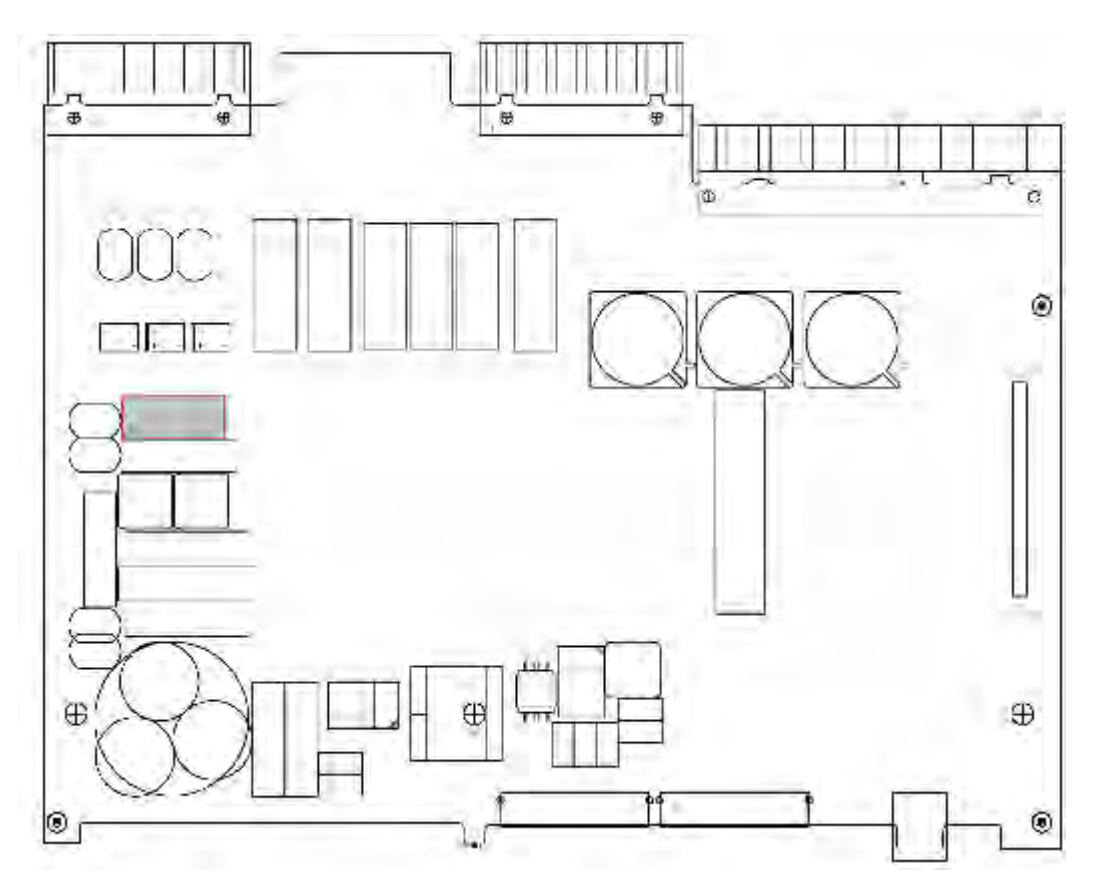

Bild 3-4 Platzierung der Sicherung

Entfernen Sie die defekte Sicherung. Setzen Sie eine neue Sicherung mit folgenden technischen Daten in den Sicherungshalter ein:

Geräteschutzsicherung 5 mm \* 20 mm

Charakteristik T

Nennstrom 2,0 A

Nennspannung 250 V

Schaltleistung 1500 A / 300 VDC

Es sind nur UL-zugelassene Sicherungen zu verwenden.

Diese Angaben gelten für alle Gerätetypen (24 V/48 V und 60 V – 250 V).

Vergewissern Sie sich, dass der Defekt der Sicherung keine offensichtlichen Schäden am Gerät hinterlassen hat. Sollte die Sicherung nach der Wiederinbetriebnahme des Gerätes erneut auslösen, sehen Sie von weiteren Reparaturversuchen ab und senden Sie das Gerät an Siemens zur Reparatur.

Jetzt kann das Gerät wieder zusammengebaut werden (siehe Kapitel Zusammenbau).

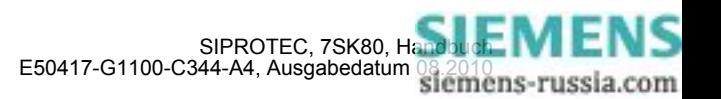

# **3.1.2.2 Anschlüsse der Stromklemmen**

#### **Befestigungselemente**

Die Befestigungselemente für den Wandleranschluss sind Bestandteil der Stromklemme (Gehäuseseite). Sie bestehen aus spannungsriss- und korrosionsfreier Legierung. Die Kopfform der Klemmschraube ermöglicht Ihnen die Betätigung mit einfachem Flach-Schraubendreher (5,5 mm x 1,0 mm) oder Kreuzschlitz-Schraubendreher (PZ2). Empfohlen wird PZ2.

#### **Anschlagelemente und Leitungsquerschnitte**

Für den Anschluss stehen Ihnen zwei Möglichkeiten zur Verfügung, der Anschluss von Einzelleitungen und der Anschluss mit Ringkabelschuh. Es sind nur Kupferleiter zu verwenden.

Empfohlen sind Ringkabelschuhe mit folgenden Abmessungen:

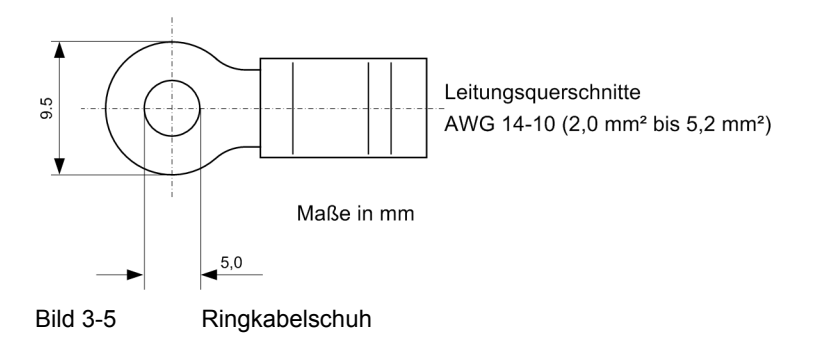

Zur Einhaltung der Isolationsstrecken müssen Sie isolierte Kabelschuhe verwenden. Andernfalls ist die Crimpzone mit entsprechenden Mitteln (z.B. durch Überziehen mit Schrumpfschlauch) zu isolieren.

Empfohlen werden Ringkabelschuhe der Reihe PIDG der Fa. Tyco Electronics.

Pro Anschluss können Sie 2 Kabelschuhe montieren.

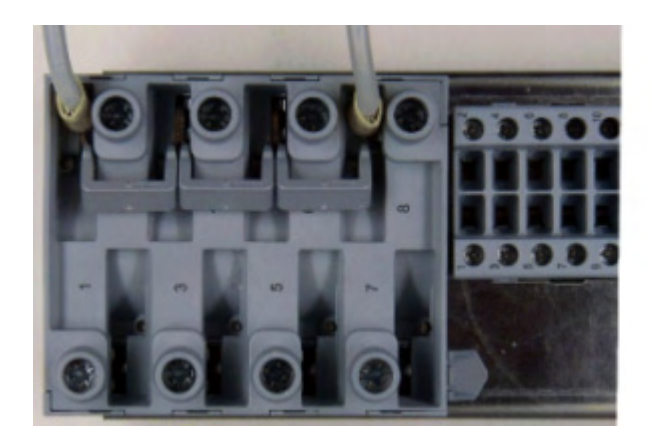

Bild 3-6 Stromwandleranschluss

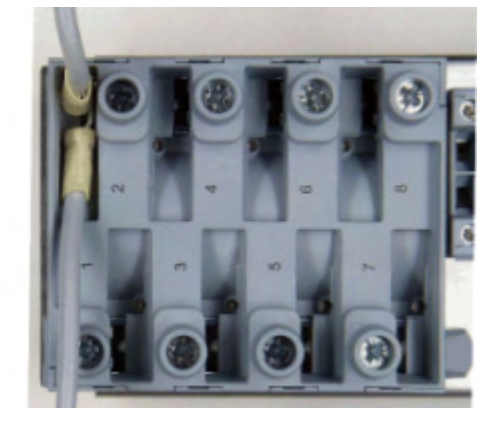

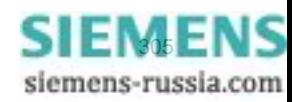

Als Einzelleitungen können Sie sowohl Massivleiter als auch Litzenleiter mit Aderendhülse anklemmen. Je Anschluss können Sie bis zu 2 Einzelleitungen gleichen Querschnittes anklemmen.

Alternativ können bei untereinander liegenden Klemmpunkten Brücken (Best Nr. C53207-A406-D193-1) verwendet werden. Bei der Verwendung von Brücken sind ausschließlich Ringkabelschuhe zulässig.

Beim Anklemmen von Einzelleitungen sind folgende Leitungsquerschnitte anklemmbar:

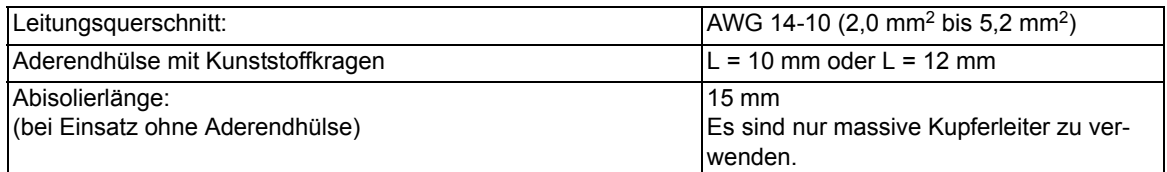

#### **Mechanische Anforderungen**

Die Befestigungselemente und die damit verbundenen Komponenten sind für folgende mechanische Anforderungen ausgelegt:

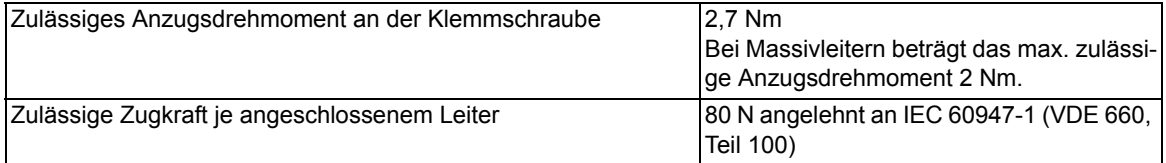

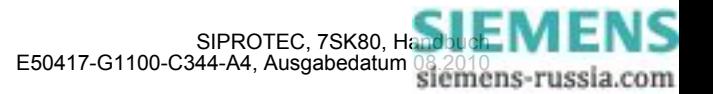

# **3.1.2.3 Anschlüsse der Spannungsklemmen**

#### **Befestigungselemente**

Die Befestigungselemente für den Spannungswandleranschluss sind Bestandteil der Spannungsklemme (Gehäuseseite). Sie bestehen aus spannungsriss- und korrosionsfreier Legierung. Die Kopfform der Klemmschraube ermöglicht Ihnen die Betätigung mit einfachem Flach-Schraubendreher (4,0 x 0,8) oder Kreuzschlitz-Schraubendreher (PZ1). Empfohlen wird PZ1.

#### **Anschlagelemente und Leitungsquerschnitte**

Für den Anschluss ist die Anschlussart Einzelleitung verfügbar. Als Einzelleitungen können Sie sowohl Massivleiter als auch Litzenleiter mit und ohne Aderendhülse verwenden. Wir empfehlen bei Anschluss von zwei Einzelleitungen Twinadernendhülsen zu verwenden. Empfohlen werden Twinadernendhülsen der Reihe PN 966 144 der Fa. Tyco Electronics.

Beim Anklemmen von Einzelleitungen sind folgende Leitungsquerschnitte anklemmbar:

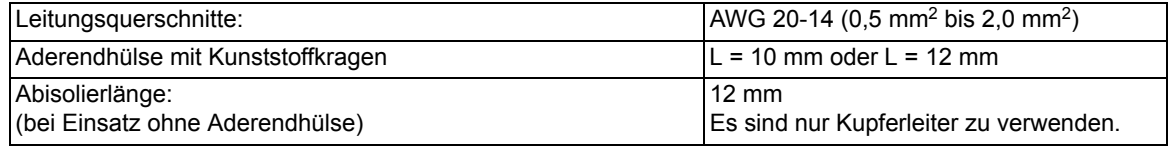

Bei untereinander liegenden Klemmpunkten können Einzelleiter und Steckbrücken (Best Nr. C53207-A406- D194-1) gemeinsam geklemmt werden. Dabei ist darauf zu achten, dass benachbarte Brücken wechselseitig eingebaut werden.

#### **Mechanische Anforderungen**

Die Befestigungselemente und die damit verbundenen Komponenten sind für folgende mechanische Anforderungen ausgelegt:

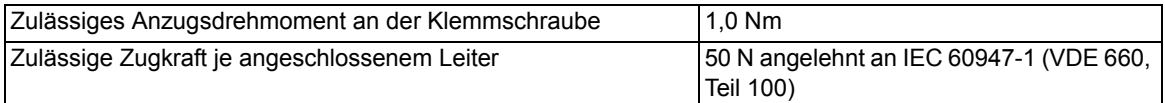

### **3.1.2.4 Anschluss der Temperaturfühler an die Erweiterungsbaugruppe I/O 2**

Entfernen Sie die äußere Isolierung von dem geschirmten Kabel auf einer Länge von ca. 5 cm.

Kürzen Sie den Kabelschirm auf eine Länge von ca. 4 cm und sichern Sie das offene Ende mit Schrumpfschlauch, Isolierband oder ähnlichem Material. Beachten Sie, dass ein ca. 1 cm breiter Streifen des Schirmes für die Erdung offen bleibt.

Entfernen Sie die innere Isolierung der Signalleitungen auf einer Länge von ca. 1 cm.

Crimpen Sie geeignete Aderendhülsen auf die Enden der Innenleiter.

Führen Sie die Kabel durch die Öffnungen der Schirmhaube und schließen Sie die Innenleiter gemäß Anschlussbild an.

Stecken Sie die Haube auf die Spannungsklemme.

Klemmen Sie den frei liegenden Teil des Kabelschirms unter die dem Anschluss nächstliegende Kabelschelle an der Schirmhaube.

Stecken Sie die komplettierte Klemme in die Halteklammern der Rückwand.

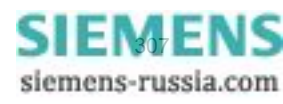

3.1 Montage und Anschluss

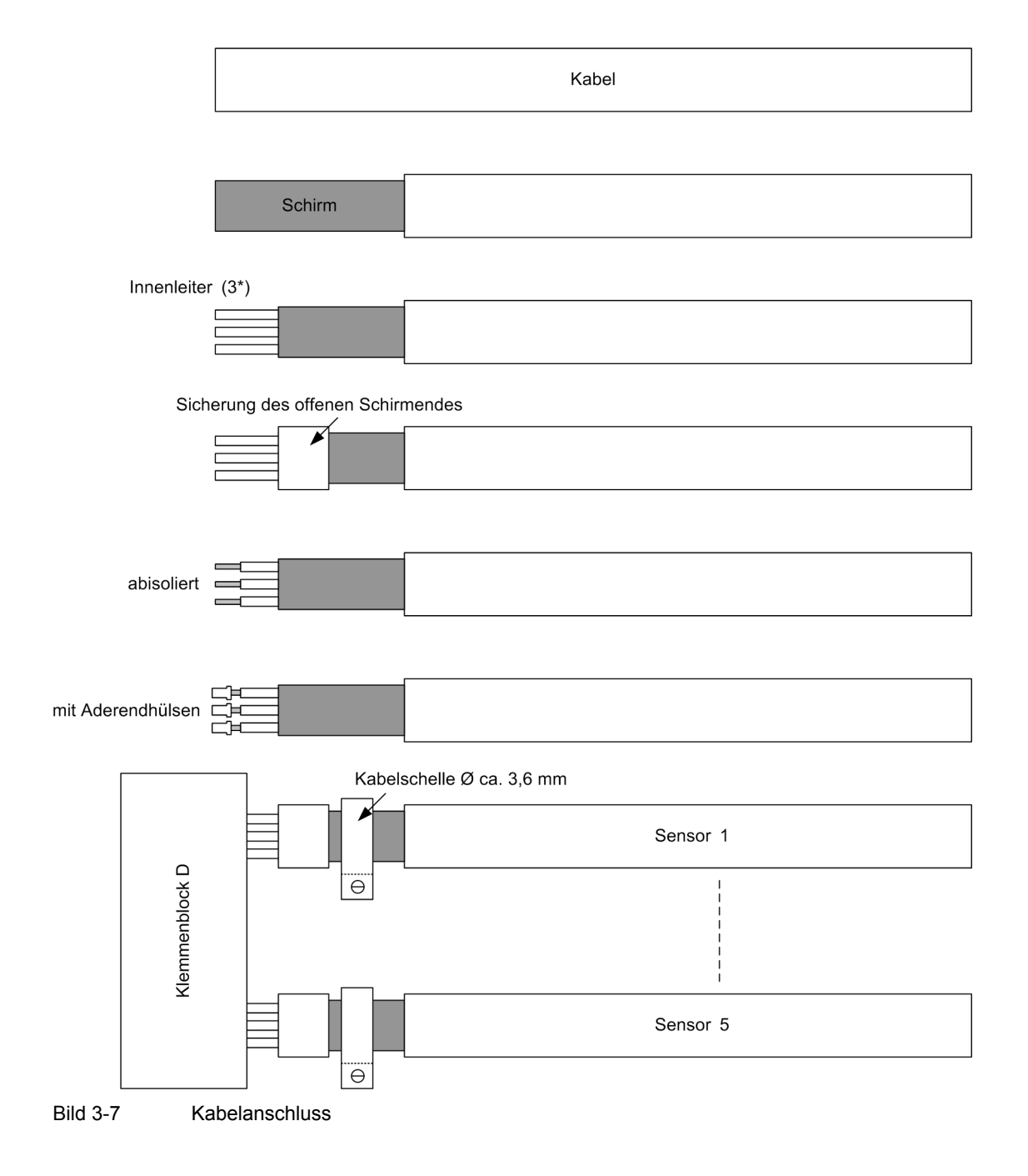

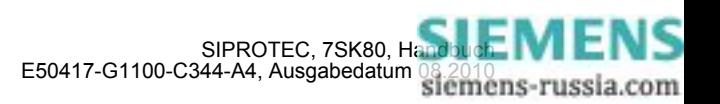

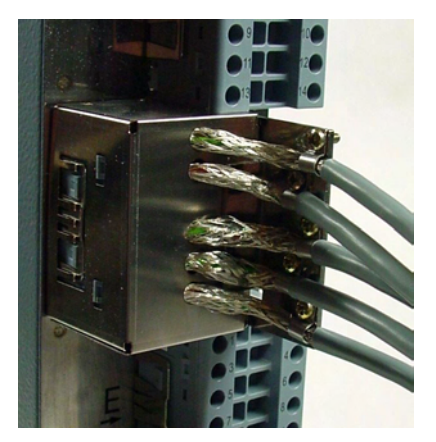

Bild 3-8 Klemmenblock "D" mit Haube

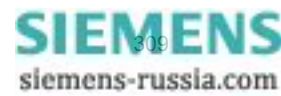

# **3.1.2.5 Schnittstellenmodule**

#### **Allgemeines**

Das Gerät 7SK80 wird mit vorkonfigurierten Schnittstellen gemäß MLFB ausgeliefert. Sie müssen selbst keine Anpassungen bezüglich der Hardware (z. B. stecken von Steckbrücken) vornehmen, mit Ausnahme des Einbaus bzw. Austausches von Kommunikationsmodulen.

Die Verwendung der Schnittstellenmodule RS232, RS485 und optisch können Sie über den Parameter 617 ServiProt festlegen. Dieser Parameter ist nur sichtbar, sofern Sie als 11. MLFB-Stelle = 1 für RS232, 2 für RS485 oder 3 für optisch gewählt haben.

#### **Einbau oder Austausch des Ethernet-Schnittstellenmoduls**

Folgende Voraussetzungen müssen erfüllt sein:

Es ist noch kein SIPROTEC 4 Kommunikationsmodul montiert. Anderenfalls muß dieses vor dem eigentlichen Einsetzen des Ethernet-Schnittstellenmoduls entfernt werden (siehe unten).

Das Ethernet-Schnittstellenmodul wird an den betreffenden Steckplatz, am besten von der offenen Einschubunterseite her, herangeführt, also über die Rückseite der Batteriekammer hinweg. Über den Modulstecker ist ein Stützrahmen geschoben. Der schmale Steg liegt an der Leiterplattenkante an. Das Modul wird leicht schräg in Richtung Basis-I/O-Baugruppe geneigt auf den 50-poligen Steckverbinder der CPU-Baugruppe aufgesetzt. Die Stützplatte wird in diesem Bereich etwas nach außen gezogen. Nun kann das Modul senkrecht bis zum Anschlag eingesteckt werden. Anschließend wird die Stützplatte im Bereich des Rasthakens angedrückt, bis die obere Leiterplattenkante des Ethernet-Schnittstellenmoduls im Rasthaken einschnappt.

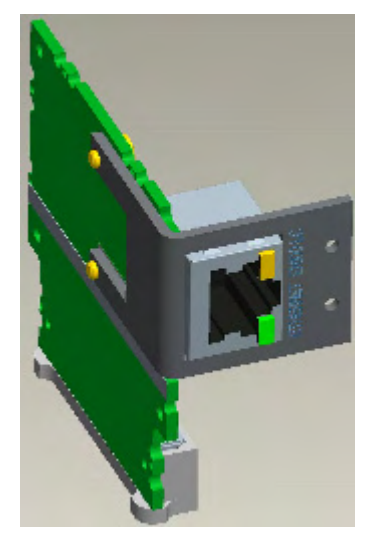

Bild 3-9 Ethernet-Schnittstelle mit Stützrahmen

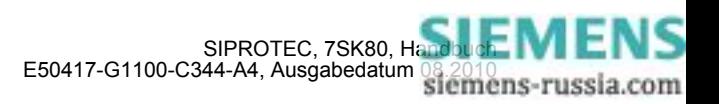

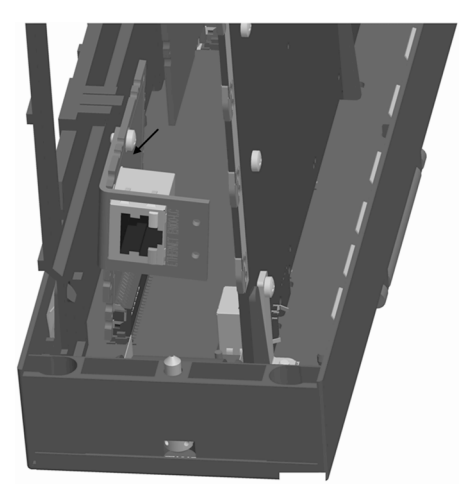

Bild 3-10 Einbau der Ethernet-Schnittstelle

Jetzt kann ein SIPROTEC 4 Kommunikationsmoduls montiert werden (siehe Kapitel Einbau oder Austausch eines SIPROTEC 4 Kommunikationsmoduls). Anderenfalls kann das Gerät wieder zusammengebaut werden (siehe Kapitel Zusammenbau).

#### **Einbau oder Austausch eines SIPROTEC 4 Kommunikationsmoduls**

Die folgende Beschreibung geht von dem Regelfall aus, dass ein bisher nicht vorhandenes SIPROTEC 4 Kommunikationsmodul nachgerüstet wird.

Für den Fall, dass ein SIPROTEC 4 Kommunikationsmodul ausgebaut oder ausgetauscht werden muss, sind die Schritte in umgekehrter Reihenfolge durchzugehen.

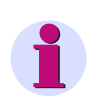

### **Hinweis**

Der Einbau kann nur allein oder nach dem Einbau des Ethernet-Moduls erfolgen.

Das SIPROTEC 4 Kommunikationsmodul wird durch das große Fenster in der Kunstoff-Stützplatte eingeführt. Die Einführrichtung ist nicht beliebig. Das Modul wird an dessen Montagewinkel gehalten. Das entgegengesetzte Ende des Moduls taucht in gleicher Ausrichtung in die Fensteröffnung unter die Stützplatte und evt. vorhandene Extension-I/O. Der Winkel des Moduls wird in Richtung des Ethernet-Modul Rasthakens an der Stützplatte geschwenkt. Somit können auch die längsten Anschlusselemente des Kommunikationsmoduls in diesem Zwischenraum zwischen unterer Stützplattenversteifung und Rasthaken Richtung Wandlerbaugruppe bewegt werden. Der Montagewinkel des Moduls wird nun bis zum Anschlag in Richtung der unteren Stützplattenversteifung gezogen. Damit werden die 60poligen Steckverbinder auf dem Modul und der Basis-I/O-Baugruppe übereinander ausgerichtet. Die Ausrichtung ist durch die Öffnung des Geräteeinschubs an dessen Unterseite zu kontrollieren. Befestigen Sie den Montagewinkel des Moduls von der Rückseite der Basic-I/O her mit 2 Schrauben M 2,5.

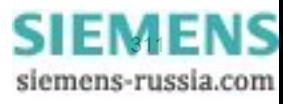

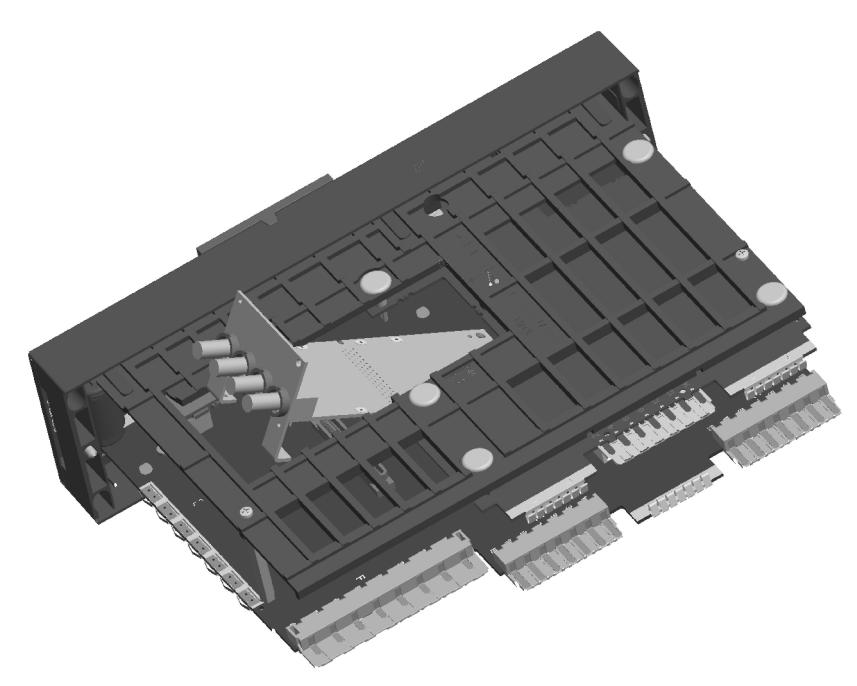

Bild 3-11 Einbau eines SIPROTEC 4 Kommunikationsmoduls

Jetzt kann das Gerät wieder zusammengebaut werden (Kapitel Zusammenbau).

### **3.1.2.6 Zusammenbau**

Der Zusammenbau des Gerätes wird in folgenden Schritten durchgeführt:

Schieben Sie den kompletten Elektronikblock vorsichtig in das Gehäuse ein. Beachten Sie dabei folgende Hinweise:

Die Anschlüsse der Kommunikationsmodule weisen zur Unterseite des Gehäuses. Sollten keine Kommunikationsmodule vorhanden sein, orientieren Sie Sich an den Anschlüssen für die Stromklemme. Diese Anschlüsse sind auf der Seite der Leiterplatte, die der Geräteunterseite zugewandt ist.

Schieben Sie den Elektronikblock soweit in das Gehäuse ein, bis das an der linken Seite liegende Stützteil an der Gehäusevorderkante anliegt. Drücken Sie die linke Gehäusewand etwas nach außen und schieben Sie den Elektronikblock vorsichtig weiter in das Gehäuse. Wenn sich Gehäusevorderkante und die Innenseite der Frontkappe berühren, zentrieren Sie die Frontkappe durch vorsichtige seitliche Bewegungen. Damit ist sichergestellt, dass die Frontkappe das Gehäuse von außen umschließt. Sie können den Elektronikblock nur zentriert bis zum Endanschlag einschieben.

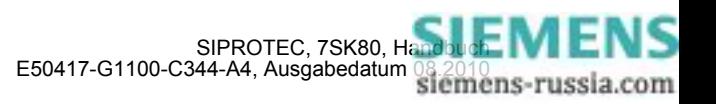

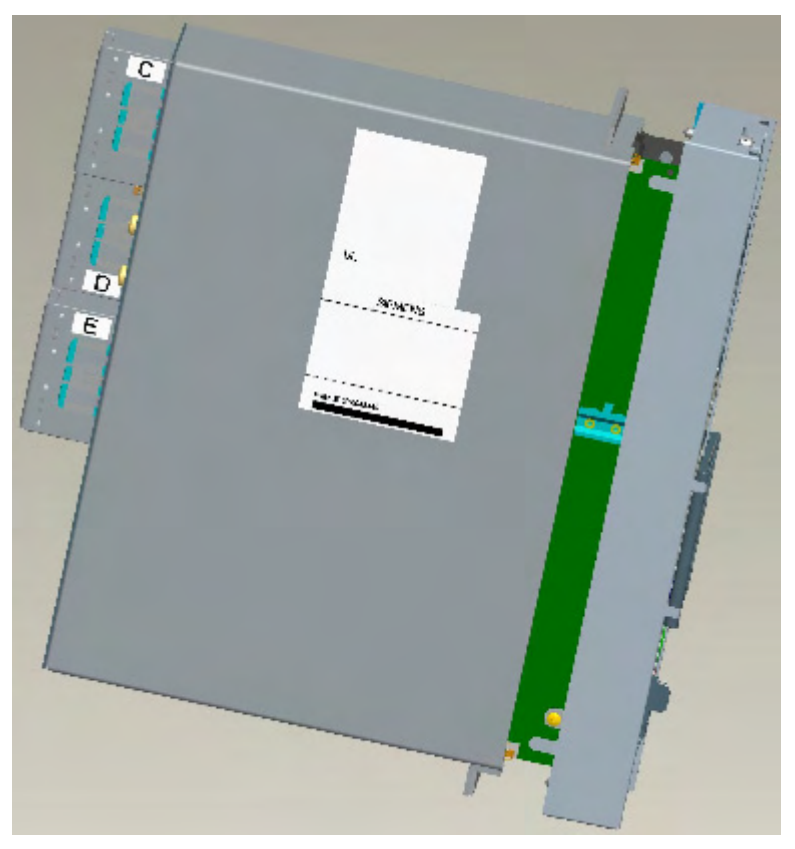

Bild 3-12 Zusammenbau des Gerätes

Befestigen Sie die Frontkappe am Gehäuse mittels der beiden mittleren Schrauben oben und unten in der Frontkappe. Die beiden Abdeckkappen können Sie jetzt wieder einsetzen, oder damit warten, bis das Gerät wieder installiert ist. Installieren Sie jetzt das Gerät gemäß Schalttafeleinbau, Schrankeinbau bzw. Schalttafelaufbau.

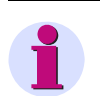

### **Hinweis**

Stecken Sie die Strom- und Spannungsklemmenblöcke wieder auf und rasten Sie diese ein!

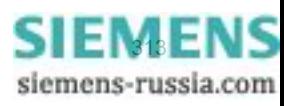

# **3.1.3 Montage**

# **3.1.3.1 Allgemeines**

Das 7SK80 hat ein Gehäuse der Größe 1/6. Dieses Gehäuse hat 2 Abdeckungen und 4 Befestigungslöcher, jeweils oben und unten (siehe Bild [3-13](#page-313-0) und Bild [3-14\)](#page-313-1).

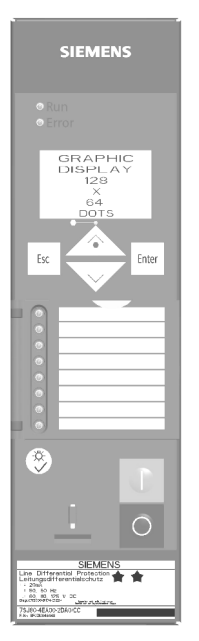

Bild 3-13 Gehäuse mit Abdeckkappen

<span id="page-313-0"></span>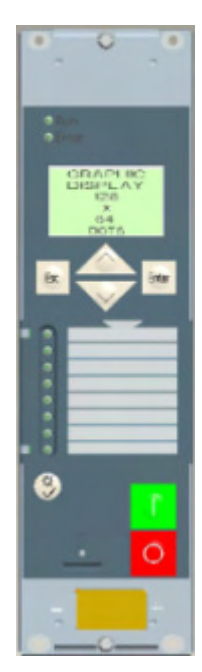

<span id="page-313-1"></span>Bild 3-14 Gehäuse mit Befestigungslöchern (ohne Abdeckkappen)

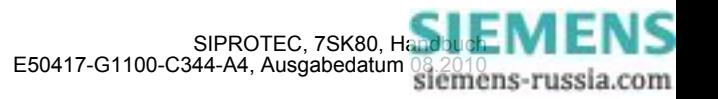

# **3.1.3.2 Schalttafeleinbau**

Das Gehäuse (Gehäusegröße  $\frac{1}{6}$ ) hat 2 Abdeckungen und 4 Befestigungslöcher.

- Die 2 Abdeckungen oben und unten an der Frontkappe abnehmen. Dadurch werden 4 Langlöcher im Befestigungswinkel zugänglich.
- Gerät in den Schalttafelausschnitt einschieben und mit 4 Schrauben befestigen. Maßbilder siehe Abschnitt [4.22.](#page-410-0)
- Die 2 Abdeckungen wieder aufstecken.
- Solide niederohmige Schutz- und Betriebserde an der Erdungsklemme des Gerätes anbringen. Der Querschnitt der hierfür verwendeten Leitung muss dem maximalen angeschlossenen Querschnitt entsprechen, mindestens jedoch 2,5 mm2 betragen.
- Anschlüsse über die Schraubanschlüsse an der Gehäuserückwand gemäß Schaltplan herstellen. Die Angaben zur Anschlusstechnik der Kommunikationsmodule auf der Geräteunterseite (Port A und Port B) gemäß SIPROTEC 4 Systembeschreibung und die Angaben zur Anschlusstechnik der Strom- und Spannungsklemmen auf der Geräterückseite in den Kapiteln "Anschlüsse der Stromklemmen" und "Anschlüsse der Spannungsklemmen" sind unbedingt zu beachten.

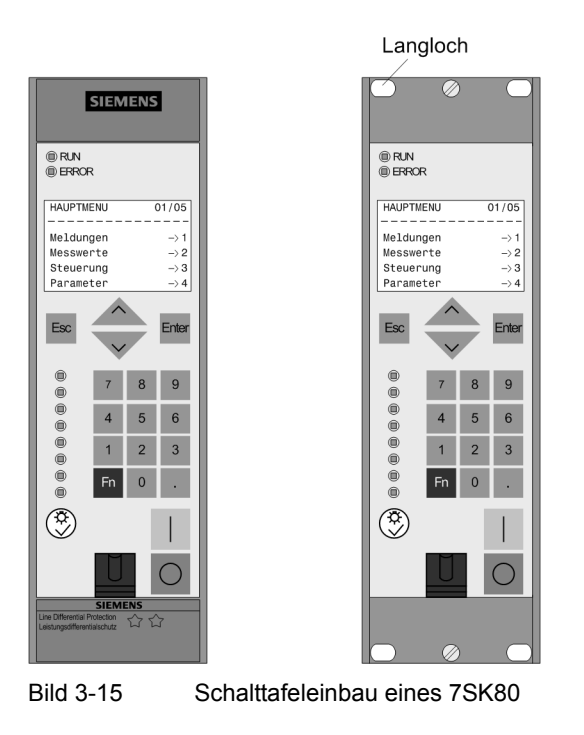

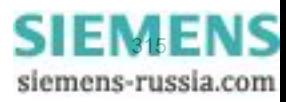

# **3.1.3.3 Schrankeinbau**

Für den Einbau eines Gerätes in ein Gestell oder Schrank werden 2 Winkelschienen benötigt. Die Bestellnummern stehen im Anhang unter Abschnitt [A.1](#page-415-0).

Das Gehäuse (Gehäusegröße  $\frac{1}{6}$ ) hat 2 Abdeckungen und 4 Befestigungslöcher.

- Die beiden Winkelschienen im Gestell oder Schrank mit jeweils 4 Schrauben zunächst lose verschrauben.
- Die 2 Abdeckungen oben und unten an der Frontkappe abnehmen. Dadurch werden 4 Langlöcher im Befestigungswinkel zugänglich.
- Gerät mit 4 Schrauben an den Winkelschienen befestigen.
- Die 2 Abdeckungen wieder aufstecken.
- Die 8 Schrauben der Winkelschienen im Gestell oder Schrank fest anziehen.
- Solide niederohmige Schutz- und Betriebserde an der Erdungsklemme des Gerätes anbringen. Der Querschnitt der hierfür verwendeten Leitung muss dem maximalen angeschlossenen Querschnitt entsprechen, mindestens jedoch 2,5 mm2 betragen.
- Anschlüsse über die Schraubanschlüsse an der Gehäuserückwand gemäß Schaltplan herstellen. Die Angaben zur Anschlusstechnik der Kommunikationsmodule auf der Geräteunterseite (Port A und Port B) gemäß SIPROTEC 4 Systembeschreibung und die Angaben zur Anschlusstechnik der Strom- und Spannungsklemmen auf der Geräterückseite in den Kapiteln "Anschlüsse der Stromklemmen" und "Anschlüsse der Spannungsklemmen" sind unbedingt zu beachten.

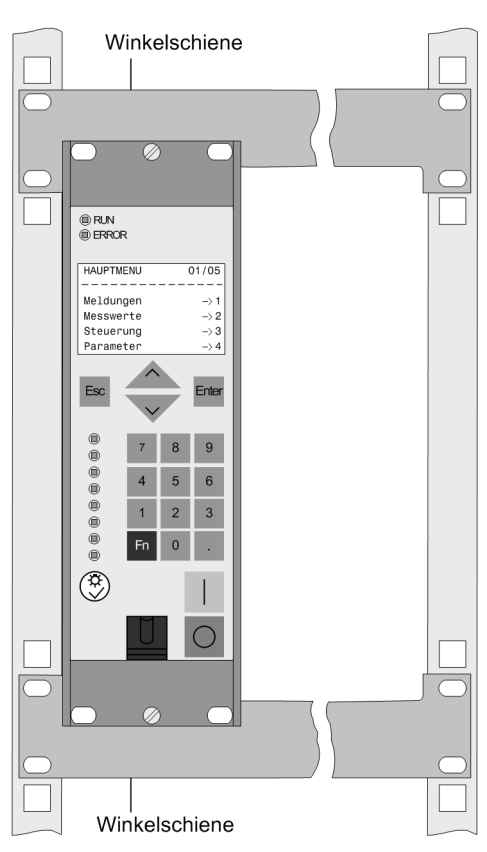

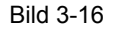

Bild 3-16 Montage eines 7SK80 im Gestell oder Schrank als Beispiel

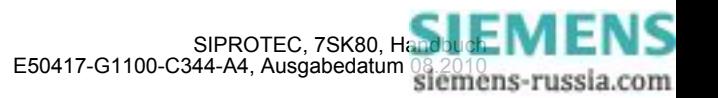

# **3.1.3.4 Schalttafelaufbau**

Bei Bestellung des Gerätes als Aufbaugehäuse (9. MLFB-Stelle = B), wird der unten abgebildete Montagerahmen mitgeliefert.

Die Montage in folgenden Schritten vornehmen:

- Bohren Sie die Löcher für den Montagerahmen in die Schalttafel.
- Befestigen Sie den Montagerahmen mit 4 Schrauben an der Schalttafel (die durchgehend offene Seite des Montagerahmens ist für die Kabelstränge vorgesehen, und kann nach Kundenwunsch nach oben oder unten zeigen).
- Lösen Sie die Klemmenblöcke für die Verdrahtung, verdrahten Sie die Klemmenblöcke und klicken sie anschließend wieder ein.
- Solide niederohmige Schutz- und Betriebserde an der Erdungsklemme des Gerätes anbringen. Der Querschnitt der hierfür verwendeten Leitung muss dem maximalen angeschlossenen Querschnitt entsprechen, mindestens jedoch 2.5 mm2 betragen.
- Anschlüsse über die Schraubanschlüsse an der Gehäuserückwand gemäß Schaltplan herstellen. Die Angaben zur Anschlusstechnik der Kommunikationsmodule auf der Geräteunterseite (Port A und Port B) gemäß SIPROTEC 4 Systembeschreibung und die Angaben zur Anschlusstechnik der Strom- und Spannungsklemmen auf der Geräterückseite in den Kapiteln "Anschlüsse der Stromklemmen" und "Anschlüsse der Spannungsklemmen" sind unbedingt zu beachten.
- Schieben Sie das Gerät in den Montagerahmen (achten Sie darauf, dass keine Kabel eingeklemmt werden).
- Gerät mit 4 Schrauben an den Montagerahmen festschrauben. Maßbilder siehe Technische Daten unter Abschnitt [4.22](#page-410-0).

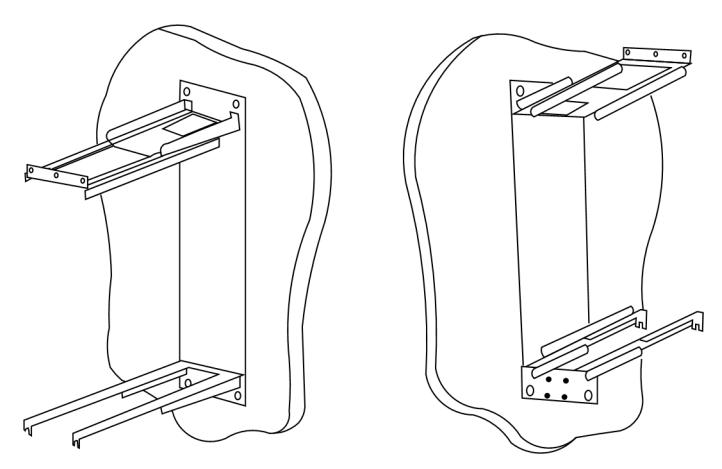

Bild 3-17 Montageschienen für den Schalttafelaufbau

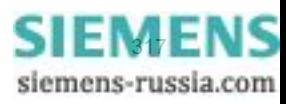

# <span id="page-317-0"></span>**3.2 Kontrolle der Anschlüsse**

### **3.2.1 Kontrolle der Datenverbindungen der Schnittstellen**

#### **Pin-Belegung**

Die nachfolgenden Tabellen zeigen die Pin-Belegung der verschiedenen Schnittstellen. Die Lage der Anschlüsse geht aus den folgenden Abbildungen hervor.

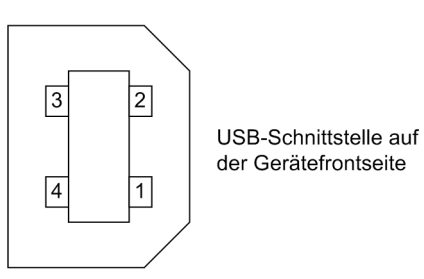

Bild 3-18 Front-USB-Schnittstelle

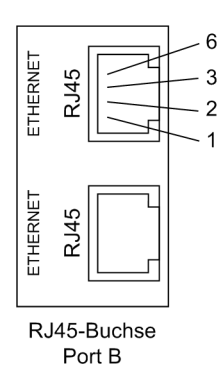

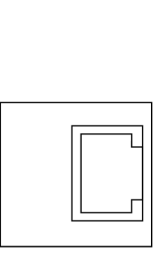

Ethernet-Schnittstelle Port A

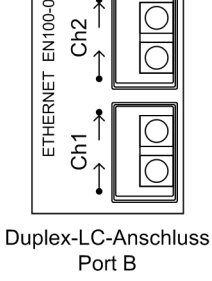

 $TxD \rightarrow RxD \rightarrow$ 

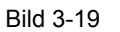

Bild 3-19 Ethernet-Anschlüsse an der Geräteunterseite

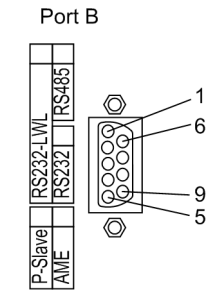

Serielle Schnittstelle an der Geräteunterseite

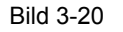

Bild 3-20 Serielle Schnittstelle an der Geräteunterseite

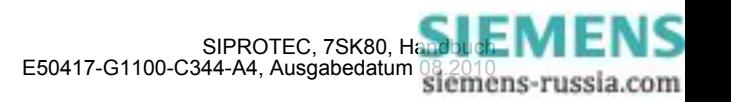

#### **USB-Schnittstelle**

Über die USB-Schnittstelle können Sie eine Verbindung zwischen dem Schutzgerät und Ihrem PC herstellen. Für die Kommunikation wird der Microsoft Windows USB Treiber verwendet, der zusammen mit DIGSI (ab Version V4.82) installiert wird. Die Schnittstelle wird als virtueller serieller COM Port eingerichtet. Empfohlen wird hierbei die Verwendung handelsüblicher USB-Kabel mit einer maximalen Länge von 5 m.

Tabelle 3-2 Belegung der USB Buchse

| Pin-Nr.    |                            |     |      |            | Gehäuse |
|------------|----------------------------|-----|------|------------|---------|
| <b>USB</b> | <b>VBUS</b><br>(unbenutzt) | - ب | . דר | <b>GND</b> | Schirm  |

#### **Anschlüsse an Port A**

Wenn die Schnittstelle zur Kommunikation mit dem Gerät verwendet wird, so ist die Datenverbindung zu kontrollieren.

Bei Verwendung der Schnittstelle als Eingang für eine oder zwei Thermoboxen ist die Zusammenschaltung gemäß einer der Anschlussbeispiele im [A.3](#page-426-0) zu prüfen.

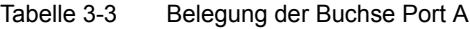

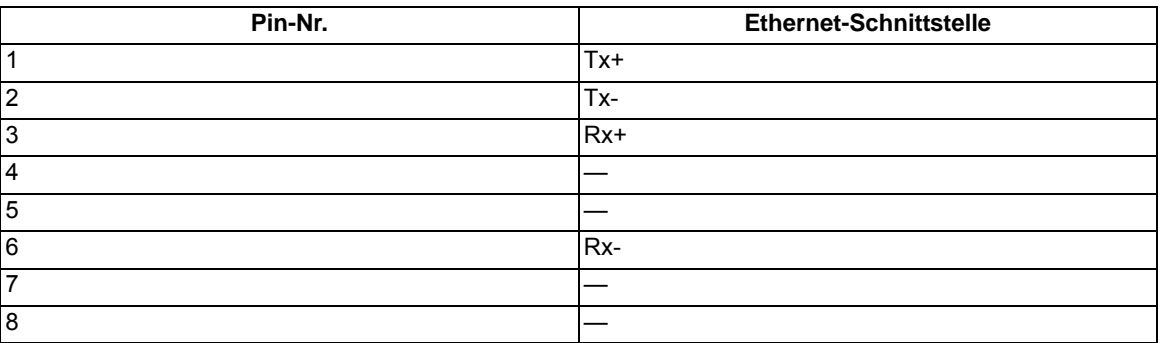

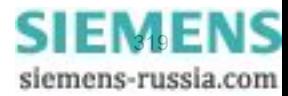

#### **Anschlüsse an Port B**

Bei Ausführungen mit serieller Schnittstelle zu einer Leitzentrale ist die Datenverbindung zu kontrollieren. Wichtig ist die visuelle Überprüfung der Zuordnung der Sende- und Empfangskanäle. Bei der RS232- und der Lichtwellenleiter-Schnittstelle ist jede Verbindung für eine Übertragungsrichtung bestimmt. Es muss deshalb der Datenausgang des einen Gerätes mit dem Dateneingang des anderen Gerätes verbunden sein und umgekehrt.

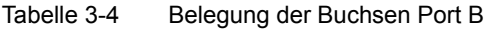

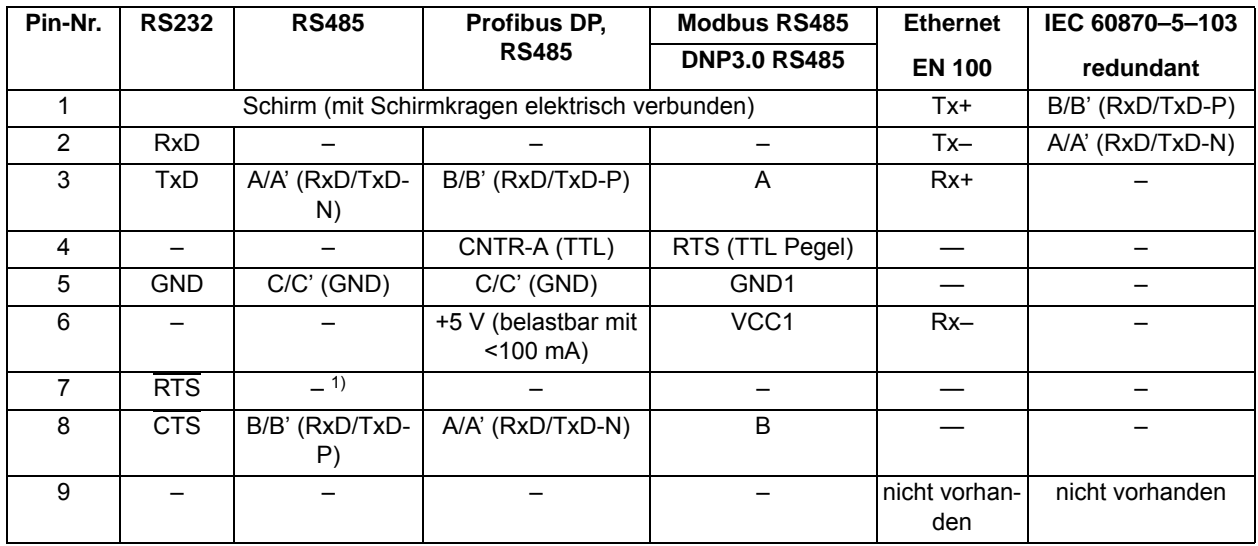

<span id="page-319-0"></span>1) Pin 7 trägt auch bei Betrieb als RS485-Schnittstelle das Signal RTS mit RS232-Pegel. Pin 7 darf deshalb nicht angeschlossen werden!

Bei Datenkabeln sind die Anschlüsse in Anlehnung an DIN 66020 und ISO 2110 bezeichnet

- TxD = Datenausgang
- RxD = Dateneingang
- $\overline{\text{RTS}}$  = Sendeaufforderung
- $\overline{\text{CTS}}$  = Sendefreigabe
- GND = Signal-/Betriebserde

Der Leitungsschirm wird an **beiden** Leitungsenden geerdet. In extrem EMV-belasteter Umgebung kann zur Verbesserung der Störfestigkeit der GND in einem separaten, einzeln geschirmten Adernpaar mitgeführt werden.

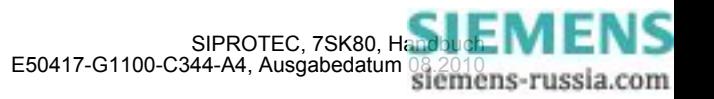

#### **Lichtwellenleiter**

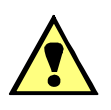

### **WARNUNG**

#### **Laserstrahlung! Klasse 1**

Nicht direkt in die Lichtwellenleiterelemente schauen!

Die Übertragung über Lichtwellenleiter ist besonders unempfindlich gegen elektromagnetische Störungen und garantiert von sich aus eine galvanische Trennung der Verbindung. Sende- und Empfangsanschluss sind durch Symbole gekennzeichnet.

Die Zeichen-Ruhelage für die Lichtwellenleiterverbindung ist mit "Licht aus" voreingestellt. Soll die Zeichen-Ruhelage geändert werden, erfolgt dies mittels Bedienprogramm DIGSI, wie in der SIPROTEC 4-Systembeschreibung erläutert.

#### **Thermobox/Erweiterungsbaugruppe I/O 2**

Falls Sie Thermoboxen bzw. die Erweiterungsbaugruppe I/O 2 für die Temperaturmessung verwenden, überprüfen Sie deren Anschlüsse und ggf. Übertragungsparameter, wie z. B. Busnummer, IP-Adresse usw.

Weitere Hinweise erhalten Sie in der den Thermoboxen beigelegten Betriebsanleitung.

Beachten Sie bitte, dass für die Eingabe der Umgebungs-/Kühlmitteltemperatur für den Überlastschutz der Sensoreingang 1 (RTD1) der 1. Thermobox reserviert ist.

Anschluss von Temperatursensoren direkt an das Gerät (nur 7SK805/7SK806 ):

Prinzipiell ist es möglich Temperaturfühler mit 2– oder 3–Leiter-Technik anzuschließen. Wir empfehlen jedoch nur die 3–Leiter-Technik zu verwenden. Beim Anschluss in 2–Leiter-Technik muss ein Brücke, z. B. für RTD 2 zwischen D3 und D5 angeklemmt werden.

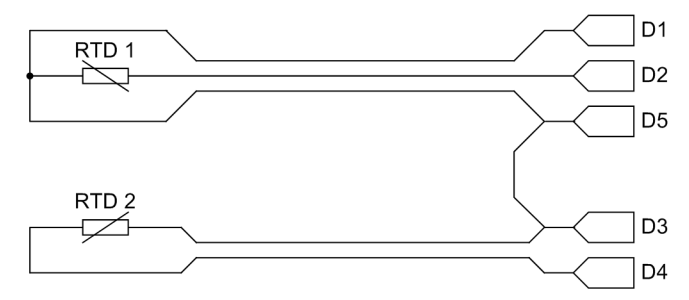

Bild 3-21 Beispiel: Anschluss der Temperaturfühler RTD 1 (3-Leiteranschluss) und RTD 2 (2-Leiteranschluss) an Klemme D1 bis D5

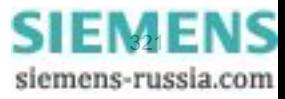

#### **Temperaturmessgerät (Thermobox an RS485)**

Falls ein oder zwei Temperaturmessgeräte 7XV5662-xAD angeschlossen sind, überprüfen Sie deren Anschlüsse an der Schnittstelle (Port B)

Überprüfen Sie auch die Terminierung: Die Abschlusswiderstände müssen am Gerät 7SK80 zugeschaltet sein (siehe unter Randtitel "Terminierung").

Weitere Hinweise zum 7XV5662-xAD finden Sie in der dort beigelegten Betriebsanleitung. Überprüfen Sie die Übertragungsparameter am Temperaturmessgerät. Außer der Baudrate und Parität ist auch die Busnummer wichtig.

Bei Anschluss von Thermobox(en) gehen Sie wie folgt vor:

- Bei Anschluss von **1** Thermobox 7XV5662-xAD: Busnummer = **0** (einzustellen am 7XV5662-xAD).
- Bei Anschluss von **2** Thermoboxen 7XV5662-xAD:Busnummer = **1** für die 1. Thermobox (einzustellen am 7XV5662–xAD für RTD 1 bis 6), Busnummer = **2** für die 2. Thermobox (einzustellen am 7XV5662-xAD für RTD 7 bis 12).

#### **Terminierung**

Die RS485-Schnittstelle ist busfähig für Halb-Duplex-Betrieb mit den Signalen A/A' und B/B' sowie dem gemeinsamen Bezugspotential C/C' (GND). Es ist zu kontrollieren, dass nur beim letzten Gerät am Bus die Abschlusswiderstände zugeschaltet sind, bei allen anderen Geräten am Bus aber nicht. Die Brücken für die Abschlusswiderstände befinden sich auf dem Schnittstellen-Modul RS485 bzw. Profibus RS485. Eine Realisierung von Abschlusswiderständen kann auch extern erfolgen. In diesem Fall müssen die auf dem Modul befindlichen Abschlusswiderstände ausgeschaltet sein.

Wird der Bus erweitert, muss wieder dafür gesorgt werden, dass nur beim letzten Gerät am Bus die Abschlusswiderstände zugeschaltet sind, bei allen anderen Geräten am Bus aber nicht.

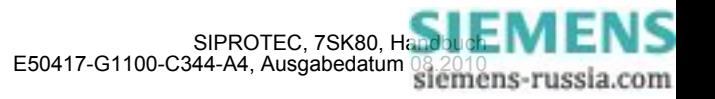

# **3.2.2 Kontrolle der Anlagenanschlüsse**

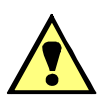

# **WARNUNG**

#### **Warnung vor gefährdenden Spannungen**

Nichtbeachtung der folgenden Maßnahmen kann Tod, Körperverletzung oder erheblichen Sachschaden zur Folge haben:

Kontrollschritte dürfen nur durch entsprechend qualifizierte Personen vorgenommen werden, die mit den Sicherheitsbestimmungen und Vorsichtsmaßnahmen vertraut sind und diese befolgen.

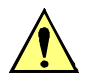

### **VORSICHT**

#### **Vorsicht beim Betrieb des Gerätes ohne Batterie an einer Batterieladeeinrichtung**

Nichtbeachtung der folgenden Maßnahme kann zu unzulässig hohen Spannungen und damit zur Zerstörung des Gerätes führen.

Gerät nicht an einer Batterieladeeinrichtung ohne angeschlossene Batterie betreiben. (Grenzwerte siehe auch Technische Daten, Abschnitt [4.1](#page-349-0)).

Falls im Gerät der Unterspannungsschutz projektiert und eingeschaltet und außerdem das Stromkriterium ausgeschaltet ist, regt das Gerät sofort nach Zuschalten der Hilfsversorgungsspannung an, da noch keine Messspannung ansteht. Um das Gerät parametrierbar zu machen, muss die Anregung aufgehoben, also die Messspannung eingeschaltet oder der Spannungsschutz blockiert werden. Dies ist über die Bedienung möglich.

Bevor das Gerät erstmalig an Spannung gelegt wird, soll es mindestens zwei Stunden im Betriebsraum gelegen haben, um einen Temperaturausgleich zu schaffen und Feuchtigkeit und Betauung zu vermeiden. Die Anschlussprüfungen werden am fertig montierten Gerät bei abgeschalteter und geerdeter Anlage vorgenommen.

Für die Kontrolle der Anlagenanschlüsse gehen Sie wie folgt vor:

- Schutzschalter der Hilfsspannungsversorgung und der Messspannung müssen ausgeschaltet sein.
- Durchmessen aller Strom- und Spannungswandlerzuleitungen nach Anlagen- und Anschlussplan:
	- Erdung der Stromwandler richtig?
	- Polarität der Stromwandleranschlüsse einheitlich?
	- Phasenzuordnung der Stromwandler richtig?
	- Erdung der Spannungswandler richtig?
	- Polarität der Spannungswandleranschlüsse einheitlich und richtig?
	- Phasenzuordnung der Spannungswandler richtig?
	- Polarität für Stromeingang I<sub>F</sub>, I<sub>FF</sub> richtig (soweit benutzt)?
	- Polarität für Spannungseingang U<sub>3</sub> richtig und soweit benutzt, z.B. für offene Dreieckswicklung oder Sammelschienenspannung)?

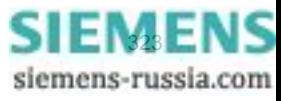

• Falls die Spannungsmessung über Durchführungskapazitäten erfolgt, muss die Durchführungskapazität für den 7SK80 exklusive zur Verfügung stehen. Parallelschaltungen wie z. B. CAPDIS sind nicht zulässig. Bei Spannungsmessung über Durchführungskapazitäten muss der Wert der einzelnen Kapazitäten C1 und C2 für die drei Phasen näherungsweise bekannt sein (siehe dazu auch Kapitel [2.1.3.2,](#page-35-0) Kapazitive Spannungsmessung"). Diese Kapazitätswerte werden über die Parameteradressen 241 **Spg.wandl.L1:C1** bis 246 **Spg.wandl.L3:C2** bei den **Anlagendaten 1** parametriert. Der Wert für die Durchführungskapazitäten (C1) wird üblicherweise im Bereich von 5 pF bis 10 pF liegen. Die Werte der Leitungskapazitäten (C2), wobei auch die Streukapazitäten mit enthalten sind, sind im Wesentlichen abhängig vom verwendeten Kabeltyp und der Kabellänge für den Messspannungsanschluss. Bei der Parametereingabe von C2 ist der Wert der Kapazität des Spannungseingangs zu addieren. Diese Eingangskapazität kann mit 2200 pF angesetzt werden. Ungenau parametrierte Kapazitätswerte machen sich durch Abweichungen bei der Messung der Spannungsamplitude und der Spannungs-Phasenwinkel bemerkbar.

Wenn die phasenselektiven Spannungen auf der Primärseite bekannt sind (in der Regel die Nennspannung der Anlage, dividiert durch √3), lassen sich die Werte für die Kapazitäten C1 im Nachhinein optimieren. Auch die parametrierten Werte von C2 lassen sich optimieren, wenn die Phasenwinkel zwischen den Leiter-Erde Spannungen und den Phasenströmen bekannt sind. Eine Erläuterung für das Vorgehen bei der Optimierung der Eingangskapazitäten ist unter Kapitel [2.1.3.2](#page-35-0)," Kapazitive Spannungsmessung" gegeben.

- Sofern Prüfumschalter für die Sekundärprüfung des Gerätes eingesetzt sind, sind auch deren Funktionen zu überprüfen, insbesondere, dass in Stellung "Prüfen" die Stromwandlersekundärleitungen selbsttätig kurzgeschlossen werden.
- Strommesser in die Hilfsspannungs-Versorgungsleitung einschleifen; Bereich ca. 2,5 A bis 5 A.
- Automat für Hilfsspannung (Versorgung Schutz) einschalten, Spannungshöhe und ggf. Polarität an den Geräteklemmen bzw. an den Anschlussmodulen kontrollieren.
- Die Stromaufnahme sollte der Ruheleistungsaufnahme des Gerätes entsprechen. Ein kurzes Ausschlagen des Zeigers ist unbedenklich und zeigt den Ladestromstoß der Speicherkapazitäten an.
- Automat für die Versorgungs-Hilfsspannung ausschalten.
- Strommesser entfernen; normalen Hilfsspannungsanschluss wiederherstellen.
- Automat für die Versorgungs-Hilfsspannung einschalten.
- Spannungswandlerschutzschalter einschalten.
- Drehfeldsinn an den Geräteklemmen kontrollieren.
- Automaten für Wandlerspannung und Versorgungs-Hilfsspannung ausschalten
- Auslöse- und Einschaltleitungen zu den Leistungsschaltern kontrollieren.
- Steuerleitungen von und zu anderen Geräten kontrollieren.
- Meldeleitungen kontrollieren.
- Automaten wieder einschalten.

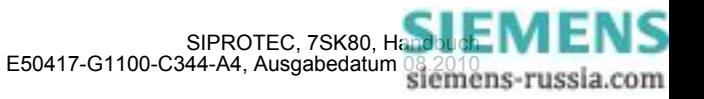
### **3.3 Inbetriebsetzung**

### **WARNUNG**

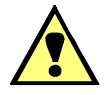

### **Warnung vor gefährlichen Spannungen beim Betrieb elektrischer Geräte**

Nichtbeachtung der folgenden Maßnahmen kann Tod, Körperverletzung oder erheblichen Sachschaden zur Folge haben:

Nur qualifiziertes Personal soll an diesem Gerät arbeiten. Dieses muss gründlich mit den einschlägigen Sicherheitsvorschriften und Vorsichtsmaßnahmen sowie den Warnhinweisen dieses Handbuches vertraut sein.

Vor Anschluss irgendwelcher Verbindungen ist das Gerät am Schutzleiteranschluss zu erden.

Gefährliche Spannungen können in allen mit der Spannungsversorgung und mit den Mess- bzw. Prüfgrößen verbundenen Schaltungsteilen anstehen.

Auch nach Abtrennen der Versorgungsspannung können gefährliche Spannungen im Gerät vorhanden sein (Kondensatorspeicher).

Nach einem Ausschalten der Hilfsspannung soll zur Erzielung definierter Anfangsbedingungen mit dem Wiedereinschalten der Hilfsspannung mindestens 10 s gewartet werden.

Die unter Technische Daten genannten Grenzwerte dürfen nicht überschritten werden, auch nicht bei Prüfung und Inbetriebsetzung.

Bei Prüfungen mit einer Sekundärprüfeinrichtung ist darauf zu achten, dass keine anderen Messgrößen aufgeschaltet sind und die Auslöse- und ggf. Einschaltkommandos zu den Leistungsschaltern unterbrochen sind, soweit nicht anders angegeben.

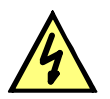

### **GEFAHR**

**Gefährliche Spannungen bei Unterbrechungen in den Stromwandler-Sekundärkreisen**

Nichtbeachtung der folgenden Maßnahme wird Tod, schwere Körperverletzung oder erheblichen Sachschaden zur Folge haben.

Sekundäranschlüsse der Stromwandler kurzschließen, bevor die Stromzuleitungen zum Gerät unterbrochen werden.

Für die Inbetriebsetzung müssen auch Schalthandlungen durchgeführt werden. Die beschriebenen Prüfungen setzen voraus, dass diese gefahrlos durchgeführt werden können. Sie sind daher nicht für betriebliche Kontrollen gedacht.

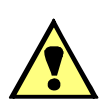

### **WARNUNG**

#### **Warnung vor Gefährdungen durch unsachgemäße Primärversuche**

Nichtbeachtung der folgenden Maßnahme kann Tod, Körperverletzung oder erheblichen Sachschaden zur Folge haben.

Primärversuche dürfen nur von qualifizierten Personen vorgenommen werden, die mit der Inbetriebnahme von Schutzsystemen, mit dem Betrieb der Anlage und mit den Sicherheitsregeln und -vorschriften (Schalten, Erden, usw.) vertraut sind.

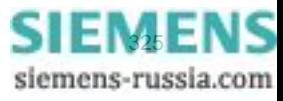

### **3.3.1 Testbetrieb/Übertragungssperre**

#### **Ein- und Ausschalten**

Wenn das Gerät an eine zentrale Leit- oder Speichereinrichtung angeschlossen ist, können Sie bei einigen der angebotenen Protokolle die Informationen, die zur Leitstelle übertragen werden, beeinflussen (siehe Tabelle "Protokollabhängige Funktionen" im Anhang [A.6\)](#page-447-0).

Ist der **Testbetrieb** eingeschaltet, werden von einem SIPROTEC 4-Gerät zur Zentralstelle abgesetzte Meldungen mit einem zusätzlichen Testbit gekennzeichnet, so dass zu erkennen ist, dass es sich nicht um Meldungen wirklicher Störungen handelt. Außerdem kann durch Aktivieren der **Übertragungssperre** bestimmt werden, dass während eines Testbetriebs überhaupt keine Meldungen über die Systemschnittstelle übertragen werden.

Wie Testbetrieb und Übertragungssperre aktiviert bzw. deaktiviert werden können, ist in der SIPROTEC 4-Systembeschreibung erläutert. Beachten Sie bitte, dass bei der Gerätebearbeitung mit DIGSI die Betriebsart **Online** Voraussetzung für die Nutzung dieser Testfunktionen ist.

### **3.3.2 Systemschnittstelle (an Port B) testen**

### **Vorbemerkungen**

Sofern das Gerät über eine Systemschnittstelle verfügt, die zur Kommunikation mit einer Leitstelle verwendet wird, kann über die DIGSI-Gerätebedienung getestet werden, ob Meldungen korrekt übertragen werden. Sie sollten von dieser Testmöglichkeit jedoch keinesfalls während des "scharfen" Betriebs Gebrauch machen.

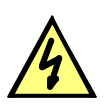

### **GEFAHR**

### **Gefahr durch Schalten der Betriebsmittel (z.B. Leistungsschalter, Trenner) durch Testfunktion**

Nichtbeachtung der folgenden Maßnahme wird Tod, schwere Körperverletzung oder erheblichen Sachschaden zur Folge haben.

Schaltbare Betriebsmittel (z.B. Leistungsschalter, Trenner) nur bei Inbetriebnahme und keinesfalls im "scharfen" Betrieb durch Absetzen oder Aufnehmen von Meldungen über die Systemschnittstelle mittels der Testfunktion kontrollieren.

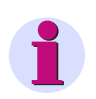

#### **Hinweis**

Nach Abschluss des Testmodus wird das Gerät einen Erstanlauf durchführen. Damit werden alle Meldepuffer gelöscht. Ggf. sollten die Meldepuffer zuvor mittels DIGSI ausgelesen und gesichert werden.

Der Schnittstellentest wird mit DIGSI in der Betriebsart Online durchgeführt:

- Verzeichnis **Onlin**e durch Doppelklick öffnen; die Bedienfunktionen für das Gerät erscheinen.
- Anklicken von **Test**; rechts im Bild erscheint dessen Funktionsauswahl.
- Doppelklicken in der Listenansicht auf **Meldungen erzeugen**. Die Dialogbox **Meldungen erzeugen** wird geöffnet (siehe das folgende Bild).

#### **Aufbau der Dialogbox**

In der Spalte **Meldung** werden die Displaytexte aller Meldungen angezeigt, die in der Matrix auf die Systemschnittstelle rangiert wurden. In der Spalte **Status SOLL** legen Sie für die Meldungen, die getestet werden sollen, einen Wert fest. Je nach Meldungstyp werden hierfür unterschiedliche Eingabefelder angeboten (z.B. Meldung "kommt"/Meldung "geht"). Durch Anklicken eines der Felder können Sie aus der Aufklappliste den gewünschten Wert auswählen.

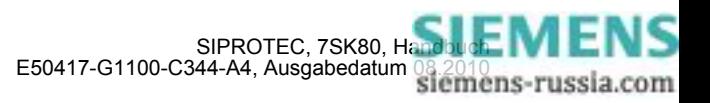

| Meldungen erzeugen                                                                                                    |             |        |  |  |  |  |  |  |
|----------------------------------------------------------------------------------------------------|-------------|--------|--|--|--|--|--|--|
| Achtung:<br>Abhängig von der Rangierung werden. Ausgaberelais betätigt und Meldungen über die<br>Systemschnittstelle ausgegeben. |             |        |  |  |  |  |  |  |
| Meldung                                                                                                    | Status SOLL | Aktion |  |  |  |  |  |  |
| <b>QO EIN/AUS</b>                                                                                                    | Ein         | Senden |  |  |  |  |  |  |
| 01 EIN/AUS                                                                                                    | Ein         | Senden |  |  |  |  |  |  |
| 08 EIN/AUS                                                                                                    | Ein         | Senden |  |  |  |  |  |  |
| >Zeit synchron                                                                                                    | Kommend     | Senden |  |  |  |  |  |  |
| >LED-Quittung                                                                                                    | Kommend     | Senden |  |  |  |  |  |  |
| >Licht an                                                                                                    | Kommend     | Senden |  |  |  |  |  |  |
| Gerät bereit                                                                                                    | Kommend     | Senden |  |  |  |  |  |  |
| SchutzWirk                                                                                                    | Kommend     | Senden |  |  |  |  |  |  |
| Anlauf                                                                                                    | Kommend     | Senden |  |  |  |  |  |  |
| Erstanlauf                                                                                                    | Kommend     | Senden |  |  |  |  |  |  |
| LED-Quitt.                                                                                                    | Kommend     | Senden |  |  |  |  |  |  |
| Wiederanlauf                                                                                                    | Kommend     | Senden |  |  |  |  |  |  |
| Störung Uhr                                                                                                    | Kommend     | Senden |  |  |  |  |  |  |
| Sommerzeit                                                                                                    | Kommend     | Senden |  |  |  |  |  |  |
| Meld verloren                                                                                                    | Kommend     | Senden |  |  |  |  |  |  |
| Marke verloren.                                                                                                    | Kommend     | Senden |  |  |  |  |  |  |
| Flattersperre                                                                                                    | Kommend     | Senden |  |  |  |  |  |  |
| Stör-Sammelmel.                                                                                                    | Kommend     | Senden |  |  |  |  |  |  |
| Warn-Sammelmel.                                                                                                    | Kommend     | Senden |  |  |  |  |  |  |
| Stör Batterie                                                                                                    | Kommend     | Senden |  |  |  |  |  |  |
| Parameter laden                                                                                                    | Kommend     | Senden |  |  |  |  |  |  |
| Parametertest                                                                                                    | Kommend     | Senden |  |  |  |  |  |  |
| Level-2 Param.                                                                                                    | Kommend     | Senden |  |  |  |  |  |  |
| Stör, RTD int                                                                                                    | Kommend     | Senden |  |  |  |  |  |  |
| Schließen                                                                                                    |             | Hilfe  |  |  |  |  |  |  |

Bild 3-22 Schnittstellentest mit der Dialogbox: Meldungen erzeugen — Beispiel

#### **Betriebszustand ändern**

Beim ersten Betätigen einer der Tasten in der Spalte **Aktion** werden Sie nach dem Passwort Nr. 6 (für Hardware-Testmenüs) gefragt. Nach korrekter Eingabe des Passwortes können Sie nun die Meldungen einzeln absetzen. Hierzu klicken Sie auf die Schaltfläche **Senden** innerhalb der entsprechenden Zeile. Die zugehörige Meldung wird abgesetzt und kann nun sowohl in den Betriebsmeldungen des SIPROTEC 4 Gerätes als auch in der Leitzentrale der Anlage ausgelesen werden.

Die Freigabe für weitere Tests bleibt bestehen, bis die Dialogbox geschlossen wird.

#### **Test in Melderichtung**

Für alle Informationen, die zur Leitzentrale übertragen werden sollen, testen Sie die unter **Status SOLL** in der Aufklappliste angebotenen Möglichkeiten:

- Stellen Sie sicher, dass evtl. durch die Tests hervorgerufene Schalthandlungen gefahrlos durchgeführt werden können (siehe oben unter GEFAHR!).
- Klicken Sie bei der zu prüfenden Funktion auf Senden und kontrollieren Sie, dass die entsprechende Information bei der Zentrale ankommt und ggf. die erwartete Wirkung zeigt. Die Informationen, die normalerweise über Binäreingänge eingekoppelt werden (erstes Zeichen ">") werden bei dieser Prozedur ebenfalls zur Zentrale gemeldet. Die Funktion der Binäreingänge selbst wird getrennt getestet.

### **Beenden des Vorgangs**

Um den Test der Systemschnittstelle zu beenden, klicken Sie auf **Schließen**. Die Dialogbox wird geschlossen, das Gerät ist während des daraufhin erfolgenden Erstanlaufes kurzzeitig nicht betriebsbereit.

### **Test in Befehlsrichtung**

Informationen in Befehlsrichtung müssen von der Zentrale abgegeben werden. Die richtige Reaktion im Gerät ist zu kontrollieren.

### **3.3.3 Kommunikationsmodule konfigurieren**

### **Notwendige Einstellungen in DIGSI 4**

### Generell gilt:

Bei einem erstmaligen Einbau bzw. beim Austausch eines Kommunikationsmoduls benötigen Sie keine Änderung der Bestellbezeichnung (MLFB). Die Bestellnummer kann beibehalten werden. Somit sind alle vorher angelegten Parametersätze weiterhin für das Gerät gültig.

### **Änderung im DIGSI Manager**

Damit das Schutzgerät auf das neue Kommunikationsmodul zugreifen kann, müssen Sie eine Änderung im Parametersatz innerhalb des DIGSI-Managers vornehmen.

Markieren Sie im **DIGSI 4 Manager** in Ihrem Projekt das SIPROTEC-Gerät und wählen den Menüeintrag "Bearbeiten" - "Objekteigenschaften...", um das Dialogfenster "Eigenschaften - SIPROTEC 4 Gerät" zu öffnen (siehe Bild [3-23](#page-327-0)). Im Eigenschaftsblatt "Kommunikationsmodule" ist für "11. Port B" (Geräteunterseite, hinten) bzw. für "12. Port A" (Geräteunterseite, vorne) über den Pull-Down Knopf eine Schnittstelle auszuwählen, der Eintrag "weitere Protokolle, s. Zusatz L" muss für Profibus DP, Modbus oder DNP3.0 gewählt werden.

Die Art des Kommunikationsmoduls für Port B ist im Dialogfenster "Zusätzliche Angaben", erreichbar über die Schaltfläche "L: ...", anzugeben.

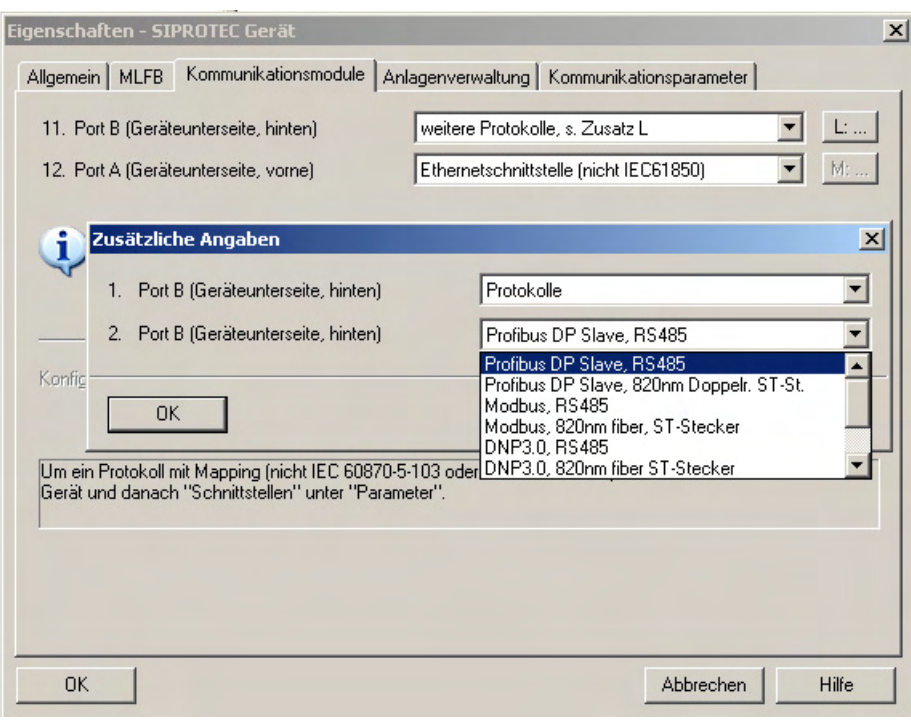

<span id="page-327-0"></span>

Bild 3-23 DIGSI 4.3: Protokollauswahl Profibus DP (Beispiel)

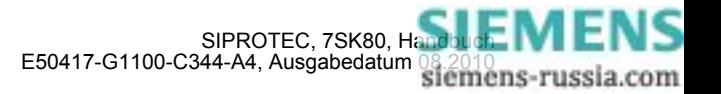

### **Mapping-Datei**

Für Profibus DP, Modbus, DNP3.0 und VDEW Redundant muss zusätzlich ein passendes Busmapping ausgewählt werden.

Zur Auswahl der Mappingdatei öffnen Sie bitte das SIPROTEC®-Gerät in DIGSI und wählen unter "Parame-ter" die Funktion "Schnittstellen" (siehe Bild [3-24](#page-328-0)).

Das Dialogfenster **"Schnittstellen-Parameter"** bietet im Eigenschaftsblatt **"Weitere Protokolle am Gerät"** folgende Dialogelemente:

- die Anzeige des gewählten Kommunikationsmoduls,
- die Auswahlbox **"Mapping-Datei"**, in der alle für den jeweiligen Gerätetyp verfügbaren Profibus DP, Modbus, DNP3.0 und VDEW Redundant Mappingdateien mit Name und Verweis auf das zugehörige Busmapping-Dokument aufgelistet sind,
- das Editierfeld **"Modulspezifische Einstellungen"** zur Änderung busspezifischer Parameter

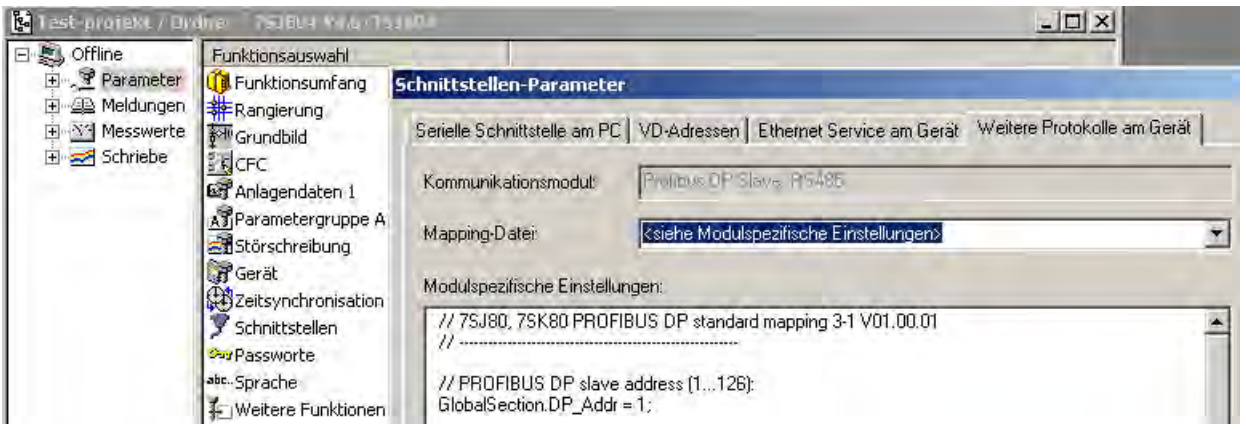

<span id="page-328-0"></span>Bild 3-24 DIGSI 4.3: Auswahl einer Mappingdatei und Einstellung busspezifischer Parameter

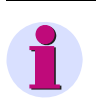

### **Hinweis**

Wurde die Mappingdateizuordnung für ein SIPROTEC®-Gerät geändert, dann ist dies i.d.R. mit einer Änderung der Rangierungen der SIPROTEC®-Objekte auf die Systemschnittstelle verbunden.

Bitte prüfen Sie nach Auswahl einer neuen Mappingdatei in der **DIGSI Rangiermatrix** die Rangierungen auf "Ziel Systemschnittstelle" bzw. "Quelle Systemschnittstelle".

#### **Editierfeld "Modulspezifische Einstellungen"**

Ändern Sie im Editierfeld "Modulspezifische Einstellungen" ausschließlich die Zahlen in den Zeilen, welche nicht mit "//" beginnen und beachten Sie das Semikolon am Ende der Zeilen.

Weiterführende Änderungen im Editierfeld führen ggf. zu einer Fehlermeldung beim Schließen des Dialogfenster ..Schnittstellen-Parameter".

Wählen Sie bitte das Busmapping aus, das Ihren Anforderungen entspricht. Die Dokumentation der einzelnen Busmappings steht im Internet zur Verfügung (www.siprotec.de, im Bereich Downloadarea).

Nach Auswahl des Busmappings erscheint im Bedienfenster der Bereich der Mappingdatei, in der Sie noch gerätespeziefische Einstellungen vornehmen können (siehe Bild [3-25\)](#page-329-0). Die Art dieser Einstellung hängt von dem verwendeten Protokoll ab und ist in der Protokolldokumentation beschrieben. Führen Sie bitte in dem Einstellfenster nur die beschriebenen Änderungen durch und bestätigen Sie Ihre Eintragung mit "OK".

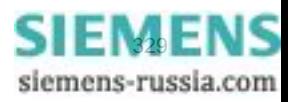

3.3 Inbetriebsetzung

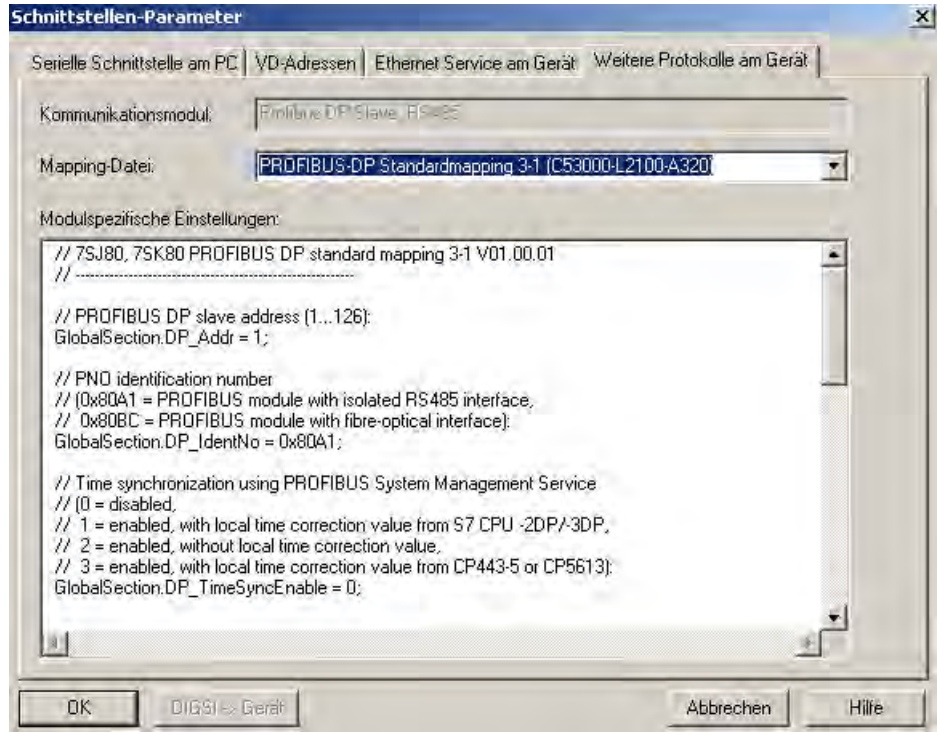

<span id="page-329-0"></span>Bild 3-25 Modulspezifische Einstellungen

Anschliessend übertragen Sie die Daten in das Schutzgerät (siehe folgende Abbildung).

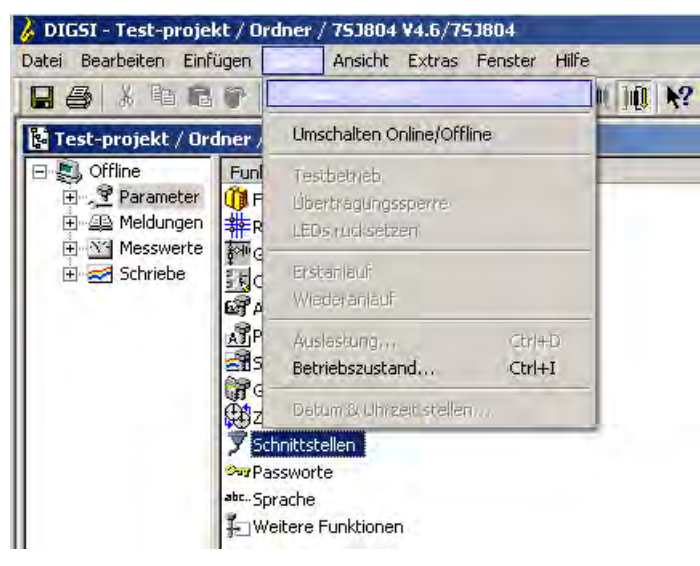

Bild 3-26 Daten übertragen

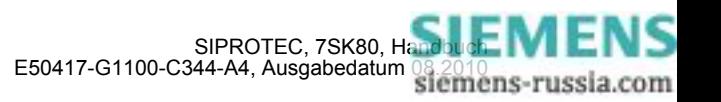

### **End-Geräte-Prüfung**

Die Systemschnittstelle (EN 100) ist mit dem Default-Wert Null vorbelegt und das Modul ist somit im DHCP-Modus gesetzt. Die IP-Adresse kann im DIGSI-Manager eingestellt werden (Objekteigenschaften... / Kommunikationsparameter / Systemschnittstelle [Ethernet]).

Die Ethernetschnittstelle ist mit folgender IP-Adresse vorbelegt und kann jederzeit am Gerät geändert werden (DIGSI-Gerätebearbeitung / Parameter / Schnittstellen / Ethernet Service):

IP-Adresse: 192.168.100.10

Netzmaske: 255.255.255.0

Dabei gelten jedoch folgende Einschränkungen:

Für Subnetmask: 255.255.255.0 ist das IP Band 192.168.64.xx nicht verfügbar

Für Subnetmask 255.255.255.0 ist das IP-Band 192.168.1.xx nicht verfügbar

Für Subnetmask: 255.255.0.0 ist das IP Band 192.168.xx.xx nicht verfügbar

Für Subnetmask: 255.0.0.0 ist das IP Band 192.xx.xx.xx nicht verfügbar.

### **3.3.4 Schaltzustände der binären Ein-/Ausgänge prüfen**

### **Vorbemerkungen**

Mit DIGSI können Sie gezielt Binäreingänge, Ausgangsrelais und Leuchtdioden des SIPROTEC 4 Gerätes einzeln ansteuern. So kontrollieren Sie z.B. in der Inbetriebnahmephase die korrekten Verbindungen zur Anlage. Sie sollten von dieser Testmöglichkeit jedoch keinesfalls während des "scharfen" Betriebs Gebrauch machen.

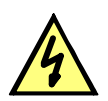

### **GEFAHR**

#### **Gefahr durch Schalten der Betriebsmittel (z.B. Leistungsschalter, Trenner) durch Testfunktion**

Nichtbeachtung der folgenden Maßnahme wird Tod, schwere Körperverletzung oder erheblichen Sachschaden zur Folge haben.

Schaltbare Betriebsmittel (z.B. Leistungsschalter, Trenner) nur bei Inbetriebnahme und keinesfalls im "scharfen" Betrieb durch Absetzen oder Aufnehmen von Meldungen über die Systemschnittstelle mittels der Testfunktion kontrollieren.

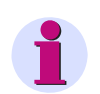

#### **Hinweis**

Nach Abschluss des Hardware-Tests wird das Gerät einen Erstanlauf durchführen. Damit werden alle Meldepuffer gelöscht. Ggf. sollten die Meldepuffer zuvor mittels DIGSI ausgelesen und gesichert werden.

Der Hardwaretest kann mit DIGSI in der Betriebsart Online durchgeführt werden:

- Verzeichnis **Online** durch Doppelklick öffnen; die Bedienfunktionen für das Gerät erscheinen.
- Anklicken von **Test**; rechts im Bild erscheint dessen Funktionsauswahl.
- Doppelklicken in der Listenansicht auf **Geräte Ein- und Ausgaben**. Die gleichnamige Dialogbox wird geöffnet (siehe nachfolgendes Bild).

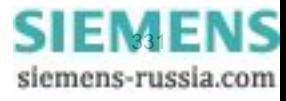

### **Aufbau der Dialogbox**

Die Dialogbox ist in drei Gruppen unterteilt **BE** für Binäreingänge, **BA** für Binärausgaben und **LED** für Leuchtdioden. Jeder dieser Gruppen ist links eine entsprechend beschriftete Schaltfläche zugeordnet. Durch Doppelklicken auf diese Flächen können Sie die Einzelinformationen zur zugehörigen Gruppe aus- bzw. einblenden.

In der Spalte **Ist** wird der derzeitige Zustand der jeweiligen Hardwarekomponente angezeigt. Die Darstellung erfolgt symbolisch. Die physischen Istzustände der Binäreingänge und Binärausgänge werden durch die Symbole offener oder geschlossener Schalterkontakte dargestellt, die der Leuchtdioden durch das Symbol einer aus- oder eingeschalteten LED.

Der jeweils antivalente Zustand wird in der Spalte **Soll** dargestellt. Die Anzeige erfolgt im Klartext.

Die äußerste rechte Spalte zeigt an, welche Befehle oder Meldungen auf die jeweilige Hardwarekomponente rangiert sind.

| $\boldsymbol{\times}$<br>Geräte Ein- und Ausgaben testen |                  |                  |             |                               |  |  |
|----------------------------------------------------------|------------------|------------------|-------------|-------------------------------|--|--|
| Binär-Eingang, Binär-Ausgang und LED:                    |                  |                  |             |                               |  |  |
|                                                          | Nr.              | 1st              | Soll        | Rang.                         |  |  |
|                                                          | BE <sub>1</sub>  | بنائية           | <b>High</b> | >Drehfeldumsch.               |  |  |
|                                                          | BE <sub>2</sub>  | ساميد            | High        | >SLS blk                      |  |  |
|                                                          | BE <sub>3</sub>  | ساميد            | High        |                               |  |  |
| <b>BE</b>                                                | BE <sub>4</sub>  | ساميد            | High        |                               |  |  |
|                                                          | BE <sub>5</sub>  | سائب             | High        |                               |  |  |
|                                                          | BE <sub>6</sub>  | ساميد            | High        |                               |  |  |
|                                                          | BE <sub>7</sub>  | ساميد            | High        |                               |  |  |
|                                                          | BA <sub>1</sub>  | $\prec$ $\vdash$ | Ein         | I2> Anregung;Q0 EIN/AUS       |  |  |
|                                                          | BA <sub>2</sub>  | ≺⊢               | Ein         | I2>> Anregung;Q0 EIN/AUS      |  |  |
|                                                          | BA <sub>3</sub>  | ィ                | Ein         | SLS AUS;Q0 EIN/AUS            |  |  |
|                                                          | BA4              | ↵⊢               | Ein         | Störung Usymm;Stör.Drehfeld U |  |  |
| <b>BA</b>                                                | BA <sub>5</sub>  | ↵⊢               | Ein         |                               |  |  |
|                                                          | BA <sub>6</sub>  | ≺⊢               | Ein         |                               |  |  |
|                                                          | BA7              | ↵⊢               | Ein         |                               |  |  |
|                                                          | BA <sub>8</sub>  | ≺⊢               | Ein         |                               |  |  |
|                                                          | LED <sub>1</sub> | σ                | Ein         | 12> Anregung                  |  |  |
|                                                          | LED <sub>2</sub> | σ                | Ein         | 12>> Anregung                 |  |  |
|                                                          | LED <sub>3</sub> | 0                | Ein         | <b>SLS AUS</b>                |  |  |
|                                                          | LED <sub>4</sub> | σ                | Ein         |                               |  |  |
| LED                                                      | LED <sub>5</sub> | O)               | Ein         |                               |  |  |
|                                                          | LED <sub>6</sub> | ۹                | Ein         | Störung Usymm;Stör.Drehfeld U |  |  |
|                                                          | LED <sub>7</sub> | g                | Ein         |                               |  |  |
|                                                          | LED <sub>8</sub> | O                | Ein         |                               |  |  |
|                                                          |                  |                  |             |                               |  |  |
| Zyklisches Aktualisieren (20 sec)<br>Aktualisieren<br>г  |                  |                  |             |                               |  |  |
| Schließen<br>Hilfe                                       |                  |                  |             |                               |  |  |

Bild 3-27 Testen der Ein- und Ausgaben

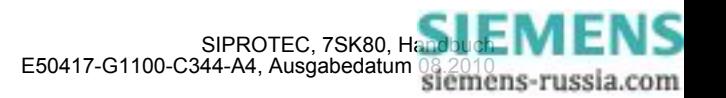

#### **Betriebszustand ändern**

Um den Betriebszustand einer Hardwarekomponente zu ändern, klicken Sie auf die zugehörige Schaltfläche in der Spalte **Soll**.

Vor Ausführung des ersten Betriebszustandswechsels wird das Passwort Nr. 6 abgefragt (sofern bei der Projektierung aktiviert). Nach Eingabe des korrekten Passwortes wird der Zustandswechsel ausgeführt. Die Freigabe für weitere Zustandswechsel bleibt bestehen, bis die Dialogbox geschlossen wird.

#### **Test der Ausgangsrelais**

Sie können jedes einzelne Ausgangsrelais erregen und damit die Verdrahtung zwischen Ausgangsrelais des 7SK80 und der Anlage überprüfen, ohne die darauf rangierten Meldungen erzeugen zu müssen. Sobald Sie den ersten Zustandswechsel für ein beliebiges Ausgangsrelais angestoßen haben, werden alle Ausgangsrelais von der geräteseitigen Funktionalität abgetrennt und sind nur noch von der Hardwaretestfunktion zu betätigen. Das bedeutet z.B., dass ein von einer Schutzfunktion oder einem Steuerungsbefehl am Bedienfeld herrührender Schaltauftrag an ein Ausgangsrelais nicht ausgeführt wird.

Um das Ausgangsrelais zu testen gehen Sie wie folgt vor:

- Stellen Sie sicher, dass die von den Ausgangsrelais hervorgerufenen Schalthandlungen gefahrlos durchgeführt werden können (siehe oben unter GEFAHR!).
- Testen Sie jedes Ausgangsrelais über das zugehörige **Soll**-Feld der Dialogbox
- Beenden Sie den Testvorgang (siehe unten Randtitel "Beenden des Vorgangs"), damit nicht bei weiteren Prüfungen unbeabsichtigt Schalthandlungen ausgelöst werden.

#### **Test der Binäreingänge**

Um die Verdrahtung zwischen der Anlage und den Binäreingängen des 7SK80 zu überprüfen, müssen Sie in der Anlage die Ursache für die Einkopplung auslösen und die Wirkung am Gerät selbst auslesen.

Hierzu öffnen Sie wieder die Dialogbox **Geräte Ein- und Ausgaben testen**, um sich die physische Stellung der Binäreingabe anzusehen. Das Passwort wird noch nicht benötigt.

Um die Binäreingänge zu testen gehen Sie wie folgt vor:

- Betätigen Sie in der Anlage jede der Funktionen, die Ursache für die Binäreingaben sind.
- Prüfen Sie die Reaktion in der **Ist**-Spalte der Dialogbox. Hierzu müssen Sie die Dialogbox aktualisieren. Die Möglichkeiten stehen weiter unten unter Randtitel "Aktualisieren der Anzeige".
- Beenden Sie den Testvorgang (siehe unten Randtitel "Beenden des Vorgangs").

Wenn Sie jedoch die Auswirkungen eines binären Eingangs überprüfen wollen, ohne wirklich in der Anlage Schalthandlungen vorzunehmen, können Sie dies durch Ansteuerung einzelner Binäreingänge mit dem Hardwaretest durchführen. Sobald Sie den ersten Zustandswechsel für einen beliebigen Binäreingang angestoßen und das Passwort Nr. 6 eingegeben haben, werden alle Binäreingänge von der Anlagenseite abgetrennt und sind nur noch über die Hardwaretestfunktion zu betätigen.

#### **Test der Leuchtdioden**

Die LED können Sie in ähnlicher Weise wie die anderen Ein-/Ausgabekomponenten prüfen. Sobald Sie den ersten Zustandswechsel für eine beliebige Leuchtdiode angestoßen haben, werden alle Leuchtdioden von der geräteseitigen Funktionalität abgetrennt und sind nur noch über die Hardwaretestfunktion zu betätigen. Das bedeutet z.B., dass von einer Schutzfunktion oder durch Betätigen der LED-Resettaste keine Leuchtdiode mehr zum Leuchten gebracht wird.

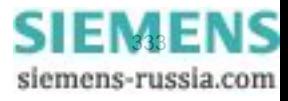

3.3 Inbetriebsetzung

#### **Aktualisieren der Anzeige**

Während des Öffnens der Dialogbox **Geräte Ein- und Ausgaben testen** werden die zu diesem Zeitpunkt aktuellen Betriebszustände der Hardwarekomponenten eingelesen und angezeigt.

Eine Aktualisierung erfolgt:

- für die jeweilige Hardwarekomponente, wenn ein Befehl zum Wechsel in einen anderen Betriebszustand erfolgreich durchgeführt wurde,
- für alle Hardwarekomponenten durch Anklicken des Schaltfeldes **Aktualisieren**,
- für alle Hardwarekomponenten durch zyklische Aktualisierung (Zykluszeit beträgt 20 Sekunden) durch Markieren der Option **Zyklisches Aktualisieren**.

### **Beenden des Vorgangs**

Um den Hardwaretest zu beenden, klicken Sie auf **Schließen**. Die Dialogbox wird geschlossen. Damit werden alle Hardwarekomponenten wieder in den von den Anlagenverhältnissen vorgegebenen Betriebszustand zurückversetzt, das Gerät ist während des daraufhin erfolgenden Erstanlaufes kurzzeitig nicht betriebsbereit.

### **3.3.5 Prüfungen für den Leistungsschalterversagerschutz**

#### **Allgemeines**

Wenn das Gerät über den Schalterversagerschutz verfügt und dieser verwendet wird, ist die Einbindung dieser Schutzfunktion in die Anlage praxisnah zu überprüfen.

Aufgrund der Vielfalt der Anwendungsmöglichkeiten und der möglichen Anlagenkonfigurationen ist eine detaillierte Beschreibung der notwendigen Prüfungen nicht möglich. Auf jeden Fall sind die örtlichen Gegebenheiten und die Anlagen- und Schutzpläne zu beachten.

Es wird empfohlen, vor Beginn der Prüfungen den Leistungsschalter des zu prüfenden Abzweigs beidseitig zu isolieren, d.h., Leitungstrenner und Sammelschienentrenner sollen offen sein, damit der Schalter gefahrlos geschaltet werden kann.

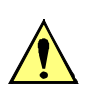

### **VORSICHT**

Auch bei den Prüfungen am örtlichen Abzweig-Leistungsschalter kommt es zum Auslösebefehl für die Sammelschiene.

Nichtbeachtung der folgenden Maßnahme kann zu leichten Körperverletzungen oder Sachschäden führen.

Zunächst die Auslösung für die umliegenden Schalter (Sammelschiene) unwirksam machen, z.B. durch Abschalten der entsprechenden Steuerspannungen.

Bis zur endgültigen Einschaltung wird auch das Auslösekommando des Abzweigschutzes zum Leistungsschalter unterbrochen, damit dieser nur durch den Schalterversagerschutz ausgelöst werden kann.

Die folgenden Listen erheben keinen Anspruch auf Vollständigkeit, können aber auch Punkte enthalten, die im aktuellen Anwendungsfall zu übergehen sind.

#### **Leistungsschalter-Hilfskontakte**

Wenn Leistungsschalter-Hilfskontakte an das Gerät angeschlossen sind, bilden diese einen wesentlichen Bestandteil der Sicherheit des Schalterversagerschutzes. Vergewissern Sie sich, dass die richtige Zuordnung überprüft worden ist.

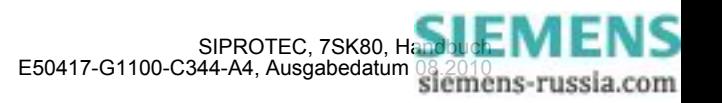

#### **Anwurfbedingungen extern**

Wenn der Schalterversagerschutz auch von externen Schutzeinrichtungen gestartet werden kann, werden die externen Anwurfbedingungen überprüft.

Damit der Schalterversagerschutz angeworfen werden kann, muss zumindest über die geprüfte Phase ein Strom fließen. Dies kann ein sekundär eingeprägter Strom sein.

- Anwurf durch Auslösekommando des externen Schutzes:Binäreingabefunktionen ">SVS Start" (FNr 1431) (in den spontanen oder Störfallmeldungen).
- Nach dem Anwurf muss die Meldung "SVS Anr extern" (FNr 1457) in den spontanen Meldungen oder Störfallmeldungen erscheinen.
- Nach Ablauf der Zeit **SVS-Taus** (Adresse 7005) Auslösekommando des Schalterversagerschutzes.

Prüfstrom abschalten.

Falls Start ohne Stromfluss möglich ist:

- Zu überwachenden Leistungsschalter bei offenen Trennern zu beiden Seiten schließen.
- Anwurf durch Auslösekommando des externen Schutzes: Binäreingabefunktionen ">SVS Start" (FNr 1431) (in den spontanen oder Störfallmeldungen).
- Nach dem Anwurf muss die Meldung "SVS Anr extern" (FNr 1457) in den spontanen Meldungen oder Störfallmeldungen erscheinen.
- Nach Ablauf der Zeit **SVS-Taus** (Adresse 7005) Auslösekommando des Schalterversagerschutzes.

Leistungsschalter wieder öffnen.

#### **Sammelschienenauslösung**

Für die Prüfung in der Anlage ist besonders wichtig, dass die Verteilung des Auslösekommandos bei Schalterversagen an die umliegenden Leistungsschalter richtig erfolgt.

Als umliegende Leistungsschalter werden alle die bezeichnet, welche bei Versagen des Abzweig-Leistungsschalters ausgelöst werden müssen, damit der Kurzschlussstrom unterbrochen wird. Dies sind also die Leistungsschalter aller Abzweige, über die die Sammelschiene oder der Sammelschienenabschnitt gespeist werden kann, an der der kurzschlussbehaftete Abzweig angeschlossen ist.

Eine allgemeine detaillierte Prüfvorschrift kann nicht aufgestellt werden, da die Definition der umliegenden Leistungsschalter weitgehend vom Aufbau der Schaltanlage abhängig ist.

Insbesondere bei Mehrfach-Sammelschienen muss die Verteilungslogik für die umliegenden Leistungsschalter überprüft werden. Hierbei ist für jeden Sammelschienenabschnitt zu überprüfen, dass im Falle des Versagens des betrachteten Abzweig-Leistungsschalters alle Leistungsschalter ausgelöst werden, die mit dem gleichen Sammelschienenabschnitt verbunden sind, und nur diese.

#### **Abschluss**

Alle provisorischen Maßnahmen, die für die Prüfung getroffen wurden, sind rückgängig zu machen, z.B. besondere Schaltzustände, unterbrochene Auslösekommandos, Änderungen an Einstellwerten oder Ausschalten einzelner Schutzfunktionen.

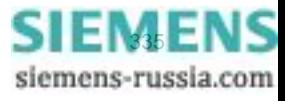

### **3.3.6 Kontrolle anwenderdefinierbarer Funktionen**

### **CFC-Logik**

Da das Gerät über anwenderdefinierbare Funktionen, insbesondere die CFC-Logik verfügt, müssen auch die erstellten Funktionen und Verknüpfungen überprüft werden.

Eine allgemeine Verfahrensweise kann naturgemäß nicht angegeben werden. Die Projektierung dieser Funktionen und die Soll-Bedingungen müssen vielmehr bekannt sein und überprüft werden. Insbesondere sind etwaige Verriegelungsbedingungen der Schaltmittel (Leistungsschalter, Trenner, Erder) zu beachten und zu prüfen.

### **3.3.7 Strom-, Spannungs- und Drehfeldprüfung**

### **Vorbemerkung**

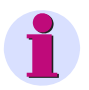

### **Hinweis**

Die Spannungs- und Drehfeldprüfung ist nur bei Geräten mit Spannungswandlern relevant.

#### ≥ **10 % Laststrom**

Die Anschlüsse der Strom- und Spannungswandler werden mit Primärgrößen überprüft. Dazu ist Laststrom von mindestens 10 % Nennstrom erforderlich. Die Leitung wird eingeschaltet und bleibt für die Dauer der Messungen eingeschaltet.

Bei richtigem Anschluss der Messkreise spricht keine der Messwertüberwachungen im Gerät an. Sollte doch eine Störungsmeldung vorliegen, so kann in den Betriebsmeldungen nachgesehen werden, welche Ursachen in Frage kommen. Bei Stromsummen- oder Spannungssummenfehler sind die Anpassungsfaktoren zu überprüfen.

Bei Meldung von den Symmetrieüberwachungen ist es möglich, dass tatsächlich Unsymmetrien von der Leitung vorliegen. Sind diese normaler Betriebsfall, wird die entsprechende Überwachungsfunktion unempfindlicher eingestellt.

#### **Beträge**

Ströme und Spannungen können im Anzeigenfeld auf der Front bzw. über die Bedienschnittstelle mittels Personalcomputer abgelesen und mit den tatsächlichen Messgrößen verglichen werden, als Primär-und Sekundärgrößen.

Sind die Messgrößen nicht plausibel, müssen die Anschlüsse nach Abschalten der Leitung und Kurzschließen der Stromwandler kontrolliert und berichtigt werden. Die Messungen sind dann zu wiederholen.

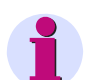

#### **Hinweis**

Falls die Spannungsmessung über Durchführungskapazitäten erfolgt, kann die Anzeige der Beträge der Leiter-Erde Spannungen und die Anzeige der Phasenwinkel zwischen den Leiter-Erde Spannungen und den Leiterströmen dazu verwendet werden, die parametrierten Kapazitätswerte im Nachhinein zu optimieren und eine Verbesserung der Messgenauigkeit erreicht werden. Eine Erläuterung für das Vorgehen bei der Optimierung der Eingangskapazitäten ist unter Kapitel [2.1.3.2,](#page-35-0) Kapazitive Spannungsmessung" gegeben.

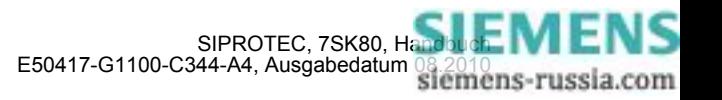

### **Drehfeldrichtung**

Das Drehfeld muss dem parametrierten Drehfeld entsprechen, in der Regel rechtsdrehend. Hat das Netz ein Linksdrehfeld, muss dies bei der Einstellung der Anlagendaten berücksichtigt worden sein (Adresse 209 PHASENFOLGE). Bei falschem Drehsinn wird "Stör. Ph-Folge" (FNr 171) gemeldet. Die Phasenzuordnung der Messgrößen ist zu überprüfen und ggf. nach Abschalten der Leitung und Kurzschließen der Stromwandler zu berichtigen. Die Messung ist dann zu wiederholen.

#### **Spannungswandler-Schutzschalter**

Spannungswandler-Schutzschalter (falls vorhanden) des Abzweigs ausschalten. Unter den Betriebsmesswerten erscheinen für die Spannungen Werte nahe 0 (geringfügige Spannungswerte sind unbedeutend).

Man überzeugt sich in den spontanen Meldungen, dass der Schutzschalterfall bemerkt wurde (Meldung ">U WDL Sich Abg" "KOM" in den spontanen Meldungen). Vorausgesetzt ist natürlich, dass die Stellung des Spannungswandler-Schutzschalters über Binäreingang an das Gerät gemeldet wird.

Schutzschalter wieder einschalten: Die obige Meldung erscheint unter den spontanen Meldungen als "gehend", also ">U WDL Sich Abg" "GEH".

Sollte eine der Meldungen nicht erscheinen, sind Anschluss und Rangierung dieser Signale zu kontrollieren.

Sind "KOM"-Vermerk und "GEH"-Vermerk vertauscht, muss die Kontaktart (H-aktiv oder L-aktiv) kontrolliert und berichtigt werden.

### **3.3.8 Prüfung der rückwärtigen Verriegelung**

#### **(nur falls benutzt)**

Prüfung der rückwärtigen Verriegelung ist möglich, wenn wenigstens eine der vorhandenen Binäreingaben hierfür parametriert wird (z.B. im Lieferzustand Binäreingabe BE1 ">U/AMZ I>> blk" und ">U/AMZ IE>> blk" in Arbeitsstromschaltung). Die Prüfung kann mit Phasenströmen oder mit Erdstrom durchgeführt werden. Für Erdstrom sind die entsprechenden Erdstromparameter gültig.

Es ist zu beachten, dass diese Blockierfunktion wahlweise für anliegende Steuerspannung (Arbeitsstromschaltung) oder für fehlende Steuerspannung (Ruhestromschaltung) parametriert werden kann. Der folgende Prüfablauf gilt für Arbeitsstromschaltung.

Die Abzweigschutzgeräte aller Abgänge müssen in Betrieb sein. Zunächst ist die Hilfsspannung für die rückwärtige Verriegelung noch nicht eingeschaltet.

Es wird ein Prüfstrom oberhalb der Ansprechwerte der Parameter **I>>** und **I>** oder **Ip** eingeprägt. Der Schutz löst wegen Fehlens des Blockiersignals nach der (kurzen) Zeit **T I>>** aus.

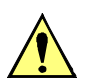

### **VORSICHT**

Prüfungen mit Strömen über 20 A Dauerstom führen zur Überlastung der Eingangskreise. Prüfung nur kurzzeitig durchführen (siehe Technische Daten, Abschnitt [4.1\)](#page-349-0). Danach Abkühlpause einlegen!

Die Gleichspannung für die rückwärtige Verriegelung wird nun zugeschaltet. Die Prüfung wie vor wird wiederholt, mit dem gleichen Ergebnis.

Nun wird nacheinander an jedem der Schutzgeräte der Abgänge eine Anregung simuliert. Währenddessen wird für den Schutz der Speiseleitung ebenfalls ein Kurzschluss wie vor simuliert. Auslösung erfolgt nun in der (länger eingestellten) Zeit **T I>** (bei UMZ-Schutz) bzw. entsprechend der Kennlinie (bei AMZ-Schutz)

Mit diesen Prüfungen ist gleichzeitig die ordnungsgemäße Funktion der Verdrahtung für die rückwärtige Verriegelung mitgetestet.

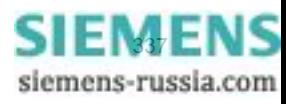

### **3.3.9 Richtungsprüfung mit Laststrom**

### **Vorbemerkung**

### **Hinweis**

Die Richtungsprüfung ist nur bei Geräten mit Spannungswandlern relevant.

#### ≥ **10 % Laststrom**

Der richtige Anschluss der Strom- und Spannungswandler wird mit Laststrom über die zu schützende Leitung geprüft. Dazu ist die Leitung zuzuschalten. Über die Leitung muss ein Laststrom von mindestens 0,1 · I<sub>N</sub> fließen; er sollte ohmsch bis ohmsch-induktiv sein. Die Richtung des Laststromes muss bekannt sein. Im Zweifel sind Maschen- oder Ringnetze aufzutrennen. Die Leitung bleibt für die Dauer der Messungen eingeschaltet.

Die Richtung kann unmittelbar aus den Betriebsmesswerten hergeleitet werden. Zunächst überzeugt man sich, dass die Leistungsmesswerte der Leistungsrichtung entsprechen. Dabei ist hier vom Normalfall ausgegangen, dass die Vorwärtsrichtung (Messrichtung) von der Sammelschiene in Richtung Leitung geht.

**P** positiv, wenn Wirkleistung in die Leitung fließt,

**P** negativ, wenn Wirkleistung zur Sammelschiene fließt,

**Q** positiv, wenn induktive Blindleistung in die Leitung fließt,

**Q** negativ, wenn induktive Blindleistung zur Sammelschiene fließt.

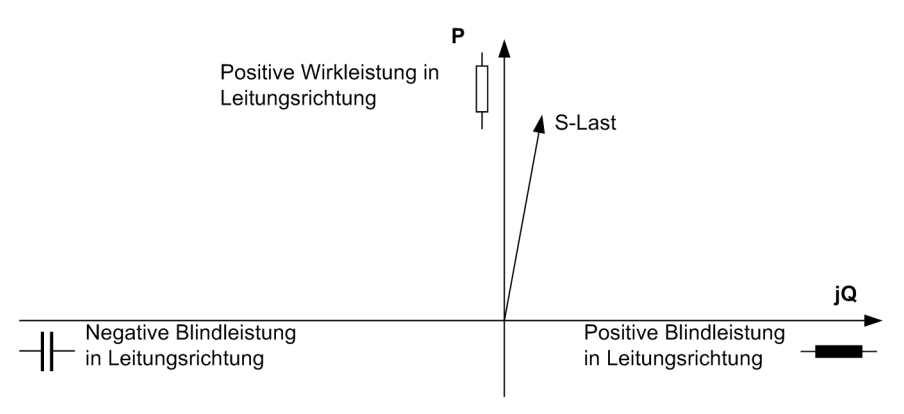

### Bild 3-28 Lastscheinleistung

Sind alle Vorzeichen der Leistungen invertiert, kann dies beabsichtigt sein. Anhand von Adresse 1108 **P,Q VORZEICHEN** in den **Anlagendaten 2** ist zu überprüfen, ob die Polarität invertiert ist. Dann gelten für Wirkund Blindleistung umgekehrte Vorzeichen.

Die Leistungsmessung gibt einen ersten Hinweis auf die richtige Polarität der Messgrößen insgesamt. Haben sowohl Wirk- als auch Blindleistung falsche Vorzeichen und ist 1108 **P,Q VORZEICHEN** auf *nicht invert.* eingestellt, so ist die Polarität gemäß Adresse 201 **I-WDL STERNPKT.** zu kontrollieren und richtig zu stellen.

Zum Schluss wird die Leitung wieder abgeschaltet.

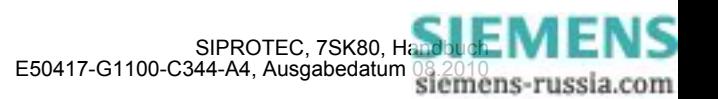

### **Hinweis**

Setzen Sie die für die Prüfung veränderten Ansprechwerte wieder auf gültige Werte zurück.

### **3.3.10 Polaritätsprüfung für den Spannungseingang U3**

Je nach Verwendung des Spannungs-Messeingangs U<sub>3</sub> beim 7SK80 ist eine Polaritätsprüfung notwendig. Ist an diesem Eingang keine Messspannung angeschlossen, ist dieser Abschnitt ohne Belang.

Wird der Eingang U<sub>3</sub> für die Messung der **Verlagerungsspannung U<sub>en</sub> verwendet (Anlagendaten 1 Adresse** 213 **U-WDL ANSCH 3ph** = *U12, U23, UE*), wird die Polarität zusammen mit der Prüfung für den Stromeingang  $I_{E}/I_{E}$  überprüft (siehe weiter unten).

### **3.3.11 Erdschlussprüfung**

#### **im nicht geerdeten Netz**

Die Erdschlussprüfung ist nur notwendig, wenn das Gerät im isolierten oder gelöschten Netz eingesetzt wird und die Erdfehlererfassung verwendet wird. Hierzu muss das Gerät bei der Projektierung der Gerätefunktionen auf **EMPF. ERDFEHLER** = *vorhanden* (Adresse 131) eingestellt sein. In allen anderen Fällen ist dieser Abschnitt ohne Belang. Die Erdschlußrichtungserfassung funktioniert nur bei Geräten mit 15. MLFB-Stelle = E.

Die Primärprüfung dient der Ermittlung der richtigen Polarität der Wandleranschlüsse für die Erdschlussrichtungsbestimmung.

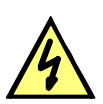

### **GEFAHR**

Spannungsführende Anlagenteile! Kapazitiv eingekoppelte Spannungen an spannungslosen Teilen!

Nichtbeachtung der folgenden Maßnahme wird Tod, schwere Körperverletzung oder erheblichen Sachschaden zur Folge haben.

Primäre Maßnahmen nur an spannungslosen und geerdeten Anlagenteilen durchführen!

Die zuverlässigste Prüfung ist die mit einem primären Erdschluss. Dazu ist wie folgt vorzugehen:

- Leitung freischalten und beidseitig erden; am fernen Leitungsende muss sie während der gesamten Prüfung offen bleiben.
- Auf der Leitung eine einphasige Erdschlussbrücke einlegen. Bei Freileitungen kann dies an einer beliebigen Stelle geschehen, auf jeden Fall hinter den Stromwandlern (von der Sammelschiene des zu prüfenden Abzweigs aus gesehen). Bei Kabeln erfolgt die Erdung am fernen Ende (Endverschluss).
- Schutzerdung der Leitung entfernen.
- Leistungsschalter am zu prüfenden Leitungsende zuschalten.
- Richtungsanzeige kontrollieren (LED falls rangiert).
- Im Erdschlussprotokoll des Anzeigenfeldes muss die erdschlussbehaftete Phase (FNr 1272 für L1 oder 1273 für L2 oder 1274 für L3) und die Richtung der Leitung, d.h. "Erdschluß vorw." (FNr 1276) angezeigt werden.

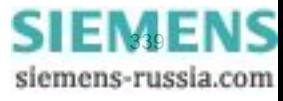

- Wirk- und Blindkomponenten des Erdstromes werden ebenfalls angezeigt; für isoliertes Netz ist der Blindstrom ("IEEb=", FNr 702), für gelöschtes der Wirkstrom ("IEEw=", FNr 701) maßgebend. Zeigt das Displav "Erdschluß rückw" (FNr 1277), so liegt entweder bei den Stromanschlüssen oder bei den Spannungsanschlüssen eine Vertauschung im Erdpfad vor. Bei Anzeige "EF-Richt. undef" (FNr 1278) ist wahrscheinlich der Erdstrom zu gering.
- Leitung abschalten und erden.

Die Prüfung ist damit abgeschlossen.

### **3.3.12 Polaritätsprüfung für den Stromeingang I<sub>F</sub>**

### **Allgemeines**

Beim Standardanschluss des Gerätes, wenn der Stromeingang  $I_F$  am Sternpunkt des Stromwandlersatzes angeschlossen ist (siehe auch Anschlussschaltbilder im Anhang [A.3](#page-426-0)), ergibt sich die richtige Polarität des Erdstrompfades in der Regel von selbst.

Wird jedoch der Strom  $I<sub>E</sub>$  von einem gesonderten Summenstromwandler zugeführt (siehe z.B. Anschlussschaltbilder im Anhang [A.3](#page-426-0)), ist eine zusätzliche Richtungsprüfung für diesen Strom notwendig.

Verfügt das Gerät über den empfindlichen Stromeingang für  $I<sub>E</sub>$  und ist es mit Erdschlusserfassung in einem isolierten oder gelöschten Netz eingesetzt, wurde die Polaritätsprüfung für I $_E$  bereits bei der Erdschlussprüfung gemäß dem vorherigen Abschnitt durchgeführt. Dieser Abschnitt ist dann ohne Belang.

Ansonsten wird die Prüfung bei unterbrochenem Auslösekreis mit primärem Laststrom durchgeführt. Dabei ist anzumerken, dass bei allen Simulationen, die nicht exakt den praktischen Fällen entsprechen, durch Unsymmetrien der Messgrößen die Messgrößenüberwachungen ansprechen können. Diese sind also bei solchen Prüfungen zu ignorieren.

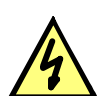

### **GEFAHR**

### **Gefährliche Spannungen bei Unterbrechungen in den Stromwandler-Sekundärkreisen**

Nichtbeachtung der folgenden Maßnahme wird Tod, schwere Körperverletzung oder erheblichen Sachschaden zur Folge haben.

Sekundäranschlüsse der Stromwandler kurzschließen, bevor die Stromzuleitungen zum Gerät unterbrochen werden.

### **Richtungsprüfung für geerdetes Netz**

Die Prüfung kann entweder mit der Funktion "gerichteter Erdkurzschlussschutz" (Adresse 116) oder mit der Funktion "Erdfehlererfassung" (Adresse 131), die als zusätzlicher Kurzschlussschutz betrieben werden kann, durchgeführt werden.

Im folgenden wird die Prüfung anhand der Funktion "gerichteter Erdkurzschlussschutz" (Adresse 116) beschrieben.

Zur Bildung einer Verlagerungsspannung wird die e-n-Wicklung einer Phase des Spannungswandlersatzes (z.B. L1) umgangen (siehe Bild [3-29](#page-340-0)). Ist kein Anschluss an den e-n-Wicklungen der Spannungswandler vorgesehen, wird die entsprechende Phase sekundärseitig unterbrochen (siehe Bild [3-30\)](#page-341-0). Über den Strompfad wird nur der Strom desjenigen Wandlers geleitet, in dessen Phase die Spannung im Spannungspfad fehlt. Wird in der Leitung ohmsch-induktive Last transportiert, bestehen für den Schutz prinzipiell die gleichen Verhältnisse wie bei einem Erdkurzschluss in Leitungsrichtung.

Der gerichtete Erdkurzschlussschutz muss als vorhanden projektiert und eingeschaltet sein (Adresse 116 oder 131). Dessen Ansprechwert muss vom Laststrom der Leitung überschritten werden; nötigenfalls wird der Anregewert niedriger eingestellt. Notieren Sie sich, welche Parameter Sie verändert haben.

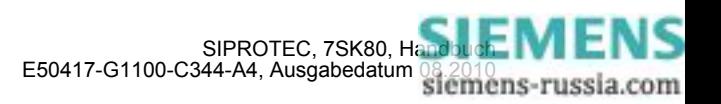

Nach Einschalten der Leitung und wieder Abschalten Richtungsanzeige kontrollieren: In den Störfallmeldungen müssen mindestens die Meldungen "gU/AMZ Anr E" und "RVS IE> vorw." enthalten sein. Fehlt die gerichtete Anregung, so liegt entweder beim Erdstromanschluss oder beim Anschluss der Verlagerungsspannung ein Anschlussfehler vor. Wird die falsche Richtung angegeben, fließt entweder die Leistung von der Leitung zur Sammelschiene oder der Erdstrompfad ist verpolt. Im letzteren Fall ist der Anschluss nach Abschalten der Leitung und Kurzschließen der Stromwandler richtigzustellen.

Fehlt die Anregemeldung überhaupt, so ist möglicherweise der gemessene Erdstrom oder die gebildete Verlagerungsspannung zu gering. Dies kann über die Betriebsmesswerte überprüft werden.

**Achtung!** Wenn für diese Prüfung Parameter verändert wurden, sind diese zum Schluss wieder auf den Sollzustand einzustellen!

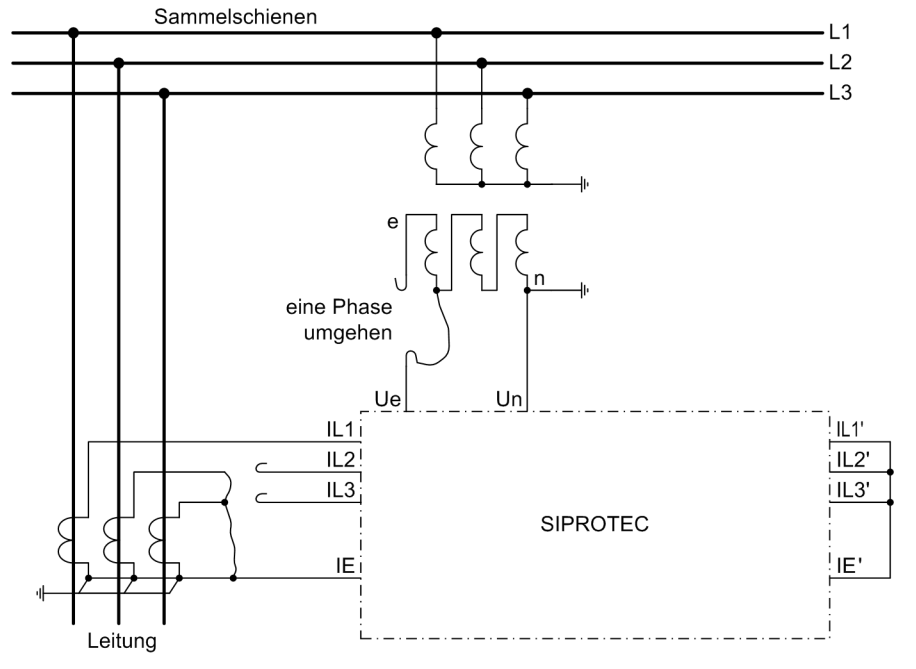

<span id="page-340-0"></span>Bild 3-29 Polaritätsprüfung für I<sub>E</sub>, Beispiel für Stromwandlersatz in Holmgreen-Schaltung (Spannungswandler mit e-n-Wicklung)

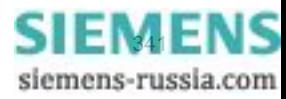

3.3 Inbetriebsetzung

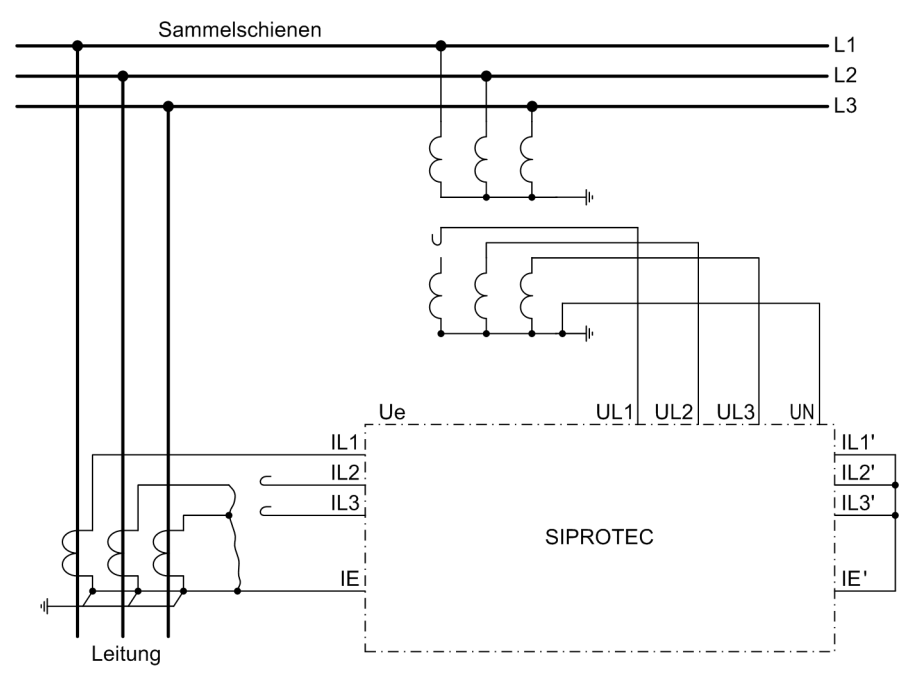

<span id="page-341-0"></span>Bild 3-30 Polaritätsprüfung für I<sub>E</sub>, Beispiel für Stromwandlersatz in Holmgreen–Schaltung (mit Berechnung der Verlagerungsspannung)

### **3.3.13 Überprüfung der Temperaturerfassung**

### **Temperaturerfassung über Thermoboxen**

Bei Anschluss von Thermoboxen an der RS485-Schnittstelle kontrollieren Sie die Einstellung der Busadresse am Schutzgerät gemäß Abschnitt [3.2](#page-317-0).

Bei Anschluss von Thermoboxen an der Ethernet-Schnittstelle führen Sie zunächst die in der Betriebsanleitung beschriebenen vorbereitenden Schritte zur Inbetriebnahme durch. Überprüfen Sie die Übereinstimmung der IP-Adresse an der Thermobox und dem Schutzgerät.

Sind die Einstellungen korrekt, können Sie mit der Überprüfung der Temperaturmesswerte und -schwellen beginnen.

Werden Temperaturfühler mit 2-Leiter-Anschluss benutzt, muss zunächst der Leitungswiderstand bei kurzgeschlossenem Temperaturfühler ermittelt werden. Gehen Sie gemäß Betriebsanleitung vor. Geben Sie den für den entsprechenden Sensor ermittelten Widerstandswert an der Thermobox ein (Bereich: 0 bis 50,6 Ω).

Bei Nutzung des voreingestellten 3-Leiter-Anschlusses für die Temperaturfühler ist diesbezüglich keine weitere Eingabe erforderlich.

### **Überprüfung der Temperaturmesswerte**

Sowohl für die Temperaturerfassung über Thermoboxen als auch über die Erweiterungsbaugruppe I/O 2 gelten Pt100 Temperatursensoren als Standard. Beim Einsatz von Ni100 oder Ni120 Temperatursensoren erfolgt im Gerät eine Umrechnung der an der Thermobox angezeigten Temperatur.

Für die Überprüfung der Temperaturmesswerte werden die Temperaturfühler durch einstellbare Widerstände (z.B. Präzisionswiderstandsdekade) ersetzt und die korrekte Zuordnung von Widerstandswert und angezeigter Temperatur für 2 oder 3 Temperaturwerte aus der folgenden Tabelle kontrolliert.

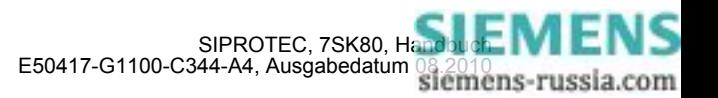

| Temperatur in °C | Temperatur in °F | Ni 100 DIN 43760 | Ni 120 DIN 34760 | Pt 100 IEC 60751 |
|------------------|------------------|------------------|------------------|------------------|
| $-50$            | $-58$            | 74,255           | 89,106           | 80,3062819       |
| $-40$            | $-40$            | 79,1311726       | 94,9574071       | 84,270652        |
| $-30$            | -22              | 84,1457706       | 100,974925       | 88,2216568       |
| $-20$            | -4               | 89,2964487       | 107,155738       | 92,1598984       |
| $-10$            | 14               | 94,581528        | 113,497834       | 96,085879        |
| 0                | 32               | 100              | 120              | 100              |
| 10               | 50               | 105,551528       | 126,661834       | 103,902525       |
| 20               | 68               | 111,236449       | 133,483738       | 107,7935         |
| $\overline{30}$  | 86               | 117,055771       | 140,466925       | 111,672925       |
| 40               | 104              | 123,011173       | 147,613407       | 115,5408         |
| 50               | 122              | 129,105          | 154,926          | 119,397125       |
| 60               | 140              | 135,340259       | 162,408311       | 123,2419         |
| 70               | 158              | 141,720613       | 170,064735       | 127,075125       |
| 80               | 176              | 148,250369       | 177,900442       | 130,8968         |
| 90               | 194              | 154,934473       | 185,921368       | 134,706925       |
| 100              | 212              | 161,7785         | 194,1342         | 138,5055         |
| 110              | 230              | 168,788637       | 202,546364       | 142,292525       |
| 120              | 248              | 175,971673       | 211,166007       | 146,068          |
| 130              | 266              | 183,334982       | 220,001979       | 149,831925       |
| 140              | 284              | 190,88651        | 229,063812       | 153,5843         |
| 150              | 302              | 198,63475        | 238,3617         | 157,325125       |
| 160              | 320              | 206,58873        | 247,906476       | 161,0544         |
| 170              | 338              | 214,757989       | 257,709587       | 164,772125       |
| 180              | 356              | 223,152552       | 267,783063       | 168,4783         |
| 190              | 374              | 231,782912       | 278,139495       | 172,172925       |
| 200              | 392              | 240,66           | 288,792          | 175,856          |
| 210              | 410              | 249,79516        | 299,754192       | 179,527525       |
| $\overline{220}$ | 428              | 259,200121       | 311,040145       | 183,1875         |
| 230              | 446              | 268,886968       | 322,664362       | 186,835925       |
| 240              | 464              | 278,868111       | 334,641733       | 190,4728         |
| 250              | 482              | 289,15625        | 346,9875         | 194,098125       |

Tabelle 3-5 Zuordnung zwischen Temperatur und Widerstand der Sensoren

Im Schutzgerät parametrierte Temperaturschwellen können durch langsames Anfahren an den zugeordneten Widerstandswert überprüft werden.

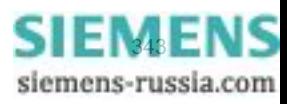

### **3.3.14 Schaltprüfung der projektierten Betriebsmittel**

### **Schalten über Befehlseingabe**

Falls das Schalten der projektierten Betriebsmittel nicht bereits umfassend bei dem früher beschriebenen Hardwaretest erfolgte, sollen alle projektierten Schaltmittel vom Gerät her über die integrierte Steuerung einund ausgeschaltet werden. Dabei sollen die über Binäreingaben eingekoppelten Schalterstellungsrückmeldungen am Gerät ausgelesen und mit der wahren Schalterstellung verglichen werden.

Die Vorgehensweise für das Schalten ist in der SIPROTEC 4-Systembeschreibung erläutert. Die Schalthoheit muss dabei entsprechend der benutzten Befehlsquelle gesetzt sein. Beim Schaltmodus kann zwischen verriegeltem und unverriegeltem Schalten gewählt werden. Dabei ist zu beachten, dass das unverriegelte Schalten ein Sicherheitsrisiko darstellt.

### **Schalten über Schutzfunktionen**

Bei einem Ausschaltbefehl an den Leistungsschalter ist zu bedenken, dass im Zusammenspiel mit einer externen Wiedereinschaltautomatik ein AUS-EIN-Prüfzyklus angestoßen wird.

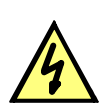

### **GEFAHR**

**Ein erfolgreich gestarteter Prüfzyklus der Wiedereinschaltautomatik führt zum Einschalten des Leistungsschalters!** 

Nichtbeachtung der folgenden Aussage wird Tod, schwere Körperverletzung oder erheblichen Sachschaden zur Folge haben.

Bei einem Ausschaltbefehl an den Leistungsschalter ist zu bedenken, dass im Zusammenspiel mit einer externen Wiedereinschaltautomatik ein AUS-EIN-Prüfzyklus angestoßen wird.

### **Schalten von einer Leitzentrale**

Sofern das Gerät über die Systemschnittstelle an eine Leitzentrale angeschlossen ist, sollen auch entsprechende Schaltprüfungen von der Leitzentrale aus überprüft werden. Auch hier ist zu beachten, dass die Schalthoheit dabei entsprechend der benutzten Befehlsquelle gesetzt ist.

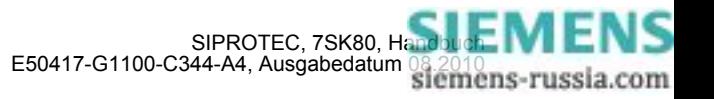

### **3.3.15 Anlegen eines Test-Messschriebs**

### **Allgemeines**

Um die Stabilität des Schutzes auch bei Einschaltvorgängen zu überprüfen, können zum Abschluss noch Einschaltversuche durchgeführt werden. Ein Maximum an Informationen über das Verhalten des Schutzes liefern Messschriebe.

### **Voraussetzung**

Voraussetzung zum Auslösen eines Testmessschriebes ist, dass unter **Funktionsumfang** die **Störschreibung** projektiert wurde. Neben den Möglichkeiten der Speicherung einer Störwertaufzeichnung durch Schutzanregung ermöglicht 7SK80 auch den Anstoß einer Messwertaufzeichnung über das Bedienprogramm DIGSI, über die seriellen Schnittstellen und über Binäreingabe. In letzterem Fall muss hierzu die Information ">Störw. Start" auf einen Binäreingang rangiert worden sein. Die Triggerung der Aufzeichnung erfolgt dann z.B. über Binäreingabe mit dem Einschalten des Schutzobjektes.

Derartige von extern (d.h. ohne Schutzanregung) gestarteteTestmessschriebe werden vom Gerät wie normale Störwertaufzeichnungen behandelt, d.h. es wird zu jedem Messschrieb ein Störfallprotokoll unter eigener Nummer eröffnet, um eine eindeutige Zuordnung zu schaffen. Allerdings werden diese Messschriebe nicht in den Störfall-Meldepuffer im Display aufgelistet, da sie keine Netzstörung darstellen.

### **Teststörschrieb starten**

Um einen Teststörschrieb über DIGSI zu starten, wählen Sie im linken Teil des Fensters die Bedienfunktion **Test**. Doppelklicken Sie in der Listenansicht auf den Eintrag **Teststörschrieb**.

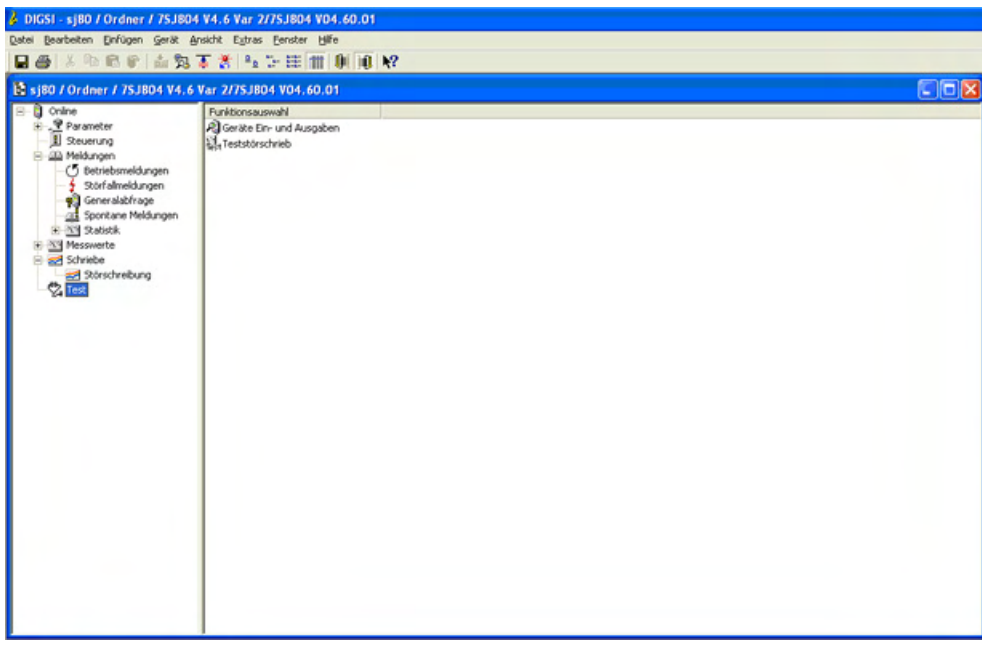

Bild 3-31 Fenster Testmessschrieb in DIGSI starten

Der Teststörschrieb wird sofort gestartet. Während der Aufzeichnung wird eine Meldung im linken Bereich der Statuszeile ausgegeben. Balkensegmente informieren Sie zusätzlich über den Fortschritt des Vorganges.

Zum Anzeigen und Auswerten der Aufzeichnung benötigen Sie eines der Programme SIGRA oder Comtrade-Viewer.

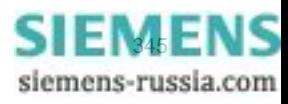

## **3.4 Bereitschalten des Gerätes**

Die Schrauben sind fest anzuziehen. Alle Klemmenschrauben — auch nicht benutzte — müssen angezogen werden.

### **VORSICHT**

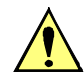

### **Unzulässige Anzugsdrehmomente**

Nichtbeachtung der folgenden Maßnahme kann leichte Körperverletzung oder Sachschaden zur Folge haben.

Die zulässigen Anzugsdrehmomente dürfen nicht überschritten werden, da die Gewinde und Klemmenkammern sonst beschädigt werden können!

Die Einstellwerte sollten nochmals überprüft werden, falls sie während der Prüfungen geändert wurden. Insbesondere kontrollieren, ob alle Schutz-, Steuer- und Zusatzfunktionen bei den Projektierungsparametern richtig eingestellt sind (Abschnitt [2.1.1](#page-27-0), Funktionsumfang) und alle gewünschten Funktionen *Ein*geschaltet sind. Stellen Sie sicher, dass eine Kopie der Einstellwerte auf dem PC gespeichert ist.

Die geräteinterne Uhr sollte kontrolliert, und ggf. gestellt werden.

Die Meldepuffer werden unter **HAUPTMENU** → **Meldungen** → **Löschen/Setzen** gelöscht, damit diese künftig Informationen nur über wirkliche Ereignisse und Zustände enthalten (siehe auch SIPROTEC 4-Systembeschreibung). Die Zähler der Schaltstatistik werden in der gleichen Auswahl auf die Ausgangswerte gesetzt (siehe auch SIPROTEC 4-Systembeschreibung).

Die Zähler der Betriebsmesswerte (z.B. Arbeitszähler, sofern vorhanden) werden unter **HAUPTMENU** → **Messwerte** → **Rücksetzen** zurückgesetzt (siehe auch SIPROTEC 4-Systembeschreibung).

Man betätigt die Taste ESC (ggf. mehrmals), um in das Grundbild zurückzugelangen. Im Anzeigenfeld erscheint das Grundbild (z.B. die Anzeige von Betriebsmesswerten).

Die Anzeigen auf der Frontkappe des Gerätes werden durch Betätigen der Taste LED gelöscht, damit diese künftig Informationen nur über wirkliche Ereignisse und Zustände liefern. Dabei werden auch evtl. gespeicherte Ausgangsrelais zurückgesetzt. Während der Betätigung der Taste LED leuchten die rangierbaren Leuchtdioden auf der Frontkappe, so dass hiermit auch ein Leuchtdiodentest durchgeführt wird. Wenn Leuchtdioden Zustände anzeigen, welche zum aktuellen Zeitpunkt zutreffen, bleiben diese natürlich an.

Nähere Informationen zur Bedienung siehe [2.20](#page-293-0) und SIPROTEC 4–Systembeschreibung.

Die grüne Leuchtdiode "RUN" muss leuchten, die rote Leuchtdiode "ERROR" darf nicht leuchten.

Falls ein Prüfschalter vorhanden ist, muss dieser in Betriebsstellung geschaltet sein.

Das Gerät ist nun betriebsbereit.

■

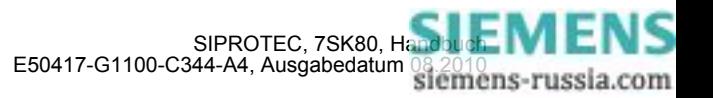

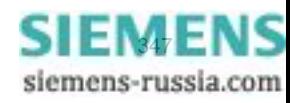

Montage und Inbetriebsetzung

3.4 Bereitschalten des Gerätes

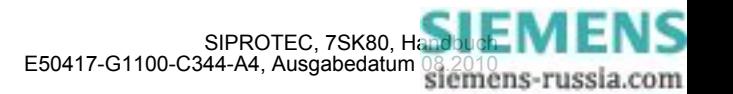

# **Technische Daten** 4

In diesem Kapitel finden Sie die Technischen Daten des Gerätes SIPROTEC 7SK80 und seiner Einzelfunktionen einschließlich der Grenzwerte, die auf keinen Fall überschritten werden dürfen. Nach den elektrischen und funktionellen Daten für den maximalen Funktionsumfang folgen die mechanischen Daten mit Maßbildern.

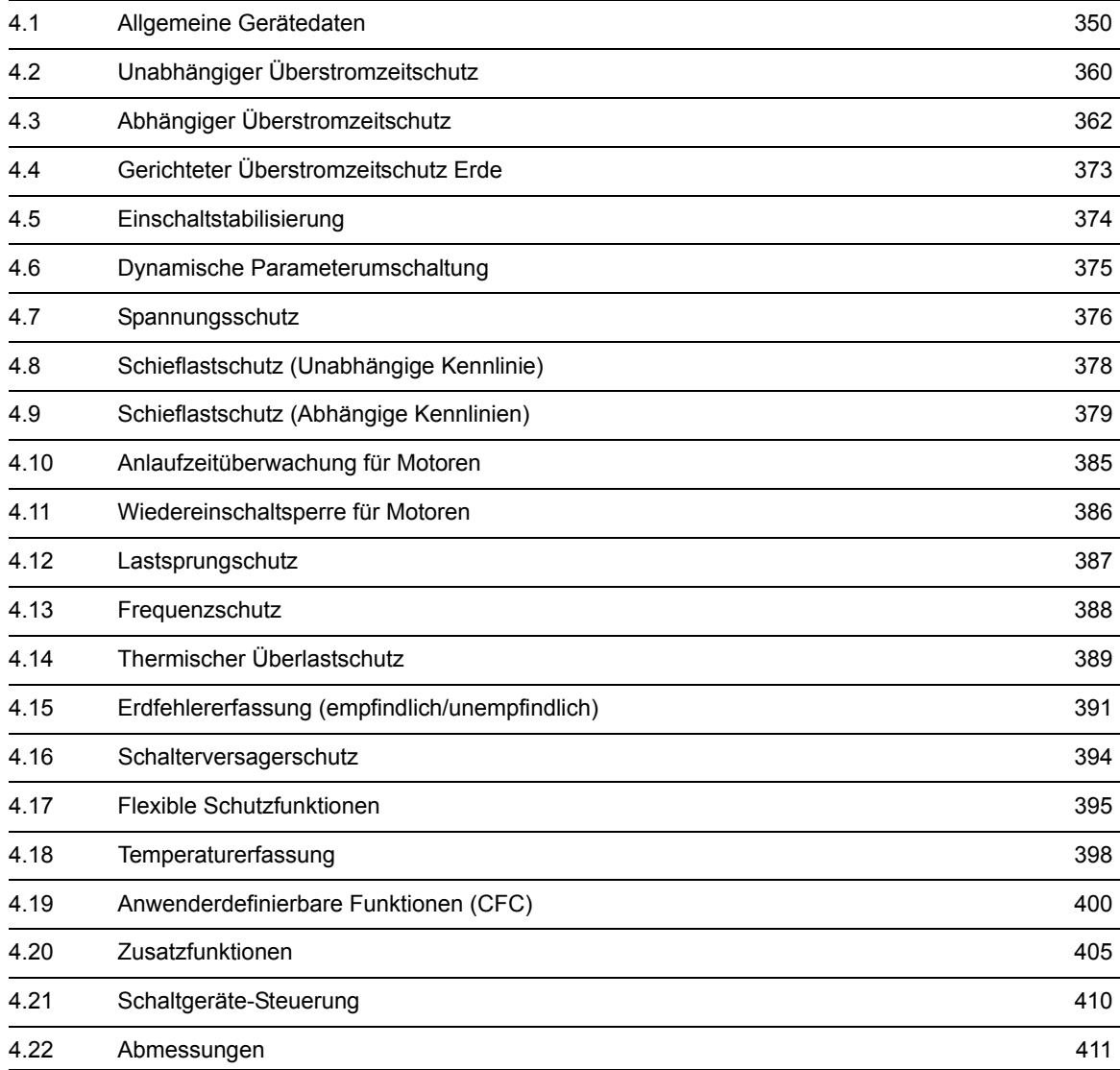

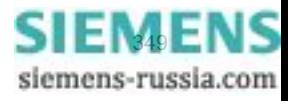

# <span id="page-349-1"></span><span id="page-349-0"></span>**4.1 Allgemeine Gerätedaten**

### **4.1.1 Analoge Eingänge**

### **Stromeingänge**

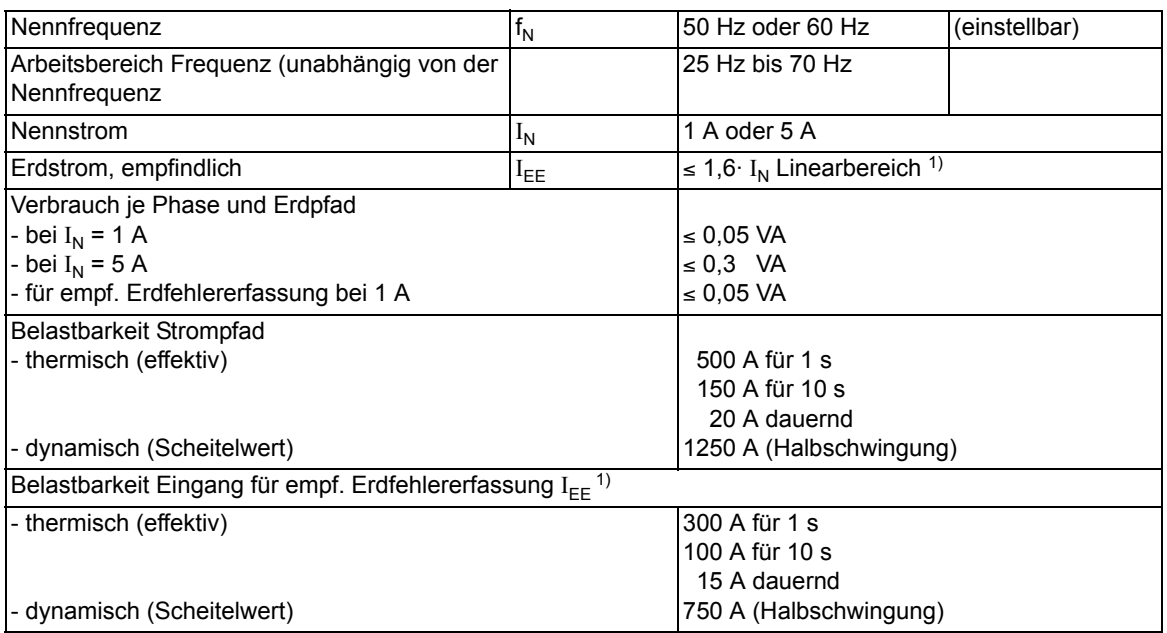

<span id="page-349-2"></span>1) nur bei Ausführung mit empf. Erdstromwandlereingang (s. Bestelldaten im Anhang A.1)

### **Temperaturdetektoren an Erweiterungsbaugruppe I/O 2 (nur 7SK805/7SK806)**

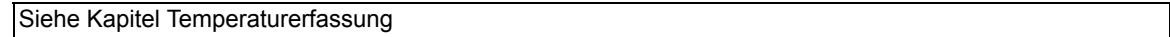

### **Spannungseingänge**

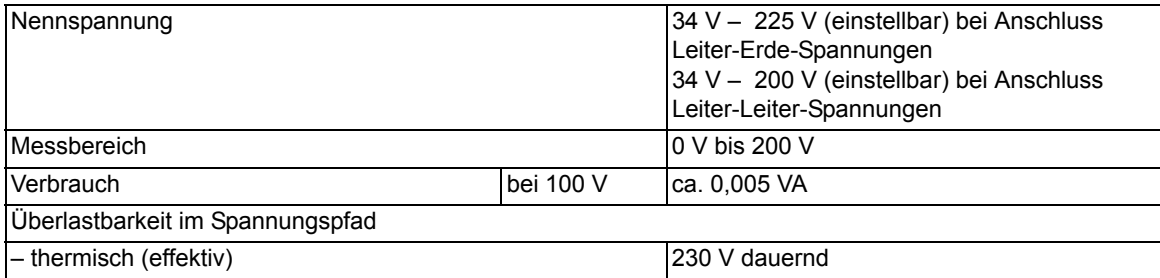

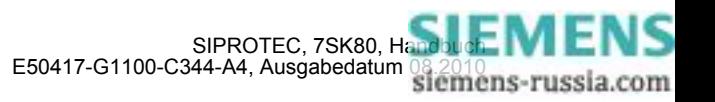

### **4.1.2 Hilfsspannung**

### **Gleichspannung**

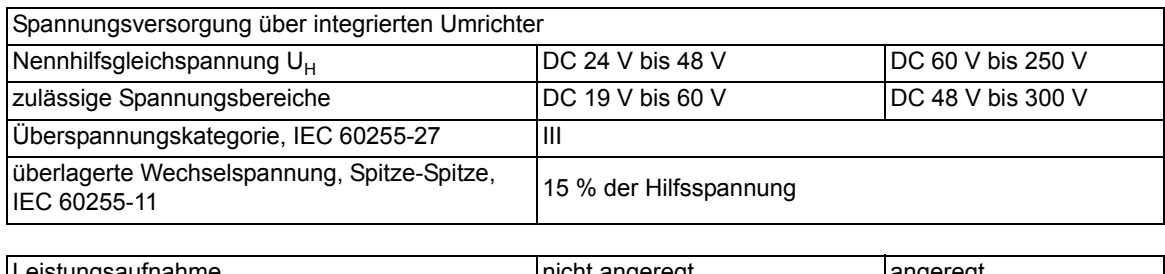

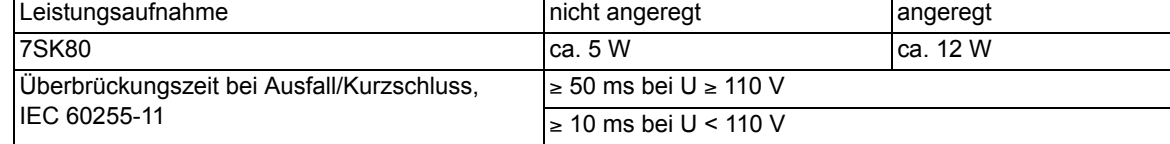

### **Wechselspannung**

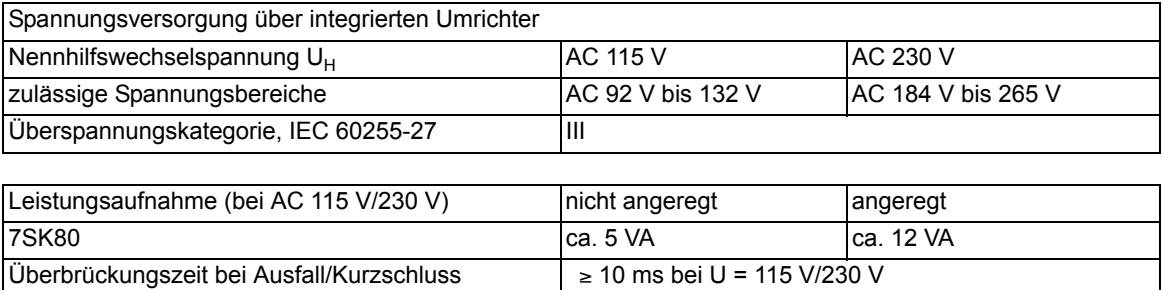

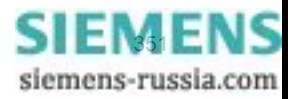

# **4.1.3 Binäre Ein- und Ausgänge**

### **Binäreingänge**

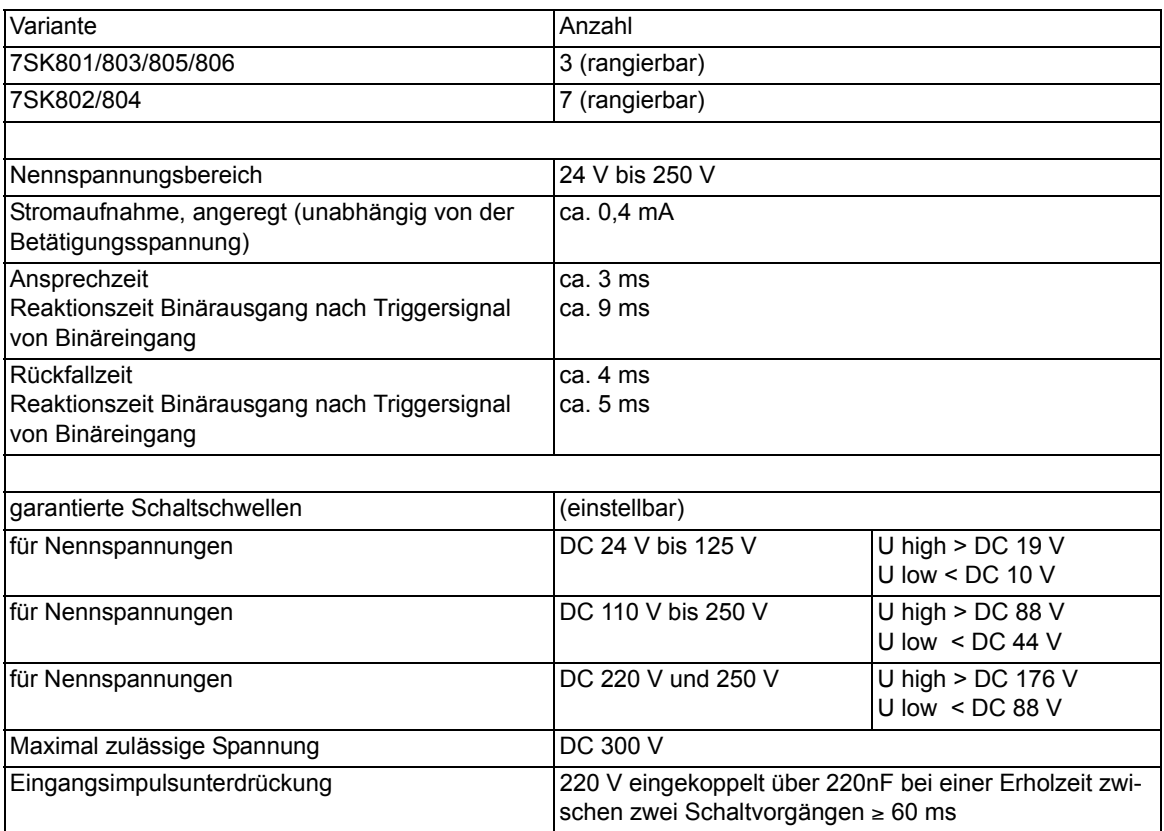

### **Ausgangsrelais**

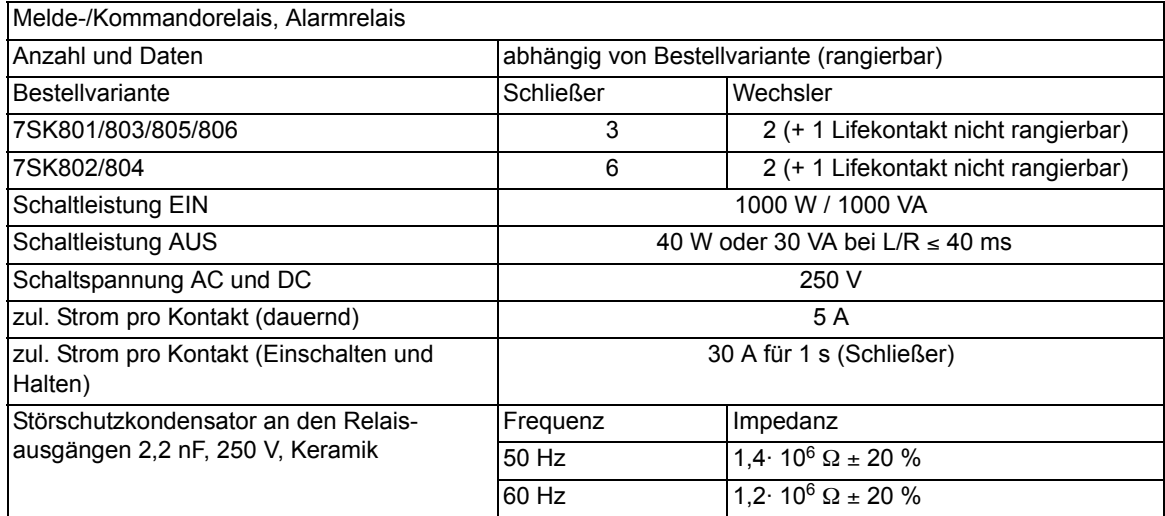

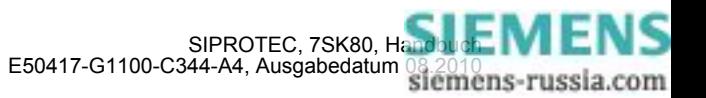

### **4.1.4 Kommunikationsschnittstellen**

### **Bedienschnittstelle**

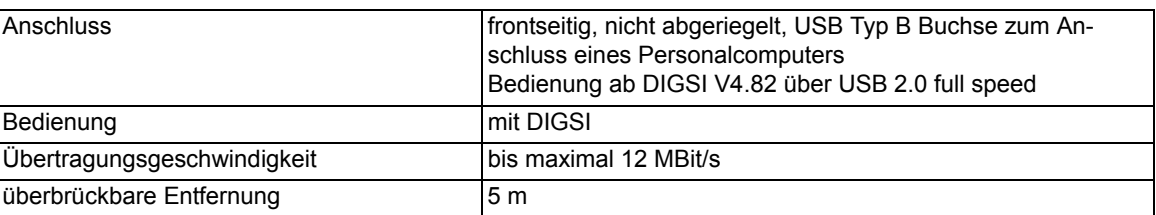

### **Port A**

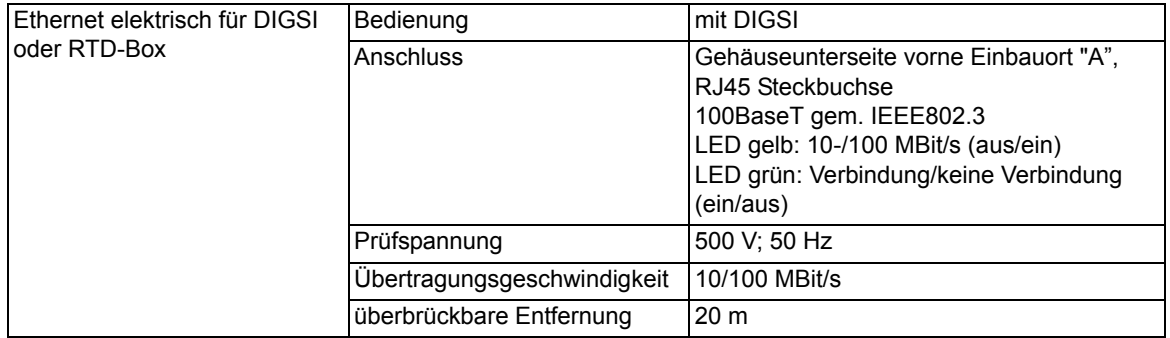

### **Port B**

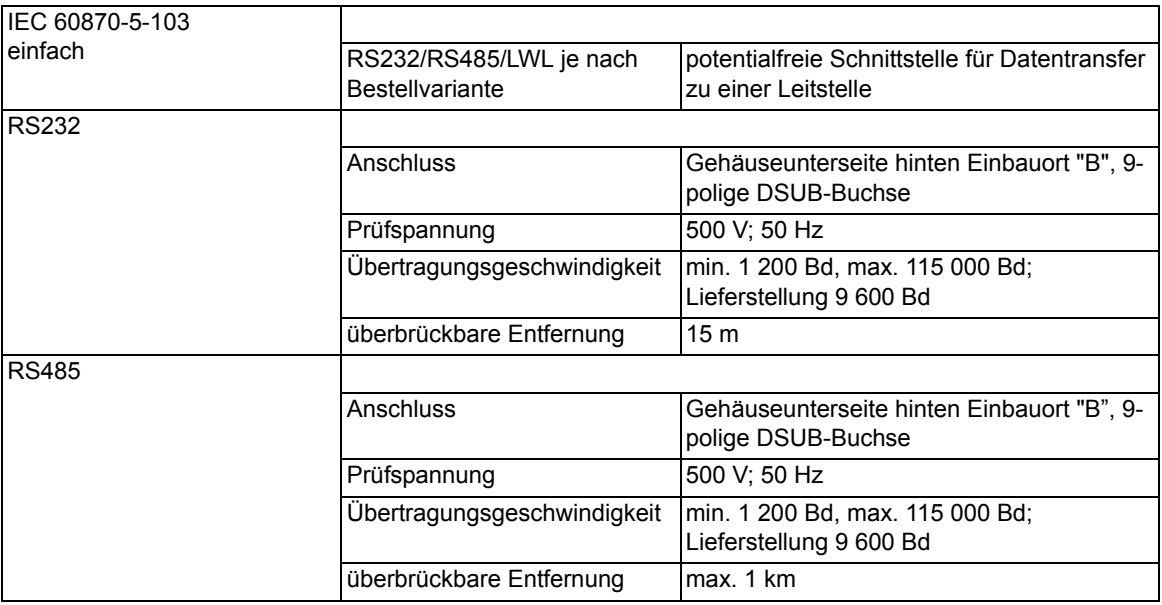

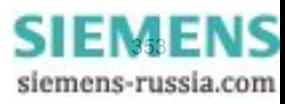

4.1 Allgemeine Gerätedaten

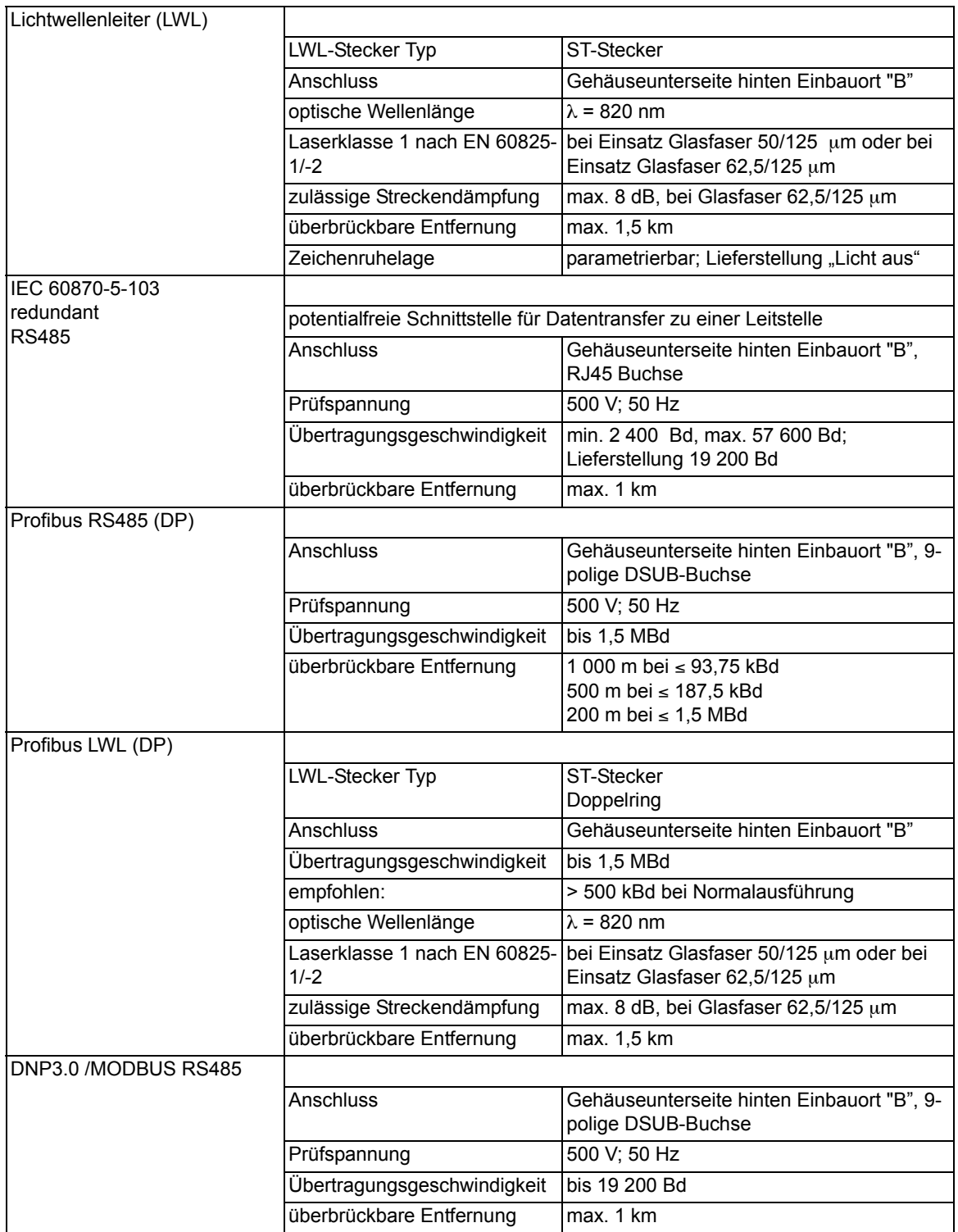

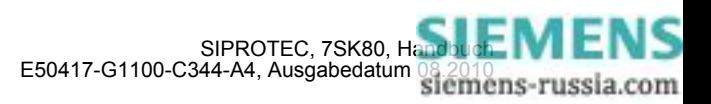

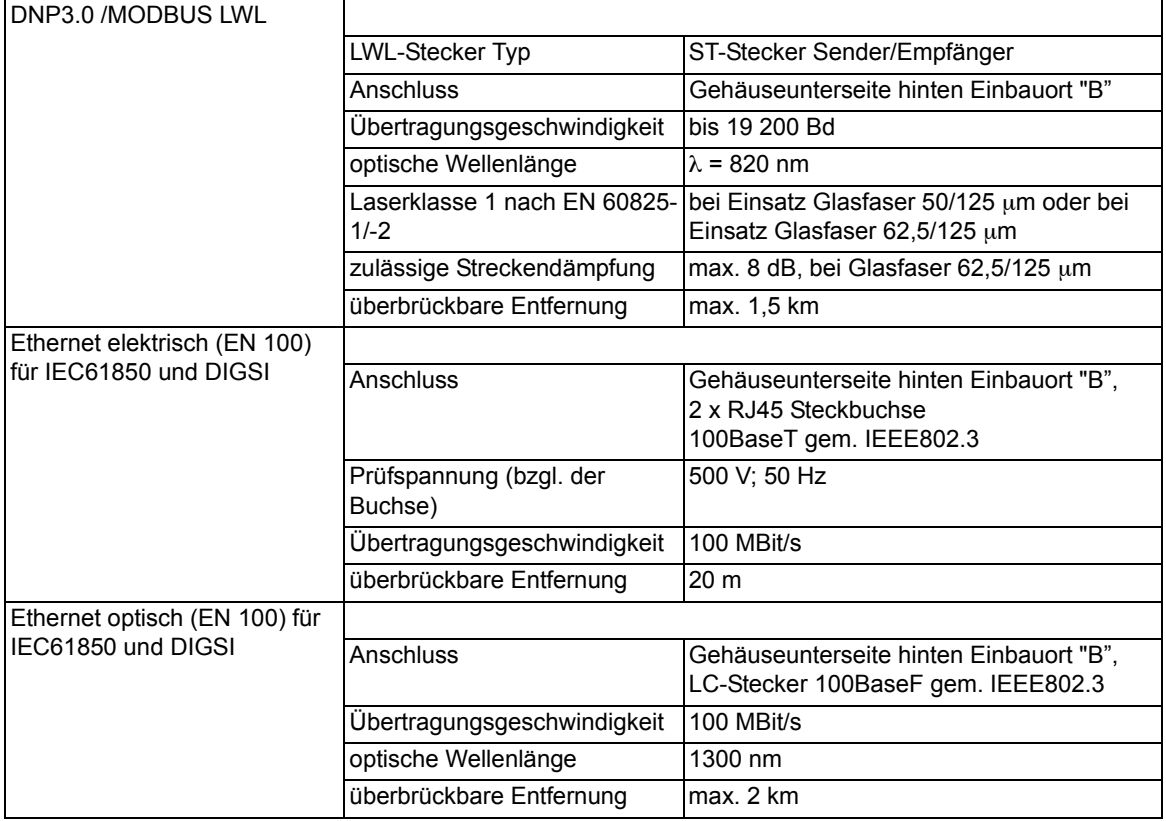

### **4.1.5 Elektrische Prüfungen**

### **Vorschriften**

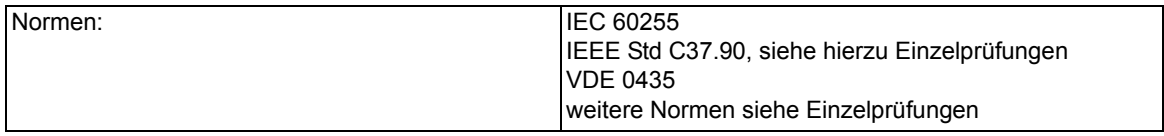

### **Isolationsprüfung**

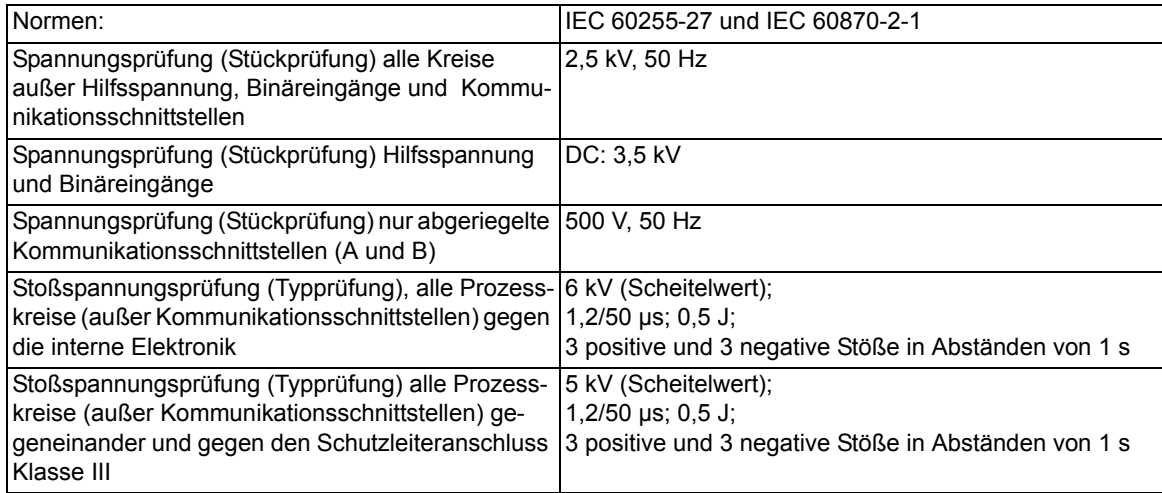

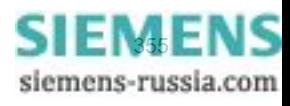

4.1 Allgemeine Gerätedaten

### **Isolationsprüfung Temperaturdetektoren**

Temperaturdetektoren (PT 100 Eingänge) | 500 V, 50 Hz

### **EMV-Prüfungen zur Störfestigkeit (Typprüfungen)**

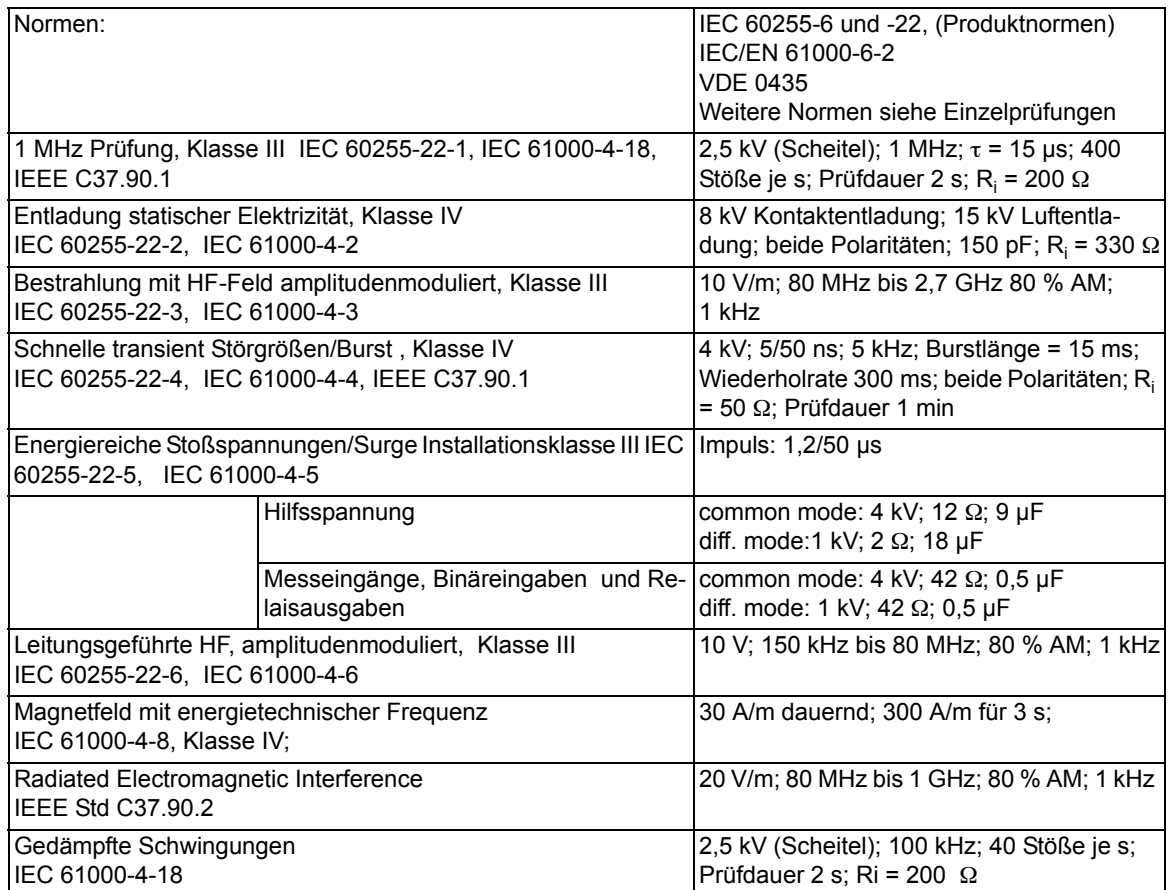

### **EMV-Prüfungen zur Störaussendung (Typprüfung)**

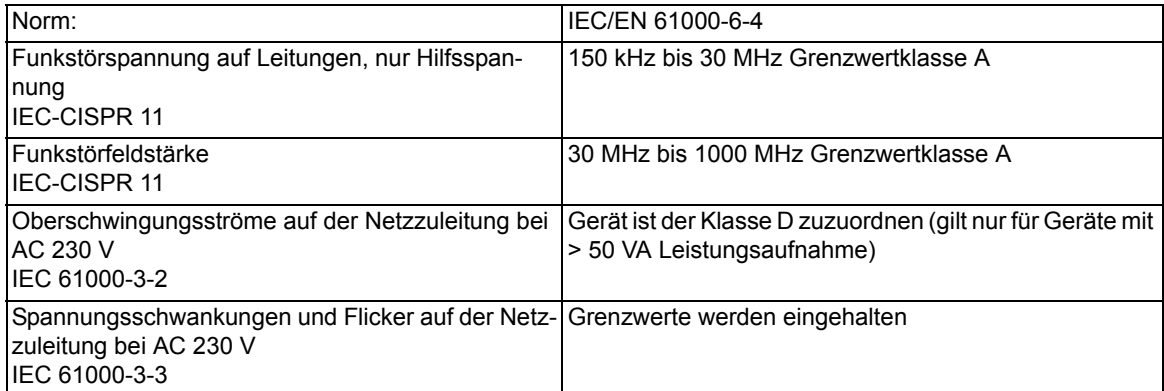

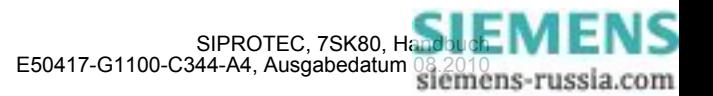

### **4.1.6 Mechanische Prüfungen**

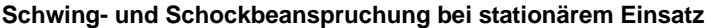

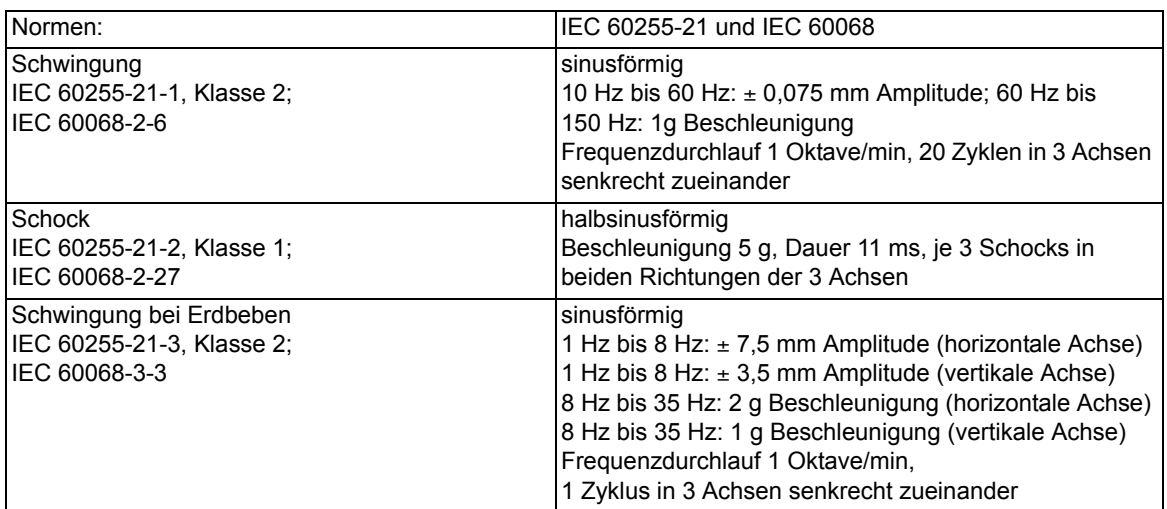

### **Schwing- und Schockbeanspruchung beim Transport**

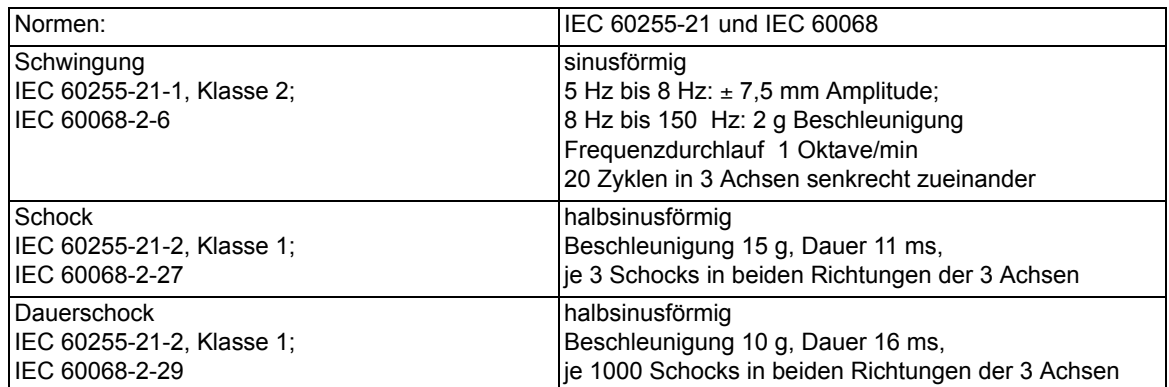

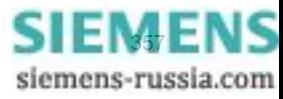

### **4.1.7 Klimabeanspruchungen**

### **Temperaturen**

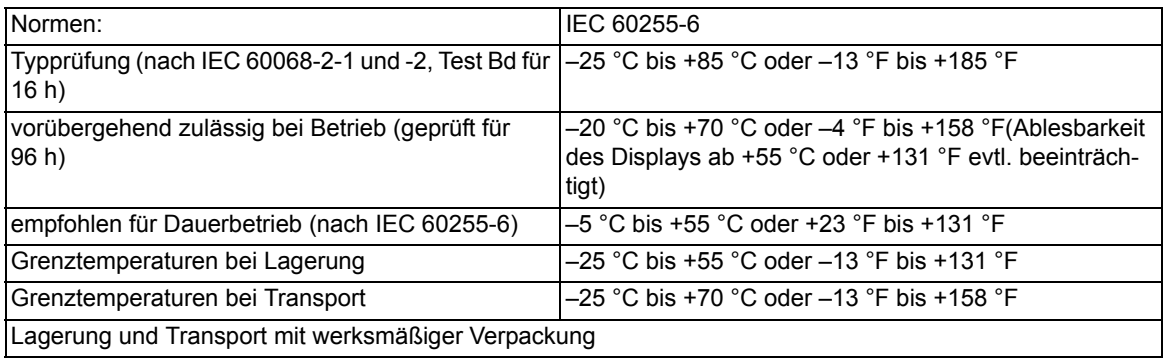

### **Feuchte**

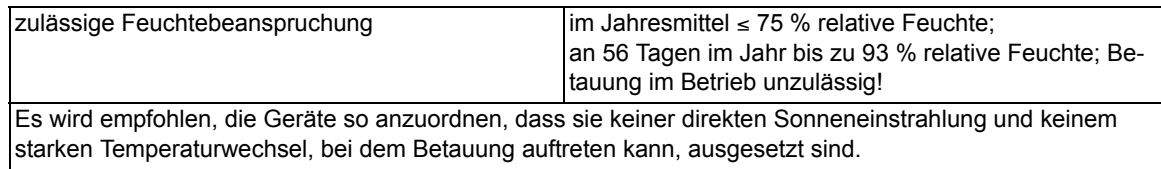

### **4.1.8 Einsatzbedingungen**

Das Schutzgerät ist für den Einbau in üblichen Relaisräumen und Anlagen ausgelegt, so dass die elektromagnetische Verträglichkeit (EMV) bei sachgemäßem Einbau sichergestellt ist.

Zusätzlich ist zu empfehlen:

- Schütze und Relais, die innerhalb desselben Schrankes oder auf der gleichen Relaistafel mit den digitalen Schutzeinrichtungen arbeiten, sollen grundsätzlich mit geeigneten Löschgliedern versehen werden.
- Bei Schaltanlagen ab 100 kV sollen externe Anschlussleitungen mit einer stromtragfähigen beidseitig geerdeten Abschirmung verwendet werden. In Mittelspannungsanlagen sind üblicherweise keine besonderen Maßnahmen erforderlich.
- Es ist unzulässig, einzelne Baugruppen unter Spannung zu ziehen oder zu stecken. Im ausgebauten Zustand sind manche Bauelemente elektrostatisch gefährdet; bei der Handhabung sind die EGB-Vorschriften (für **E**lektrostatisch **G**efährdete **B**auelemente) zu beachten. Im eingebauten Zustand besteht keine Gefährdung.
- Es dürfen nur Temperaturfühler mit 3-Leiter Anschluss und geschirmten Anschlussleitungen angeschlossen werden. Der Leiterschirm ist so kurz wie möglich an der dafür vorgesehenen Klemme D-14 anzuschließen.

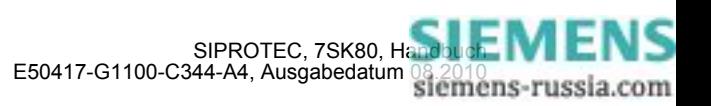

### **4.1.9 Konstruktive Ausführungen**

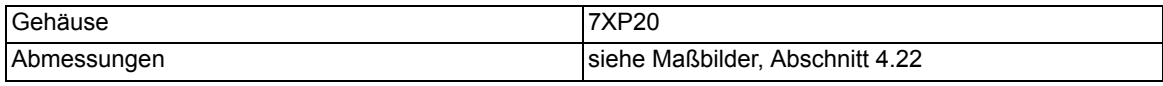

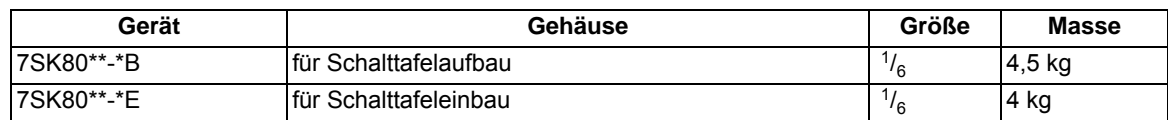

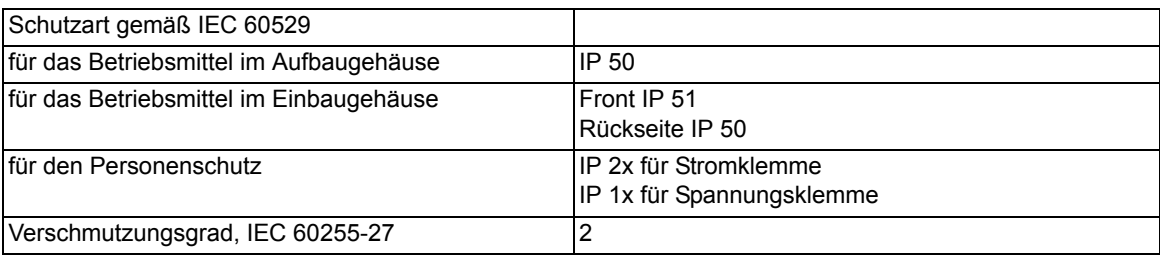

### **4.1.10 UL-Bedingungen (UL-certification conditions)**

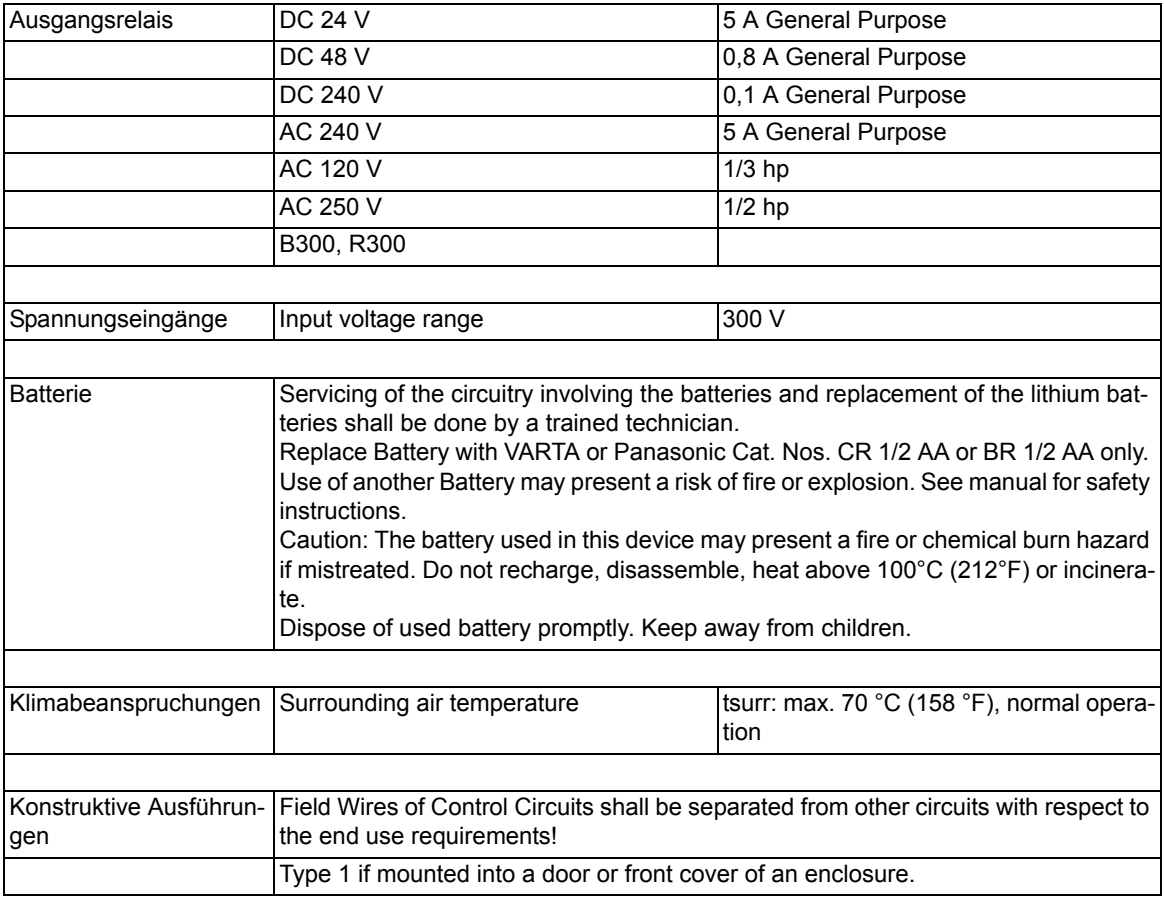

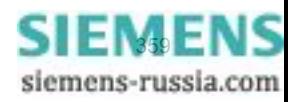

# <span id="page-359-0"></span>**4.2 Unabhängiger Überstromzeitschutz**

### **Betriebsarten**

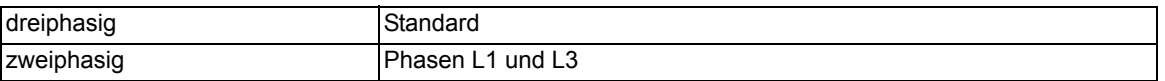

### **Messverfahren**

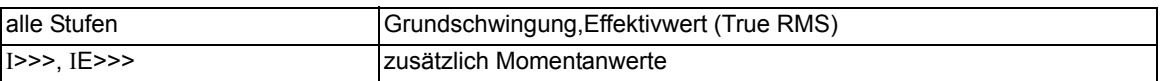

### **Einstellbereiche/Stufung**

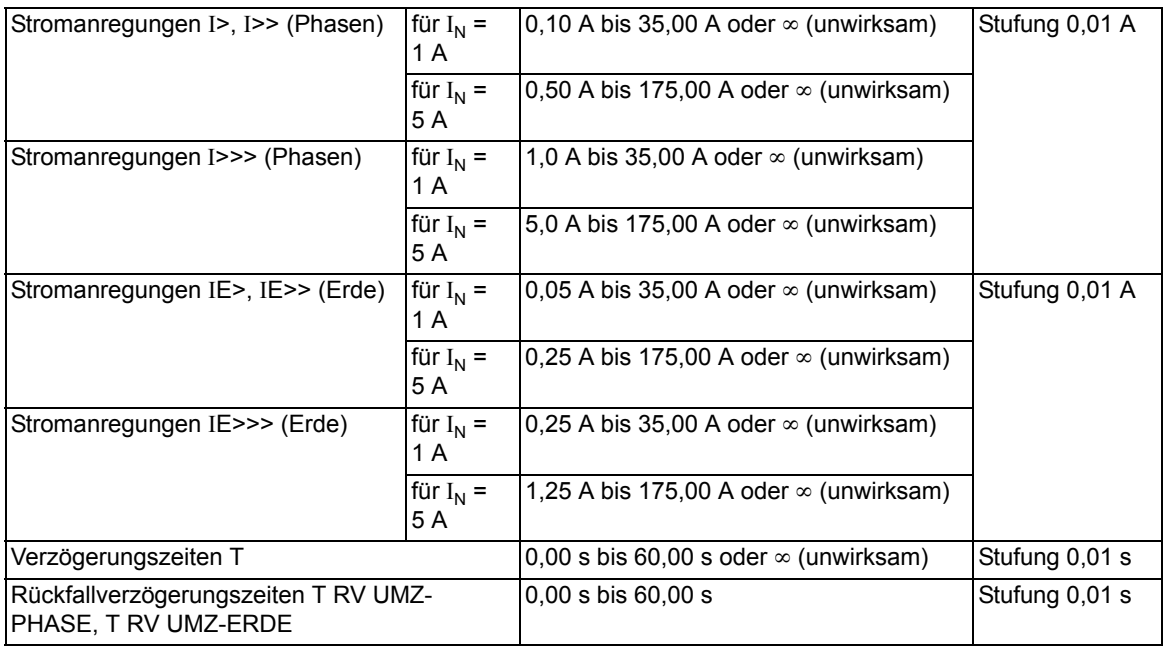

### **Zeiten**

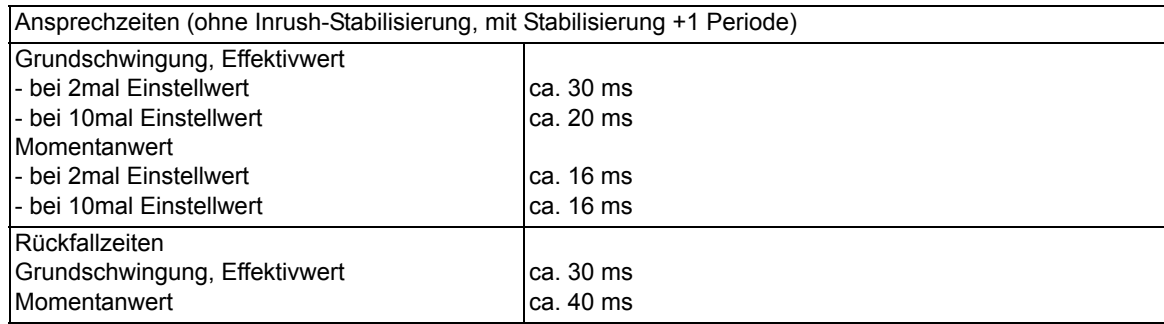

### **Rückfallverhältnis**

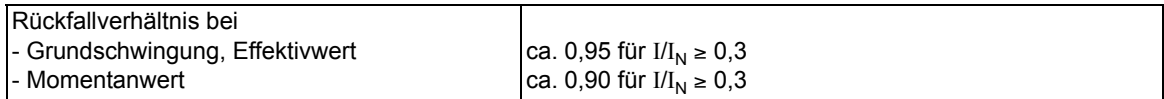
## **Toleranzen**

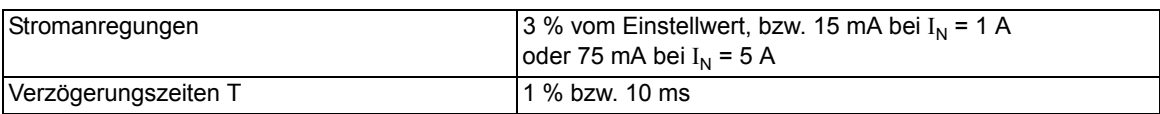

## **Einflussgrößen auf die Ansprech- und Rückfallwerte**

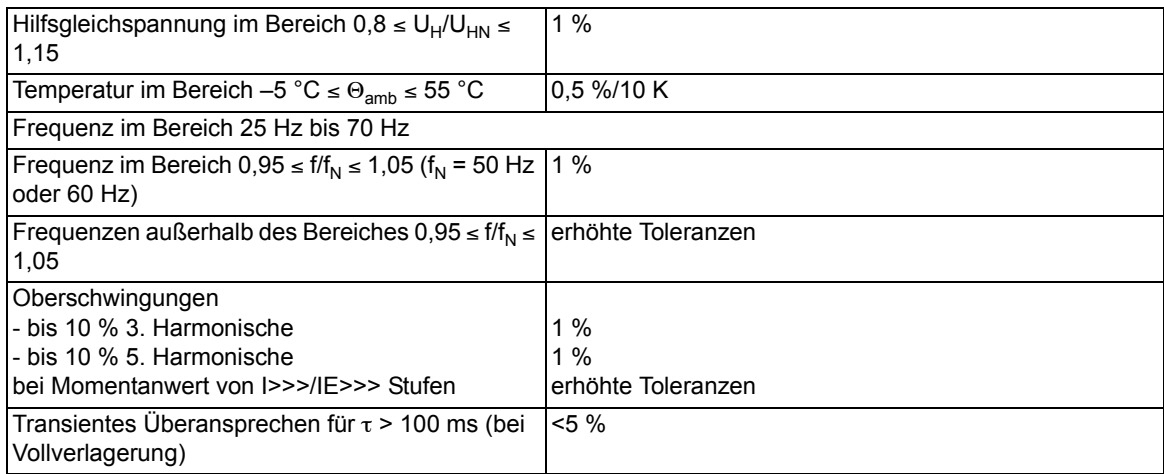

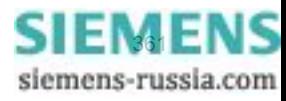

#### **Betriebsarten**

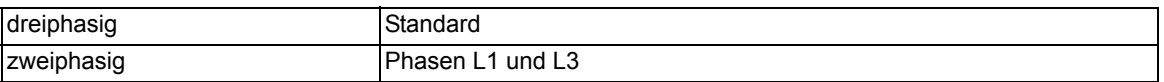

## **Messverfahren**

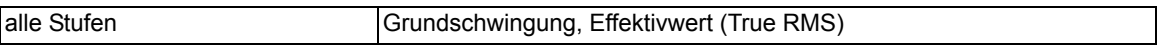

## **Einstellbereiche/Stufung**

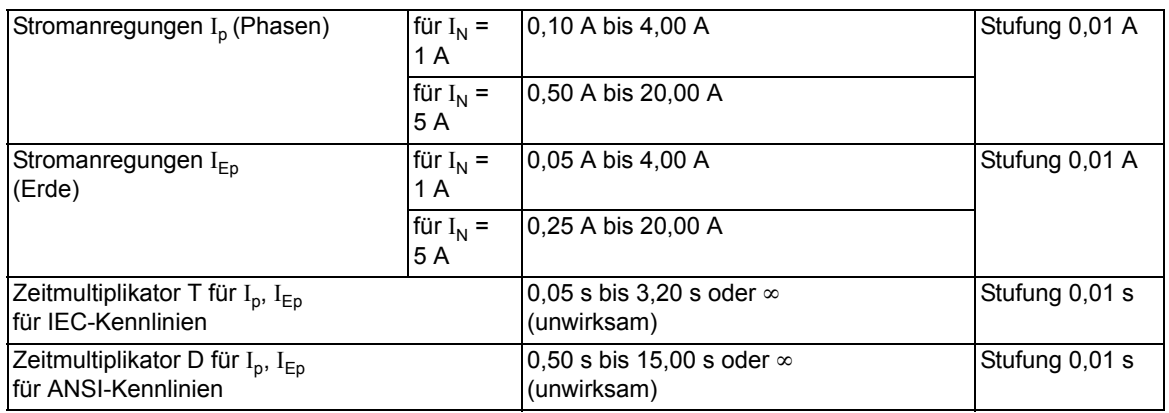

## **Auslösezeitkennlinien nach IEC**

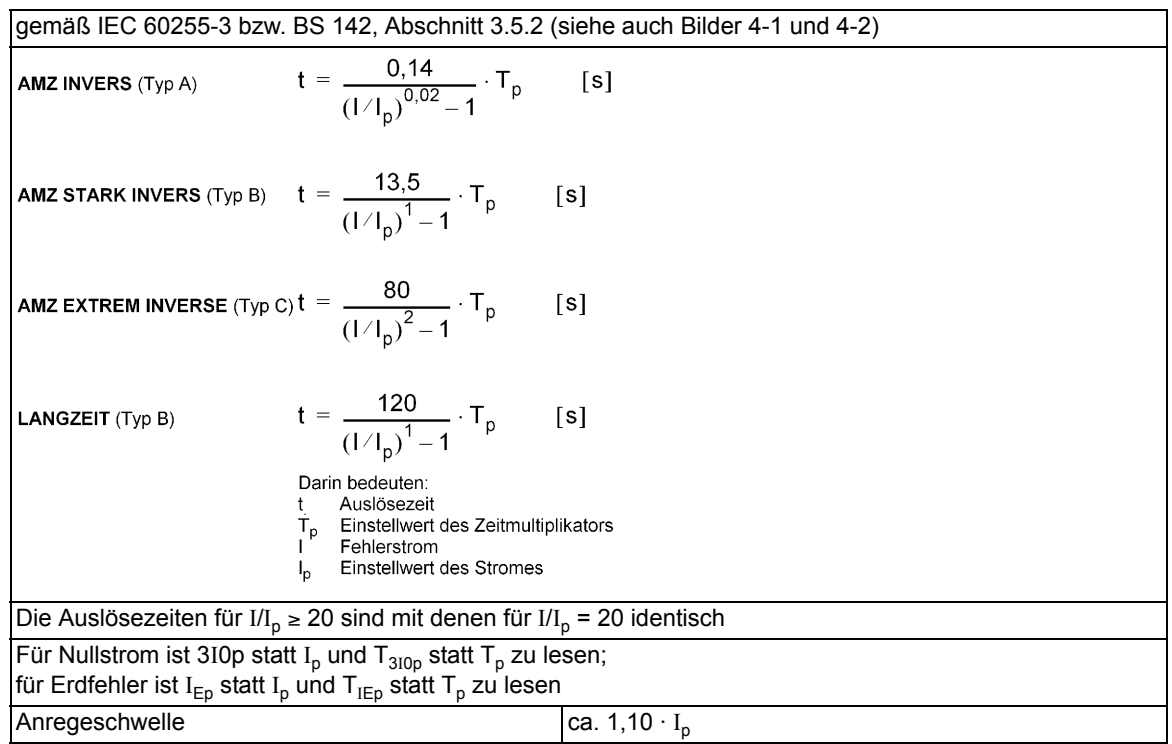

## **Rückfallzeitkennlinien mit Disk-Emulation nach IEC**

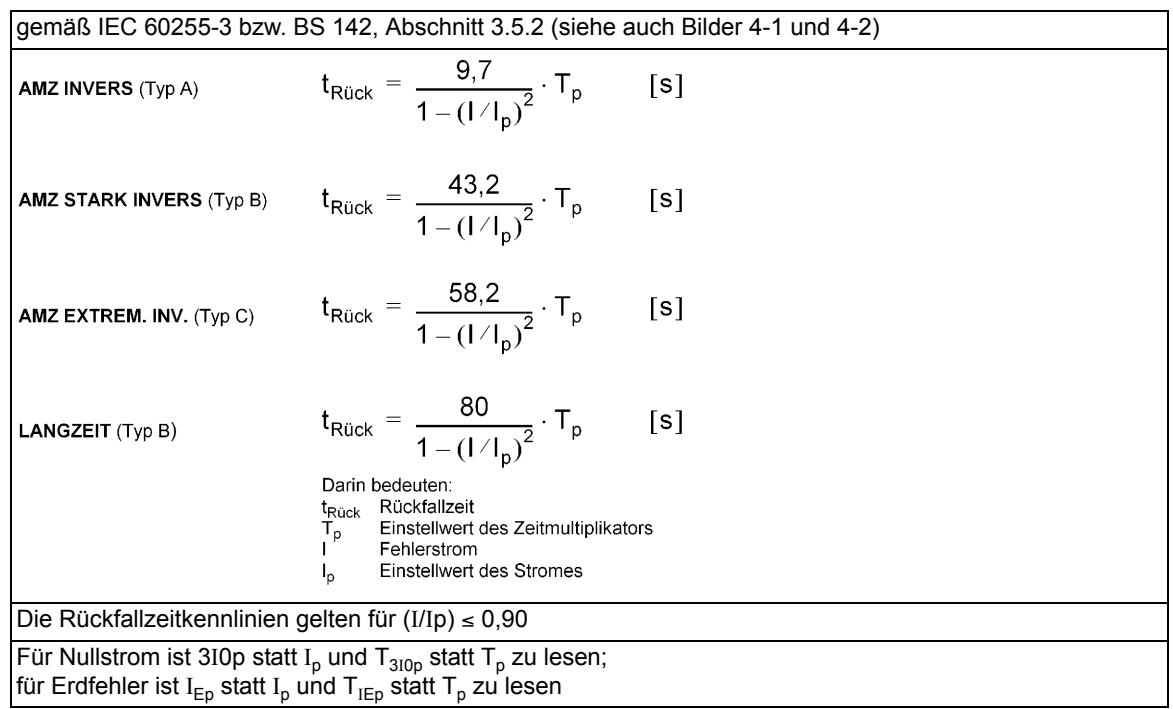

## **Rückfallschwelle**

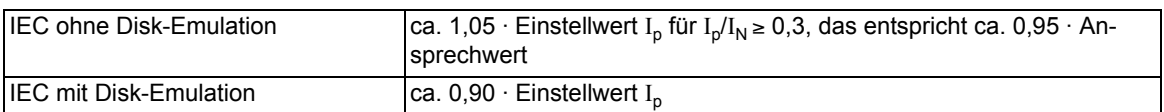

#### **Toleranzen**

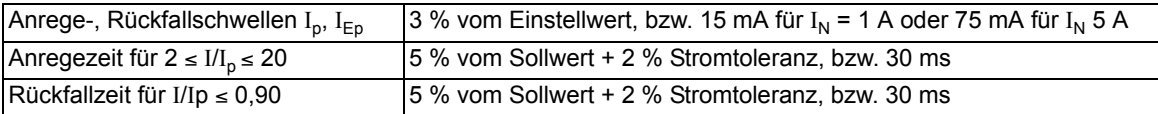

## **Einflussgrößen auf die Ansprech- und Rückfallwerte**

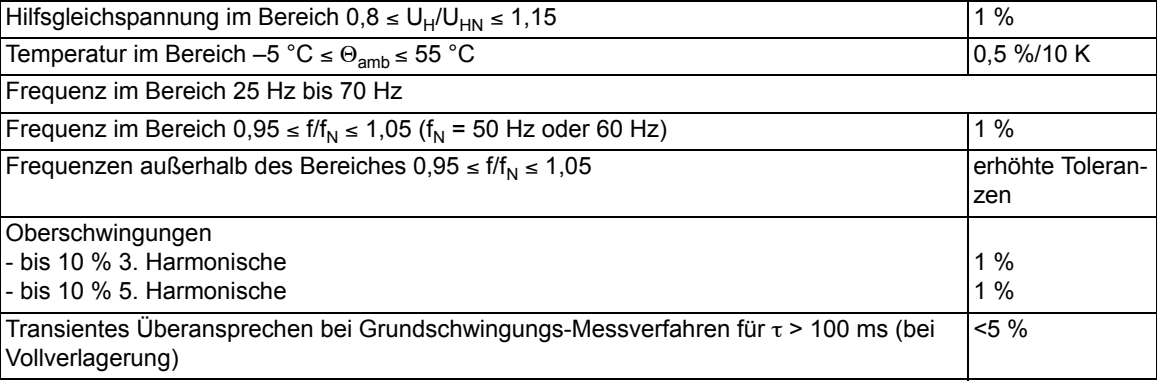

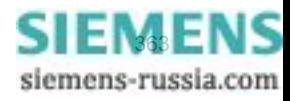

Technische Daten

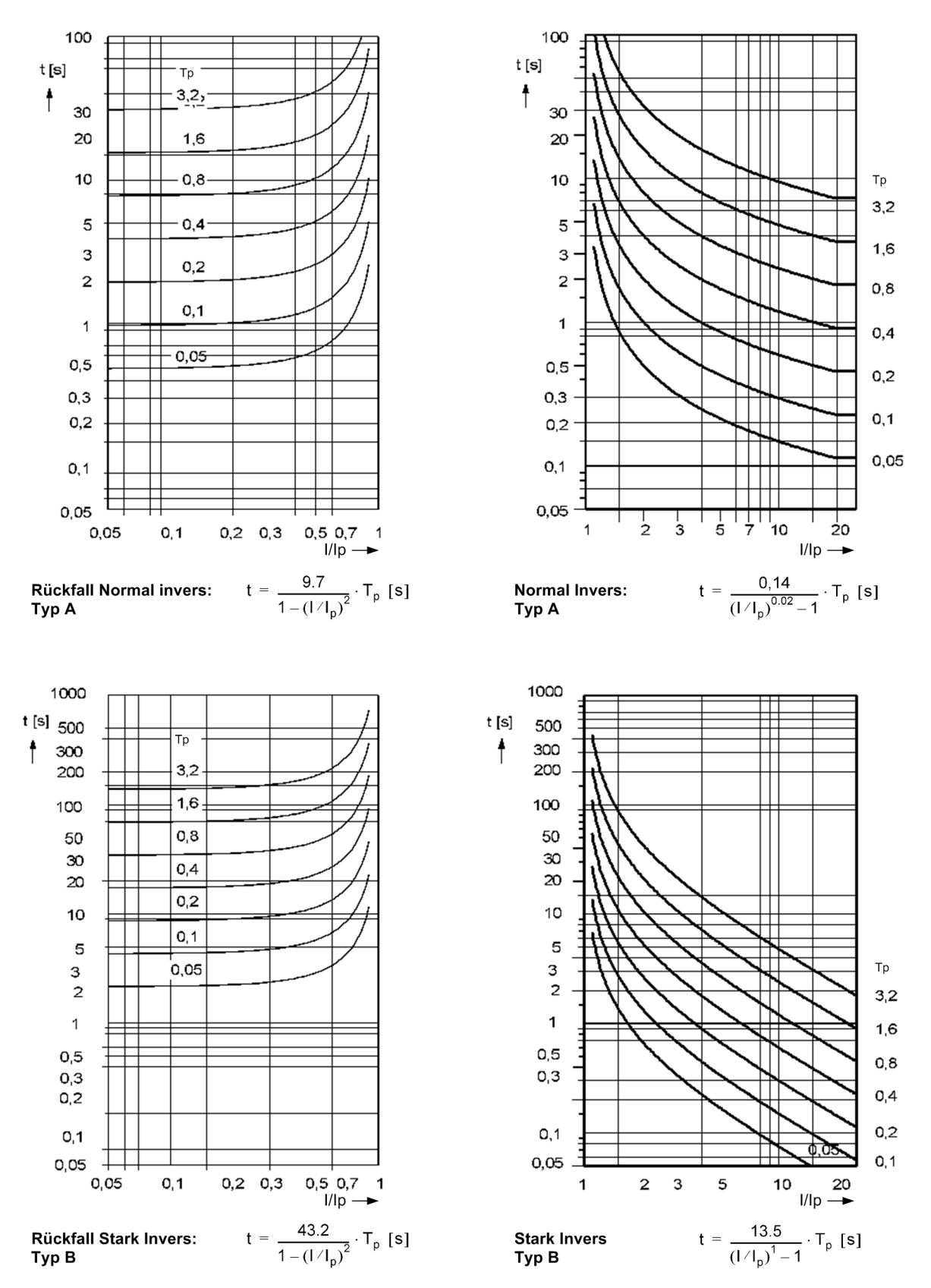

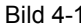

<span id="page-363-0"></span>Bild 4-1 Auslösezeit- und Rückfallzeitkennlinien des stromabhängigen Überstromzeitschutzes, nach IEC

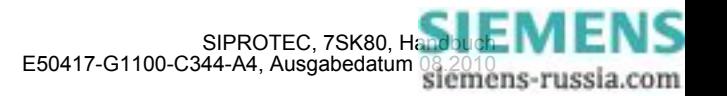

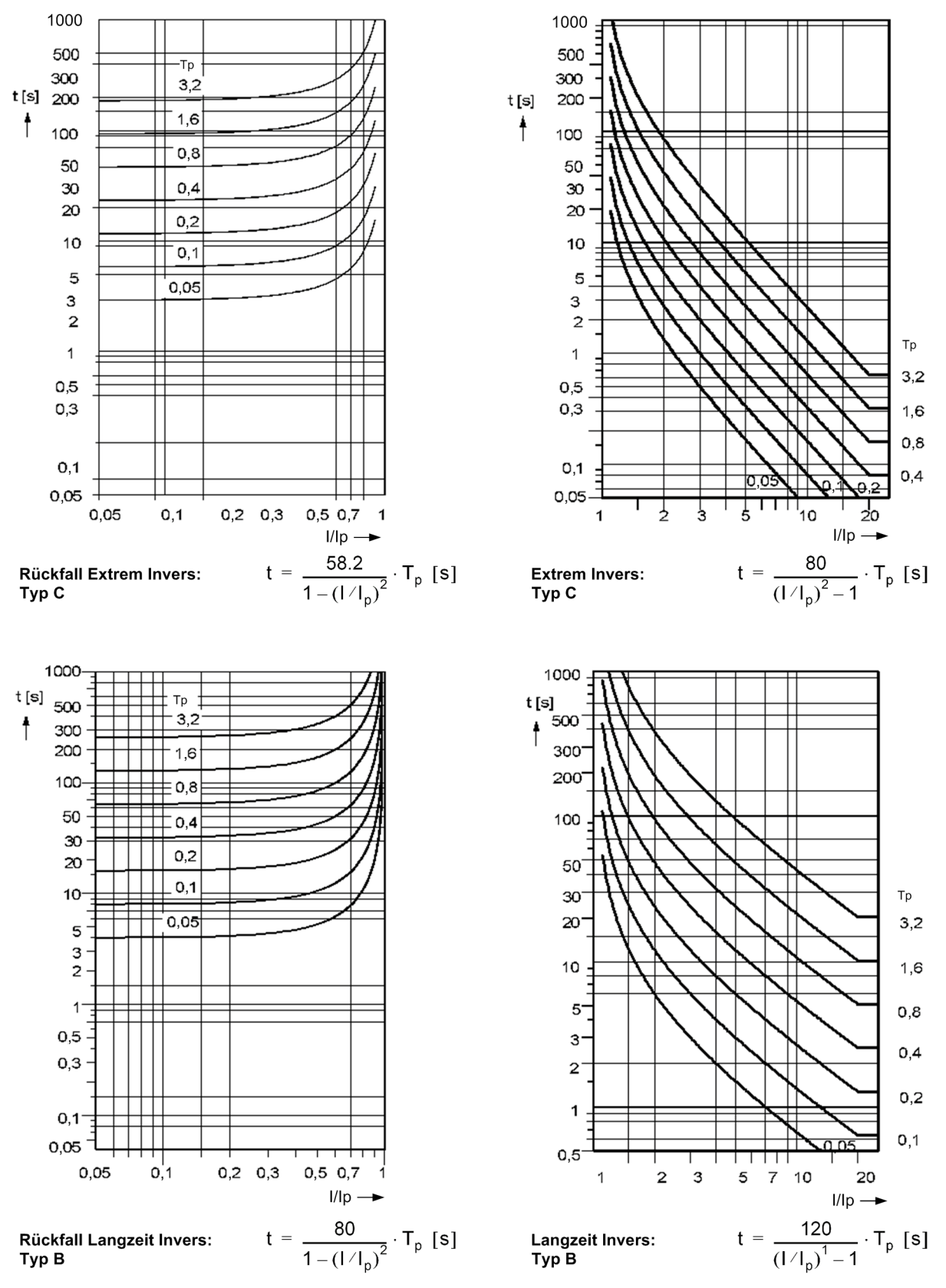

<span id="page-364-0"></span>Bild 4-2 Auslösezeit- und Rückfallzeitkennlinien des stromabhängigen Überstromzeitschutzes, nach IEC

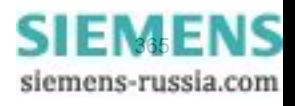

#### Technische Daten

4.3 Abhängiger Überstromzeitschutz

#### **Auslösezeitkennlinien nach ANSI**

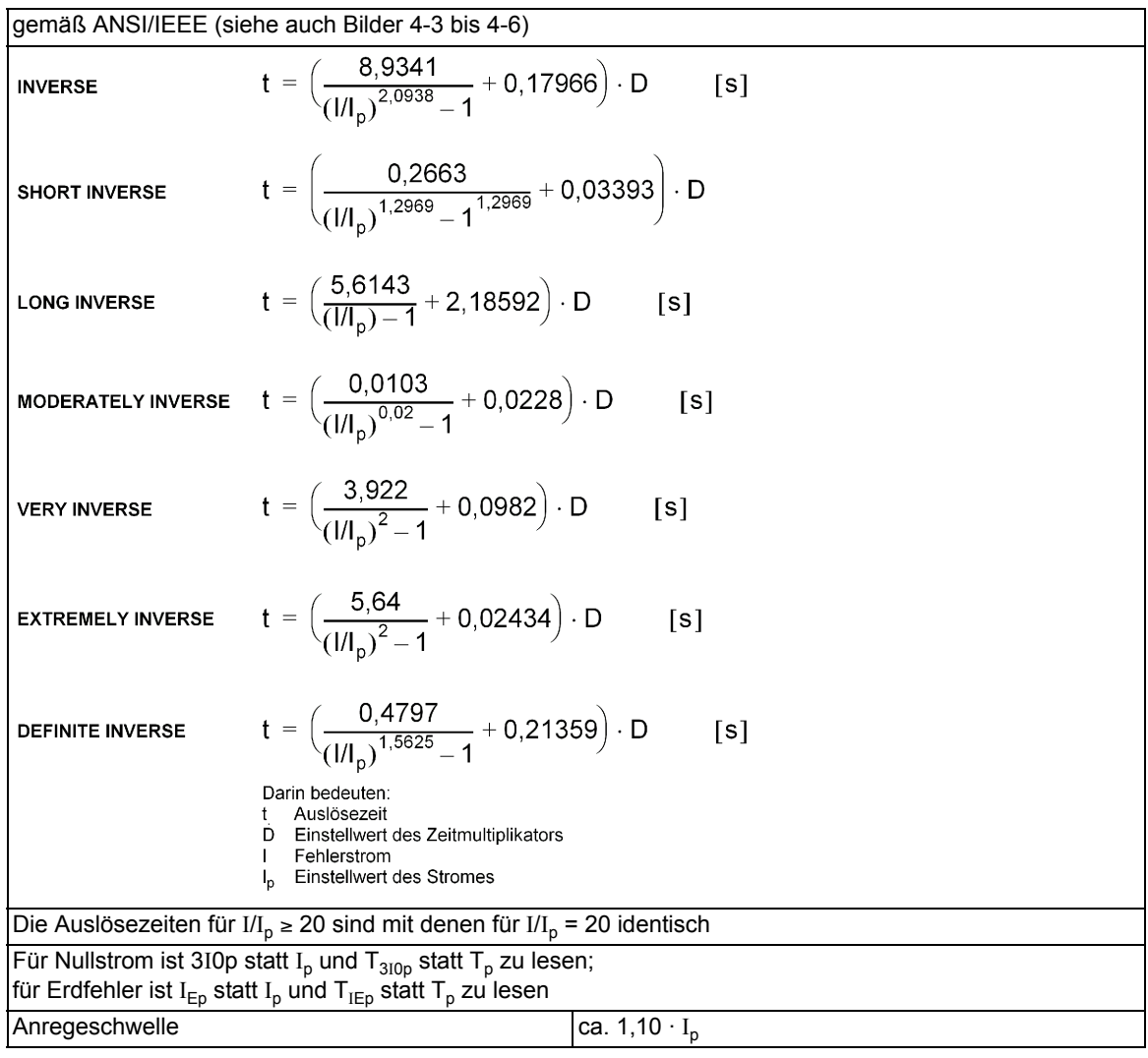

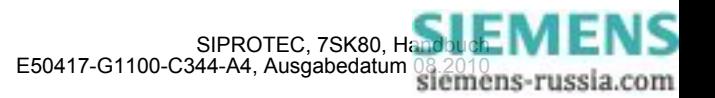

## **Rückfallzeitkennlinien mit Disk-Emulation nach ANSI/IEEE**

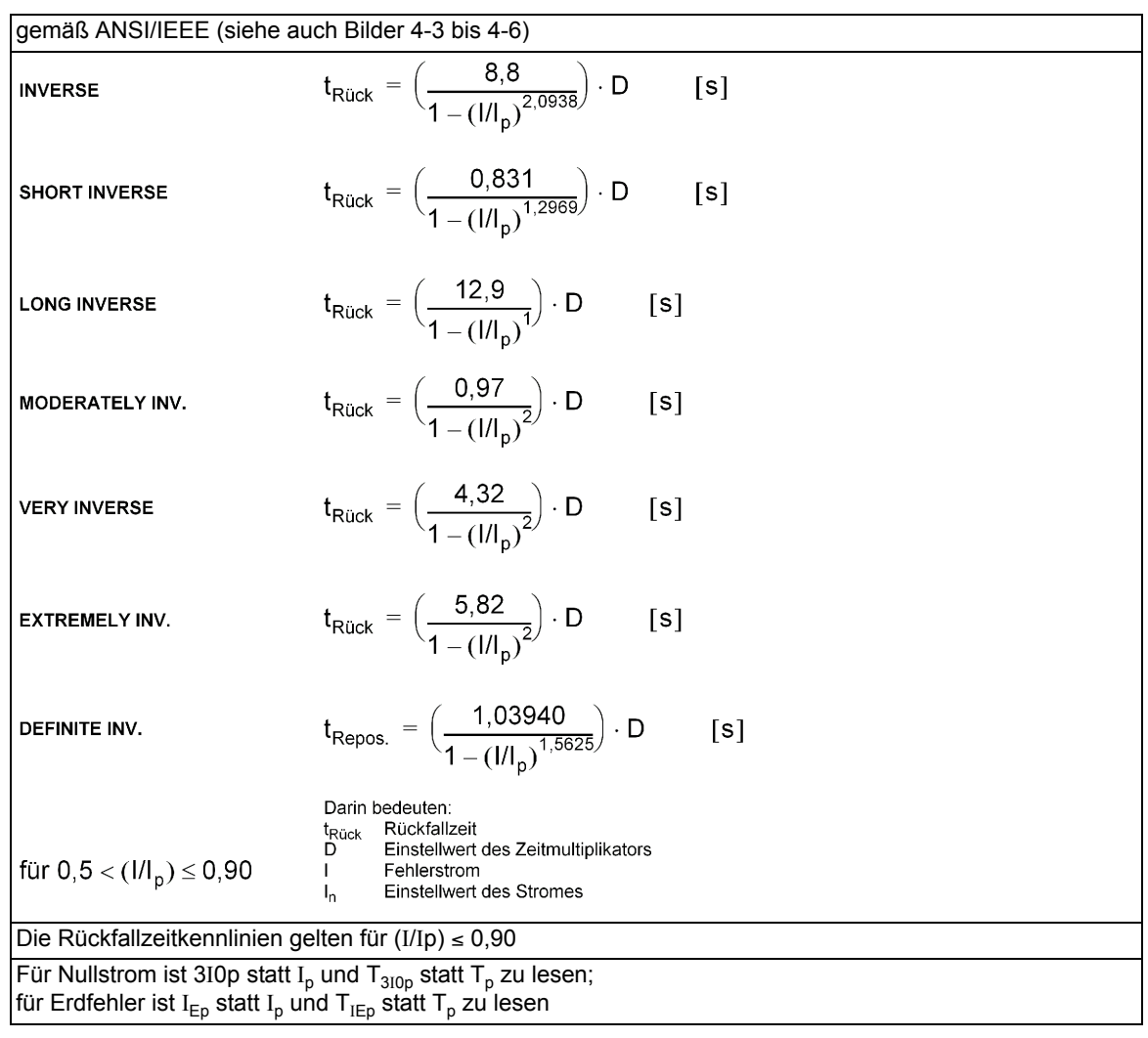

## **Rückfallschwelle**

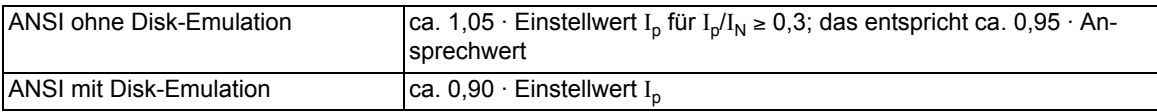

#### **Toleranzen**

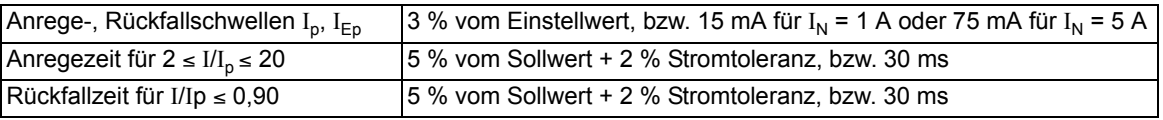

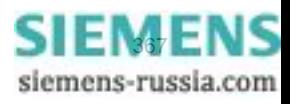

## **Einflussgrößen auf die Ansprech- und Rückfallwerte**

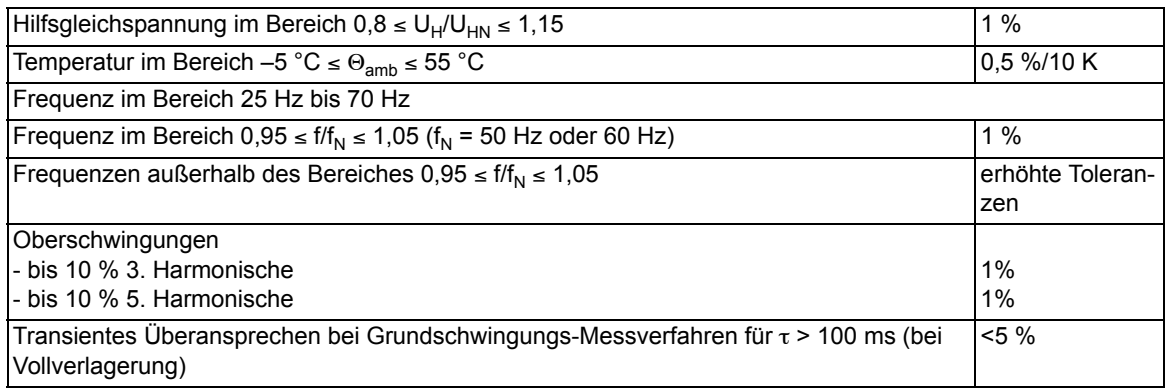

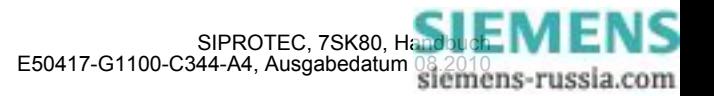

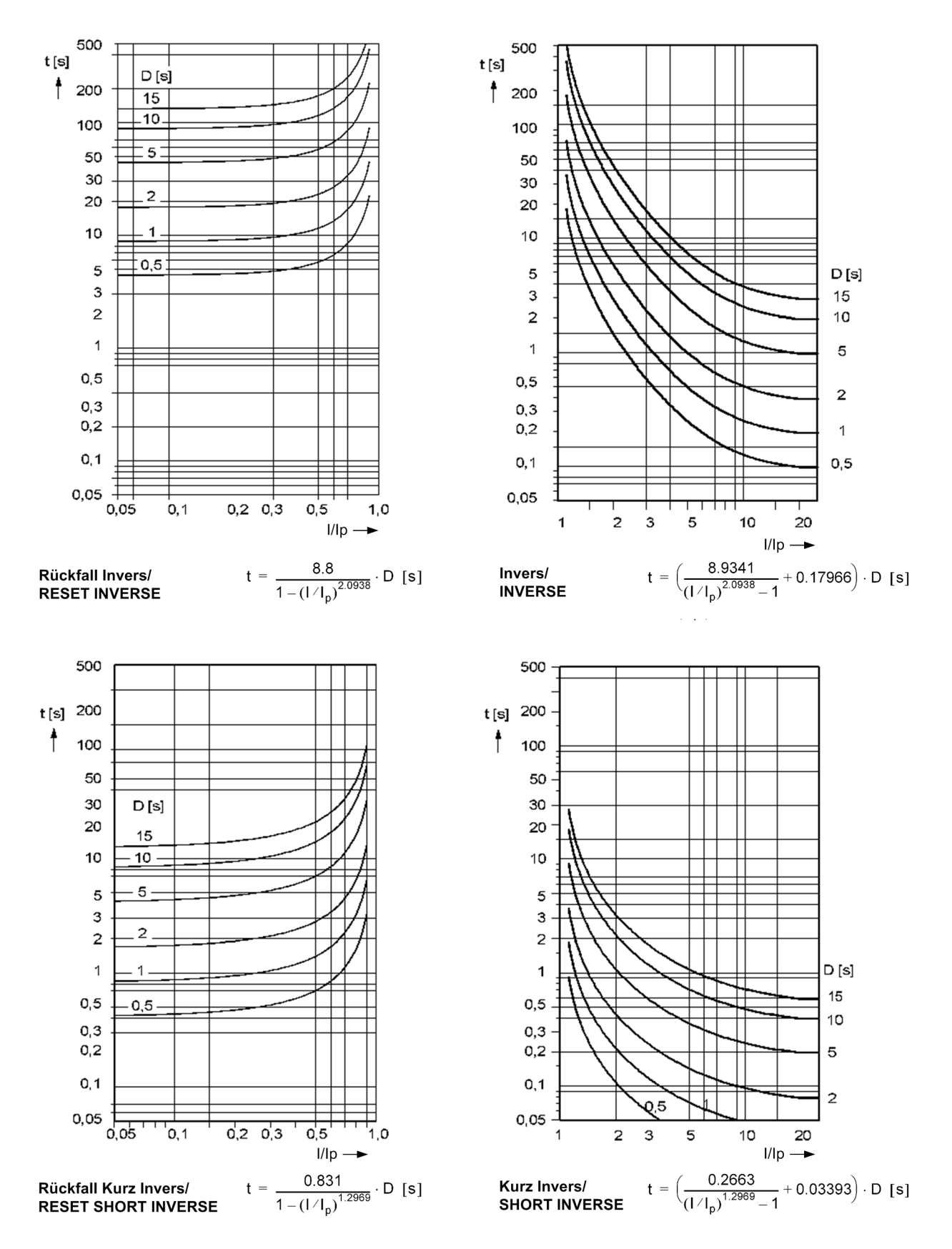

<span id="page-368-0"></span>Bild 4-3 Auslösezeit- und Rückfallzeitkennlinien des stromabhängigen Überstromzeitschutzes, nach ANSI/IEEE

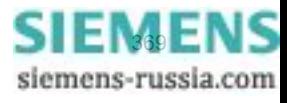

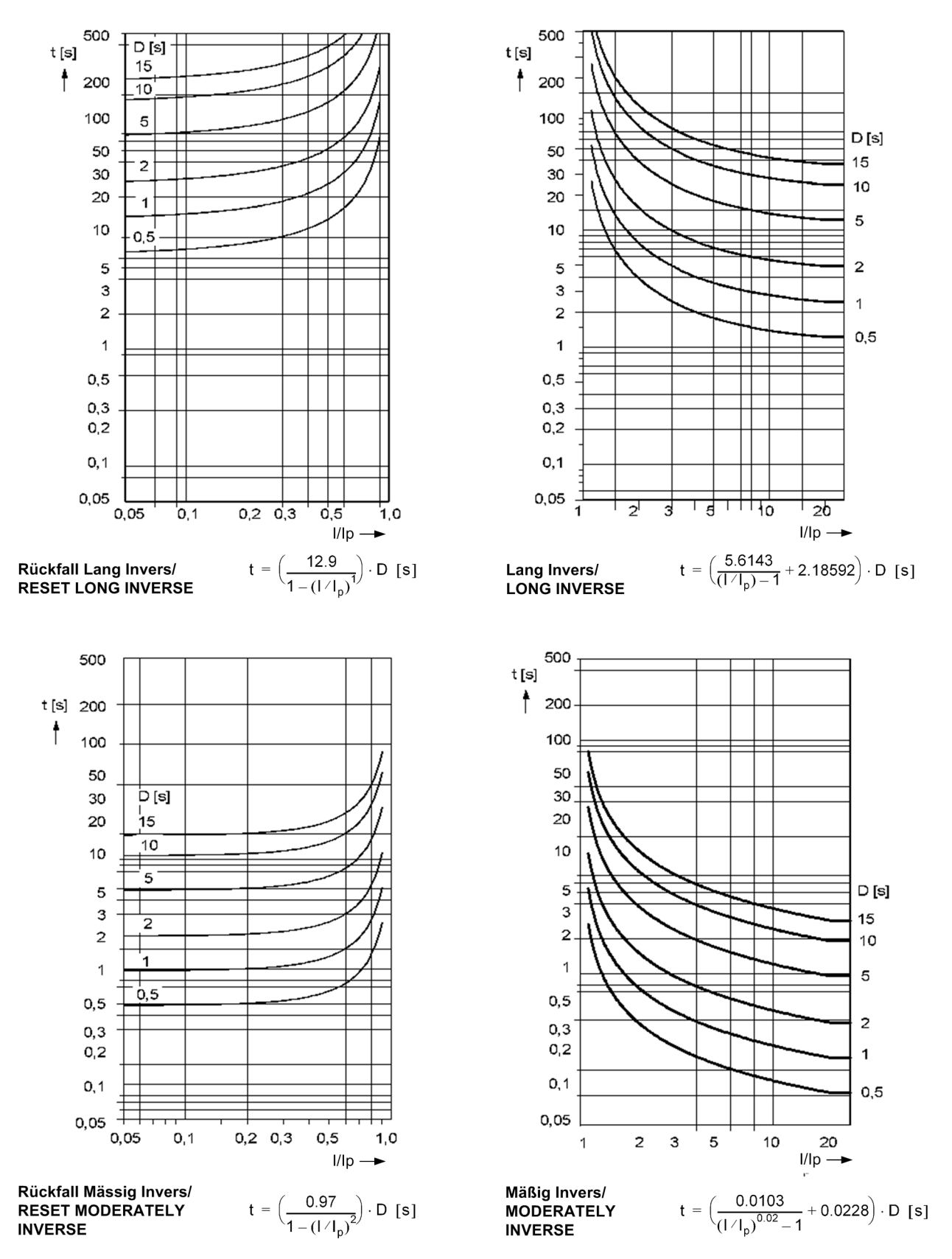

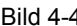

Bild 4-4 Auslösezeit- und Rückfallzeitkennlinien des stromabhängigen Überstromzeitschutzes, nach ANSI/IEEE

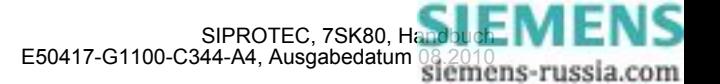

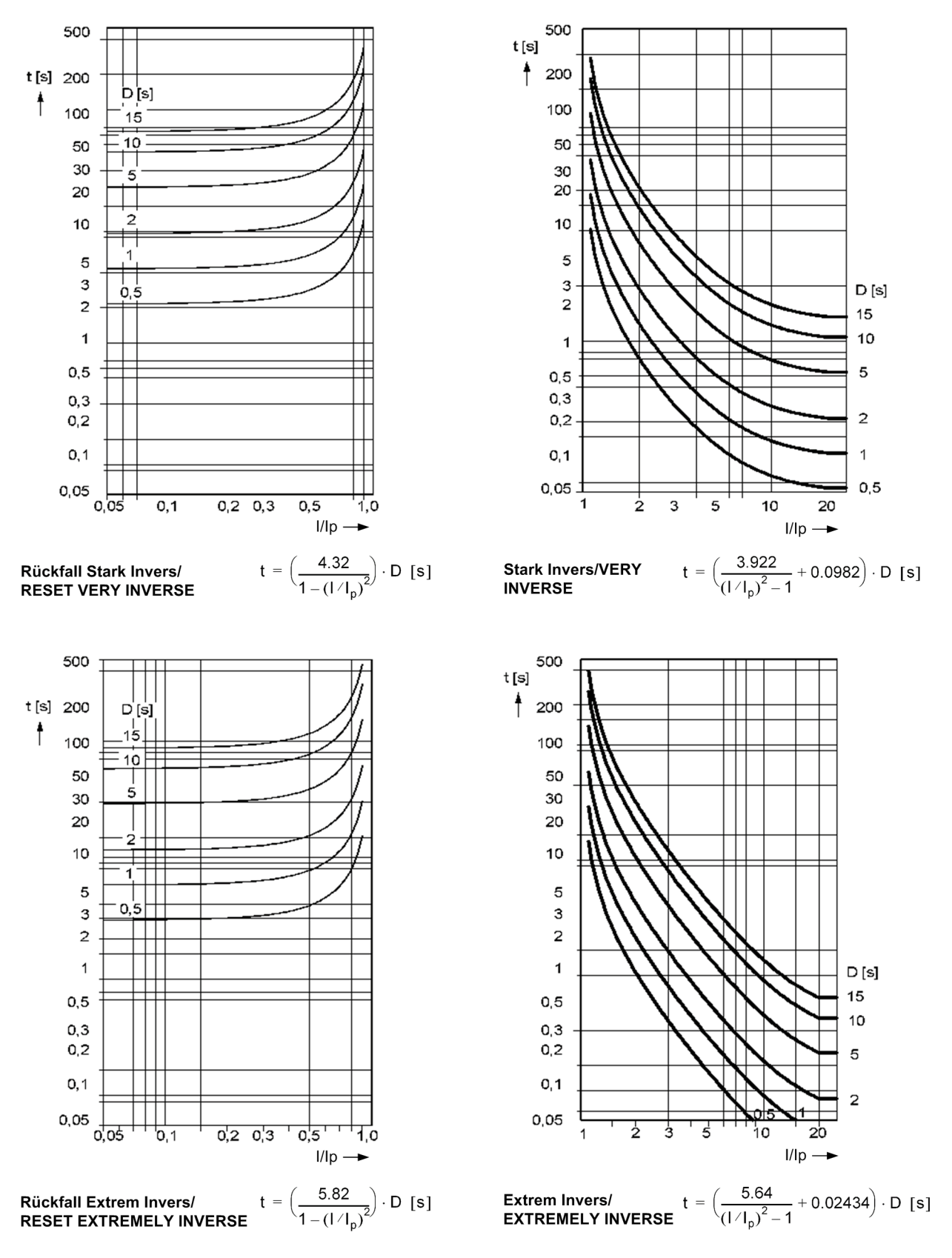

Bild 4-5 Auslösezeit- und Rückfallzeitkennlinien des stromabhängigen Überstromzeitschutzes, nach ANSI/IEEE

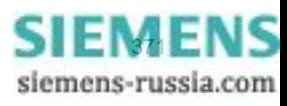

Technische Daten

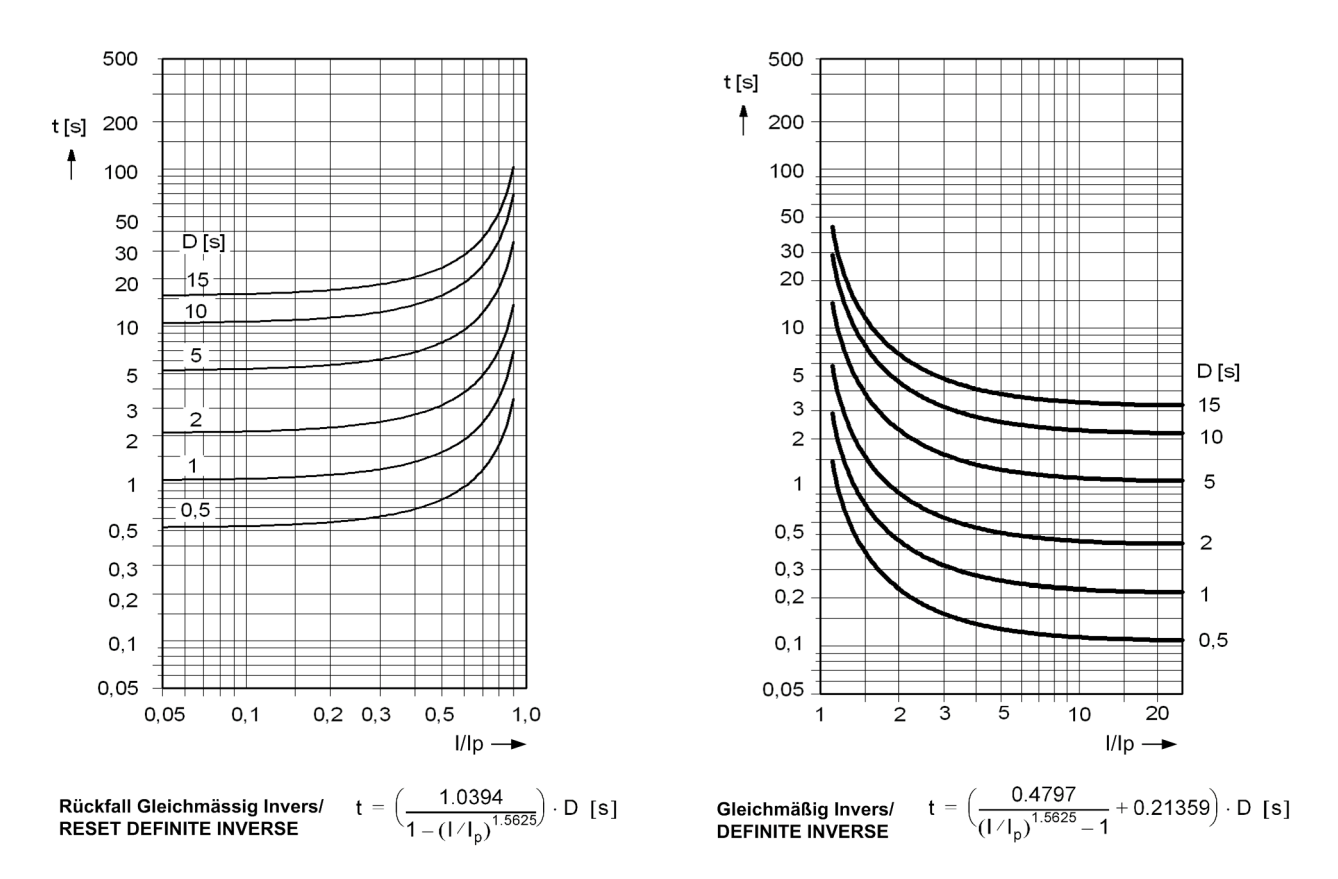

Anmerkungen:

Für Erdfehler ist IEp statt Ip und DIEp statt DIp zu lesen.

<span id="page-371-0"></span>Bild 4-6 Auslösezeit- und Rückfallzeitkennlinie des stromabhängigen Überstromzeitschutzes, nach ANSI/IEEE

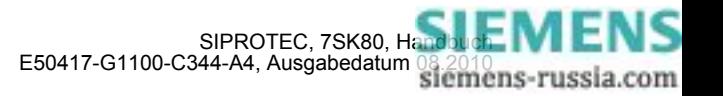

# **4.4 Gerichteter Überstromzeitschutz Erde**

## **Überstromstufen**

Es gelten die gleichen Angaben und Kennlinien wie für den ungerichteten Überstromzeitschutz (siehe vorhergehende Abschnitte).

## **Richtungsbestimmung**

Darüber hinaus gelten die folgenden Daten für die Richtungsbestimmung:

#### **für Erdfehler**

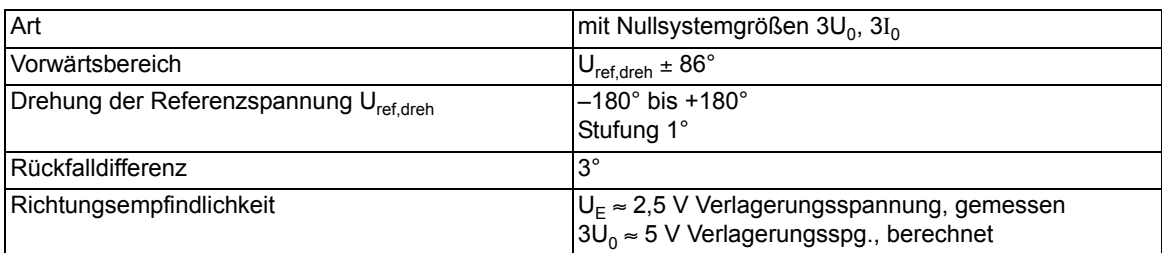

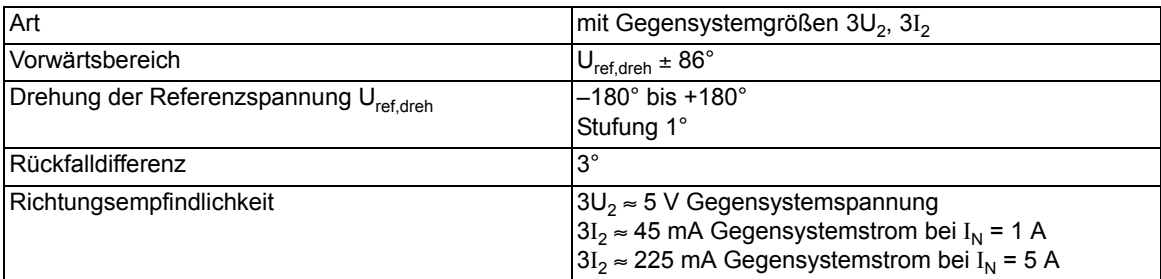

#### **Zeiten**

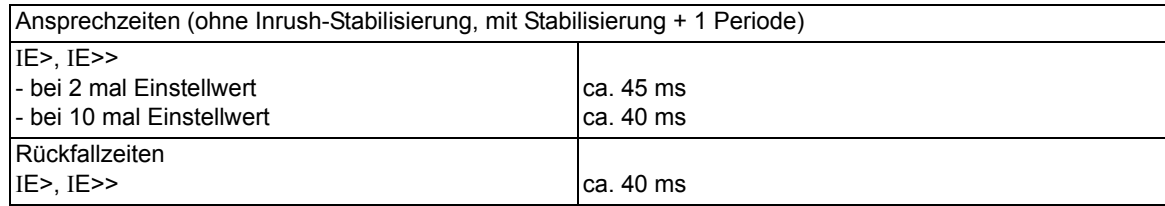

#### **Toleranzen**

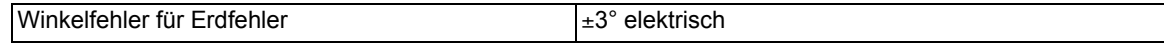

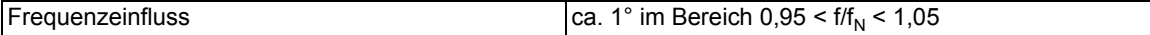

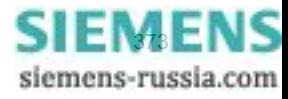

## **4.5 Einschaltstabilisierung**

## **Beeinflussbare Funktionen**

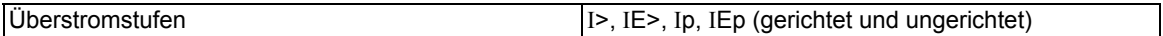

## **Einstellbereich/Stufung**

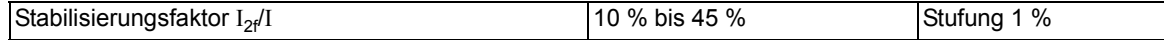

#### **Funktionsgrenzen**

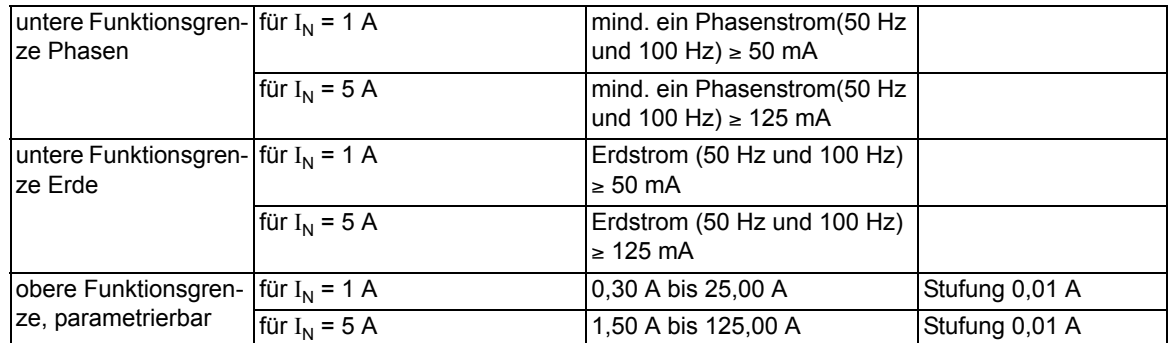

#### **Crossblock**

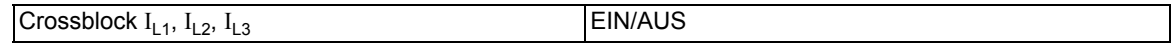

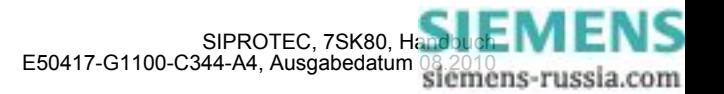

## **4.6 Dynamische Parameterumschaltung**

#### **Zeitgesteuerte Parameterumschaltung**

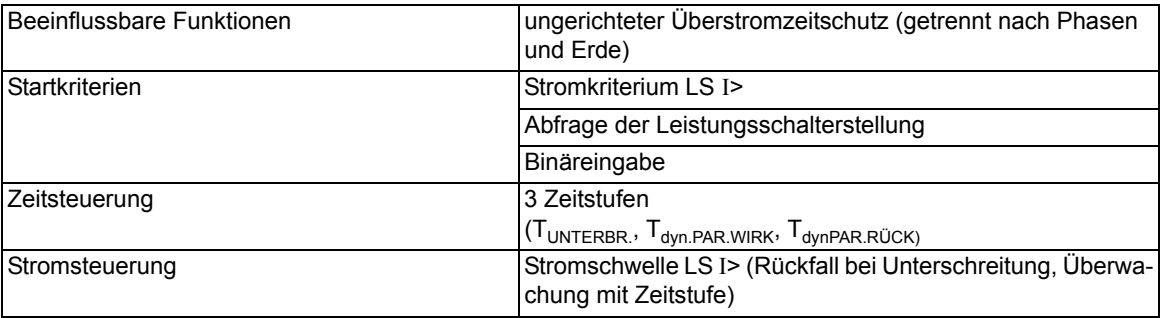

## **Einstellbereiche/Stufung**

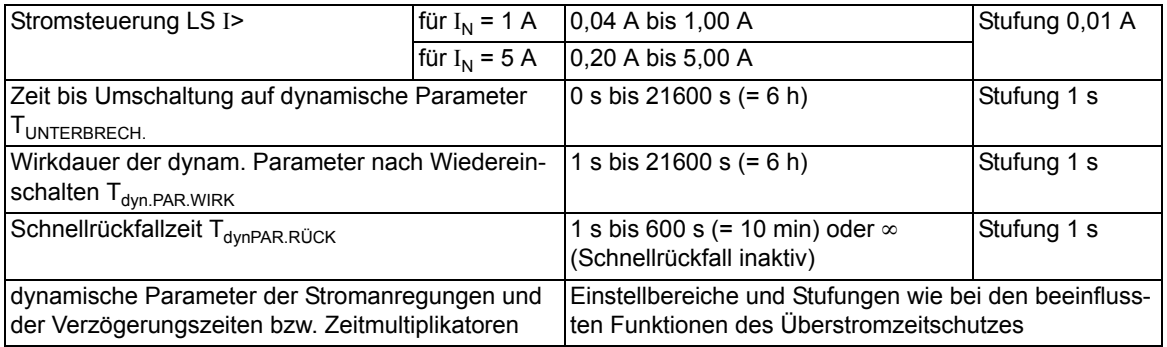

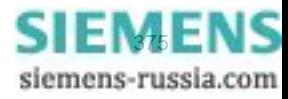

## **4.7 Spannungsschutz**

## **Einstellbereiche/Stufung**

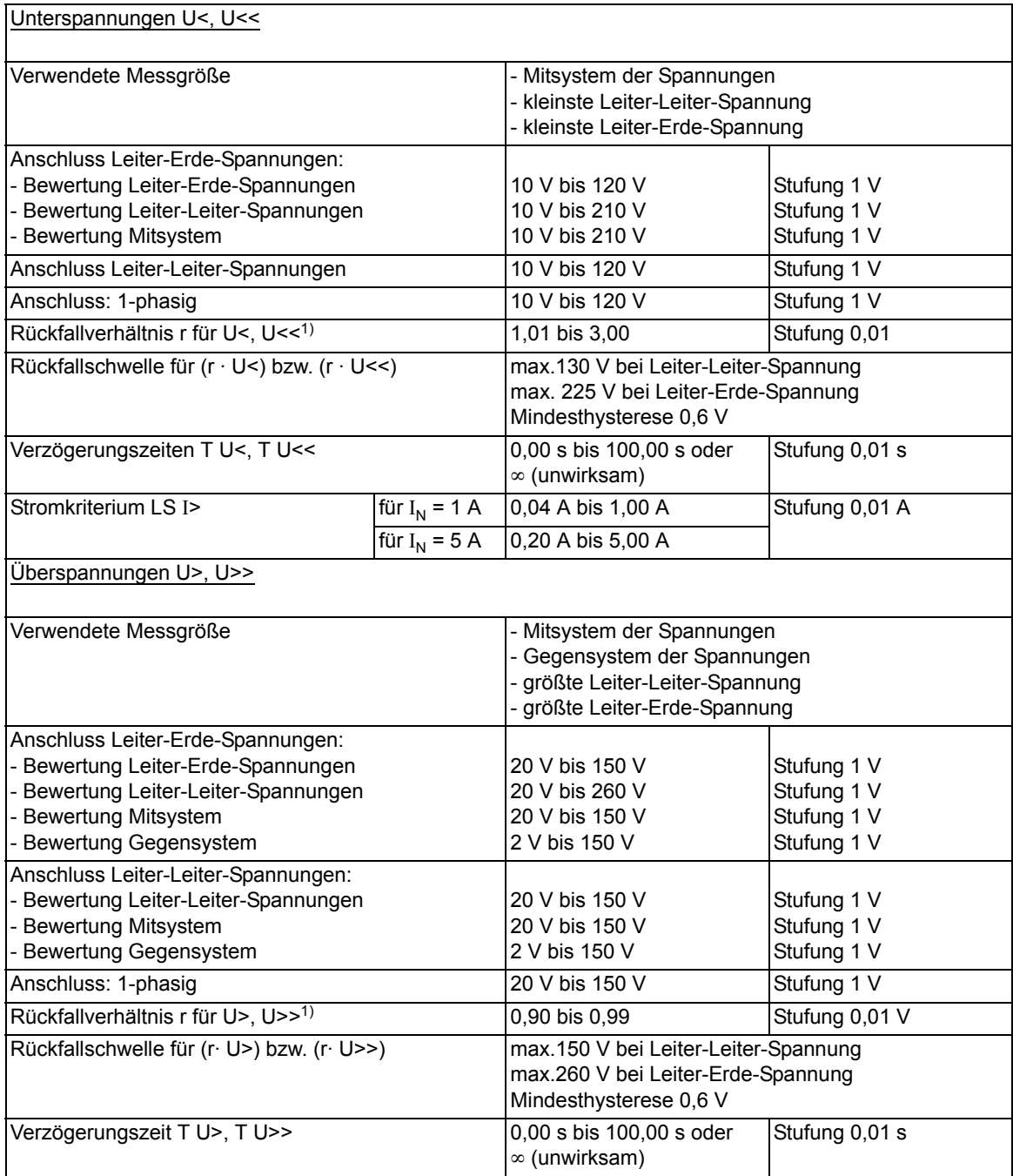

<span id="page-375-0"></span>1)  $r = U_{\text{Rückfall}}/U_{\text{Anregung}}$ 

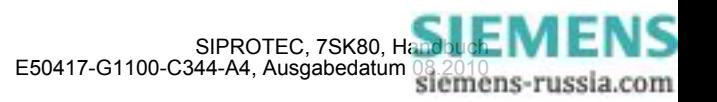

## **Zeiten**

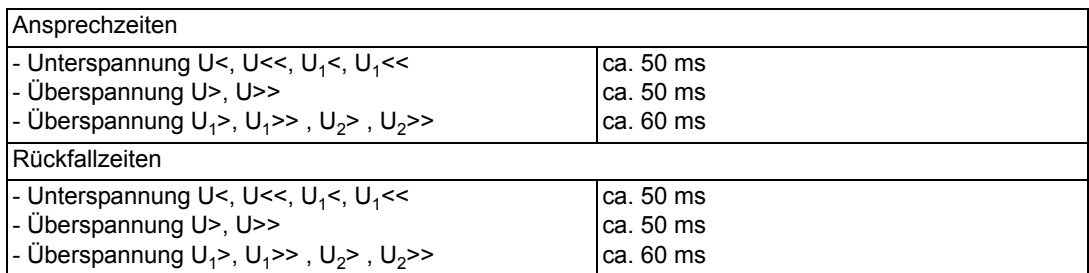

## **Toleranzen**

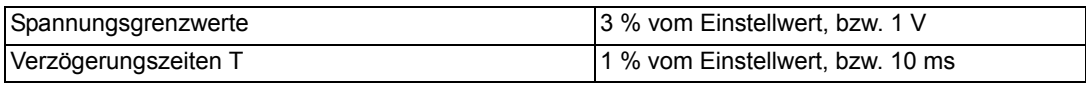

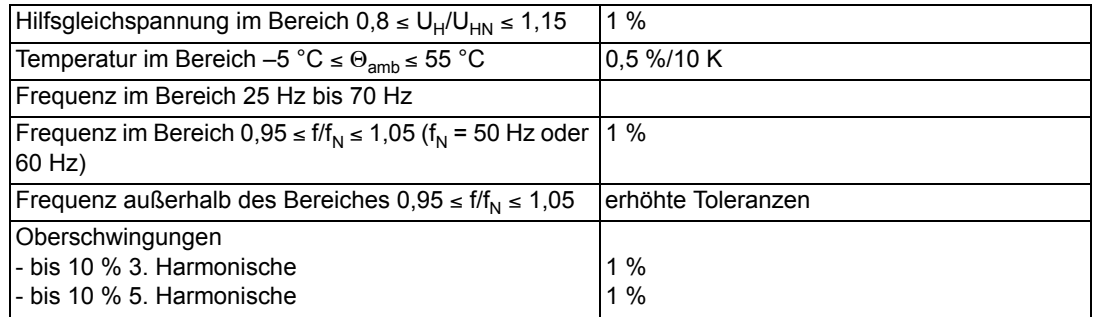

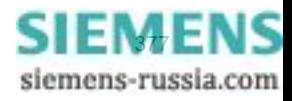

## **4.8 Schieflastschutz (Unabhängige Kennlinie)**

**Einstellbereiche/Stufung**

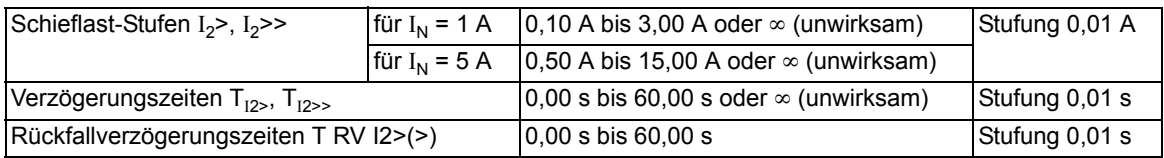

## **Funktionsgrenze**

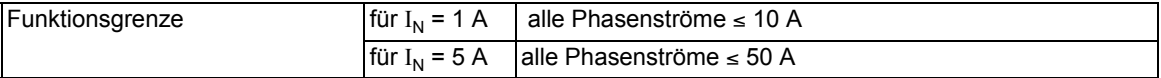

#### **Zeiten**

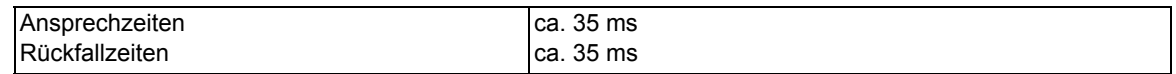

## **Rückfallverhältnis**

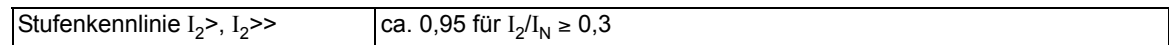

## **Toleranzen**

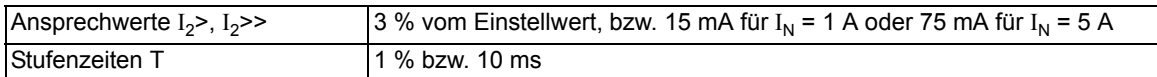

## **Einflussgrößen auf die Ansprechwerte**

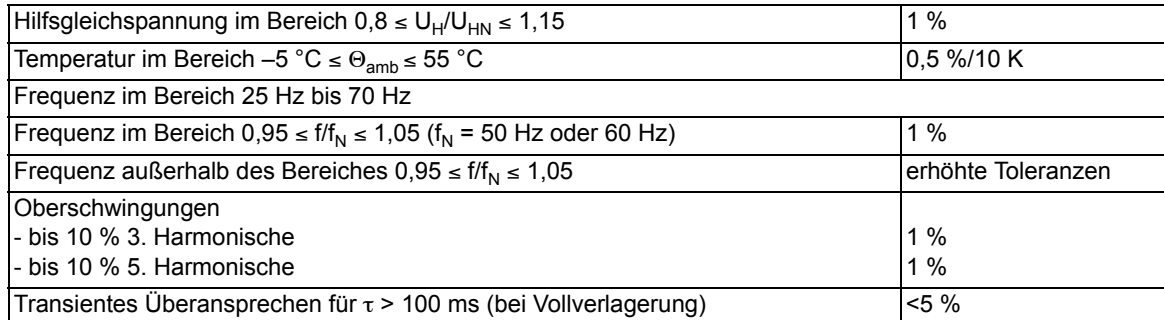

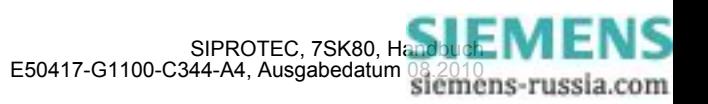

## **4.9 Schieflastschutz (Abhängige Kennlinien)**

#### **Einstellbereiche/Stufung**

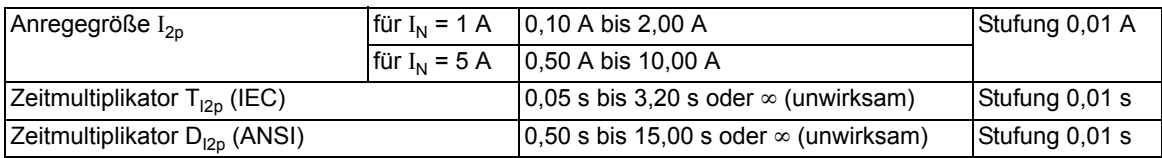

## **Funktionsgrenze**

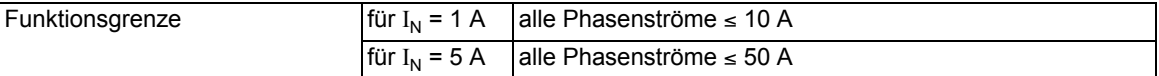

#### **Auslösekennlinien nach IEC**

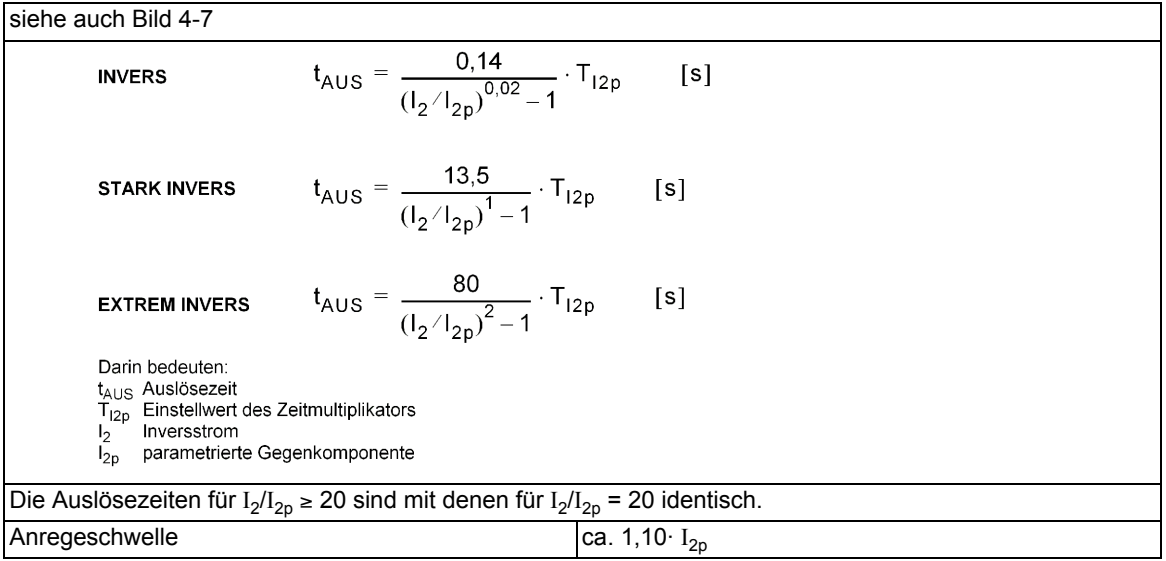

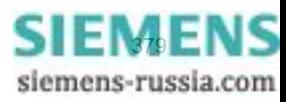

4.9 Schieflastschutz (Abhängige Kennlinien)

#### **Auslösekennlinien nach ANSI**

Es kann eine der in den Bildern [4-8](#page-382-0) und jeweils im rechten Bildteil dargestellten Auslösekennlinien ausgewählt werden.

INVERSE  
\n
$$
t_{AUS} = \left(\frac{8,9341}{(1_2/1_{2p})^{2.0938}-1} + 0,17966\right) \cdot D_{12p}
$$
\n[**s**]  
\n**MODERATELY INV.**  
\n
$$
t_{AUS} = \left(\frac{0,0103}{(1_2/1_{2p})^{0.02}-1} + 0,0228\right) \cdot D_{12p}
$$
\n[**s**]  
\n**VERY INVERSE**  
\n
$$
t_{AUS} = \left(\frac{3,922}{(1_2/1_{2p})^2-1} + 0,0982\right) \cdot D_{12p}
$$
\n[**s**]  
\n**EXTEREXECLY INV.**  
\n
$$
t_{AUS} = \left(\frac{5,64}{(1_2/1_{2p})^2-1} + 0,02434\right) \cdot D_{12p}
$$
\n[**s**]  
\nDain bedeuten:  
\nt\_{AUS AMS}/(1208) = 1.54844\n
$$
t_{BUS} = \left(\frac{5,64}{(1_2/1_{2p})^2-1} + 0,02434\right) \cdot D_{12p}
$$
\n[**s**]  
\nDairin bedeuten:  
\n
$$
t_{AUS} = \frac{5,64}{(1_2/1_{2p})^2-1} + 0,02434
$$
\n
$$
t_{BUS} = \frac{1}{(1_2/1_{2p})^2}
$$
\n[**s**]  
\nDairin bedeuten:  
\n
$$
t_{BUS} = \frac{1}{(1_2/1_{2p})^2} = 20
$$
\n**identisch.**  
\n
$$
t_{BUS} = \frac{1}{(1_2/1_{2p})^2} = 20
$$
\n**identisch.**  
\n
$$
t_{BUS} = \frac{1}{(1_2/1_{2p})^2} = 20
$$
\n**identisch.**  
\n
$$
t_{BUS} = \frac{1}{(1_2/1_{2p})^2} = 20
$$
\n**identisch.**  
\n
$$
t_{BUS} = \frac{
$$

#### **Toleranzen**

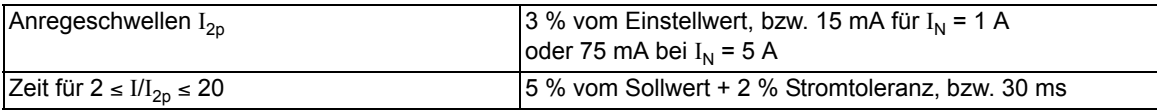

## **Rückfallkennlinien mit Disk-Emulation nach ANSI**

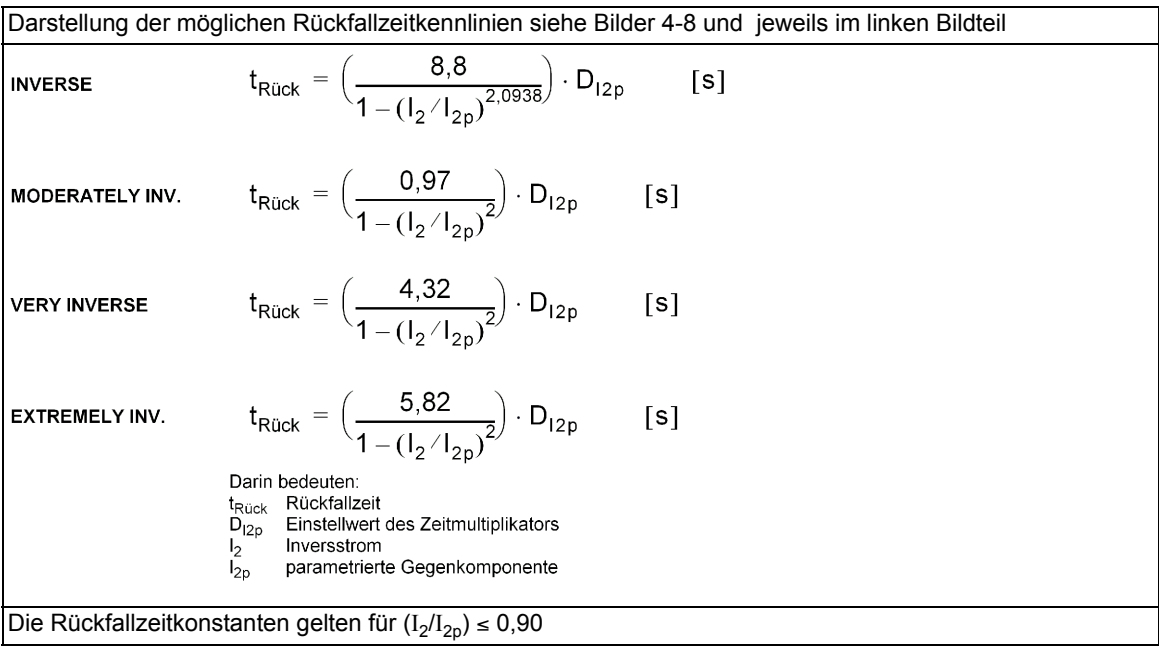

## **Rückfallwert**

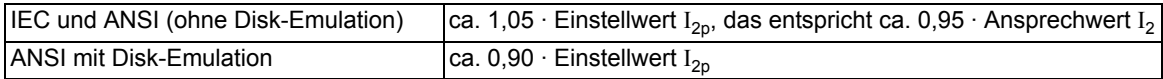

#### **Toleranzen**

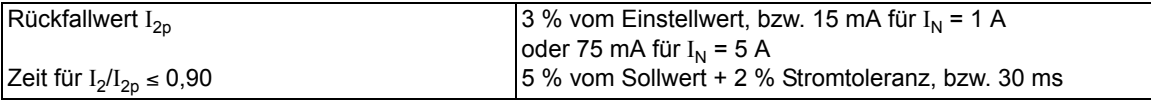

## **Einflussgrößen auf die Ansprechwerte**

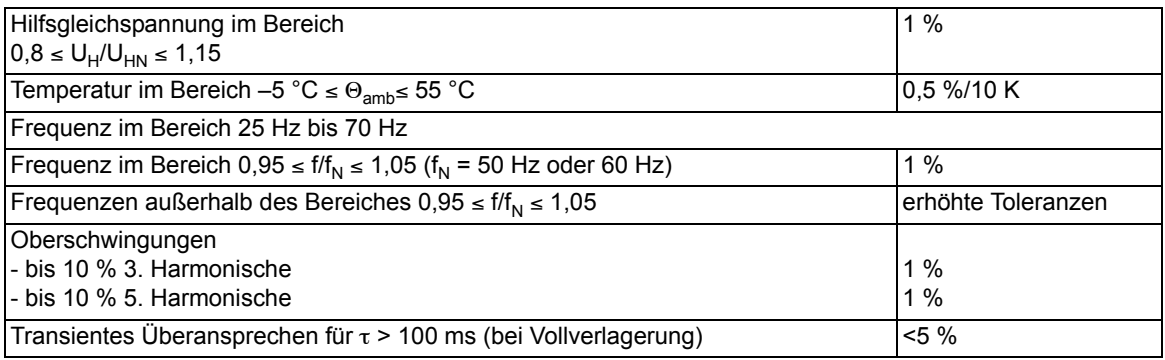

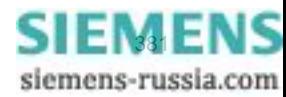

Technische Daten

4.9 Schieflastschutz (Abhängige Kennlinien)

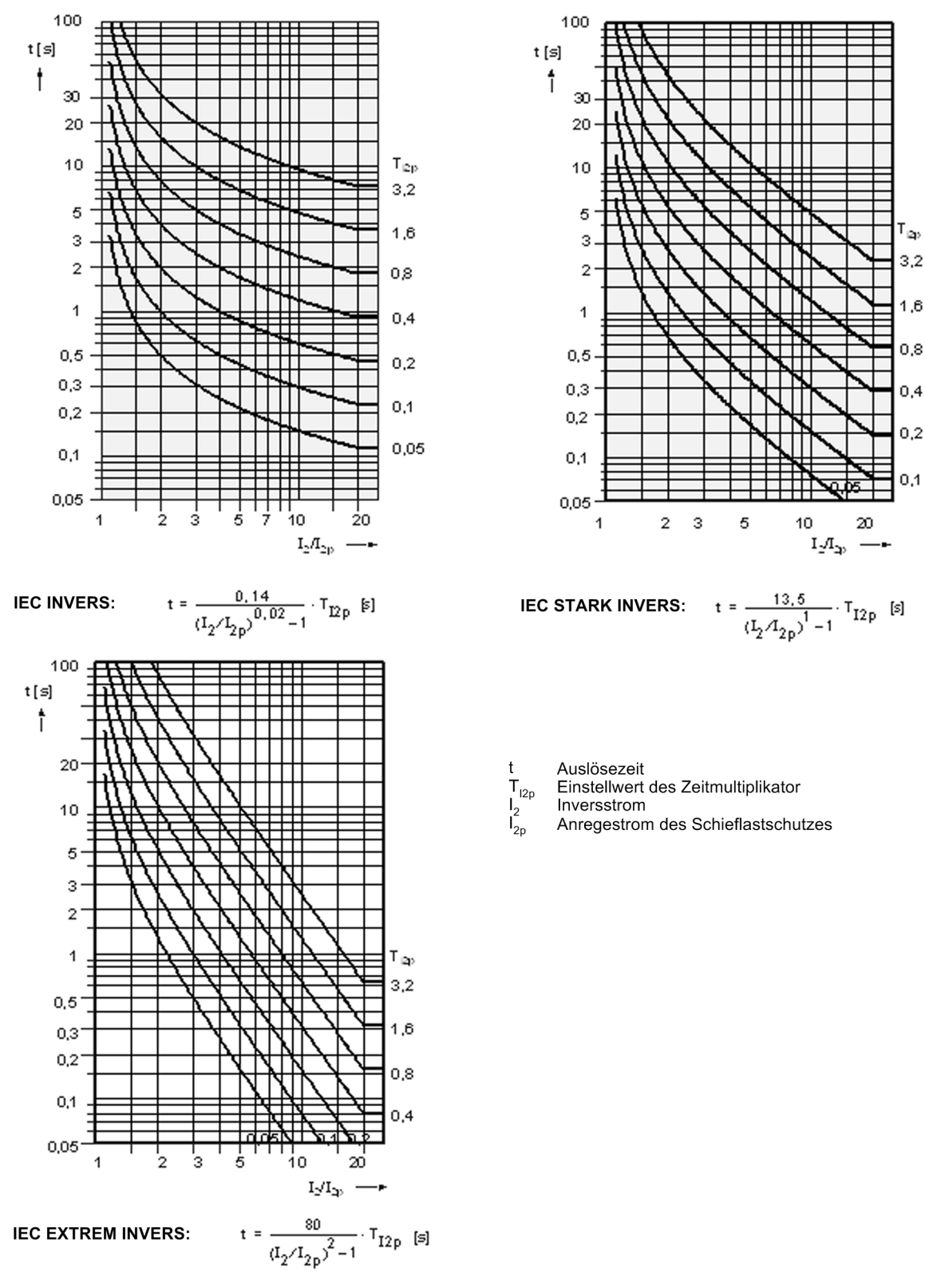

<span id="page-381-0"></span>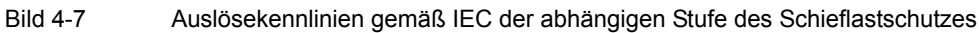

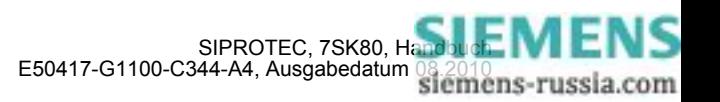

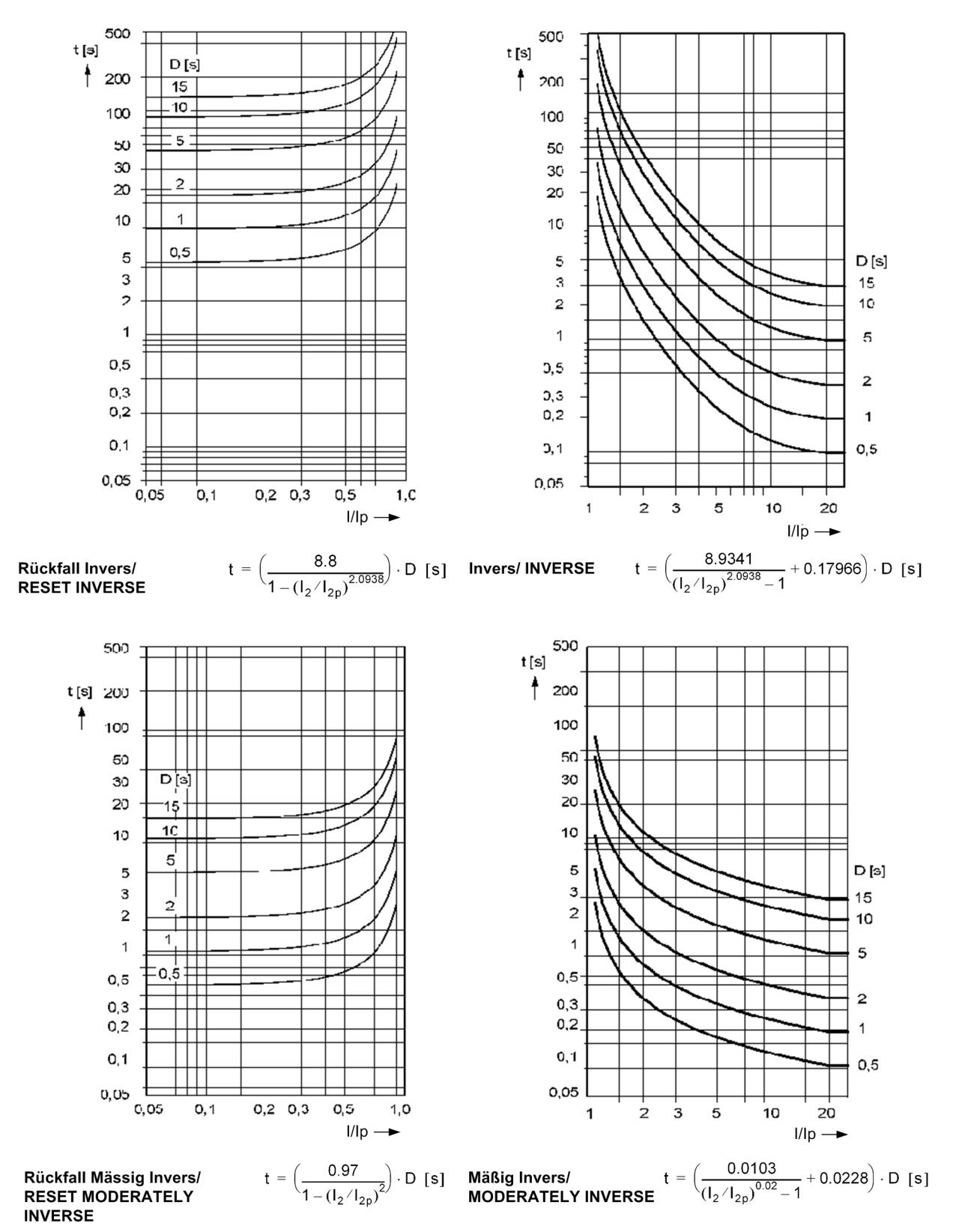

<span id="page-382-0"></span>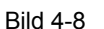

Bild 4-8 Auslösezeit- und Rückfallzeitkennlinien gemäß ANSI der abhängigen Stufe des Schieflastschutzes

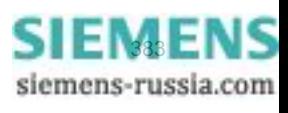

4.9 Schieflastschutz (Abhängige Kennlinien)

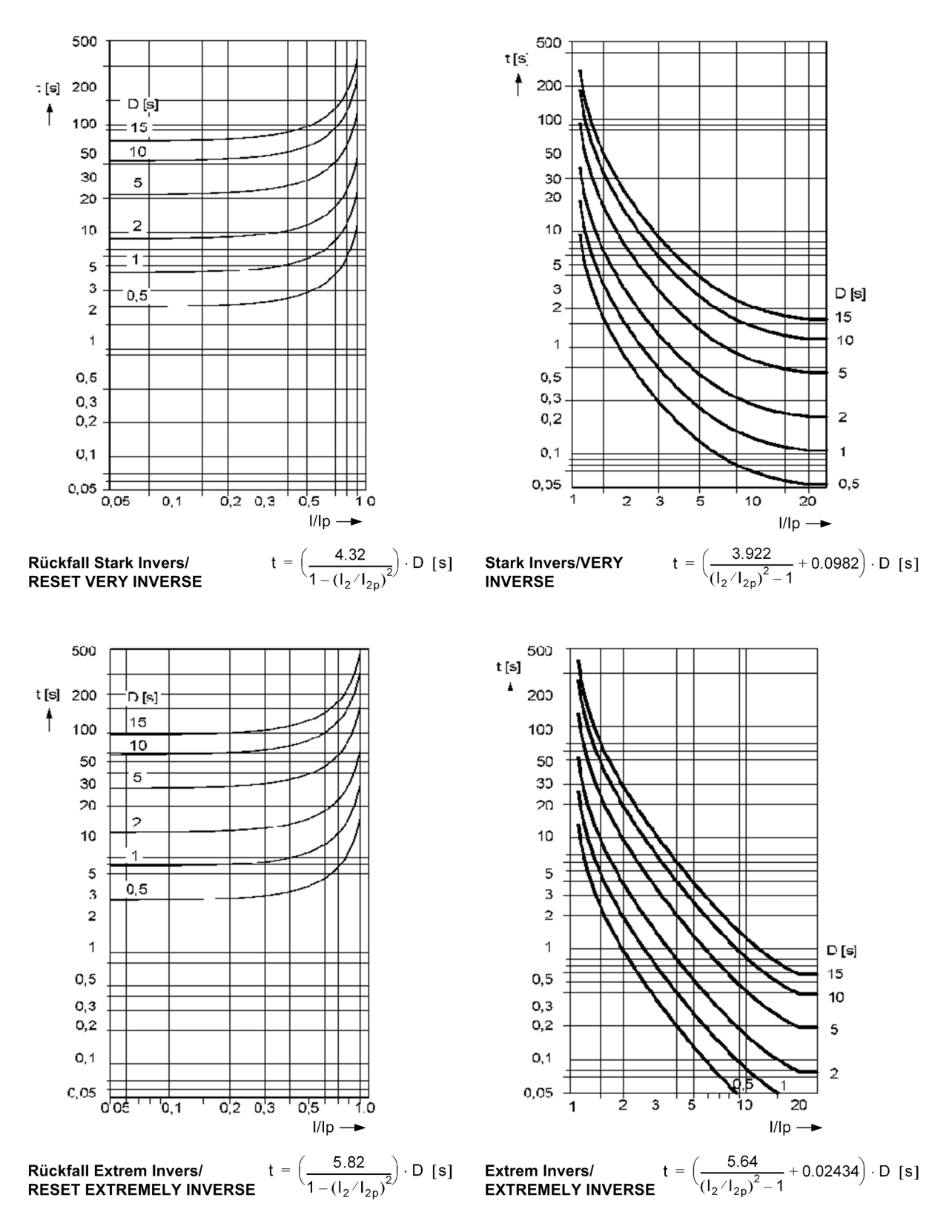

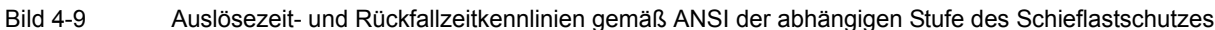

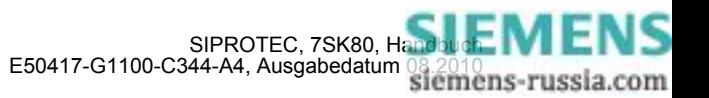

## **4.10 Anlaufzeitüberwachung für Motoren**

#### **Einstellbereiche/Stufung**

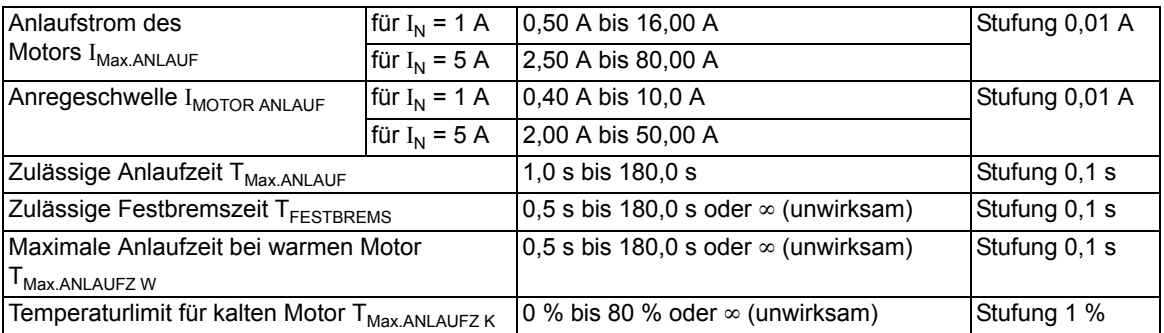

#### **Auslösekennlinie**

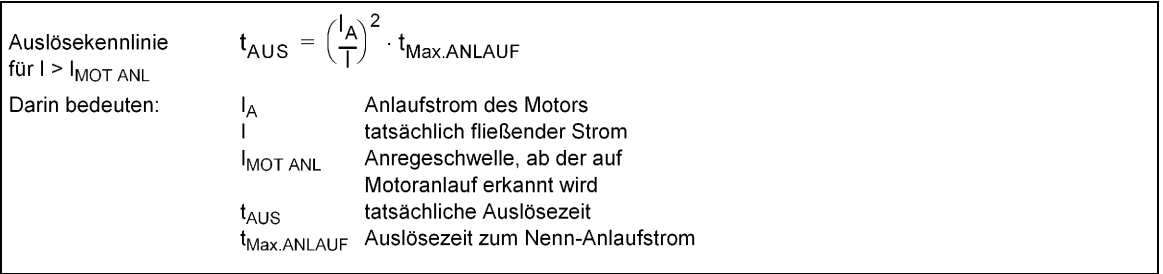

#### **Rückfallverhältnis**

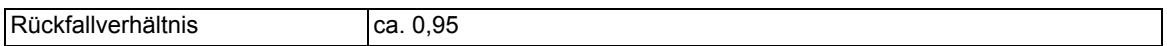

#### **Toleranzen**

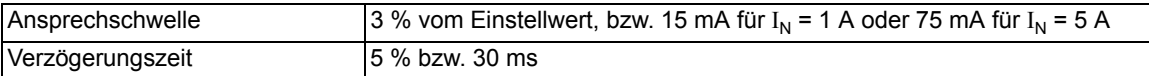

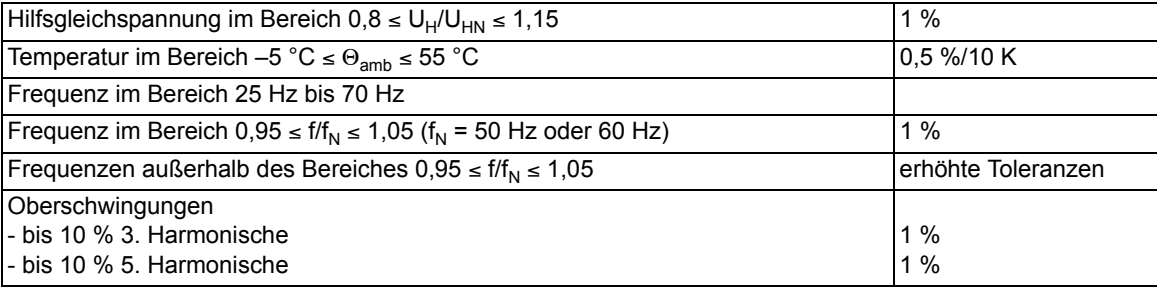

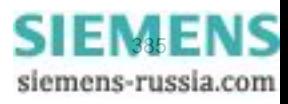

## **4.11 Wiedereinschaltsperre für Motoren**

## **Einstellbereiche/Stufung**

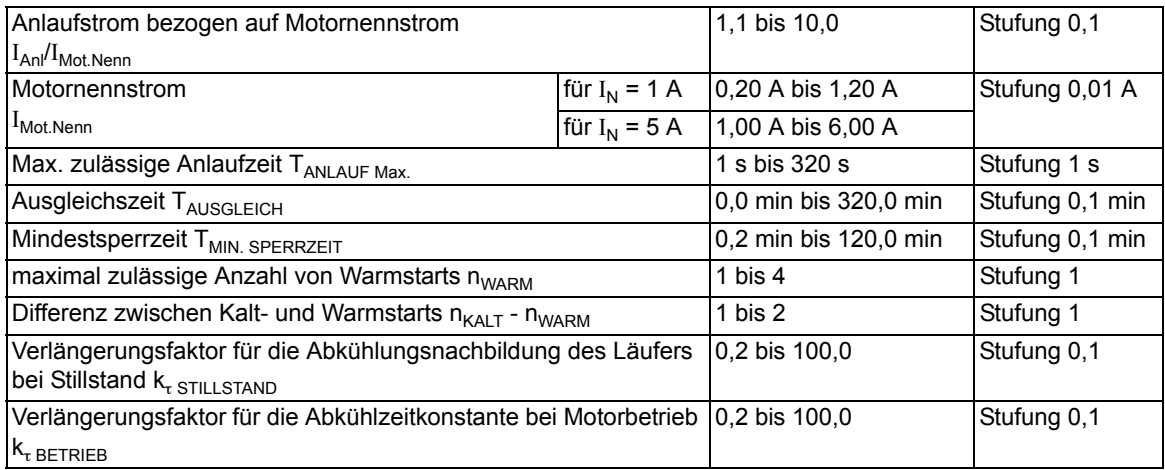

## **Wiedereinschaltgrenze**

$$
\Theta_{\text{WES}} = \left(\frac{I_A}{I_B \cdot K_L}\right)^2 \cdot \left(1 - e^{\frac{-(n_k - 1) \cdot T_m}{\tau_L}}\right)
$$
\ndarin bedeuten:  
\n
$$
\begin{array}{c}\n\Theta_{\text{WES}} = \text{Temperature}\\ \nK_L = k - \text{Faktor für den Läufer} \\
I_A = \text{Anlaufstrom} \\
I_B = \text{Basisstrom} \\
T_m = \text{max. Anlaufzeit} \\
\tau_L = \text{thermische Zeitkonstante des Läufers} \\
n_k = \text{zul. Anzahl von Anläufen aus dem kalten Zustand}\n\end{array}
$$

#### **Toleranzen**

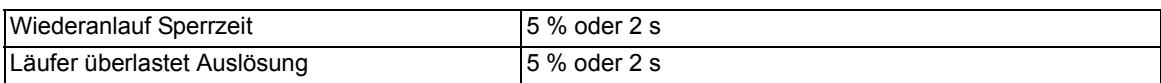

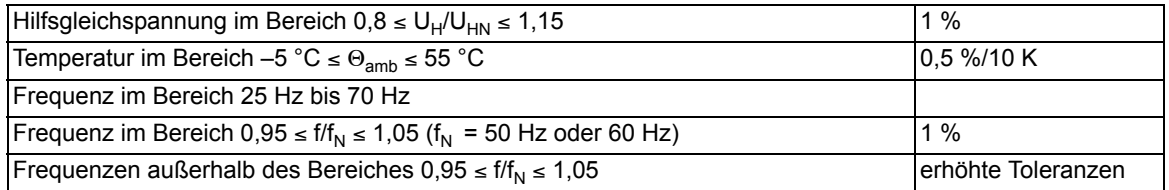

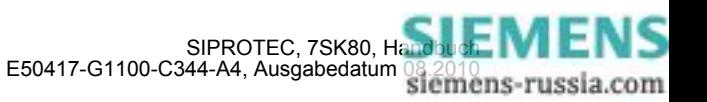

## **4.12 Lastsprungschutz**

#### **Einstellbereiche/Stufung**

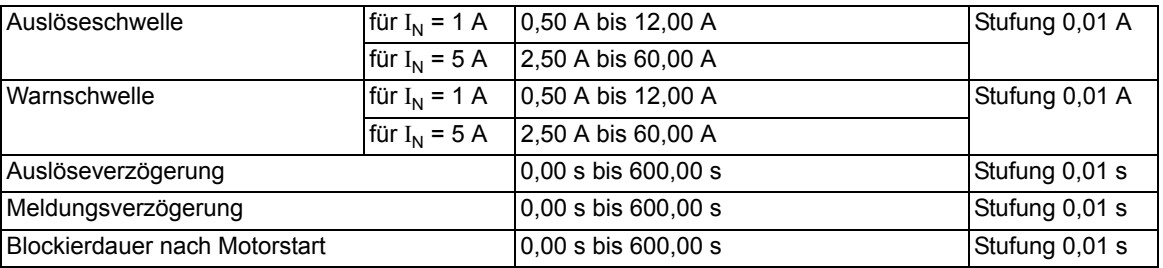

## **Zeiten**

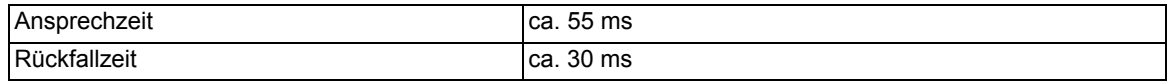

#### **Rückfallverhältnis**

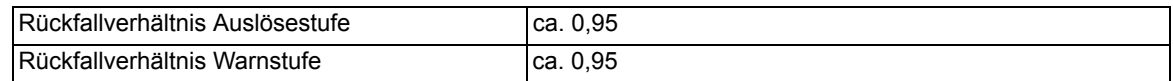

## **Toleranzen**

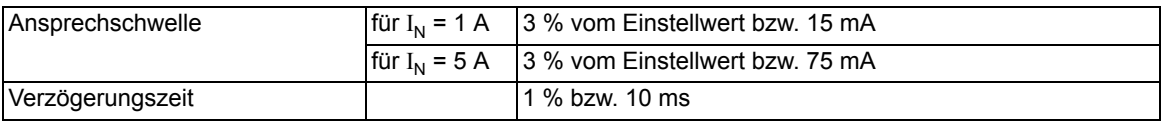

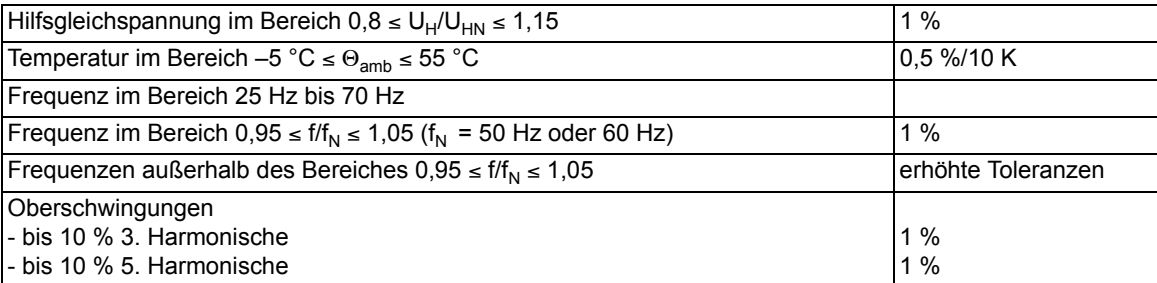

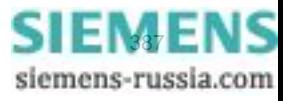

## **4.13 Frequenzschutz**

#### **Einstellbereiche/Stufung**

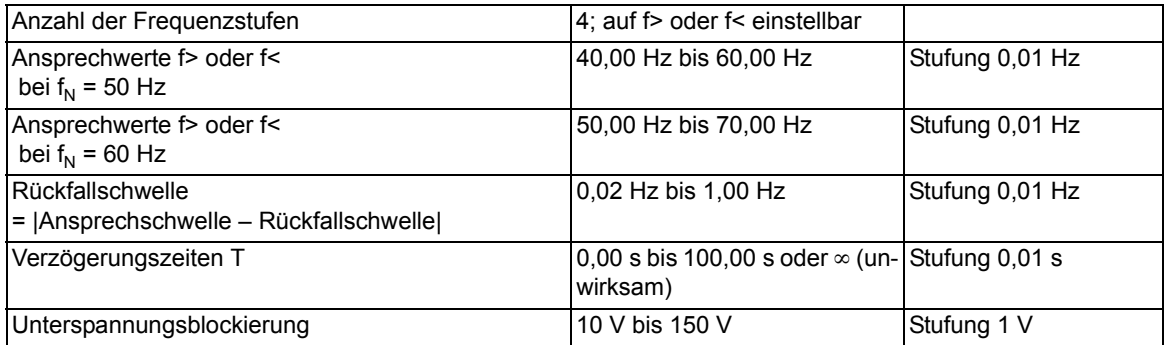

## **Zeiten**

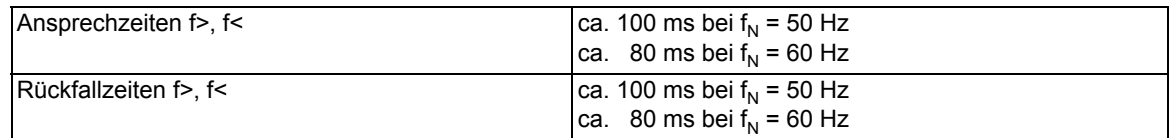

## **Rückfalldifferenz**

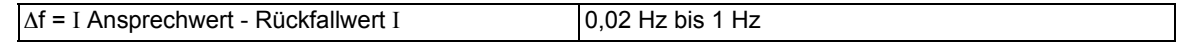

## **Rückfallverhältnis**

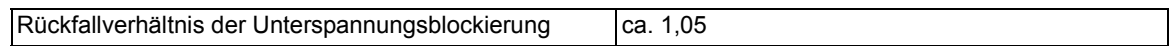

## **Toleranzen**

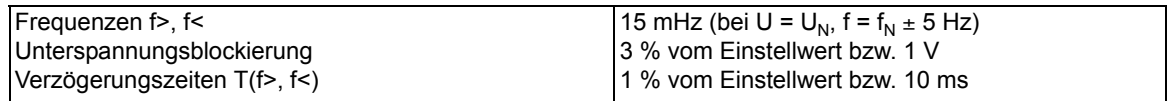

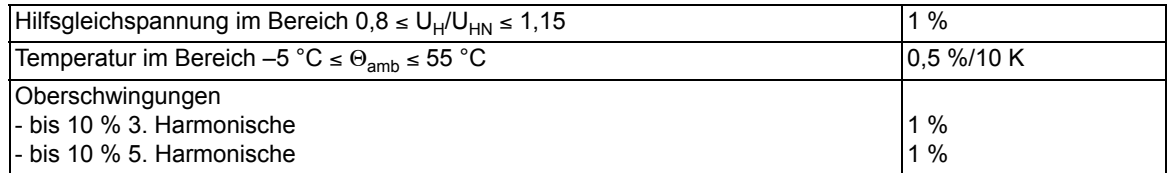

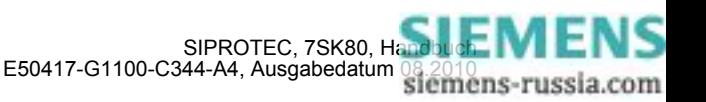

# **4.14 Thermischer Überlastschutz**

#### **Einstellbereiche/Stufung**

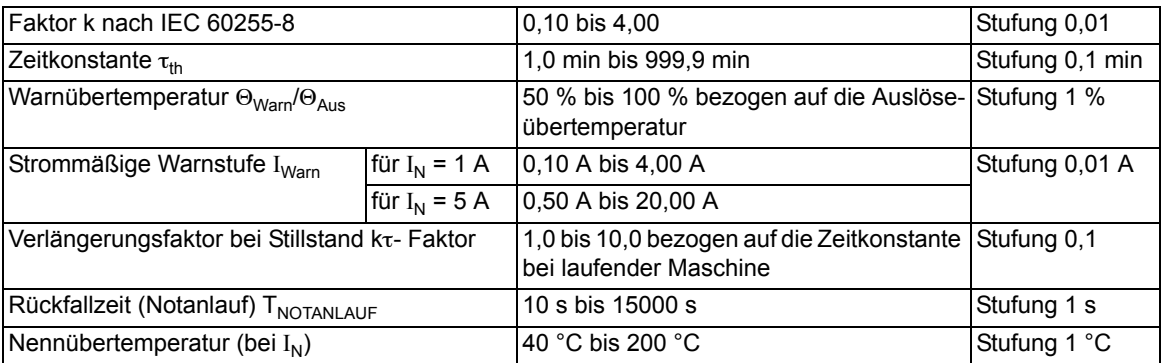

#### **Auslösekennlinie**

Ansalösekennlinie für (I/k · IN) ≤ 8

\n
$$
t = \tau_{th} \cdot \ln \frac{\left(\frac{1}{k \cdot l_N}\right)^2 - \left(\frac{l_{vor}}{k \cdot l_N}\right)^2}{\left(\frac{1}{k \cdot l_N}\right)^2 - 1}
$$
\nDarin bedeuten:

\nt

\nAnsalösezeit

\n
$$
\tau_{th}
$$
\nExwärmungs-Zeitkonstante

\nl aktueller Laststrom

\nl<sub>vor</sub> Vorlaststrom

\nk<sub>V</sub> Einstellfaktor gemäß IEC 60255-8

\nl<sub>N</sub> Nennstrom des Schutzobjektes

#### **Rückfallverhältnisse**

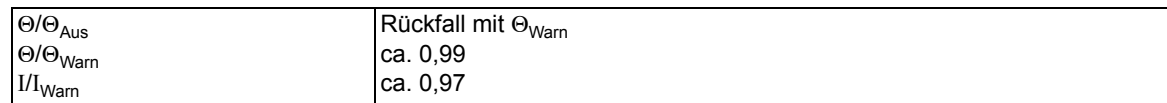

## **Toleranzen**

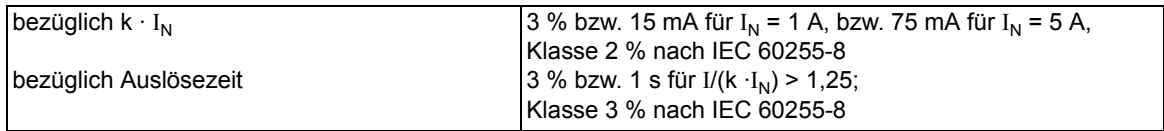

## Einflussgrößen bezüglich k · I<sub>N</sub>

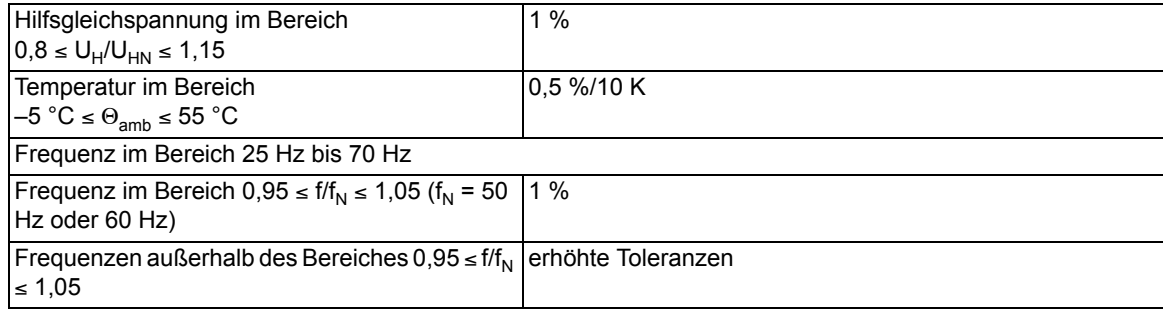

Technische Daten

4.14 Thermischer Überlastschutz

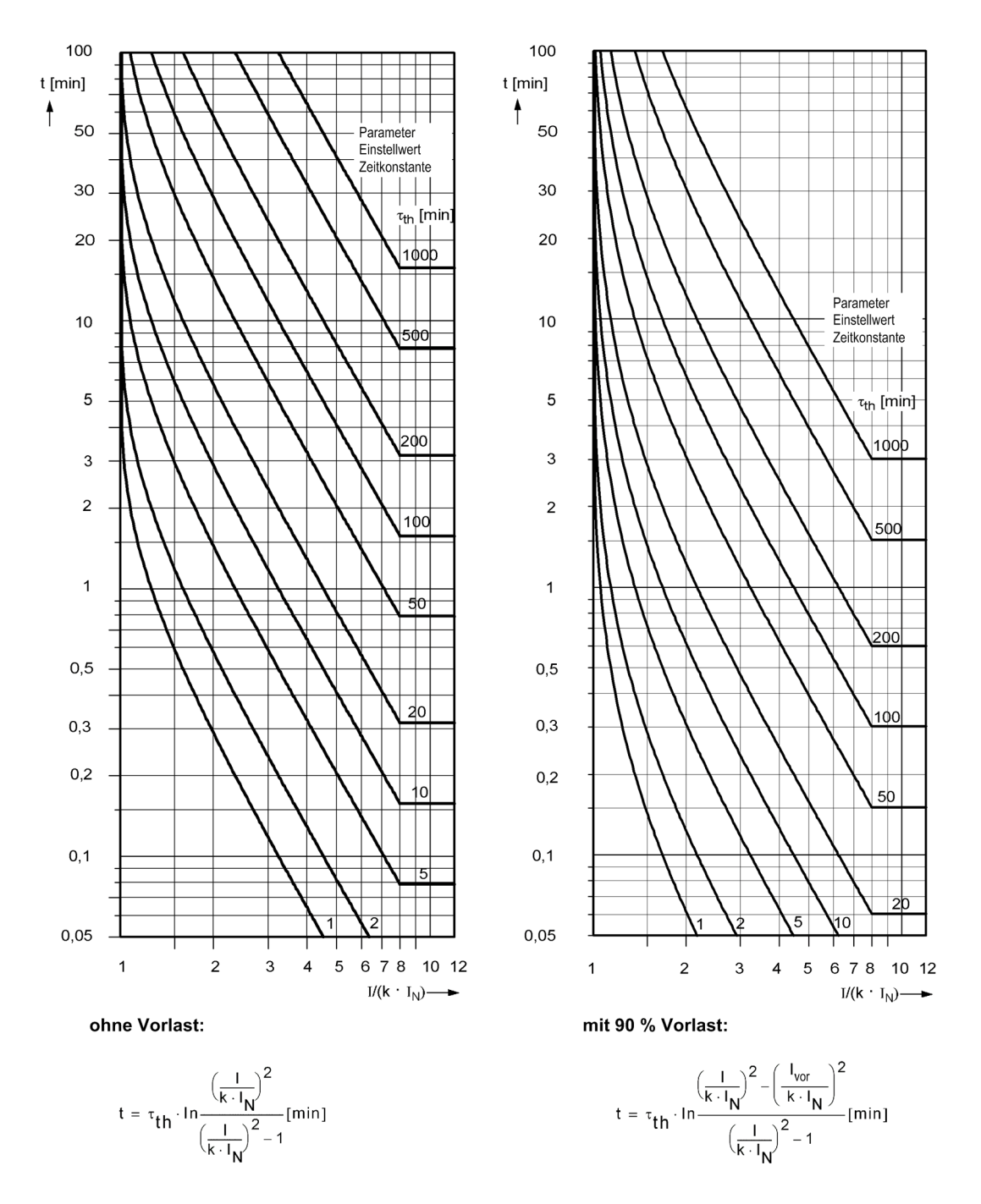

Bild 4-10 Auslösekennlinie des Überlastschutzes

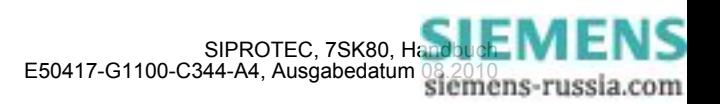

## **4.15 Erdfehlererfassung (empfindlich/unempfindlich)**

#### **Verlagerungsspannungs-Anregung für alle Erdfehlerarten**

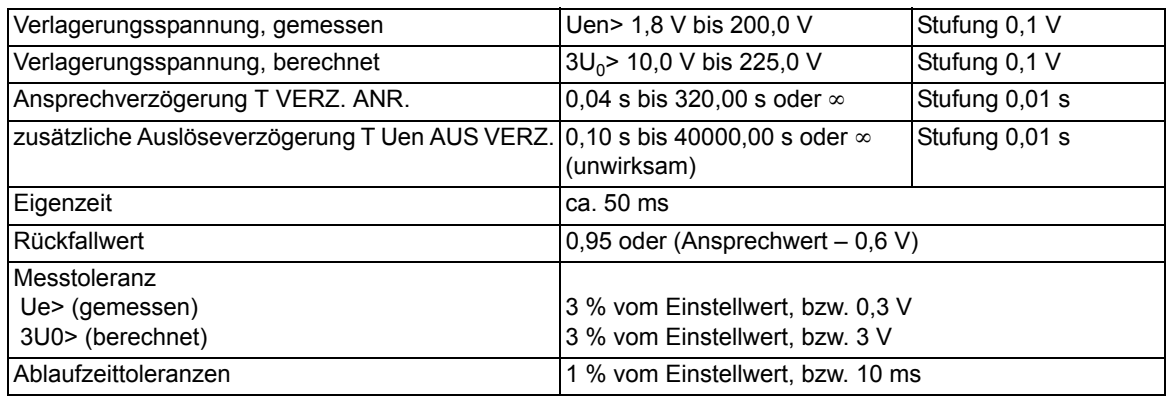

#### **Phasenerkennung für Erdschluss im nicht geerdeten Netz**

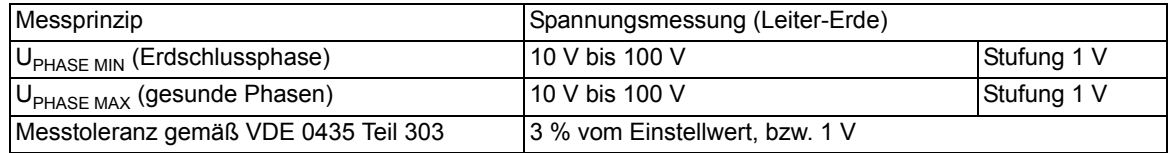

#### **Erdstromanregung für alle Erdfehlerarten (UMZ-Kennlinie)**

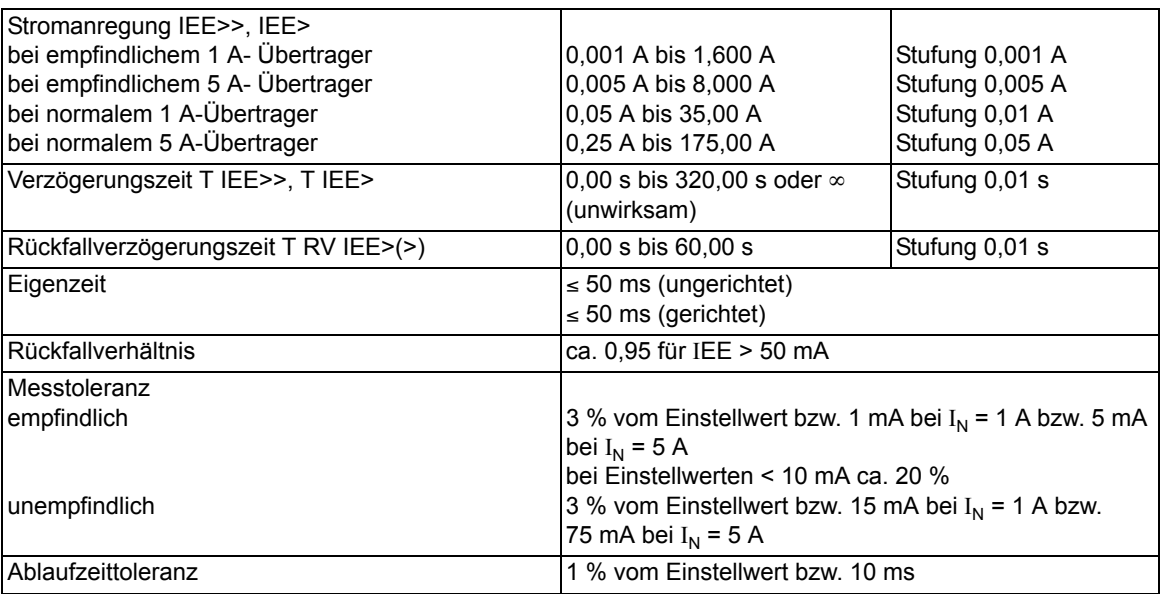

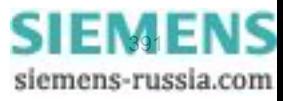

4.15 Erdfehlererfassung (empfindlich/unempfindlich)

## **Erdstromanregung für alle Erdfehlerarten (AMZ-Kennlinie)**

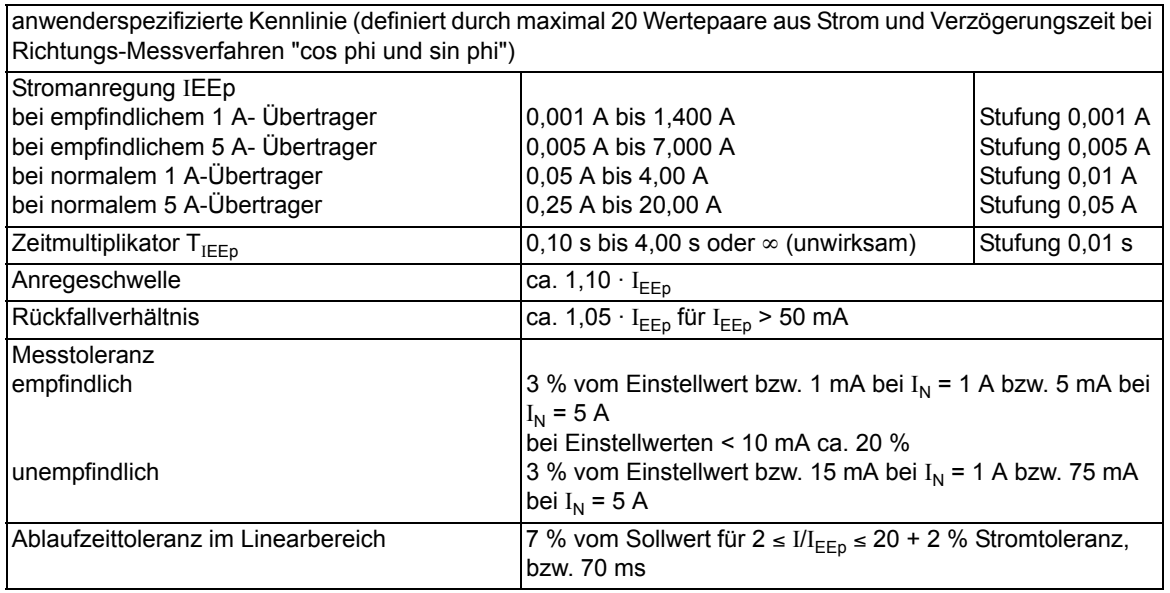

## **Einflussgrößen**

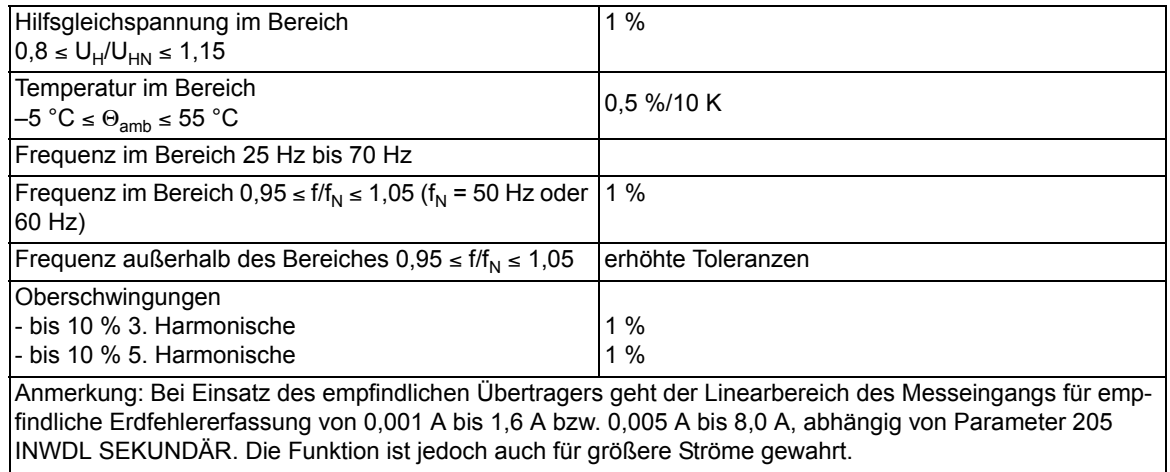

## **Richtungsbestimmung für alle Erdfehlerarten bei cos** ϕ **/ sin** ϕ **Messung**

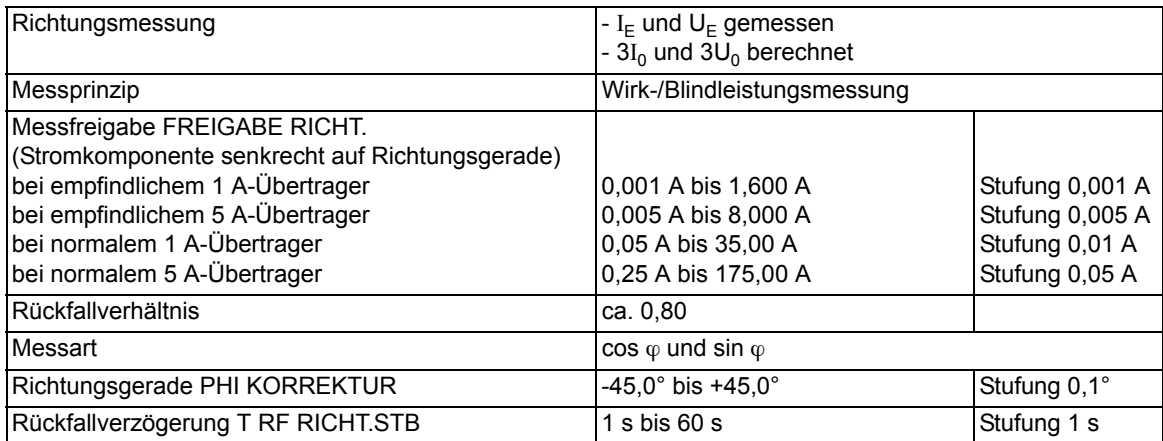

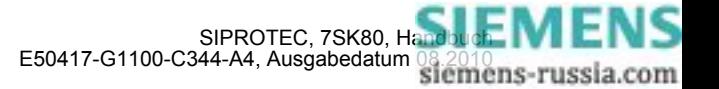

#### **Richtungsbestimmung für alle Erdfehlerarten bei U0** ϕ **/ I0** ϕ **Messung**

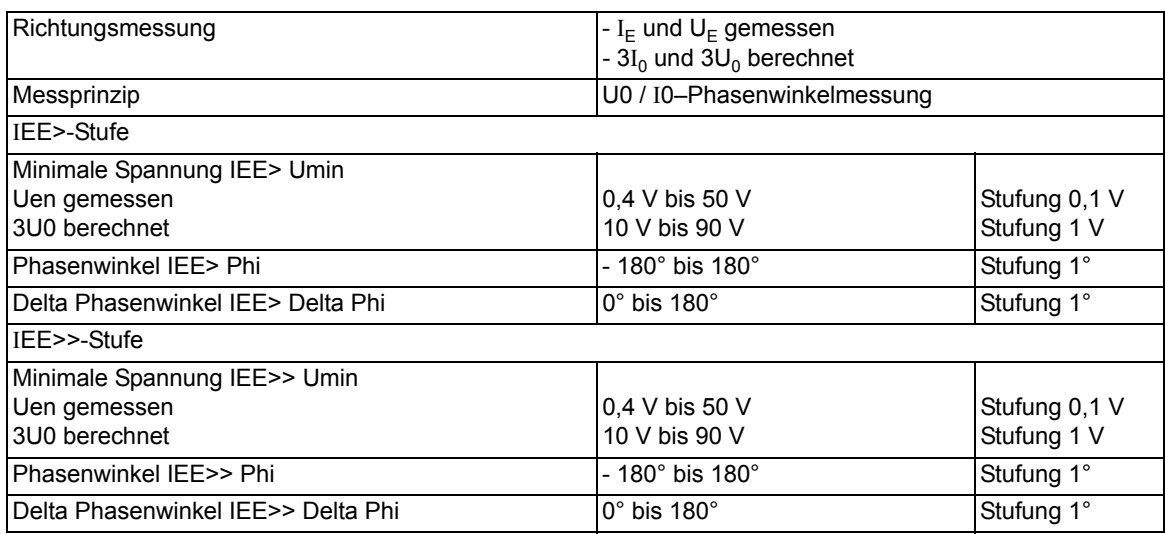

#### **Winkelkorrektur**

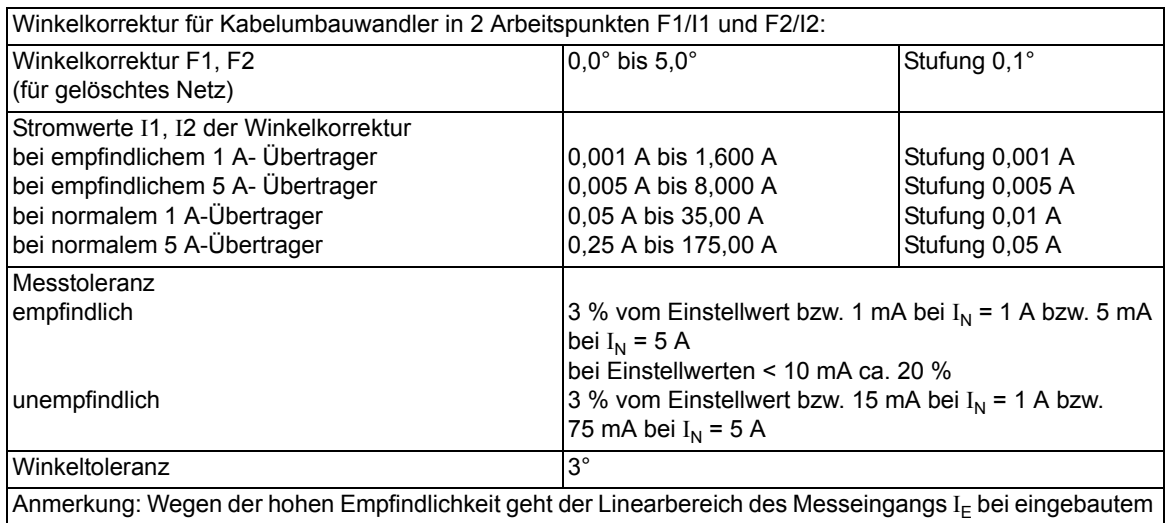

empfindlichen Eingangsübertrager von 0,001  $\,\cdot\,$ I<sub>N</sub> bis 1,6  $\,\cdot\,$ I<sub>N</sub>. Bei Strömen über 1,6  $\,\cdot\,$ I<sub>N</sub> ist eine korrekte Richtungsbestimmung dann nicht mehr gewährleistet.

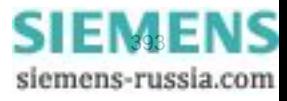

## **4.16 Schalterversagerschutz**

#### **Einstellbereiche/Stufung**

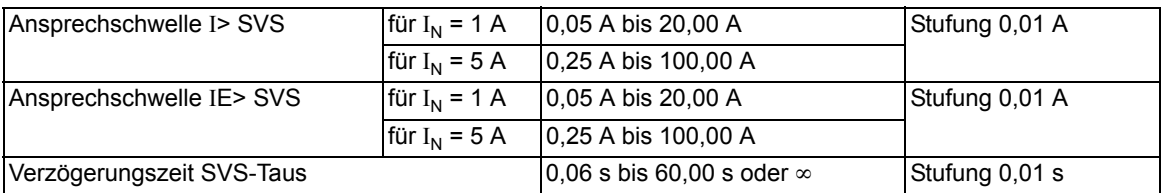

#### **Zeiten**

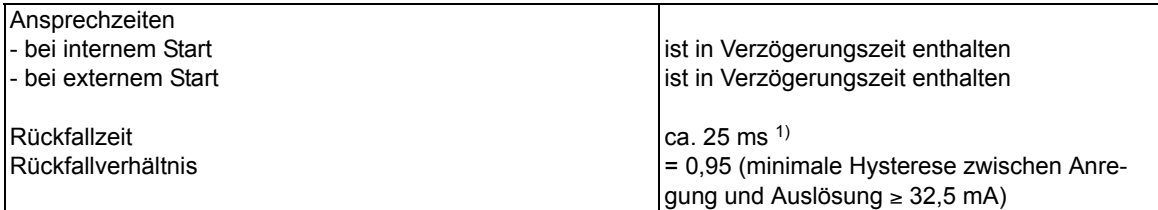

## **Toleranzen**

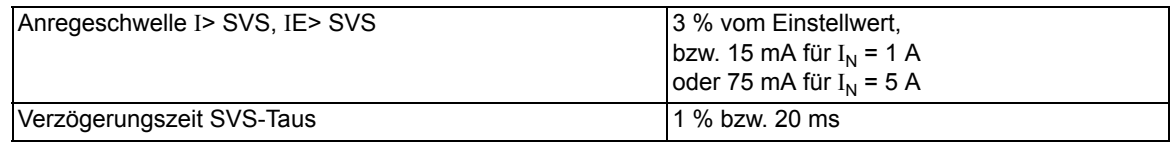

## **Einflussgrößen auf die Ansprechwerte**

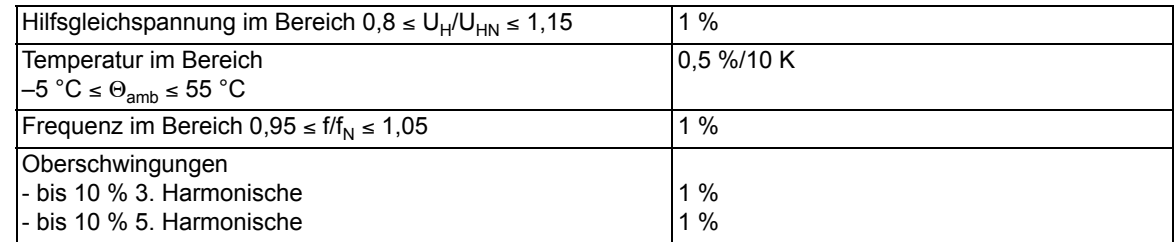

<span id="page-393-0"></span><sup>1)</sup> Durch Ausgleichsvorgänge im Stromwandler-Sekundärkreis kann es beim Stromkriterium zu einer zusätzlichen Verzögerung kommen.

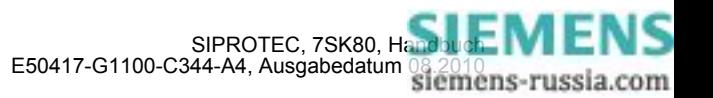

## **4.17 Flexible Schutzfunktionen**

## **Messgrößen / Betriebsarten**

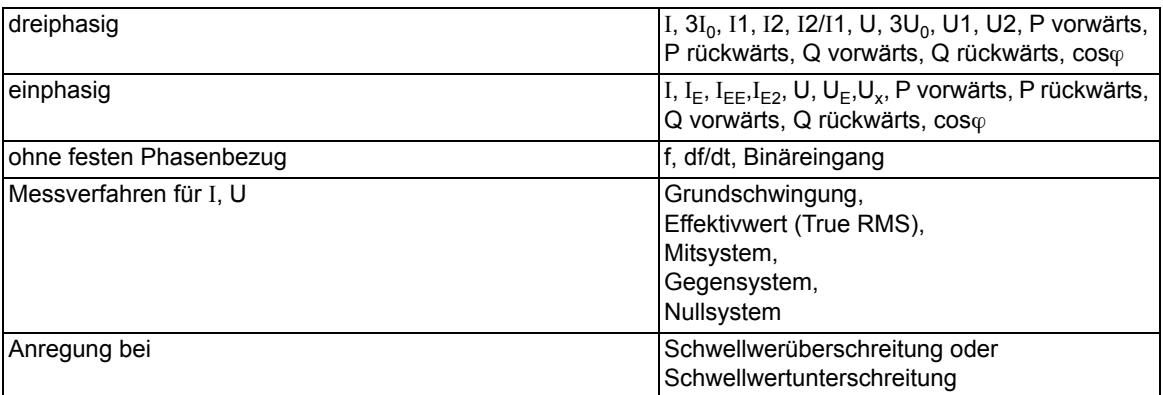

## **Einstellbereiche / Stufung**

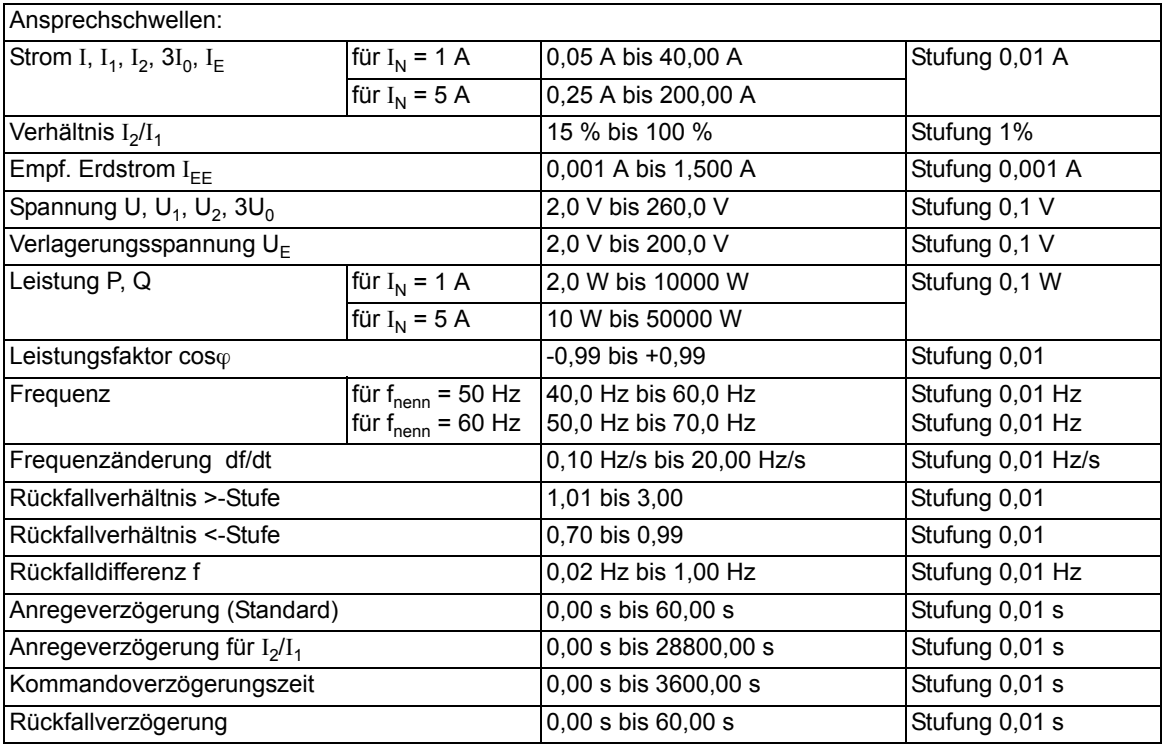

## **Funktionsgrenzen**

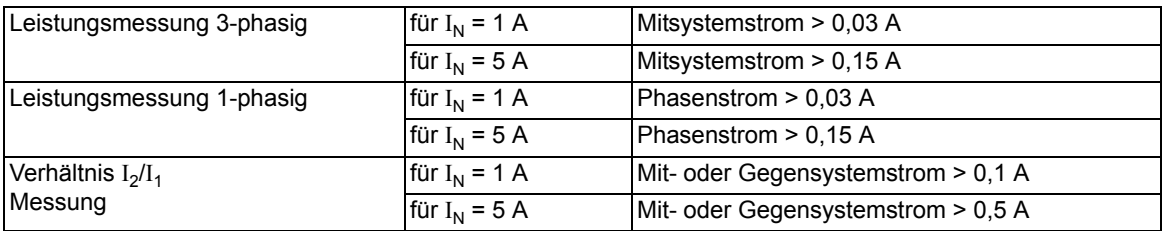

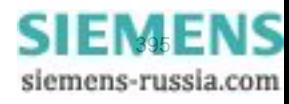

4.17 Flexible Schutzfunktionen

## **Zeiten**

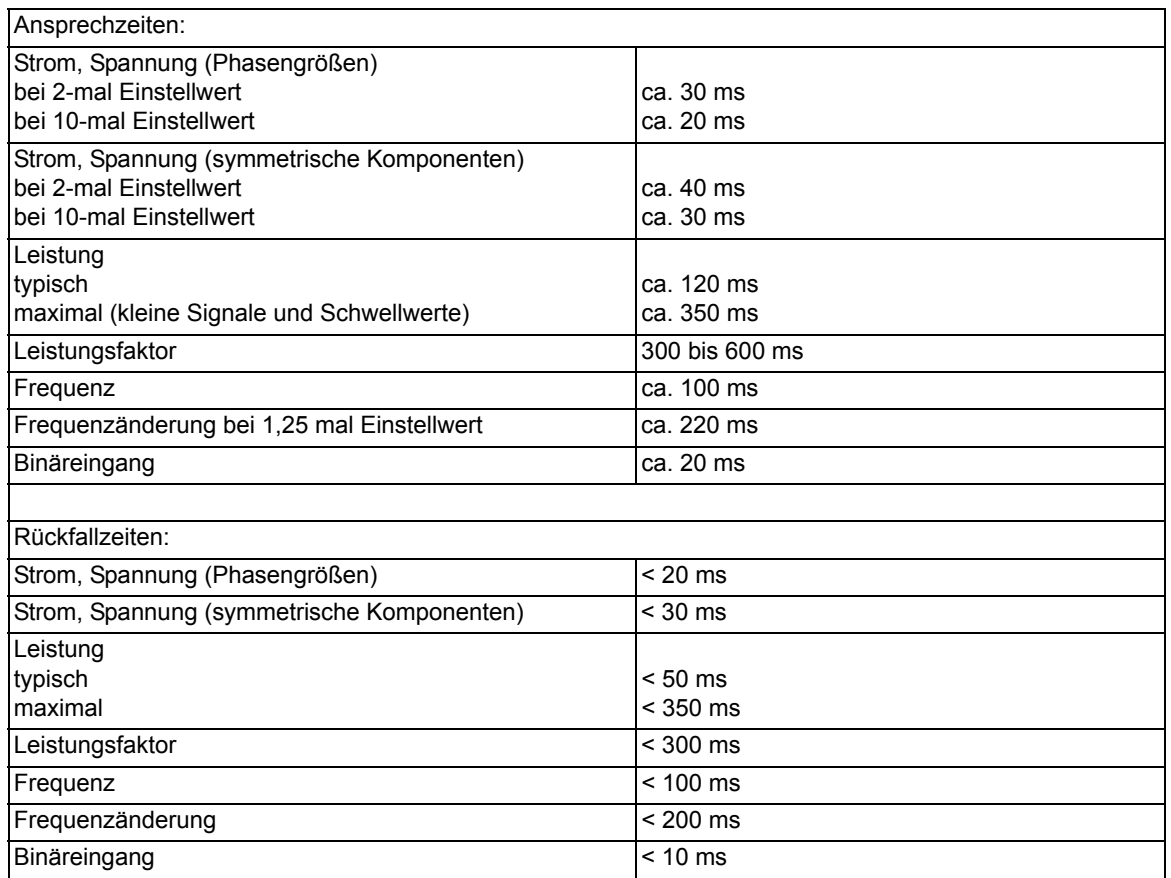

## **Toleranzen**

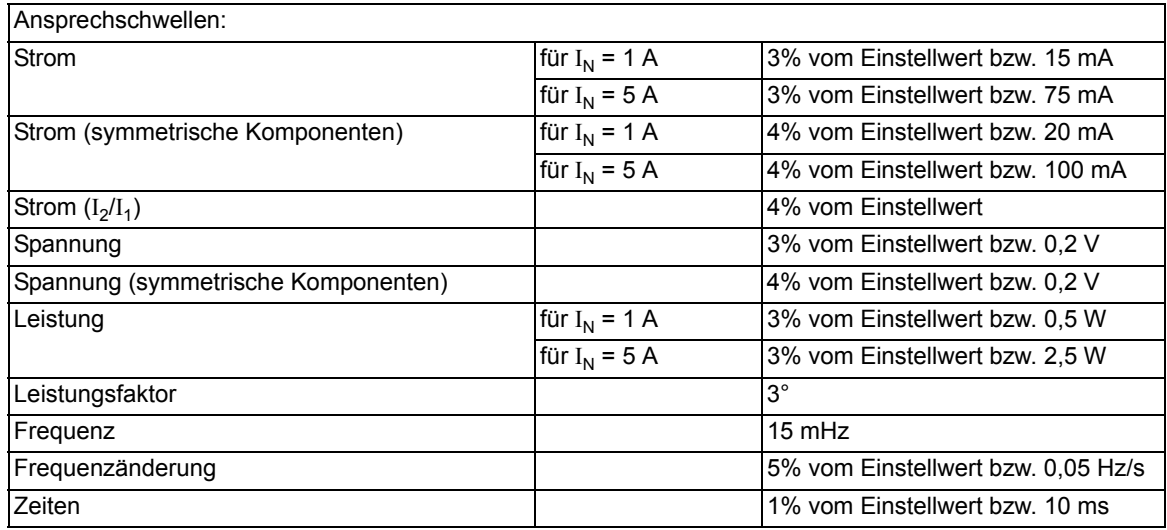

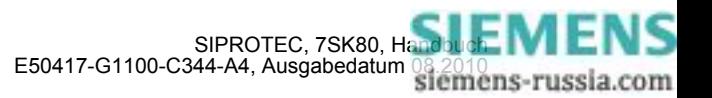
# **Einflussgrößen auf die Ansprechwerte**

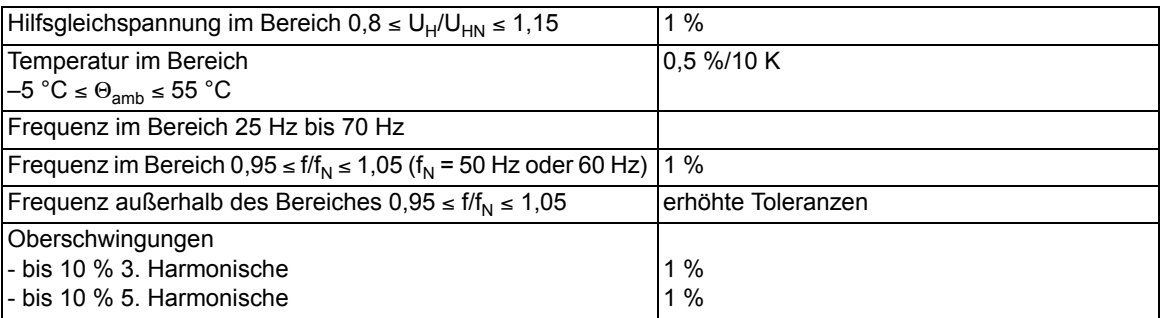

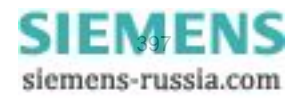

# **4.18 Temperaturerfassung**

# **Temperaturdetektoren**

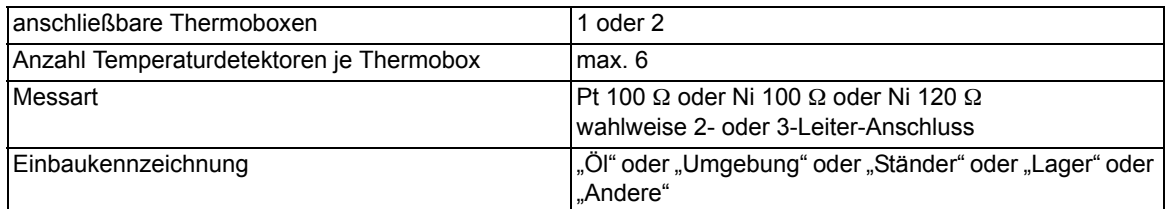

# **Temperaturdetektoren mit Direktanschluss (nur 7SK805/7SK806)**

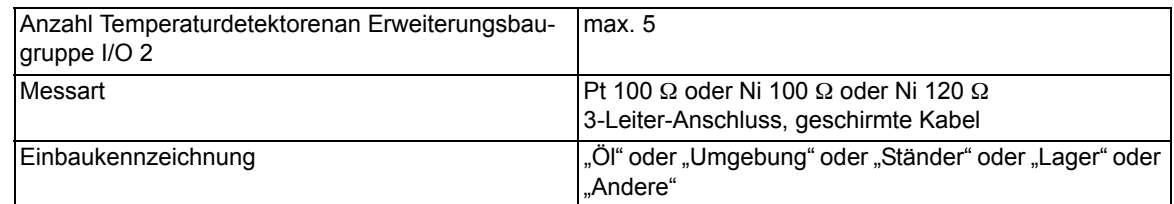

# **Betriebsmesswerte über externe Temperaturerfassung**

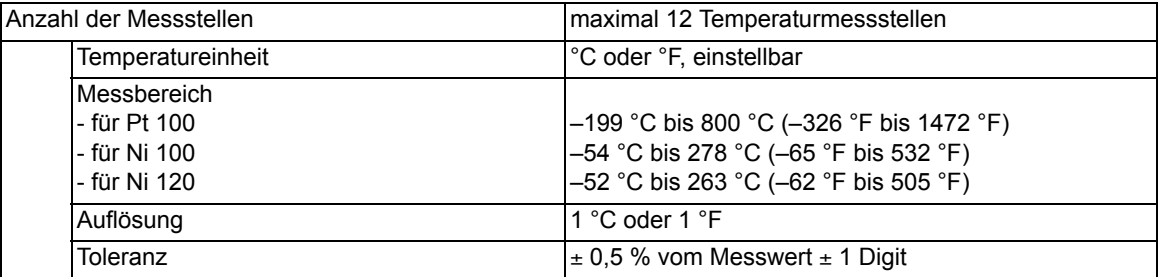

# **Betriebsmesswerte über Erweiterungsbaugruppe I/O 2**

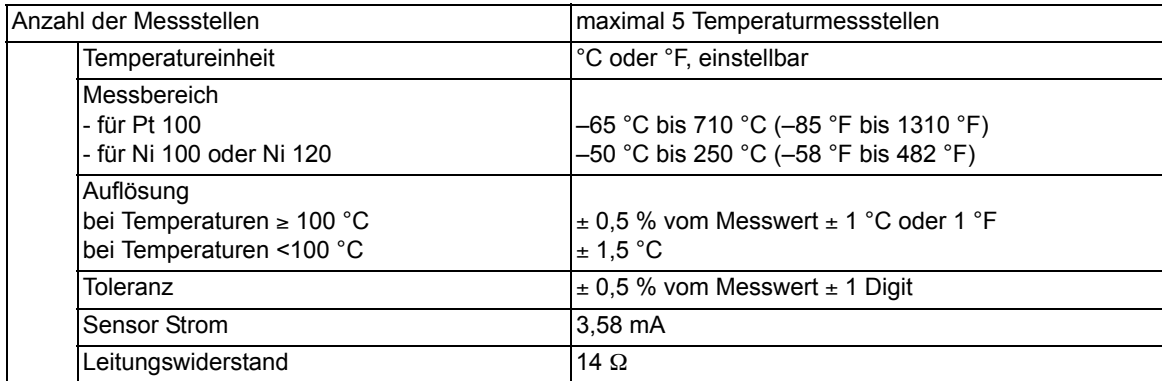

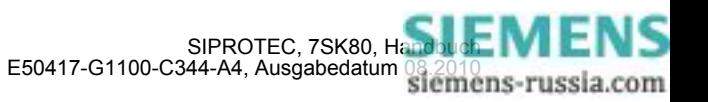

# **Meldungsgrenzwerte**

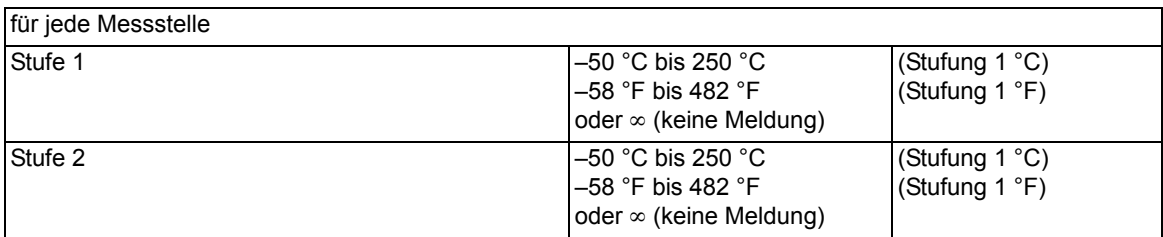

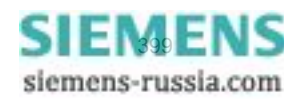

# **4.19 Anwenderdefinierbare Funktionen (CFC)**

**Funktionsbausteine und deren mögliche Zuordnung zu den Ablaufebenen** 

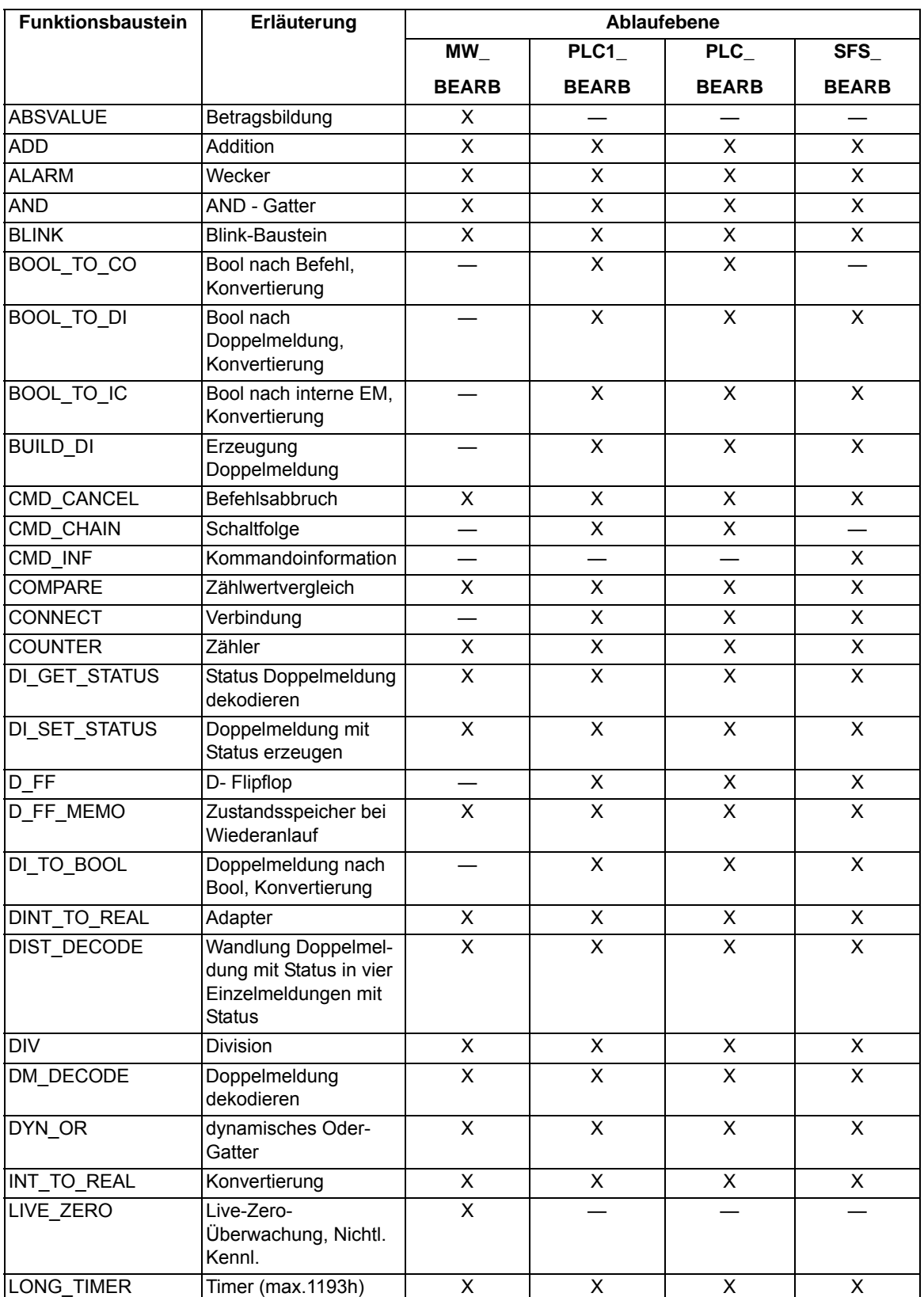

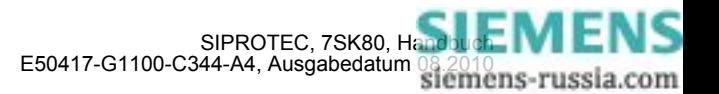

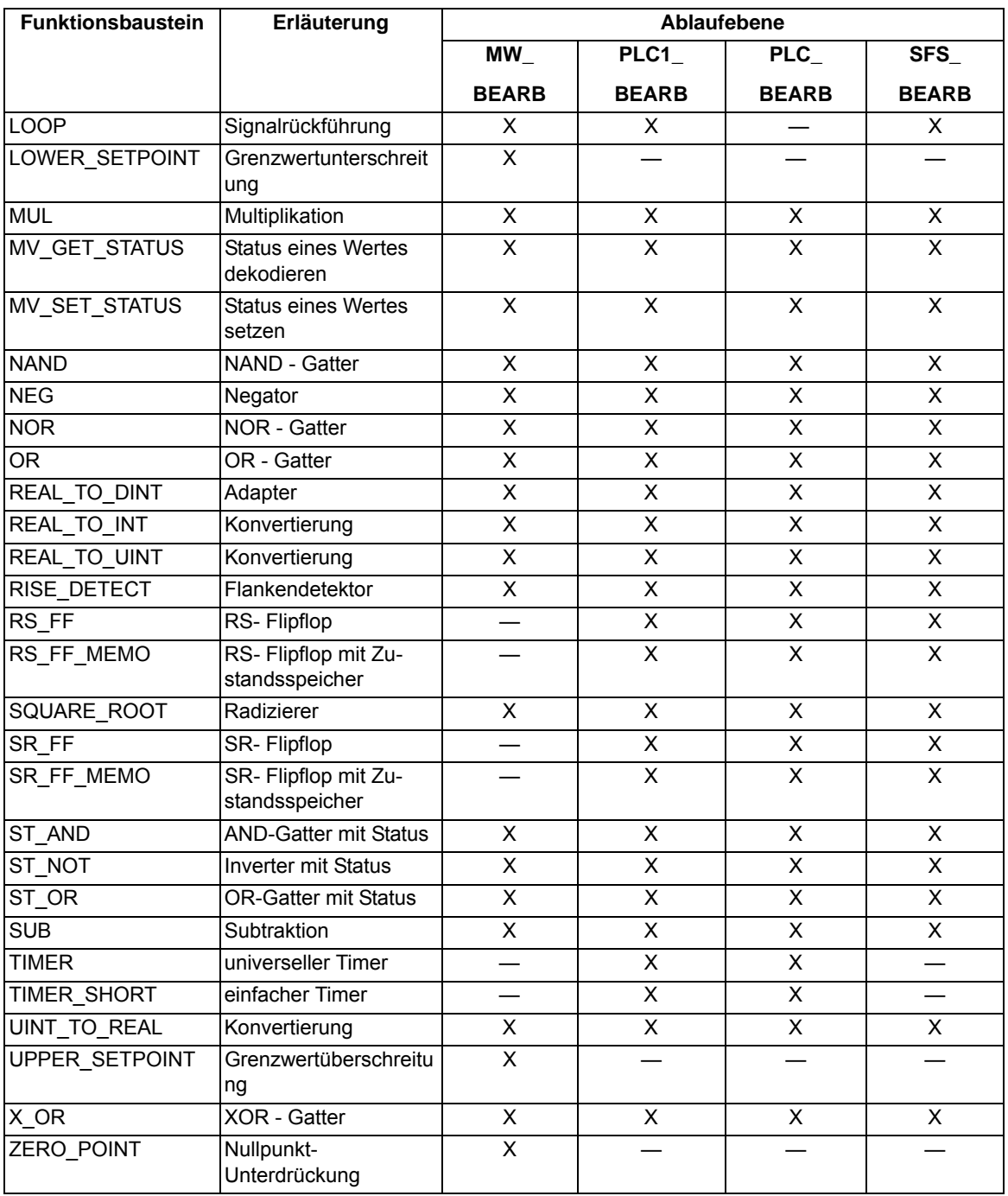

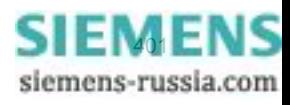

4.19 Anwenderdefinierbare Funktionen (CFC)

# **Allgemeine Grenzen**

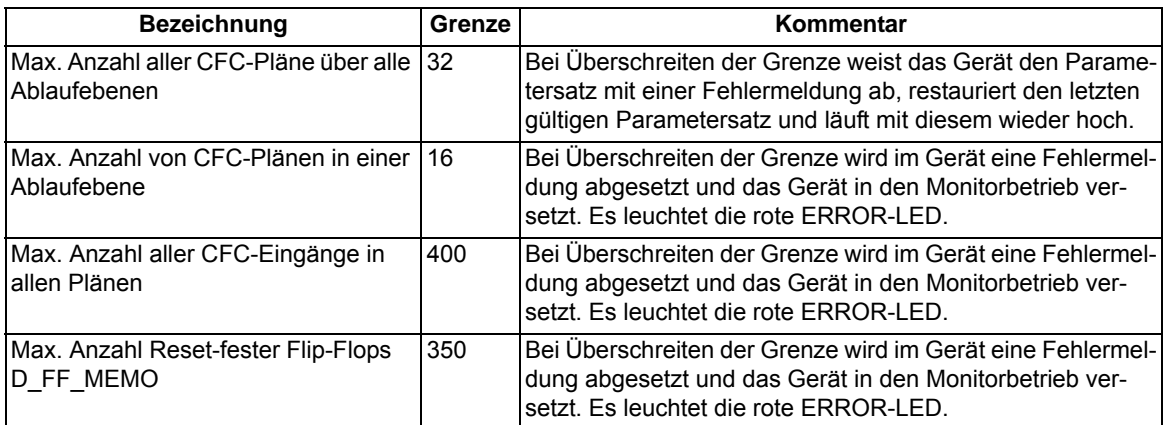

# **Gerätespezifische Grenzen**

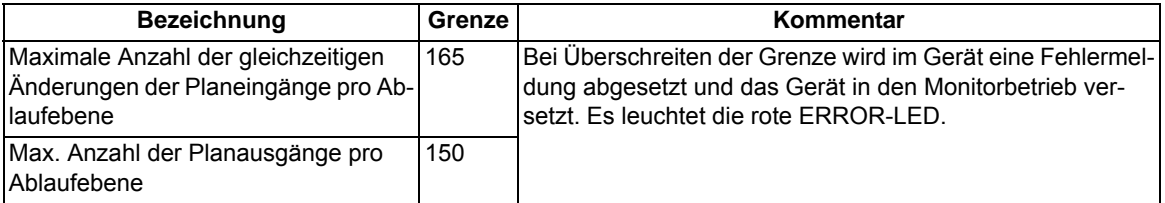

# **Zusätzliche Grenzen**

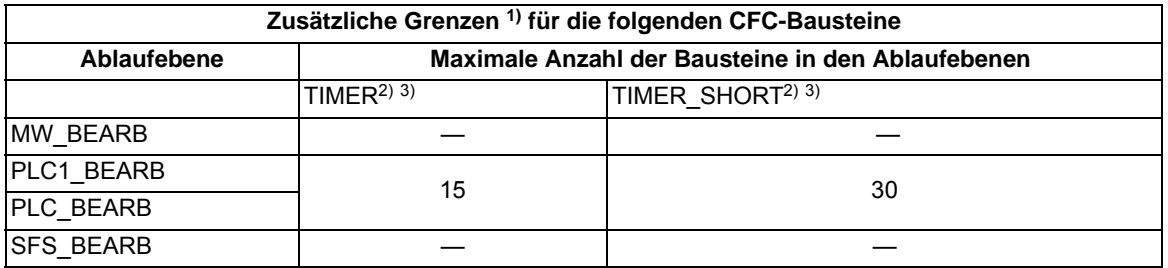

<span id="page-401-0"></span>1) Bei Überschreiten der Grenze wird im Gerät eine Fehlermeldung abgesetzt und das Gerät in den Monitorbetrieb versetzt. Es leuchtet die rote ERROR-LED.

<span id="page-401-1"></span><sup>2)</sup> Für die maximal nutzbare Timeranzahl gilt folgende Nebenbedingung: (2 · Anzahl TIMER + Anzahl TIMER\_SHORT) < 30. TIMER und TIMER\_SHORT teilen sich also im Erfüllungsrahmen dieser Ungleichung die verfügbaren Timer-Ressourcen. Der LONG\_TIMER unterliegt dieser Begrenzung nicht.

<span id="page-401-2"></span>3) Die Zeitwerte für die Bausteine TIMER und TIMER\_SHORT dürfen nicht kleiner als die Zeitauflösung des Gerätes von 10 ms gewählt werden, da anderenfalls die Bausteine beim Startimpuls nicht anlaufen.

# **Maximale Anzahl von TICKS in den Ablaufebenen**

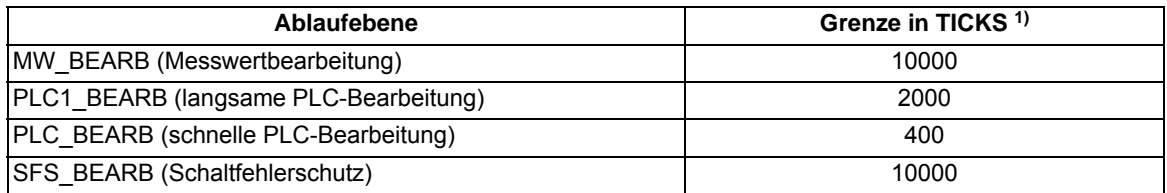

<span id="page-401-3"></span>1) Überschreitet die Summe der TICKS aller Bausteine die genannten Grenzen wird im CFC eine Fehlermeldung ausgegeben.

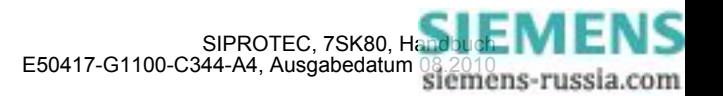

# **Bearbeitungszeiten in TICKS für Einzelelemente**

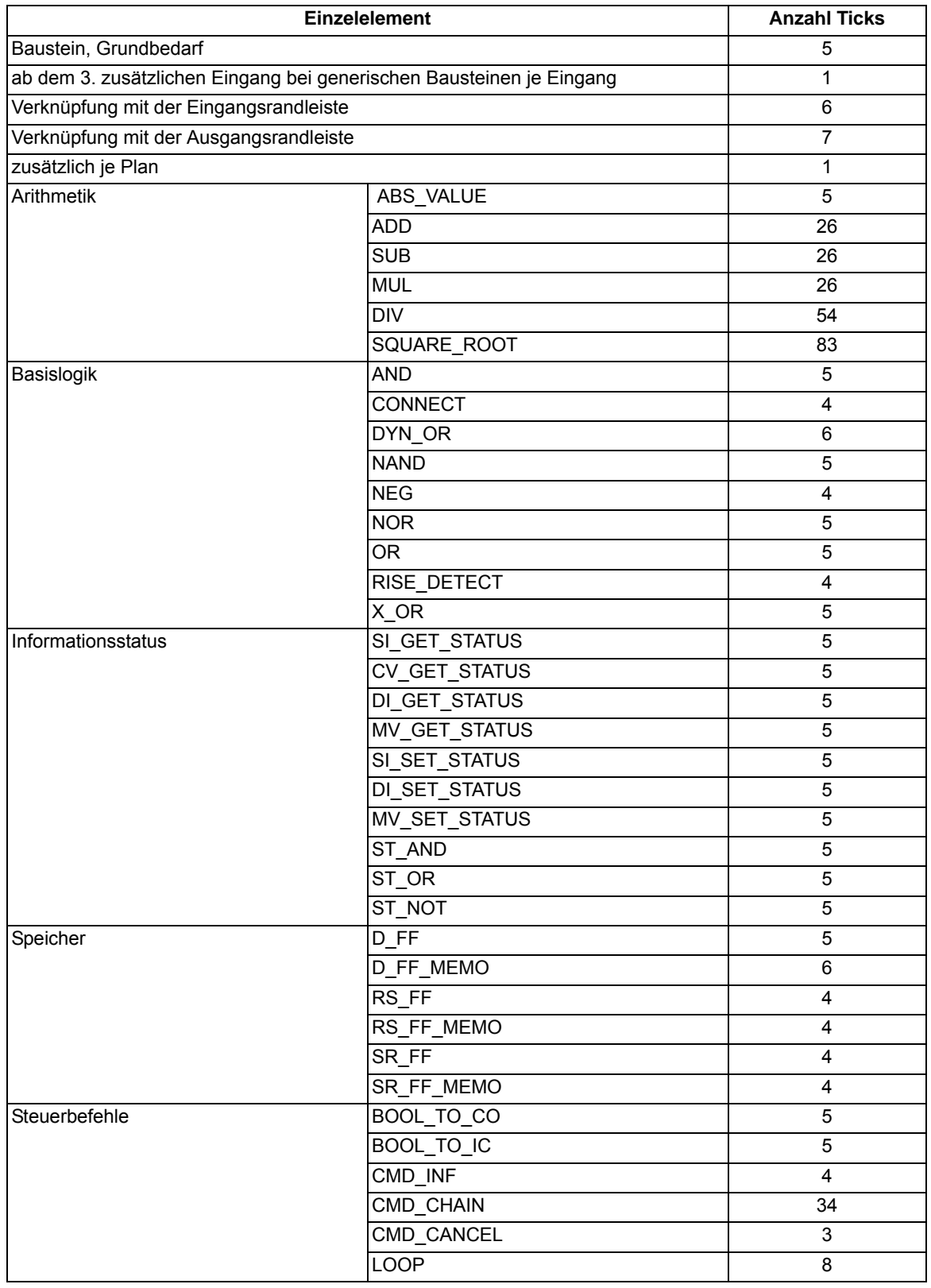

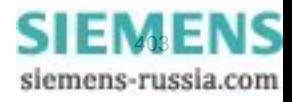

4.19 Anwenderdefinierbare Funktionen (CFC)

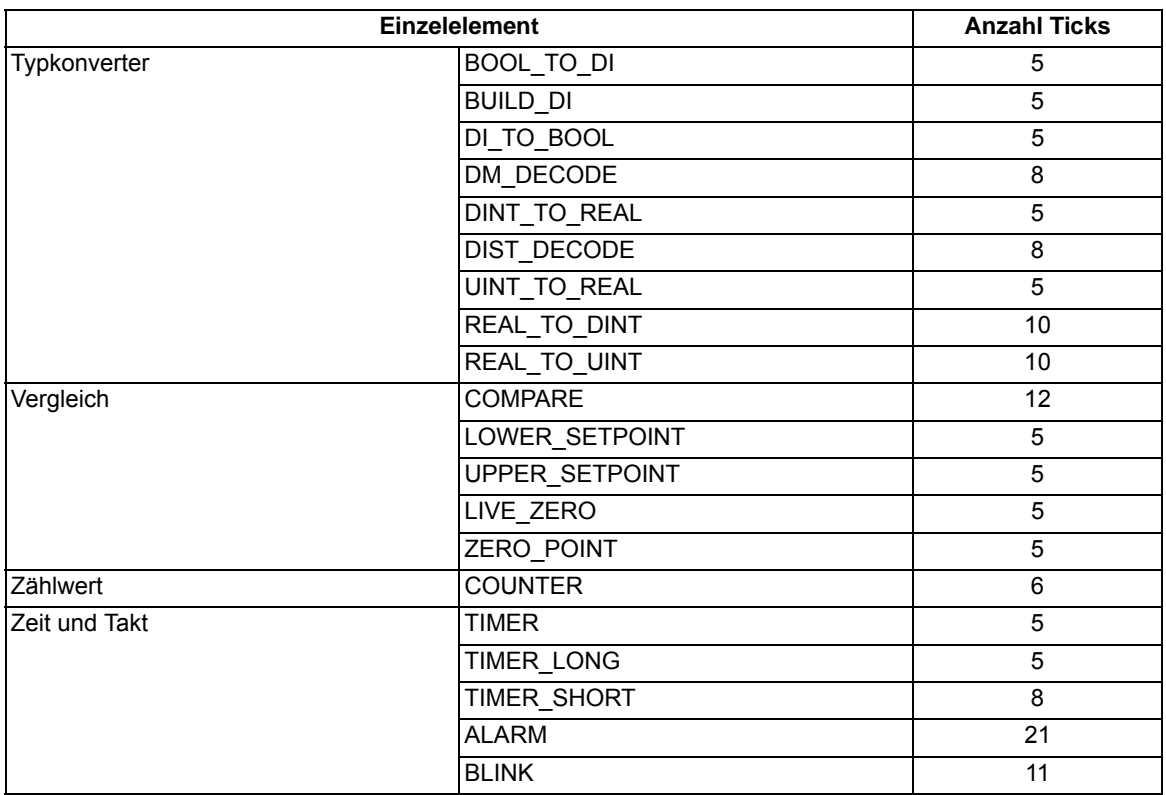

# **Rangierbarkeit**

Meldungen und Messwerte lassen sich zusätzlich zu den definierten Vorbelegungen frei in Puffer rangieren, Vorrangierungen können entfernt werden.

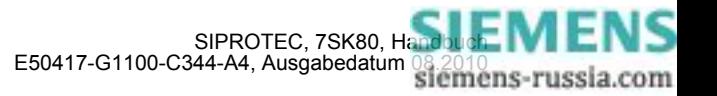

# **4.20 Zusatzfunktionen**

# **Betriebsmesswerte**

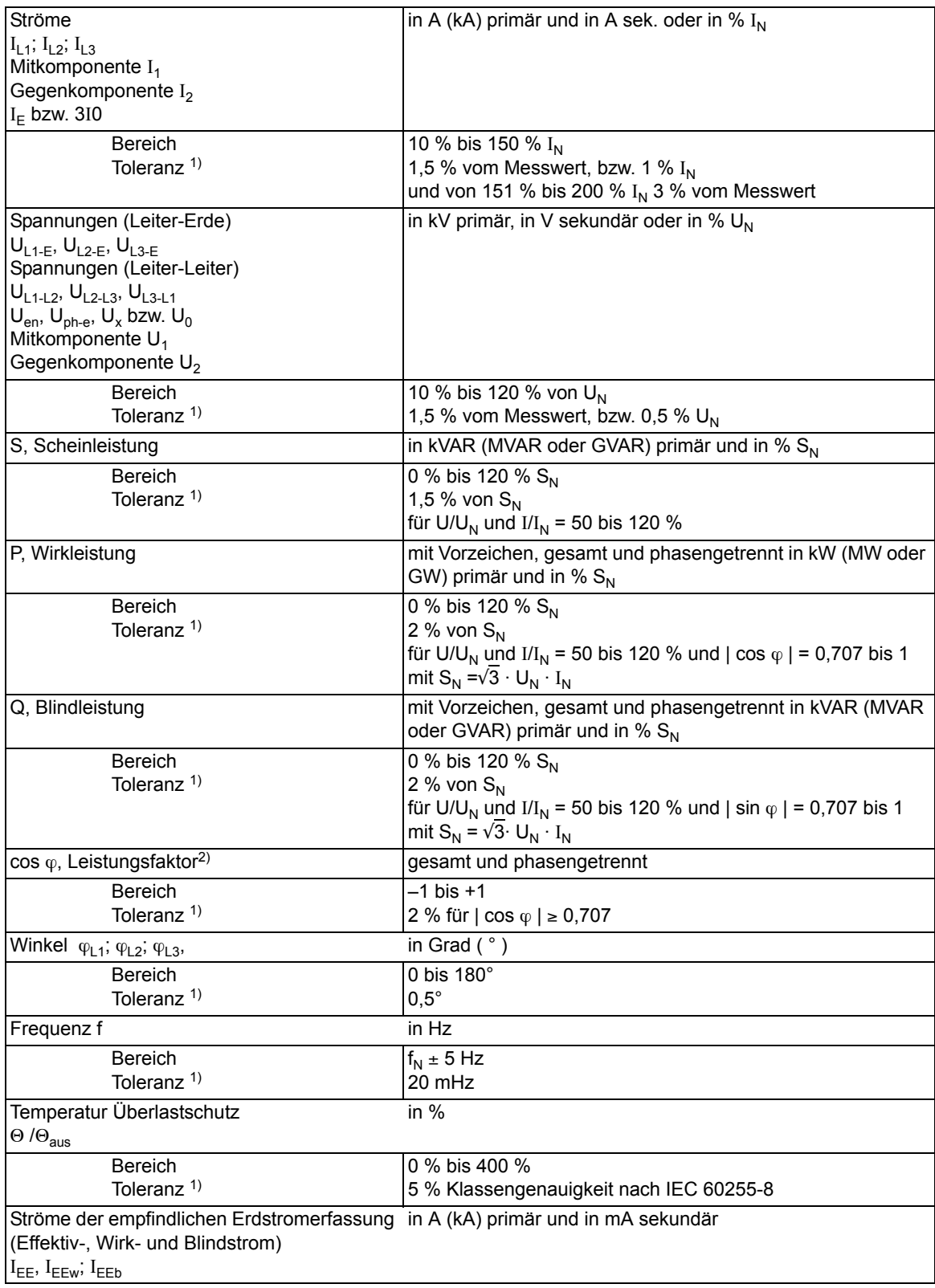

#### Technische Daten 4.20 Zusatzfunktionen

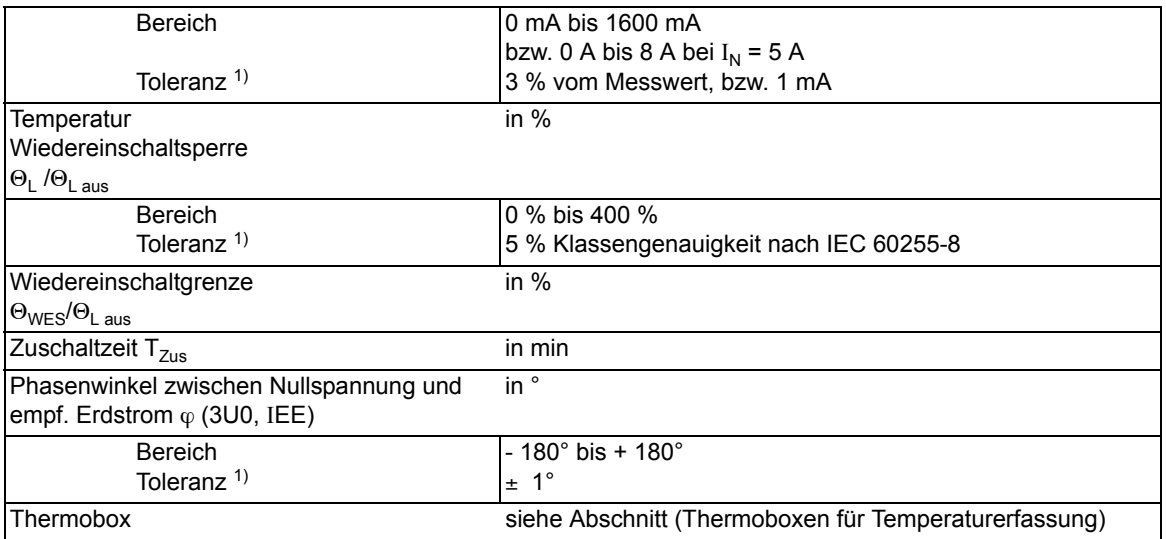

<span id="page-405-0"></span>1) bei Nennfrequenz

<span id="page-405-1"></span><sup>2)</sup> Anzeige des cos  $\varphi$  ab I/I<sub>N</sub> und U/U<sub>N</sub> größer 10%

# **Langzeit-Mittelwerte**

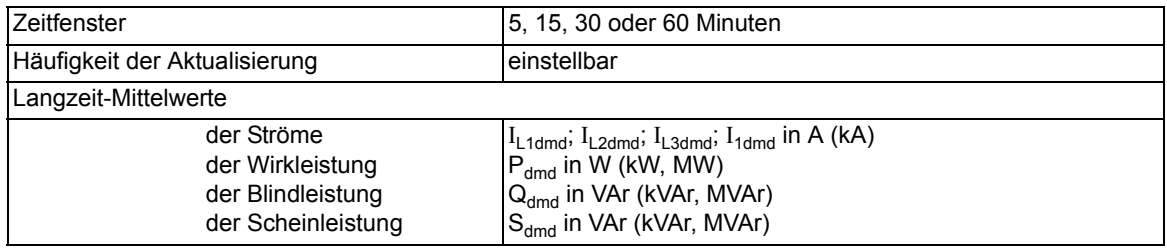

# **Min/Max-Speicher**

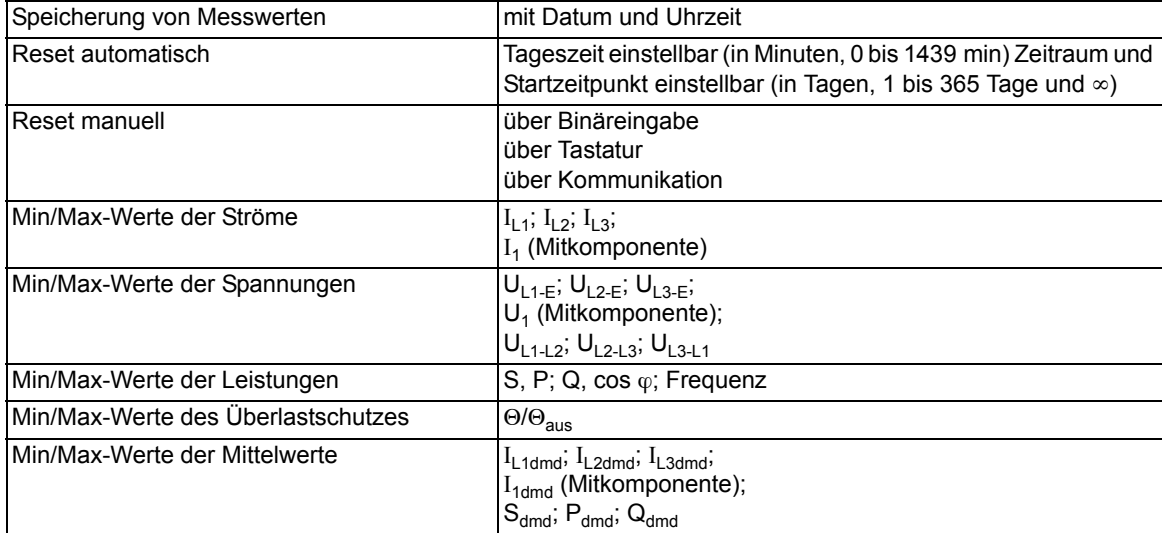

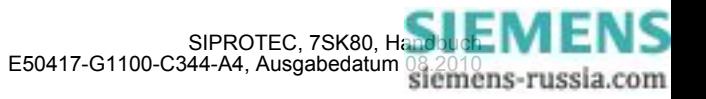

# **Messspannungsausfallerkennung (Fuse Failure Monitor)**

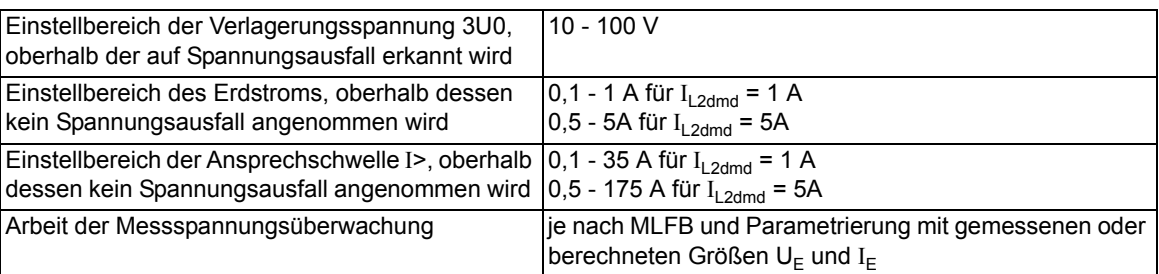

# **Drahtbruch ("Broken-wire")-Überwachung der Spannungswandlerkreise**

geeignet zur 1-, 2- oder 3-poligen Drahtbrucherkennung der Spannungswandlerkreise; nur bei Anschluss von Leiter-Erde-Spannungen

# **Stationäre Messgrößenüberwachung**

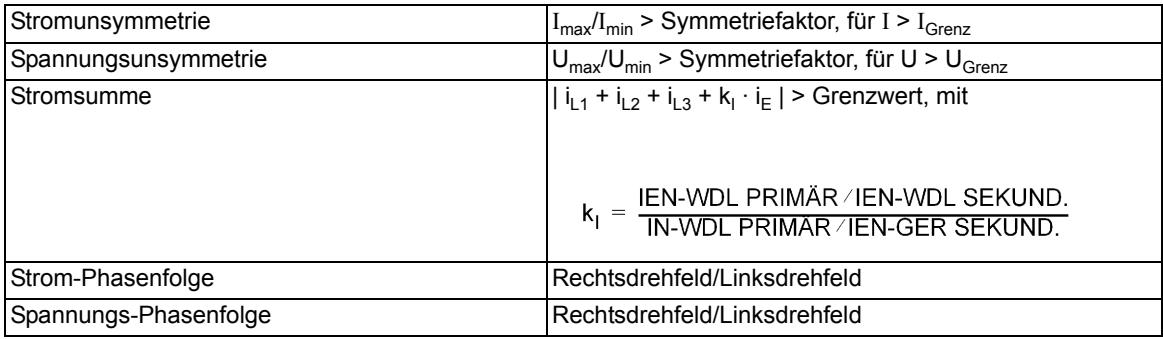

## **Störfallprotokollierung**

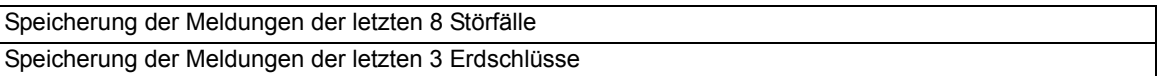

# **Zeitzuordnung**

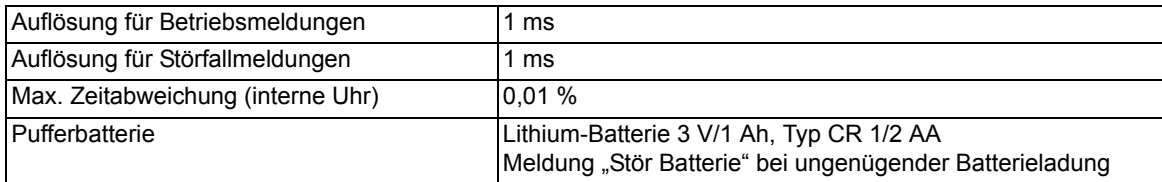

#### **Störwertspeicherung**

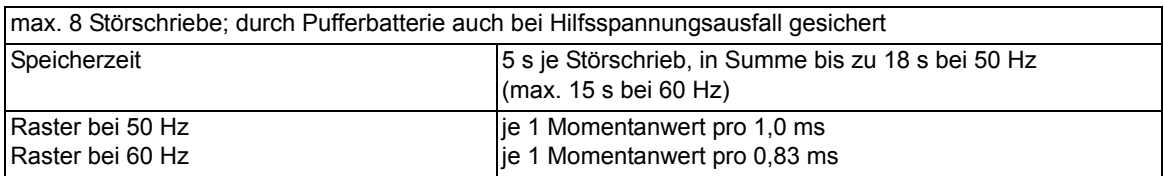

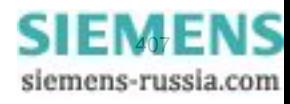

# Technische Daten

# **Energiezähler**

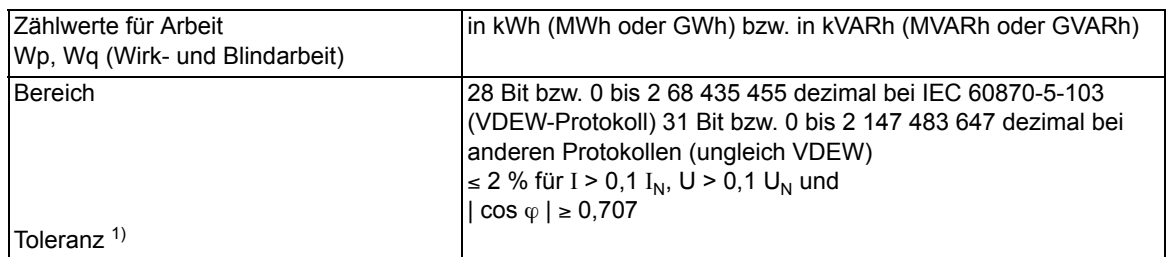

1) bei Nennfrequenz

# **Schaltstatistik**

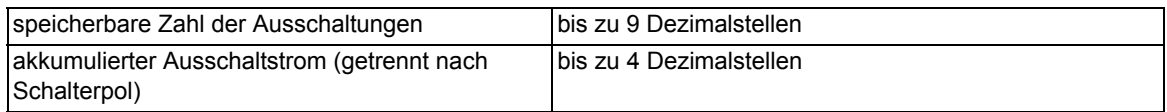

# **Motorstatistik**

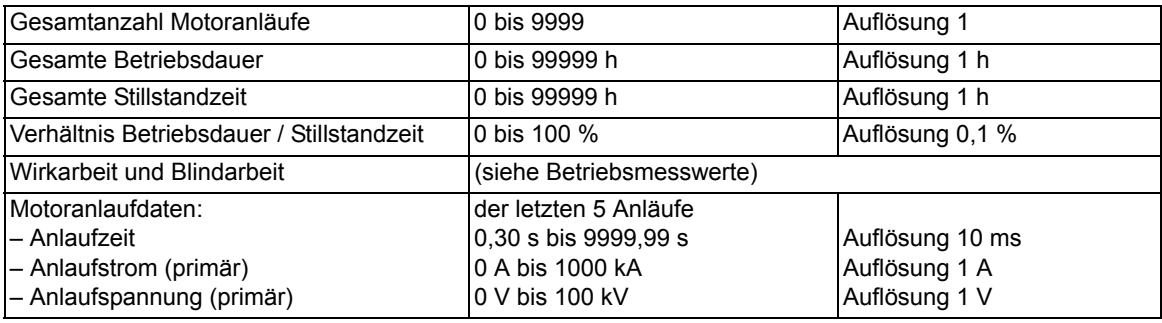

# **Betriebsstundenzählung**

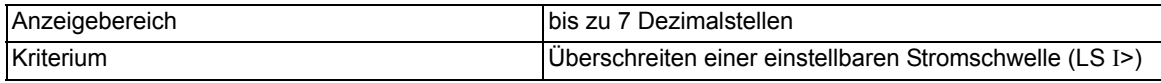

# **Leistungsschalterwartung**

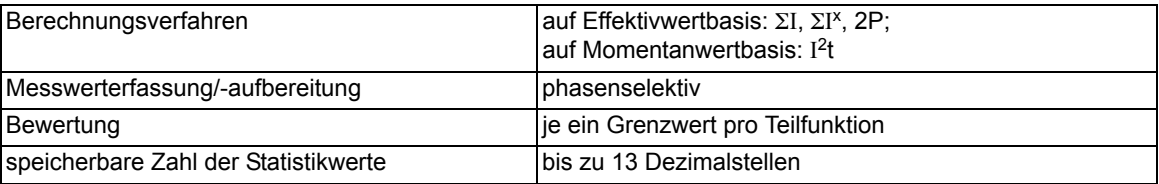

# **Auslösekreisüberwachung**

mit einer oder mit zwei Binäreingaben

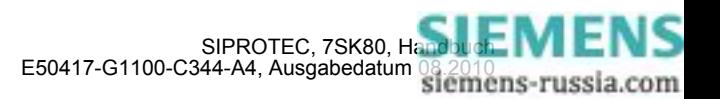

## **Inbetriebsetzungshilfen**

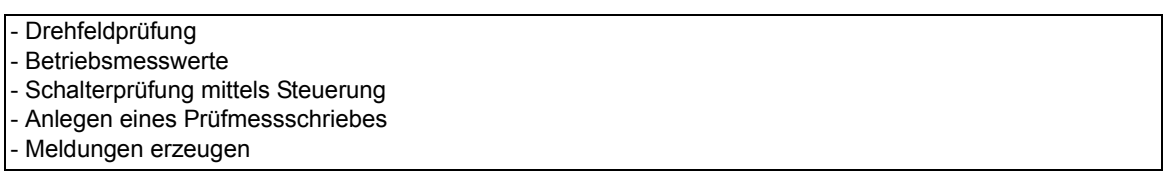

# **Uhr**

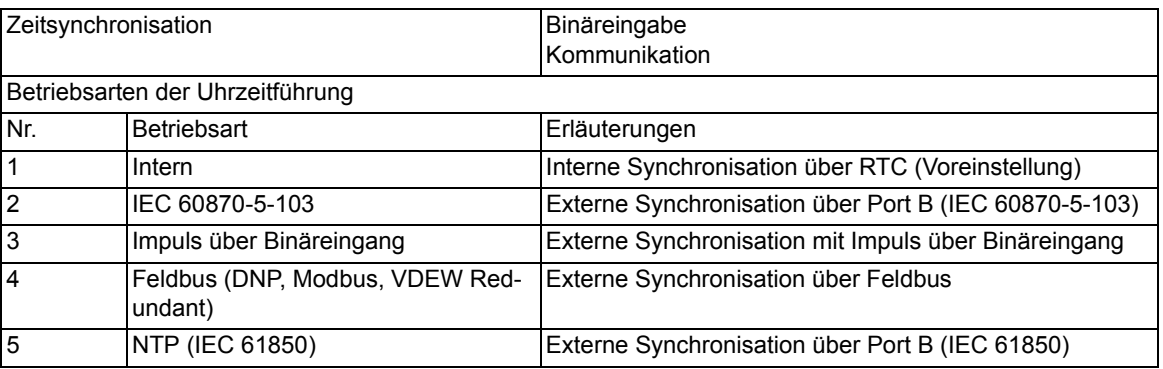

#### **Gruppenumschaltung der Funktionsparameter**

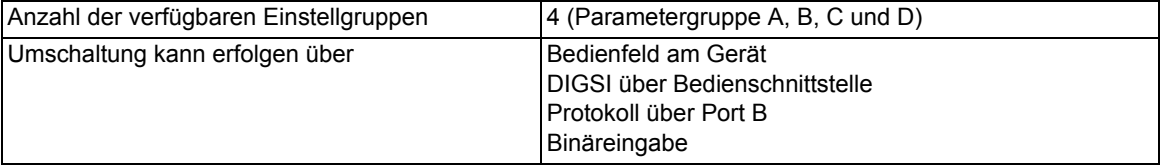

## **IEC 61850 GOOSE (Intergerätekommunikation)**

Der Kommunikationsdienst GOOSE der IEC 61850 ist qualifiziert für die Schaltanlagenverriegelung. Da die Laufzeit von GOOSE-Nachrichten sowohl von der Anzahl der IEC 61850–Clients als auch dem Schutz-Anregezustand des Gerätes abhängig ist, ist GOOSE nicht allgemein für schutzrelevante Applikationen qualifiziert. Die Schutzapplikation ist hinsichtlich der erforderlichen Laufzeiten zu prüfen und mit dem Hersteller abzustimmen.

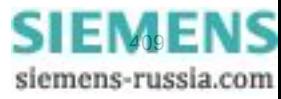

# **4.21 Schaltgeräte-Steuerung**

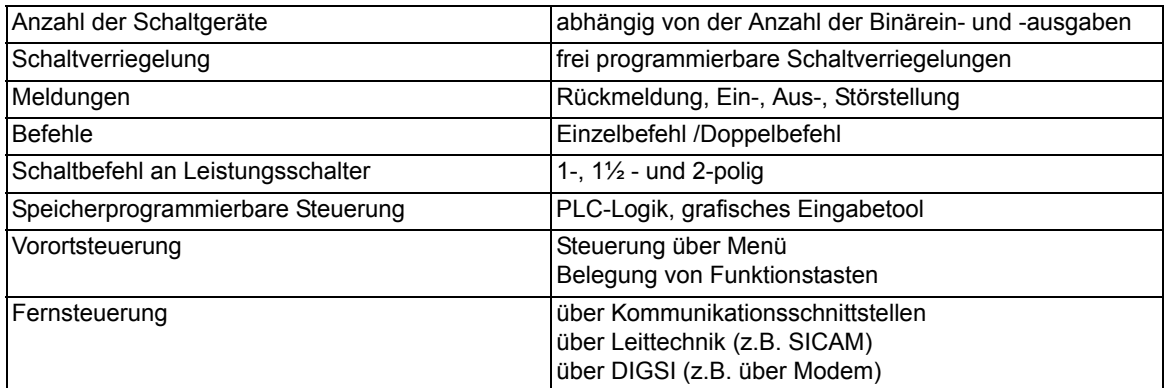

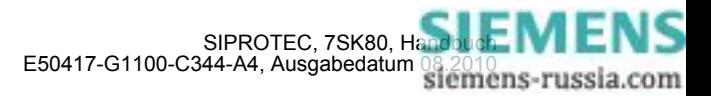

# **4.22 Abmessungen**

#### 29,7  $71$ 165.1  $27.5$ 74  $70$  $56,5$ Montageplatte  $\overline{\circ \text{RIN}}$  $\cap$ D  $\boxed{\mathsf{Esc}}$ Ente 255,8 265,5 240 241 E a a a a a a a  $\overline{4}$ En  $\bar{\mathsf{F}}$  $12,75$ ¢  $M4$ Frontansicht Seitenansicht Rückansicht Schalttafelausschnitt

# **4.22.1 Schalttafel- und Schrankeinbau (Gehäusegröße 1/6)**

Maße in mm

Bild 4-11 Maßbild eines 7SK80 für Schalttafel- und Schrankeinbau (Gehäusegröße  $\frac{1}{6}$ )

Hinweis: Beim Schrankeinbau ist ein Montagewinkelsatz (enthält obere und untere Winkelschiene) (Bestell-Nr. C73165- A63-D200-1) notwendig. Bei Verwendung der Ethernetschnittstelle kann es notwendig werden die untere Winkelschiene nachzuarbeiten.

Sehen Sie an der Unterseite des Gerätes oder unterhalb des Gerätes genügend Platz für die Kabel der Kommunikationsmodule vor.

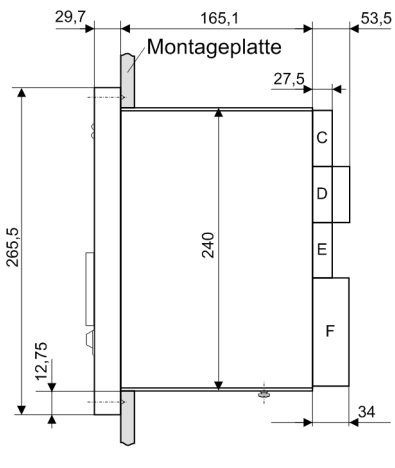

Seitenansicht

Maße in mm

Bild 4-12 Maßbild eines 7SK80 (Klemmenblock "D" mit Haube)

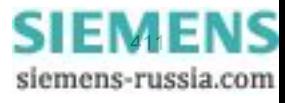

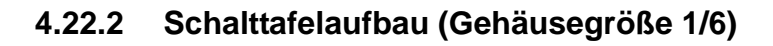

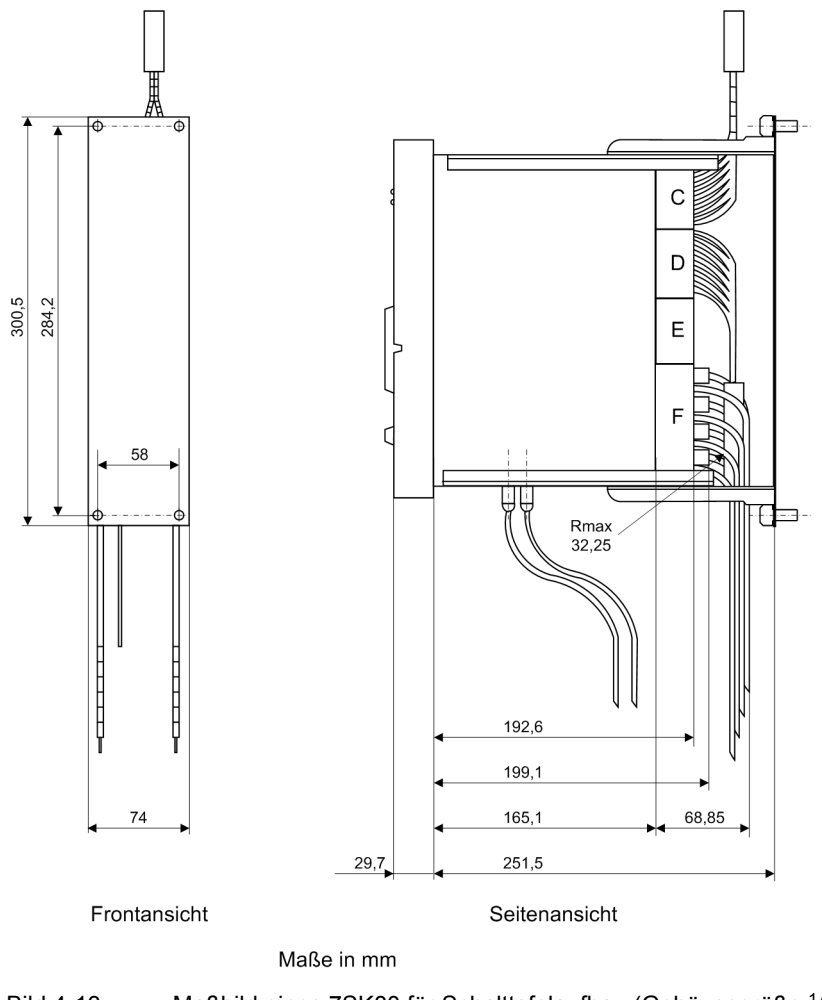

Bild 4-13 Maßbild eines 7SK80 für Schalttafelaufbau (Gehäusegröße  $\frac{1}{6}$ )

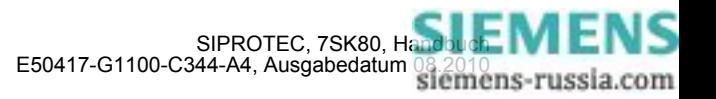

# **4.22.3 Ansicht von unten**

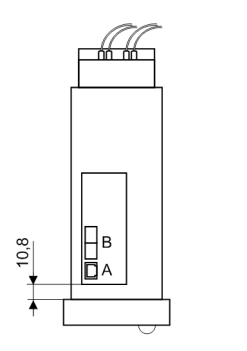

Ansicht von unten

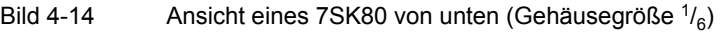

■

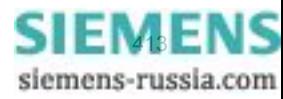

Technische Daten 4.22 Abmessungen

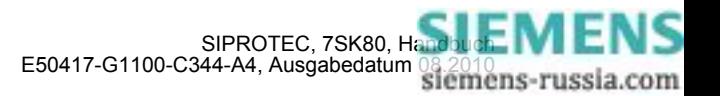

# Anhang **Anhang** Anticode

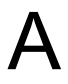

Der Anhang dient in erster Linie als Nachschlagewerk für den erfahreneren Benutzer. Er enthält die Bestelldaten, Übersichts- und Anschlusspläne, Voreinstellungen sowie Tabellen mit allen Parametern und Informationen des Gerätes für seinen maximalen Funktionsumfang.

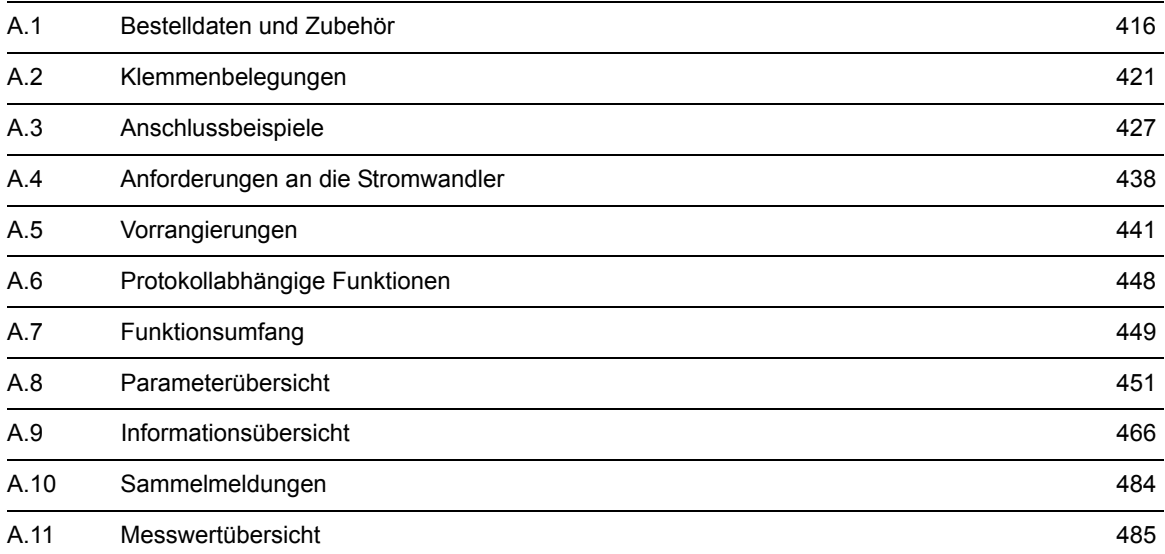

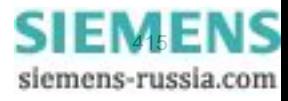

# <span id="page-415-0"></span>**A.1 Bestelldaten und Zubehör**

# **A.1.1 Bestelldaten**

# **A.1.1.1 7SK80 V4.6**

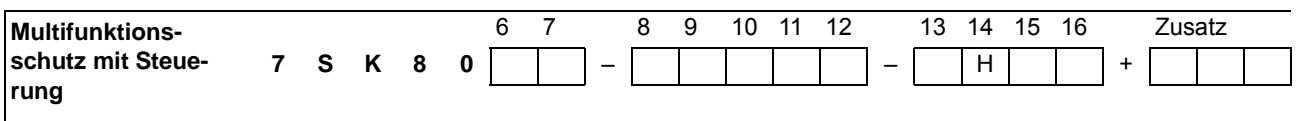

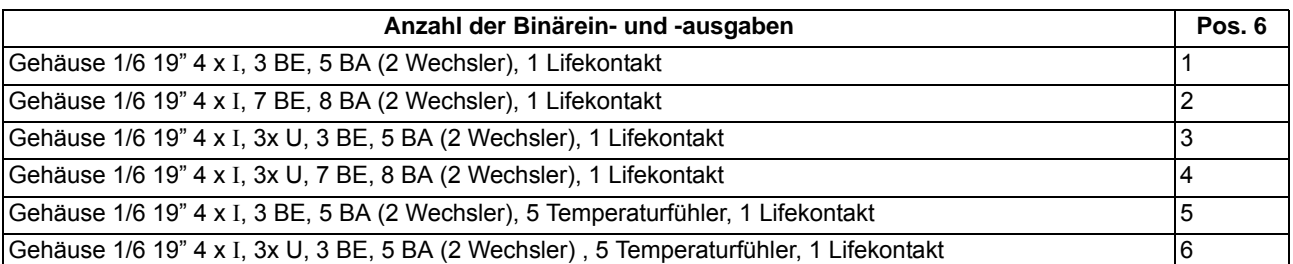

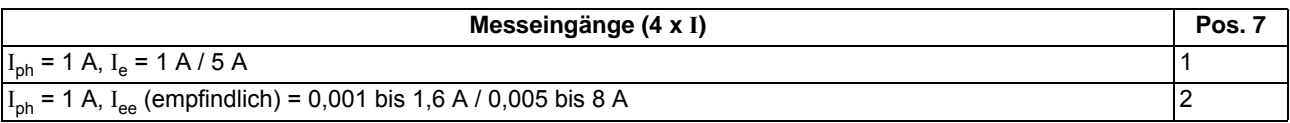

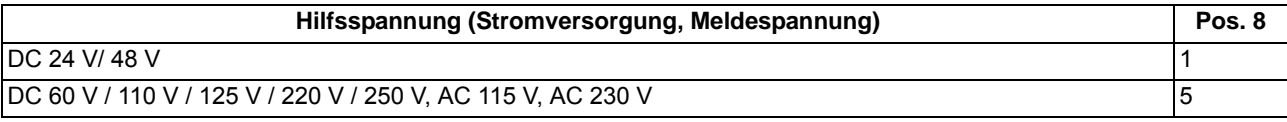

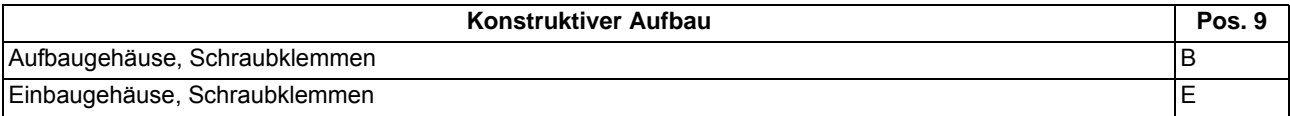

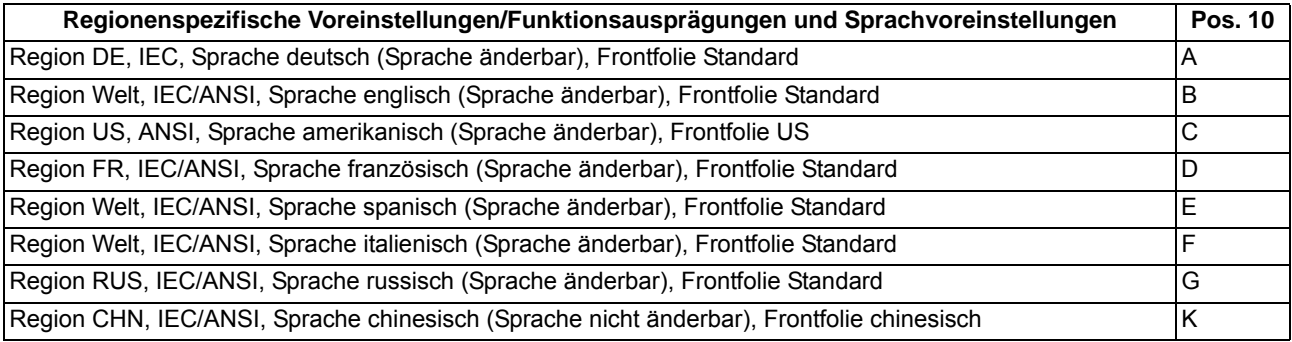

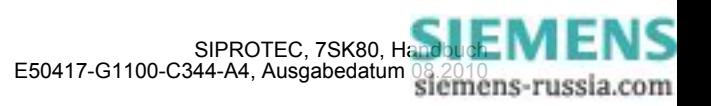

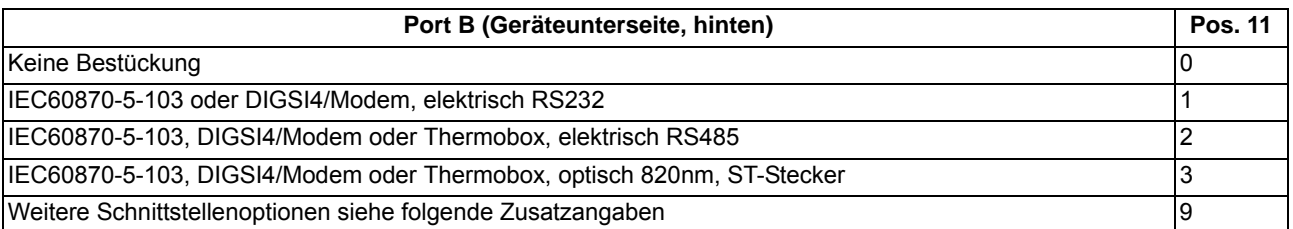

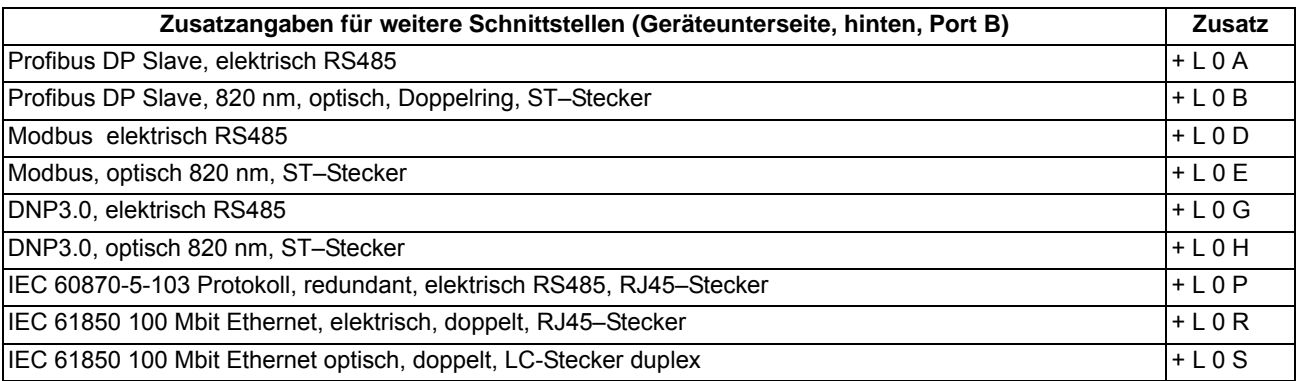

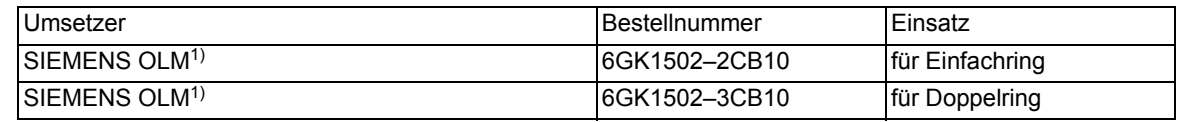

<span id="page-416-0"></span><sup>1)</sup> Der Umsetzer benötigt eine Betriebsspannung von 24 V DC. Bei einer vorhandenen Betriebsspannung > 24 V DC wird zusätzlich die Stromversorgung 7XV5810–0BA00 benötigt.

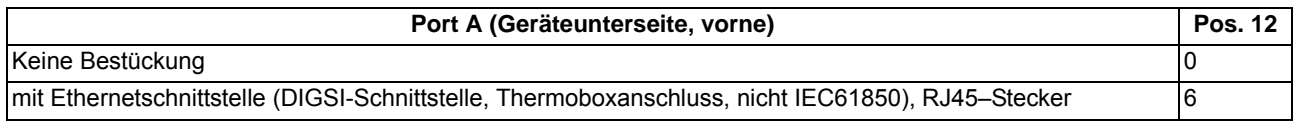

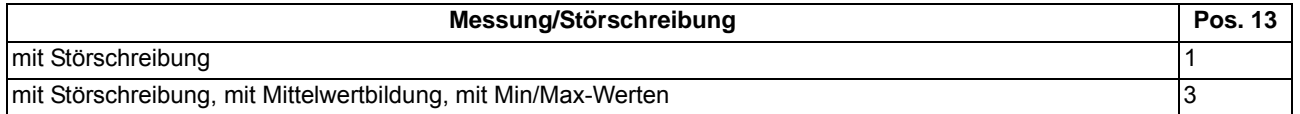

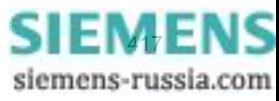

#### Anhang A.1 Bestelldaten und Zubehör

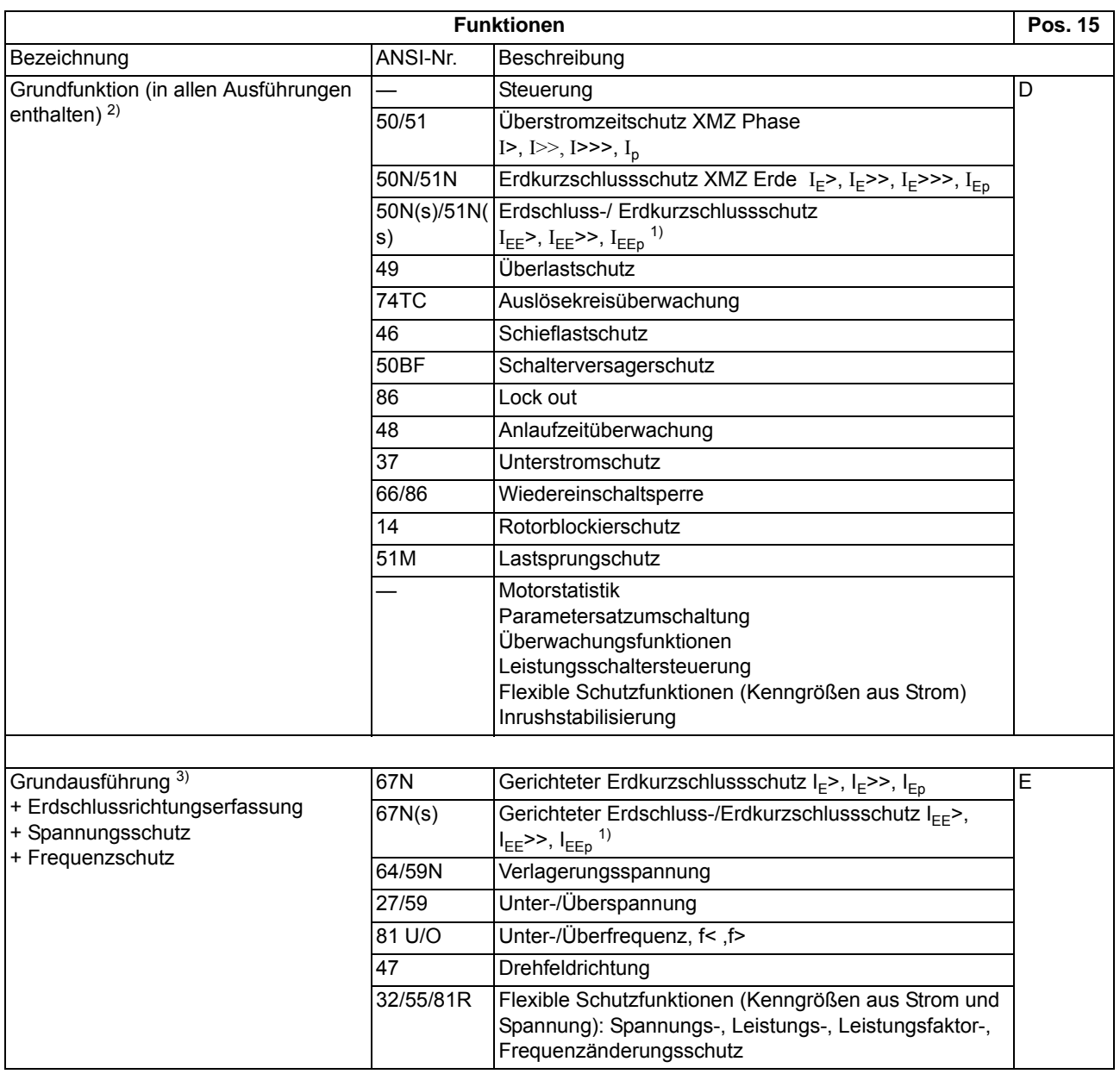

<span id="page-417-1"></span><sup>1)</sup> je nach Erdstromeingang in Position 7 arbeitet die Funktion entweder als Erdschlussschutz (empfindlicher Eingang) oder als Erdkurzschlussschutz (normaler  $I_e$ Eingang),

<span id="page-417-0"></span><sup>2)</sup> nur lieferbar in Verbindung mit 6. Stelle = 1, 2 oder 5,

<span id="page-417-2"></span><sup>3)</sup> nur lieferbar in Verbindung mit 6. Stelle = 3, 4 oder 6 (3 x U),

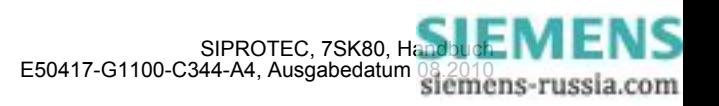

# **A.1.2 Zubehör**

## **Austauschmodule für Schnittstellen**

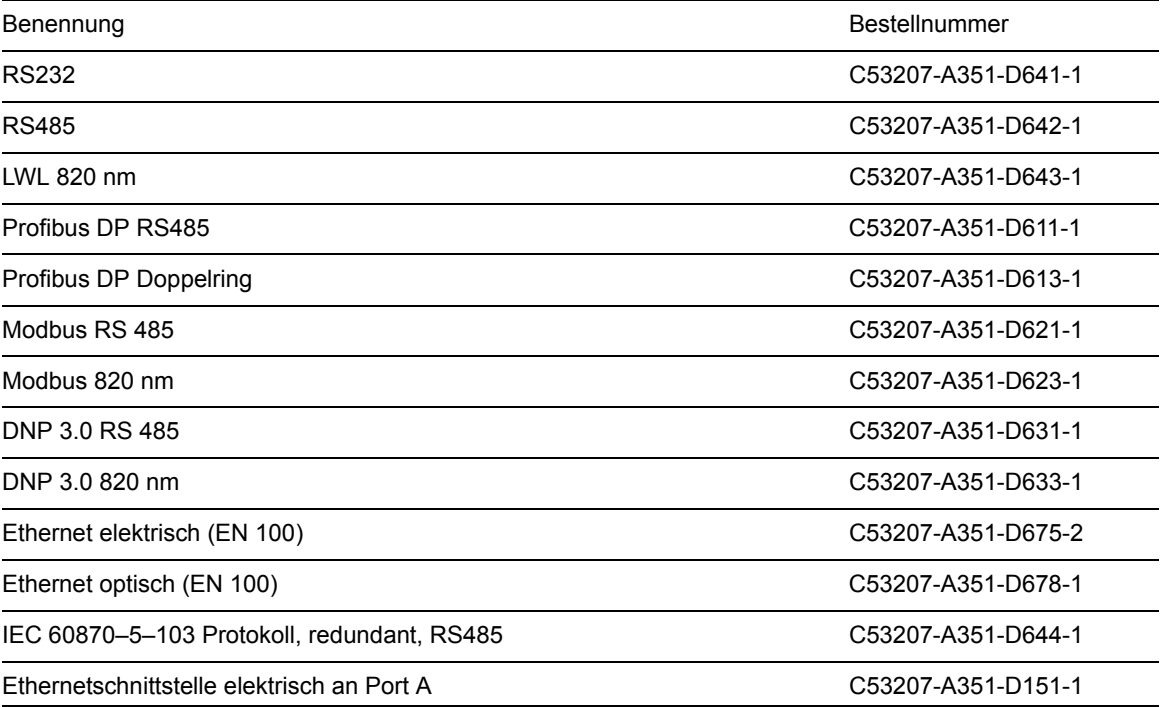

# **Temperaturmessgerät; (Thermobox)**

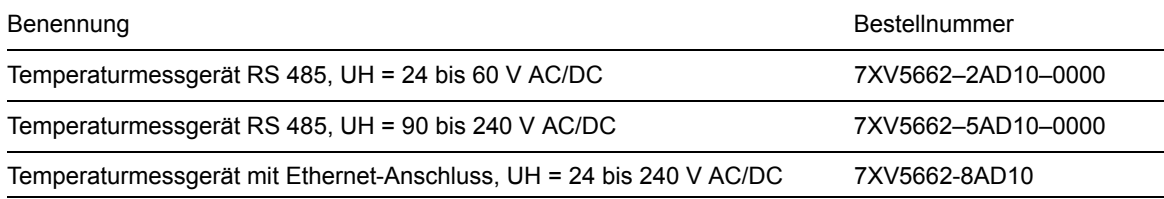

# **RS485-LWL-Konverter**

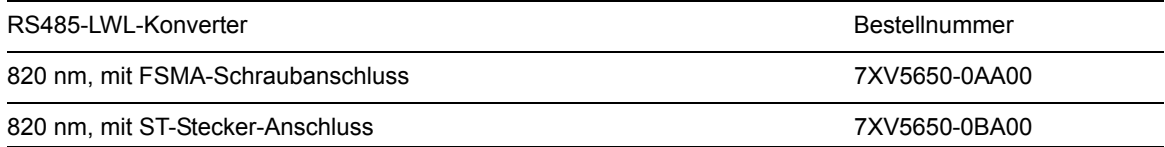

# **Winkelschiene für Montage im 19"-Rahmen**

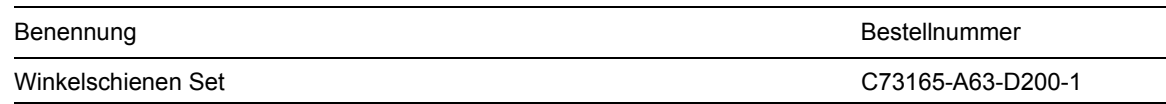

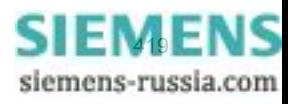

#### Anhang

A.1 Bestelldaten und Zubehör

# **Pufferbatterie**

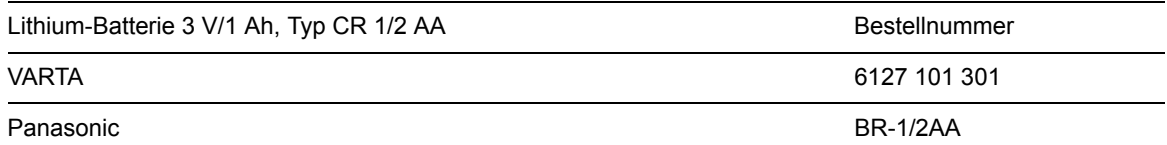

## **Klemmen**

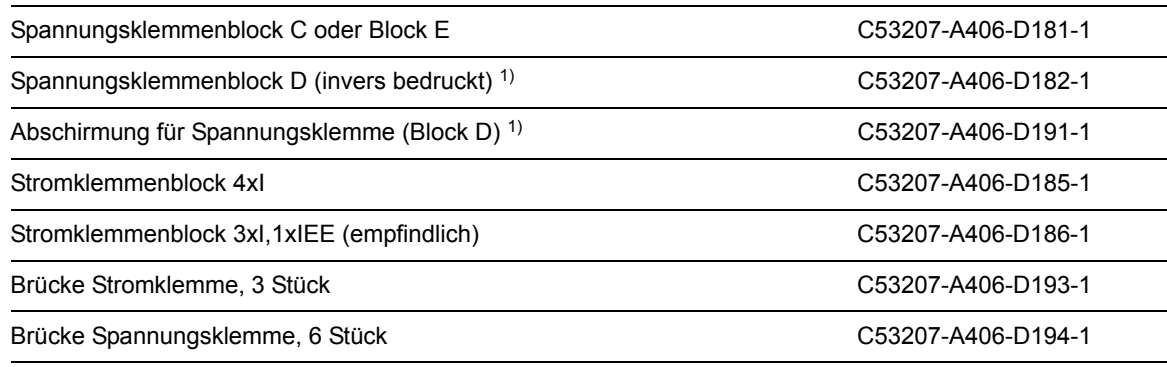

1) Wird die Spannungsklemme zur internen Temperaturerfassung verwendet (7SK805 und 7SK806) ist zusätzlich die Abschirmung für die Spannungsklemme notwendig.

# **Varistor**

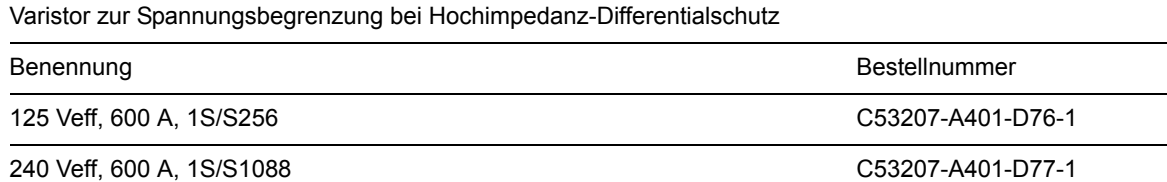

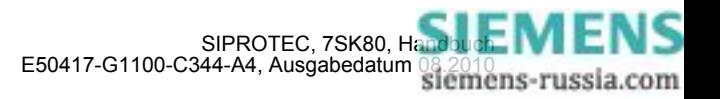

# <span id="page-420-0"></span>**A.2 Klemmenbelegungen**

# **A.2.1 7SK80 — Gehäuse für Schalttafel- und Schrankeinbau sowie für Schalttafelaufbau**

**7SK801\*** 

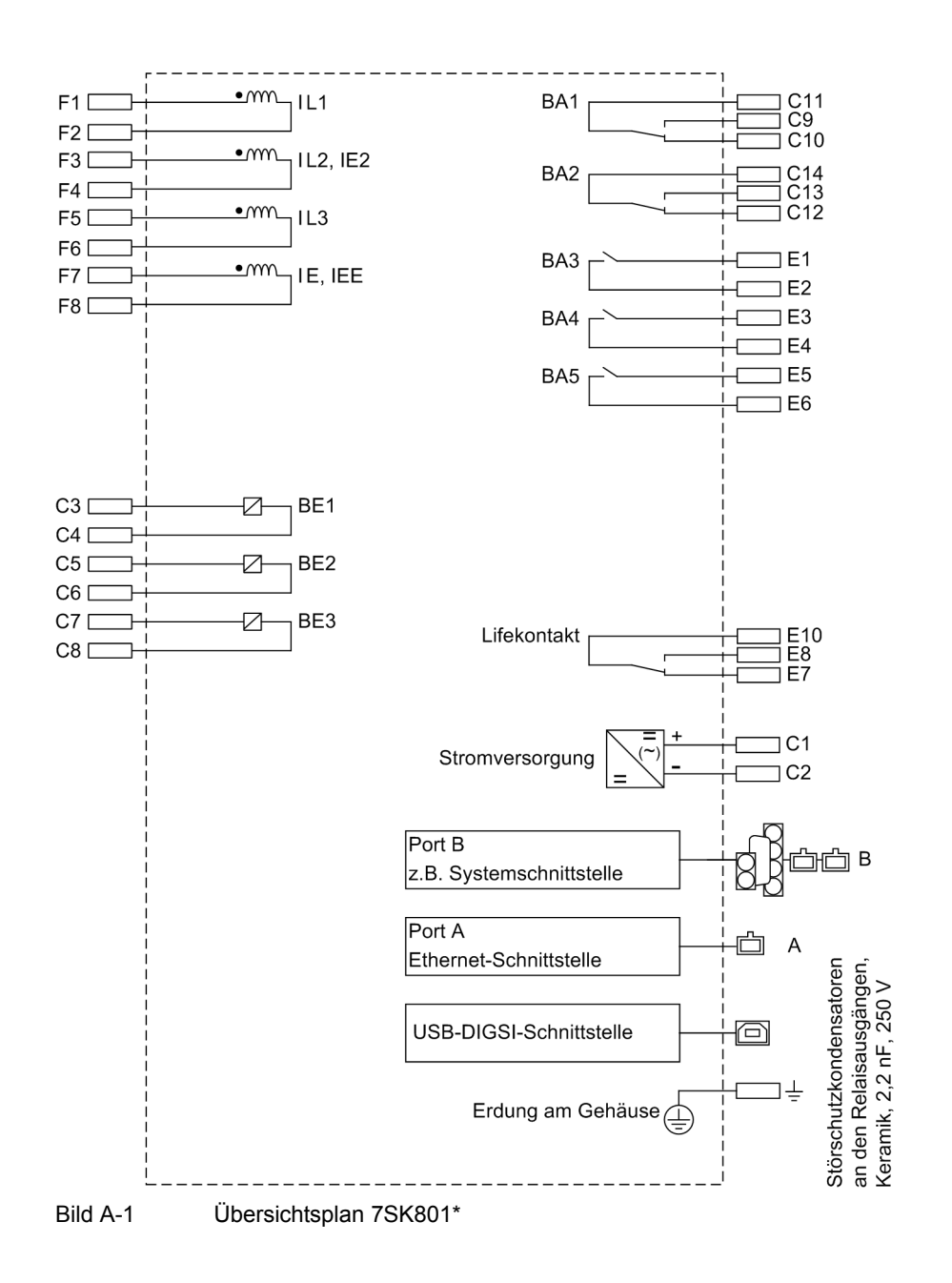

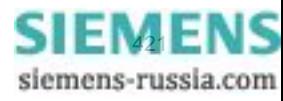

# **7SK802\***

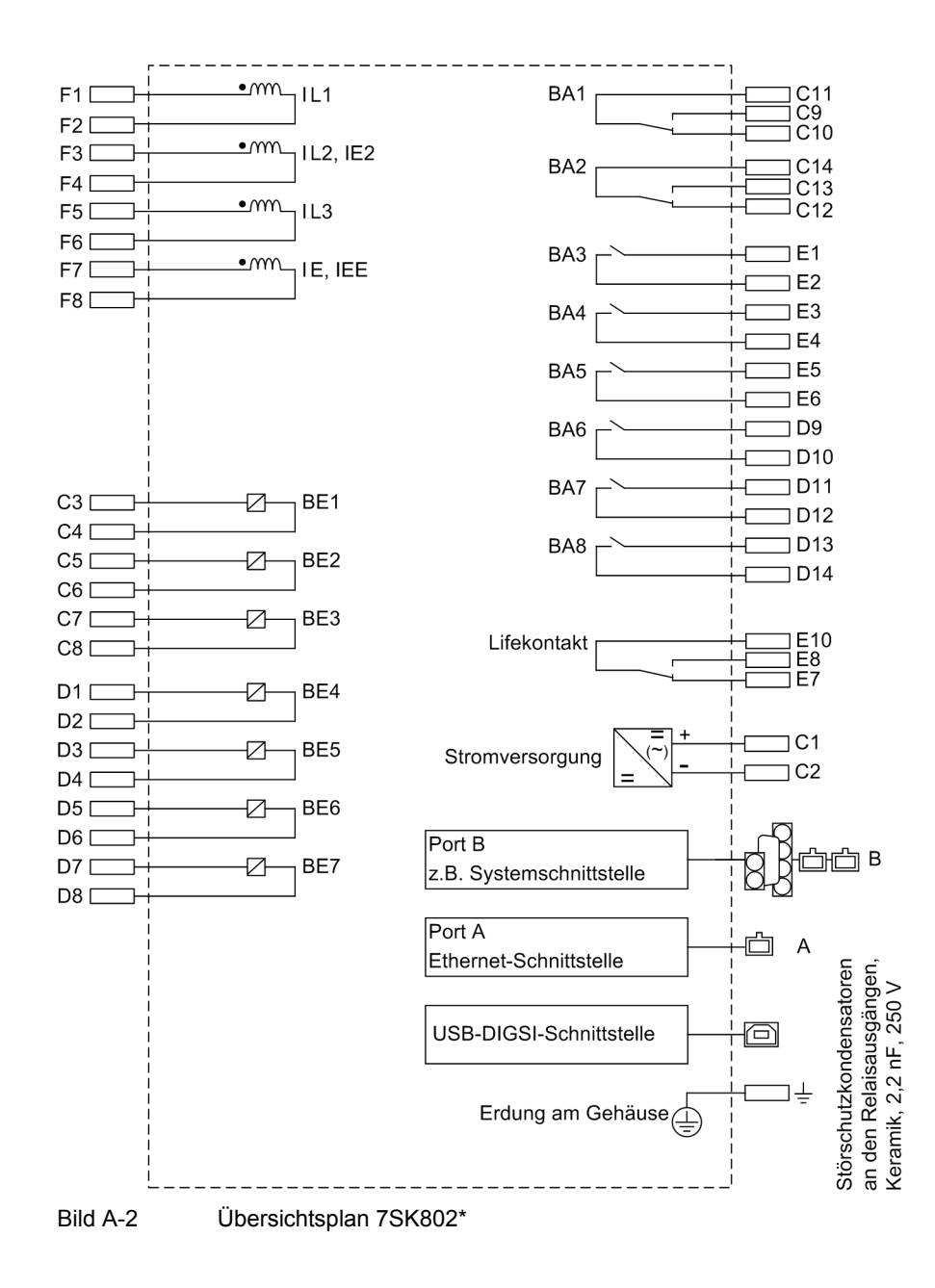

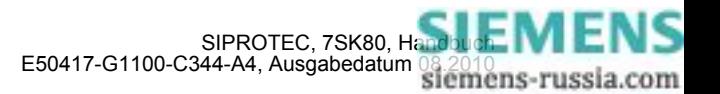

# **7SK803\***

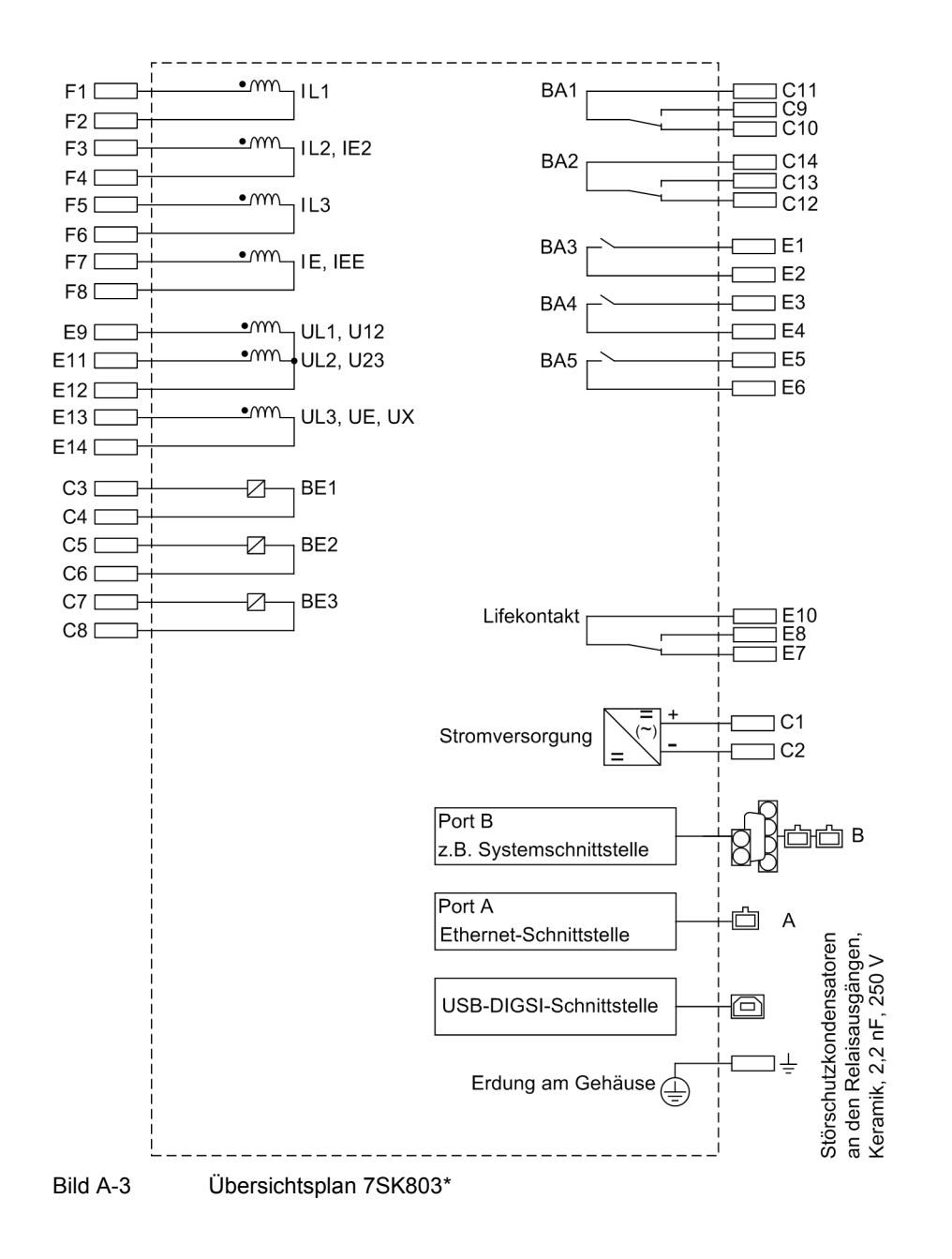

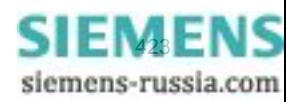

# **7SK804\***

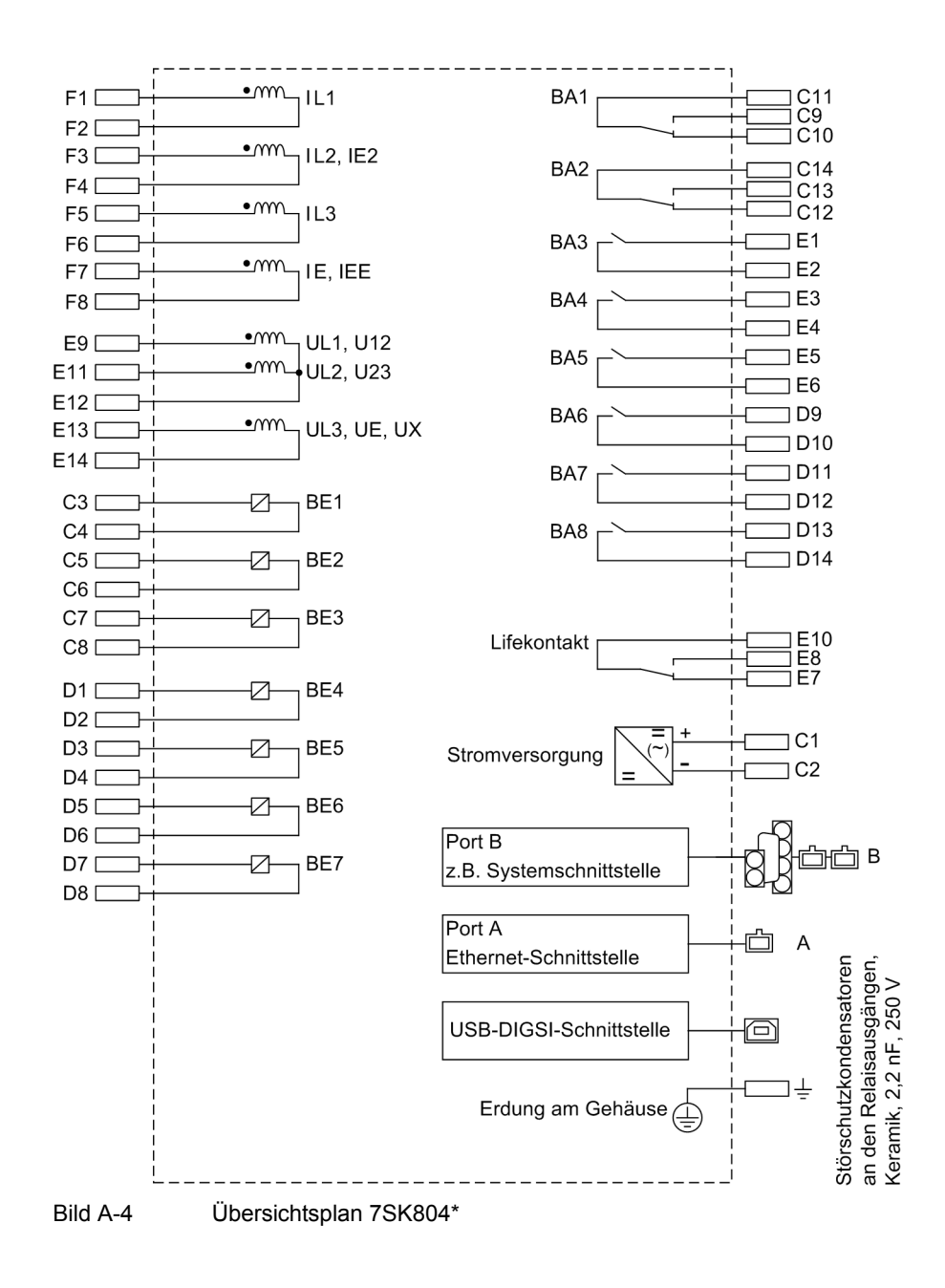

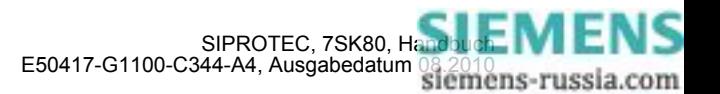

## **7SK805\***

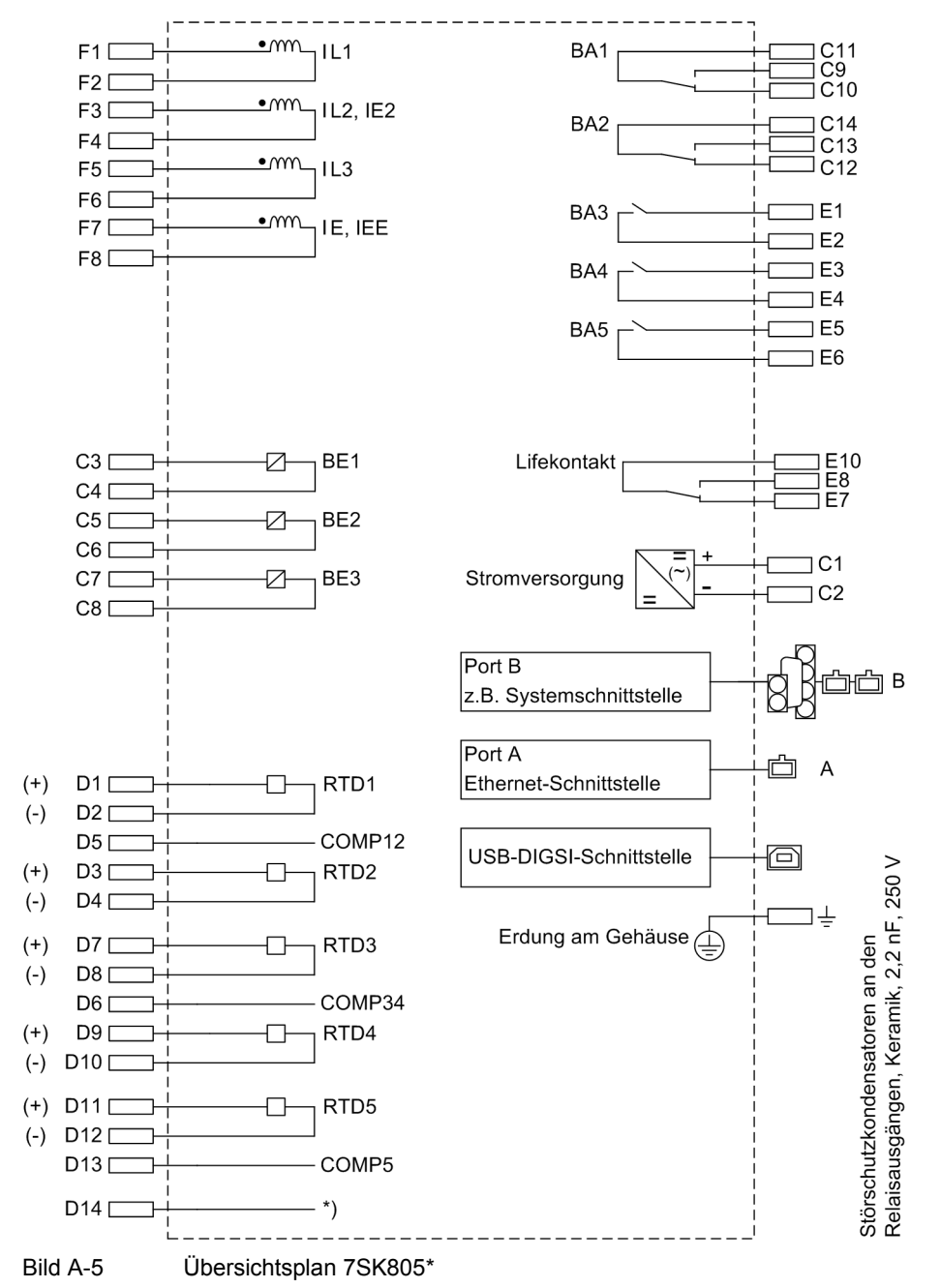

\*) Der Schirm des Anschlusskabels wird direkt an die Schirmhaube angeschlossen.

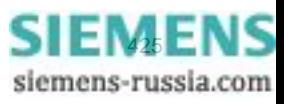

# **7SK806\***

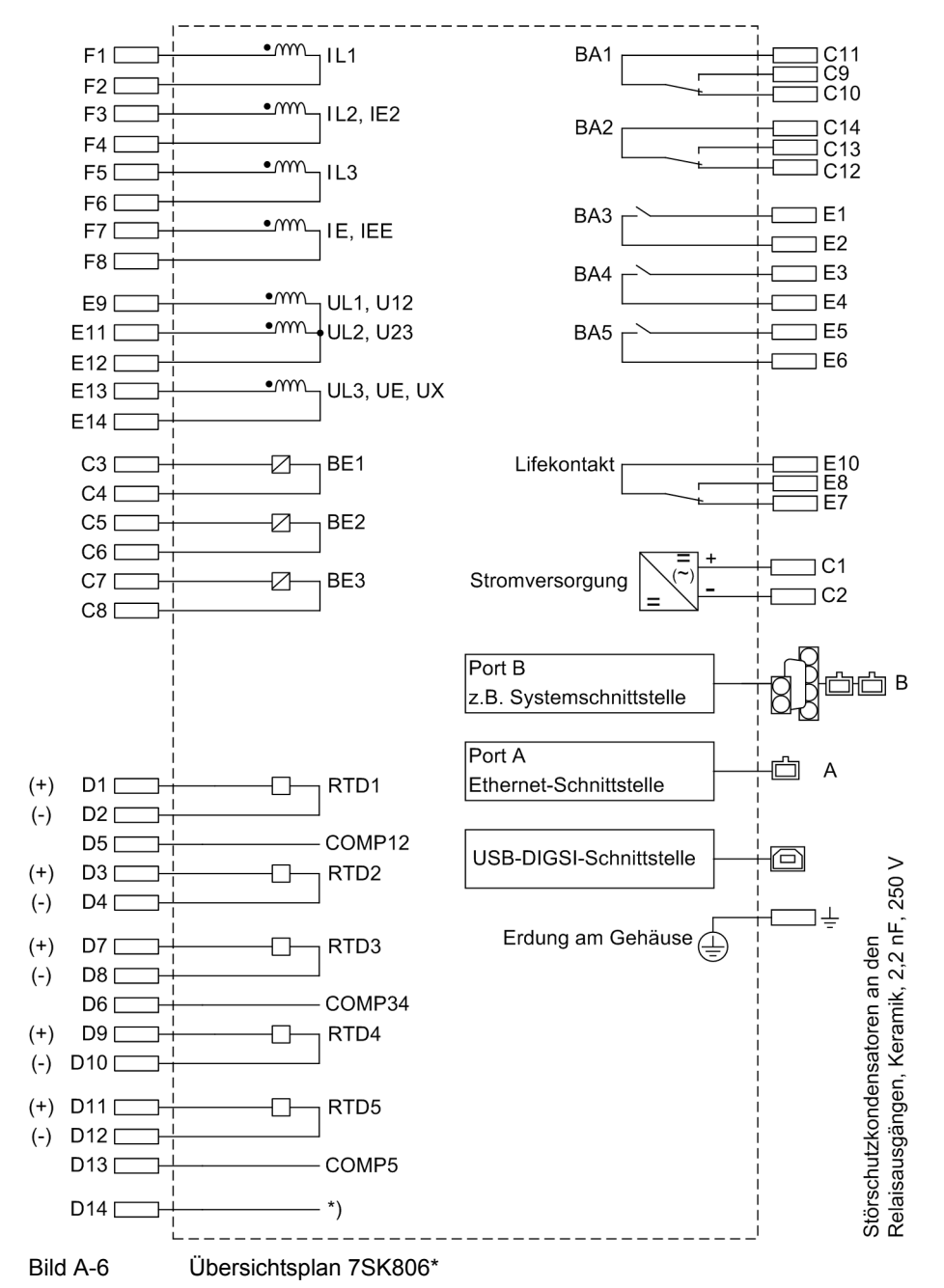

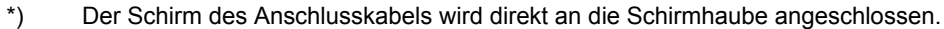

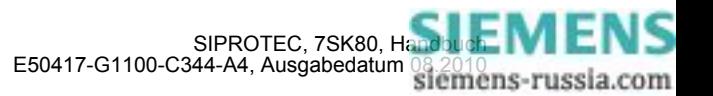

# <span id="page-426-0"></span>**A.3 Anschlussbeispiele**

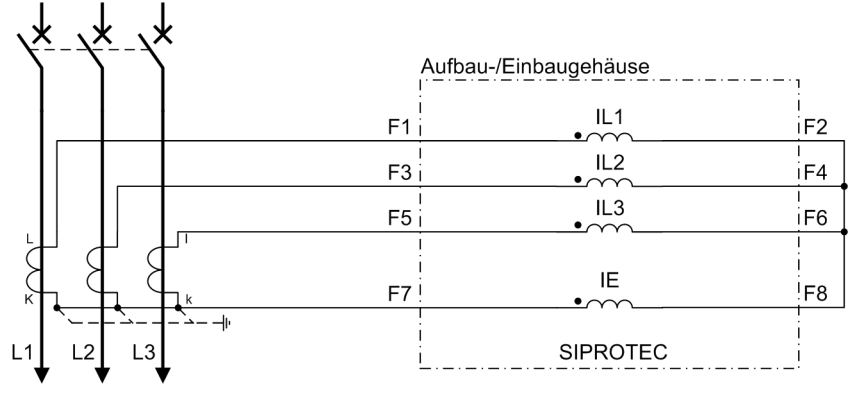

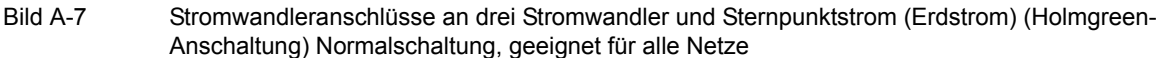

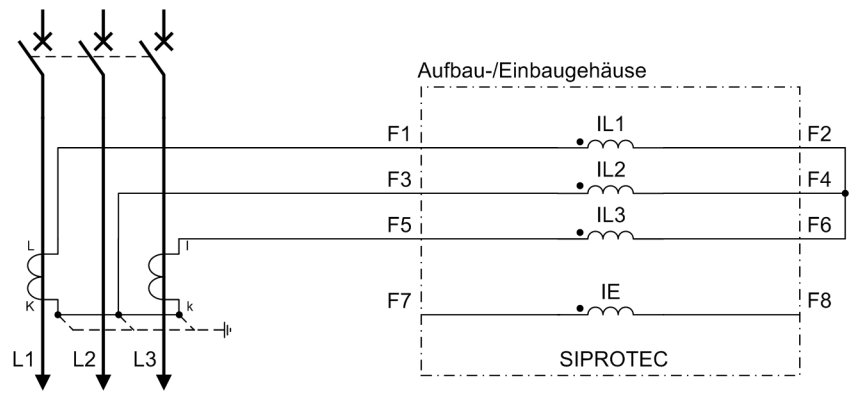

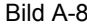

Bild A-8 Stromwandleranschlüsse an zwei Stromwandler, nur für isolierte oder gelöschte Netze

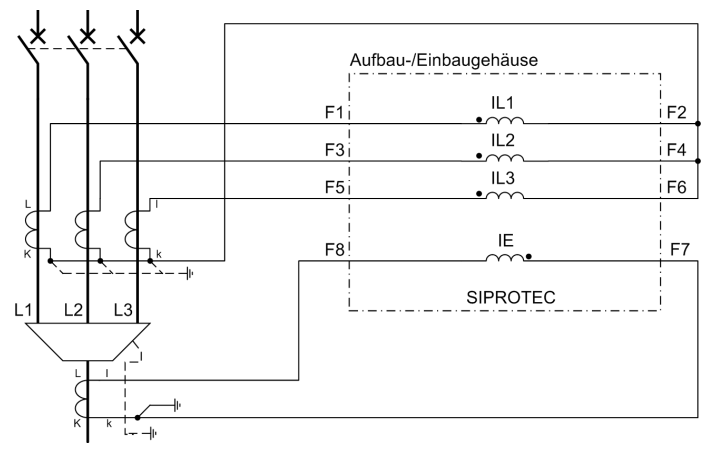

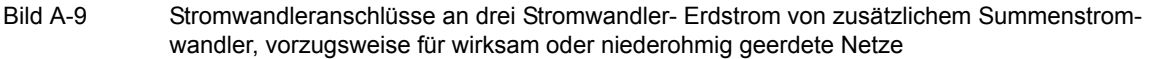

Wichtig: Die Erdung des Kabelschirmes muss an der Kabelseite erfolgen

Hinweis: Die Umschaltung der Strompolarität (Adresse 201) bewirkt auch eine Umpolung des Stromeinganges IE!

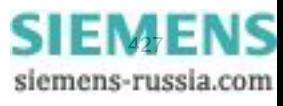

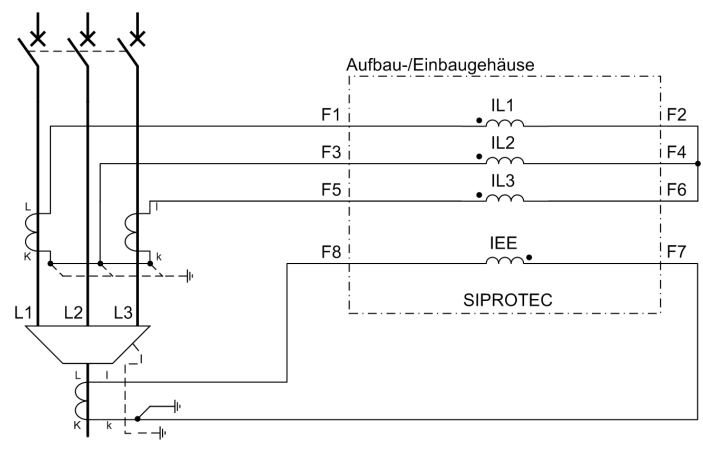

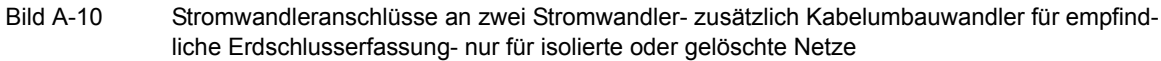

Wichtig: Die Erdung des Kabelschirmes muss an der Kabelseite erfolgen

Hinweis: Die Umschaltung der Strompolarität (Adresse 201) bewirkt auch eine Umpolung des Stromeinganges IEE!

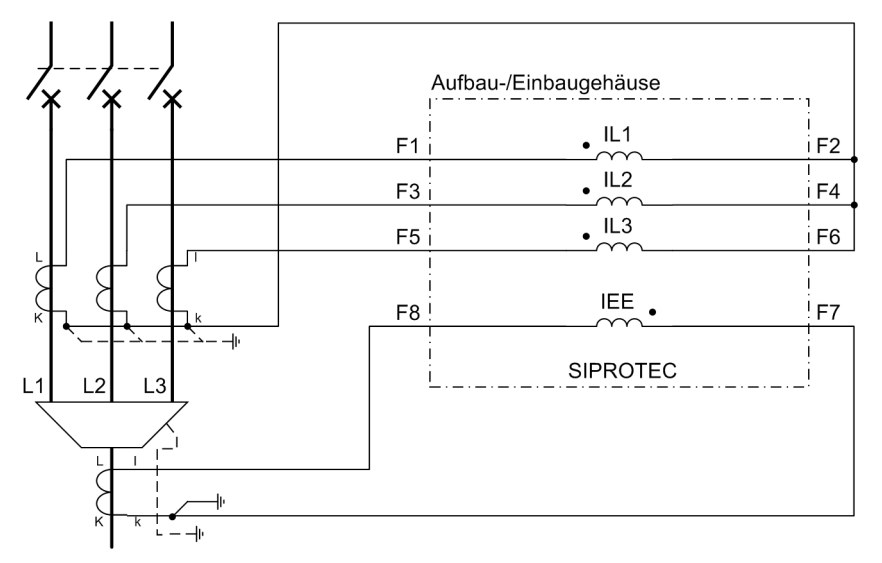

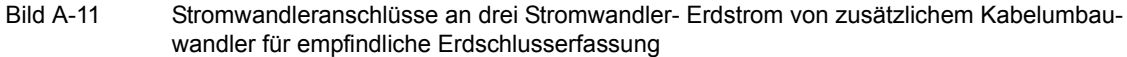

Wichtig: Die Erdung des Kabelschirmes muss an der Kabelseite erfolgen

Hinweis: Die Umschaltung der Strompolarität (Adresse 201) bewirkt auch eine Umpolung des Stromeinganges IEE!

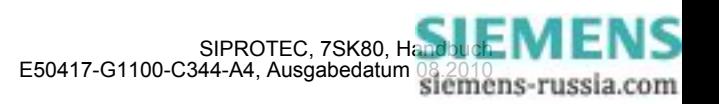

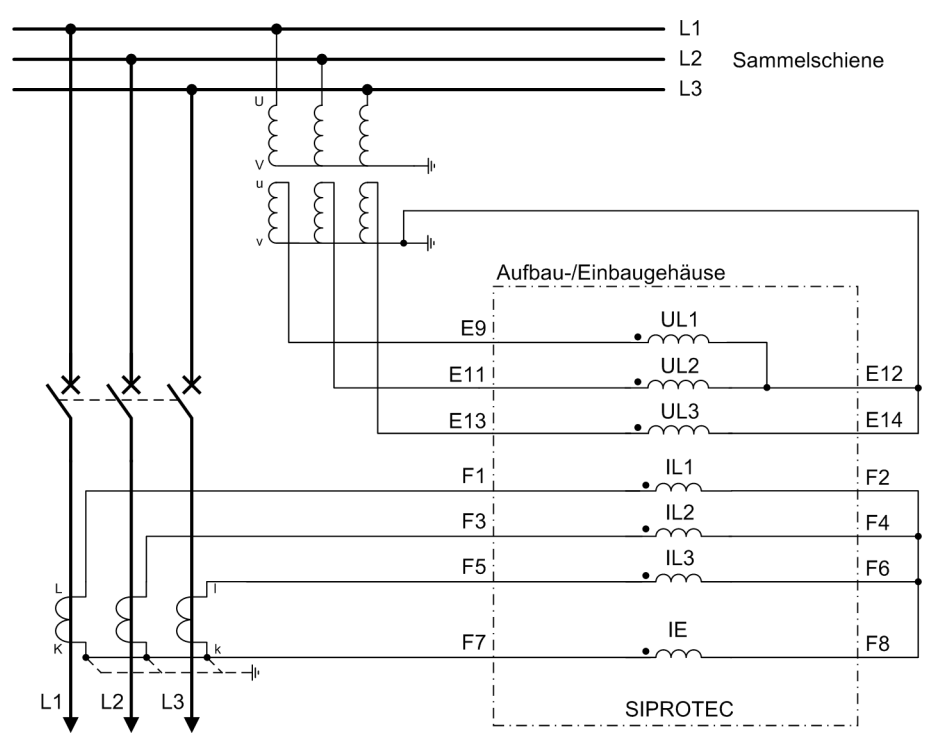

Bild A-12 Wandleranschlüsse an drei Stromwandler und drei Spannungswandler (Leiter-Erde-Spannungen), Normalschaltung, geeignet für alle Netze

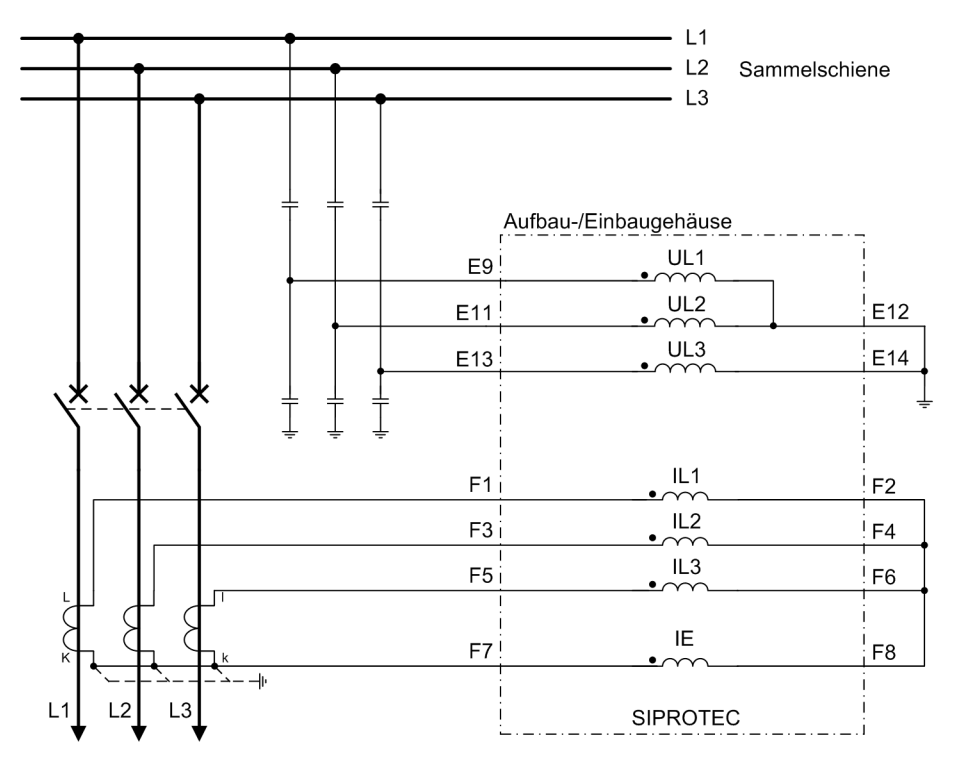

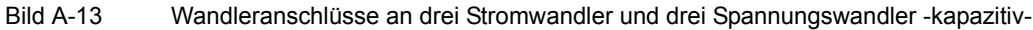

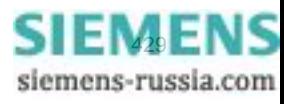

Anhang A.3 Anschlussbeispiele

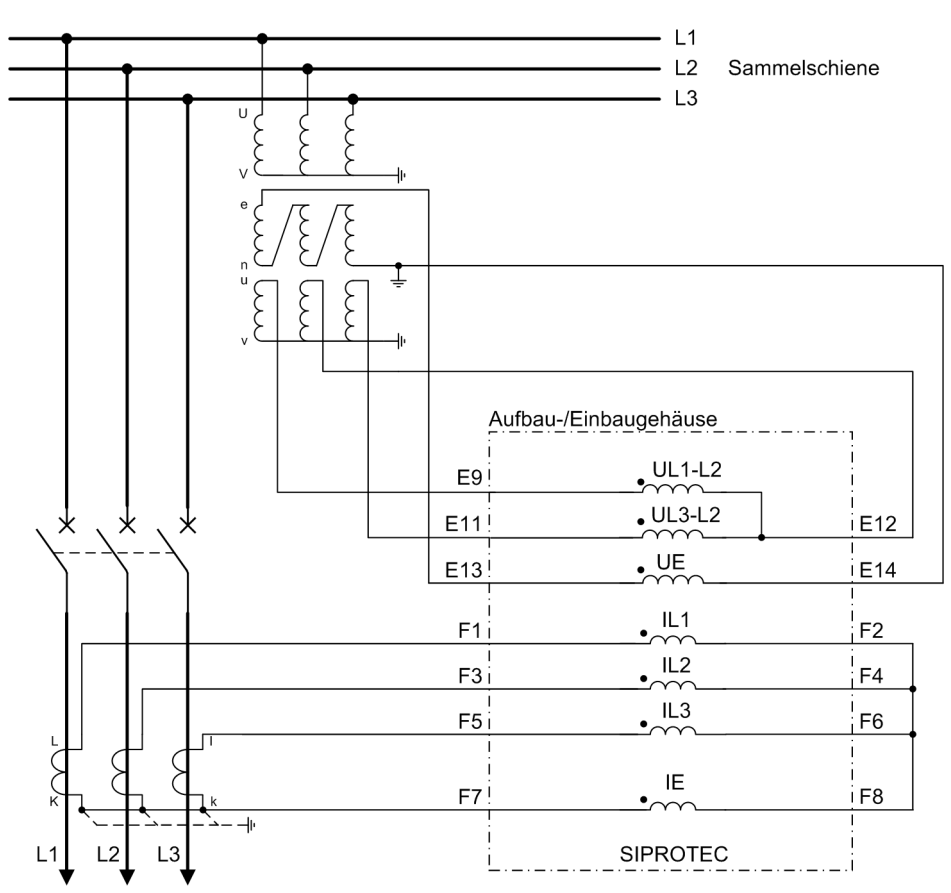

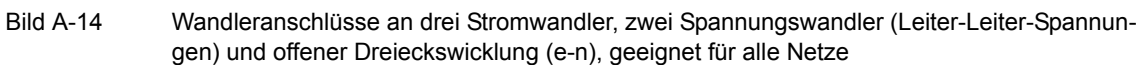

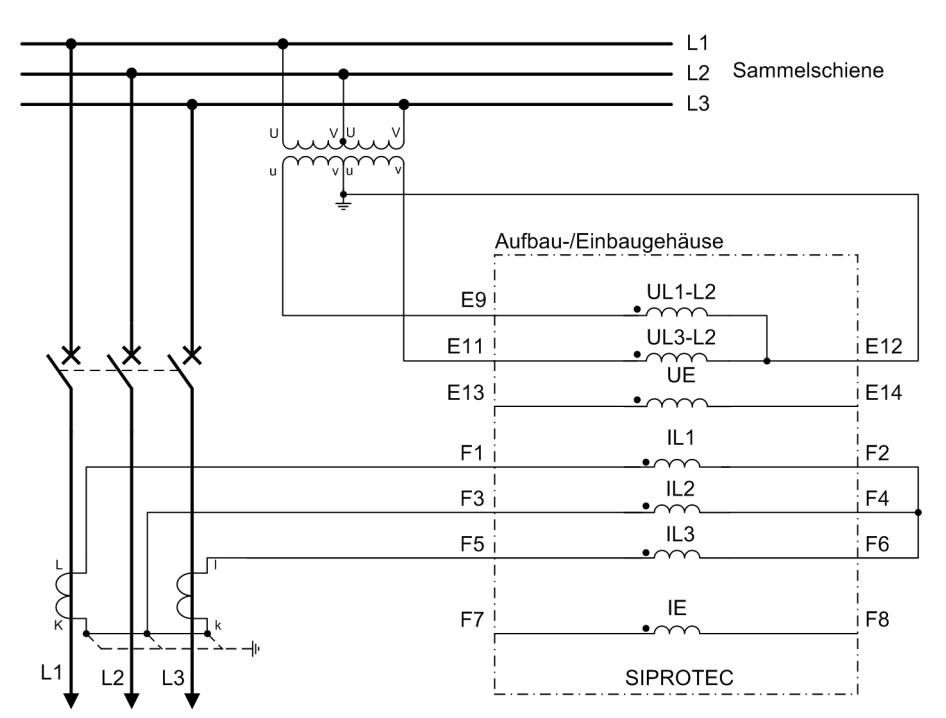

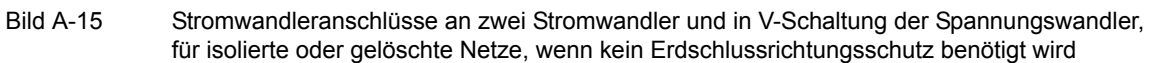

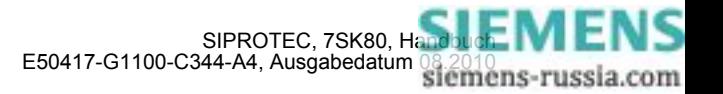

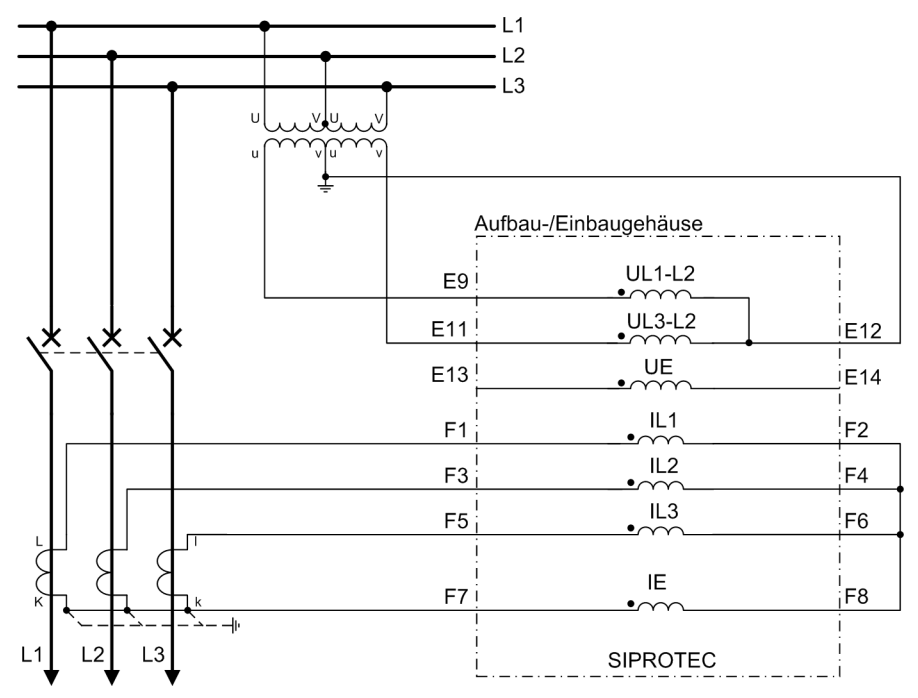

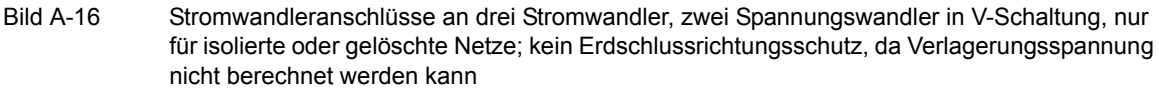

Hinweis Wenn anlagenseitig nur 2 Spannungswandler (V-Schaltung) vorhanden sind, sollte auch das Gerät in V-Schaltung angeschlossen und der nicht benutzte Spannungseingang kurzgeschlossen werden.

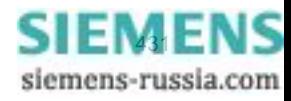

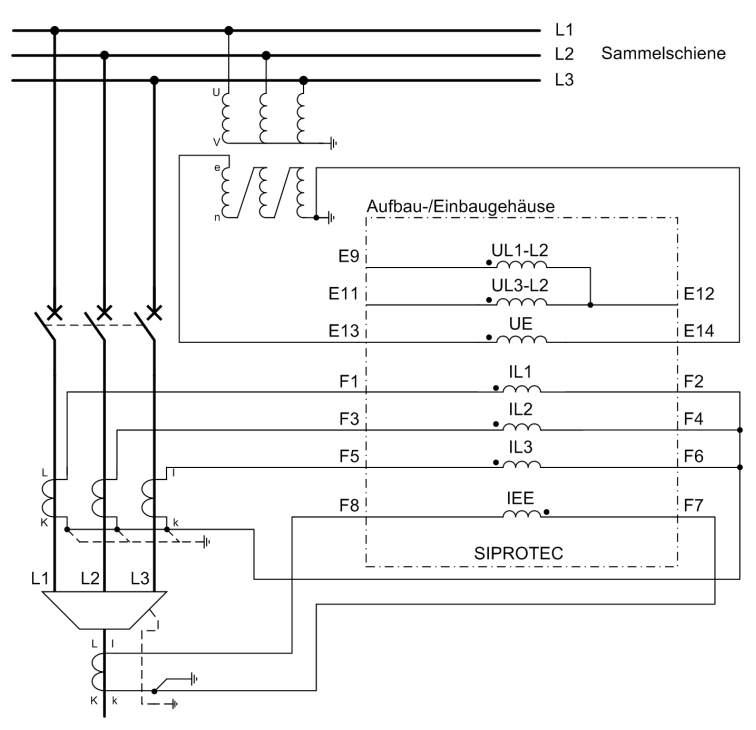

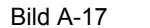

Bild A-17 Wandleranschlüsse an drei Stromwandler, Kabelumbauwandler und offene Dreieckswicklung, maximale Genauigkeit für Erdschlussrichtungserfassung

Wichtig: Die Erdung des Kabelschirmes muss an der Kabelseite erfolgen

Bei Sammelschienenseitiger Erdung der Stromwandler wird die Strompolarität des Gerätes über Adresse 0201 geändert. Dies bewirkt auch eine Umpolung des Stromeinganges IE/IEE. Damit muss bei Verwendung eines Kabelumbauwandlers der Anschluss von k und I an F8 und F7 getauscht werden.

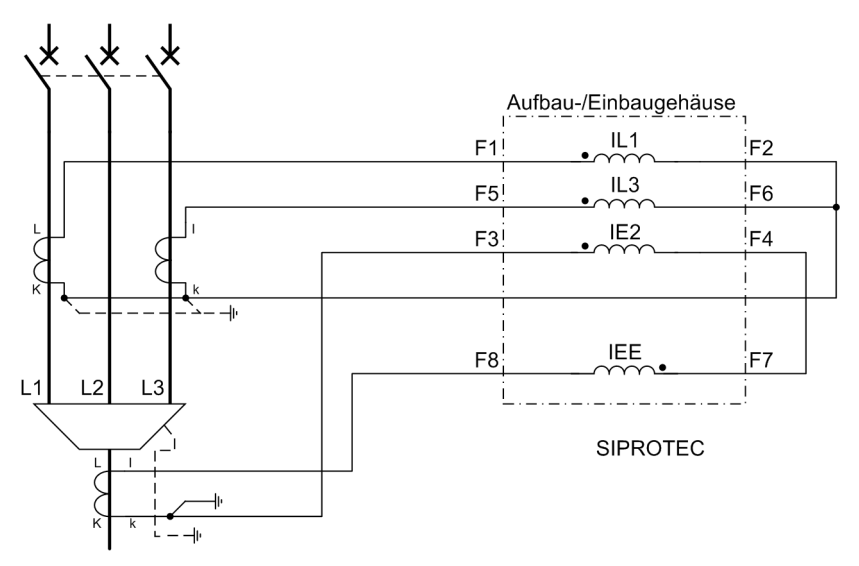

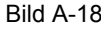

Bild A-18 Stromwandleranschlüsse an zwei Phasenstromwandler und einen Erdstromwandler; der Erdstrom wird über den empfindlichen und normal-empfindlichen Erdeingang geführt

**Wichtig!** Die Erdung des Kabelschirmes muss an der Kabelseite erfolgen

Bei Sammelschienenseitiger Erdung der Stromwandler wird die Strompolarität des Gerätes über Adresse 0201 geändert. Dies bewirkt auch eine Umpolung des Stromeinganges IEE. Damit muss bei Verwendung eines Kabelumbauwandlers der Anschluss von k und I an F8 und F7 getauscht werden.

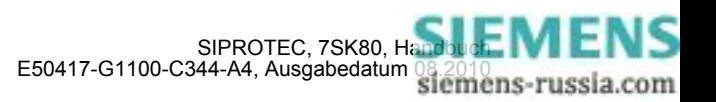
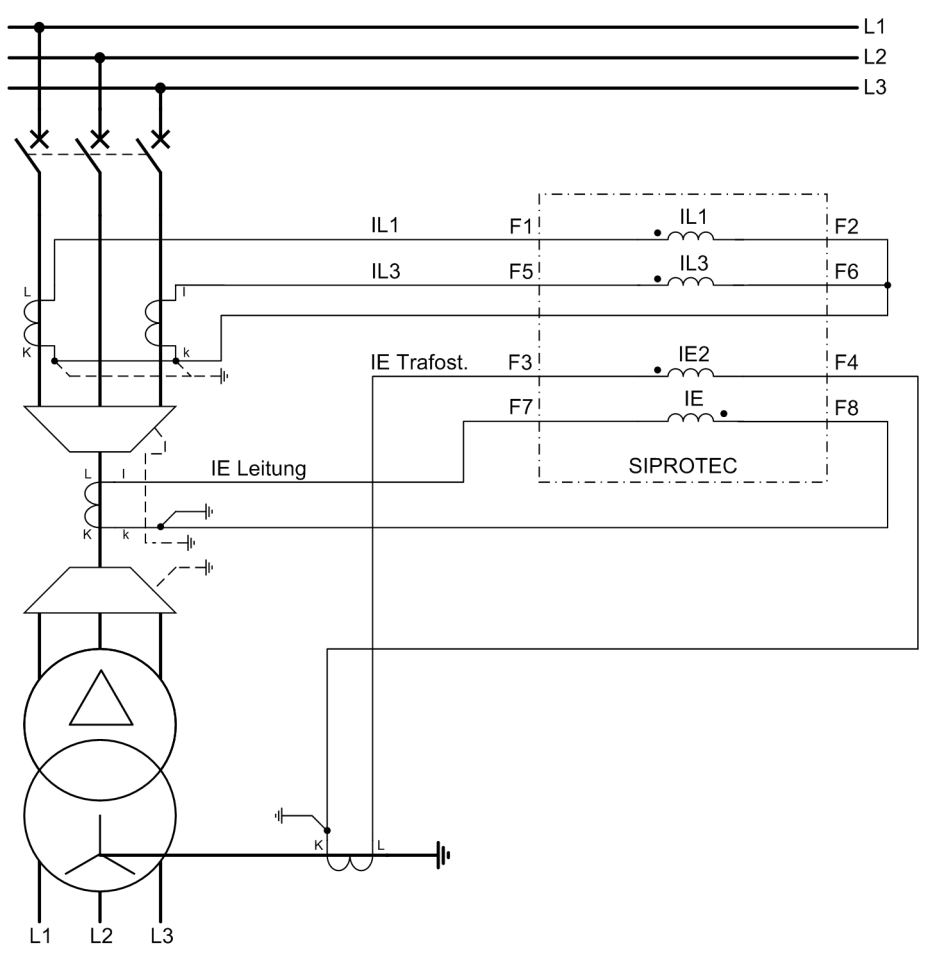

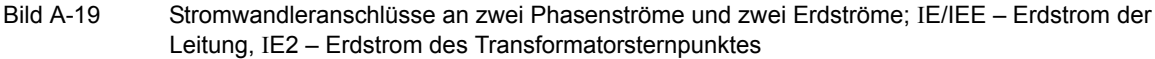

**Wichtig!** Die Erdung des Kabelschirmes muss an der Kabelseite erfolgen

Bei Sammelschienenseitiger Erdung der Stromwandler wird die Strompolarität des Gerätes über Adresse 0201 geändert. Dies bewirkt auch eine Umpolung des Stromeinganges IE/IEE. Damit muss bei Verwendung eines Kabelumbauwandlers der Anschluss von k und I an F8 und F7 getauscht werden.

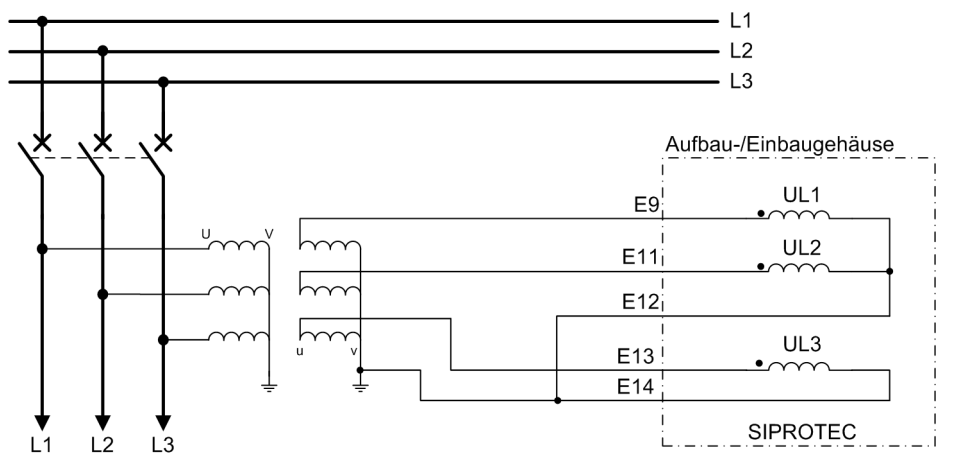

Bild A-20 Beispiel für Anschlussart "U1E, U2E, U3E" Abgangsseitiger Spannungsanschluss

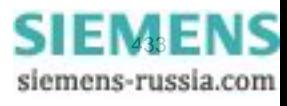

#### Anhang A.3 Anschlussbeispiele

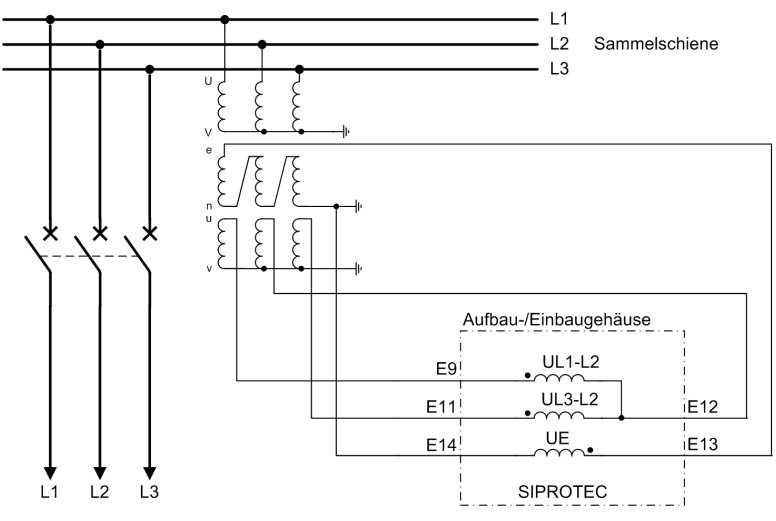

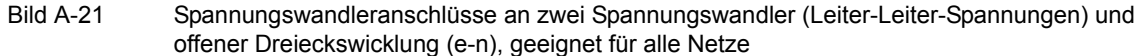

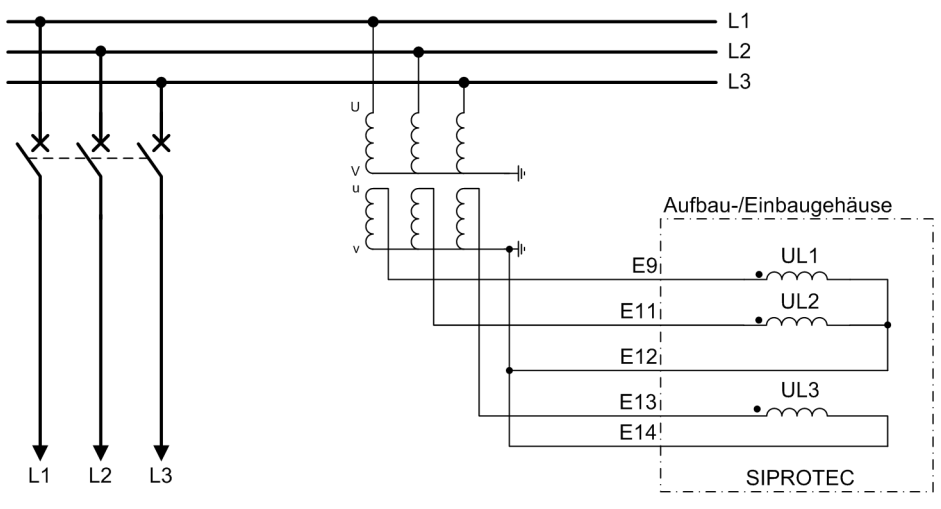

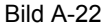

Bild A-22 Beispiel für Anschlussart "U1E, U2E, U3E" Sammelschienenseitiger Spannungsanschluss

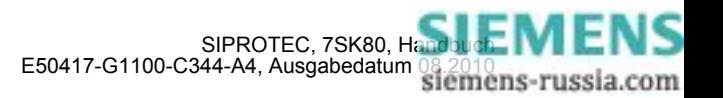

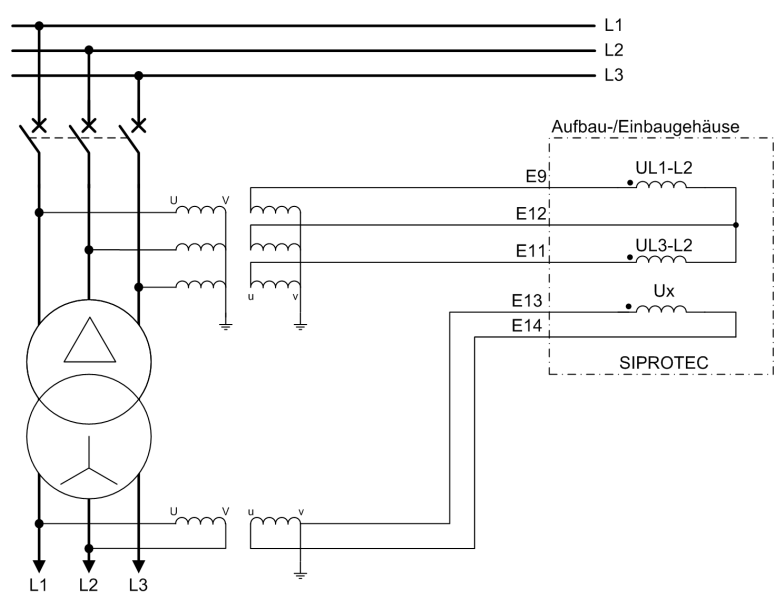

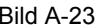

Bild A-23 Beispiel für Anschlussart "U12, U23, Ux"

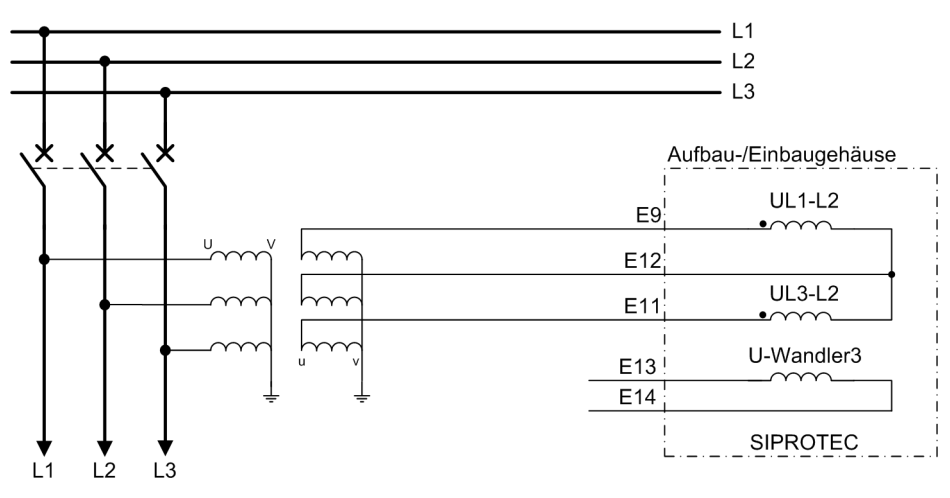

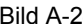

Bild A-24 Beispiel für Anschlussart "U12, U23"

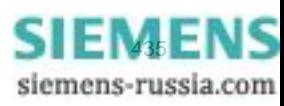

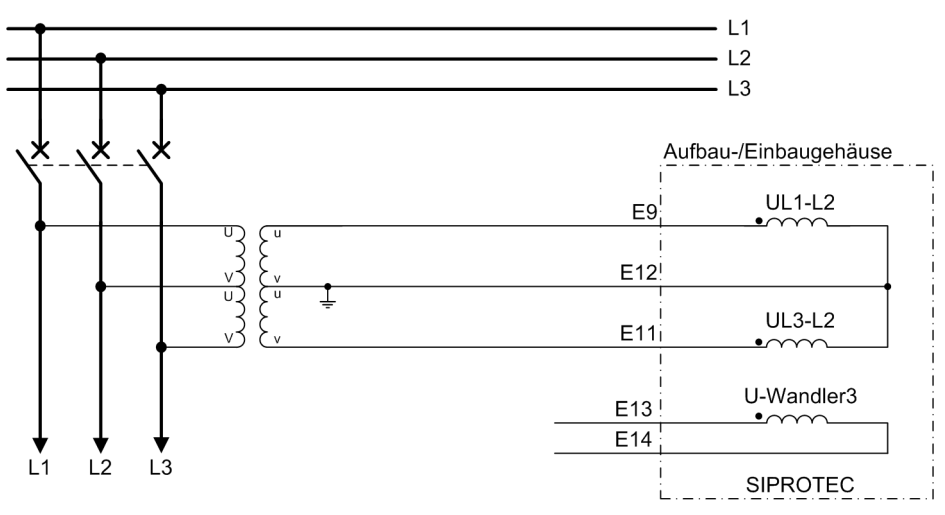

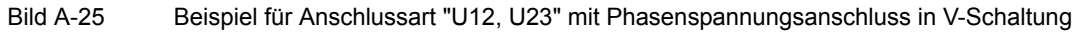

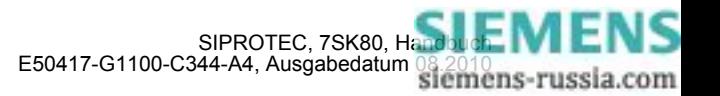

### **A.3.1 Anschlussbeispiele für Thermobox**

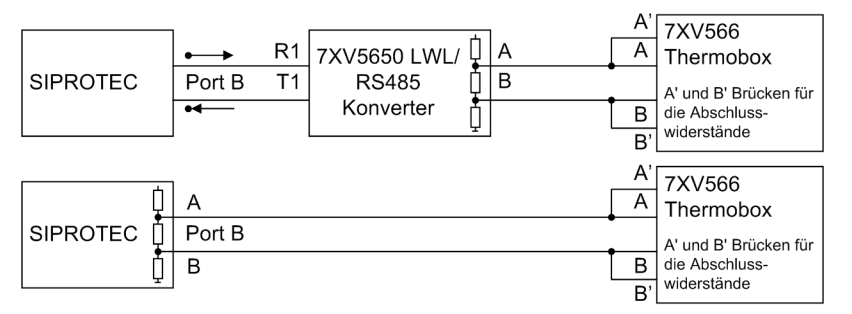

Bild A-26 Halb-Duplex Betrieb mit einer Thermobox oben: Ausführung optisch (2 LWL); unten: Ausführung RS485. Optional Ethernet über Port A (EN100–LC).

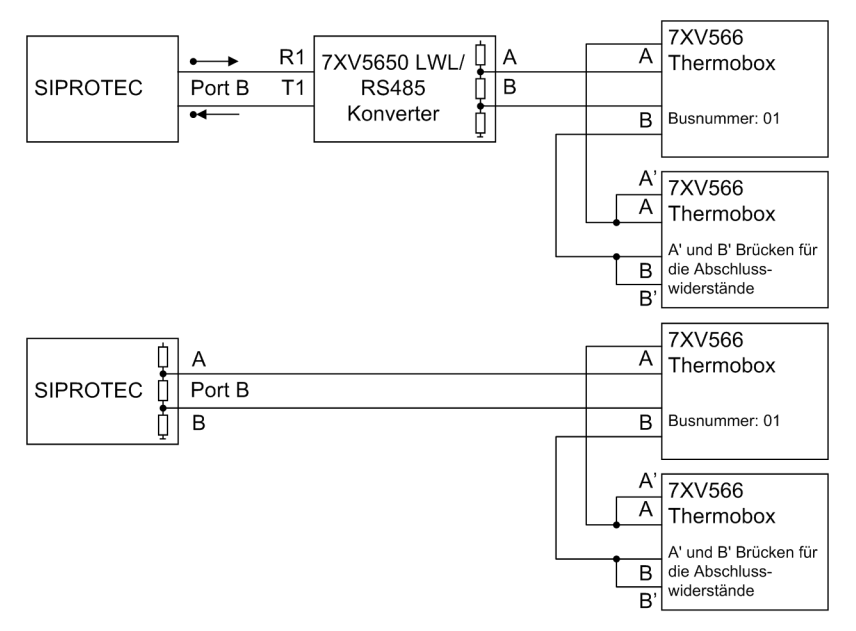

Bild A-27 Halb-Duplex Betrieb mit zwei Thermoboxen oben: Ausführung optisch (2 LWL); unten: Ausführung RS485. Optional Ethernet über Port A (EN100–LC).

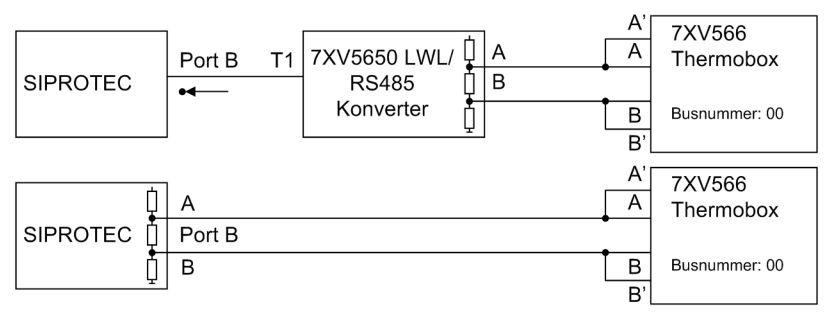

Bild A-28 Simplex Betrieb mit einer Thermobox oben: Ausführung optisch (1 LWL); unten: Ausführung RS485. Optional Ethernet über Port A (EN100–LC).

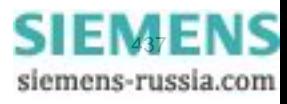

# **A.4 Anforderungen an die Stromwandler**

Die Anforderungen an die Phasenstromwandler werden üblicherweise durch den Überstromzeitschutz bestimmt, speziell durch die Einstellung der Hochstromstufe. Darüber hinaus gibt es eine minimale Anforderung, welche ein Erfahrungswert ist.

Die Auslegungsempfehlungen erfolgen nach der Norm IEC 60044-1.

Zur Umrechnung der Anforderung in die Kniepunktspannung und andere Wandlerklassen werden die Normen IEC 60044-6, BS 3938 und ANSI/IEEE C 57.13 herangezogen.

### <span id="page-437-0"></span>**A.4.1 Überstromziffern**

### **Betriebs- und Nennüberstromziffer**

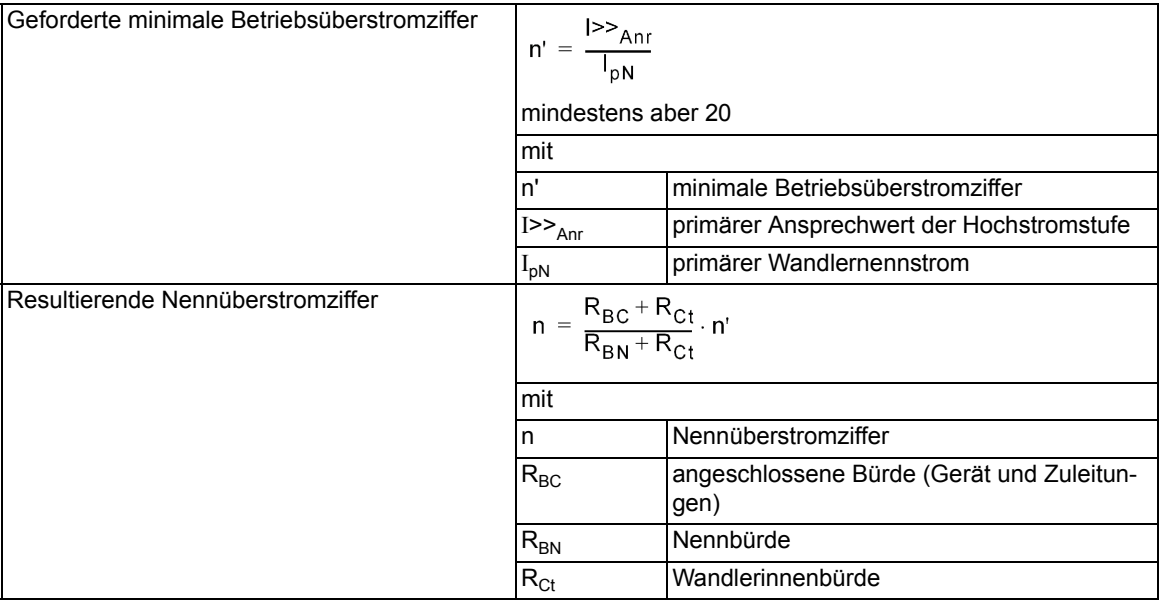

### **Berechnungsbeispiel nach IEC 60044–1**

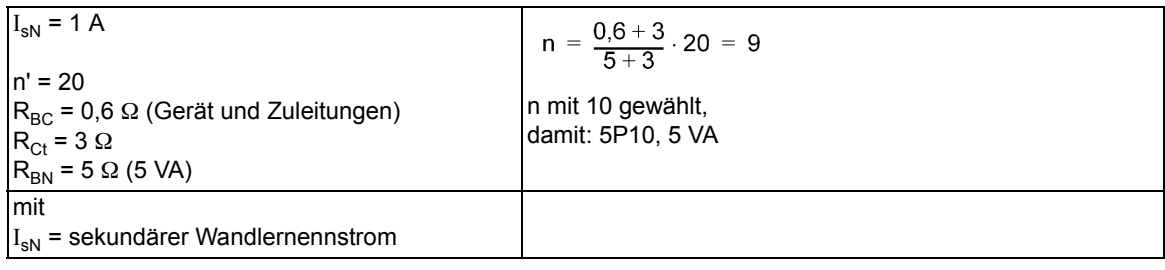

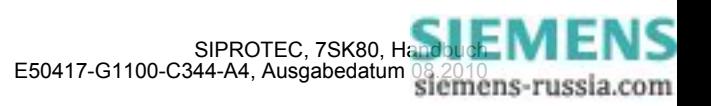

## **A.4.2 Klassenumrechnung**

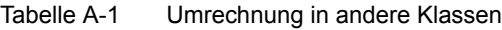

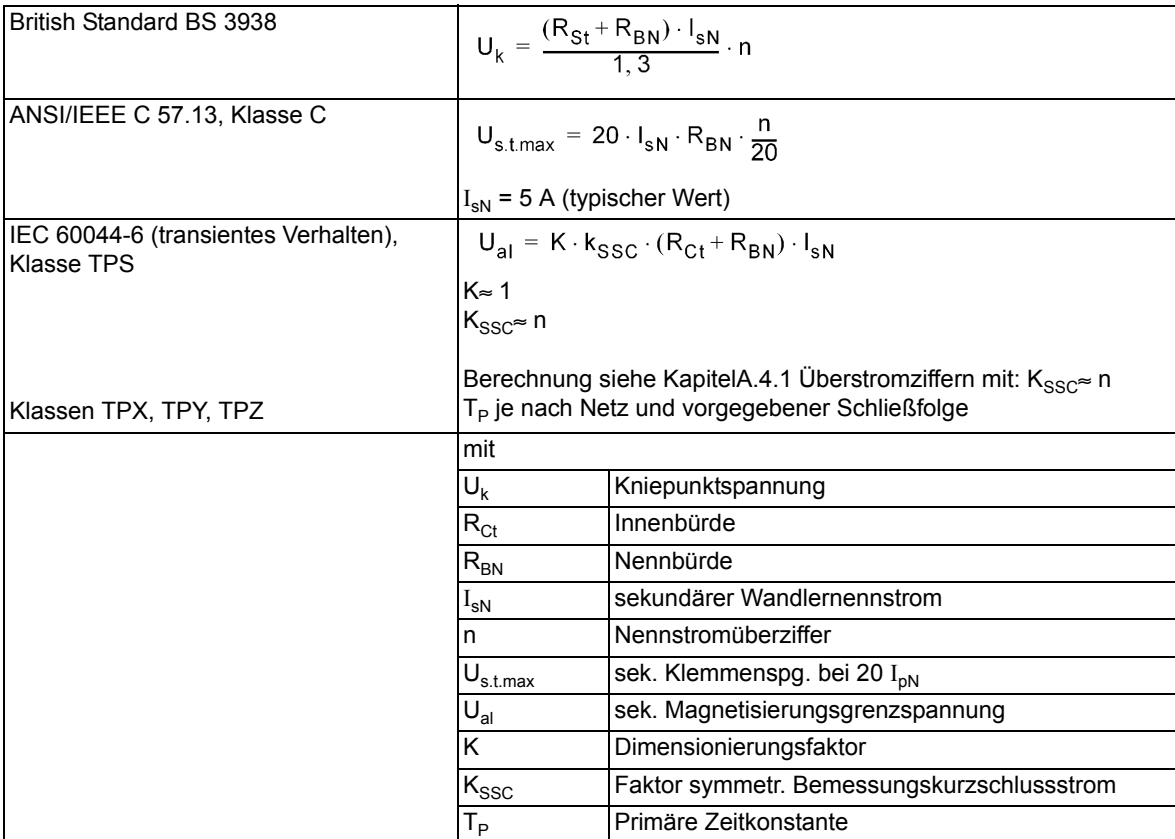

### **A.4.3 Kabelumbauwandler**

### **Allgemeines**

Die Anforderungen an den Kabelumbauwandler werden durch die Funktion "Empfindliche Erdfehlererfassung" bestimmt.

Die Auslegungsempfehlungen erfolgen nach der Norm IEC 60044-1.

### **Anforderungen**

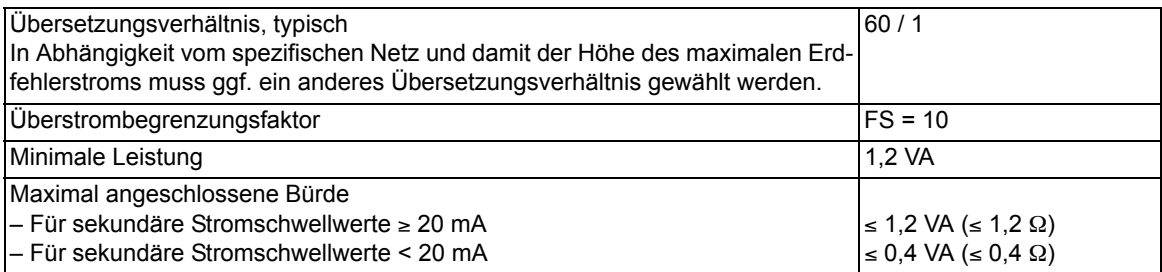

#### **Klassengenauigkeit**

Tabelle A-2 Mindestens geforderte Klassengenauigkeit in Abhängigkeit von der Sternpunkterdung und Funktionsarbeitsweise

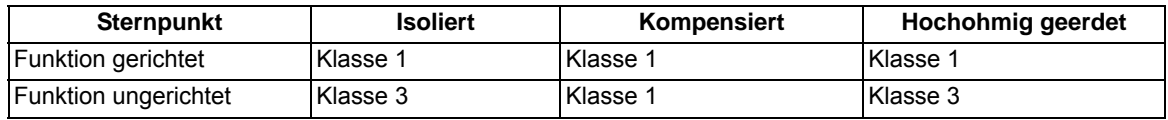

Für besonders kleine Erdfehlerströme muss ggf. eine Winkelkorrektur am Gerät parametriert werden (siehe Funktionsbeschreibung der "Empfindlichen Erdfehlererfassung").

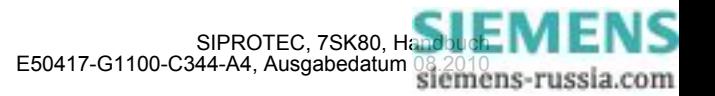

# **A.5 Vorrangierungen**

Bei Auslieferung der Geräte sind bereits Voreinstellungen für Leuchtanzeigen, Binäreingaben, Binärausgaben und Funktionstasten getroffen. Diese sind in den folgenden Tabellen zusammengefasst.

### **A.5.1 Leuchtdioden**

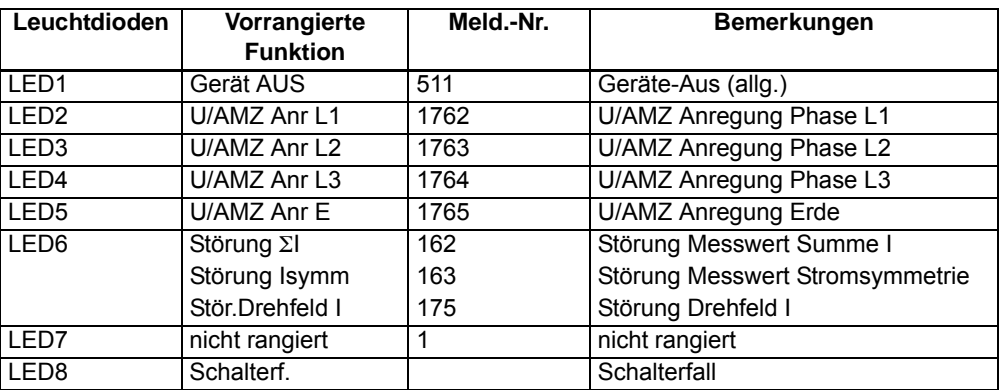

Tabelle A-3 7SK801\* oder 7SK805\*

### Tabelle A-4 7SK802\*

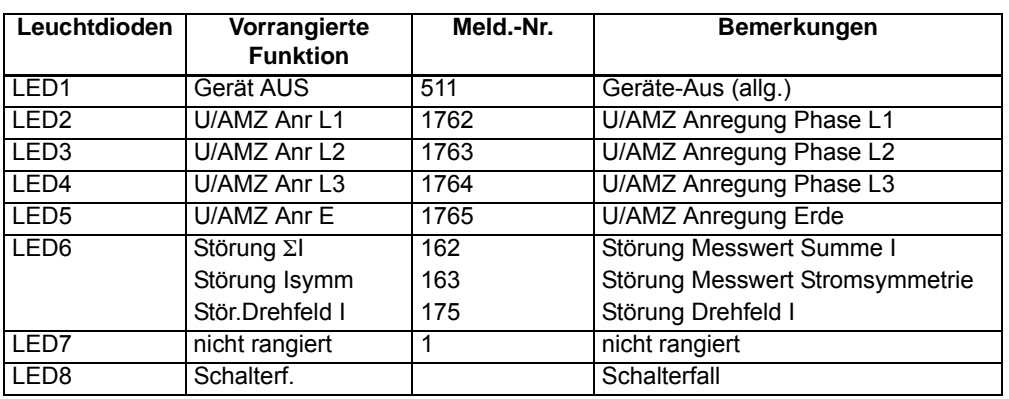

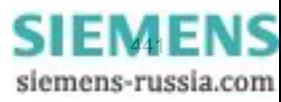

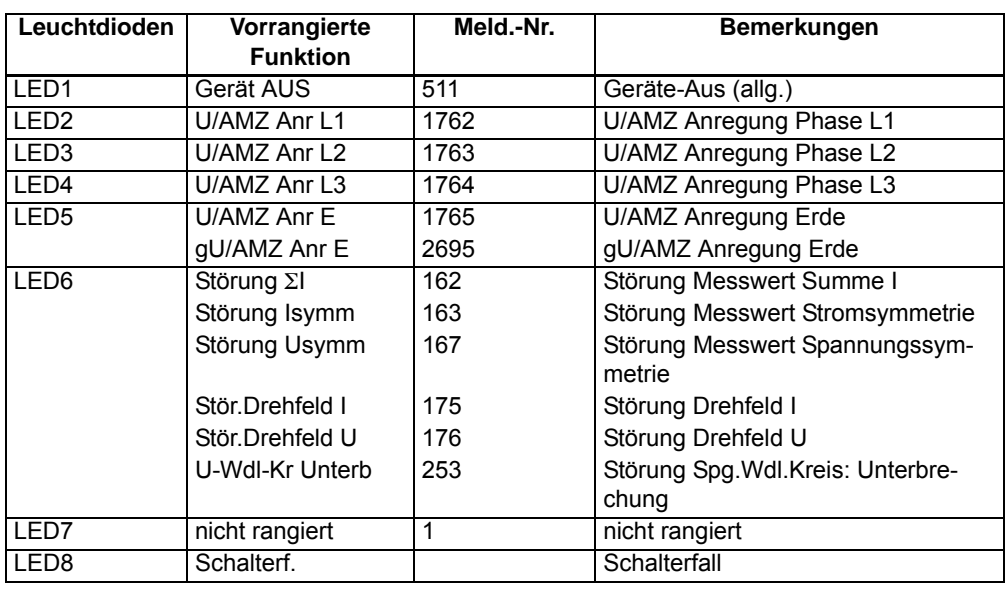

### Tabelle A-5 7SK803\*

Tabelle A-6 7SK804\* oder 7SK806\*

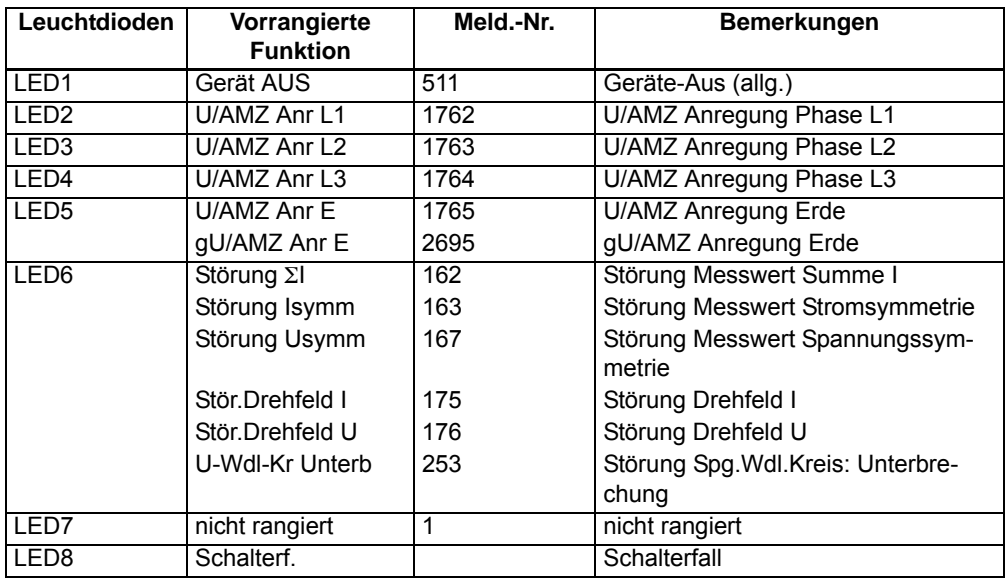

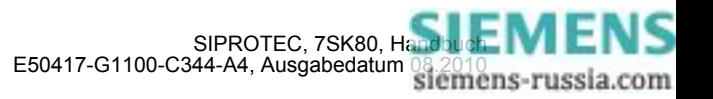

### **A.5.2 Binäreingang**

| <b>Binäreingang</b> | Vorrangierte<br><b>Funktion</b> | Meld.-Nr. | <b>Bemerkungen</b>             |
|---------------------|---------------------------------|-----------|--------------------------------|
| BF <sub>1</sub>     | >U/AMZ I>> blk                  | 1721      | >U/AMZ Blockierung Stufe I>>   |
|                     | >U/AMZ IE>> blk                 | 1724      | >U/AMZ Blockierung Stufe IE>>  |
| BF <sub>2</sub>     | >LS offen                       | 4602      | >Leistungsschalter offen       |
|                     | Q0 EIN/AUS                      |           | Leistungsschalter Q0           |
| BE <sub>3</sub>     | >LS geschlossen                 | 4601      | >Leistungsschalter geschlossen |
|                     | Q0 EIN/AUS                      |           | Leistungsschalter Q0           |

Tabelle A-7 Voreingestellte Binäreingänge für alle Geräte und Bestellvarianten

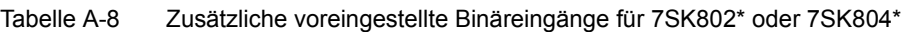

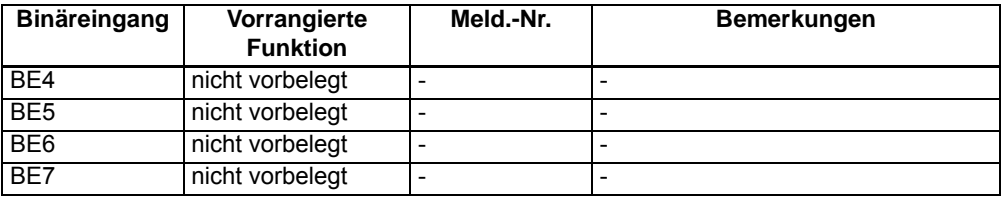

### **A.5.3 Binärausgang**

Tabelle A-9 Voreingestellte Ausgangsrelais für alle Geräte und Bestellvarianten

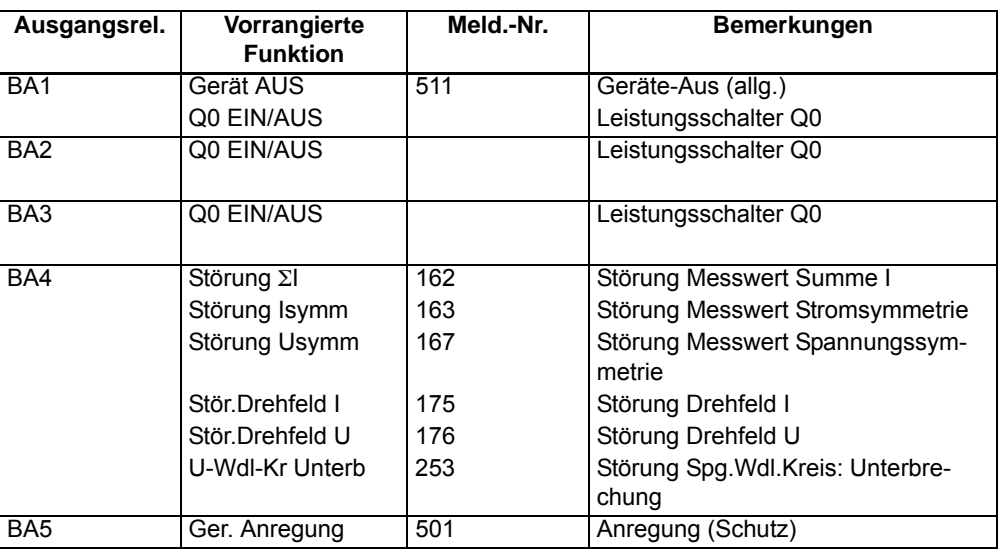

Tabelle A-10 Zusätzliche voreingestellte Ausgangsrelais für 7SK802\* oder 7SK804\*

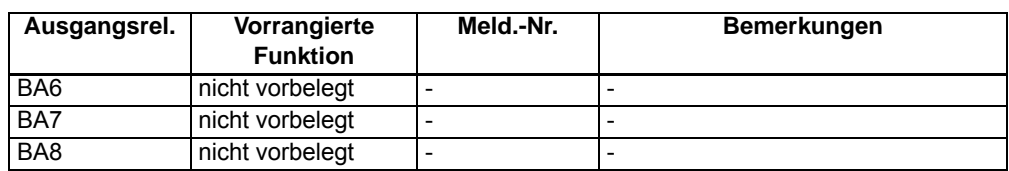

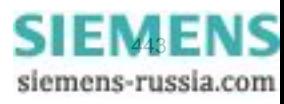

### **A.5.4 Funktionstasten**

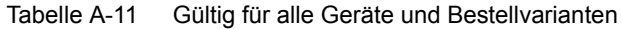

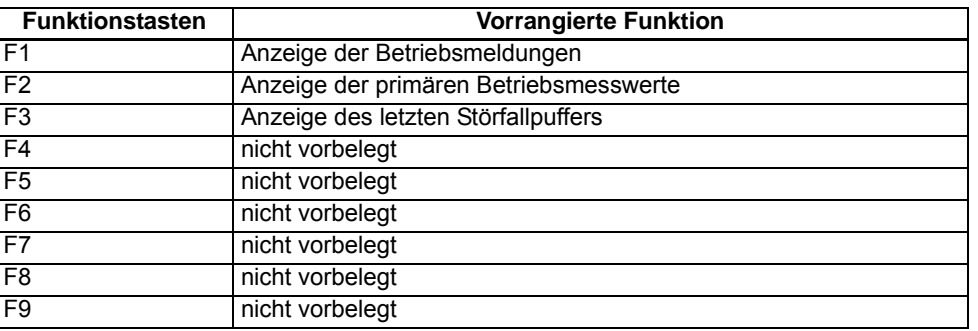

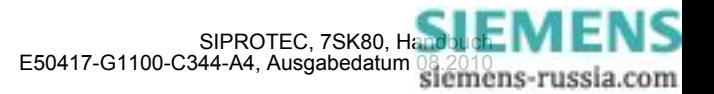

### **A.5.5 Grundbild**

Je nach Gerätetypsind eine Anzahl vordefinierter Messwertseiten verfügbar. Die Startseite des Grundbildes, das nach einem Anlauf des Gerätes standardmäßig angezeigt wird, lässt sich in den Gerätedaten mittels des Parameters 640 **Startseite GB** auswählen.

#### **beim 6-zeiligen Display des 7SK80**

Seite1  $11:400A$  $12:20.0kV$  $L2:400A$ 23:20.0kV L3:400A 31:20.0kV E : 0A<br>EE: 0A  $E: 0.0kV$  $f : 50.0Hz$ Seite2  $\overline{\phantom{1}}$  il  $\overline{\overline{\text{ULE}}}$  $\overline{\text{UL}}$  $\frac{1}{6}$  : L1:100.0 100.0  $100.0$ L2:100.0 100.0<br>L3:100.0 100.0  $100.0$  $100.0$  $f : 50.0Hz$ Seite3  $I1:400A$ U1: 11.5kV P : 13.8MV  $Q: 0.0$ MVAR S : 13.8MVA  $cos\varphi$ : 1.00 Seite4  $P:13.8MW$ U12:20.0kV  $Q:O.OMVAR$ U23:20.0kV  $S:13.8MVA$ U31:20.0kV  $f:50.0Hz$ IL1:400A IL2:400A<br>IL3:400A  $cos\varphi$ :1.00 Seite 5  $L1:400A$  $L2:400A$ L3:400A E : 0A<br>EE: 0A  $f: 50.0Hz$ 

Bild A-29 Grundbild des 7SK80 bei Ausführung mit U ohne erweiterte Messwerte

Bei der U0/I0  $\varphi$  Messung wird der gemessene Erstrom IE2 unter E dargestellt und der Erdstrom IE bzw. IEE unter EE.

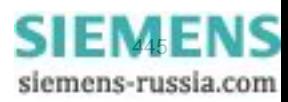

#### Anhang A.5 Vorrangierungen

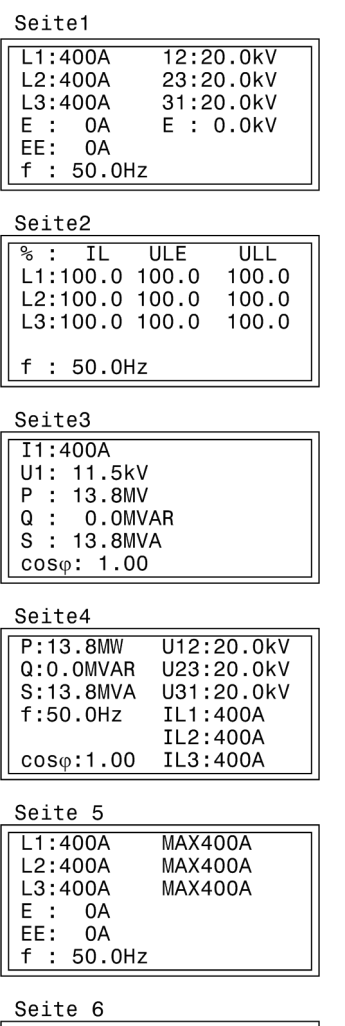

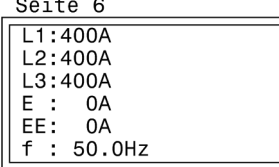

Bild A-30 Grundbild des 7SK80 bei Ausführung mit U mit erweiterten Messwerten

| Seite1       |      |
|--------------|------|
| L1:400A      | 100% |
| L2:400A      | 100% |
| L3:400A      | 100% |
| F :<br>ΩA    |      |
| ΩA<br>FF : . |      |
| 50.0Hz       |      |
|              |      |

Bild A-31 Grundbild des 7SK80 bei Ausführung ohne U und erweiterte Messwerte

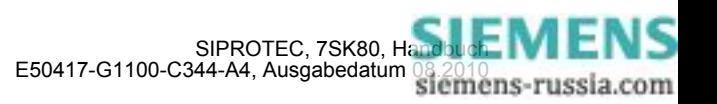

| 100%           |
|----------------|
| 100%           |
| 100%           |
|                |
|                |
|                |
|                |
| <b>MAX400A</b> |
| MAX400A        |
| MAX400A        |
|                |
|                |
|                |
|                |

Bild A-32 Grundbild des 7SK80 bei Ausführung ohne U mit erweiterten Messwerten

### **Spontane Display-Störfallanzeige**

Nach einem Störfall erscheinen bei dem Gerät ohne weitere Bedienhandlungen die wichtigsten Daten des Störfalles automatisch nach Generalanregung im Display in der im folgenden Bild gezeigten Reihenfolge.

| Schutz Anreg.          | Schutzfunktion, die als erste angeregt hat;                            |
|------------------------|------------------------------------------------------------------------|
| $\parallel$ Schutz AUS | $\left\vert \right\vert$ Schutzfunktion, die als letzte ausgelöst hat; |
| $\parallel$ T - Anr    | Laufzeit von Generalanregung bis Rückfall;                             |
| $\parallel$ T - AUS    | Laufzeit von Generalanregung bis zum ersten Auslösekommando;           |

Bild A-33 Anzeige von Spontanmeldungen im Display des Gerätes

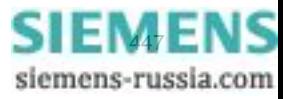

# **A.6 Protokollabhängige Funktionen**

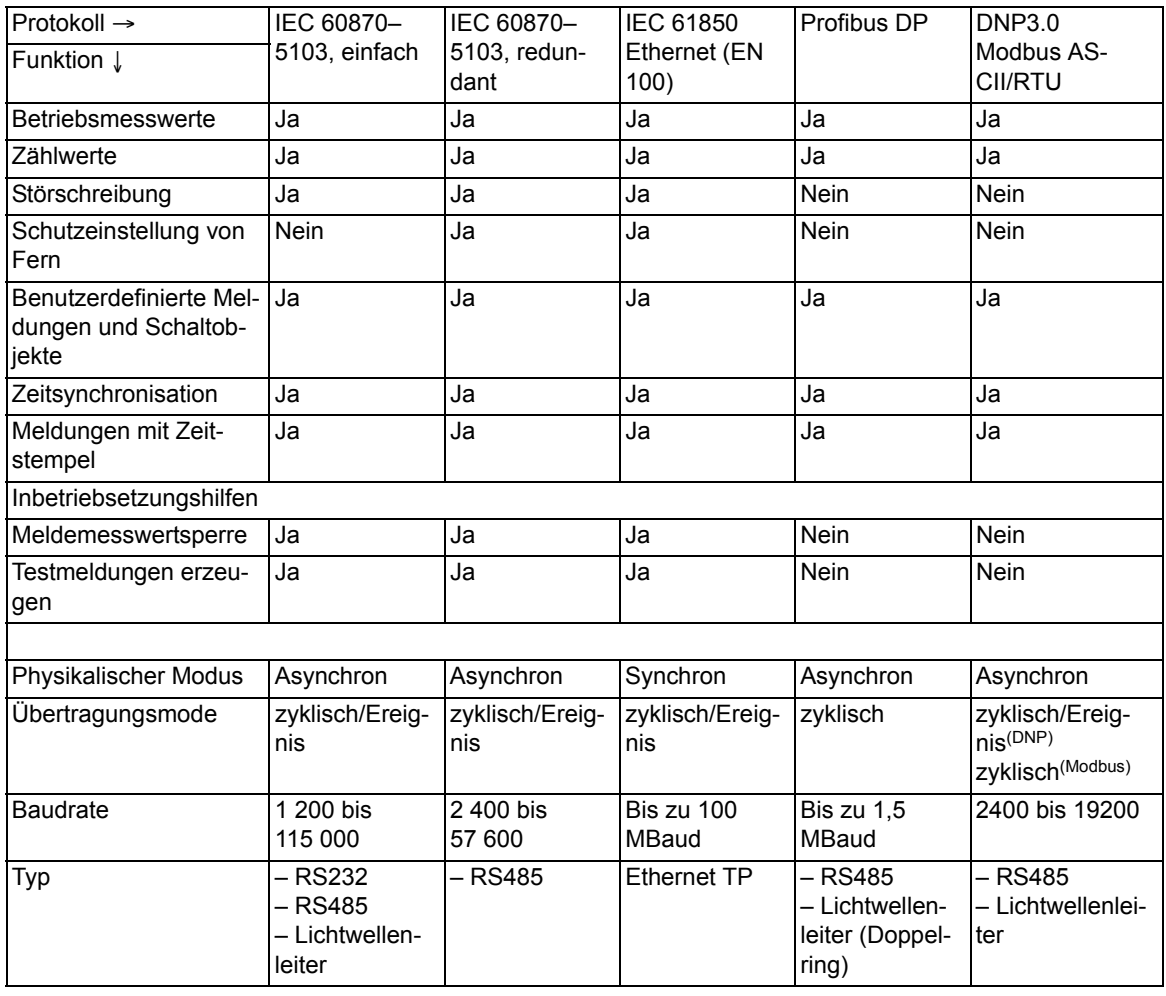

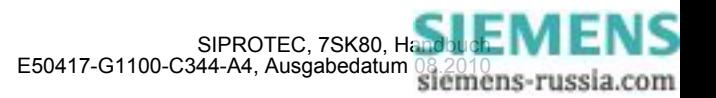

# **A.7 Funktionsumfang**

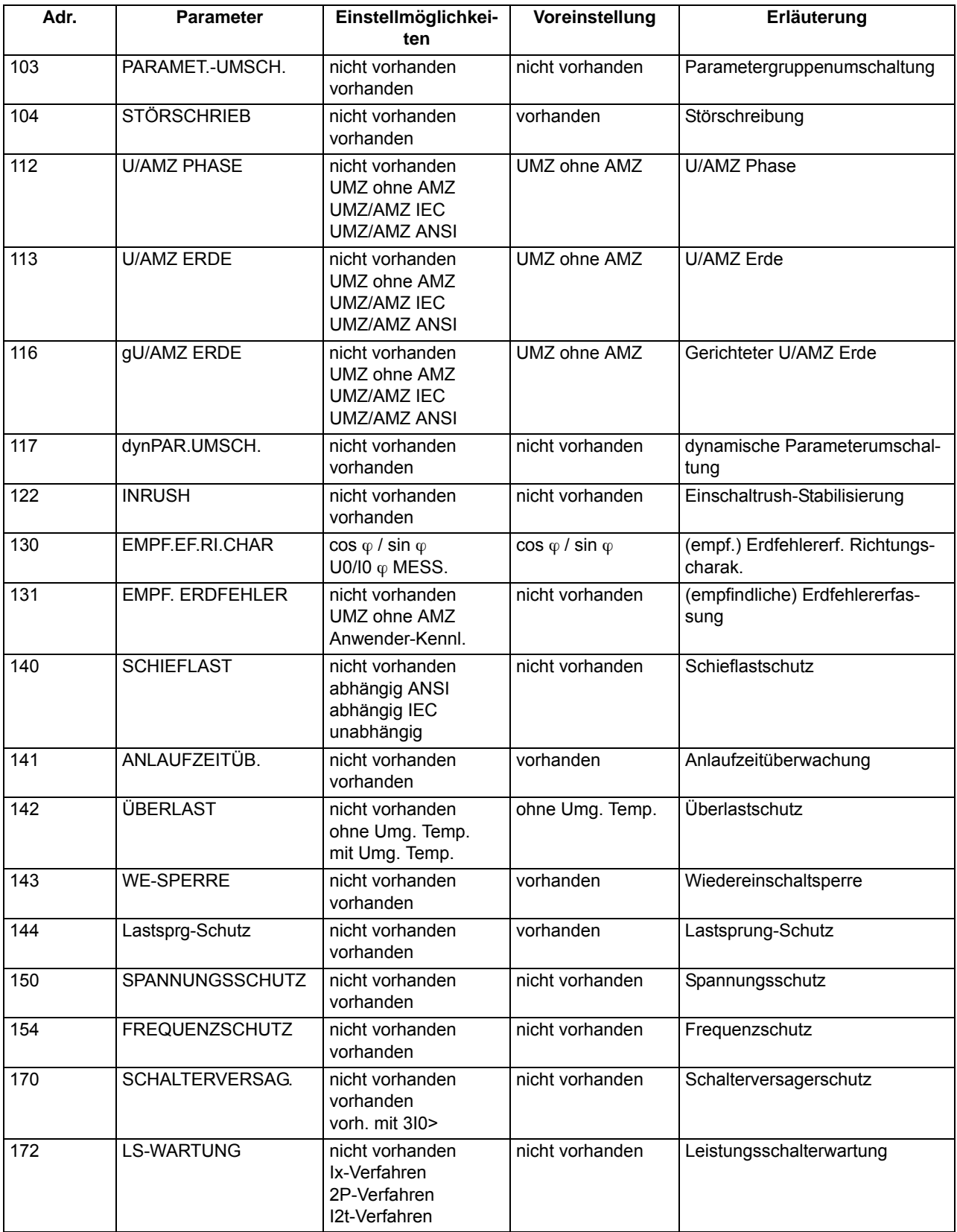

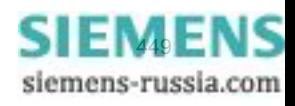

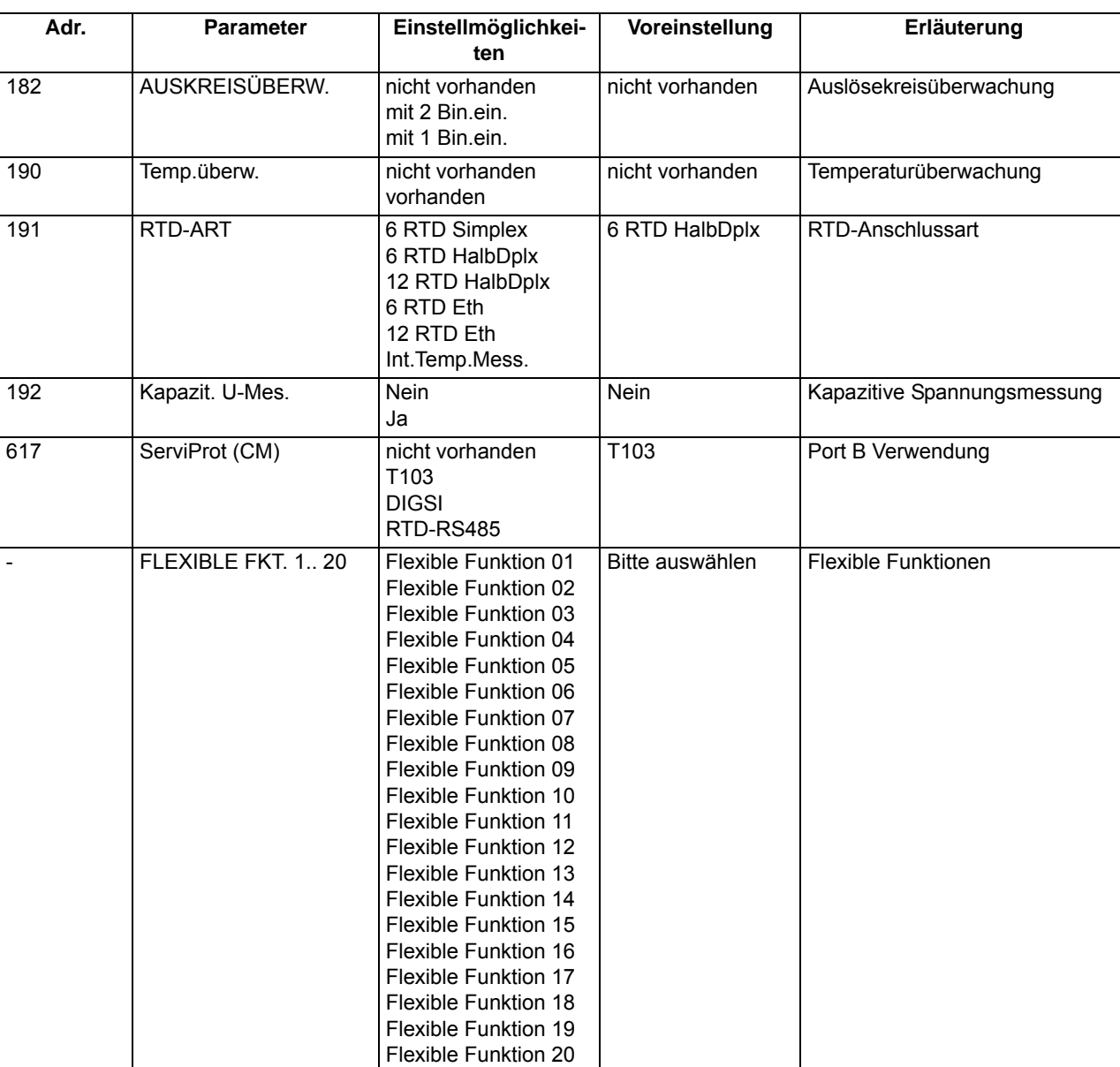

#### Anhang A.7 Funktionsumfang

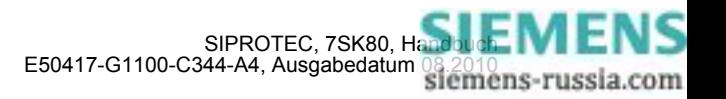

## **A.8 Parameterübersicht**

Adressen, an die ein "A" angehängt ist, sind nur mittels DIGSI unter "Weitere Parameter" änderbar.

In der Tabelle sind marktabhängige Voreinstellungen angegeben. Die Spalte C (Konfiguration) gibt den Bezug zum jeweiligen sekundären Stromwandler-Nennstrom an.

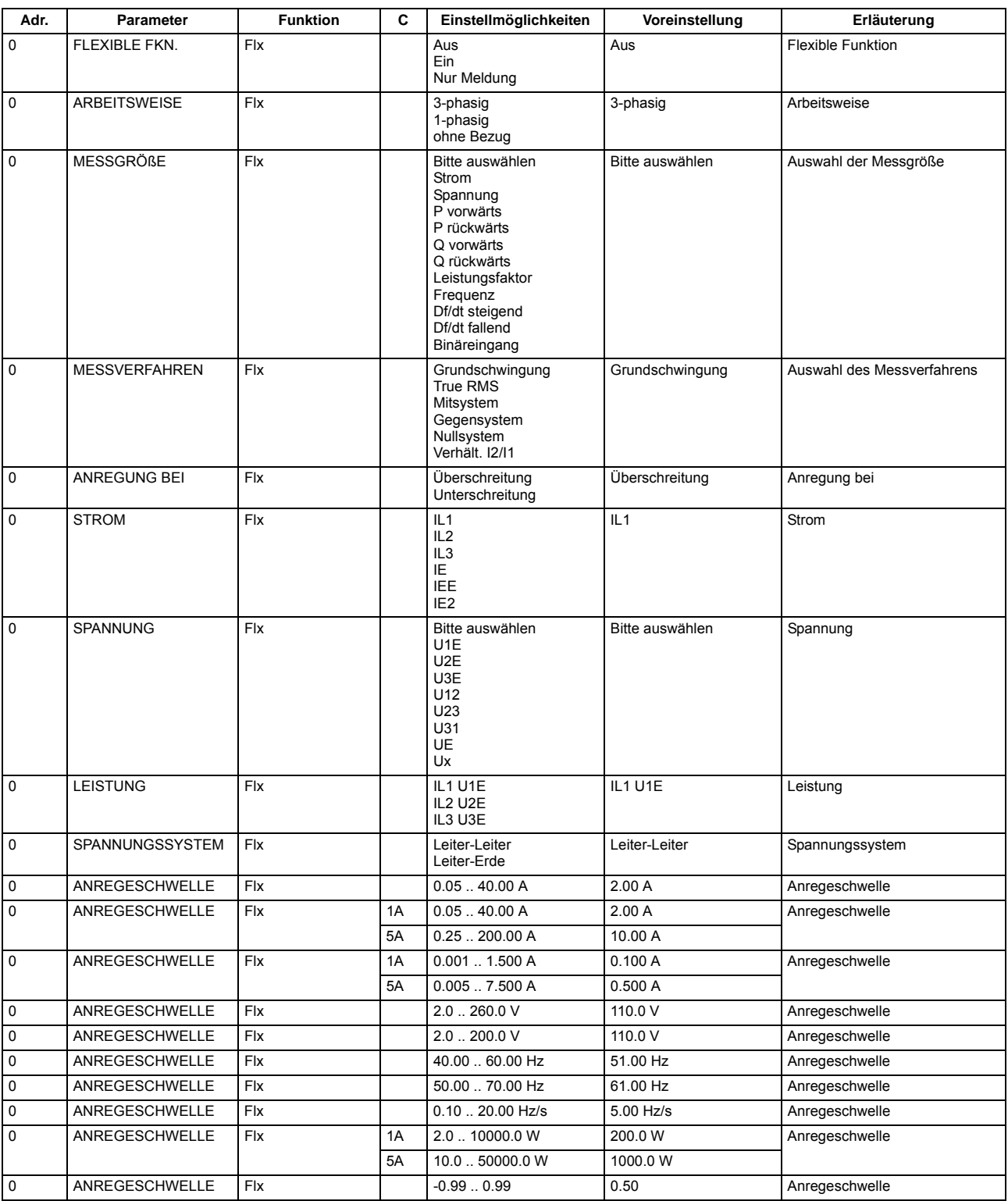

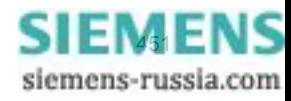

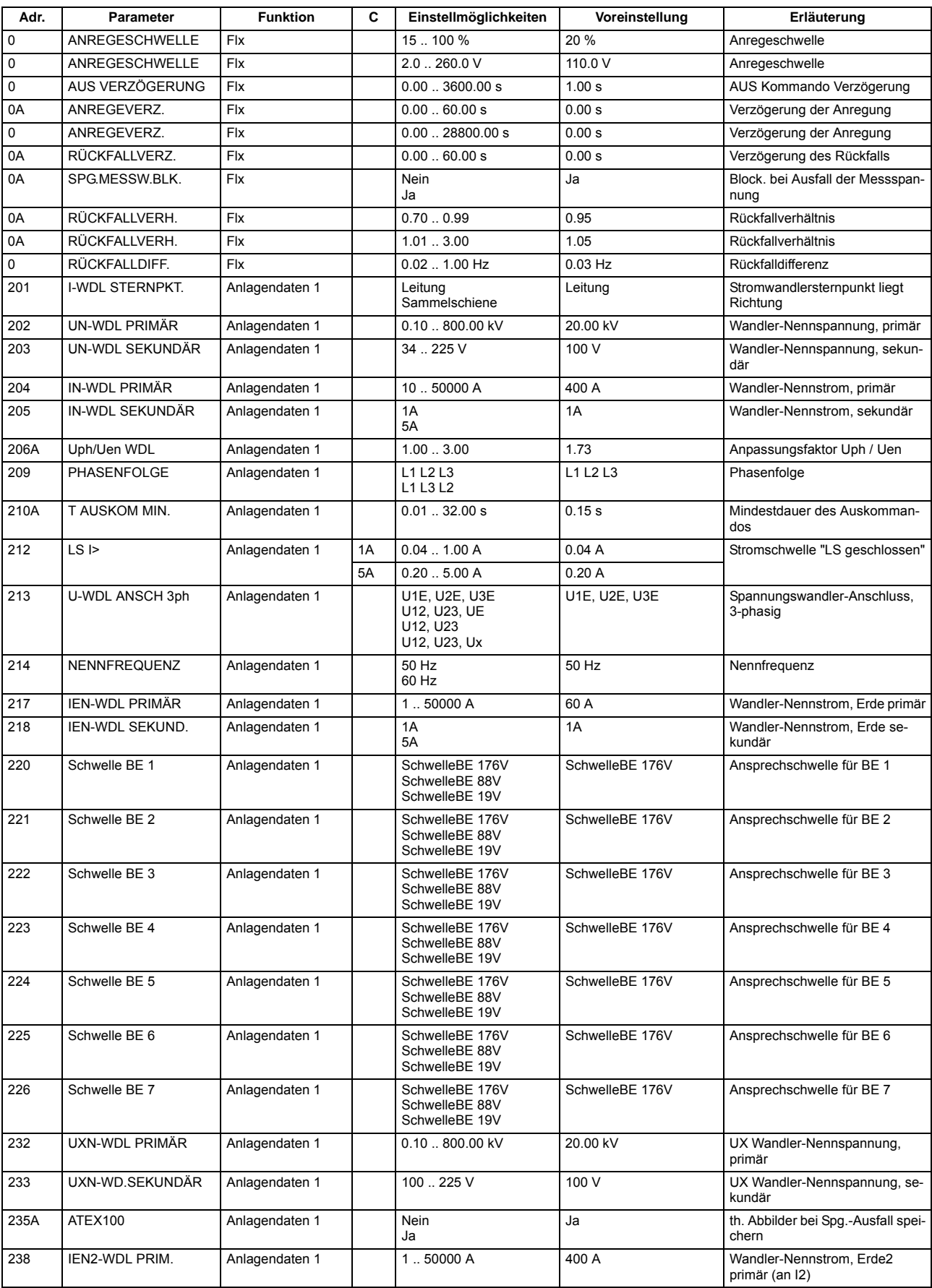

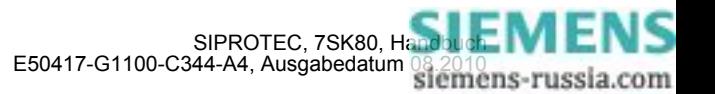

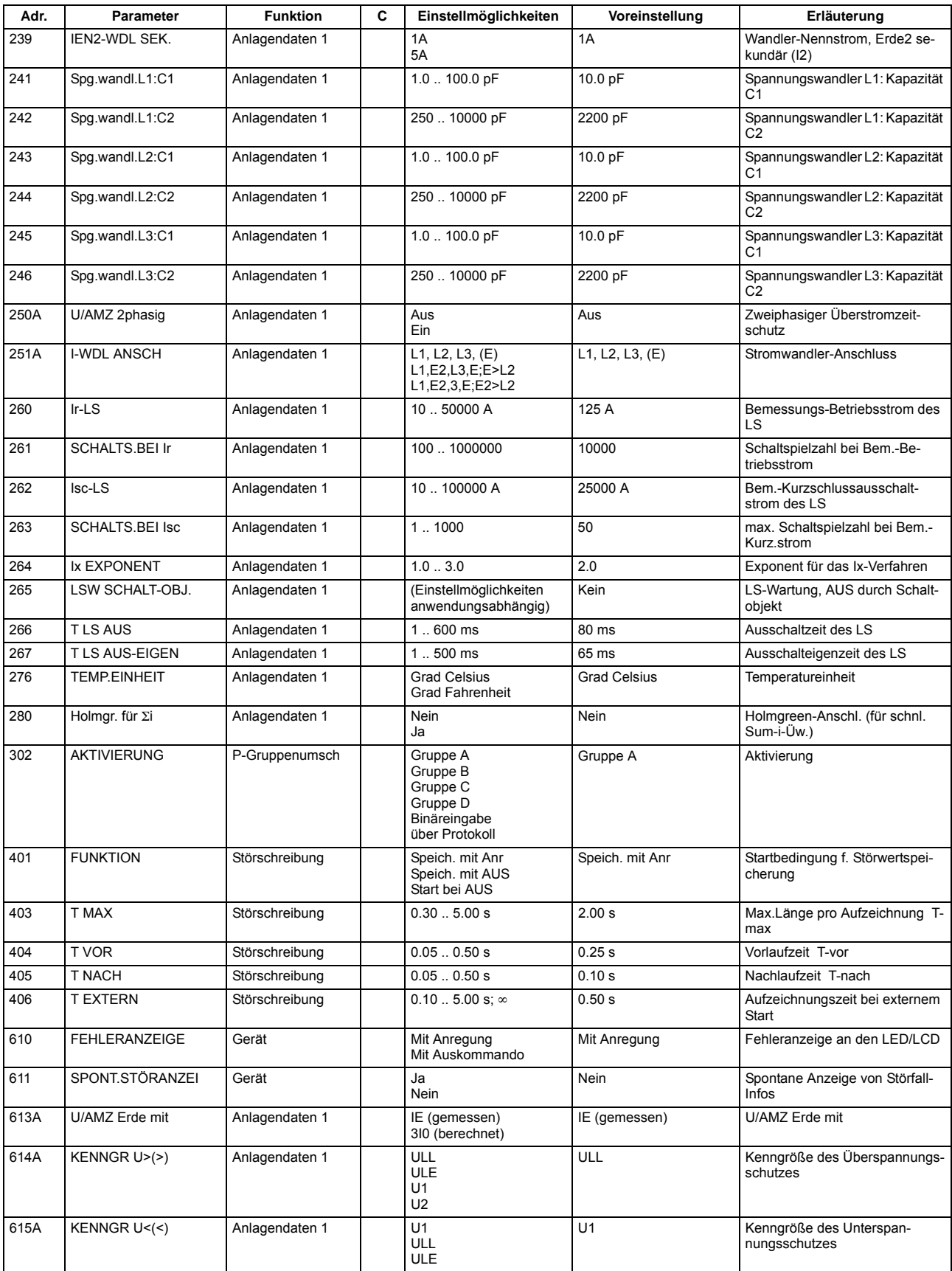

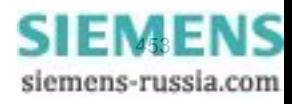

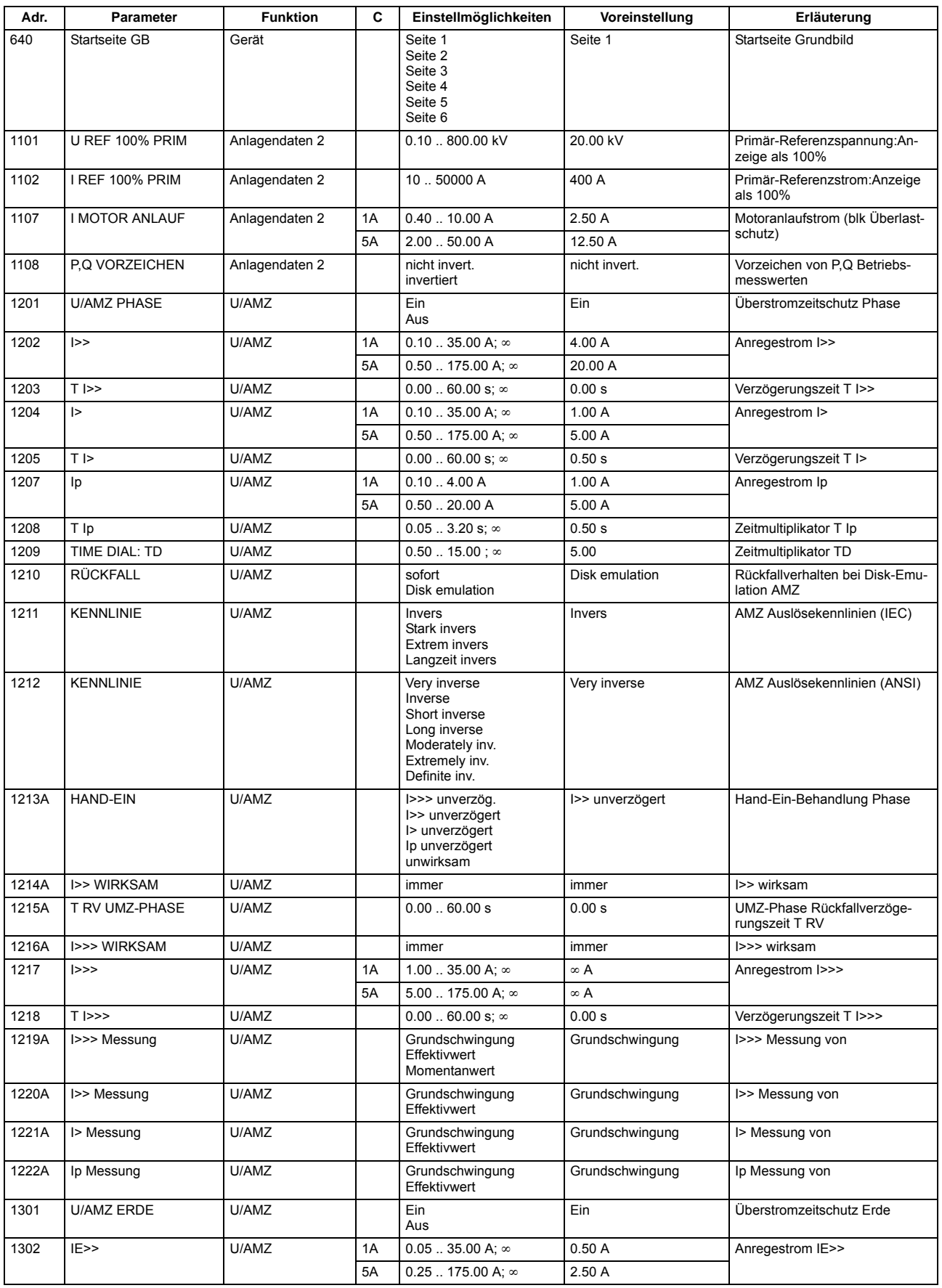

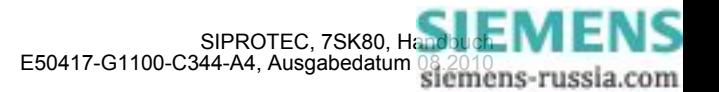

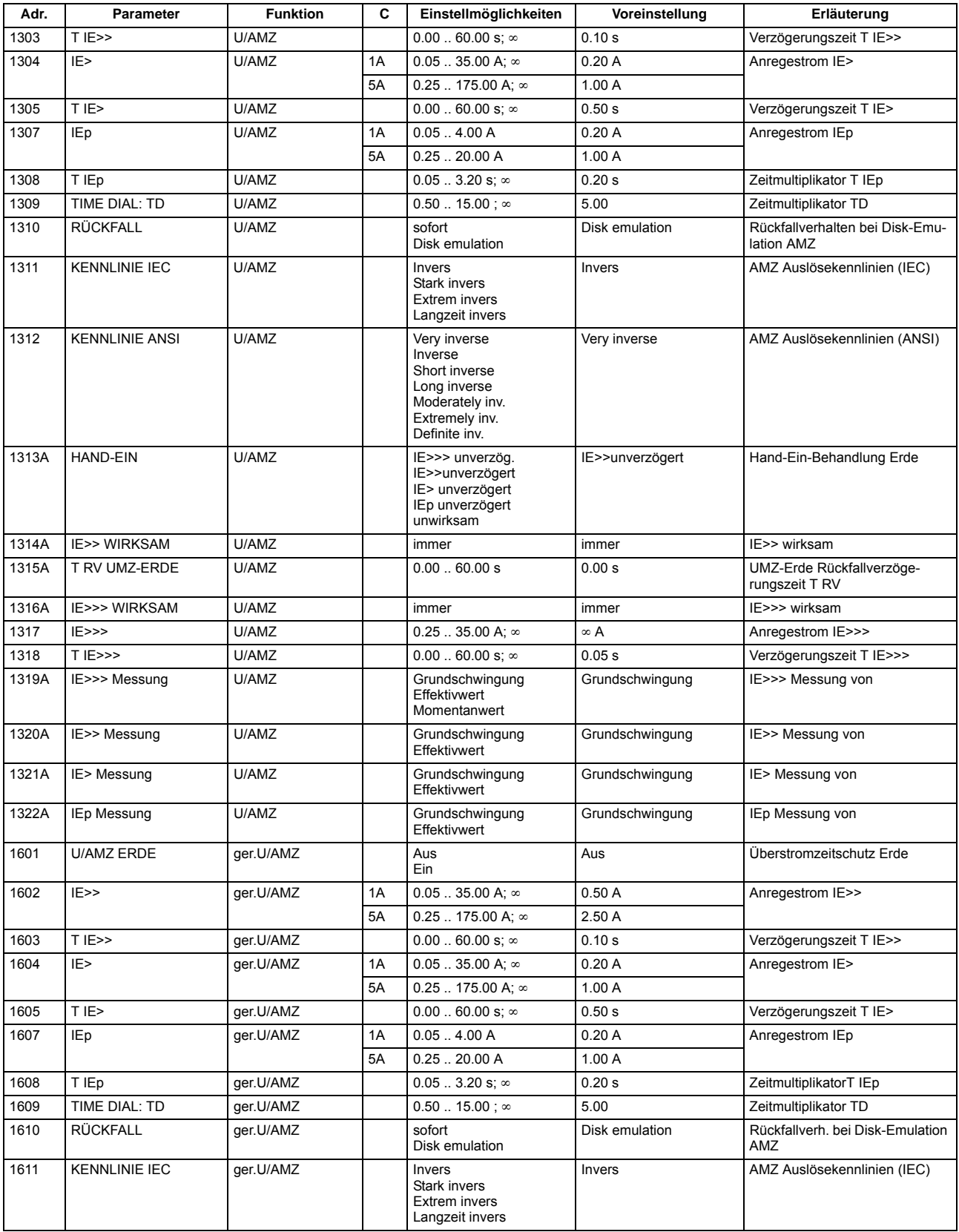

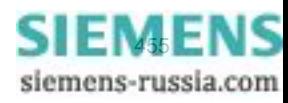

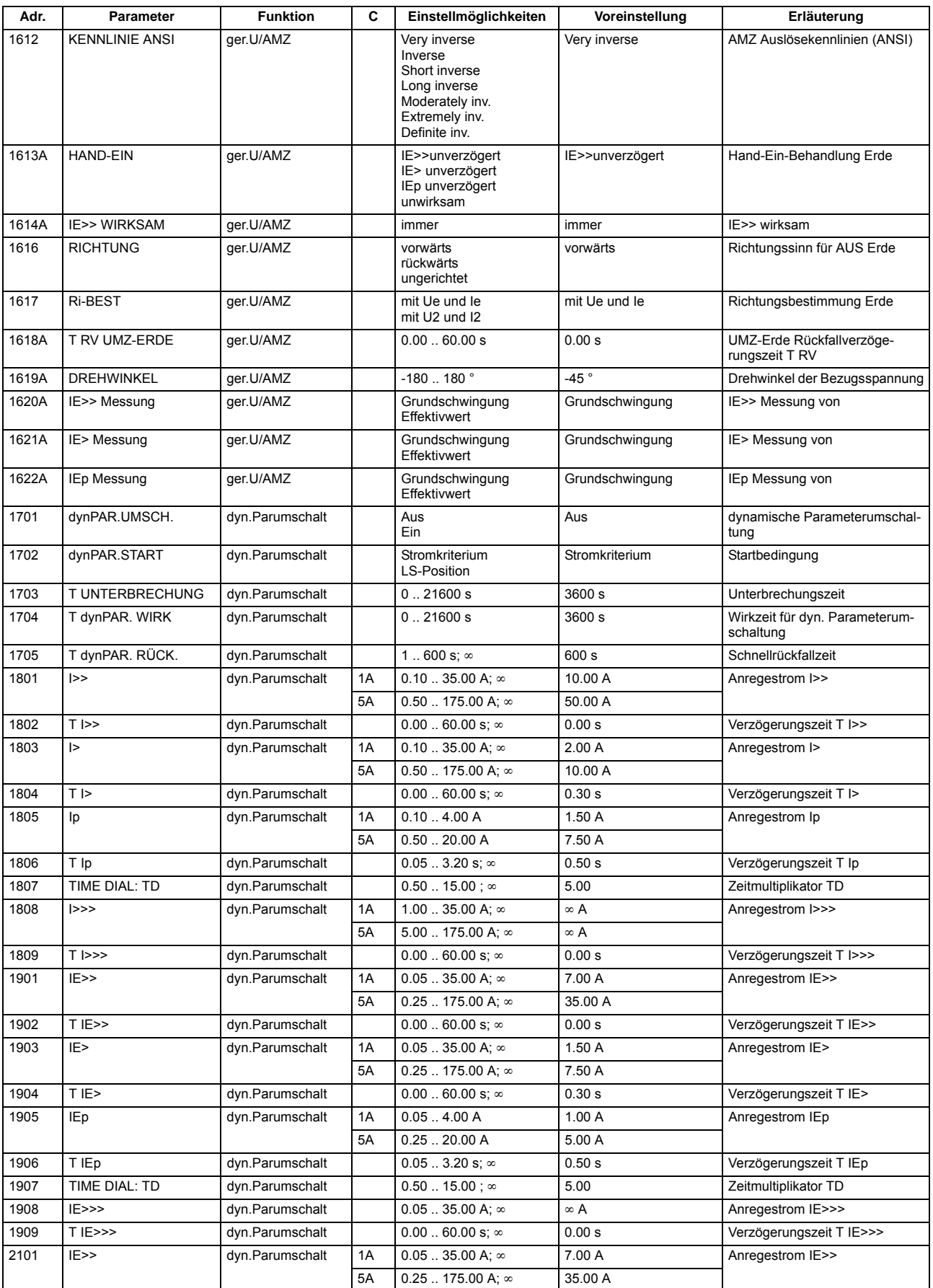

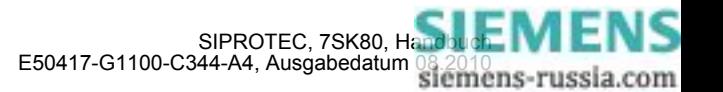

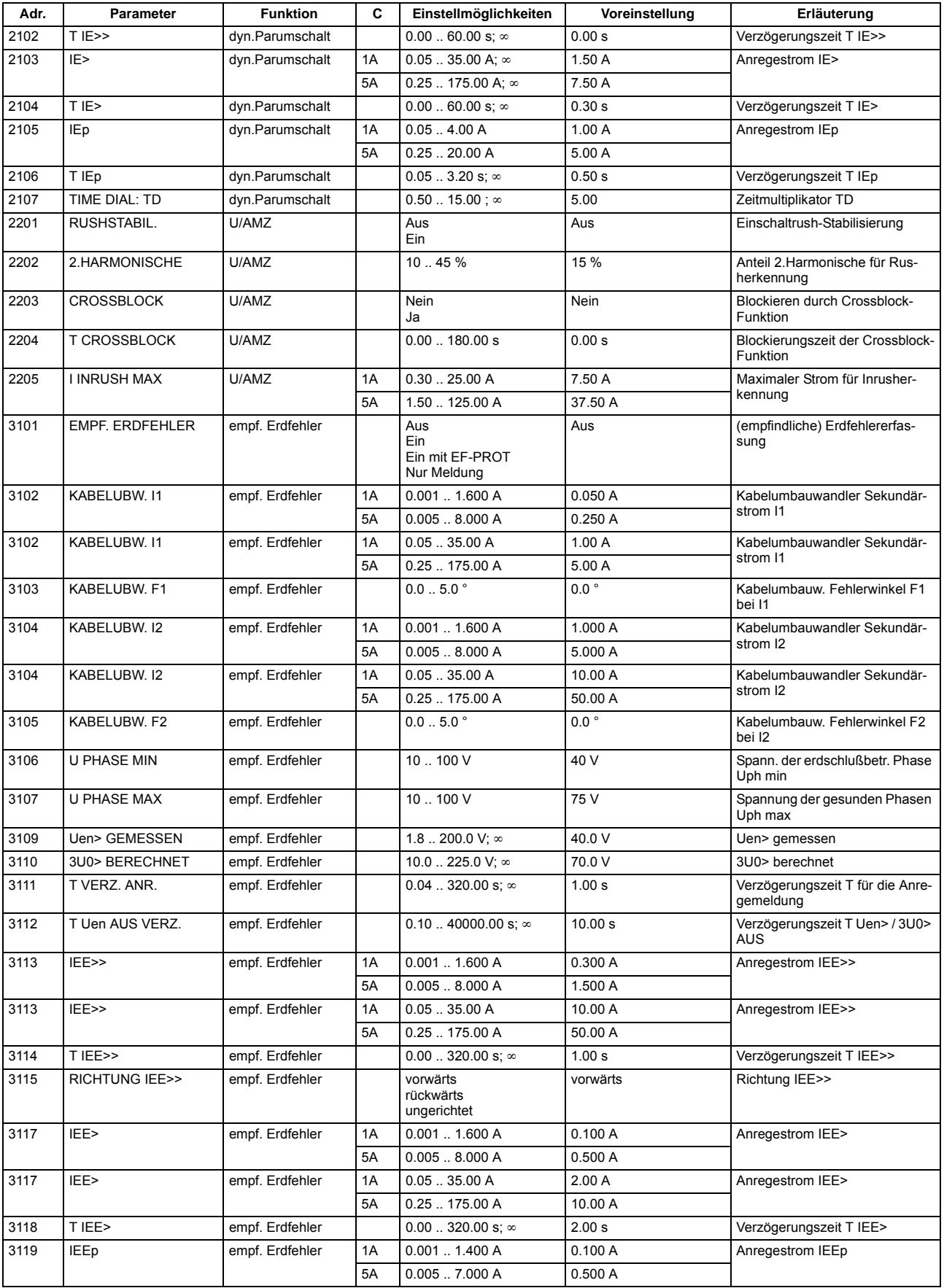

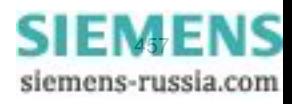

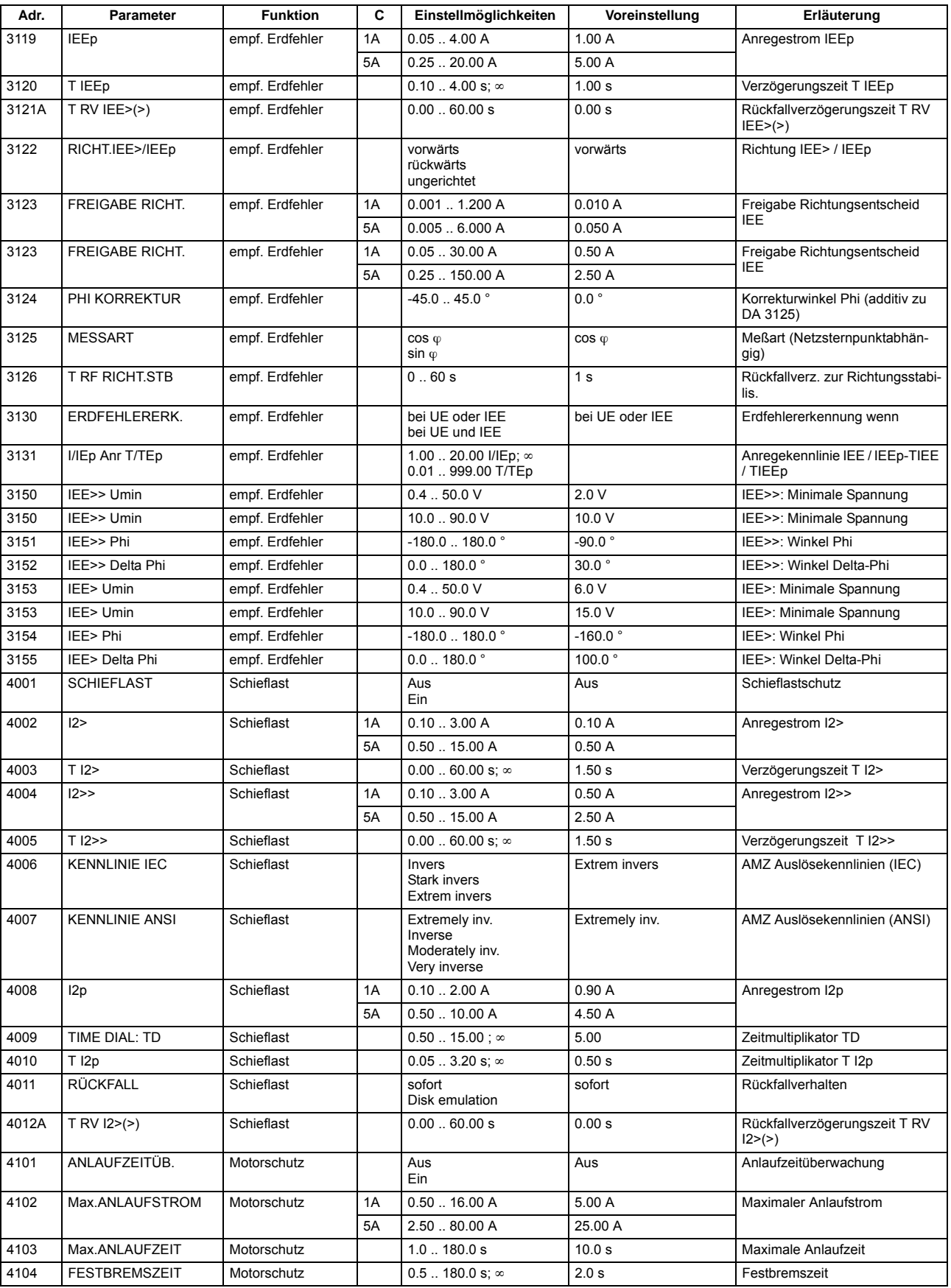

### Anhang A.8 Parameterübersicht

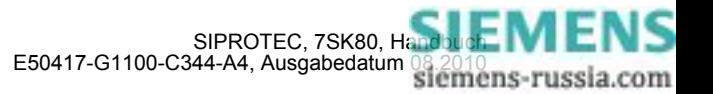

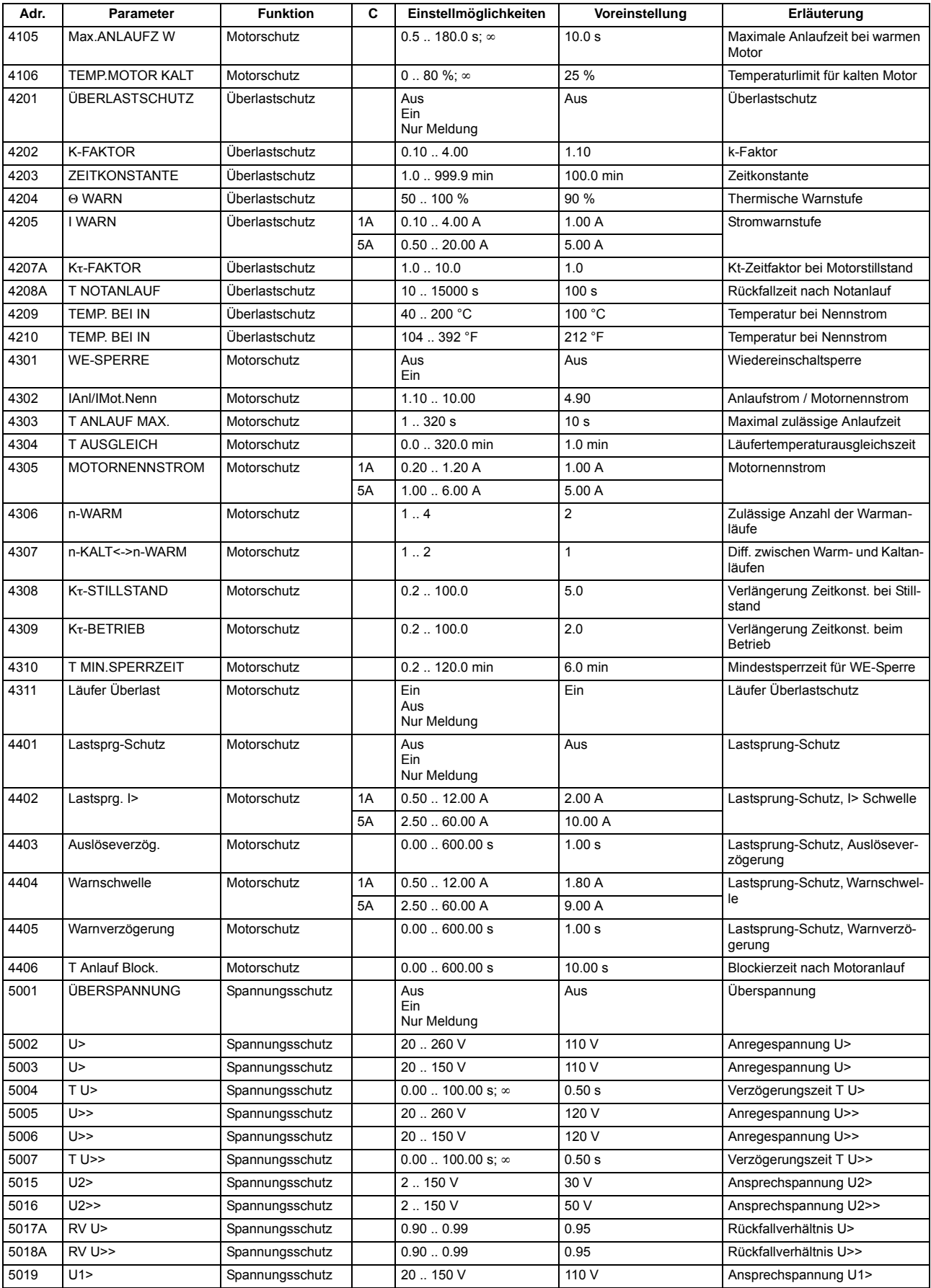

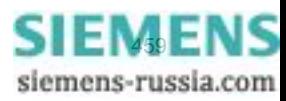

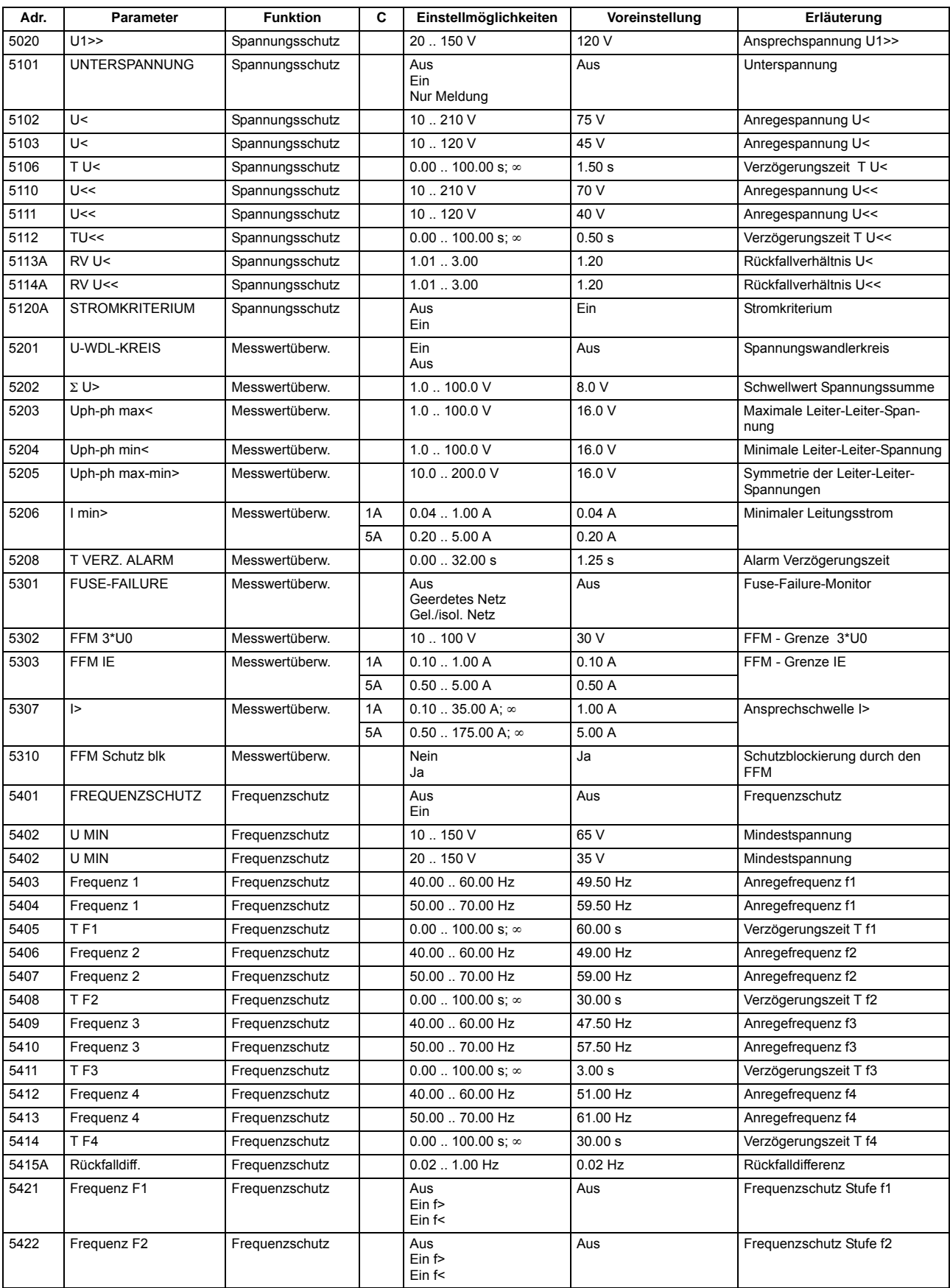

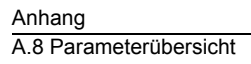

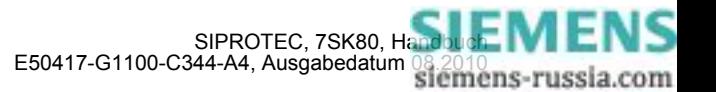

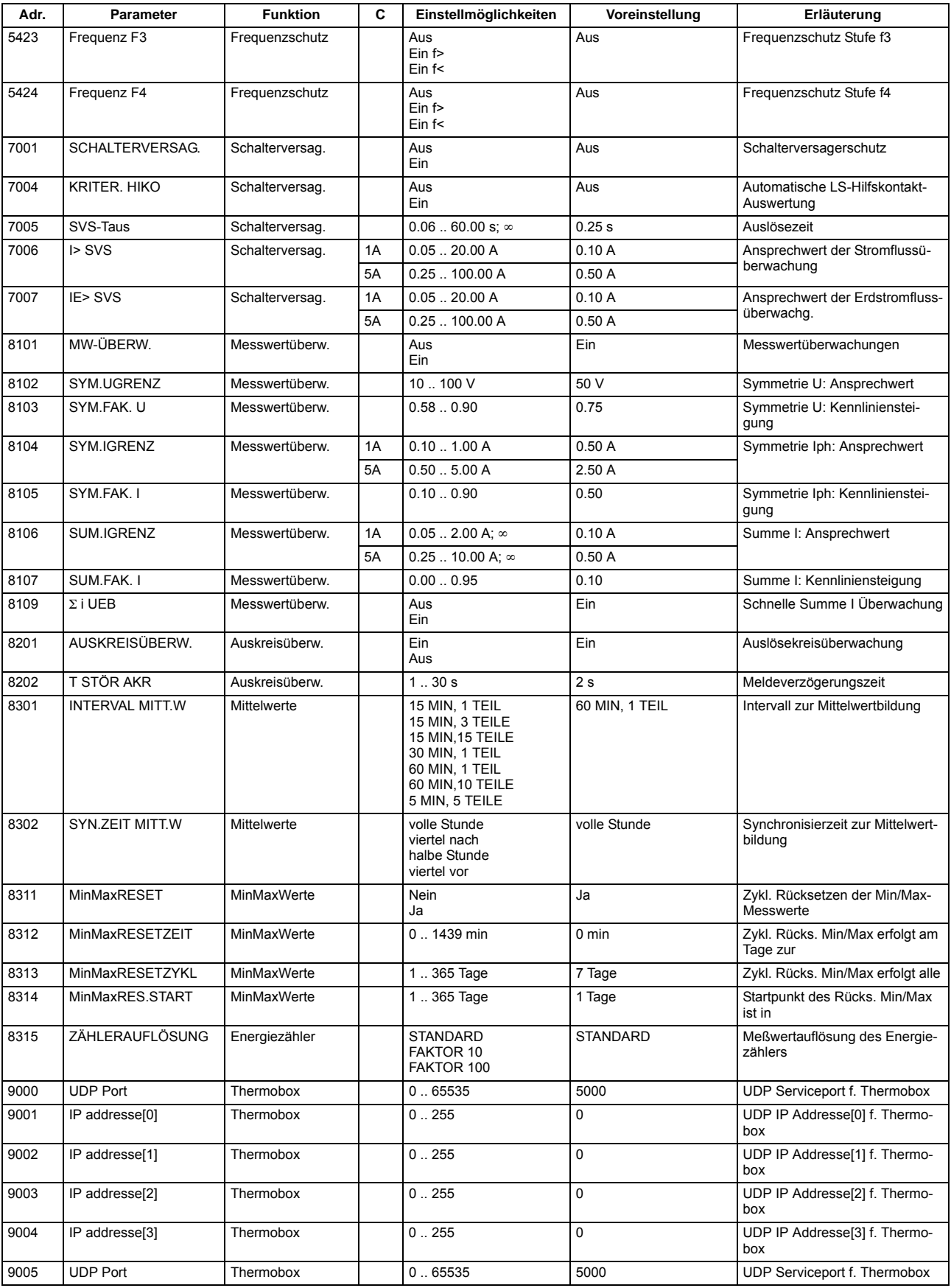

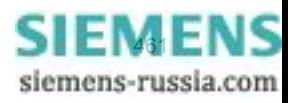

#### Anhang A.8 Parameterübersicht

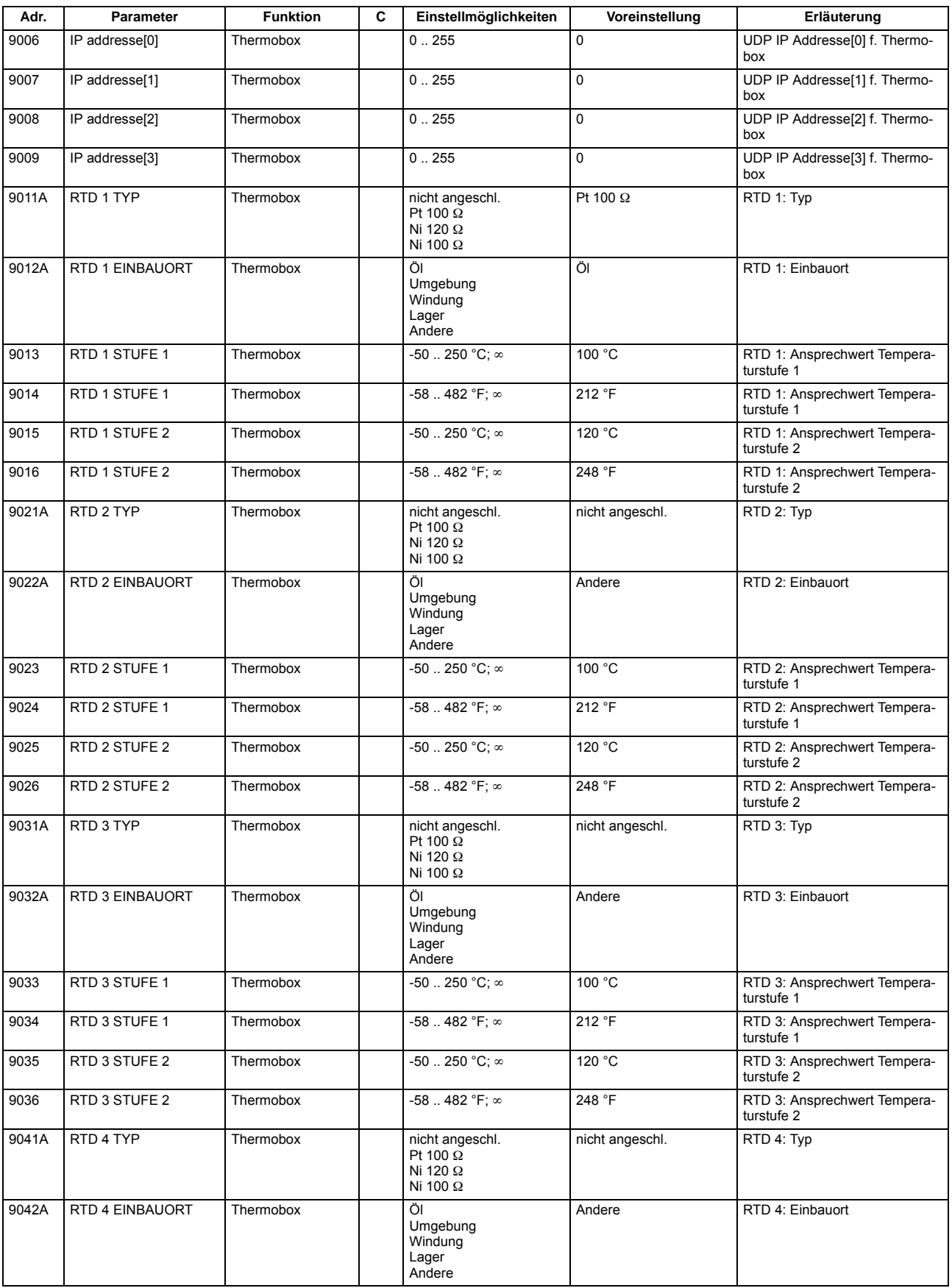

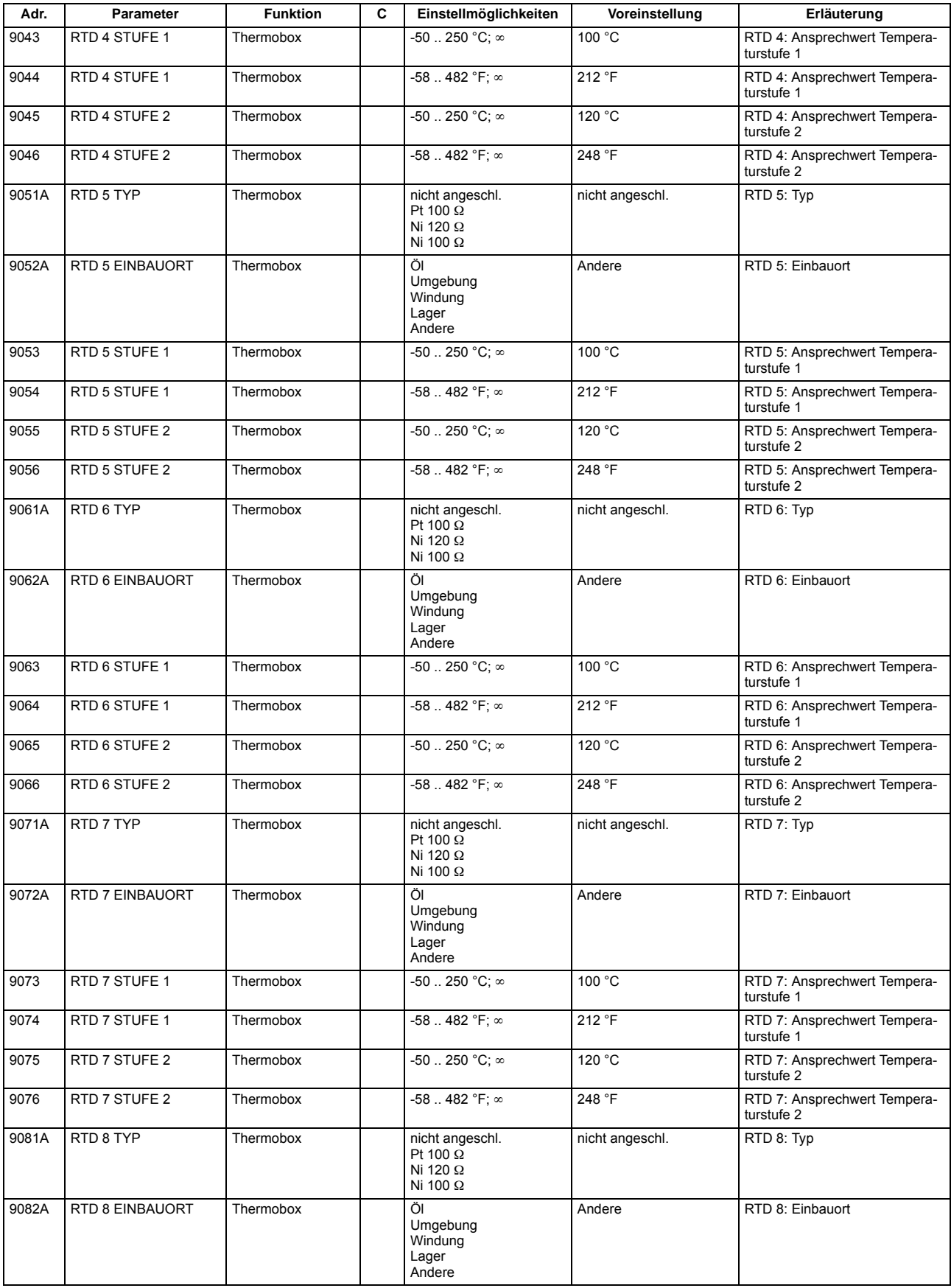

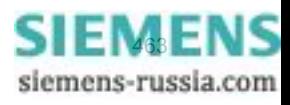

#### Anhang A.8 Parameterübersicht

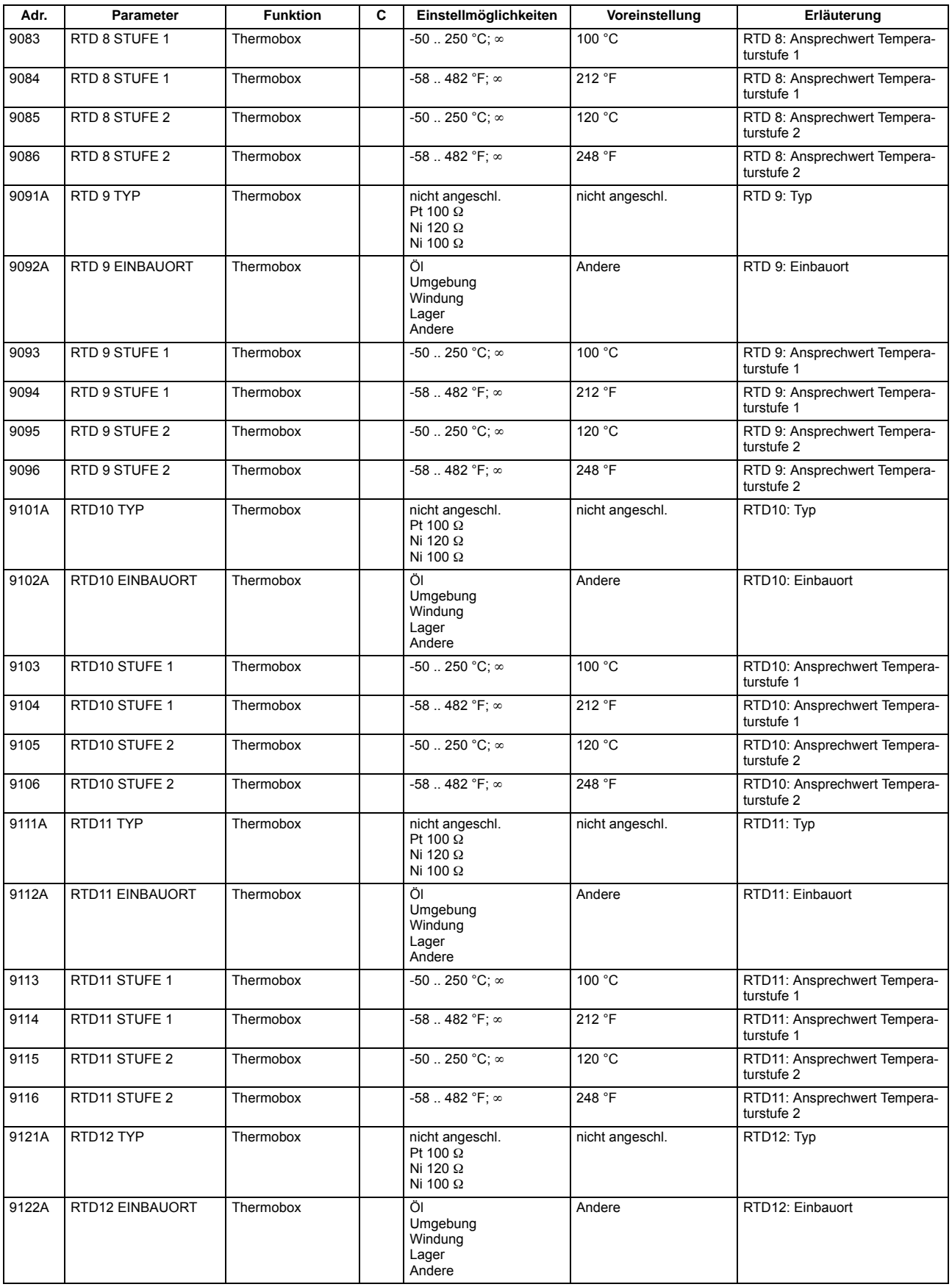

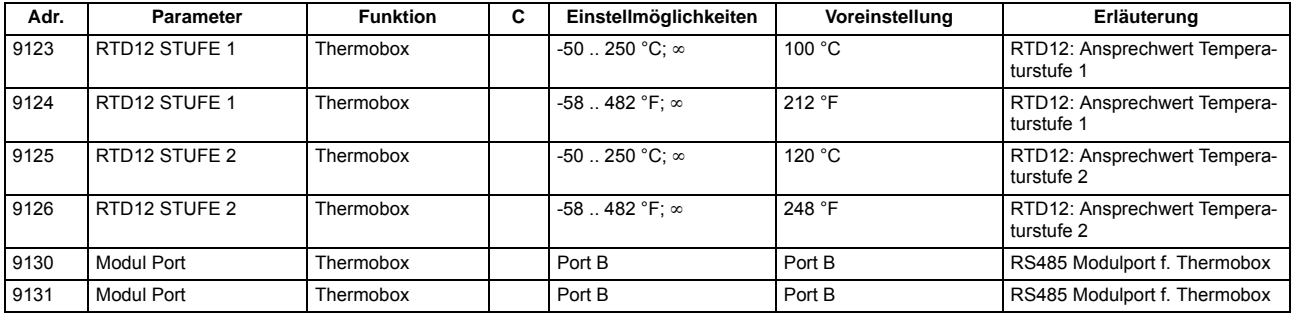

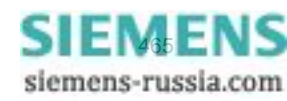

# **A.9 Informationsübersicht**

Meldungen für IEC 60 870-5-103 werden immer dann kommend/gehend gemeldet, wenn sie für IEC 60 870- 5-103 GA-pflichtig sind, ansonsten nur kommend;

Vom Anwender neu angelegte oder neu auf IEC 60 870-5-103 rangierte Meldungen werden dann kommend/gehend und GA-pflichtig gesetzt, wenn die Informationsart ungleich Wischer ("..\_W") ist. Weitere Informationen zu den Meldungen finden Sie in der SIPROTEC 4-Systembeschreibung, Best.-Nr. E50417-H1100- C151.

In den Spalten "Betriebsmeldung", "Störfallmeldung" und "Erdschlussmeldung" gilt Folgendes:

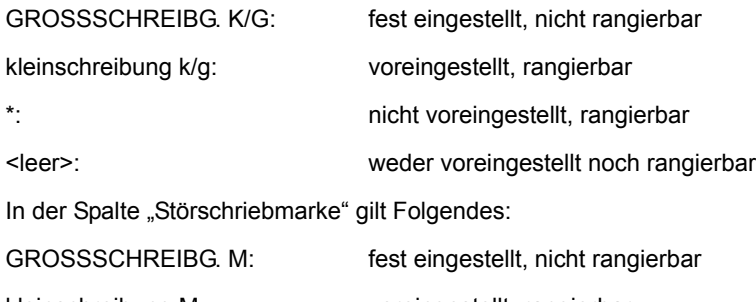

kleinschreibung M: voreingestellt, rangierbar

\*: nicht voreingestellt, rangierbar

<leer>: weder voreingestellt noch rangierbar

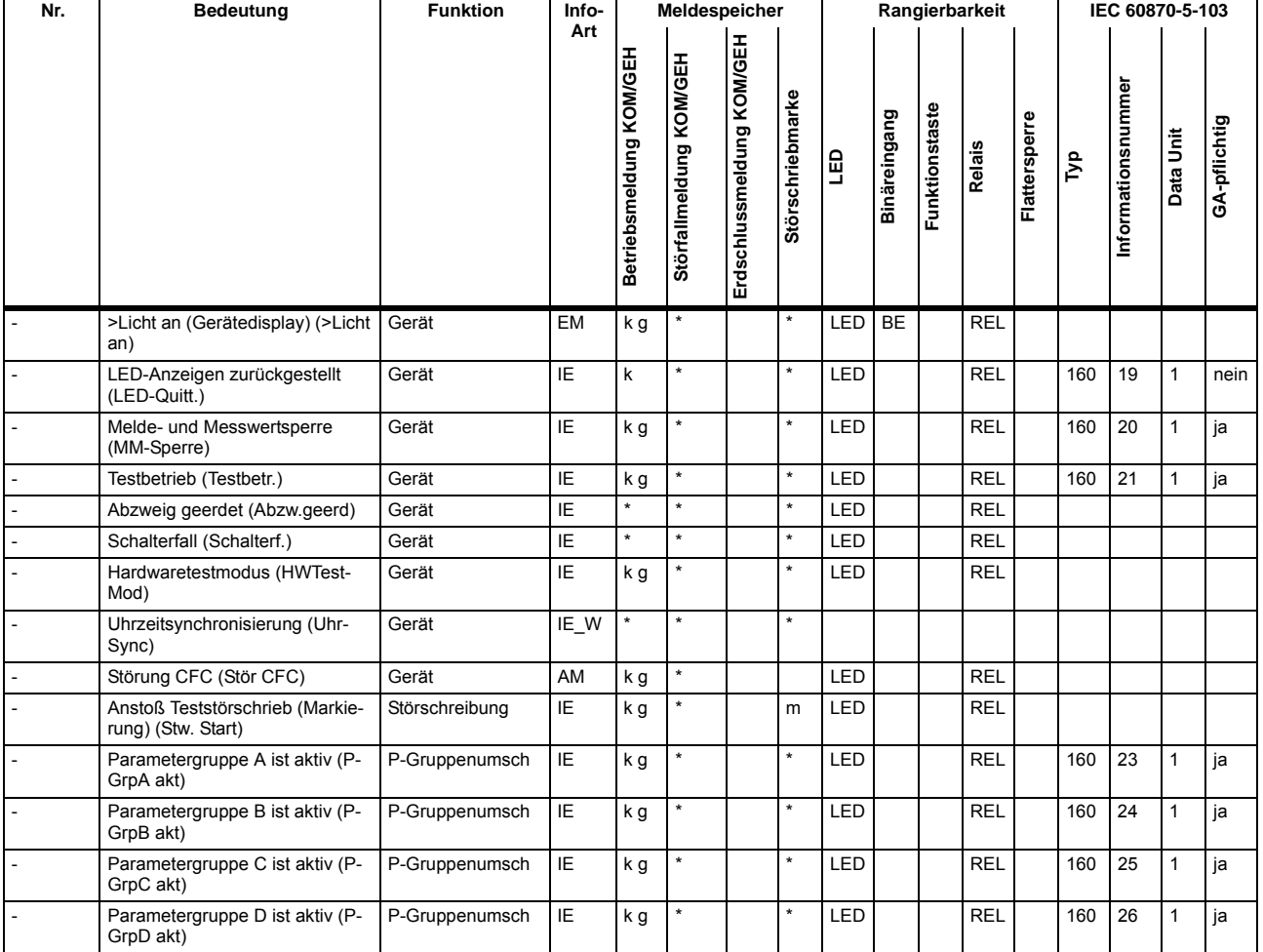

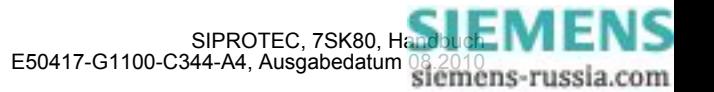

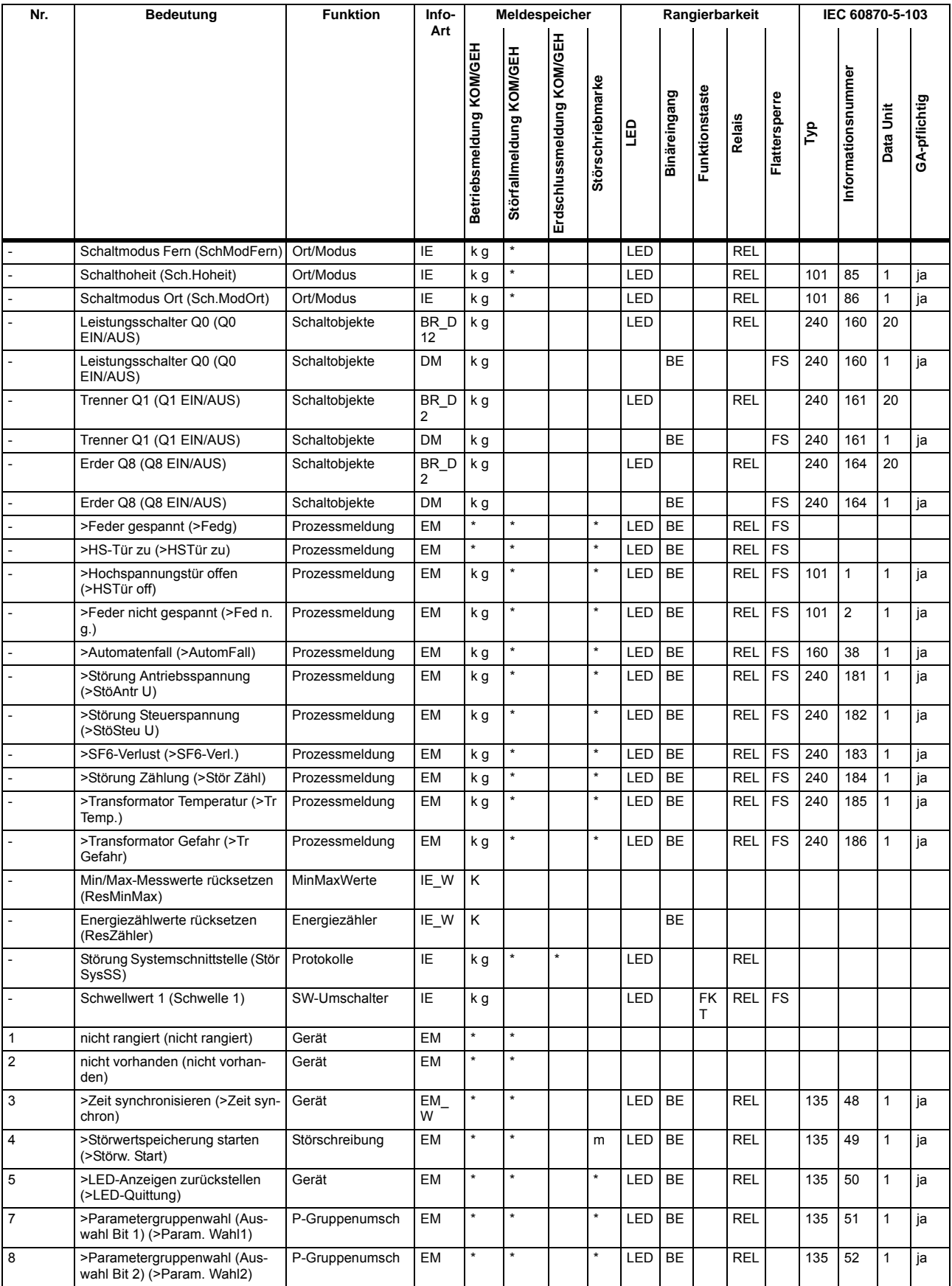

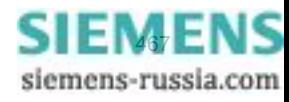

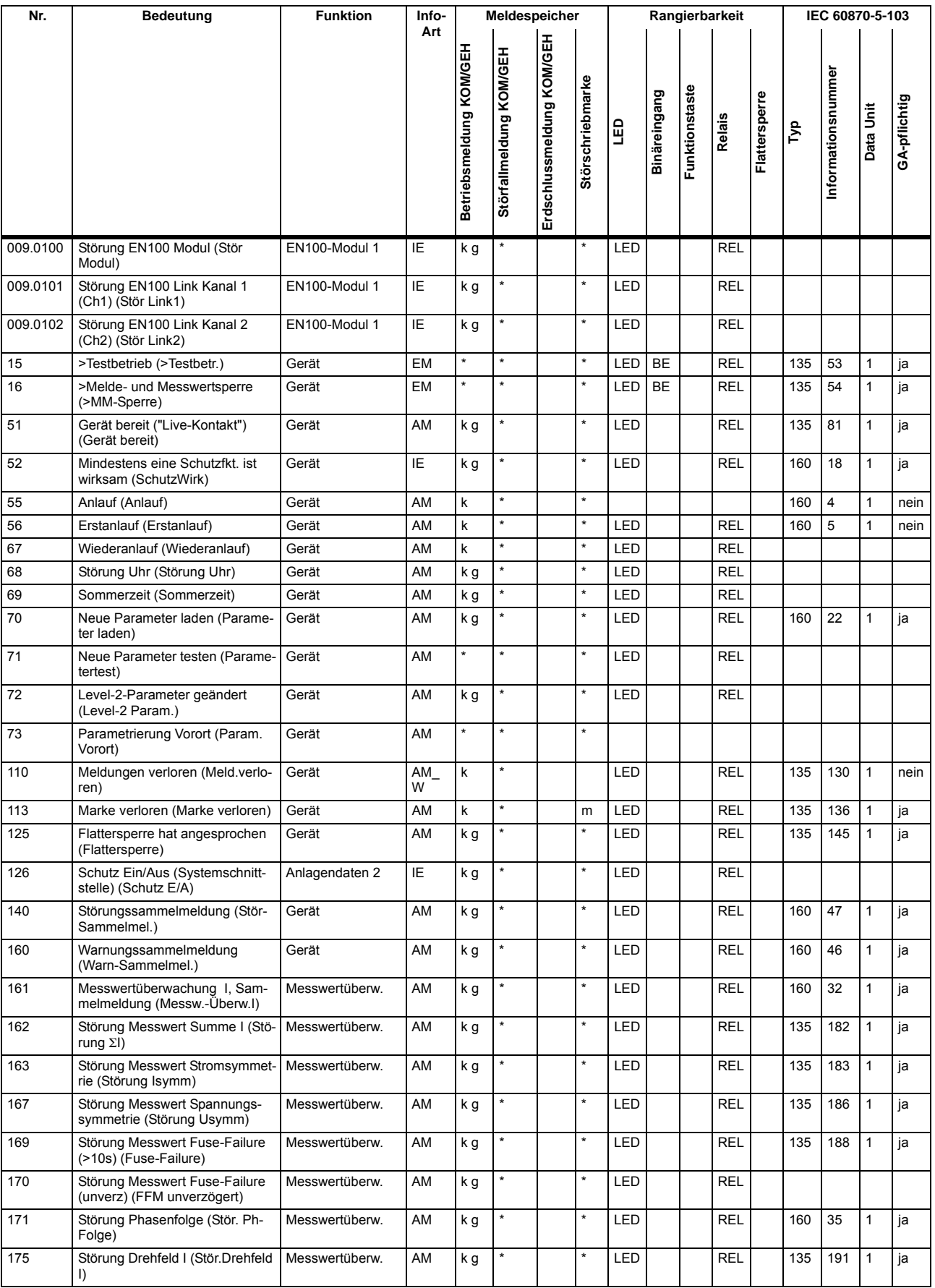

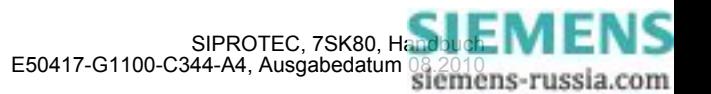
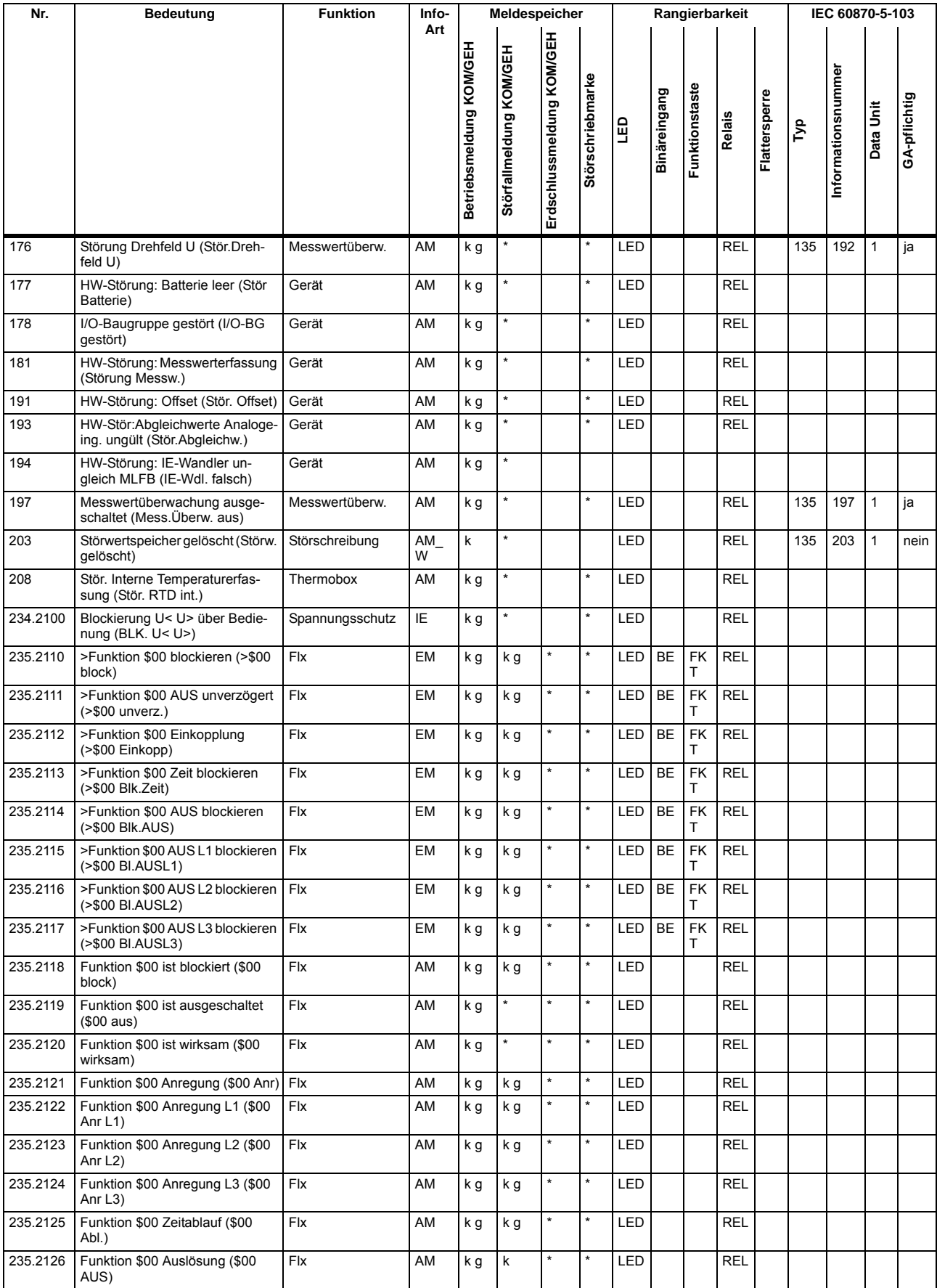

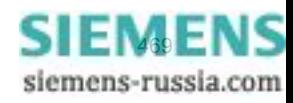

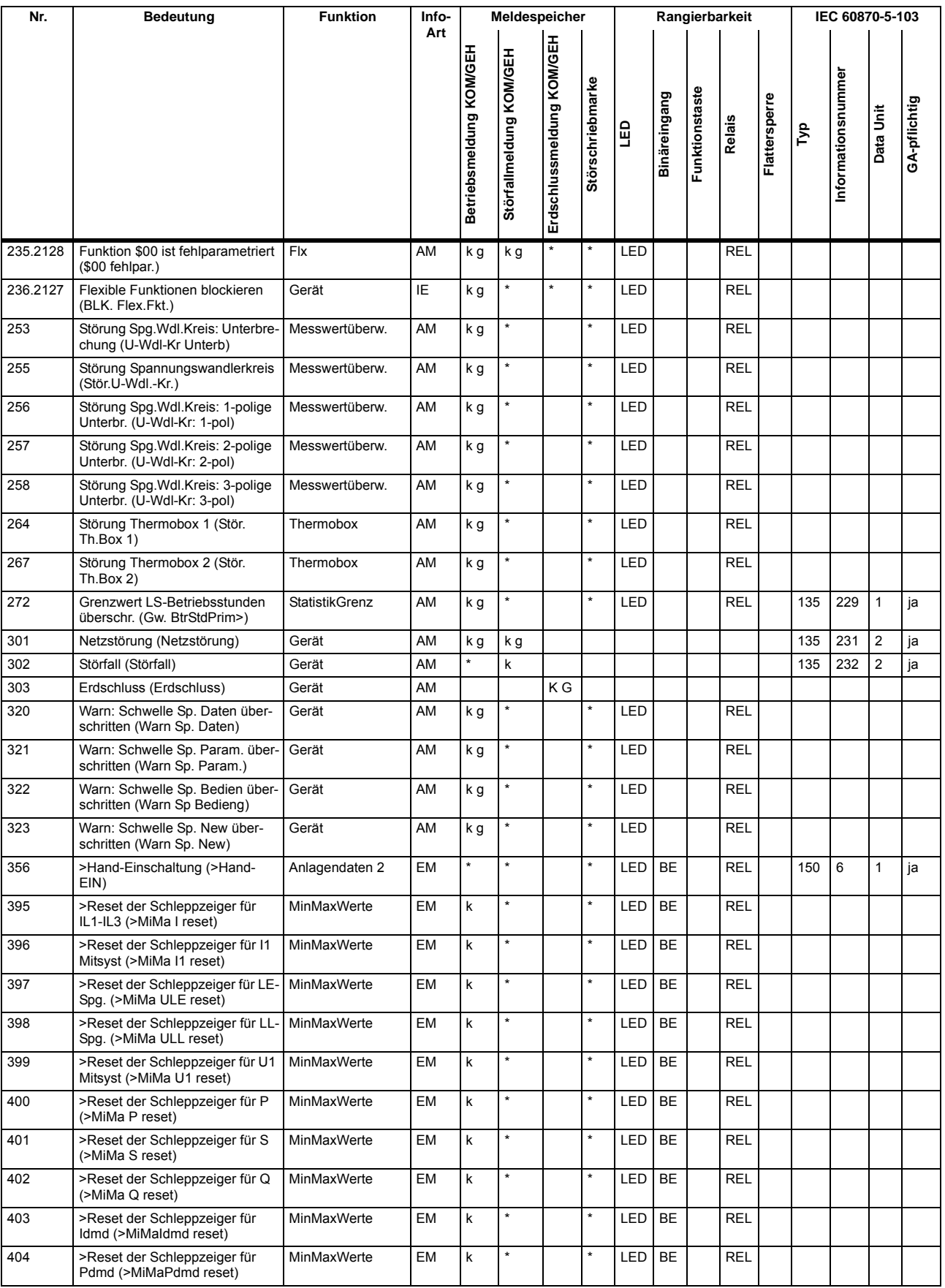

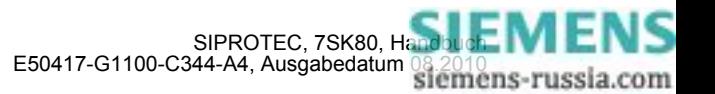

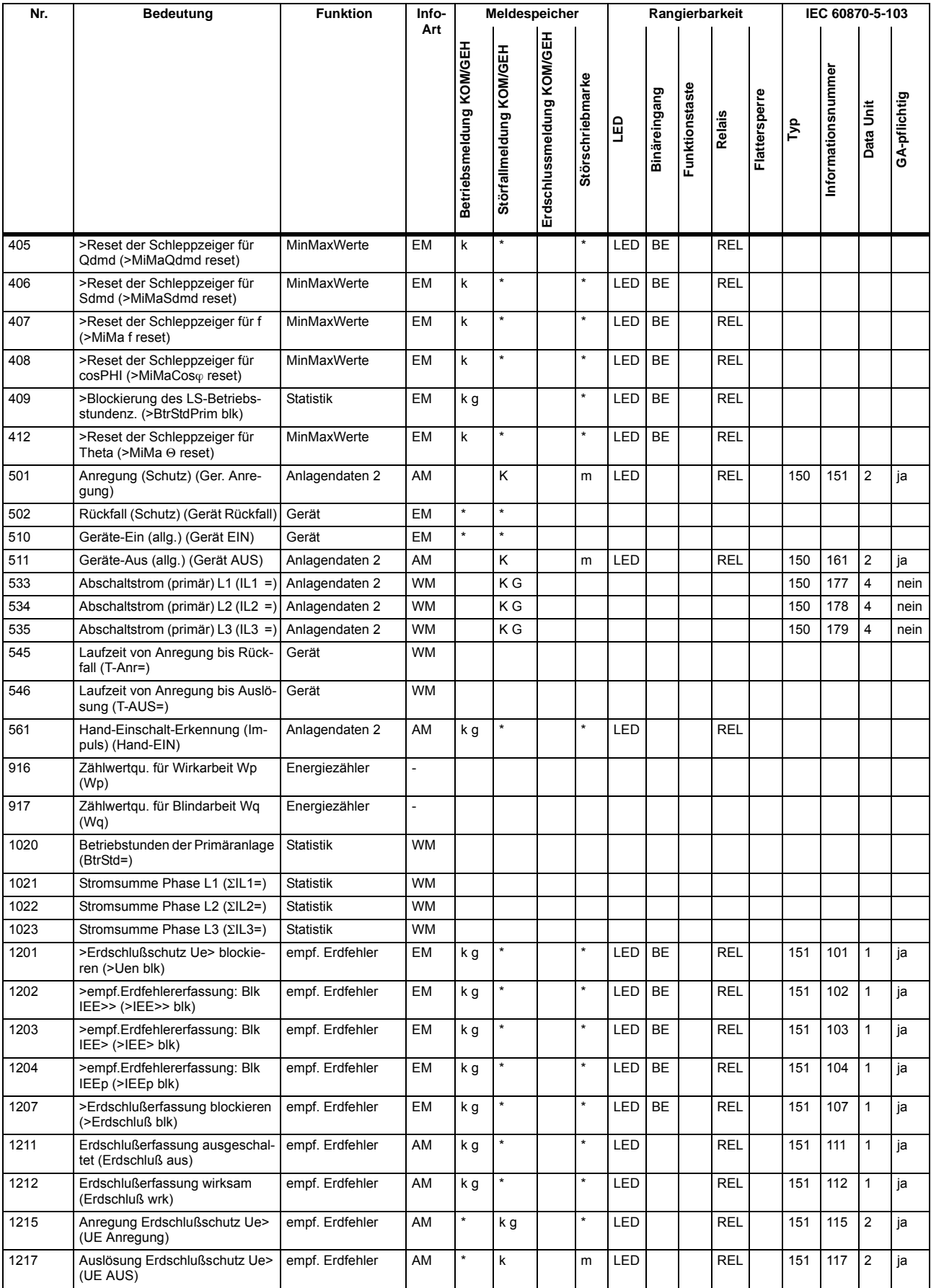

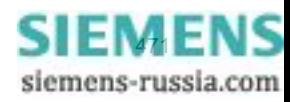

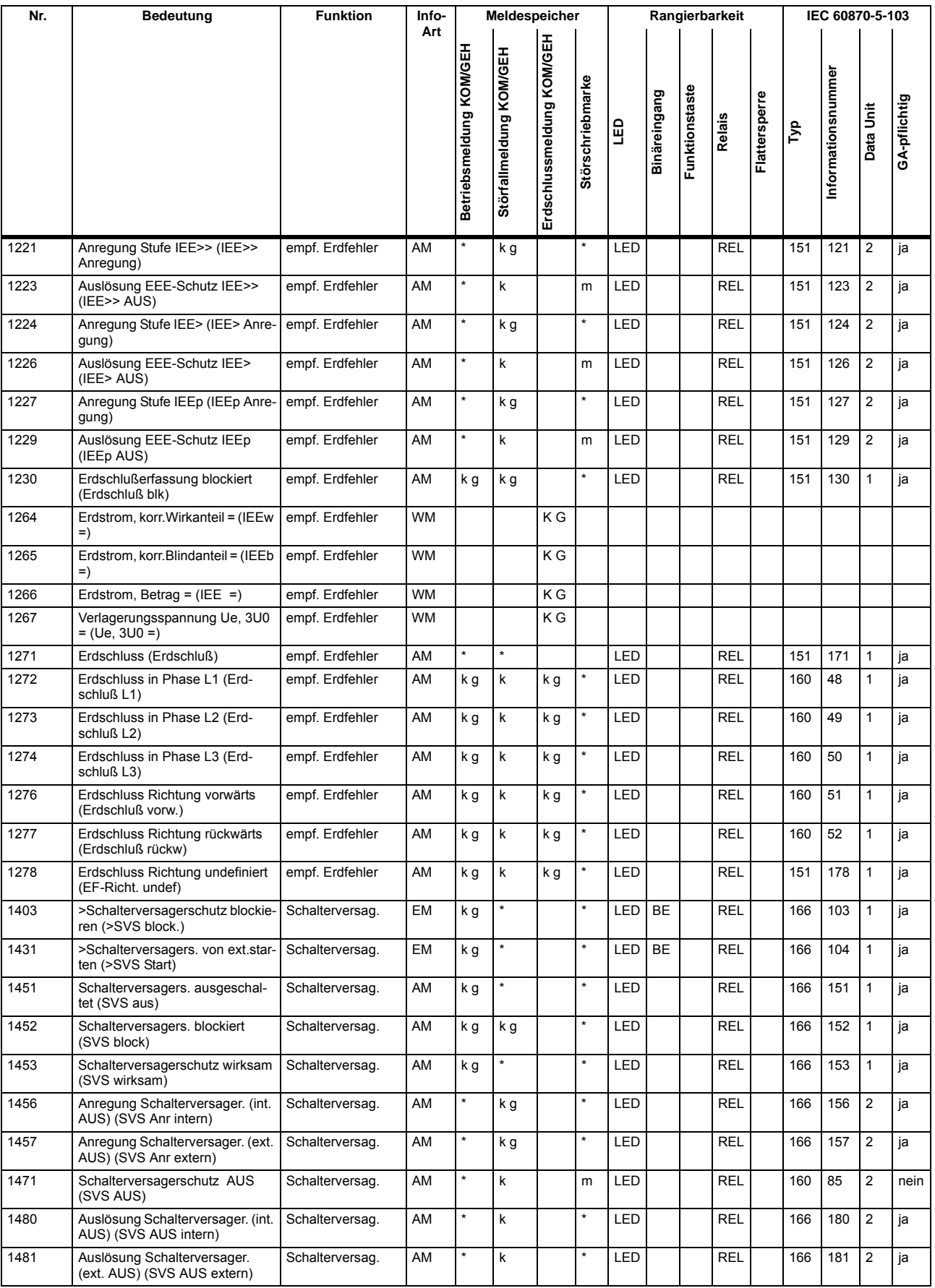

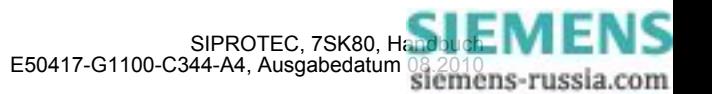

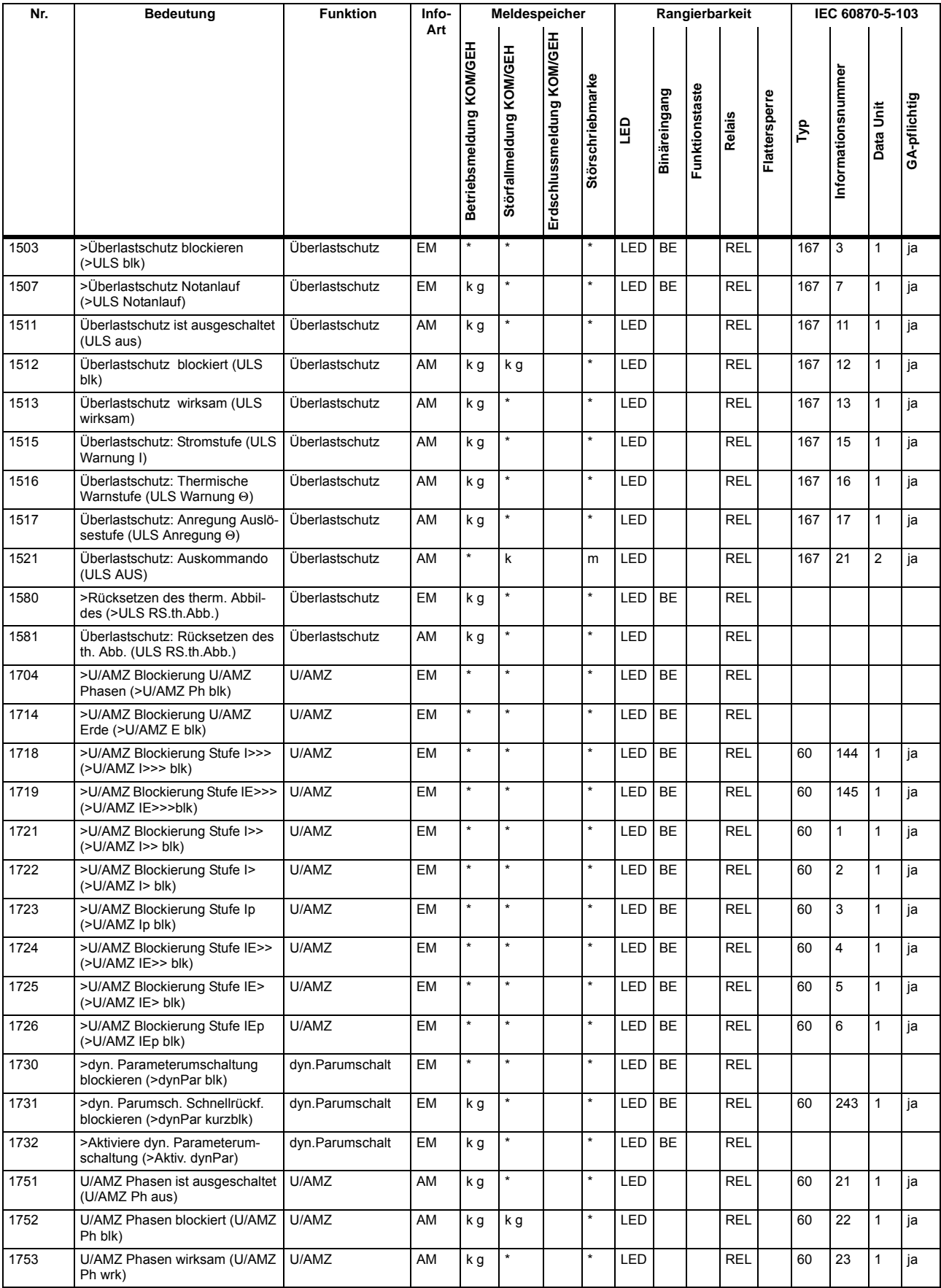

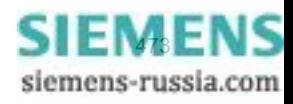

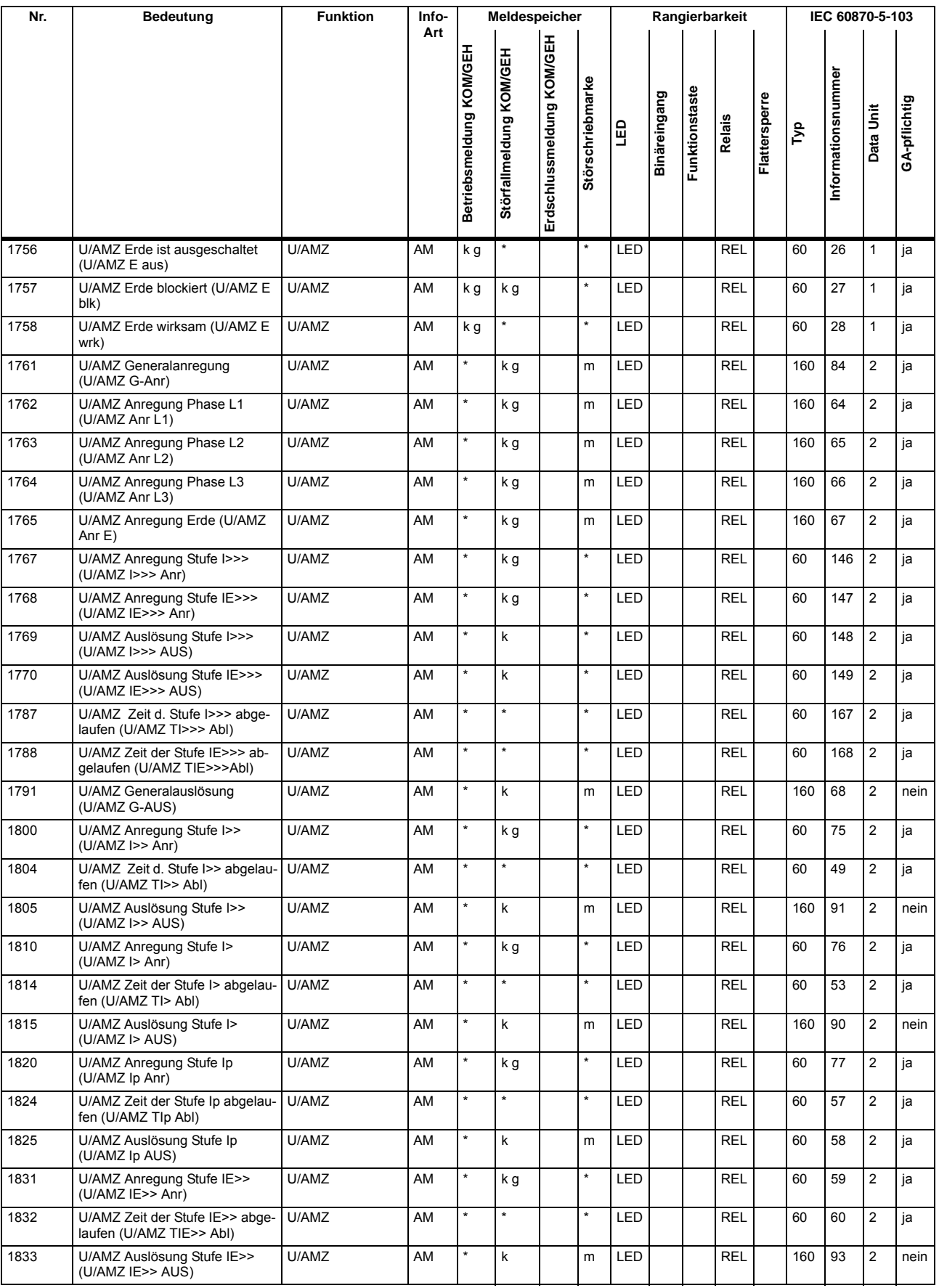

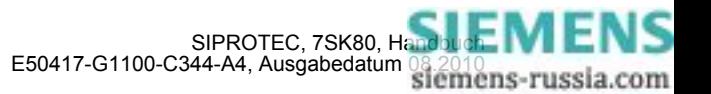

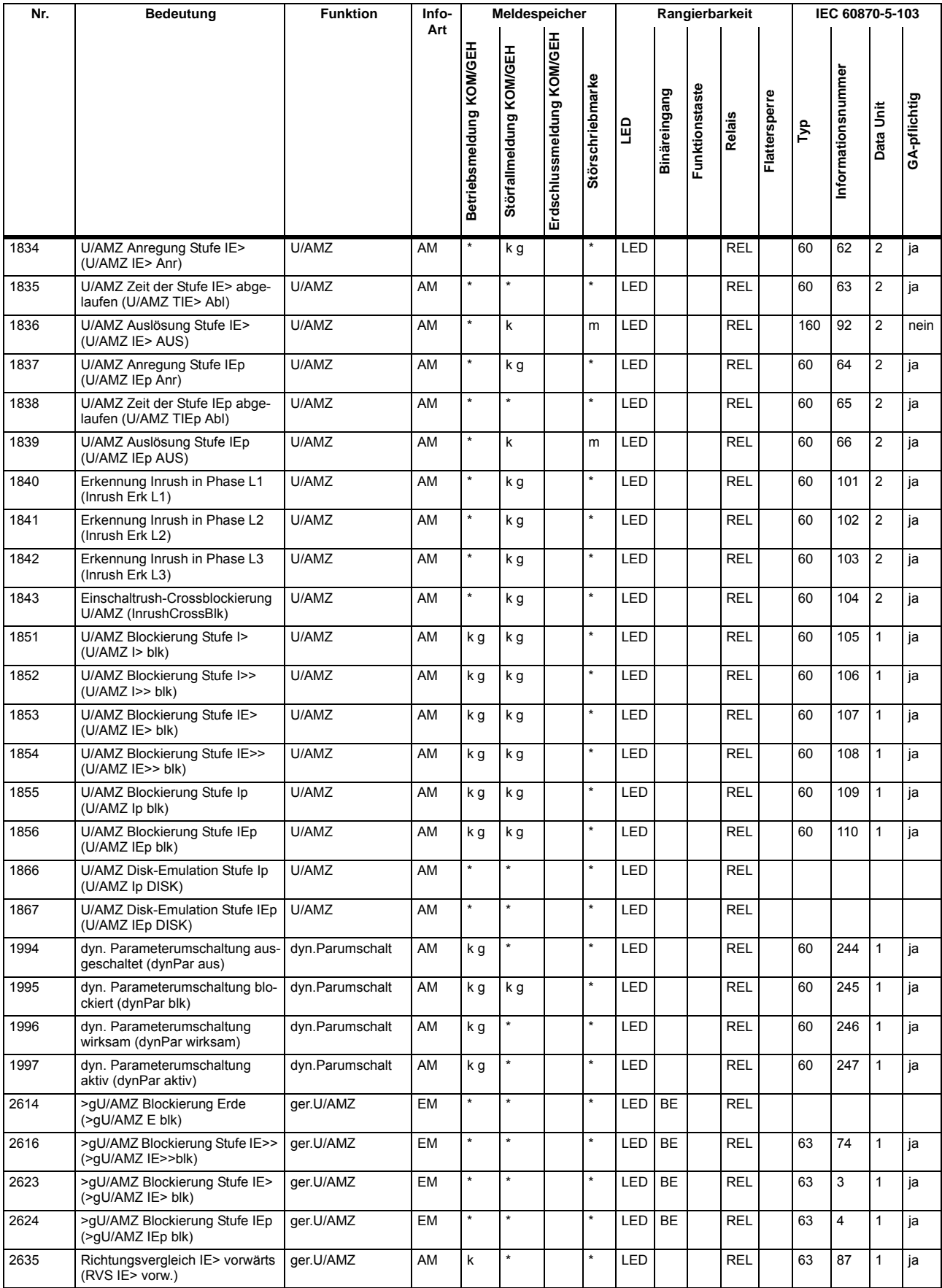

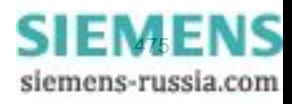

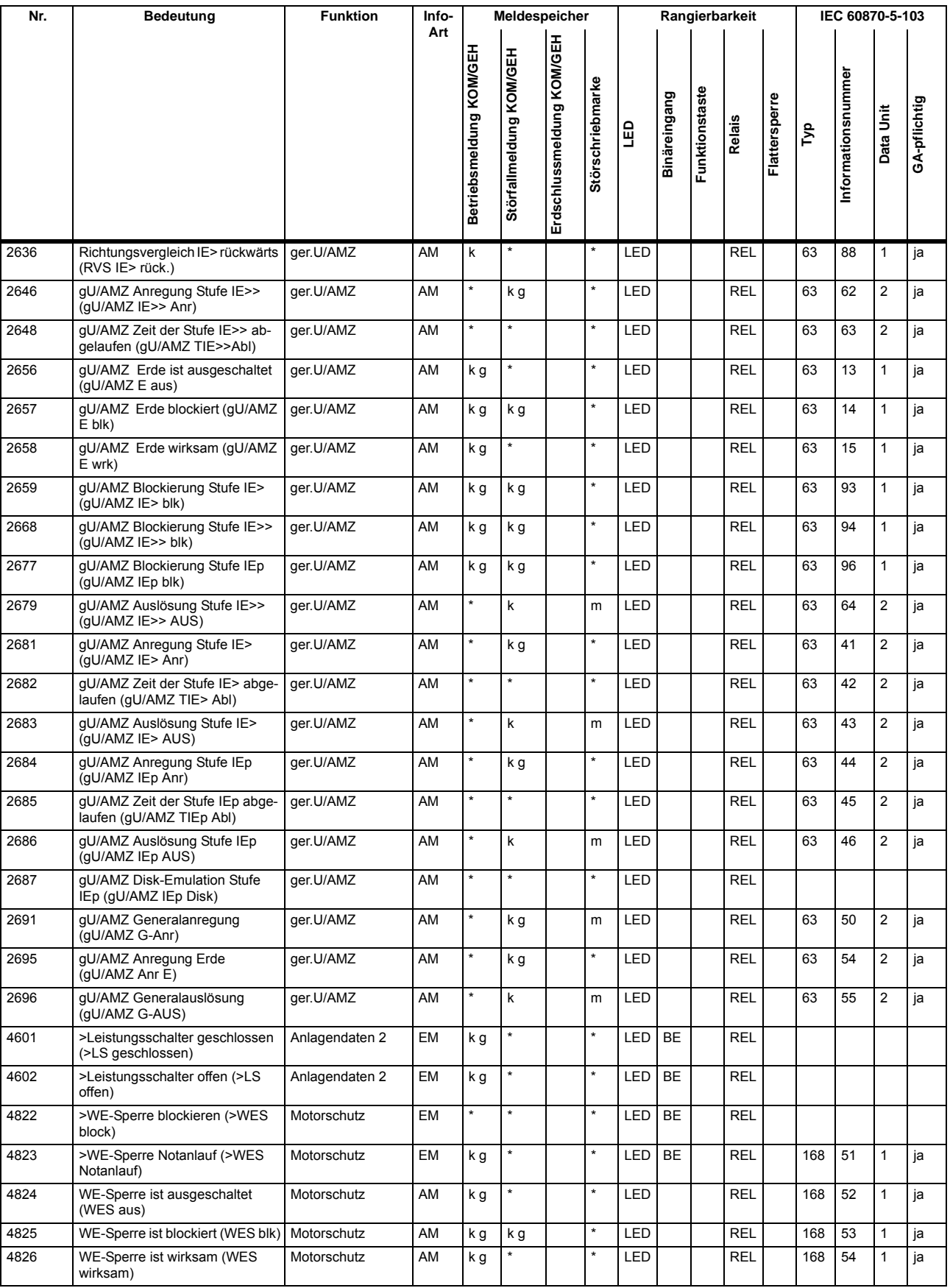

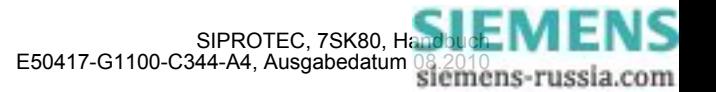

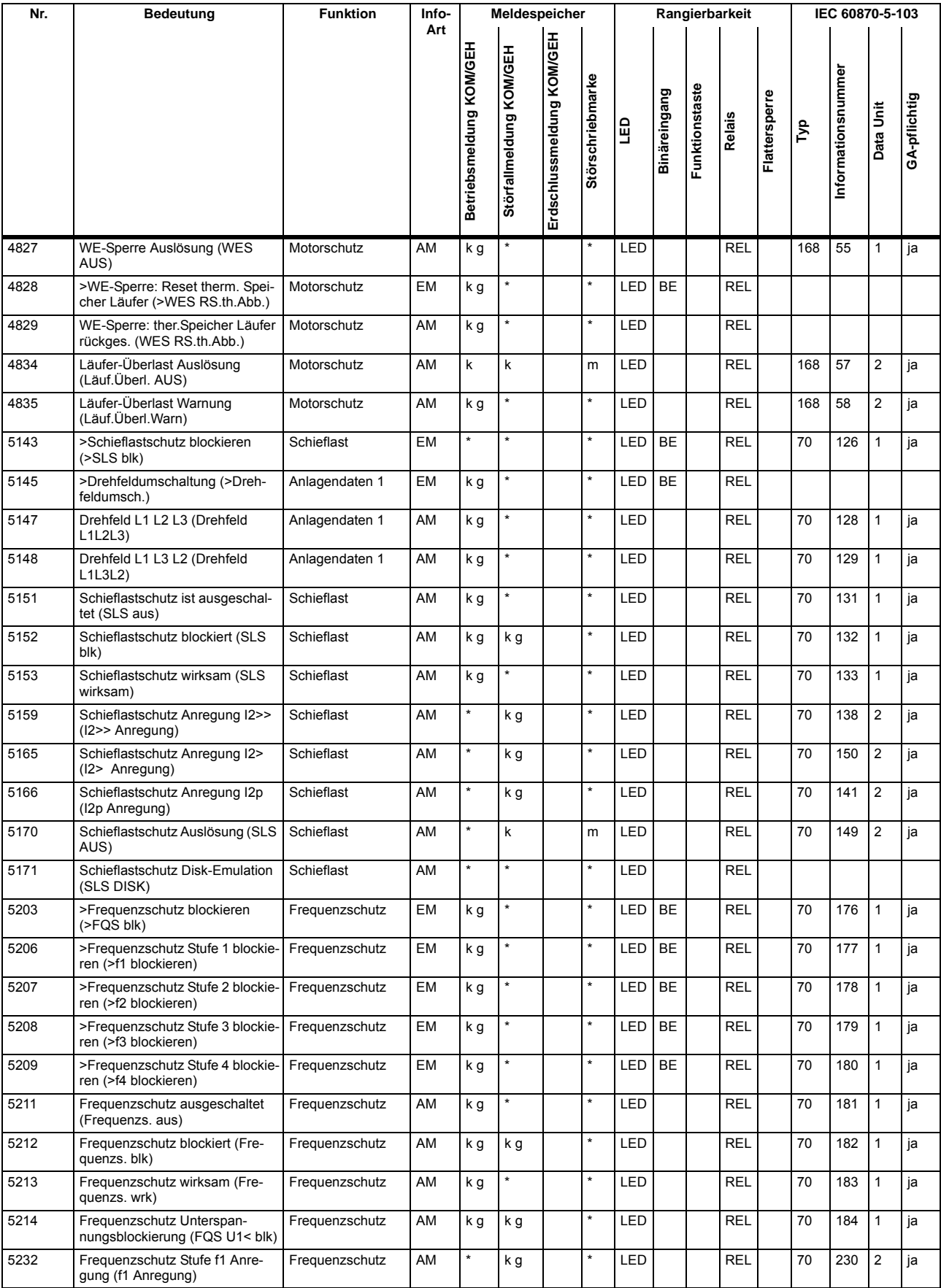

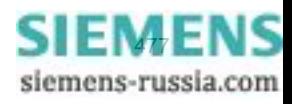

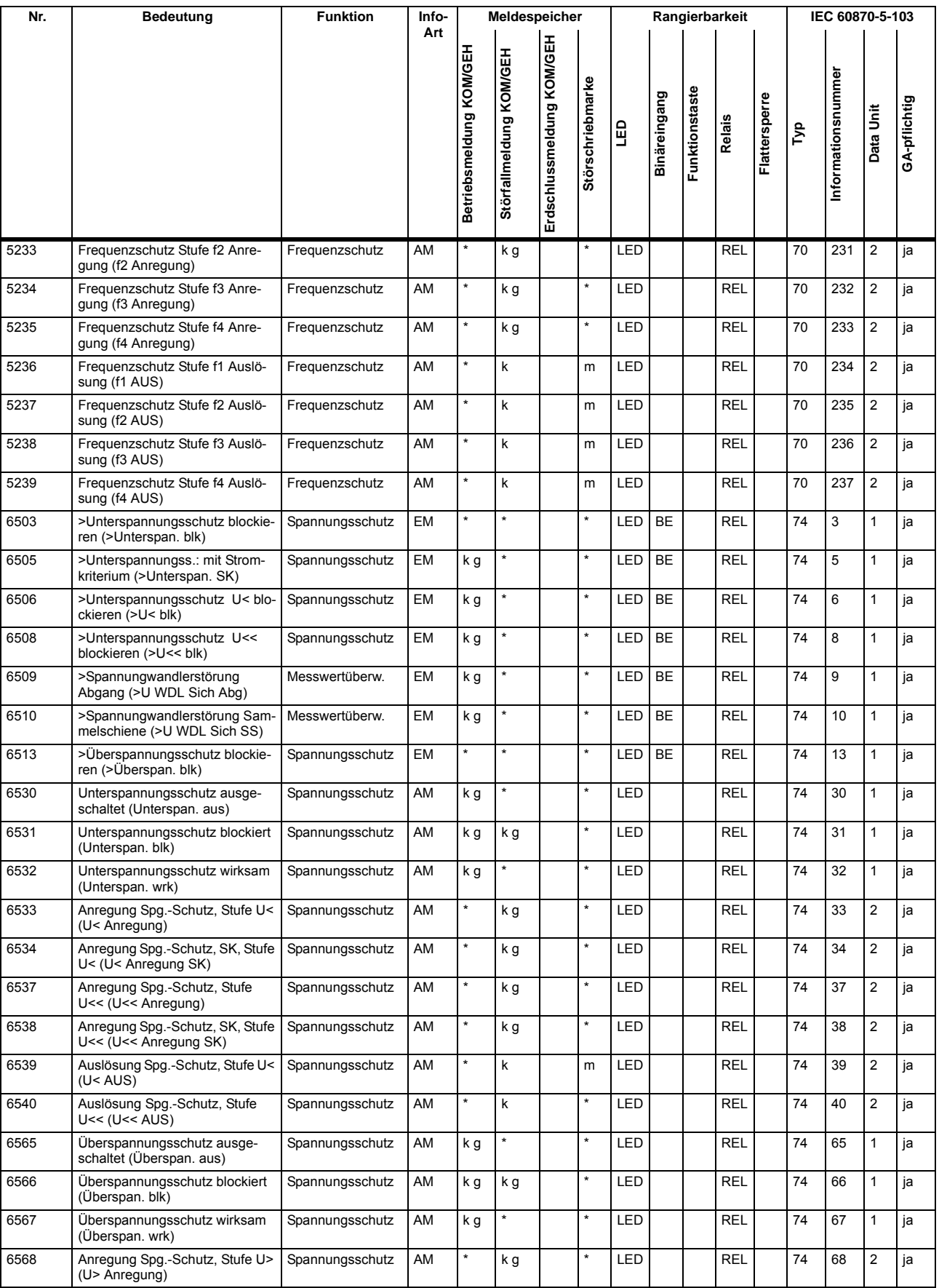

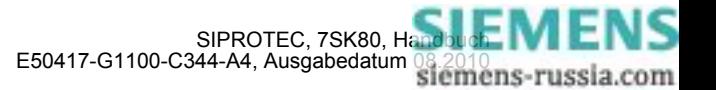

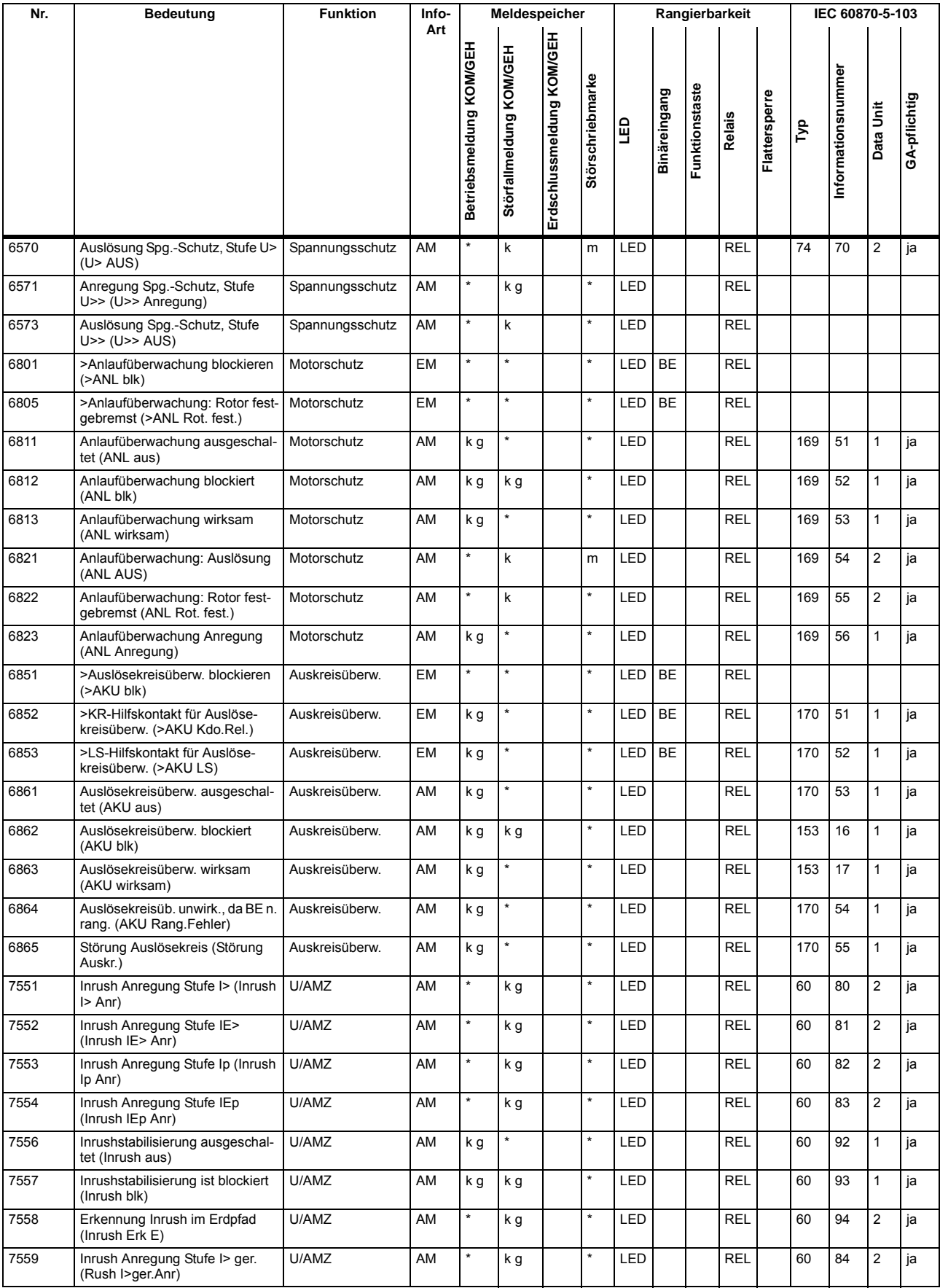

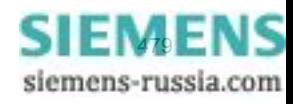

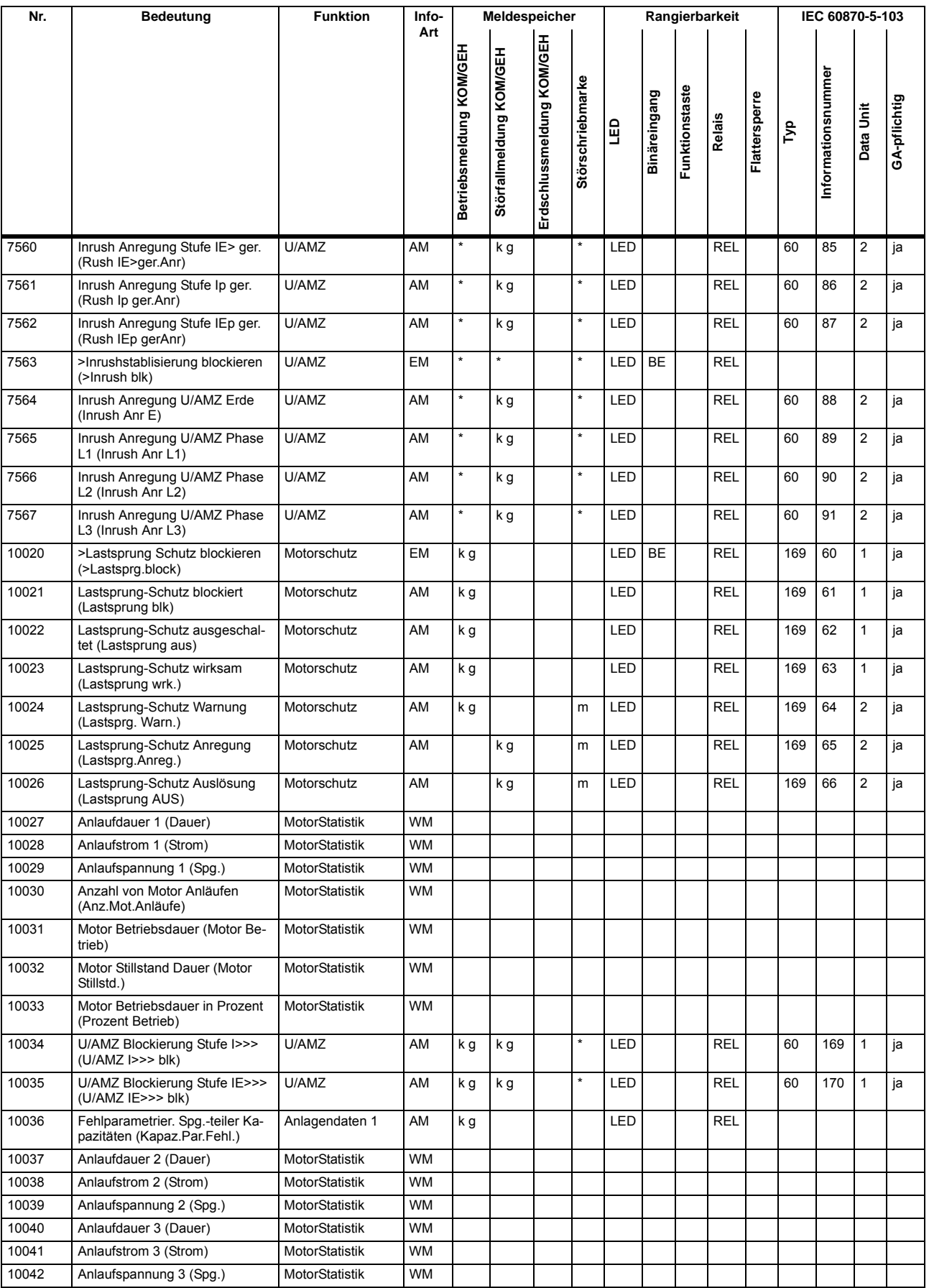

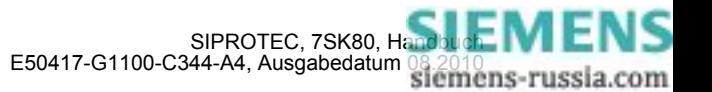

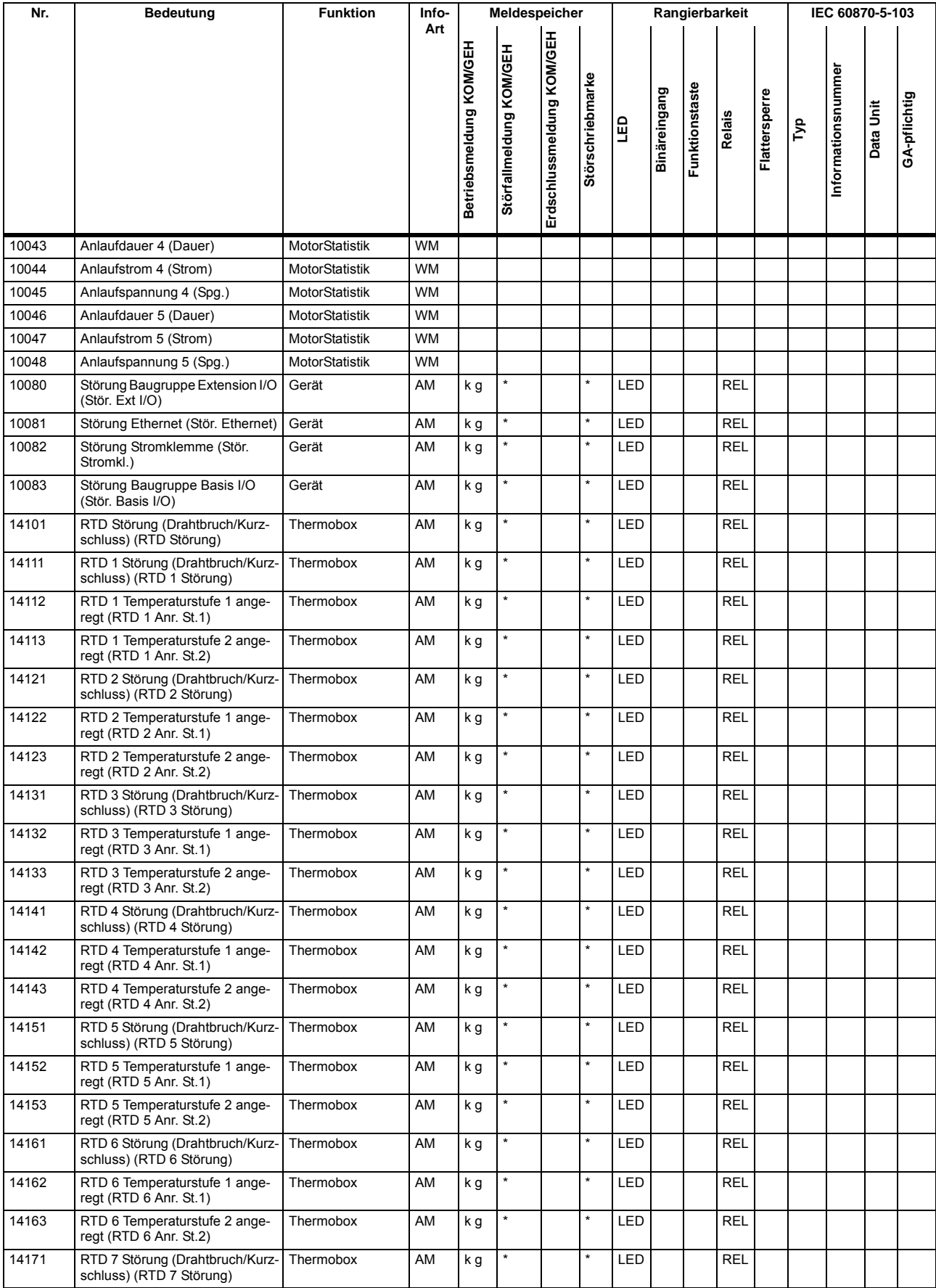

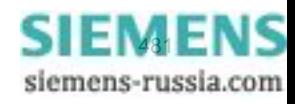

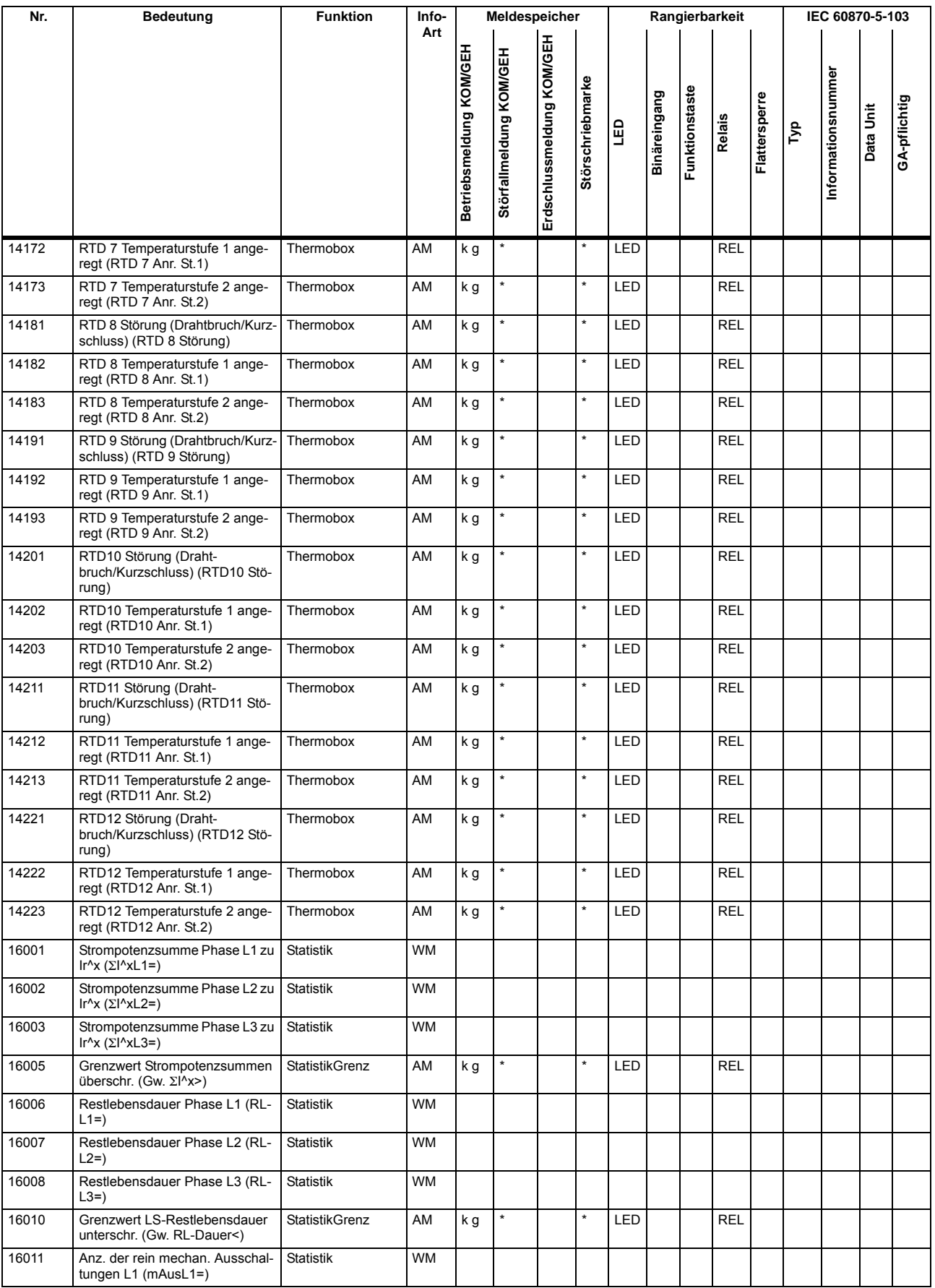

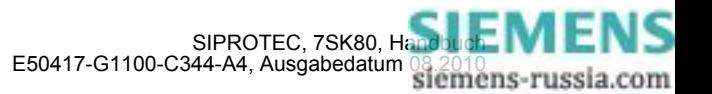

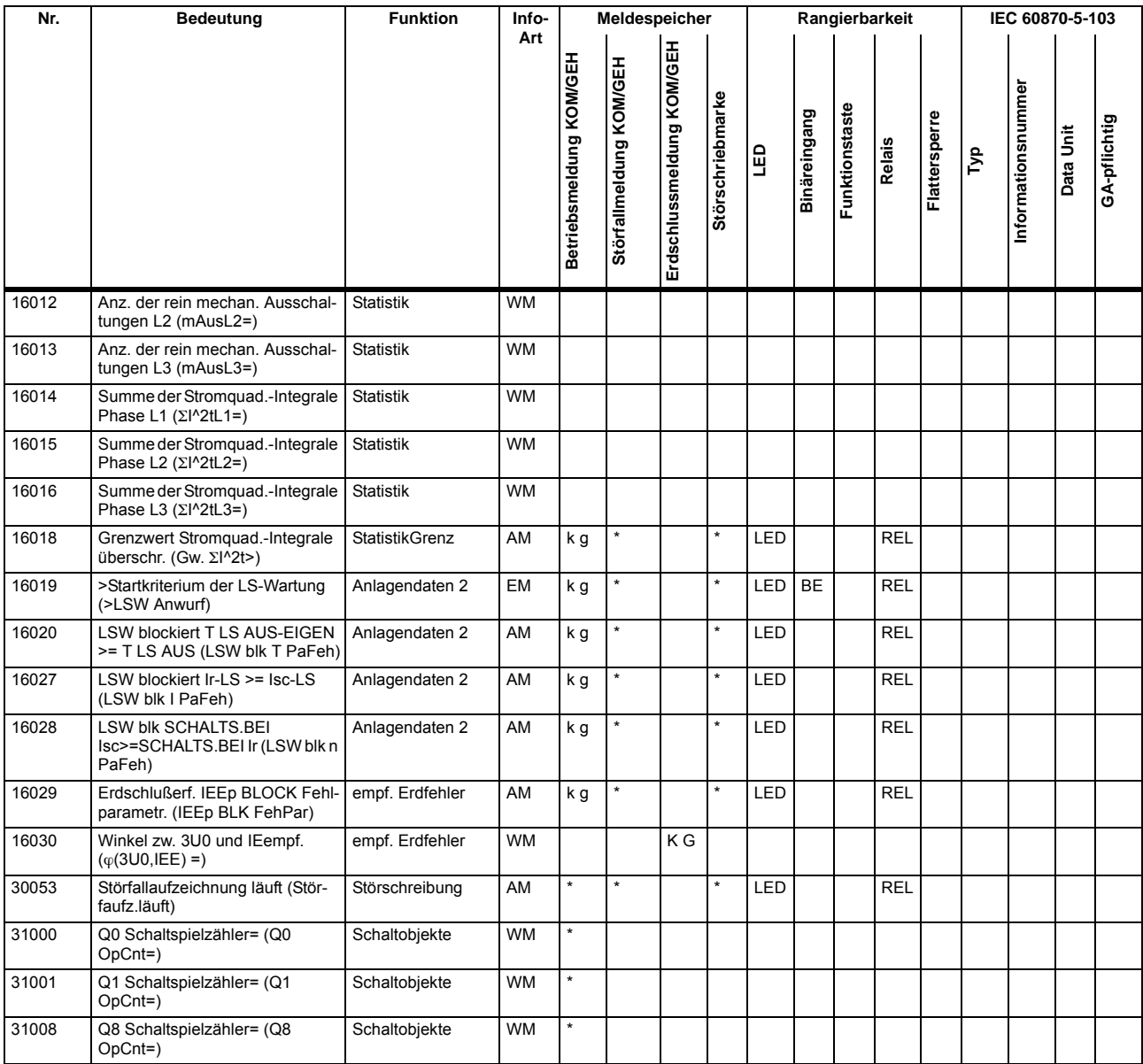

# **A.10 Sammelmeldungen**

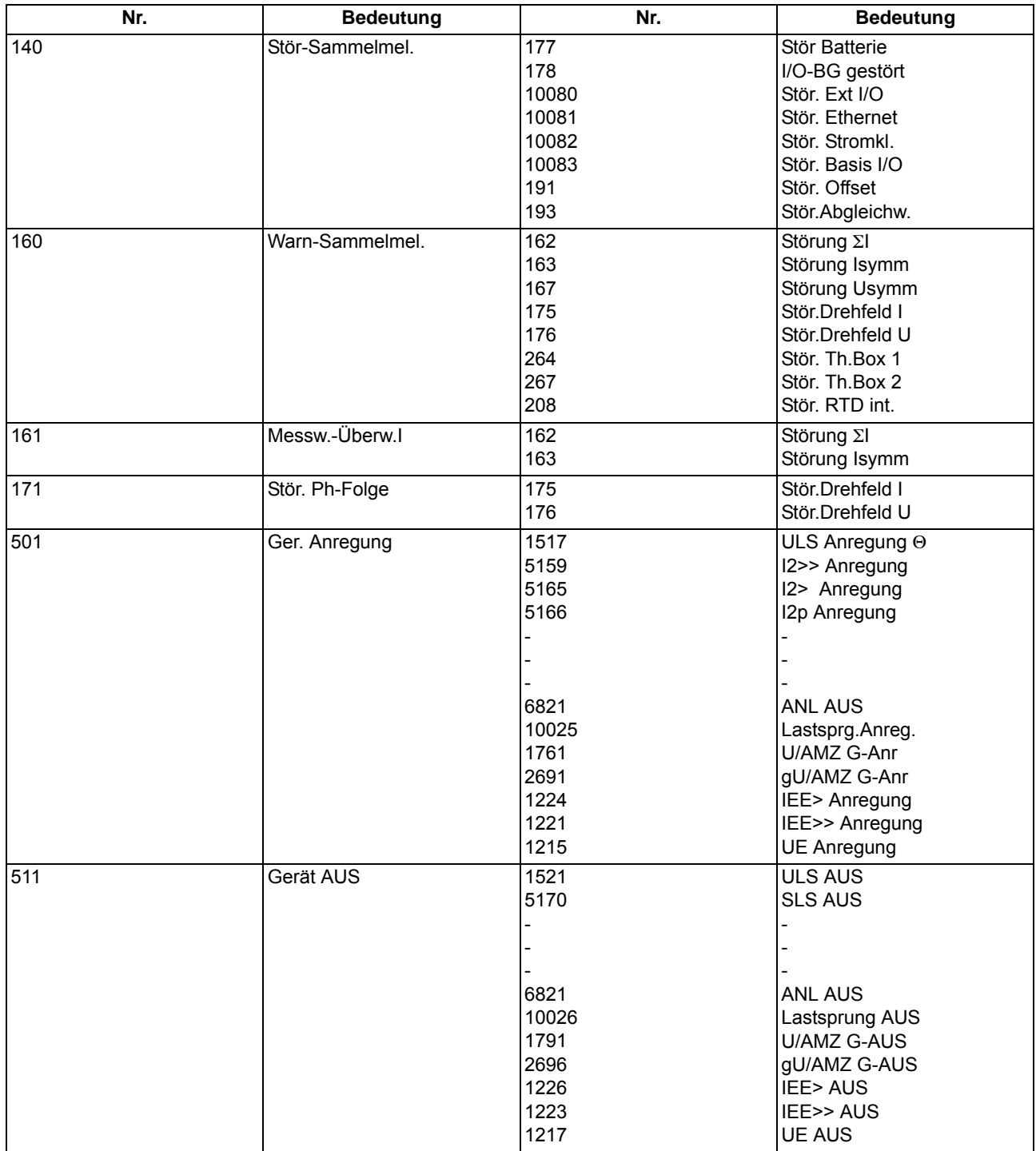

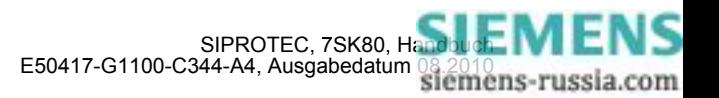

# **A.11 Messwertübersicht**

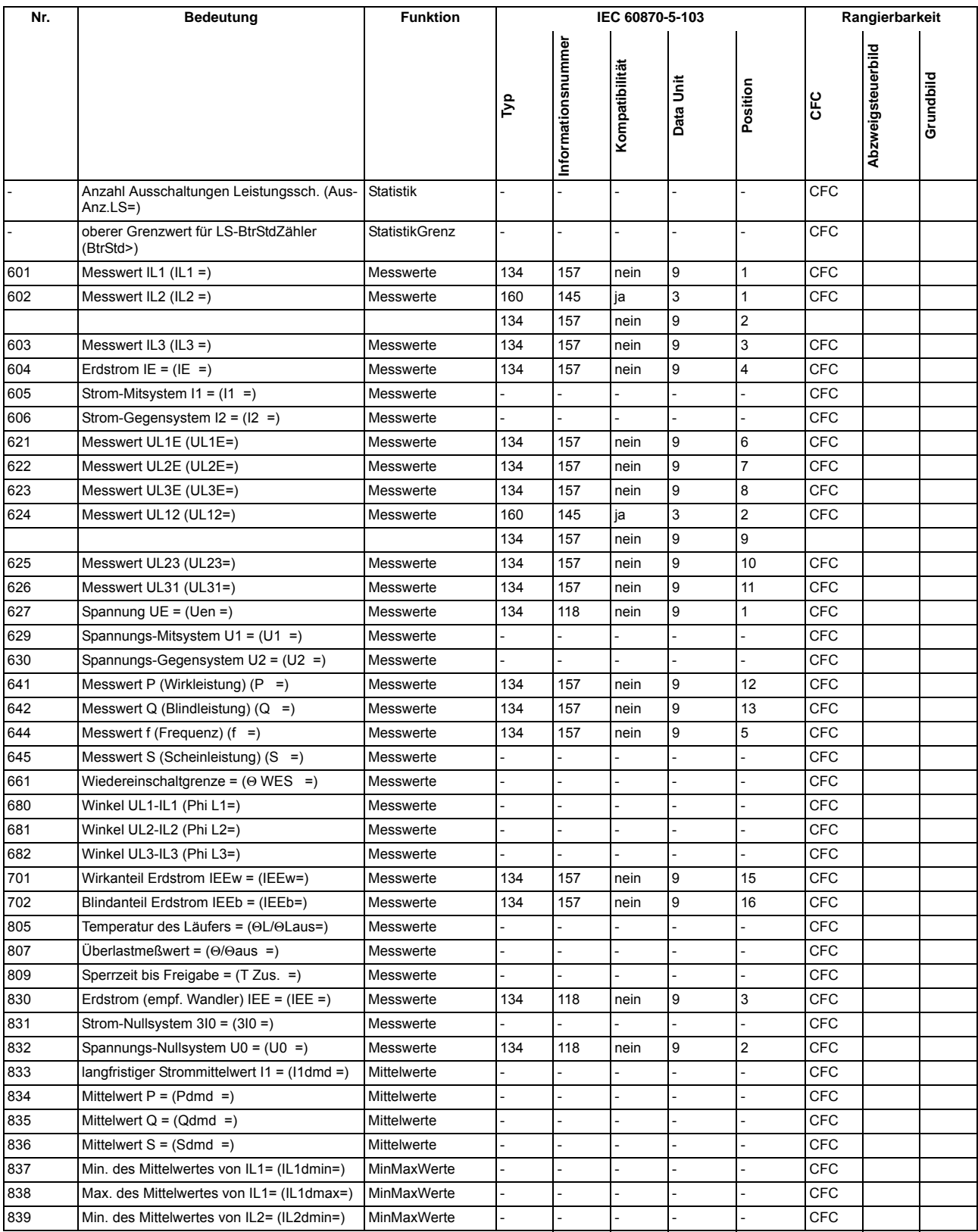

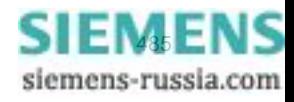

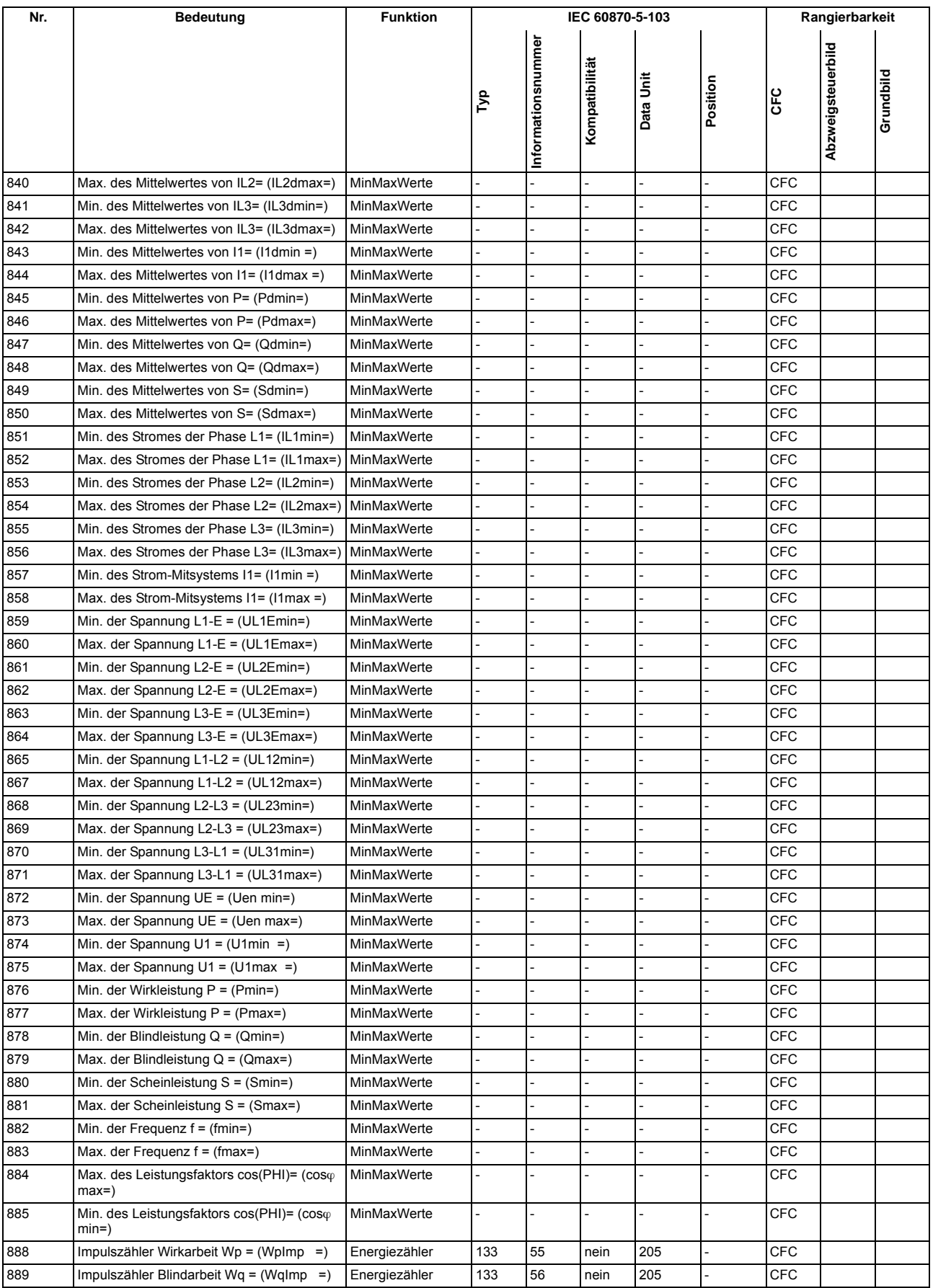

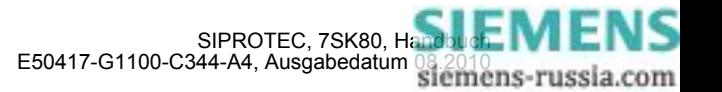

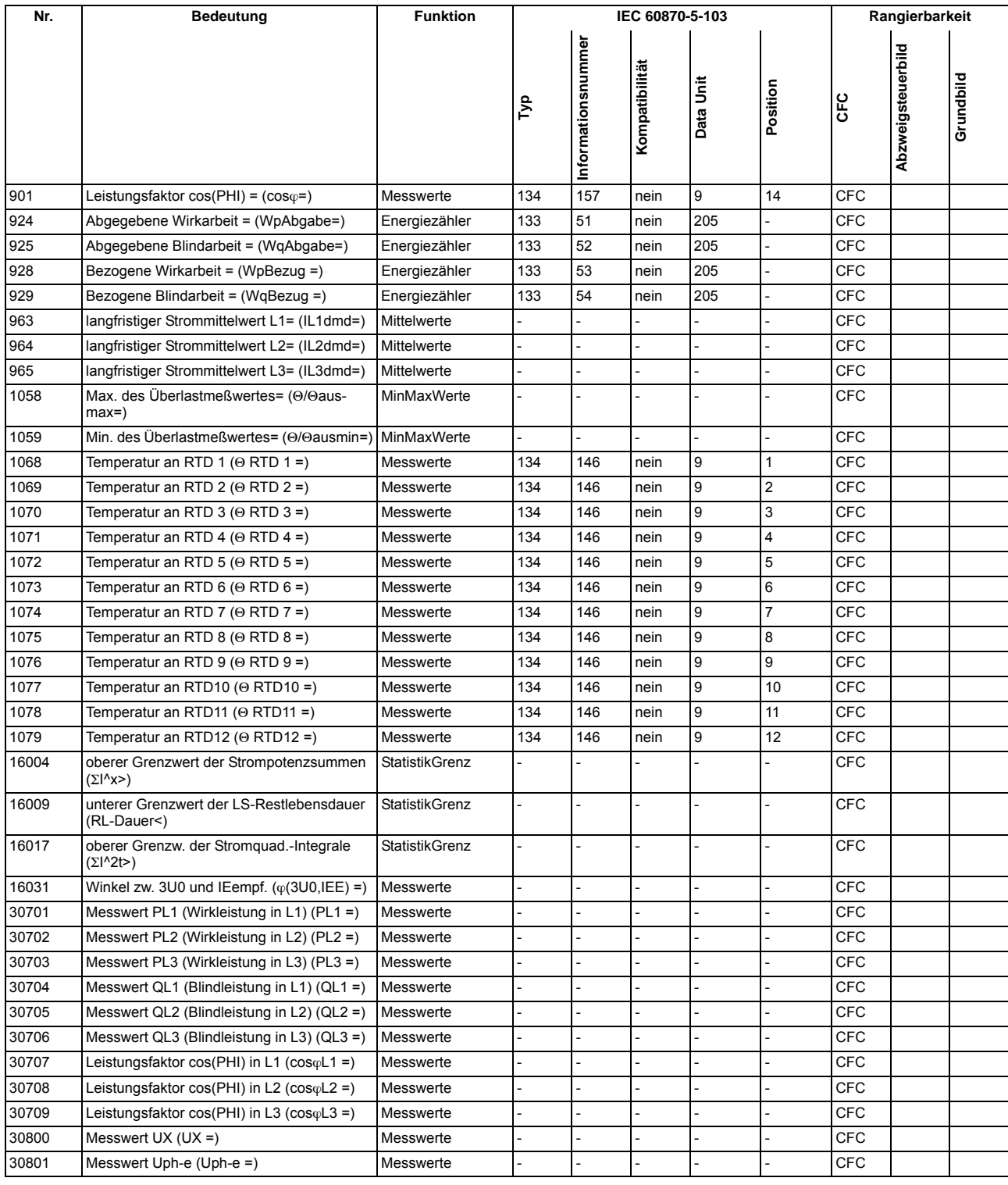

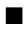

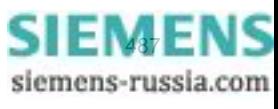

#### Anhang A.11 Messwertübersicht

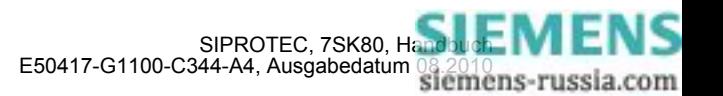

# **Literaturverzeichnis**

- /1/ SIPROTEC 4 Systembeschreibung; E50417-H1100-C151-B1
- /2/ SIPROTEC DIGSI, Start UP; E50417-G1100-C152-A3
- /3/ DIGSI CFC, Handbuch; E50417-H1100-C098-A9
- /4/ SIPROTEC SIGRA 4, Handbuch; E50417-H1100-C070-A4
- /5/ Zusatzbeschreibung zum Schutz explosionsgeschützter Motoren der Zündschutzart Erhöhte Sicherheit "e"; C53000–B1174–C157

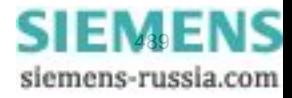

Literaturverzeichnis

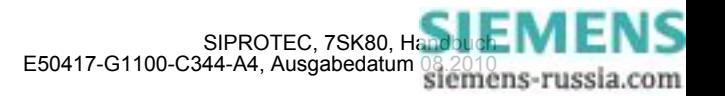

# **Glossar**

#### **Abzweigsteuerbild**

Das bei Geräten mit großem (grafischem) Display nach Betätigung der Control-Taste sichtbare Bild heißt Abzweigsteuerbild. Es enthält die im Abzweig zu steuernden Schaltgeräte mit Zustandsdarstellung. Es dient zur Durchführung von Schalthandlungen. Die Festlegung dieses Bildes ist Teil der Projektierung.

## **AM**

Ausgangsmeldung

## **AM\_W**

Ausgangsmeldung Wischer → Wischermeldung

## **B\_xx**

Befehl ohne Rückmeldung

### **Baumansicht**

Der linke Bereich des Projektfensters stellt die Namen und Symbole aller Behälter eines Projektes in Form einer hierarchischen Baumstruktur dar. Dieser Bereich wird als Baumansicht bezeichnet.

#### **Behälter**

Kann ein Objekt andere Objekte enthalten, wird es als Behälter bezeichnet. Das Objekt Ordner beispielsweise ist ein solcher Behälter.

## **Bitmustermeldung**

Bitmustermeldung ist eine Verarbeitungsfunktion, mit deren Hilfe parallel über mehrere Eingänge anliegende, digitale Prozessinformationen zusammenhängend erfasst und weiterverarbeitet werden können. Die Bitmusterlänge kann gewählt werden als 1, 2, 3 oder 4 Byte.

## **BM\_xx**

→ Bitmustermeldung (Bitstring Of x Bit), x bezeichnet die Länge in Bits (8, 16, 24 oder 32 Bit).

## **BR\_xx**

Befehl mit Rückmeldung

### **CFC**

Continuous Function Chart. CFC ist ein graphischer Editor, mit dem aus vorgefertigten Bausteinen ein Programm projektiert werden kann.

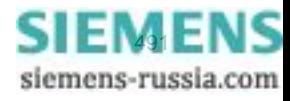

## **CFC-Bausteine**

Bausteine sind durch ihre Funktion, ihre Struktur oder ihren Verwendungszweck abgegrenzte Teile des Anwenderprogramms.

## **COMTRADE**

Common Format for Transient Data Exchange, Format für Störschriebe.

#### **Datenfenster**

Der rechte Bereich des Projektfensters stellt den Inhalt des im → Navigationsfenster angewählten Bereichs dar, z.B. Meldungen, Messwerte etc. der Informationslisten oder die Funktionsauswahl für die Parametrierung des Gerätes.

## **DCF77**

Die hochgenaue offizielle Uhrzeit wird in der Bundesrepublik Deutschland von der Physikalisch-Technischen-Bundesanstalt PTB in Braunschweig geführt. Die Atomuhrenanlage der PTB sendet diese Uhrzeit über den Langwellen-Zeitzeichensender in Mainflingen bei Frankfurt/Main aus. Das ausgestrahlte Zeitzeichen kann in einem Umkreis von ca. 1500 km um Frankfurt/Main empfangen werden.

#### **DM**

→ Doppelmeldung

## **DM\_S**

→ Doppelmeldung, Störstellung 00

#### **Doppelbefehl**

Doppelbefehle sind Prozessausgaben, die an 2 Ausgängen 4 Prozesszustände darstellen: 2 definierte (z.B. Ein/Aus) und 2 undefinierte Zustände (z.B. Störstellungen)

#### **Doppelmeldung**

Doppelmeldungen sind Prozessinformationen, die an 2 Eingängen 4 Prozesszustände darstellen: 2 definierte (z.B. Ein/Aus) und 2 undefinierte Zustände (z.B. Störstellungen).

#### **Drag & Drop**

Kopier-, Verschiebe- und Verknüpfungsfunktion, eingesetzt bei grafischen Oberflächen. Mit der Maus werden Objekte markiert, festgehalten und von einem Datenbereich zu einem anderen bewegt.

### **EGB-Schutz**

EGB-Schutz ist die Gesamtheit aller Mittel und Maßnahmen zum Schutz elektrostatisch gefährdeter Bauteile.

### **Einzelbefehl**

Einzelbefehle sind Prozessausgaben, die an einem Ausgang 2 Prozesszustände (z.B. Ein/Aus) darstellen.

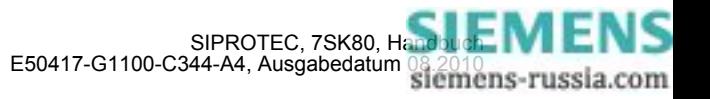

### **Einzelmeldung**

Einzelmeldungen sind Prozessinformationen, die an einem Eingang 2 Prozesszustände (z.B. Ein/Aus) darstellen.

#### **Elektromagnetische Verträglichkeit**

Unter Elektromagnetische Verträglichkeit (EMV) versteht man die Fähigkeit eines elektrischen Betriebsmittels, in einer vorgegebenen Umgebung fehlerfrei zu funktionieren, ohne dabei das Umfeld in unzulässiger Weise zu beeinflussen.

## **EM**

→ Einzelmeldung

## **EM\_W**

→ Einzelmeldung Wischer → Wischermeldung, → Einzelmeldung

#### **EMV**

→ Elektromagnetische Verträglichkeit

#### **Erde**

Das leitfähige Erdreich, dessen elektrisches Potential an jedem Punkt gleich Null gesetzt werden kann. Im Bereich von Erdern kann das Erdreich ein von Null abweichendes Potential haben. Für diesen Sachverhalt wird häufig der Begriff "Bezugserde" verwendet.

#### **Erden**

Erden heißt, einen elektrisch leitfähigen Teil über eine Erdungsanlage mit → Erde zu verbinden.

#### **erdfrei**

Ohne galvanische Verbindung zur → Erde.

## **Erdung**

Erdung ist die Gesamtheit aller Mittel und Maßnahmen zum Erden.

## **ExB**

Externer Befehl ohne Rückmeldung über ETHERNET-Anschluss, gerätespezifisch

## **ExBMxx**

Externe Bittmustermeldung über ETHERNET-Anschluss, gerätespezifisch → Bitmustermeldung

## **ExBR**

Befehl mit Rückmeldung über ETHERNET-Anschluss, gerätespezifisch

## **ExDM**

Externe Doppelmeldung über ETHERNET-Anschluss, gerätespezifisch → Doppelmeldung

### **ExDM\_S**

Externe Doppelmeldung über ETHERNET-Anschluss, Störstellung 00, gerätespezifisch, → Doppelmeldung

#### **ExEM**

Externe Einzelmeldung über ETHERNET-Anschluss, gerätespezifisch → Einzelmeldung

#### **ExEM\_W**

Externe Einzelmeldung über ETHERNET-Anschluss Wischer, gerätespezifisch, → Wischermeldung, → Einzelmeldung

#### **ExZW**

Externer Zählwert über ETHERNET-Anschluss, gerätespezifisch

#### **Feldgeräte**

Oberbegriff für alle der Feldebene zugeordneten Geräte: Schutzgeräte, Kombigeräte, Feldleitgeräte.

#### **Feldleitgeräte**

Feldleitgeräte sind Geräte mit Steuer- und Überwachungsfunktionen ohne Schutzfunktionen.

## **Flattersperre**

Ein schnell intermittierender Eingang (z.B. aufgrund eines Relaiskontaktfehlers) wird nach einer parametrierbaren Überwachungszeit abgeschaltet und kann somit keine weiteren Signaländerungen erzeugen. Die Funktion verhindert im Fehlerfall die Überlastung des Systems.

#### **FMS Kommunikationszweig**

Innerhalb eines FMS Kommunikationszweiges kommunizieren die Teilnehmer auf Basis des PROFIBUS FMS Protokolls über ein PROFIBUS FMS Netz.

## **Generalabfrage (GA)**

Zum Systemanlauf wird der Zustand aller Prozesseingänge, des Status und des Fehlerabbildes abgefragt. Mit diesen Informationen wird das systemseitige Prozessabbild aufgedatet. Ebenso kann nach Datenverlust mittels einer GA der aktuelle Prozesszustand abgefragt werden.

#### **Gerätecontainer**

In der Komponentensicht sind alle SIPROTEC 4 Geräte einem Objekt des Typs Gerätecontainer untergeordnet. Dieses Objekt ist ein spezielles Objekt des DIGSI Managers. Da es im DIGSI Manager jedoch keine Komponentensicht gibt, wird dieses Objekt erst in Verbindung mit STEP 7 sichtbar.

## **GOOSE-Nachricht**

GOOSE-Nachrichten (Generic Object Oriented Substation Event) gemäß IEC 61850 sind Datenpakete, die zyklisch und ereignisgesteuert über das Ethernet-Kommunikationssystem übertragen werden. Sie dienen dem direkten Informationsaustausch der Geräte untereinander. Über diesen Mechanismus wird die Querkommunikation zwischen Feldgeräten realisiert.

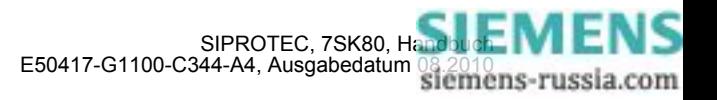

## **GPS**

Global Positioning System. Satelliten mit Atomuhren an Bord bewegen sich auf verschiedenen Bahnen in ca. 20 000 km Höhe zweimal täglich um die Erde. Sie senden Signale aus, die unter anderem die GPS-Weltzeit enthalten. Der GPS-Empfänger bestimmt aus den empfangenen Signalen die eigene Position. Aus der Position kann er die Laufzeit des Signals eines Satelliten ableiten und damit die gesendete GPS-Weltzeit korrigieren.

## **GW**

Grenzwert

## **GWB**

Grenzwert, benutzerdefiniert

## **Hierarchieebene**

In einer Struktur mit über- und untergeordneten Objekten ist eine Hierarchieebene eine Ebene gleichgeordneter Objekte.

#### **HV-Feldbeschreibung**

Die HV-Projektbeschreibungsdatei enthält Angaben, welche Felder innerhalb eines ModPara-Projektes vorhanden sind. Die eigentlichen Feldinformationen sind je Feld in einer HV-Feldbeschreibungsdatei gespeichert. Innerhalb der HV-Projektbeschreibungsdatei wird jedem Feld eine solche HV-Feldbeschreibungsdatei durch einen Verweis auf den Dateinamen zugeordnet.

### **HV-Projektbeschreibung**

Sind Projektierung und Parametrierung von PCUs und Submodulen mit ModPara abgeschlossen, werden alle Daten exportiert. Die Daten werden dabei auf mehrere Dateien verteilt. Eine Datei enthält Angaben zur grundsätzlichen Projektstruktur. Dazu zählt beispielsweise auch die Information, welche Felder innerhalb dieses Projektes vorhanden sind. Diese Datei wird als HV-Projektbeschreibungsdatei bezeichnet.

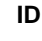

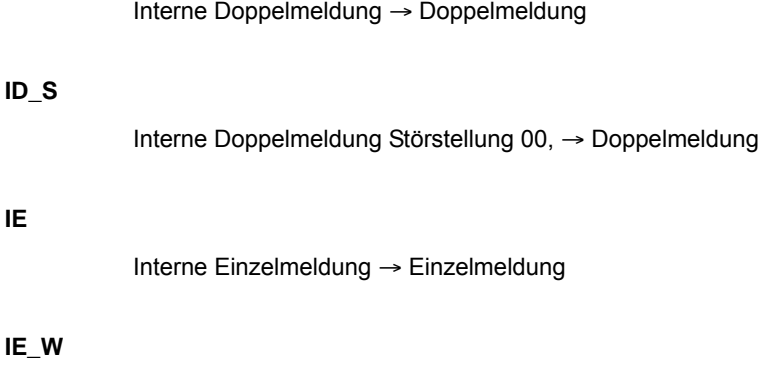

## **IE\_W**

**IE**

Interne Meldung Wischer → Wischermeldung, → Einzelmeldung

## **IEC**

International Electrotechnical Commission, internationales Normungsgremium

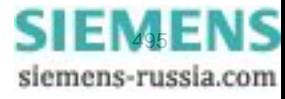

#### **IEC Adresse**

Innerhalb eines IEC Busses muss jedem SIPROTEC 4 Gerät eine eindeutige IEC Adresse zugewiesen werden. Insgesamt stehen 254 IEC Adressen je IEC Bus zur Verfügung.

#### **IEC Kommunikationszweig**

Innerhalb eines IEC Kommunikationszweiges kommunizieren die Teilnehmer auf Basis des Protokolls IEC60- 870-5-103 über einen IEC Bus.

### **IEC61850**

Weltweiter Kommunikationsstandard für die Kommunikation in Schaltanlagen. Ziel dieses Standards ist die Interoperabilität zwischen Geräten verschiedener Hersteller am Stationsbus. Zur Übertragung der Daten wird ein Ethernet-Netzwerk eingesetzt.

#### **IGK Verbund**

Die Intergerätekommunikation, kurz IGK, dient dem direkten Austausch von Prozessinformationen zwischen SIPROTEC 4 Geräten. Zur Projektierung einer Intergerätekommunikation benötigen Sie ein Objekt des Typs IGK Verbund. In diesem Objekt werden die einzelnen Teilnehmer des Verbundes sowie notwendige Kommunikationsparameter festgelegt. Art und Umfang des Informationsaustausches der Teilnehmer untereinander ist ebenso in diesem Objekt gespeichert.

## **Initialisierungsstring**

Ein Initialisierungsstring besteht aus einer Reihe modemspezifischer Befehle. Diese werden im Rahmen einer Modeminitialisierung in das Modem übertragen. Die Befehle können beispielsweise bestimmte Einstellungen für das Modem erzwingen.

#### **Intergerätekommunikation**

→ IGK Verbund

#### **IPZW**

Impuls-Zählwert

#### **IRIG-B**

Zeitzeichencode der Inter-Range Instrumentation Group

#### **ISO 9001**

Die Normenreihe ISO 9000 ff definiert Maßnahmen zur Sicherung der Qualität eines Produktes von der Entwicklung bis zur Fertigung.

## **Kombigeräte**

Kombigeräte sind Feldgeräte mit Schutzfunktionen und mit Abzweigsteuerbild.

## **Kommunikationsreferenz KR**

Die Kommunikationsreferenz beschreibt die Art und Ausführung eines Teilnehmers an der Kommunikation per PROFIBUS.

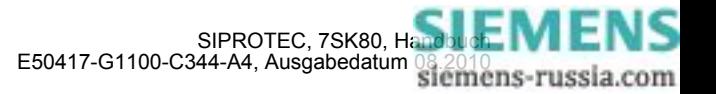

### **Kommunikationszweig**

Ein Kommunikationszweig entspricht der Konfiguration von 1 bis n Teilnehmer, die über einen gemeinsamen Bus kommunizieren.

#### **Komponentensicht**

Im SIMATIC Manager steht Ihnen neben der Topologischen Sicht noch die Komponentensicht zur Auswahl. Die Komponentensicht bietet keinen Überblick zur Hierarchie eines Projektes. Vielmehr gibt sie eine Übersicht zu allen innerhalb eines Projektes vorhandenen SIPROTEC 4 Geräten.

## **LFO-Filter**

(Low-Frequency-Oscillation) Filter für niederfrequente Pendelungen

## **Linkadresse**

Die Linkadresse gibt die Adresse eines V3/V2-Gerätes an.

#### **Listenansicht**

Im rechten Bereich des Projektfensters werden die Namen und Symbole der Objekte angezeigt, die sich innerhalb eines in der Baumansicht selektierten Behälters befinden. Da die Darstellung in Form einer Liste erfolgt, wird dieser Bereich auch als Listenansicht bezeichnet.

## **Master**

Master dürfen Daten an andere Teilnehmer schicken und von anderen Teilnehmern Daten anfordern. DIGSI arbeitet als Master.

## **MLFB**

MLFB ist die Abkürzung für Maschinenlesbare Fabrikatebezeichnung. Diese ist gleichbedeutend mit der Bestellnummer. In der Bestellnummer ist der Typ und die Ausführung eines SIPROTEC 4 Gerätes verschlüsselt.

#### **Modemprofil**

Ein Modemprofil besteht aus dem Namen des Profils, einem Modemtreiber und optional mehreren Initialisierungsbefehlen sowie einer Teilnehmeradresse. Sie können für ein physisches Modem mehrere Modemprofile erstellen. Dazu verknüpfen Sie unterschiedliche Initialisierungsbefehle oder Teilnehmeradressen mit einem Modemtreiber und dessen Eigenschaften und speichern diese unter verschiedenen Namen ab.

#### **Modems**

In diesem Objekttyp werden Modemprofile für eine Modemverbindung gespeichert.

#### **Modemverbindung**

Dieser Objekttyp enthält Informationen zu den beiden Partner einer Modemverbindung, lokales Modem und fernes Modem.

#### **MW**

Messwert

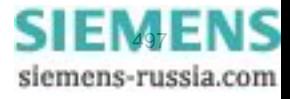

## **MWB**

Messwert, benutzerdefiniert

#### **MWZ**

Messwert mit Zeit

### **MWZW**

Zählwert, der aus einem Messwert gebildet wird

#### **Navigationsfenster**

Linker Bereich des Projektfensters, der die Namen und Symbole aller Behälter eines Projektes in Form einer hierarchischen Baumstruktur darstellt.

## **Objekt**

Jedes Element einer Projektstruktur wird in DIGSI als Objekt bezeichnet.

### **Objekteigenschaften**

Jedes Objekt besitzt Eigenschaften. Dies können zum einen allgemeine Eigenschaften sein, die mehreren Objekten gemeinsam sind. Zum anderen kann ein Objekt auch für es spezifische Eigenschaften besitzen.

## **Offline**

In der Betriebsart Offline ist eine Verbindung zu einem SIPROTEC 4 Gerät nicht nötig. Sie arbeiten mit Daten, die in Dateien gespeichert sind.

#### **Online**

In der Betriebsart Online besteht eine physische Verbindung zu einem SIPROTEC 4 Gerät. Diese kann als direkte Verbindung, als Modemverbindung oder PROFIBUS FMS Verbindung realisiert sein.

## **Ordner**

Dieser Objekttyp dient zur hierarchischen Strukturierung eines Projektes.

### **Parametersatz**

Der Parametersatz ist die Gesamtheit aller Parameter, die für ein SIPROTEC 4 Gerät einstellbar sind.

#### **Parametrierung**

Umfassender Begriff für alle Einstellarbeiten am Gerät. Die Parametrierung erfolgt mit DIGSI oder teilweise auch direkt am Gerät.

### **PROFIBUS**

PROcess FIeld BUS, deutsche Prozess- und Feldbusnorm, die in der Norm EN 50170, Volume 2, PROFIBUS, festgelegt ist. Sie gibt die funktionellen, elektrischen und mechanischen Eigenschaften für einen bitseriellen Feldbus vor.

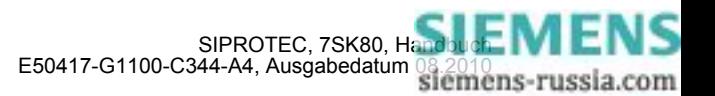

### **PROFIBUS Adresse**

Innerhalb eines PROFIBUS Netzes muss jedem SIPROTEC 4 Gerät eine eindeutige PROFIBUS Adresse zugewiesen werden. Insgesamt stehen 254 PROFIBUS Adressen je PROFIBUS Netz zur Verfügung.

#### **Projekt**

Inhaltlich ist ein Projekt das Abbild eines realen Energieversorgungssystems. Grafisch stellt sich ein Projekt für Sie dar als eine Anzahl von Objekten, die in eine hierarchische Struktur eingebunden sind. Physisch besteht ein Projekt aus einer Reihe von Verzeichnissen und Dateien, die Projektdaten enthalten.

#### **Prozessbus**

Bei Geräten mit Prozessbusschnittstelle ist eine direkte Kommunikation mit SICAM HV-Modulen möglich. Die Prozessbusschnittstelle ist mit einem Ethernet-Modul bestückt.

## **Pufferbatterie**

Die Pufferbatterie gewährleistet, dass festgelegte Datenbereiche, Merker, Zeiten und Zähler remanent gehalten werden.

#### **Reorganisieren**

Durch das häufige Hinzufügen und Löschen von Objekten entstehen Speicherbereiche, die nicht mehr genutzt werden können. Durch das Reorganisieren von Projekten werden diese Speicherbereiche wieder freigegeben. Durch das Reorganisieren werden jedoch auch die VD-Adressen neu vergeben. Das hat zur Folge, dass alle SIPROTEC 4 Geräte neu initialisiert werden müssen.

### **RIO-Datei**

Relay data Interchange format by Omicron.

#### **RSxxx-Schnittstelle**

Serielle Schnittstellen RS232, RS422/485

#### **Schutzgeräte**

Alle Geräte mit Schutzfunktion und ohne Abzweigsteuerbild.

### **Serviceschnittstelle**

Serielle Schnittstelle bei den Geräten zur Ankopplung von DIGSI (z.B. über Modem).

#### **SICAM PAS (Power Automation System)**

Stationsleitsystem: Das Konfigurationsspektrum erstreckt sich von integrierten Einplatzsystemen (SICAM PAS und B&B mit SICAM PAS CC auf einem Rechner) über getrennte Hardware für SICAM PAS und SICAM PAS CC bis hin zu verteilten Systemen mit mehreren SICAM Station Units. Die Software stellt sich als Baukastensystem dar mit Basis- und Optionspaketen. SICAM PAS ist ein rein dezentrales System: der Prozessanschluss wird realisiert durch den Einsatz von Feldgeräten / Fernwirkgeräten.

#### **SICAM Station Unit**

Die SICAM Station Unit ist mit ihrer speziellen Hardware (lüfterlos, keine rotierenden Teile) und dem Betriebssystem Windows XP Embedded Basis für SICAM PAS.

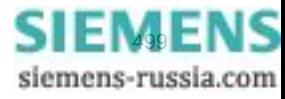

## **SICAM WinCC**

Das Bedien- und Beobachtungssystem SICAM WinCC stellt den Zustand Ihres Netzes graphisch dar, visualisiert Alarme und Meldungen, archiviert die Netzdaten, bietet die Möglichkeit manuell in den Prozess einzugreifen und verwaltet die Systemrechte der einzelnen Mitarbeiter.

## **SIPROTEC**

Der eingetragene Markenname SIPROTEC wird für die auf der Systembasis V4 realisierten Geräte verwendet.

## **SIPROTEC 4 Variante**

Dieser Objekttyp stellt eine Variante eines Objektes des Typs SIPROTEC 4 Gerät dar. Die Gerätedaten dieser Variante können sich von den Gerätedaten des ursprünglichen Objektes durchaus unterscheiden. Alle vom ursprünglichen Objekt abgeleiteten Varianten besitzen jedoch dessen VD-Adresse. Sie korrespondieren daher stets mit dem selben realen SIPROTEC 4 Gerät wie das Ursprungsobjekt. Sie verwenden Objekte des Typs SIPROTEC 4 Variante beispielsweise, um während der Parametrierung eines SIPROTEC 4 Gerätes unterschiedliche Arbeitsstände zu dokumentieren.

### **SIPROTEC 4 Gerät**

Dieser Objekttyp repräsentiert ein reales SIPROTEC 4 Gerät mit allen darin enthaltenen Einstellwerten und Prozessdaten.

## **Slave**

Ein Slave darf nur nach Aufforderung durch einen Master Daten mit diesem austauschen. SIPROTEC 4 Geräte arbeiten als Slave.

#### **Systemschnittstelle**

Rückwärtige serielle Schnittstelle bei den Geräten zur Ankopplung an eine Leittechnik über IEC oder PROFI-BUS.

### **Teilnehmer**

Im Rahmen eines Intergerätekommunikationsverbundes können ab DIGSI V4.6 bis zu 32 dafür geeignete SI-PROTEC 4 Geräte miteinander kommunizieren. Die einzelnen beteiligten Geräte werden als Teilnehmer bezeichnet.

### **Teilnehmeradresse**

Eine Teilnehmeradresse besteht aus dem Namen des Teilnehmers, der Landeskennzahl, der Vorwahl und der teilnehmerspezifischen Telefonnummer.

## **Telefonbuch**

In diesem Objekttyp werden Teilnehmeradressen für die Modemverbindung gespeichert.

#### **TM**

 $\rightarrow$  Trafostufenmeldung

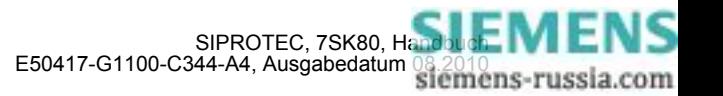

## **Topologische Sicht**

Der DIGSI Manager zeigt ein Projekt immer in der Topologischen Sicht an. Diese stellt die hierarchische Struktur eines Projektes mit allen vorhandenen Objekten dar.

#### **Trafostufenmeldung**

Trafostufenmeldung ist eine Verarbeitungsfunktion auf der DI, mit deren Hilfe die Stufen der Trafoverstellung zusammenhängend erfasst und weiterverarbeitet werden können.

#### **VD**

Ein VD (Virtual Device - virtuelles Gerät) umfasst alle Kommunikationsobjekte sowie deren Eigenschaften und Zustände, die von einem Kommunikationsanwender durch Dienste genutzt werden. Ein VD kann dabei ein physisches Gerät, eine Baugruppe eines Gerätes oder ein Softwaremodul sein.

### **VD-Adresse**

Die VD-Adresse wird automatisch vom DIGSI Manager vergeben. Sie existiert projektweit nur ein einziges Mal und dient so zur eindeutigen Identifikation eines real existierenden SIPROTEC 4 Gerätes. Die vom DIGSI Manager vergebene VD-Adresse muss in das SIPROTEC 4 Gerät übertragen werden, um eine Kommunikation mit der DIGSI Gerätebearbeitung zu ermöglichen.

#### **Verbundmatrix**

Im Rahmen eines Intergerätekommunikationsverbundes, kurz IGK Verbund, können ab DIGSI V4.6 bis zu 32 dafür geeignete SIPROTEC 4 Geräte miteinander kommunizieren. Welche Geräte welche Informationen austauschen, wird mit Hilfe der Verbundmatrix festgelegt.

#### **VFD**

Ein VFD (Virtual Field Device - virtuelles Feldgerät) umfasst alle Kommunikationsobjekte sowie deren Eigenschaften und Zustände, die von einem Kommunikationsanwender durch Dienste genutzt werden.

#### **Wischermeldung**

Wischermeldungen sind sehr kurzzeitig anstehende → Einzelmeldungen bei denen nur das Kommen des Prozess-Signals zeitrichtig erfasst und weiterverarbeitet wird.

#### **WM**

Wertmeldung

#### **Zählwert**

Zählwerte sind eine Verarbeitungsfunktion, mit deren Hilfe die Gesamtzahl von diskreten gleichartigen Ereignissen (Zählimpulse), meist als Integral über eine Zeitspanne ermittelt wird. Im EVU-Bereich wird üblicherweise die elektrische Arbeit als Zählwert erfasst (Energiebezug/-lieferung, Energietransport).

#### **Zeitstempelung**

Zeitstempelung ist das Zuordnen der Echtzeit zu einem Prozessereignis.

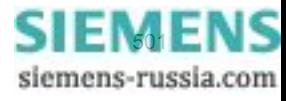

Glossar

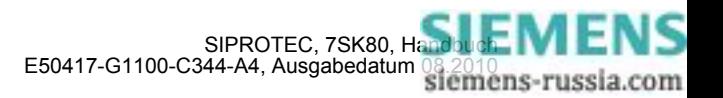

# **Index**

## **A**

Abhängiger Überstromzeitschutz *[64](#page-63-0)* Absteuerung des Auslösekommandos *[252](#page-251-0)* Analogeingänge *[350](#page-349-0)* Anlaufzeitüberwachung für Motoren *[385](#page-384-0)* Anregelogik *[251](#page-250-0)* Anwenderdefinierbare Funktionen *[400](#page-399-0)* ATEX100 *[134,](#page-133-0) [154](#page-153-0)* Ausgangsrelais Binärausgänge *[352](#page-351-0)* Ausgleichszeit *[132](#page-131-0)* Auslösekreisüberwachung *[177,](#page-176-0) [408](#page-407-0)* Auslöselogik *[252](#page-251-1)* Auslöseprüfung mit dem Leistungsschalter *[345](#page-343-0)*

## **B**

Bedienschnittstelle *[353](#page-352-0)* Begrenzung bei anwenderdefinierten Funktionen *[402](#page-401-0)* Bereitschalten des Gerätes *[347](#page-345-0)* Bestelldaten *[416](#page-415-0)* Bestimmung der erdschlussbehafteten Phase *[185](#page-184-0)* Betriebsmesswerte *[405](#page-404-0)* Betriebsstundenzählung *[408](#page-407-1)* Binärausgänge *[352](#page-351-1)* Binäreingänge *[352](#page-351-2)* Broken Wire-Überwachung *[172](#page-171-0)*

## **C**

Crossblockierung *[68](#page-66-0)*

## **D**

Drehfeldüberwachung *[167](#page-166-0)* Drehfeldumschaltung *[249](#page-248-0)* Dynamische Parameterumschaltung *[375](#page-374-0)*

## **E**

Einsatzbedingungen *[358](#page-357-0)* Einschaltstabilisierung *[67,](#page-66-1) [90](#page-89-0)* Einstellgruppen-Umschaltung *[52](#page-51-0)* Elektrische Prüfungen *[355](#page-354-0)* Empfindliche Erdfehlererfassung *[184](#page-183-0)* EMV-Prüfungen zur Störaussendung (Typprüfung) *[356](#page-355-0)* EMV-Prüfungen zur Störfestigkeit (Typprüfungen) *[356](#page-355-1)*

Energiezähler *[408](#page-407-2)* Entriegeltes Schalten *[286](#page-285-0)* Erdfehler Messmethode cos–ϕ –Messung *[187](#page-186-0)* Erdfehlererfassung Auslösebereich bei U0/I0–ϕ *[192](#page-191-0)* Auslöseverzögerung bei U0/I0 ϕ *[202](#page-201-0)* Logik bei cos-ϕ/ sin-ϕ *[188](#page-187-0)* Logik bei U0/I0 ϕ *[193](#page-192-0)* Richtungsbestimmung bei cos-ϕ/ sin-ϕ *[186,](#page-185-0) [200](#page-199-0)* Spannungsstufe bei cos-ϕ/ sin-ϕ *[184](#page-183-1)* Spannungsstufe bei U0/I0-ϕ *[191](#page-190-0)* Sptromstufe bei cos-ϕ/ sin-ϕ *[185](#page-184-1)* Stromstufen bei U0/I0–ϕ *[192](#page-191-1)* Erdschlussprüfung *[340](#page-338-0)* Erweiterungsbaugruppe I/O 2 *[237](#page-236-0)*

## **F**

Fehlerreaktionen der Überwachungseinrichtungen *[181](#page-180-0)* Feuchte *[358](#page-357-1)* Flexible Schutzfunktionen *[395](#page-394-0)* Frequenzschutz *[147,](#page-146-0) [388](#page-387-0)* Funktionsbausteine *[400](#page-399-1)* Fuse-Failure-Monitor *[168](#page-167-0)*

## **G**

Generalanregung *[251](#page-250-1)* Generalauslösung *[252](#page-251-2)* Gerichteter abhängiger Überstromzeitschutz *[88](#page-87-0)* Gerichteter Überstromzeitschutz Erde *[373](#page-372-0)* Gleichspannung *[351](#page-350-0)* Grenzen für CFC-Bausteine *[402](#page-401-1)* Grundbildanwahl Startseite *[34](#page-33-0)* Gruppenumschaltung der Funktionsparameter *[409](#page-408-0)*

## **H**

Hardware-Überwachungen *[162](#page-161-0)* Hilfsspannung *[351](#page-350-1)*

## **I**

Inbetriebsetzungshilfen *[409](#page-408-1)* Isolationsprüfung *[355](#page-354-1)* Isolationsprüfung Temperaturdetektoren *[356](#page-355-2)*

## **K**

Klemmenbelegung *[421](#page-420-0)* Klimabeanspruchungen *[358](#page-357-2)* Kommunikationsschnittstellen *[353](#page-352-1)* Konstruktive Ausführungen *[359](#page-358-0)* Kontrolle: Anlagenanschlüsse *[323](#page-322-0)* Kontrolle: anwenderdefinierbare Funktionen *[337](#page-335-0)* Kontrolle: Terminierung *[322](#page-321-0)* Kühlmitteltemperatur *[153](#page-152-0)*

## **L**

Langzeit-Mittelwerte *[406](#page-405-0)* Lastsprungschutz *[387](#page-386-0)* Läuferüberlasterkennung *[132](#page-131-1)* Leistungsschalterwartung *[408](#page-407-3)* Lichtwellenleiter *[321](#page-320-0)*

## **M**

Mechanische Prüfungen *[357](#page-356-0)* Meldungsgrenzwerte der Temperaturen *[399](#page-398-0)* Messspannungs-Ausfallerkennung *[168](#page-167-1)* Messwertüberwachungen *[162](#page-161-1)* Min/Max-Speicher *[406](#page-405-1)* Mindestsperrzeit *[132](#page-131-2)*

## **N**

Notanlauf *[134](#page-133-1)*

## **O**

Offsetüberwachung *[165](#page-164-0)*

## **P**

Parametergruppen-Umschaltung *[52](#page-51-1) Polaritätsprüfung für den Stromeingang I*<sup>E</sup> *[341](#page-339-0)* Port A *[353](#page-352-2)* Port B *[353](#page-352-3)* Prüfung: Drehfeld *[338](#page-336-0)*

Prüfung: Leistungsschalterversagerschutz *[335](#page-333-0) Prüfung: Polarität für den Stromeingang I*<sup>E</sup> *[341](#page-339-0)* Prüfung: Richtung *[339](#page-337-0)* Prüfung: Schalten der projektierten Betriebsmittel *[345](#page-343-0)* Prüfung: Schaltzustände der binären Ein-/Ausgänge *[332](#page-330-0)* Prüfung: Spannungswandler-Schutzschalter *[338](#page-336-1)* Prüfung: Strom- und Spannungsanschluss *[337](#page-335-1)* Pufferbatterie *[162](#page-161-2)*

## **R**

Richtungsprüfung mit Laststrom *[339](#page-337-0)* RMZ-Blockierung durch FFM *[90](#page-89-1)* Rückwärtige Verriegelung *[71](#page-70-0)* Rushstabilisierung *[67,](#page-66-2) [90](#page-89-0)*

## **S**

Schalterversagerschutz *[207,](#page-206-0) [394](#page-393-0)* Schaltgeräte-Steuerung *[410](#page-409-0)* Schaltgeräte–Steuerung *[282](#page-281-0)* Schalthoheit *[290](#page-289-0)* Schaltmodus *[291](#page-290-0)* Schaltprüfung der projektierten Betriebsmittel *[345](#page-343-0)* Schaltstatistik *[408](#page-407-4)* Schieflastschutz *[117](#page-116-0)* Schieflastschutz (Abhängige Kennlinien) *[379](#page-378-0)* Schieflastschutz (unabhängige Kennlinie) *[378](#page-377-0)* Schwing- und Schockbeanspruchung bei stationärem Einsatz *[357](#page-356-1)* Schwing- und Schockbeanspruchung beim Transport *[357](#page-356-2)* Software-Überwachung *[165](#page-164-1)* Spannungseingänge *[350](#page-349-1)* Spannungsschutz *[376](#page-375-0)* Spannungssymetrie *[166](#page-165-0)* Standardverriegelung *[287](#page-286-0)* Stationäre Messgrößenüberwachung *[407](#page-406-0)* **Störfallanzeigen** Einstellhinweis *[34](#page-33-1)* Störfallprotokollierung *[407](#page-406-1)* Störwertspeicherung *[407](#page-406-2)* Stromeingänge *[350](#page-349-2)* Stromsummenüberwachung *[163](#page-162-0)* Stromsymmetrieüberwachung *[165](#page-164-2)* Stromversorgung *[351](#page-350-2)* Stundenzähler "Leistungsschalter offen" *[256](#page-255-0)*

## **T**

Temperatur-Betriebsmesswerte *[398,](#page-397-0) [398](#page-397-1)* Temperaturdetektoren *[398](#page-397-2)*

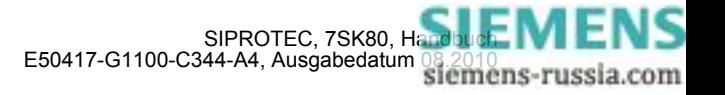
Temperaturdetektoren an Erweiterungsbaugruppe I/O 2 *[350](#page-349-0)* Temperaturdetektoren mit Direktanschluss *[398](#page-397-0)* Temperaturen *[358](#page-357-0)* Temperaturerfassung *[398](#page-397-1)* Terminierung *[322](#page-321-0)* Test-Messschrieb *[346](#page-344-0)* Test: Systemschnittstelle *[326](#page-325-0)* Teststörschrieb starten *[346](#page-344-1)* Thermischer Überlastschutz *[389](#page-388-0)* Thermisches Abbild *[152](#page-151-0)* Thermobox *[322](#page-321-1)*

# **Ü**

Überfrequenz *[147](#page-146-0)* Überlastschutz *[152](#page-151-1)* Übersichtspläne *[421](#page-420-0)* Überwachung der Leistungsschalter-Hilfskontakte *[209](#page-208-0)* Überwachung des Stromflusses *[208](#page-207-0)*

## **U**

Uhr *[409](#page-408-0)* Umgebungstemperatur *[153](#page-152-0)* Unabhängiger Überstromzeitschutz *[360](#page-359-0)* Unterfrequenz *[147](#page-146-0)*

### **V**

Verriegeltes Schalten *[286](#page-285-0)* Versorgungsspannung *[351](#page-350-0)* Vorschriften *[355](#page-354-0)*

#### **W**

Watchdog *[165](#page-164-0)* Wechselspannung *[351](#page-350-1)* Wiedereinschaltgrenze *[131](#page-130-0)* Wiedereinschaltsperre für Motoren *[386](#page-385-0)* Wiedereinschaltzeit *[132](#page-131-0)*

## **Z**

Zeitsynchronisation *[409](#page-408-1)* Zeitzuordnung *[407](#page-406-0)* Zuschaltzeit *[133](#page-132-0)* Zweiphasiger Überstromzeitschutz *[71](#page-70-0)*

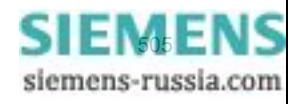

Index

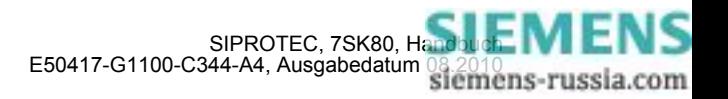